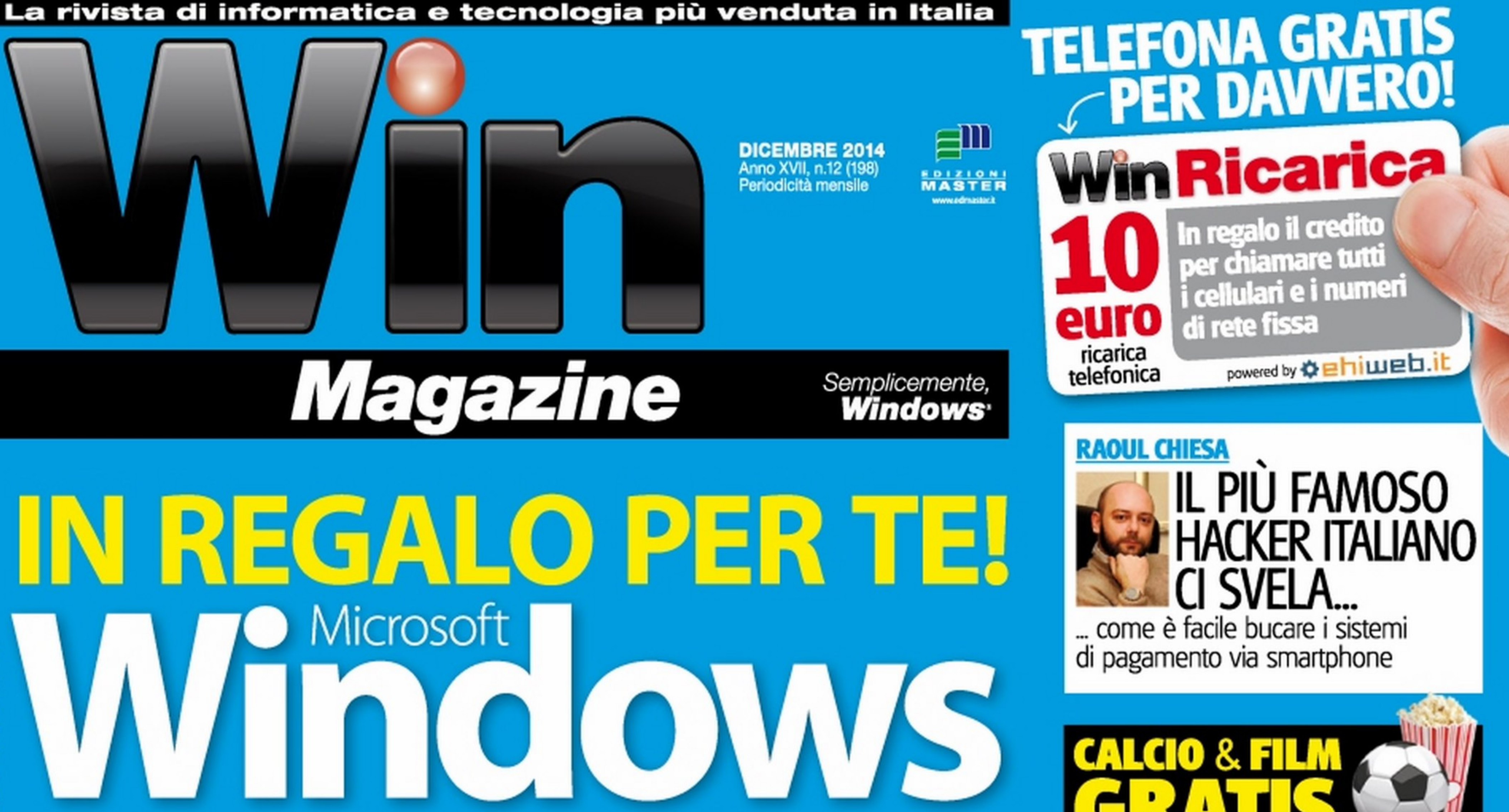

# Technical preview\* Versione ufficiale Microsoft!

Microsoft salta la release 9 ma... ecco la 10! subito il nuovo OS sul tuo PC, senza formattare!

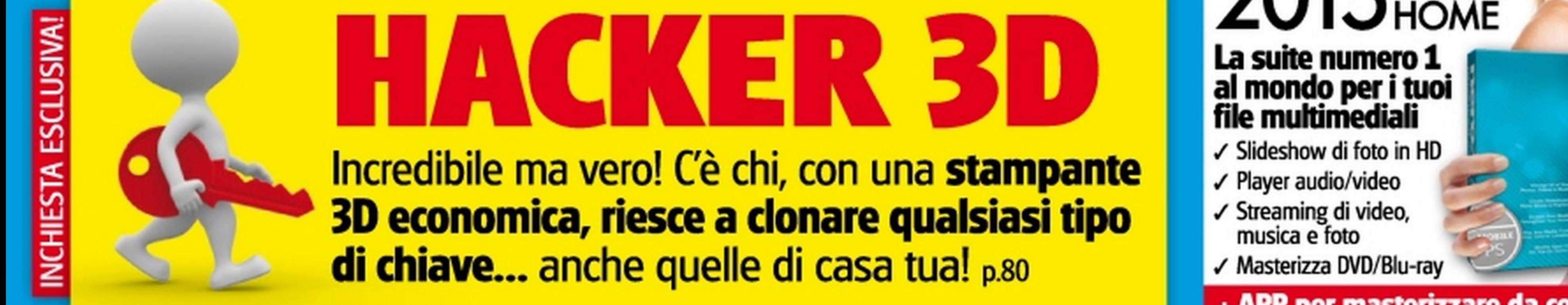

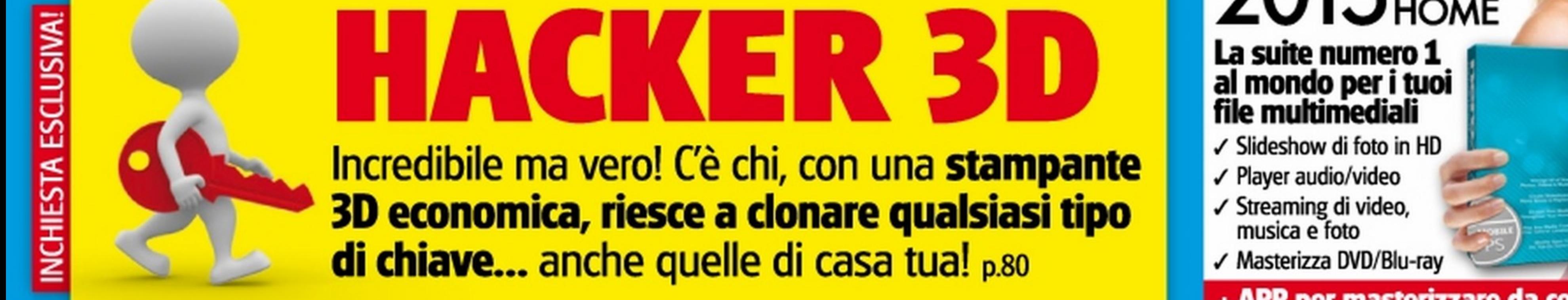

su PC, Tablet e Smartphone

App e siti da smanettoni che trasmettono live e on-demand tutti gli eventi sportivi e le nuove serie TV

# **REALTÀ VIRTUALE FATTA IN CASA**

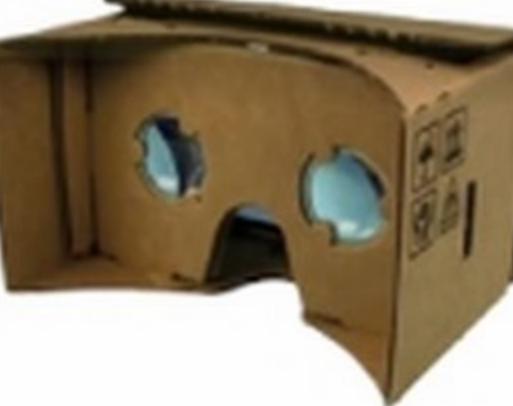

Realizza il tuo visore di cartone e immergiti subito<br>nell'affascinante mondo del 3D

UN MICROSCOPIO **NEL CELLULARE** A pagina 78 la guida per il fai da te

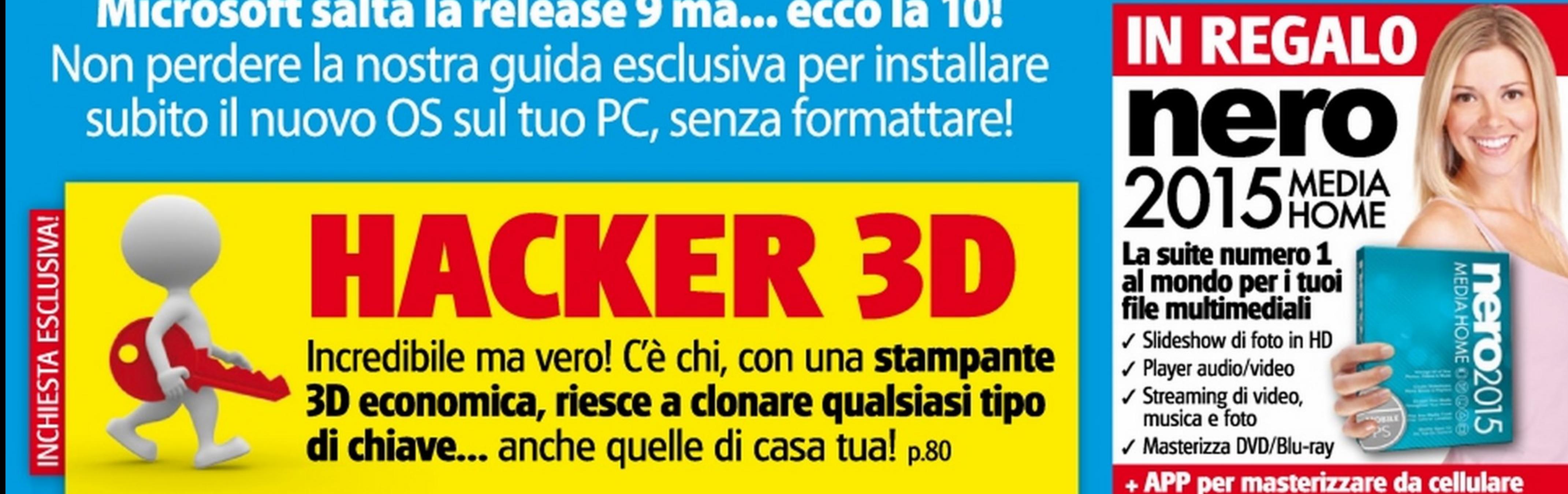

- Protezione per PC, Mac e dispositivi mobili Android, tutto con una sola licenza
- Protezione in tempo reale da virus, spyware e molto altro
- Sicurezza aggiuntiva per le operazioni bancarie e lo shopping online
- Protezione contro furto/smarrimento per i dispositivi Android

### • •  $\cup$ • di te. Eroteggil. •

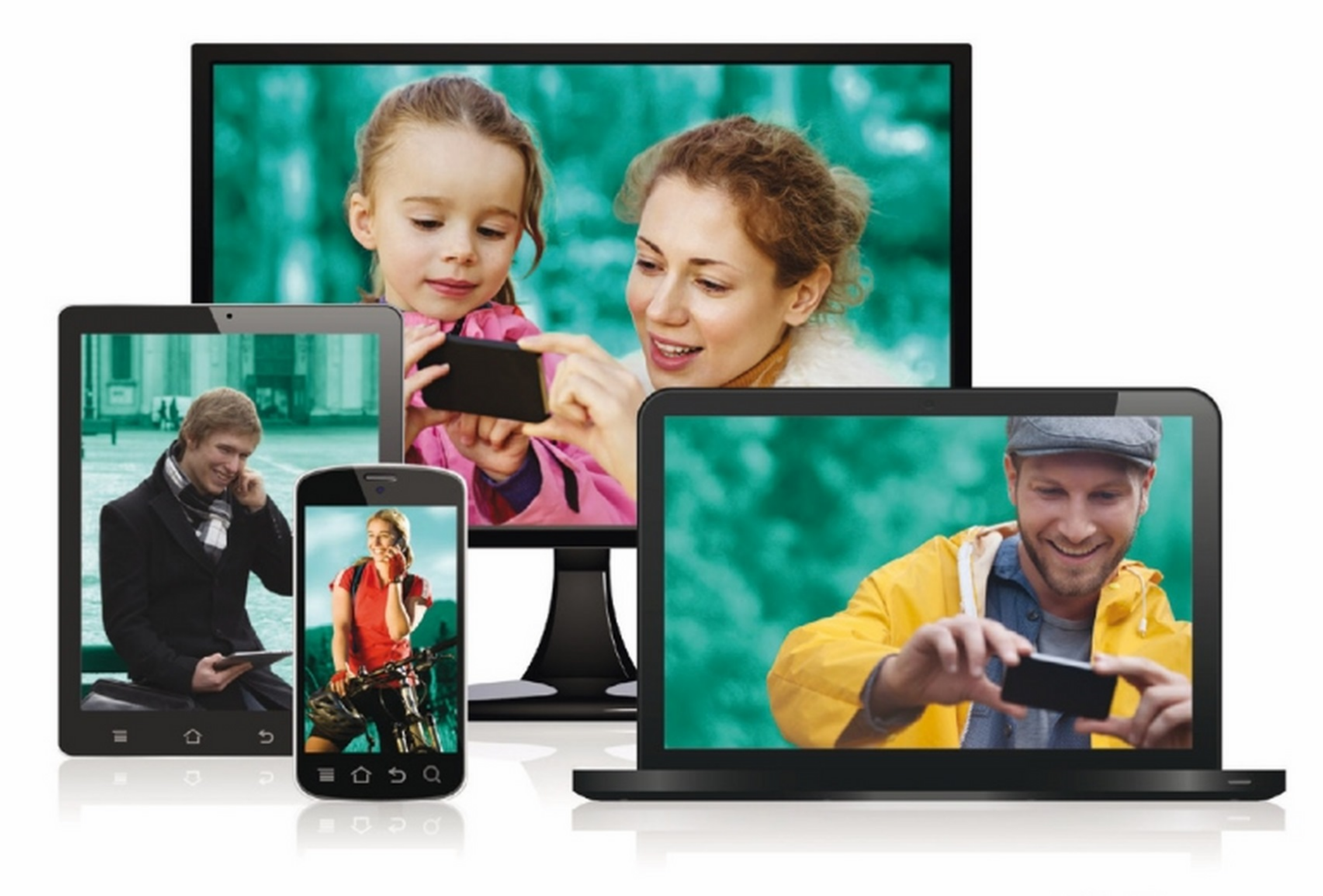

#### Kaspersky Internet Security - Multi-Device 2015

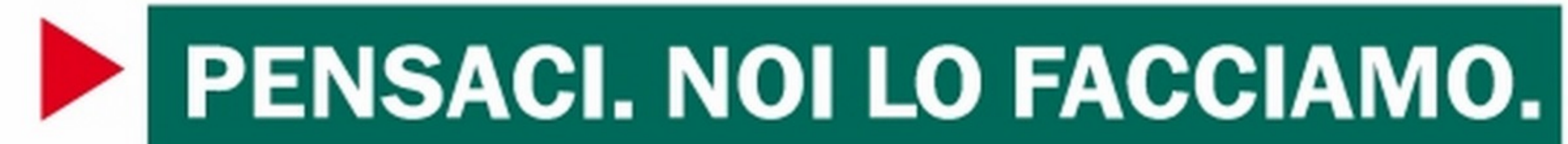

KASPERSKY LAB TEAM

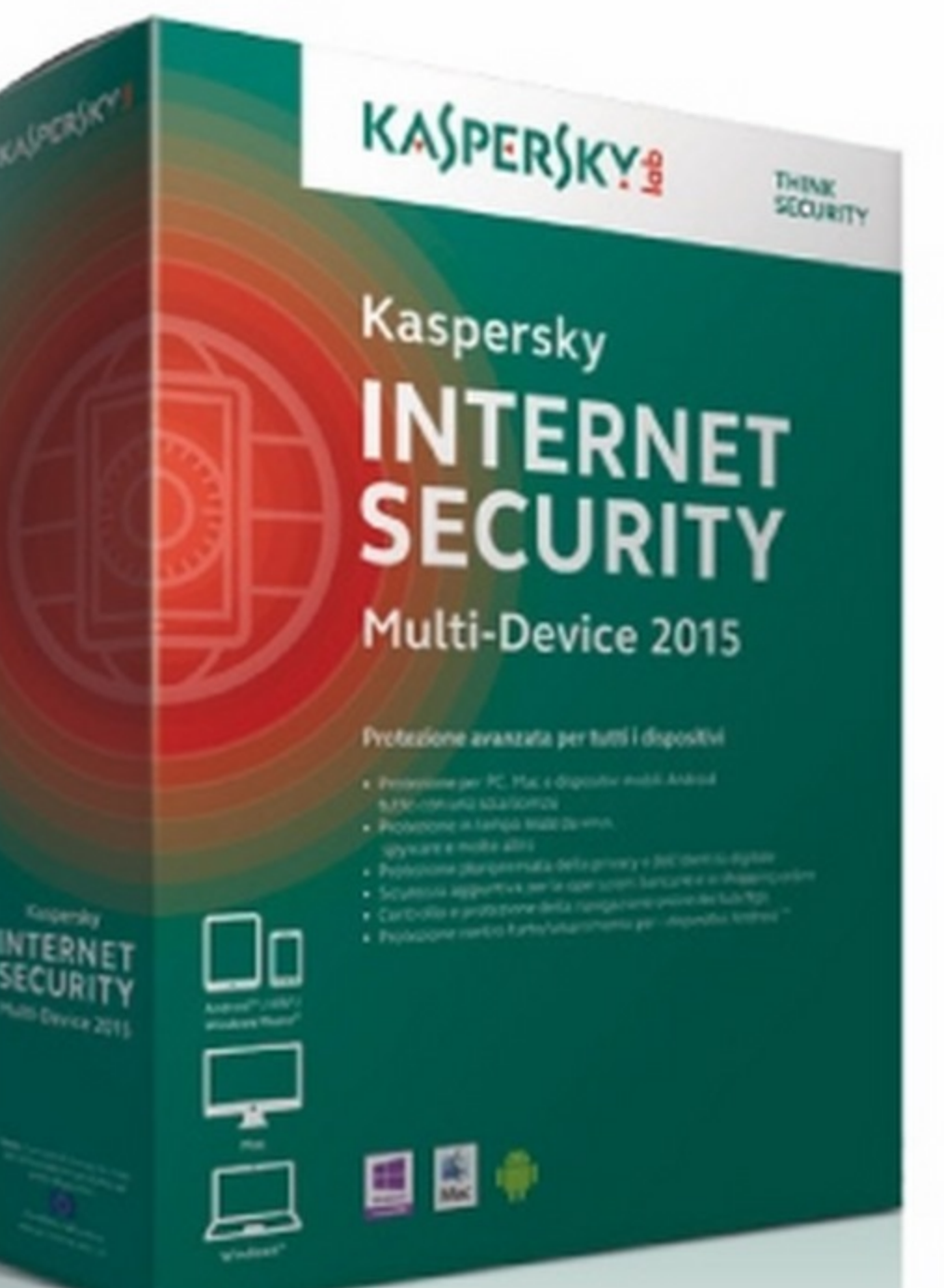

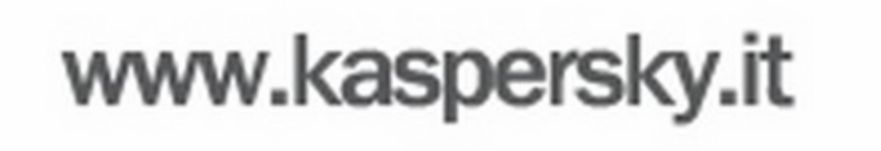

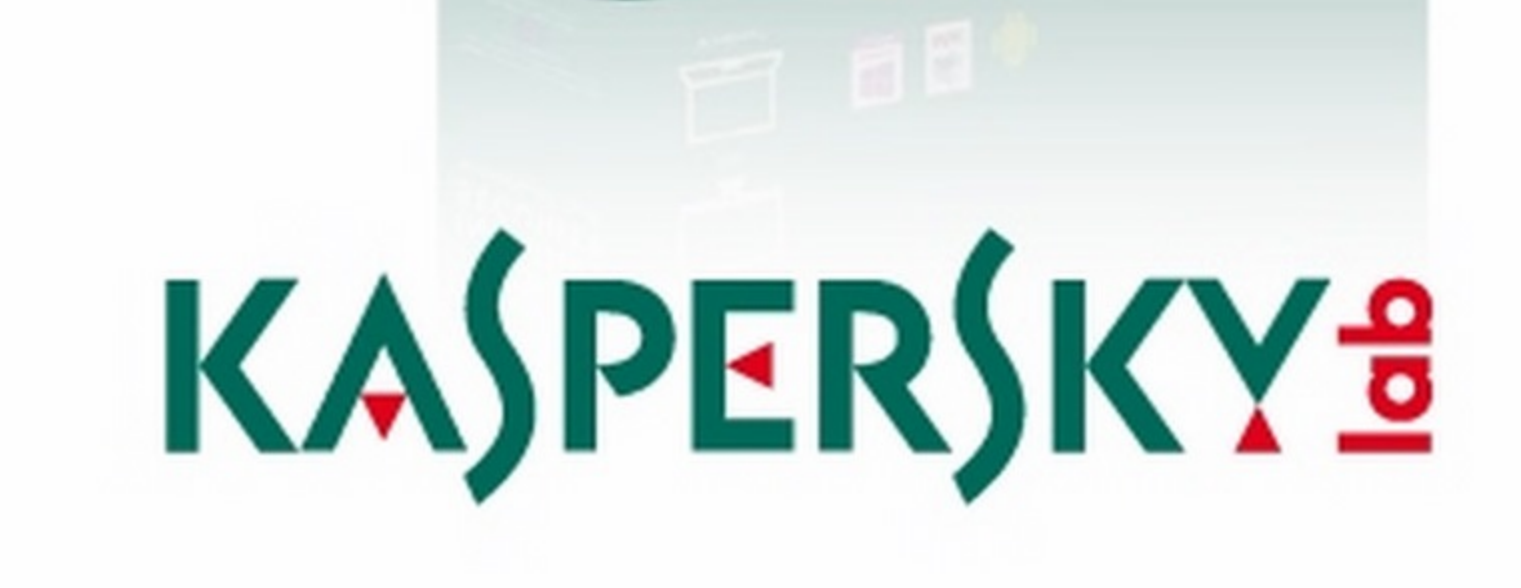

# **Editoriale**

# IN QUESTO NUMERO...

# IN REGALO PER TE! Microsoft Richlede connessione ad internet

#### Rubriche

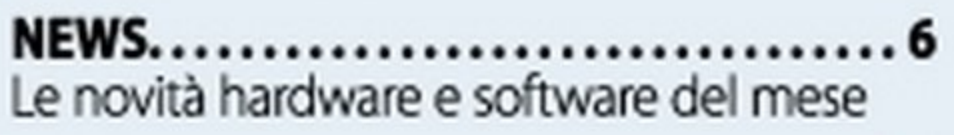

MAILBOX............ ............... 10 Le risposte ai tuoi quesiti

UNA RISPOSTA A TUTTO.............. 16 Una selezione del probleml più comuni risolti dagli esperti

PRODOTTI IN VETRINA ............... 20 I dispositivi hardware *e* software testati e recensiti per facilitarti nell'acquisto

WIN CD/DVD-ROM  $\dots\dots\dots\dots\dots\dots37$ Quali sono e come utilizzare i contenuti delle varie versioni di Wln Magazine

WIN OORA • • • • • • • • • • • • • • • • • • • • • • • • • 39 Il nostro spazio esclusivo sul Web

#### PAUSA CAFFÈ............................... 64 5 minuti di relax prima di tornare davanti al PC

#### IL DIZIONARIO DI INFORMATICA ....121 Tutti i termini di uso comune spiegati in maniera semplice

#### L'angolo del relax

SEGNO CHE PASSI TROPPE ORE AL COMPUTER: HAI **APPENA CHIESTO AL TUO** BENZINAIO 20 MEGA DI GASOLIO.

### Windows con sorpresa

Il 30 settembre scorso eravamo tutti davanti ai monitor dei nostri computer in trepidante attesa per l'inizio della conferenza Microsoft trasmessa in streaming da San Francisco: la curiosità per il nuovo Windows 9 era enorme, come sempre ad ogni presentazione di una nuova "creatura" made in Redmond. E invece Microsoft cosa fa? Ti presenta Windows 10! Momenti di panico redazionale... Che fine ha fatto la release 9 del sistema operativo? Ci si poteva aspettare un nome di versione al posto di un numero, un po' come è stato per Windows Vista. E invece semplicemente Windows 9 non c'è e mai ci sarà! Una mossa azzardata, non c'è che dire, che però è servita a Microsoft per sottolineare nettamente il passo in avanti fatto rispetto alla precedente versione del sistema operativo, quel Windows 8 che tante critiche si è tirato addosso. È davvero così? Scopriamolo insieme leggendo lo speciale di pagina 44. Ma le "rivoluzioni", questo mese, non finiscono qui: a pagina 6 troviamo il reportage dalla Maker Faire di Roma, la famosa fiera dell'innovazione che, dal 2006, riunisce la comunità dei maker provenienti da tutto il mondo. Il motto di quest'anno era "Scopri, inventa, crea"': tre parole cariche di significato che riassumono perfettamente un nuovo futuro tecnologico in cui anche ìl nostro Paese, ricco di tutte le sue tradizjonl culturali e artigianali, potrebbe dawero giocare un ruolo di primo plano. Le condizioni ci sono tutte e la fervente comunità nazionale di maker è pronta a cogliere le opportunità che si potranno presentare. In bocca al lupo a loro!

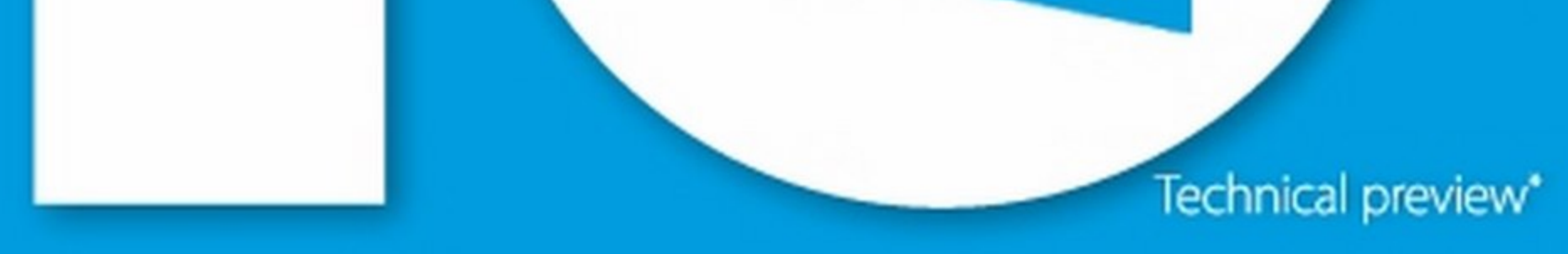

# 'ersione ufficiale Microsoft!

Microsoft salta la release 9 ma... ecco la 10! Non perdere la nostra guida esclusiva per installare subito il nuovo OS sul tuo PC, senza formattare! 44

Buona lettura a tutti

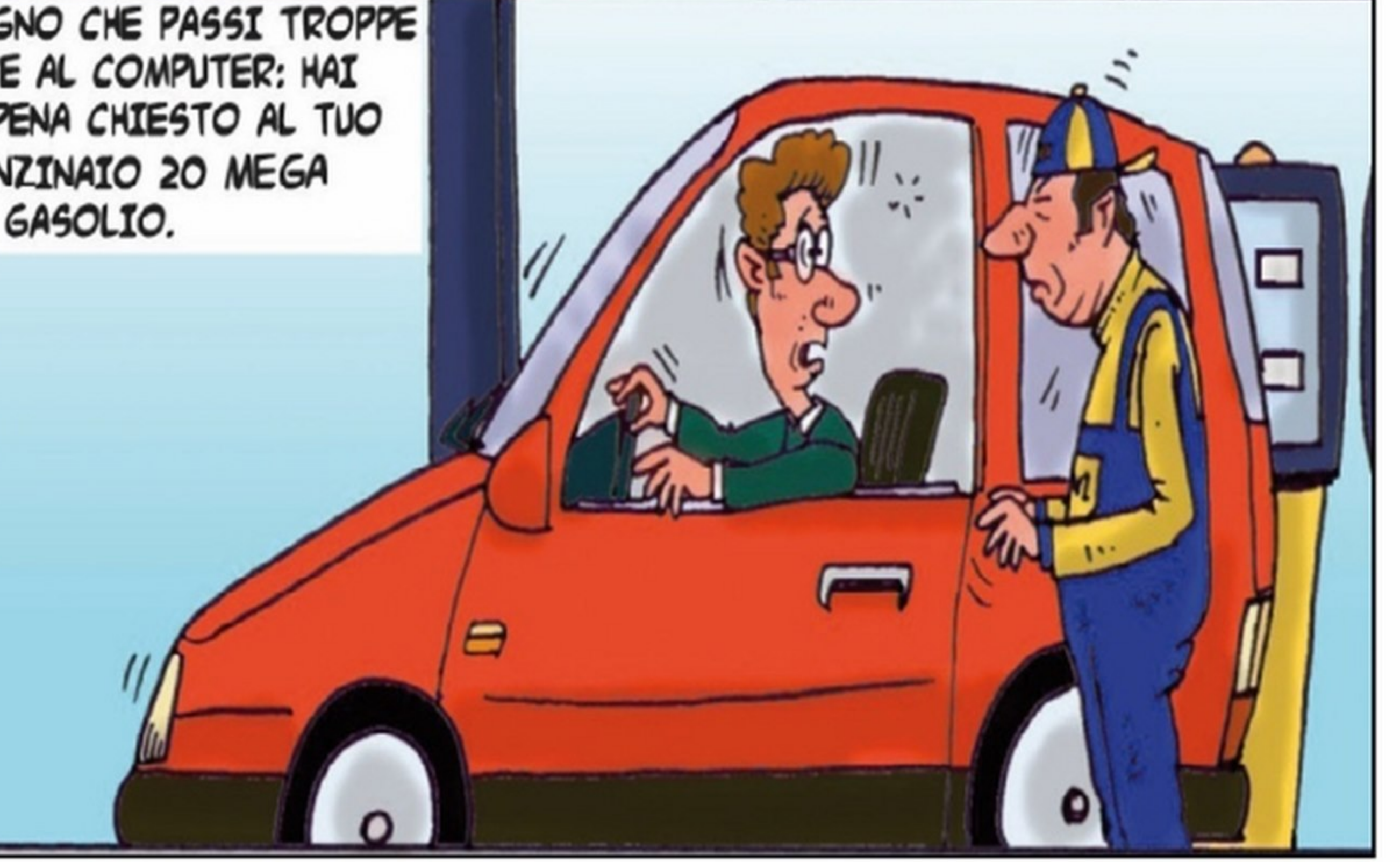

Paolo Tarsitano winmag@edmaster.it

# Sommario

Anno XVII - n.ro 12 (196) - Dicembre 2014 Periodicità mensio Reg. Trib. di Cs nº 618 del 7 settembre 1998 Cod ISSN: 2284-4279 e-mail: winmag@edmaster.it www.winmagazine.it

**DIRETTORE EDITORIALE: Massimo Mattone DIRETTORE RESPONSABILE: Massimo Mattone** RESPONSABILE EDITORIALE: Gianmarco Bruni

EDITOR: Carmelo Ramundo REDAZIONE: Paolo Tarsitano, Giancarlo Giovinazzo COLLABORAZIONI: A. Longo, F. Mannarino, F. Fontana, G. Garro, L. Barbieri, M. Antoniou, N. Randone, S. Nisticò, T. Zaffino, V. Curia

#### SEGRETERIA DI REDAZIONE: Rossana Scarcelli

REALIZZAZIONE GRAFICA: CROMATIKA S.r.I. **ART DIRECTOR: Fabio Marra** RESPONSABILE GRAFICO DI PROGETTO: Salvatore Vuono AREA TECNICA: Giancario Sicilia (Responsabile), Dario Mazzei<br>ILLUSTRAZIONI: Tony Intieri IMPAGINAZIONE: L. Ferraro, T. Diacono, F. Maddalone, E. Monaco

CONCESSIONARIA PER LA PUBBLICITÀ: MASTER ADVERTISING S.R.L. Viale Andrea Doria, 17 - 20124 Milano - Tel. 02 83121211 - Fax 02 83121207 advertising@edmaster.it

> EDITORE: Edizioni Master S.p.A. Via Bartolomeo Diaz, 13 - 87036 Rende (CS)

#### PRESIDENTE E AMMINISTRATORE DELEGATO: Massimo Sesti

#### ABBONAMENTO E ARRETRATI

ITALIA - Abbonamento Annuale: Base (12 numeri + CO-Rom) € 29,50, scomto 25% sul prezzo di copertina  $\in$  35,88 - Plus (12 numeri + DVD-Rom)  $\in$  35,00, scomto 27% sul prezzo di copertina  $\in$  47,88 - DVD (12 nume- $\mathsf{r}_1 + \mathsf{DVD}\text{-}\mathsf{Rom}(\mathsf{DL}) \in \mathsf{50,90}$ , scomb 31% sul prezzo di copertina  $\in$  71,88<br>- GOLD (12 numeri + 2 DVD)  $\in$  79,90, scomb 33% sul prezzo di copertina € 119.88 - Offerte valide fino al 31/12/2014

Costo arretrati (a copia): il doppio del prezzo di copertina + € 6,10 (spedizione con corriere). Prima di inviare i pagamenti, verificare la disponibilità delle copie arretrate inviando una e-mail all'indirizzo arretrati@edmaster.it. La richiesta contenente i Vs. dati anagrafici e il nome della rivista, dovrà essere inviata via fax al num. 199.50.00.05° oppure via posta a EDIZIONI M le modalità di seguito elencate:

# HIMERSID Incredibile ma vero! C'è chi, con una stampante 3D economica, riesce a clonare qualsiasi tipo di chiave... anche quelle di casa tua! so

## **RAOUL CHIESA** IL PIÙ FAMOSO HACKER **ITALIANO CI SVELA...** ... come è facile bucare i sistemi

- assegno bancario non trasferibile (da inviare in busta chiusa con la richiesta);<br>- carta di credito, circuito Visa, Cartasi, o Eurocard/Mastercard (inviando la Vs. autorizzazione, il numero di carta, la data di scadenza, l'intestatario della carta e il codice CVV2, cioè le ultime 3 citre del codice numerico riportato sul retro della cartal

- Bonifico bancario intestato a EDIZIONI MASTER S.p.A. c/o BANCA DI CREDITO CO-OPERATIVO DI CARUGATE E INZAGO S.C. - IBAN IT47R0845333200000000066000 (inviare copia della distinta insieme alla richiesta).

#### SI PREGA DI UTILIZZARE IL MODULO RICHIESTA ABBONAMENTO POSTO NELLE PAGINE INTERNE DELLA RIVISTA.

L'abbonamento verrà attivato sul primo numero utile, successivo alla data della nomiesta.

SOSTITUZIONE: Qualora nei prodotti fossero rinvenuti difetti o imperfezioni che ne limitassero la fruizione da parte dell'utente, è prevista la sostituzione gratuita,<br>previo invio del materiale difettato. La sostituzione sarà effettuata se il problema sarà riscontrato e segnalato entro e non oltre 10 giorni dalla data effettiva di acquisto in edicola e nei punti vendita autorizzati, facendo fede il timbro postale di restituzione del materiale.

Inviare il supporto difettoso in busta chiusa a: Edizioni Master - Servizio clienti Viale Andrea Doria, 17 - 20124 Millano

#### **SERVIZIO CLIENTI**

#### @ servizioclienti@edmaster.it

199.50.00.05 sempre in funzione

199.50.50.51 dal lunedi al venerdì 10.00 -13.00

\*Costo massimo della telefonata 0,118 € + lva a minuto di convensazione, da refe fissa, indipendentemente dalla distanza. Da rete mobile costo dipendente dall'operatore utilizzato.

#### ASSISTENZA TECNICA (e-mail): winmag@edmaster.it STAMPA: STIGE SPA - Via Pescarito, 110 - 10099 SAN MAURO DUPLICAZIONI: EcoDisk S.r.l. - Via dell'Aprica, 16 - 20158 Milano

#### DISTRIBUTORE ESCLUSIVO PER L'ITALIA: m-dis distribuzione media S.p.A. - via Cazzaniga, 19 - 20132 Millano **1:025.821**

#### Finito di stampare nel mese di Ottobre 2014

Nessuna parte della rivista può essere in alcun modo riprodotta senza autorizzazione scritta di Messuria per le della rivista può essere il lacuni modo riprodotta senza autorizzazione scritta di<br>Edizioni Master Manoscritti e foto originali anche se non pubblicati non si restituiscono. Edizioni<br>Master non sarà in sicu

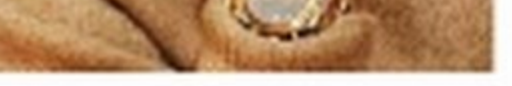

#### ai pagamento via smartphone

#### **SISTEMA**

44 Windows 10 in regalo per te Microsoft ci ripensa: via la release 9 ed ecco la 10. Ecco come installarla sul tuo PC... senza formattare!

#### 49 Sapeviche...

- · In Windows 7 è possibile eliminare gli aggiornamenti di sistema obsoleti per liberare spazio su hard disk
- · Dal Prompt dei comandi possiamo individuare le versioni di .NET Framework installate

#### **INTERNET**

- 50 Telefona gratis per davvero Ti regaliamo 10 euro di credito per chiamare tutti i cellulari e i numeri di rete fissa
- 54 Calcio & film sono gratis

App e siti da smanettoni che trasmettono live e on-demand tutti gli eventi sportivi e le nuove serie TV

#### UTILITA&PROGRAM. Ti disinstallo per sempre! 58

La guida per rimuovere dal disco rigido file spazzatura e chiavi di registro appese

#### È tempo di pulizie! 62

La polvere accumulata sulle ventole di raffreddamento può creare seri problemi a notebook e computer desktop. Ecco come correre subito ai ripari

#### **ANTIVIRUS&SICUREZZA** Chiavi virtuali, furto reale 80

Le stampanti 3D aprono un mondo intero di possibilità... compresa la tua porta di casa!

#### 84 Metti il tuo PC sotto protezione

Ecco i migliori gruppi di continuità e le prese filtrate per mettere al sicuro il computer da fulmini e sbalzi di tensione

#### **MASTERIZZAZIONE** Nero 2015 Media Home 88

Alla scoperta della suite numero 1 per organizzare e masterizzare i nostri file multimediali

#### **AUDIO&VIDEO** 94 A tutto streaming con la Chromecast

Scopri come utilizzare al meglio le funzionalità multimediali della chiavetta di Google

#### 96 Dimmi cosa canti e ti dirò chi sei

#### **GRAFICA DIGITALE**

Realtà virtuale fatta in casa 98 Realizza il tuo visore di cartone

e immergiti nel mondo del 3D

#### 102 Ricordi che risplendono

Così usi il filtro Effetti di luce messo a disposizione da Photoshop per aggiungere un tocco di originalità alle tue foto

#### 104 Ottimizza in un clic tutte le tue foto

Così converti, ridimensioni e correggi intere collezioni di immagini in maniera automatica

#### **GIOCHI** 108 Xbox One e PS4:

#### abbonamenti scontati!

Scopri come risparmiare sull'acquisto delle card per accedere ai servizi online delle console

#### 112 Tutto pronto per il fischio d'inizio!

Nonostante la carriera pluridecennale, il simulatore di EA è oggi più in forma che mai, e si vede sia nella grafica sia nel gameplay. Ecco tutte le novità

#### **116 Divertimento**

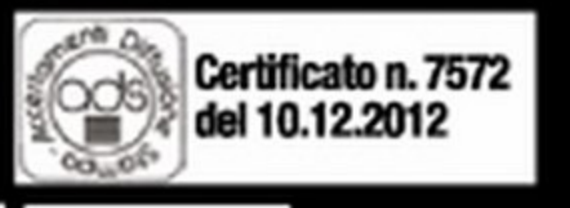

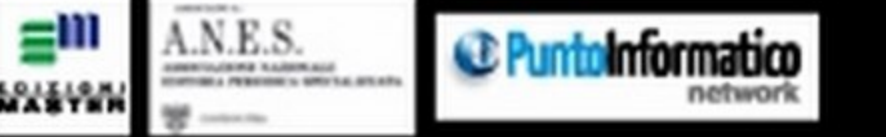

#### 60 Risveglia il tuo PC ovunque ti trovi

Grazie ad un tool "magico" puoi accendere il computer quando sei fuori casa e utilizzarlo da remoto per accedere ai suoi dati

Shazam vs SoundHound: qual è la migliore app di riconoscimento musicale? Scoprilo insieme a noi con questo interessante test!

di altri tempi C'era una volta il Commodore 64. Adesso invece c'è il C64x, un vero e proprio computer per tutti gli amanti del retrogaming. Scopriamone di più

#### I prezzi di tutti i prodotti riportati all'interno della rivista potrebbero subire variazioni e sono da intendersi IVA inclusa

# Un perimetro di<br>risorse garantite,<br>è possibile<br>**con il cloud**

#### **Con il Private Cloud di Aruba,**

le aziende di medie e grandi dimensioni possono avere il proprio data center virtuale dedicato, usufruendo di un servizio personalizzato che sfrutti tutta la flessibilità del doud, ma con la garanzia di un prezzo mensile fisso.

Affidabilità, sicurezza e certezza di avere i propri dati ospitati in Italia sono le nostre garanzie!

Il Private Cloud di Aruba, una soluzione enterprise già scelta da tantissime aziende in Italia e all'estero. Contatta un nostro esperto.

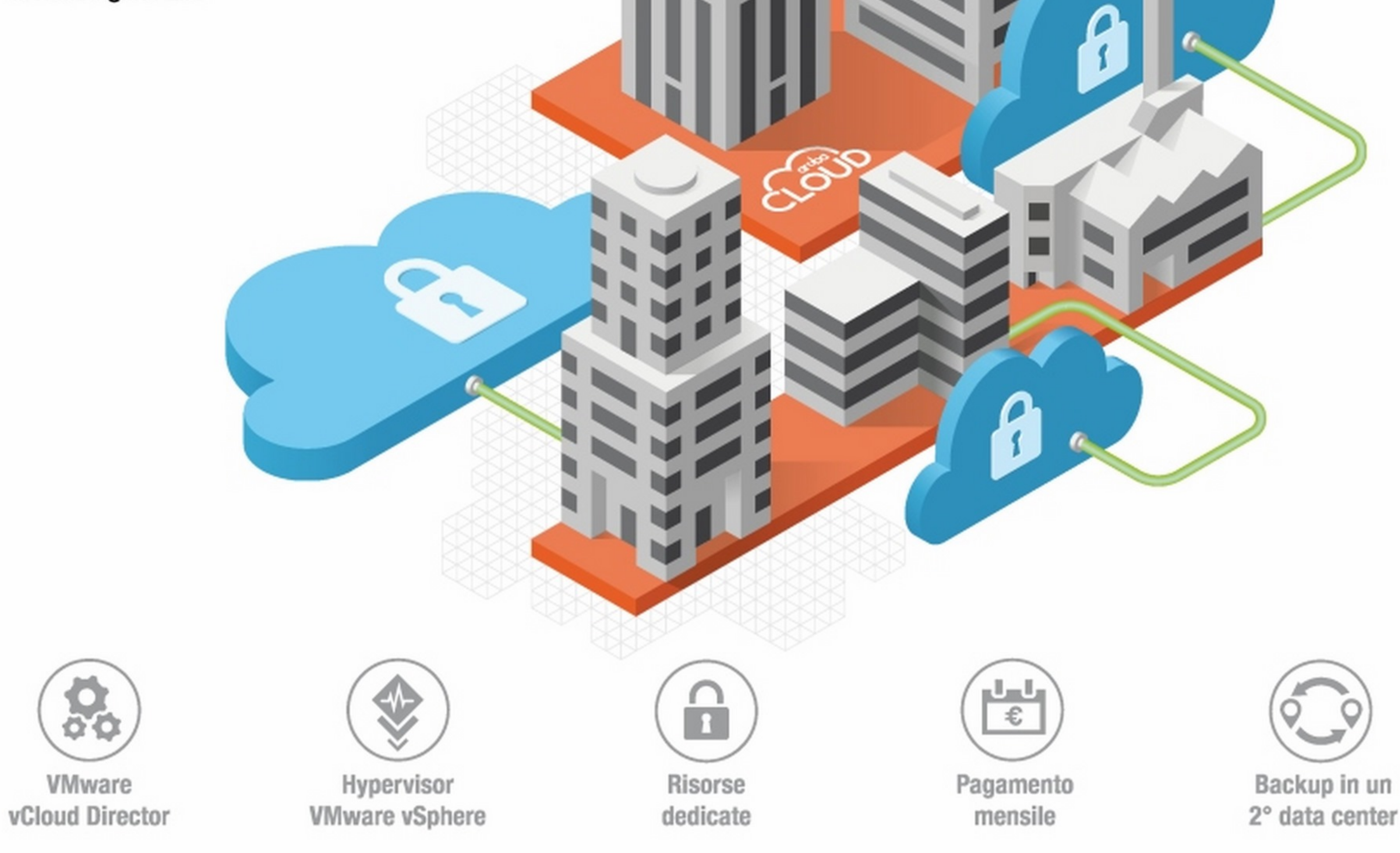

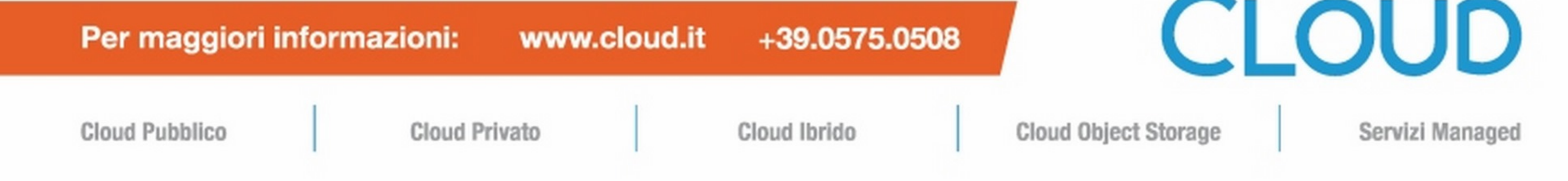

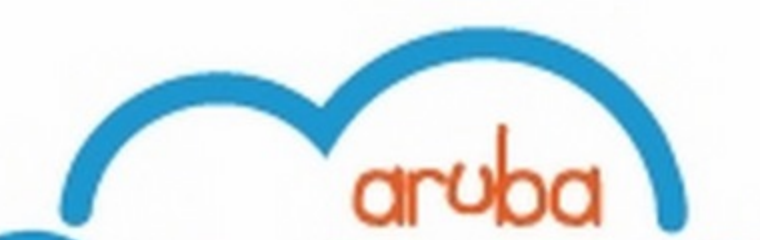

### dlb SPECIALE Maker Faire UK ATTI LA RIVOLUZIONE **TOPTEN MAKER!**  DEL FAHDA-TE

#### **Nella tre giorni del Maker Faire di Roma abbiamo visto droni, robot maggiordomi, auto stampate in 30 .**.. **scopriamo insieme tutte le novità di un futuro davvero prossimo**

Nello scenario artistico e culturale dell'Au-<br>Nditorium del Parco della Musica di Roma ditorium del Parco della Musica di Roma si è tenuta quest'anno l'edizione europea della Maker Faire, la fiera dell'innovazione annuale che, dal 2006, riunisce la comunità dei maker provenienti da tutto il mondo.

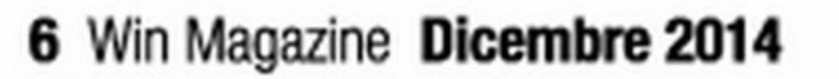

Come l'anno scorso, i numeri della manifestazione sono stati impressionanti: l'evento ha coinvolto poco meno di centomila visitatori in 360 laboratori pratici *e* 120 workshop. D'altronde, non si può non rimanere affascinati dalla filosofia maker e, anche quest'anno, Win Magazine ha esplorato questo mondo di Invenzioni che O fondono la manualità, l'arte e i valori dell'artigianato tradizionale con tanta inventiva e creatività.

#### **Uno stile di vita**

con la realizzazione di aziende startup. Con i loro prototipi, che spaziano dalla tecnologia al design unendo creatività e arte, i maker sono gli artefici di una nuova rivoluzione industriale. La stampa 30 e gli strumenti di prototipazione elettronica hanno svincolato le invenzioni dei maker dalla produzione industriale e, come afferma il cofondatore di Arduino, Massimo Banzi (curatore insieme al giornalista Riccardo Luna della Maker Faire romana), gli strumenti e le conoscenze a disposizione dei maker garantiscono che "non c'è bisogno del permesso di nessuno per fare grandi cose".

Il termine "Maker", che ispira il nome della manifestazione, sottolinea il ruolo cardine assunto da queste figure nello svolgimento della Falre di Roma. Citando il sito della manifestazione, i maker possono essere definiti gli hobbisti tecnologici del ventunesimo secolo. I maker sono gli appassionati del fai-da-te "2.0" che utilizzano software e hardware open source col supporto delle comunità on-line e dei sempre più numerosi FabLab (dall'inglese fabrication laboratory: si indicano cosl le piccole officine che offrono servizi personalizzati di fabbricazione digitale). I maker adottano una filosofia basata sulla collaborazione e sulla condivisione di conoscenza e risultati: fortemente orientati all'hacking (inteso come ricerca di utilizzi

alternativi dei dispositivi) e al riuso di componenti, applicano l'inventiva e la capacità di osservazione della realtà per la realizzazione delle loro invenzioni. La passione dei maker ha spesso delle ricadute economiche e si trasforma in lavoro

**• Durante la conferenza "20 under 20", venti** giovani maker provenienti da tutto il mondo hanno presentato i loro progetti e le loro idee.

#### **I maker e la società civile**

La Maker Faire di Roma è stata l'occasione giusta per mostrare il lavoro di inventori, creativi, FabLab e aziende a un vastissimo numero di appassionati, tra cui molte scolaresche (alle quali era dedicato il primo giorno della manifestazione, l'Education Day). La conferenza "20 under 20" ha raccolto le testimonianze di 20 giovani maker da tutto il Mondo, mostrando come possano essere proprio i giovani a ideare e portare avanti progetti innovativi. Tra i 20 segnaliamo

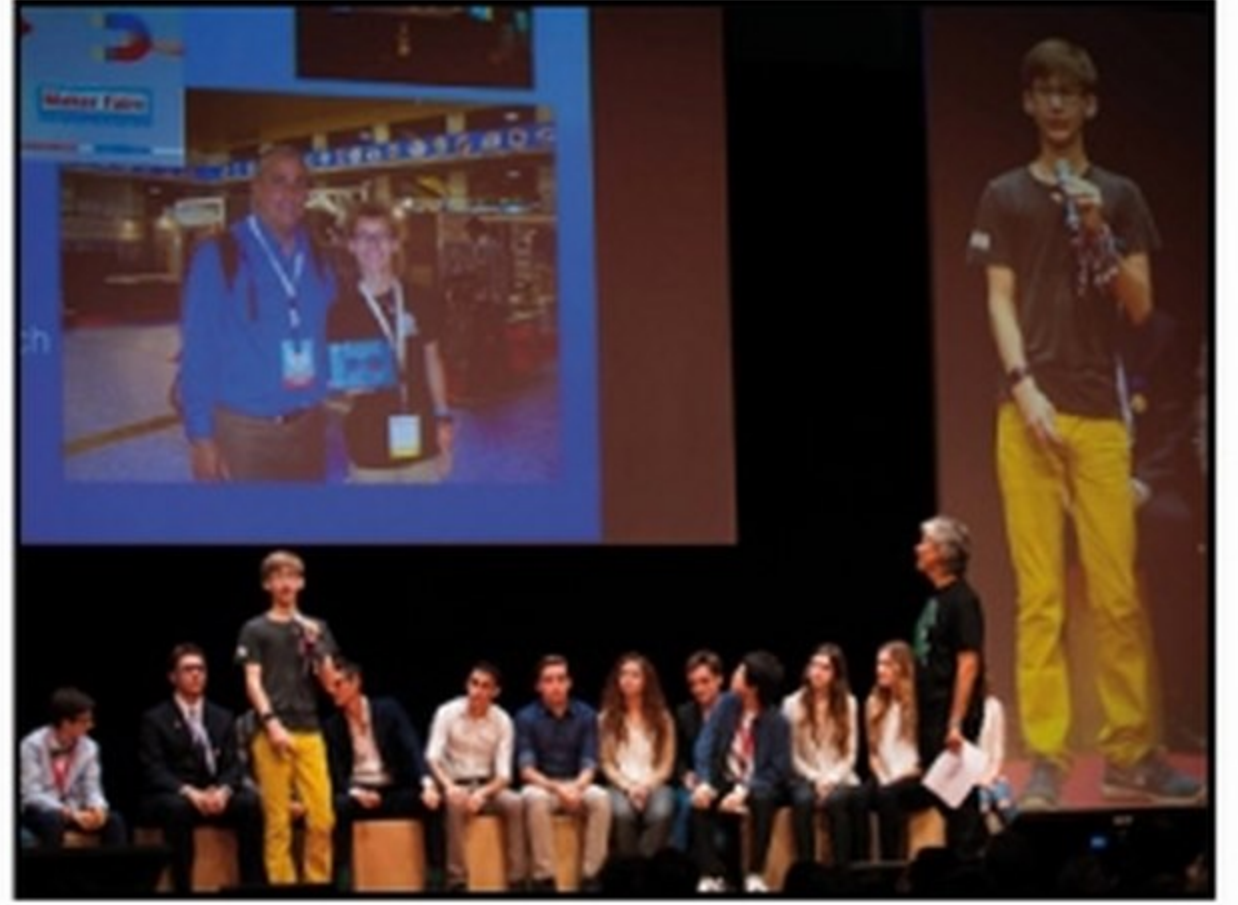

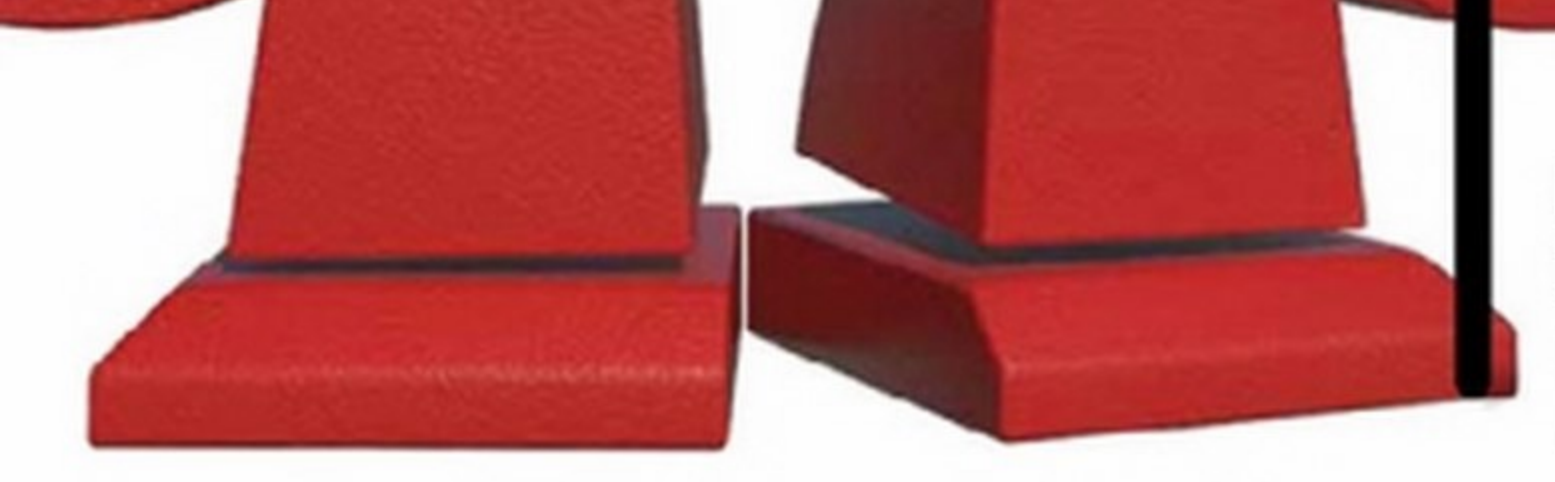

l'italiano Giuseppe Dall'Agnese, vincitore dell'Exceptional Science Award per un progetto di biologia molecolare sviluppato quando frequentava il quinto anno del Liceo Scientifico Biologico Elisabetta Vendramini di Pordenone. Durante l'Education Day i visitatori hanno potuto ammirare circa 500 invenzioni dei maker, molto spesso provandole personalmente. Gli studenti hanno preso parte a numerosi workshop e laboratori interattivi, che spaziavano dalla programmazione (di software e

hardware) alla costruzione di ro-bot e altri componenti. Gli istituti scolastici non si sono limitati alla partecipazione, ma hanno presentato progetti interessanti. La

100.000 i visitatori per l'edizione romana 230 scuole elementari, medie e superiori per 10.000 studenti iscritti 360 laboratori interattivi in un'area di 2.000 mq visitata da 15.000 bambini 120 workshop per 3000 persone Oltre 500 invenzioni presentate Centinaia di stampanti 3D in funzione Migliaia di schede Arduino, Galileo e Raspberry Pi vendute

> manifestazione è entrata nel vivo dal pomeriggio del primo giorno, con l'apertura al pubblico. Un fiume di visitatori appassionati si è riversato sugli stand che mostravano le

invenzioni e le tecnologie dei maker.

#### Appuntamento al prossimo anno

Alla fine della nostra avventura nel fantastico mondo maker della Faire 2014, possiamo dire che siamo rimasti colpiti da tante idee, avveniristiche ed estremamente tecnologiche, ma la lezione che ci portiamo a casa da questa edizione è che una buona

idea nasce spesso da una semplificazione o anche dalla reinterpretazione della realtà. Siamo pronti ad "hackerare" gli oggetti della nostra vita quotidiana e a contribuire in prima persona al progresso del movimento maker?

### **LE PIÙ BELLE INVENZIONI PRESENTATE AL MAKER FAIRE**

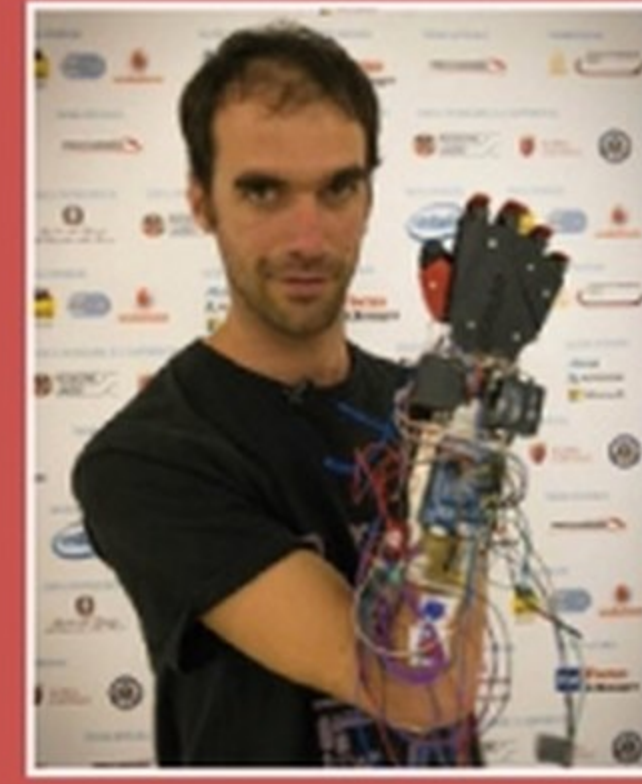

**Mano bionica Nicolas Huchet tor**na per il secondo anno a Roma con la protesi che ricostruisce la mano umana. L'arto bionico è stato migliorato grazie alla collaborazione con altri invento-

ri, professionisti e

aziende del settore medico. La protesi è controllata da elettrodi collegati all'avambraccio e l'obiettivo di Nicolas è produrla a basso costo.

#### **Auto stampata in 3D**

Il primo prototipo di auto realizzato quasi interamente con una stampante 3D. Le parti non stampabili, come pneumatici, motore elettrico e altre, sono di serie. La prima stampa ha richiesto 44 ore per la realizzazione di 40 parti. L'auto raggiunge i 64 km/h e può percorrere 240 chilometri. Sarà venduta tra 20.000 e 30.000 dollari.

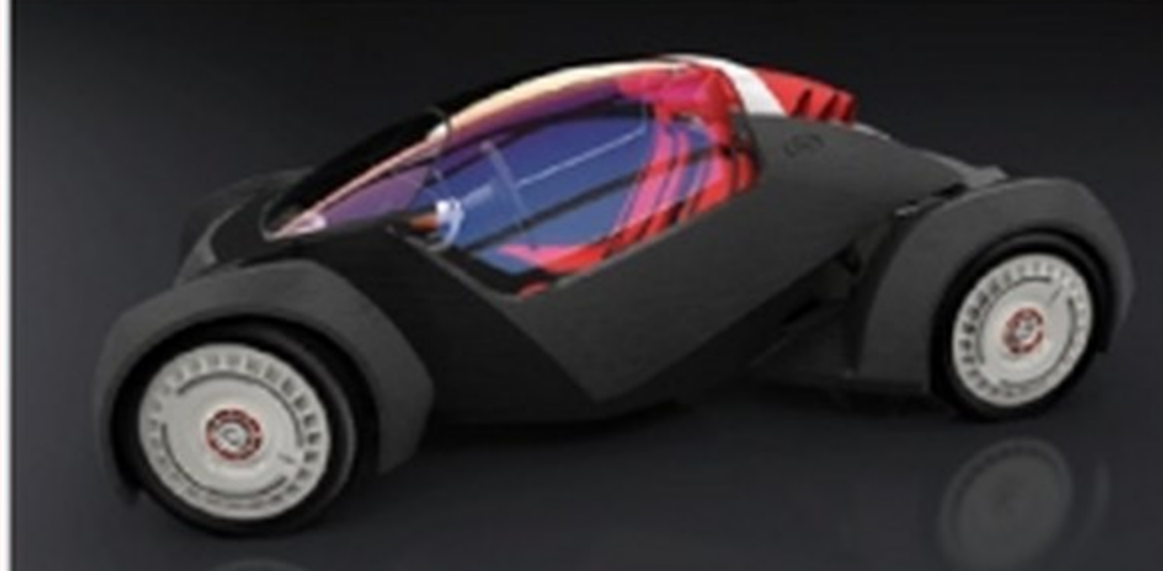

"tatuare" scritte sulla pasta. Questa è stata ottenuta modificando un apparecchio per tatuaggi e utilizzando inchiostro commestibile.

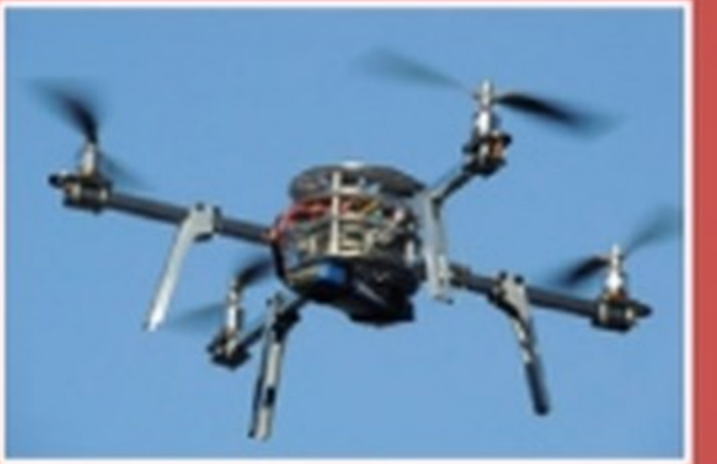

semblabili da sé, utilizzando i progetti disponibili liberamente. Tra questi ci ha colpito un modello che monta quattro motori e ha un telaio di legno che è possibile ottenere con un cutter laser. Ancora in versione sperimentale, si comanda anche dallo smartphone.

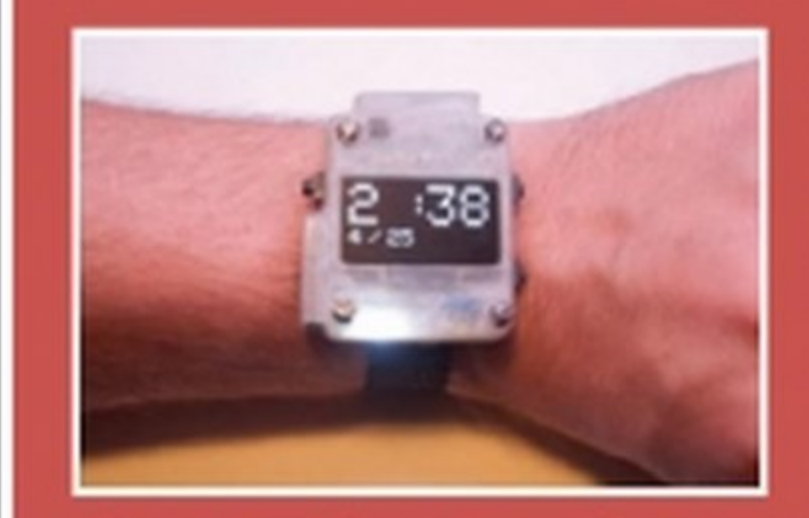

stampante 3D per sperimentare nuovi formati

di pasta, una per realizzare nuovi utensili e una macchina per

**Drone Open Source** Tanti sono stati i

droni presentati completamente

open source e as-

**OSWatch** 

**Cucina fai-da-te** 

Nell'era degli smart watch non poteva mancare un progetto open source che pos-

una novità. Una di montaggio sono disponibili online (http:// oswatch.org).

> **Seggiolino Salvabimbi**

**Un'invenzione** utile che arriva dagli studenti dell'IS Fermi di Padova. Un seggiolino con sensori che, in caso di abbandono di un bimbo in auto, attiva le luci

di emergenza, apre i finestrini per favorire la ventilazione e il raffreddamento dell'abitacolo e avvisa via SMS i numeri registrati. Una soluzione definitiva al problema. Complimenti!

CucinaLeggera è una piccola cucina pensata per essere completamente realizzata con le attrezzature disponibili in un FabLab. Si tratta di un arredo molto semplice che però consente, a costi contenuti, elevata personalizzazione, facilità

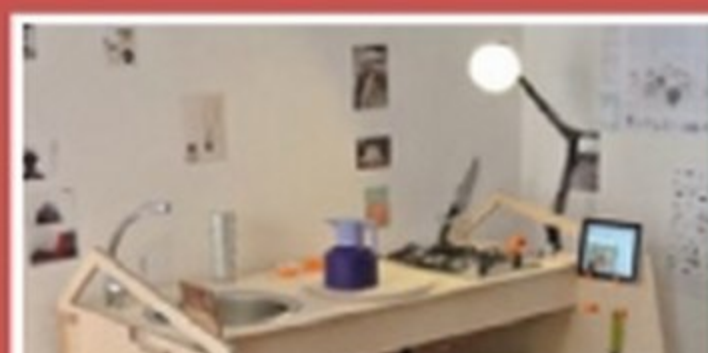

di realizzazione e montaggio. La struttura base, open source, è composta da

#### siamo realizzare con le nostre mani. OSWatch, questo il nome, racchiude batteria, controlli, Pasta in 3D schermo, una micro scheda Arduino compatibile La stampa 3D è già stata usata nel settore alimene connettività Bluetooth in un involucro stampato in 3D. Tutti i progetti e le istruzioni dettagliate tare, ma questo tris di attrezzi da cucina risulta

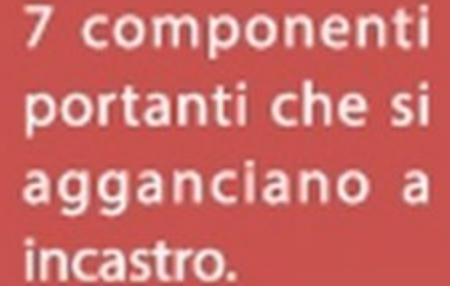

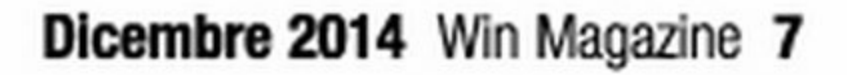

# **Bancomat infetti regalano soldi!**

#### Scoperto un malware che permette di svuotare gli sportelli automatici senza dover clonare alcuna carta di credito

*I* allarme arriva direttamente dai L laboratori di ricerca Kaspersky: durante un'indagine awiata in seguito ad alcuni attacchi informatici che hanno colpito numerosi bancomat in tutto il mondo, i ricercatori hanno scoperto un malware che permette agli aggressori di svuotare gli sportelli automatici tramite manipolazione diretta, rubando milioni di dollari. In particolare, i criminali non usano alcuna carta di credito clonata: semplicemente digitano una combinazione numerica sulla tastiera dello sportello automatico, effettuano una chiamata per ricevere ulteriori informazioni da

# enomeno **You Tube**

1,96 miliardi *di dollari il ricavo nello nel 2013* 

12,67 miliardi *di dollari netti il fatturato nei primi sei mesi del 2014* 

6 miliardi

un operatore e inseriscono un'altra serie di numeri per "sbloccare" l'erogazione di soldi dal bancomat! I ricercatori Kaspersky confermano, inoltre, che i criminali operano in due distinte fasi. Innanzitutto ottengono l'accesso fisico ai bancomat per installare il malware Backdoor. MSIL.Tyupkin. Quindi riavviano il sistema ottenendone il controllo. Dopodiché il malware si mette in attesa di precisi comandi che, per nascondere la truffa, possono essere impartiti dai criminali solo in determinati momenti durante le notti di domenica e lunedì.

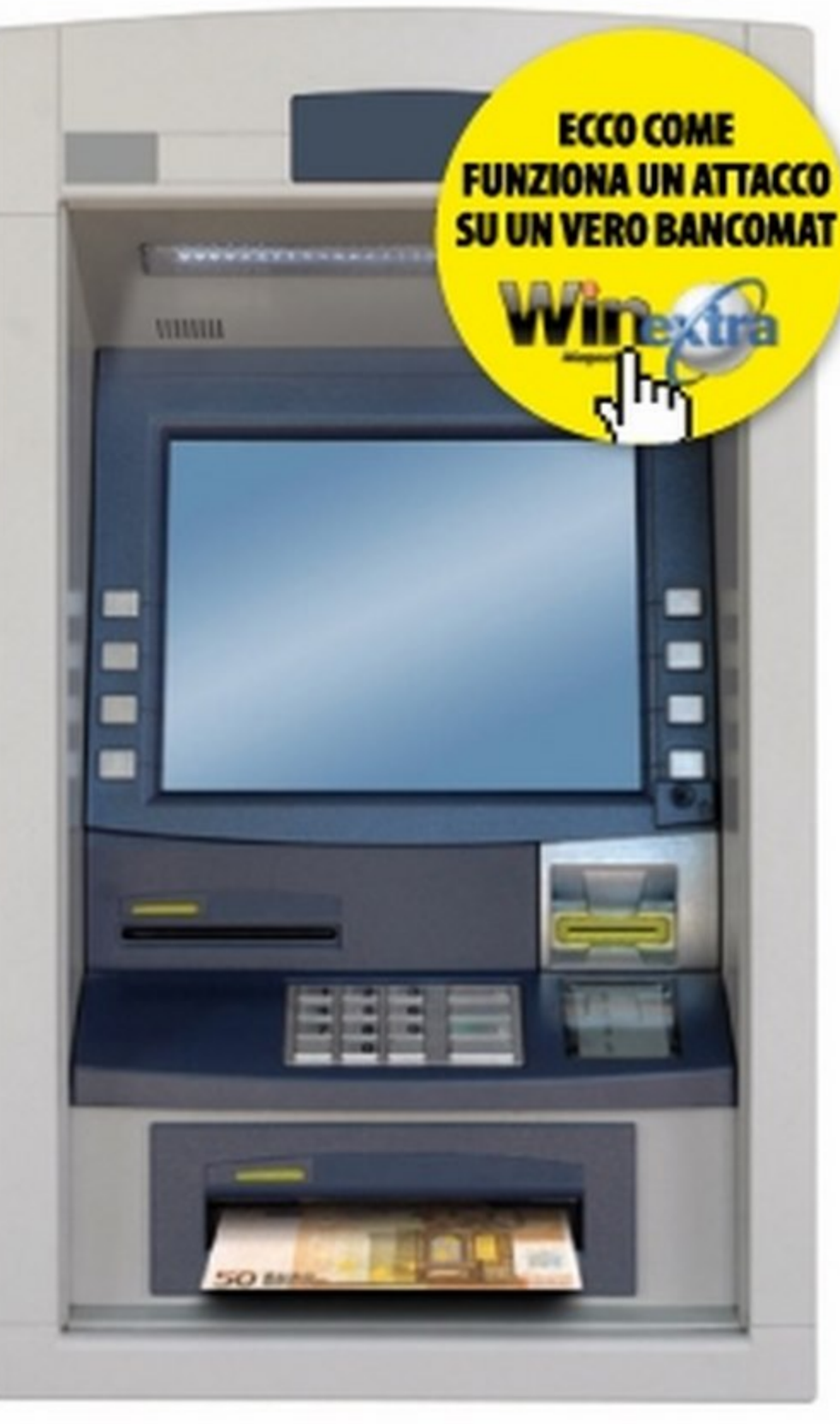

#### VODAFONE AVRA LA FIBRA **A100MBPS**

1, 65 miliardi *di dollari la cifra sborsata* da *Google per acquistareYouTube* 

Smiliardi *di dollari il fatturato nel 2013 derivante da advertising* 

#### DROPBOXIN UNA **SCHEDA SD!**

*di ore di video riprodotti* 

#### RECORD DI **ATTACCHI DDOS**

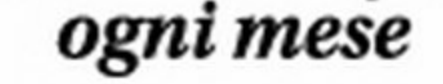

#### *1* minuto *è il tempo impiegato per caricare*

*4* giorni *di video* 

Vodafone (www.vodafone. it) ha dato il via alla propria rete di fibra a 100 Mega. I primi cantieri sono già stati aperti a Novara, Treviso, Vicenza, Settimo Torinese, Imola, Sesto San Giovanni, Cinisello Balsamo *e* Sassuolo. L'amministratore delegato di Vodafone Italia, Aldo Bisio, ha spiegato che entro marzo 2015 saranno circa 30 le città servite. Nel frattempo, su Milano ha reso disponibile il nuovo servizio a 300 Mega (fìber-to-the-home), che sarà esteso a Bologna entro la fine dell'anno grazie a un accordo con Metroweb.

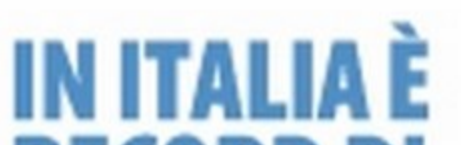

# **Il Web design** facile facile

volution 11 e Professional 11 sono le due versioni ag-Giornate della suite WebSite X5 (www.websitex5.com) per lo sviluppo siti Web e di blog mediante la creazione guidata offerta dall'interfaccia del software. La prima è rivolta ad un utenza non professionale, o comunque che non abbisogna di funzionalità tipicamente business. Permette di realizzare siti ricorrendo ad una miriade di modelli grafici già pronti e potendo corredare le applicazioni (blog, siti e-commerce ecc.) della funzionalità tipiche del Web 2.0, di elementi multimediali, di caratteri tipografici realizzati per i nostri scopi. Inoltre, è disponibile anche lo spazio di hosting per la pubblicazione dei progetti, email e cloud-drive compresi per 12 mesi. La versio-

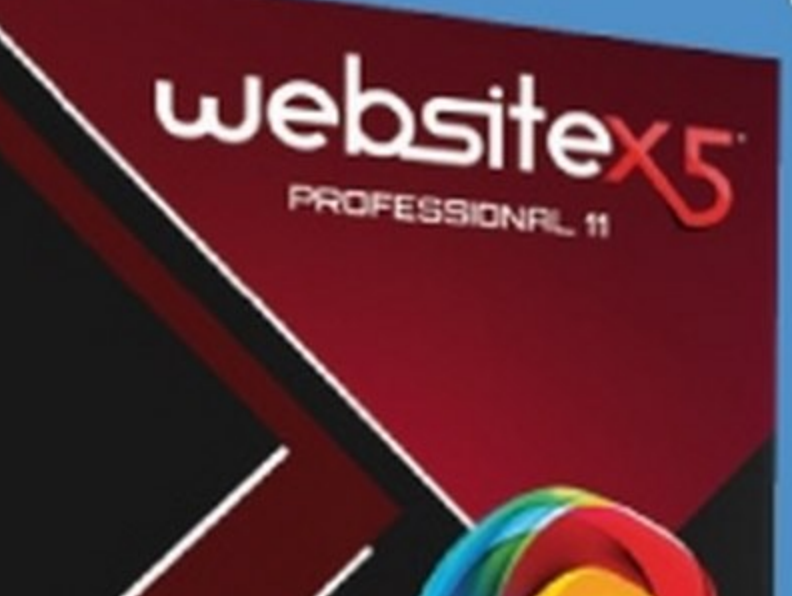

ne Professional, invece, estende le funzionalità della precedente con l'aggiunta della gestione dinamica dei contenuti (CMS), la gestione degli accessi, funzionalità SEO e possibilità di sfruttare app mobile. Il prezzo delle suite è di 69,99 euro per la versione Evolution e di 199,00 euro per la versione Professional.

Dal Rapporto Clusit aggiornato al primo semestre 2014 emerge che sono poche le imprese italiane che denunciano gli incidenti informatici. Sulla rete di Fastweb, che collabora alla stesura del rapporto, si è registrato un attacco volumetrico di "Distributed Denial of Service" dalla portata eccezionale: 140 Gbps. Si tratta di un record, dato che #140 Gbps equivalgono all'intero traffico Internet italiano", come ha spiegato Davide Del Vecchio, membro del Clusit e tra gli autori del report.

La versione aggiornata di Dropbox per Androld permette finalmente di copiare i dati del cloud anche su scheda SO. Ideale per eseguire un backup completo della cartella Dropbox su scheda SO, avendo sempre accesso ai nostri file senza bisogno di connessione a Internet.

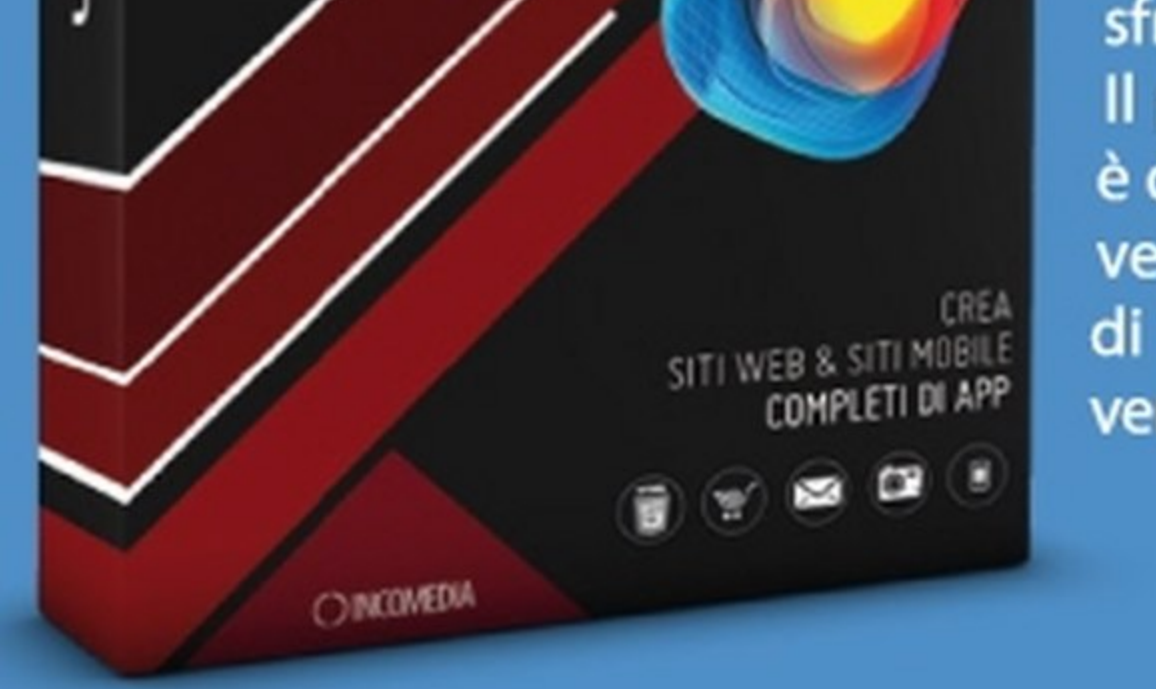

# Microsoft: via con la condivisione

Si chiama Xim la nuova app mobile<br>Sper la condivisione di foto sviluppata dai laboratori FUSE di Microsoft Research. Xim è interessante per molti aspetti, iniziando dal fatto che il servizio è multi-piattaforma compatibile con Android, iOS *e* Windows Phone. Diversamente da numerose soluzioni concorrenti già in circolazione (come Snapchat), non è necessario installare l'app sul dispositivo, dato che le immagini condivise possono essere visualizzate tramite browser. Installando l'app (gratuita), questa funziona come un client Web based.

#### **YAHOO! VUOLE SNAPCHAT**

Si selezionano infatti le immagini da condividere (massimo 50 contemporanee) *e* i contatti con i quali si desidera condividerle. Xim inoltra loro un messaggio di testo contenente un link al client Web. Per visualizzare le foto, basta cliccare sul link. La selezione dei contatti avviene manualmente, inserendo il numero di telefono, recuperando il contatto dalla rubrica o dalle e-mail. Le foto possono essere selezionate da Dropbox, OneDrive, lnstagram e da Facebook. Se i membri del gruppo di condivisione hanno installato Xim, possono commentare

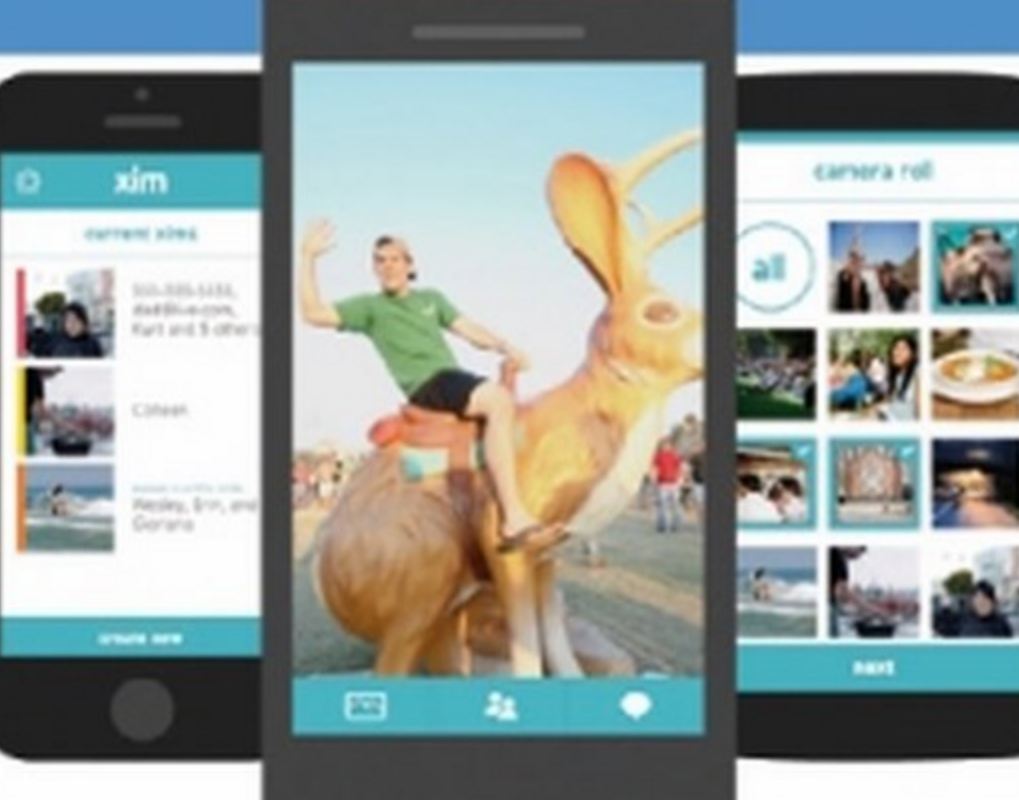

*e* aggiungere altre foto alla galleria, altrimenti possono solo vederle dallo spazio cloud comune al gruppo. Circa la privacy, Microsoft assicura che le immagini caricate vengono cancellate dopo un periodo di tempo non meglio precisato, anche se i membri del gruppo possono scaricare le immagini in locale o salvare screenshot. Per il momento, il servizio è fruibile solo negli Stati Uniti e in Canada. Microsoft ha già precisato che arriverà presto anche in Europa.

> $\blacksquare$  noto come la comunicazione sia la linfa vitale del business. Visual Marketing, social network, advertising *e*  stampa si alimentano di immagini a forte impatto, con lo scopo di catturare l'attenzione dei clienti. Fotolia, leader europea di immagini stock (www.fotolia.it), è un serbatoio abituale per oltre 5 milioni di professionisti della comunicazione e del design, agenzie grafiche *e* pubblicitarie, gruppi editoriali e case editrici ecc. L'azienda ha partecipato al Viscom Italia (www.viscomitalia.it), imperdibile appuntamento annuale per le aziende protagoniste dell'innovazione *e*  della tecnologia, reinventando il Visual Marketing con un fantasmagorico mondo di immagini e clip video, servizi avanzati per le aziende (gestione account multipli e API e-commerce), seminari e tutorial dimostrativi, fornendo la possibilità ai visitatori di sperimentare i propri servizi.

Il motore di ricerca è interessato alla famosa app di messaggistica "usa e getta" e sarebbe pronto ad investire 20 miliardi di dollari nella startup, valutata al momento sui 10 miliardi. Per Yahoo sarebbe un altro colpo grosso dopo l'investimento di 1 miliardo di dollari fatto nel 2005 in Alibaba: dopo la scoppiettante quotazione in Borsa del sito di aste cinese, Yahoo ha infatti già guadagnato un tesoretto di 9,6 miliardi di dollari!

### Il salotto diventa... ' . . <u>. . .</u>

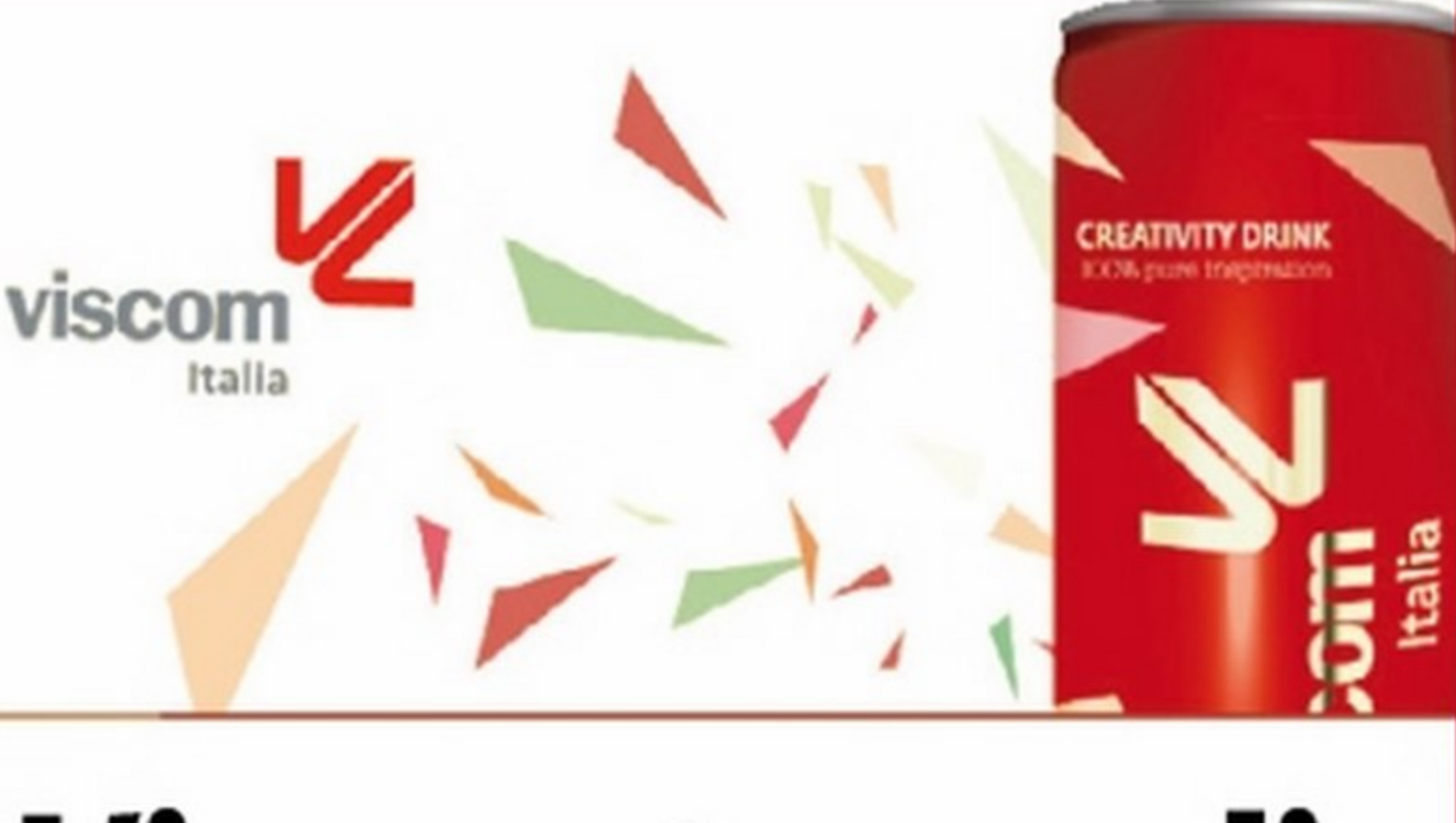

Nei laboratori di Redmond è stata sviluppata una tecnologia che trasforma una stanza in un ambiente di gioco virtuale

O comAlive è l'evoluzione della Tute cnologia di Microsoft che trasforma un ambiente in un campo da gioco interattivo, grazie alla realtà aumentata. Mentre concept illuminorum estendeva semplicemente il campo visivo di un videogioco tradizionale, proiettandolo sulle pareti e sul pavimento dell'ambiente, RoomAlive permette agli utenti d'interagire con l'ambiente virtuale proiettato sull'arredamento e su altre superfici. Negli esempi proposti da Microsoft si vede un gioco che funziona in combinazione con una pistola giocattolo, mentre la stanza interattiva presenta trappole da evitare. Il sistema richiede un monitor, proiettori e sei sensori Kinect che seguono il volto del giocatore. Il software di RoomAlive attua il riconoscimento delle superfici della stanza, adattando il videogioco all'ambiente.

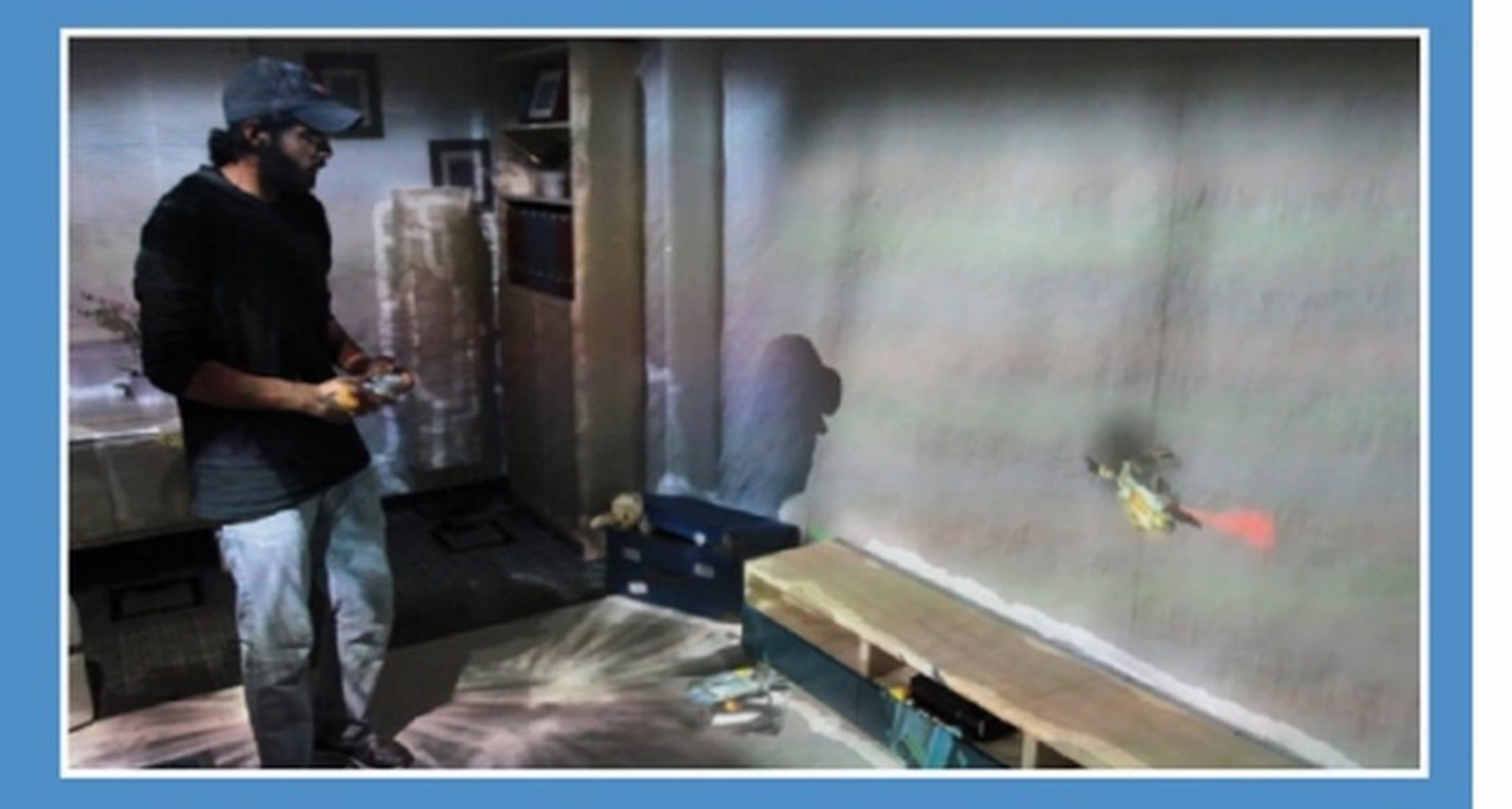

**Alla mostra Convegno Internazionale di Comunicazione Visiva (Viscom), Fotolia reinventa la nostra immagine on-line** 

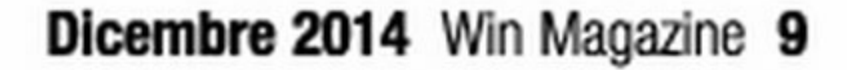

#### Inviaci le tue domande: faremo di tutto per aiutarti! Scopri gli indirizzi e-mail della redazione a pag. 14

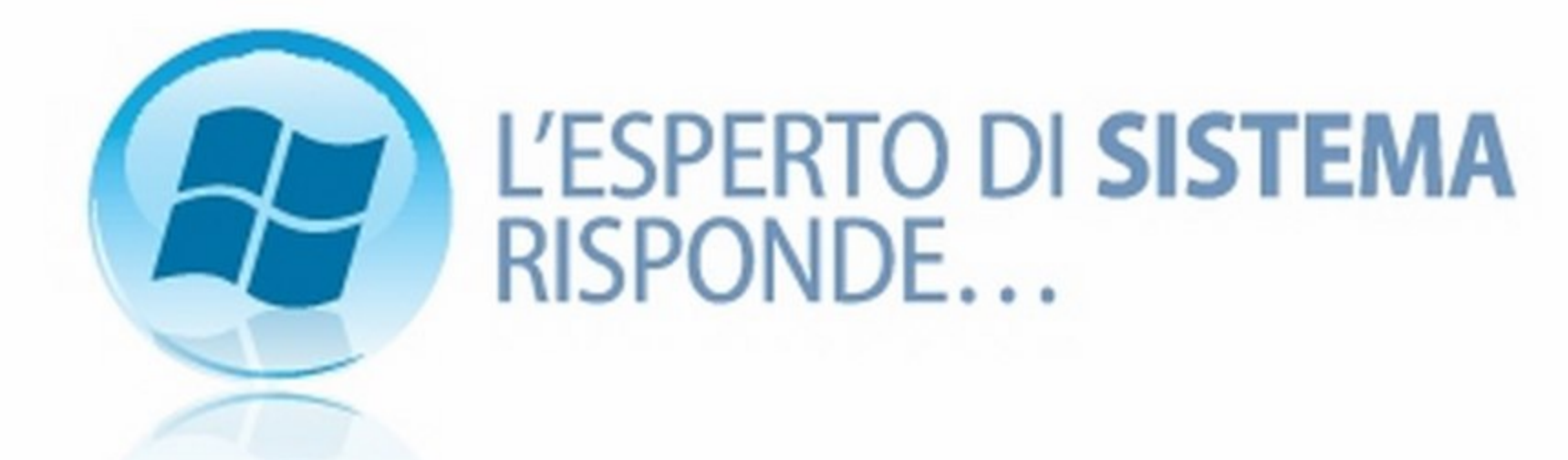

#### **COLLEGAMENTI** INESISTENTI ALL'AVVIO DI **WINDOWS**

Qualche giorno fa ho installato un po' di nuovi programmi nel mio PC e, grazie poi ai soliti tool reperibili su Internet, sono riuscito ad eliminare i malware installati automaticamente assieme ai software. Il problema però è che da qualche giorno, non appena faccio partire il computer, compare una scritta con la dicitura RunDLL: errore

da un indirizzo fisico che si riferisce alla posizione di un file all'interno del disco rigido. Purtroppo quella risorsa non è più disponibile e quindi non so proprio cosa fare. Cosa mi suggerite?

#### Carlo

Quando si utilizzano software per eliminare malware e affini, molto spesso capita che il file incriminato venga eliminato dal disco. Questo non avviene però con alcuni collegamenti nel registro di sistema

avvio del sistema operativo. Per ovviare a questi problemi, esistono tantissimi tool automatici, ma uno in particolare, sviluppato dalla stessa Microsoft, ci permette di eliminare tali collegamenti corrotti in maniera corretta. Con TN Autoruns (presente nella sezione Sistema del Win CD/DVD-Rom) è possibile infatti analizzare questi "collegamenti" ed eliminare quelli ormai non più esistenti (vengono

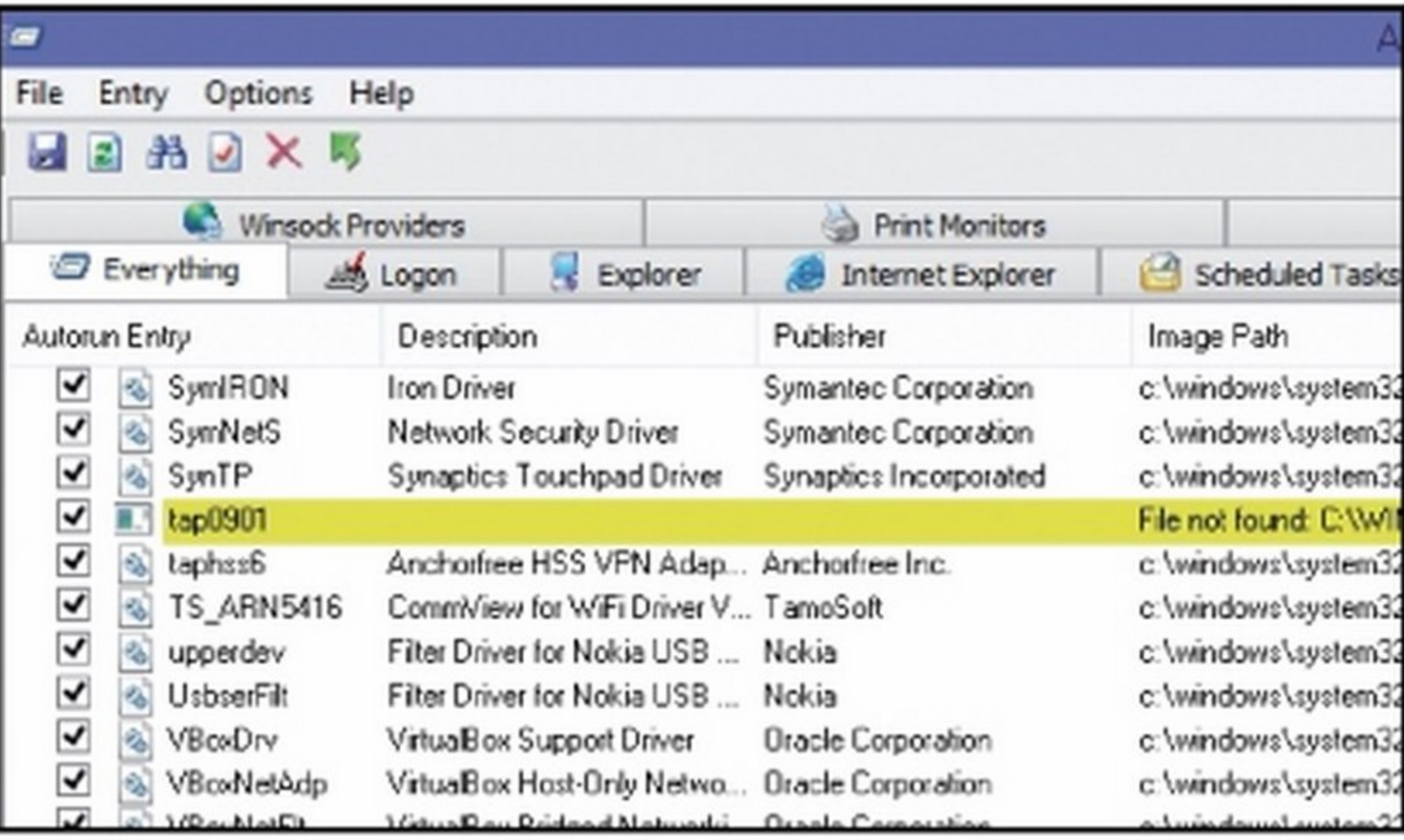

La rimozione dei software non sempre viene eseguita correttamente. Nel caso in cui rimangano collegamenti a risorse eliminate, le vedremo evidenziate in

### **VULNERABILITÀ DEL PC? SOLO UN LONTANO RICORDO**

Sono un utilizzatore di computer da circa un anno, e in questi ultimi tre mesi l'ho già portato tre volte in assistenza. Il problema sta nel fatto che ogni qualvolta vado a navigare su Internet, prendo qualche infezione che rende il PC lento e inutilizzabile. Esiste qualche software che mi aiuti a proteggere il computer oltre che a controllare quali soluzioni adottare per avere una maggiore sicurezza?

#### Gianluigi

Molto spesso i problemi legati a malware e affini andrebbero risolti navigando con un po' di attenzione, non scaricando qualsiasi software (soprattutto se da siti poco sicuri) e utilizzando un antivirus sul proprio sistema (o almeno attivare e aggiornare quello presente in Windows o scaricato da Internet). Naturalmente non bastano tutte le accortezze del mondo per evitare problemi, soprattutto se non si procede ad aggiornare periodicamente i sistemi di difesa. Dopo aver messo in campo comunque tali accortezze, ti suggeriamo di installare Secunia PSI (sezione Sisoftware presenti nel tuo computer. Non appena avvieremo l'eseguibile, nella fase di installazione, e ci verrà chiesto come configurare il programma, sceglieremo la prima voce del menu che ci permetterà di scaricare e poi installare gli aggiornamenti dei programmi in modo automatico (modificabile nella schermata principale del prodotto alla voce Settings/Update Handling). Una volta avviato il software, la prima operazione da effettuare sarà quella di avviare la scansione del computer e lasciare fare a lui. Dopo alcuni minuti (a seconda del contenuto, della grandezza e della qualità del tuo disco rigido) ti verrà mostrato un riepilogo dei programmi installati che hanno bisogno di un aggiornamento e di quelli che sono stati già aggiornati. Se impostato in automatico farà tutto lui, altrimenti dovremo cliccare sui vari file in elenco e avviare la procedura manuale di aggiornamento.

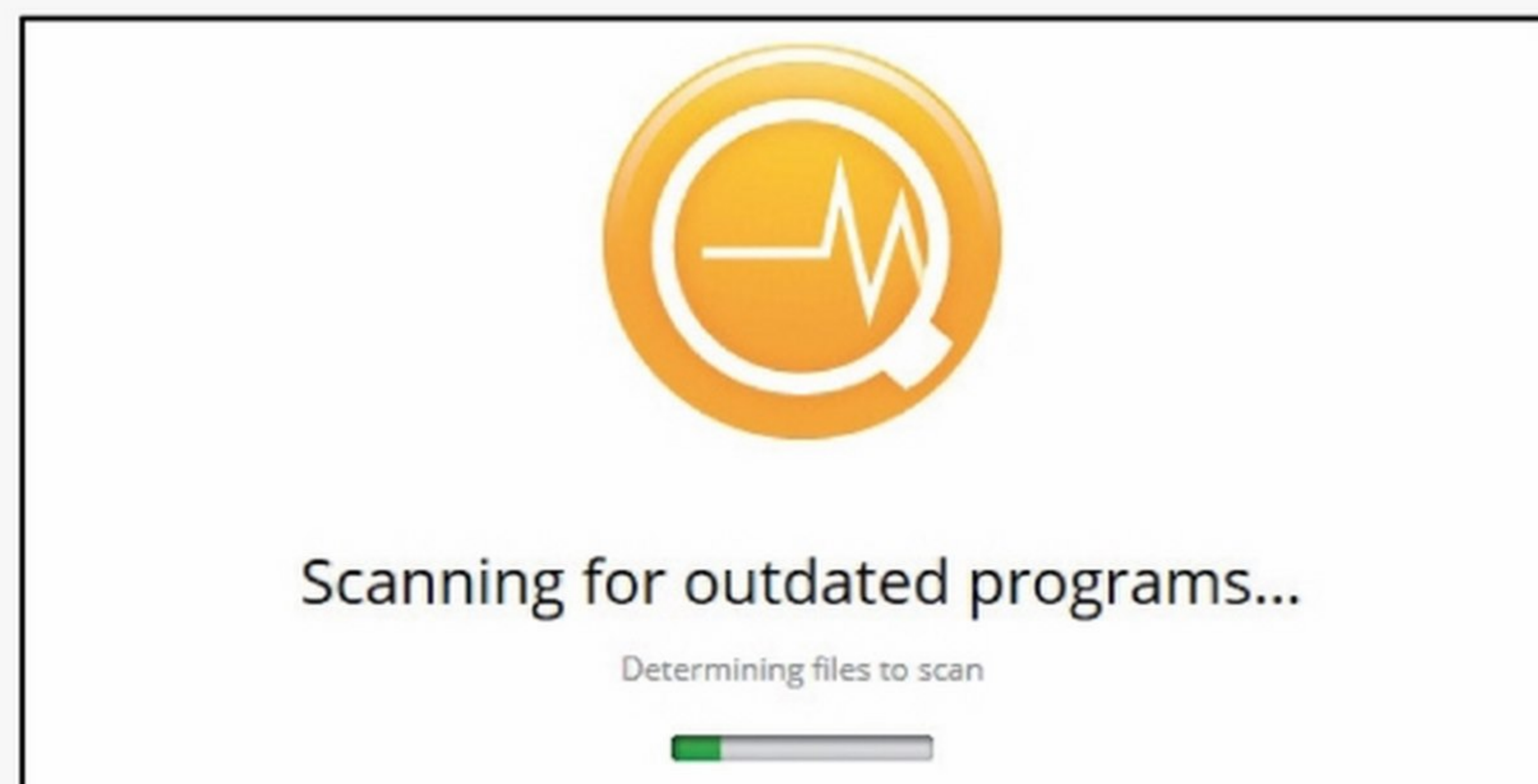

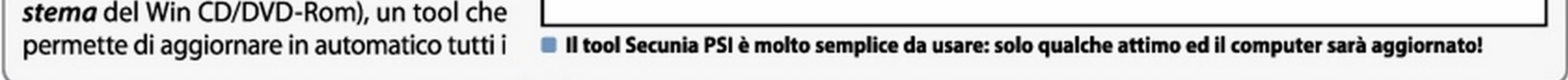

#### Per facilitare la lettura degli indirizzi Internet riportati nel testo, abbiamo utilizzato la notazione T-URL: basta riportare nel browser l'indirizzo indicato nella forma www.winmagazine.it/link/numero per essere reindirizzati sul sito originale.

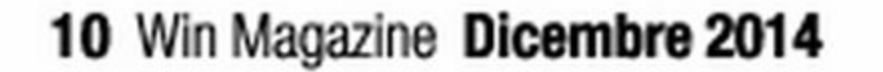

evidenziati con il colore giallo). Dopo aver scaricato e avviato il programma, il software farà una ricerca di qualche minuto e ci mostrerà a video, nel tab Everything, tutte le chiavi presenti. Non resta altro da fare che selezionare quella incriminata col tasto destro del mouse ed eliminarla definitivamente. Naturalmente, non essendo un tool automatico, è buona norma fare attenzione a cosa si elimina in quanto si potrebbe compromettere o rendere instabile il proprio sistema operativo. Per i più esperti è possibile togliere il segno di spunta e impedire quindi che il file venga caricato all'awio di Windows, in modo da rendere più veloce l'accensione.

#### ECCO COME AVERE **PROGRAMMI SUL DESKTOP**

MICROSOFT AUTORUNS

Lo trovi sul **WEB CO ODVD** 

In Windows 7 avevo i collega menti ai miei programmi sul desktop. In Windows 8 invece ho i collegamenti nella schermata Start e nella barra delle applicazioni, ma non direttamente sul desktop. Come posso ovviare al problema?

#### Ignazio

Microsoft non incoraggia i collegamenti su desktop in Windows 8, tuttavia per averli puoi seguire questa guida. Con i tasti Win+D passa al Desktop. Se l'icona del programma desiderato si trova

Aggiungi a Start

Per nostra fortuna è attivo in Italia un servizio gratuito che prende il nome di Registro pubblico delle opposizioni. Tale servizio sulla barra delle applicazioni, tieni premuto il tasto Shift e clicca con il tasto destro del mouse sull'icona del programma nella barra delle applicazioni. Clicca su Copia, poi su un'area vuota del desktop, quindi premi Ctrl+V per copiare l'icona. A questo punto puoi cancellare l'icona nella barra delle applicazioni cliccando su di essa col tasto destro e selezionando Rimuovi questo programma. *Se* invece il programma non è presente

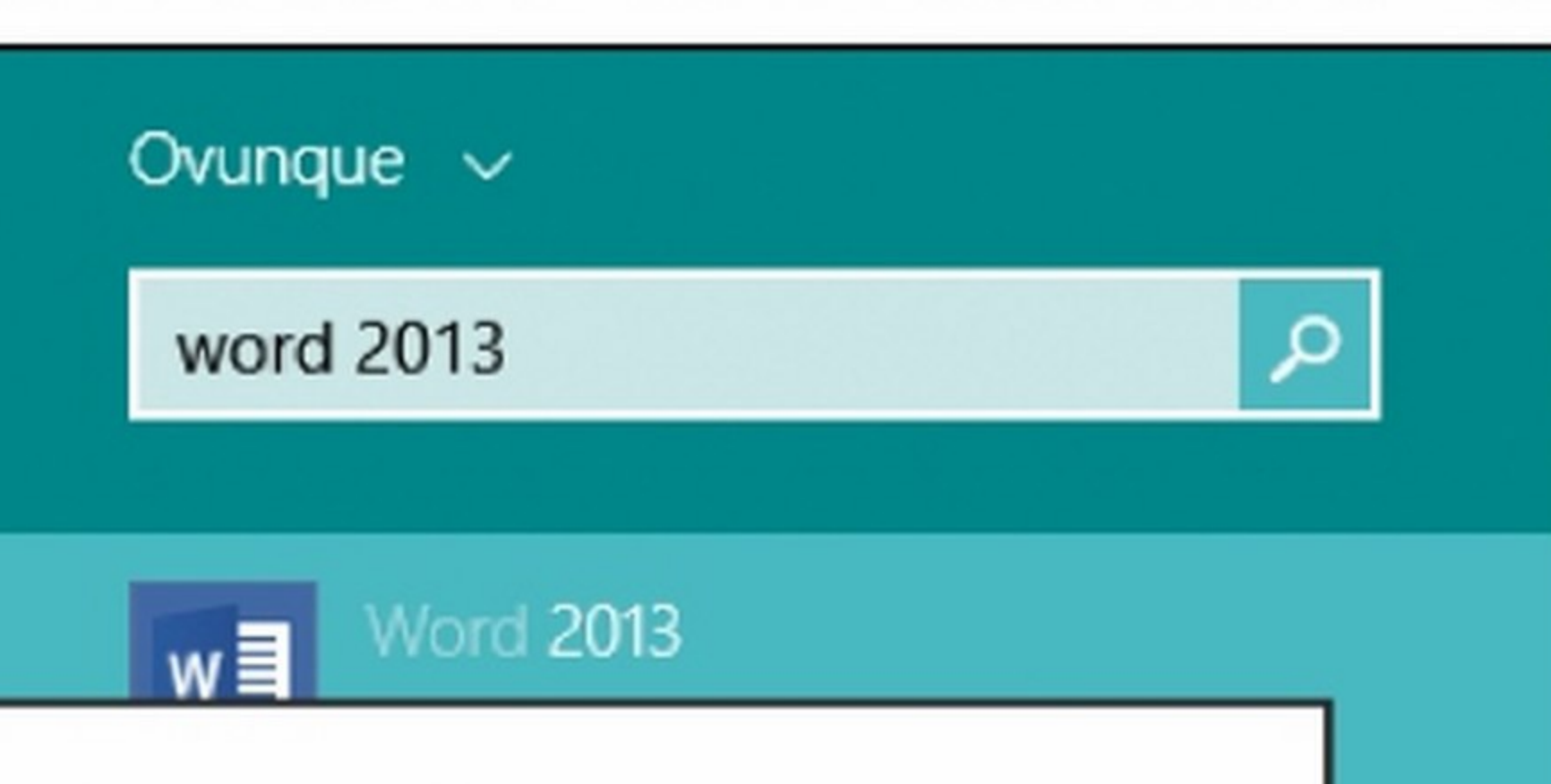

Per bloccare le telefonate, segnaliamo i numeri "molesti" sul

Aggiungi alla barra delle applicazioni

Per creare un collegamento sul Desktop ad un software, è necessario aggiungerlo prima alla barra delle applicazioni.

AGO DEI **CELLU** RISPONDE  $\overline{\mathbf{F}}$ **ELEFONATE** 

vi è scritto se l'utente desidera ricevere telefonate con proposte commerciali. Nel caso si ricevano telefonate nonostante il diniego, si dovrà comunicarlo all'operatore telefonico che ci ha contattati e quindi awiare una segnalazione presso questo registro. Per iscrivere, bisogna recarsi su http://registrodelleopposizioni.it, selezionare il pulsante Area abbonato, cliccare sull'icona che indica la modalità scelta per l'iscrizione (Web, Telefono, Raccomandata, Fax, Email) e infine compilare il form proposto.

Da qualche mese ricevo continuamente, più volte al giorno, telefonate da parte di servizi di telemarketing che cercano di vendere i loro prodotti. Ricevo queste telefonate anche alle ore più strane, recando un danno sia alla mia persona sia a chi mi sta accanto. Come posso fare per impedire che questo accada?

Andrea

permette di comunicare che non si desidera più ricevere telefonate pubblicitarie al proprio numero telefonico. In pratica le aziende, prima di utilizzare un numero *te*lefonico, sono obbligate a consultare questo elenco pubblico in cui

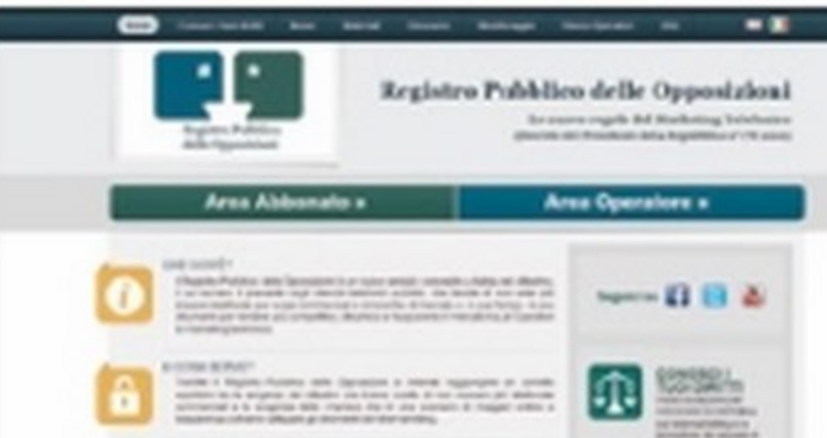

Registro delle opposizioni.

#### CHIUDERE PIU APP SU IPHONE E IP/ Da quando ho installato la

nuova versione di IOS 7 sul mio iPhone ho notato che, dopo un po' di tempo, lo smartphone si è rallentato. Pensavo fosse dovuto a qualche impostazione errata e ho pensato di

nella barra delle applicazioni, torna alla schermata *Start* premendo il tasto Win. Cerca l'icona del programma da linkare sul desktop o digitatene il nome, quindi clicca su di esso col tasto destro del mouse e poi su Aggiungi alla Barra delle applicazioni. Torna quindi al Desktop (con Win+D) e crea il collegamento seguendo la procedura descritta prima.

#### **SCORRIMENTO VELOCE CON WINDOWS 8**

Il mio portatile non ha uno schermo touch, per cui devo sempre scorrere la schermata *Start* tramite cursore. Non c'è un modo più veloce per farlo?

Sì, esiste, ma devi usare la Webcam installata nel computer e le gesture del sistema operativo. Dopo averle attivate e configurate correttamente, puoi provare a far scorrere due dita da destra verso sinistra o viceversa per far scorrere la schermata *Start.* 

#### resettare il tutto. Sembrava fosse tutto risolto, invece dopo qualche giorno il problema si è riproposto. Noto del mlcro rallentamenti durante l'utilizzo quotidiano, per esempio quando navigo fra i menu, oppure passo da un programma ad un altro. Come posso fare per risolvere il problema? Siivio

È molto probabile che alcuni rallentamenti siano dovuti a programmi di terze parti residenti in memoria. Per poter risolvere il problema potresti chiudere ogni tanto le applicazioni residenti in memoria che non utilizzi più. Per velocizzare l'operazione e chiudere più app contemporaneamente, fai doppio clic sul tasto Home, poggia le dita contemporaneamente su tutte le applicazioni che vedi a schermo e scorri verso l'alto (le chiudi contemporaneamente).

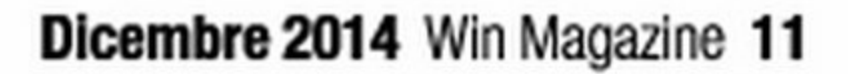

### IL WEBMASTER RISPONDE...

#### NAVIGHIAMO ANONIMI SUI SITI

Con il passare dei giorni molti siti che utilizzo per scaricare file o guardare video in streaming vengono oscurati per la visione da parte degli utenti italiani. In questo modo alcuni account regolarmente pagati mi vengono preclusi a causa dell'uso truffaldino da parte di alcuni utenti. Per potervi accedere devo comunque utilizzare alcuni tool, che però risultano lenti e macchinosi da capire. Ho cercato nello Store di Chrome ma non ho trovato

#### nessuna estensione che faccia al caso mio, come posso fare? Giulio

La chiusura di alcuni servizi on-line che permettevano la posslbìlità di archiviare file e condividerli anche con gli amici hanno messo in crisi tantissimi utenti. li problema, però, è che non tutti sono stati chiusi fisicamente, mentre per alcuni è bastato oscurarli via DNS e impedirne fisicamente l'accesso. L'estensione per Chrome, molto semplice da usare, veloce *e* al momento gratuita che proponiamo si chiama ZenMate. Non solo ci permette di accedere ai siti oscurati agli utenti italiani, ma offre un ottimo servizio

**ZENMATE PER CHROME** Lo trovi sul **WEB CD OVD** 

#### **SPEDIZIONI ON-LINE** CON RITIRO A DOMICILIO

#### Con l'add-on ZenMate per Chrome possiamo cambiare il luogo da cui risultiamo connessi per accedere a tutti i siti bloccati in Italia.

12 Win Magazine Dicembre 2014

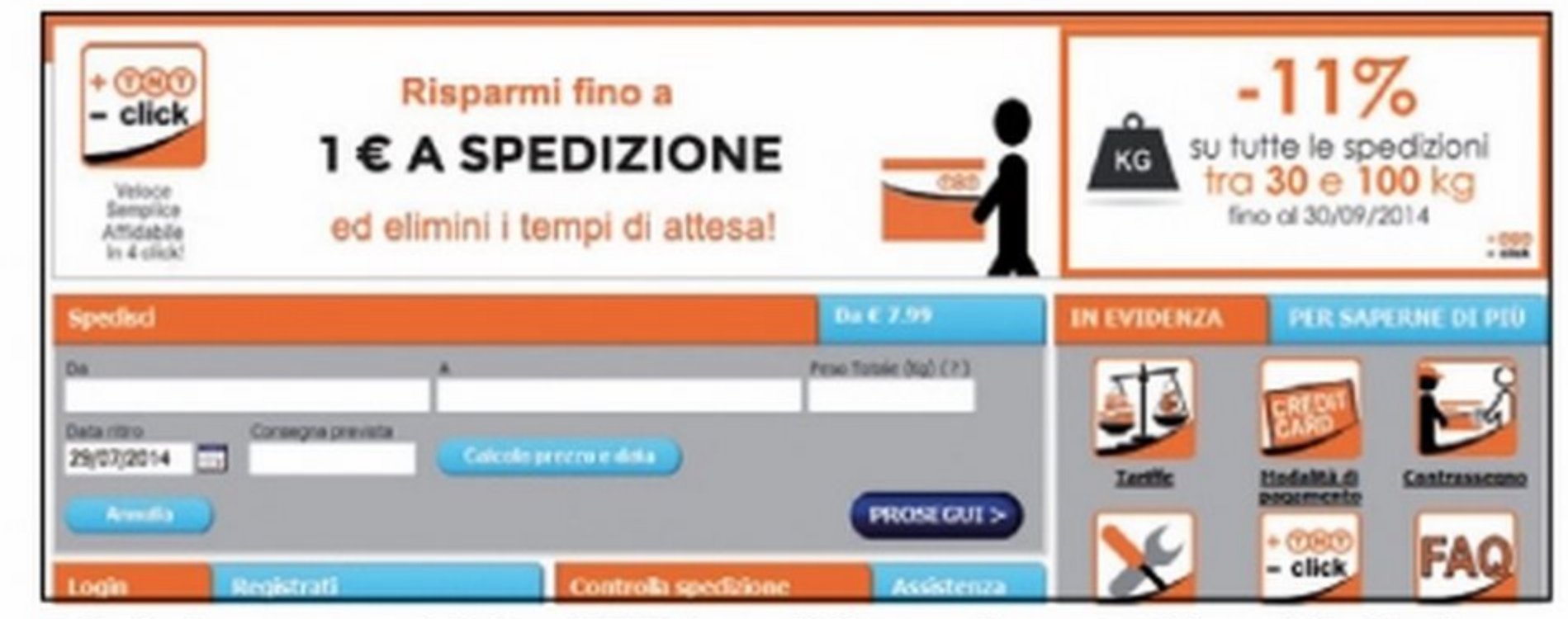

Dalla home page del sito di TNT è possibile accedere a tutti i servizi offerti, compreso tariffe, modalità di pagamento, assistenza...

VPN che permette al tempo stesso di criptare i dati inviati e ricevuti, oltre a non far risalire alla vera identità di chi accede al sito (ottimo per salvaguardare la privacy). Dopo aver scaricato e avviato l'estensione, dovremo inserire un nostro indirizzo e-mail e quindi iniziare immediatamente a utilizzare il servizio. Licona dell'applicazione si andrà a posizionare in alto a destra (di colore verde quando attiva), e da quel momento avremo la possibilità di visualizzare qualsiasi sito. Il programma sceglie il server più vicino a noi, anche se è possibile modificare questa impostazione in modo da utilizzare servizi come Hulu o Netflix, che rimangono al momento solo appannaggio degli utenti statunitensi.

Quasi un anno fa ho deciso di investire alcuni risparmi in un terreno alle porte del mio paese. Sono un appassionato apicultore e dopo aver acquistato alcune arnie ho investito altri capitali per produrre miele in proprio. L'attività mi piace e

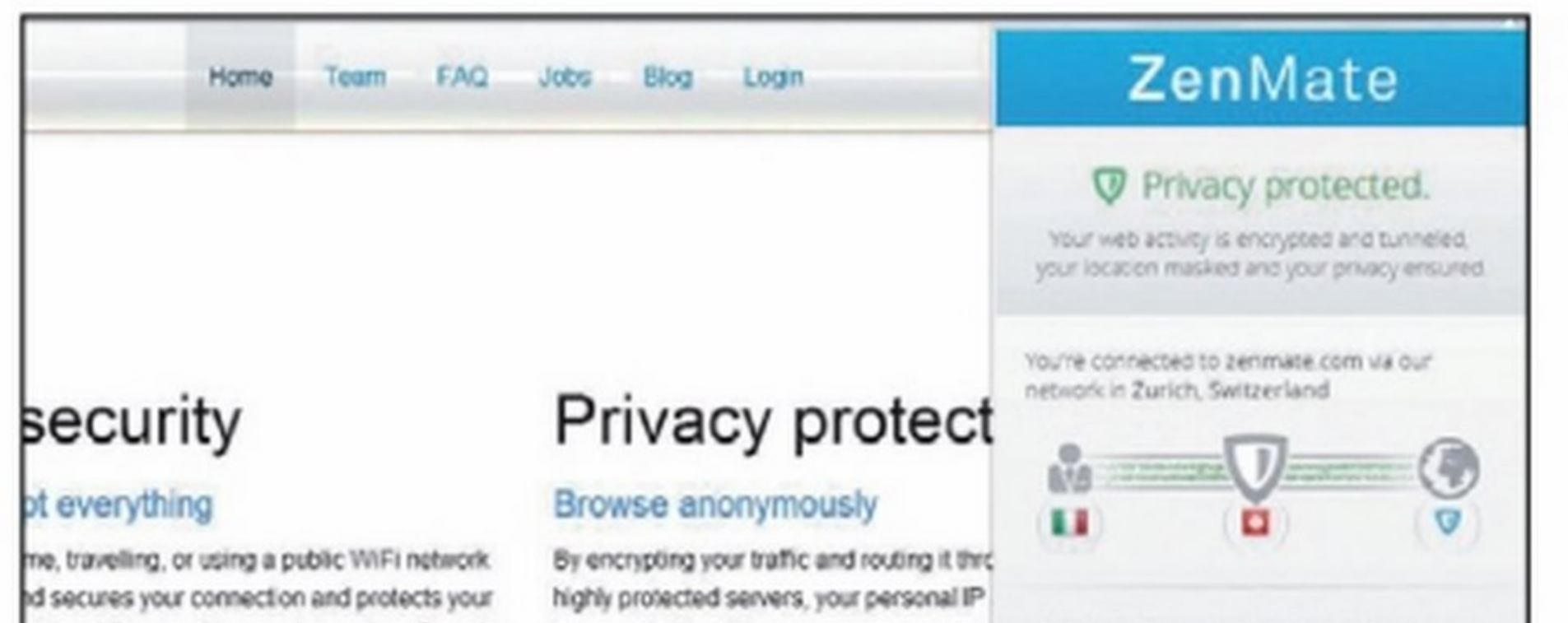

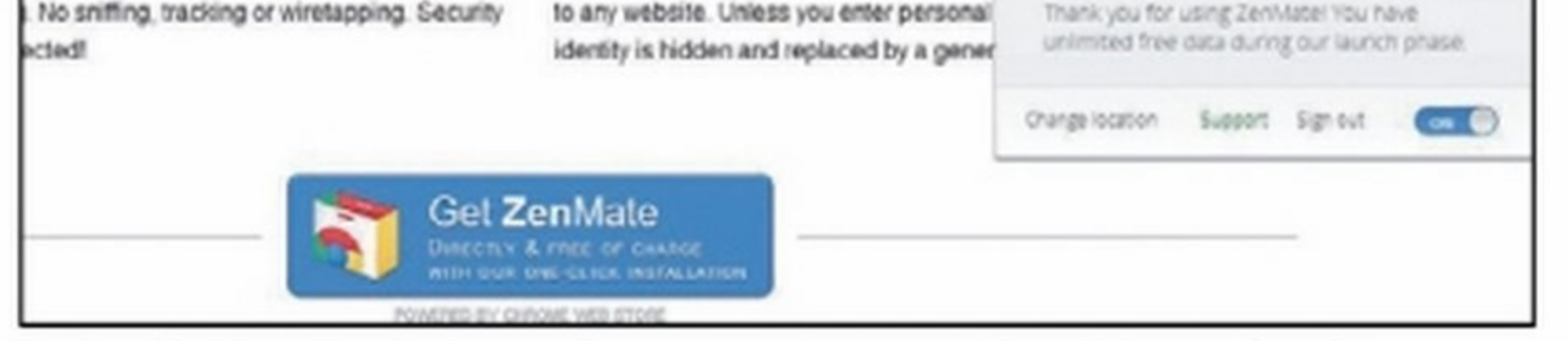

#### APRIRE I FILE DI **OUTLOOK SENZA** OUTLOOK? SI PUO!

sto cominciando ad avere un cospicuo ritorno economico. Il punto è che il lavoro, in questi ultimi mesi, è aumentato, come la richiesta, anche perché ho deciso di spedire il mio prodotto nei paesi della mia provincia e della mia regione. Per poter effettuare le spedizioni ho però la necessità di spostarmi dalla sede (che si trova in campagna) e di perdere quotidianamente del tempo prezioso. Esiste un'azienda o un servizio che mi permetta di spedire i miei prodotti, direttamente da casa, senza che mi debba spostare fisicamente dal luogo in cui lavoro? Giorgio

Sono molte le aziende che forniscono un servizio a domicilio di spedizione pacchi e missive *e* uno dei meno cari (nonostante sia abbastanza affidabile) è il servizio offerto dall'azienda TNT, raggiungibile all'indirizzo www.tnt-click. it. Da qui è possibile selezionare la tipologia di spedizione, effettuare i pagamenti online tramite carta ricaricabile, carta di credito o Paypal. La gestione awiene completamente on-line, in modo da abbattere i costi superflui *e* decidere quando il corriere si dovrà presentare presso il domicilio a ritirare la merce. È possibile spedire pochi colli senza la necessità di registrazione, oppure effettuare la registrazione in modo da non dover reinserire tutti i dati del

e destinazione, ci verrà calcolata immediatamente la data di arrivo e i relativi costi. È possibile modificare la quantità, i kg *e* anche le dimensioni. Potremo assicurare il nostro pacco con una piccola sovrattassa o decidere di attivare gli SMS Alert per qualsiasi situazione. Nel caso si debbano spedire più di tre pacchi contemporaneamente, è possibile inviare un file di Excel con i dati, in modo da avere il calcolo dei costi e dei tempi di consegna.

mittente. Tramite questa modalità si avrà un codice che permetterà di controllare on-line lo stato della spedizione, in modo da tener traccia dei movimenti del nostri colli. Quando inseriremo partenza Dando per scontato che tu abbia la necessità di aprire i file con estensione OST su di una macchina Windows, ti possiamo suggerire un programma piccolo ma soprattutto gratuito che ti permetterà di visualizzare il contenuto dei file

Periodicamente vado ad eseguire il backup delle mie email di lavoro in modo da poter portare via una copia con me anche quando sono a casa o in vacanza. Alcune volte, però, mi capita di lavorare da postazioni dove è installato il minimo software indispensabile e non riesco ad aprire alcuni file salvati tramite Outlook. Visto che ho la necessità di consultare tali informazioni, ma allo stesso tempo non mi va di dover portare con me Il laptop (magari per aprirlo solo una volta in venti giorni), esiste un metodo per poter visualizzare i file con estensione OST da qualsiasi postazione di lavoro?

#### Francesco

#### METIERSI IN REGOLA COL FISCO PER VENDERE I PROPRI SCATTI SU FOTOLIA

Ho letto con molto interesse l'articolo pubblicato su Win Magazine 197 dedicato all'app lnstant di Fotolia e ho quindi deciso di installarla sul mio smartphone per iniziare a vendere le mie foto su Internet. Seguendo il tutorial ho completato la procedura senza problemi: collegandomi dal PC al mio account su Fotolia, però, un messaggio mi informa che per poter iniziare a vendere le foto devo prima inviare il documento fiscale con I miei dati. Di cosa si tratta? Dove trovo questo documento e come deve essere compilato? Paolo

Per poter vendere le nostre foto su Internet occorre, effettivamente, mettersi in regola anche dal punto di vista fiscale. In questo senso Fotolia ci facilita le cose indicandoci la procedura da seguire per compilare un apposito modulo fiscale in cui, in pratica, dichiariamo le nostre generalità al fisco americano con il quale il nostro Paese ha stretto degli accordi di collaborazione fiscali. Di fatto, bastano pochi clic per soddisfare

**Prima di poter vendere le nostre foto con** Fotolla lnstant occorre compllare un apposito modulo fiscale.

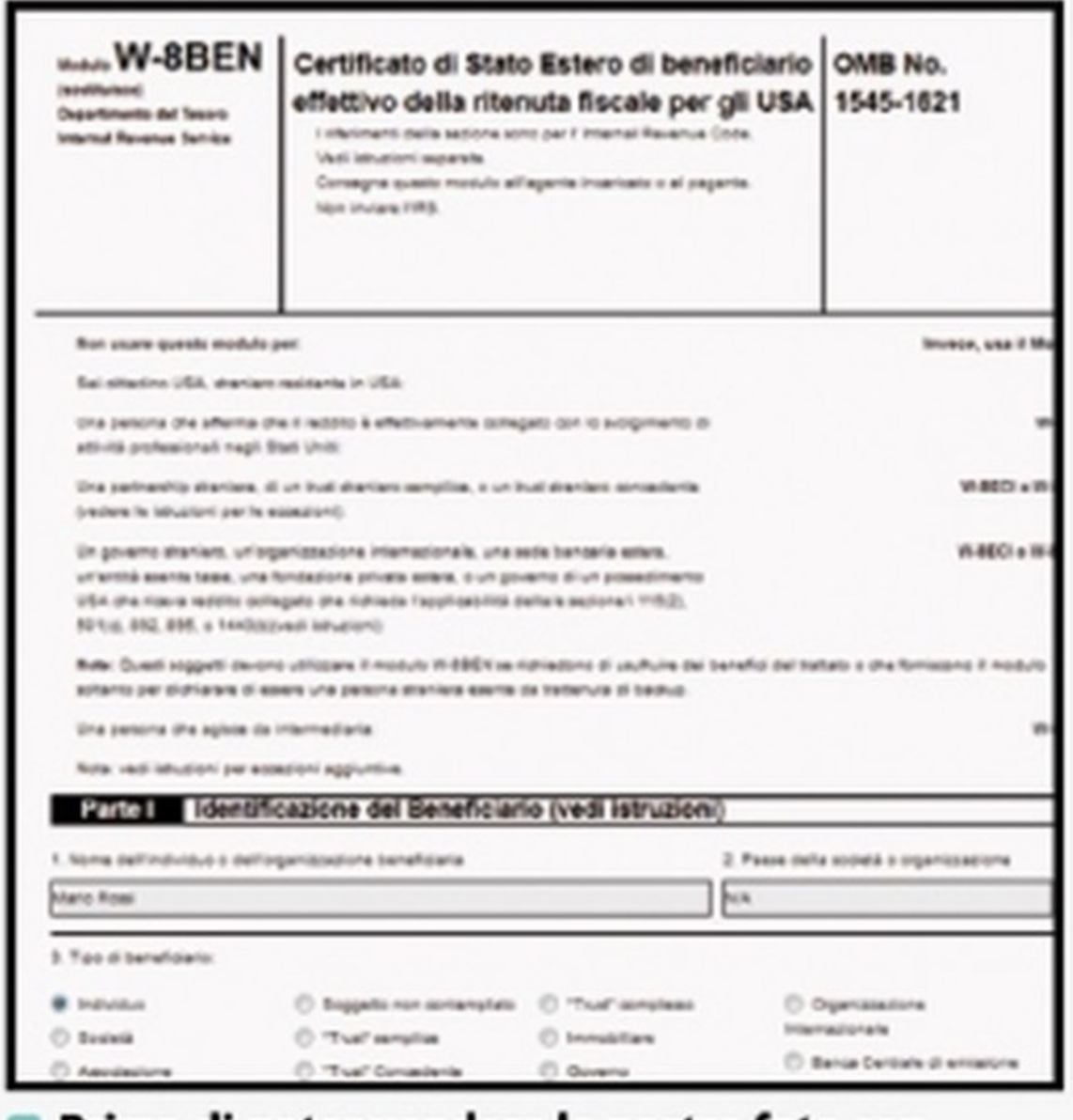

OST e quindi di conseguenza di poter accedere alle e-mail, alle note e ai contatti. I file con estensione OST vengono creati in modo da aver la possibilità di accedere alle informazioni anche, per esempio, quando non si è connessi ad

Internet (e quindi non si ha disposizione il server aziendale MS Exchange Server). Per poter visualizzare il contenuto, ti suggeriamo il tool Kernel OST Viewer (sezione Internet del Win CD/DVD-Rom). Il programma permette di visualizzare il contenuto del file OST e lo dispone

anche questo requisito e completare l'attivazione del nostro account su Fotolia. Effettuiamo quindi il Login dalla home page www.fotolia.it. Accederemo cosl alla pagina Mio pannello. In alto a destra spostiamo quindi con un clic il piccolo cursore su Modalità autore: nel pannello di controllo di Fotolia verranno cosl attivate nuove voci e opzioni. In particolare, nel box Informazioni account, a sinistra, comparirà la voce Modulo fiscale con l'indicazione In attesa di invio. Dalla barra dei menu in alto, sempre nel pannello di controllo di Fotolia, clicchiamo su *Il mio spazio Fotolia* e poi su Tax center nel menu contestuale che appare. Scorriamo la pagina Tax center e, nella sezione Modulistica fiscale, clicchiamo sul link Modulo W-8 BEN online in corrispondenza di RESIDENTI IN PAESI CON I QUALI SONO GIA IN VIGORE TRATTATI FISCALI CON GLI USA. Compiliamo quindi il modulo mostrato con i nostri dati personali. In particolare, indichiamo il Nome dell'individuo, in Paese della società o organizzazione digitiamo N/A e completiamo gli altri campi con il nostro indirizzo. Lasciamo in bianco i campi 6, 7 e 8. Quindi, al punto 9 (Certifico che (spunta tutte le voci applicabili}:} spuntiamo la casella *a* e nel menu a tendina *Il Ti*tolare è residente a selezioniamo Italia. Lasciamo in bianco tutti gli altri campi e spuntiamo anche la casella del punto 11. Clicchiamo quindi Anteprima, verifichiamo di avere indicato correttamente i nostri dati e poi clicchiamo *Invia*. Il modulo verrà elaborato e archiviato e, nel giro di un paio di giorni, verrà anche convalidato. Fotolia provvederà a comunicarcelo mediante un'e-mail all'indirizzo di posta elettronica indicato durante la registrazione del nostro account e nel Mio pannello la voce Modulo fiscale verrà impostata su Convalidato! Da questo momento potremo iniziare a vendere le nostro nel pieno rispetto delle norme fiscali.

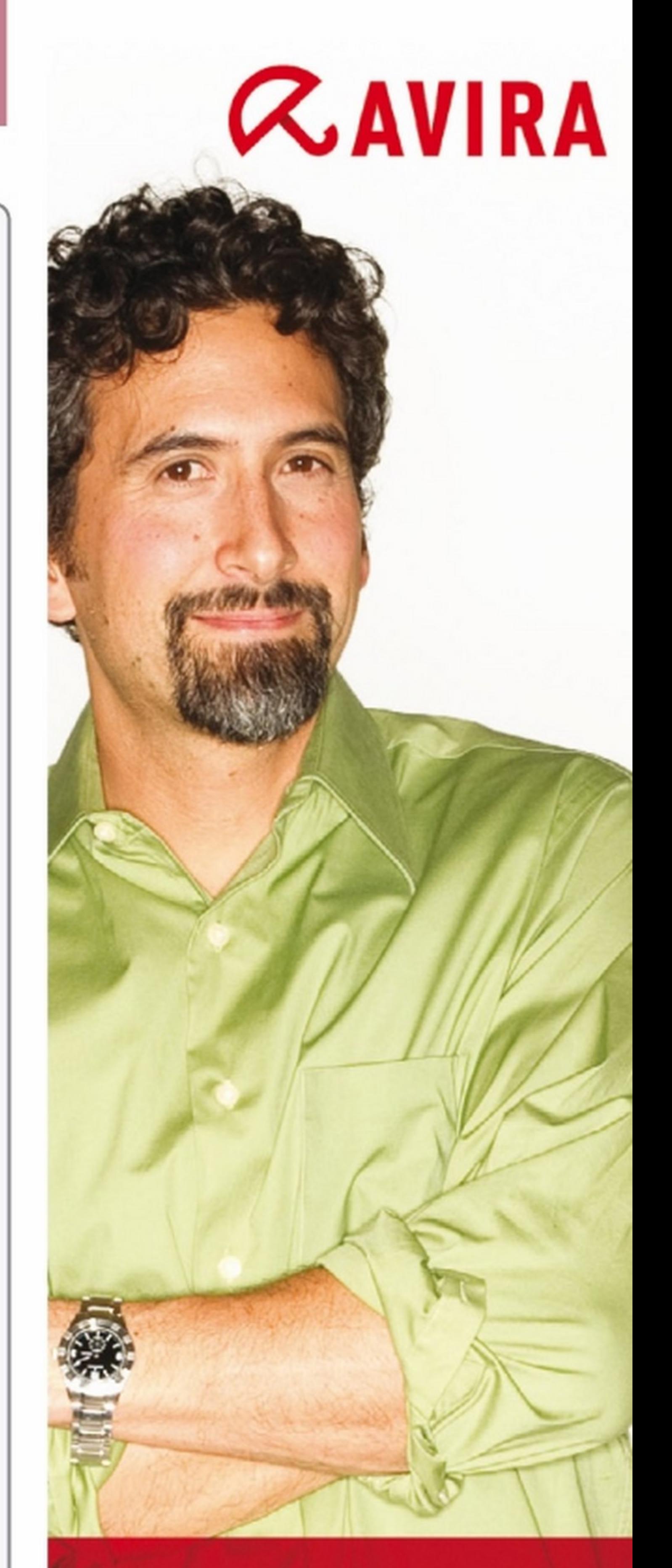

sotto forma di albero, in modo da poter controllare con comodità e in modo ordinato il contenuto che ci interessa. Nel caso in cui tu abbia la necessità di convertire i file OST in PST, e quindi recuperare e safvare il contenuto come e-mail,

# "L'azienda è sicura, con Avira."

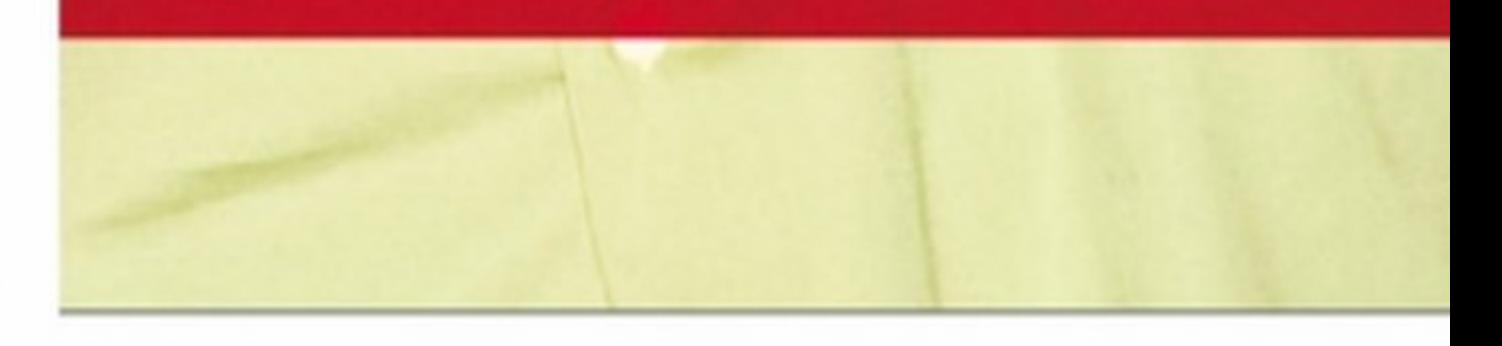

Distribuito in esclusiva da:

contatti, note ecc., allora non dovrai fare altro che scaricare OST2 Free (sezione Internet del Win CD/DVD-Rom).

KERNEL OST VIEWER E OST2 FREE Li trovi sul **WEB**  $\vee$ **CD**  $\vee$ DVD

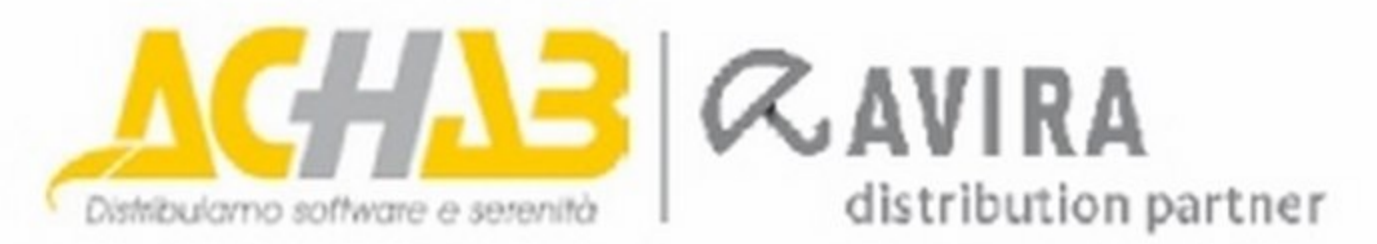

Achab Srl | Piazza Luigi di Savoia, 2 | 20124 Milano | Italy

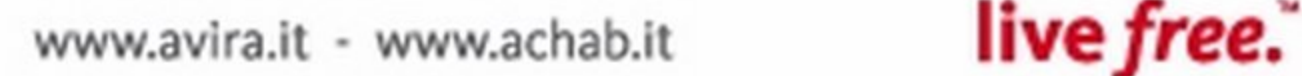

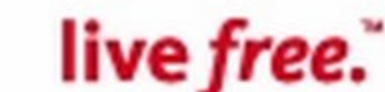

### LINUX: IL PINGUINO AMICO...

# **FONT MICROSOFT<br>SU LINUX**

Utilizzo openSUSE con soddisfazione, ma per motivi di lavoro mi ritrovo a gestire documenti che devono essere scritti con la font Tlmes New Roman. Come posso installare quella font evitando spiacevoli copia/incolla da documenti già esistenti?

Michele

#### UBUNTU E GOOGLE DRIVE SINCRONIZZATI

Per gli utenti openSUSE, Yast continua a rivelarsi la soluzione di ogni problema! La font Times New Roman fa parte dei Microsoft Fonts. In openSUSE esiste un pacchetto in grado di scaricare ed installare automaticamente tutte le font TrueType Microsoft liberamente disponibili. Per prima cosa, occorre avviare Yast, inserire la password di amministrazione, andare nella sezione Software e selezionare Gestione pacchetti. Nella schermata che appare, all'interno della scheda Cerca, basterà digitare fetchmsttfonts e fare clic su Cerca. Dopo aver selezionato il pacchetto e fatto clic su Accetta, il font sarà disponibile per tutte le applicazioni in uso.

Da qualche mese utilizzo Google Drive per salvare sulla mia nuvola virtuale documenti di lavoro e foto personali.

Peccato però che non sia ancora riuscito a trovare un client stabile che mi permetta di sincronizzare i dati dalla mia Ubuntu 13.04. Potete darmi una mano?

Paolo

Problemi con il computer *e* Internet? Difficoltà a mettere in pratica un articolo? Vuoi qualche chiarimento su come funziona questo o quel software presente sul CD/DVD-Rom? Scrivi a winmag@edmaster.it

Vuoi sapere come ci si abbona a Win Magazine? Sei già abbonato, ma non hai ancora ricevuto qualcuna delle copie che ti spettano? Scrivi a abbonamenti@edmaster.it

Non sei l'unico utente a lamentare questa problematica: in molti si chiedono infatti come mai Google, alle volte così vicina al mondo GNU/Linux, non abbia ancora provveduto al rilascio di un client stabile e ufficiale che ci permetta di sincronizzare facilmente i file con lo spazio Google Drive. Ciononostante, molti sviluppatori si sono rimboccati le maniche ed hanno sfornato le loro soluzioni, tutte rigorosamente unofficial e ognuna delle quali con i suoi pregi e difetti. Fra le soluzioni più apprezzate segnaliamo SyncDrive che grazie alla sua comoda interfaccia grafica ci permette di svolgere le operazioni basilari (trasferimento/ download) in maniera semplice *e*  veloce. Inoltre, SyncDrive crea automaticamente una directory nella home utente che è sincronizzata proprio con la nostra nuvola personale. Se vogliamo installare il dient sulle recenti release di Ubuntu, avviamo il terminale *e* diamo il comando sudo add-apt-repository ppa:noobslab/pearapps per aggiungere i giusti repository. Aggiorniamo poi l'elenco dei pacchetti con sudo apt-get update *e* procediamo all'installazione del software

### C'È POSTA... MA PER CHI?

Per ottenere una risposta precisa in tempi brevi invia le tue richieste di assistenza in modo mirato indicando sempre il nome della rivista e il mese di uscita.

con sudo apt-get install syncdrive. Non ci resta che awiare SyncDrive *e* seguire la procedura guidata che ci consentirà di eseguire la prima configurazione di base.

**VIDEO EDITING DAL BROWSER** 

> Con Popcorn Maker è possibile montare ed editare i propri video direttamente dal browser.

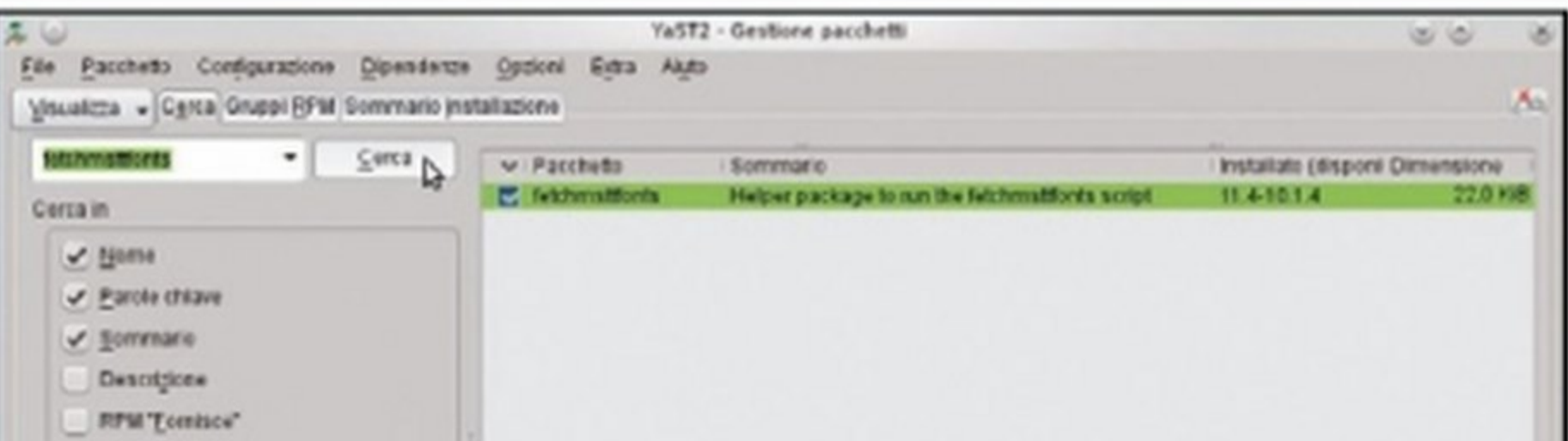

<sup>~</sup>Ht; .:>19 «llfJ "'-. --~-.....,.. t«'t ....,..~ cr ,.,......, *•r11 .. -.,.,..* urti •t"""....,,. ~----~

Grazie al packahe manager Yast sarà un gioco da ragazzi installare le font Microsoft anche sulla nostra distribuzione openSUSE.

#### 1) ASSISTENZA TECNICA

#### 2) ABBONAMENTI

#### 3) CD/DVD-ROM

I supporti allegati alle versioni Base, Plus, DVD *e* Gold non funzionano e vuoi sapere quali sono le modalità per richiedere la sostituzione?

Scrivi a servizioclienti@edmaster.it

#### 4) LE TUE IDEE

Hai suggerimenti per un articolo che ti piacerebbe vedere pubblicato sulla rivista? Vorresti collaborare con la redazione per offrire il tuo contributo a Win Magazine? Scrivi a wjnmagidee@edmaster.it

Mi capita spesso di realizzare del brevi video divertenti da condividere con i miei amici. Vorrei evitare di usare software complessi. In particolare, stavo cercando un software che sia utilizzabile direttamente dal web e che mi permetta di realizzare video Interattivi Integrando filmati, Immagini ed altro materiale presente in rete. Esiste qualcosa In grado di fare tutto ciò?

#### Salvatore

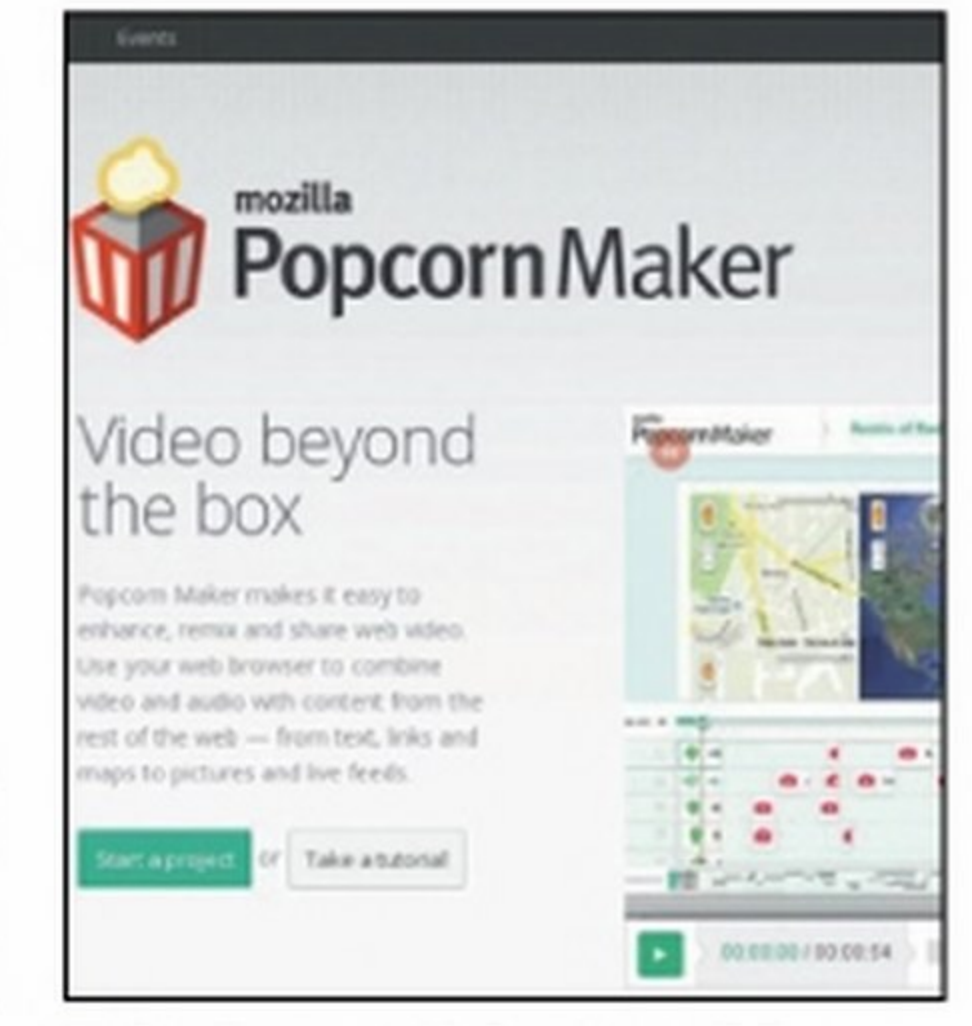

Lo strumento che stai cercando si chiama Popcorn Maker (https:// popcom.webmaker.org). Popcorn Maker è un'applicazione Web, gratuita, che permette di realizzare video interattivi. È integrato nel programma WebMaker di Mozilla ed utilizza HTMLS, CSS e JavaScript. L'interfaccia Web è facile da usare garsi all'indirizzo www.winmagazine.it/link/2814 o se si vuole semplicemente capire come funziona l'applicazione, è possibile seguire questa breve guida interattiva: www.winmagazine.it/link/2815.

*e* permette d'integrare testo, immagini, contenuti interattivi provenienti da feed, mappe, tweet o altri video in HTML5 o presenti su You-Tube, Vimeo e Soundcloud. L'applicazione è perfettamente funzionante anche su browser diversi da Mozilla Firefox, anche mobile, purché supportino HTML5. Per iniziare a realizzare un video basta colle-

**RFM'Bichiede'** Elenco file excluments outs + Helper pack<br>distinct the field of the end of the field of the field of the field of the field of the field of the field of the field of the field of the field of the field of the field of the field of the Oistingui tra maiuscole e reinuscole

14 Win Magazine Dicembre 2014

Descriziene Dati tecnici Dipendenze Versioni (Benco tile Log modifiche)<br>Felicheredtfaells - Helper package to run the felichmidtfonts script

# Vuoi viaggiare a tutta velocità fino a 1900Mbps?

Scegli *AILher* D9 Modem Router Gigabit ADSL2+ Wireless Dual Band AC1900

- Supporto standard 802.11ac
- Dual band simultaneo 600Mbps a 2.4GHz *e* 1300Mbps a SGHz
- Tecnologia Beamforming
- Processore dual-core da 1GHz
- 1 Porta USB 3.0 e 1 USB 2.0
- 3 antenne esterne permettono la copertura anche di grandi ambienti

#### Scopri tutta la gamma Modem Router Gigabit ADSL2+ Wireless Dual Band AC

**TP-LINK** 

Scheda di rete AC 1200 Archer T4U

#### AC1750 Archer 07

- Fino a 1750Mbps
- 4 Porte Gigabit Ethernet

#### Espandi il segnale Wi-Fi

Pocket Range Extender AC750 RE200

- Dual Band fino a 750Mbps
- Porta WPS compatibile con Modem Router Archer

TP-LINK è fornitore a livello mondiale di prodotti di networking SOHO ed il primo detentore di quote di mercato in Cina, con prodotti disponibili in oltre 120 paesi e decine di milioni di clienti.

#### TP-LINK ITALIA S.R.L.

www.tp-link.it | support.it@tp-link.com

AC1200 Archer 05 - Fino a 1200Mbps - 4 Porte Gigablt Ethernet AC750 Archer 02 - Fino a 750Mbps - 4 Porte Gigabit Ethemet

Massimizza le prestazioni della rete a SGHz

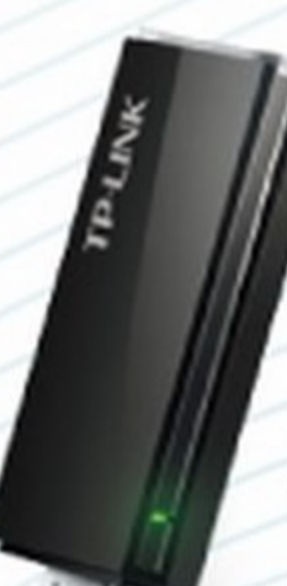

- Dual Band fino a 1200Mbps
- Compatibile con Modem

Router Archer

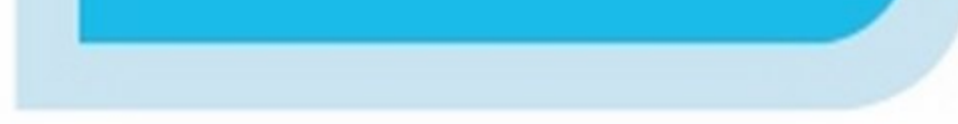

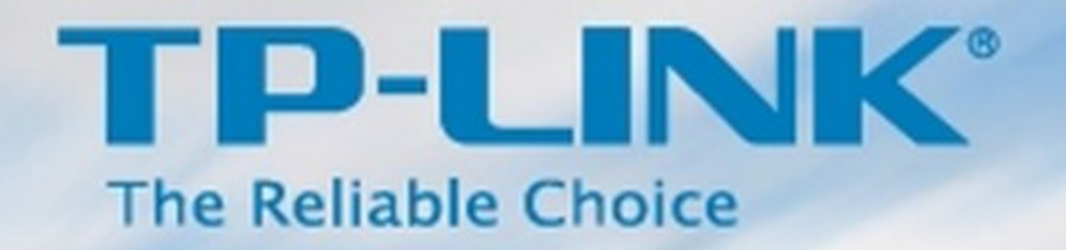

• , o t

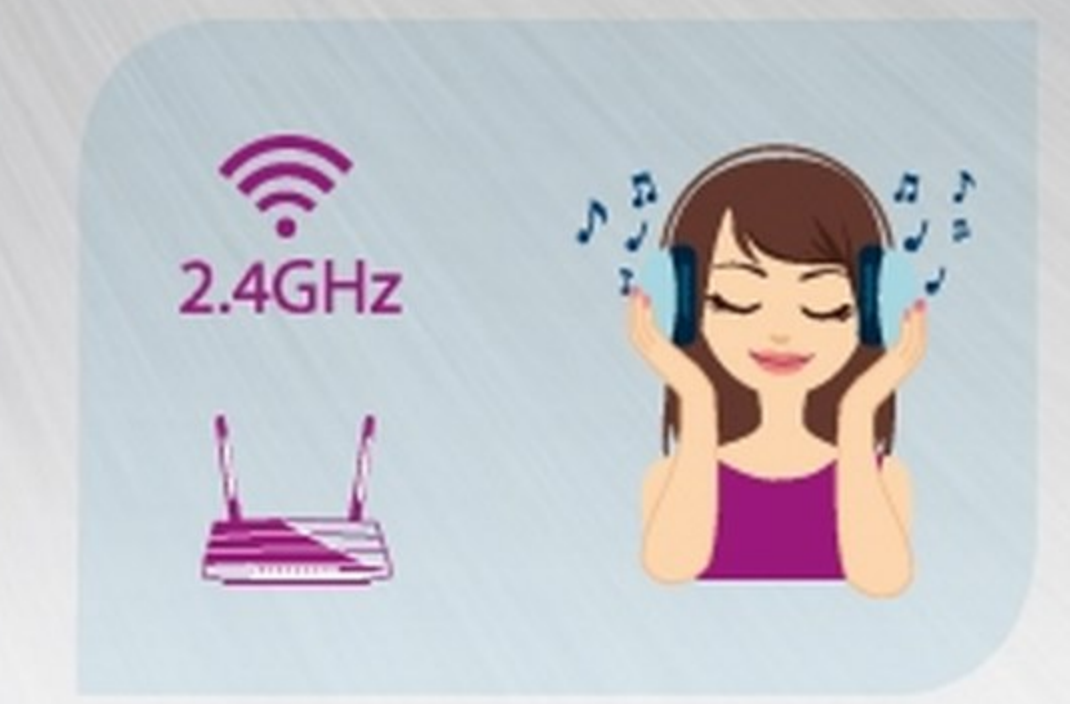

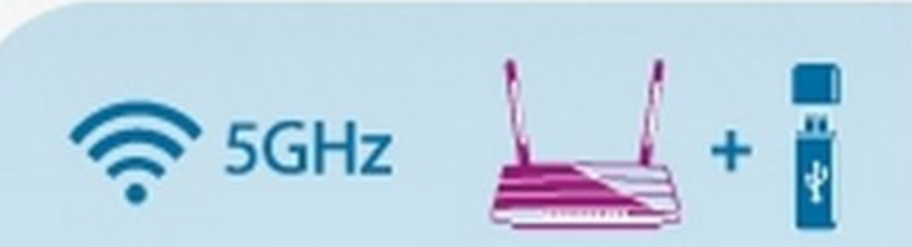

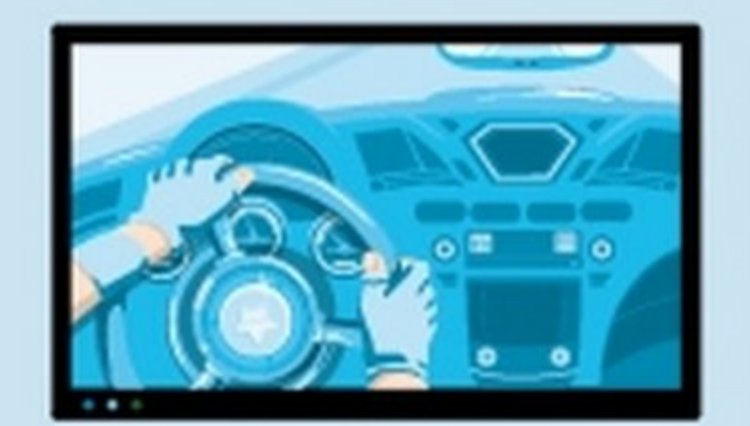

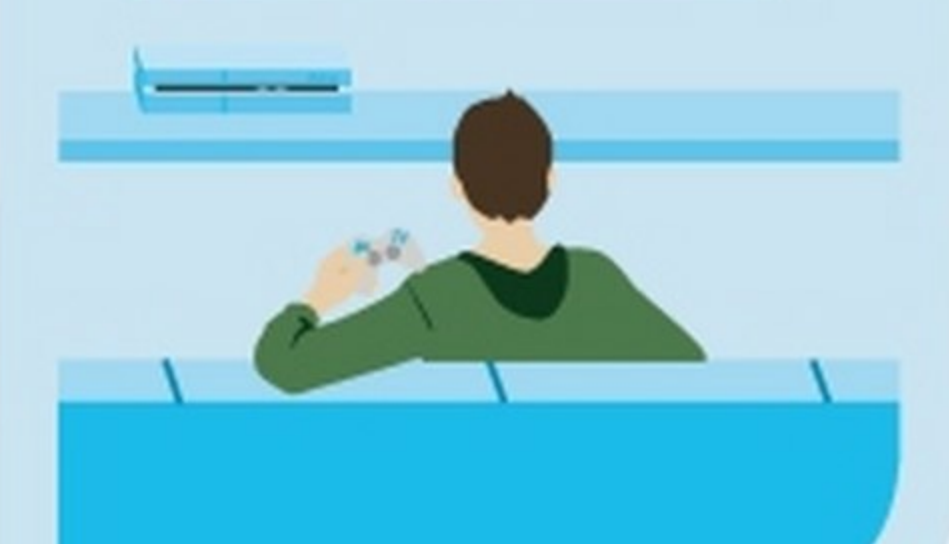

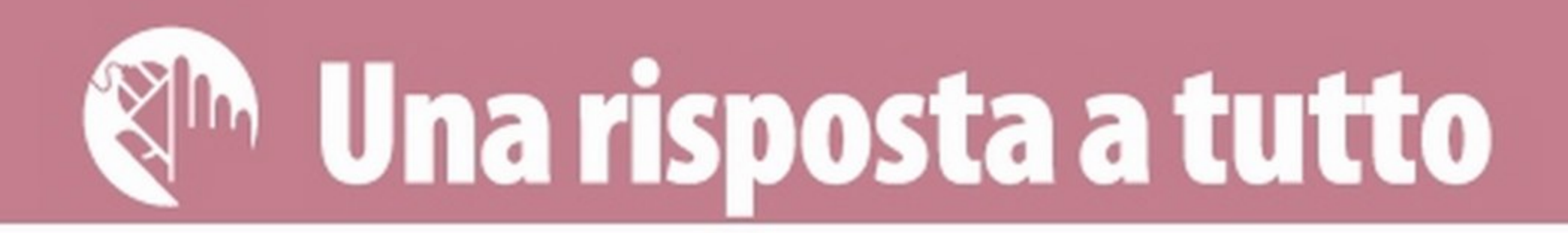

# **Ti spio dalla Webcam**

- ✓ È possibile scoprire se qualcuno sta utilizzando <u>la Webcam del notebook a mia insaputa?</u>
- **√** Come posso terminare il processo malevolo e, in caso di processi dubbi, disattivare la cam?

#### **SERVE A CHI...** ... vuole proteggere la propria privacy in Rete

G li esperti di sicurezza informatica lo defi-<br>G niscono "camfecting", ovvero il processo con Il quale, attraverso l'utilizzo di un software malevolo, una persona malintenzionata può prendere possesso da remoto della Webcam del PC ed attivarla a nostra insaputa riuscendo a guardare *e* registrare tutto quello che accade davanti alla nostra postazione informatica. Ma come è possibile tutto ciò? L'infezione del sistema può awenire mediante l'installazione di software apparentemente innocui che al loro interno, però, nascondono i cosiddetti Trojan, owero programmi che, una volta installati nel computer dell'ignara vittima, consentono a malintenzionati di prenderne il controllo totale.

#### La trasformazione dei virus

#### PROCESS EXPLORER Lo trovi sul **CD VDVD**

Siamo di fronte ad una nuova tipologia di worm che non si limitano ad inibire o danneggiare alcune funzioni del computer (file system, registro di sistema, file DLL); si tratta di veri e propri programmi il cui fine è quello di violare la privacy a nostra insaputa con il rischio di ritrovare alcune immagini personali sparse per il Web. Basti pensare al caso di Rachel Hyndman, una studentessa ventenne di Glasgow, che *è* stata spiata per diversi giorni da un hacker che, utilizzando un escamotage, era riuscito a prendere il controllo della Webcam del suo computer portatile. Ma esiste un metodo efficace per proteggersi da questi virus spioni? Come faccio a scoprire se la Webcam viene utilizzata a mia insaputa? Ogni Webcam, esterna o integrata nel notebook, è dotata di una spia che si accende nel momento in cui la periferica è in funzione. Dobbiamo preoccuparci quando il led si accende anche se non *è* stato awiato alcun software per la videochiamata. In

Dalla schermata principale di Process Explorer clicchiamo sul nome del processo con Il tasto sinistro del mouse e selezlonlamo *K/11 process.* In questo modo, naturalmente, il pericolo non è totalmente scongiura- to. In attesa di una scansione *e* una rimozione definitiva del virus possiamo disattivare temporaneamente la Webcam da *Pannello di controllo\Gestione dispositivi* cliccando col tasto destro del mouse sul nome della nostra Webcam e selezionando Disattiva.

#### Metti al sicuro la tua Webcam da sguardi indiscreti

. . . . . . . . . . . . . . . . . . . . . . . . . . . . . . . . . . . . . . . . . . . . . . . . . . . . . . . . . . . . . . . . . . . . . . . . . . . . . . . . . . . . . . . . . . . . . . . . . . . . . . . . . . . . . . . . . . . . . .

questi casi verifichiamo subito l'autenticità dei processi di sistema che utilizzano la Webcam. Se qualcosa non ci convince... passiamo alla fase due: "killare" il processo sospetto. Il software che ci permette di tenere sotto controllo i processi che utilizzano la nostra Webcam ed, eventualmente, terminarli con un solo clic è Process Explorer. Vediamo come utilizzarlo per salvaguardare la nostra privacy.

#### TERMINIAMO I PROCESSI DUBBI E DISABILITIAMO LA WEBCAM

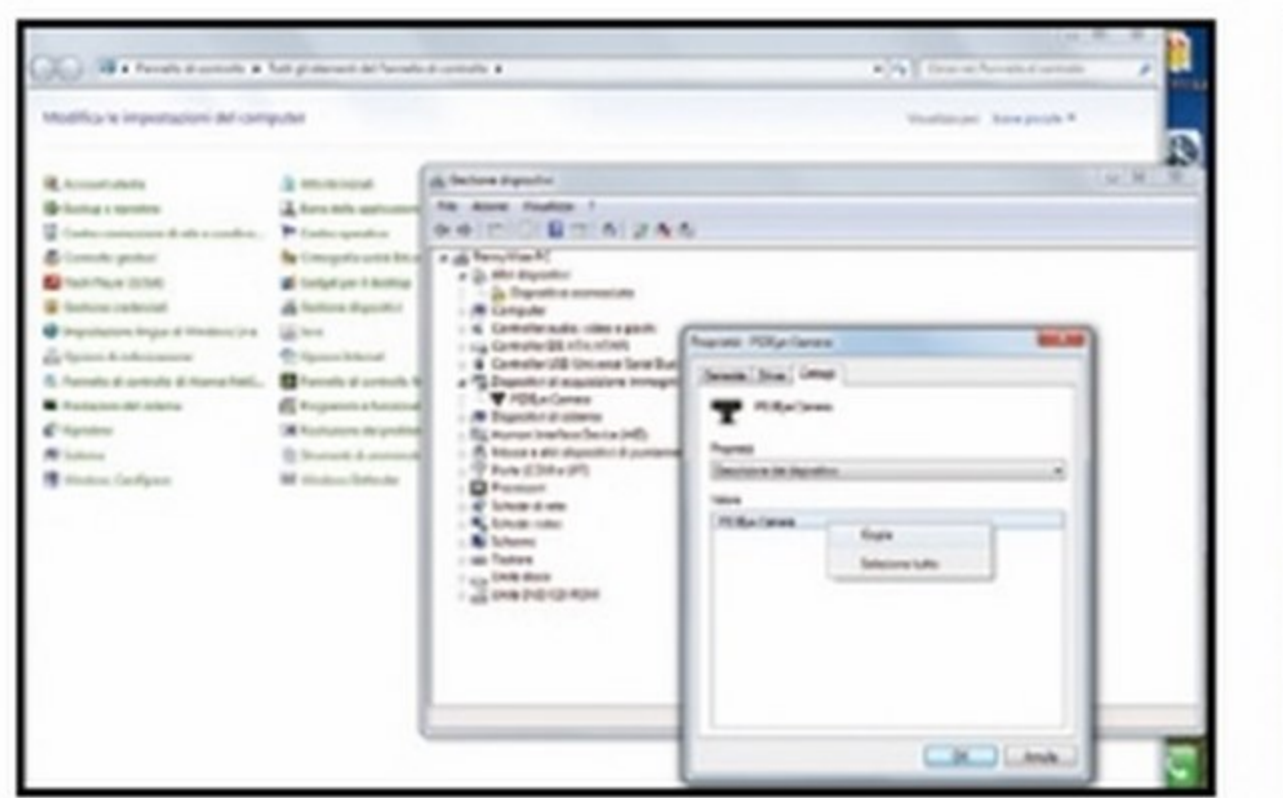

Dal pannello di controllo selezioniamo Gestione dispositivi. Scegliamo la Webcam dal menu relativo a Dispositivi di acquisizione Immagini e facciamo dic con il pulsante sinistro del mouse selezionando la voce Proprietà. Clicchiamo sul tab dettagli e copiamo il campo Valore.

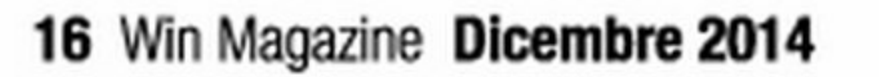

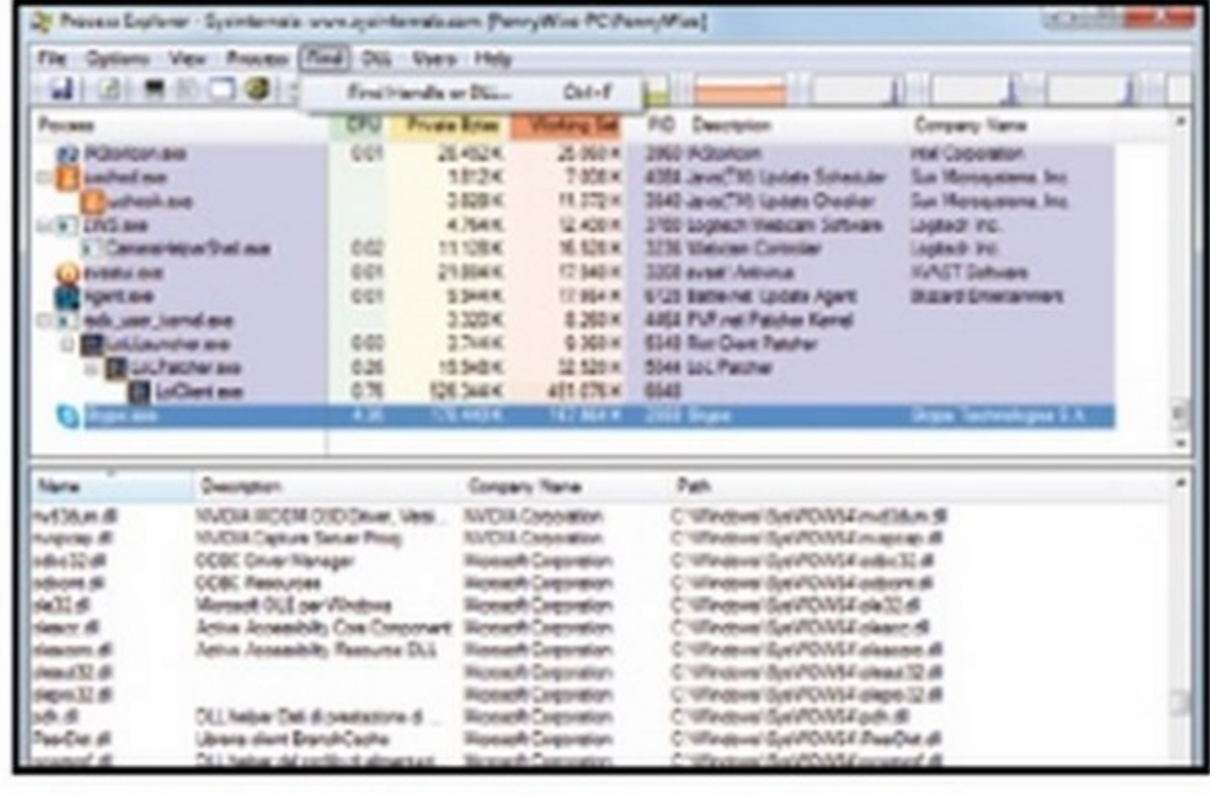

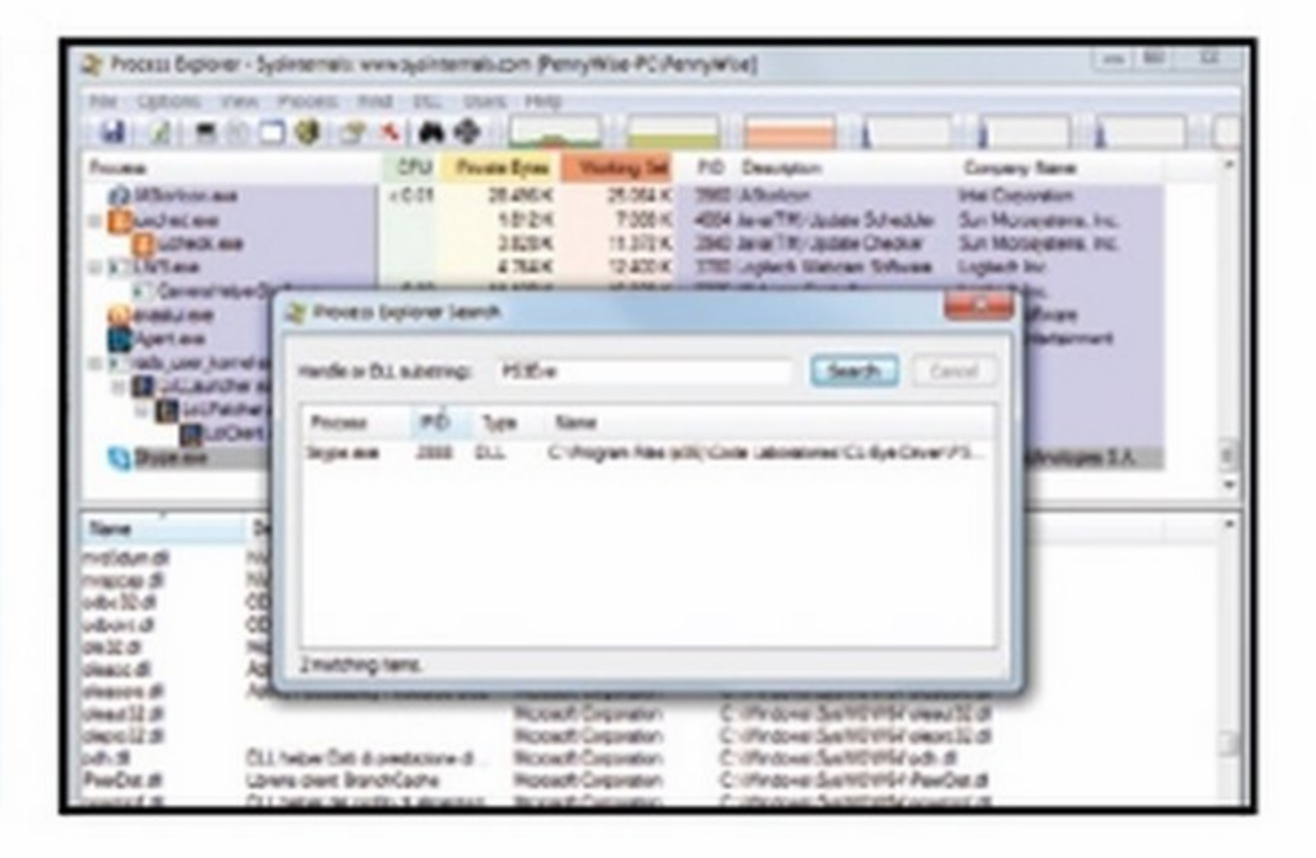

Installiamo il programma Process Explorer (che trovi sul Win CD/DVD)eawiamolo. Clicchiamo sul menu Find\Find Handle or DLL. A questo punto inseriamo il valore che abbiamo copiato precedentemente *e* clicchiamo sul tasto Search. Il programma inizierà a cercare tutti i processi che utilizzano la nostra Webcam. Nel nostro caso appare una sola riga relativa a Skype. Se nell'elenco dovesse apparire un processo sospetto, conviene procedere con una scansione del PC alla ricerca del codice malevole.

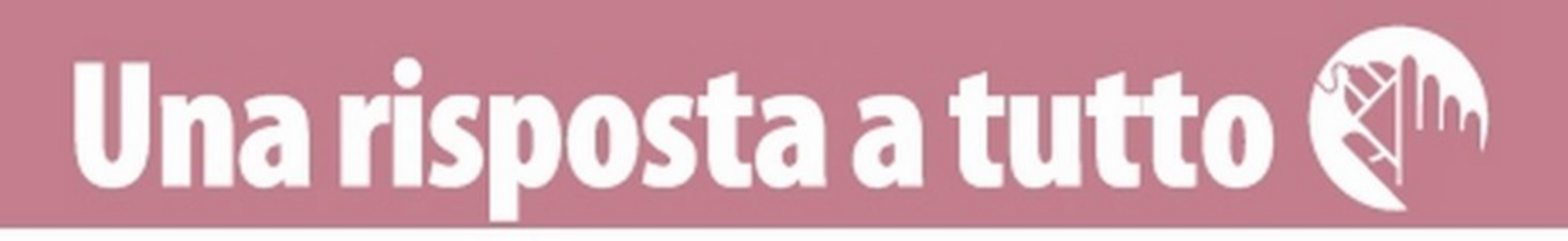

#### irranaco• e I e

- <u>È possibile bloccare determinati contatti WhatsApp</u> per evitare di ricevere così i loro messaggi?
- $\checkmark$ Il blocco può essere effettuato indipendentemente dal sistema operativo mobile utilizzato?

**SERVE A CHI...** ... vuole tenere alla larga dal Social gli amici troppo impiccioni

hanno preso il posto degli SMS. li motivo che ha spinto molti utenti ad abbandonare i messaggini di testo a favore di WhatsApp è innanzitutto la possibilità di utilizzare quest'ultima per inviare note, senza limiti di caratteri *e* contenuti multimediali, in modo gratuito. Installare e configurare l'applicazione è un gioco da ragazzi. Dopo aver scaricato il tool tramite lo stare del proprio smartphone ed aver verificato il numero di telefono, l'applicazione aggiungerà i contatti in base a quelli presenti in rubrica. Naturalmente tutte le persone che avranno il nostro numero di telefono vedranno aggiungersi il nostro contatto su WhatsApp. L'applicazione permette a chiunque di memorizzare un numero di telefono; ma mentre fino a poco tempo fa automaticamente si aveva libero accesso a tutte le informazioni del profilo, oggi grazie a nuovi aggiornamenti sulla privacy, solo i contatti memorizzati sulla

I n questi ultimi due anni stiamo registrando una crescita esponenziale degli abbonamenti per cellulari che, oltre al traffico voce, indudono anche quello dati. Il motivo di tanto successo è da ricercare nella diffusione a macchia d'olio delle applicazioni Social come Facebook, WhatsApp & Co. che richiedono una connessione h24 per il loro utilizzo.

#### GLI SMS ARRIVANO DAI SOCIAL

È un dato di fatto! I tradizionali messaggini di testo vengono utilizzati sempre meno. Da una recente indagine, infatti, risulta che le APP social . . . . . . . . . . . . . . . . . . . . . . . . . . . . . . . . . . . . . . . . . . . . . . . . . . . . . . . . . . . . . . . . . . . . . . . . . . . . . . . . . . . . . . . . . .. . . . . . . . . . . . . . . . . . . . . . . . . . . . .

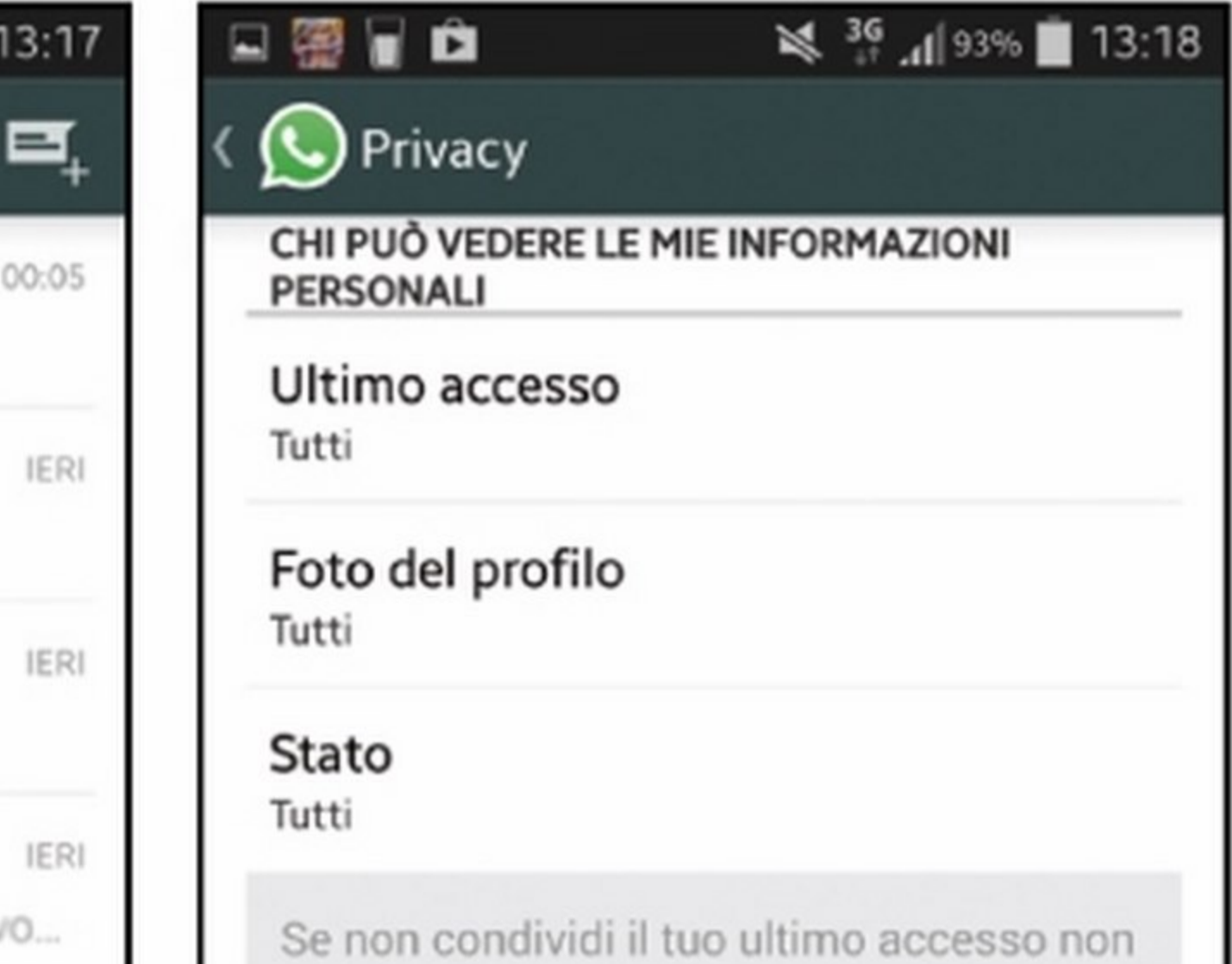

Selezioniamo Account \Privacy. A questo punto sotto la voce Contatti bloccati potremmo visualizzare la lista nera degli amici di WhatsApp.

Naturalmente WhatsApp offre la possibilità di bloccare i contatti anche nella versione per iOS e Windows Phone. Per gli utenti Appie è possibile bloccare un utente sia diccando sul pulsante *Blocca*, che appare nella finestra del messaggi non appena riceviamo un messaggio da una persona che non abbiamo in rubrica, oppure andando su Impostazioni\Account\Privacy\Bloccato e selezionando *Aggiungi* nuora per aggiungere un contatto alla lista degli utenti blocrati. Anche per gli utenti Windows Phone la procedura è semplice: è sufficiente, nella schermata chat principale, toccare i tre punti in basso a destra, selezionare *Impostazioni \Contatti bloccati* ed aggiungere un contatto selezionandolo dopo aver selezionato il tasto (+).

**Per bloccare una persona accediamo a Con**tatti bloccati e clicchiamo sull'icona in alto a destra per selezionare il contatto dalla rubrica. Adesso possiamo dormire sonni tranquilli.

#### Tre passi per bloccare un contatto WhatsApp

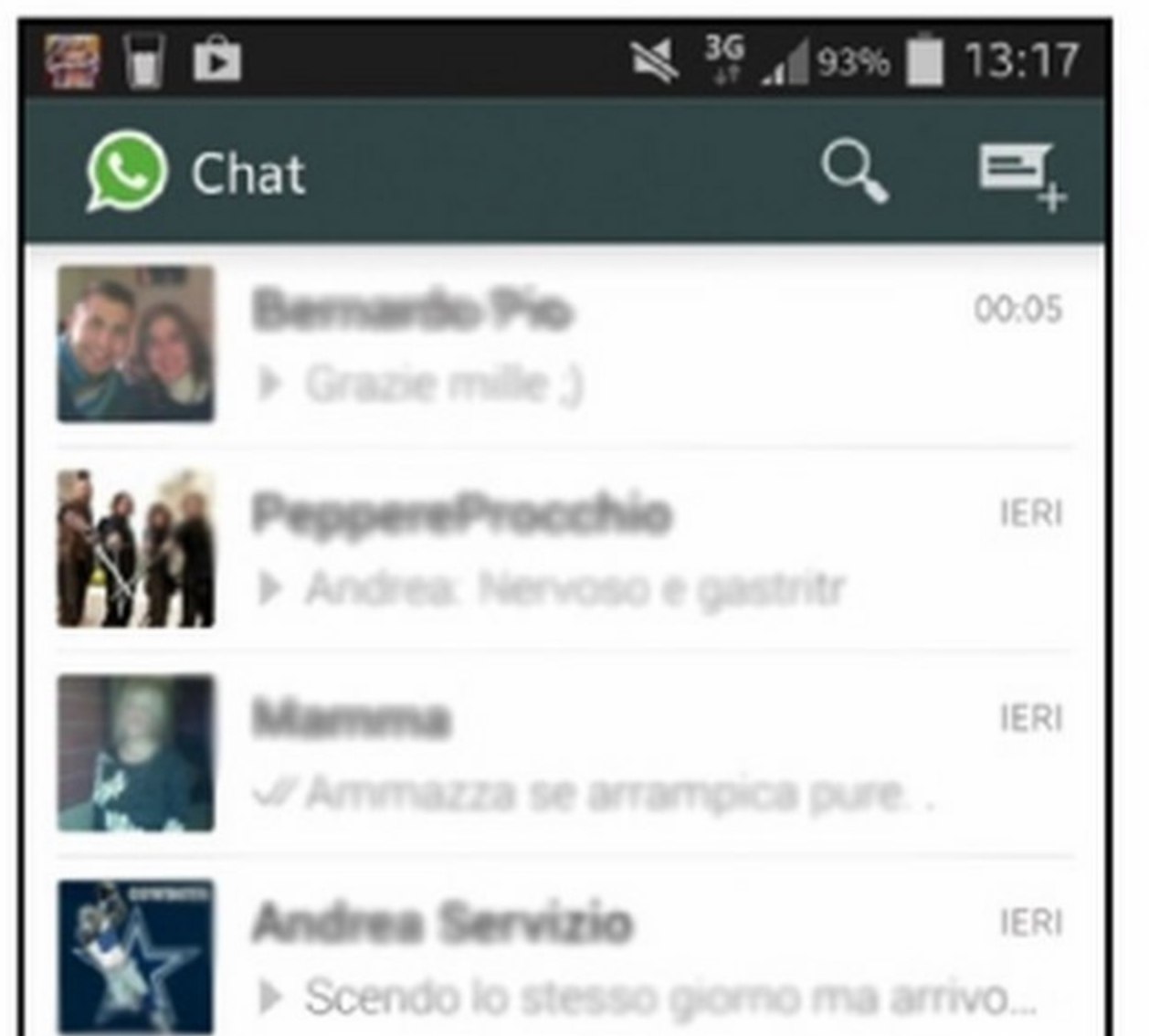

Dal nostro smartphone avviamo l'applicazione tappando sull'apposita app. Successivamente, premiamo sul tasto Opzioni e quindi su Impostazioni.

• •

nostra rubrica potranno vedere informazioni quali l'ultimo accesso, lo stato e le foto. Se invece vogliamo bloccare i nostri contatti "impiccioni", cosl che non potranno più accedere alle info del nostro profilo o inviarci messaggi, esiste una funzione specifica. Vediamo come attivarla.

#### E SE POSSIEDO UNO SMARTPHONE?

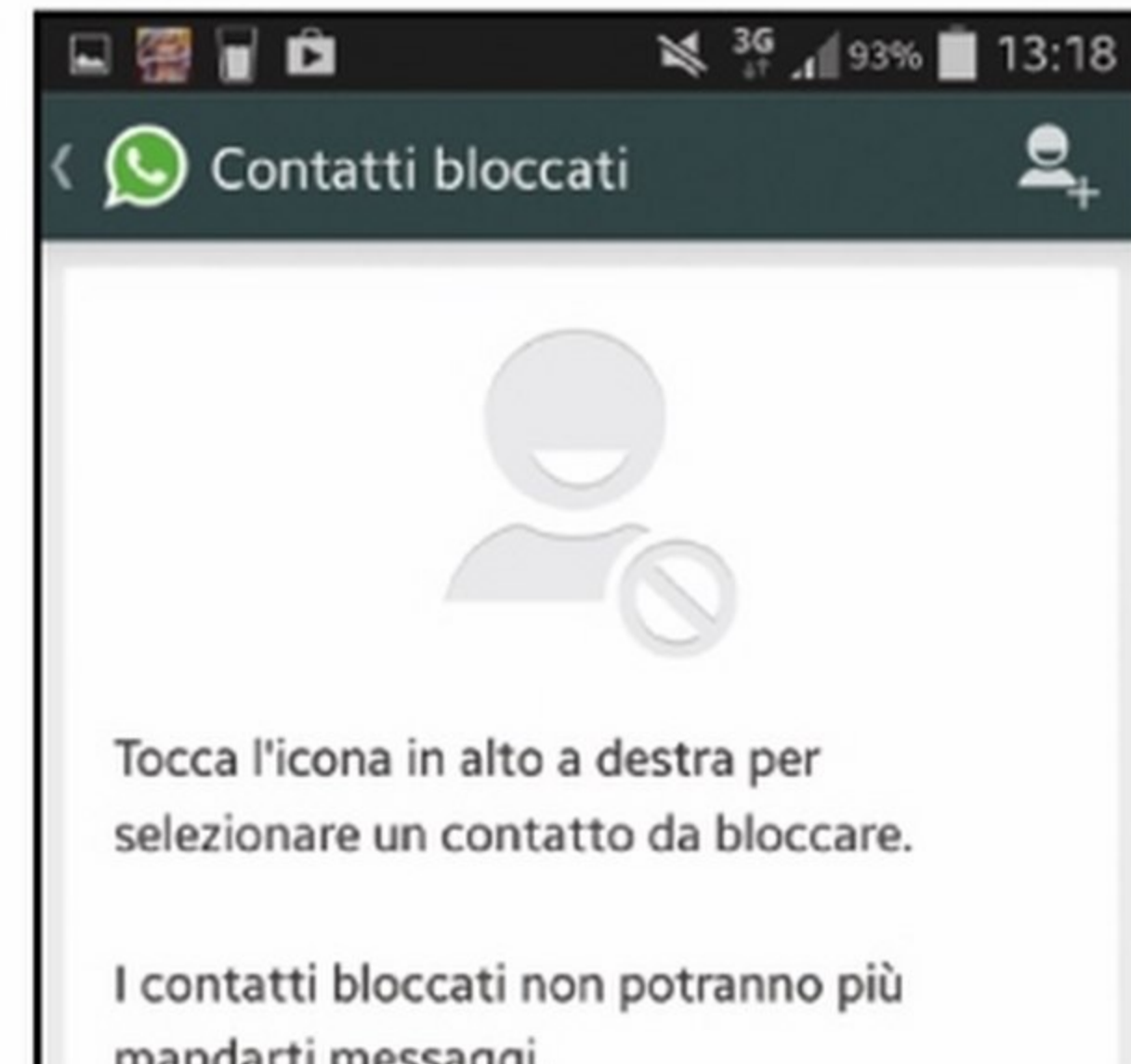

mandarti messa 1.

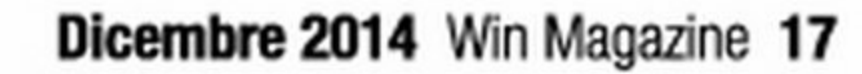

#### www.hostingsolutions.it

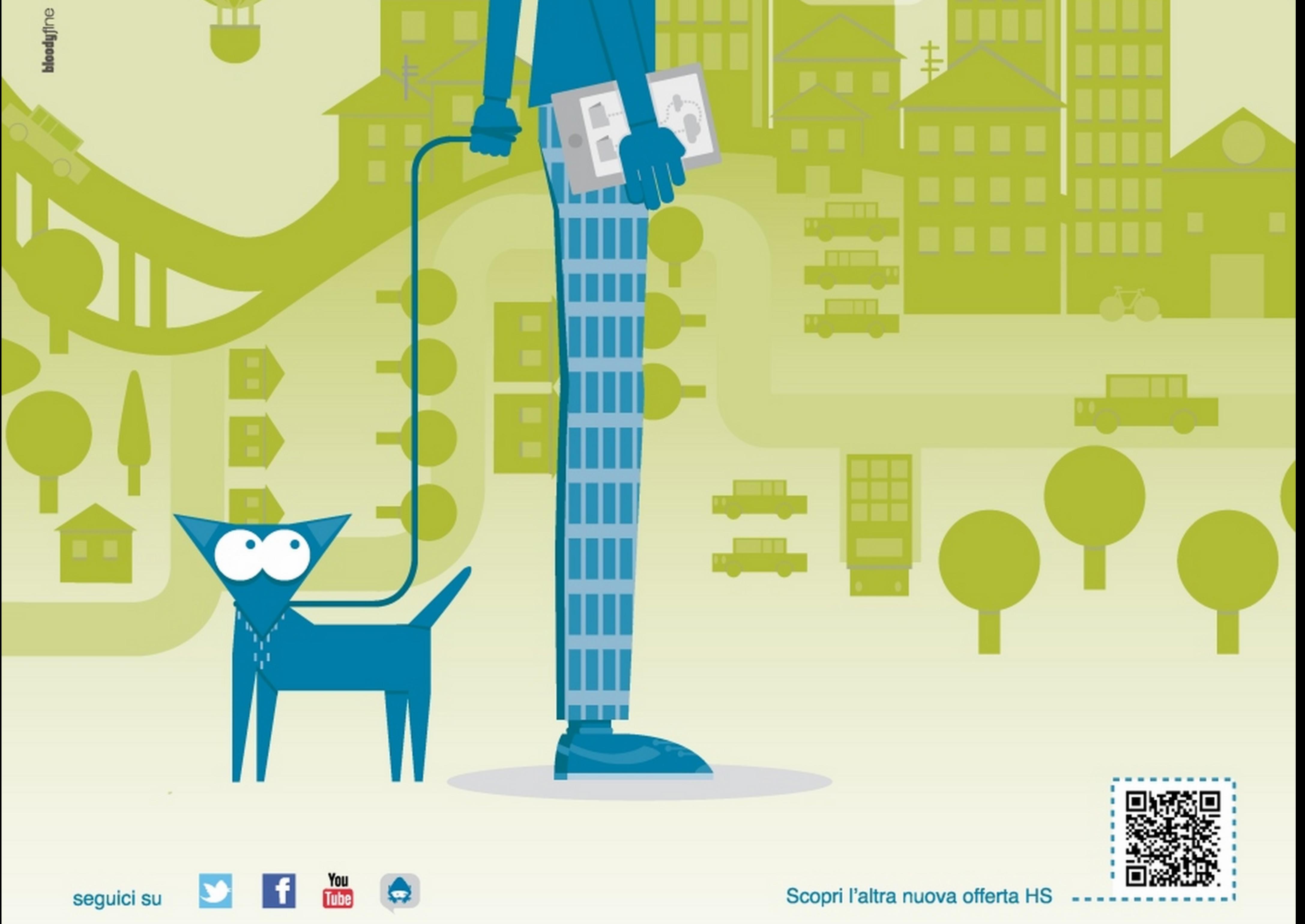

SCEGLI IL CLOUD DI HOSTING SOLUTIONS E RASSERENA IL TUO BUSINESS Metti le tue risorse IT sul cloud e risparmia il 70% dei costi operativi. **ECONOMICO** zero costi fissi di utilizzo e canoni di setup **CONVENIENTE** abbatti i costi di infrastruttura e operativi SICURO crea lo snapshot e salvi una copia identica dell'istanza VELOCE attiva l'istanza in 60" e utilizza le funzionalità preinstallate pronte all'uso

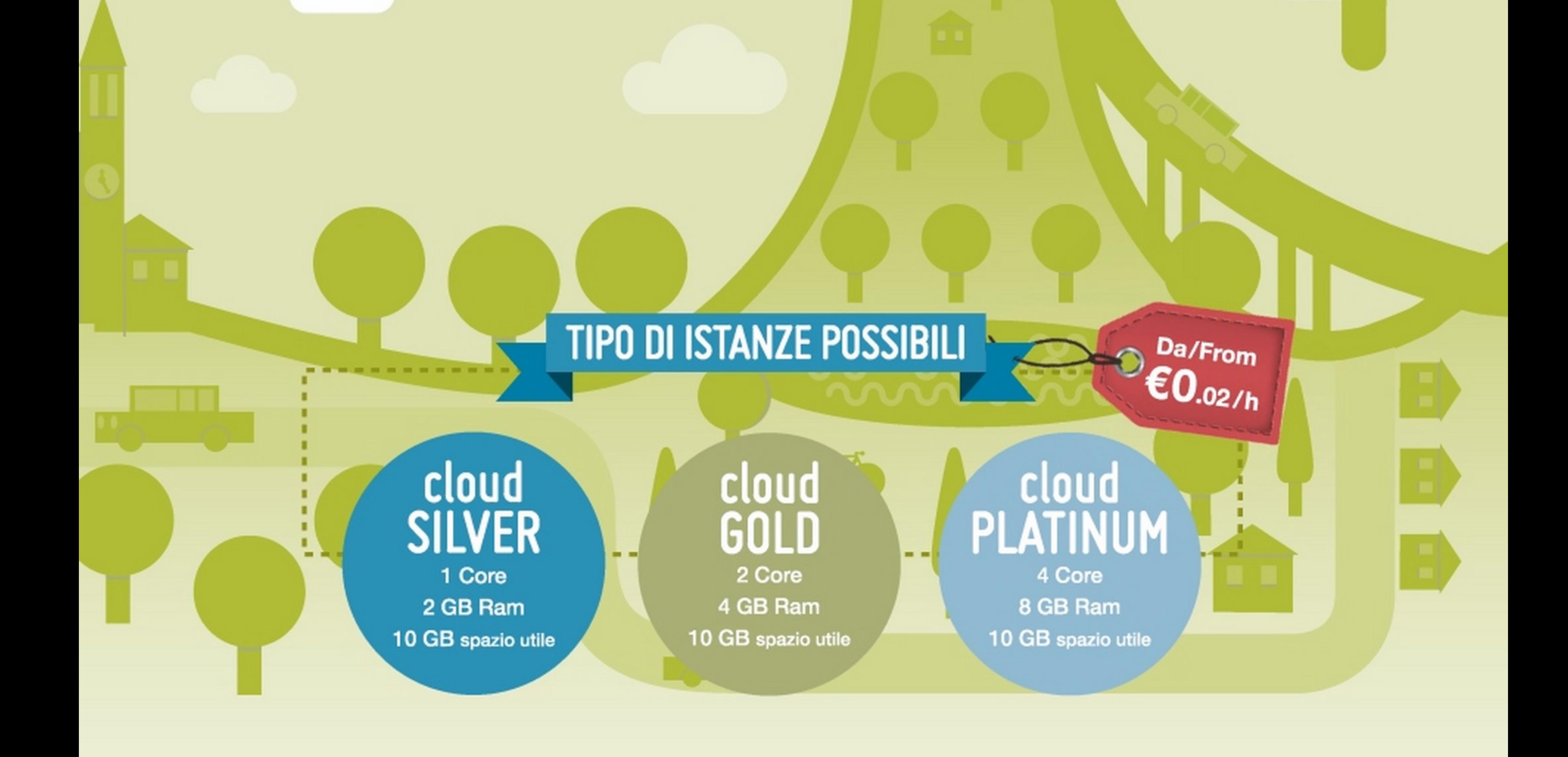

Hosting Solutions è il punto di riferimento nel mercato dell'hosting. Tecnologia, ricerca e innovazione per assicurare un costante miglioramento dei servizi e rispondere con qualità ed efficacia alle esigenze dei clienti.

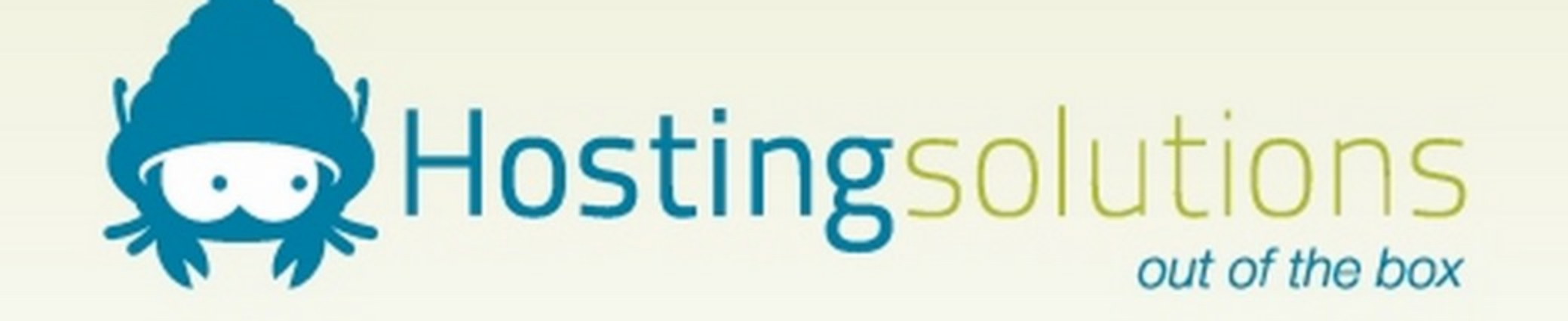

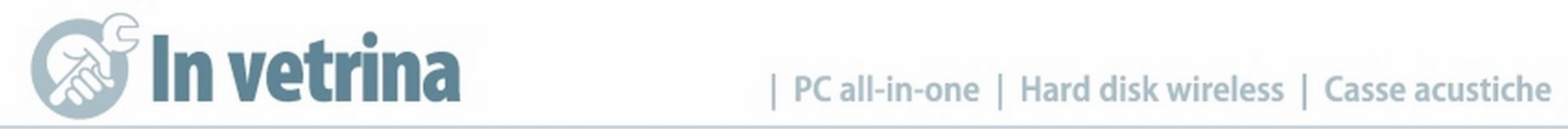

#### **PC all-in-one** LENOVO 8750 ALL-IN-ONE DESKTOP

Display panoramico da 29'' e speaker JBL per una perfetta esperienza multimediale

LENOVO • www.lenovo.com

Questo all-in-one è il primo al Mondo<br>Q ad essere dotato di uno schermo da ad essere dotato di uno schermo da 29 pollici Full HD (2560x1 .080 pixel) nel formato cinematografico 21 :9. In questo modo ci si potrà rilassare guardando un film a schermo intero senza le fastidiose bande nere laterali, mentre la tecnologia IPS garantisce una visione perfetta da qualsiasi angolazione. Visto poi che si tratta di un PC dedicato all'intrattenimento, Lenovo lo ha equipaggiato con un sistema audio integrato JBL che comprende due speaker più un subwoofer capace di una potenza complessiva di ben 20 Watt. Lo schermo più allargato consente di lavorare con più finestre aperte sul desktop senza la necessita di dover collegare un secondo monitor. Usare il Lenovo 8750 solo per guardare film sarebbe però riduttivo. La sua configura-- VOTO

#### $\bullet$   $\bullet$   $\bullet$   $\bullet$   $\bullet$   $\bullet$ I e

**Hard Disk Wireless** WD MV PASSPORT WIRELESS

I IWD My PassportWireless può essere utilizzato con ogni dispositivo perché, oltre alla porta USB 3.0, è dotato di Wi-Fi, cosl puoi accedere ai suoi file anche da tablet e smartphone. Inoltre supporta lo standard DLNA così puoi visualizzare in streaming

zione, infatti, è in grado di offrire una potenza di calcolo impressionante  $\cdots$ e si possono utilizzare applicazioni anche molto "esigenti". Grazie alla scheda video dedicata da 1 GB si trasforma in una perfetta postazione ludica. Per renderlo più scattante è stata adottata una soluzione ibrida per l'hard disk interno, con una memoria SSD da 8 GB che rende più veloce il caricamento delle applicazioni senza rinunciare alla capacità di un disco tradizionale. Non mancano poi il Wi-Fl, il Bluetooth e ben 6 porte USB che ci garantiscono una buona espandibilità. L'ingresso HDMI ci permette invece di sfruttare il suo splendido schermo anche con altri di- $25/30$ spositivi come una console

Interfaccia: USB 3.0, Wi-Fi · Capacità: 500 GB e slot SD · Autonomia batteria: 20 ore standby, 6 ore in streaming • Dimensioni: 86 x 127 x21,8mm

#### 20 Win Magazine Dicembre 2014

Convenienza 7 Caratteristiche 9 Innovazione 9

▲ SCHERMO 29" 21:9 CINEMATOGRAFICO

 $\blacktriangle$  SPEAKER JBL CON DOLBY HOME THEATER

A udio potente e bassi profondi per una perfetta esperienza multi-<br>A mediale su PC, smartphone, lettori MP3 e altro ancora. Il kit commediale su PC, smartphone, lettori MP3 e altro ancora. li kit comprende due speaker da 8 Watt ciascuno più un subwoofer da 24 Watt per una potenza complessiva di 40 Watt RMS. Il volume può essere facilmente gestito dal filocomando in dotazione.

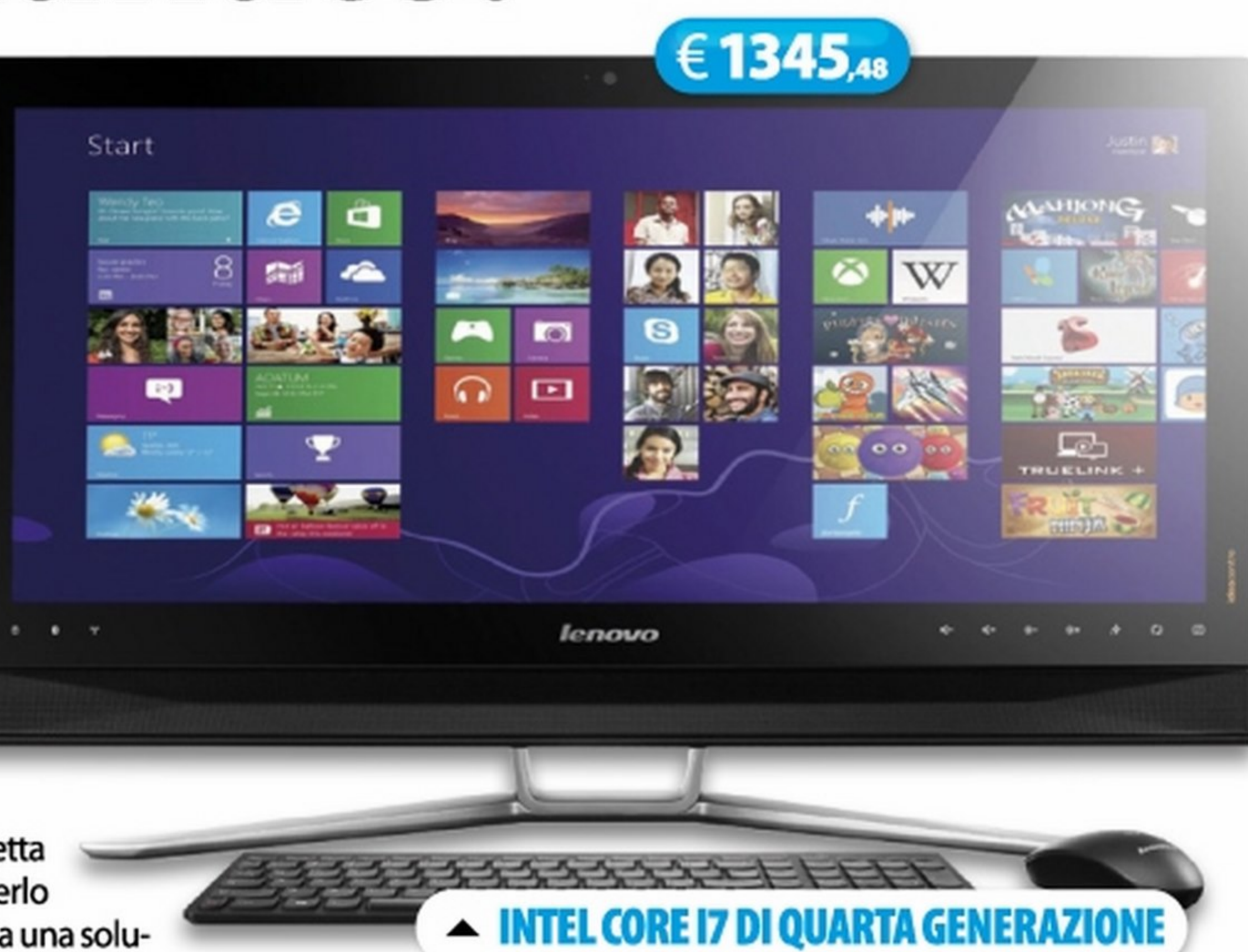

o un decoder. Peccato solo che non sia anche touchscreen.

Processore: Intel Core i7-4790 · Memoria RAM: 8 GB · Hard Disk: 2 TB + 8 GB SSD · Scheda Video: NIVIDIA GeForce GTX760 · Display: 29" UWUXGA 2560x1080 · Unità ottica: DVD • OS: Windows 8.1 • Extra: 4 USB 3.0, 2 USB 2.0, HDMI

# Un disco per tutto

# Musica, maestro!

#### **Casse acustiche** LOGITECH MULTIMEDIA SPEAKERS Z333

WD • www.wdc.com

#### i film direttamente sulla TV. La batteria ricaricabile ha un'autonomia di 6 ore in streaming.

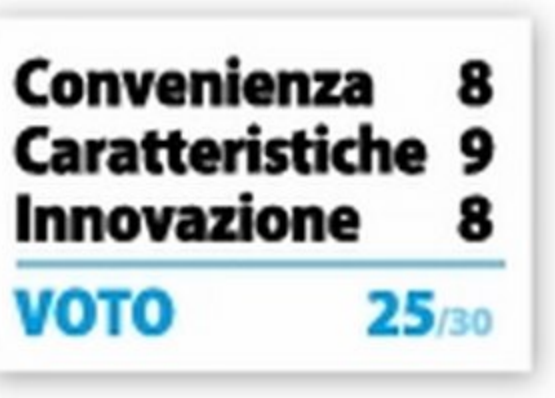

€ 149,90

LOGITECH • Tel. 02 2151062 • www.logitech.com

Convenienza 9 Caratteristiche 8

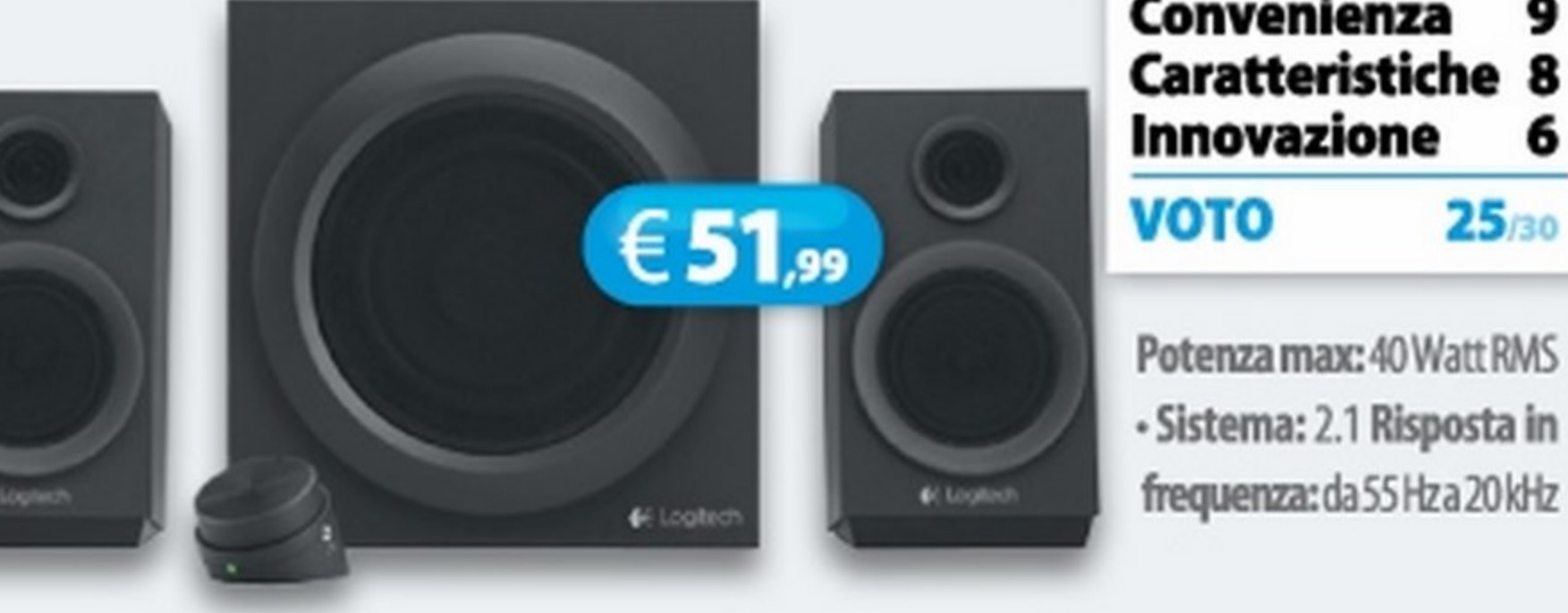

Notebook | Monitor LCD | Speaker wireless | **Canadian Limber 1999** 

# •· Il notebook con Google dentro by Chromebook

La soluzione perfetta per navigare e socializzare in piena libertà

#### **Notebook**

HP • Tel. 848 800871 • www.hp.com/it

ma manca l'uscita video HO-MI. Ci sono due porte USB 2.0 per collegare supporti di memorizzazione esterni, ma manca quella USB 3.0. VOTO 24/30 D'altra parte, non avendo

Processore: Samsung Exynos 5 Dual (1,7 GHz) - RAM: 2 GB • Hard Disk: eMMC da 16 GB • Display: 11,6" 16:9 HD (1366x768 pixel) - Scheda video: Integrata - OS: Google Chrome • Extra: Bluetooth, Wi·Fi, 2 USB 2.0, Webcam Dimensioni combinato: 30 x 20,57 x 2,04 cm

# **Musica da salotto**

a maggior parte delle persone uti-<br>Le lizzano il notebook per navigare su lizzano il notebook per navigare su Internet, chattare con i propri amici, consultare le piattaforme social e guardare qualche fllm quando si *è* in viaggio. Le caratteristiche che cercano in un portatile, quindi, non sono tanto la potenza, ma la trasportabilità e l'autonomia della batteria. I Chromebook come questo sono la soluzione ideale perché sono piccoli, leggeri e costano anche molto poco. La piattaforma di Google offre tutte le funzionalità di cui si ha bisogno e consente di realizzare portatili molto economici perché non hanno bisogno di una componentistica hardware particolare grazie all'approccio cloud. Non c'è alcun hard disk interno, ma solo una memoria flash da 16

#### HP CHROMEBOOK 11-2000NL PROCESSORE SAMSUNG EXYNOS 5 DUAL CORE  $\blacktriangle$

SISTEMA OPERATIVO GOOGLE CHROME -

#### SCHERMO DA 11,6 POLLICI HD ▲

GB perché i file vengono salvati su Google Drive, cosl sono sempre accessibili da qualsiasi dispositivo: sono offerti 1 OOGB di spazio gratuito per due anni. L'HP Chromebook 11-2000nl è un piccolo notebook da 11,6 pollici, realizzato con un design elegante e con un peso di appena 1 Kg. La batteria offre un'autonomia di circa 5 ore in riproduzione video, buona quindi per affrontare lunghi viaggi. C'è la Webcam per chattare, la tastiera col layout a isola,

Grazie a questo moni-<br>Gtor, ora puoi avere una tor, ora puoi avere una perfetta esperienza multitouch con Windows 8 anche su un vecchio PC. Il suo schermo da 23 pollici suppor-

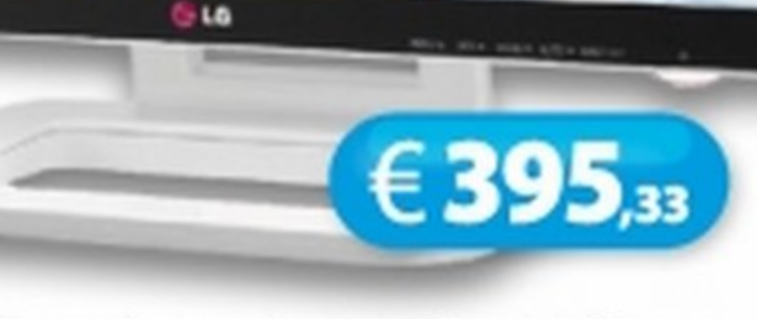

ta i comandi tattili a 10 tocchi ed è Full HD così puoi guardarti i film a risoluzione piena come su una TV. E col doppio ingresso HDMI puoi collegarlo anche a una *se*conda periferica come una console o un decoder. Schermo: 23" IPS Full HD touch · Ingressi: VGA, HDMI · Luminosità: Convenienza 7 Caratteristiche 8 Innovazione 9<br>VOTO 24/30 **VOTO** 

250 cd/m2 • Dimensioni: 39,9 x 20,8 x 55,4 cm • Peso: 7kg

Convenienza 9 Caratteristiche 7 Innovazione 8

> **Speaker wireless** PANASONIC SPEAKER WIRELESS SC-ALL8

PANASONIC • Tel. 02 67881 • www.panasonic.it

un hard disk interno molto capiente, non si sente la necessità di avere una velocità di trasferimento dei file molto elevata. La piattaforma di Google offre poi applicazioni e giochi a volontà per svolgere tutte le attività quotidiane e divertirsi. Certo, non offre le stesse funzionalità di un notebook tradizionale, ma per gli internauti va più che bene e costa meno di uno smartphone.

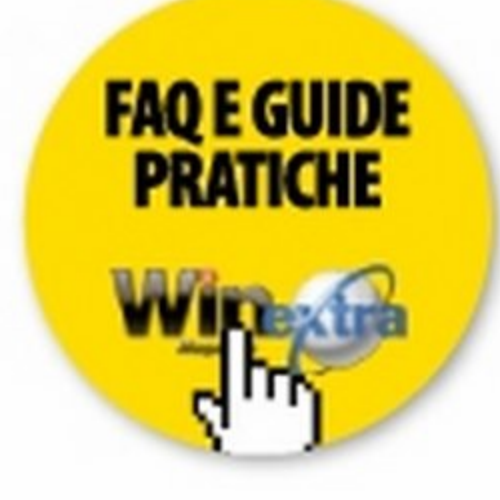

€ 269,00

#### Monitor LCD LG 23ET83V

LG • Tel. 199 600099 • www.lg.com

P ermette di creare un sistema audio mutti-room senza fili in pochissimi minuti sfruttando la rete Wt-Fi esistente. Gestisci il tutto direttamente dallo smartphone *e*  dal tablet e supporta anche Spotify. Il tutto con una qualità eccezionale grazie ai cinque altoparlanti integrati

# Porta il touch<br>sul tuo PC

e alle numerose tecnologie di miglioramento del suono.

Potenza massima: 80 Watt RMS • Connessione: Wi-Fi **Dimensioni:** 37 x 22,5 x 12 cm · Peso: 4,2 Kg

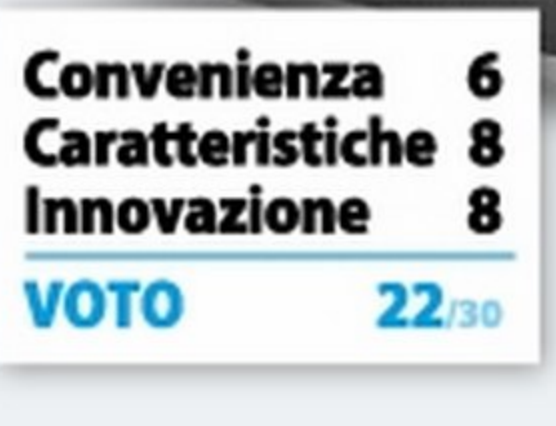

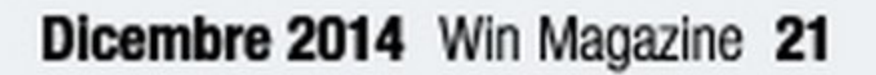

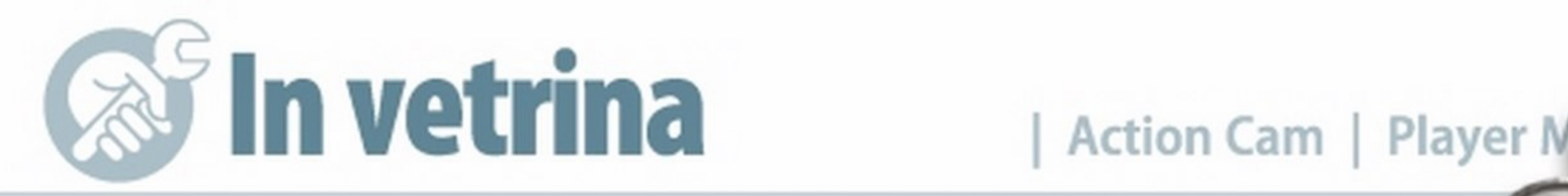

# **Video a doppia** potenza

Con prestazioni raddoppiate, le riprese a 4K ora sono davvero fluide **HERD4** 

**GO CAMERA • Tel. 0766 580832 • www.gocamera.it** 

S e la GoPro era la migliore videocamera<br>Seportiva, con questa nuova versione lo è ancora di più. La quarta generazione della piccola action cam è stata equipag- intervalli di tempo prestabiliti. Sono digiata con un processore due volte più sponibili poi impostazioni di esposizione veloce, grazie al quale ora è possibile personalizzabili per le scene notturne e riprendere video a 4K a 30 fps. Anche le quando c'è pochissima luce. La GoPro riprese in altissima definizione risultano HER04 Black è disponibile, oltre che nella fluidissime, mentre con la modalità Full versione standard, anche in quella Surf HD ci si può spingere fino a 120 fps e per gli amanti del mare con la custodia realizzare slow motion incredibili. Non se impermeabile fino a 40 metri, e in quella la cava male neanche con le foto: cattura Musica, fornita di supporti per gli struimmagini da 12 megapixel menti musicali e per l'asta del ed è possibile selezionare<br>la modalità burst per scat-<br>**Convenienza** 8 la registrazione audio e grala modalità burst per scat-<br>tare fino a 30 foto al secon-<br>tare fino a 30 foto al secondo e quella Time Lapse per do e quella Time Lapse per sibile collegare un'ampia va-<br>l'acquisizione automatica a di microfoni esterni. Non

# Action cam<br>GOPRO HERO4 BLACK REGISTRAZIONI VIDEO IN 4KA30FPS

FOTO DA 12 MEGAPIXEL  $\rightarrow$ 

E-

¥

 $4K-30$ 

1H:04 (III) 令

talmente piccola che  $\blacksquare$  la puoi mettere nella borsa del notebook per stampare nel formato A4 in qualità fotografica ovunque desideri. Usa un sistema di stampa a 5 inchiostri con risoluzione fino a 9.600 dpi ed è dotata di Wi-Fi così puoi utilizzarla senza fili anche

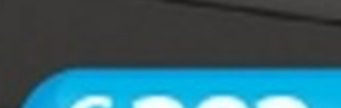

Canon

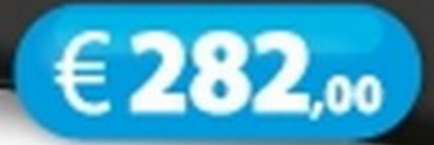

#### Wl·FI E BLUETOOTH INTEGRATI •

tare fino a 30 and 100 formulations and second-<br>sibile collegare un'ampia va-

C on soli 66 grammi di peso, è il più<br>C piccolo lettore audio ad alta risopiccolo lettore audio ad alta risoluzione per goderti un sound senza compromessi. L'amplificatore digitale \$-Master HX riduce distorsione e rumore per un audio corposo e intenso, mentre la tecnologia DSEE HX converte i brani compressi per ottenere una qualità prossima all'alta risoluzione. Grazie

Memoria interna: 16 GB · Display: 2,2" a colori QVGA (320x240 pixel) · Autonomia batteria: 30 ore · Dimensioni: 44,4x109,1 x9,1 mm· Peso:66g

#### 22 Win Magazine Dicembre 2014

mancano poi le connessioni Wi-Fi e Bluetooth per collegarla allo smartphone e al telecomando utilizzabile fino a una distanza di 180 metri. Naturalmente ci sono le app per i dispositivi mobile con cui è possibile controllarla da remoto e condividere velocemente tutte le proprie evoluzioni sportive.

GoPr

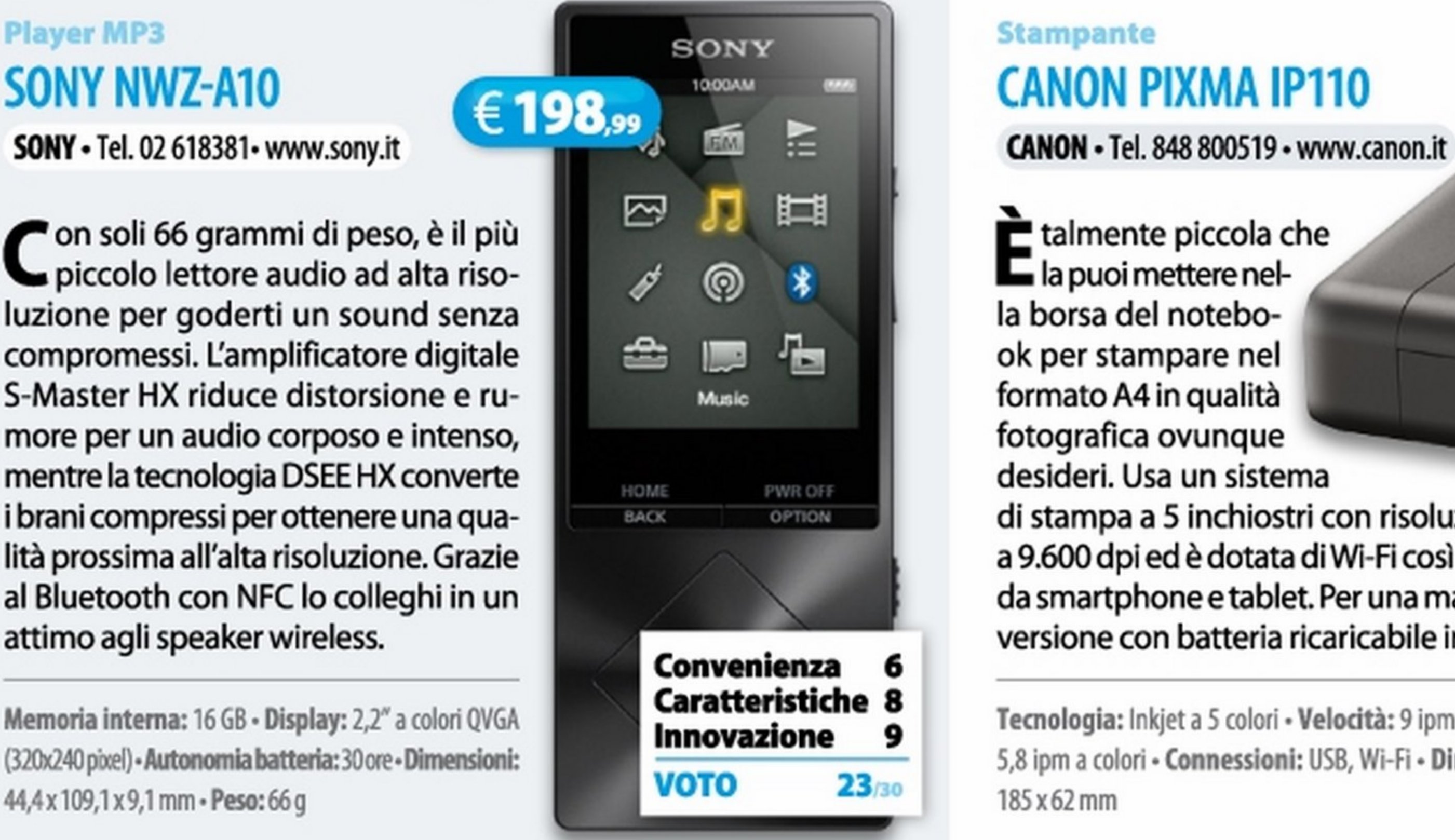

# Stampe portatili

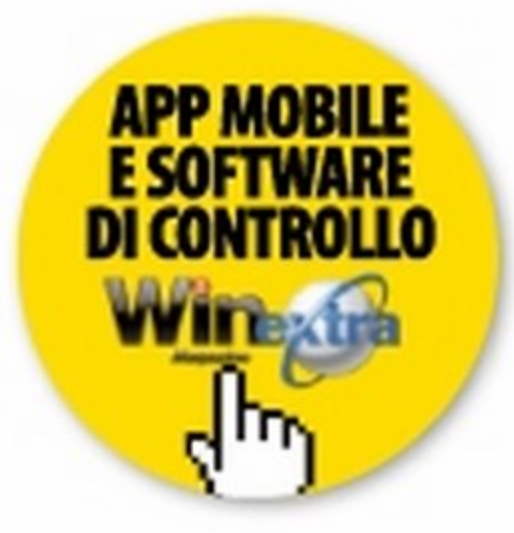

Nera €479,99

 $Silver \in 379$ <sub>99</sub>

Sensore: 12 Megapixel - Video: 4K a 30fps, 2,7K a 50fps e 1080p a 120fps ·Connessioni senza fili: \Vi-Fi *e* Bluetooth · Supporto di memoria: microSD · Impermeabilità: fino a 40 metri ·Accessori in dotazione: Custodia Standard, Sportellino posteriore Skeleton, Batteria ricaricabile

# **Ascolti da primato**

MANUALI

EDRIYER

**winextra** 

 $q_{\mu\nu}$ 

#### al Bluetooth con NFC lo colleghi in un attimo agli speaker wireless.

da smartphone e tablet. Per una maggiore libertà, è disponibile anche la

versione con batteria ricaricabile inclusa.

Tecnologia: Inkjet a 5 colori · Velocità: 9 ipm monocromatico, 5,8 ipm a colori • Connessioni: USB, Wi-Fi • Dimensioni: 322 x

185x62mm

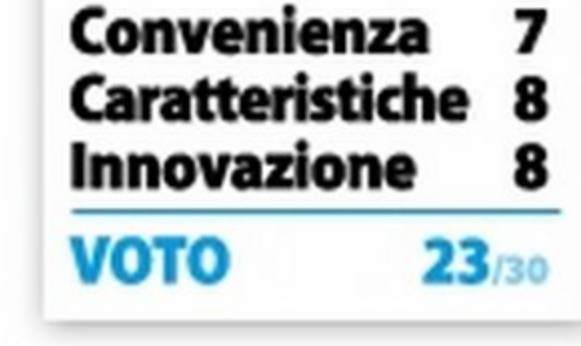

# **Non solo multimedia**

Trasforma qualsiasi TV in un centro

#### TV Box PLUNK ELITE 3

PLUNK • www.plunk.it/tvbox

IPlunk Elite 3 non è un semplice player<br>Imultimediale. Al suo interno c'è un 1 Plunk Elite 3 non è un semplice player processore Quad Core, 2 GB di RAM *e*  sistema operativo Android 4.4. Dopo averlo collegato alla TV, quindi, avremo a disposizione tutte le funzioni tipiche di un tablet, ma su uno schermo molto più grande. E se il nostro televisore è di ultima generazione, possiamo anche riprodurre film a risoluzione 4K, mentre se è un po' vecchiotto, possiamo aggiungergli tutte le funzioni delle nuove SmartTV. Connesso a Internet, possiamo navigare sui siti Web, visualizzare in streaming i contenuti online e scaricare app e giochi di ogni tipo. Può sostituire, quindi, sia il PC che la console.

SATA per soddisfare ogni esigenza di espansione. C'è naturalmente anche lo slot per una scheda microSD, utile per espandere la memoria interna da 16 GB, e opzionalmente si può acquistare la webcam con microfono e il telecomando con mini tastiera e puntatore laser. Possiamo cosl videochattare con i nostri cari o redigere un Convenienza 9 Caratteristiche 9 Innovazione 9 documento stando comodamente seduti in poltrona. li Plunk Elite 3 supporta tutti i formati audio/video ed è compatibile con i più  $VOTO$   $27_{/30}$ 

per l'intrattenimento completo **Numero de PROCESSORE QUAD CORE** DUAL WI-FI E PORTA SATA RIPRODUZIONE VIDEO A 4K > € 129.  $PLLINIS$ **4K** QUAD CORE **8** 

> Sistema operativo: Android 4.4.2 KitKat Processore: Quad Core Cortex A9R4 2,0 GHz • RAM: 2 GB ·Memoria interna: 16 GB ·Connessioni: Wi-Fi 802.11 b/g/n, Bluetooth, 4 USB, SATA, Ethernet Dimensioni: 161 x 100 x 27,5 mm

# Lo smartphone diventa una mirrorless

**Obiettivo per smartphone** SONY ILCE-QX1

diffusi standard di rete come Samba, DLNA e altri ancora. La piattaforma di Google, infine, permette di accedere a un'infinità di funzioni, dallo studio al divertimento e, aggiornando il firmware, avremo sempre le ultime novità. Nella confezione sono disponibili cavo HDMI, cavo AV e cavo SATA.

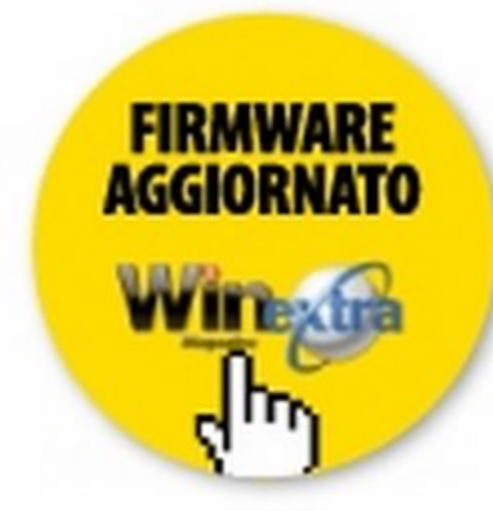

#### **Funzioni illimitate**

Sensibilità: ISO 100-16.000 • Smartphone compatiblll: 10S *e*  Android ·Autonomia batteria: fino a 440 scatti · Dimensioni: 74 x 69,5 x 52,5 mm· Peso: 158 g

Questo TV Box è talmente piccolo che non sarà difficile trovargli posto sul mobile del televisore ed è dotato di ben 4 porte USB e una

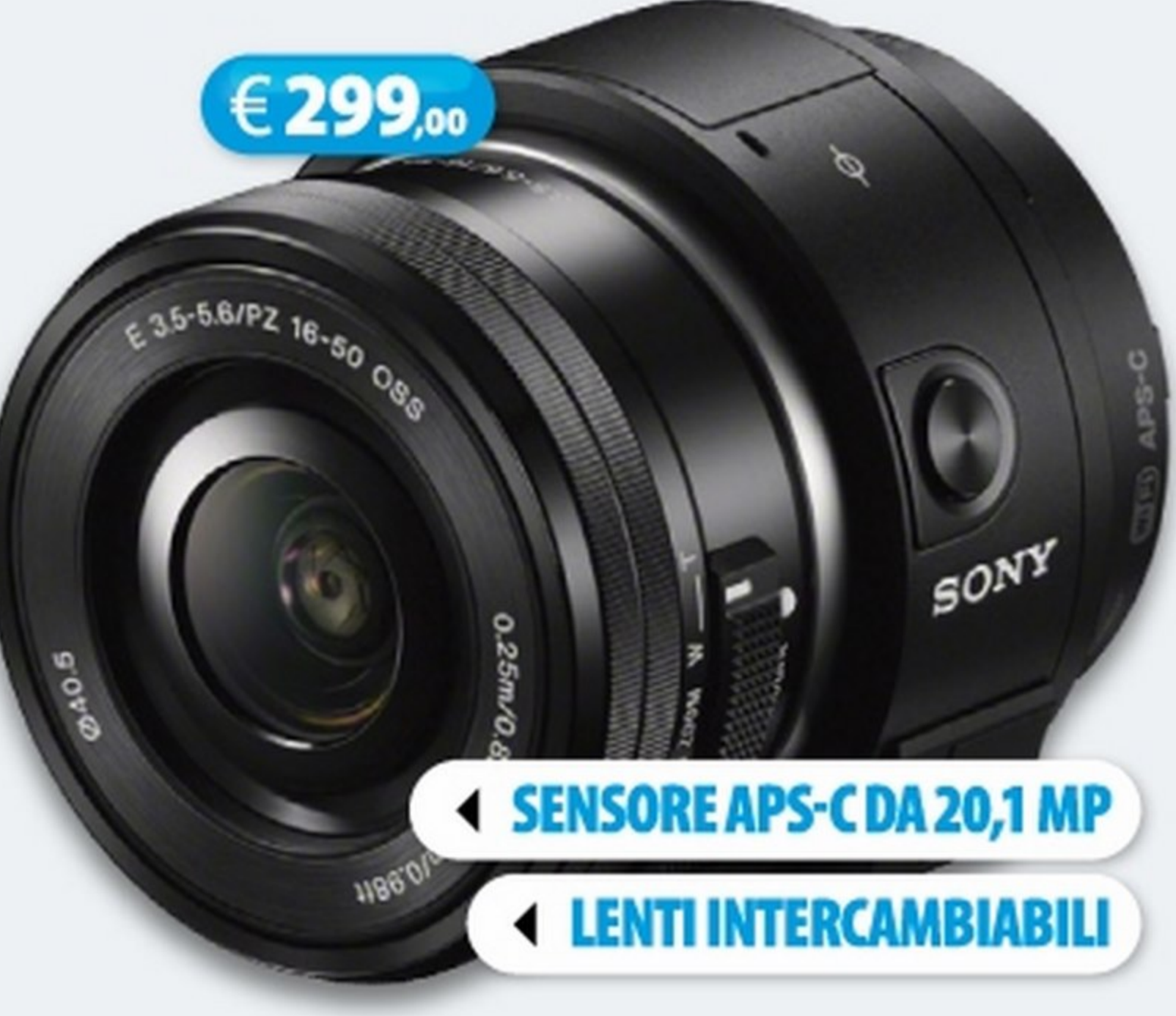

SONY • Tel. 02 618381 • www.sony.it

Si dice sempre che le fotocamere<br>Si dei telefonini non potranno mai realizzare scatti come una vera digicam, ma con la nuovissima Lens-Style camera di Sony cambierà tutto. Non solo è dotata di un sensore APS-C da 20,1 MP, ma offre la possi- Sensore: CMOS Exmor APS-C da 20,1 Mpixel · bilità di cambiare l'obiettivo grazie al suo innesto E. Cosl potremo utilizzare la lente che riterremo più opportuna proprio come Convenienza 6 Caratteristiche 9 Innovazione 10  $VOTO$   $25_{/30}$ 

le macchine professionali. Inoltre è dotata di flash integrato e può registrare video in qualità AVCHD. Può essere interfacciata sia con dispositivi Android sia con quelli iOS e non è necessario fissarla allo smartphone: può anche essere utilizzata a mani libere offrendo così una praticità ed una libertà di scatto davvero uniche.

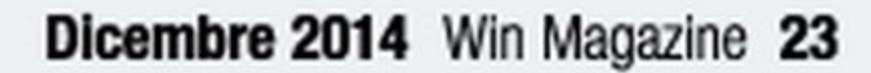

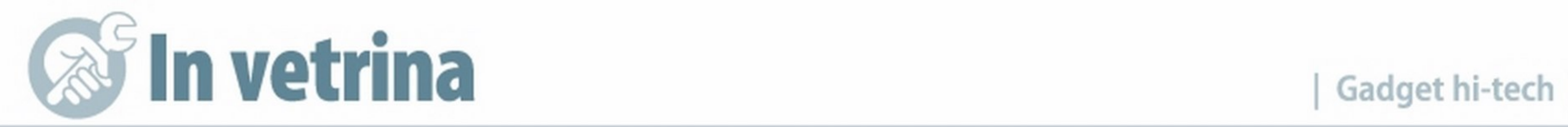

# Una carica continua

#### RAVPOWER BATTERIA ESTERNA UNIVERSALE (C25, www.amazon.it)

mette di erogare energia solo quando necessario. Inoltre, i 4 LED disponibili sulla barra di stato, permettono di verificare lo stato della batteria. Il design compatto lo rende VOTO 29/30 batteria. il designi compa

**-hi utilizza per molto tempo tablet, notebook** e soprattutto smartphone si trova a dover affrontare l'annoso problema legato alla durata della batteria che non sempre viene incontro alle nostre esigenze e che, anzi, il più delle volte, soprattutto se si utilizza il device per troppo tempo, lascia a secco malgrado la giornata non sia ancora finita. Per evitare inconvenienti del genere, potremmo dotarci di questo caricatore universale. La sua particolarità rispetto agli altri disponibili in commercio, sta nel fatto che dispone di 2 porte USB per caricare più dispositivi contempera-

Convenienza 9 Caratteristiche 10<br>Innovazione 10 Innovazione

neamente. Quando è carico, può alimentare fino a 4 volte un iPhone e fino a 2 volte uno smartphone Android. Per evitare sprechi è dotato della funzione di spegnimento automatico che per-

nuesta Micro SD, progettata per smartphone e tablet Android, fornisce a chi la utilizza un'alta capacità di storage. Ideale per girare video Full HD e per scattare foto in alta risoluzione, trasferisce i file ad una velocità doppia rispetto alle normali memory card, consentendo aelevate prestazioni. Gli utenti potranno quindi utilizzare il proprio cellulare

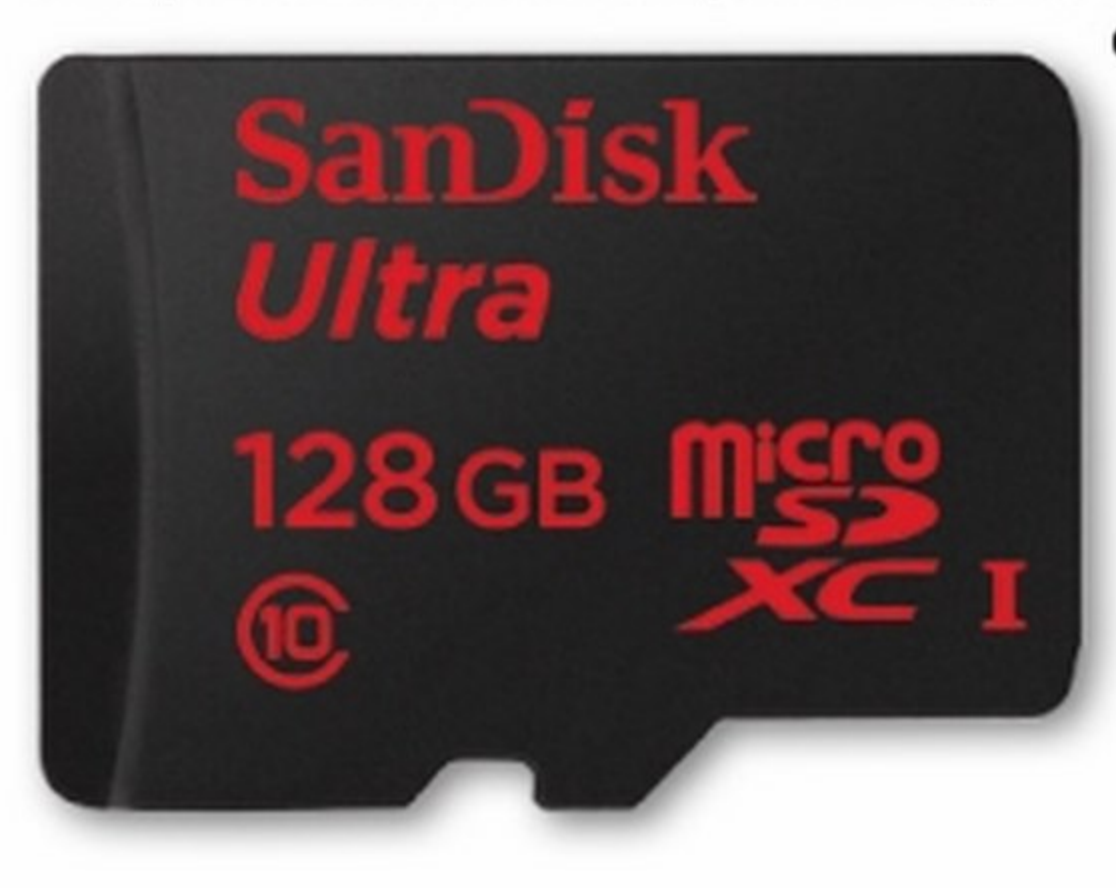

Convenienza 8 Caratteristiche 9 Innovazione 9  $VOTO$   $26/30$ 

# Tutto lo spazio che serve Internet dove vuoi tu

Convenienza 10 Caratteristiche 9 Innovazione 9  $VOTO$   $28/30$ 

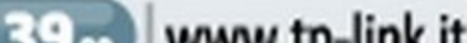

#### SANDISK ULTRAMICRO SDXC 128 GB **G149.** www.sandisk.it TP-LINK TL-WA60RE G39. www.tp-link.it

peratura della carne visualizzando direttamente sul display, grazie all'app dedicata, l'andamento della cottura.

### Sempre sincronizzati Scrivania colorata BLEEP CAVO BACKUP COPRITASTIERA PER MACBOOK

#### E31.a www.indiegogo.com

Cavo dotato di memoria interna che permette<br>Cai effettuare il backup automatico di compudi effettuare il backup automatico di computer, tablet o smartphone. Dotato di una particolare app, sincronizza uno specifico dispositivo e gestisce i file

Si tratta di una vera e propria copertura in<br>Silicone da posizionare sulla tastiera così da dare colore all'ambiente lavorativo o alla po-

> stazione PC casalinga. È disponibile non solo per MacBook Pro, ma anche per iMac e MacBook Air. **VOTO 23/30**

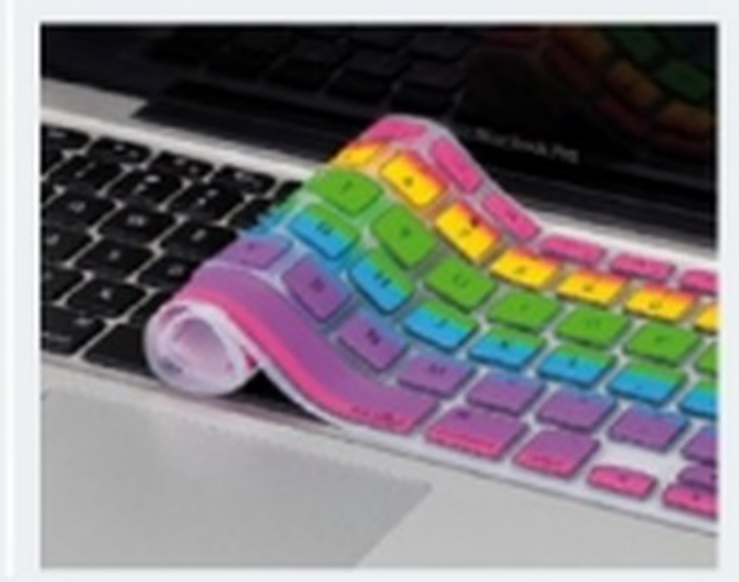

o tablet senza preoccuparsi dei limiti della memoria del dispositivo archiviando così centinaia di brani musicali e di foto, ma anche ore e ore di filmati.

Se vogliamo esser certi di disporre, a casa come in ufficio, di  $\sum$ una rete Internet stabile e raggiungibile in qualunque ambiente, dobbiamo dotarci delTL-WA60RE. Basta collegarlo a una normale presa di corrente e Immediatamente cattura e ripete il segnale Wi-Fi senza necessità di cavi aggiuntivi. La porta LAN di cui dispone, inoltre, permette di portare la rete internet a dispositivi privi di connettività wireless quali Smart TV, decoder e amplificatori. ...

,

# Cotture perfette

#### IGRILL MINI PER SMARTPHONE

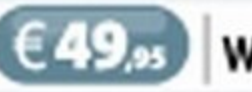

 $\epsilon$ 49. www.troppotogo.it

Chi ama dilettarsi in cucina può acquistare il Mini iGrill che si collega allo smartphone. Questo dispositivo consente di controllare la tem-

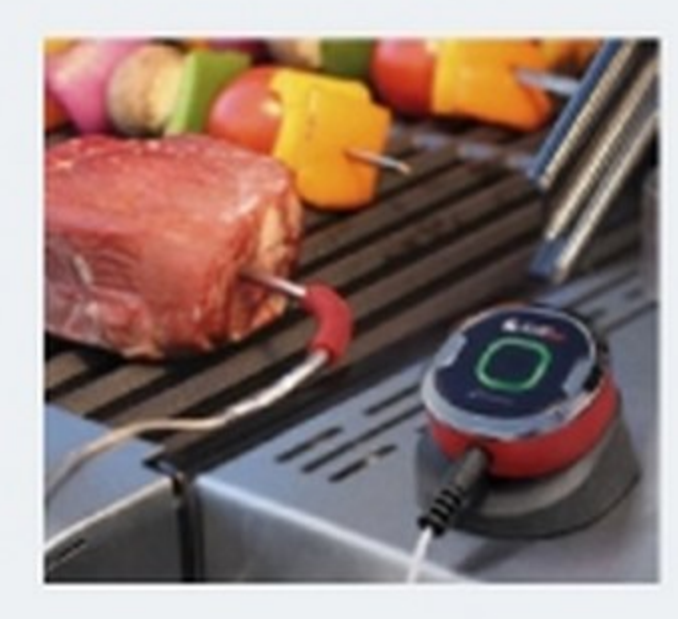

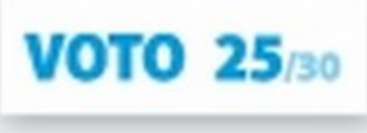

24 Win Magazine Dicembre 2014

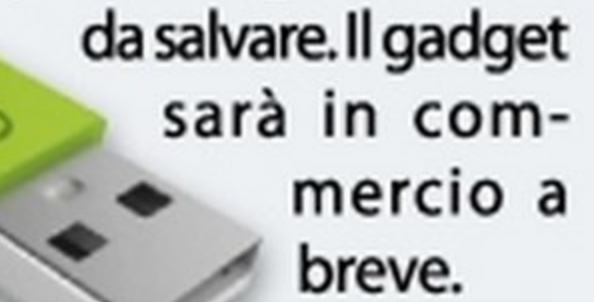

**VOTO 25/30** 

www .amazon.it

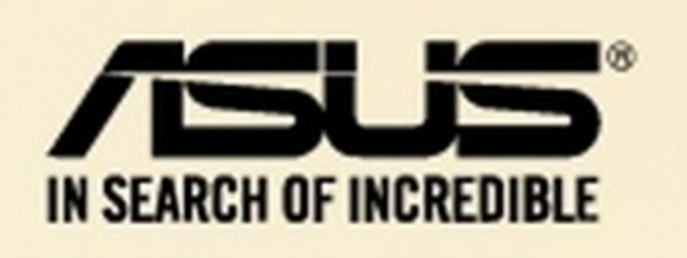

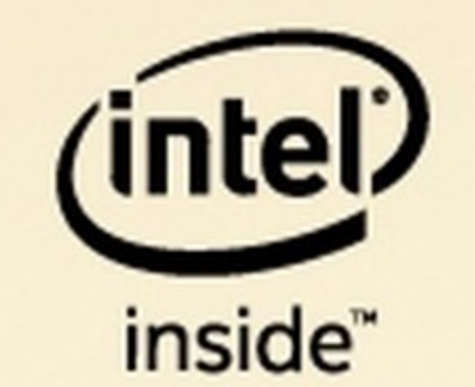

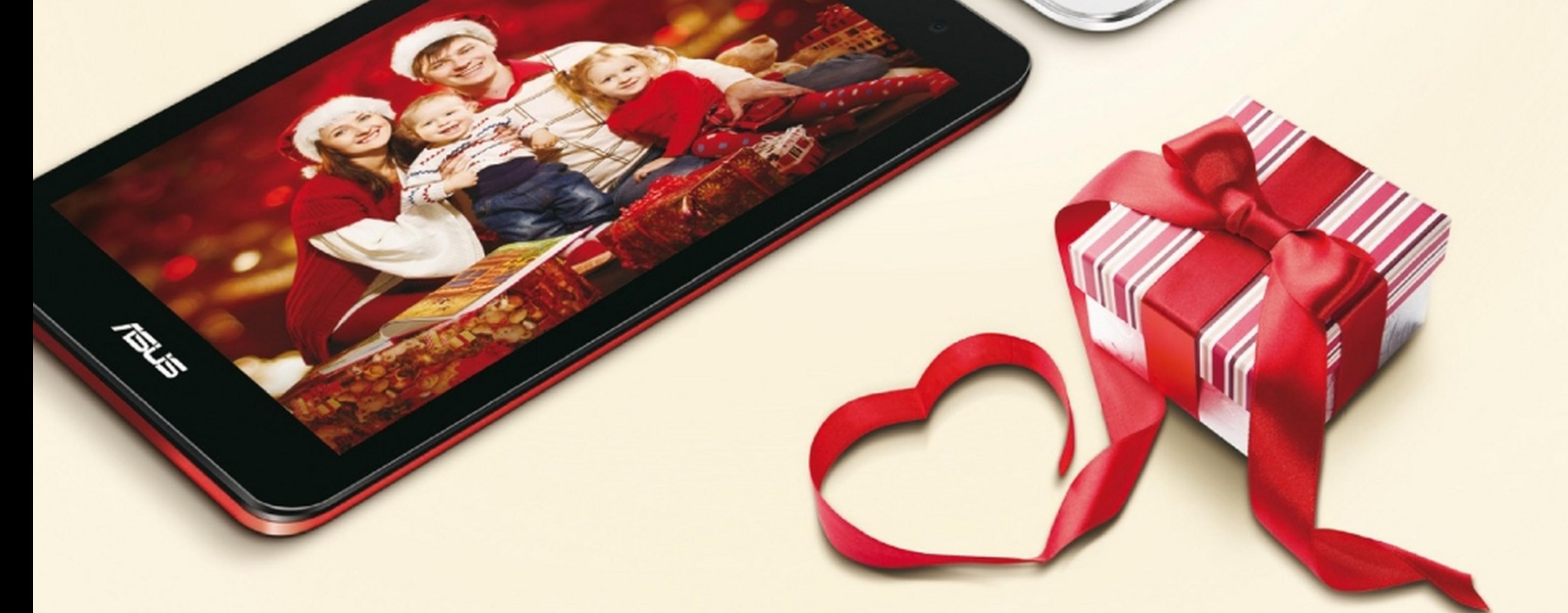

ASUS MEMO Pad con Intel Inside®

Il giusto regalo per Natale

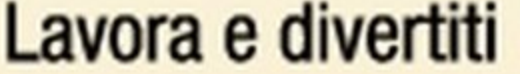

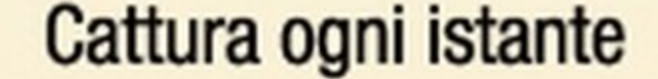

Esplora nuovi modi di apprendere e restare in contatto con Intel Inside®.

#### Fotocamera posteriore da 5MP e anteriore da 2MP per scatti vibranti e ottimi selfie.\*

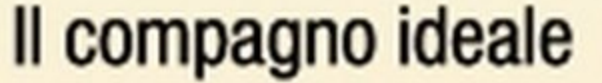

Sottile e leggero: con soli 295g e 9 ore di autonomia ti accompagnerà ovunque.

Scopri dove acquistare su: www.asusplus.it/tablet/memopad/

Intel, ill logo Intel, Intel Alcen e Intel Atom Inside sono marchi di Intel Corporation negli Stati Liniti e/o in altri Paesi

"La durata della boltaria varia in fundone dell'uso. La durata è misurata con riproduzione video 720p, kuninesità 100 nits, Wi-Fi/36 attivi.

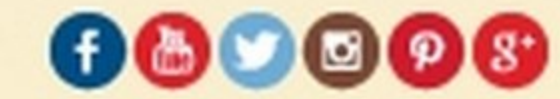

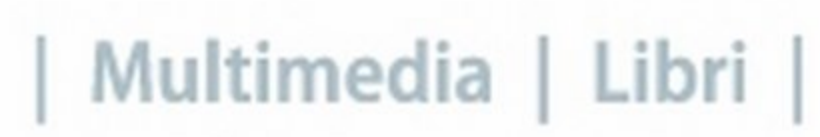

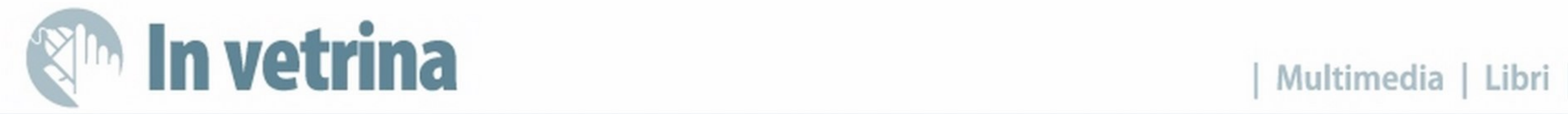

# Computer grafica da urlo

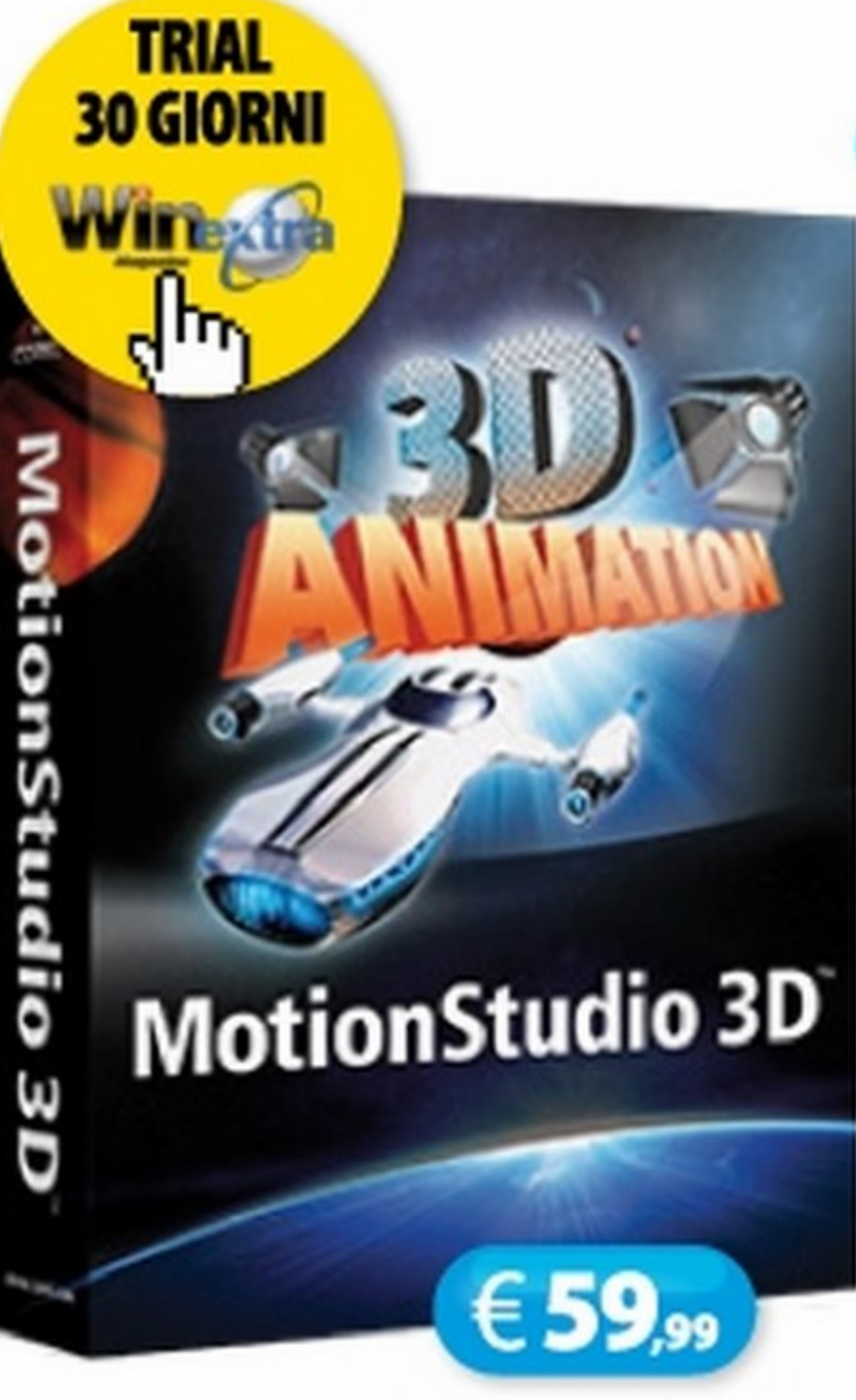

#### PRODUZIONE GRAFICA COREL MOTION STUDIO 30

COREL • www .corel.com

Panacea di professionisti *e* smanettoni desiderosi di arricchire i propri filmati con quel tocco in più che fa la differenza, la grafica 30 è da sempre appannaggio di pochi utenti evoluti per le difficoltà tecniche che da sempre ne caratterizzano la

software sempre più semplici e

sofisticati che grazie a template e

Convenienza 9 Caratteristiche 9 Innovazione 9 Un set di strumenti piuttosto articolato permette, infatti, di creare grafica e testo VOTO 27/30 tridimensionali, sia vero professionista

automatismi ad hoc permettono di ottenere risultati meritevoli e senza faticare troppo. Tra le numerose applicazioni attualmente sul mercato, MotionStudio 30 si distingue non solo per l'ottimo rapporto qualità/prezzo, ma anche e soprattutto per la facilità d'uso che si accompagna ad un ampio ventaglio di funzionalità evolute e pronte all'uso.

Quante volte hai pensato di arran-<br>Qgiare e scrivere quella canzone che giare *e* scrivere quella canzone che da tempo memorabile giace inerte in un cassetto? Ebbene con Music Maker

statici che dinamici, in pochi clic e con l'aggiunta di effetti speciali che rendono il tutto ancora più scenografico e convincente.

realizzazione. Oggi fortunatamente, per chi è a digiuno di conoscenze specifiche, vengono in aiuto

Richiamandosi per analogia al gioco del boomerang,  $\blacksquare$ l'autore analizza il modo in cui negli ultimi decenni abbiamo"lanciato" e concretizzato le nostre aspirazioni di ricerca, conoscenza, desiderio e ambizione attraverso la tecnologia, e come tutto questo sia destinato a tornare indietro proprio come un boomerang.

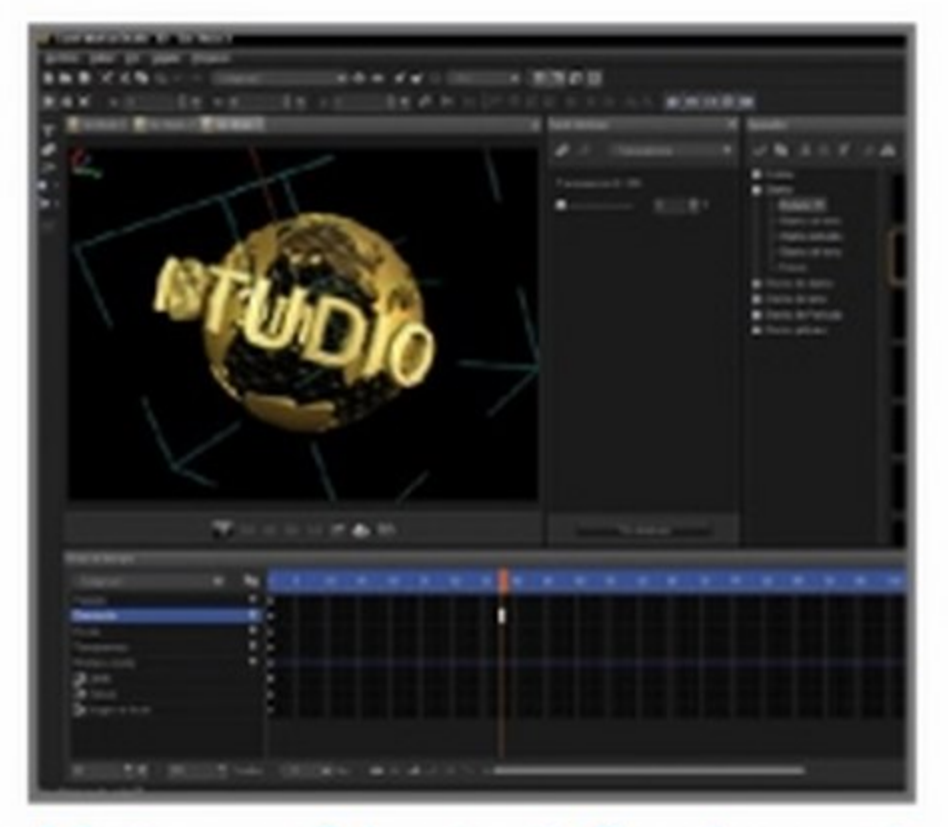

Adatto a neofiti e utenti alle prime armi, consente di ottenere risultati degni di un

# Musica fai da te!

#### **SISTEMA** AVAST BACKUP AVAST • www.avast.com

#### PRODUZIONE MUSICALE MAGIX MUSIC MAKER 2015

MAGIX • www.magix.com

luogo diverso da quello in cui normalmente si opera con il proprio computer. Le ragioni sono evidenti. In caso di malfunzionamenti, danneggiamenti o furto, i dati sarebbero al sicuro e pronti per essere ripristinati. Per owiare a questa esigenza, AVA5f ha creato Backup, una soluzione che permette di archiviare in remoto fino a 150 GB di dati a costi piuttosto competitivi e in modo assolutamente intuitivo. I dati vengono inviati al server in modo protetto grazie ad algoritmi di criptazione di livello militare.

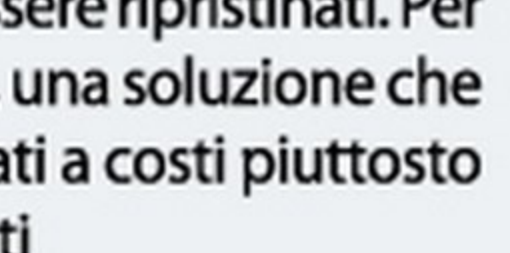

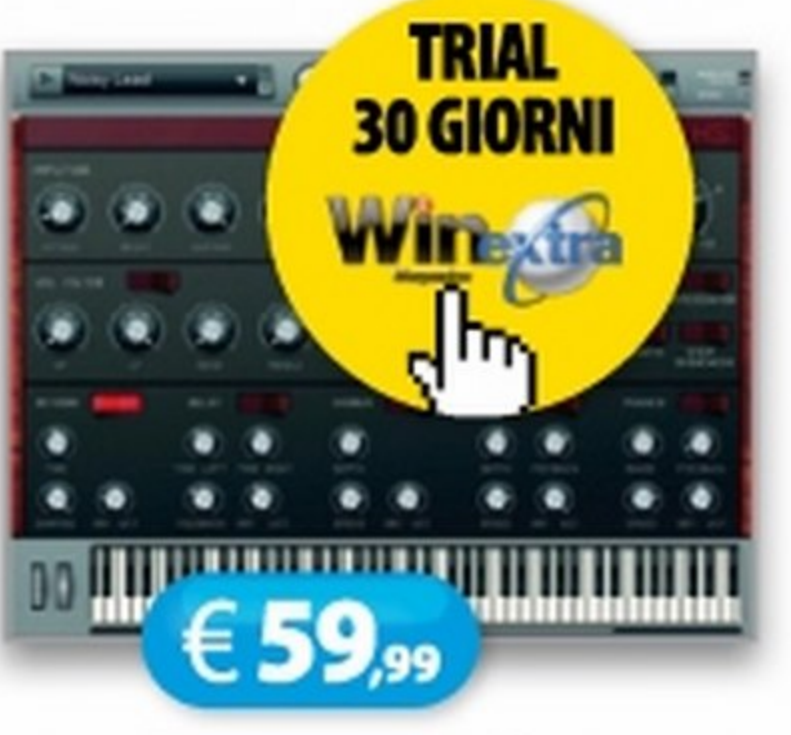

creare un progetto musicale completo diventa un vero gioco da ragazzi. L'unico limite sarà la tua fantasia. La piattaforma mette a disposizione migliaia di loop strumentali e ritmici pronti all'uso, nonché processori audio *e* suoni con cui creare qualsiasi tipo di arrangiamento, dal più semplice al più complesso. Puoi gestire fino a 99 tracce in registrazione e riproduzione. E se vuoi suonare dal vivo nessun problema. Basta collegare il microfono, la chitarra o VOTO 25/30<br>la tastiera e iniziare a registrare.

> 1 Software, dedicato all'animazione grafica e al video editing avanzato, è utilizzato in ambito professionale per realizzare titoli, sigle animate, effetti speciali *e* molto altro ancora. li libro esamina in modo graduale le novità introdotte dall'ultima versione CC del software

Autore: Nicola Palmarini • Pagine: 184

#### 26 Win Magazine Dicembre 2014

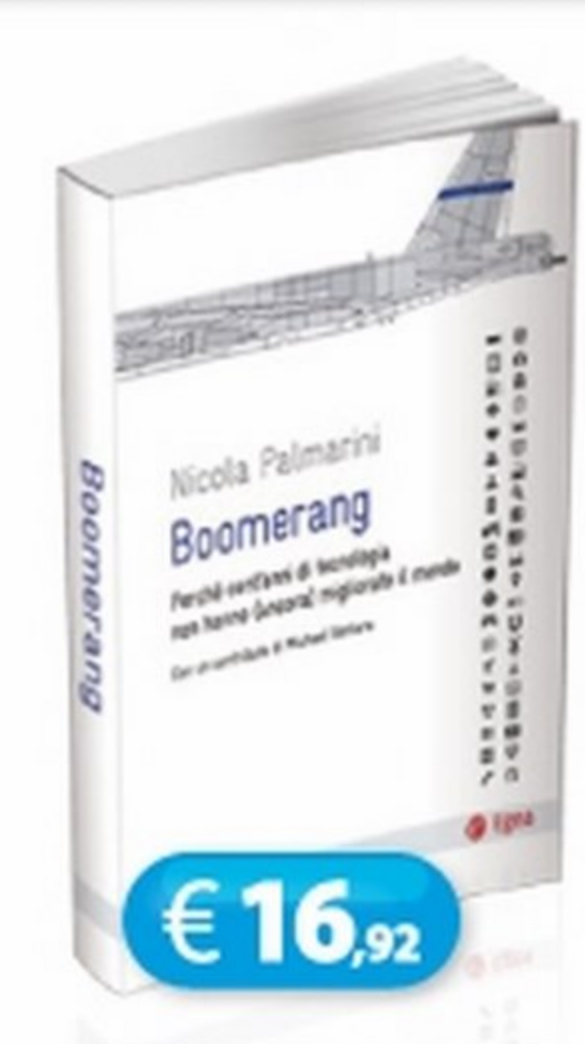

#### BOOMERANG

#### HOEPLI • www.hoepli.it

# I tuoi atia sicuro --------

·-

 $\in$  49,99

1RIAL

**30 GIORNI** 

**Wirextra** 

#### L'angolo del libro

O ggi, come non mai, si avverte la . \_ <sup>~</sup> necessità di conservare una copia --=- -·- - - -- dei propri dati più importanti ma in un

. ........ .\_ ..

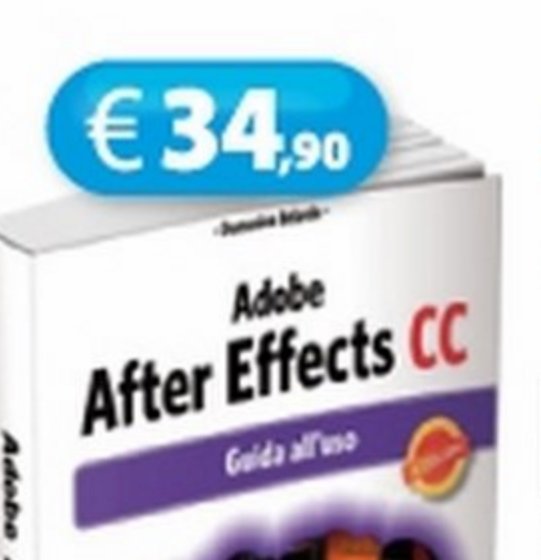

### **AFTER EFFECTS CC GUIDA ALL'USO**

#### EDIZIONI FAG • www.fag.it

 $\frac{1}{2}$ 

Autore: Domenico Belardo •Pagine: 416

#### SUPER SMASH BROS

#### **NINTENDO • www.nintendo.it**  $\epsilon$ 39.

 $\blacksquare$ viluppato specificamente **P**per piattaforma 3DS, questo nuovo titolo firmato Nintendo riunisce personaggi del calibro di Mario, Link, Kirby, Samus, Sonic, Greninja, Pac Man, captain Falcon, Pit e molti altri in tante divertenti modalità operative tutte caratterizzate da un gameplay efficiente

si differenzia per una serie di caratteristiche uniche nel suo genere. Lo scopo del giocatore è quello di far letteralmente volare via il proprio awersario. Ogni personaggio può essere personalizzato con una serie di mosse ed abilità uniche, in modo da poterlo adattare al proprio stile

Per affrontare le insidie del gioco sarà possibile scegliere tra 12 diversi mestieri, ognuno con le proprie particolarità e abilità. A differenza dei tradizionali titoli RPG, Fantasy Life permette di passare da un mestiere all'altro in qualsiasi momento. La missione è quella di salvare il voto 24/30 mondo!

e coinvolgente. La meccanica di gioco è sostanzialmente quella di un picchiaduro, che però

di combattimento. Insomma, un titolo 8 non perdere per Nintendo 305.

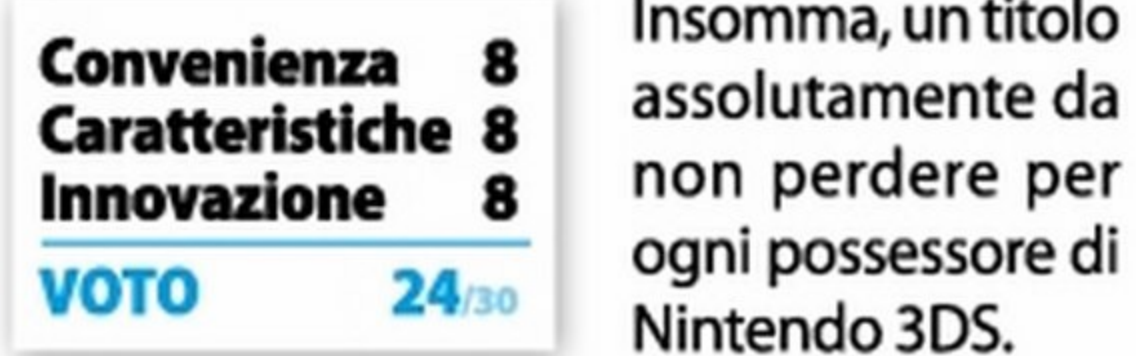

Il libro raccoglie una serie di esercizi che si<br>basano su associazioni visivo-foniche in basano su associazioni visivo-foniche in grado di trasformare le tabelline in una sorta di sfida cognitiva divertente e gratificante per il bambino.

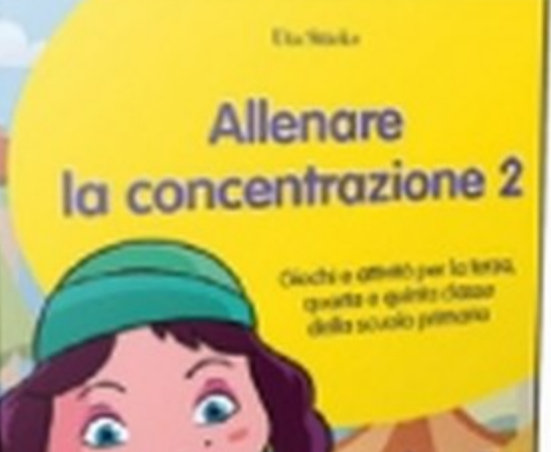

**Winextra** 

## Segreti tutti da scoprire FANTASY LIFE

#### $\epsilon$ 39. **Ciaco I i Nintendo Province I NINTENDO • www.nintendo.it**

Ambientato nel mondo di Reveria, Fantasy Lite proietta il giocatore in una fantastica avventura nella quale dovrà svelare il segreto celato nelle pietre oscure del regno di Castele.

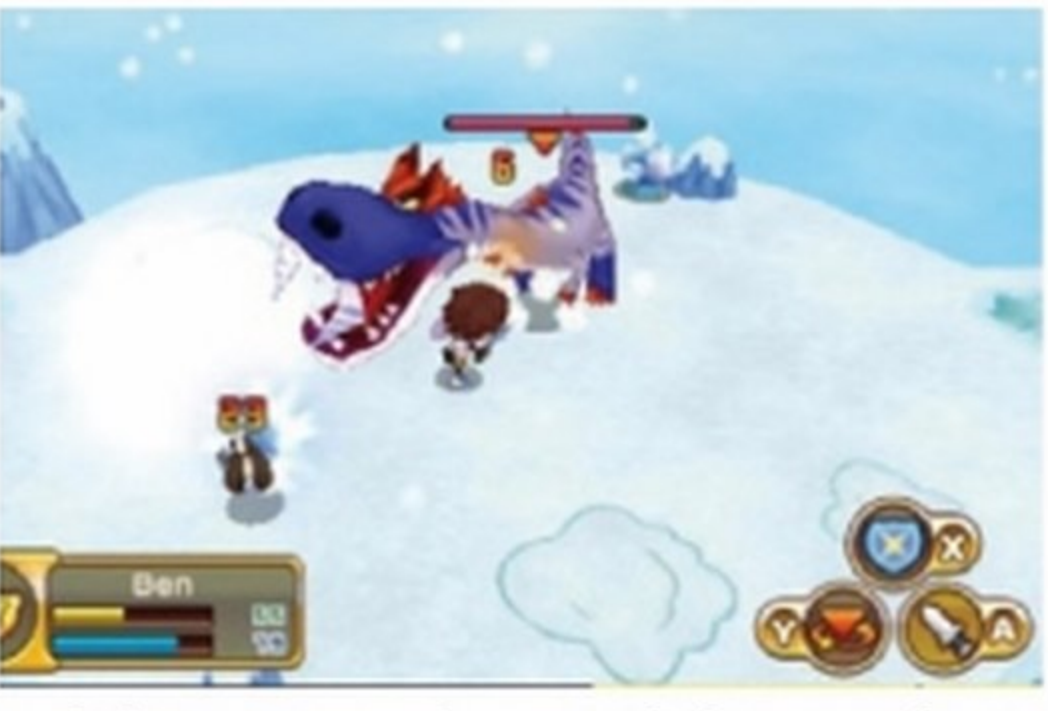

 $\mathsf C$ e il golf è la tua passio- $\sum$ ne, ami guardarlo in TV ma non ti sei mai preso la briga di praticarlo perché troppo impegnativo ecostoso ecco un modo per capire se siete fatti l'uno per l'altro. Si tratta di una simulazione golfistica di

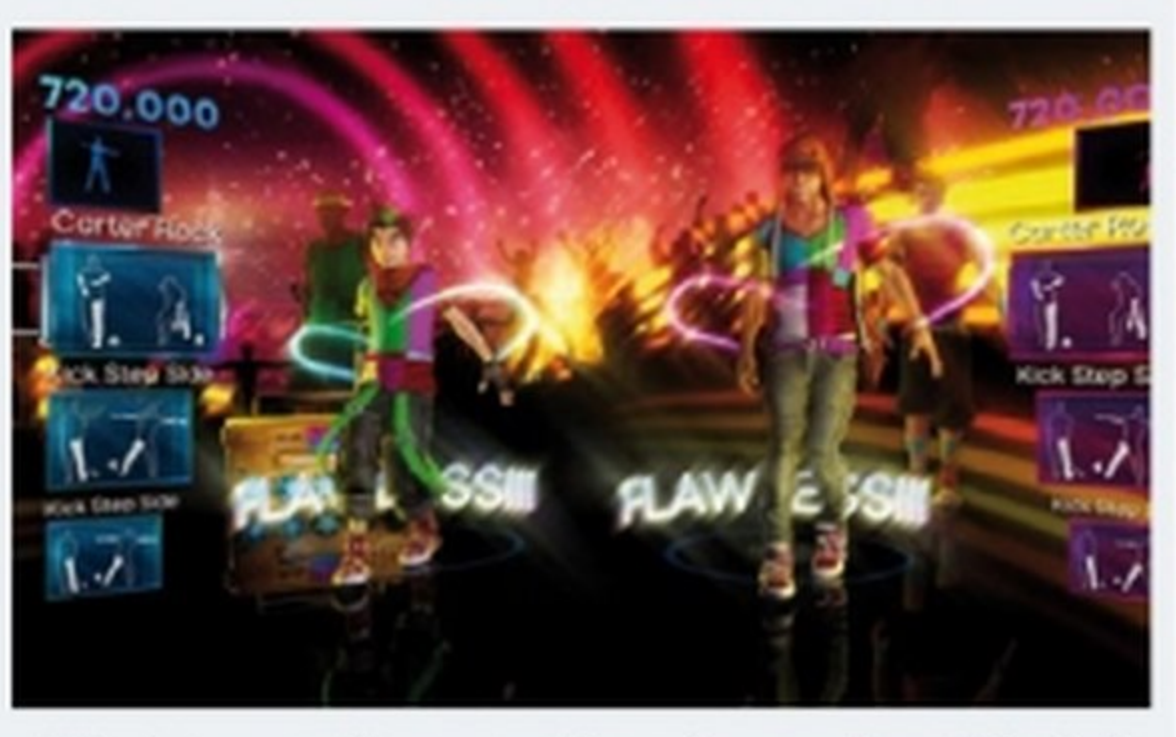

altissimo livello. L'efficienza del sistema di controllo e la modernità del contesto di ambientazione fanno di questo gioco un'esperienza unica, pensata e progettata per essere affrontata con il grado VOTO 24/30 di difficoltà che ciascuno desidera.

#### **Multimedia Junior**

deale per stimolare e consolidare la concentrazione,<br>ossia la capacità di controllare e mantenere l'attenossia la capacità di controllare e mantenere l'atten-

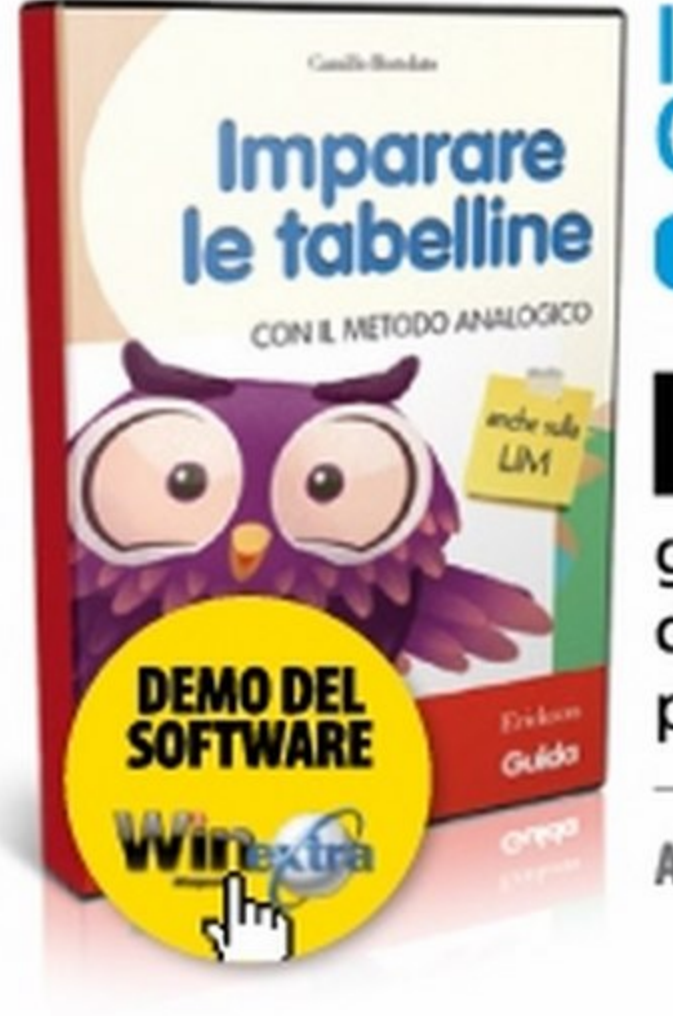

#### IMPARARE LE TABELLINE CON IL METODO ANALOGICO

**DE | EDIZIONI ERICKSON · www.erickson.it** 

Autore: Camillo Bortolato • Prezzo: { 29,75

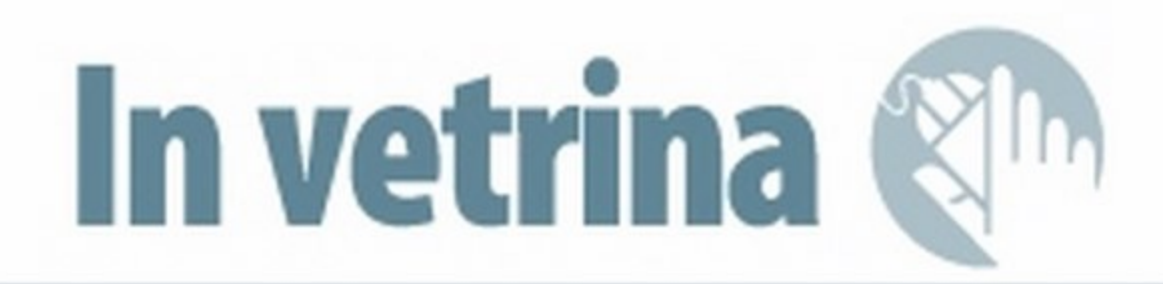

# inconti cfido tra amici

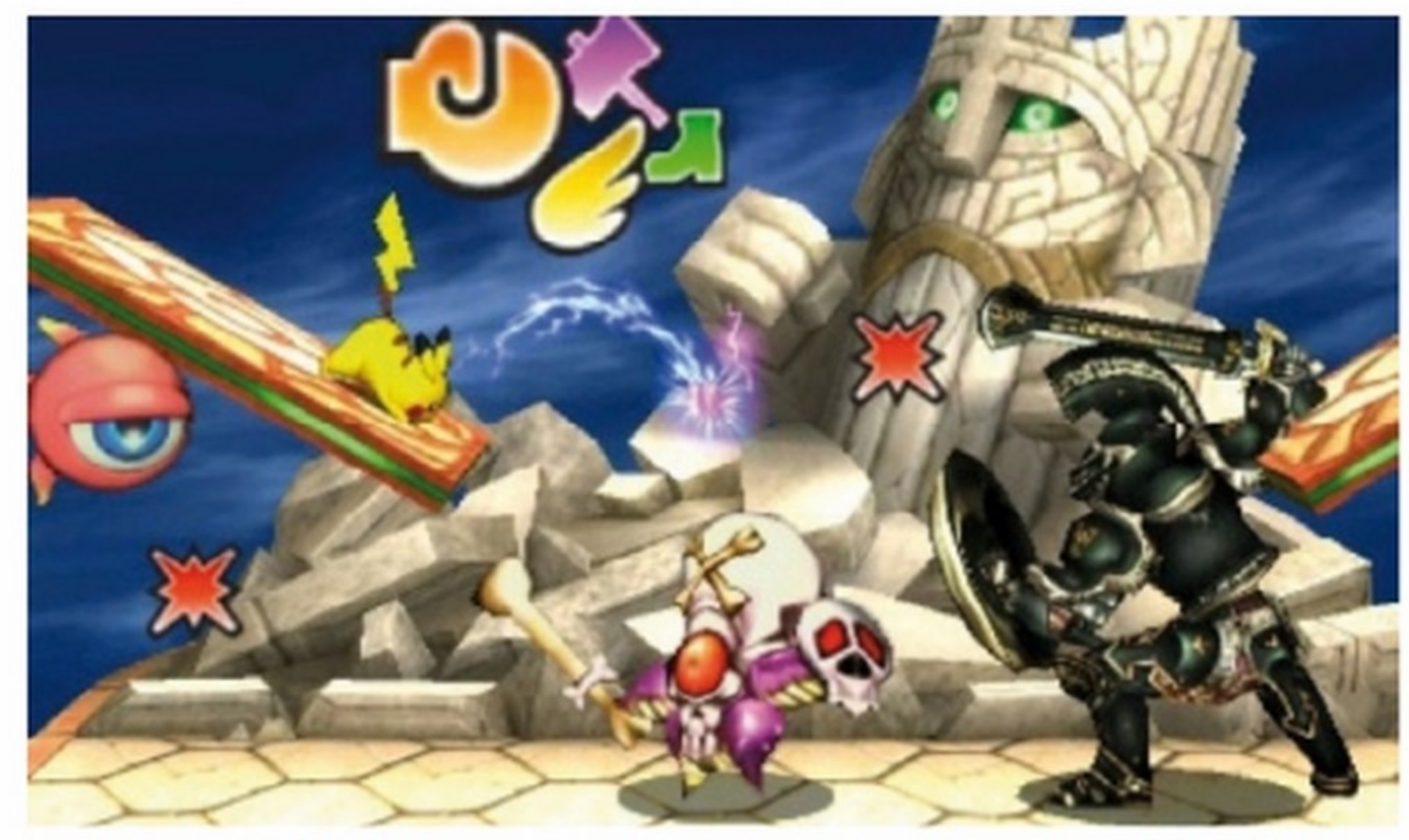

Con tante modalità di gioco a disposizione, Super Smash Bros. spinge al limite delle sue possibilità la potenza di 305 per un gameplay virtualmente senza fine

### Ballo che passione! DANCE CENTRAL: SPOTLIGHT

**E 9.** XBOX360 MICROSOFT • www.microsoft.com

#### ALLENARE LA CONCENTRAZIONE 2

Allenare **I allenare I la concentrazione 2 EDIZIONI ERICKSON** • www.erickson.it

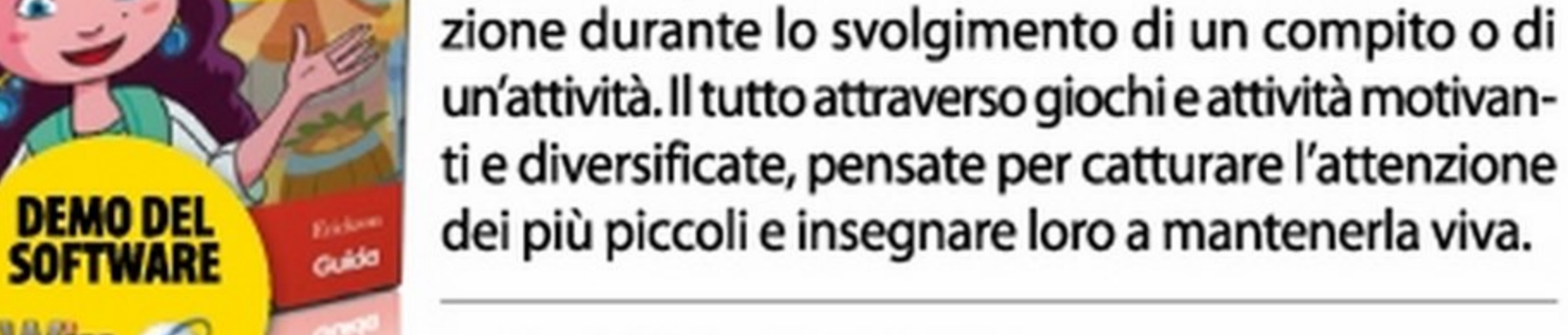

Autore: Uta Studce • Prezzo:€ 37,40

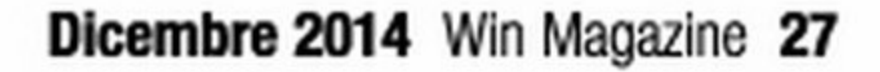

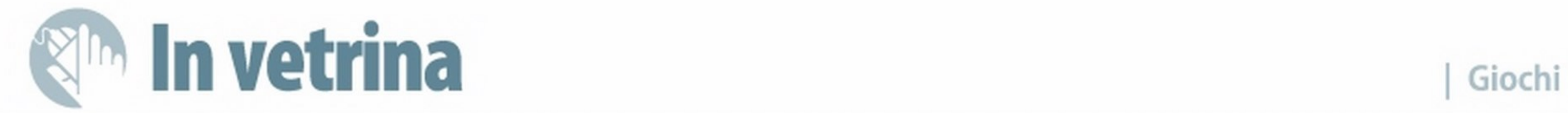

# Tutti in pista per gare mozzafiato

FORZA HORIZON 2 **655.9 EXBOX360** MICROSOFT GAME STUDIOS • www.microsoft.com/games

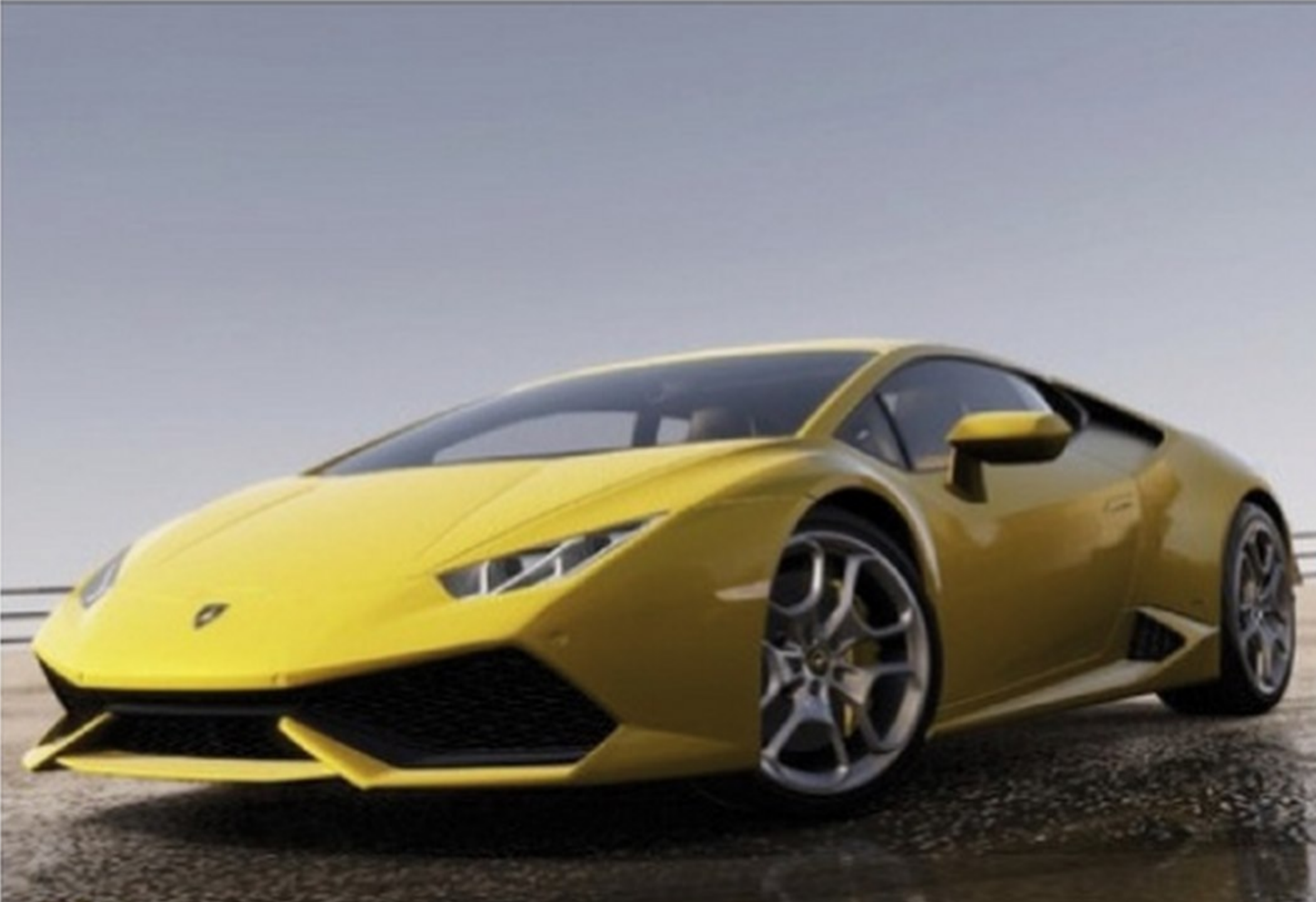

# Scacco alle torri

#### DEFENSE GRID 2

 $\epsilon$  24,  $\sim$   $\epsilon$   $\approx$   $\epsilon$   $\approx$   $\epsilon$   $\approx$   $\epsilon$   $\approx$   $\epsilon$   $\approx$   $\epsilon$   $\approx$  505 GAMES • www.505games.com

equel dell'apprezzatissimo Defense Grid: The Awakening, Defense Grid 2 è un tower defense progettato esclusivamente per PC, PlayStation 4 e Xbox One. Questo secondo episodio non propone una vera rivoluzione rispetto al titolo d'esordio, anche se il grande lavoro svolto dai programmatori di 505 Games si è

concretizzato in un'esperienza di gioco ancor più intensa, completa e ricca di quanto già non lo fosse quella offerta dalla prima edizione. Tutto si basa sulla difesa di un nucleo di energia dalle offensive di pericolosi e temibili alieni attraverso l'utilizzo di svariate tipologie di tor- VOTO 27/30

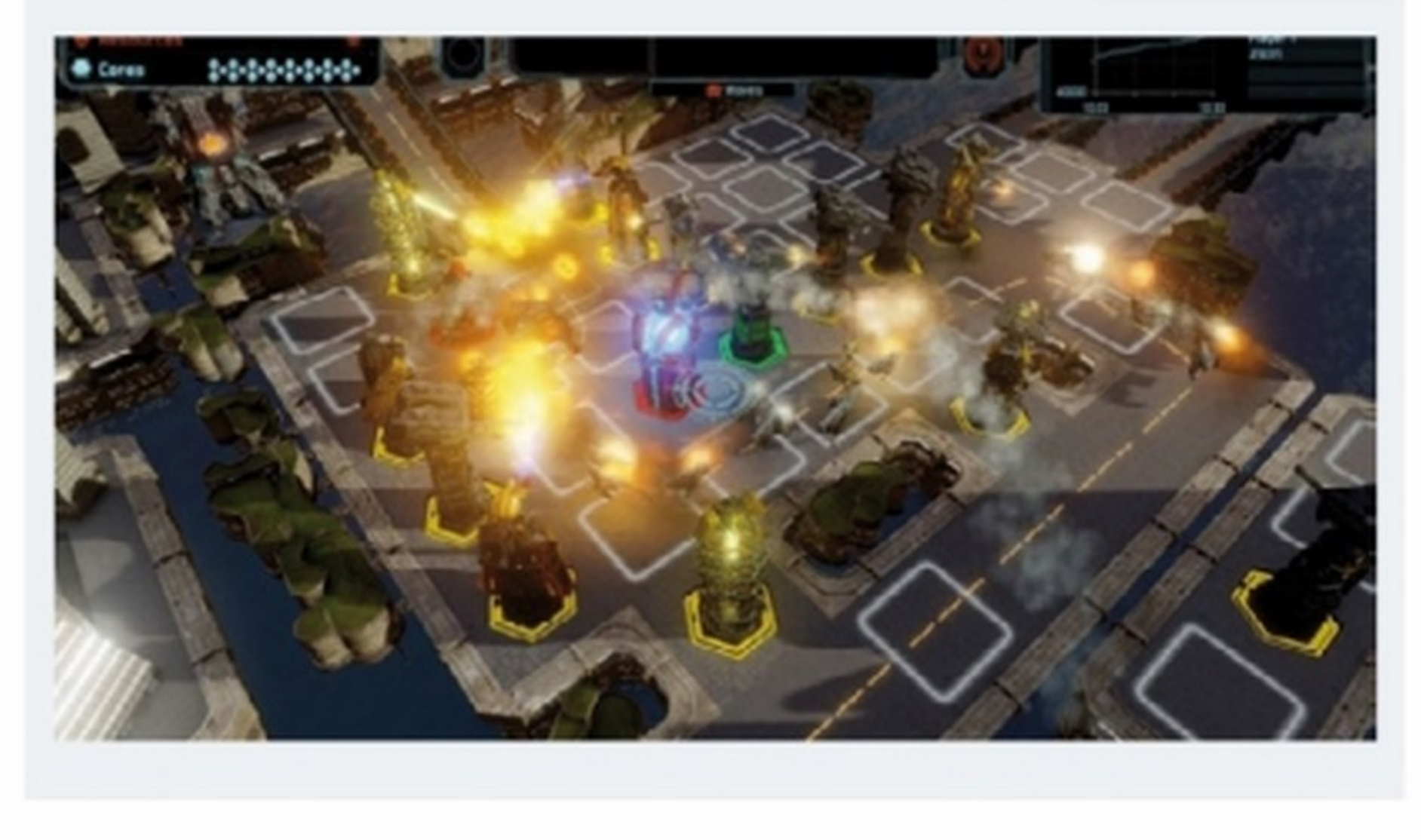

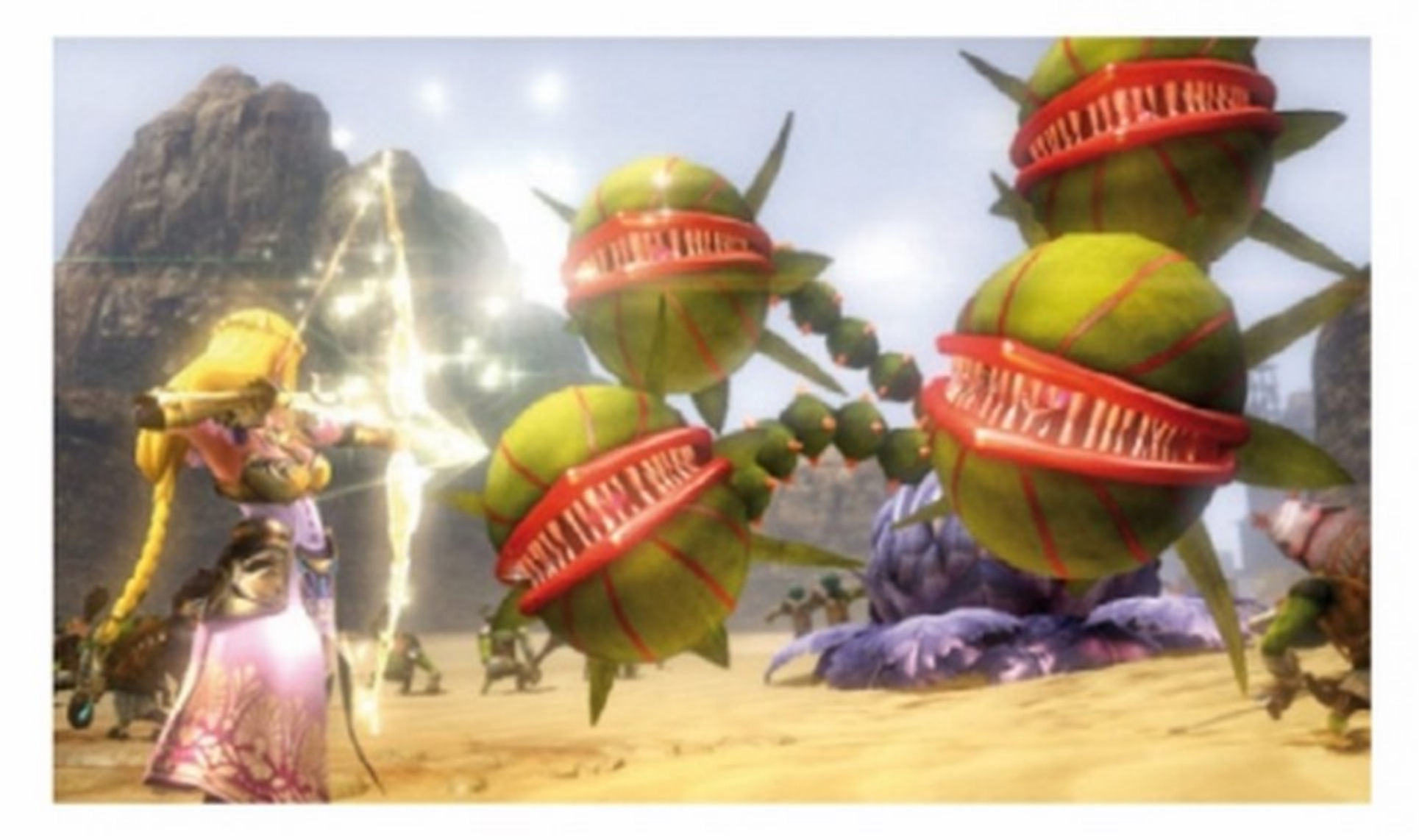

S e libertà e motori sono le tue passioni allora non puoi<br>Sassolutamente perderti Forza Horizon 2, simulazione automobilistica che permette di gareggiare in uno sterminato open world caratterizzato da suggestivi cicli atmosferici e alternanze giorno/notte percorrendo i più bei paesaggi europei. Con a disposizione oltre 200 tra le più desiderabili e performanti auto del mondo, tutte riprodotte con estrema fedeltà e dovizia di particolari, prova l'ebrezza di circuiti insoliti e inusuali. Forza le recinzioni per accedere a tracciati fangosi, awenturatì attraverso campi e boschi e scopri nuove scorciatoie all'interno di percorsi entusiasmanti e ad alta velocità. Unisciti o crea il tuo Car Club con un massimo di 1.000 membri per espandere la tua cerchia di amici, gareggiare e guadagnare punti per salire nelle classifiche.

> **Convenienza** Caratteristiche 9

S pin-off della celebre serie The<br>S Legend of Zelda, Hyrule Warriors ti proietta nel mondo di Link, lmpa e altri personaggi tratti dal mondo di Zelda. Calati nei panni di Link e usa le incredibili e potenti mosse in stile Dynasty Warriors per affrontare e sconfiggere intere legioni di nemici. Scopo della missione è ritrovare e salvare la Principessa Zelda scomparsa mi-

steriosamente. Con un gameplay efficace e coinvolgente, Hyrule Warrlors permette di combinare e concatenare diversi tipi di attacchi, offrendo una varietà di mosse davvero impressionante. li titolo offre la possibilità di coinvolgere un secondo giocatore collegando o un Wii U Pro Controller oppure un telecomando Wii Plus e Nunchuk. VOTO 30/30

#### 28 Win Magazine Dicembre 2014

SUPERCAR PER TUTTI I GUSTI Forza Horizon 2 mette a disposizione più di 200 delle migliori macchine del mondo, dai fuoristrada più estremi alle vetture più moderne *e* tecnologiche.

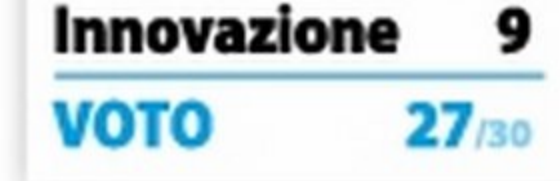

# La principessa scomparsa HVRULE WARRIORS

WiiU NINTENDO • www.nirtendo.it

# L'Hosting a kn

#### Per la tua attività online scegli la garanzia del Made in ltaly.

L'Hosting di Aruba è affidabile, potente e completamente personalizzabile.

Puoi scegliere tra moltissimi servizi opzionali, tra cui database, statistiche e backup, per creare la soluzione hosting su misura per il tuo progetto. E grazie all'ottima connettività Aruba, il tuo sito è veloce sia dall'Italia che dall'estero.

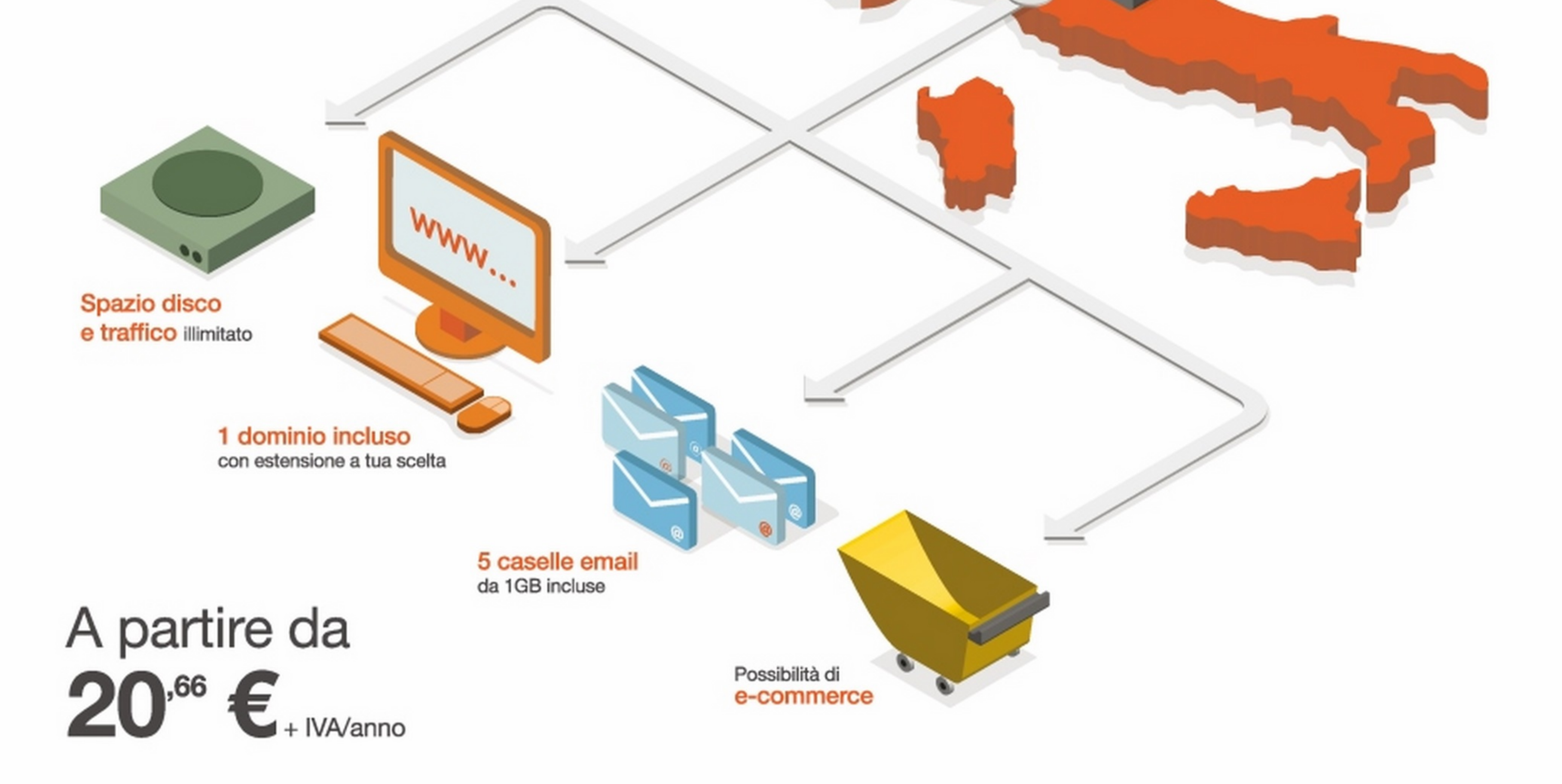

In più, con Application lnstaller installare CMS e app è facile e veloce.

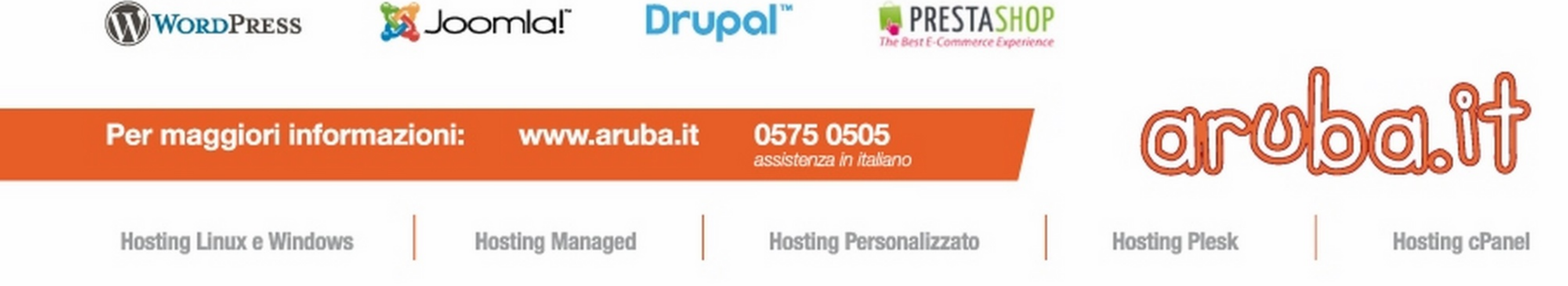

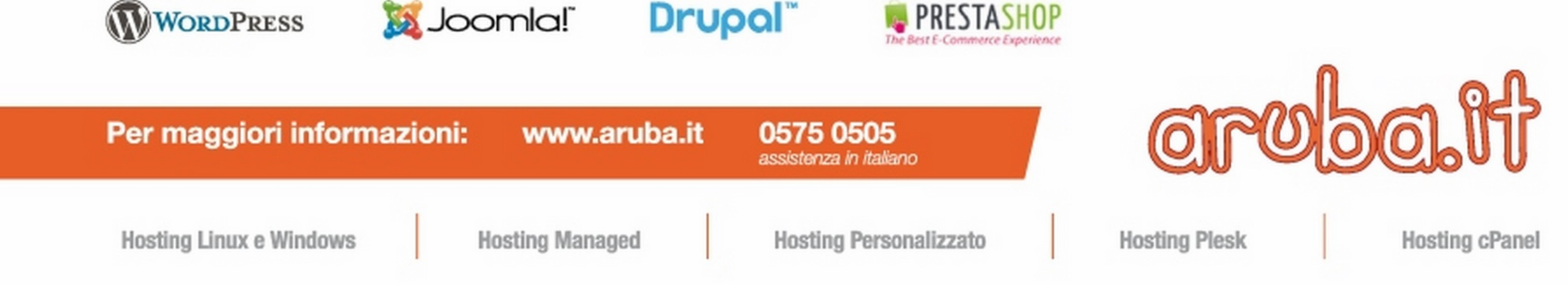

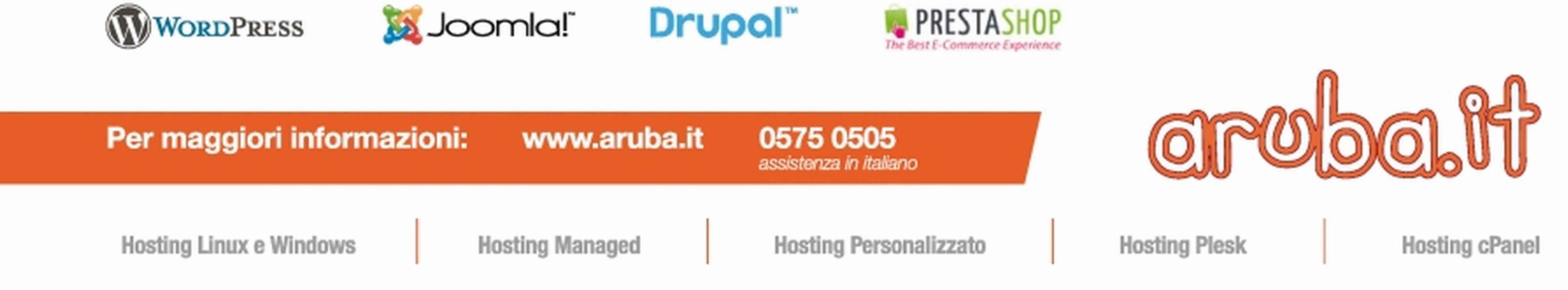

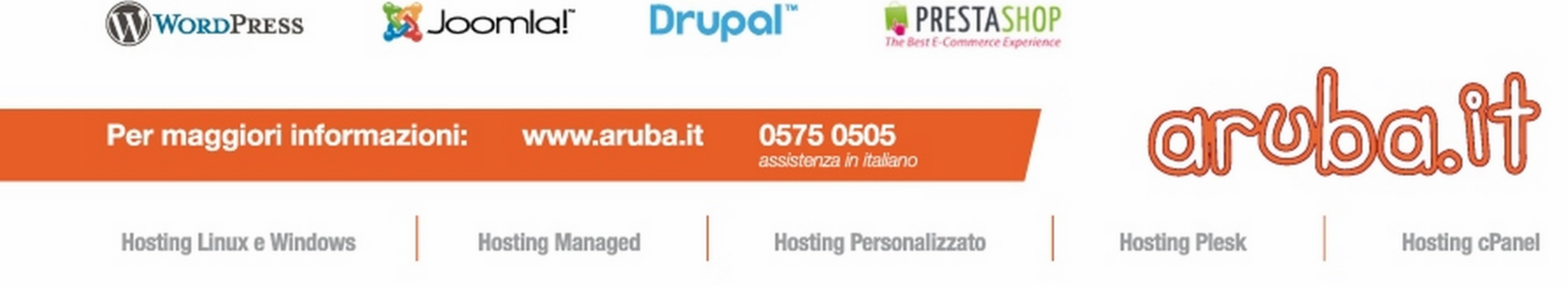

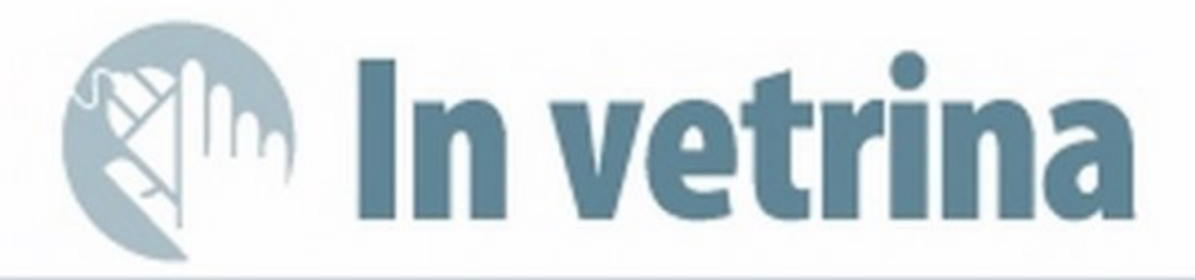

# **SPECIALE** Montagne senza segreti

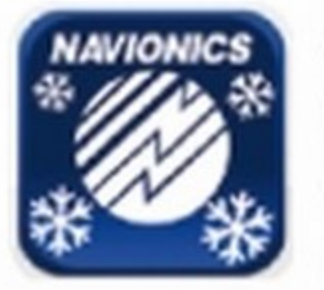

sionati degli<br>sport invernali, Applicazione dedicata agli appassport invernali,

contenente le mappe interattive delle piste più frequentate del mondo. È disponibile un database con oltre 2.000 comprensori sci-

ni, compresi Resort e più di 37.000 chilometri di piste in Europa, Asia, Sud America USA, Canada e Australia. I criteri di ricerca consentono di trovare le nostre piste preferite e raggiungere biglietterie, rifugi, negozi per il noleggio e punti di soc-

isticì, inclusi quattro delle Olimpiadi Invernali di Sochi. Troviamo impianti, rifugi, percorsi e direzio-

tare il piccolo ma intrepido Risoo a difendere il suo angolo di foresta dagli scoiattoli nemici, scagliandogli contro una pioggia di palle di neve. Nel frattempo bisogna stare attenti a non farsi colpire dalle palle nemiche, schivandole con destrezza. Con l'aumentare della nostra resistenza, il game-play si farà sempre più veloce e furioso, mettendo a dura prova i nostri voto 28/30 riflessi.

corso, nonché i luoghi di interesse pubblico più vicini alla posizione in cui ci troviamo. Grazie alle

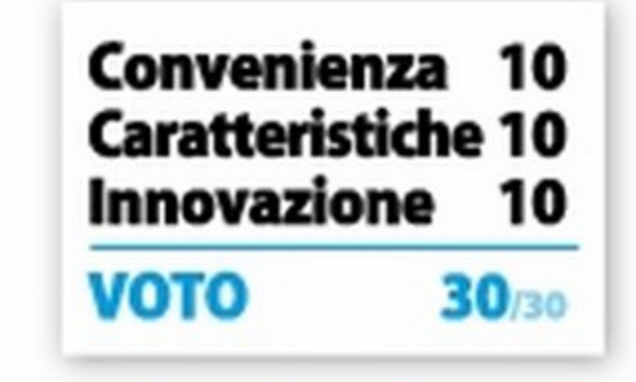

### Guerra a palle di neve

#### SNOW BRAWLIN' XTREME GRATIS IS

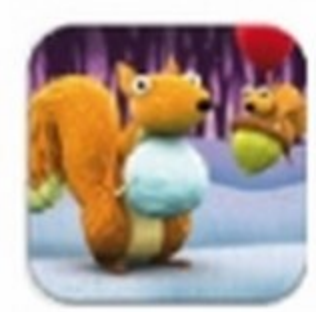

In un incantevole scenario invernale sta per prendere vita un'agguerrita batta-

glia di palle di neve fra roditori, in difesa del proprio territorio. li nostro compito è quello di aiu-

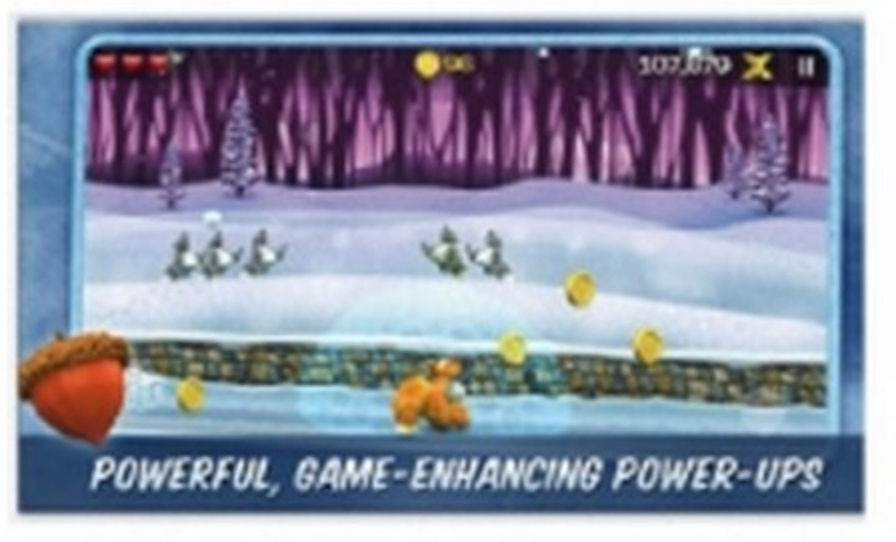

In un batter d'occhio è possibile conoscere le condizioni neve di oltre 2.000 stazioni sciistiche internazionali. Le funzioni GPS forniscono un valido aiuto per trovare le migliori località sciistiche più vicine al posto in cui ci troviamo, mentre con "Neve fresca" è possibile conoscere la località dove ha nevicato di recente. Grazie alle funzioni di comunicazione, gli utenti in pista possono inviare commenti di segnalazione

oppure recensire una località sciistica visitata per aiutare altri membri della community a scegliere il compren-<br>sorio che si avvicina a ciò che stiamo cercando.<br>

# Bollettino neve | Salta la rampa | Discese da urlo

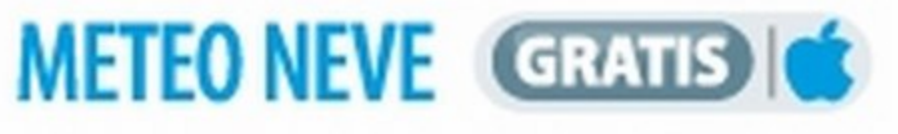

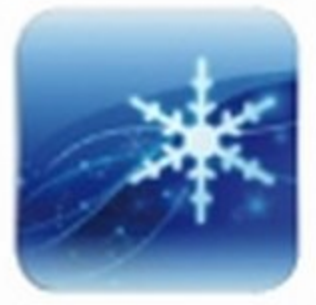

le località montane. L'app rileva automaticamente la nostra posizione e mostra l'attuale situazione meteo, mentre il Bollettino Neve fornisce informazioni sugli impianti sciistici limitrofi e VOTO 28/30

funzioni di Tracciamento satellitare e Rilievo, i percorsi effettuati possono essere registrati in modo da analizzarne le statistiche, le durate ed effettuare il playback dinamico delle tracce percorse.

prezzate dagli amanti degli sport invernali. Sono disponibili varie modalità di gioco, dalle discese autentiche ai tornei multipli fino alla modalità carriera, percorrendo varie piste collocate nelle più affascinanti località montane. VOTO 29/30

# GRATIS C

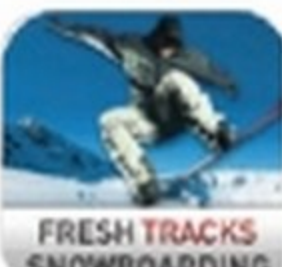

#### TUTTE LE LOCALITA NAZIONALI E INTERNAZIONALI In Navionics Ski troviamo i

Straordinaria simulazione dedicata agli amanti dello Snowboard, che combina grafiche e fisica da console ad un'esperienza

comprensori sciistici nostrani più celebri come Courmayeur Montebianco, Breuil Cervinia

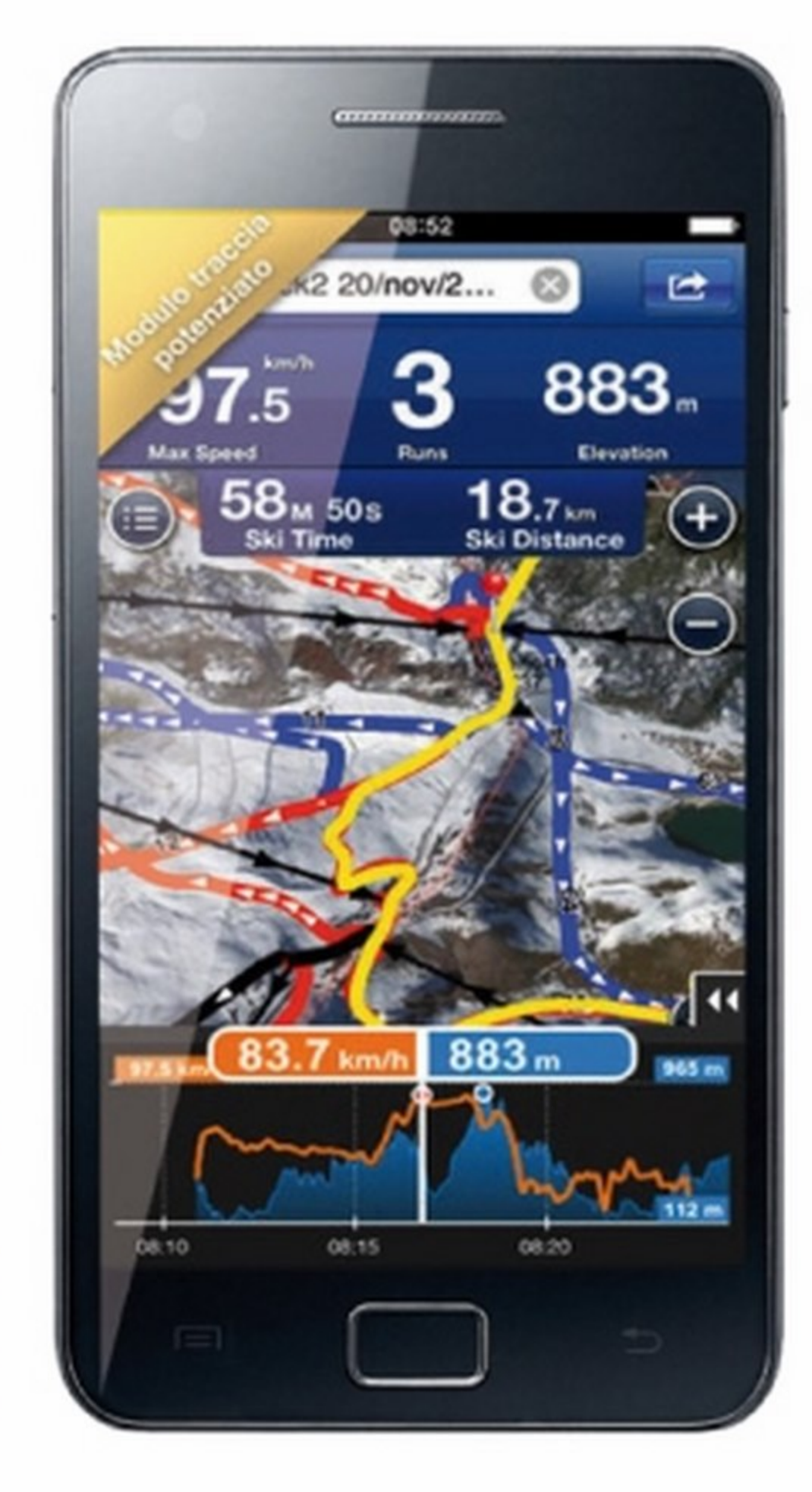

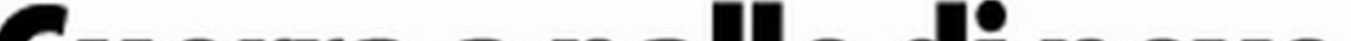

### Neve fresca!

#### SKIINFO NEVE & SCI GRATIS

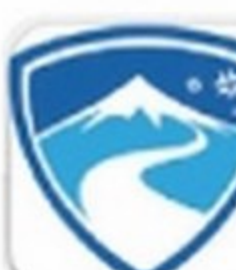

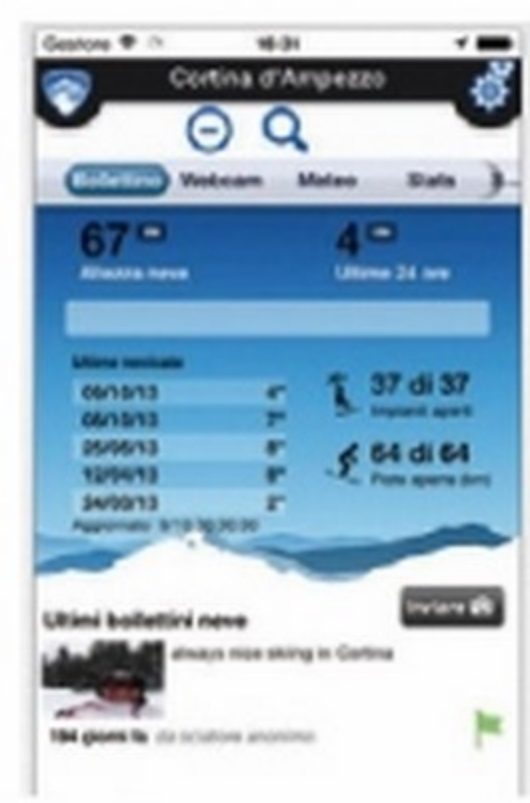

Sviluppata da llMeteo srl, fornisce numerose informazioni utili per chi pratica sport sulla neve o per chi desidera trascor-

rere un salutare weekend in nelle più bel-

#### METEO NEVE GRATIS ION SKI JUMPING PRO LITE GRATIS ION FRESH TRACKS SNOWBOARDING

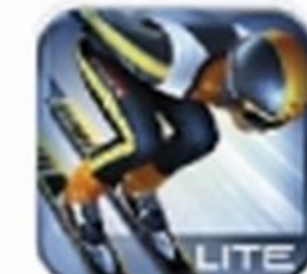

Gameplay fluido è un titolo, dalla grafica 30 mozzafiato, dedicato al salto con gli sci, una tra le disciplina più ap-

> di gioco mozzafiato in stile arcade. Oltre alla possibilità di esercitarsi e prendere familiarità con i comandi *e* le piste, il gioco consente di gareggiare in quattro differenti competizioni *e* con diver- VOTO 29/30 si gruppi di avversari .

#### 30 Win Magazine Dicembre 2014

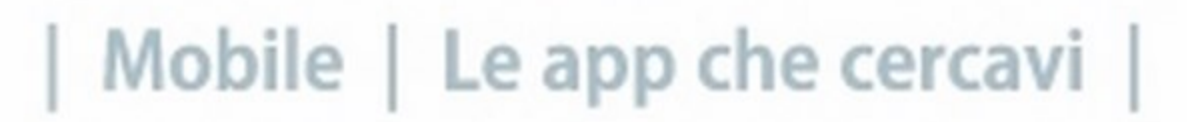

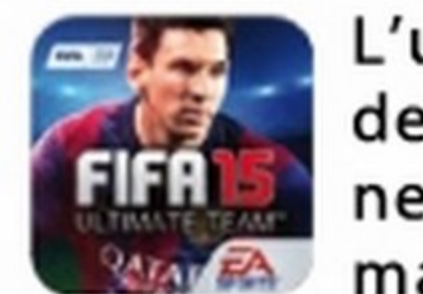

L'ultima release della simulazione calcistica firmata EA Sports

si arricchisce di numerose funzioni finalizzate ad ottimizzare l'esperienza di gioco grazie anche ad una grafica di qualità elevata

curata nei minimi dettagli. La versione Ultimate Team permette di creare la nostra squadra dei

Convenienza 10 **Caratteristiche 10** Innovazione 10 **VOTO** 30/30

sogni, utilizzando i calciatori di maggior talento provenienti dai campionati di tutte le nazioni del mondo. Le diverse modalità di gioco disponibili, sono in grado di garantire moltissime ore di divertimento, affrontando Sta-

> gioni Online *e*  Offline, oltre a disputare tornei, sfidare la squadra della settimana o la partita

momento. Keople consente di stringere amicizia con nuove persone in modo facile e veloce: infatti è sufficiente una stretta di mano, uno sguardo d'intesa o un caffè consumato nello stesso bar per aggiungere nuovi amici al **VOTO 30/30** nostro network.

#### **TOCA TAILOR FAIRY TALES GRATIS**

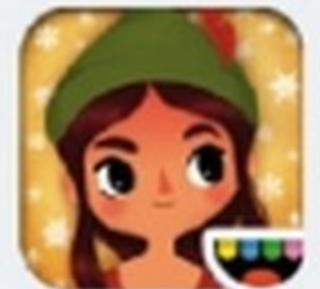

della settimana. Non manca la possibilità di giocare partite veloci per sfidare in un incontro amichevole qualsiasi squadra presente nel gioco, così come la sezione dedicata alle aste e al calciomercato.

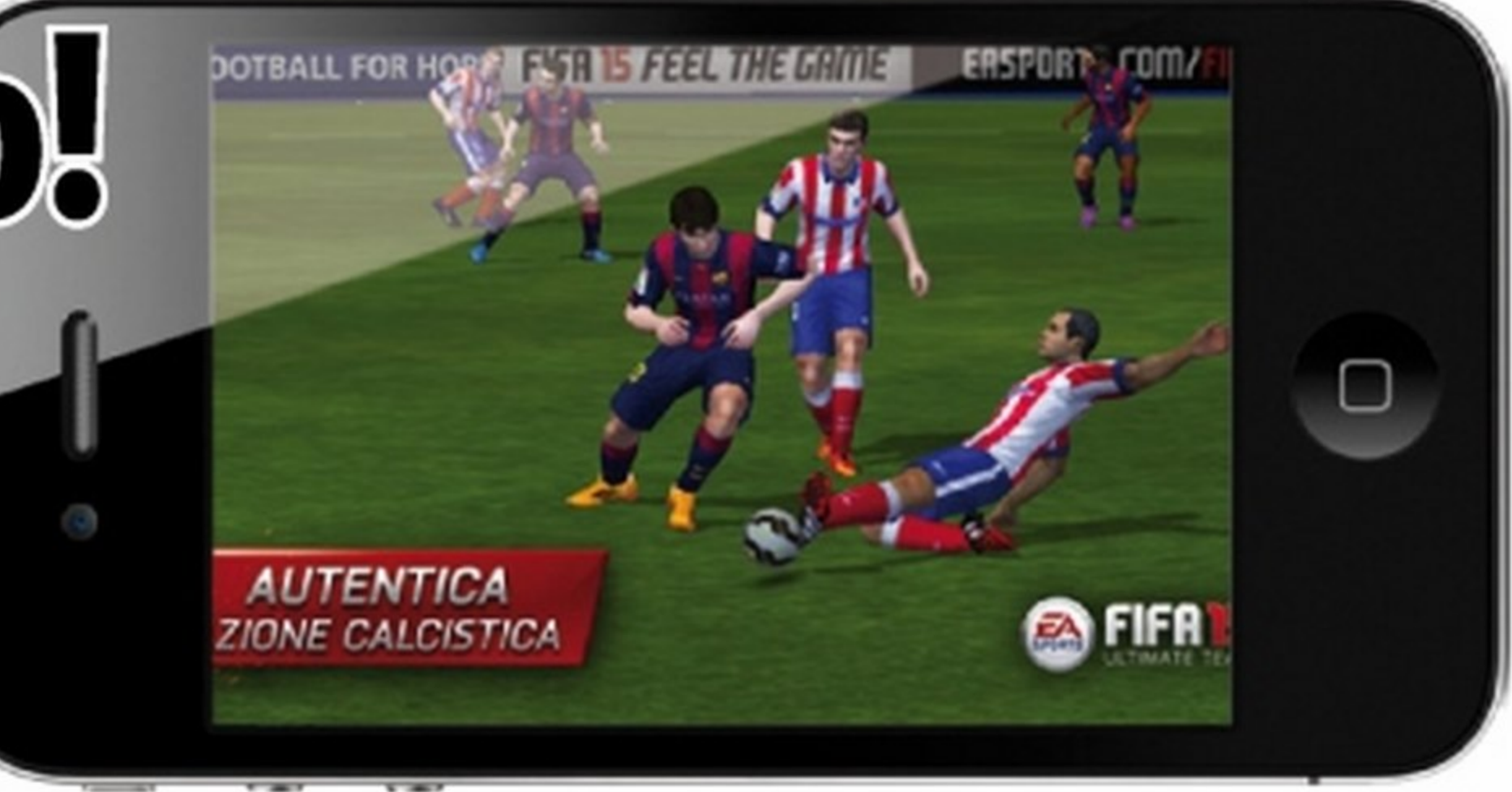

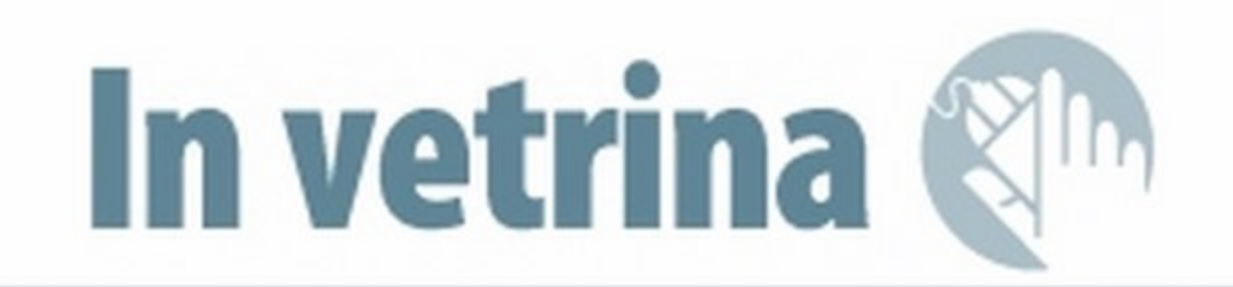

# Si torna in campo!

#### **FIFA 15 ULTIMATE TEAM GRATE IS #**

ESPERIENZA REALISTICA I comandi disponibili sullo schermo e l'uso delle gesture, durante tutte le fasi di gioco, consentono un eccellente controllo della palla per dare vita ad azioni spettacolari degne di un vero calciatore professionista.

#### KEOPLE GRATIS IS  $\bullet$

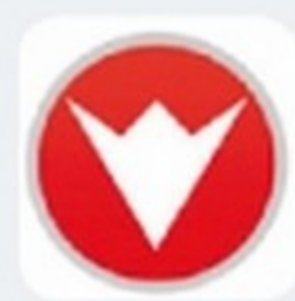

Social network "on the road" per stringere amicizia con persone che si trovano allo stesso posto e nello stesso

Rompicapo tanto semplice quanto divertente, che promette ore di sa-

#### cogliendo quanto più cibo possibile per incrementare il punteggio senza farsi raggiungere dall'oscurità della notte. Il nostro amico pennuto dovrà correre più veloce che può, in modo da superare i vari livelli ed evitare di addormentarsi al calar del sole. VOTO 29/30

Strumento particolarmente utile quando ci troviamo fuori

tare il giorno stesso in hotel, scegliendo la migliore struttura in base alle proprie esigenze. Il database ingloba oltre 2.500 strutture alberghiere su un centinaio di destinazioni a livello mondiale, il tutto scelto oculatamente e garantito dallo staff di HotelTonight. La prenotazione delle camere può essere effettuata in pochi secondi, scegliendo un soggior-<br>no che va da una fino a cinque notti.

I più piccoli possono mettere in pratica le loro abilità da stilista per creare vestiti di ogni tipo, abbinando capi di abbigliamento, tessuti e aggiungndo tasche, bottoni, orli. Oltre a disporre di numerosi modelli di stoffa è possibile utiliz-

zare la fotocamera per voto 30/30 creare modelli speciali.

# Diventiamo amici? Stilisti stravaganti Mi faccia il pieno!

#### **PREZZI BENZINA** GRATIS 1

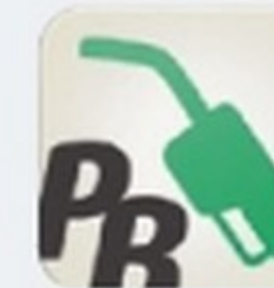

Consente di conoscere i prezzi del carburante praticati quotidianamente dalle varie stazioni di rifornimento più vicine alla nostra posizione, oltre alla possibilità di inviare le proprie segnalazioni sulle eventuali variazioni di prezzo. Si tratta di un'app collaborativa basata sulle segnalazione effettuate attraverso il portale web prezzibenzina.it, in collaborazione con Adiconsum e

Federconsumatori.

# Divertenti saliscendi Hotel last-minute

#### **TINY WINGS CODE**

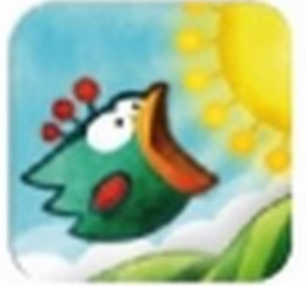

no divertimento per tutta la famiglia. L'obiettivo è quello di guidare un simpatico uccellino lungo le colline, rac-

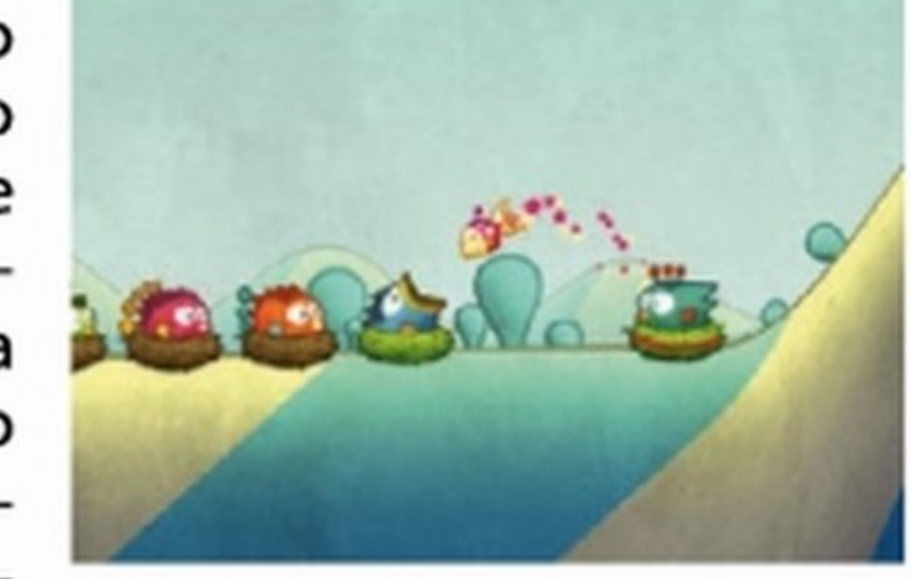

#### HOTEL TONIGHT GRATIS IS  $\bigcirc$

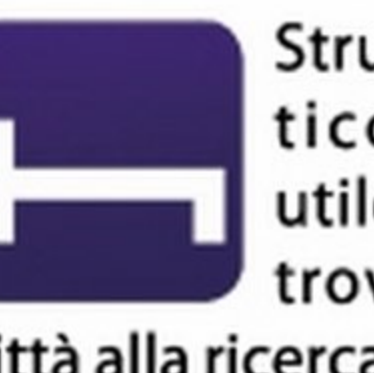

città alla ricerca di un posto dove dormire. L'app offre una soluzione per pernot-

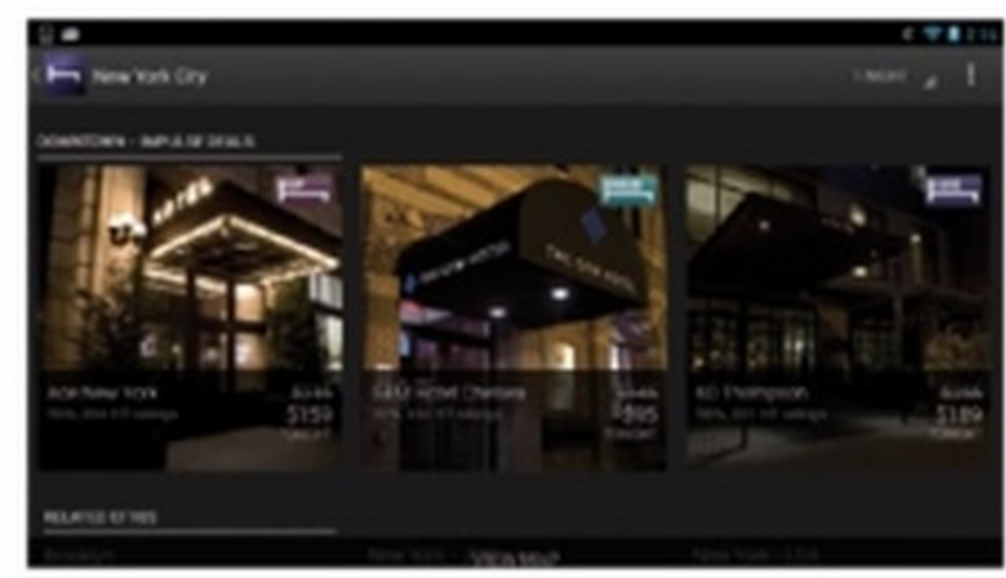

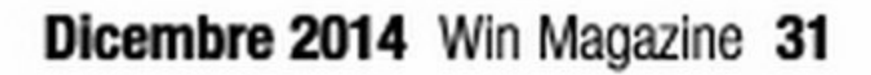

# Voglia di vacan  $\mathbf{F}_{\mathbf{r}}$  . Travillings it

Il TrovaViaggi di Turistipercaso.it è sempre più ricco e ti offre la possibilità di organizzare i tuoi viaggi scegliendo tra le migliori Offerte Speciali e Last Minute proposte da Agenzie,

## Tour Operator, Hotel, B&B e Agriturismi.

Sei un operatore turistico e vuoi promuovere la tua struttura sul TrovaViaggi?

Fai conoscere la tua attività a

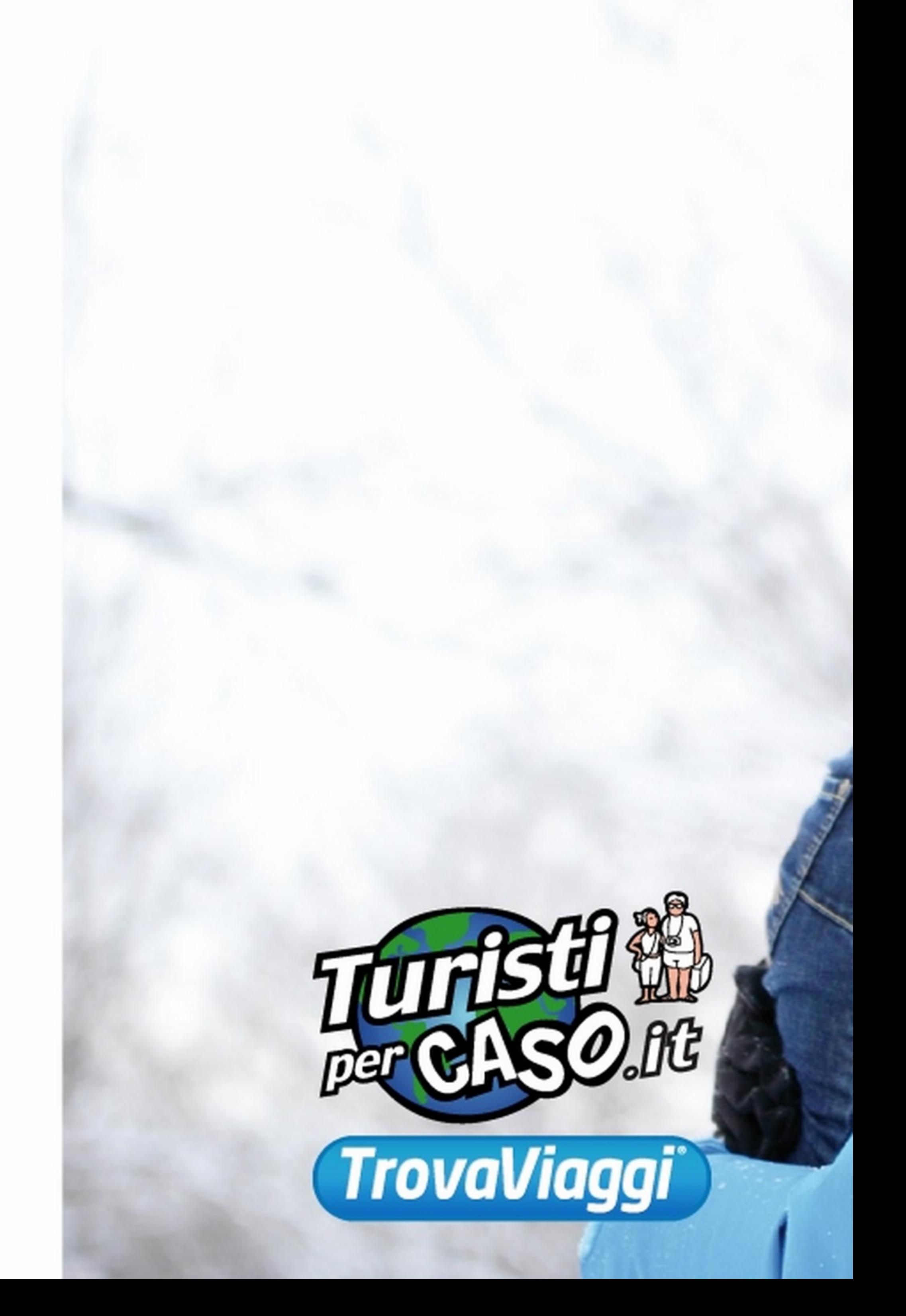

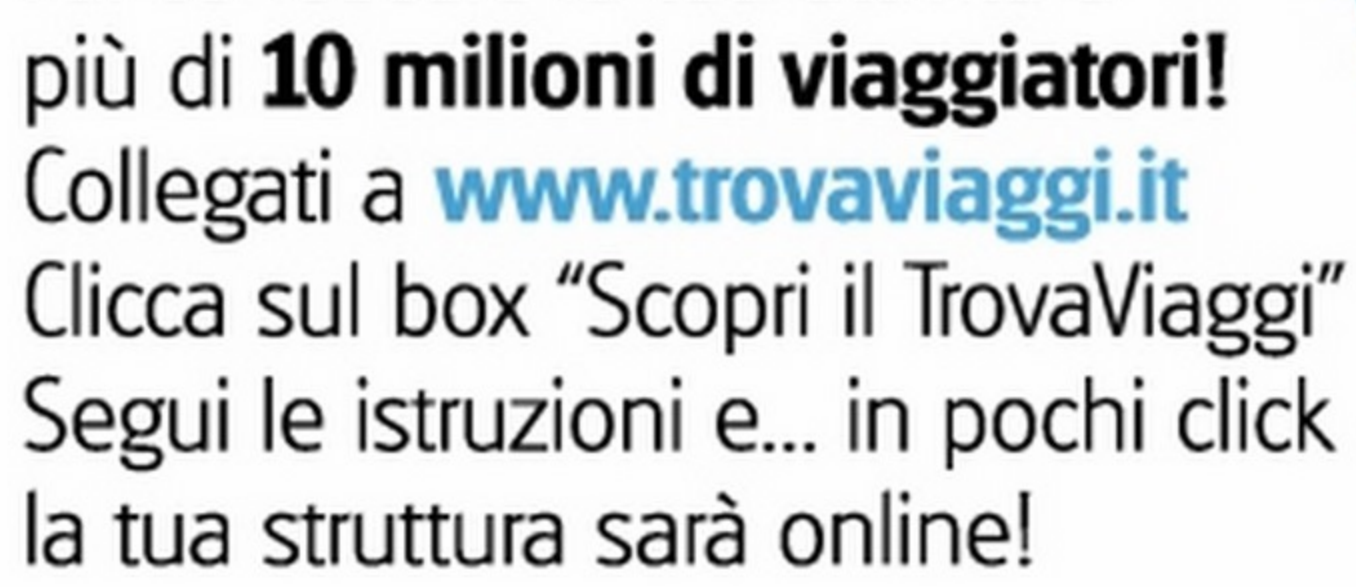

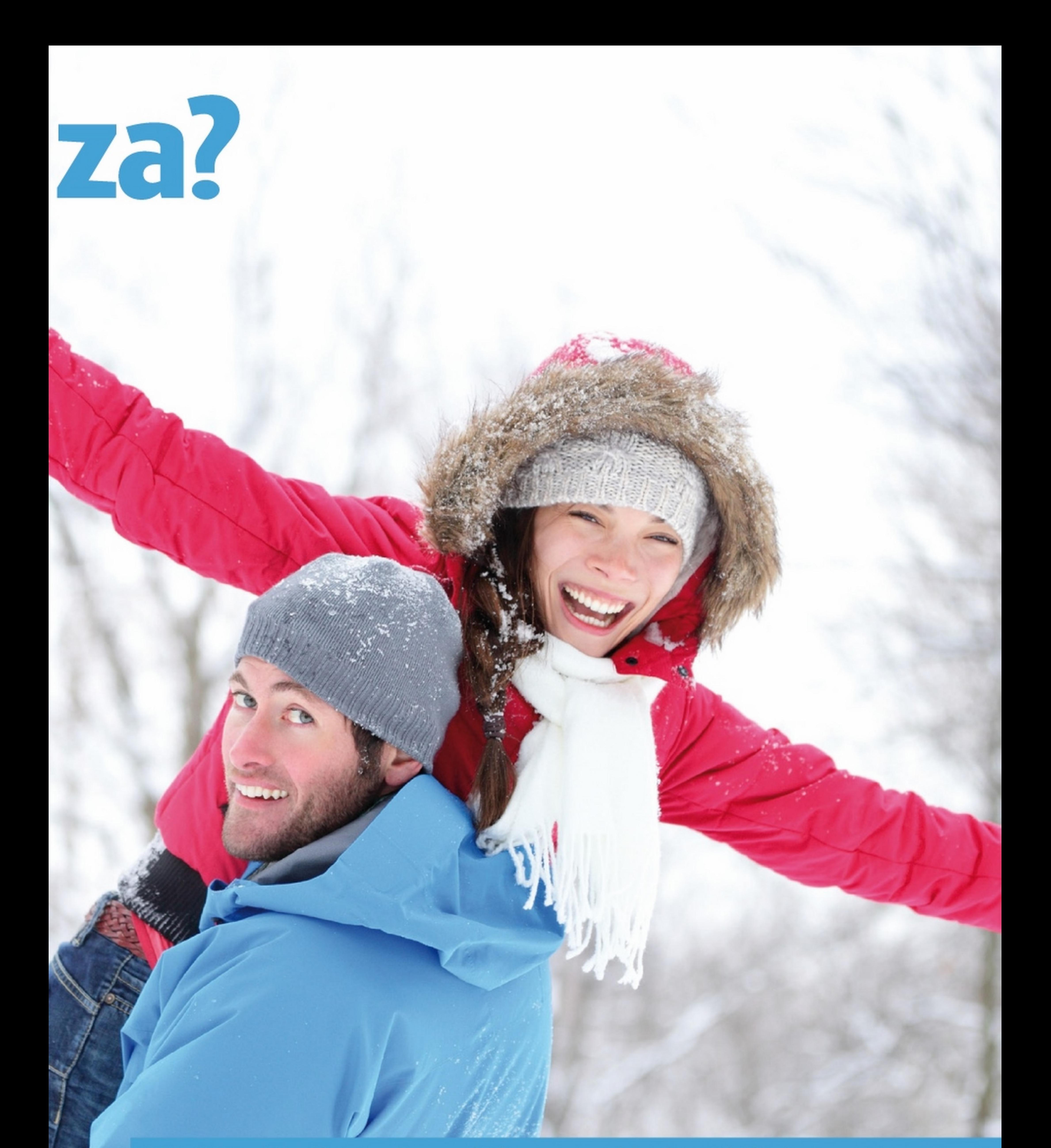

# Migliaia di offerte di qualità a prezzi imbattibili ti aspettano! Scoprile su www.trovaviaggi.it

**Film** 

**TRAILER** 

E 20.

E IMMAGII

DEL FILI

# In vetrina

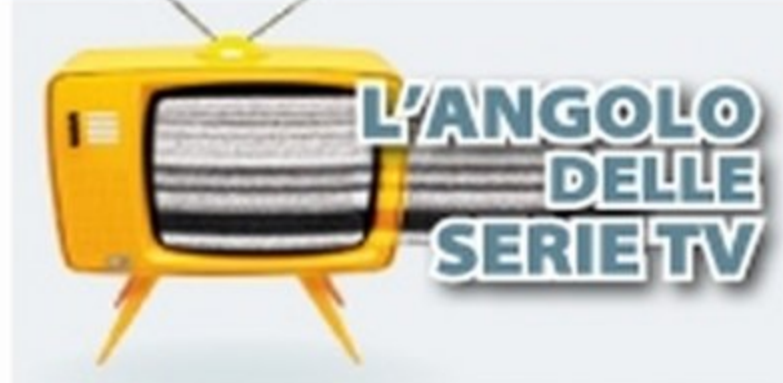

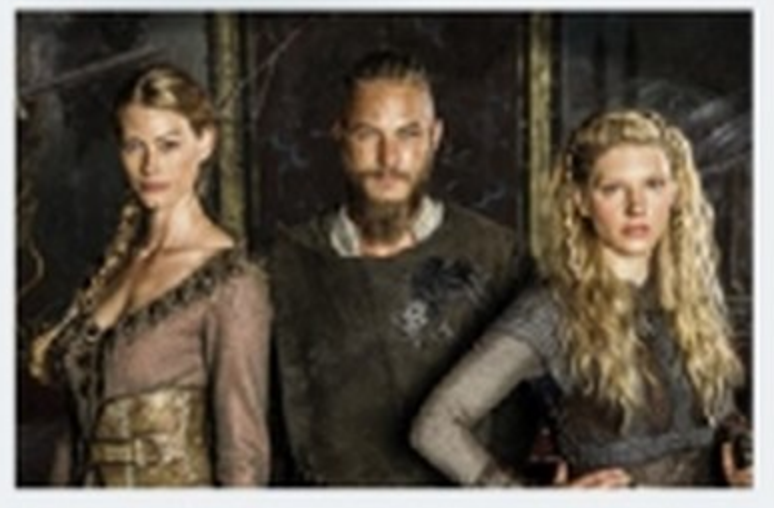

#### **VIKINGS** STAGIONE 1 (3 DVD)

In Scandinavia il giovane vichingo Ragnar Lodbrok esplora i mari desideroso di esplorare i mari e scoprire nuove civiltà. Ragnar fa costruire una nuova generazione di navi veloci e assieme al fratello Rollo decide di intraprendere una spedizione verso occidente attraversando le acque del mare del Nord.

Attori: Travis Fimmel, Clive Standen Quanto costa: E 24,99

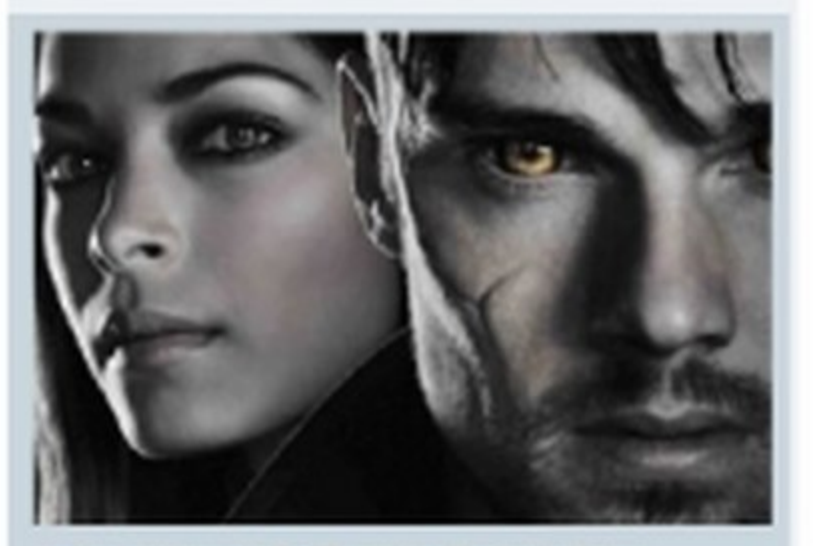

Catherine Chandler e il suo partner Tess sono membri della squadra omicidi di New York. Nove anni prima la detective aveva assistito all'omicidio della madre compiuto da due uomini armati che avrebbero sicuramente ucciso anche lei se non fosse intervenuto qualcuno a salvarle la vita...

Attori: Kristin Kreuk, Jay Ryan Quanto costa: € 24,99

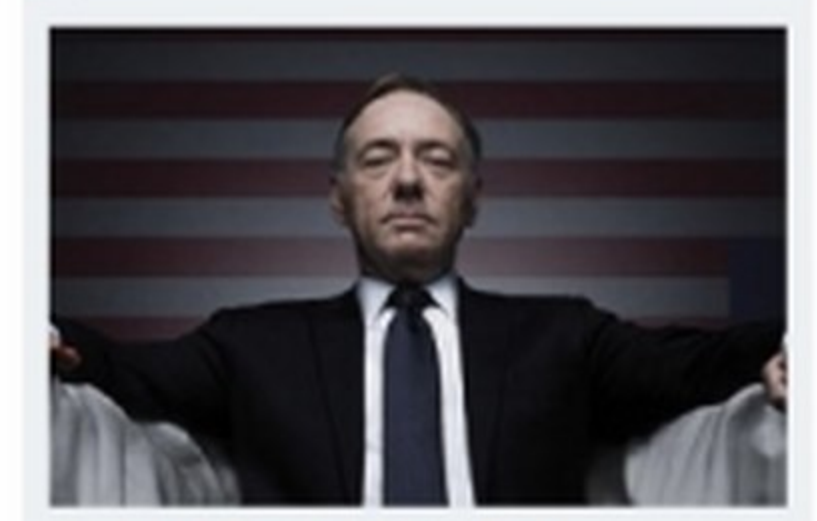

#### HOUSE OF CARDS STAGIONE 01 (4 DVD)

Frank Underwood ha diretto la campagna elettorale di Garrett Walker, che è appena divenuto il quarantacinquesimo Presidente degli Stati Uniti. Questi però non mantiene la promessa di affidargli l'incarico di Segretario di Stato. Frank decide allora di cercare una vendetta personale puntando ai vertici di Washington. Attori: Kevin Spacey, Robin Wright Quanto costa:  $619,99$ 

#### BLU-RAY

Tobey Marshall è un meccanico appassionato di auto da corsa. Un giorno però conosce un vero pilota, Dino, che lo convince a terminare la costruzione di una Ford Mustang assicurandogli che gli darà parte ricavato della vendita dell'auto. Finito il lavoro, dopo aver provato l'auto in pista fino a farle raggiungere le 234 miglia orarie, appare chiaro che Tobey è in grado di guidare la macchina meglio di quanto possa fare Dino, il quale, per dimostrare il contrario, lo sfida in una corsa a tre. In un incidente causato dallo stesso Dino muore Pete, un amico diTobey,

> Martin, Maureen, Jess e JJ. si ritrovano tutti insieme, senza conoscersi tra di loro, sulla cima del grattacielo più alto di Londra, noto come la Casa dei Suicidi, con un unico comune intento, ovvero quello di saltare giù per farla finita. Quando si incontrano sul tetto dell'edificio, decidono però di stringere un patto, cioè di non suicidarsi per altre sei settimane e di ritrovarsi nello stesso luogo la notte di San Valentino per...

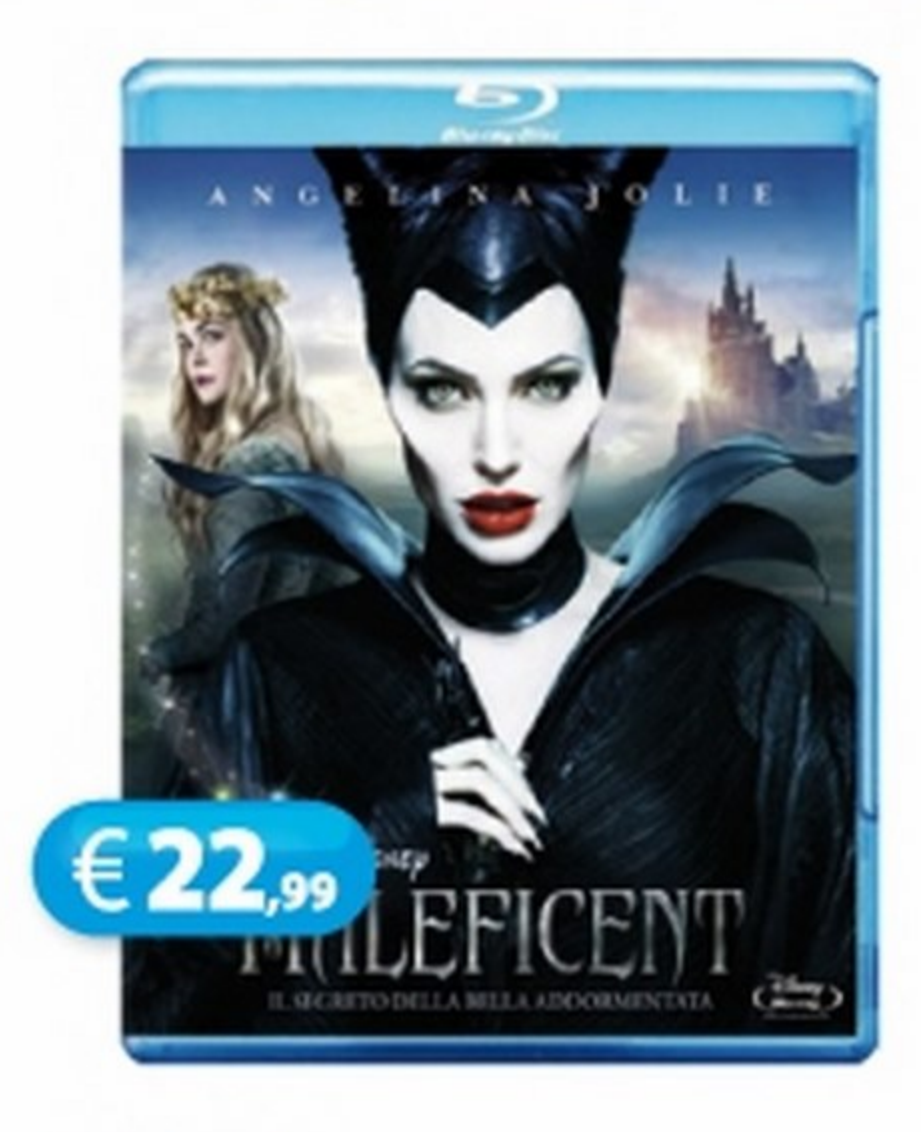

La piccola Malefica vive felice nella Brughiera, una terra magica abitata da fate e creature fantastiche che confina con il regno degli uomini. Malefica conosce Stefano, un ragazzo della sua stessa età, e l'amicizia tra i due, ma mano che crescono, si trasforma in amore. Quando però Stefano ha la possibilità di diventare re, tradisce senza alcuna esitazione Malefica, la quale comincia a covare desideri di vendetta...

Regia: Ferzan Ozpetek Attori: Kasia Smutniak, Francesco Arca, Filippo Scicchitano, Carolina Crescentini, Francesco Scianna, Elena Sofia Ricci, Carla Signoris

Regia: Pascal Chaumeil Attori: Pierce Brosnan, Toni Collette, Aaron Paul, Imogen Poots, Rosamund Pike, Joseph Altine

che viene ingiustamente incolpato di omicidio e costretto a scontare alcuni anni di prigione. Uscito di galera, l'unica cosa che ha in mente è quella di vendicarsi di tutto quello che ha dovuto subire.

Regia: Scott Waugh • Attori: Aaron Paul, Dominic Cooper, Imogen Poots, Scott Mescudi, Rami Malek, Ramon Rodriguez •Durata: 124 minuti• Anno: Stati Uniti, 2014 •Genere: Azione• Distribuzione: Aaron Paul, Dominic Cooper, Imogen Poots, Scott Mescudi, Rami Malek, Ramon Rodriguez · Sottotitoli: Inglese, italiano, italiano per non udenti • Extra: Scene inedite in lingua originale, speciale • Sito ufficiale: www. theneedforspeedmovie.com

### BEAUTY & THE BEAST<br>STAGIONE 1 (6 DVD)

Regia: Robert Stromberg Attori: Angelina Jolie, Elle Fanning, Juno Temple, Sharlto Copley, Brenton Thwaites, Ella Purnell

#### 34 Win Magazine Dicembre 2014

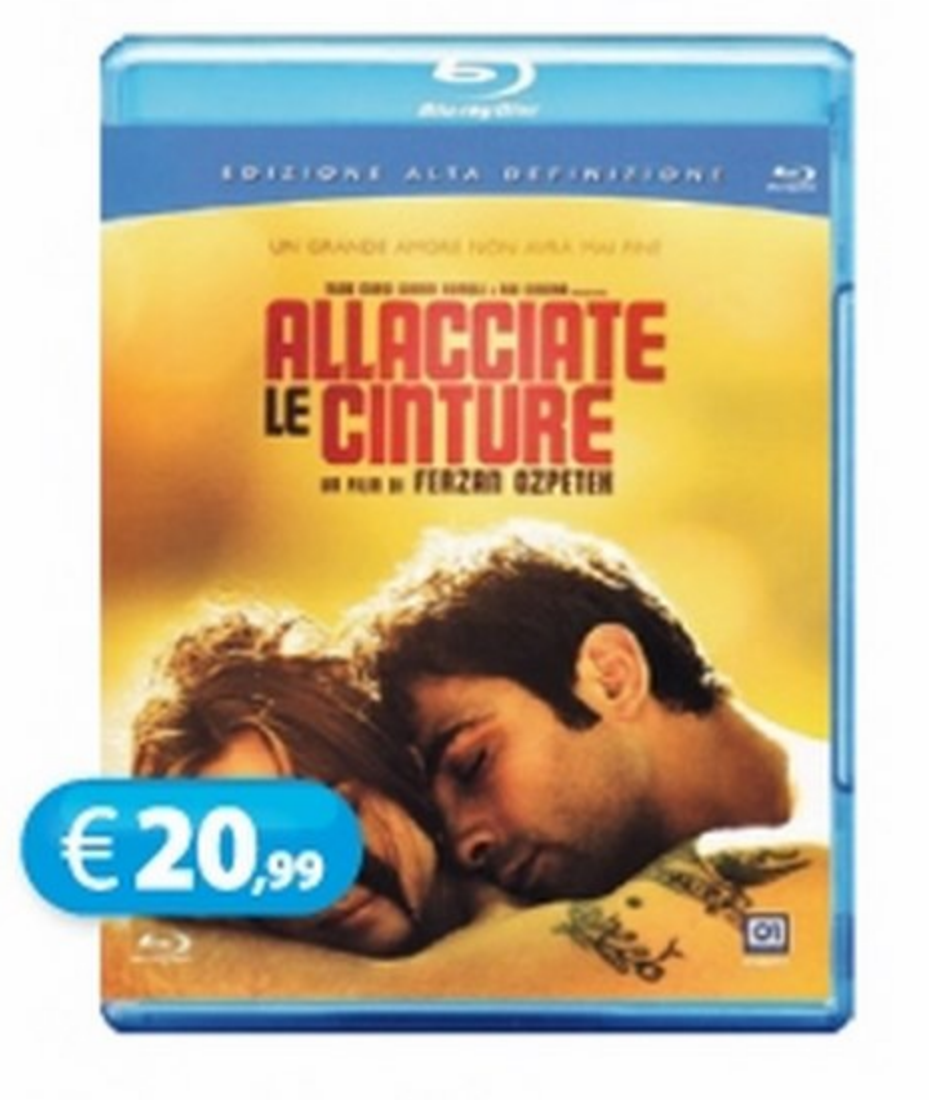

#### Allacciate le cinture Drammatico

Elena lavora come cameriera in un bar e si innamora di Antonio, il ragazzo di Silvia, la sua migliore amica. Nonostante Elena sia già fidanzata con Giorgio, tra lei e Antonio scoppia una passione travolgente. Dopo tredici anni si trova sposata con Antonio, mentre Fabio, il suo migliore amico e socio di affari, gestisce con lei un locale di successo. Tutto sembra andare per il verso giusto, finché, ...

-..-·---·O PIL

# Non buttiamoci giù

€ 20, JITIAMOCIGIÙ

Commedia

#### Maleficent Fantastico

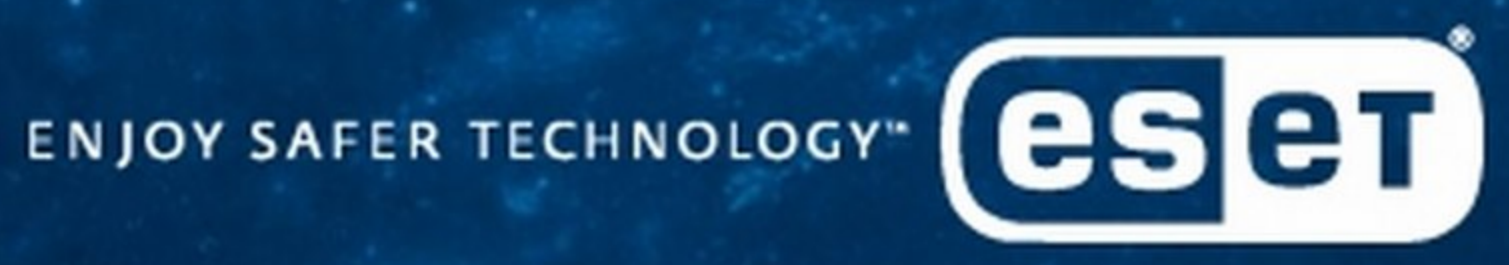

www.eset.it

# Go explore.

Il mondo online ti aspetta. A proteggerti penserà ESET.

ESET Smart Security ti aiuta a sfruttare in piena sicurezza tutte le potenzialità offerte da Internet.

L'Antivirus e l'Antispyware proteggeranno il tuo sistema dal pericolo di malware. I programmi sospetti saranno bloccati dall'Exploit Blocker mentre l'Avanzato scanner della memoria si occuperà di fermare le minacce che sfuggono ai tradizionali controlli.

Goditi la sicurezza di una navigazione senza pericoli, lascia che sia ESET a proteggere il tuo mondo digitale.

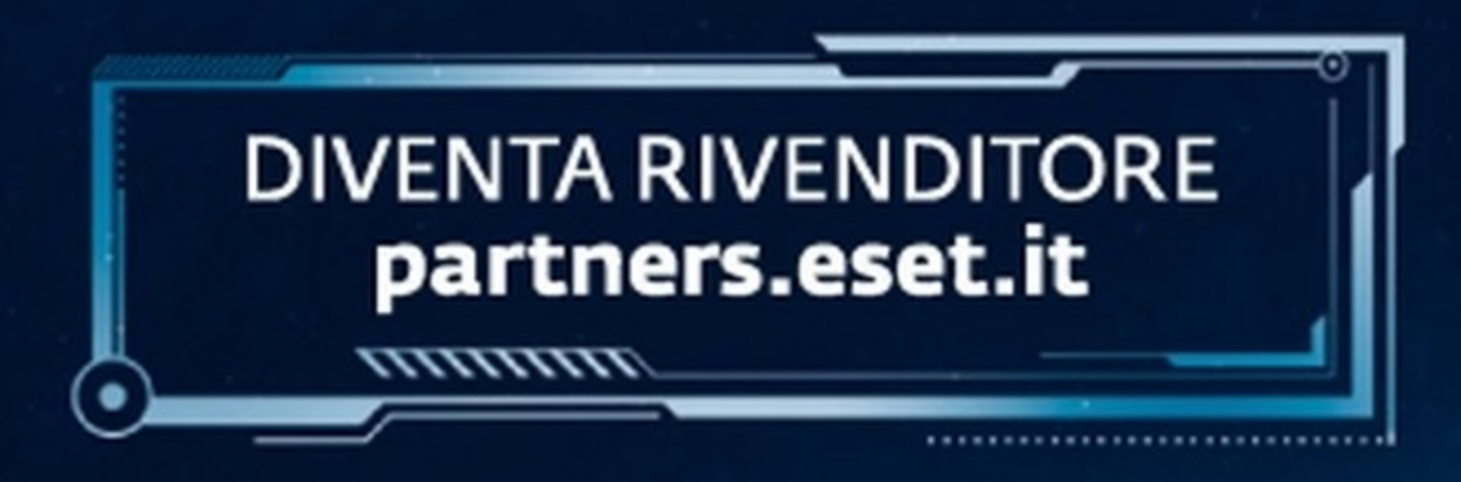

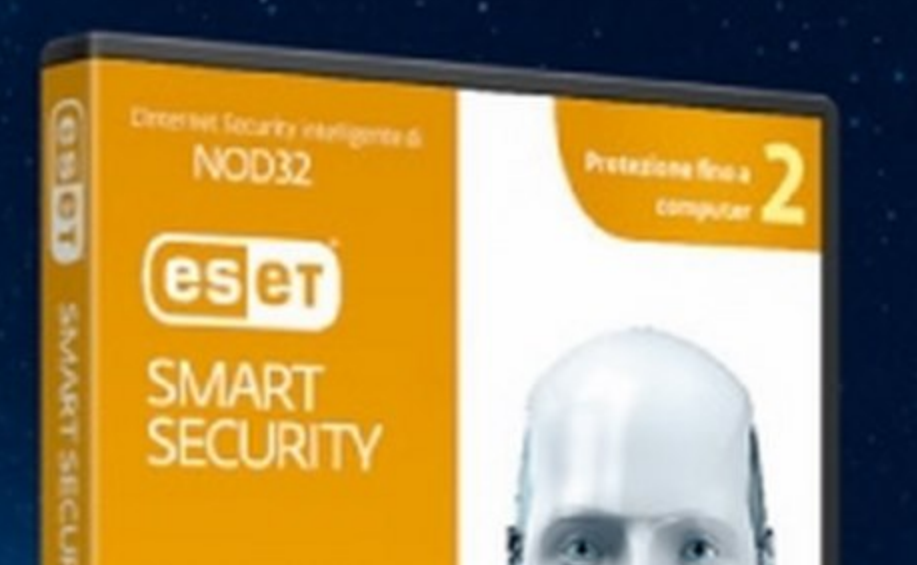

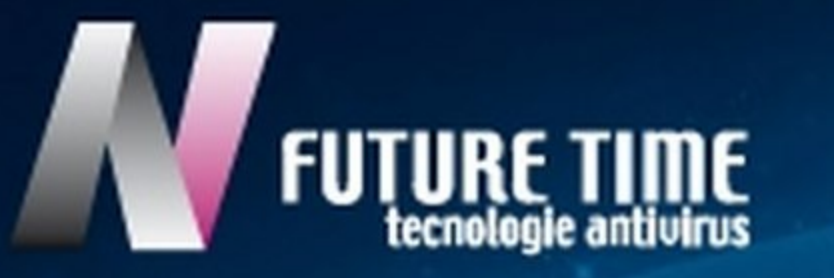

#### DISTRIBUTORE ESCLUSIVO PER L'ITALIA: **FUTURE TIME S.R.L.-ROMA**

#### In edicola

# **Edizioni Master**

# **MANUALE DI PRONTO SOCCORSO PER INTERNET**

Dagli autori della rivista di informatica e tecnologia più venduta in Italia, arrivano in edicola una serie di grandi libri per PC e Internet. All'interno delle opere troverai tantissimi contenuti pratici, capaci di stimolare un utilizzo creativo del PC e della nuova tecnologia. Non perdere questo mese la guida completa per risolvere tutti i problemi di connessione e spremere ADSL, Wi-Fi e Internet Mobile oltre ogni limite. In regalo sul DVD il kit software per rendere la tua connessione super veloce!

> È in edicola il nuovo numero di English Games: la rivista che ti mette a disposizione tante pagine di giochi ed enigmi per allenare il tuo inglese... divertendoti. E inoltre non lasciarti sfuggire le altre riviste della serie: Sudoku, Ruzzle, Cruciruzzle e il nuovissimo Parole a Catena!

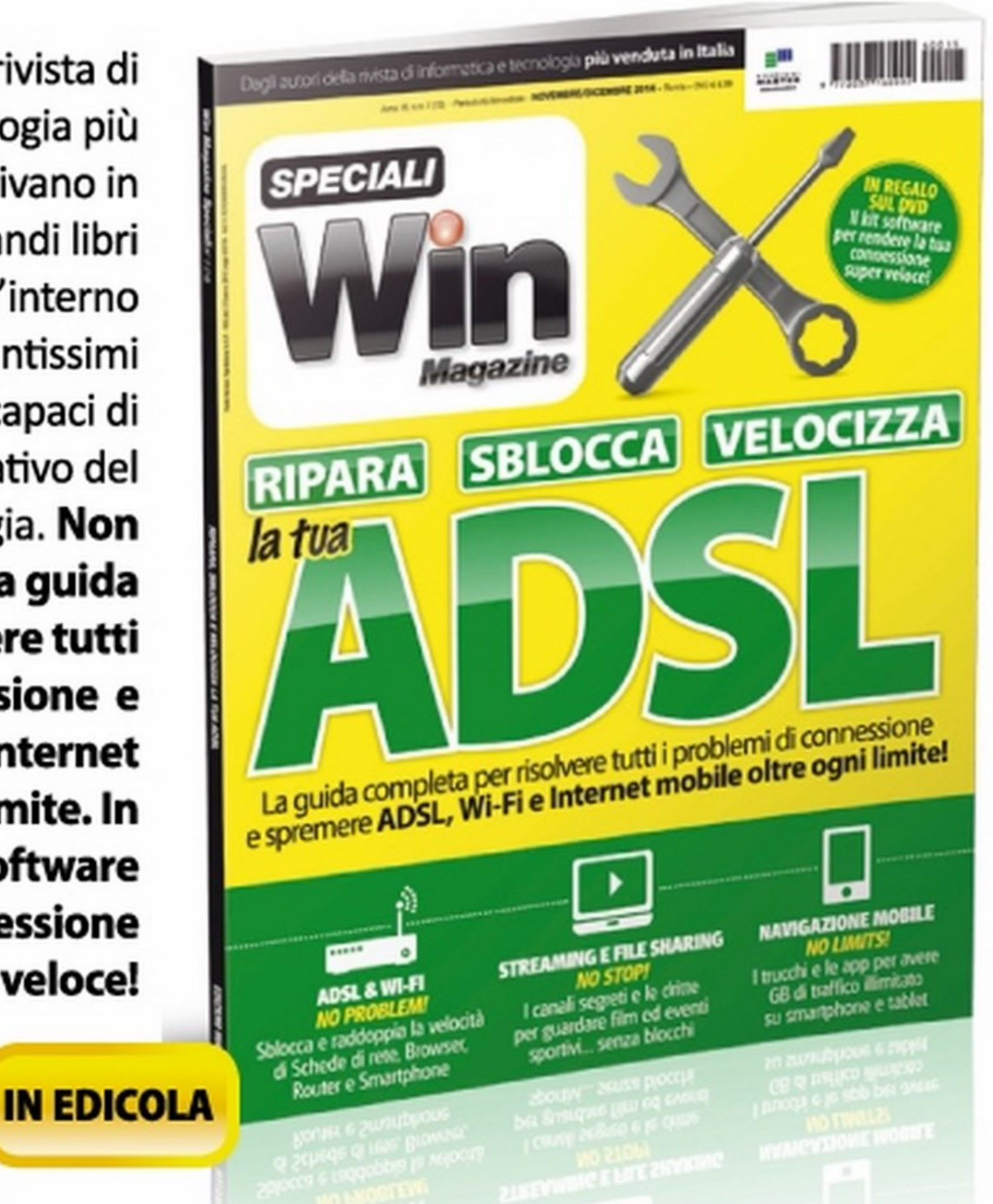

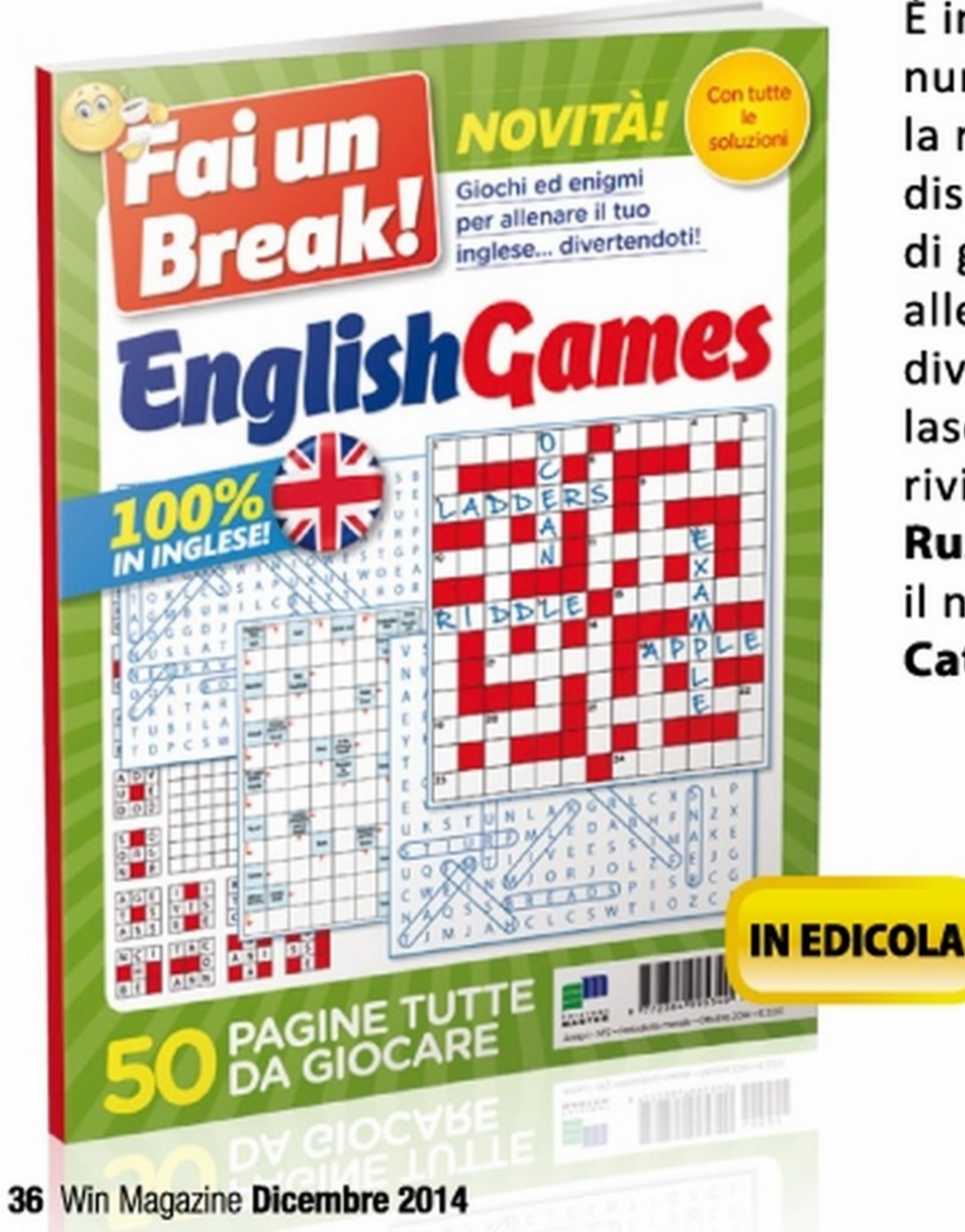

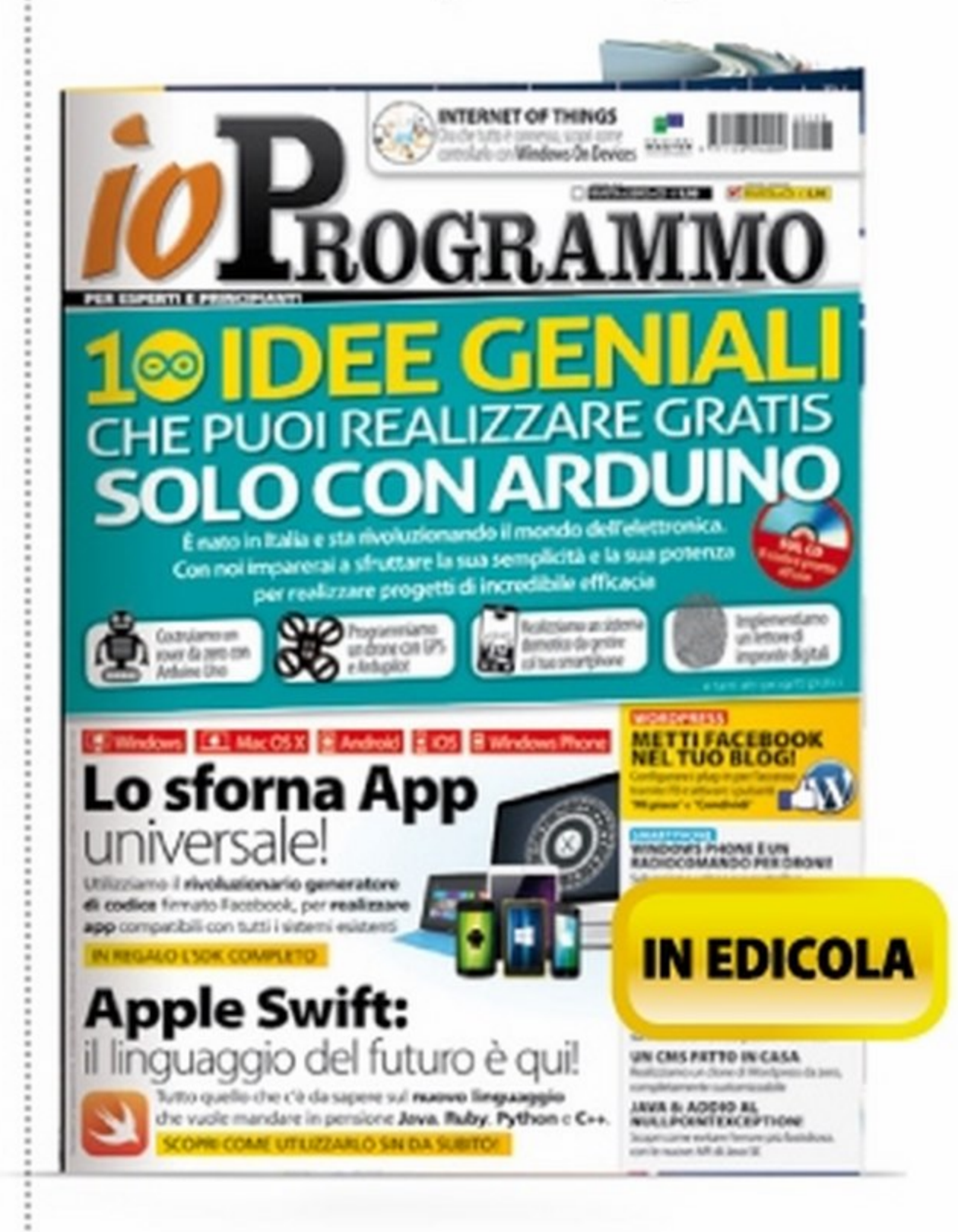

### 'INGLESE GIOCANDO! •<br>•

#### PROGRAMMARE CON ARDUINO

Tanti progetti pratici per imparare a costruire da zero un rover, programmare un drone GPS, realizzare un sistema domotica da comandare con lo smartphone, implementare un lettore di impronte digitali.

### TRUCCA LA TUA TV!

Segui le nostre dritte per trasformare qualsiasi chiavetta USB in un televisore tascabile e vedere Sport, film, serie TV ... tutto in chiaro!

•

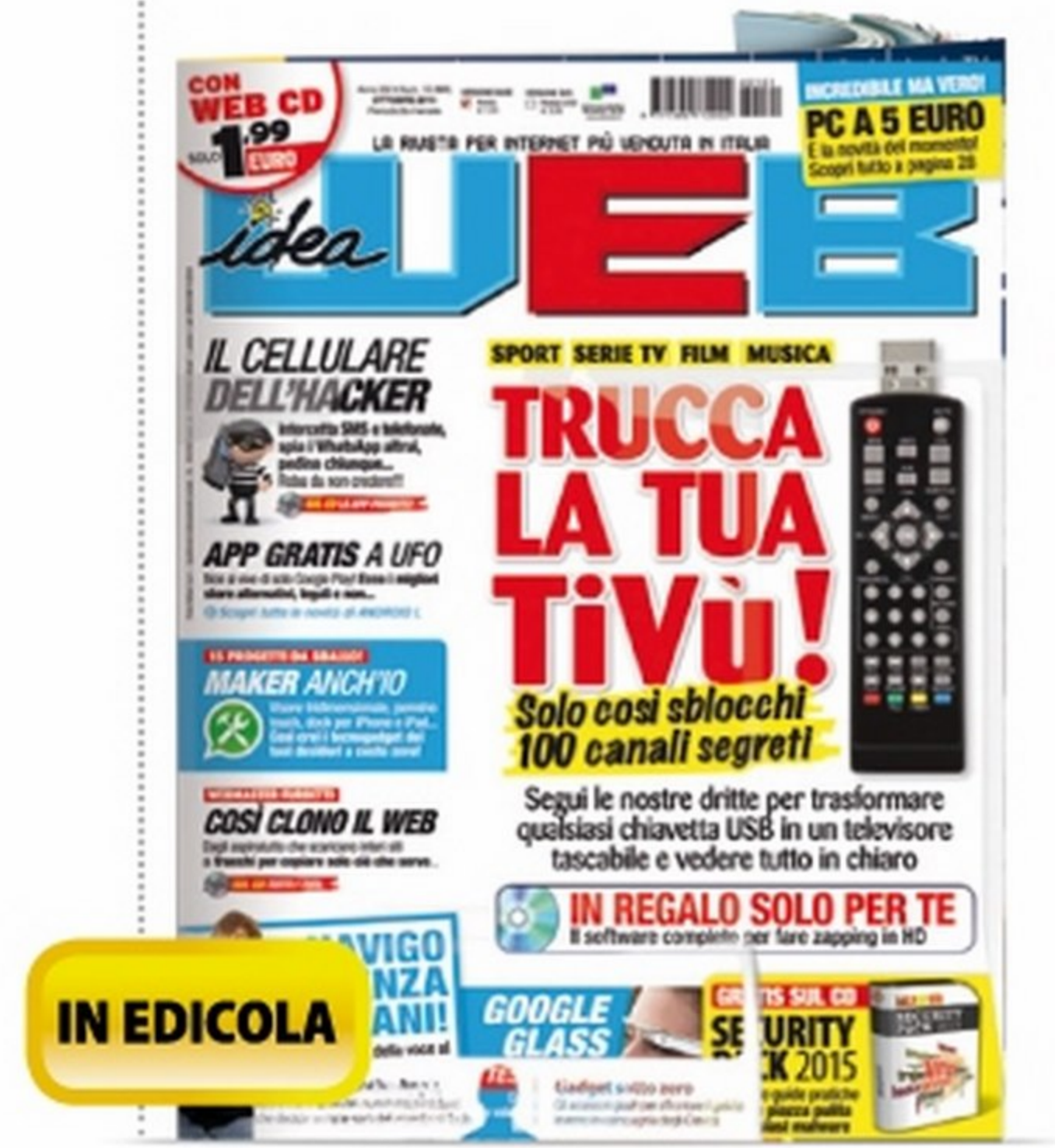
## LE VERSIONI DI

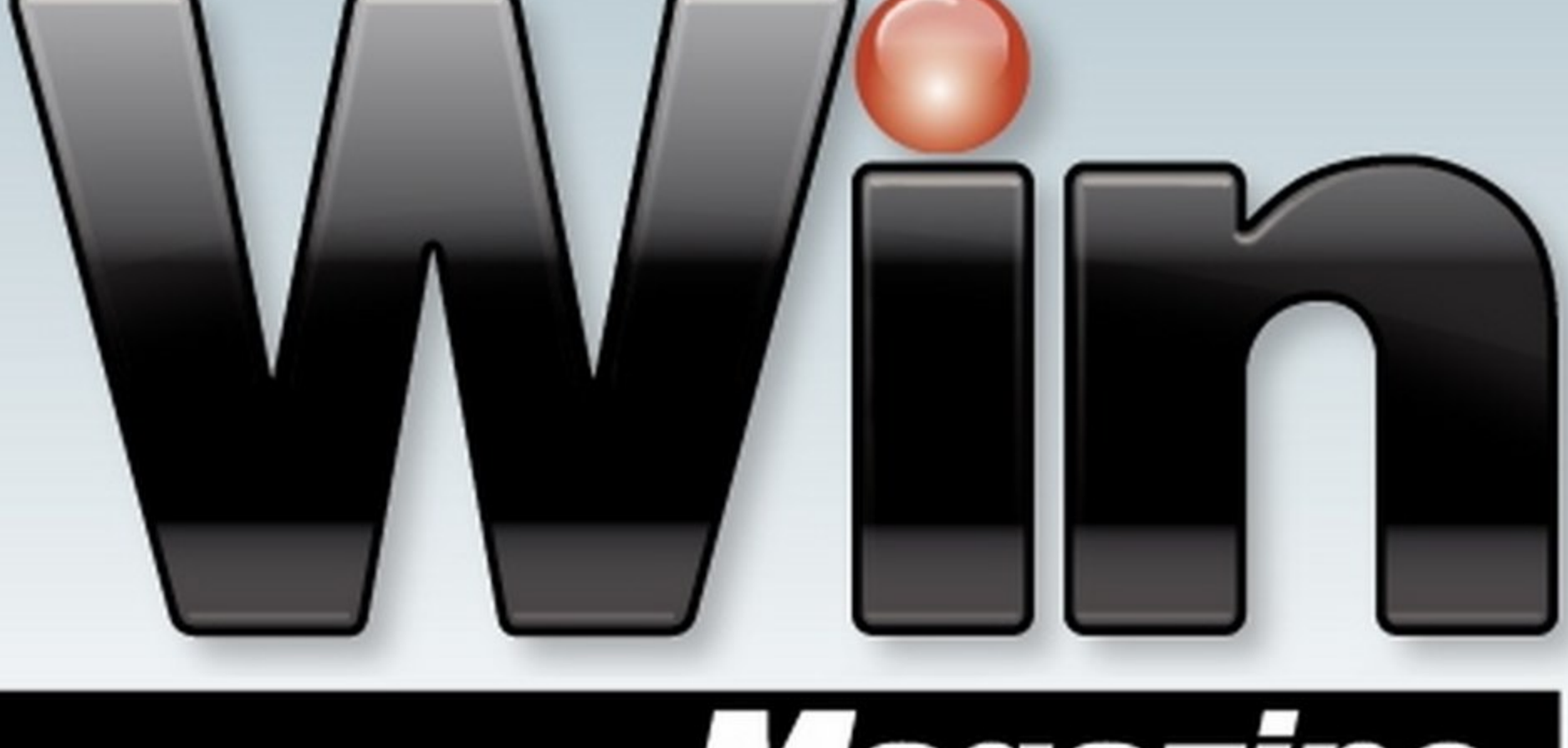

## Magazine

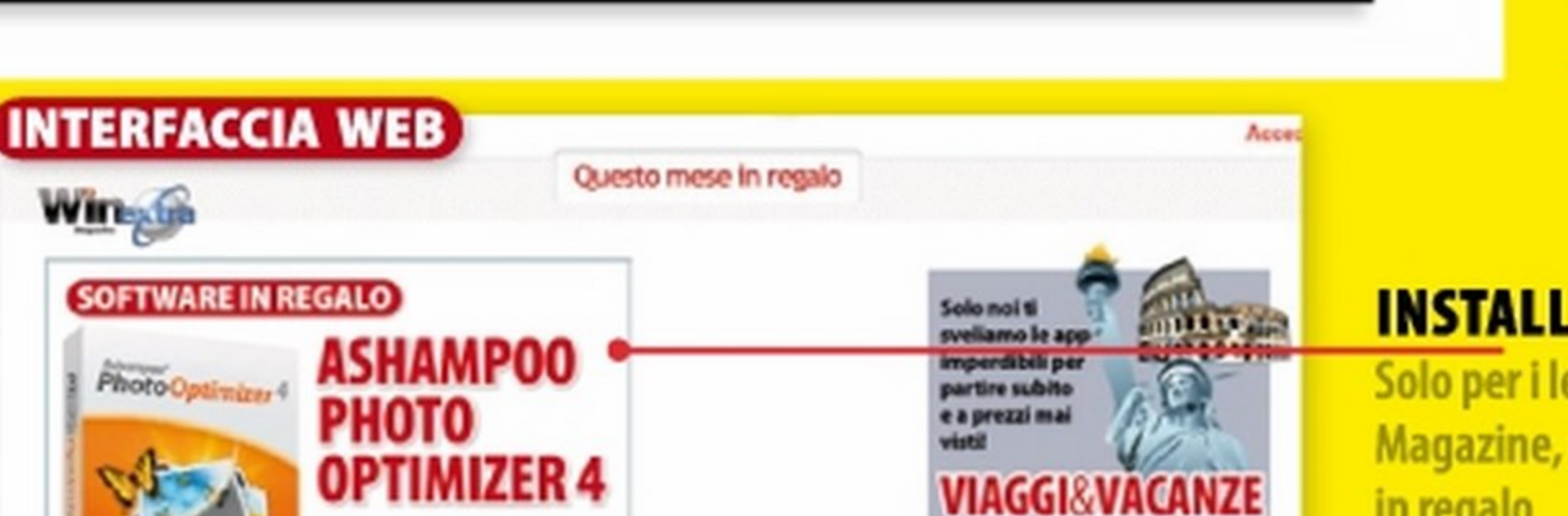

· in evidenza

Non perdere la tua copia di Will Maydence dere a Win Extra Ogni mese troveral una nuova pass

CODICE DI ACCESSO<br>CODICE DI ACCESSO

#### APPCENTER EUW CUST<br>APP C<br>Ogni m

Ogni mese in regalo le migliori applicazioni per arricchire AGGIORNA GRATIS IL Pierre il tuo dispositivo mobile

www.winmagazine.it/winextra

*<u>Magazine</u>* 

Ogni mese Win Magazine ti mette a disposizione un nuovo spazio Web ricco di contenuti multimediali pronti da sfogliare

#### **INSTALLALO SUBITO**

Solo per i lettori di Win Magazine, un software completo in regalo

#### VERSIONE PLUS CON DVD

#### VERSIONE **BASE** CON CD

**Accedi** 

Collegati subito al nostro indiriz-<br>Czo Web, esegui la rapida procedura di registrazione e inserisci il codice che trovi in alto. Potrai cosl accedere in un batter d'occhio al nostro spazio Internet per scaricare video, foto e programmi completi esclusivi, selezionati ogni mese per te dalla Redazione. I nostri approfondimenti, inoltre, ti permetteranno di rimanere sempre informato sulle ultime novità tecnologiche. Non perdere tempo, un mondo di extra ti aspettai

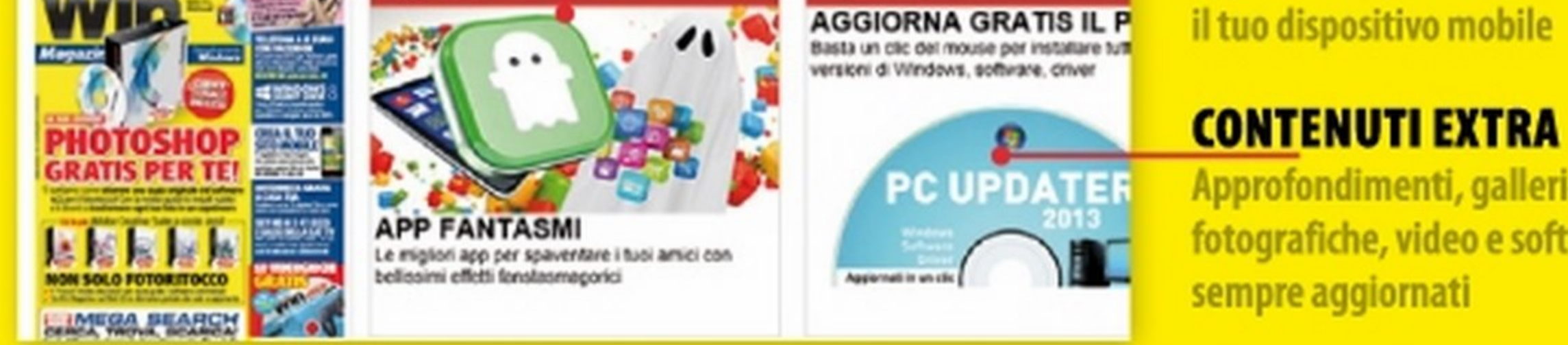

**trepitosi effetti alle foto**<br>Vichiesa regimasse e patuta an line

App Center

tool per correggere facilment i errori di scatto e applicare

#### GOLD CON 2 DVD DVD Redazionale + Gioco commerciale Cognition -The Wise monkey

I programmi completi scelti dalla Redazione per mettere in pratica i vari tutorial p.40

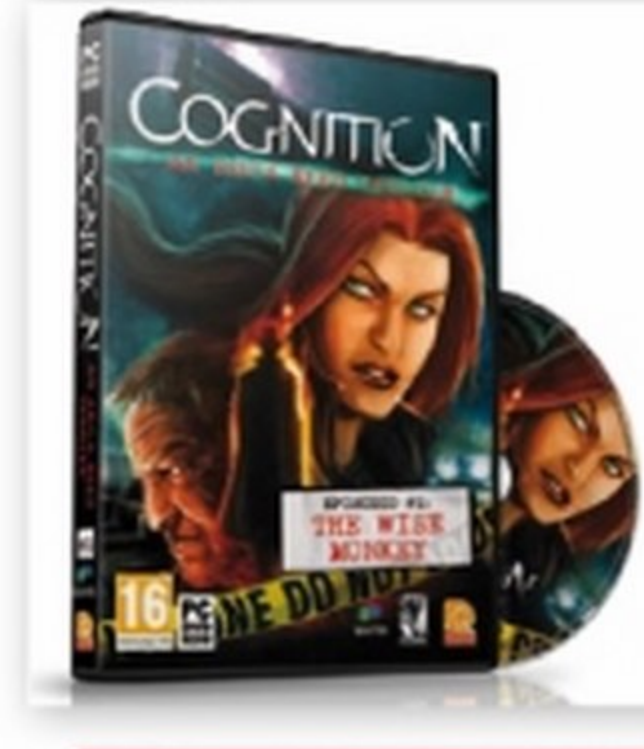

Non perdere il ' 1 Top Game" del mese per giocare alla grande con il tuo computer p.41

VERSIONE

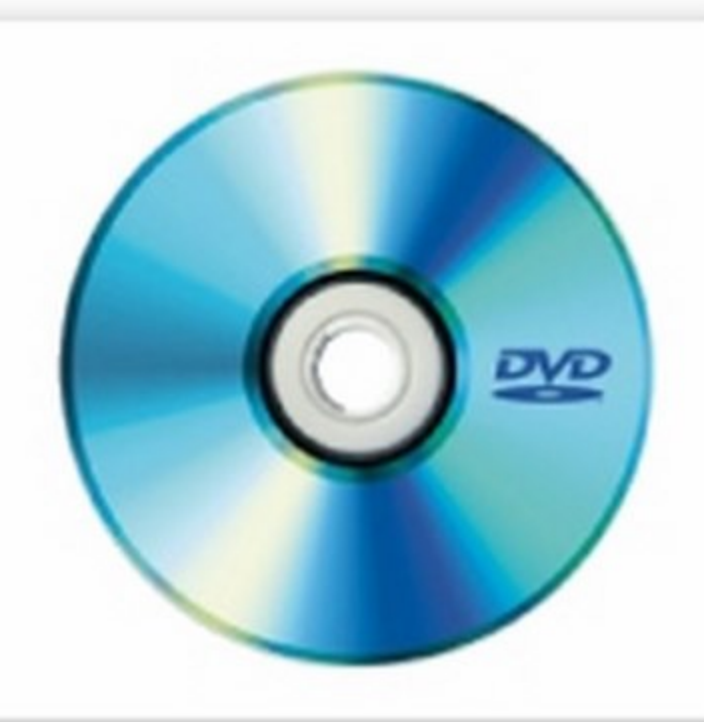

DVD CON DVD DOPPIO

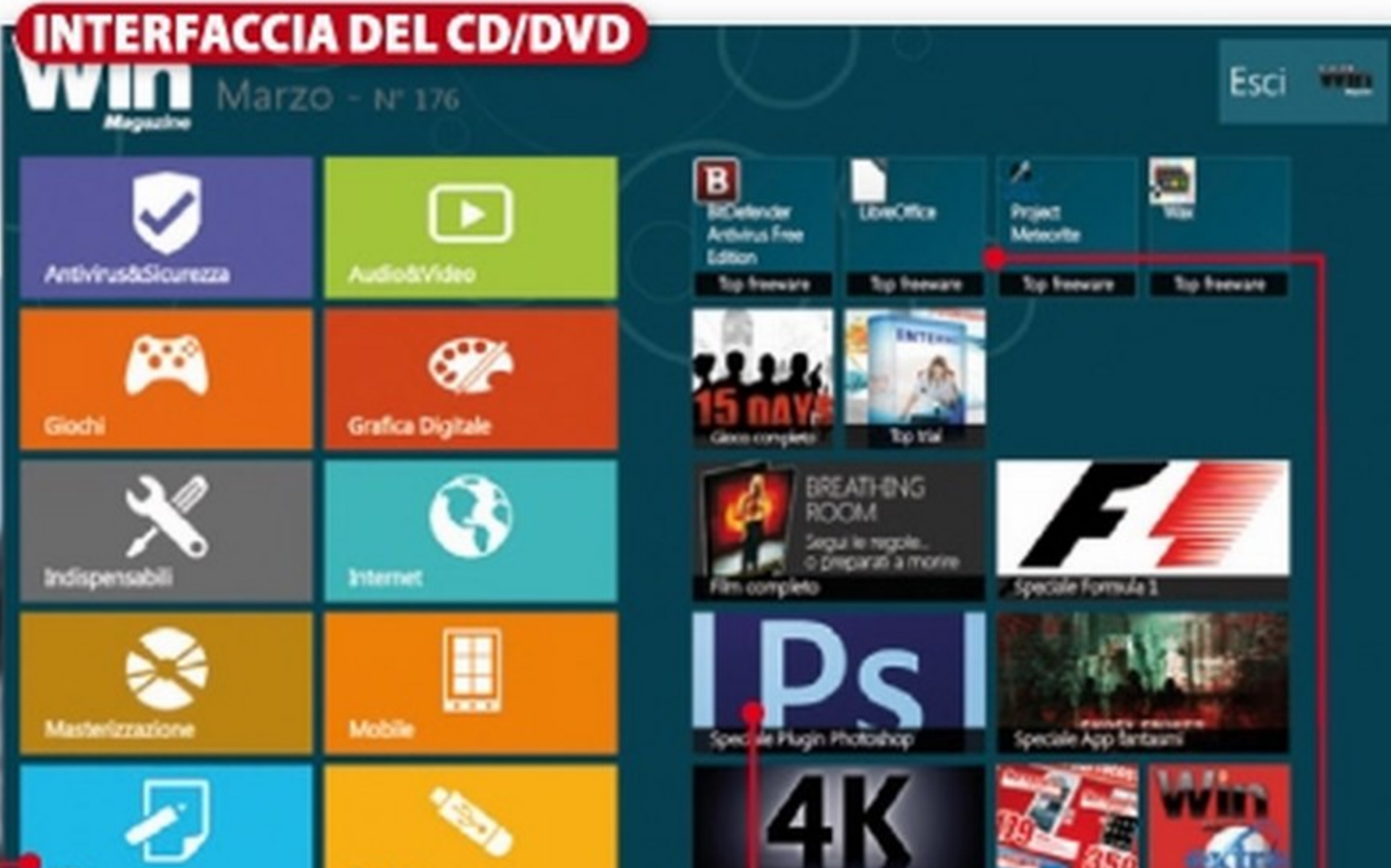

#### Ogni mese un film imperdibile, 4 GB di software e tanti contenuti extra

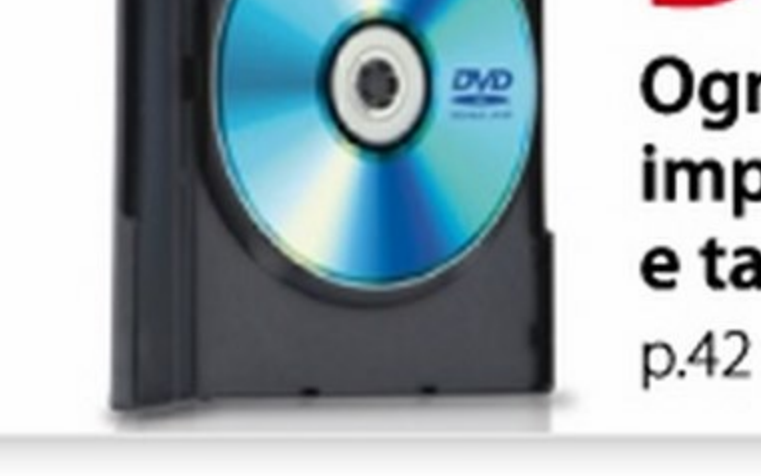

Approfondimenti, gallerie fotografiche, video e software... sempre aggiornati

> TUTII I PROGRAMMI Clicca e accedi subito al1e categorie dei software presenti sul supporto

 $\blacksquare$  Office

p.39

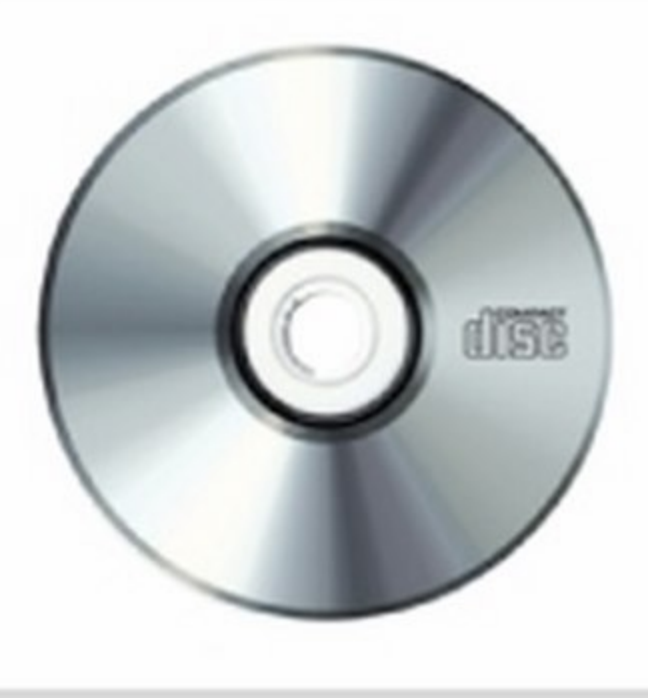

Wington

Photo Optimizer 4

VERSIONE

p.43

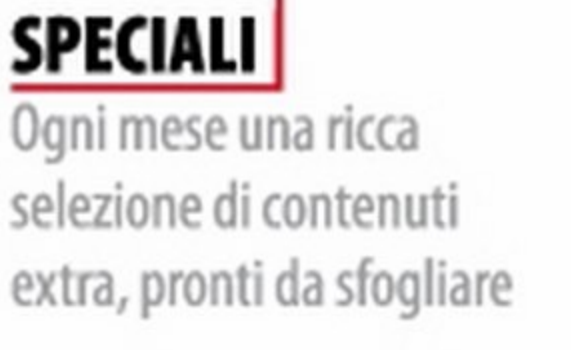

Spec planning ex-

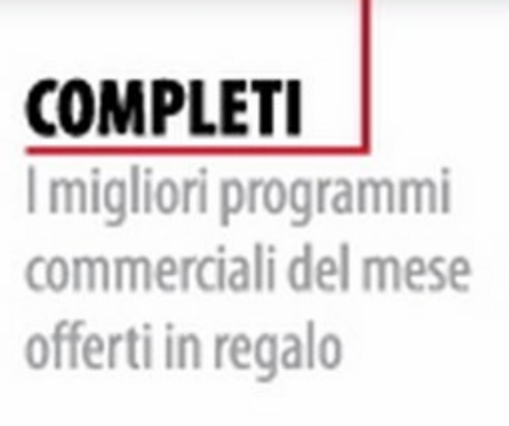

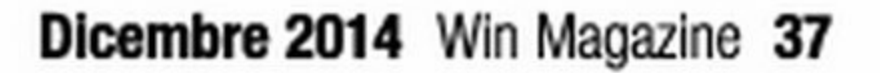

anytherical contractors

#### Kenichiro Tomiyasu & Mi Kyung Kim per Fotolia

### $\blacktriangleright$ COLLECTION season 3

 $\sim$ 

X

#### 10 ARTISTI: 5 FOTOGRAFI & 5 DESIGNER

Fotolia ti invita a scoprire ogni due mesi una creazione PSD inedita creata dall'incontro tra un fotografo e un designer di fama internazionale.

#### Lunedì 10 novembre scarica GRATIS per 24 ore la composizione «The future Shangri-La\*»

#### della fotografa Mi Kyung Kim e dell'artista Kenichiro Tomiyasu e guarda il video tutorial dell'opera digitale.

#### www.tenbyfotolia.com

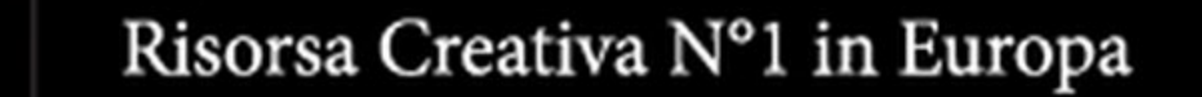

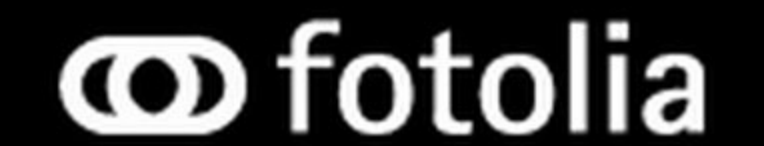

## Le versioni di Win Magazine (3)

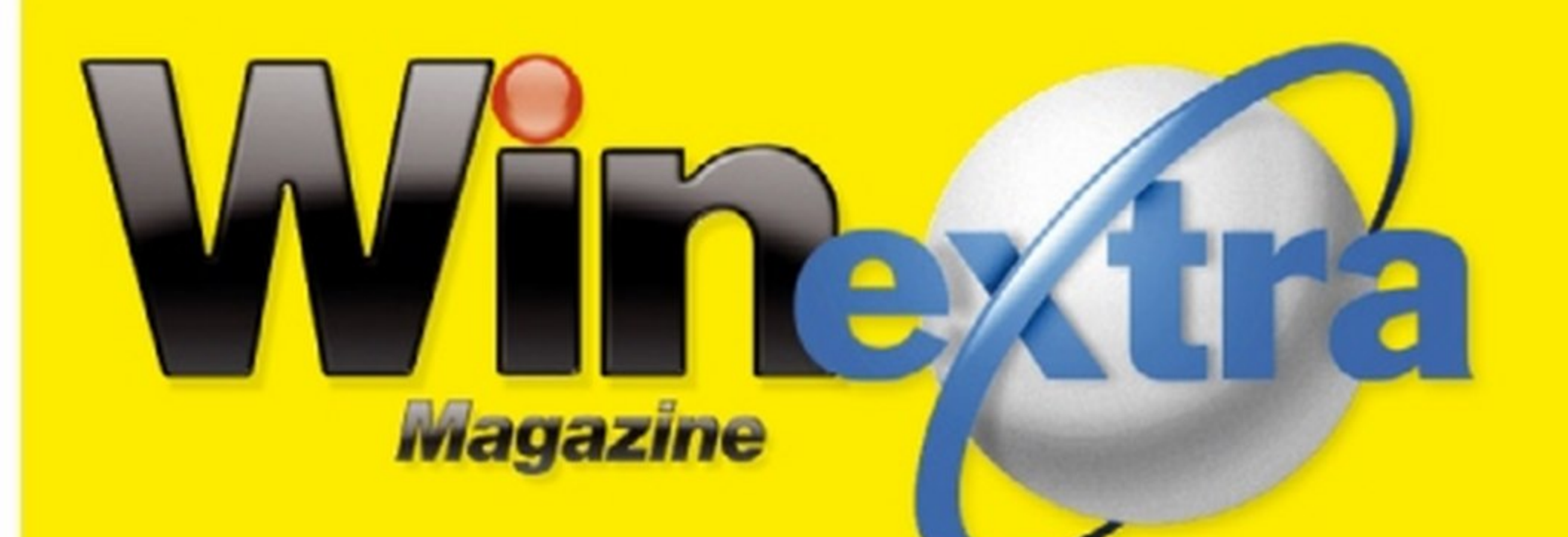

Win Magazine ti mette a disposizione uno spazio esclusivo pieno di contenuti inediti. Scoprili subito sul sito www.winmagazine.it/winextra

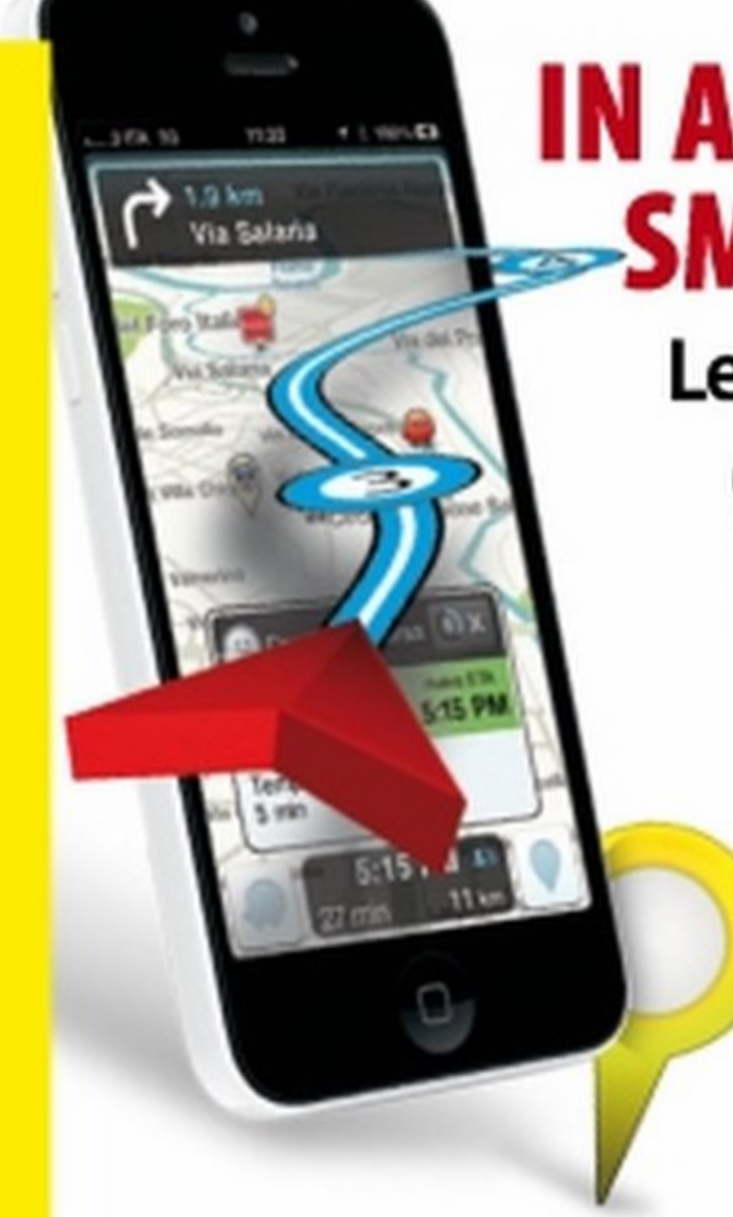

La procedura di registrazione, semplice e veloce, ti permette di accedere subito ai contenuti esclusivi del nostro club privè ---<br>----<br>---

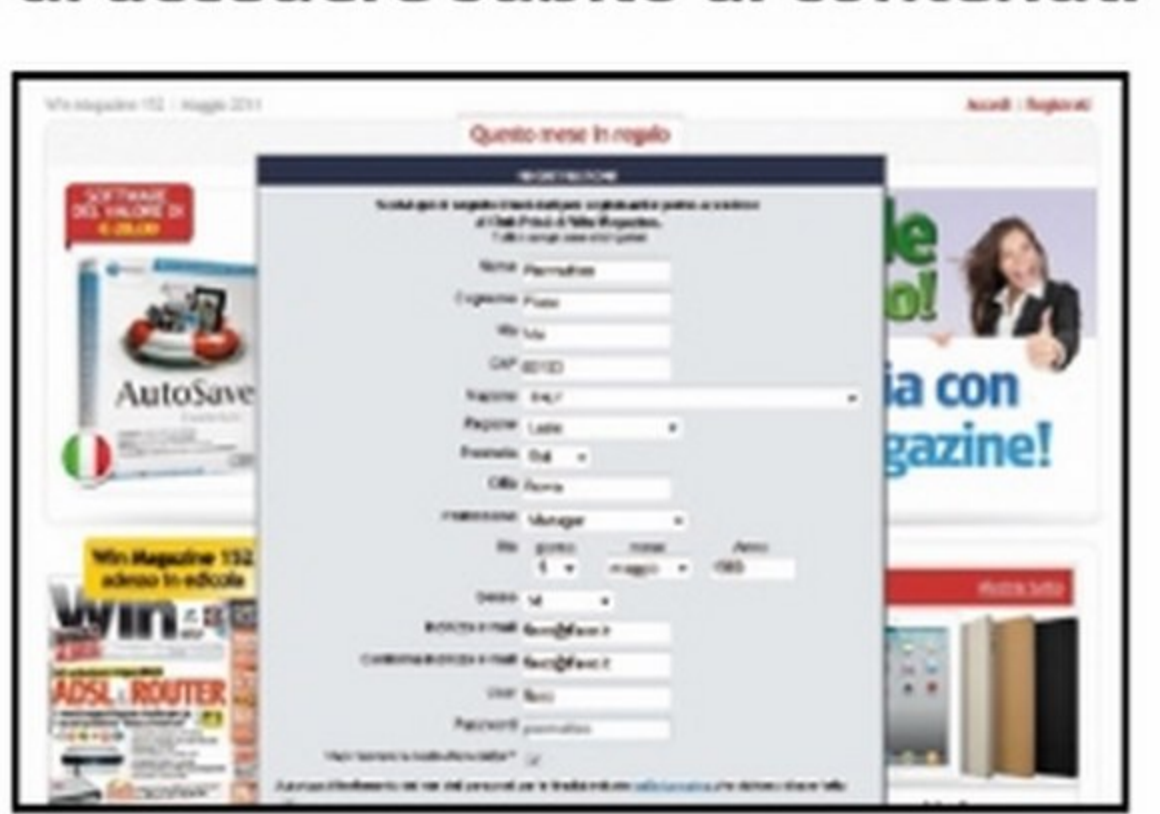

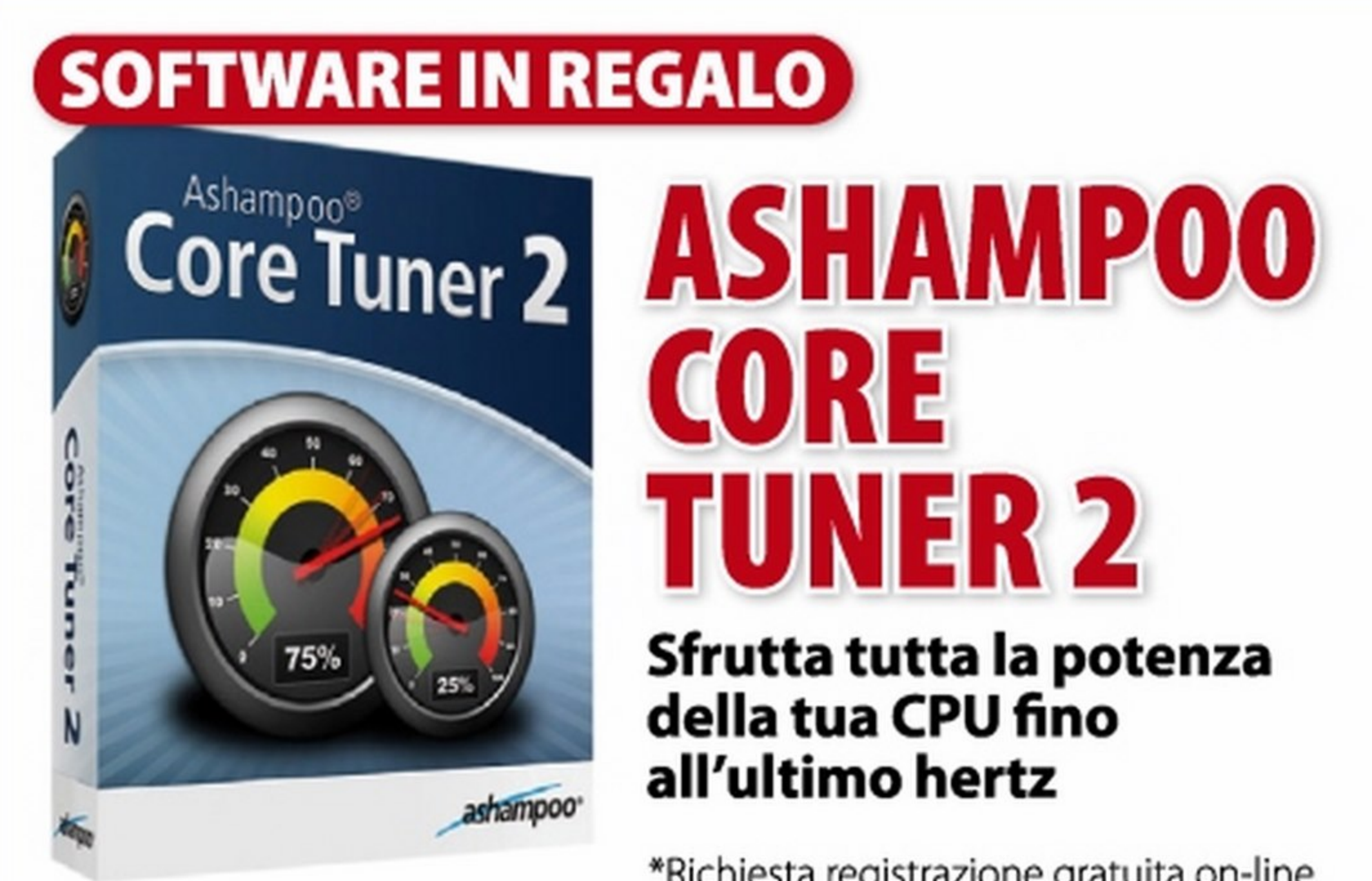

### **APP CENTER**

I link segreti per scaricare le HOT APPS per iPhone, **Android e Windows Phone 7** 

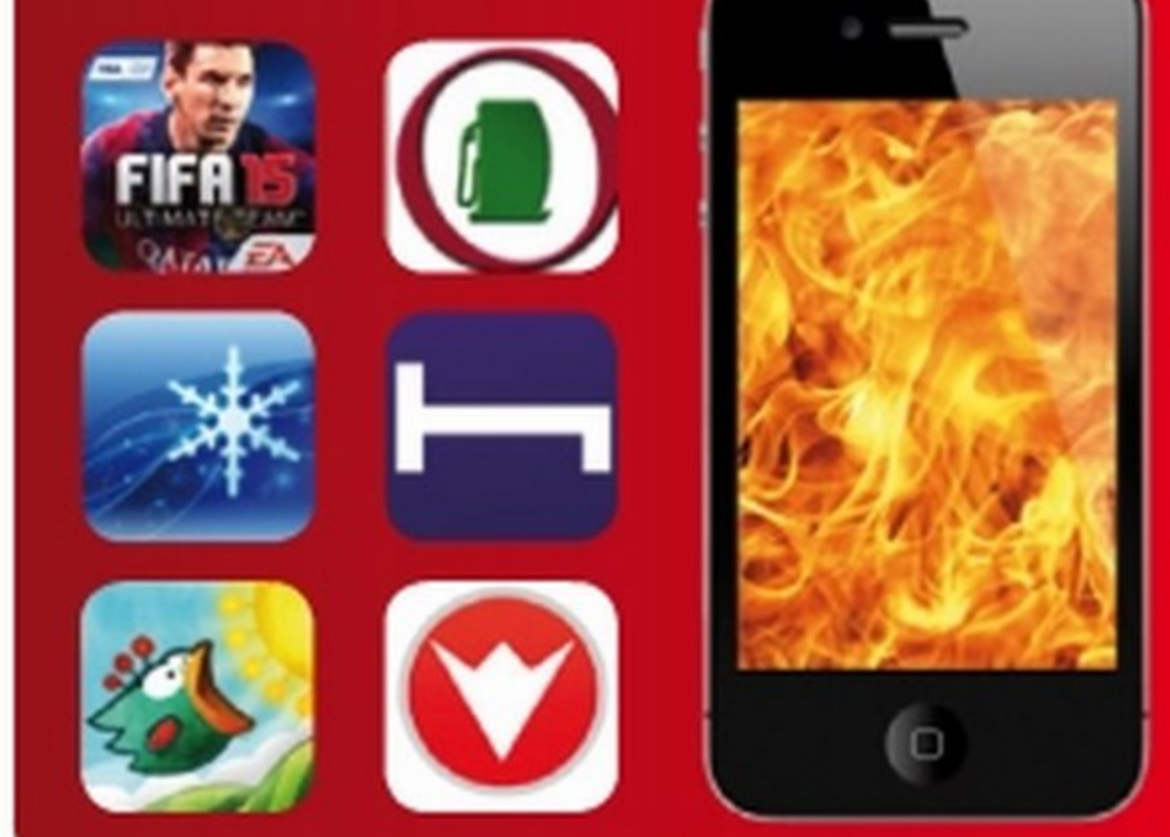

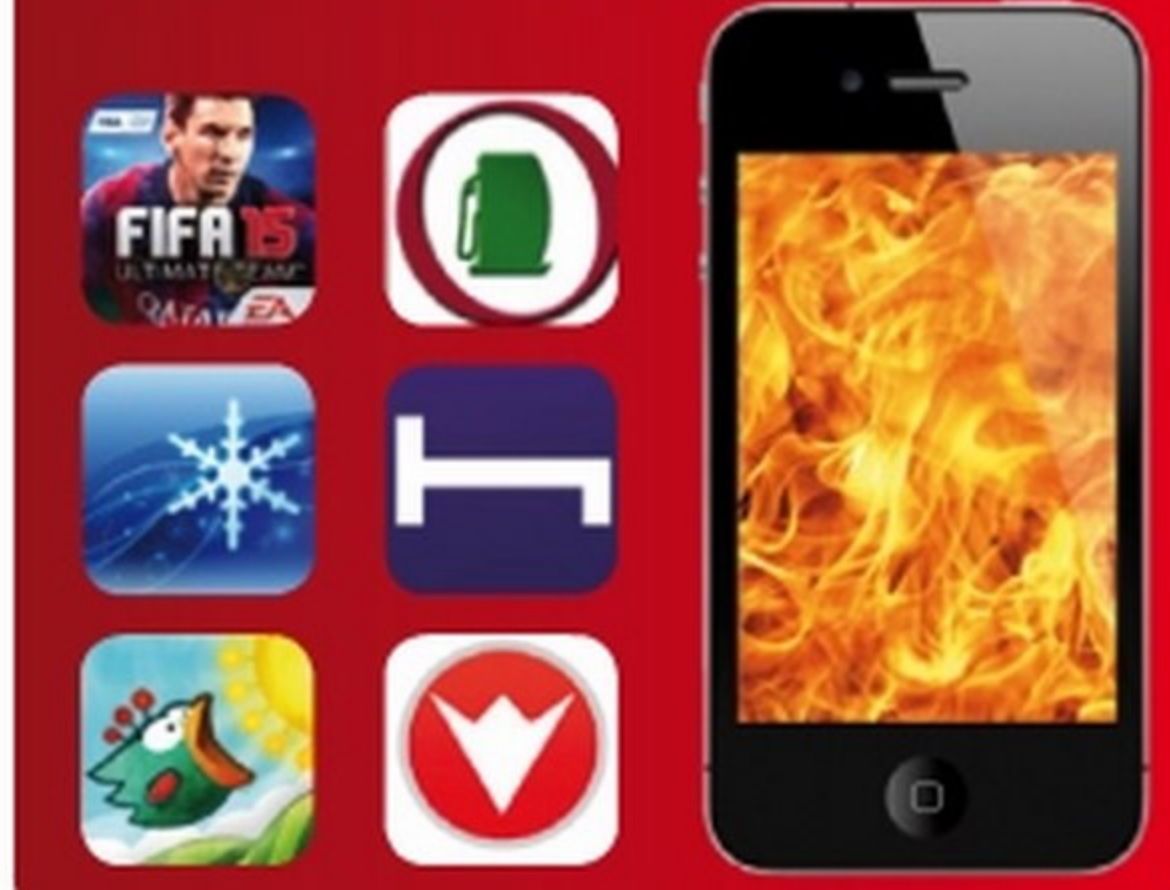

\*Richiesta registrazione gratuita on-line

## Win Extra: accesso rapido!

POSTER IN REGALO **PUSIEK**<br>IN REGALO<br>XMB - XMB on

winextra *e* clicca Registrati, situato in

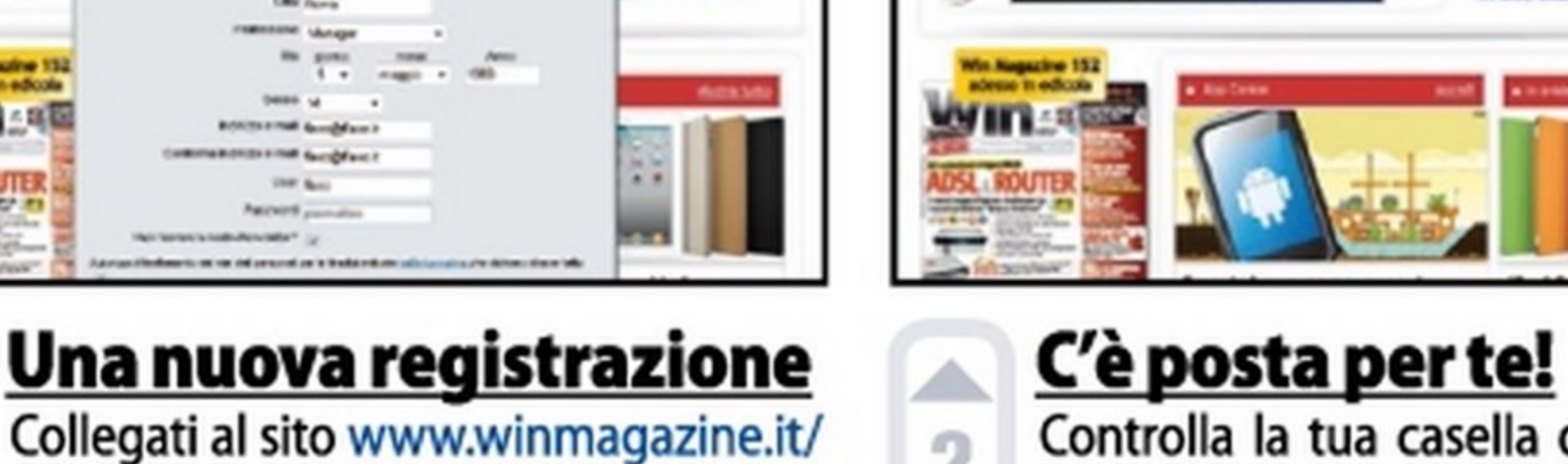

........ . ... .,,...

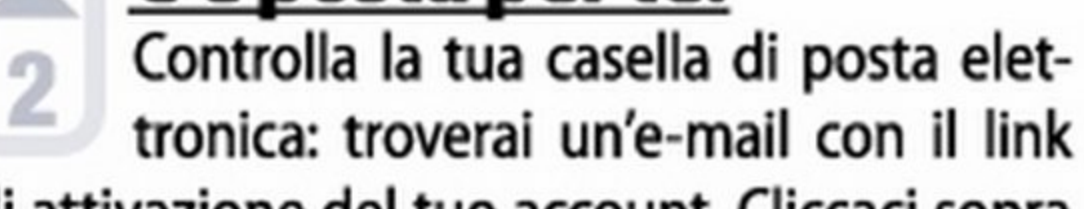

Quento mese in rega

#### IN AUTO CON LO SMARTPHONE ~~

Le migliori App per gestire: scadenze *e* manutenzione, strade, traffico, autovelox, GPS, consumi *e*  prestazioni!

#### alto a destra. Scrivi i tuoi dati personali e un Indirizzo e-mail valido; scegli poi un Nome utente e una Password e infine premi Invia. di attivazione del tuo account. Cliccaci sopra per completare la registrazione e ritorna nella Home Page di Win Extra. Clicca su Accedi. ne e il codice di accesso di Win Extra che trovi in questa pagina. Infine, scegli il numero della rivista dal menu a tendina e clicca su Accedi!

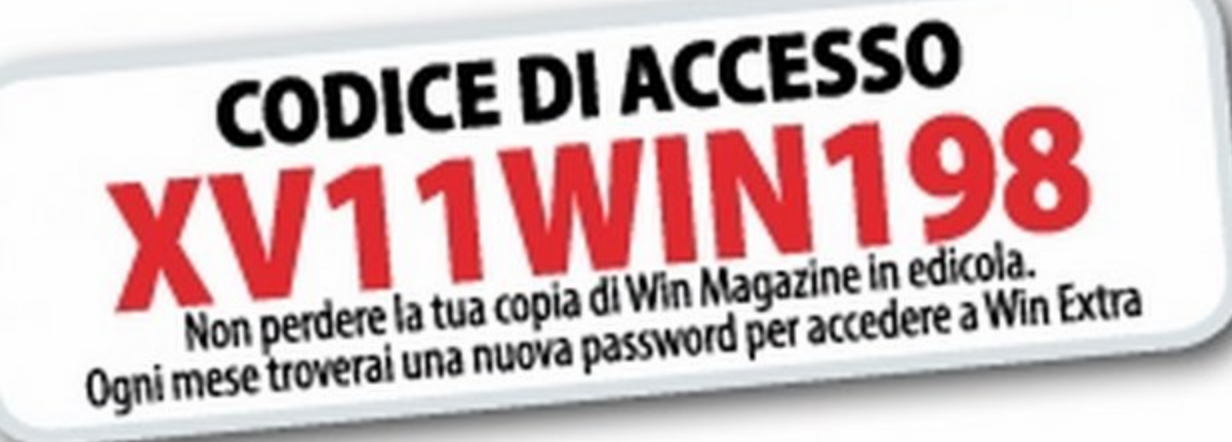

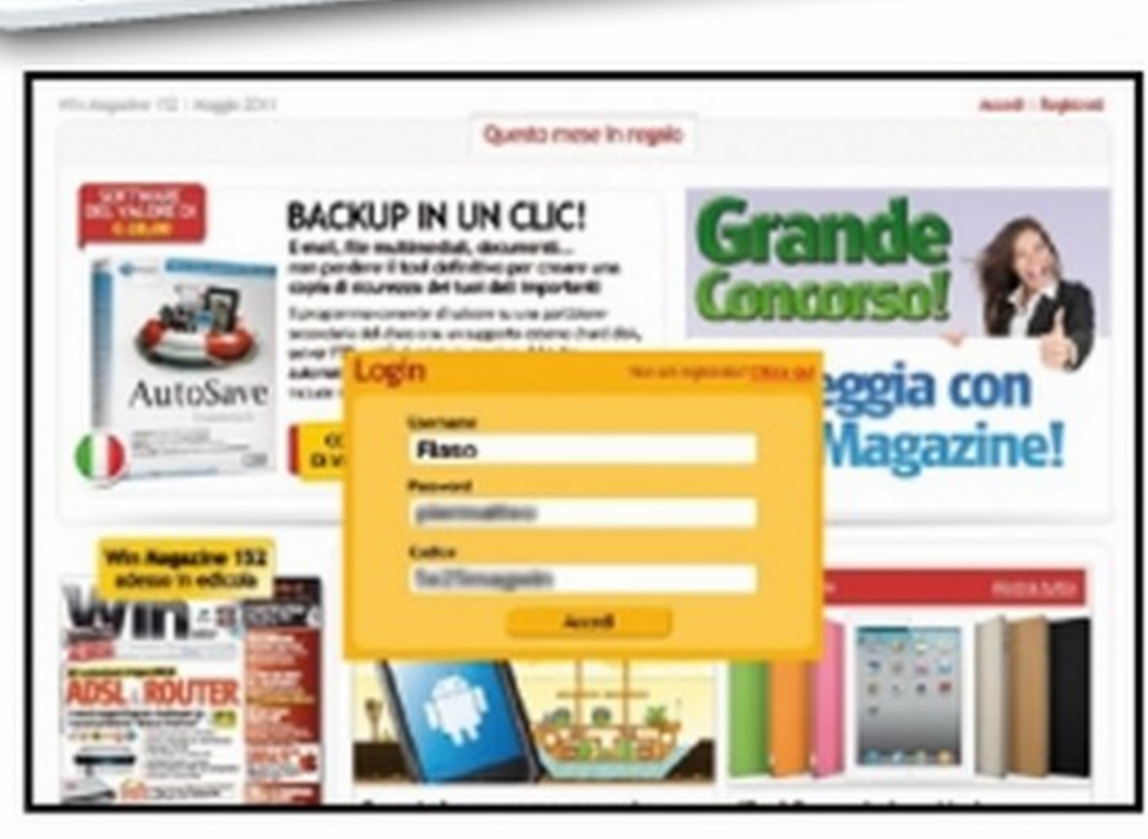

#### Login diretto

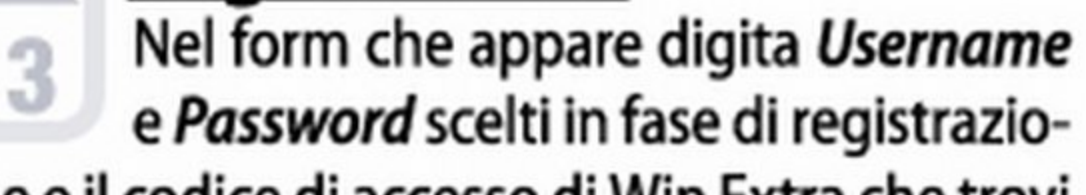

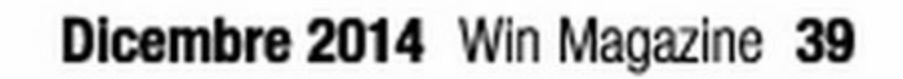

## (%) Le versioni di Win Magazine

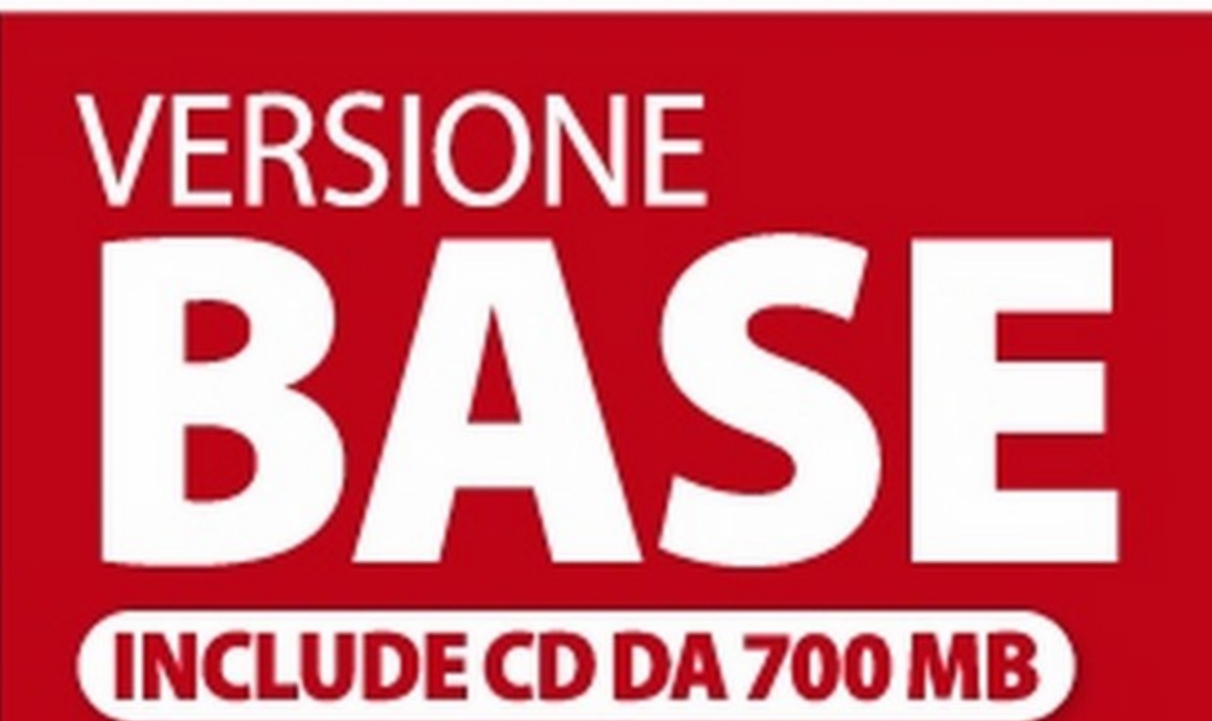

I programmi completi scelti dalla Redazione per mettere in pratica i nostri tutorial

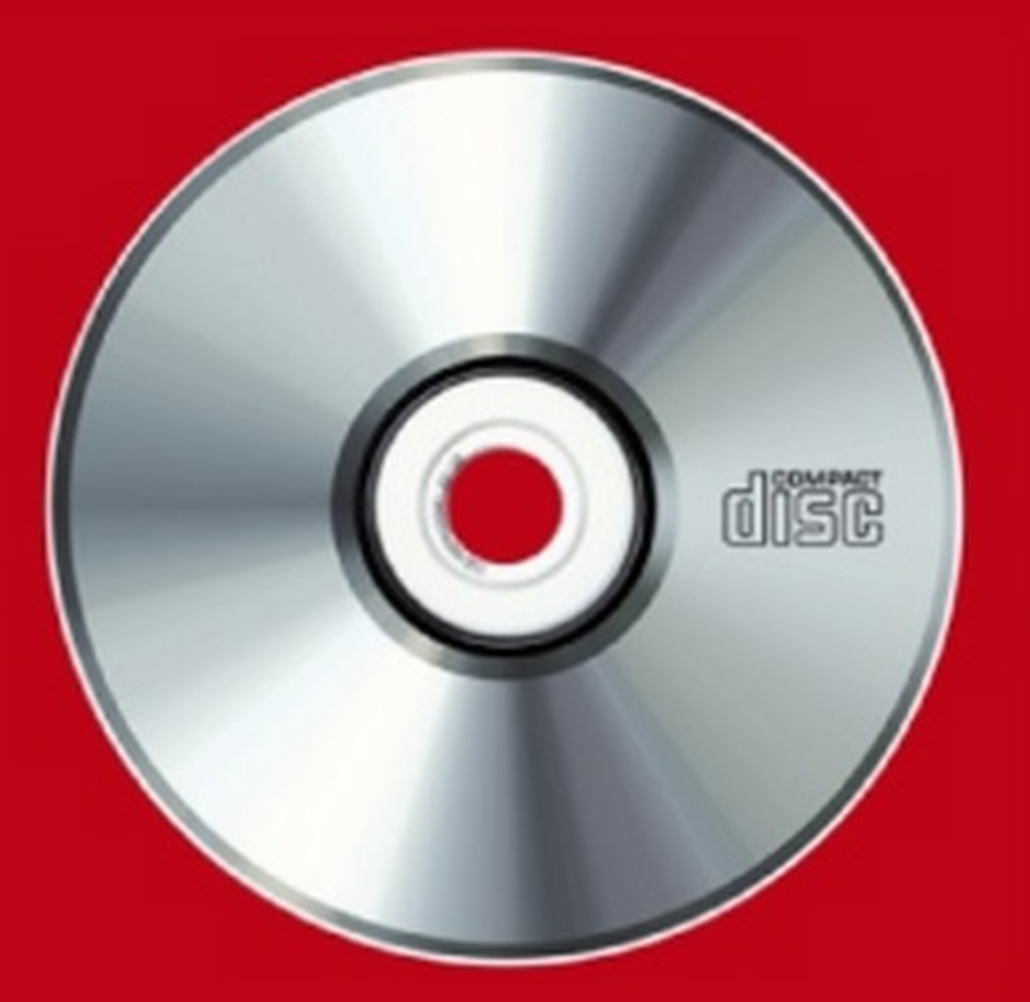

Accedi facilmente ai contenuti del Win CD/DVD-Rom attraverso la sua pratica interfaccia grafica

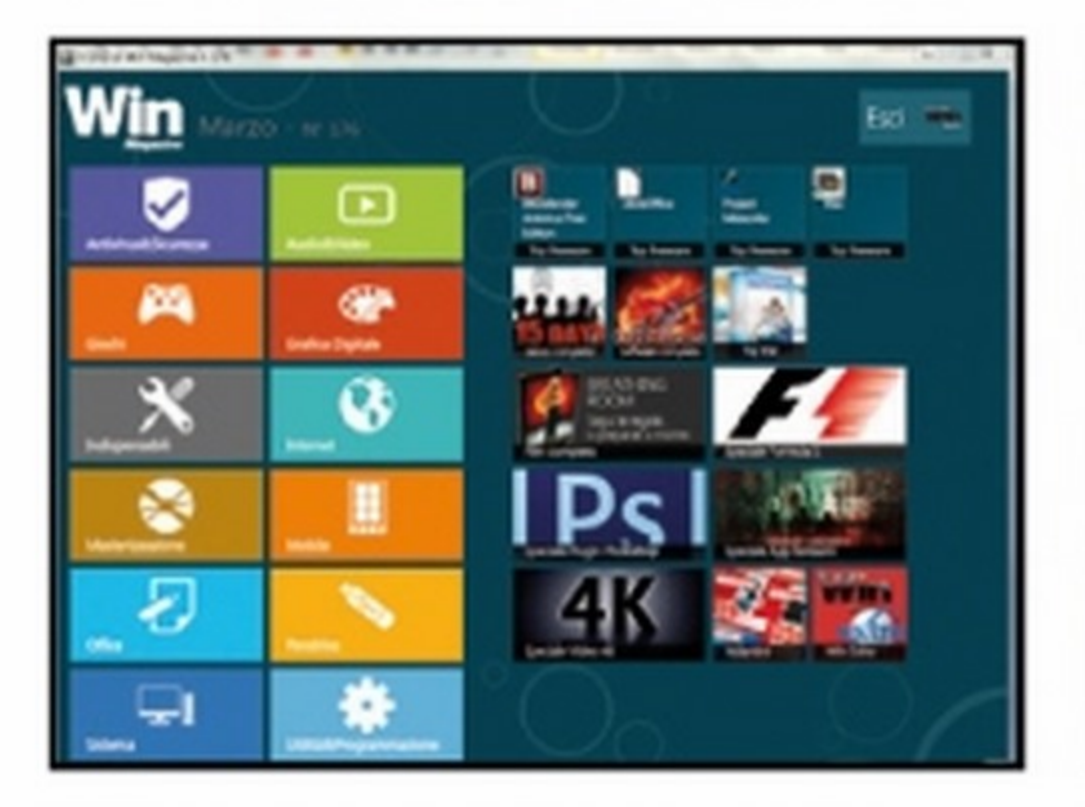

• Scegli il software ••• Dall'interfaccia principale scegliamo la categoria software clic-

**CARDBOARD** L:app magica per entrare

#### NERO MEDIA **TOOLKIT 2015**

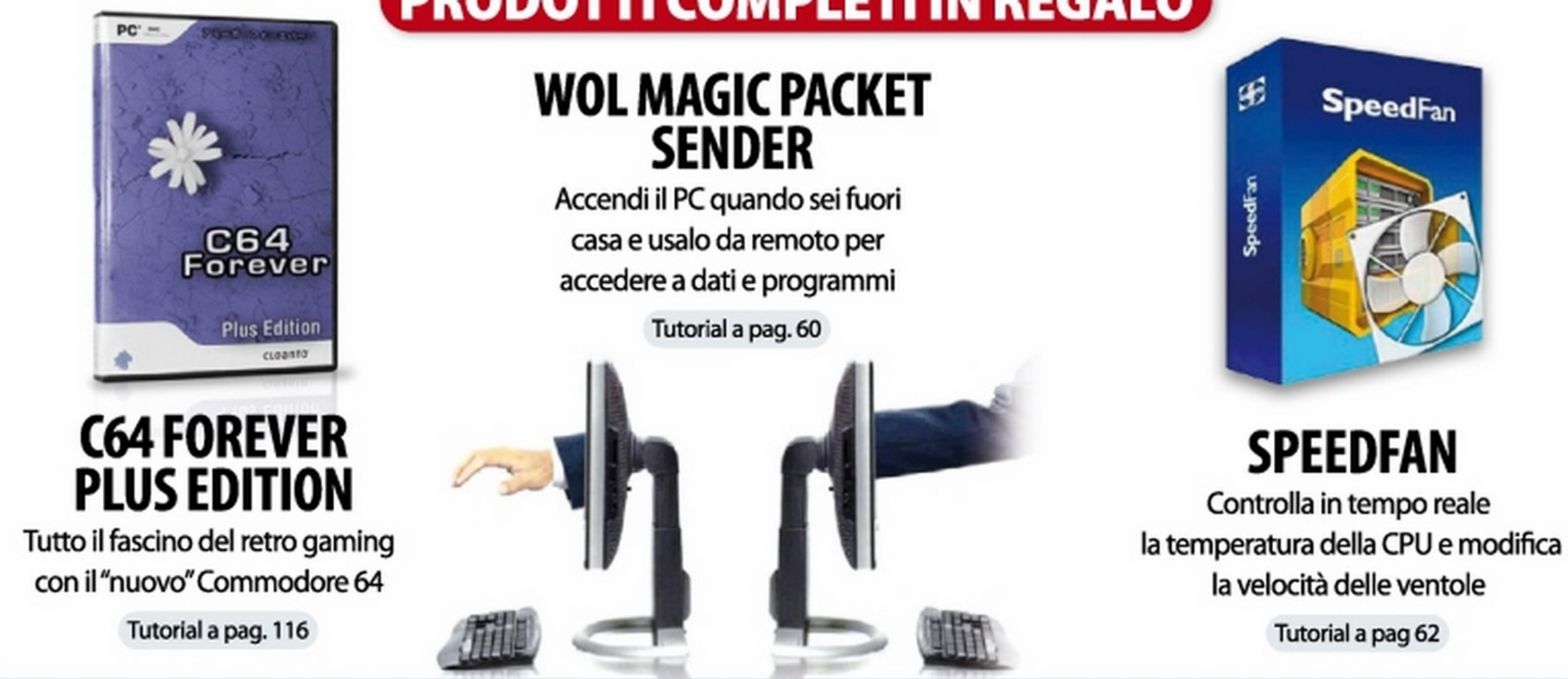

#### **PRODOTTI COMPLETI IN REGALO**

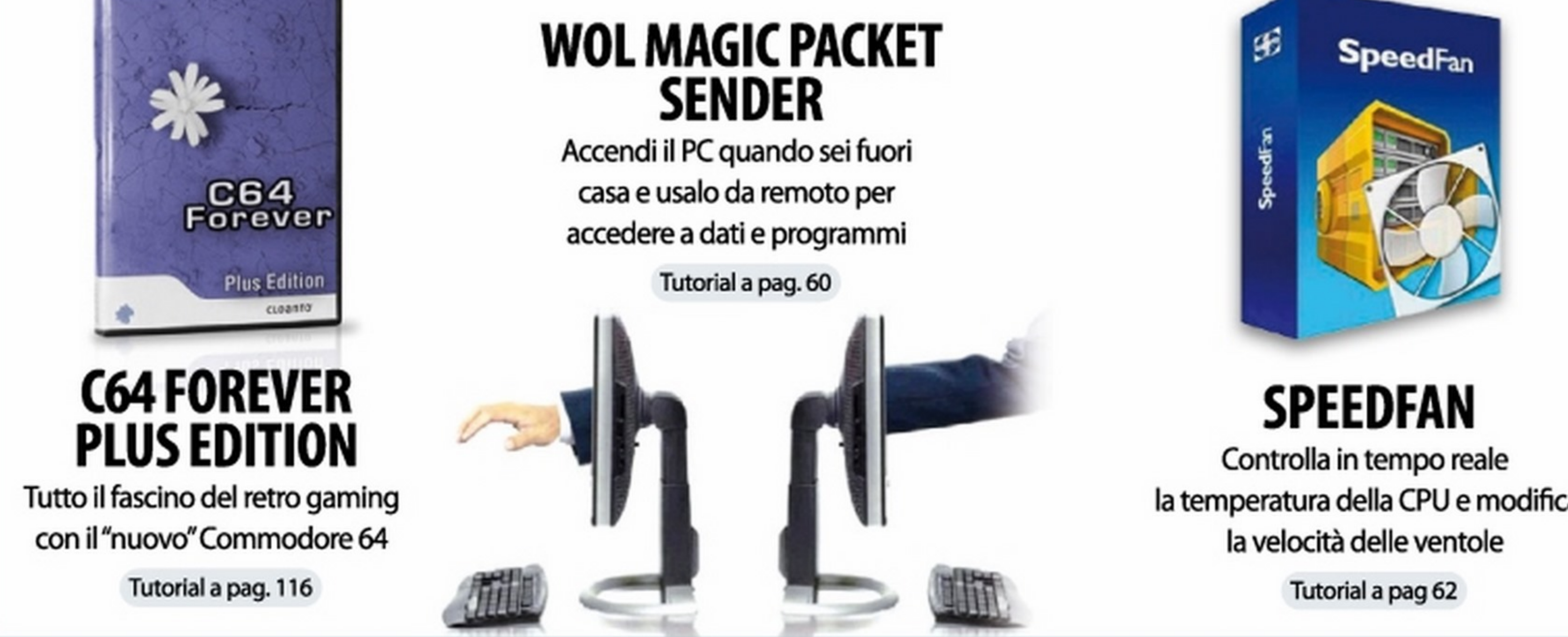

## Così installi i software

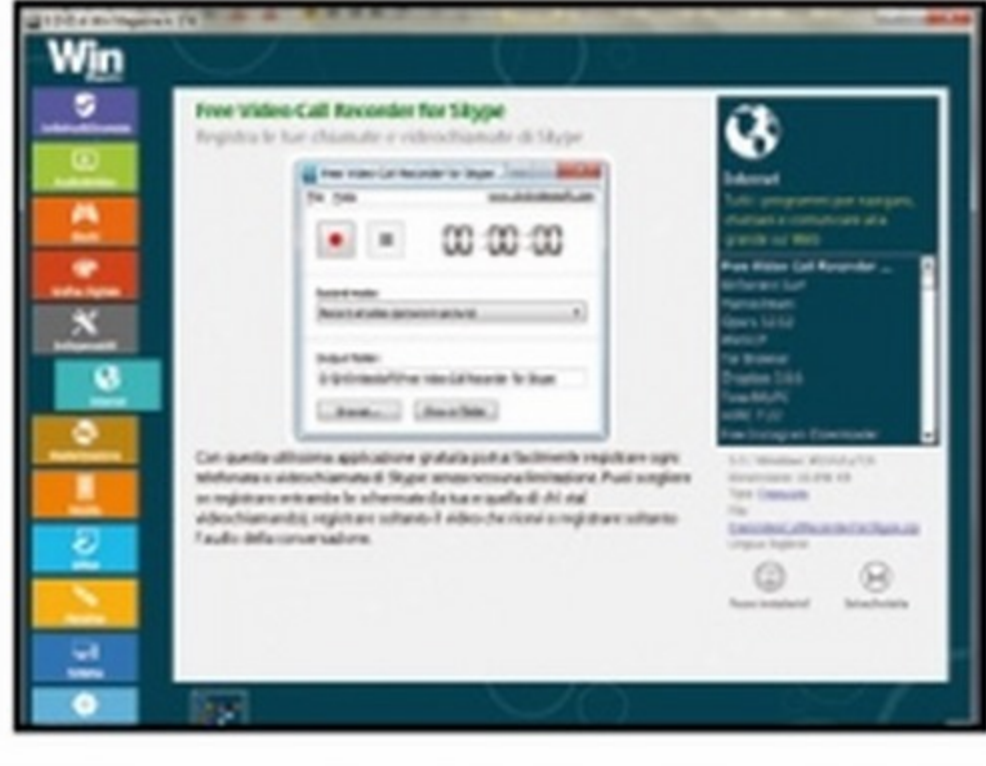

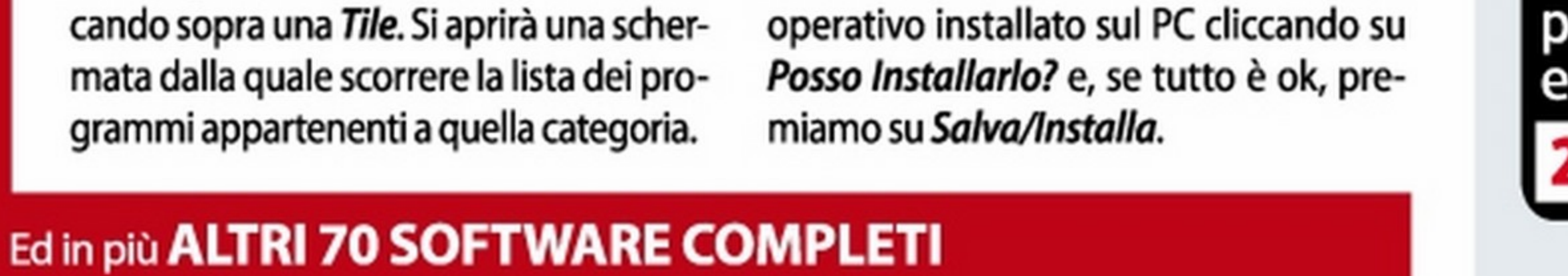

• ••• e installalo subito! Verifichiamo subito la compatibilità del software con il sistema

#### TOP MOBILEAPP

Guarda gratis e in diretta le partite di calcio sul tuo smartphone

Tutorial a pag 54

nella realtà virtuale con smartphone e visore Tutorial a pag 98

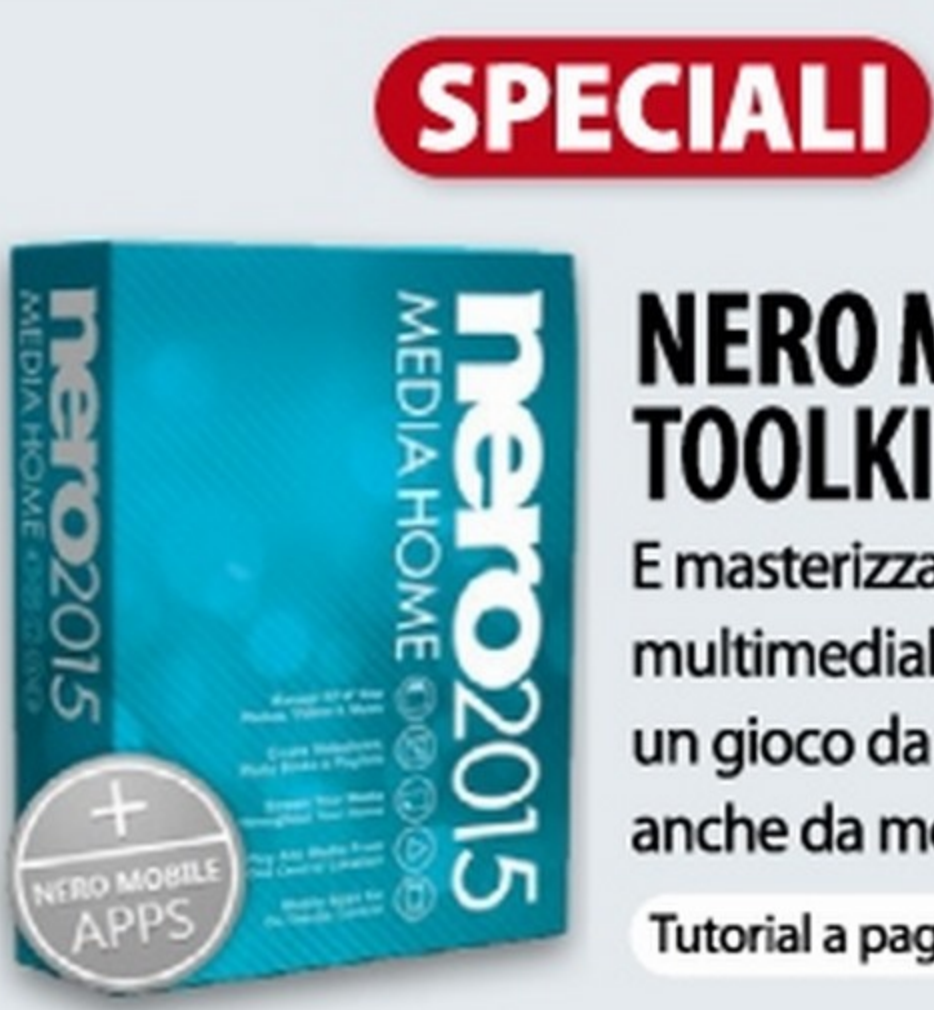

E masterizzare i tuoi file multimediali diventa un gioco da ragazzi... anche da mobile

Tutorial a pag. 88

TELEFONA GRATIS per davvero

Ti regaliamo il credito

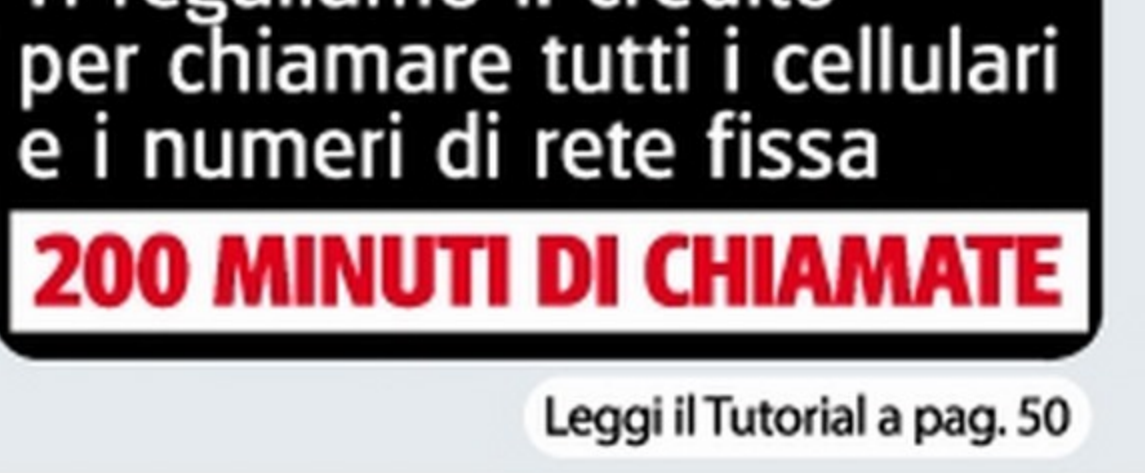

40 Win Magazine Dicembre 2014

## Le versioni di Win Magazine (

## **VERSIONE** PILUS **INCLUDE DVD DA 4,3 GB**

#### Non perdere il "Top Game" del mese per giocare alla grande con il tuo computer

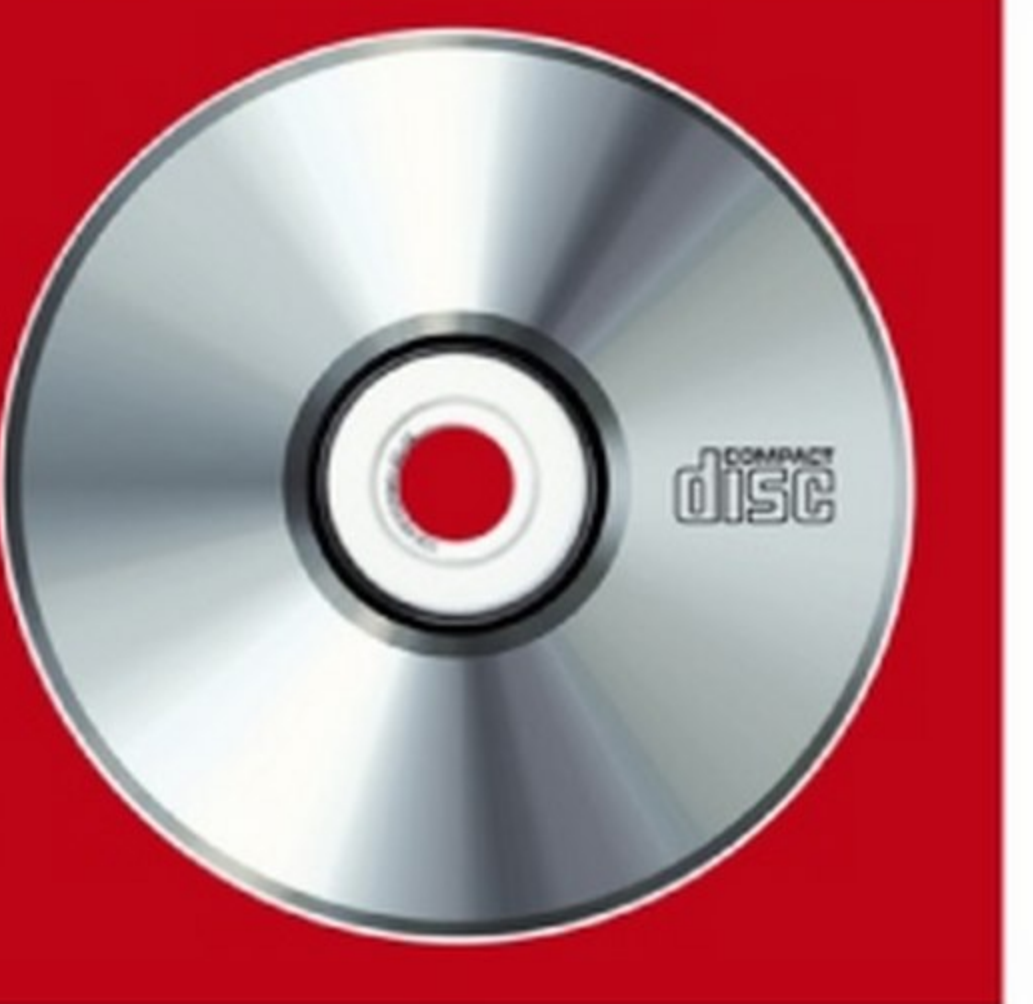

### **GIOCO COMPLETO**

e amate gli sparatutto bellici con visuale Jin prima persona, questo è un titolo non lasciarsi sfuggire. Urban Terror HD è un bellissimo FPS multiplayer gratuito, sviluppato sul motore open source di quake3, con elementi da sparatutto in prima persona tattico e gioco di squadra. I giocatori, infatti, si affronteranno divisi in due team, nei quali posso scegliere di schierarsi con la squadra speciale SWAT o i Red Dragons (sanguinari terroristi). I combattimenti avvengono in città e ogni giocatore ha la possibilità di personalizzare il proprio personaggio. Le armi, poi, sono tante e con diversi elementi reali: hanno il rinculo, sono meno precise sparando in movimento e richiedono tempo per essere ricaricate.

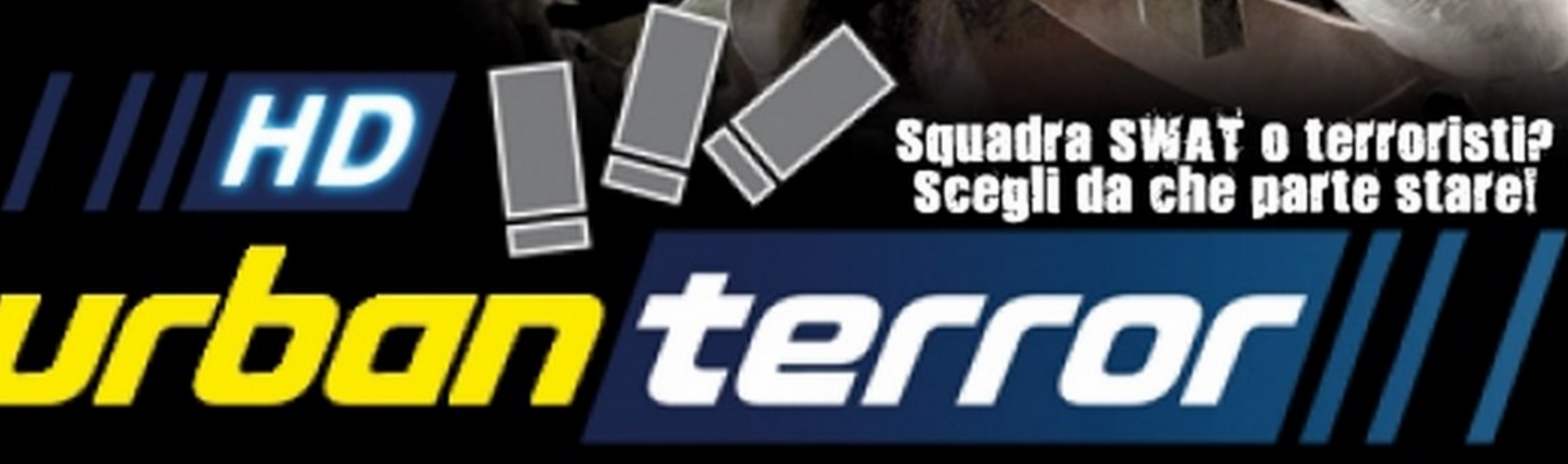

#### SOFTWARE COMPLETI)

## **Zoner Photo Studio Free** 17

La suite per il fotoritocco, la gestione e la condivisione semplice e veloce

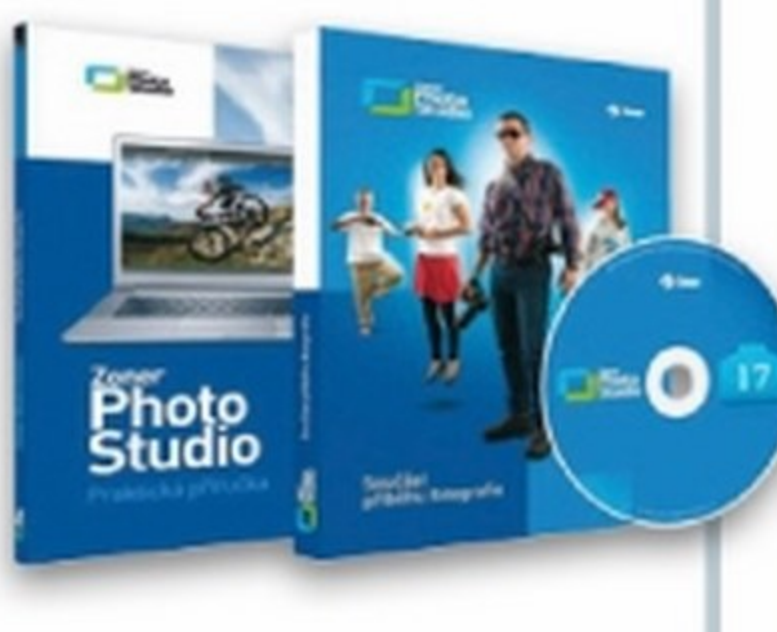

### **TOP SOFTWARE**

**music2pc** 2.19

Cerca e scarica milioni di Mp3 sul PC senza code e senza usare il file sharing

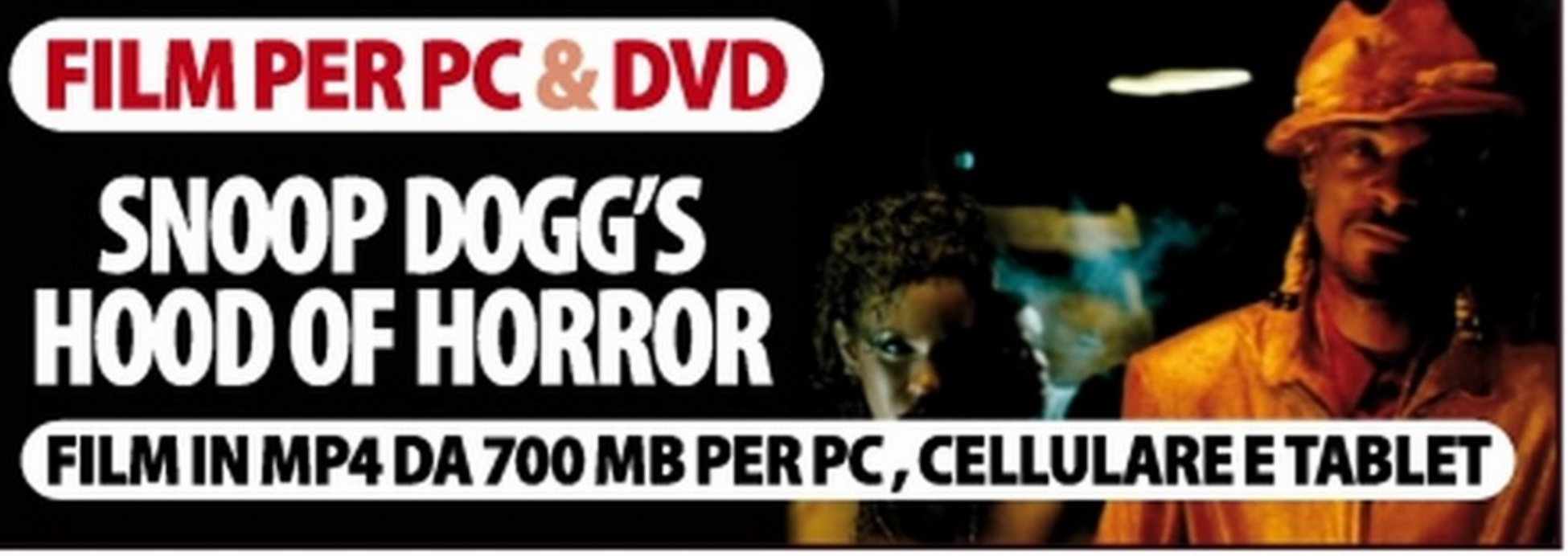

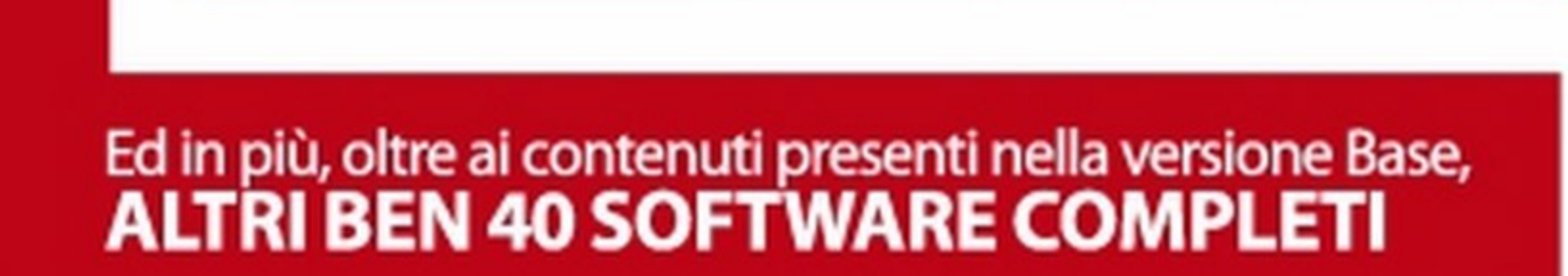

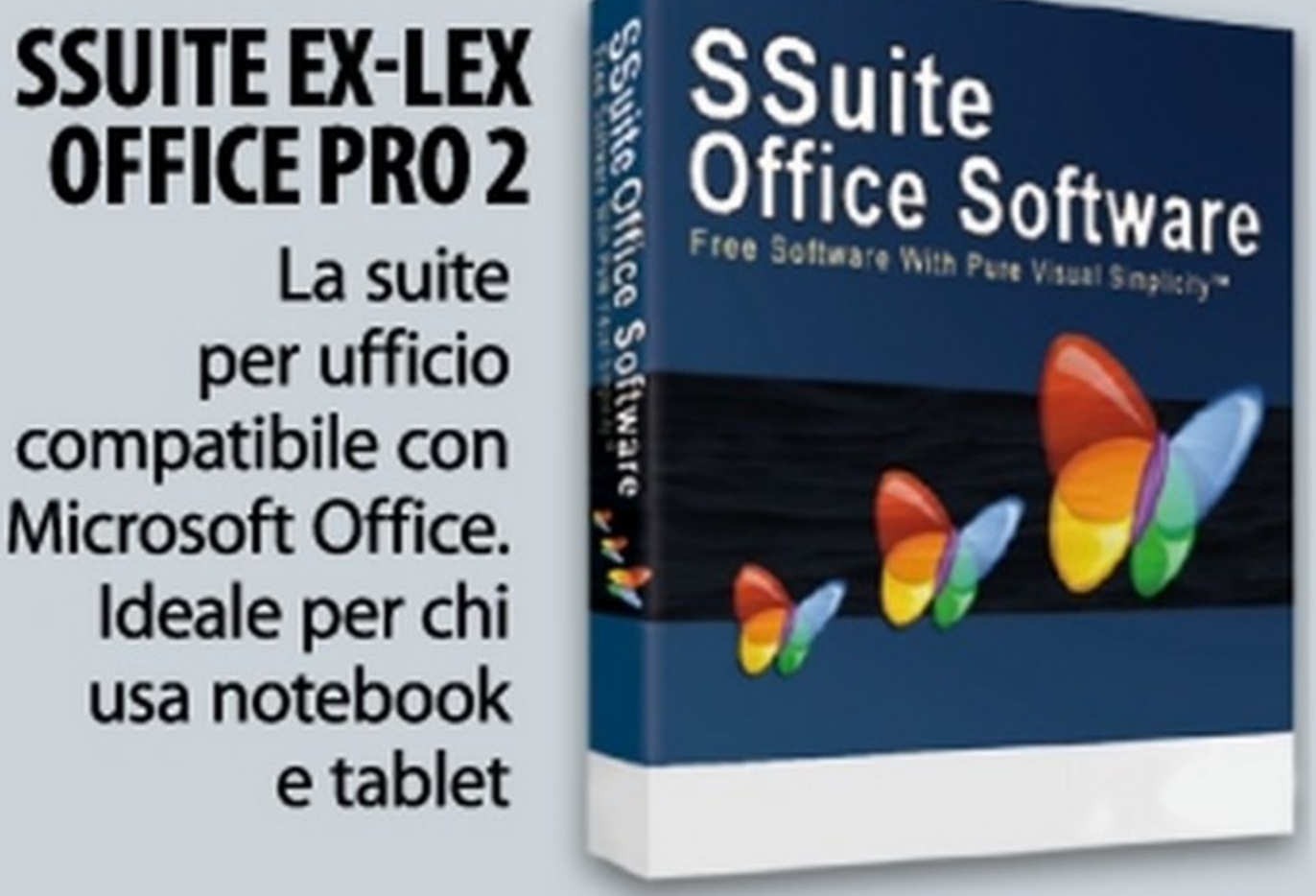

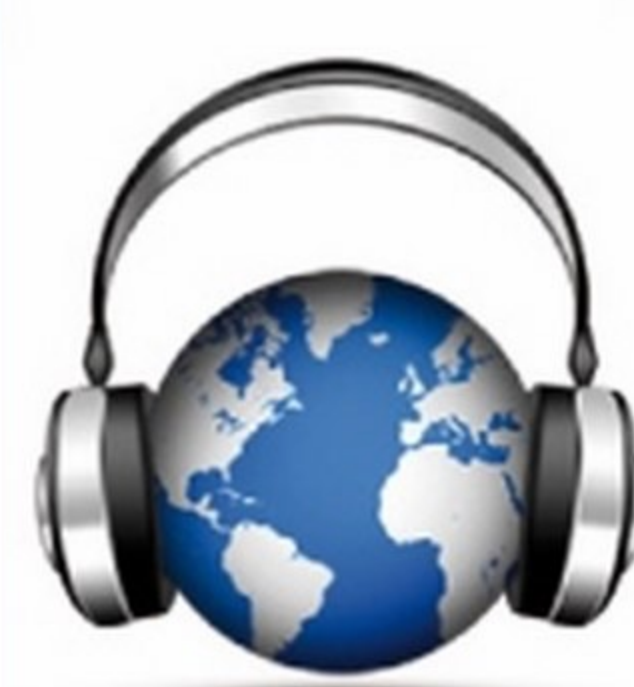

## **OFFICEPR02**

La suite per ufficio compatibile con Microsoft Office. Ideale per chi usa notebook e tablet

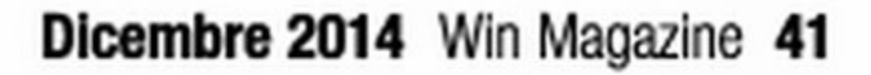

## (%) Le versioni di Win Magazine

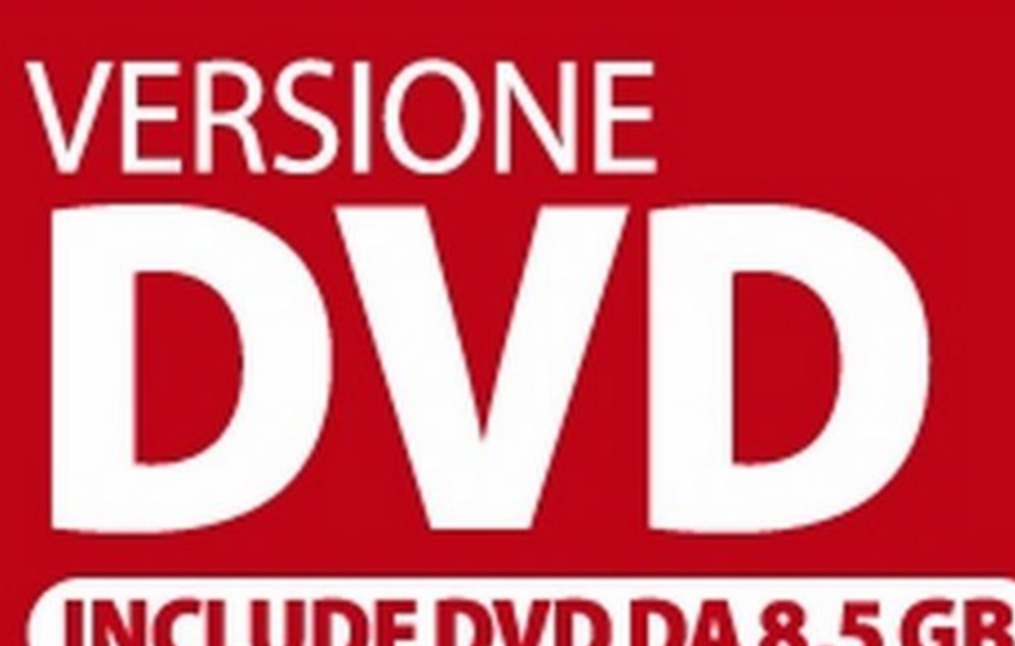

#### **INCLUDE DVD DA 8,5 GB**

Un DVD doppio con film completo, 4 GB di software e tanti contenuti extra

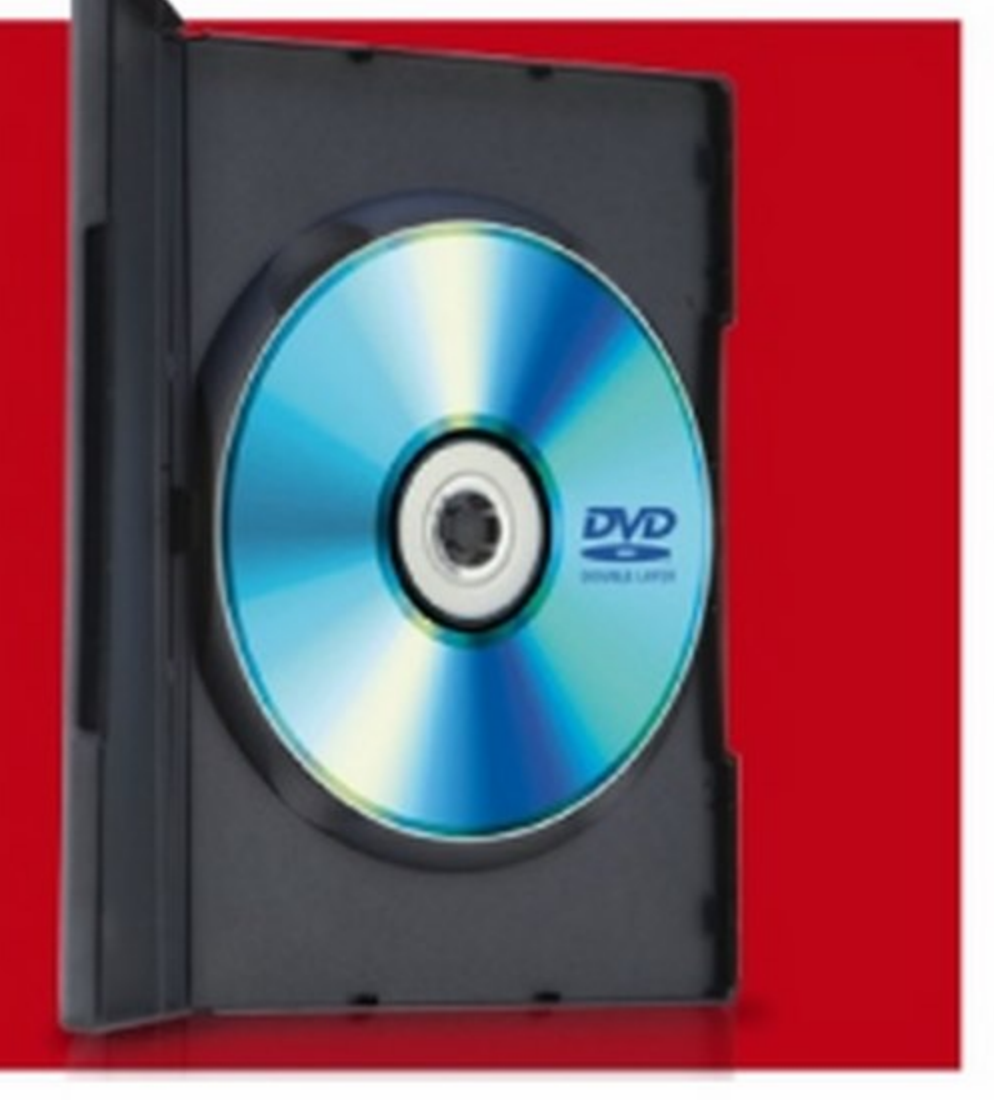

#### **FILM COMPLETO IN DVD VIDEO**

In un sobborgo di Los Angeles, I infestato da spacciatori, bande e patiti di hip hop, le azioni compiute dai suoi abitanti determineranno il loro destino. Posie, una talentuosa artista di strada, nel ricordo della madre assassinata decide di combattere i crimini del suo quartiere, ma ben presto il suo lavoro diventa la causa di orribili morti. Tex Jr. è un ricco ragazzo senza scrupoli che, dopo aver ereditato una palazzina dal padre, non ha nessuna remora ad escogitare crudeli metodi per eliminare i reduci di guerra che vi abitano. Sod è un rapper che, pur di raggiungere il successo, non si fermerà di fronte a niente e nessuno.

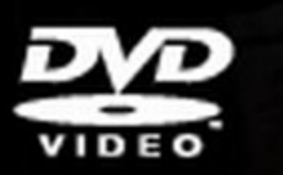

**SCHEDA TECNICA TITOLO ORIGINALE: HOOD OF HORROR NAZIONE: USA GENERE: COMMEDIA/ HORROR REGISTA: STACY TITLE CAST: JASON ALEXANDER,** ERNIE HUDSON, TREJO DANNY, SNOOP DOGG, BILLY **DEE WILLIAMS DURATA: 86 MINUTI ANNO: 2006** 

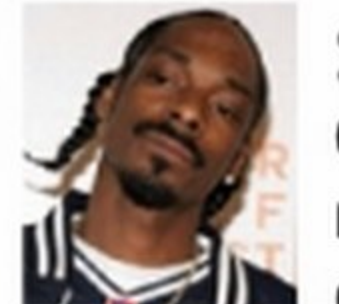

Così velocizzi *e* mantieni sempre al top le prestazioni del tuo computer

> Installa subito la versione Technical Preview del nuovo OS

**ASHAMPOO PHOTO CONVERTER 2** 

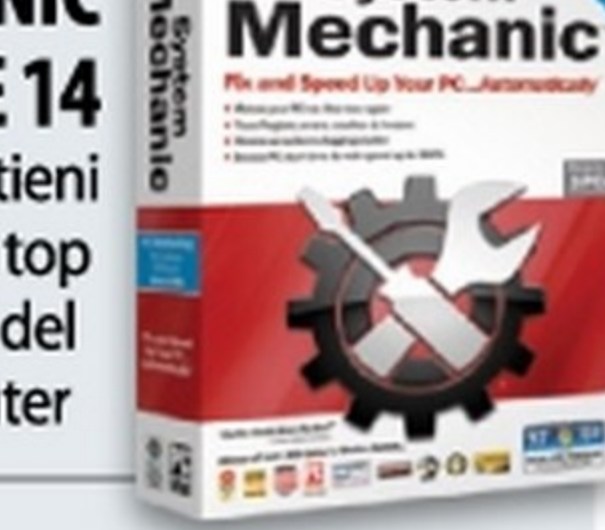

**System** 

#### WINDOWS10

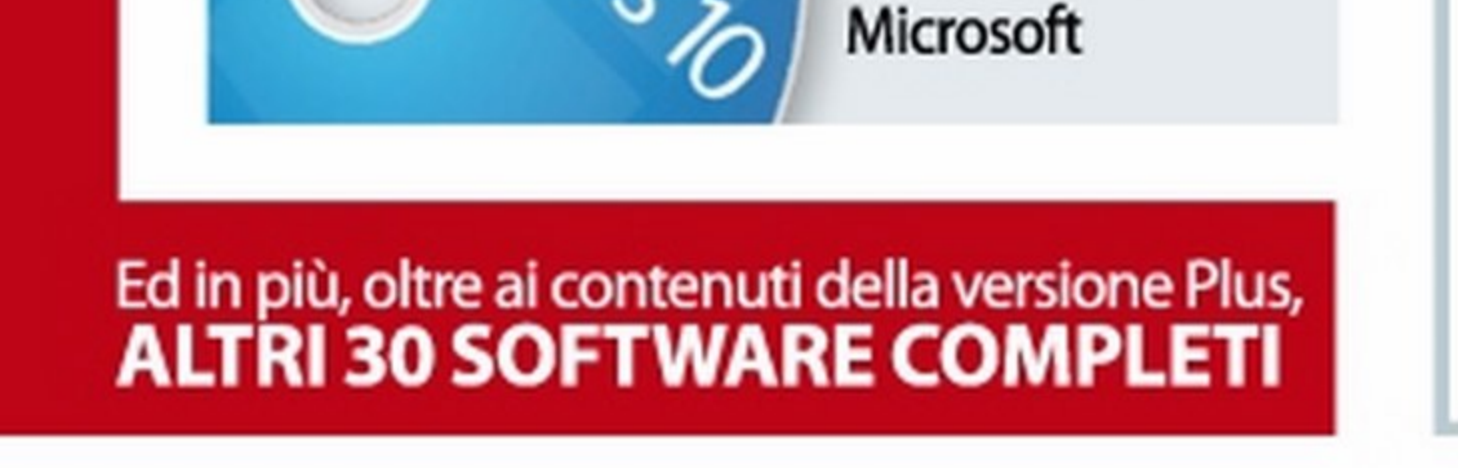

SNOOP DOGG Calvin Cordozar Broadus Jr., meglio noto con lo pseudonimo di Snoop Dogg, nasce a Long Beach il 20 ottobre 1971 ed è conosciuto anche come produttore discografico. Considerato da molti uno dei migliori rapper del panorama americano, si dedica presto al mondo del cinema recitando in numerose serie TV e film.

SNOOP DOGG'S

Nasce a Echo Park, nei pressi di Los Angeles. La sua vita da bambino non fu facile: commise vari crimini e diventò presto dipendente dall'eroina. Inizia la sua carriera come .

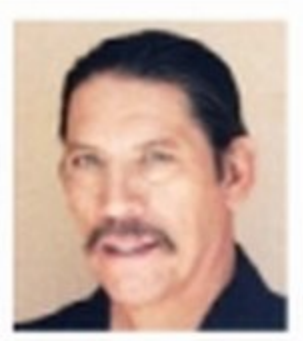

#### DANNYTREJO

SOFTWARE COMPLETO IN REGALO

comparsa nel film A 30 secondi dalla fine, ma raggiunge la notorietà con titoli del calibro di Heat- La sfida, Dal tramonto all'alba.

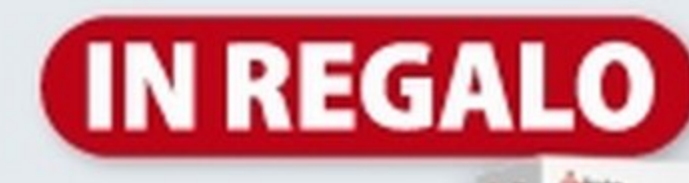

#### SYSTEM MECHANIC FREE<sub>14</sub>

Basta un clic del mouse per correggere e convertire le immagini in diversi formati

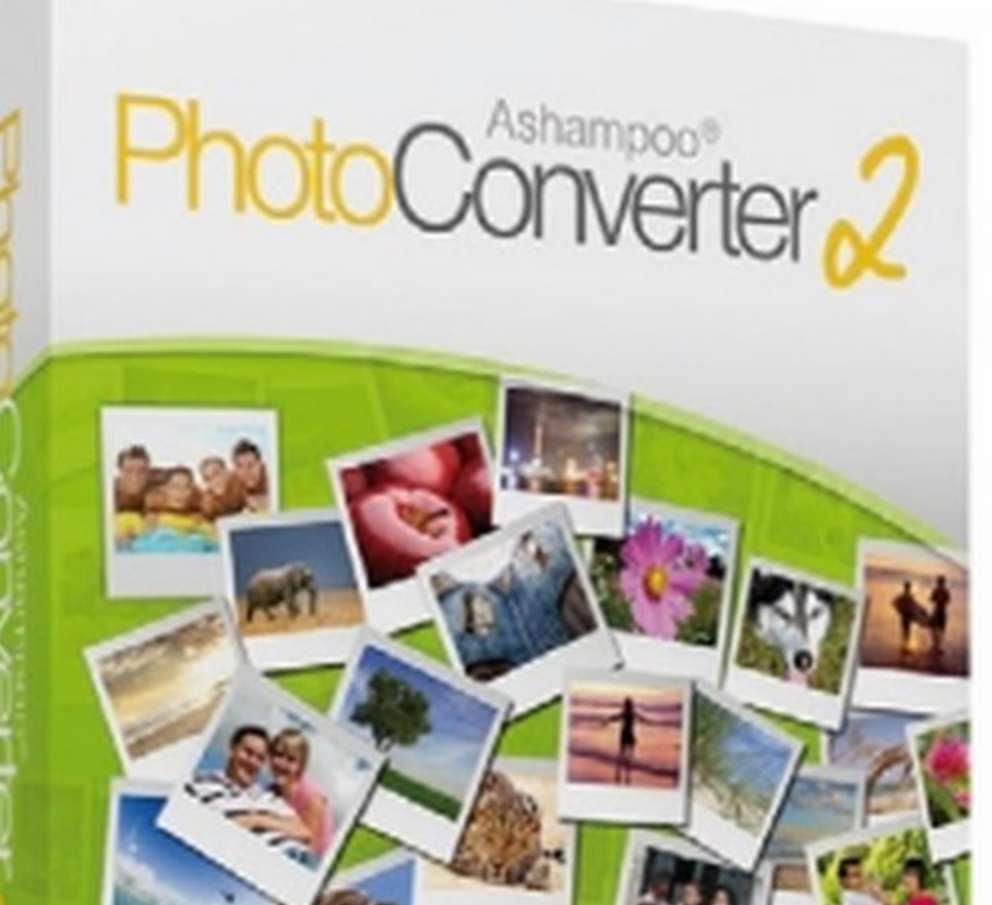

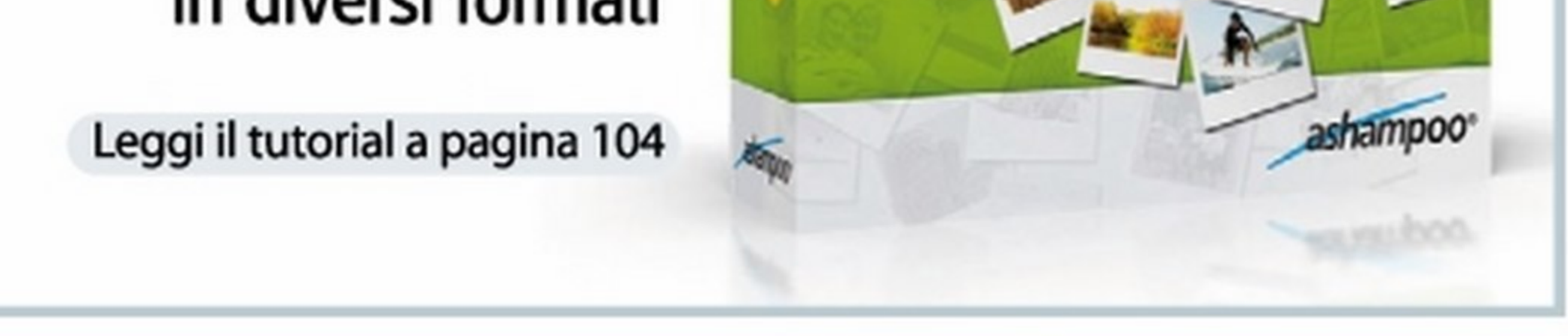

42 Win Magazine Dicembre 2014

## Le versioni di Win Magazine (3)

## **VERSIONE** GOILD **INCLUDE DVD DA 8,5 GB +** GIOCO COMPLETO

Questo mese film "Top Title", gioco e 2 software completi

> **Dalla penna di Jeane Jensen<br>D** (Gabriel Knight) e dalle chine di Romano Molenaar (Marvel/DC Comics), un thriller sovrannaturale in puro stile novel, giunto al suo secondo episodio. Quando una persona molto cara a Erica viene rapita da Wise Monkey, un serial killer che uccide e poi mutila

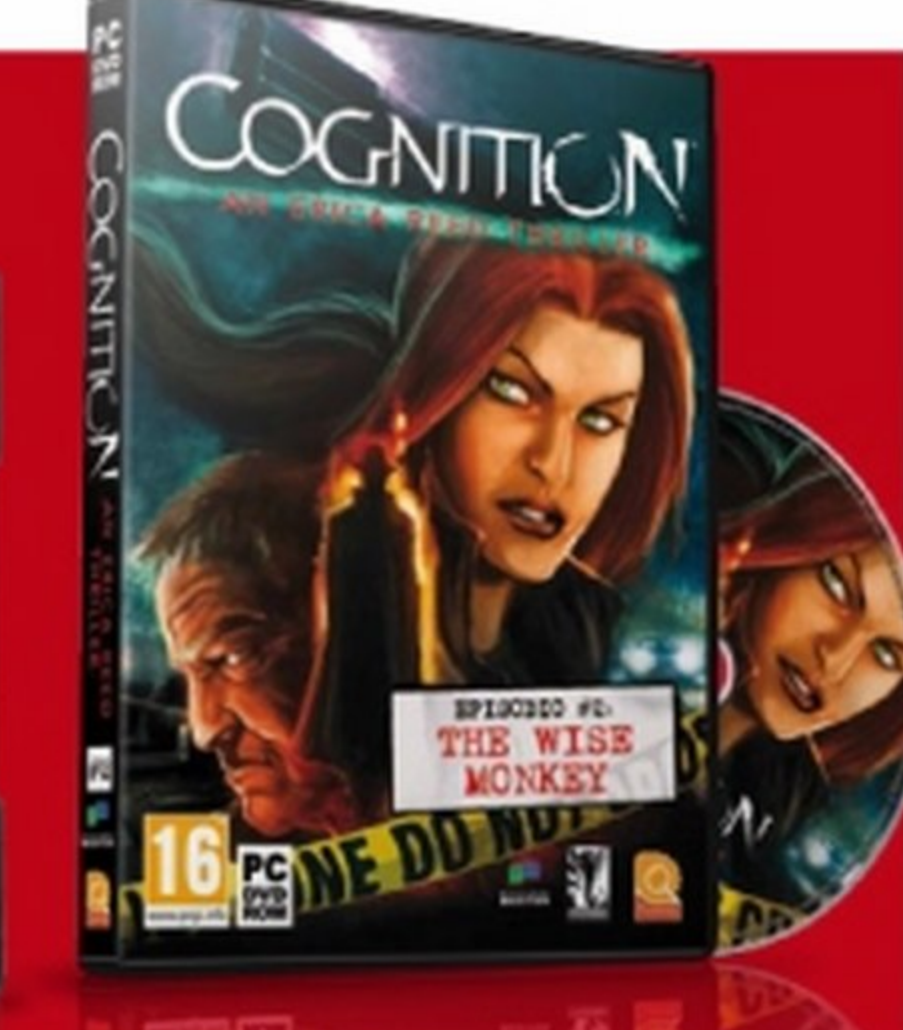

#### **REQUISITI DI SISTEMA:**

Sistema operativo: Windows XP, Vista, 7/8 · Processore: 2 Ghz · Lingua: italiana - RAM: 2 GB - Video: 512 MB con supporto DirectX 9.0 - Scheda grafica: NVIDIA 8600GT o Radeon HD 3650 -Spazio su HD richiesto: 3,5 GB

brutalmente le sue vittime, inizia una corsa contro il tempo da cui dipenderà la vita della nostra eroina. Con il caso affidato a lei e le risorse dell'FBI già impiegate al massimo, Erica dovrà cavarsela da sola per trovare il Killer prima che sia troppo tardi.... nuovamente!

#### EPISODIO #2: THE WISE MONKEY

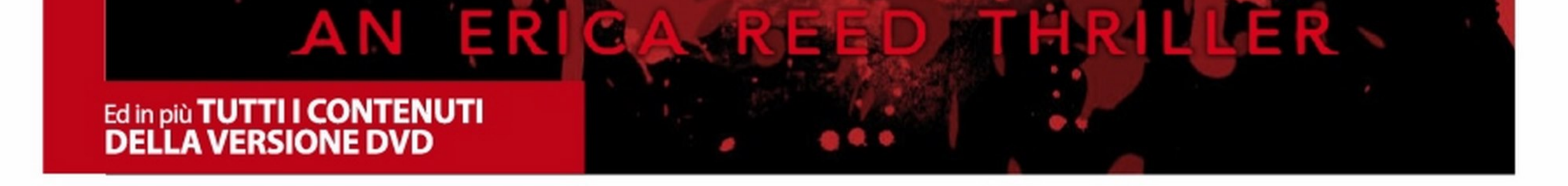

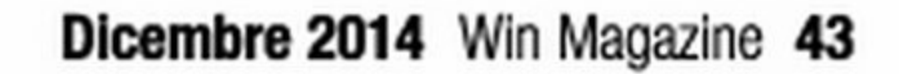

**Cosa ci** 

**occorre** 

SISTEMA OPERATIVO

**WINDOWS 10** 

Quanto costa: Gratuito

www.winmagazine.

MACCHINA VIRTUALE

SOFTWARE COMPLETO

Lo trovi su: **CD YDVD** 

**TECHNICAL** 

**PREVIEW** 

Sito Internet:

it/link/2832

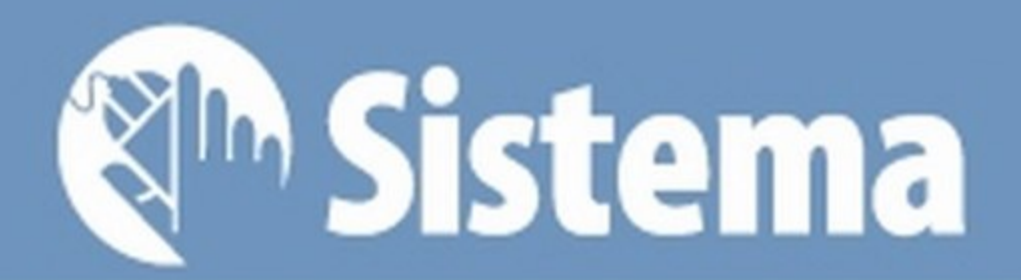

## **Windows 10** in regalo per te Microsoft ci ripensa: via la release 9 ed ecco la 10.

## **Ecco come installarla sul tuo PC ... senza formattare!**

VIRTUALBOX

Sito Internet:

www.virtualbox.org

ello scorso numero di Win Magazine abbiamo parlato ampiamente di quello che sarebbe dovuto essere il successore di Windows 8, ovvero Windows 9. Il condizionale lo abbiamo usato di proposito visto che con grande sorpresa degli utenti e degli esperti del settore e smentendo tutte le aspettative della vigilia (anche noi, andando in stampa pochi giorni prima della presentazione ufficiale, abbiamo parlato di Windows 9), lo scorso 30 settembre, nel corso di un evento tenutosi a San Francisco, Microsoft ha deciso che il nome del nuovo OS sarà Windows 10. E Windows 9? Semplicemente non c'è e mai ci sarà: per l'azienda di Redmond si passerà da

Uicembre 2014

Windows 8 a Windows 10 saltando il numero 9. La scelta di Microsoft di "saltare" una versione non sarebbe stata comunque scaramantica, anche perché solitamente le versioni contrassegnate da numeri dispari hanno sempre avuto un buon successo, ma quasi obbligata. Infatti, nel codice presente in gran parte dei software, si associa il sistema operativo ad una stringa di testo e "Windows 9x'' è utilizzata per far riferimento a Windows 95 o 98. Quindi, per evitare problemi di incompatibilità, Microsoft ha preferito passare direttamente alla versione 10.

grande clamore mediatico (e molta ironia in Rete) e allo stesso tempo è servita per sottolineare nettamente il passo in avanti fatto rispetto alla precedente versione del sistema operativo. In effetti, i complimenti a Microsoft questa volta sono doverosi. Innanzitutto per essere riuscita a mantenere il segreto sul nome dato alla sua nuova creatura. E poi perché il nuovo Windows 10, seppure ancora in versione "beta", sembra voler prendere il meglio degli ultimi due sistemi operativi (7 e 8.1), aggiungerci una spolverata di innovazione e dare vita ad un sistema davvero con i fiocchi!

#### **Un salto di qualità**

Comunque siano andate le cose, la scelta della casa di Redmond ha suscitato un

#### **Un sistema per tutti**

Il punto di forza di Windows 10, che lo ren-

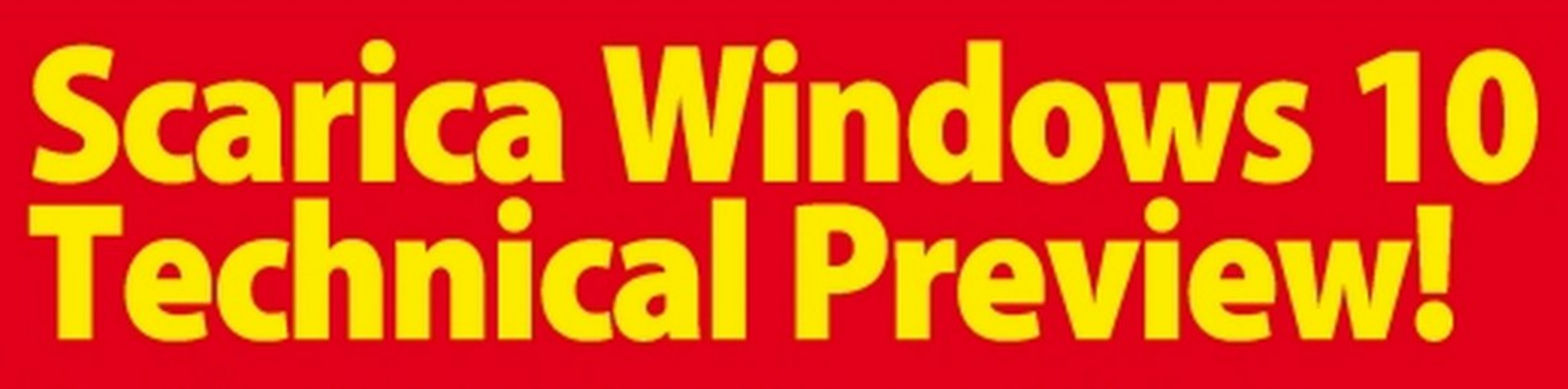

Ecco i link per il download del nuovo sistema operativo Microsoft:

32 bit: www.winmagazine.it/link/2833

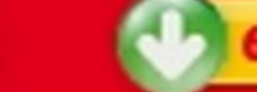

64 bit: www.winmagazine.it/link/2834

#### **CODICE DI ATTIVAZIONE** NKJFK-GPHP7-G8C3J-P6JXR-HQRJR

Note per l'installazione Seguiamo la guida pratica delle pagine seguenti per installare Windows 10 senza formattare il PC. Terminata l'installazione, occorre attivare la nostra copia del sistema operativo. Per fare questo, dalla schermata Home premiamo la combinazione di tasti Win+Pausa. Nella schermata che appare, in Windows activation clicchiamo Insert product key e digitiamo il codice seriale NKJFK-GPHP7-G8C3J-P6JXR-HQRJR. Da questo momento, il sistema operativo può essere utilizzato senza alcuna limitazione fino al 15 aprile 2015.

Requisiti di sistema Processore: 1 GHz o superiore; RAM: 1 GB (32 bit) o 2 GB (64 bit); Spazio libero su disco rigido: 16 GB; Scheda video: Microsoft DirectX 9 con driver WDDM; Risoluzione schermo: 1024x768 pixel; Account Microsoft e accesso a Internet

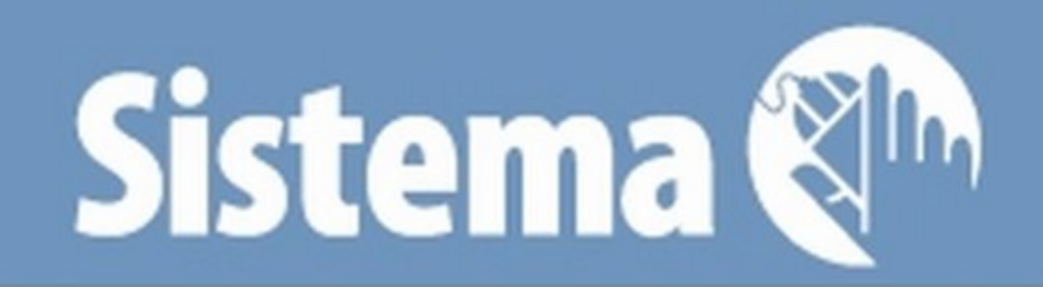

#### **SISTEMA OPERATIVO DA TASCHINO**

La Technical Preview di Extra). Dopo aver avviato il 10 venga copiato sulla me-Windows 10 è disponibile software, clicchiamo Browse moria. Al termine, possiamo in un file ISO che possiamo e selezionare il file ISO. Fac- installare la Technical Preview masterizzare anche su DVD ciamo clic poi su Next e USB su un qualsiasi PC selezionanper avviarne l'installazione device. Selezioniamo la pen- do il boot direttamente da completa sul PC, come sia- drive su cui vogliamo caricare USB. mo soliti fare. Se però non il sistema operativo e premiaabbiamo un masterizzatore, mo Begin copying. Una finepossiamo eseguire l'installa- stra ci informerà che tutti i zione da una periferica USB. dati presenti sulla pendrive Procuriamoci una pendrive da verranno cancellati. almeno 8 GB e il programma Confermiamo Windows 7 USB/DVD Down- e attendiamo load Tool (scaricabile da Win che Windows

**MAROOMS** 

HI, MY NAME IS BILL GATES AND TODAY I'LL TEACH YOU HOW TO COUNT TO TEN:

1, 2, 3, 95, 98, NT, 2000, XP, VISTA, 7, 8, 10

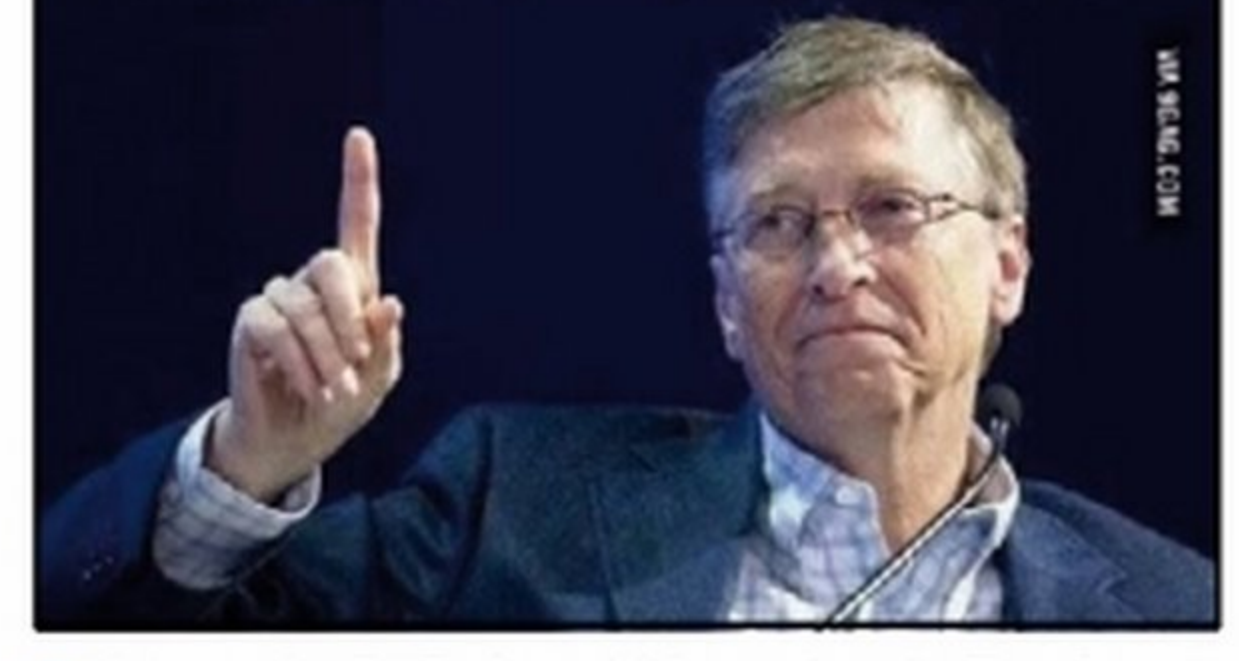

derà certamente unico e innovativo, sarà il fatto di essere multipiattaforma (PC, tablet e smartphone) e in grado di supportare un vastissimo numero di dispositivi. Questo non vuol dire, ovviamente, che la stessa versione di Windows potrà essere installata su tablet, smartphone, PC e console, ma che ognuna di esse condivide con le altre lo stesso "cuore'', in modo che gli utenti possano godere di un'esperienza d'uso comune e gli sviluppatori non debbano pensare a creare più versioni della stessa applicazione. La nuova generazione di Windows 10 sarà quindi compatibile con gli schermi da 4 pollici degli smartphone e con quelli da 80 pollici delle Smart TV, con gli all-inone e i notebook dotati di display touch, ma anche con i classici desktop forniti di tastiera e mouse.

> • Abbiamo preparato per te la Simulatlon Pack per provare subito le nuove funzioni di Windows 10 senza installare nulla sul PC. Per avviarla, dall'Interfaccia principale del Win CD/DVD-Rom clicchiamo sulla tile **Windows 10 Simulation Pack.**

ad una profonda riprogettazione anche il settore della sicurezza di Windows 10, con l'intento di migliorare i sistemi di protezione contro il furto e la perdita dei dati. Non mancano poi le novità introdotte per rendere l'uso del sistema operativo ancora più semplice e funzionale. In Windows 10 ricompare (ed era ora, aggiungiamo noi) il menu Start, per un rapido accesso alle funzioni e alle applicazioni più utilizzate, senza però rinnegare la Start Screen introdotta con Windows 8 (che gli utenti possono ripristinare a loro discrezione). Le applicazioni del Windows Store possono essere gestite anche sul desktop in normali finestre (alla stregua dei programmi tradizionali). È inoltre possibile creare più desktop personalizzati ed è stata introdotta una nuova modalità per la gestione delle applicazioni aperte, ora molto più intuitiva. Infine, è stata migliorata la funzionalità Snap che

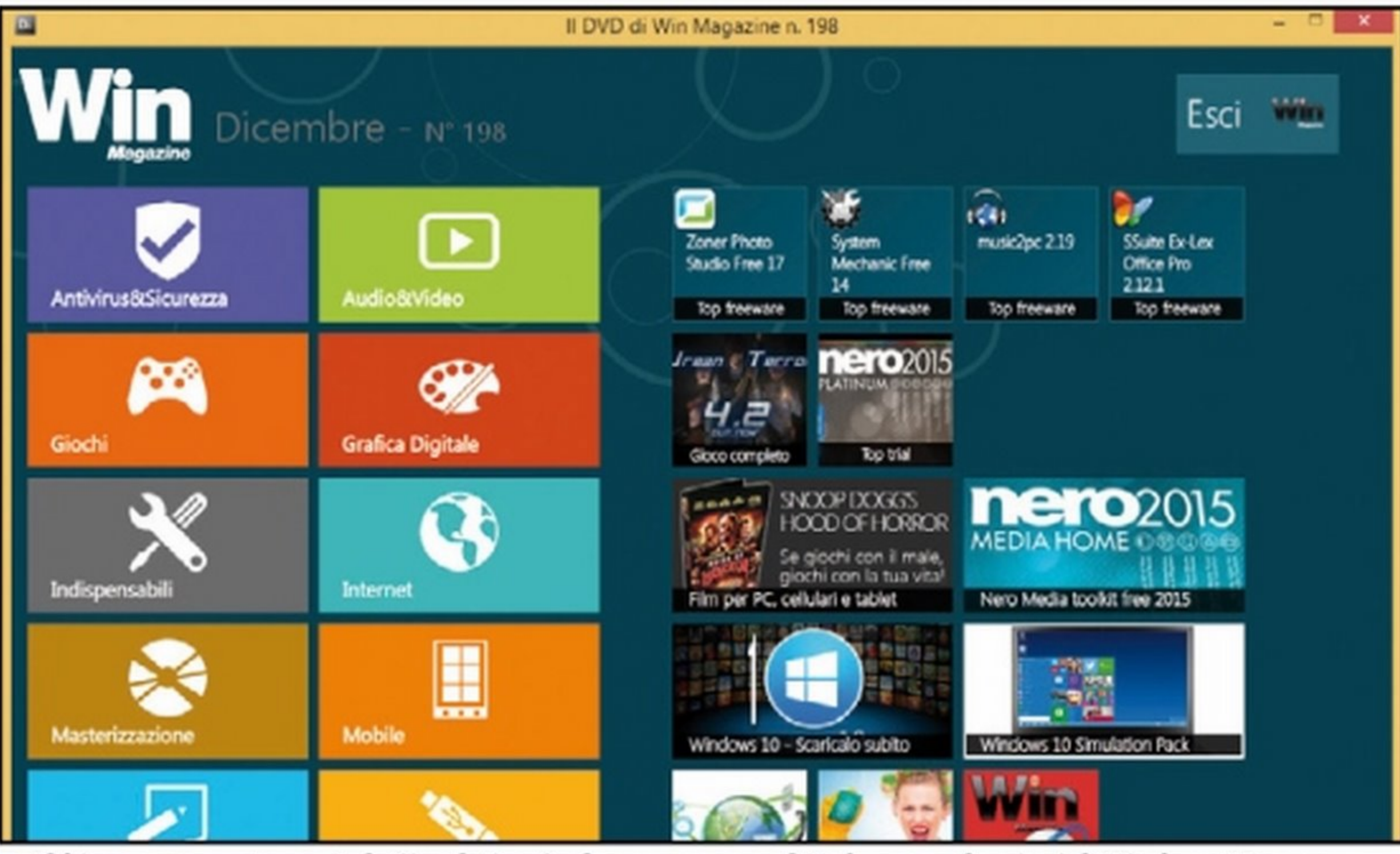

consente di visualizzare fino a quattro app affiancate sulla stessa schermata.

#### <sup>~</sup>**gratuita, proviamola subitol**

#### **Sicurezza in primo piano**  Proprio per raggiungere l'obiettivo di offrire una migliore esperienza all'utente, indipendentemente dal dispositivo utilizzato, gli sviluppatori Microsoft hanno sottoposto

In queste pagine abbiamo analizzato queste e tante altre interessanti funzionalità del nuovo sistema operativo. Occorre tenere presente, però, che la Technical Preview. non è un sistema adatto ad essere utilizzato con frequenza al posto di Windows 8.1 e probabilmente contiene solo una parte di tutte le novità che saranno presenti nella versione definitiva. Microsoft offre però la possibilità di scaricarla gratuitamente per consentire ai più curiosi di testarla e contribuire allo sviluppo di Windows 10 attraverso i loro feedback. La Technical Preview, inoltre, è ancora instabile e non è disponibile in lingua italiana. È possibile comunque provarla in tutta sicurezza senza formattare il proprio PC, utilizzando una macchina virtuale: vedremo quindi come scaricare l'ISO del sistema e installarla in Virtualbox. Ciò non toglie, comunque, che chi vuole può anche masterizzarla e installarla al posto di Windows 8.1, usandola liberamente fino al 15 aprile del 2015, allorquando verrà disattivata. Non è ancora stata definita la data di uscita ufficiale di Windows 10, ma quasi sicuramente Microsoft lo rilascerà per la fine del 2015, facendola precedere da altre versioni intermedie di sviluppo. Voci provenienti da più fonti riportano che l'aggiornamento, per chi ha già una licenza di Windows 8, potrebbe essere gratuito, o comunque costare molto poco. Nell'attesa, divertiamoci a provare in tutta sicurezza le novità più interessanti di Windows IO.

**EL'annuncio di Windows 10 ha scatenato l'ironia** in Rete: qualche buontempone si è immaginato Bill Gates che, dopo essersi presentato, ha annunciato la sua intenzione di insegnarci a contare fino a 10!

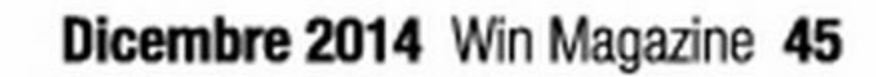

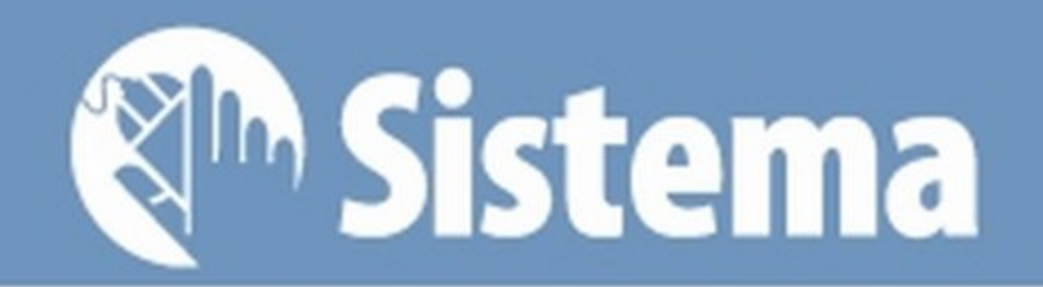

#### Bastano sei passi per installare la nuova versione di Windows 10 sul nostro PC e

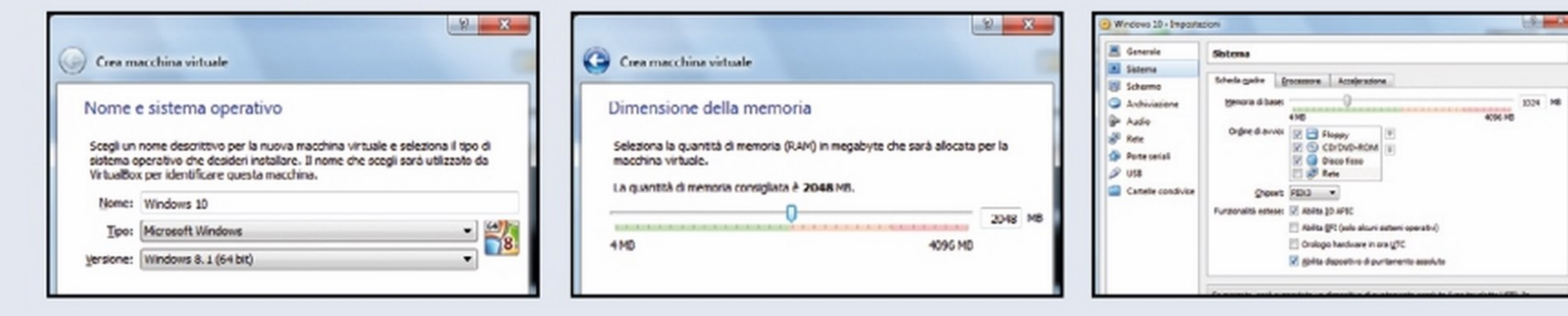

Installiamo Virtualbox seguendo la procedura guidata, avviamolo e clicchiamo Nuova. Digitiamo Windows 10 come Nome della macchina virtuale, come Tipo scegliamo Microsoft Windows e in Versione selezioniamo Windows 8.1 o Windows 8.1 (64 bit). Clicchiamo Avanti.

In **Dimensione della memoria** impostiamo 2048 MB o più (il minimo è 2 GB di RAM). Procediamo con Avanti. In Disco fisso clicchiamo Crea lasciando attiva Crea subito un disco fisso virtuale. Selezioniamo VDI (Virtual Disk Image) e clicchiamo Avanti due volte.

In Posizione file e dimensione clicchiamo Crea. Tomati in Virtualbox, selezioniamo il nome della macchina virtuale e clicchiamo Impostazioni. Nella sezione Sistema spuntiamo Abilita IO APIC in Sistema, Abilita PAE/NX in Processore e Abilita VT-x/AMD-vin Accelerazione.

## **LE NUOVE FUNZIONI DI WINDOWS 10 IN PILLOLE**

## **ATTIVARE<br>LA SCHERMATA START**

Molti utenti di Windows 8 si sono "affezionati" alla nuova schermata Start con le tile, utile soprattutto con i PC dotati di monitor touchscreen. In Windows 10 non è stata eliminata ma viene lasciata all'utente la possibilità di scegliere tra il menu Start e la schermata Start. Basta cliccare col tasto destro sulla barra delle applicazioni e selezionare Properties. Andando nel tab Start Menu è possibile comunque togliere il segno di spunta alla prima voce per rispristinare la schermata Start. Per applicare questa modifica è necessario effettuare nuovamente l'accesso al proprio account. Noteremo anche che lo sfondo della schermata di login cambierà colore da azzurro a viola.

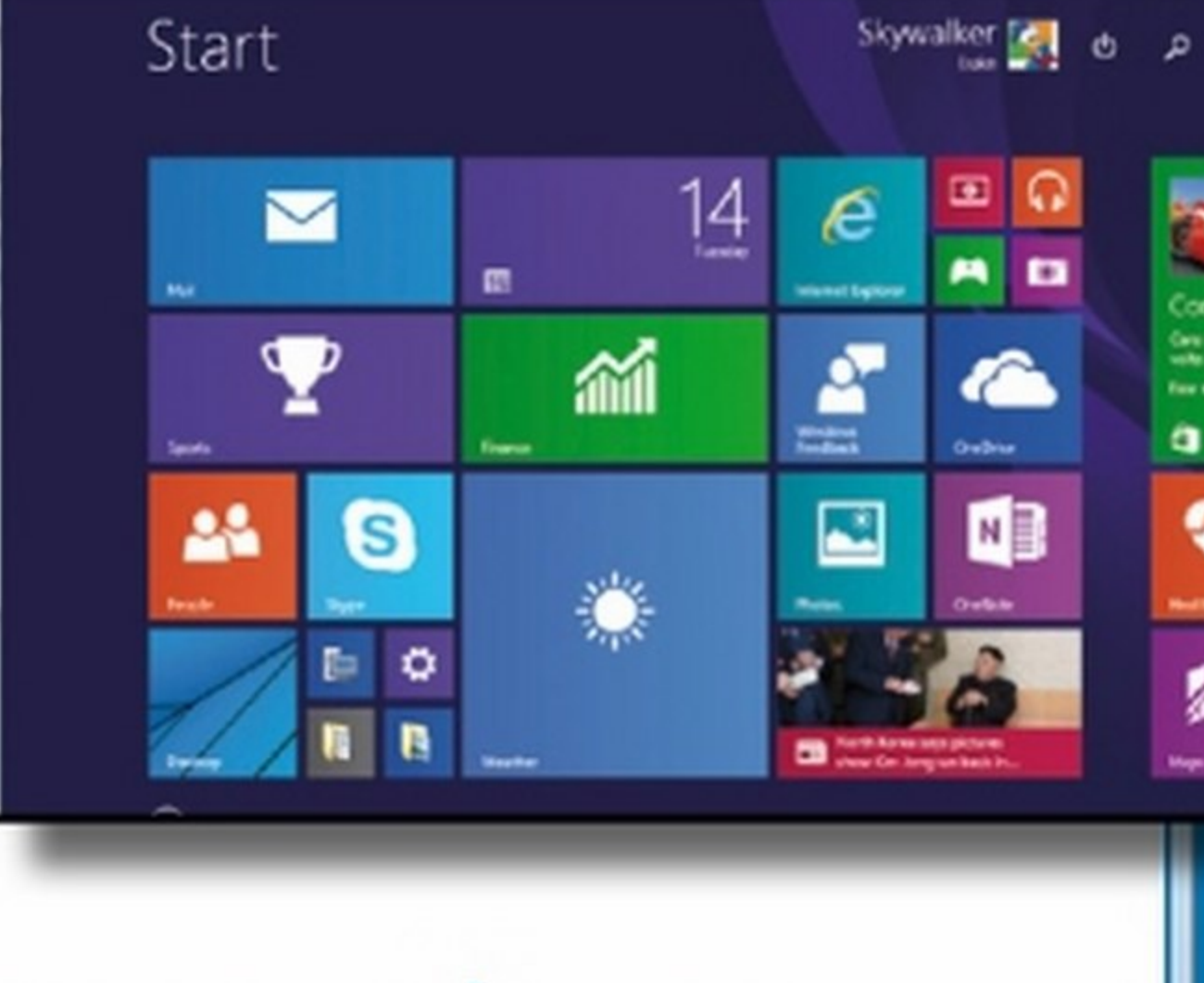

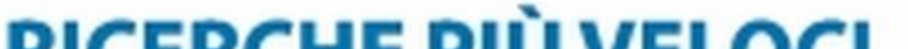

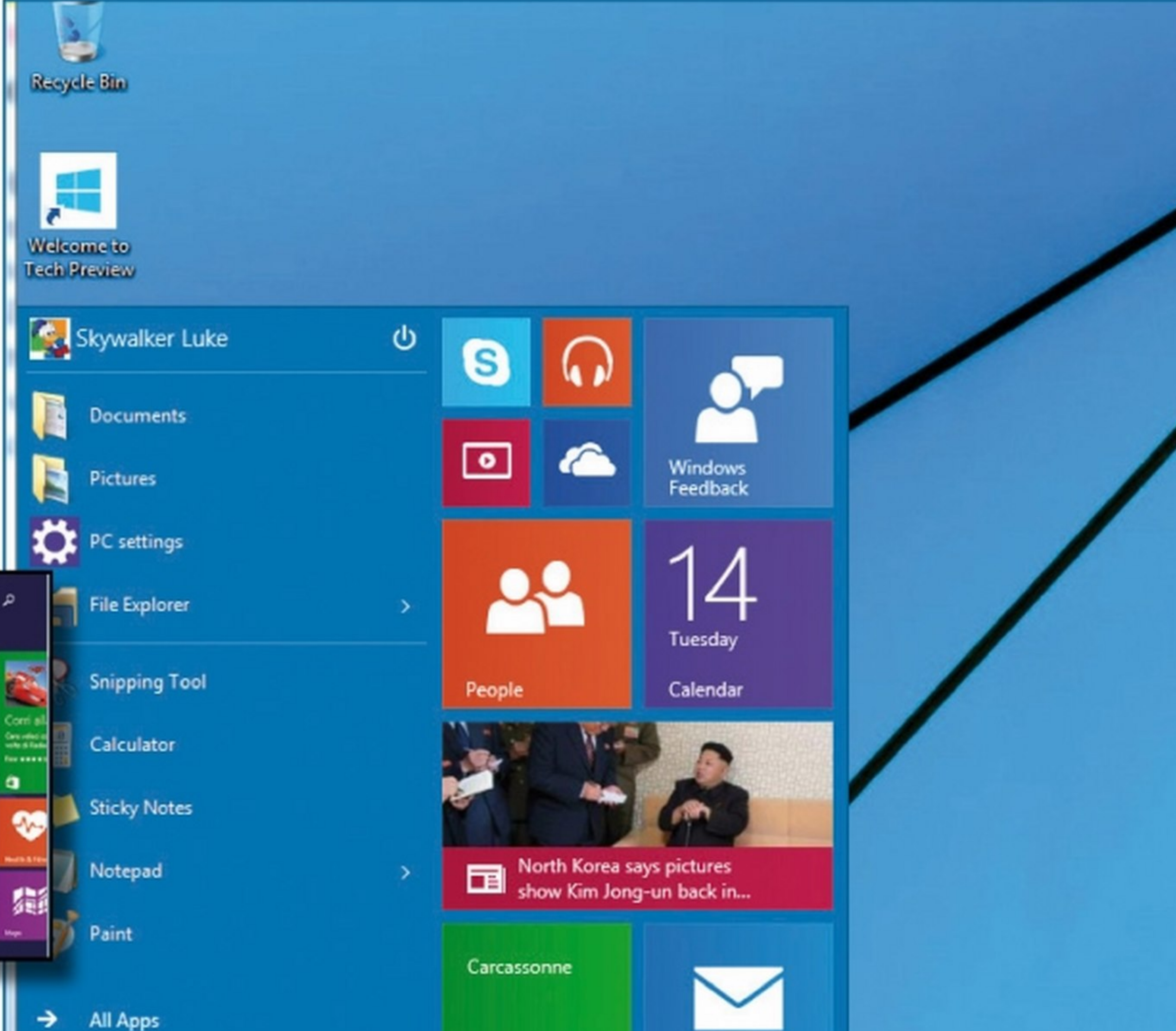

KICERCHE PIU VELOCI In Windows 8, per accedere al modulo di ricerca, bisogna portare il puntatore del mouse nell'angolo in alto a destra per fare apparire la Charm bar e in seguito cliccare sull'icona a forma di lente di ingrandimento. Con Windows 10, invece, possiamo

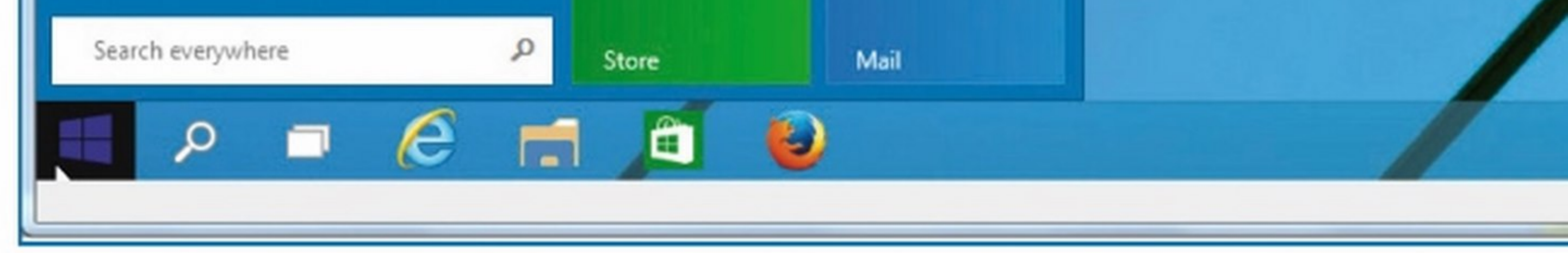

46 Win Magazine Dicembre 2014

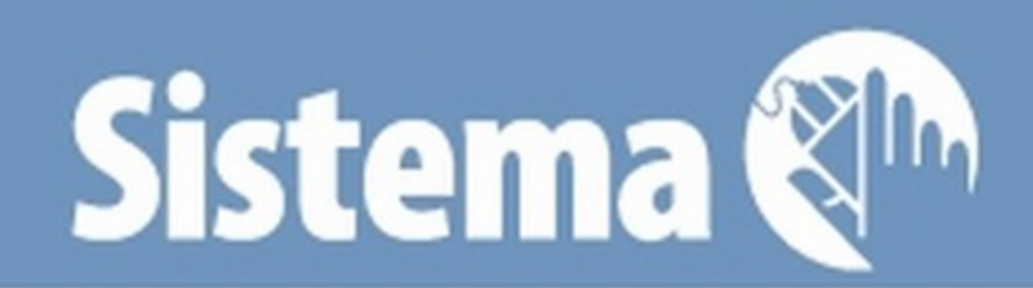

#### toccare con mano tutte le sue funzioni. Non serve formattare l'hard disk!

Da Archiviazione clicchiamo Vuoto in Albero di archiviazione e l'icona del disco in *LettoreCD\DVD.SelezioniamoScegll* un *file* di disco *CD\DVD* virtuale e carichiamo la ISOdella Technical Previewe clicchiamo Apri. Selezioniamo la nuova macchina virtuale e clicchiamo **Avvia**.

Selezioniamo *Italian* come fuso orario e tastiera. Clicchiamo **Install now**, accettiamo la licenza e selezioniamo l'installazione Custom. Clicchiamo New nella nuova finestra, in Size impostiamo tutto lo spazio del disco virtuale e dicchiamo Apply e OK, poi Formate di nuovo OK.

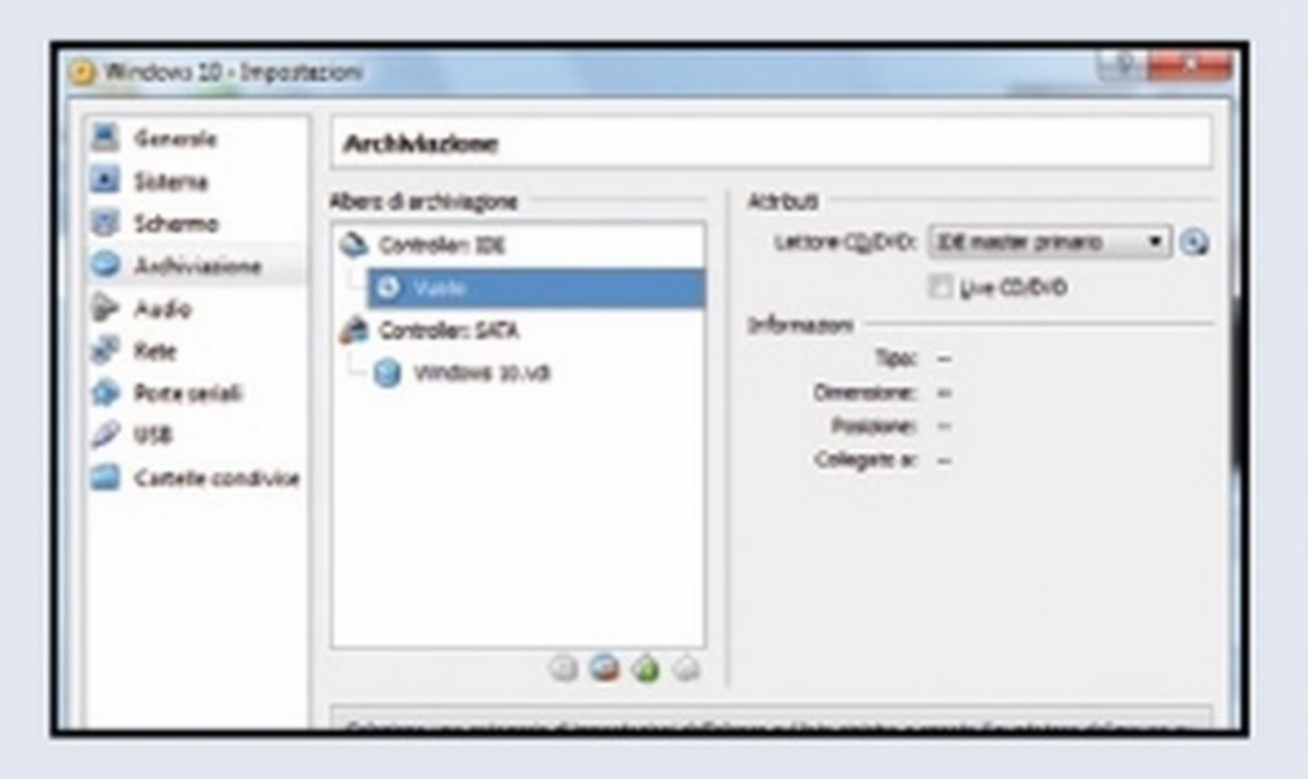

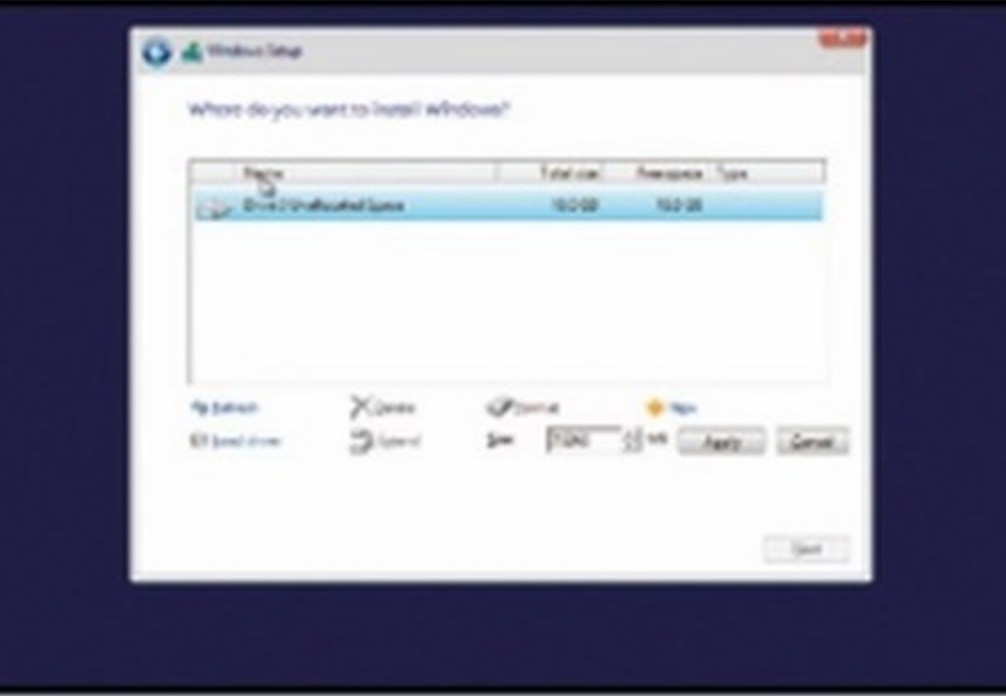

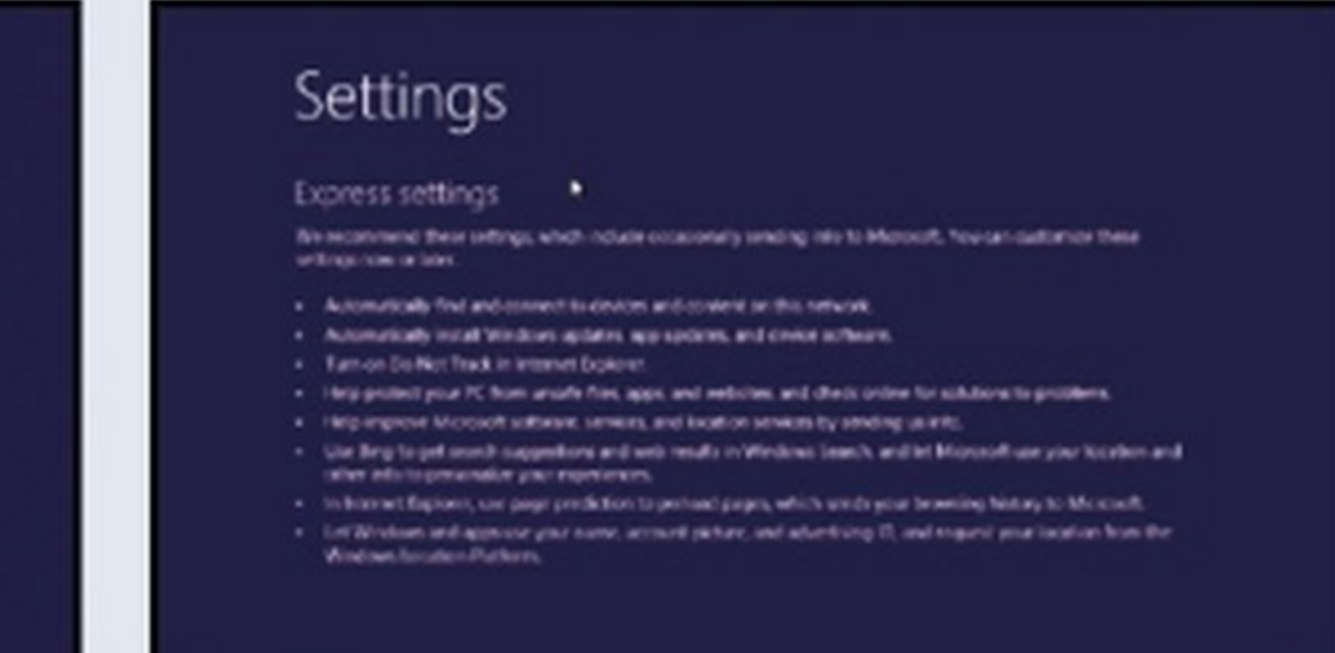

In Windows 10, premendo il pulsante in basso a sinistra, si accede di nuovo al menu *Start,* che ora integra anche le tile che permettono di visualizzare in tempo reale gll aggiornamenti, come le e-mail ricevute, il meteo, le ultime notizie e

awiare la funzione di ricerca direttamente dal menu **Start** o cliccando sull'icona con la lente d'ingrandimento presente nella barra delle applicazioni. Iniziando a digitare le chiavi di ricerca, vengono visualizzati sia i risultati trovati sul PC che quelli di Bing sul Web.

#### UN MENU START PIU EFFICIENTE

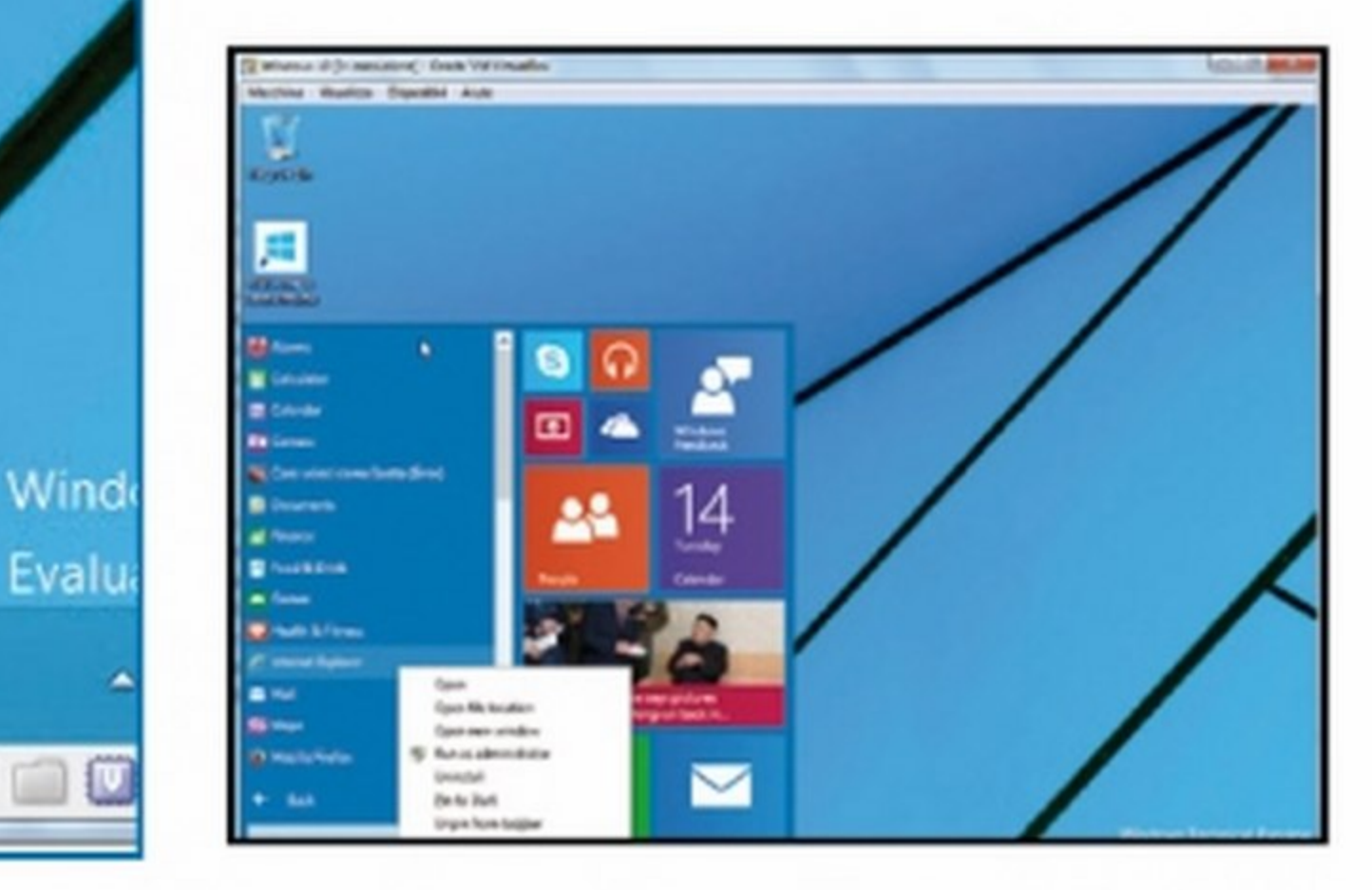

 $\circ \circ \bullet$ 

In Windows 10 è possibile avviare le app scaricate dal *Windows Store* anche in finestre sul desktop. Poi è possibile ridimensionarle e spostarle proprio come si fa con le finestre di tutti gli altri programmi che si installano in modo tradizionale. Le applicazioni progettate per la Modem UI, però, si gestiscono meglio su display che hanno una risoluzione molto alta.

così via. Lo si può personalizzare aggiungendo i programmi e le cartelle per accedervi velocemente. Se, ad esempio, si vuole aggiungere un'applicazione, basta premere su *Ali Apps,* cliccare quindi col tasto *destro* sull'app desiderata e selezionare *Pin to taskbar*. Allo stesso modo si fa con le cartelle. Nel menu *Start,* inoltre, fa la sua comparsa il pulsante di chiusura della sessione: basta diccarci sopra e scegliere *Shut down* per spegnere il computer o *Restart* per riawiarlo.

#### LE APP MODERN ANCHE IN FINESTRA

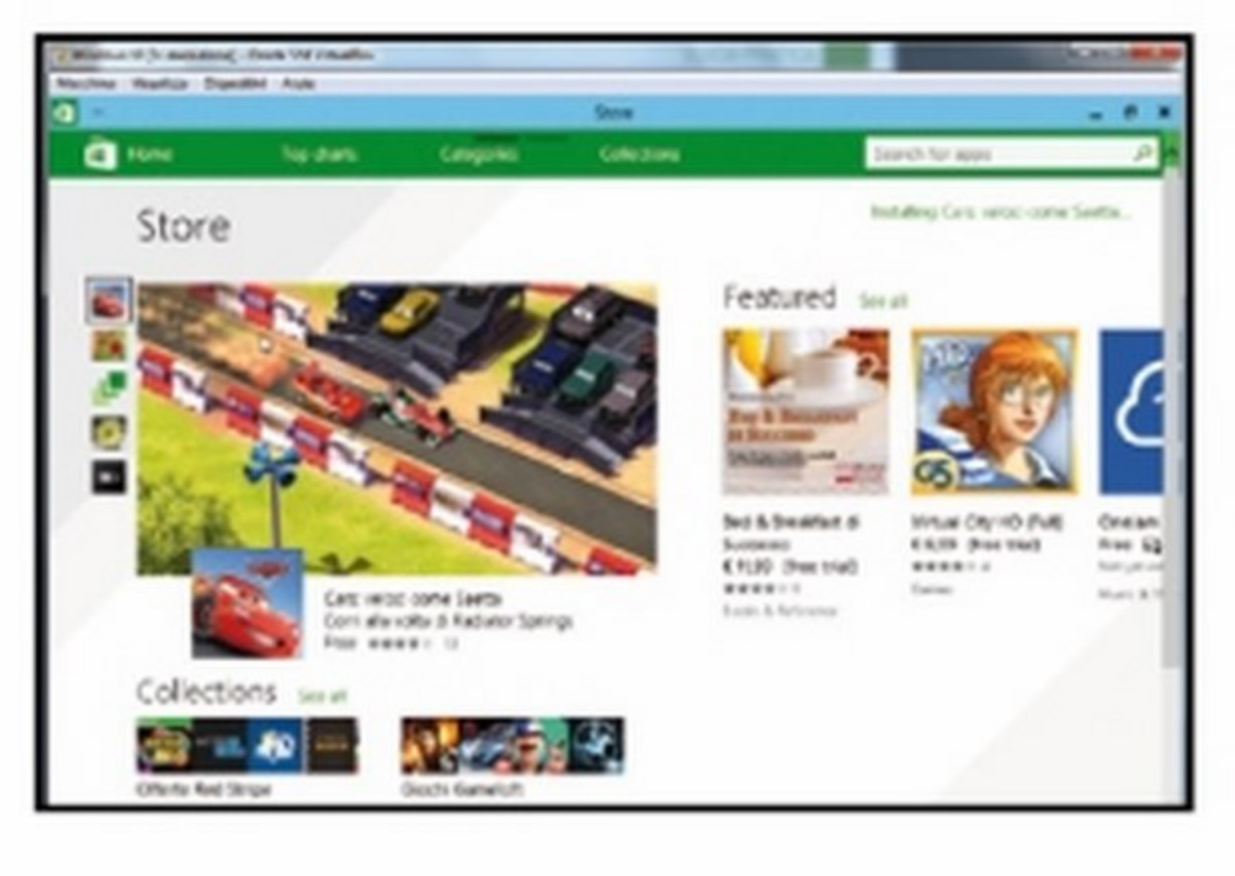

#### UN MENU''CON STILE''

In Windows 10 possiamo anche cambiare il colore

al nuovo menu Start: basta cliccare col pulsante

destro sul desktop e scegliere Personalize.

Cliccando su **Color** (in basso) accediamo agli stru-

Verrà avviata la procedura di configurazione: velocizziamola usando le impostazioni consigliate (Use express settings). Inserendo il nostro account Microsoft sincronizziamo le impostazioni con gli altri nostri PC. Qualche secondo di pazienza ed ecco il desktop di Windows 10!

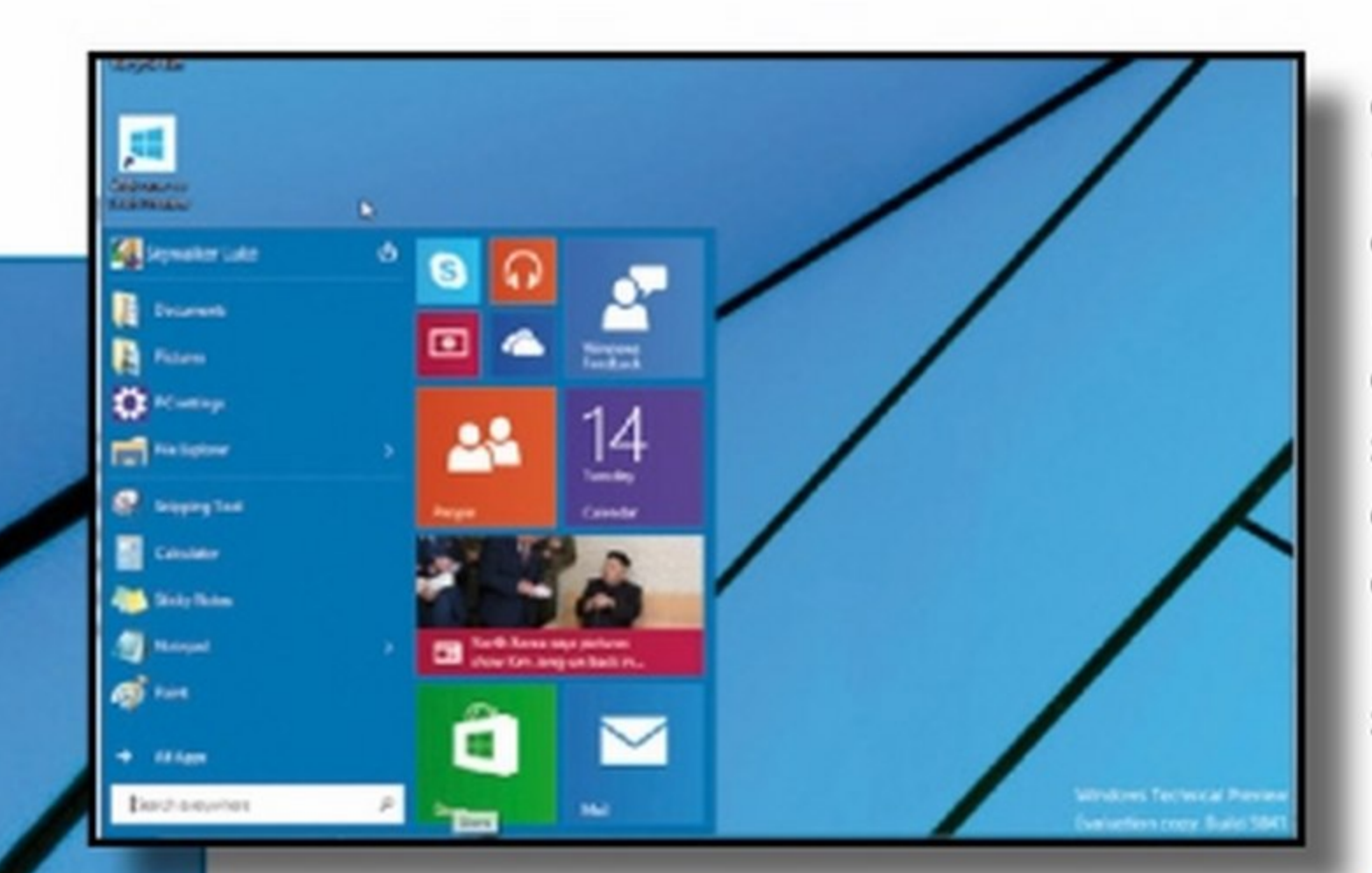

menti per cambiare il colore dei bordi e delle finestre. Le modifiche che andiamo ad apportare saranno applicate anche al menu *Start.* 

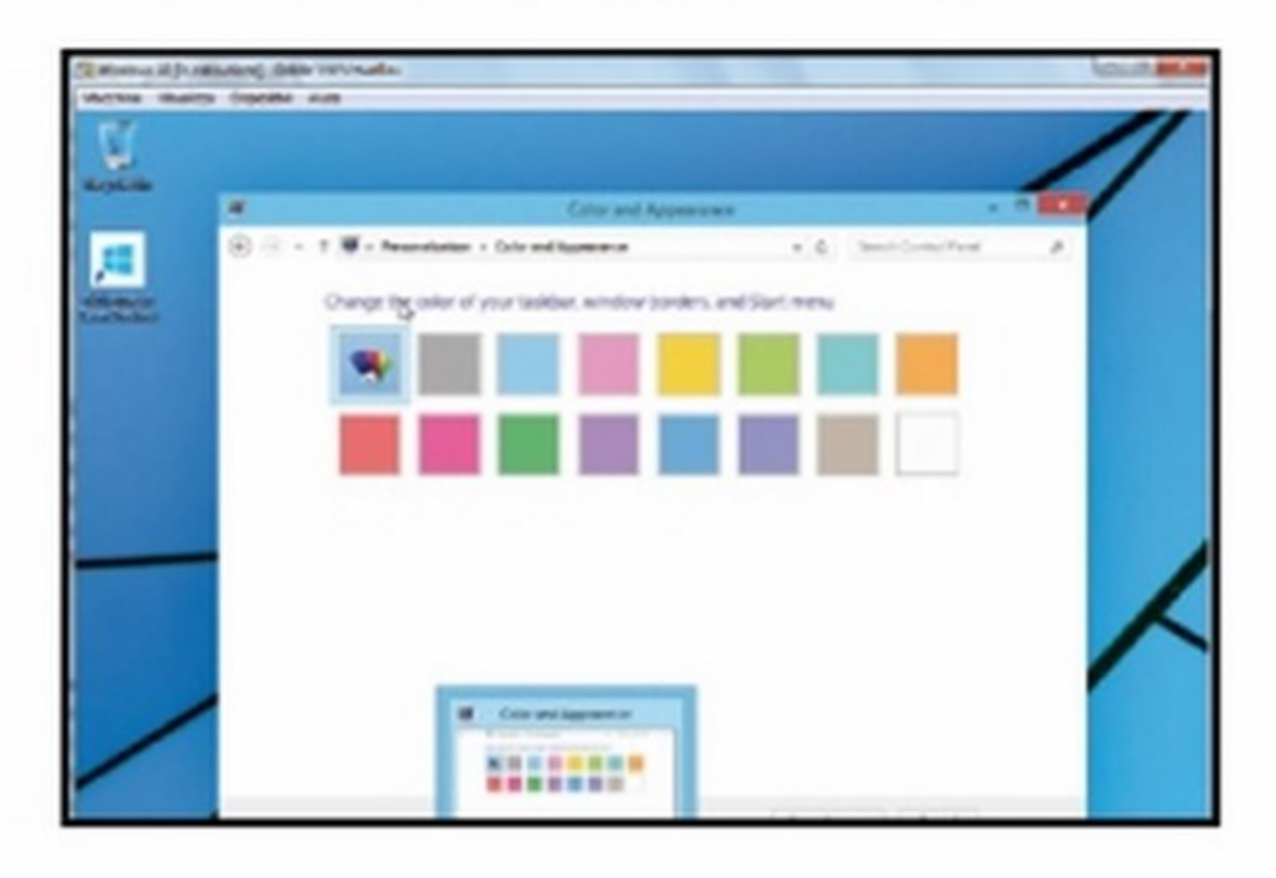

#### NUOVE OPZIONI PER LE APP

Quando apriamo un'applicazione, nella barra in alto a sinistra appare ora un pulsante con tre puntini (...). Cliccandoci sopra si accede alle opzioni dell'applicazione, tra cui elenchiamo la possibilità di eseguire una ricerca, stampare, visualizzare a schermo intero, condividere e altro. Queste opzioni variano in base all'applicazione. Va ricordato inoltre che le applicazioni si possono installare gratuitamente su qualsiasi altro PC con Windows Technical Preview o Windows 8.1 cui si esegue l'accesso col proprio account

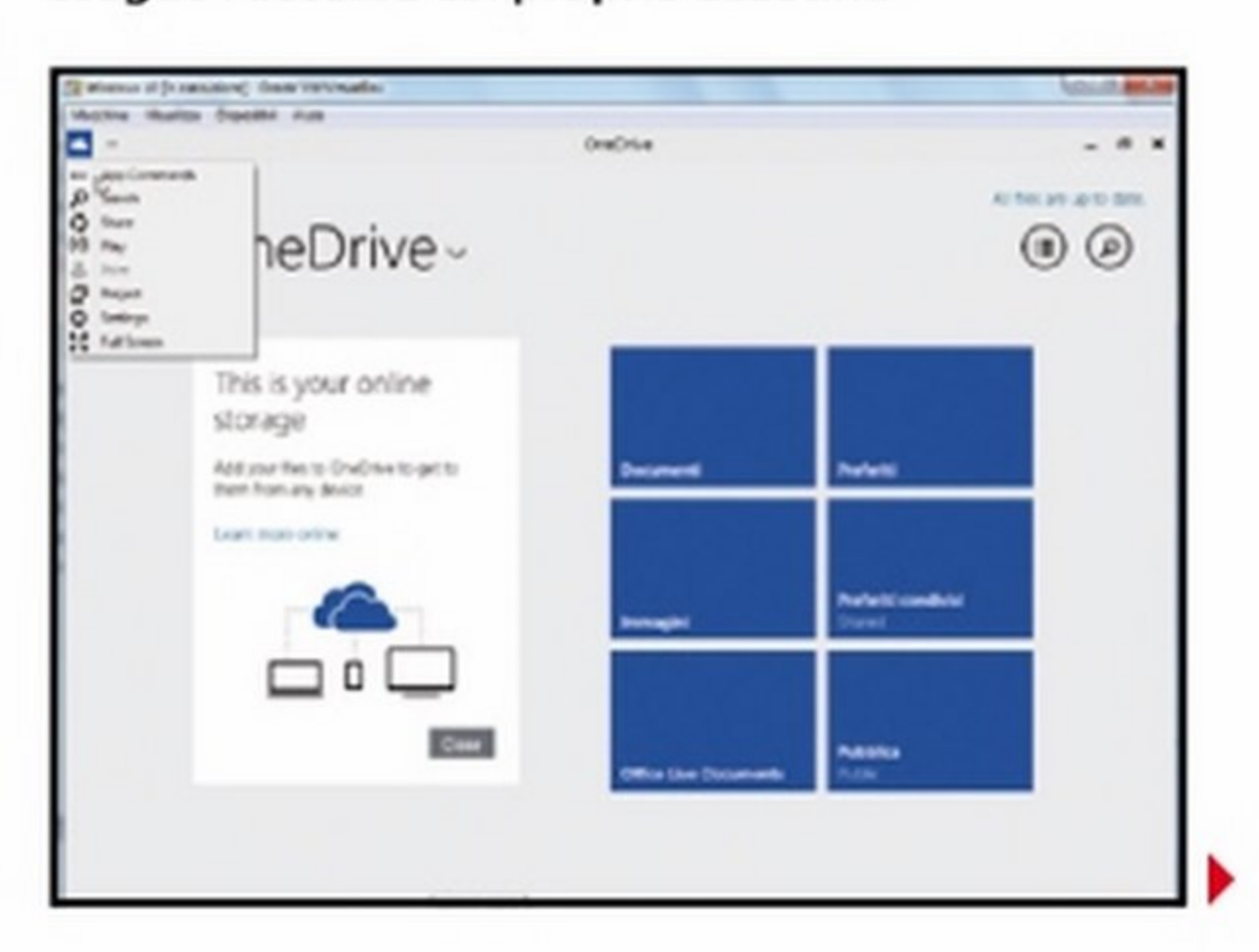

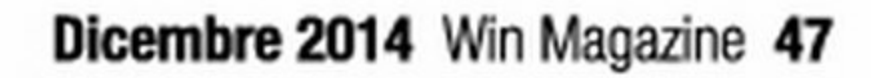

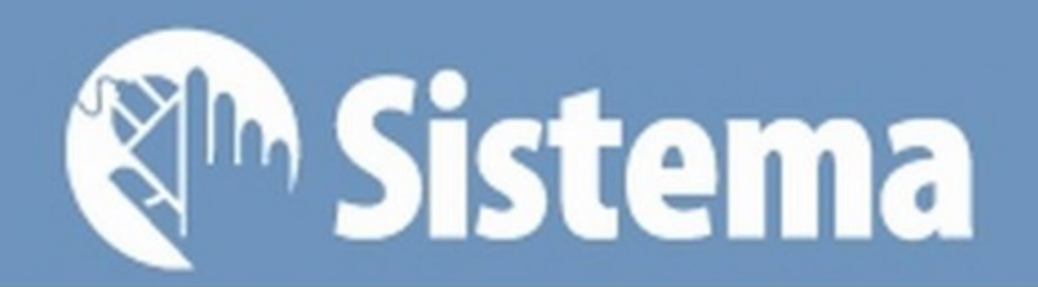

#### FILE SEMPRE IN ORDINE

Quando si avvia *File Explorer* si accede velocemente alla sezione Home, che consente di avere in un unico posto i nostri preferiti, i documenti recenti, nonché i file e le cartelle che utilizziamo più spesso. Nella scheda Share, poi, è stata aggiunta la possibilità di condividere i file con le applicazioni, oltre che via e-mail, in Rete e con altri PC.

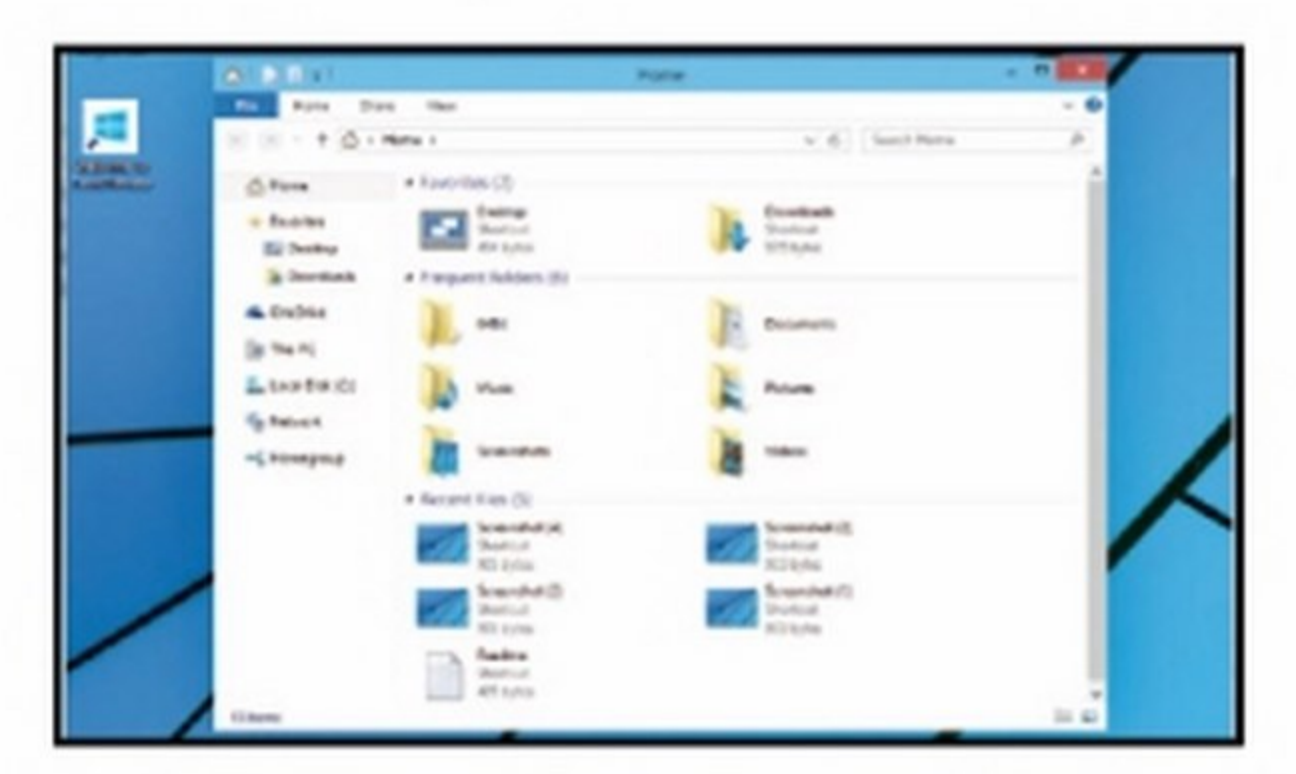

Nella Technical Preview di Windows 10 non è ancora presente, ma alcuni file di sistema tradiscono alcuni richiami a Cortana, l'assistente vocale presente sugli smartphone Windows Phone 8.1. Manca ancora molto tempo alla sua uscita definitiva, ma è stata la stessa Microsoft ad affermare che Windows 10 sarà un sistema operativo per tutte le piattaforme e quindi sarebbe strano se non integrasse questa interessante funzione.

#### LE CURIOSITÀ DI WINDOWS 10 TECHNICAL PREVIEW

## **INTERNET EXPLORER 12<br>BLOCCA GOOGLE?**

La versione di Internet Explorer presente nella Technical Preview è ancora la 11, ma per la release definitiva Microsoft dovrebbe rilasciare la versione 12. Il nuovo browser (il cui nome in codice è Spartan: dopo Cortana, altra reminescenza della famosa saga Halo di Microsoft),

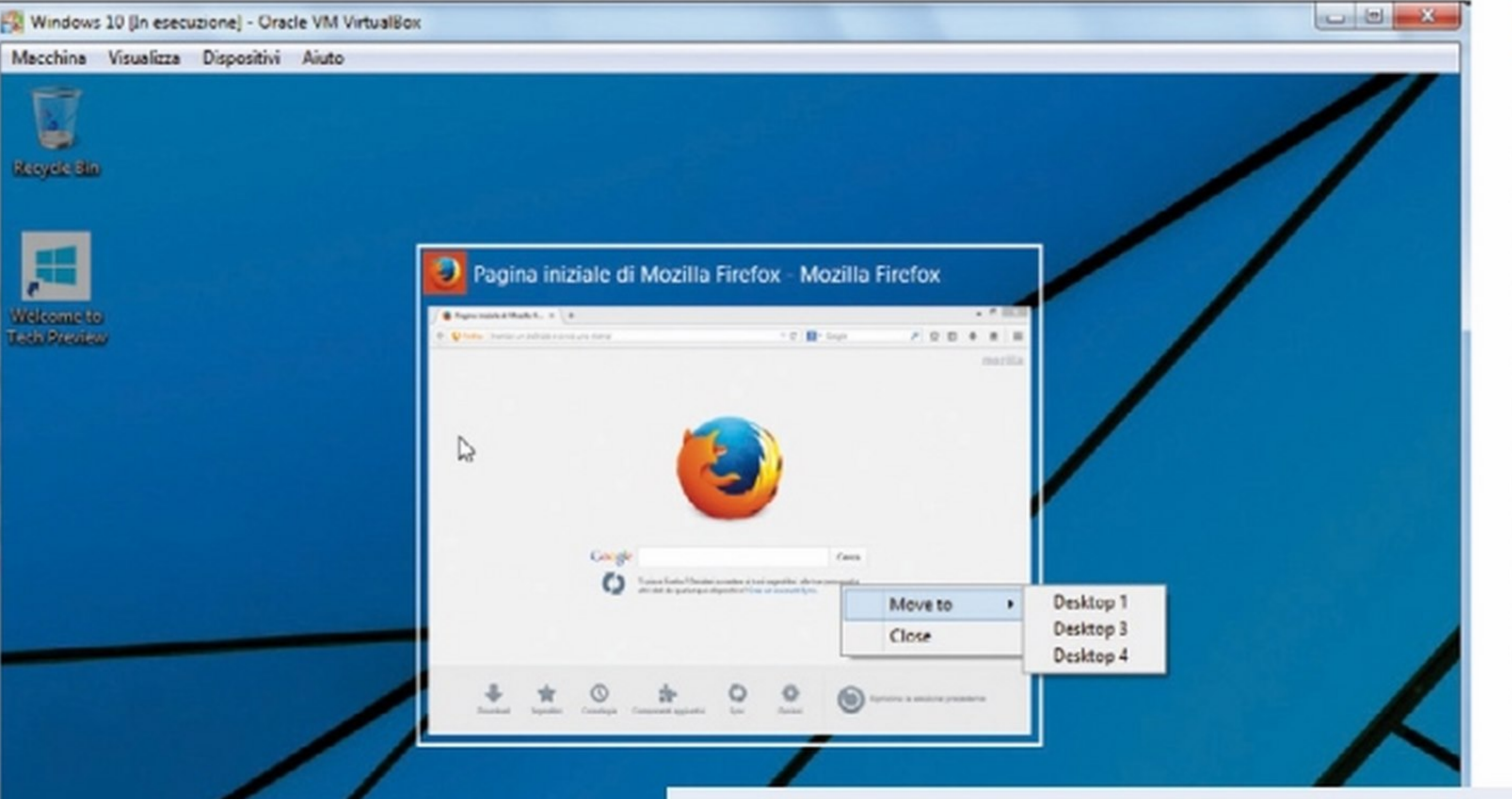

## UN MONITOR,<br>TANTI DESKTÓP

#### C'È <sup>1</sup> L'ASSISTENTE VOCALE

In Windows 10 è stato introdotto un nuovo modo per gestire le app aperte che ricorda molto quanto già visto sugli smartphone. Per visualizzare velocemente tutti i programmi avviati basta cliccare sul pulsante Task View presente nella barra delle applicazioni, che è quello che si trova subito a destra della lente di ingrandimento. In questo modo si può passare velocemente da un'applicazione all'altra o terminarle.

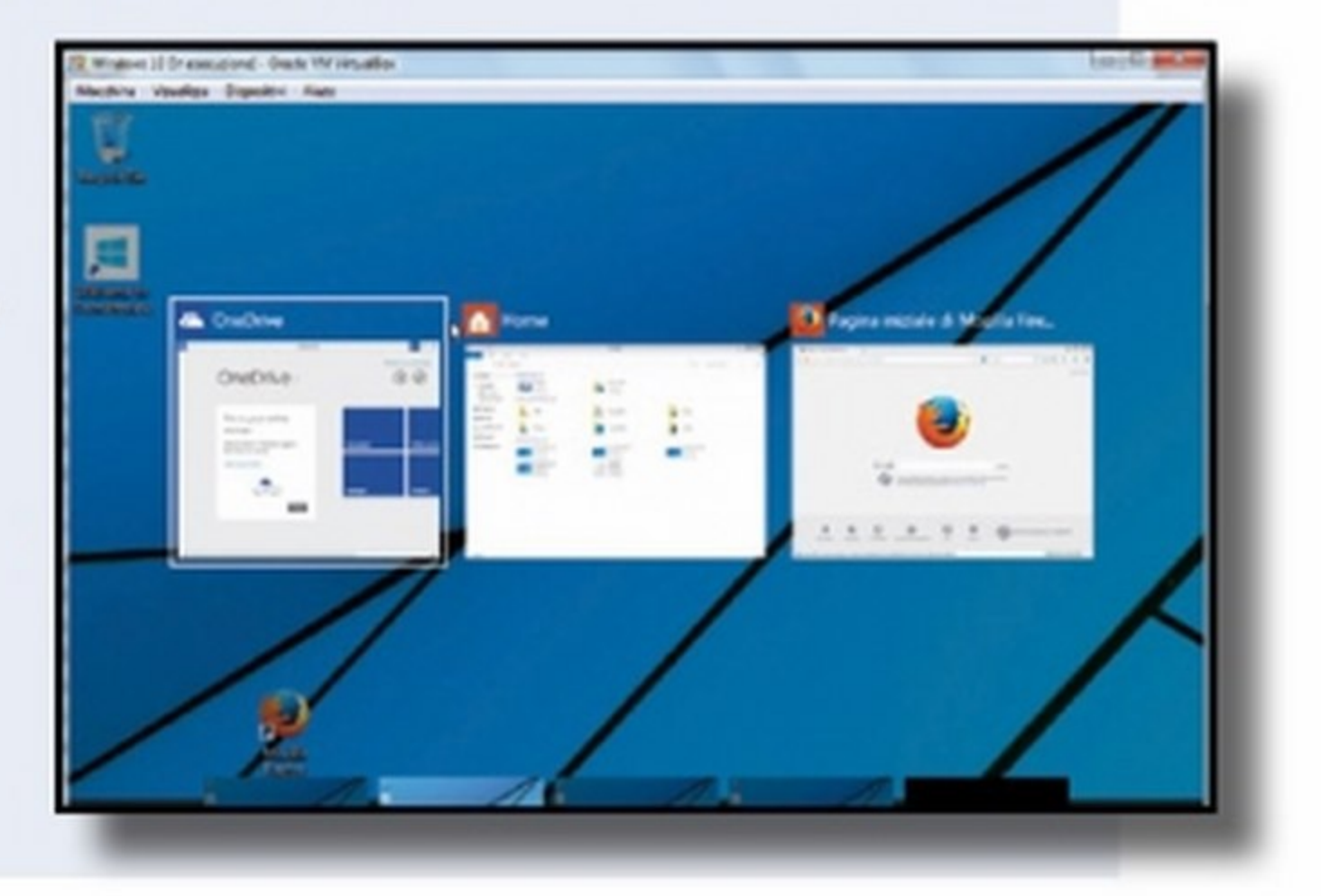

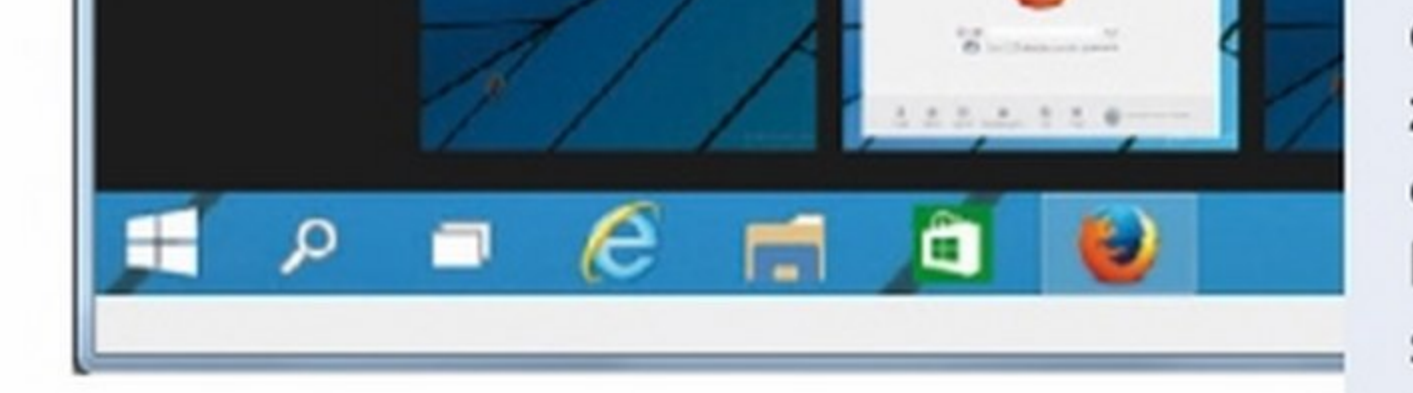

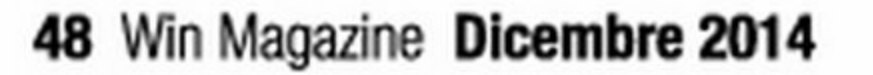

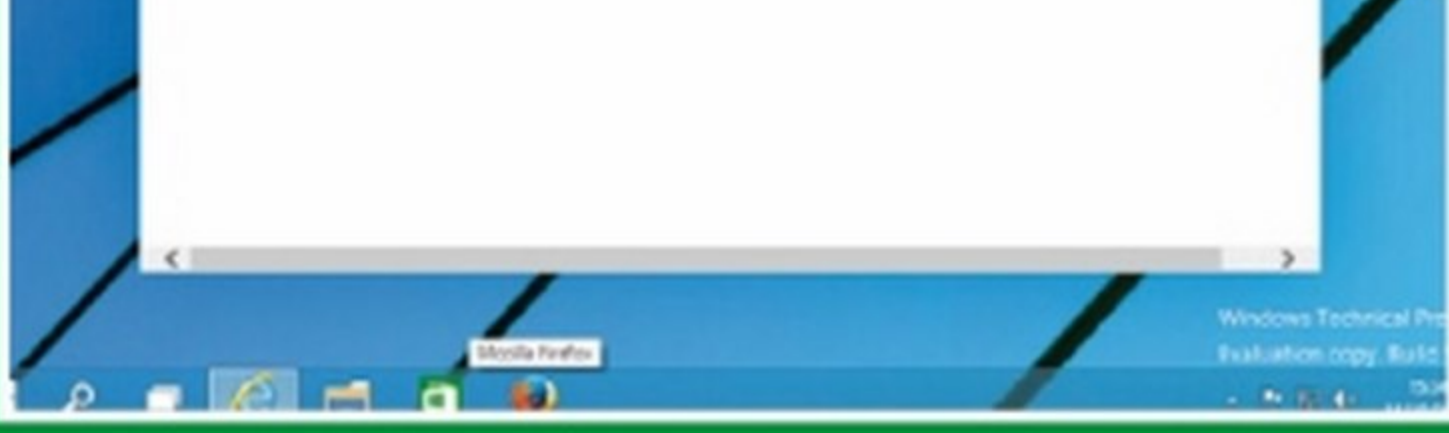

#### UN MULTITASKING DEGNO DI QUESTO NOME

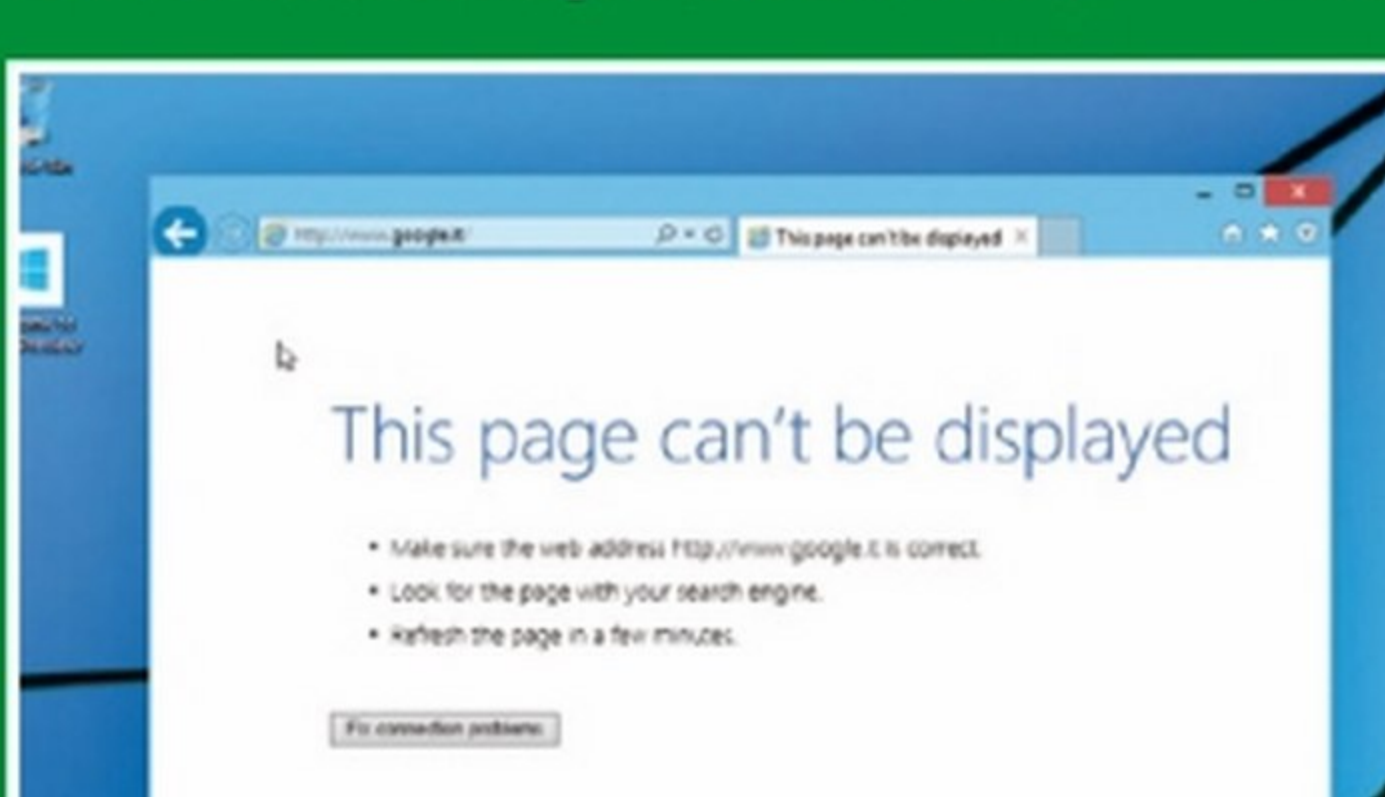

dovrebbe apportare alcune modifiche all'interfaccia con un nuovo layout per le schede e supportare le estensioni: in questo modo sarà possibile installare componenti aggiuntivi proprio come si fa con Firefox, Chrome e Opera. La nuova versione del browser, inoltre, dovrebbe adottare anche la versione 2 del protocollo di navigazione HTTP. Utilizzando Windows 10, inoltre, abbiamo notato uno

> strano comportamento del browser: provando a collegarsi alle pagine del dominio Google (ad esempio, www.google.it), appare il messaggio che la pagina non può essere visualizzata. Un boicottaggio di Microsoft nei confronti dell'acerrimo rivale? Assolutamente no! Semplicemente la versione di Internet Explorer 11 installata in Windows 10, evidentemente ancora in fase di sviluppo, non effettua il redirect automatico al protocollo HTTPS: basta collegarsi a https:// www.google.it per accedere alla home page del motore di ricerca.

Una delle funzionalità più interessanti di Windows 10 (e già presente sia su Linux sia sui Mac) è sicuramente quella che permette di creare *e* utilizzare i desktop virtuali. Per gestire i desktop personalizzati bisogna cliccare sul pulsante Task View nella barra delle applicazioni *e* poi cliccare sul pulsante Adda *desktop.*  I desktop creati sono visualizzati in basso dalla finestra di gestione del multitasking cui si accede cliccando sempre su Task View. Per spostare un'app da un desktop all'altro basta cliccard sopra col tasto destro e scegliere quello di destinazione.

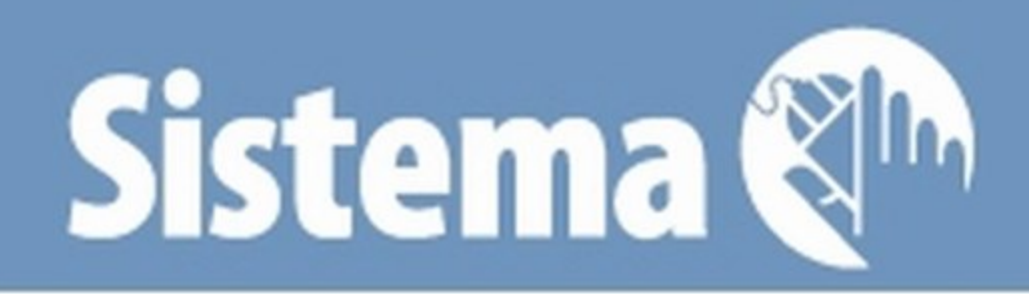

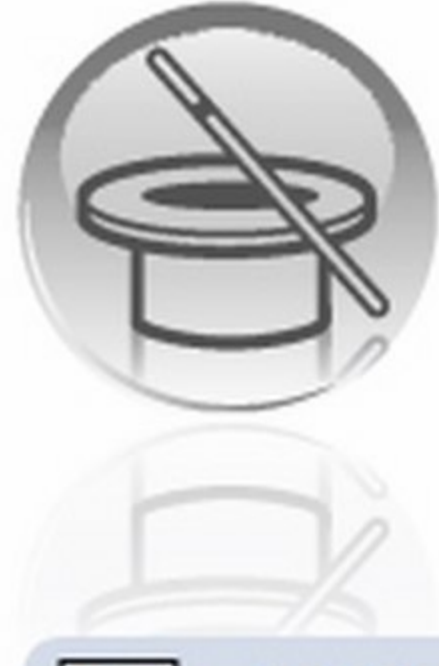

In Windows 7 è possibile eliminare gli aggiornamenti di sistema obsoleti per liberare spazio su hard disk. Dal Prompt dei comandi possiamo individuare le versioni di .NET Framework installate

#### **WINDOWS 7**

### ELIMINARE I VECCHI UPDATE

Ad ogni aggiornamento di sistema, Windows 7 salva nella cartella C:\ Windows\WinSxS una copia dei file modificati o sostituiti. La patch KB2852386 ha introdotto un tool che elimina gli update obsoleti.

#### Alla ricerca dell'update

Come prima cosa verifichiamo che l'aggiornamento KB2852386 sia installato nel sistema. Dalla casella Cerca programmi e file del pulsante Start di Windows 7 digitiamo Windows Update, clicchiamo su Visualizza cronologia aggiornamenti e controlliamo che l'update sia in elenco.

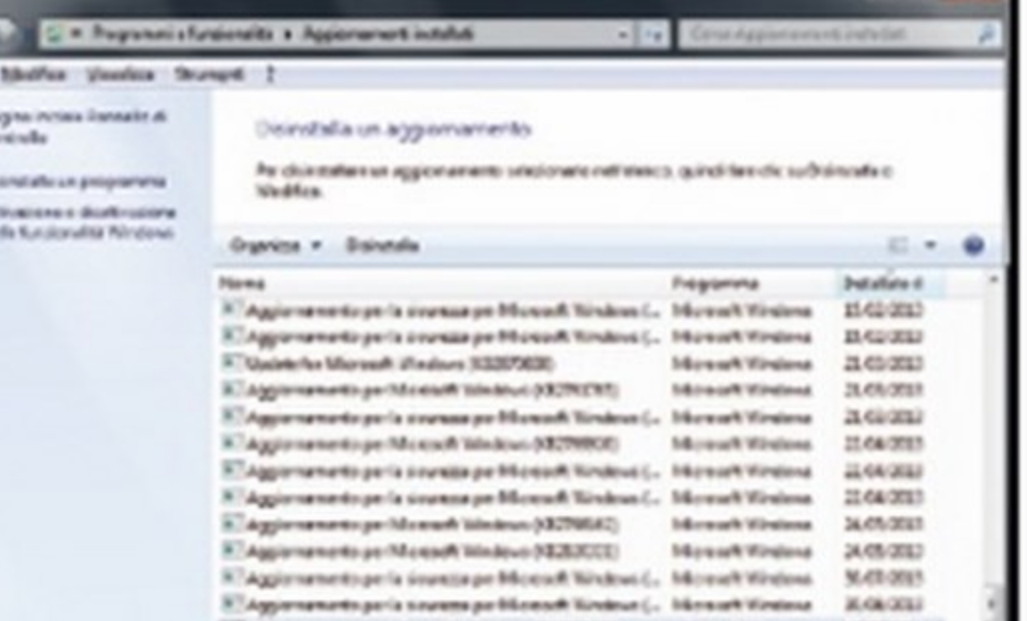

#### **WINDOWS**

### **QUESTIONE DI FRAMEWORK**

Eseguendo un semplice comando dal Prompt di DOS possiamo verificare quali versioni del componente Microsoft sono installate sul nostro sistema operativo.

#### Accediamo al Programmi predefiniti usbport.inf **Prompt di DOS** a disk inf Guida e supporto tecnico input.inf Per sapere con precia keyboard.inf cdrom.inf sione quali sono le a usb.inf versioni del .NET Fraa nettun.inf a cpu.inf mework installate sul nostro a tem inf computer dobbiamo aprire il di umbus.inf monitor inf Prompt dei comandi di Winin fipydisk inf dows. Per farlo facciamo clic

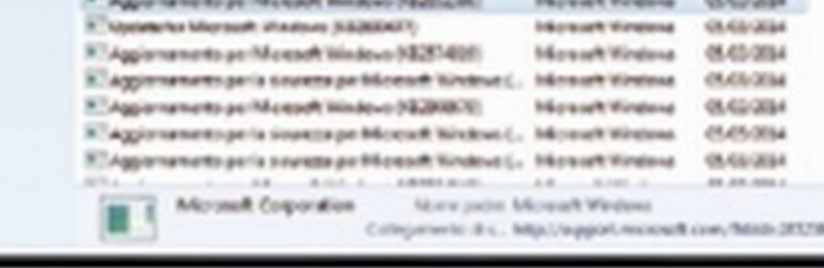

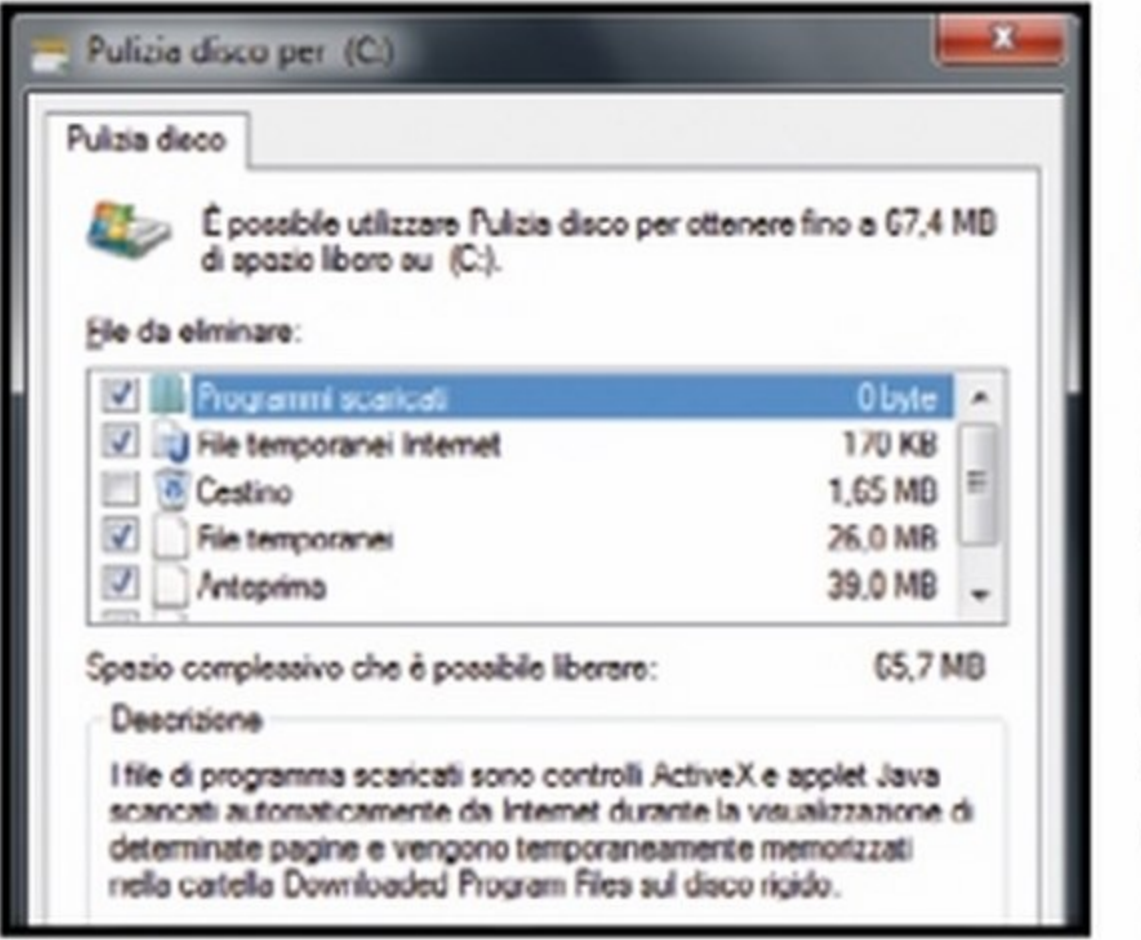

#### <u>Alla ricerca</u>

Digitiamo adesso *puli*zia disco nella casella Cerca programmi e file del pulsante Start e diamo *Invio.* Nella finestra che si apre, selezioniamo il disco in cui è installato Windows 7 e premiamo OK. Terminata la scansione del sistema, clicchiamo sul pulsante *Pulizia* file di sistema.

sul pulsante Start, nella casella di ricerca digitiamo cmd e premiamo il tasto Invio.

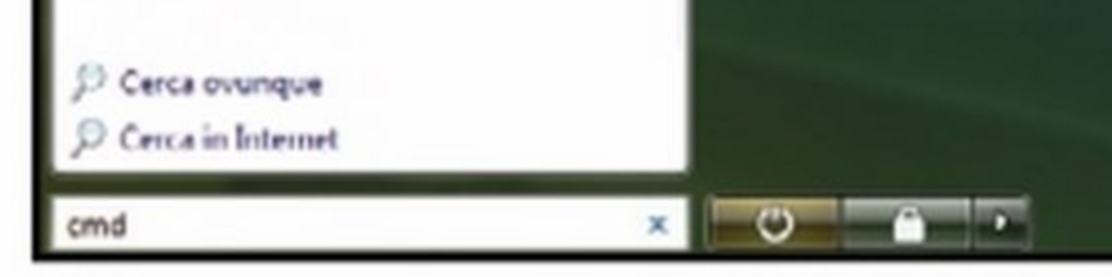

#### C:\Windows\system32\cmd.exe

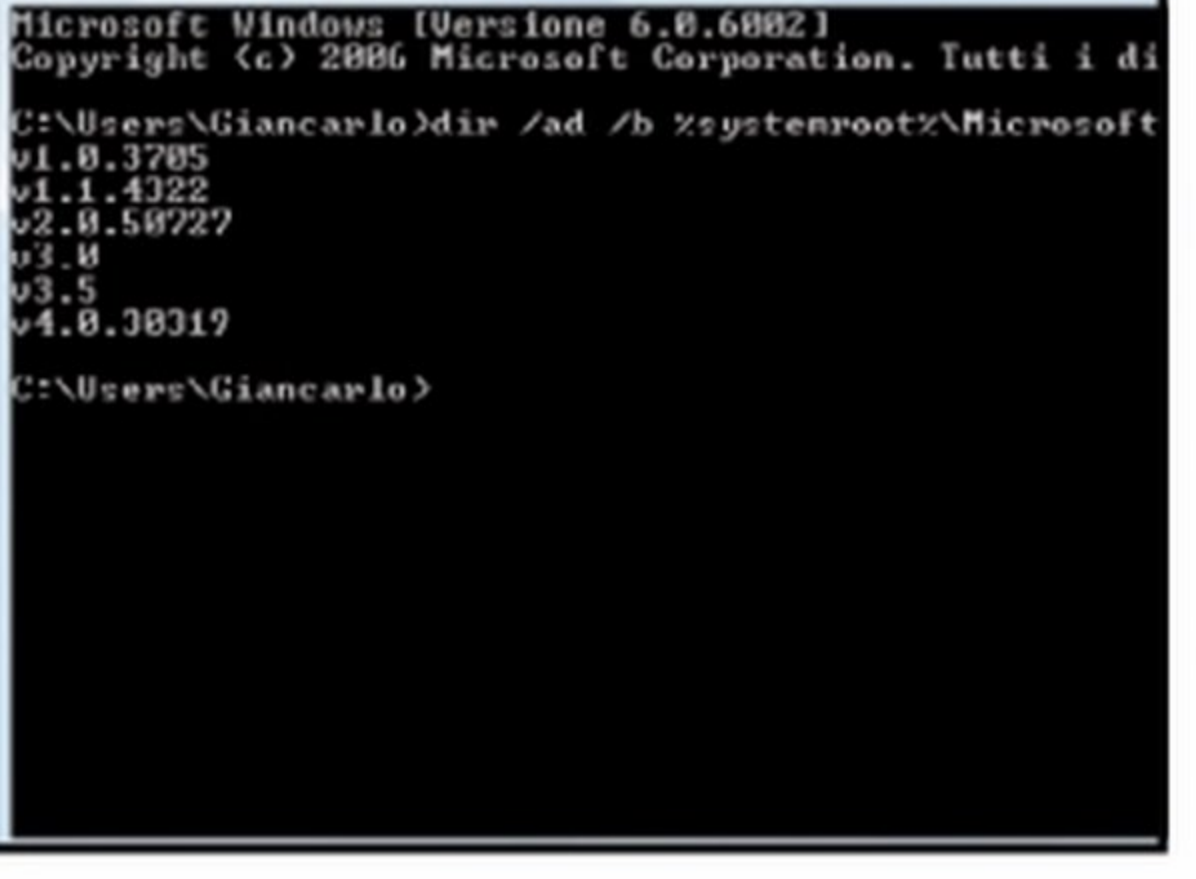

#### Ecco l'elenco delle versioni

Una volta aperta la  $\overline{2}$ finestra dei Prompt dei comandi digitiamo dir/ad/b %systemroot%\Microsoft.NET\Framework | findstr v e premiamo *Invio*. Comparirà l'elenco di tutte le versioni di .Net Framework presenti sul PC.

#### Un'analisi approfondita

Il tool Pulizia disco 3 verificherà lo spazio occupato dalla cartella di sistema WinSxS. Completata l'analisi dell'unità disco, scorriamo l'elenco File da eliminare, spuntiamo la voce Pulizia di Windows Update e premiamo OK per eliminare gli aggiornamenti superflui.

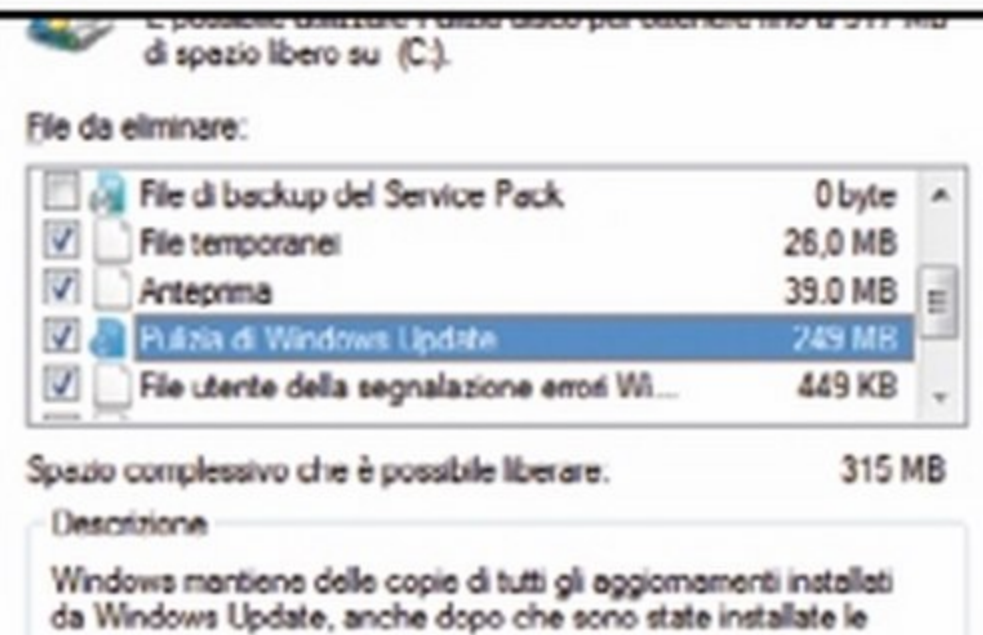

versioni più recenti degli aggiornamenti. Pulizia di Windows Update elimina le versioni più vecchie degli aggiornamenti che non sono più necessane e occupano spazio. Potrebbe essere necessario rianviare il computer.

OK

**Annullo** 

Funzionamento di Pulizia disco

Se l'OS è a 32 bit Se Windows è a 64 bit digitiamo anche dir /ad /b  $%$ systemroot%\Microsoft.NET\ Framework64 | findstr ve diamo *Invio* (sui sistemi a 32 bit questo comando non funziona, compare il messaggio di errore File non trovato) per conoscere le versioni del componente per questa release dell'OS.

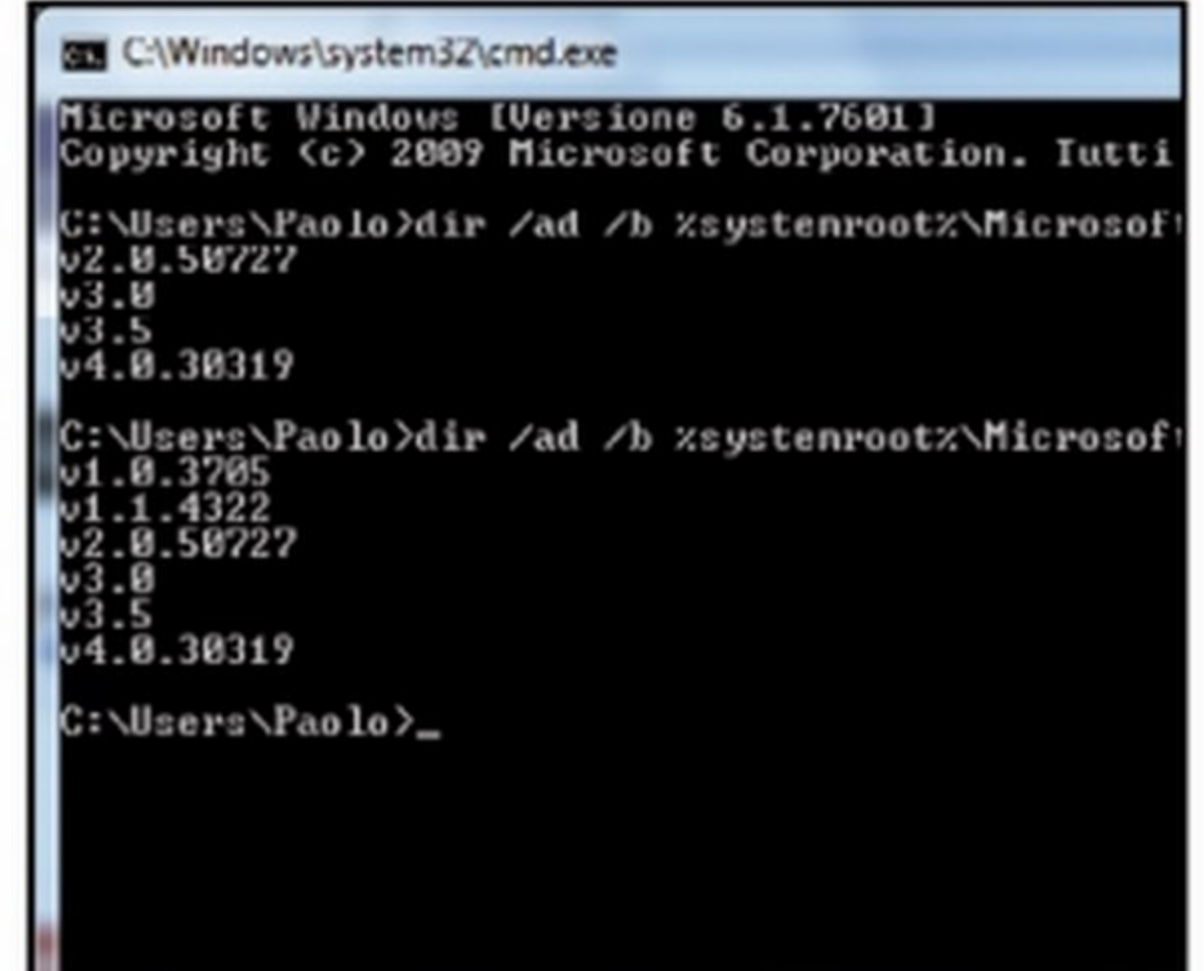

Accesso rapido al Prompt di DOS Windows 7 consente di aprire il Prompt dei comandi con un clic partendo da qualsiasi cartella. Per avviarlo clicchiamo con il tasto destro dentro una cartella e selezioniamo Apri finestra comando da qui.

Risorse del PC sotto controllo In Windows 7 è presente un tool che permette di monitorare in tempo reale le prestazioni delle risorse hardware (CPU, disco, memoria, rete) del nostro computer. Per accedere ad esso basta cliccare sul pulsante Start, digitare perfmon e premere Invio.

Cancellare i file inutili Per eliminare file inutili in Windows 8 possiamo usare l'applicazione Disk Clean. Premiamo i tasti Windows + C, clicchiamo su Search, digitiamo nella casella Disk Clean e premiamo Settings. Clicchiamo, infine, su Free up disk space...

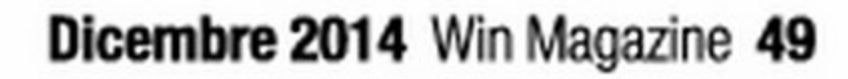

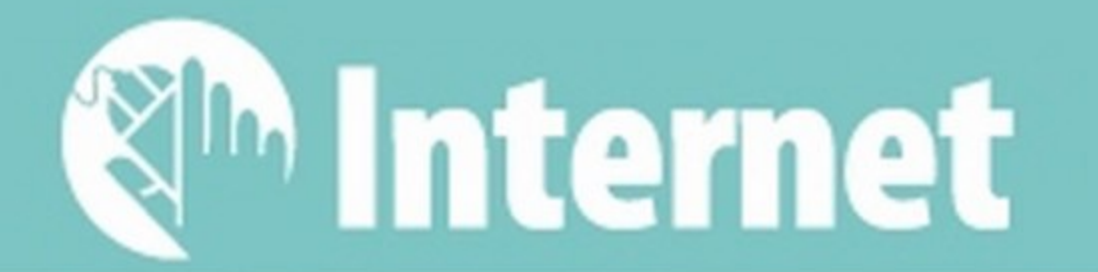

# relefona gratis<br>per dawero

Ti regaliamo 10 euro di credito per chiamare tutti i cellulari e i numeri di rete fissa

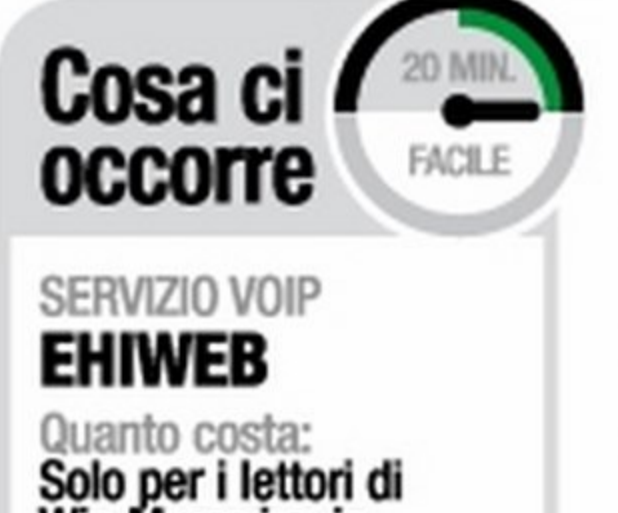

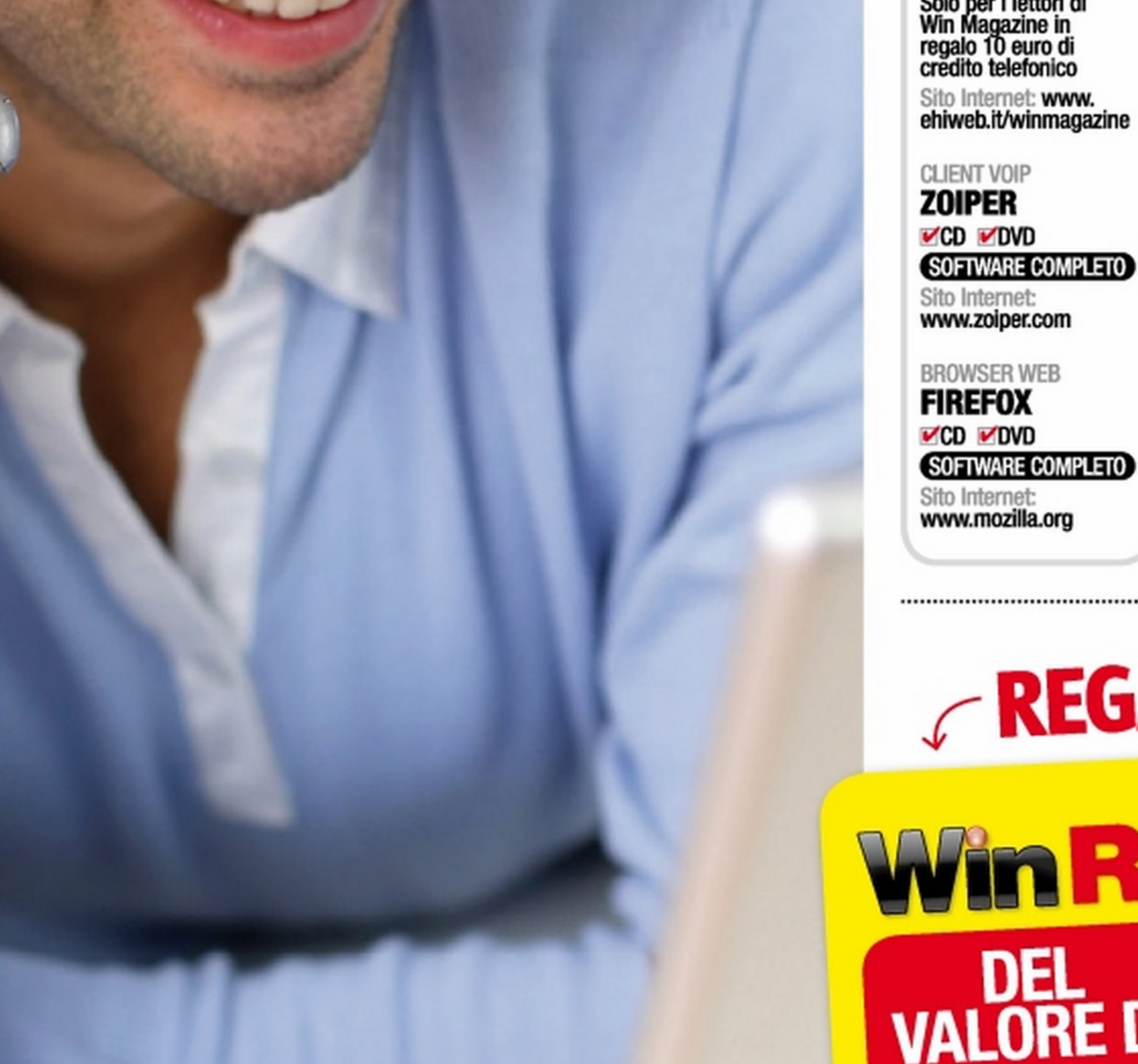

bbiamo mai considerato la possibilità di poter telefonare in maniera completamente gratuita da PC e smartphone senza consumare il nostro credito telefonico o senza ulteriori costi in bolletta? Questa grande opportunità ci è offerta direttamente dalla nostra connessione ADSL o mobile tramite la tecnologia VoIP (Voice over IP). Grazie ad essa possiamo trasformare il segnale vocale in segnale digitale e, una volta trasmesso tramite una connessione Internet, riconvertirlo nuovamente tramite appositi software per renderlo comprensibile al nostro interlocutore, riuscendo cosl ad effettuare una vera e propria telefonata via Internet. Questo significa che se disponiamo di un abbonamento flat sul nostro smartphone possiamo sfruttare la connessione mobile per effettuare chiamate a costo zero senza consumare le soglie del nostro piano tariffario!

································································································································ iweb.it In collaborazione con  $\bigcirc$   $\blacksquare$   $\blacksquare$   $\blacksquare$   $\blacksquare$   $\blacksquare$   $\blacksquare$ WinRicarica • 10 euro di credito **VALORE DI** verso tutti (fissi e mobili)

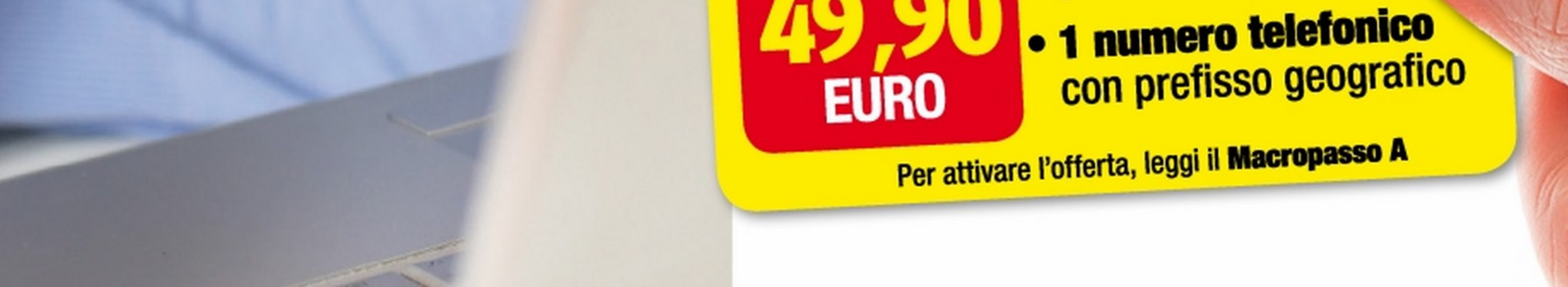

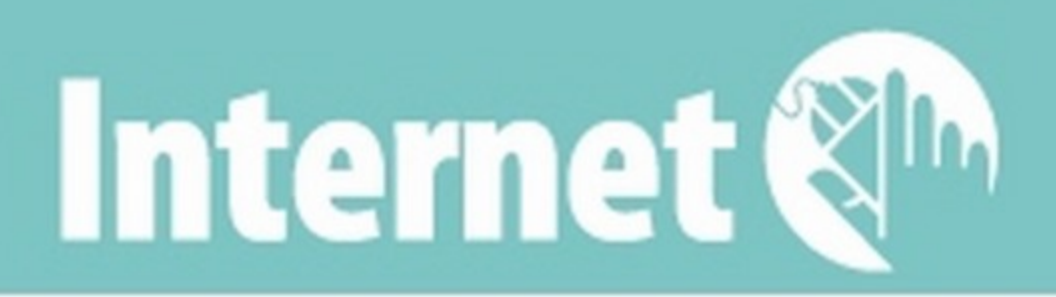

#### • **VI** .<br>• 'offerta Ehiy

Tutti i lettori di Win Magazine possono registrare un numero di telefono col prefisso della propria città e utilizzare un credito telefonico di 10 euro per chiamare tutti. Ecco come approfittarne.

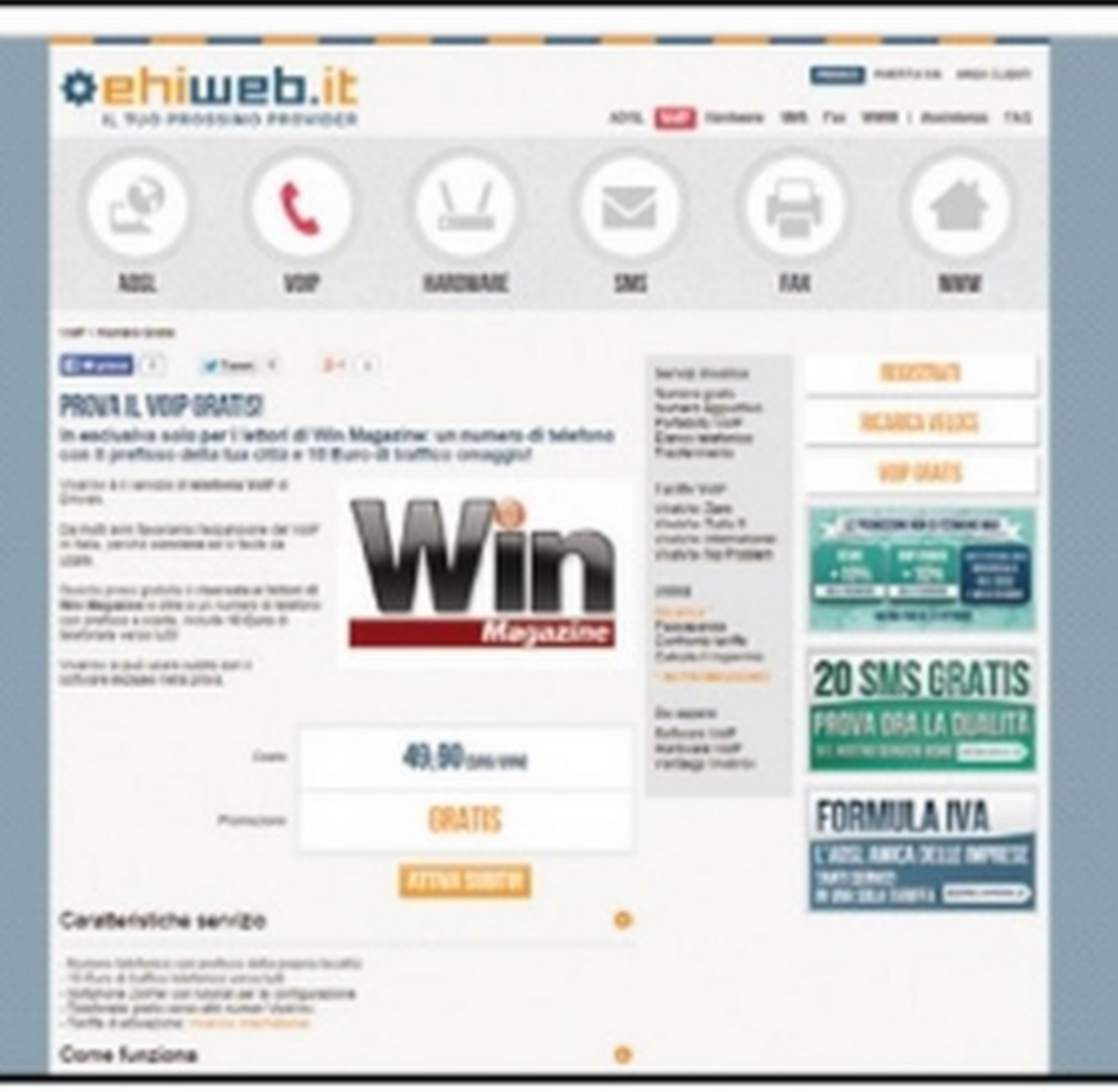

zo www.ehiweb.it/winmagazine per raggiungere la pagina dedicata dalla quale attivare l'offerta riservata ai lettori di Win Magazine. Per procedere, clicchiamo sul pulsante ATTIVA SUBITO in basso a centro pagina.

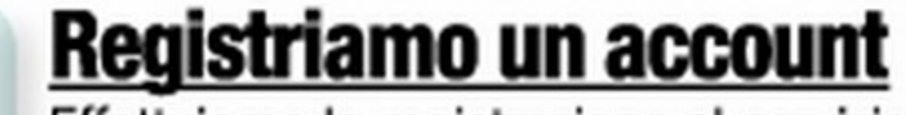

**Registriamo un account Effettuiamo la registrazione al servizio offer**to da Ehiweb: digitiamo Nome, Cognome, Usemame e il nostro indirizzo mail sul quale riceveremo tutti i dati per configurare ed aocedere al servizio. Accettiamo l'informativa e clicchiamo sul pulsante **REGISTRATI.** 

**3 Nuovo numero di telefono**<br>3 **Inseriamo il nostro numero di cellulare**, sul quale riceveremo un oodice di conferma, ed il prefisso che desideriamo per il numero di telefono. Confermiamo e procediamo con l'attivazione che ci sarà confermata tramite e-mail con tutti i dati d'accesso, inclusa la nostra password.

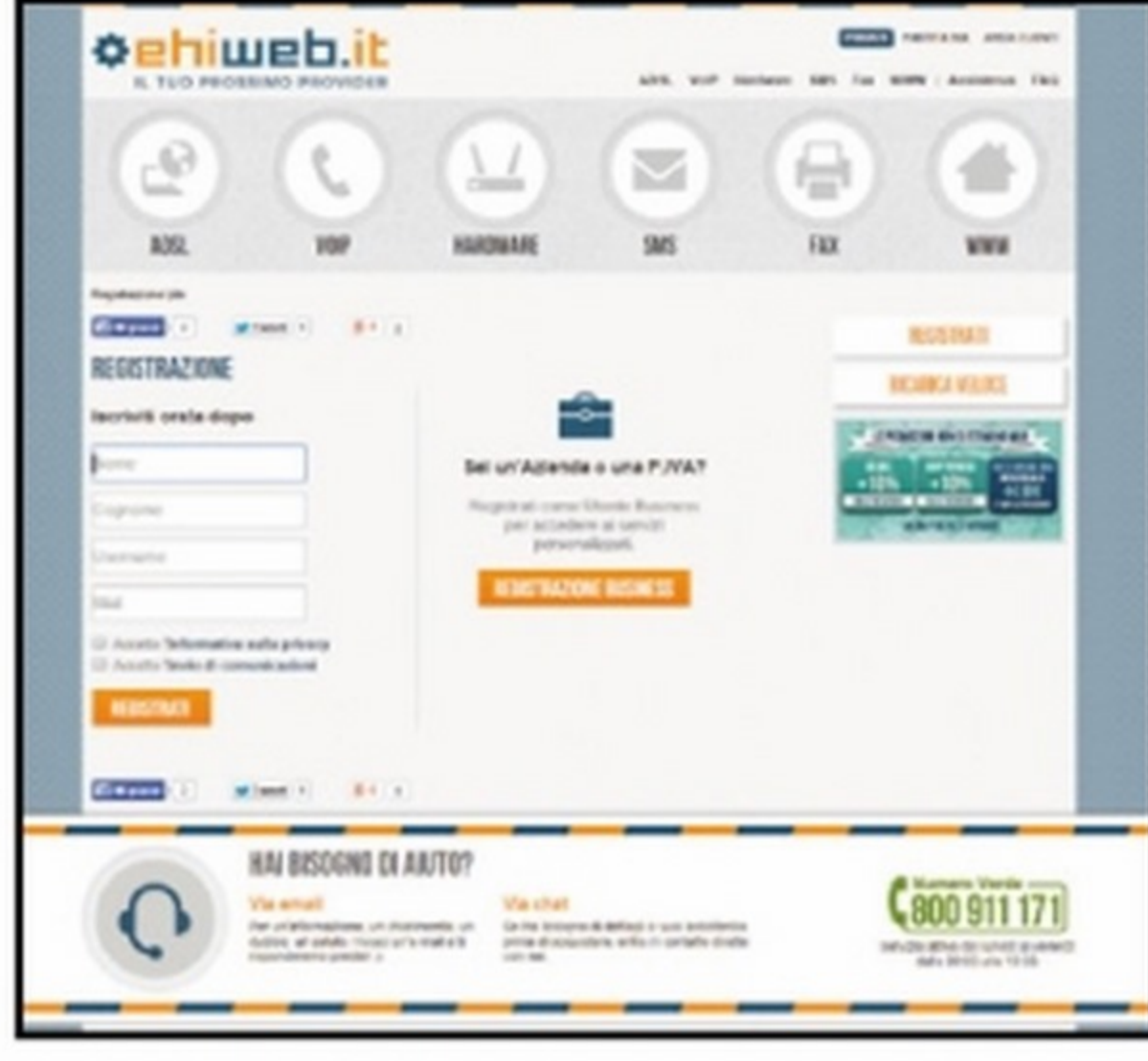

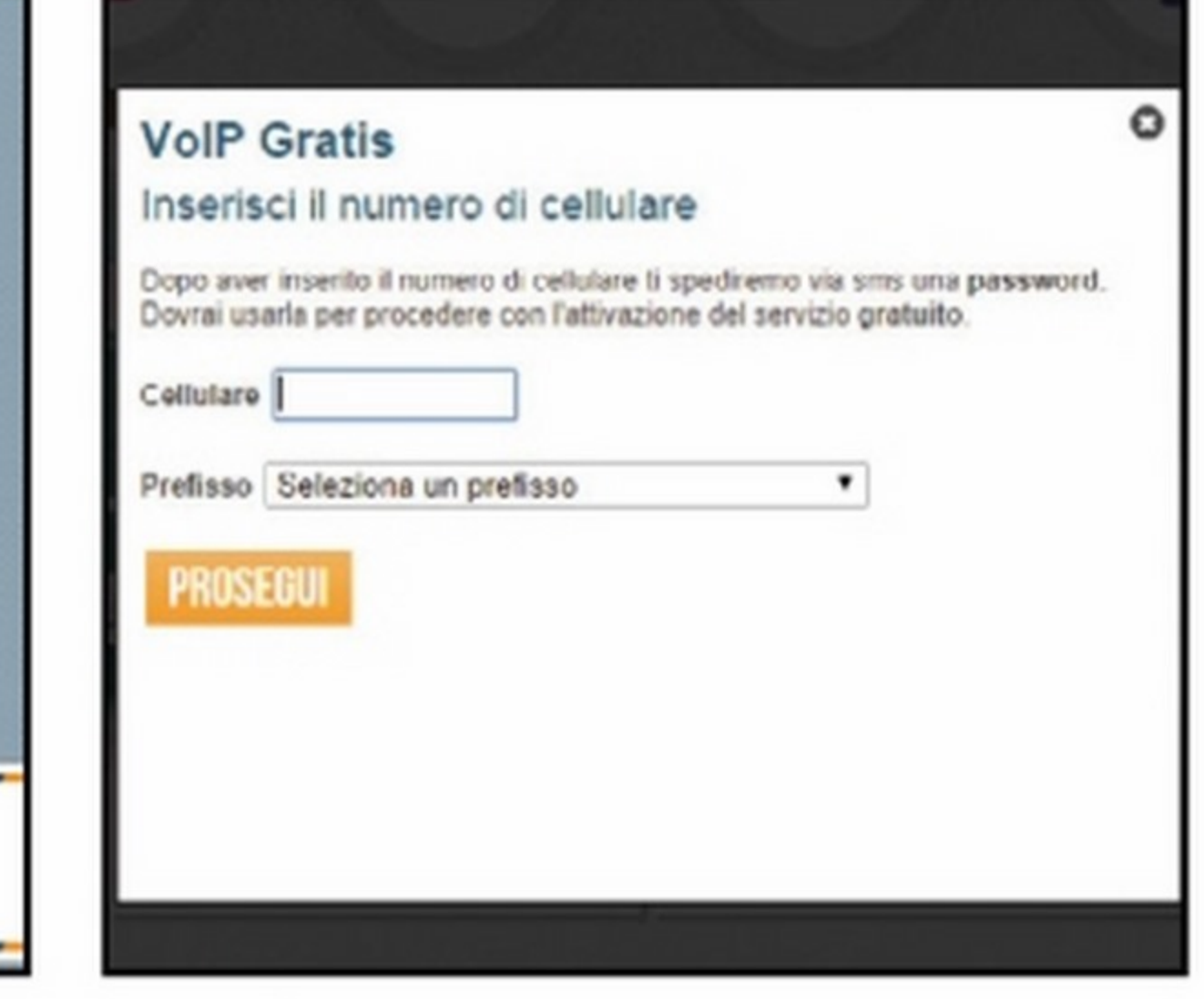

## Si fa tutto on-line<br>Awiamo il browser e colleghiamoci all'indiriz-

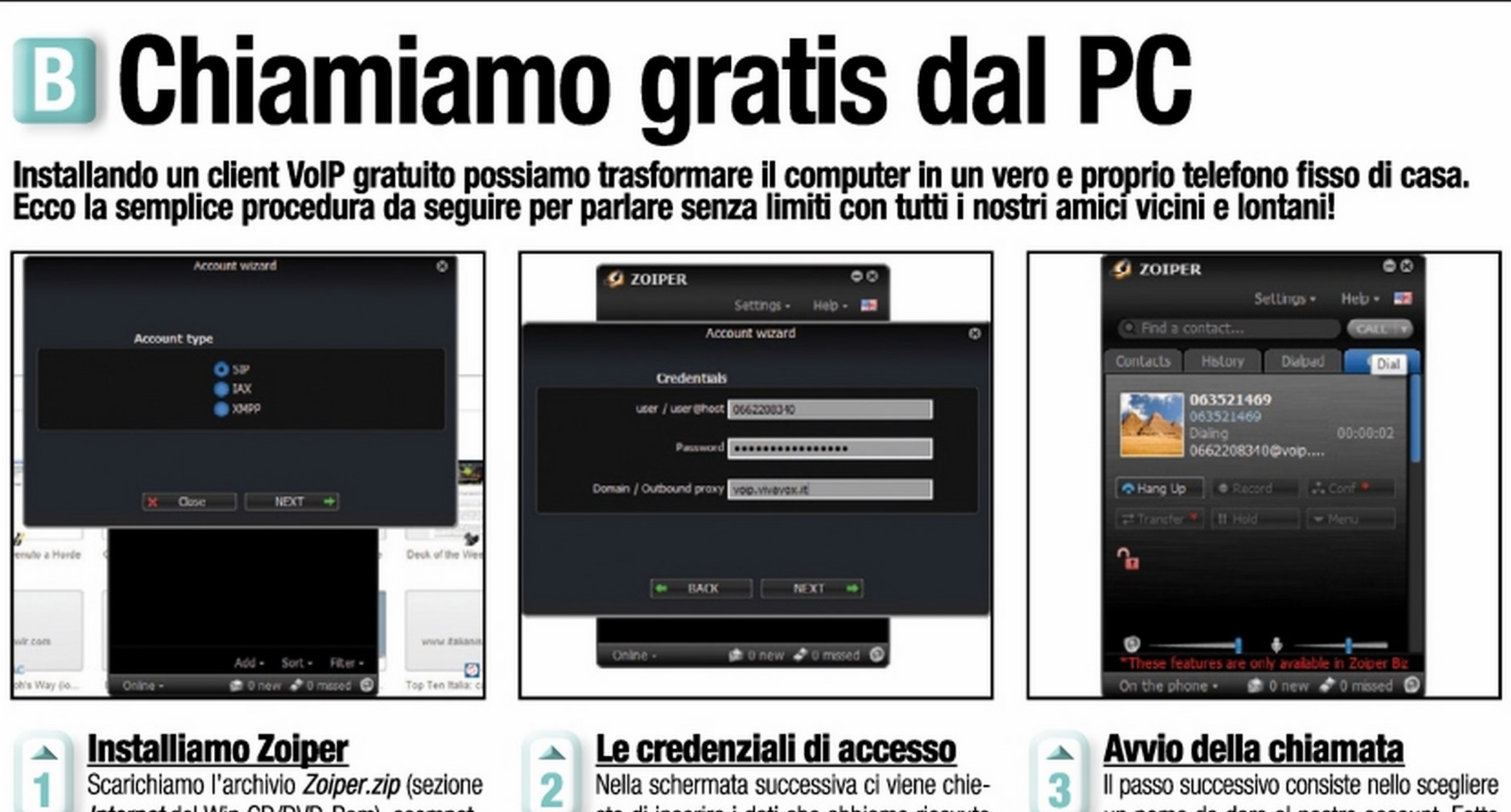

Internet del Win CD/DVD-Rom), scompattiamolo in una cartella dell'hard disk (ad esempio, il Desktop) ed eseguiamo il file EXE contenuto al suo interno per avviare l'installazione di Zoiper. Scegliamo SIP come tipo di account e clicchiamo Next. sto di inserire i dati che abbiamo ricevuto via e-mail da Ehiweb (Passo A3). In User inseriamo il numero di telefono che ci è stato comunicato al momento dell'attivazione. inseriamo anche la Password e, come Domain, digitiamo voip. vivavox.it. un nome da dare aJ nostro account. Fatto questo, ci ritroveremo nella schermata principale del programma. Per effettuare la nostra prima chiamata non dovremmo fare altro che aprire la scheda Dia/ e comporre il numero di telefono desiderato.

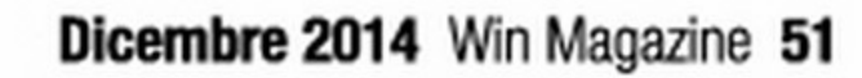

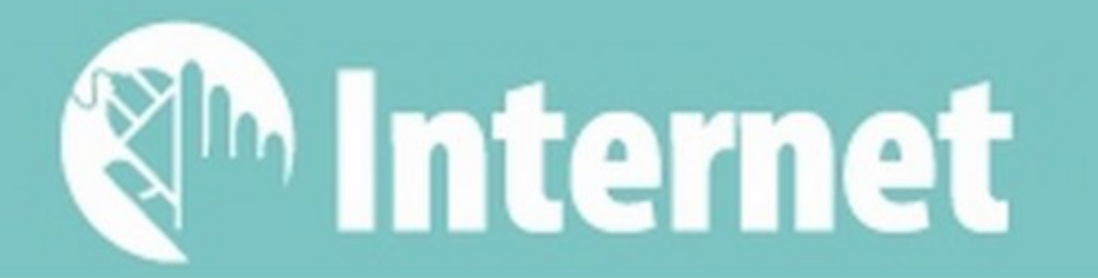

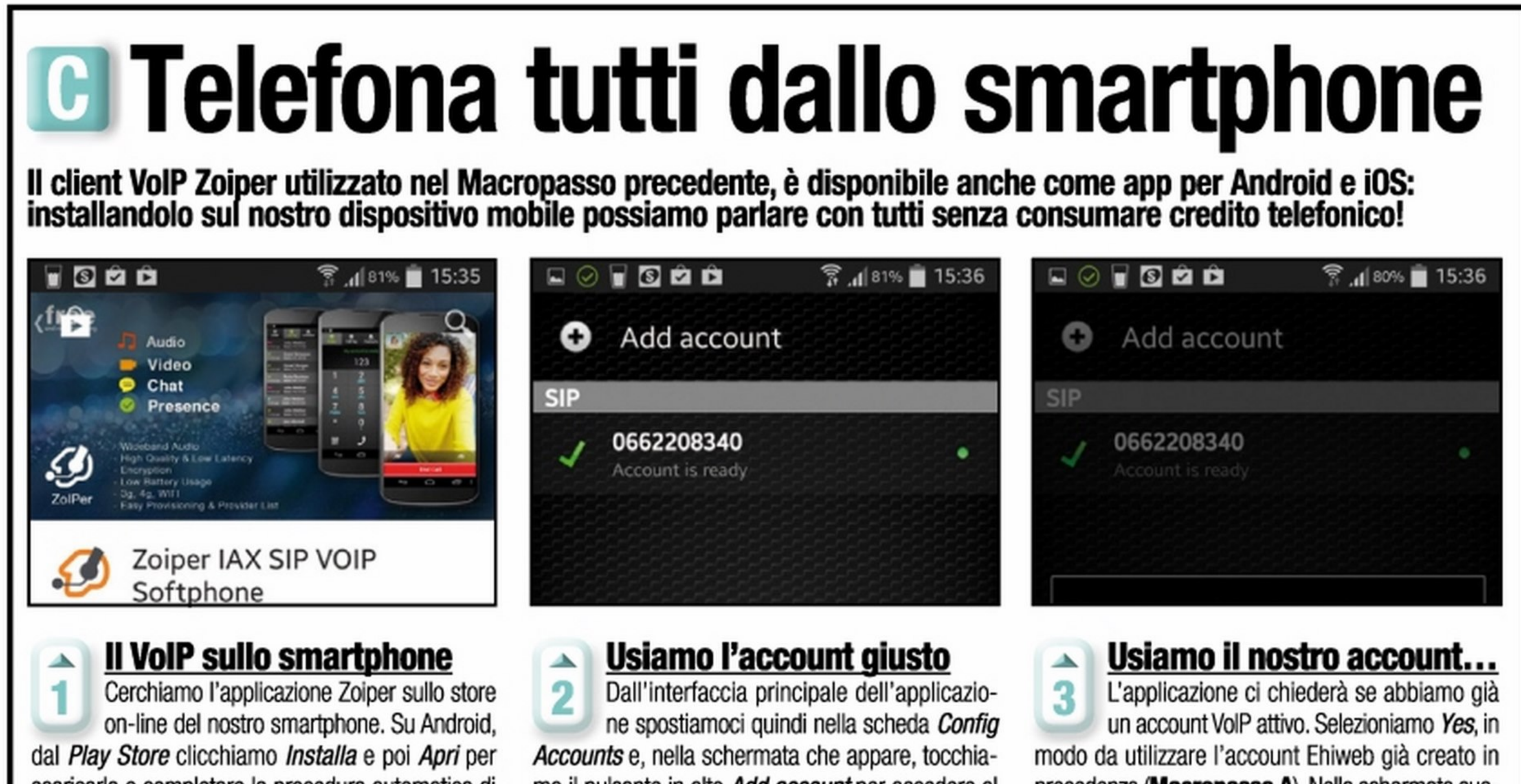

scaricarla e completare la procedura automatica di installazione. Al primo avvio, l'app ci chiederà di configurare il servizio VolP da utilizzare.

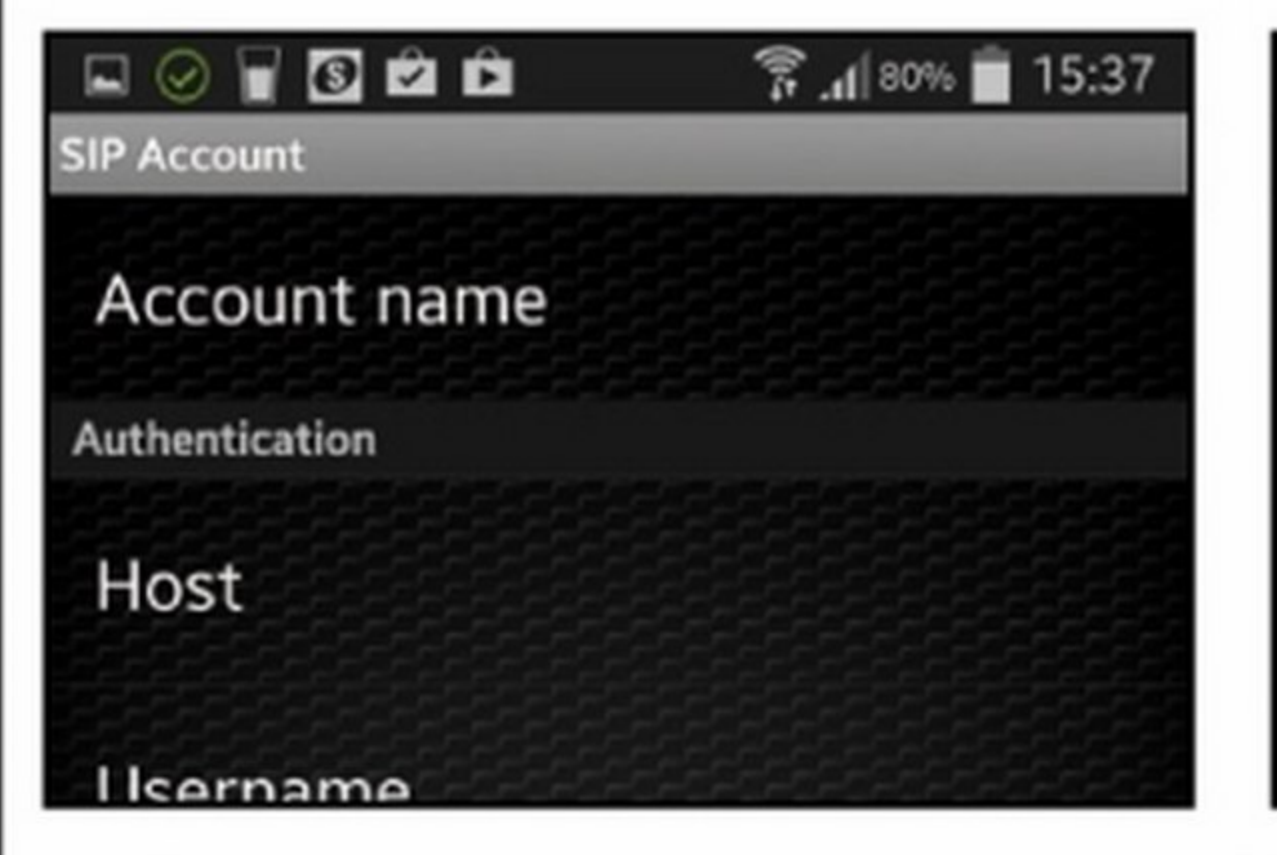

**... e configuriamolo**<br>**4** Dopo aver selezionato SIP come tipo di account, ci apparirà la schermata di configurazione del nostro account con tutti i parametri da inserire: se non li ricordiamo a memoria, recuperiamoli dall'e-mail di conferma di awenuta registrazione dell'account ricewta da Ehiweb (Passo A3).

mo il pulsante in alto *Add account* per accedere al modulo di configurazione in cui potremo indicare i parametri di accesso al nostro account Ehiweb.

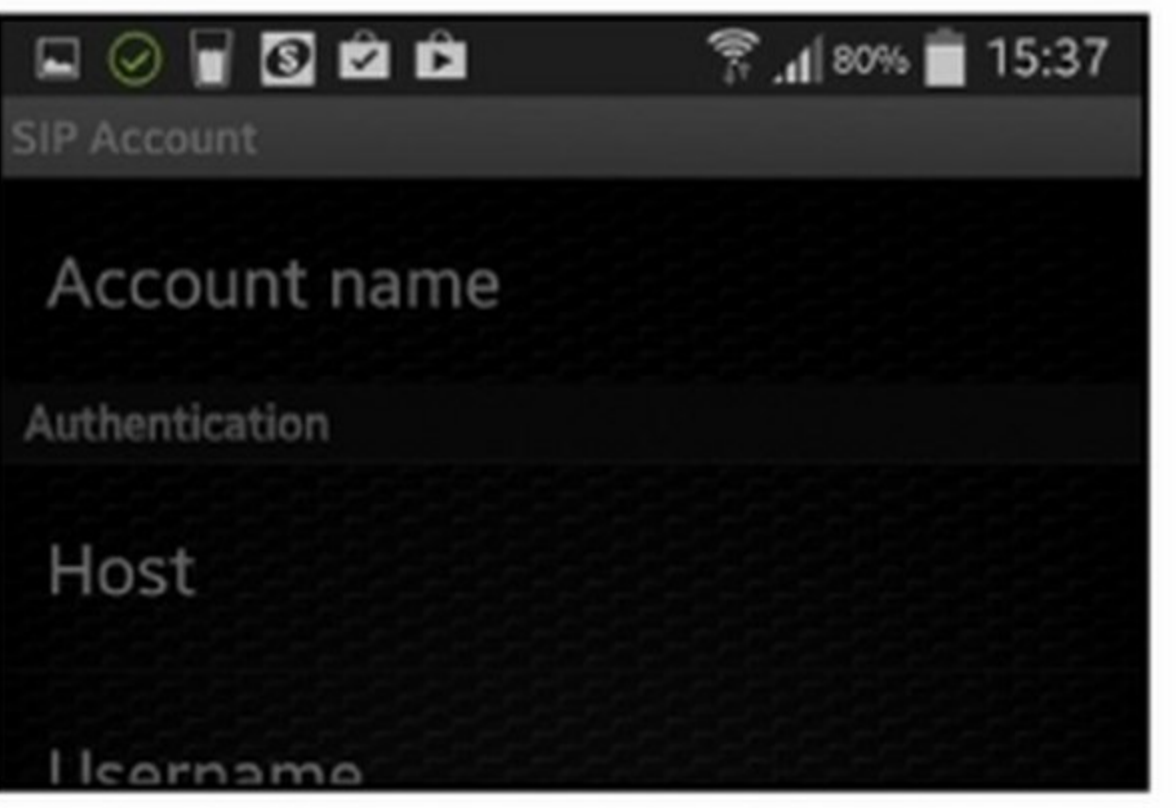

#### Chiamate senza limiti

**I dati del nostro account**<br>**5** Per prima cosa selezioniamo *Host* e, nel campo di testo che appare, digitiamo voip. *vivavox.it* Confermiamo toccando il pulsante *OK*  Allo stesso modo compiliamo i campi Username, usando il numero di telefono associato al servizio VolP. e la *Password* di accesso all'account Ehiweb.

52 Win Magazine Dicembre 2014

precedenza (Macropasso A). Nella schermata successiva selezioniamo l'opzione Manual Configura*tion* per inserire tutti i parametri di configurazione.

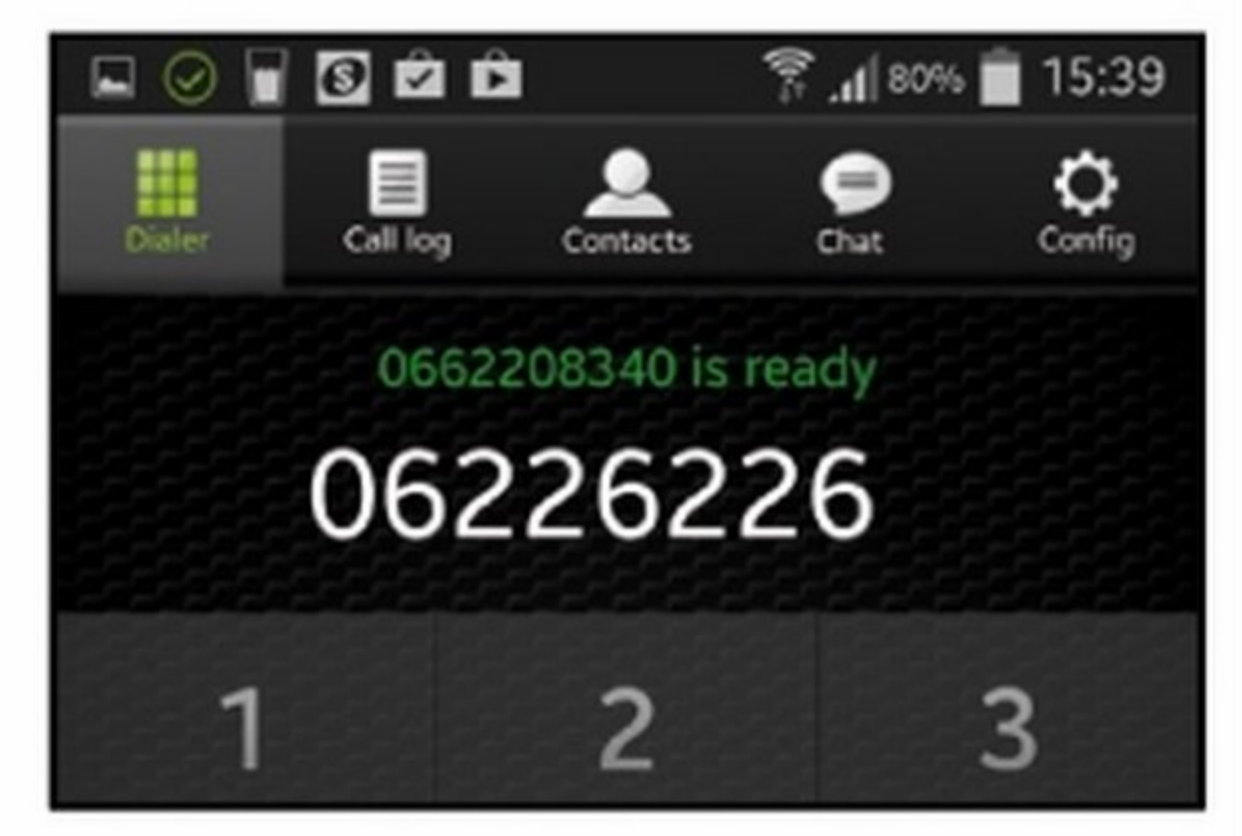

**a.** Il nostro numero è attivo!<br>6 Premendo Save, se abbiamo inserito correttamente tutti i dati, nella finestra relativa agli account apparirà il nostro numero di telefono e un pallino verde che indica la corretta connessione al servizio VolP. Per effettuare una chiamata selezioniamo *Dialer* e componiamo il numero.

Molte sono le applicazioni e i servizi Web che hanno implementato questa funzionalità. Facebook stesso ha introdotto, sia nella versione desktop sia in quella mobile, una funzione che permette di effettuare chiamate direttamente dalla finestra delle chat. Altre applicazioni di messaggistica istantanea, come ad esempio Whatsapp, si stanno muovendo nella stessa direzione e hanno già annunciato che in uno dei prossimi aggiornamenti sarà introdotta la possibilità di effettuare chiamate verso i la telefonia tramite tecnologia VoIP sono addirittura applicazioni di uso quotidiano come i browser. Firefox, ad esempio, con il suo ultimo aggiornamento ha introdotto proprio una funzione dedicata alla chiamate vocali. Tutte queste applicazioni, però, consentono di effettuare chiamate esclusivamente verso utenti che, a loro volta, hanno provveduto ad installarle anche sul loro dispositivo. Per sfruttare al meglio la tecnologia VoIP e poter effettuare chiamate verso qualsiasi numero di telefonia fissa e re verso l'estero al costo di una semplice urbana, abbiamo bisogno di un operatore virtuale in grado di offrirci un numero telefonico e di alcuni software per poter utilizzare questo servizio sia da PC sia da Smartphone. Grazie all'offerta esclusiva di Ehiweb, riservata ai lettori di Win Magazine, possiamo attivare gratuitamente il nostro numero telefonico e utilizzare tutti i servizi VoIP offerti da questo operatore. Qual è la soluzione più adatta alle nostre esigenze? Scopiamolo assieme!

nostri contatti. Ad entrare nel mondo delmobile in Italia ma, soprattutto, chiama-

mo la presenza di una nuova icona in alto a destra a forma di fumetto. Nel momento in cui clicchiamo con il tasto sinistro del mouse su questa icona, Firefox ci fornirà un indirizzo Web: selezioniamolo e copiamolo (Ctrl+V).

Forniamo questo link al nostro interlocutore il quaJe, incollando il link nella barra degli indirizzi della sua versione di Firefox, potrà connettersi direttamente con il nostro computer e potremo così awiare la chiamata senza l'installazione di nessun software.

CD/DVD-Rom l'archivio compresso Firefox.zip. Scompattiamolo in una qualsiasi cartella dell'hard disk ed eseguiamo il file contenuto al suo interno per awiare la semplice installazione dell'ultima versione del browser.

Anche Big G ha un suo client per effettuare chiamate gratuite con i nostri **contatti. Vediamo assieme come installare ed usare Hangouts Dialer.** 

smartphone Android scaricandola dal Google Play Store e avviamola. Al primo utilizzo tutti i nostri contatti Google+ saranno sincronizzati e appariranno nella rubrica, in modo da poterli selezionare per effettuare la nostra chiamata.

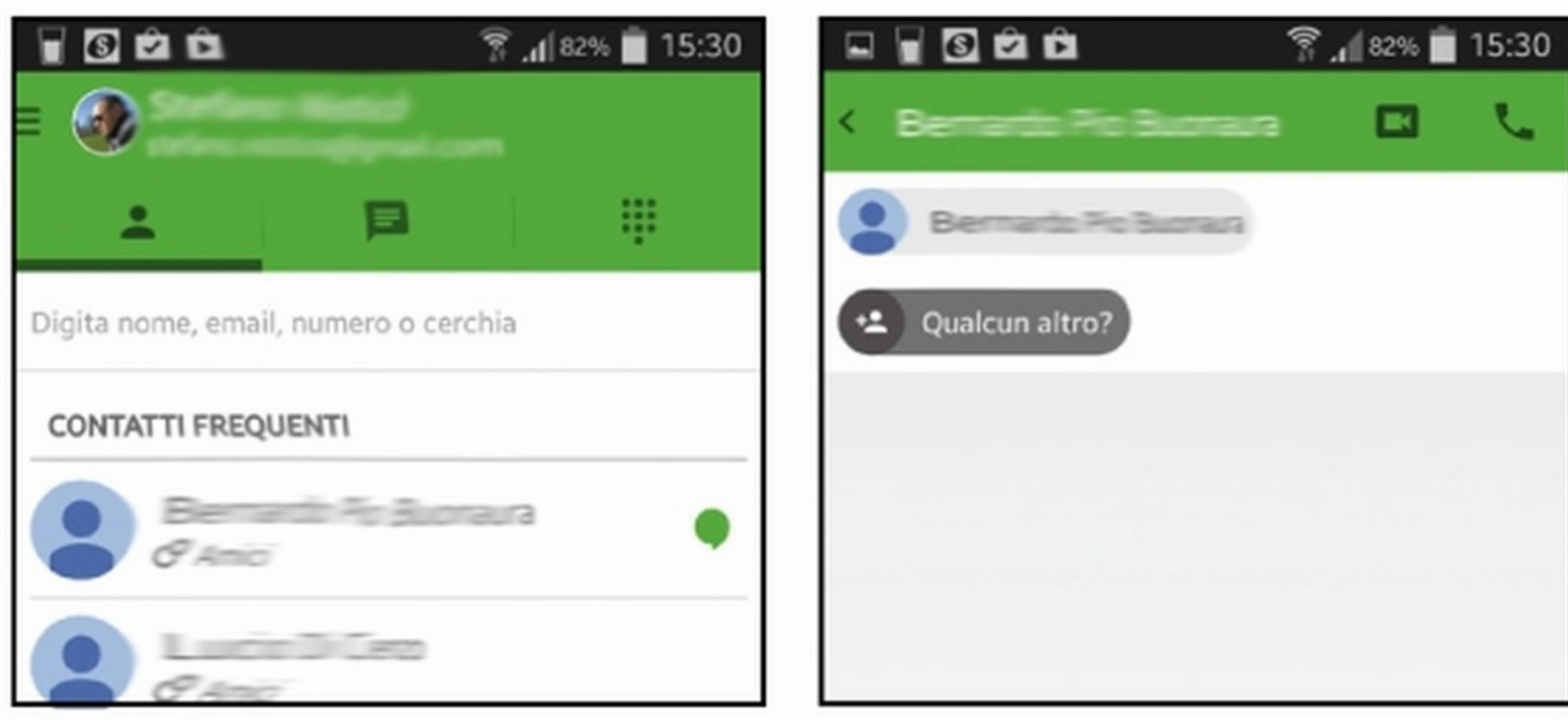

### • I

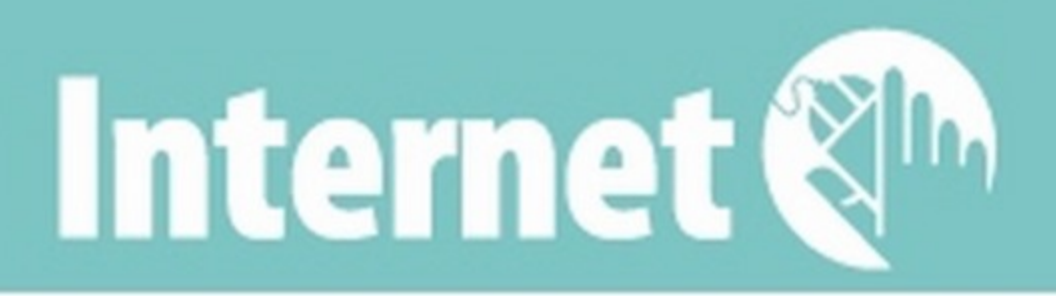

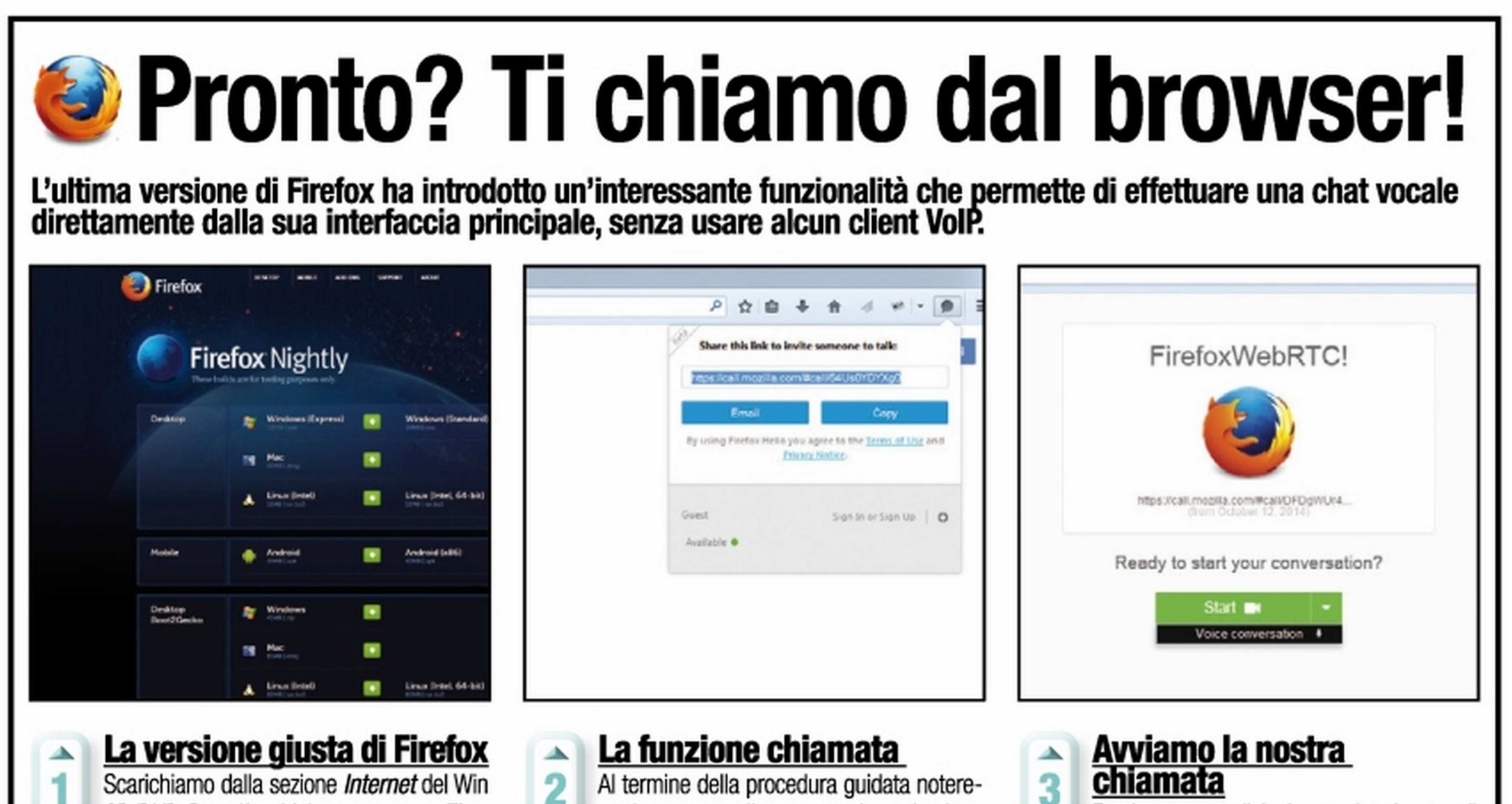

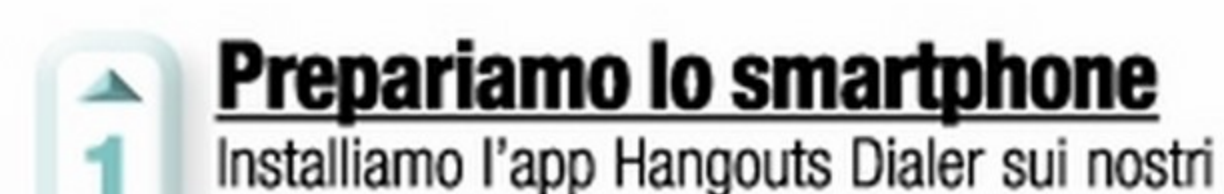

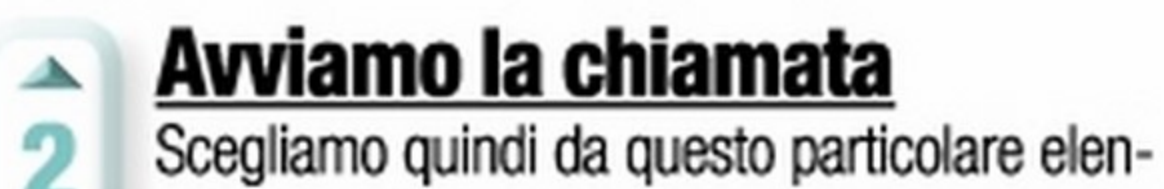

co telefonico il contatto che desideriamo chiamare e selezioniamo il simbolo della cornetta presente in alto a destra nella finestra della conversazione. La chiamata si awierà e sarà poosibile iniziare a parlare con il nostro contatto.

## **A QUANDO LA CHIAMATA SU WHATSAPP?**

li prossimo aggiornamento della famosa app di messaggistica istantanea introdurrà finalmente la funzione di chiamata vocale tramite VolP. La conferma di ciò viene direttamente dalla comparsa di nuove icone e dalla richiesta di accesso da parte dell'app al microfono dello smartphone in fase di installazione, novità introdotte dai precedenti aggiornamenti dell'app stessa. Inoltre, sempre con l'ultimo aggiornamento su Android, è apparsa una

nuova cartella di sistema chiamata WhatsApp Calls, indizio di un'imminente introduzione della funzionalità di chiamata vocale. Non ri-

mane che atten-

dere e prepararsi

ad aggiornare

Whatsapp ap-

pena possibile!

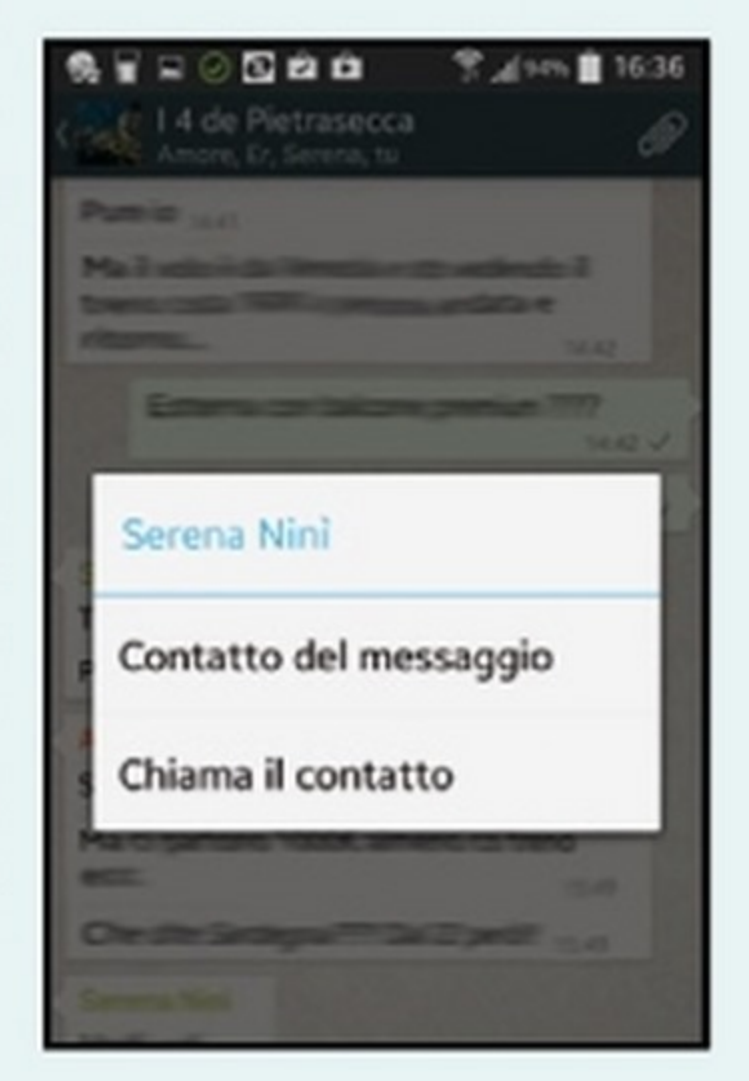

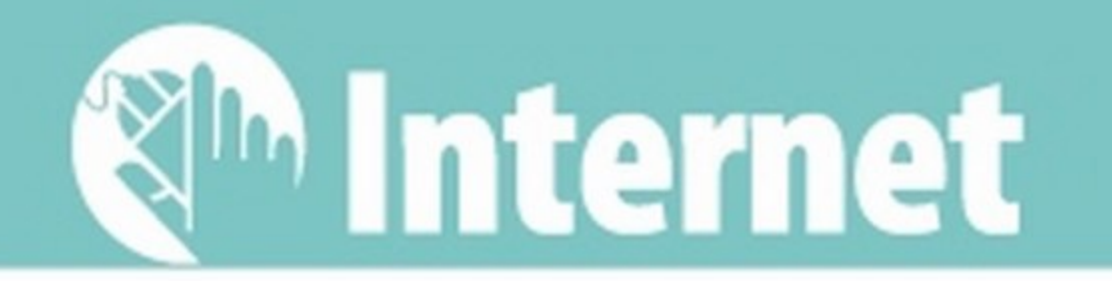

## **Calcio & film** sono gratis

### App e siti da smanettoni che trasmettono live e on-demand tutti gli eventi sportivi e le nuove serie TV

1 passaggio alla tecnologia digitale ha davvero rappresentato una rivoluzione nel nostro modo di guardare la TV: i canali disponibili si sono moltiplicati a dismisura e i palinsesti si sono arricchiti di nuovi e interessanti contenuti. Per gustarsi un bel film o la propria serie televisiva preferita, poi, non è più necessario neanche disporre di antenne, parabole e decader: è sufficiente la nostra connessione a Internet per guardare in streaming tutti i contenuti che vogliamo. E non stiamo parlando di contenuti illegali: le principali emittenti televisive trasmettono sui loro portali Web, anche in diretta, tutti i loro programmi. Per non parlare delle piattaforme video come Chili (www.chili-tv.it), che offrono l'accesso ad un archivio sterminato di film in

alta definizione riproducibili a tutto schermo sul proprio computer. E senza dimenticare il "solito" YouTube sul quale è possibile trovare tanti film gratis e contenuti liberi da diritto d'autore, quindi riproducibili in totale legalità!

#### Tutto lo sport che woi

Anche gli appassionati di calcio, e più in generale di sport, hanno numerose alternative per guardare gratis le azioni di gioco e le imprese dei loro beniamini. Sul digitale terrestre, ad esempio, è possibile guardare in chiaro i principali incontri della Champions League, mentre sul satellite non mancano le emittenti estere che trasmettono in chiaro (in lingua straniera, certo, ma è un dazio che si paga volentieri) eventi sportivi altrimenti criptati nel

nostro paese: in questo caso è sufficiente dotarsi di una parabola con doppio occhio (o di un modello motorizzato) per riuscire a catturare non solo il segnale del satellite HotBird, ma anche quello proveniente da Astra&Co. Senza dire che è possibile anche guardare tutto il palinsesto di Sky HD senza sottoscrivere alcun abbonamento, semplicemente acquistando una scheda prepagata a prezzi di saldo, in maniera legale e completamente anonima. Insomma la TV è cambiata e con essa stanno cambiando anche le nostre abitudini di telespettatori!

## IL CINEMA DI QUALITÀ SUL TUO PC CON **| CHILIR** |

La principale piattaforma di cinema in streaming attualmente attiva in Italia è quella di CHILI (www.chili-tiv.it). Il servizio legale al 100% propone un catalogo sterminato che comprende migliaia di film catalogati in tutti i generi cinematografici e permette di awiarne la riproduzione

pagando solo quello che realmente si vede, quindi senza alcun abbonamento. Tutti i lettori di Win Magazine hanno ora la possibilità di scegliere un film tra i 200 titoli disponibili nella sezione "Promo per te" della piattaforma on-line e guardarlo gratuitamente sul proprio computer!

#### PER USUFRUIRE DELL'OFFERTA:

 $\vee$  Colleghiamoci a www.chili-tv.it

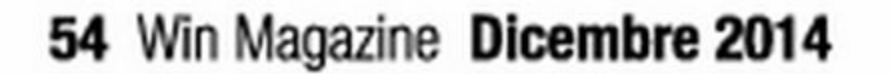

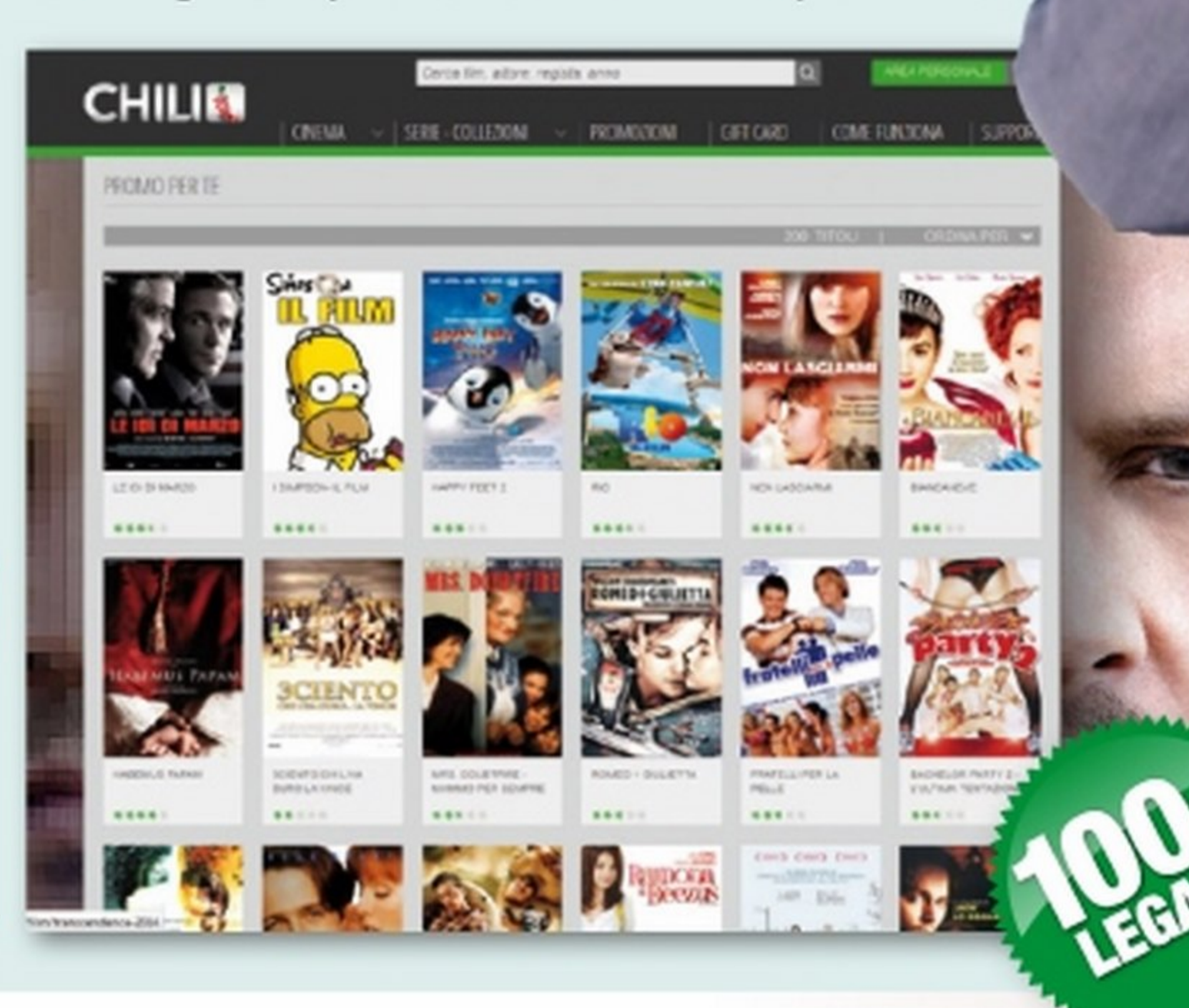

 $\vee$  Creiamo un nostro account  $\vee$  Scegliamo la Promo per te  $V$  Usiamo il coupon 226779193877

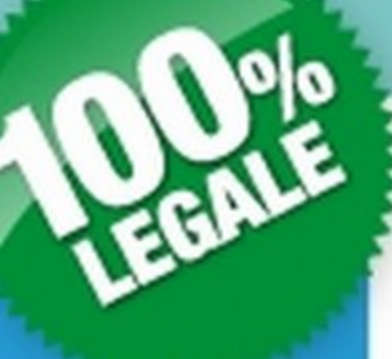

## **Film-Review**

Sul sito è possibile leggere le ultime novità, le curiosità e le indiscrezioni dal mondo del grande cinema! Inoltre, è possibile accedere ad un archivio di 300 GB di film e documentari da visualizzare in streaming nella più totale legalità e senza spendere un centesimo. Per usufruire del servizio:

- Colleghiamoci all'indirizzo www.film-review.it · Clicchiamo sul pulsante FILM GRATIS
	- - · Scegliamo il film da vedere da I film più visti
			- · Clicchiamo GUARDA GRATIS
				- · Registriamoci al servizio e avviamo la riproduzione del film

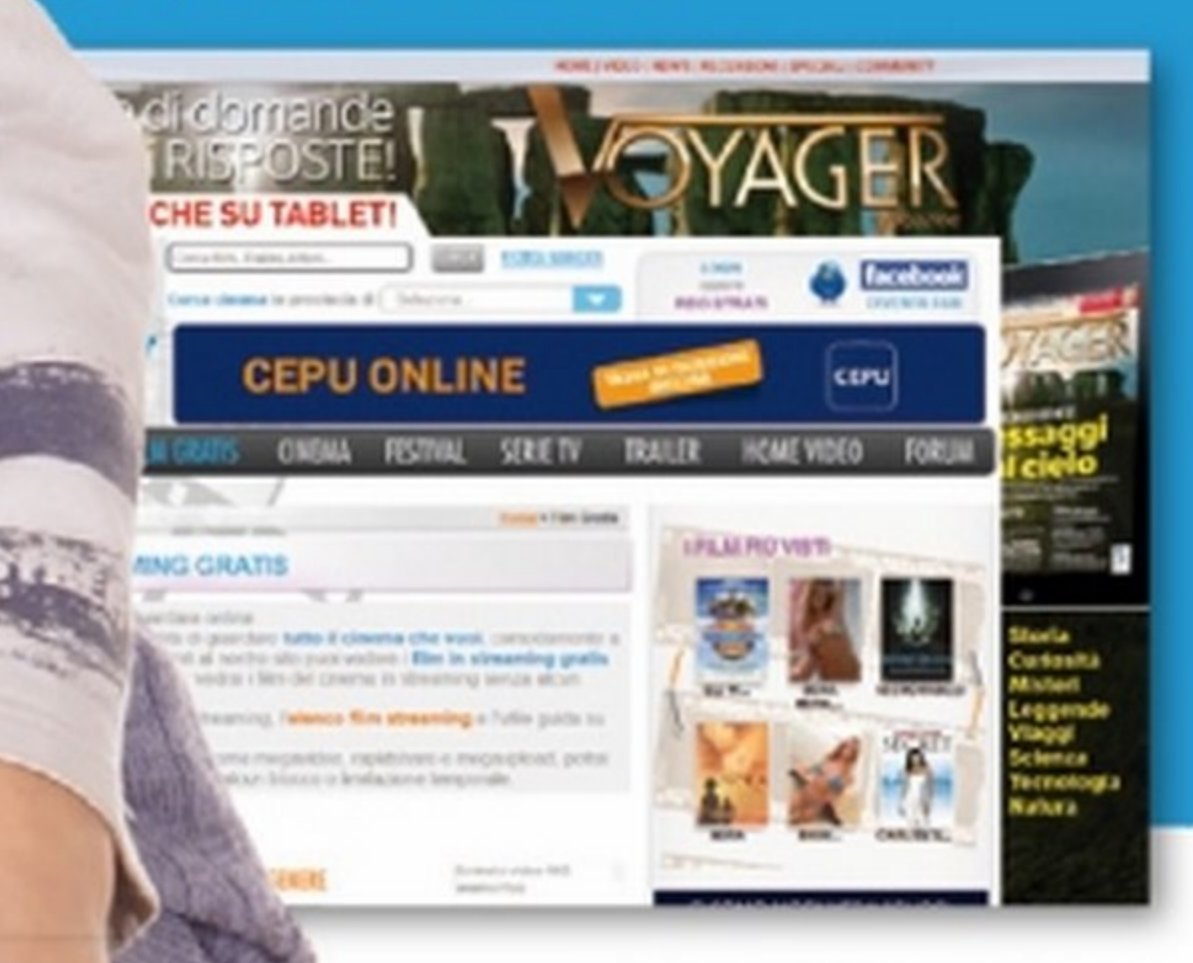

....

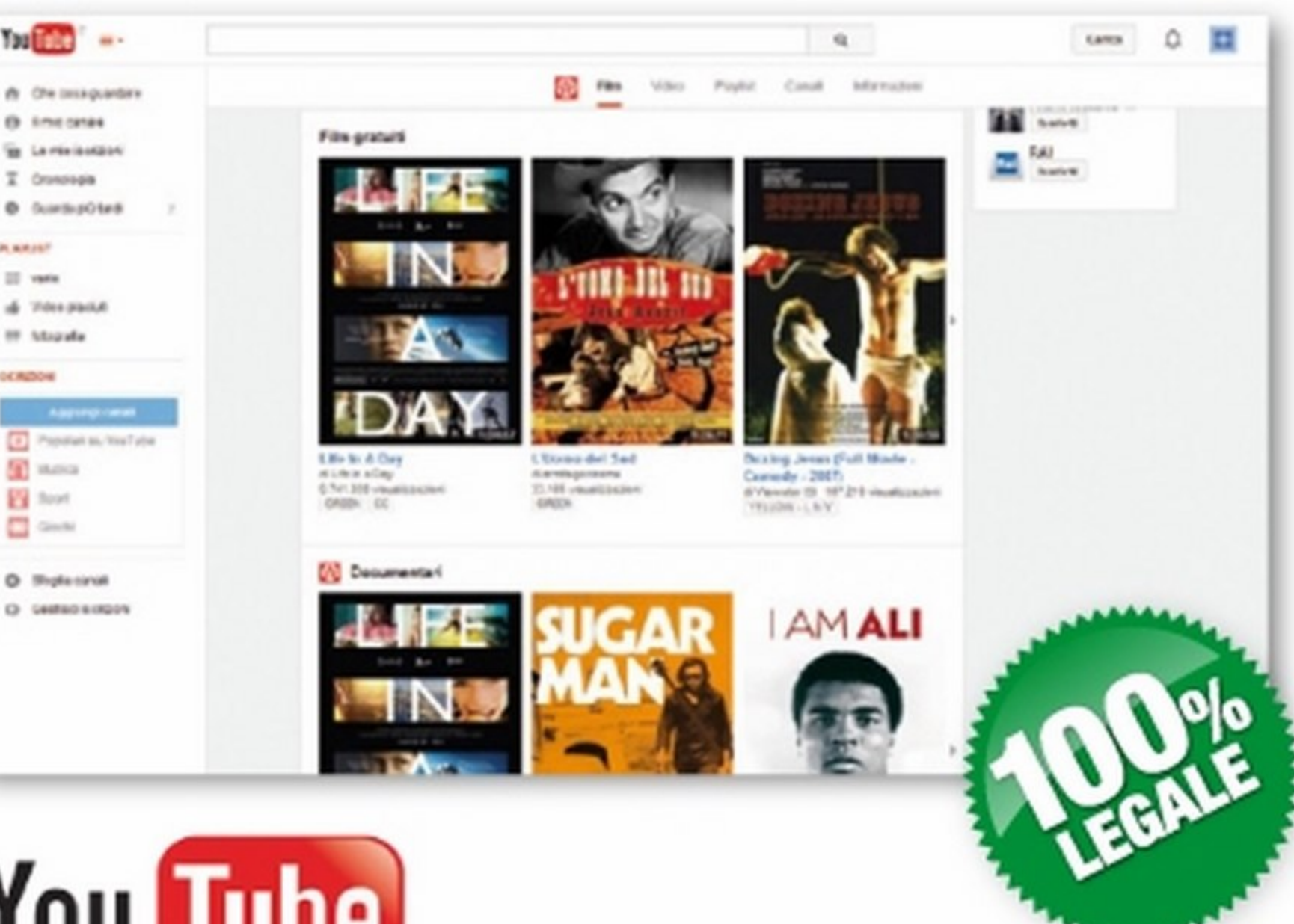

Internet <sup>&m</sup>

## You Tube

Sul portale di video hosting è possibile trovare tanti titoli gratis (www.youtube.com/movies) e contenuti liberi da diritto d'autore e quindi visualizzabili in totale legalità. Sempre più spesso, infatti, YouTube viene utilizzato da autori indipendenti per pubblicare le loro opere e mostrarle al pubblico, aggirando il controllo delle case di distribuzione cinematografica. Non mancano, poi, trailer in HD e video interviste ai nostri attori preferiti!

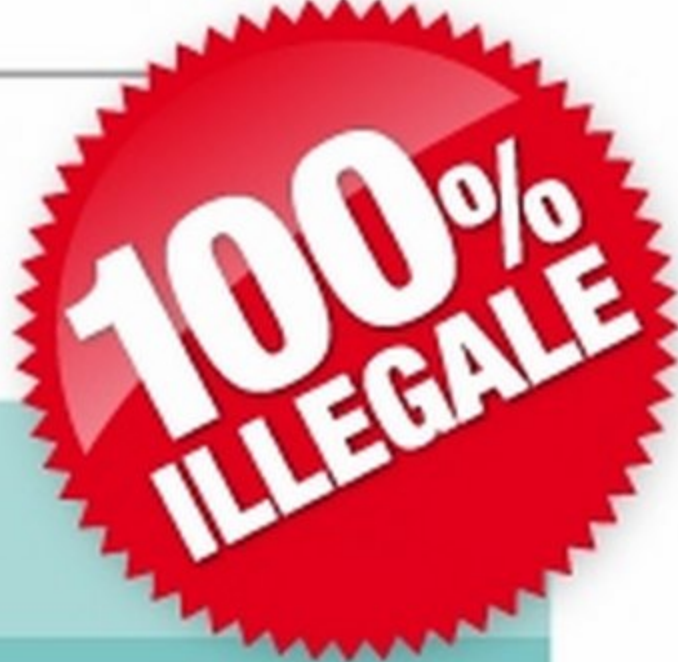

#### STREAMING: I SITI PREFERITI DAI PIRATI Come dice il nome stesso, **ITALIA-FILM LORG** il sito è specializzato in film e serie TV in italiano Offre la visualizzazione in streaming di numerosi titoli **FILMSTREAM** e serie TV in alta definizione **POPCORN** Sfrutta le reti P2P per consentire l'accesso in streaming ad un archivio sterminato di film Oltre a film e serie TV, permette al pirata di fare incetta anche di libri, software e giochi Community italiana che offre il download di uno sterminato archivio di contenuti multimediali

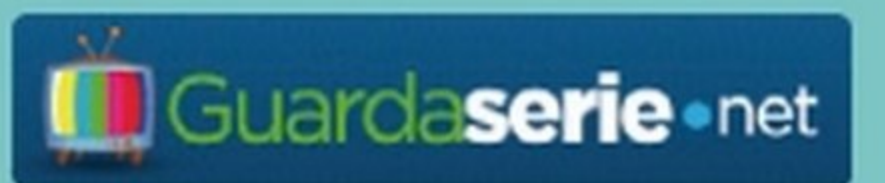

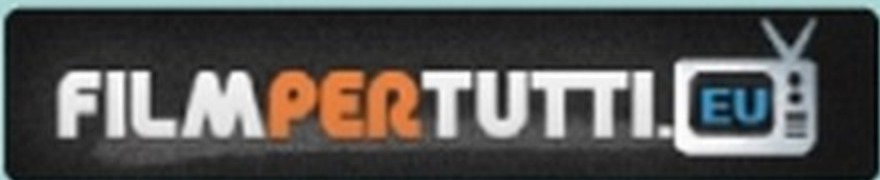

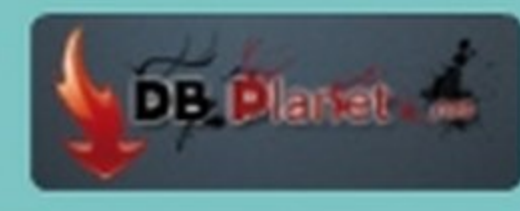

Sito specializzato nello streaming delle principali serie televisive senza interruzioni pubblicitarie

I film sono ordinati per categorie e non mancano neanche le serie TV e i cartoni animati

Forum di discussione su cui è possibile trovare i link per il download illegale di film e software

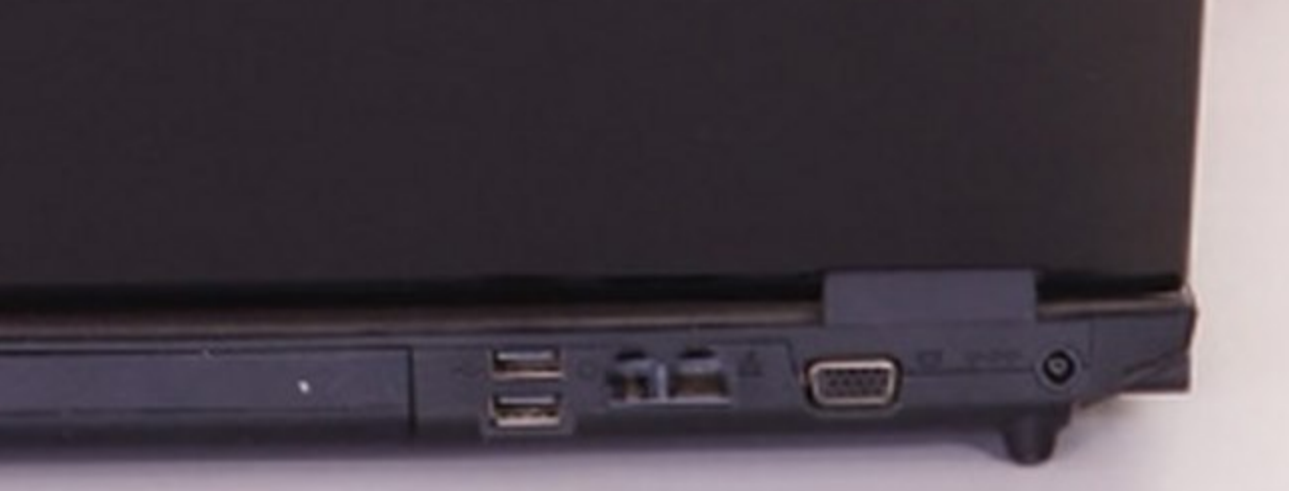

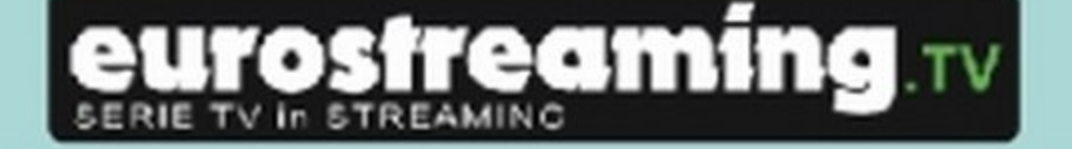

Jack-City

Tutte le serie TV in streaming e in alta definizione. Non mancano film e cartoni animati

#### Tutte le ultime uscite cinematografiche e le serie TV in streaming e in alta definizione

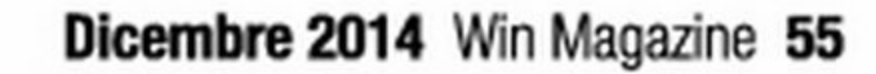

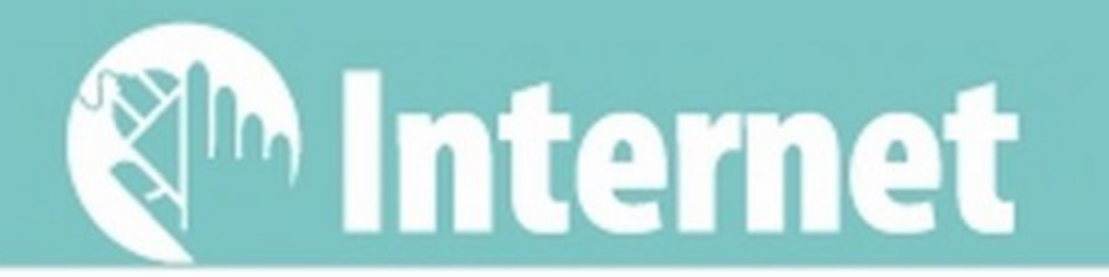

#### Fai da te | Calcio & film sono gratiz

#### **I MERCOLEDI DI CHAMPIONS SOLO SU CANALE 5**

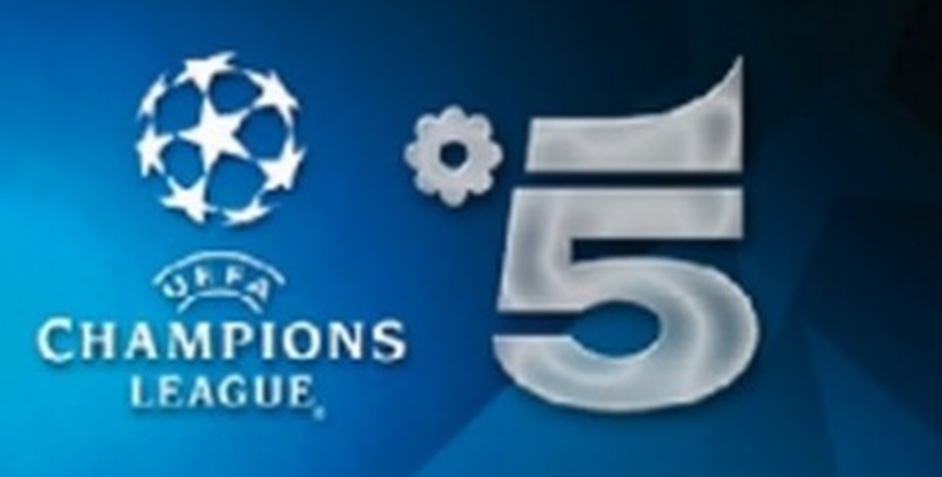

Tutti gli appassionati del grande calcio possono guardare gratis la Champions League sintonizzandosi sull'emittente Canale 5 del digitale terrestre: anche per la stagione 2014/15, infatti, Mediaset trasmetterà in esclusiva la miglior partita del mercoledì di Champions. Al termine delle partite, inoltre, sarà possibile rivivere tutte le emozioni dei match con i commenti degli esperti che in studio rivedranno e analizzeranno le azioni più belle e significative. li tomeo internazionale, al momento in piena fase a gironi, si concluderà con la finale del prossimo 6 giugno. Per tutto il triennio 2015-2018, infine, la Champions League sarà trasmessa in esclusiva solo su Mediaset Premium, consentendo così ai tifosi di vedere le partite anche in alta definizione.

#### \* \* \* LE SQUADRE CHAMPIONS \* \*

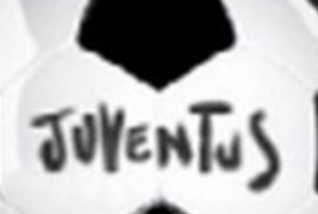

Lo spettacolo della Champions League per la stagione 2014-2015 continua anche sui canali satellitari di Sky, che detiene i diritti criptati esclusivi, mentre i diritti in chiaro rimangono a Mediaset (che trasmette sul digitale terrestre). Soltanto la finale e le eventuali gare di semifinale del martedì che dovessero coinvolgere club italiani saranno trasmesse in diretta sia da Mediaset (in chiaro) sia da Sky (criptate). Tutti gli appas-

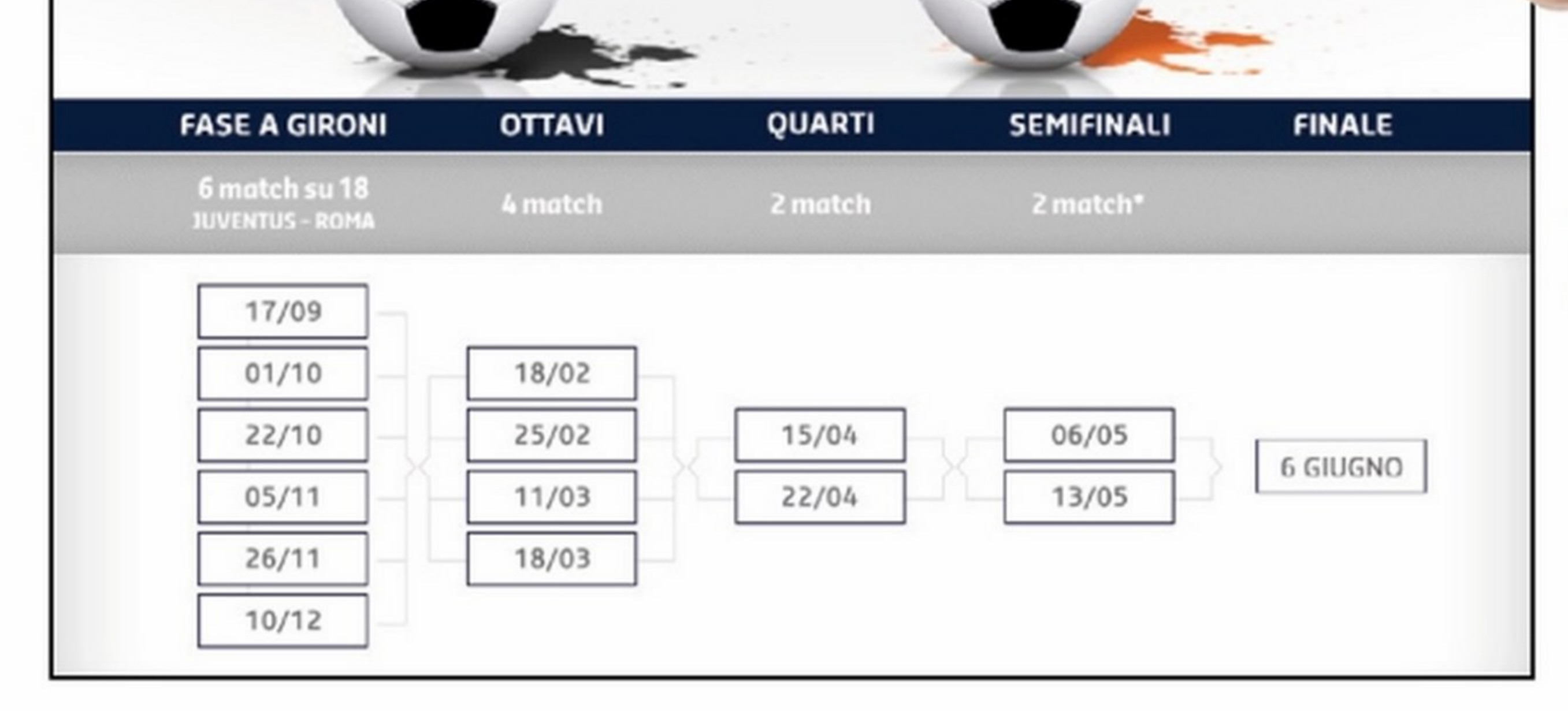

#### **IL CALCIO IN CHIARO ANCHE SUL SATELLITE**

alcun abbonamento. Gli utenti dotati di decoder TivuSat, infine, potranno vedere in chiaro, anche sul satellite, le partite trasmesse in chiaro da Medlaset.

#### CANALI SAT VISIBILI IN CHIARO SU ASTRA&CO.

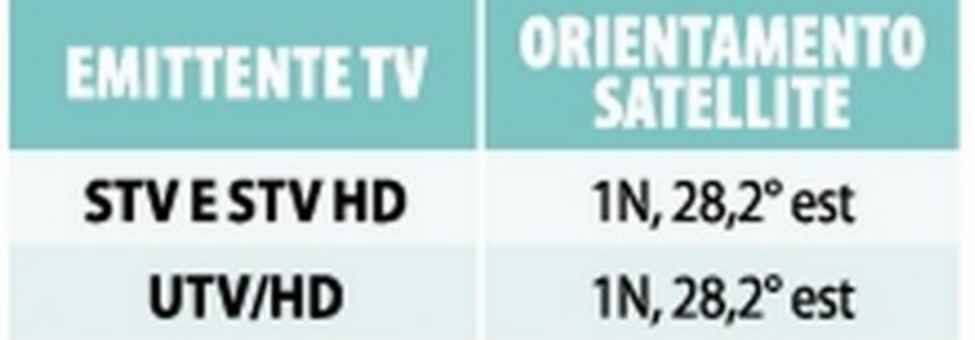

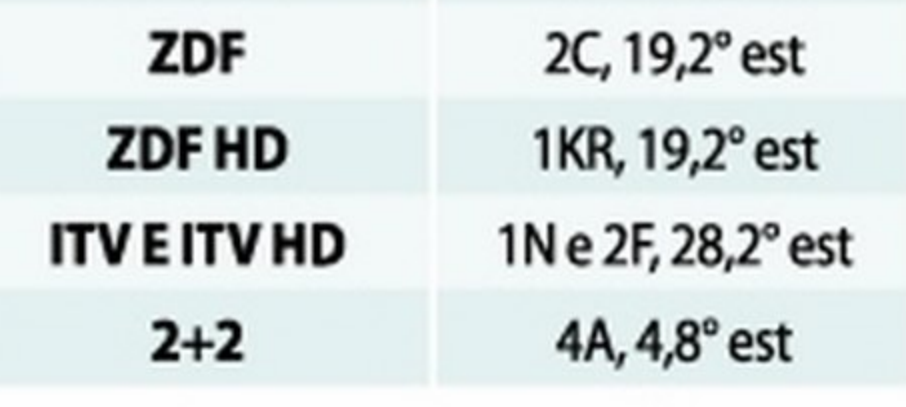

56 Win Magazine Dicembre 2014

sionati di calcio, comunque, possono orientare la propria parabola anche sugli altri satelliti, come Astra, per catturare il segnale di altre emittenti televisive europee che hanno acquistato i diritti televisivi per la trasmissione in chiaro delle partite. In questo caso, ovviamente, occorre dotarsi di una parabola motorizzata, capace di orientarsi automaticamente sul satellite Hot8ird o su Astra, oppure di un doppio occhio e poi selezionare sul decoder le frequenze giuste. Le partite,

ovviamente, avranno una telecronaca in lingua straniera, ma si

tratta di un piccolo dazio da pagare per vederle senza pagare

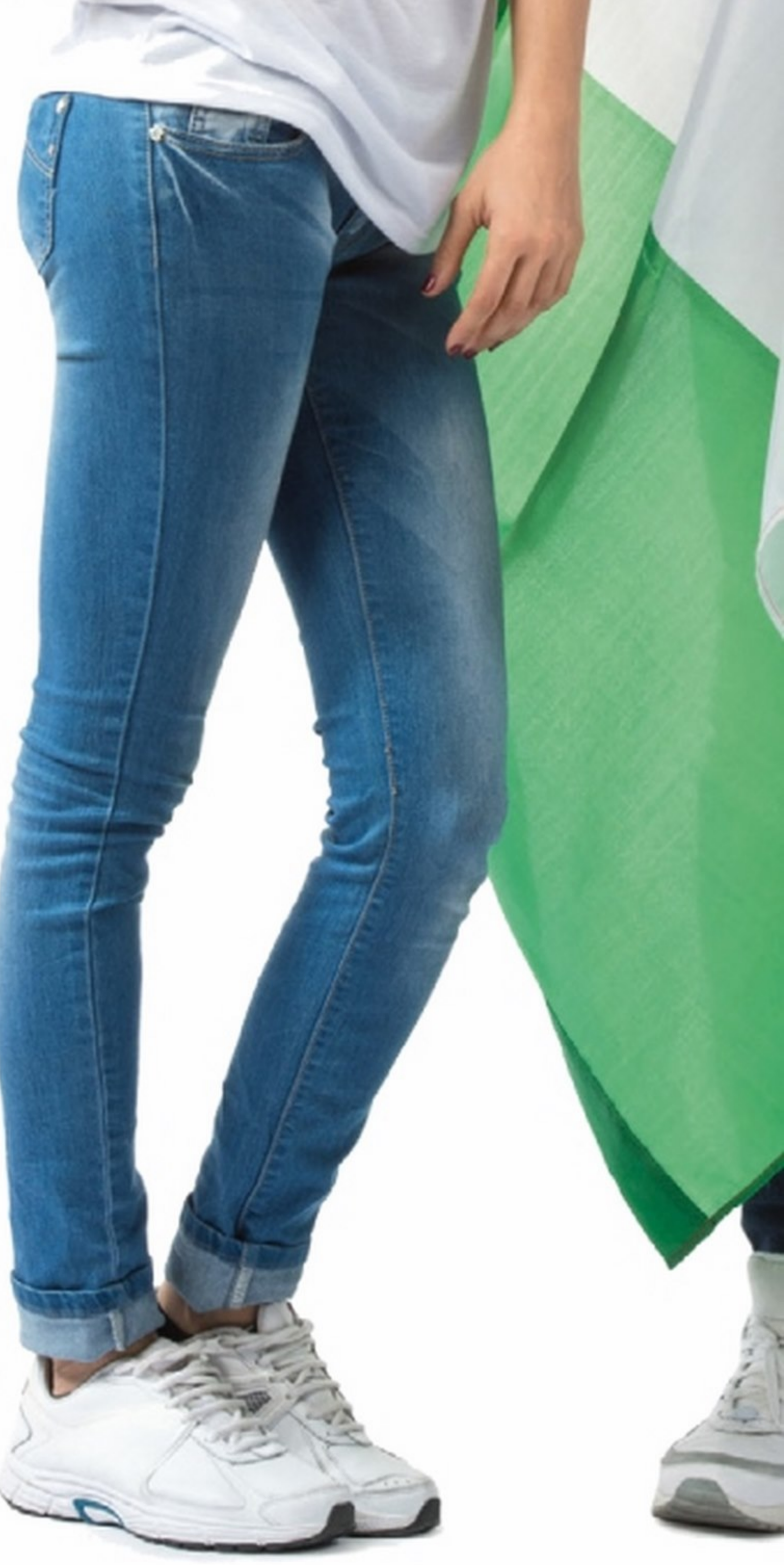

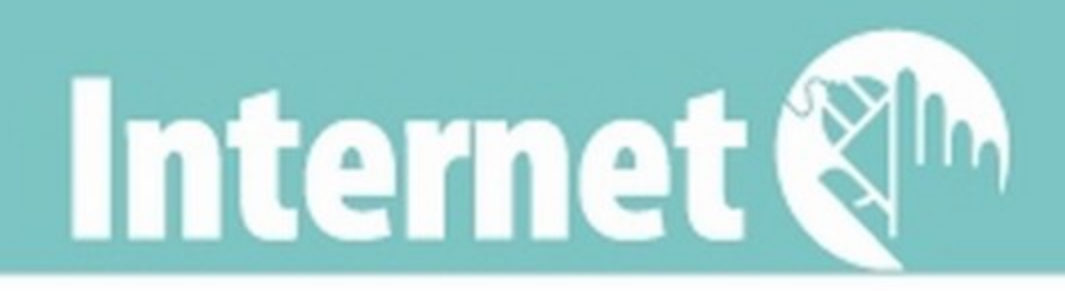

#### IL MEGLIO DI SKY HD A 9 EURO

Con la nascita della Pay TV tutti noi abbiamo avuto la possibilità di accedere ad un palinsesto televisivo talmente vasto da accontentare anche i gusti più esigenti. Tra i numerosi vantaggi, però, sicuramente non possiamo annoverare l'economicità degli abbonamenti tradizionali. Esiste però un metodo alternativo che permette di usufruire dei contenuti offerti da Sky Italia a cifre davvero incredibili, in maniera assolutamente legale e completamente anonima. Su eBay, infatti, è attivo un mercato decisamente dinamico di smart card a basso costo: stiamo parlando delle tessere prepagate che non richiedono alcun abbonamento, permettendo così di risparmiare su canoni mensili e su eventuali costi di attivazione/ disattivazione. Per l'acquisto non vengono forniti dati personali di alcun tipo (carta d'identità, conto corrente): l'unico requisito necessario per usufruire dell'offerta è disporre di un decoder SkyBox (meglio se HD per usufruire delle trasmissioni in alta definizione). Qualora non ne fossimo già in possesso, è possibile acquistarlo on-line o presso uno Sky Center ad un prezzo che si aggira sui 50 euro. Un grande vantaggio di questo sistema è la possibilità di avere gli stessi pacchetti Sky che sarebbero disponibili con un regolare contratto d'abbonamento, ad un prezzo eccezionale! Queste smart card delle meraviglie sono liberamente acquistabili sul noto canale di aste on-line eBay (www.ebay.it) oppure direttamente in un qualunque Sky Center. In realtà, più che per una campagna promozionale, le card a basso costo vengono usate dall'ope-

#### I PACCHETTI INCLUSI CON LE SCHEDE PREPAGATE

#### **SKY TV**

Offre la più grande offerta di serie TV, un'infinità di canali per le più svariate passioni (Sport, musica, arte...) e i grandi show di Sky Uno.

#### SPORT E CALCIO SUL SATELLITE: L'ALTERNATIVA ECONOMICA!

Gli appassionati di sport, e di calcio in particolare, dotati di parabola hanno una valida alternativa a Sky per l'accesso ai principali eventi trasmessi in tutto il mondo. li famoso operatore televisivo arabo belN Sport (ex Al-Jazeera) offre Infatti un interessante pacchetto in abbonamento per l'accesso a 29 canali satellitari. La tessera, in abbinamento con il decader ufficiale belN, abilita la visione dei canali di belN Sports con un bouquet in doppia lingua (inglese e arabo) che trasmette le partite di Serie A, Champlons League,

#### LA DIRETTA SU SMARTPHONE

Non sempre è possibile guardare live le gare che vedono Impegnata la nostra squadra del cuore. Per seguire comunque la telecronaca dell'evento, possiamo collegard al sito www.diretta. it. Spostandoci nella sezione LIVE potremo seguire minuto per minuto la diretta della partita In maniera testuale con aggiornamenti davvero in tempo reale. Una soluzione pratica per seguire i propri beniamini in campo anche, ad esempio, da smartphone e tablet, risparmiando cosl il traffico Internet del proprio plano tariffario. Certo, le teleaonache in diretta radiofonica di "Il calcio minuto per minuto" erano altre emozioni, ma una telecronaca testuale è sempre meglio che niente!

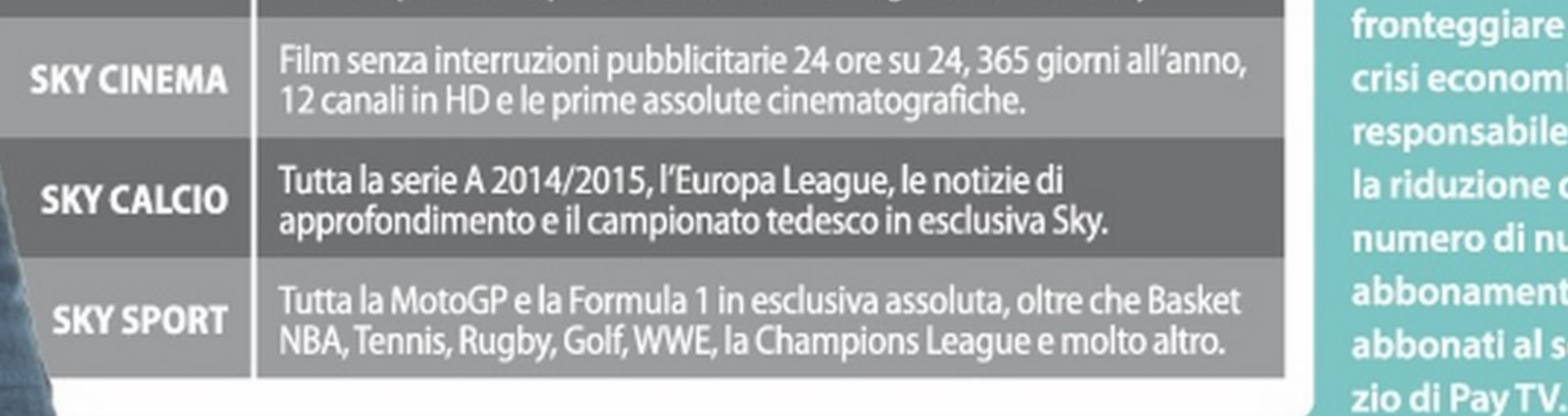

BUONI CONSIGU

Bisogna tener presente, però, che per differenziare la sua offerta, belN Sports trasmette sia su satellite Hot8ird, sia su 25,5°Est, 13°Est e 7°Ovest. Per acquistare il pacchetto, colleghiamoci su www.cesarex.com.

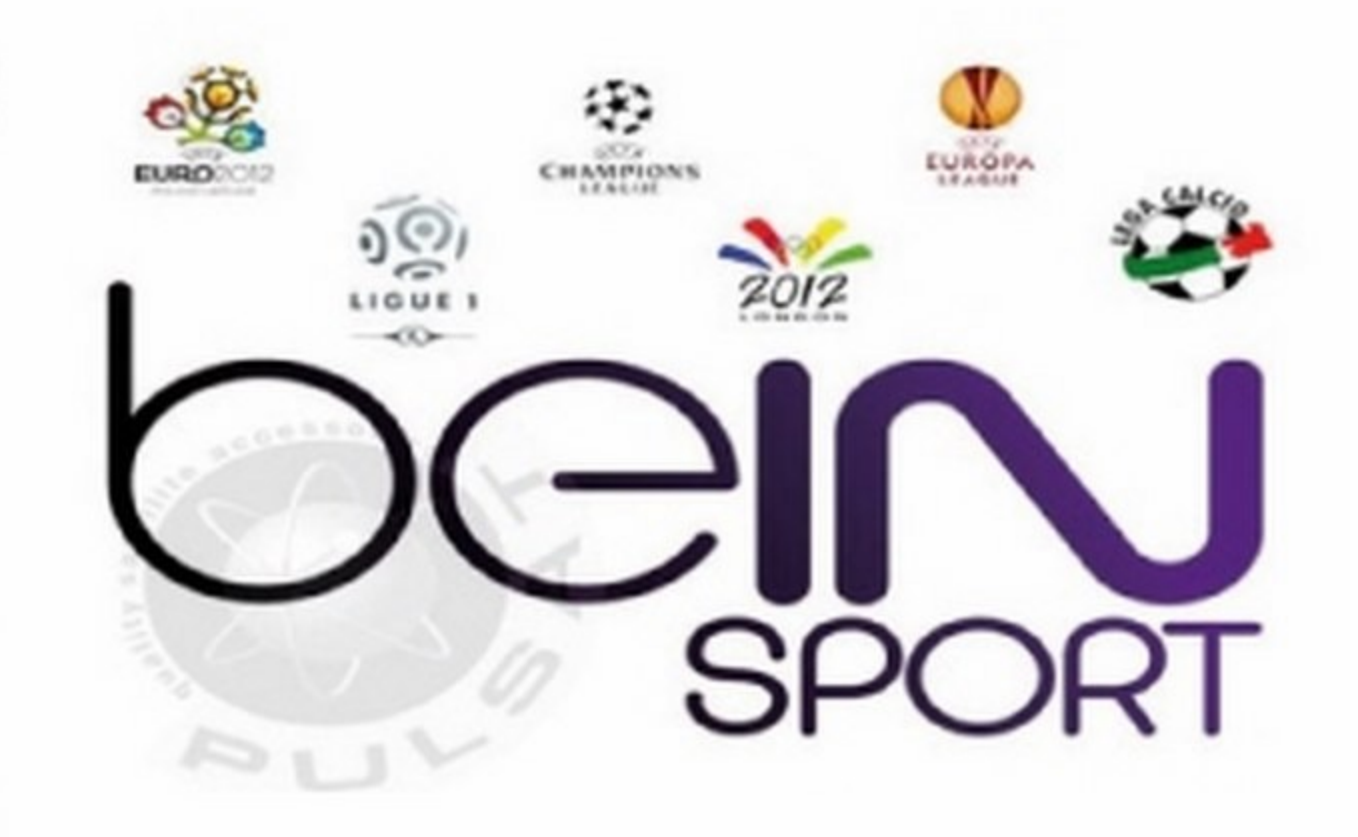

ratore televisivo

per attirare l'at-

possibili clienti

e cercare così di

onteggiare la

si economica

riduzione del

ımero di nuovi

bonamenti e

bonati al servi-

sponsabile del-

tenzione di nuovi

Europa League e tantissimi altri sport! Il decoder incluso nel pacchetto va acquistato una sola volta. Stessa cosa per la card: una volta scaduta, basta acquistare un rinnovo e avremo l'accesso a 29 canali diversi, anche in alta definizione:

#### BEIN Sports SD 1-12 • BEIN Sports HD1-HD15 • NBA TV• Fox Sport

#### L'OFFERTA DI BEIN SPORTS, INOLTRE, GARANTISCE LE SEGUENTI CONDIZIONI:

- ✔ Nessun abbonamento da stipulare
- ✔ Nessun dato personale da comunicare
	- ✔ Attivazione e scadenza della carta automatica

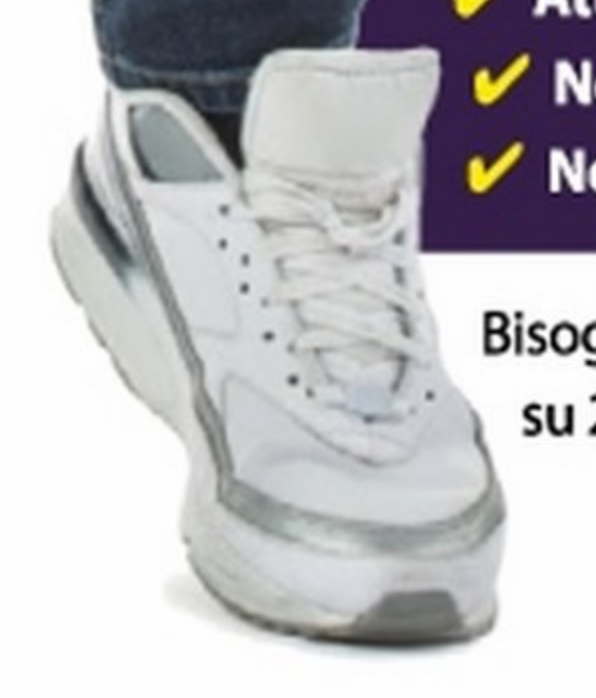

√ Nessun obbligo di rinnovo alla scadenza

√ Nessun obbligo di restituire la smart card alla scadenza

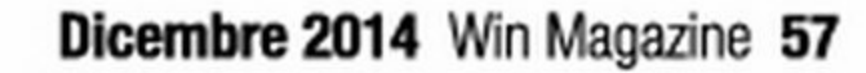

## $\mathbb{R}^{\mathsf{m}}$  Utilità&Programmazione | software | Wise Program Uninstaller |

## disinstallo sempre!  $\frac{1}{2}$

**La guida per rimuovere dal disco rigido file spazzatura e chiavi di registro appese** 

> isinstallare un programma quando non serve più e si vuole fare un po' di spazio sul disco rigido generalmente è un'operazione molto semplice da compiere. Basta infatti accedere all'apposita voce presente nel Pannello di controllo di Windows, cliccare sul software da rimuovere e seguire la procedura guidata per la disinstallazione. Non sempre però questa operazione viene effettuata in modo efficiente: può infatti succedere che il programma rimosso lasci comunque tracce del suo passaggio all'interno del sistema operativo, come cartelle, file e soprattutto chiavi di registro. A lungo andare, installando e disinstallando in maniera non completa applicazioni di questo genere, oltre a frammentare l'hard disk finisce per appesantire il registro di Windows riempiendolo di chiavi inutili, rallentando così le prestazioni dell'intero sistema. In altri casi succede invece che il programma non possa essere disinstallato seguendo la procedura standard perché i suoi file *di* setup sono corrotti. In questo caso si può provare a rimuovere manualmente l'applicazione, ma ciò può risultare alquanto complesso o addirittura rischioso per la stabilità del sistema, perché per sbaglio si possono cancellare ftle o chiavi di registro di Windows o di altri programmi.

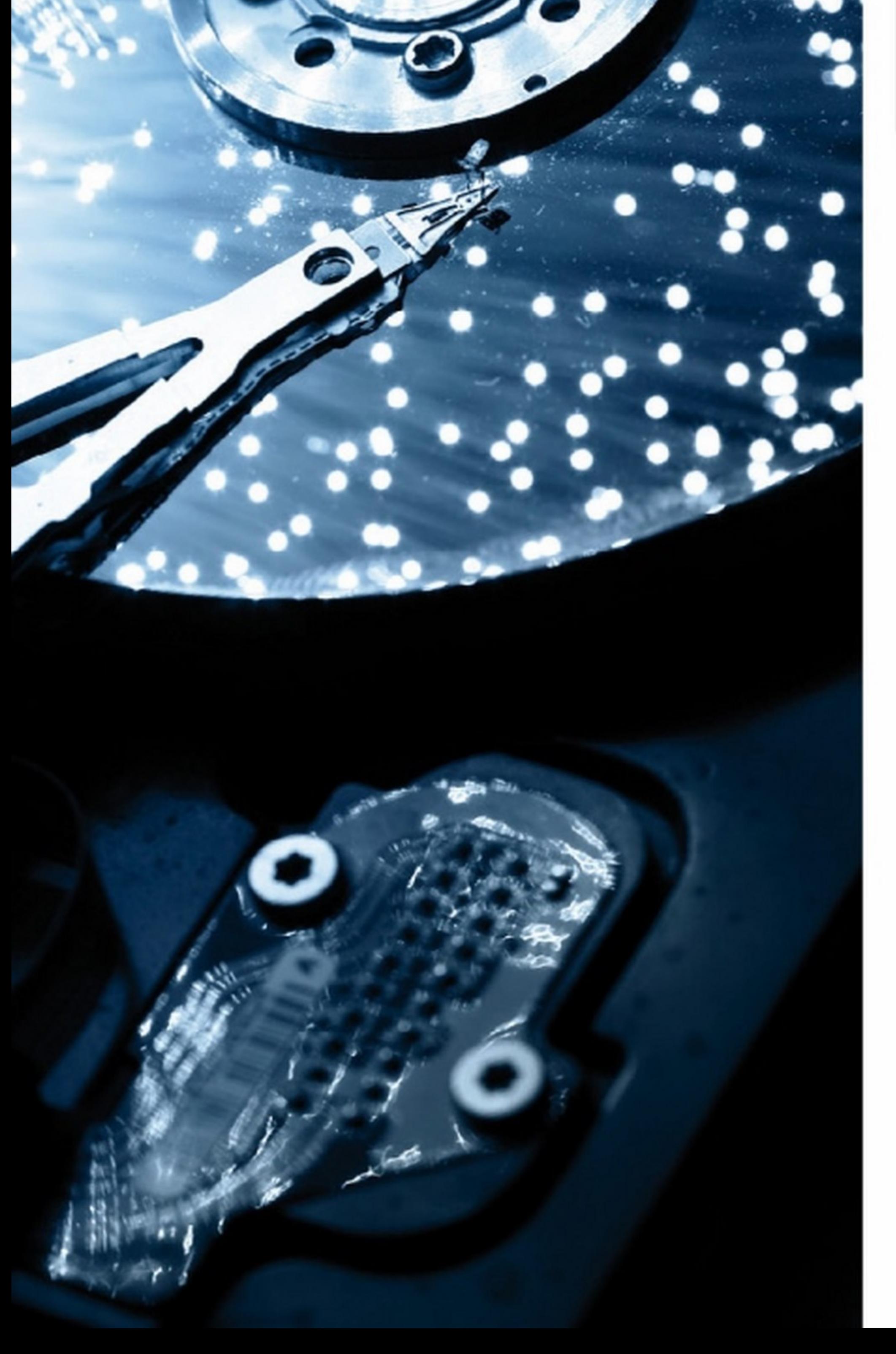

Lo trovi su: CD OVD Quanto costa: Gratuito Sito Internet:<br>www.wisecleaner.com

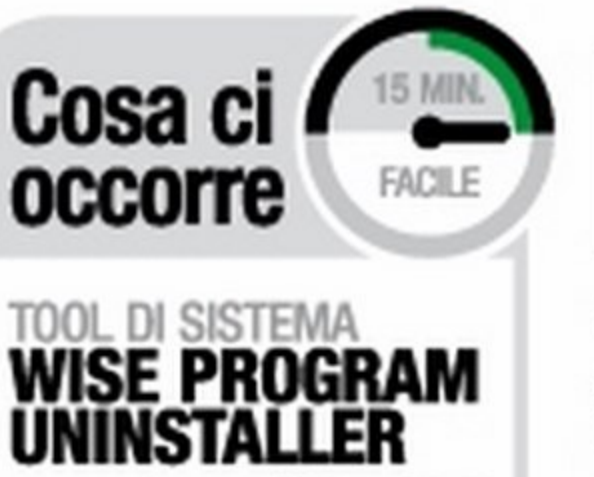

#### **Rimozioni complete o forzate**

Per risolvere questi problemi la migliore soluzione è quella di affidarsi a programmi ad hoc che consentono di effettuare disinstallazioni complete delle applicazioni con una precisione chirurgica, ovvero senza compromettere il funzionamento di Windows. Utilizzando un tool come Wise Program Uninstaller possiamo infatti disinstallare un software evitando che lasci "spazzatura" in giro per il sistema oppure forzare la rimozione dei programmi che proprio non vogliono saperne di essere eliminati. Il tutto, come sempre, in pochi clic. Ecco come fare.

## | Wise Program Uninstaller | Software | Utilità&Programmazione

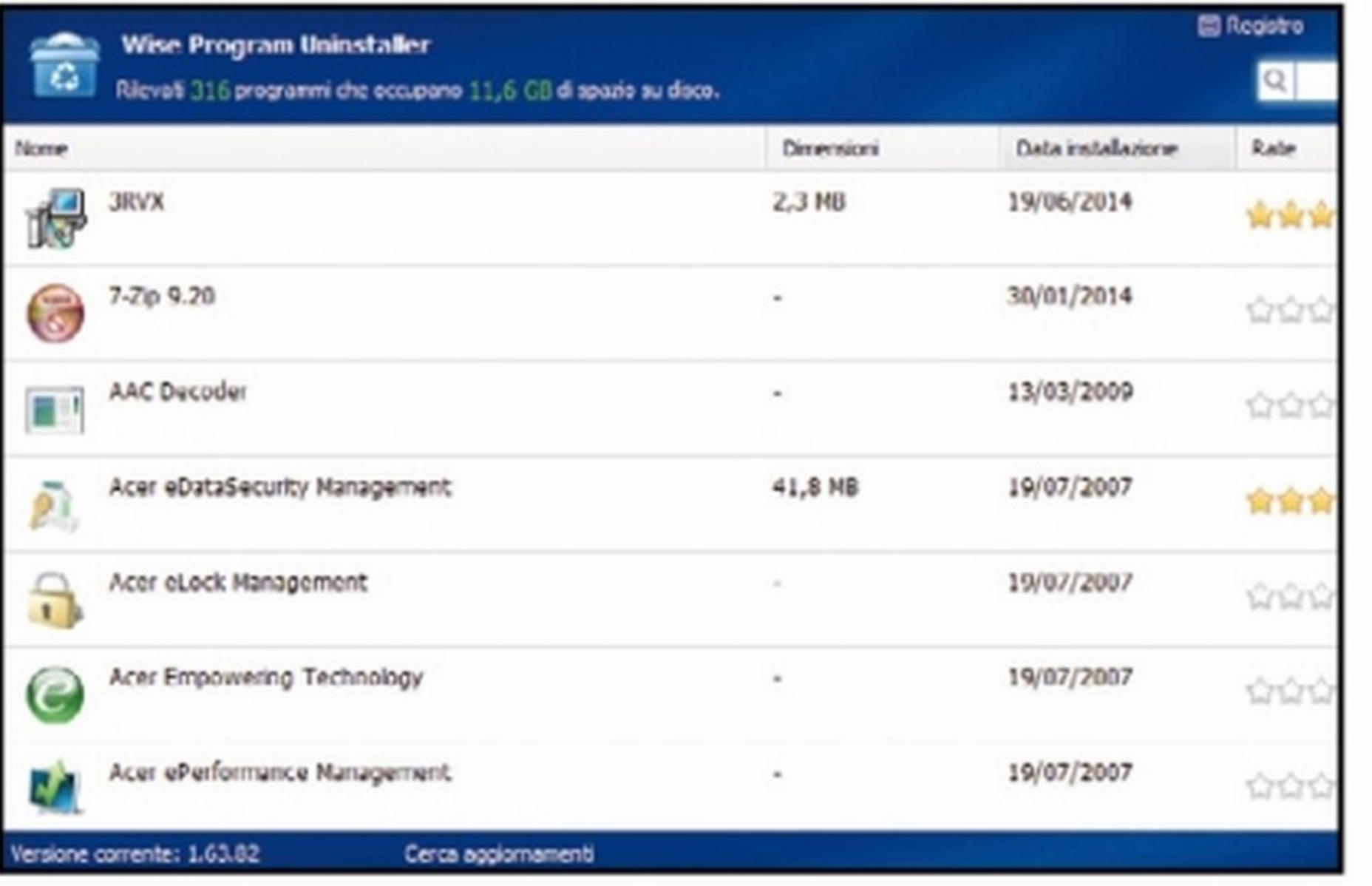

#### La prima analisi del sistema

Scompattiamo l'archivio WPU.zip (sezione Speciali del Win CD/DVD-Rom), quindi facciamo doppio clic sul file WiseProgramUninstaller. exe per avviarlo. Il programma effettuerà subito un'analisi del sistema alla ricerca dei programmi installati e ne visualizzerà l'elenco.

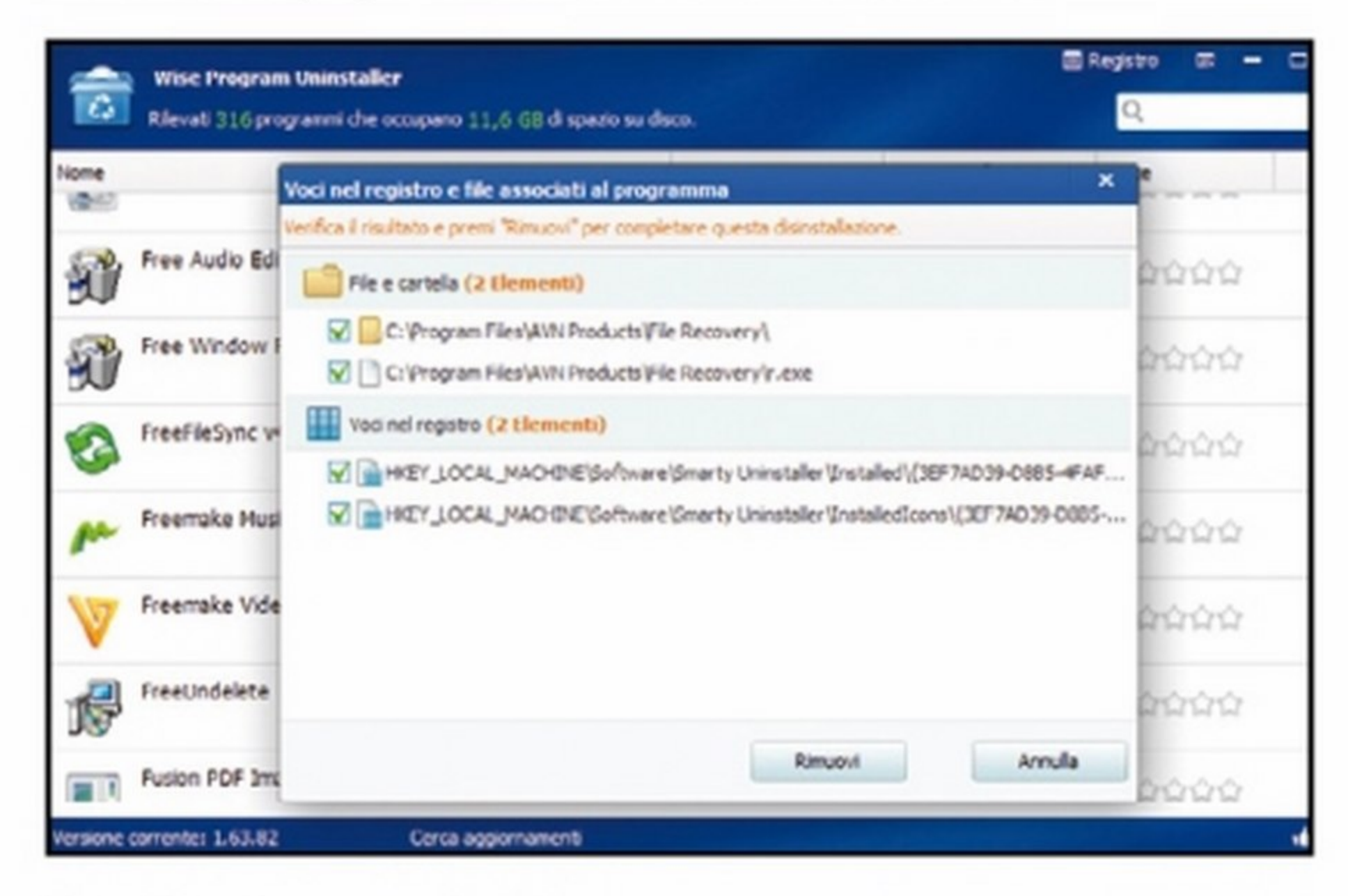

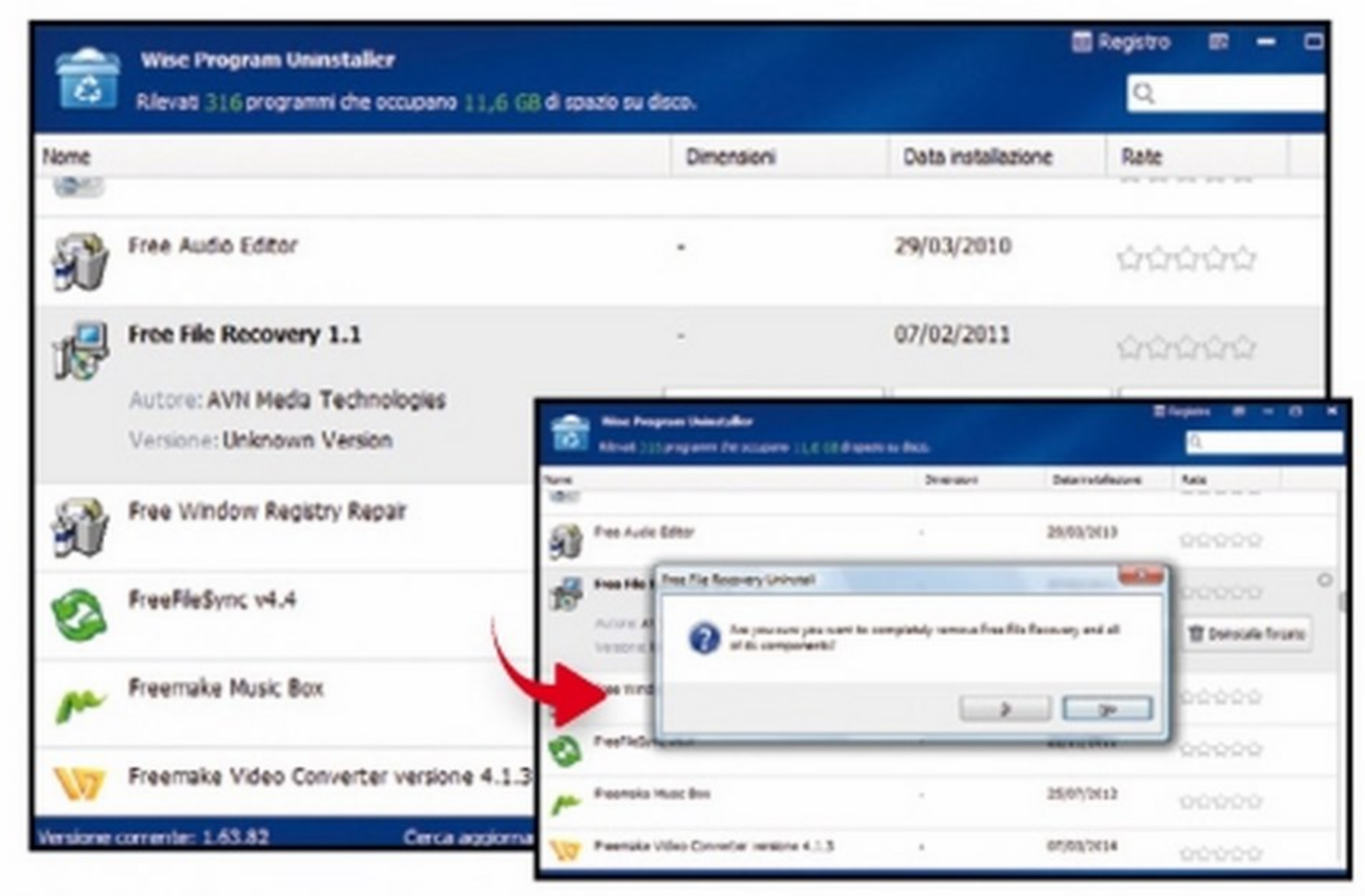

#### La disinstallazione standard

Scorriamo l'elenco dei software fino a trovare quello da rimuovere.  $\overline{\mathbf{2}}$ Per eseguire una disinstallazione standard clicchiamo sulla voce corrispondente al programma quindi clicchiamo su Disinstalla norm. Confermiamo con Si e attendiamo che il software venga rimosso.

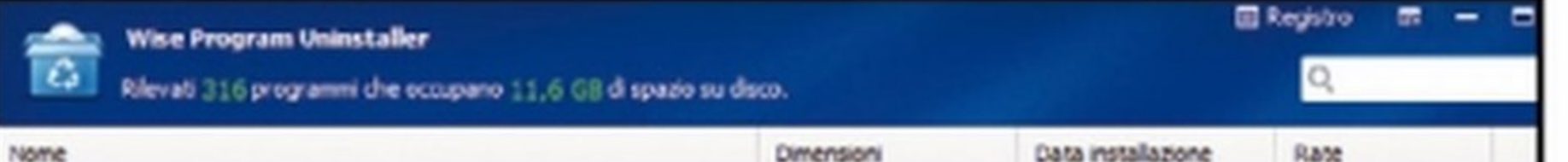

#### Un ulteriore controllo

Disinstallato il programma, premiamo Ok. Wise Program Uninstaller eseguirà un'analisi del registro e del sistema alla ricerca di altri elementi da eliminare, relativi al programma. Quando compare l'elenco dei risultati, facciamo clic su Rimuovi.

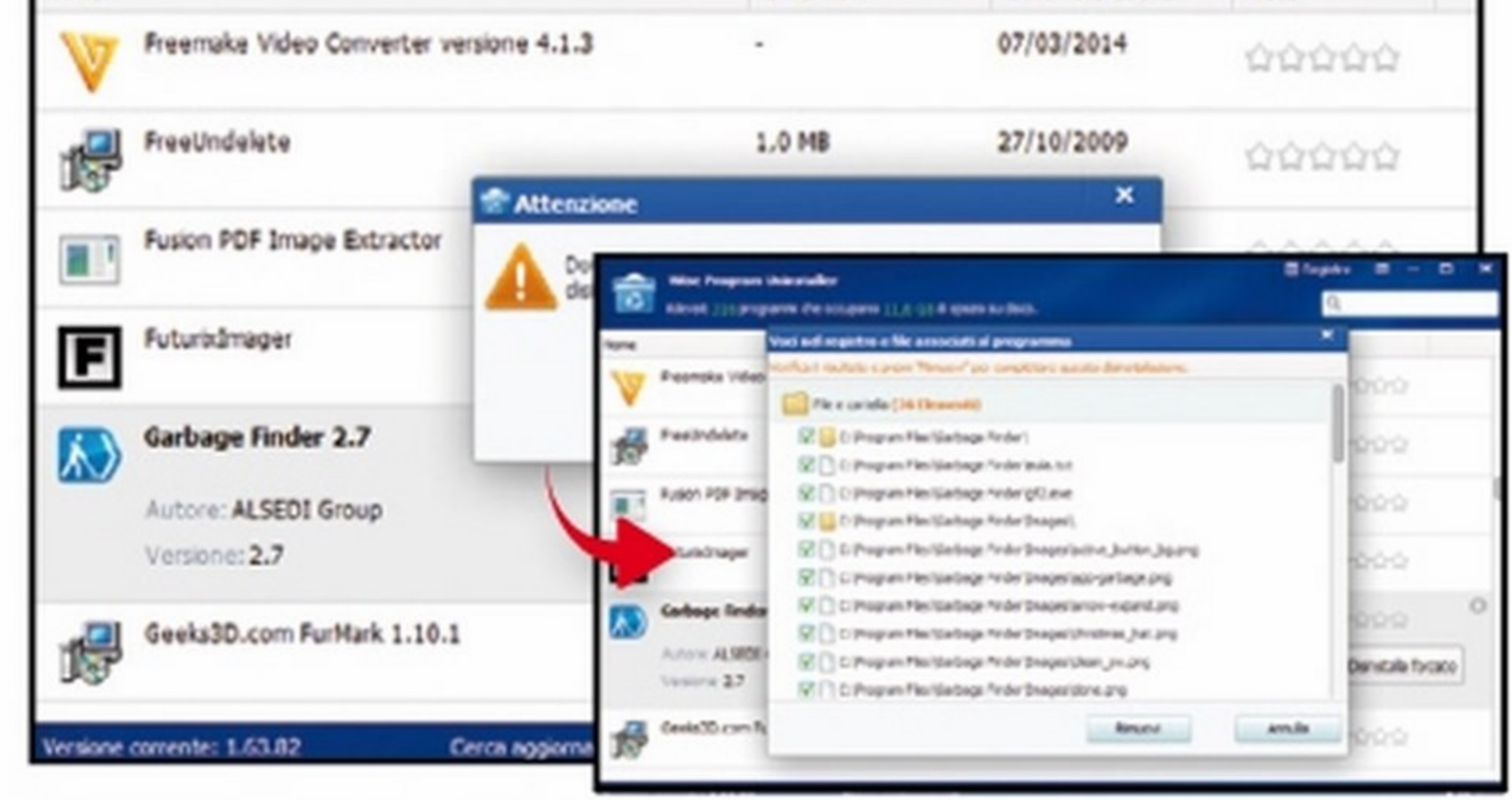

#### **Rimozione forzata**

Se ci troviamo di fronte ad un programma che non si disinstalla nor- $\overline{\mathbf{A}}$ malmente, usiamol'opzione Disinstalla forzato e confermiamo con Si. Anche in questo caso verrà eseguita un'analisi del registro e del file system. Terminata questa operazione, facciamo clic su Rimuovi.

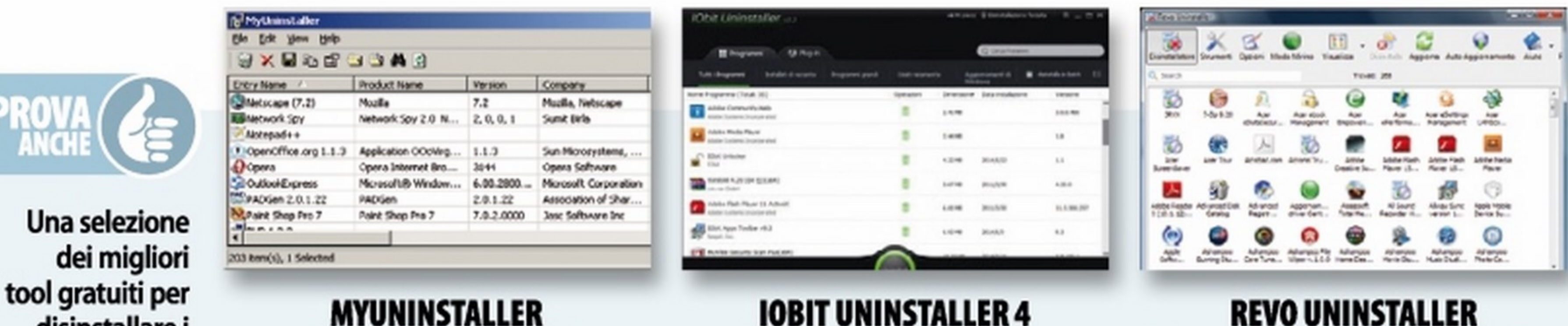

#### disinstallare i programmi in totale sicurezza.

dei

Per ogni applicazione installata nel sistema fornisce una serie di informazioni dettagliate come il nome del programma, la versione, la cartella di installazione, ecc. **Quanto costa: Gratuito** Sito Internet: www.nirsoft.net

Suddivide le applicazioni presenti sul sistema per tipologia e consente di disinstallare più programmi con un solo clic del mouse. **Quanto costa: Gratuito** Sito Internet: www.iobit.com

Rimuove efficacemente le applicazioni offrendo diversi livelli di disinstallazione analizzando il registro di sistema e il disco rigido alla ricerca di chiavi e file da cancellare. **Quanto costa: Gratuito** Sito Internet: www.revouninstaller.com

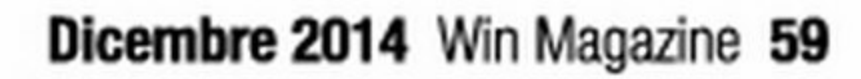

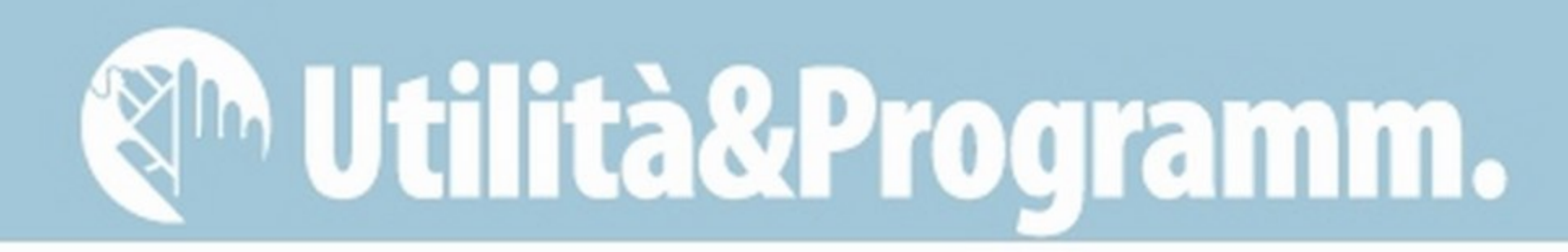

#### **Risveglia il tuo PC** Cosa ci occorre SOFTWARE DI RETE WOL MAGIC PACKET SENDER ovunque ti trovi Lo trovi su: CD **DVD** SOFTWARE COMPLETO Sito Internet:<br>http://magicpacket.free.fr

ell'ottica di un futuro sempre più ecosostenibile ciascuno di noi oggigiorno presta attenzione al risparmio energetico. Succede, infatti, che quando usciamo di casa, siamo soliti spegnere o disattivare tutti i dispositivi elettronici, in particolare i computer, per evitare che essi consumino energia elettrica inutilmente. Questa è certamente una nobile e ammirabile abitudine, ma a volte, proprio quando siamo lontani da casa, il PC ci serve acceso! Pensiamo ad esempio di trovarci nella

### Grazie ad un tool "magico" puoi accendere il computer quando sei fuori casa e utilizzarlo da remoto per accedere ai suoi dati

necessità di accedere a quell'importante file salvato nella cartella Documenti o semplicemente per recuperare un contatto o l'indirizzo del ristorante per l'appuntamento della cena cui dobbiamo partecipare. Ma come possiamo avere il computer di casa acceso ogni qual volta sia necessario, senza però veder lievitare il costo della bolletta? La soluzione è quella di "risvegliare" il computer giusto il tempo che ci serve per accedere ad esso e utilizzarlo con un qualunque programma di accesso remoto.

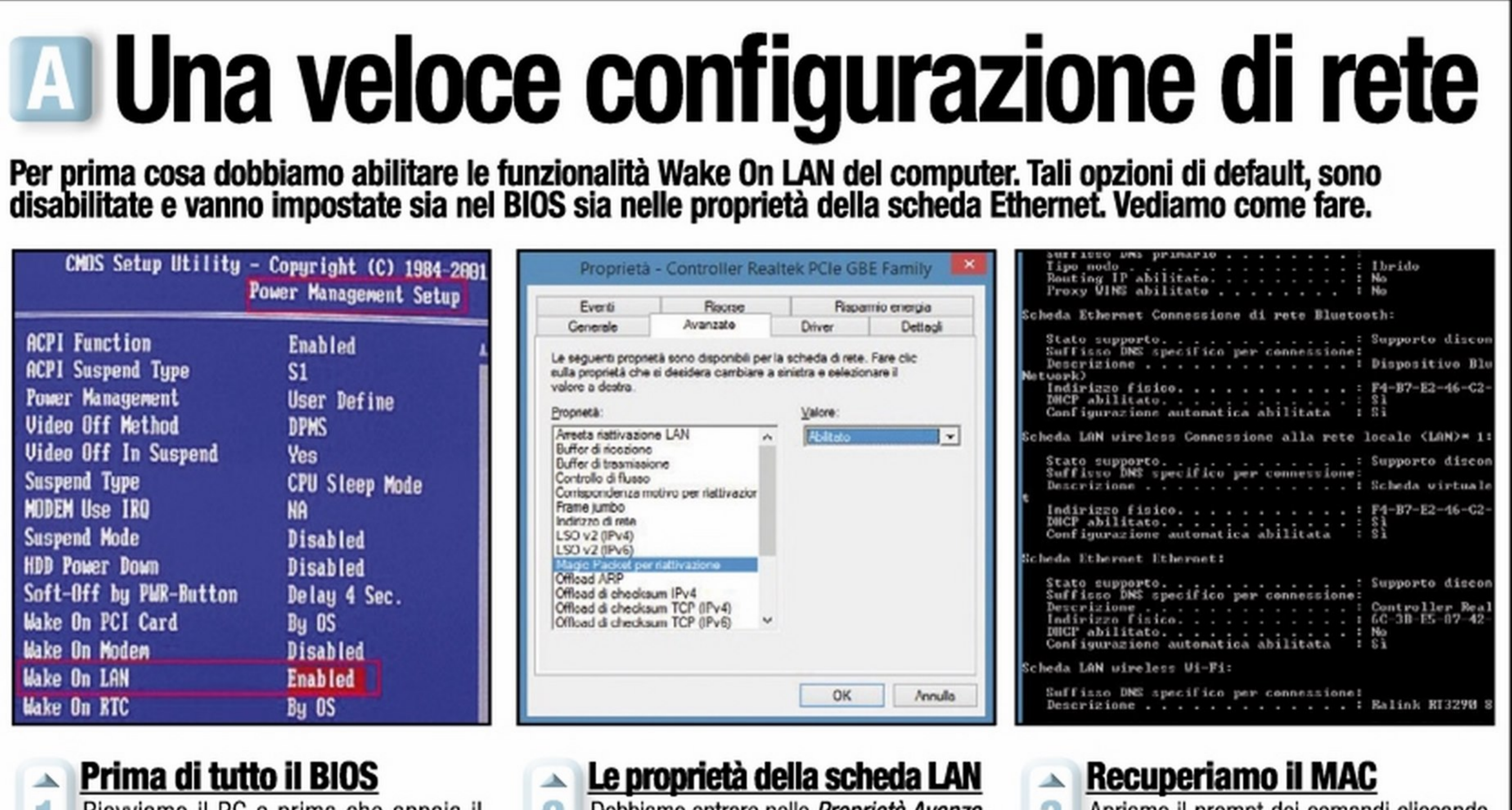

Per mettere in pratica questa soluzione serve un router in grado di fornire il servizio NAT e la mappatura delle porte; inoltre va creata una configurazione idonea degli indirizzamenti lP della rete, servendoci di un IP statico, e va impostata correttamente la scheda di rete. Da precisare che il PC può essere acceso da remoto solo se viene collegato al router tramite cavo Ethernet. Non funziona con la Vodafone Station 2.

#### Tutto dipende dal router

Riawiamo il PC e prima che appaia il logo di Windows premiamo F2 o Canc (a seconda del modello di scheda madre) per accedere al BIOS. Abilitiamo la voce Wake On LAN (o similare), generalmente situata nella sezione Power Management Setup. 2 Dobbiamo entrare nelle Proprietà Avanza*te* della scheda di rete e assicurarci che la funzionalità di riattivazione tramite LAN sia abilitata. Per farlo, clicchiamo col destro sull'icona Risorse del computer, andiamo in Gestione dispositivi e accediamo alle proprietà della scheda di rete. 3 Apriamo Il prompt del comandi cliccando Start/Esegui, digitando cmd e diamo Invio. Digitiamo *ipconfig /all* seguito da *Invio*. Annotiamo quindi l'indirizzo MAC della scheda che riceverà il segnale WOL e il Gateway. L'indirizzo MAC è un Indirizzo fisico nel formato XX-XX-XX-XX-XX-XX

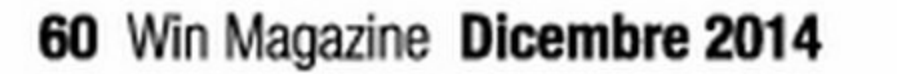

## **B Accendi il computer con un clic**

Per avviare la macchina da remoto dobbiamo configurare il router ed utilizzare un software come WOL Magic Packet Sender che ci permetta di inviare un pacchetto ad hoc in grado di "risvegliarlo". Ecco come procedere.

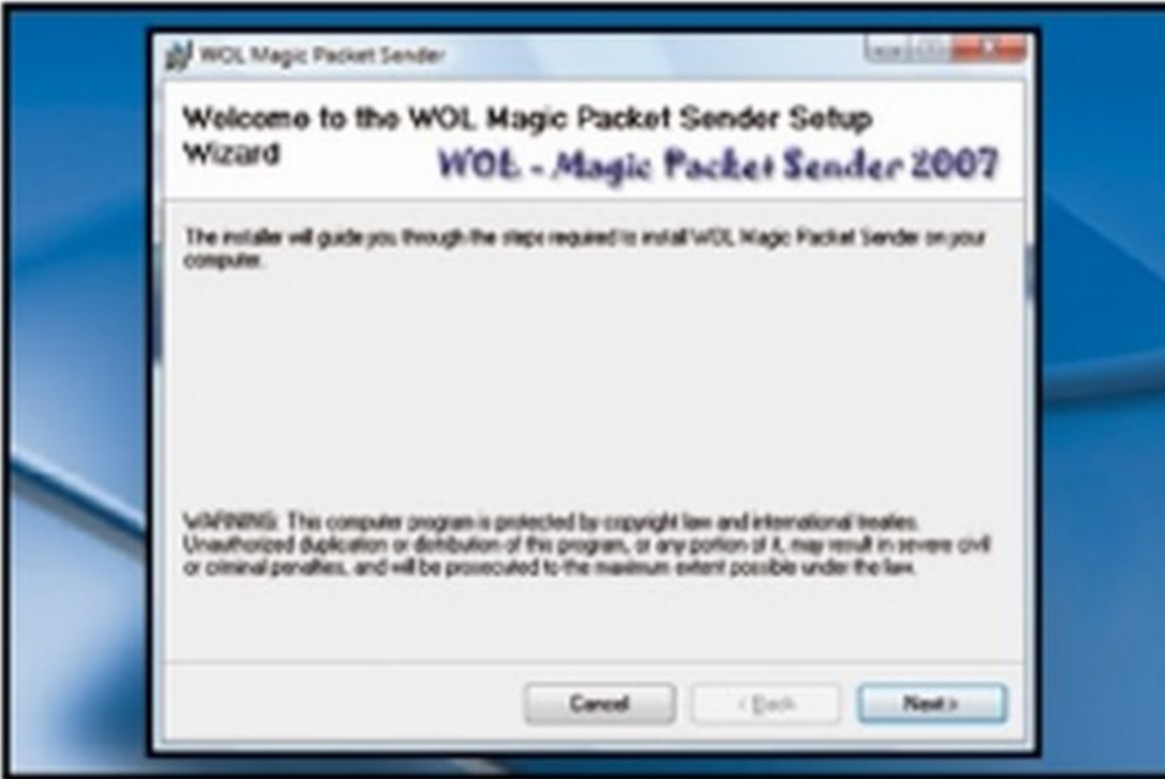

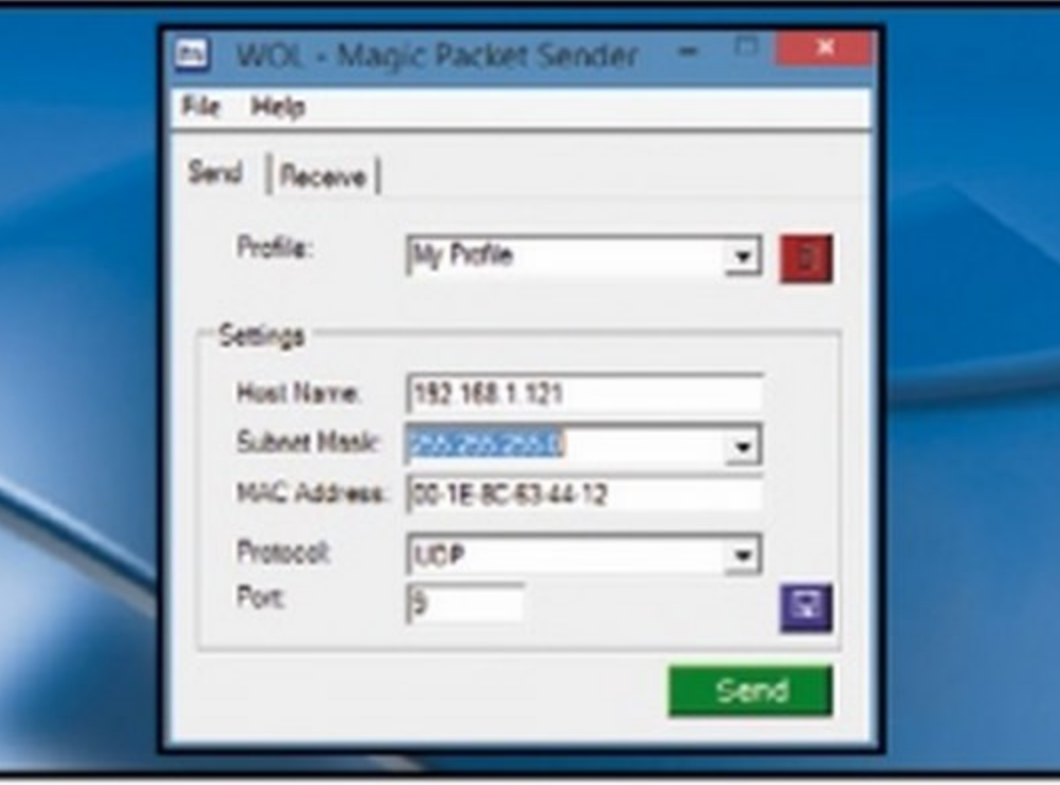

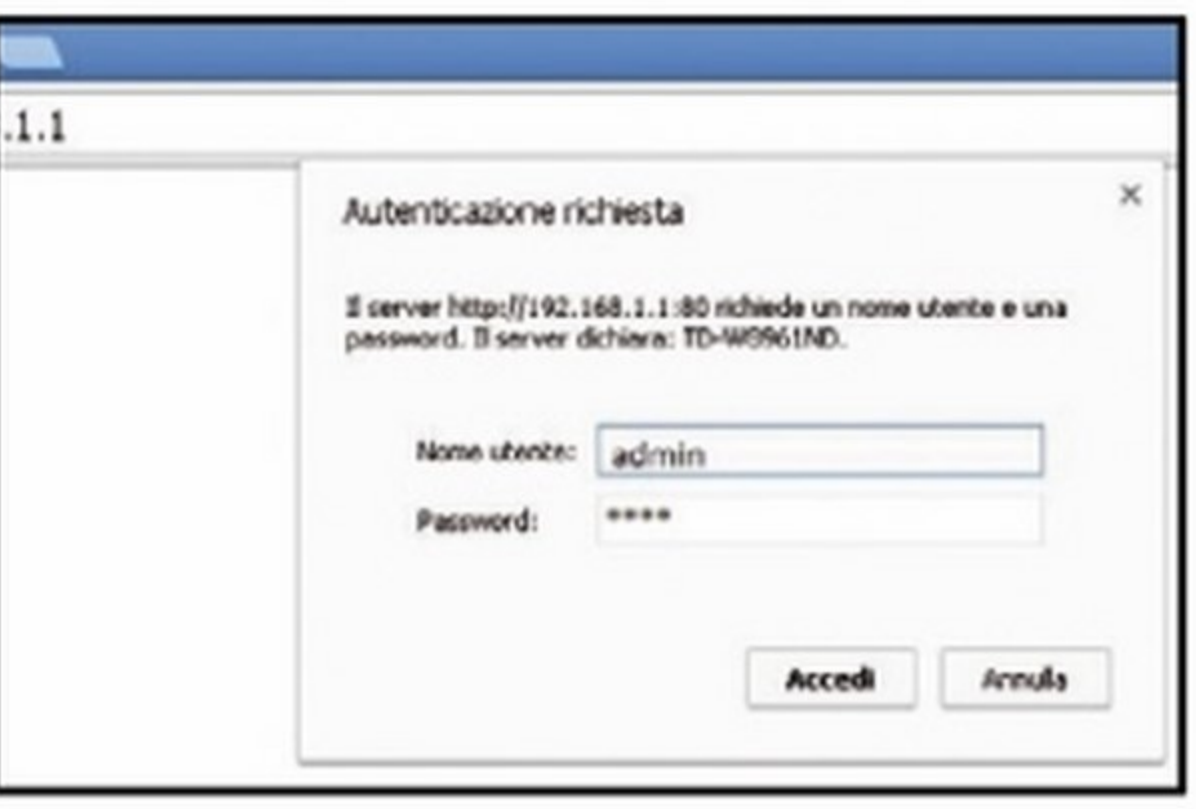

Utilità&Programm. <sup>En</sup>

#### Installiamo il tool di rete

Estraiamo sul PC il contenuto dell'archivio WOL-Setup15.zip (sezione Utilitù&Programmazione del Win CD/DVD-Rom) e facciamo doppio clic sul file WOLSetup15.msi. In questo modo eseguiremo l'installazione del tool WOL Magic PacketSender (richiede la presenza del .NET Framework 2.0).

#### Una verifica "locale"

Installamo e avviamo WOL Magic Packet Sender su un secondo PC; inseriamo in Host Name l'indirizzo IP del PC da accendere, in Subnet Mask il valore 255.255.255.0, mentre in MAC Address il MAC già annotato. Clicchiamo

#### Via con l'accesso al router  $\blacktriangle$

Apriamo il browser Web e digitiamo nella 3 barra degli indirizzi il gateway predefinito precedentemente annotato (192.168.X.X). Inseriamo quindi user name e password (variano a seconda del modello del router e sono stampati nella parte inferiore del dispositivo).

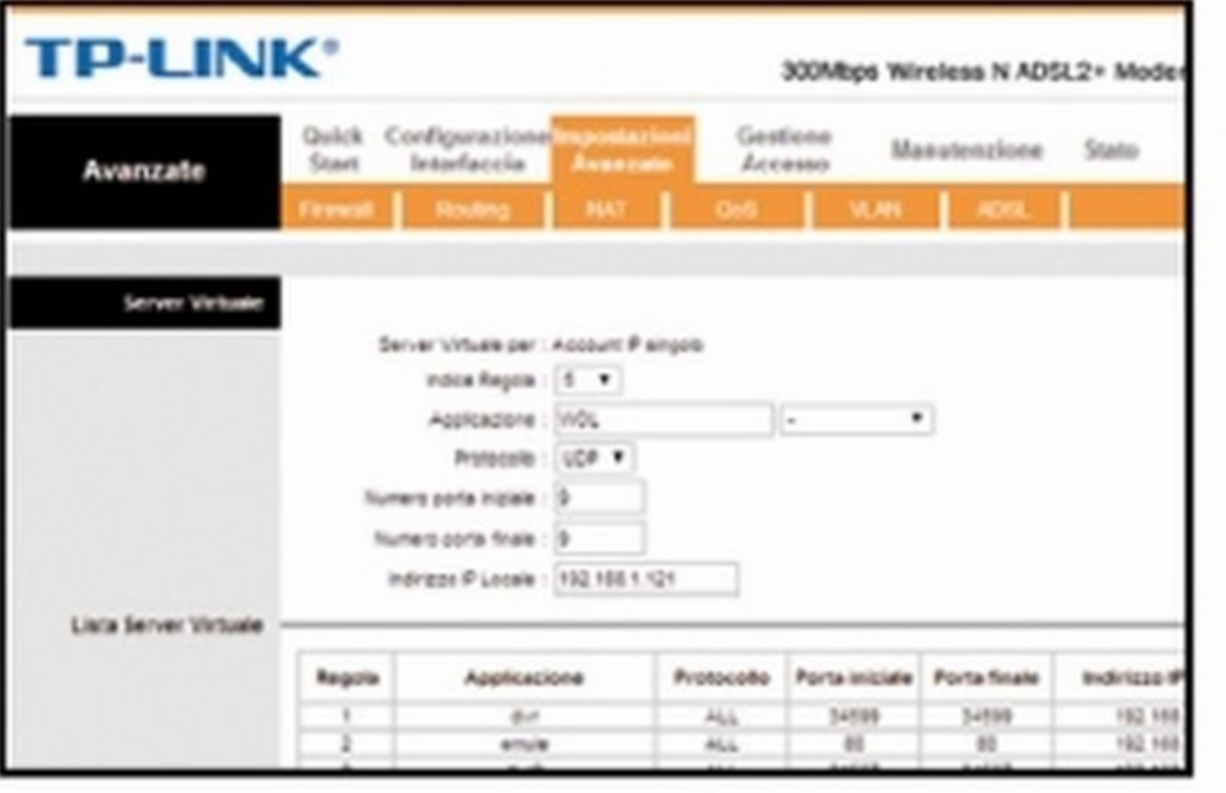

Scegliere la porta giusta

warding e aggiungere la porta UDP 9 indicando l'IP

locale del computer da avviare con la funzionalità

Wake on LAN. Questo indirizzo IP verrà successi-

vamente impostato direttamente sul PC.

4

A questo punto dobbiamo recarci nella

sezione destinata alla gestione del port for-

#### quindi il tasto Send per accendere il PC.

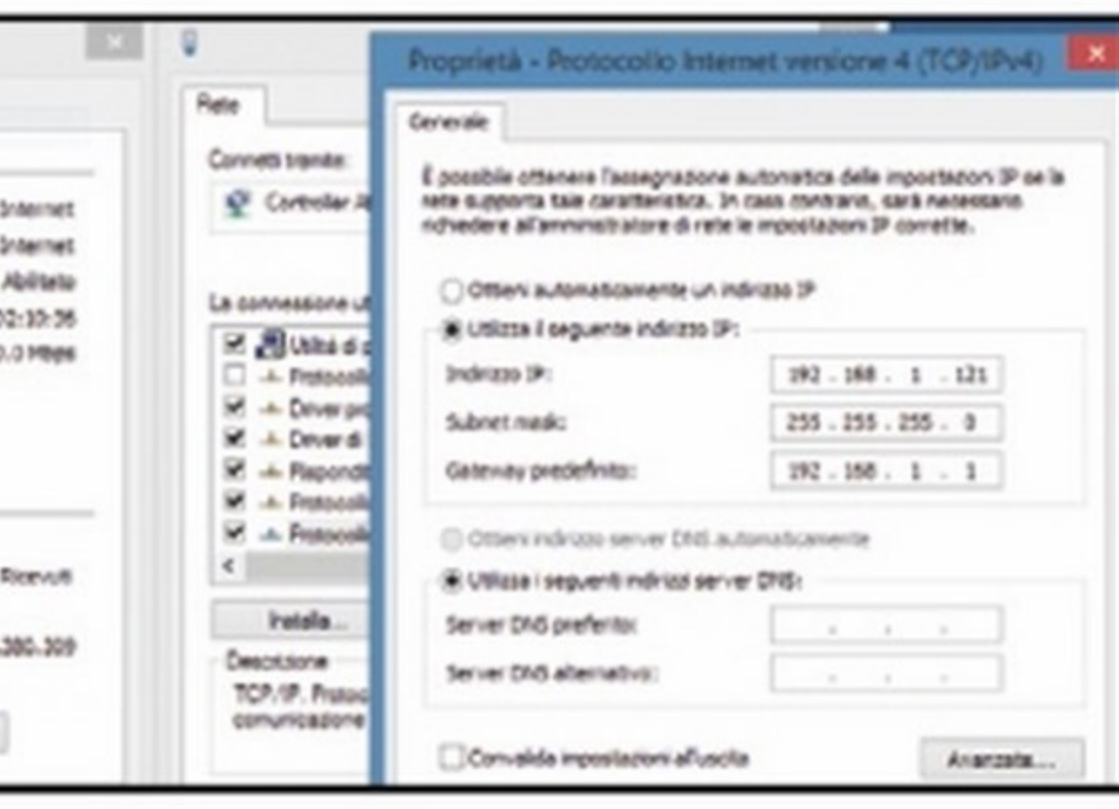

#### Ora tocca all'IP

5. Andiamo in Pannello di controllo/Reti e Internet/Centro connessioni di rete e clicchiamo su Modifica impostazioni scheda. A questo punto tasto destro su Rete locale LAN/Proprietà scorriamo fino a Protocollo Internet versione 4 e selezioniamo Utilizza il seguente indirizzo IP.

**E. WOL - Magic Packet Sender** File Help Send | Receive 回目 Profile My Profile Settings 151.46.198.2 [0.0.0.0 (Network Broadcast) Subnet Mask 00-1E-8C-63-44-12 MAC Address. Protoco Port e Send

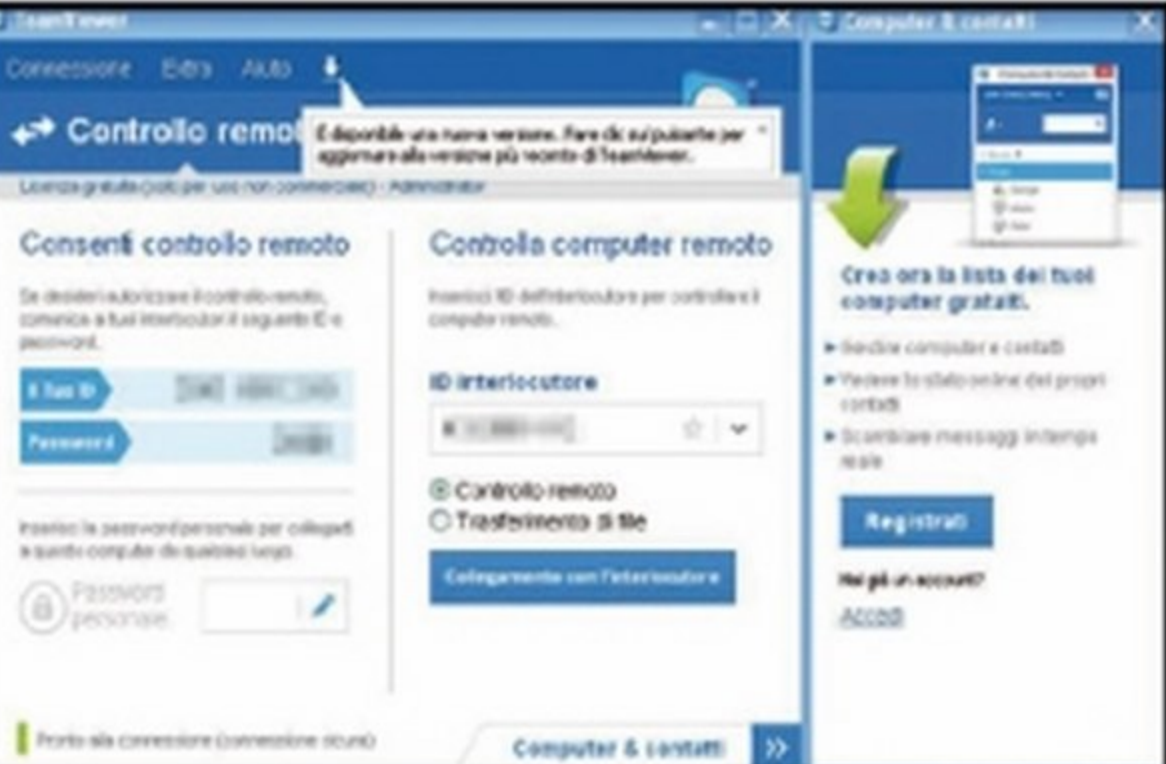

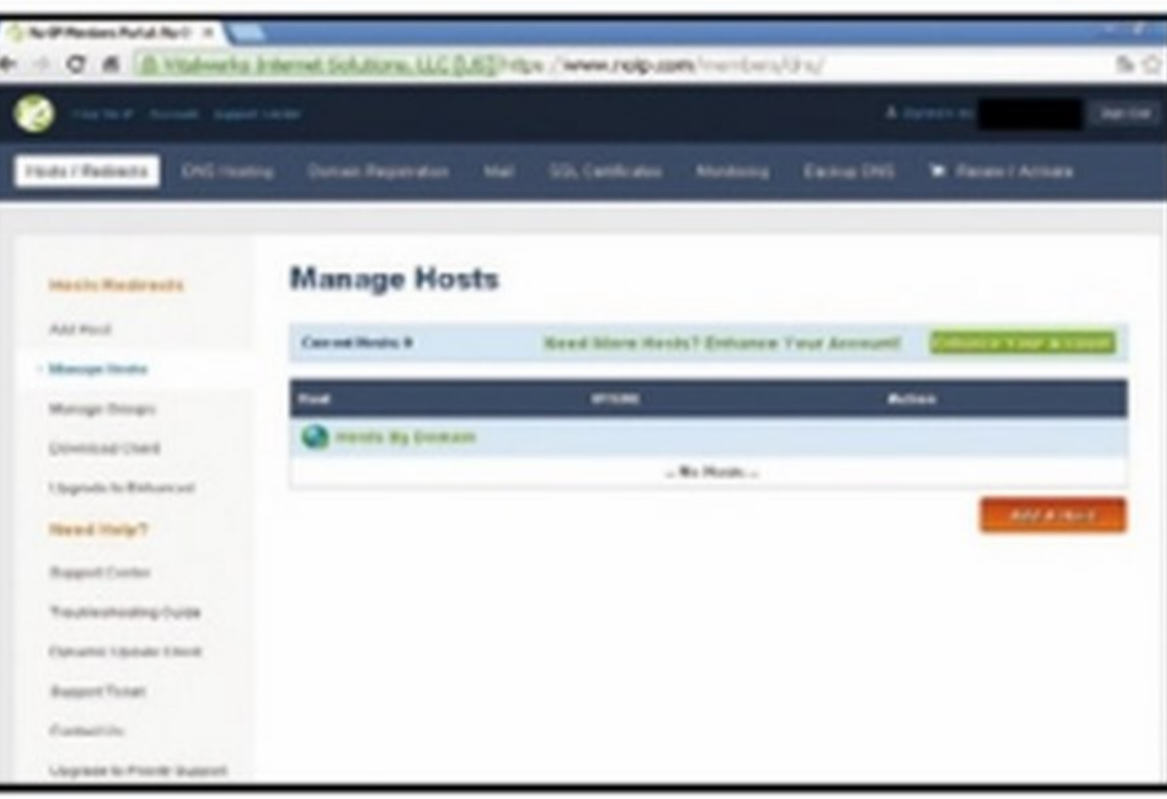

#### Un indirizzo statico tutto per noi  $\blacktriangle$

Da www.no-ip.com clicchiamo su Sign Up  $6<sup>1</sup>$ per registrarci. Da Hosts/Redirects inseriamo un nome a piacere in nome host cliccando su Add A Host. Entriamo nel router come visto al Passo 3, rechiamoci alla voce ddns e inseriamo il nome host, il nome utente e la password scelti.

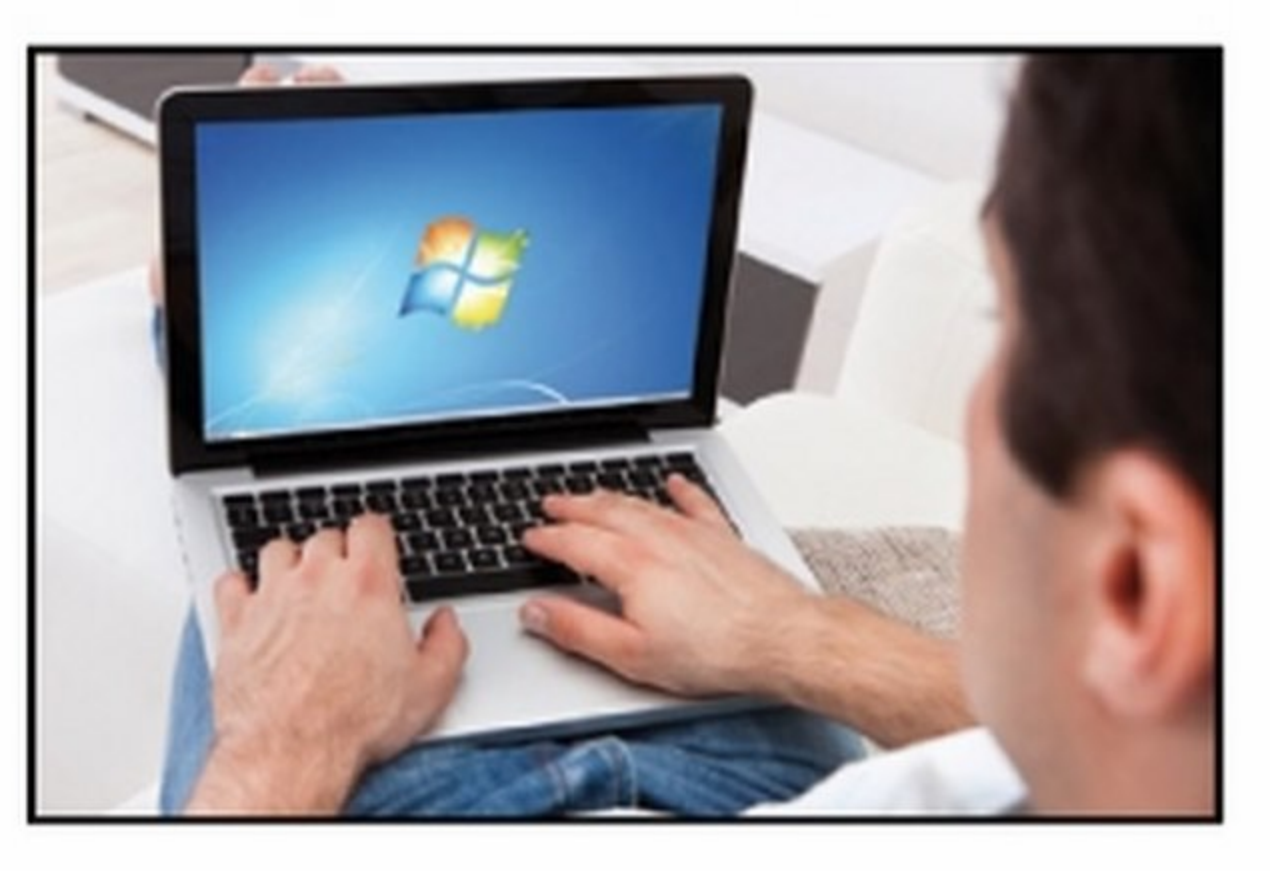

**Proviamo da un altro computer** Installiamo WOL Magic PacketSender su un PC esterno, apriamolo e inseriamo in Host Name l'IP creato su no-ip.com. Completiamo gli altri campi come in figura e premiamo Send.

Il software di controllo Per verificare la corretta accensione del PC, 8 possiamo installare su di esso (impostandolo per l'avvio automatico) un software di controllo remoto, come ad esempio Team Viewer.

Facciamo tutto da remoto A questo punto il PC è correttamente avvia-9 to, possiamo dunque prenderne il totale controllo, proprio come se fossimo comodamente seduti alla scrivania di casa.

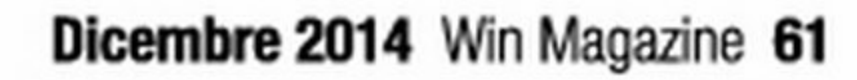

## E tempo di pulizie!

La polvere accumulata sulle ventole di raffreddamento può creare problemi a notebook e PC desktop. Ecco come • • • **correre a1 r1par1** 

a polvere è uno dei peggior nemici degli ingegneri e dei progettisti di sistemi informatici, dal momento che può compromettere il corretto funzionamento dei computer. È quindi buona norma effettuare periodicamente una pulizia del PC eliminando la polvere dalle ventole di raffreddamento. Pervia della resistenza termica transistor, diodi e gli altri componenti funzionano in maniera ottimale solo a basse

**BRICO PC** 

Le guide pratiche per tenere sempre<br>in perfetta forma il tuo computer

temperature. Infatti quando essa supera i 35 °C diminuisce la loro efficienza, rallenta la frequenza di funzionamento e aumenta il rischio di danneggiamento. Per questo motivo tutti i computer, sia desktop sia notebook, sono dotati di sistemi di areazione composti da una o più ventole, incaricate di dissipare il calore generato all'interno del case, aspirando aria fresca dall'ambiente esterno. A lungo andare però la polvere

aspirata proveniente dall'esterno si deposita e si accumula nel case ostruendo le ventole fino a bloccarle e causando un surriscaldamento della CPU e dei componenti interni.

Se utilizziamo unnotebook, soprattutto datato, ci sarà sicuramente successo di non riuscire ad utilizzarlo correttamente, perché risulta veramente caldo

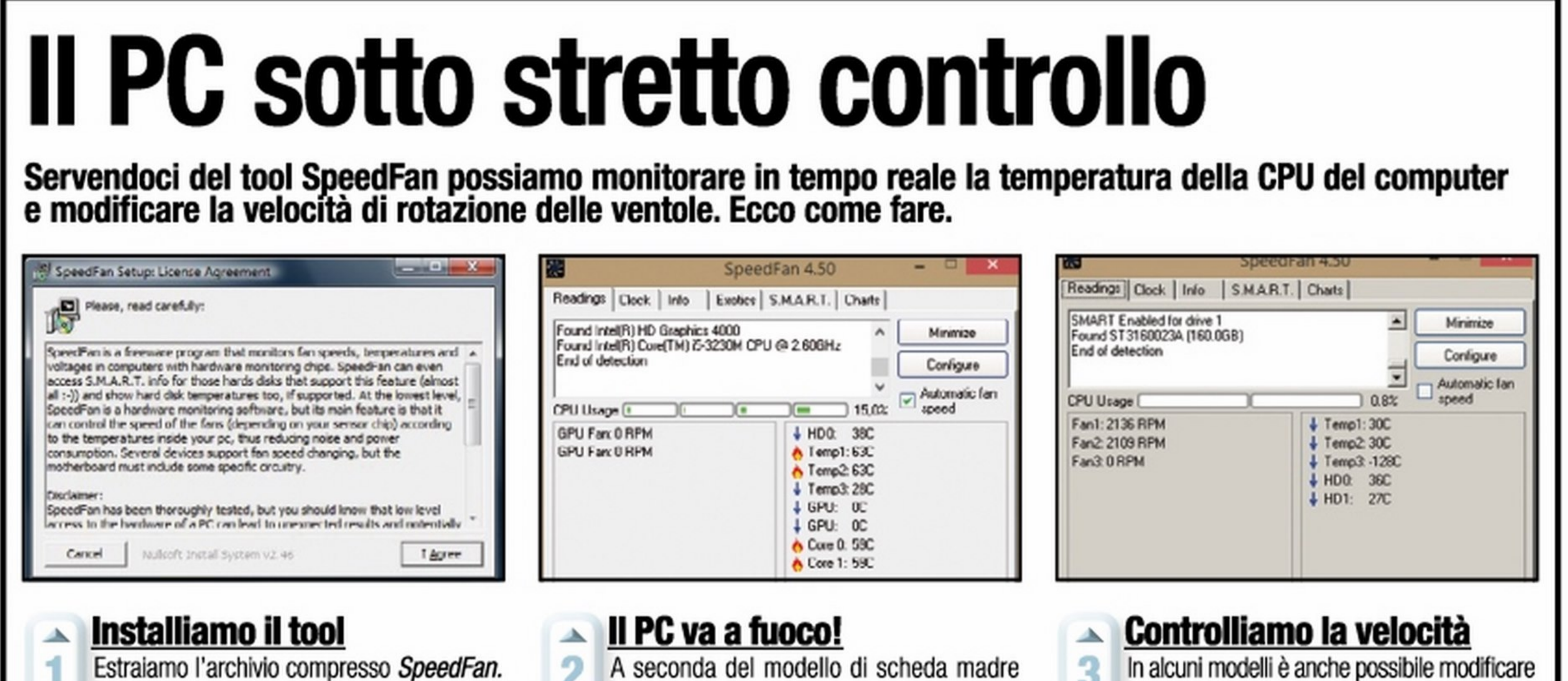

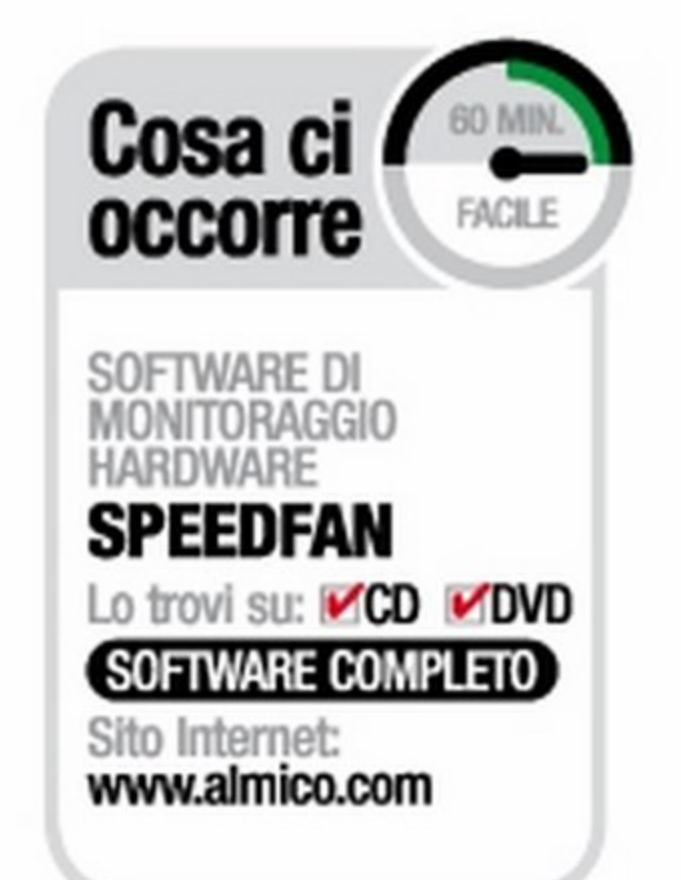

#### Pulizie "informatiche"

zip (sezione Utilità&Programmazione del Win CD/DVD-Rom) e facciamo doppio clic sul file eseguibile per awiare l'installazione del software. Terminato il setup SpeedFan leggerà i parametri dei sensori di temperatura installati nel PC. avremo più o meno parametri da controllare. Quello più importante è senza dubbio la temperatura della CPU! Un'icona con una fiamma indica che è troppo elevata, quindi dobbiamo procedere con la pulizia delle ventole.

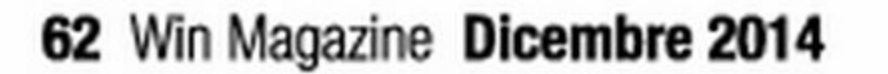

3 In alcuni mooelli è anche possibile modtticare

la velocità di rotazione delle ventole, accele· randole o rallentandole, cosi da ottenere un controllo maggiore sulla temperatura dei singoli componenti. Possiamo ad esempio accelerare la velocità della ventola della scheda video.

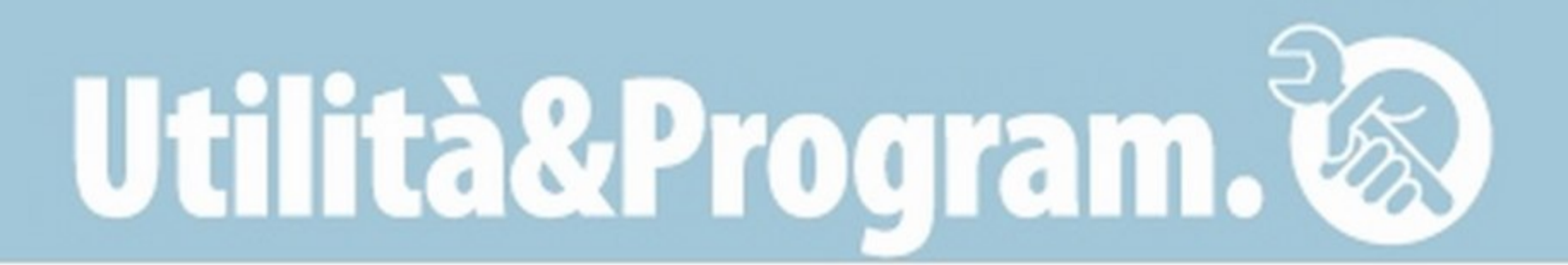

## " pulito"

Per avere sempre un PC desktop efficiente è necessario rimuovere periodicamente la polvere che si accumula **Dese all'interno del case. Per farto bastano un pennello e una bomboletta di aria compressa.** 

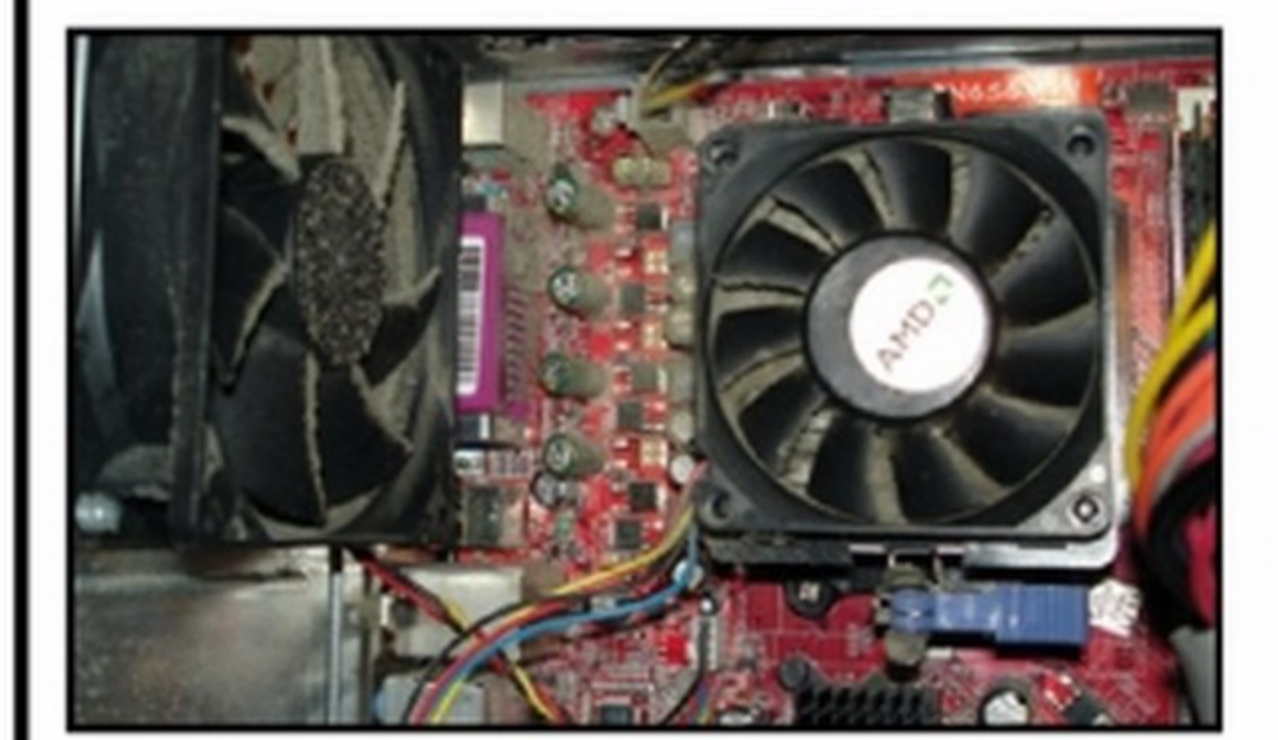

#### **Apriamo il case**

Dopo aver staccato i cavi di alimentazione, svitiamo le viti esterne dei pannelli laterali del case per rimuoverli. Aperto il case, ci imbatteremo in una o più ventole di raffreddamento. Dobbiamo pulirle tutte, ma prestiamo particolare attenzione a quella della CPU.

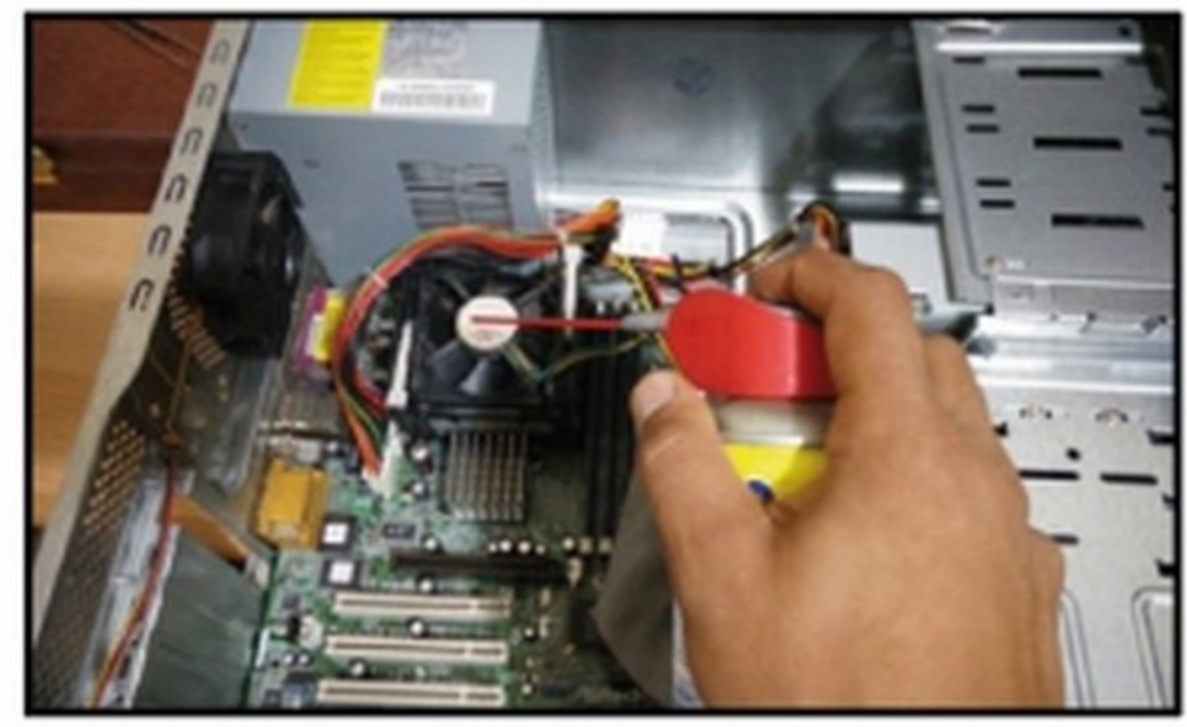

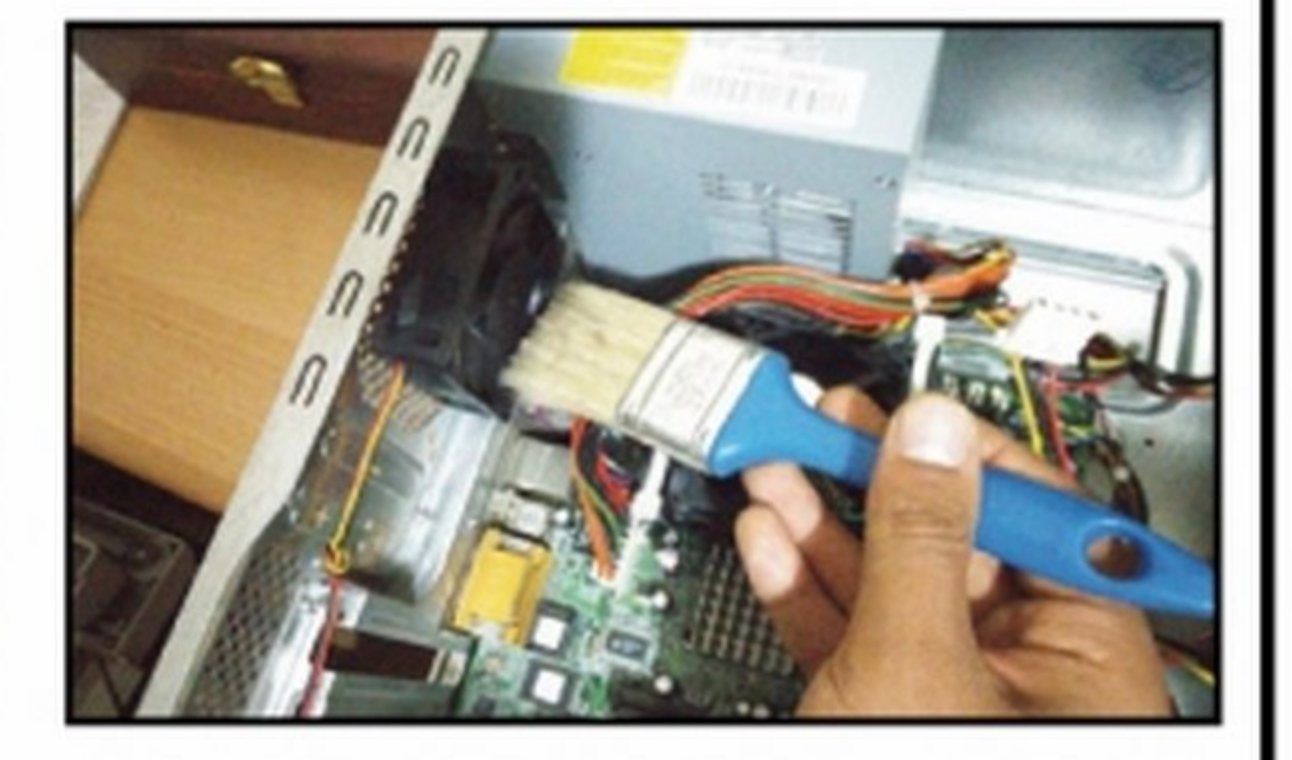

## • **I**

**Via la polvere dalla ventola...**<br>**2** ... utilizzando una bomboletta di aria compressa (acquistabile a pochi euro presso qualsiasi negozio di informatica). Prima, però, dobbiamo bloccare la ventola per evitare che l'aria compressa la faccia girare ad alta velocità e la danneggi. Ci basterà quindi tenerla ferma con la mano.

al tatto, addirittura a volte si spegne da solo di colpo, perché si surriscalda fino al punto critico di "protezione". Dopo aver pulito le ventole tutti questi problemi saranno risolti o quantomeno attenuati e il computer non solo risulterà più reattivo e veloce, ma anche freddo al tatto e la sua rumorosità diminuirà sensibilmente (la

**Rimontiamo il tutto**<br>**3** Spolveriamo adesso gli altri componenti utilizzando un pennello morbido. Nel caso di elevata temperatura, è possibile installare ventole aggiuntive per aumentare la dissipazione del calore all'interno del computer. Rimontiamo il pannello laterale e awitiamo le viti esterne

modelli) e in alcuni casi conviene affidarsi a centri specializzati al fine di evitare danni allo chassis o a qualche connettore. Vediamo quindi quali sono i metodi di pulizia per i sistemi più comuni e come tenere sotto controllo il funzionamento delle ventole e la temperatura dei vari componenti.

Dare una bella ripulita ad un computer portatile e riportarlo in perfetta forma non è semplice come per i PC desktop, **ma, con le dowte accortezze, possiamo provarci. Védiamo come.** 

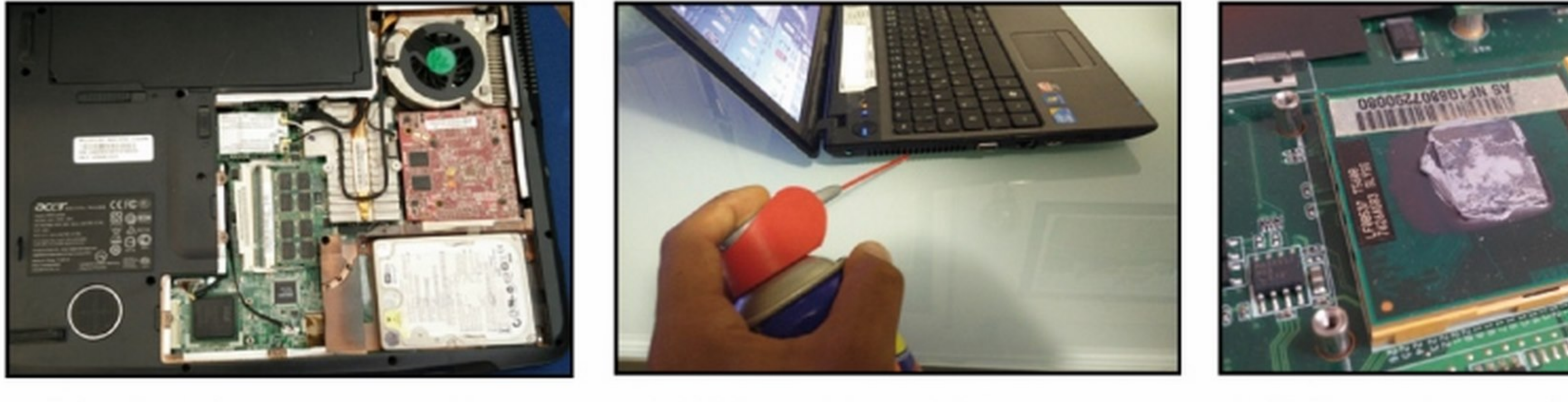

agevolmente la ventola della CPU. Rimuoviamo la cover posteriore così da comprendere il posizionamento dei vari componenti all'interno dello chassis. In alcuni modelli la ventola è posizionata direttamente sotto la back cover.

polvere annidata contribuisce ad aumentare anche il rumore e le vibrazioni emesse dalle ventole). La procedura di pulizia del case e delle ventole di raffreddamento interne di un computer desktop è un'operazione alla portata di tutti, mentre effettuarla sui computer portatili può risultare complicato (varia a seconda dei

**Puliamo la ventola...** Se siamo riusciti ad awicinarci alla ventola, puliamola come al **Passo 2** della procedura per i desktop. In caso contrario rimontiamo il tutto e rechiamoci in un centro di assistenza. Nel frattempo però possiamo utilizzare l'aria compressa nella presa d'aria esterna del notebook.

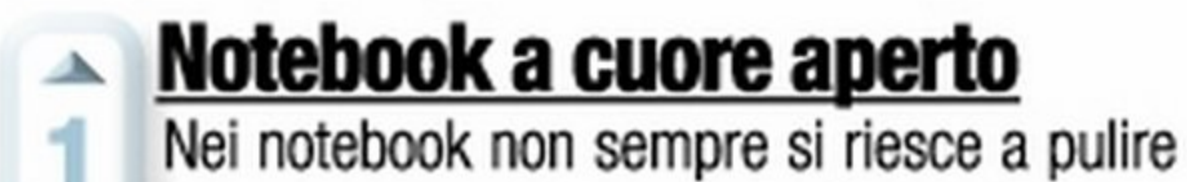

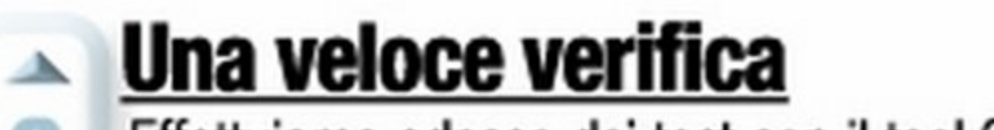

**3** Effettuiamo adesso dei test con il tool Speed-Fan. Se, nonootante la pulizia, la temperatura all'interno è ancora elevata, portiamo il notebook in un centro specializzato per far sostituire la ventola e la pasta termica della CPU in modo da aumentare il potere dissipativo.

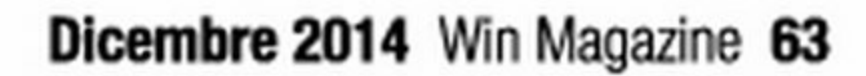

## OPAYEA 5 MINUTI DI RELAX PRIMA DI TORNARE DAVANTI AL PC

## Il mondo visto datdront

#### Si chiama Dronestagram il social network delle fotografie scattate dalla stessa prospettiva degli uccelli

'invito è semplice: "Condividi le tue migliori foto aeree con noi. Cerchiamo di costruire una mappa della nostra Terra con vista a volo d'uccello". È così che si presenta il primo social network per condividere foto scattate dai droni, piccoli velivoli telecomandati dalle forme avveniristiche che si muovono nell'aria senza pilota (Ne abbiamo parlato approfonditamente sul numero 189 di Win Magazine a pagina 68. È Dronestagram (www.dronestagr. am), nome chiaramente ispirato al diffusissimo Instagram, utilizzato in tutto il mondo per condividere le classiche foto.

#### Come si è arrivati sin qui

Il primo modello di drone ha attraversato il

cielo d'Inghilterra nel 1931: è servito ai piloti della Royal Air Force come bersaglio. Si trattava di un biplano del tipo Fairey III, comandato da terra dal pilota. I corpi militari, anziché definirlo drone, chiamano questo dispositivo aeromobile privo di equipaggio con

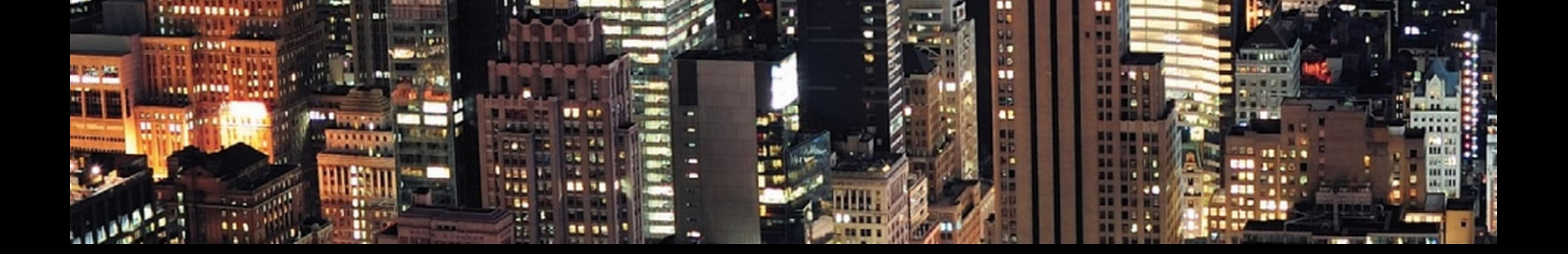

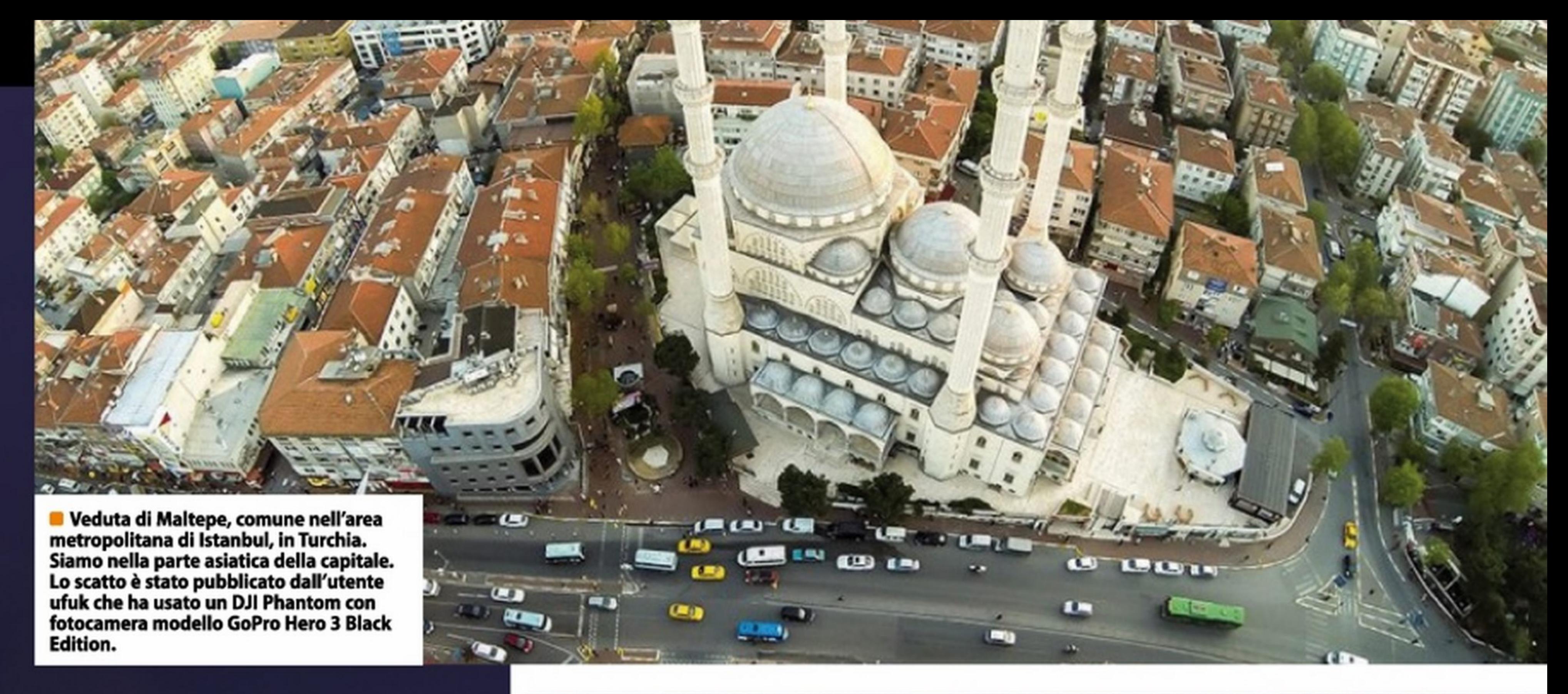

la sigla Uav (Unmanned aerial vehicle). Dagli anni Trenta, gli Uav hanno giocato un ruolo sempre più importante nelle campagne militari. Nella prima guerra del Golfo del 1985, ad esempio, la Guardia rivoluzionaria iraniana ha fatto scendere in campo contro l'Iraq il primo drone da combattimento. Trasportava fino a sei granate anticarro e ha contribuito ad assicurare agli iraniani una certa supremazia militare. Oggi gli Uav fanno parte dell'armamento base di numerosi eserciti. Dall'uso militare si è passati presto a quello civile: attualmente sono disponibili modelli a partire da 30 euro. Mini droni che riescono a volare per decine di minuti, prima che la batteria si scarichi.

**POT** 

La suggestiva Maya Bay a Phl Phl, in Thailandia, è la spiaggia che ha fatto da scenario al film The Beach con Leonardo di Caprio. La foto è dell'utente Pixarfllm. dk che ha usato un DJI Phantom con fotocamera GoPro Hero 3 Black Edition.

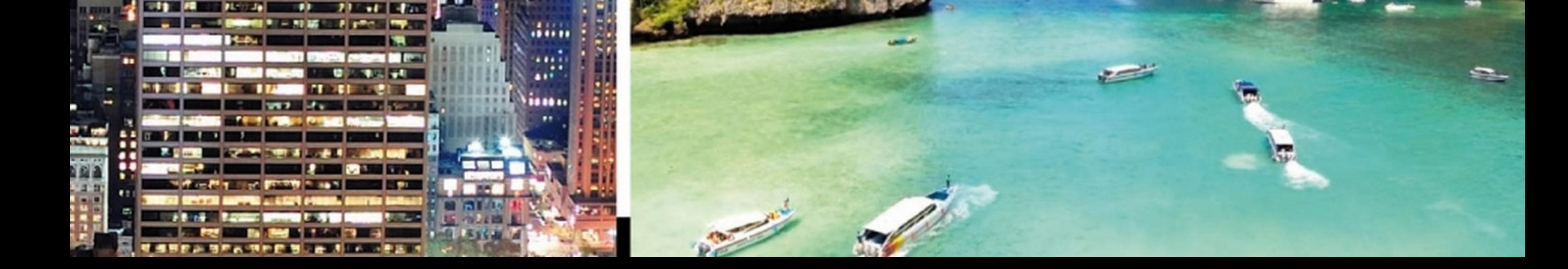

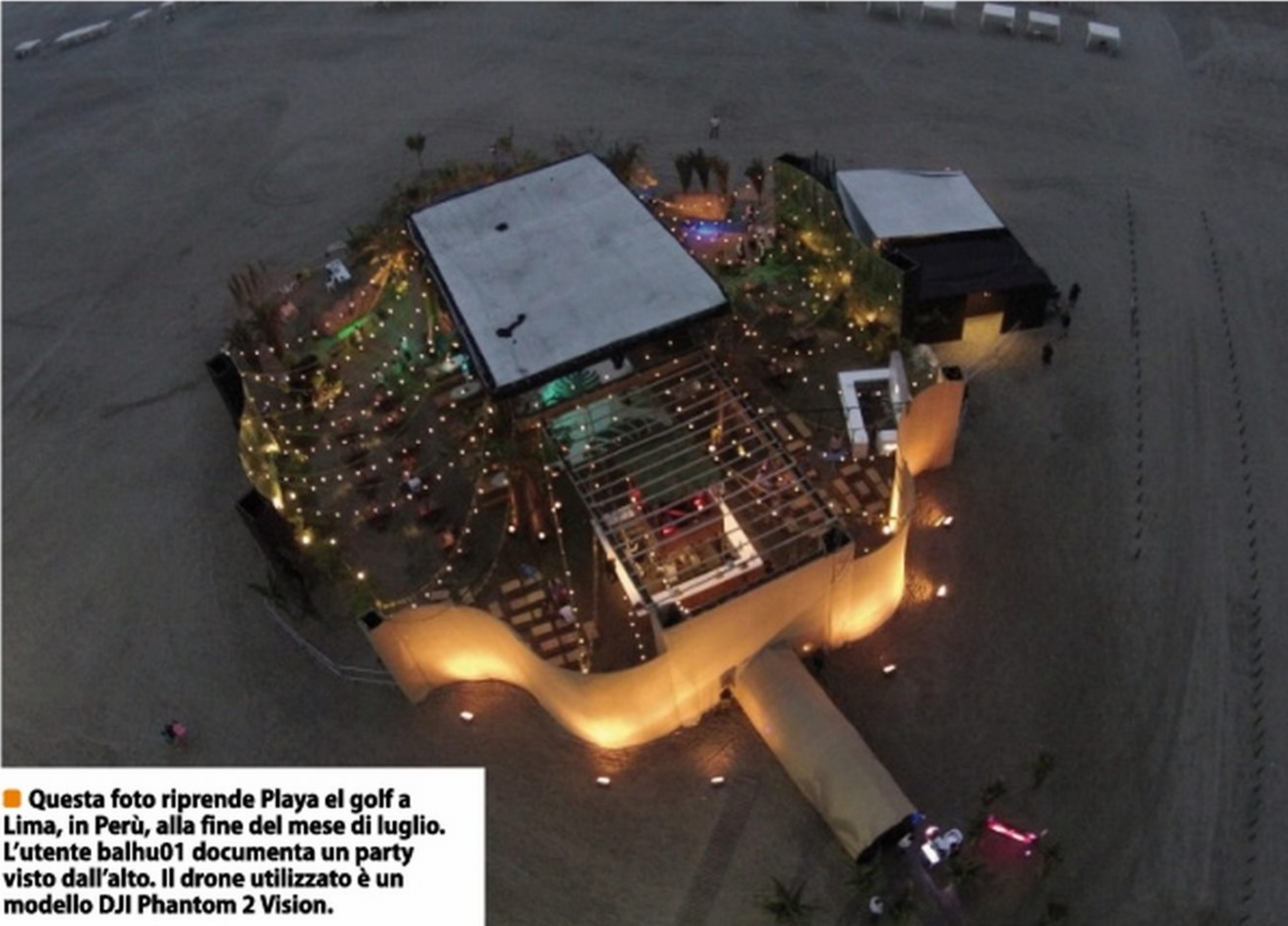

Praia da Oliveirinha - nel disbetto di Setubal, Sines, in Portogallo – è una spiaggia che alterna zone sabbiose a rocce. L'utente t31mo l'ha ripresa alla fine di luglio con un DJI Phantorn dotato di fotocamera GoPro Hero 3 Black Edition.

Spettacolare veduta a Chicago, negli USA, del Soldler Reld, stadio del football In 16th Street, Lakeshore Drive. l'utente è romanfredo, Il drone un DJI Phantom 2 Vlslon con fotocamera GoPro Hero 3 Biade Edition.

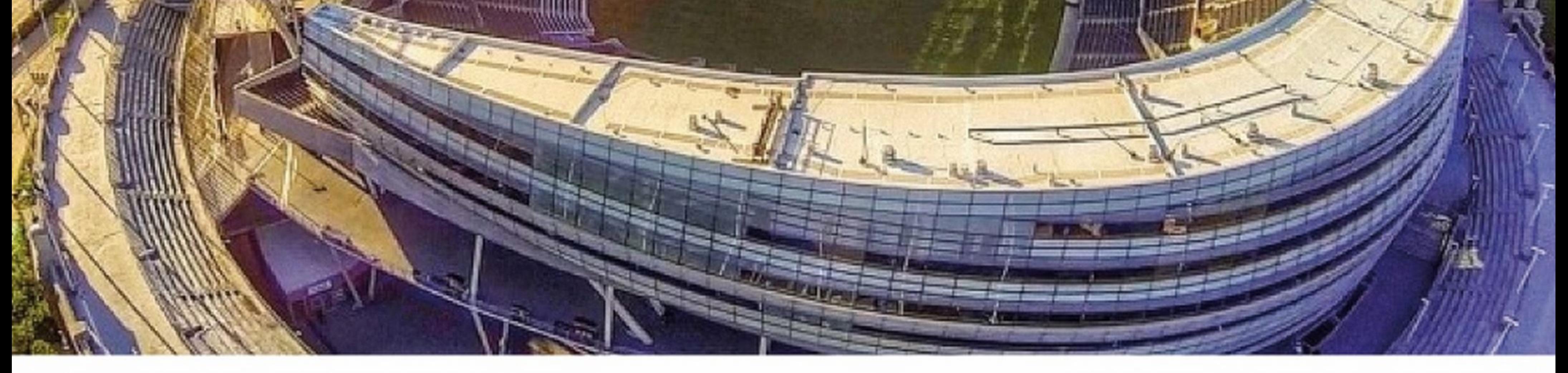

**SUNNING** 

**MARKASHAREA** 

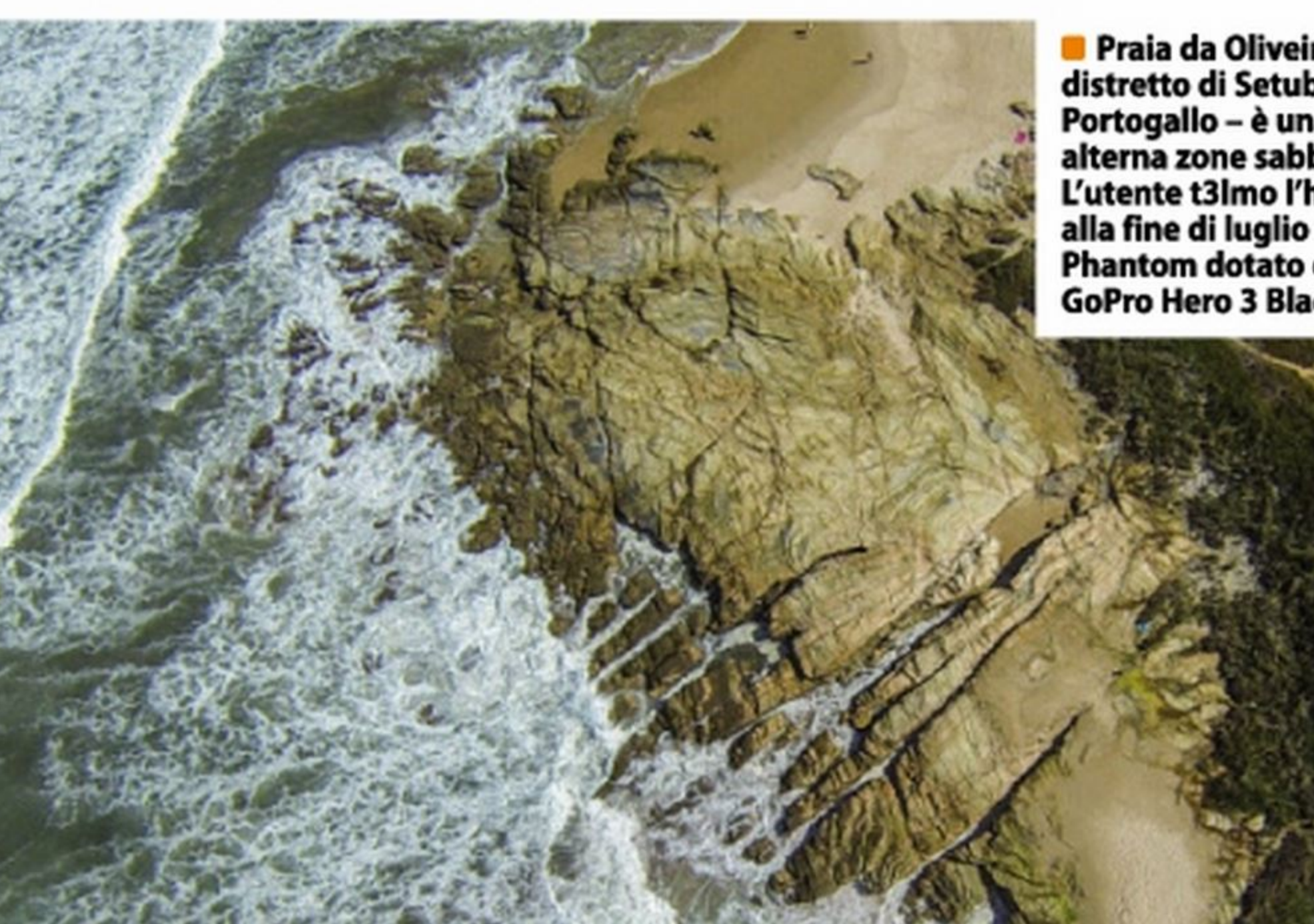

编辑频号

Plxarfllm.dk a luglio ha caricato uno scatto dell'isola nei pressi di Phuket, In Thailandia. Ha usato lo stesso drone DJI Phantom con fotocamera GoPro Hero 3 Black Edltlon.

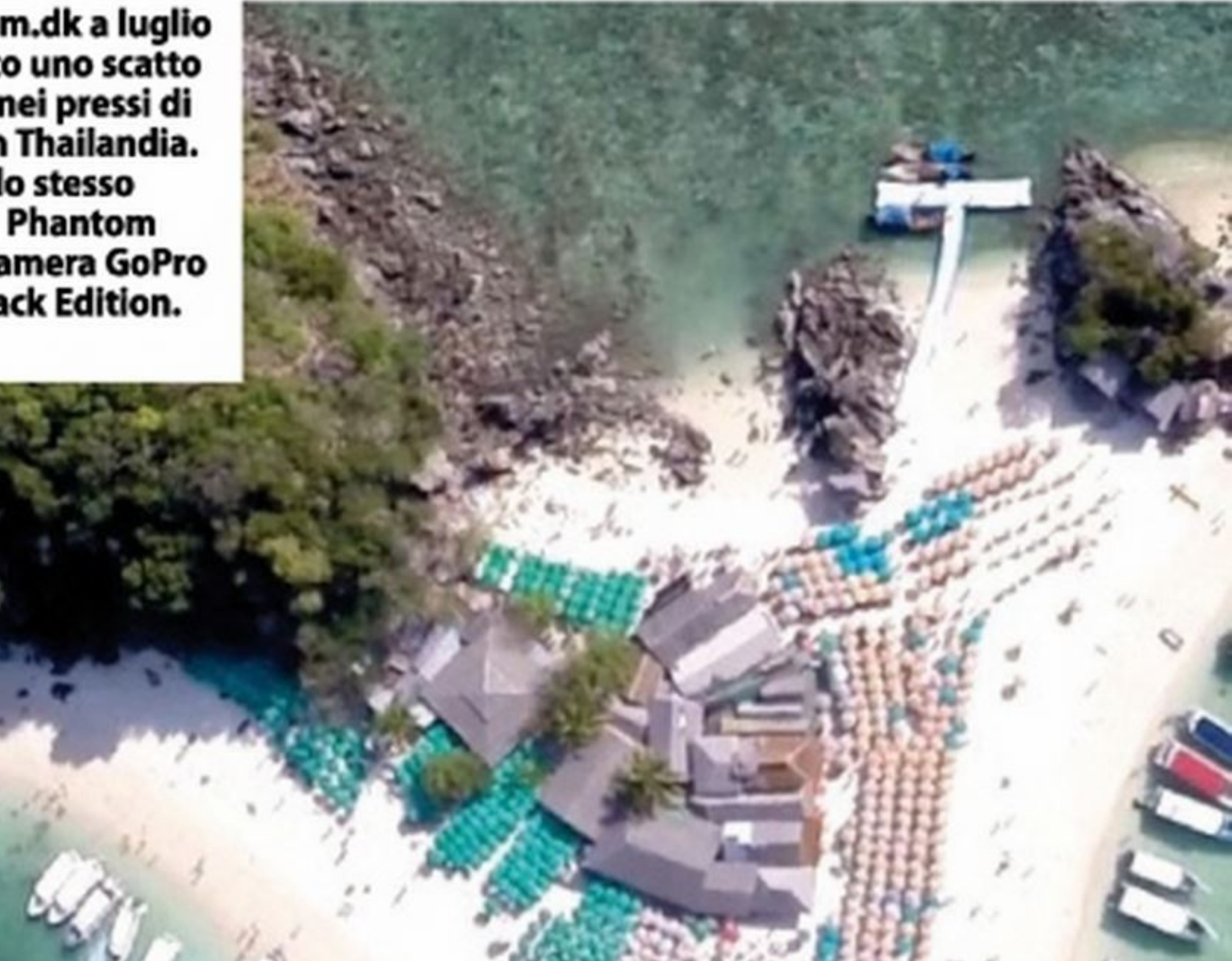

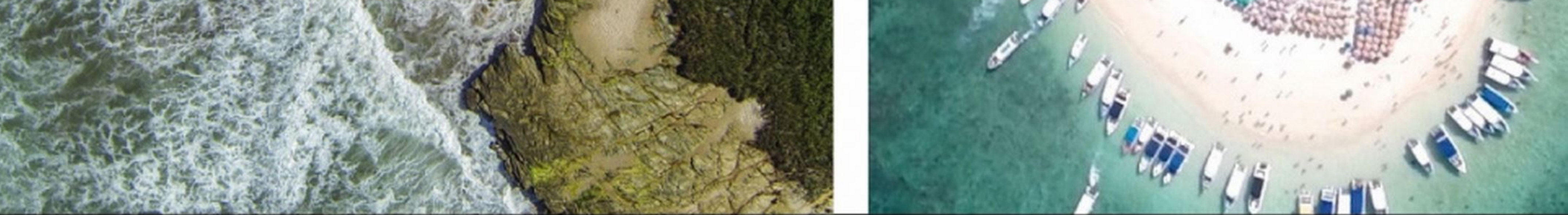

•

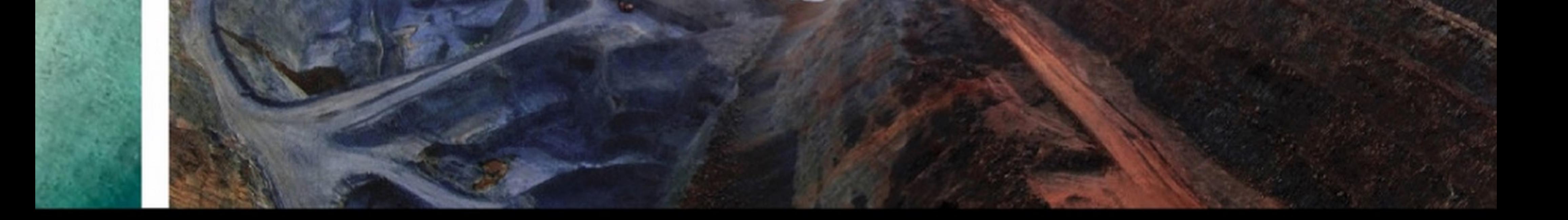

La spiaggia di Saint Valery en Caux, un comune situato nel dipartimento della Selne Maritime, in alta Normandia, Francia. I suoi abitanti sono chiamati valeriquals. Per scattare la foto l'utente HEV ha usato un modello DJI Phantom 2 Vision.

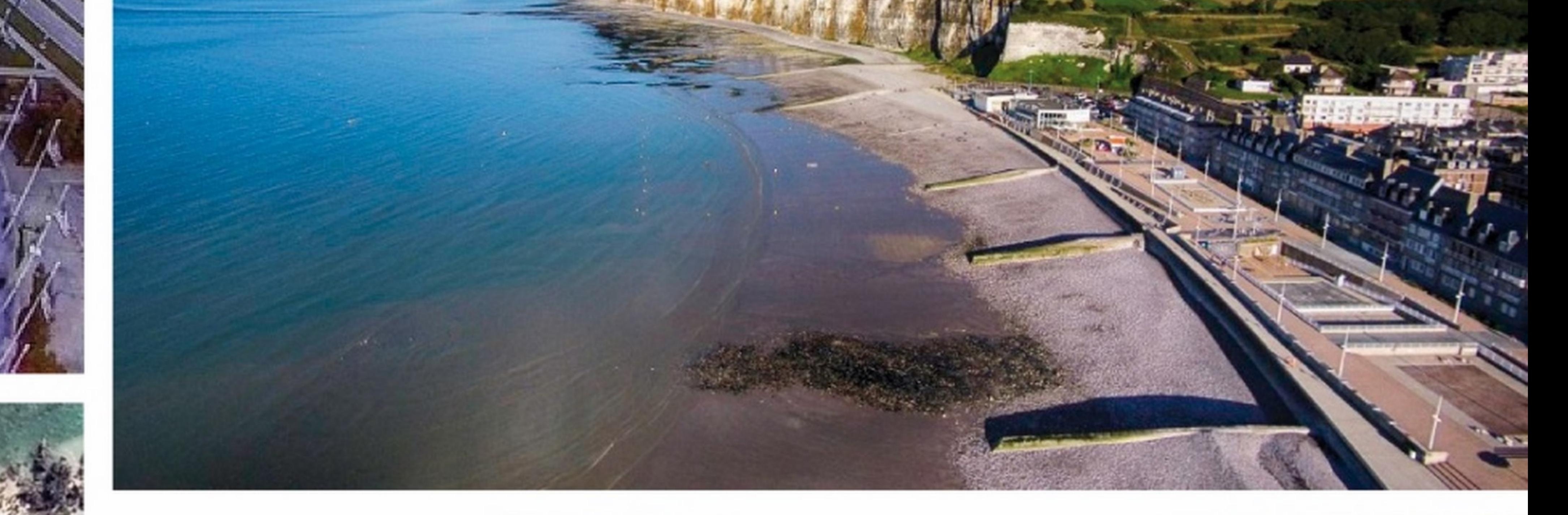

L'area di Skouriotissa a Lefkosia, Cipro, è quella in cui a partire dal 1921 è Iniziato lo sfruttamento dei giacimenti di rame sull1sola. La foto di Aerobots è stata scattata con un DJI Phantom con fotocamera Drift Ghost-S.

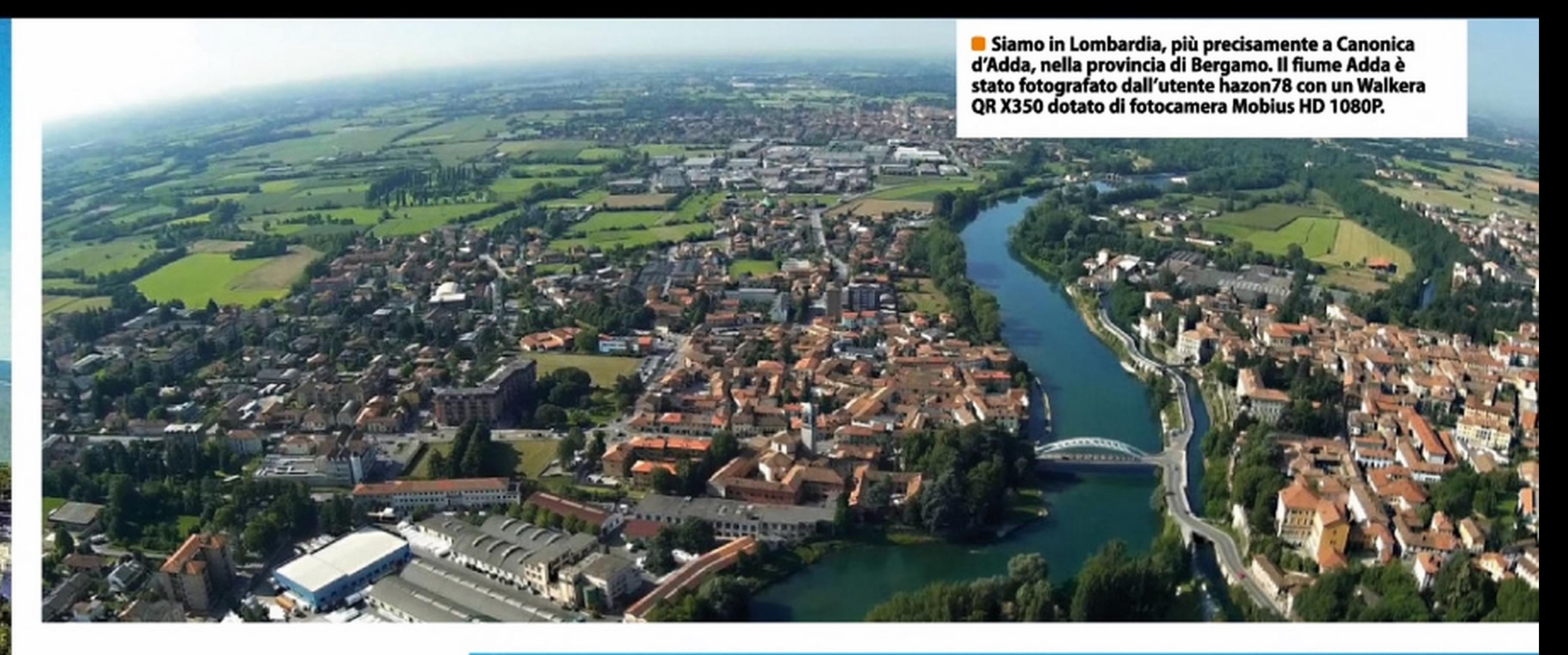

## ABBONATIA WIN MYAGAZINE

Collegati all'indirizzo http://abbonamenti.edmaster.it/winmagazine e scopri le nostre offerte di abbonamento

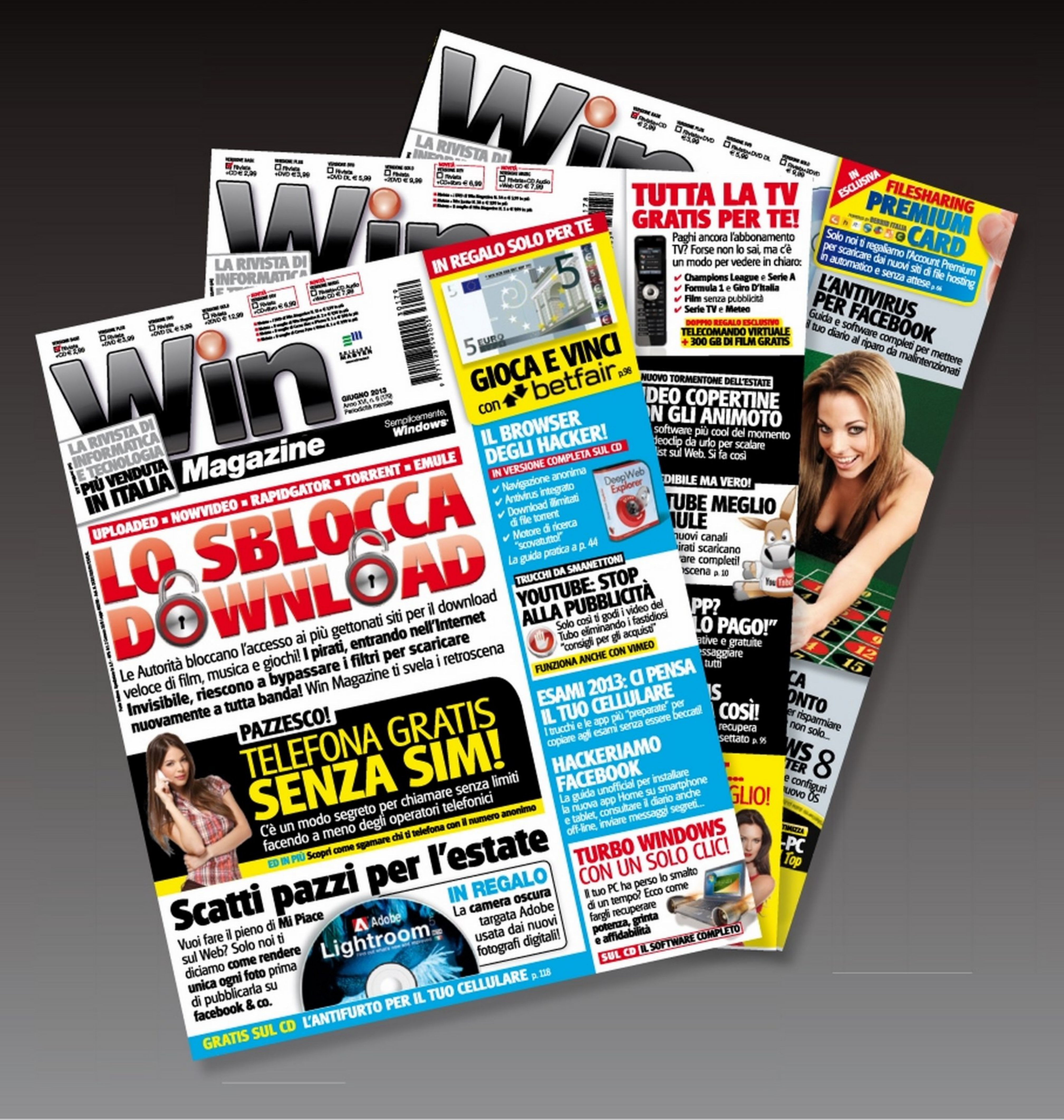

#### **WINDOWS PHONE @ ANDROID @ IPHONE @ SYMBIAN @ BLACKBERRY**

# Lelefonino,net

## • • vera novità!

li nuovo dispositivo Samsung è dotato di un innovativo display interattivo ricurvo su un lato

## Arriva il ma<u>c</u> • **e1se**

Il nuovo dispositivo targato HTC presenta delle caratteristiche tecniche di rilievo anche in p. 71 ottica social

#### **SI FA COSÌ se così della costa costa con la costa costa costa costa costa costa costa costa costa costa costa**<br>La costa costa costa costa costa costa costa costa costa costa costa costa costa costa costa costa costa costa

p. 70

•

## **MAGAZINE**

**LABTEST** 

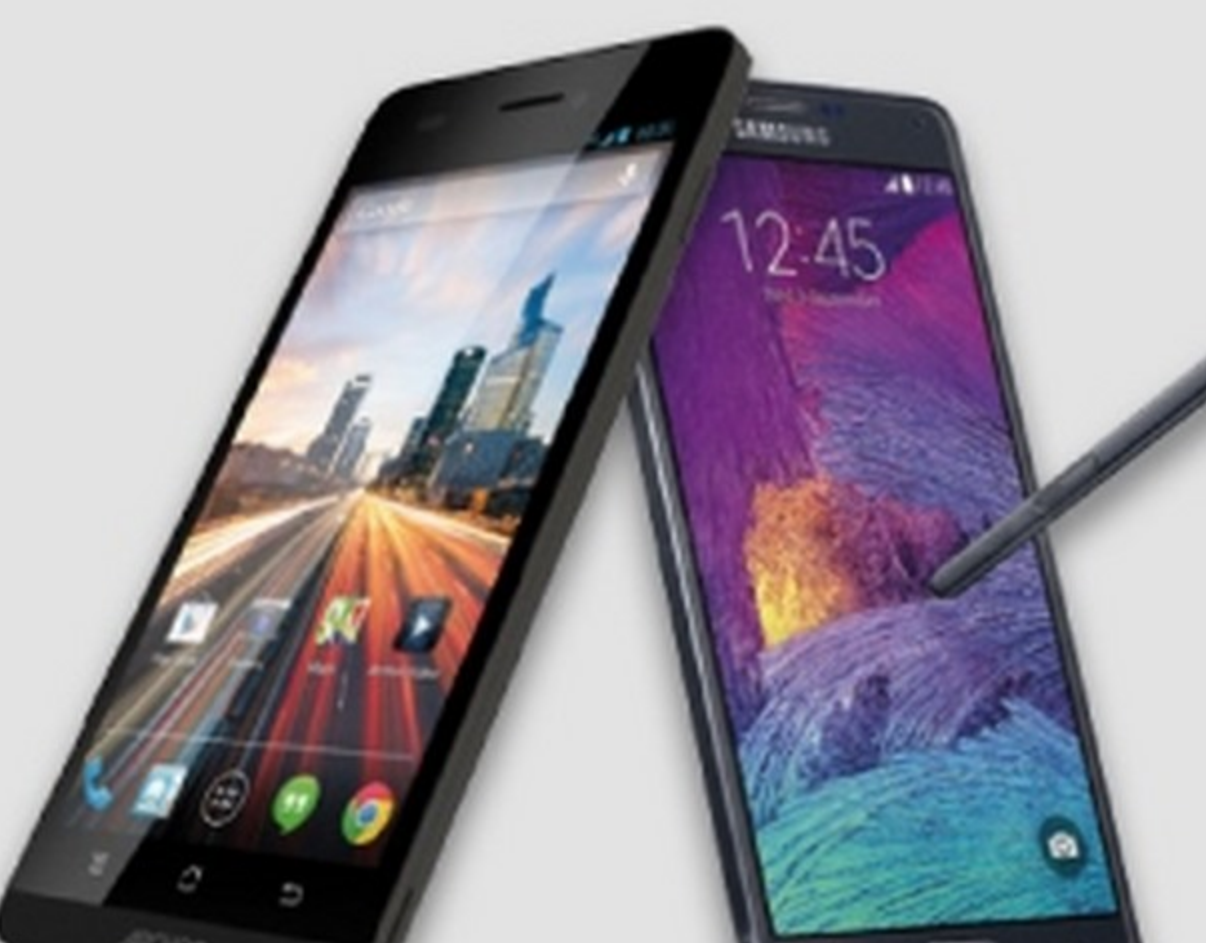

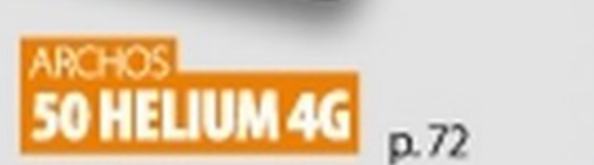

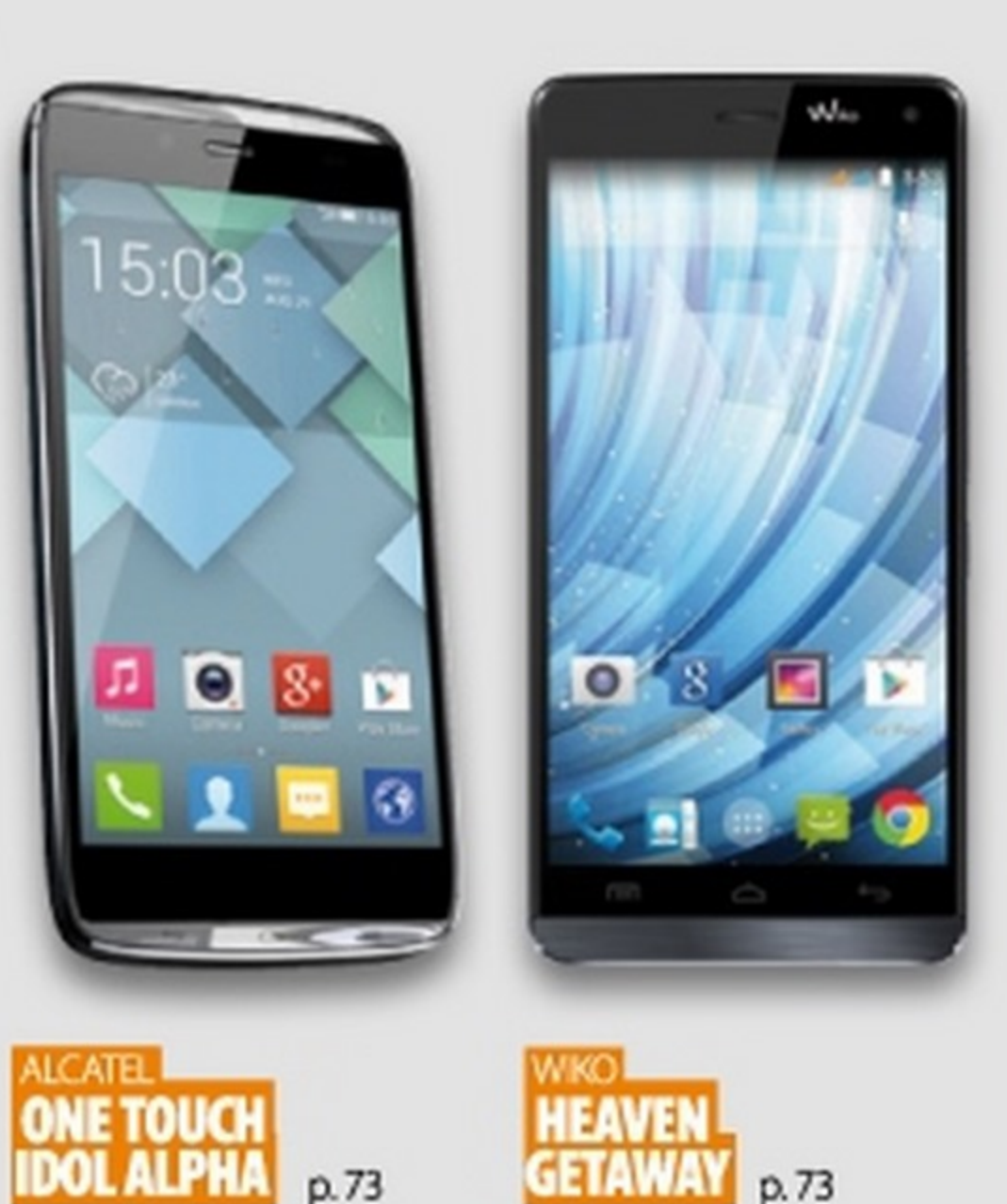

**EXPENDED**<br>CON LO **CONDUCTS CONSTRUCTED SMARTPHONE:** ~~-:--- **SONO SICURI?** ........... ..\_

Lo abbiamo chiesto a Raoul Chiesa, noto **19.0** esperto in sicurezza

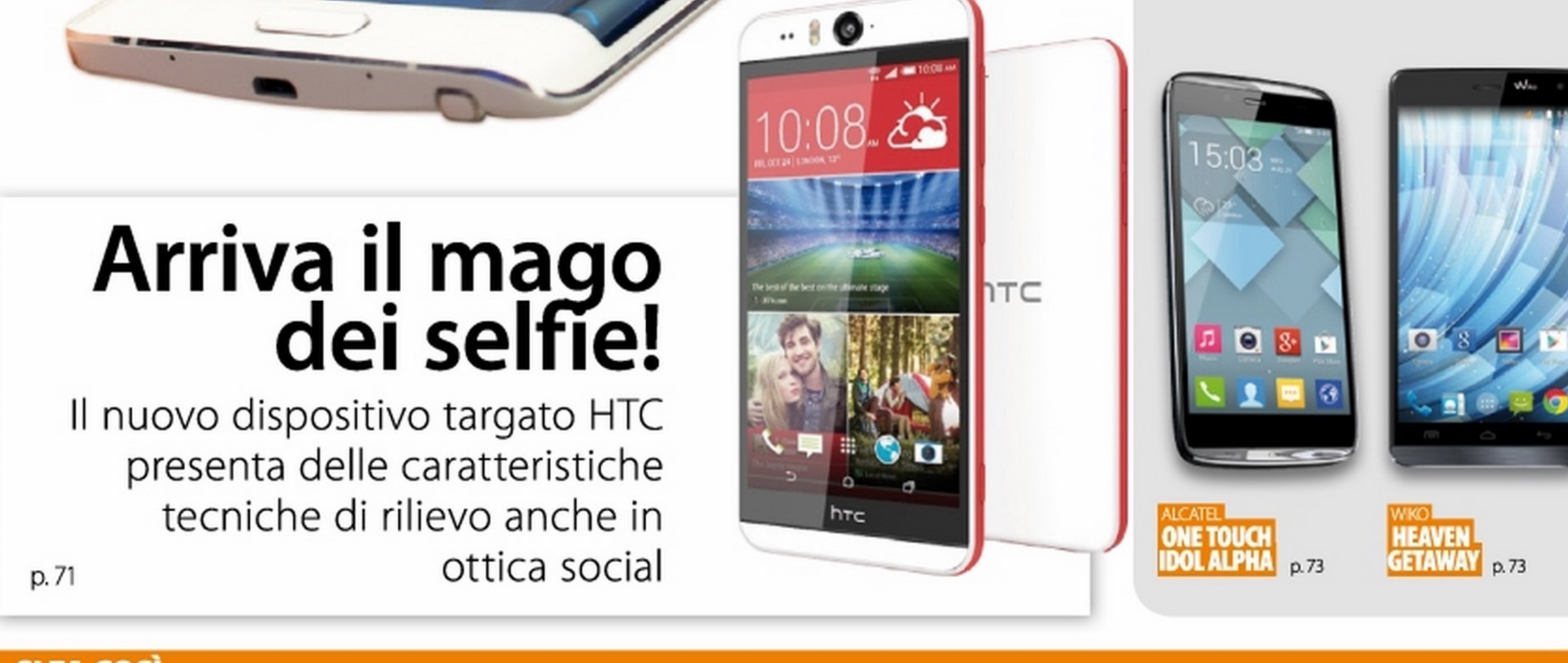

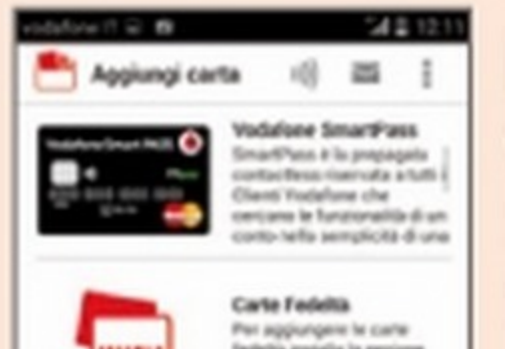

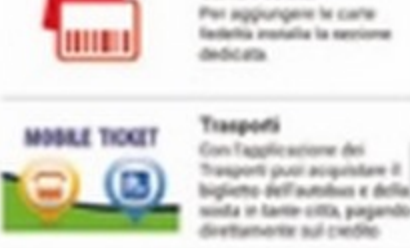

p.74

**FOTOGRAFA IN3DCON l:IPHONE!**  Divertirsi a creare

originali foto tridimensionali non è mai stato così semplice: servono solo il tuo smartphone e l'app

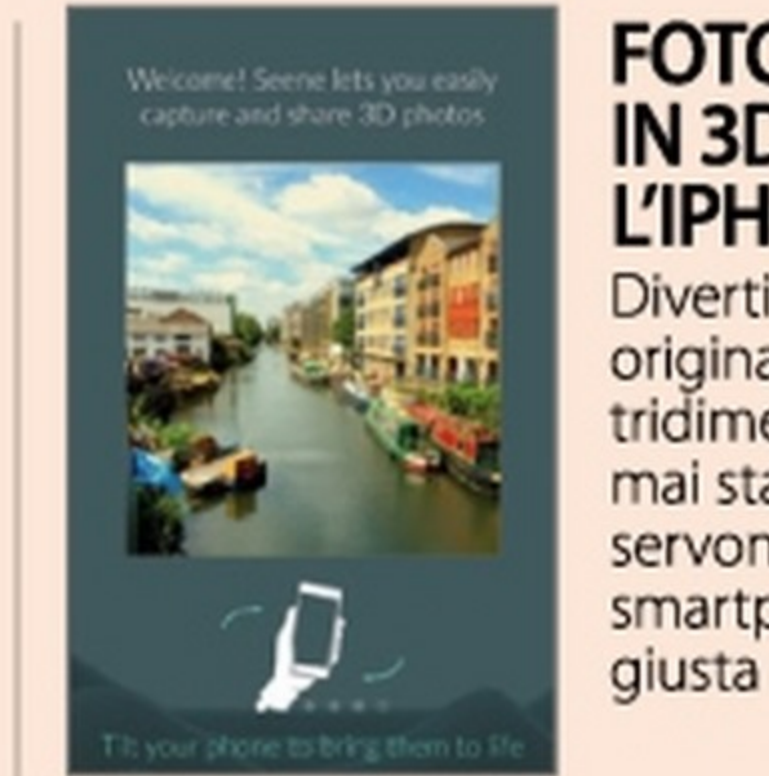

p.77

#### **UN MICROSCOPIO NEL CELLULARE**

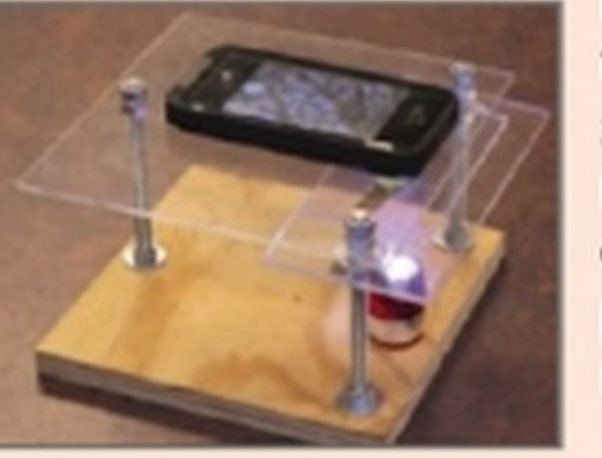

Ecco come trasformare lo smartphone in una lente d'ingrandimento per scoprire il micro mondo

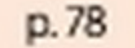

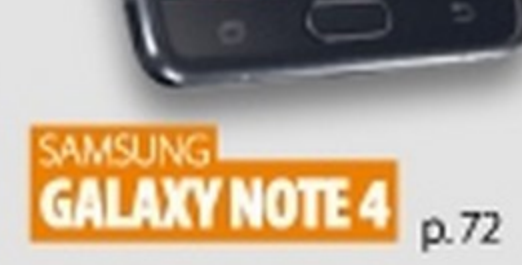

#### ~e[ef onino. net

## e e

News

#### L'ultimo arrivato in casa Samsung è dotato di un innovativo schermo interattivo ricurvo su un lato

Recentemente presentato all'IFA di Berlino,<br>Ril nuovo Samsung Edge è una delle novità il nuovo Samsung Edge è una delle novità più interessanti degli ultimi mesi. Ciò che lo contraddistingue dalla marea di dispositivi più o meno simili è lo schermo OLEO, curvo su un lato, che permette una nuova formula di interazione. L'area ricurva ha una gestione

> Il vetro ricurvo sullo schermo OLEO del Samsung Edgaapre nuovi orizzonti nell'interazione col dispositivo.

## Eleganza e stile per il nuovo Nokia

#### Arriva il Lumia 830 che presenta una fotocamera Pure View da 10 Megapixel con ottica Zeiss

Il Lumia 830 di Microsoft integra uno schermo IPS (Gorilla Glass 3) da 5 pollici (1280x720 pixel) e un SoC quad core Qualcomm Snapdragon 400 a 1,2 GHz, 1 GB di RAM e 16 GB di

spazio di archiviazione estendibili via SD). Supporta lo standard LTE 150 Mbps e vanta una ragguardevole dotazione multimediale. Disponibili moduli Wi-Fi N, Bluetooth 4.0, NFC, A-GPS, connettore USB 2.0, sensore di illuminazione ambientale, accelerometro, ricarica wireless Qi, sensore di prossimità, Giroscopio e Magnetometro. La batteria è da 2200 mAh per un'autonomia di 11 ore. Il prezzo sul mercato sarà di 399 euro, al netto di eventuali

### $\mathbf{h}$ indows Pac diventa economico!

a sé, visualizzando informazioni, comandi e scorciatoie. Al momento, Samsung ha deciso di sfruttare questa parte "extra" di schermo solo per le applicazioni proprietarie. Presto, però, sarà disponibile un SDK che permetterà

la creazione di nuove app anche da parte di sviluppatori *terzi.* Sullo schermo ricurvo possiamo visualizzare l'orario, quando il telefono è spento, mentre permette la riproduzione multimediale e altre funzioni, a seconda del contesto, quando è acceso. Diventa persino una

GPRS, EDGE, HSPA+. Presenti anche un connettore micro USB 2.0 e un kit di sensori (GPS, luce ambientale, prossimità e G-sensor). La batteria ha una capacità di 4200 mAh, mentre il peso è di 310

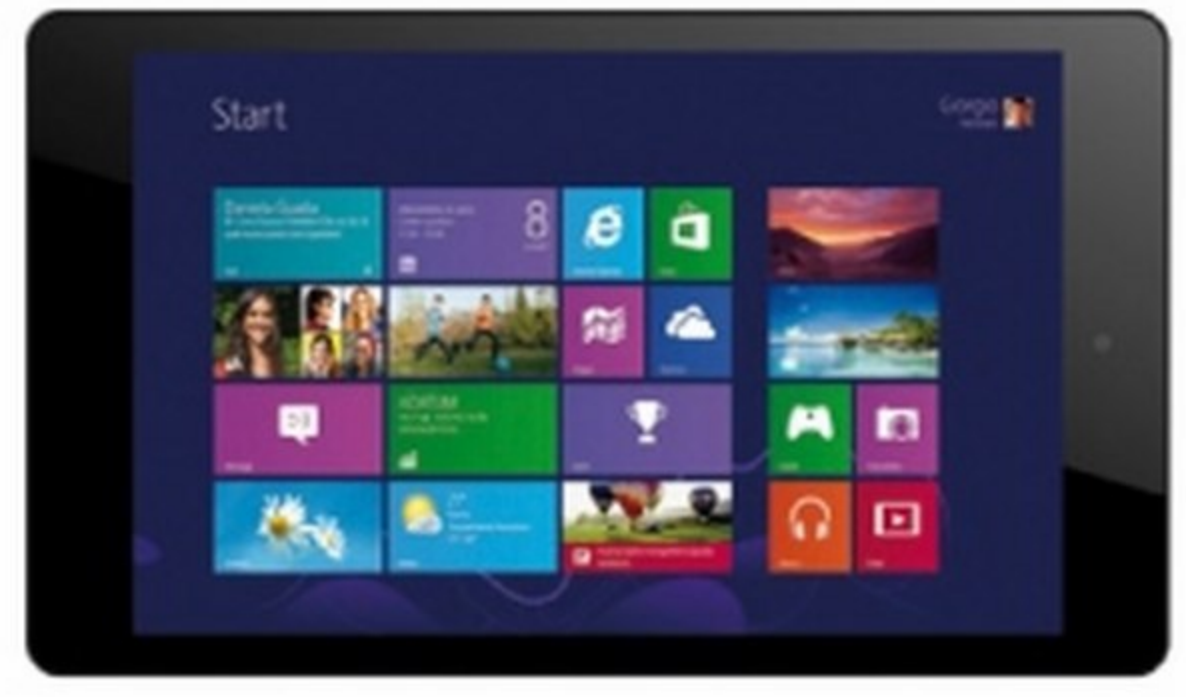

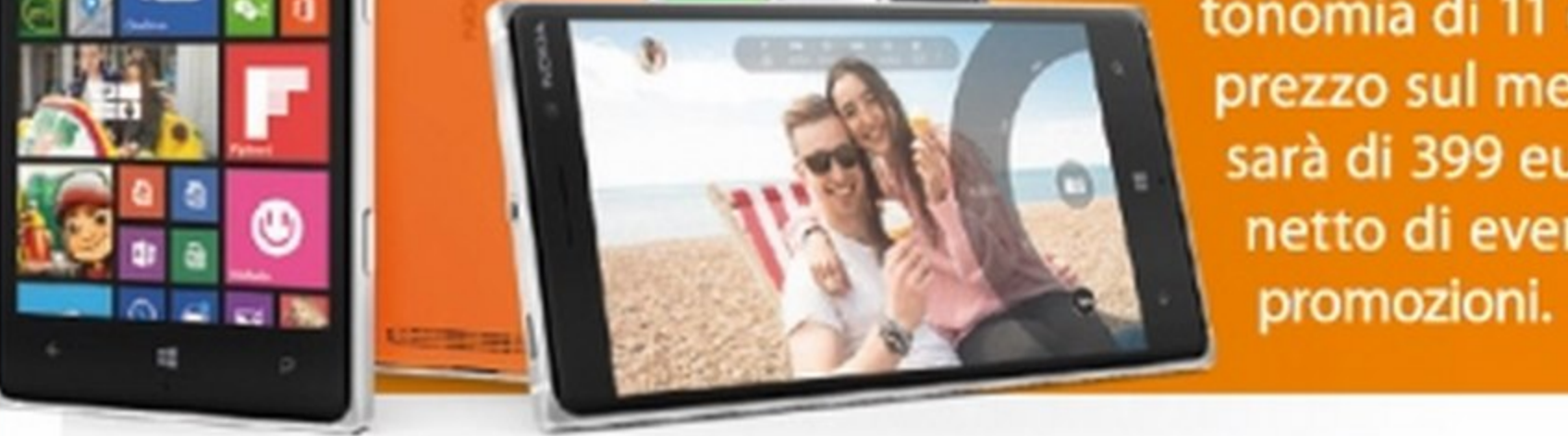

grammi. www.mediacom.it

#### 70 Win Magazine Dicembre 2014

barra degli strumenti di alcune app, mentre per altre può essere usato per l'accesso veloce ai contatti e alle informazioni. A livello hardware, il dispositivo è una variante del Galaxy Note 4, col quale condivide il case metallico, il posteriore in gomma morbida, la fotocamera da 16 megapixel e il sistema operativo Android 4.4. Il display è uno schermo AMOLED da 5,6 pollici (2560x1600), mentre il processore è un chip Qualcomm Snapdragon 805 a 2,7 GHz. Integra 3 GB di RAM e 32 GB di spazio per l'archiviazione, oltre allo slot per schede microSD. Il dispositivo è utilizzabile tramite pennino S-Pen ed è dotato di batteria da 3000 mAh. Ancora non sono stati ufficializzati il prezzo di vendita e la data di commercializzazione, che però dovrebbe essere prossima.

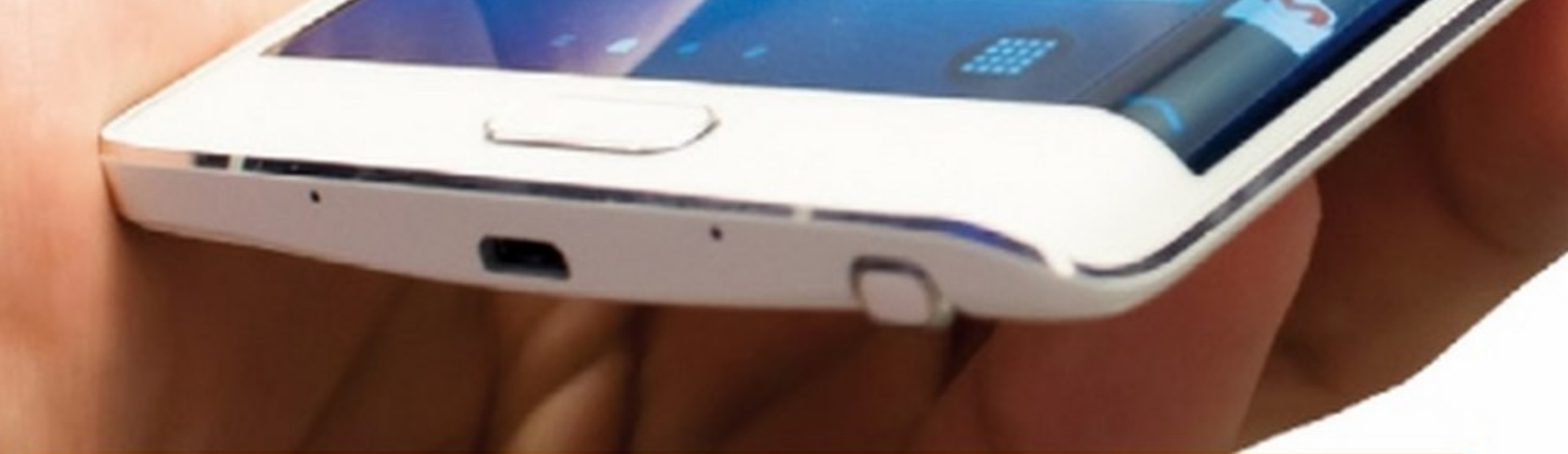

#### Mediacom annuncia un tablet da 8 pollici dotato di processore Atom, modulo 3G e Windows 8.1

o SmartPad 8.0 HD iProW810 3G è il primo tablet Mediacom dotato di<br>sistema operativo Windows 8.1. La particolarità di questo dispositivo sistema operativo Windows 8.1. La particolarità di questo dispositivo sta essenzialmente nel prezzo: appena 159 euro per una configurazione di fascia media che prevede un SoC quad core lntel Atom Z3735G a 1,33 GHz (1,83 GHz in modalità Max Turbo). Integra 1 GB di RAM e 16 GB di spazio storage espandibile tramite scheda microSD. È dotato di schermo IPS touchscreen capacitivo da 8 pollici (1280x800 pixel). Presenti due fotocamere, da 5 Megapixel sul posteriore e da 2 Megapixel sul fronte. La connettività presenta moduli Wi-Fi e Bluetooth 4.0 LE, oltre a un vano per schede SIM con cui sfruttare connessioni 3G, grazie al supporto delle tecnologie GSM,

#### **News**

f telefonino.net

## ima cmawtnhana Cail

a finlandese Jolla, azienda<br>Creata da ex dipendencreata da ex dipendenti Nokia, introduce in Italia il suo primo smartphone basato sull'OS proprietario Sailfish. Il terminale, venduto al prezzo di 349 euro, ha uno spessore di 9,9 mm per 141 grammi di peso. Integra uno schermo IPS qHD (960x540 pixel) da 4,5 pollici multitouch a cinque punti con vetro Gorilla 2 Glass.11 SoC è un chip dual core Qualcomm a 1,4GHzcoadiuvatoda 1 GBdi RAM e 16 GB di memoria interna espandibile tramite micro-SD. La fotocamera posteriore

è con sensore da 8 Megapixel, autofocus e flash LED. Quella frontale ha un sensore da 2 Megapixel. La connettività prevede il supporto LTE, Wi-Fi b/g/n a 2,4 GHz, Bluetooth 4.0 EDR HS, A-GPS e GLONASS. La batteria è rimovibile da 2100 mAh. Novità assoluta è l'integrazione di Sailfish 05, che si caratterizza per la gestione tramite gesti naturali delle dita, multitasking in tempo reale e la compatibilità con le app Android.

> frontale, dotata di sensore BSI (f/2.2, lenti 22mm, grandangolo e HDR), prevede l'autofocus con zoom e registra anch'essa video Full HD e usa un doppio LED flash per le foto al buio. La connettività prevede il supporto 4G, Bluetooth 4.0 con aptX e Wi-Fi a/b/g/n a 2,4 e 5 GHz. Disponibili moduli DLNA, NFC e una porta micro USB

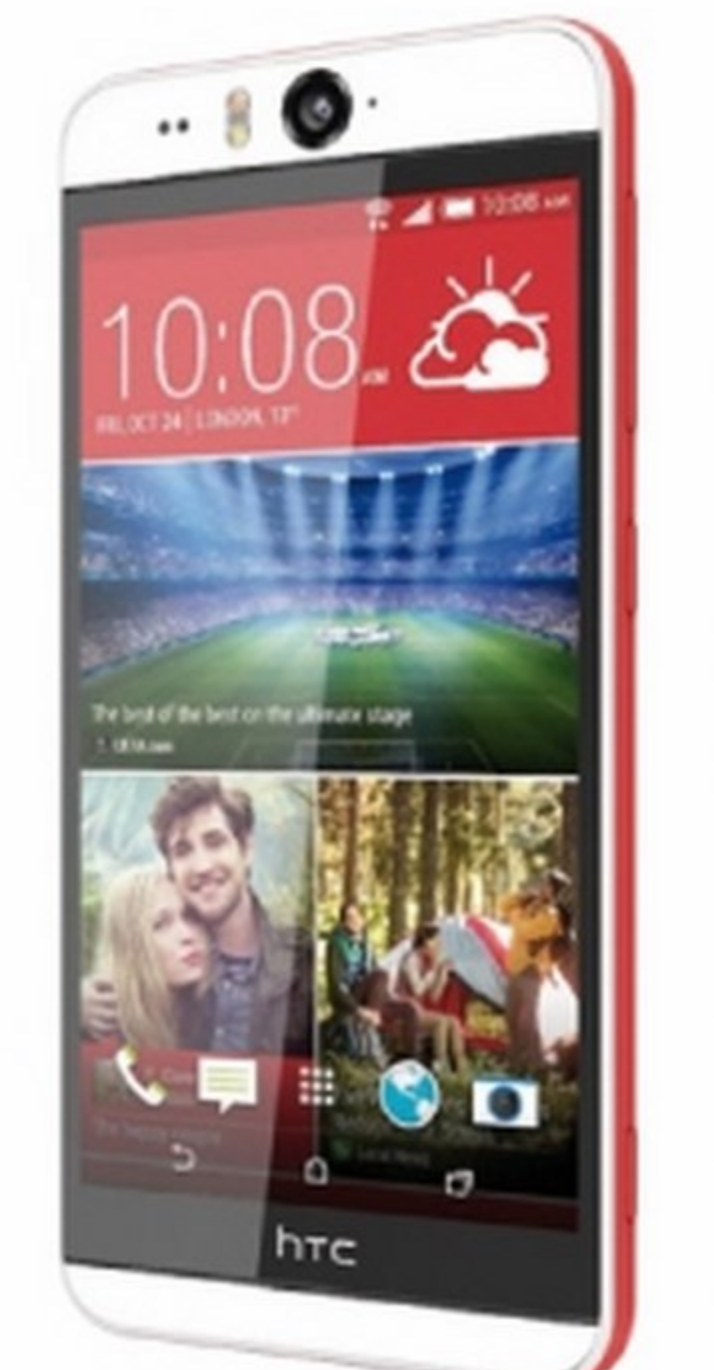

#### HONE: SE **LO RUBI, SI BLOCCA!**

http://jo11a.com

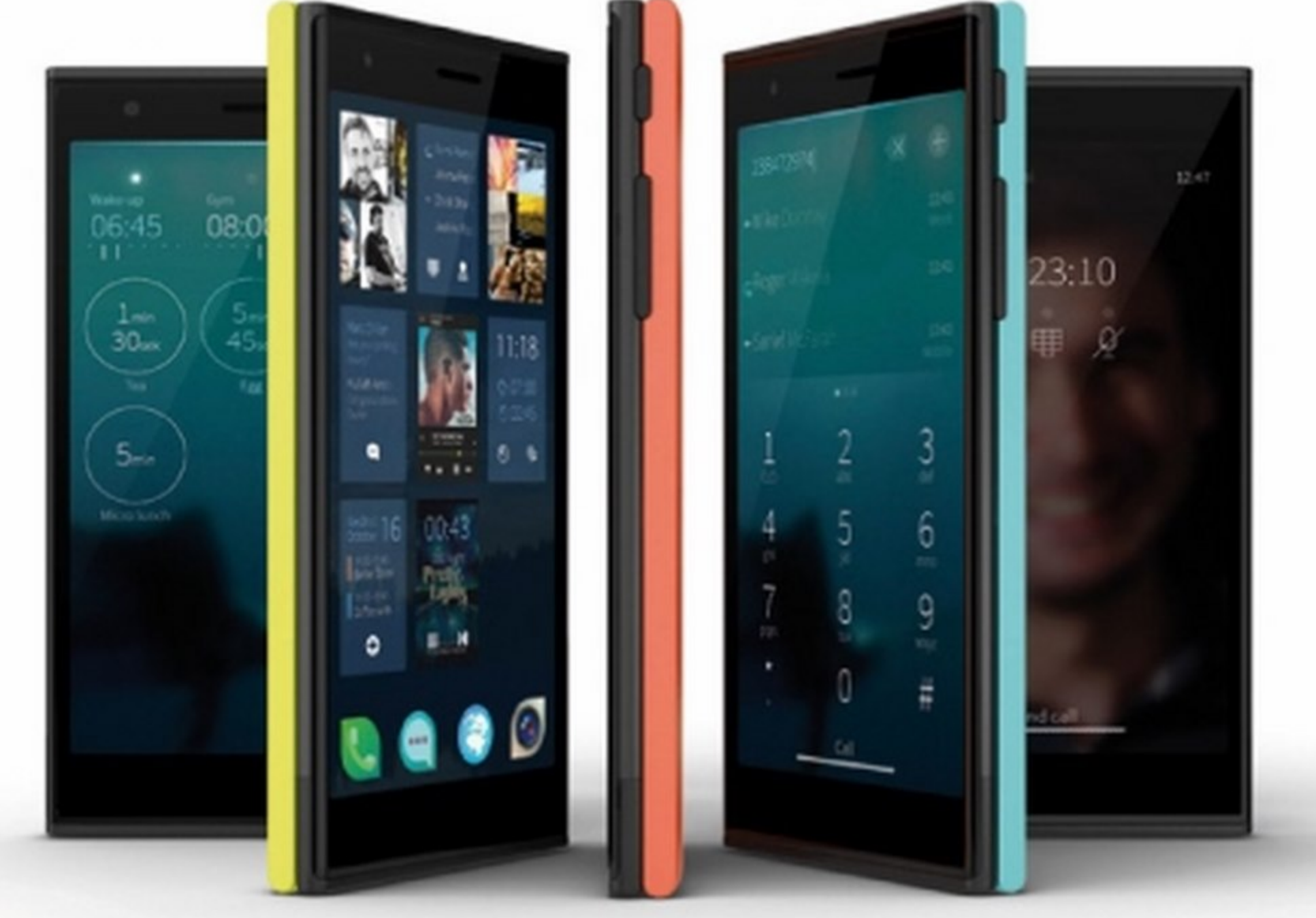

#### Cellulare con batteria di scorta **WINDOWS PHONE**

35:46:4 57% #16:25 Ū  $\overline{\phantom{0}}$ ≏

nergy di Komu, azienda italiana, Lè un phablet Android con batteria intercambiabile da 2.000 mAh oppure da 4.000 mAh. Il dispositivo, in colorazione nera, è venduto al prezzo di circa 330 euro. Si tratta di uno smartphone con schermo IPS da 5 pollici Full HD, due SIM e chip a opta core MediaTek MT6592T da 2 GHz. Integra 2 gigabyte di memoria RAM e uno spazio di archiviazione di 16 GB espandibile fino a 64 GB tramite scheda microSD. Presenti due fotocamere, una posteriore da ben 13 Megapixel con Flash LED e autofocus, l'altra frontale da 5 Megapixel che assicura selfie di buona qualità. La sezione connettività prevede il supporto 3G, Wi-Fi b/g/n e Bluetooth 4.0. Il dispositivo, nella versione standard, monta la batteria da 2000 mAh per 150 ore di autonomia in standby. Nella confezione è presente anche una da 4.000 mAh, sicuramente più pesante, che però raddoppia l'autonomia.

www.komu.it

Nel trimestre fra giugno e agosto 2014, la quota di mercato degli smartphone basati sull'OS di Microsoft ha raggiunto il 14,4%, contro il 13% della precedente rilevazione precedente. Secondo i dati di Kantar (www.kantar. com), rispetto allo scorso anno Windows Phone è cresciuto del 3,7%.

## **Il mago dei selfie!**

 $\mathbf{r}^{\mathsf{H}}_{\mathsf{H}}$ 1 pezzo forte di questo nuovo dispositivo HTC è senz'altro costituito dalle fotocamere anteriore e posteriore, entrambe con sensore da 13 Megapixel. Il Desire EYE presenta anche un design fresco ed è in grado di offrire selfie senza paragoni. Lo schermo è un LCD Full HD da 5,2 pollici, mentre troviamo a bordo un SoC quad core Snapdragon 801 a 2,3 GHz, 2 GB di RAM e 16 GB di storage espandibili fino a 128 GB tramite microSD. La fotocamera posteriore, dotata di sensore BSI (f/2.0, lenti 28mm, grandangolo, HDR) e doppio flash LED, registra video Full HD. La soluzione 2.0 e diversi sensori. La batteria da 2400 mAh è in grado di garantire un'autonomia in conversazione 3G fino a 20 ore. In Italia, il prezzo dovrebbe aggirarsi sui 550 Euro. www.nokia.com

Con iOS 8, Appie ha Introdotto di default il Blocco Attivazione. Attraverso la pagina Web www.icloud. com/activationlock si può inoltre scoprire, tramite l'immissione

di un codice IMEI, se un iPhone o un iPad è stato smarrito o rubato. Si prospettano tempi duri per i ladri!

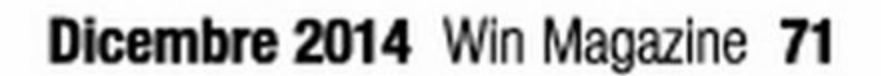

#### telefonino.net

Un phablet da sogno Arriva l'attesissimo Galaxy Note 4, device ibrido che coniuga specifiche hardware con prestazioni di altissimo livello

#### **SAMSUNG GALAXY NOTE 4**

SAMSUNG · www.samsung.com

I phablet della nota casa coreana si propone con una dotazione hardware di altissimo livello che promette letteralmente di sbaragliare la concorrenza. Venduto al prezzo di listino di circa 769 euro, Galaxy Note 4 è offerto completo di cavo dati, caricabatteria con porta USB e una cuffia auricolare di buona fattura. Design accuratissimo e attento, che riprende quello del nuovo Galaxy Alpha, con profilo in alluminio e la parte posteriore in policarbonato texturizzato. Il Note 4 offre inaspettatamente una buona ergonomia grazie anche alle numerose funzionalità software implementate da Samsung. Il cuore pulsante è un

processore Qualcomm Snapdragon 805 (SM-N910S), un quad core Krait 450 da 2,7GHz, affiancato da GPU Adreno 420 e 3 GB di memoria RAM. Il terminale supporta reti quadribanda GSM/GPRS/EDGE, quadribanda UMTS/ HSPA+ a 42Mbps e sei bande LTE in Cat.4 (150/50).

S.O.: Android 4.4.4 - CPU: Krait 450 2,7 GHz - Memoria: 32 GB - Autonomia: nd - Dim./Peso: 153,5 x 78,6 x 8,5 mm/176 grammi · Display: 5,7", 1440x2560 pixel · Extra: Micro SD, doppia fotocamera, batteria 3220 mAh

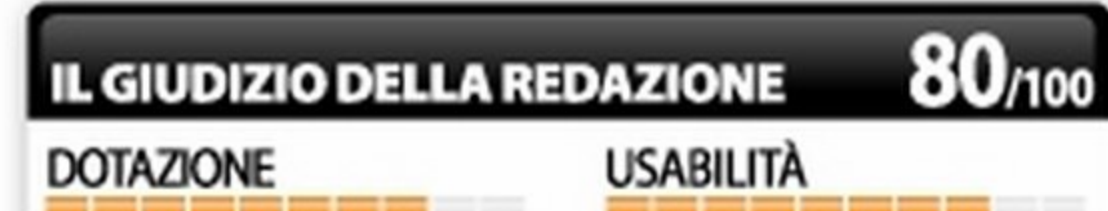

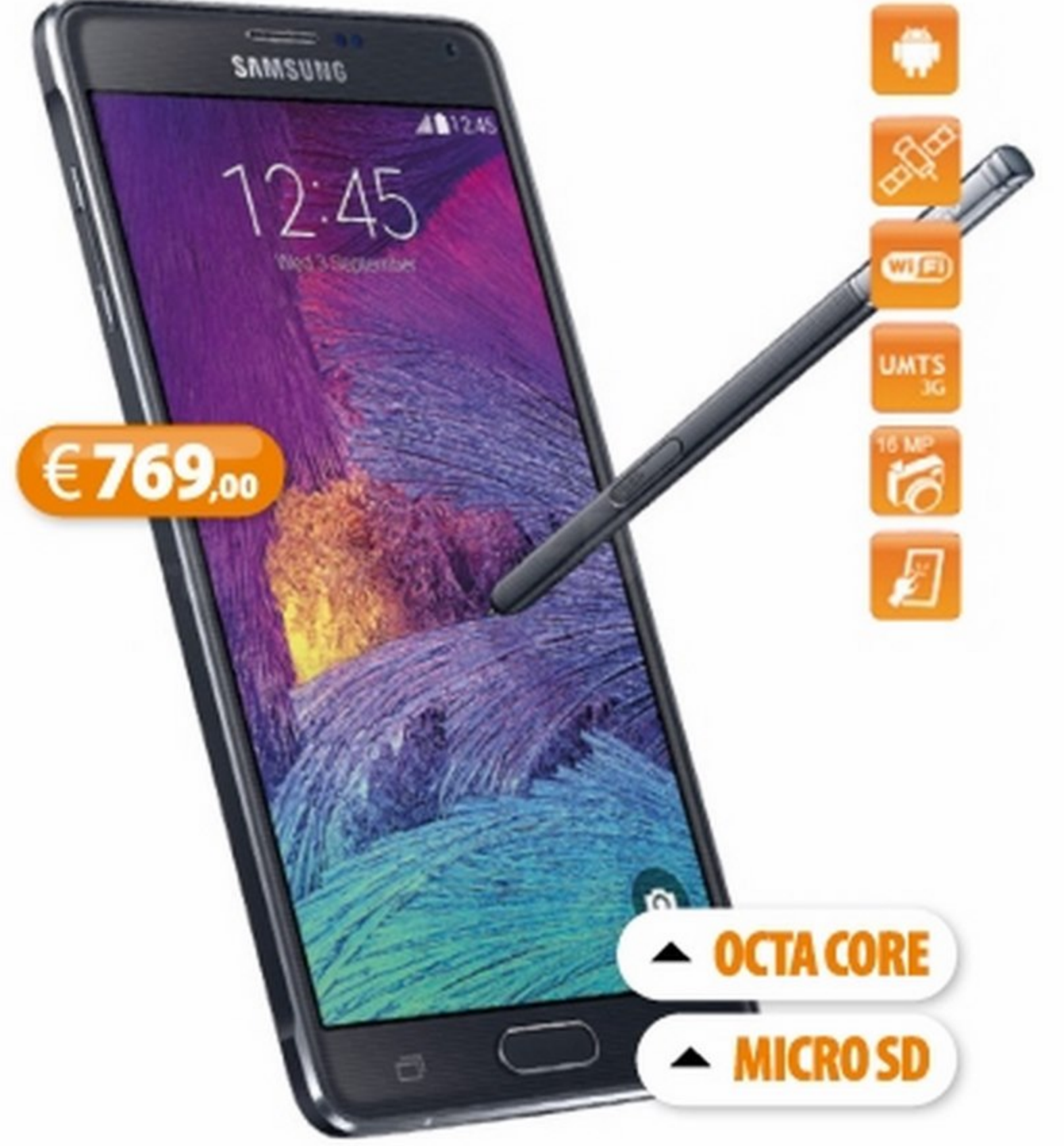

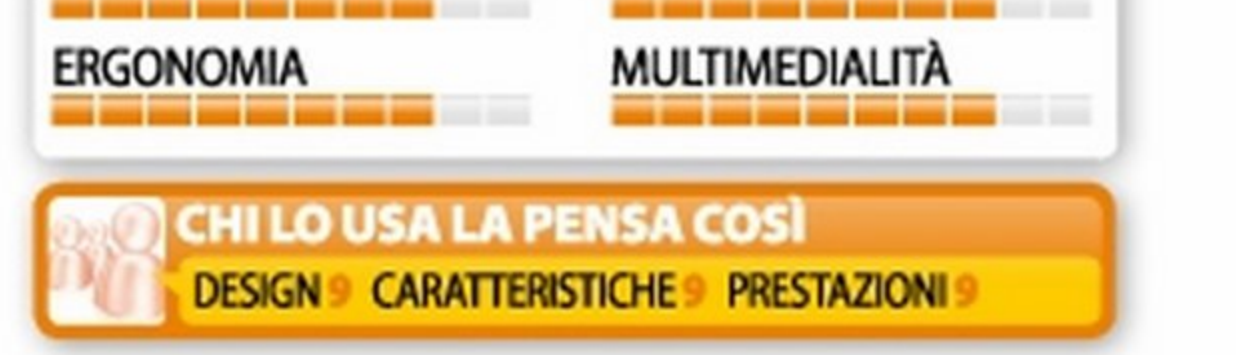

## Offre tutto... a buon prezzo!

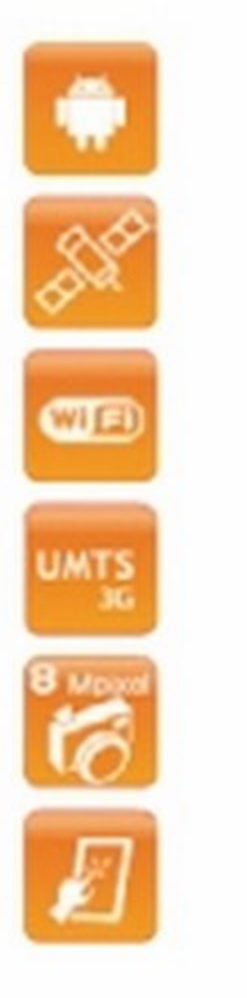

#### **ARCHOS 50 HELIUM 4G**

ARCHOS · www.archos.com

 $\in$  279,99

Mome in codice 50 Helium 4G. È il<br>Mnuovo phablet firmato Archos, uno device ibrido a metà tra lo smartphone e il tablet, che mette a disposizione una dotazione hardware di buon livello e specifiche funzionali altrettanto interessanti. Il nuovo Archos è equipaggiato con un processore quad core da 1,2 GHz e con un display IPS da 5 pollici e risoluzione 1280x720 pixel. Sotto la scocca 1 GB di memoria RAM e 8 GB di spazio per lo storage dei dati, espandibili tramite MicroSD fino a 64 GB. Basato su Android 4.3, 50 Helium 4G è dotato di scheda Micro SIM e connettività LTE/4G cat.4. Interessante la fotocamera, una otto megapixel completa di flash LED e autofocus capace di filmare con risoluzione a 1080p. Tra le altre caratteristiche degne di nota segnaliamo il Bluetooth, il GPS assistito e la fotocamera frontale da 2 megapixel. Nel complesso un terminale che si distingue soprattutto per l'ottimo rapporto qualità/prezzo. Ideale per chi ricerca un device funzionalmente poliedrico ma con un occhio di riguardo per la tasca.

Sistema Operativo: Android versione 4.3 - CPU: Quad core 1,2 GHz - Memoria: 8 GB - Autonomia: nd Dimensioni/Peso: 71,5 x 145 x 8,95 mm/160 grammi Display: da 5 pollici con risoluzione da 1.280x720 pixel Extra: Micro SD, doppia fotocamera, batteria 2.000 mAh

#### IL GIUDIZIO DELLA REDAZIONE

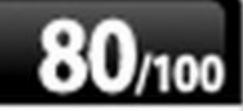

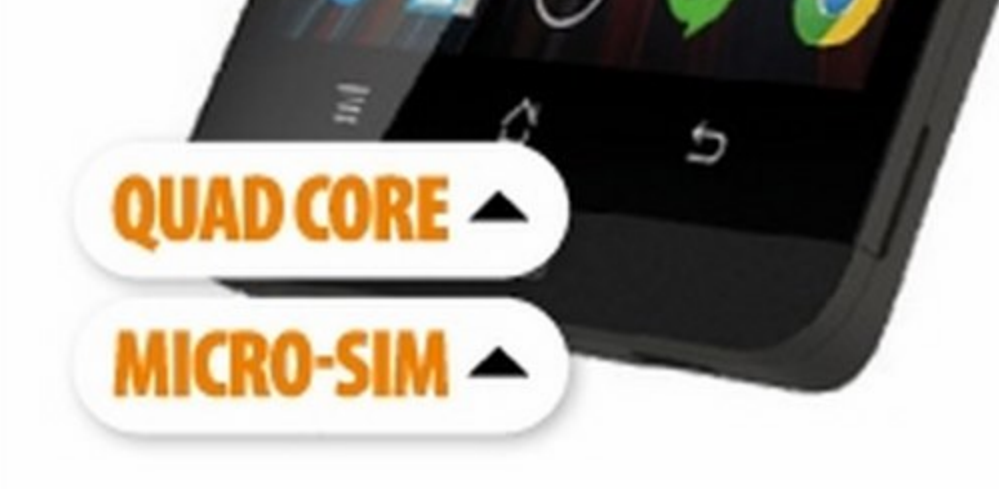

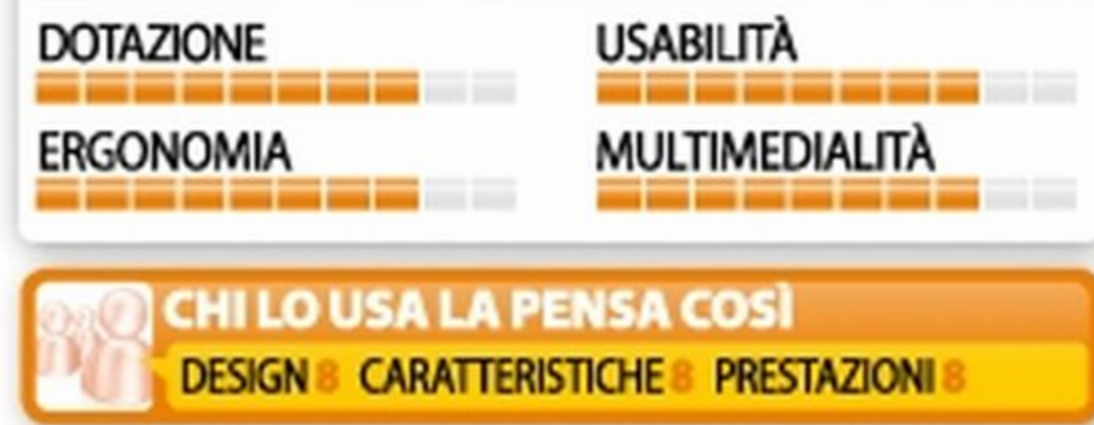

#### 72 Win Magazine Dicembre 2014
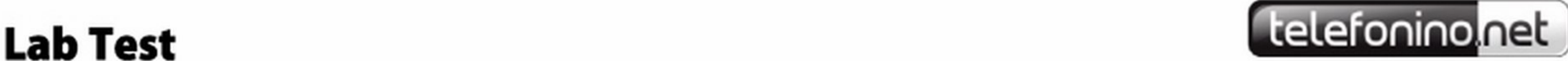

# Da Alcatel uno smartphone con un'estetica accattivante e buone prestazioni

### **ALCATEL ONE TOUCH** IDOL ALPHA

Terminale mid-level della linea One I Touch di casa Alcatel, il nuovo ldol Alpha è disponibile in quattro varianti di colore ed è venduto al prezzo di listino di 399 euro. Nella curiosa *e* gradevolissima confezione di vendita, cilindrica e realizzata in latta, trovano posto un caricabatteria con porta USB da 1 A, un adattatore da USB a jack audio da 3,5 mm, una cuffia auricolare stereo, un cavo dati e uno spillo per estrarre il cassettino della SIM. Esteticamente curato, ldol Alpha si distingue per il profilo realizzato in alluminio e il retro in policarbonato nonché per i due inserti in plexiglass posti sopra e sotto il dispositivo. Quello superiore si illumina in caso di notifica, quello inferiore, invece, rimane retroilluminato e mostra la funzione dei ta-

ALCATEL • www.alcatelonetouch.com

sti capacitivi. Alcatel One Touch ldol Alpha integra un processore Mediatek MT6589 quad core Cortex-A7 da 1.2 GHz con GPU PowerVR SGX 544MP, 1 GB di RAM e 16 GB di memoria storage. A livello di connettività sono supportate le reti quadribanda GSM/ GPRS/EDGE e dual band UMTS/HSPA+ a 42.2 Mbps/11 Mbps. Completano la dotazione il display da 4.7 pollici e un'ottima fotocamera da 13 megapixel.

S.O.: Android 4.2.2 · CPU: Cortex A7 da 1.2 GHz · Memoria: 16 GB -Autonomia: n.d. • DimJPeso: 138 x 66;6 x 7,5 mm/117,4 grammi· Display: 4.7", 720x1280 pixel· Extra: Zoom digitale, autofocus

> Si chiama Heaven Getaway ed è il<br>Si nuovo smartphone che la nota nuovo smartphone che la nota casa francese ha progettato per soddisfare le esigenze di chi ricerca un dual SIM senza rinunciare alla potenza e alle funzionalità tipiche dei device monoscheda di livello medio-alto. Heaven Getaway è basato su Android 4.4 KitKat ed è spinto da un processore Quad Core da 1.3 GHz. A bordo anche 16 GB di memoria storage espandibili tramite MicroSD fino a 32 GB, affiancati da 1 GB di RAM. Il display è un 5 pollici di tipo TFT LCD, con risoluzione 720x1280 pixel e una densità di 294 ppi, protetto da un vetro Gorilla Glass di seconda generazione. Tra le sue specifiche più interessanti spicca la fotocamera, che grazie ai suoi 13 megapixel assicura fotografie di ot-

# ispositivo completo di I

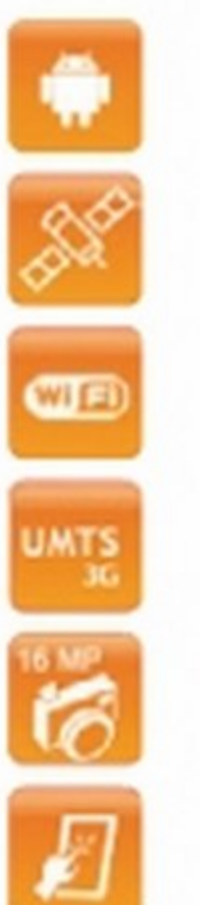

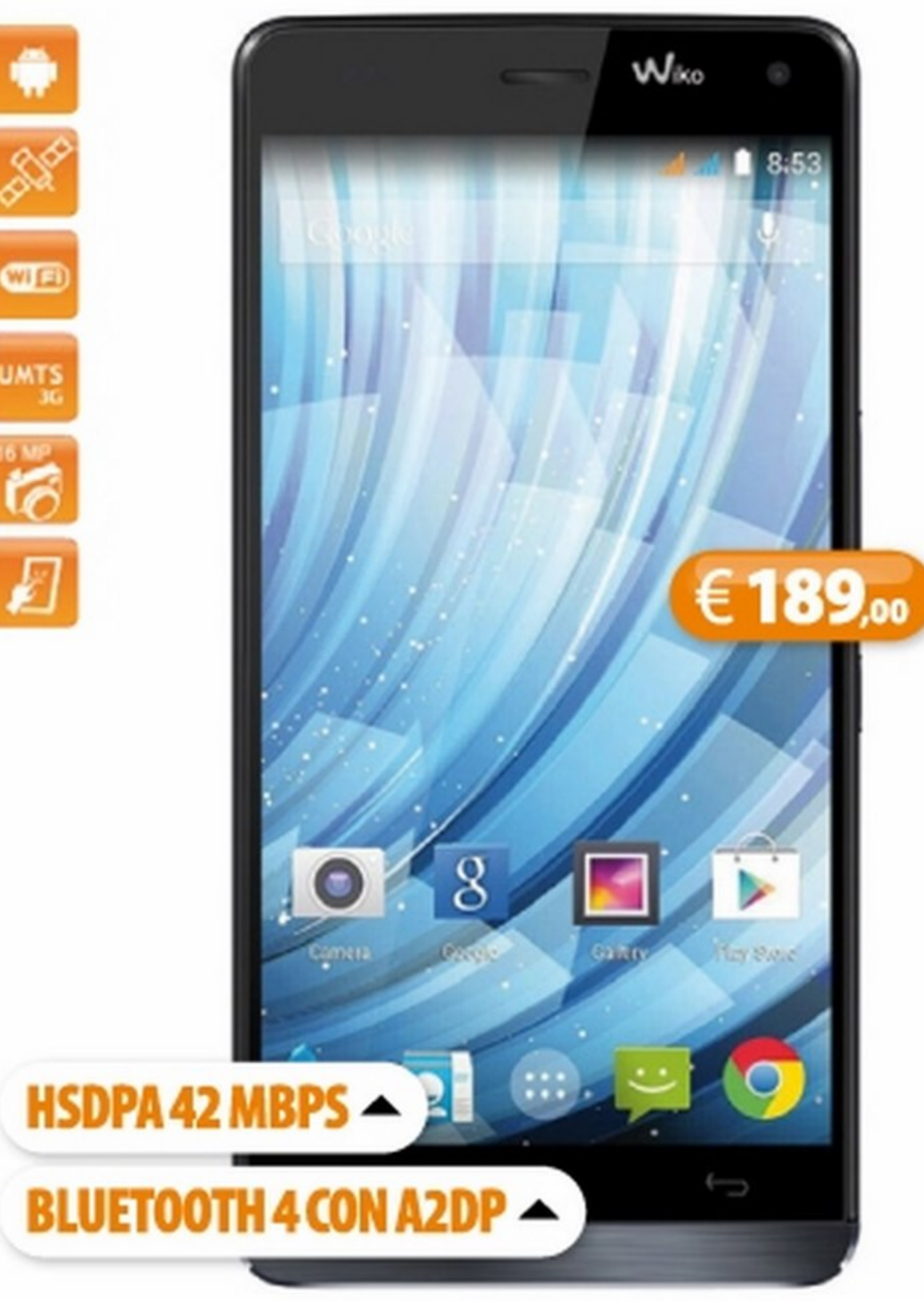

## **WIKO HEAVEN GETAWAY**

WIKO • http://it.wikomobile.com

Sistema Operativo: Android 4.4 KitKat · Processore: Cortex-A7 1.3 GHz • Memoria: 16 GB ·Autonomia: 852 minuti (conversazione), 216 ore (stand-by) • Dimensione/Peso: 143 x 69,S x 7,2mm·133 grammi Display: da 5 pollici con r'soluzione 720x1280 pixel· Extra: MicroSO fino a 32 GB, autofocus, flash

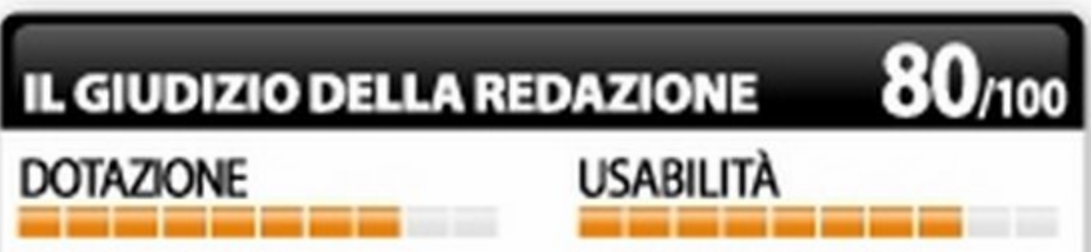

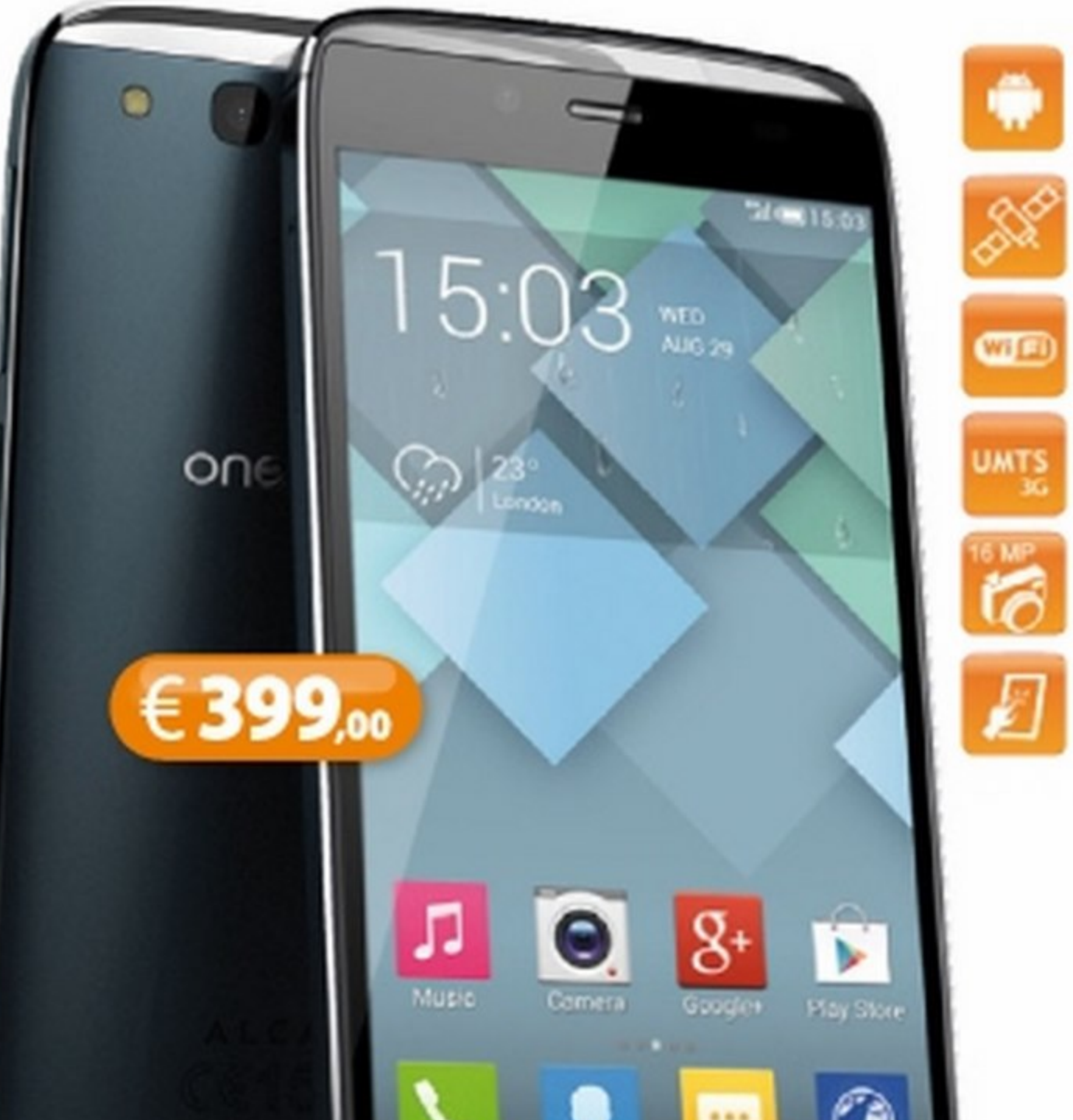

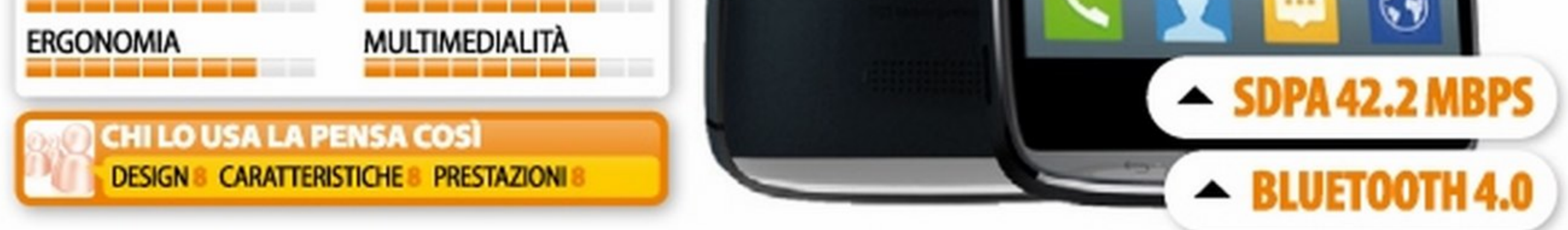

tima qualità nonché la possibilità di riprendere filmati a 30 fotogrammi per secondo con risoluzione Full-HD 1.920x1 .080 pixel. Tra le altre specifiche degne di nota: connessione Wi-Fi, Bluetooth 4.0 con A2DP, HSDPA 42 Mbps e GPS assistito.

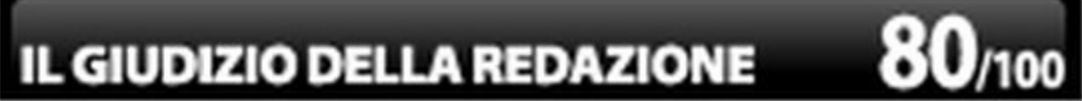

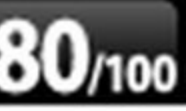

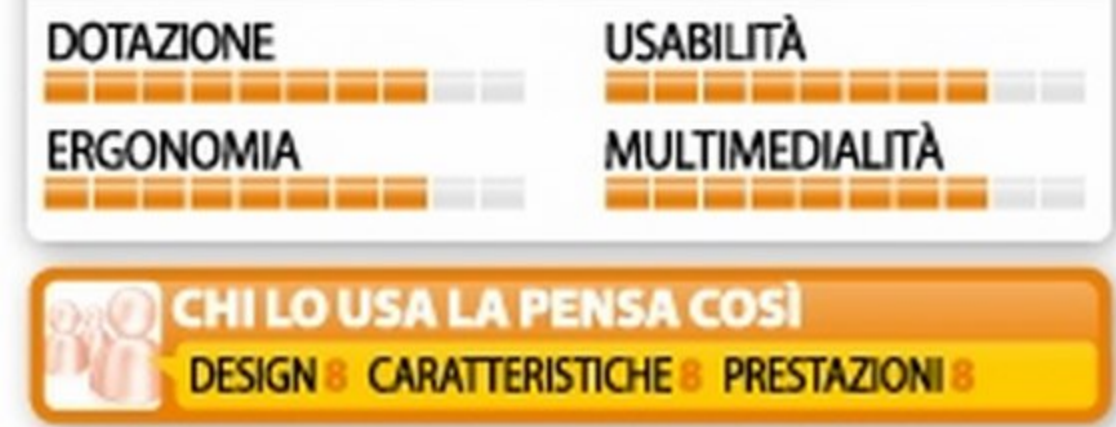

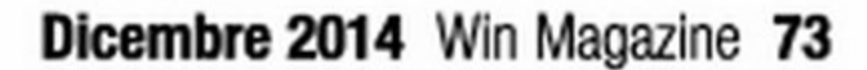

Ecco tutto quello che c'è da sapere sui pagamenti contactless: dall'attivazione della SmartPass al pagamento tramite POS NFC

# lo pago tutto con<br>lo smartphone!

FC, acronimo di Near Field Communication (Comunicazione in prossimità), è una tecnologia sviluppata da Philips, Sony e Nokia che fornisce connettività wireless a corto raggio e molto simile a quella RFID (Radio Frequency ldentification, owero Identificazione a radio frequenza) che troviamo negli adesivi metallici attaccati su alcuni libri in biblioteca o sulle carte di credito, ma che, al contrario di quest'ultima, con un numero più elevato di funzioni. Quando NFC fu lanciato uno dei principali motivi della sua commercializzazione era quello di utilizzarne le potenzialità per effettuare pagamenti con gli smartphone. In realtà, ad eccezione del Giappone dove tale sistema è in uso da oltre 10 anni, NFC è stato utilizzato, almeno fino

ad ora, solo per fini di autenticazione prima di consentire lo scambio veloce di informazioni fra dispositivi. Oggi Londra festeggia 1 milione di pagamenti tramite smartphone in 9 giorni, nel nostro paese è invece PosteMobile ad aver inaugurato i pagamenti contactless con cellulare. Per poter pagare tramite smartphone non basta possedere un dispositivo con chip NFC, è necessario anche che l'operatore fornisca una particolare SIM, implementazione gestita al momento solo da PosteMobile, Vodafone e TIM.

### La nostra prova sul campo

Per verificare come funzionano i pagamenti tramite smartphone e SIM NFC abbiamo scelto di attivare il servizio offerto da Vodafone che utilizza una

# **LISTA DELLA SPESA PER I TEST**

Per eseguire le nostre prove sul campo ci siamo recati in un centro Vodafone per acquistare la SIM NFC e la SmartPass. La SIM non è differente da quelle tradizionali e funziona soltanto in uno smartphone con funzionalità NFC. Contestualmente abbiamo attivato anche la Vodafone SmartPass, una carta di credito prepagata del circuito MasterCard brandizzata Vodafone e Carta SI, che è possibile ricaricare con bonifico o, come una SIM tradizionale, tramite Bancomat, Punti Vendita SISAL o in un centro Vodafone. Relativamente ai costi **abbiamo speso 10 euro per la SIM** con 5 € di traffico sono subito scalati per il costo di attivazione. Contestualmente abbiamo dovuto attivare l'offerta Smart 200 New ricaricando la SIM di ulteriori 15 euro, in quanto i centri Vodafone non rilasciano SIM senza offerte attive, infine è

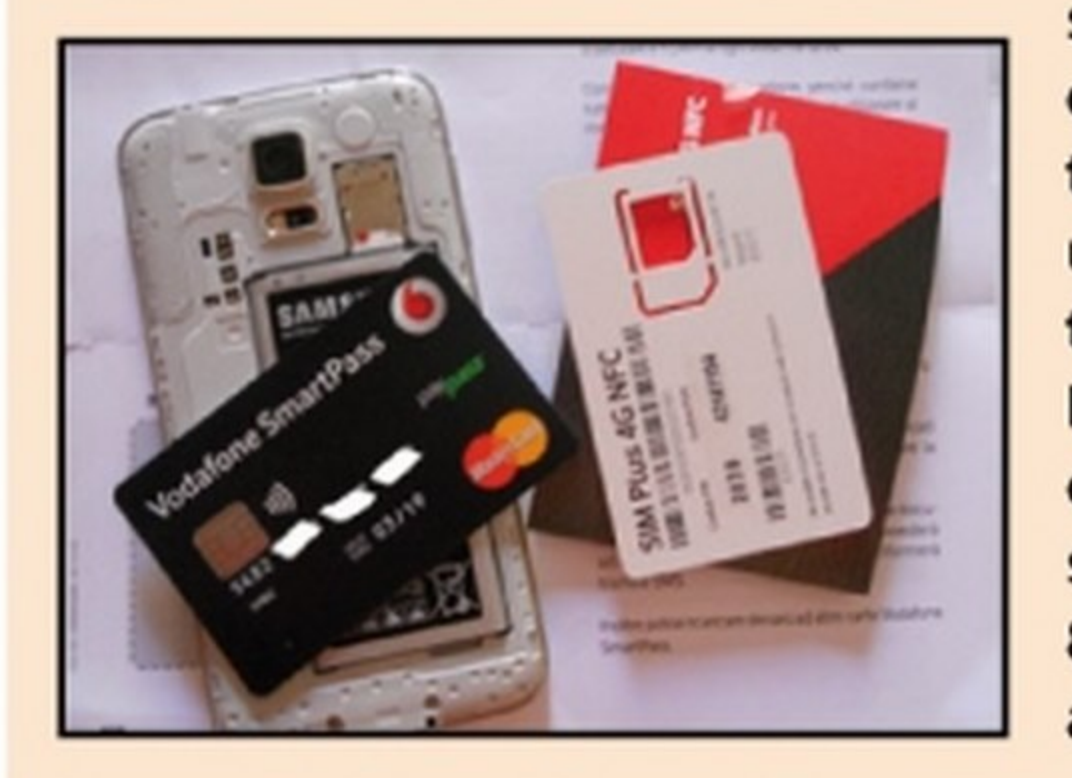

Ecco l'elenco degli operatori mobili che al momento permettono di attivare una SIM che supporta la tecnologia NFC.

carta prepagata del circuito Master-Card, chiamata SmartPass, che permette non solo di effettuare pagamenti in modo tradizionale, ma può anche essere virtualizzata nel proprio dispositivo tramite l'applicazione di Vodafone ed utilizzata per i pagamenti con NFC. l:unico difetto che abbiamo riscontrato durante l'attivazione è il limitato numero di terminali compatibili con la virtualizzazione della carta. L'applicazione, infatti, funziona su quasi tutti i cellulari, ma quando proviamo ad aggiungere la SmartPass su uno smartphone che non sia brandizzato Vodafone o non appartenga ad una ristretta rosa di modelli, l'applicazione ci informa che è necessario aggiornare il software del telefono, anche se l'operazione non è possibile. Per utilizzare

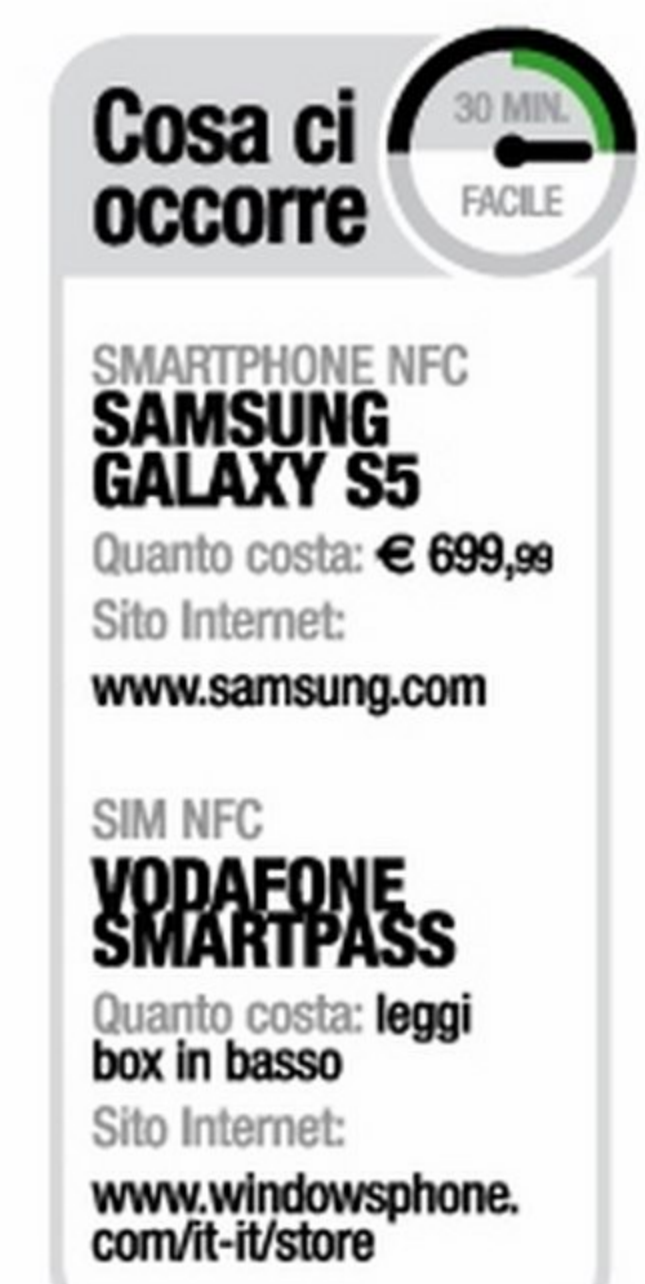

stato necessario aggiungere 5 euro per acquistare la SmartPass (il costo è naturalmente una tantum) spendendo un totale di 30 euro.

**A SCHEDA IN ITALIA?** 

N.B. Nel caso in cui siamo già clienti, la sostituzione della nostra vecchia SIM costerà solo 8 euro cui dobbiamo sempre aggiungere 5 E per la SmartPass.

74 Win Magazine Dicembre 2014

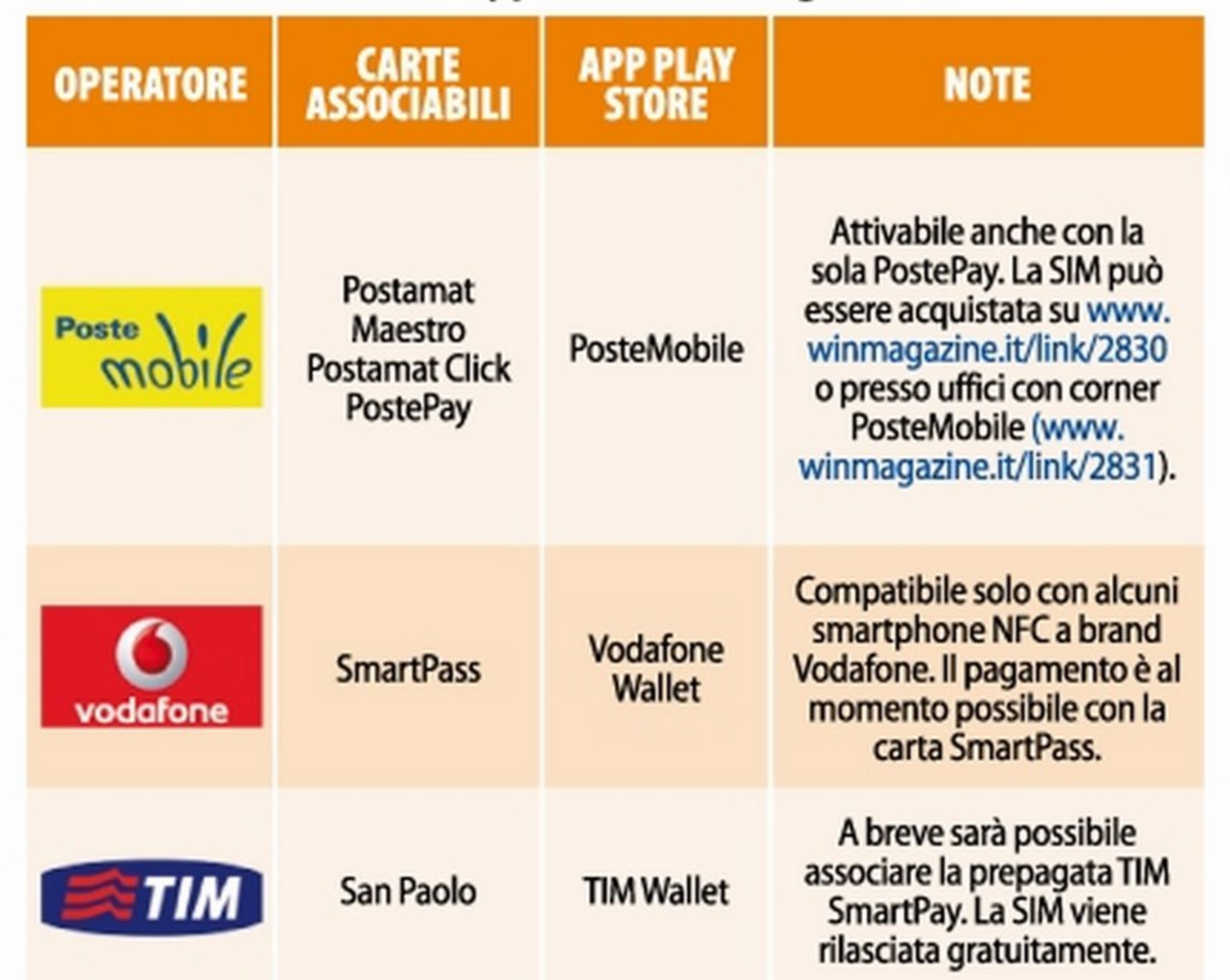

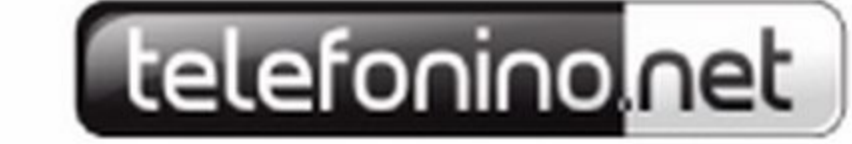

# Così abbiamo usato la SmartPass

Per condurre le nostre prove, ci siamo recati in un centro Vodafone per richiedere una SIM NFC. Dopo l'attivazione abbiamo effettuato il nostro primo pagamento con lo smartphone presso un ristorante McDonald's. Ecco come.

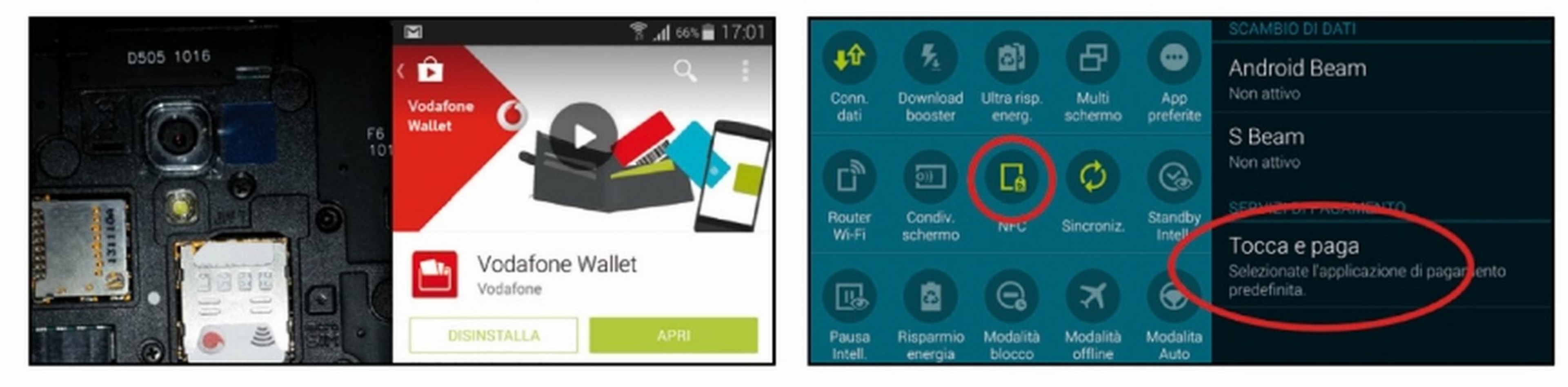

### L'acquisto della carta NFC

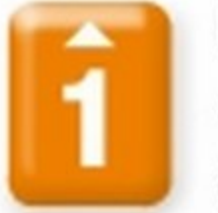

Ci siamo recati presso un Centro Vodafone per acquistare la SIM 4G NFC di Vodafone e la SmartPass. L'attivazione della scheda è stata effettuata dall'operatore, quindi ci basterà inserirla nello

smartphone e scaricare dal Google Play Store l'app Vodafone Wallet (www.winmagazine.it/link/2829).

### Abilitiamo lo smartphone

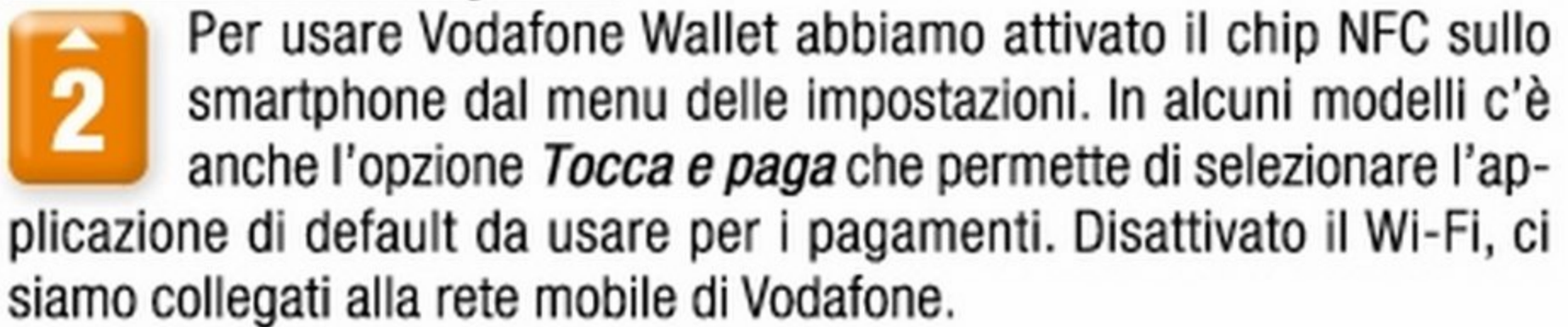

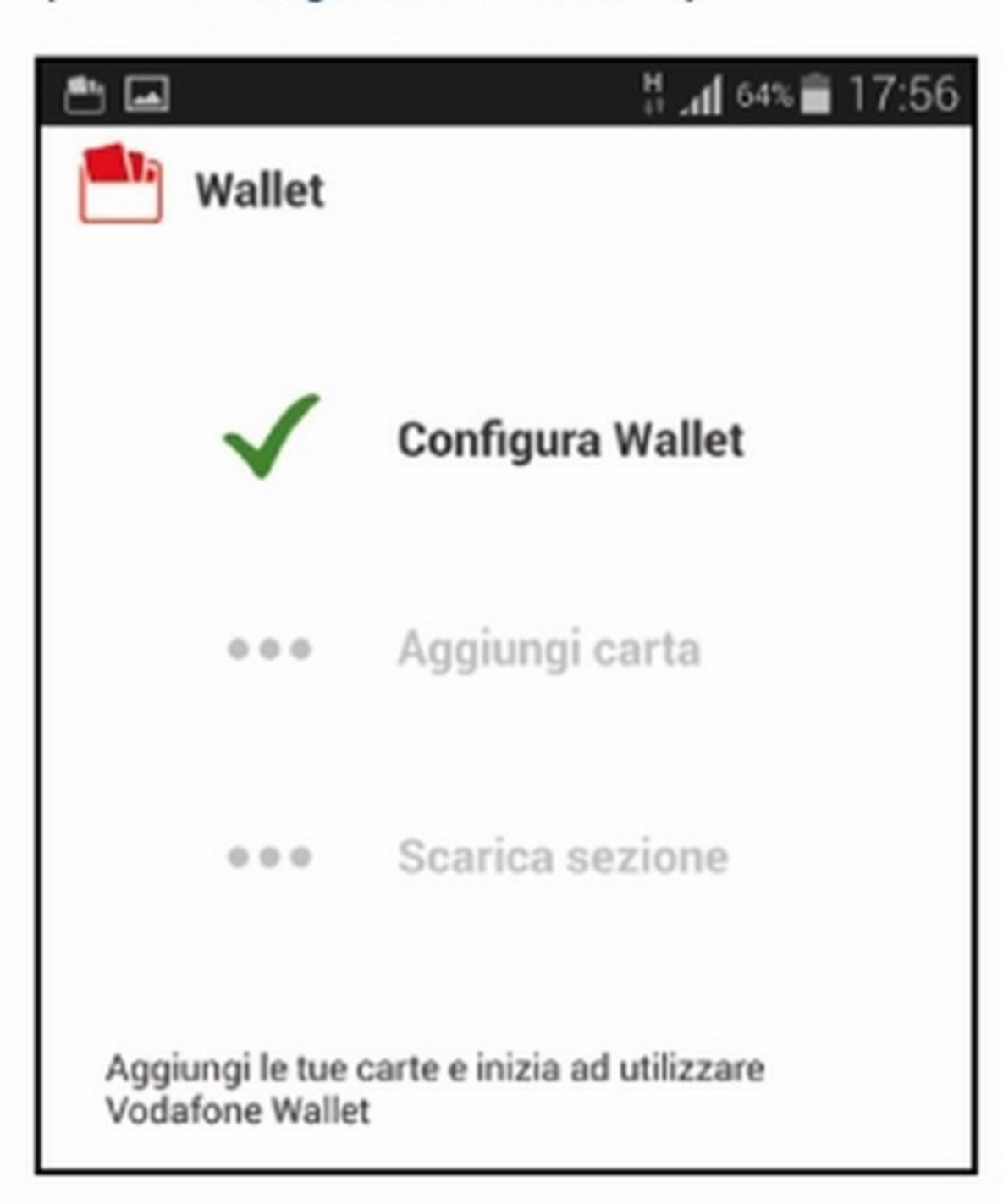

### Associamo la carta per i pagamenti

Avviata la Voda-3 fone Wallet e tappato su Configura Wallet, abbiamo aggiunto la carta da Aggiungi carta. Individuata la voce SmartPass, abbiamo inserite le credenziali di accesso al sito Vodafone, il codice CV2 della carta e la nostra data di nascita. Abbiamo poi confermato l'installazione di Vodafone SmartPass NFC.

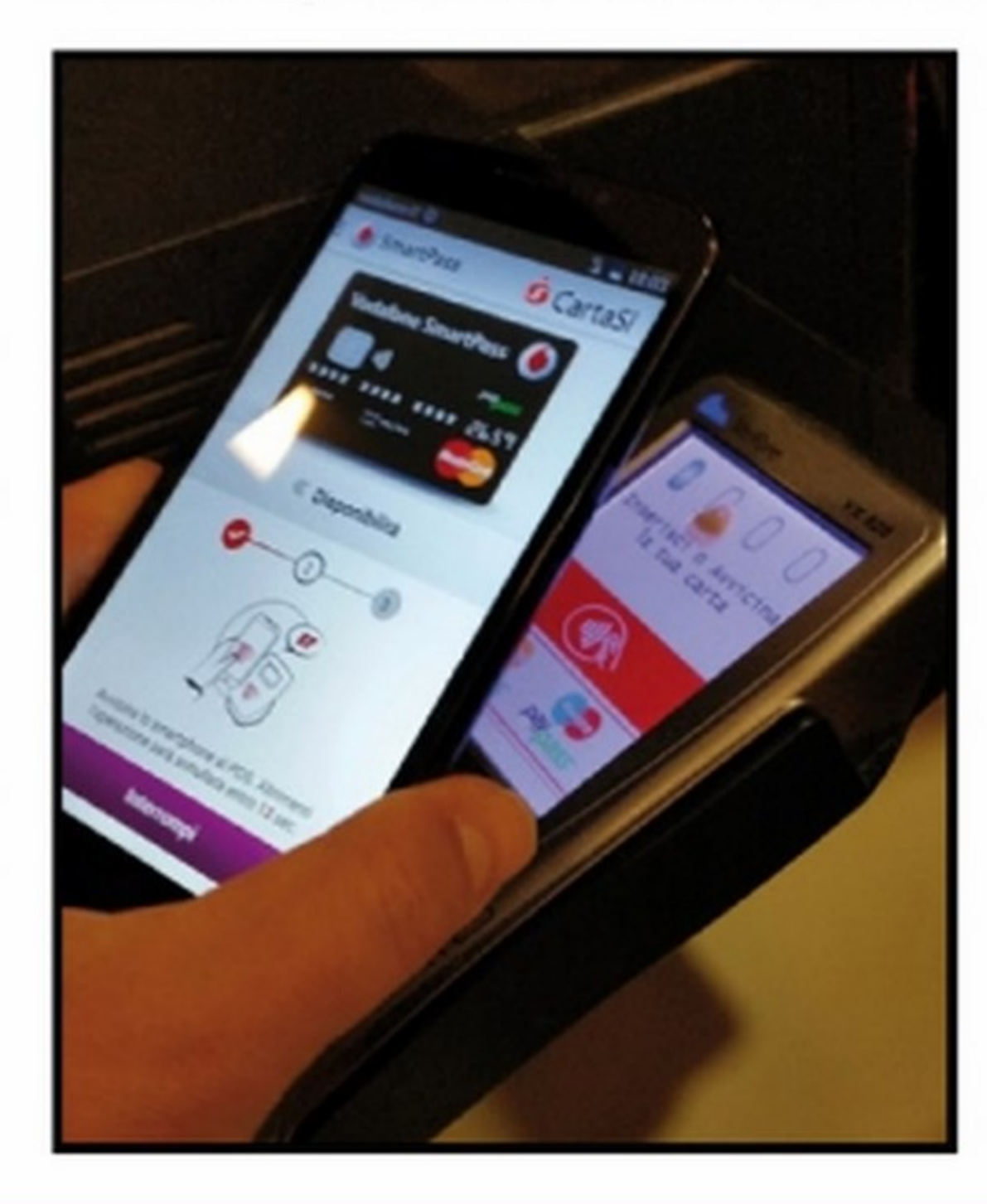

### Pronti per lo shopping!

Ci siamo recati × 4 presso un ristorante McDonald's. Per effettuare il pagamento, abbiamo avviato la Vodafone Wallet e selezionato Paga. Abbiamo avvicinato il telefono al POS: in breve tempo l'app ci ha mostrato la schermata con l'importo da pagare (per cifre superiori a 25 euro è necessario inserire il PIN della carta).

## **GLI ALTRI USI DELLA TECNOLOGIA NFC**

### **AGGIUNGERE UNA CARTA FEDELTÀ**

Abbiamo aggiunto una carta (Netcar) tappando sull'apposita sezione e scaricando l'app gratuita dal Play Store. Dopo aver digitato nella casella di ricerca il nome della carta fedeltà, è bastato usare il codice a barre per inserire la carta o digitare il numero di quest'ultima nella schermata successiva.

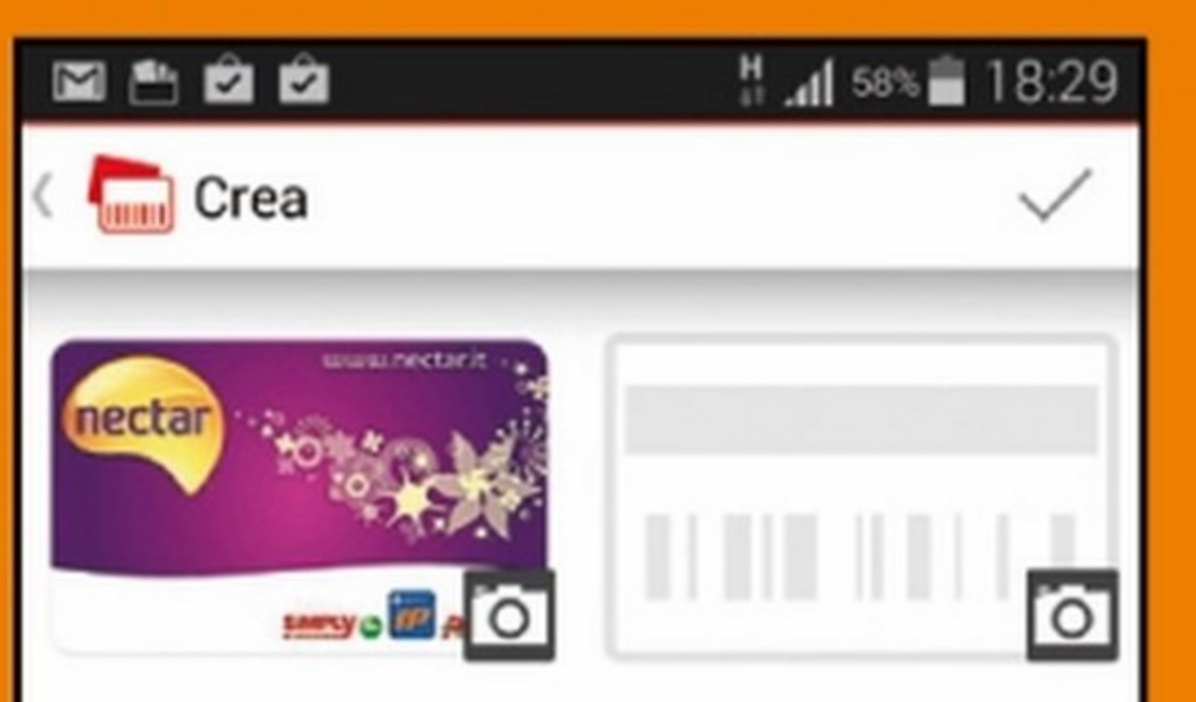

### IL BIGLIETTO È NELLO **SMARTPHONE**

Si possono acquistare tramite credito telefonico i biglietti per i mezzi pubblici di molte città (www.winmagazine.it/ link/2828). Aperta la relativa sezione e scelta la città, abbiamo comprato il ticket. Al controllore abbiamo mostrato il biglietto sul Vodafone Wallet vidimato con data e ora dell'acquisto.

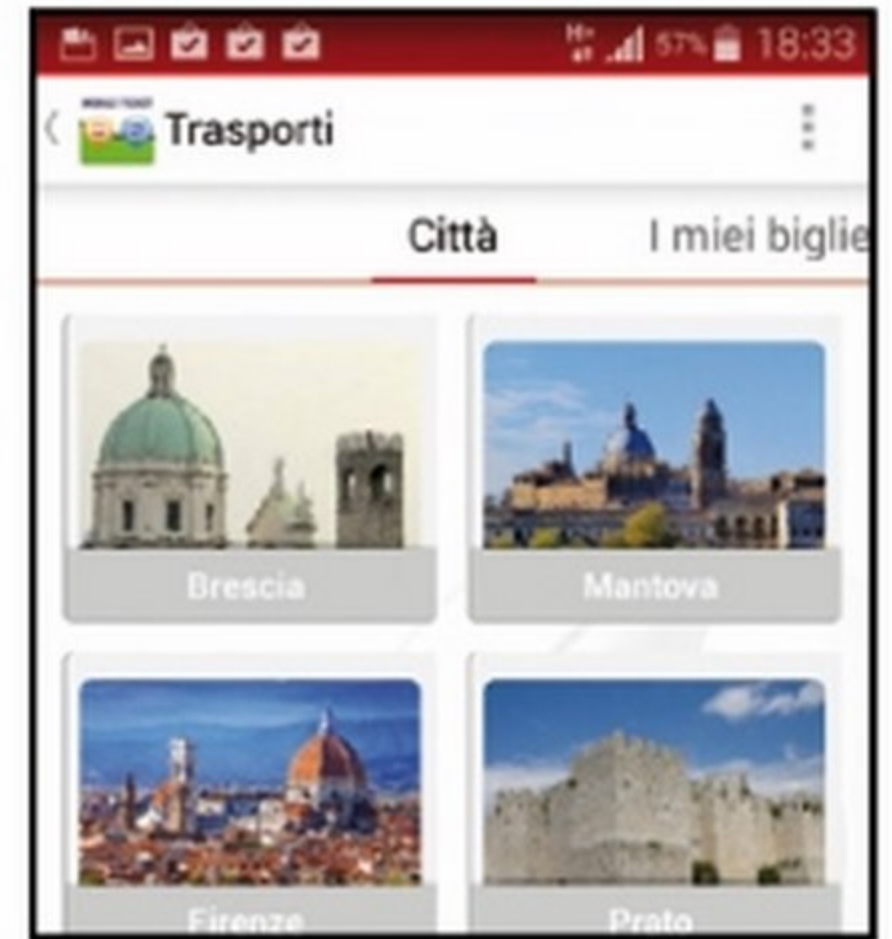

Nome Carta Carta Nectar

Numero Carta Opzionale

### ~e[ef onino. net

### lntervista esclusiva!

## PAGAMENTI CON LO SMARTPHONE: QUANTO SONO SICURI?

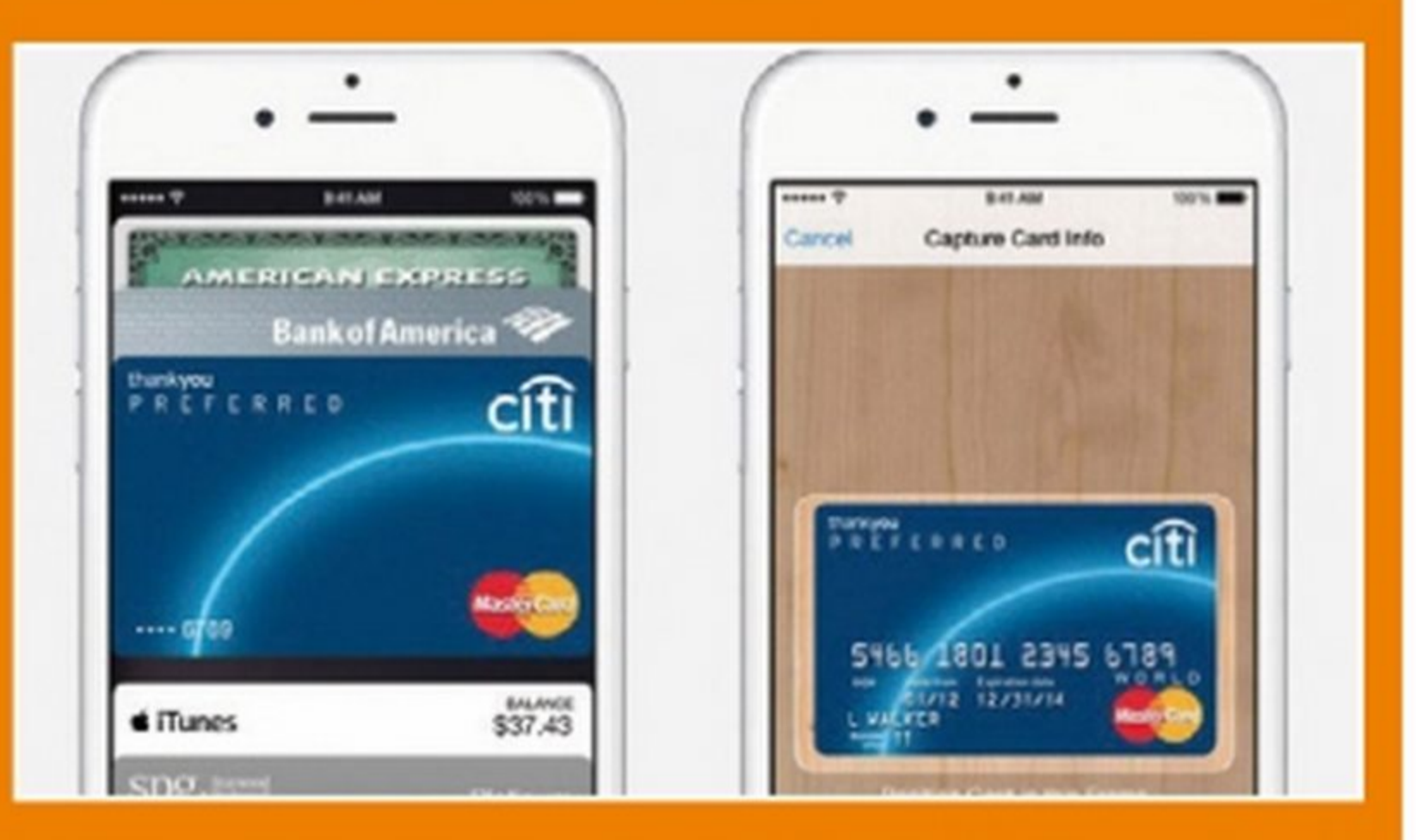

sul sistema (presumibilmente tramite iTunes) e un token con un tempo di validità limitato ed associato ad un luogo d'uso ben preciso (come il POS dove è stato richiesto), verrà

indiscrezioni, oltre a NFC Apple utilizzerà anche la funzionalità Touch ID, ovvero il riconoscimento delle impronte digitali, per garantire una maggiore sicurezza. Apple Pay debutterà presumibilmente sul suolo

## Si fa così

# **APPLE PAY: IN ARRIVO ANCHE L'OFFERTA<br>NFC DELL'AZIENDA DI CUPERTINO**

Al momento le funzionalità NFC di iPhone non permettono agli operatori di implementare alcuna tecnologia di pagamento a livello SIM. Tuttavia Apple non ha certo intenzione di restare fuori dai giochi e ha da poco annunciato Apple Pay, il sistema di pagamento contactless sugli iPhone che arriverà, forse, con iOS 8.0.3.1 dettagli non sono ancora del tutto noti salvo che Apple collaborerà con Visa, Mastercard e altri gestori utilizzando sistemi di protezione mediante token e aggirando in questo modo l'attuale problema legato alla sicurezza dei pagamenti NFC. I dati della propria carta di cre- rilasciato ad una richiesta di

### L'NFC è sicuro? li più famoso hacker italiano ci svela ...

SmartPass, quindi, bisogna anzitutto essere in possesso di un dispositivo mobile compatibile e oltre a questo il telefono deve essere stato acquistato in un centro Vodafone o avere un firmware Vodafone. Una volta attivata la SmartPass, abbiamo effettuato una prova di acquisto recandoci presso un punto ristoro McDonald's dotato di apposito POS NFC.

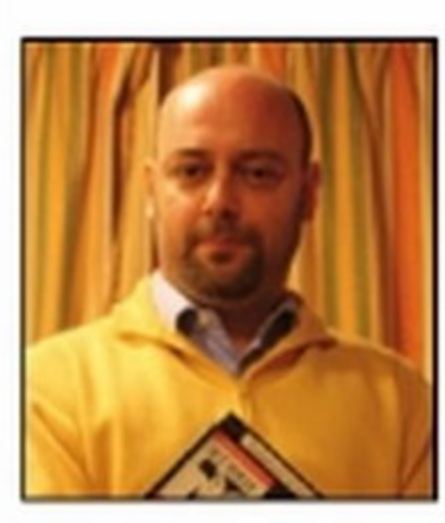

**Raoul Chiesa, il** famoso hacker italiano, esperto di sicurezza Informatica

Win Magazine: Secondo un'indagine condotta dal Politecnico di Milano le carte di pagamento contactless NFC attive nel nostro Paese sono 6 milioni. Tali *schede* pennettono di usare il cellulare *per* effettuare pagamenti rapidi, senza *dover* digitare PIN o firmare alcun scontrino. Ma c'è da stare sicuri? Quali rischi si corrono?

Raoul Chiesa: Il rischio, dimostrato da svariati security researcher ed esperti di Information Security, inclusi il sottoscritto e l'lng. Selene Giupponi, è lo "sniffing", ovverosia l'intercettazione del PAN (il numero della carta di credito) e dei dati dell'intestatario. Il "CVV" (il "codice di sicurezza") non viene intercettato, ma, per fare un esempio, Amazon non lo richiede per gli acquisti on-line, così come la maggior

Win Magazine: Il grado di sicurezza offerto da questa tecnologia non dipende dallo standard NFC ma dal *gestori dei* servizi di pagamento che non applicano un opportuno sistema di crittografia. Vorremmo sapere se in Italia esistono gestori "sicuri"...

Poiché i dispositivi di pagamento NFC iniziano lentamente a diffondersi, cresce il timore legato alla sicurezza offerta da tale tecnologia. È recente la notizia che un gruppo di hacker sia riuscito, usando strumenti ad hoc, ad intercettare i dati (codice della carta, intestatario, data di scadenza, ecc) di una scheda NFC di un utente che si trovava nelle immediate vicinanze. Tali dati sono stati poi utilizzati dai malintenzionati per effettuare acquisti on-line prosciugando il credito dell'ignara vittima. Per dissipare ogni dubbio, abbiamo chiesto a Raoul Chiesa, pioniere degli hacker italiani, se i pagamenti senza fili NFC sono davvero sicuri. Ecco cosa ci ha risposto nell'intervista riportata in basso.

**Win Magazine: Lo standard NFC (Near Field Com**munications), fornisce connettività wireless bidirezionale a corto raggio (fino ad un massimo di *1* O cm). Come è possibile allora che un malintenzionato *riesca* ad Intercettare I dati scambiati tra Il nostro cellulare ed il POS per i pagamenti?

parte dei merchant (per acquisti on-line, appunto). L'abbinamento poi di NFC + Smartphone aumenta ovviamente i rischi: quanti utenti hanno installato un antivirus, un rilevatore di malware sul proprio telefono intelligente? Credo stiamo parlando di percentuali inferiori al 5%, per essere buoni! Win Magazine: Cosa si sente di consigliare ai nostri lettori che decidono di utilizzare questa nuova tipologia di pagamento? Quali precauzioni bisogna adottare? Raoul Chiesa: Una molto banale, che un caro amico in quel di Latina, l'Ing. Stefano Giupponi, regala come gadget ai propri Clienti: una custodìa in metallo, nella è che le carte NFC permettono transazioni al di sotto di certe cifre, molto modeste (20, 30, 50 euro, in genere, a seconda dei Paesi), ma è altrettanto vero che un "mass sniffing" è realizzabile in breve tempo (minuti, ore, giorni) e quindi il modello di revenue per il cybercriminale diventa scalabile. J

quale riporre la carta NFC, che scherma appunto il segnale e non permette a malintenzionati di "sniffarci" la carta di credito.

Raoul Chiesa: Esattamente. No, a quanto mi risulta, la risposta purtroppo è negativa. Questo anche dopo aver parlato con alcuni dì questi player e dimostrato loro con un "Proof of Concept" (intercettando la loro carta di credito davanti ai loro occhi!) la fattibilità dell'azione malevola, non si sono più fatti sentire. Forse, come spesso succede, "occhio non vede e cuore (portafoglio? Business?) non duole ... Il problema è esattamente nella non corretta implementazione della cifratura; questo è particolarmente strano dato che, per fare un esempio, la metropolitana di Parigi funziona in tecnologia NFC, è sicura, non è intercettabile (e quindi non è clonabile e/o abusabile on-line), ma lo standard di cui stiamo parlando è sempre lo stesso!

Raoul Chiesa: Ha presente la metropolitana di Milano alle 7.30 di mattina? Direi che i passeggeri sono... molto vicini! Battute a parte, anche il wireless fornisce connettività entro certi limiti (ilWi-Fi di casa per capirci), ma con antenne direzionali e potenziate, possiamo arrivare da alcune decine di metri addirittura a chilometri. La stessa cosa avviene anche con NFC. Ma, ripeto, basterebbe sederci per un paio di ore davanti ad esercenti che accettano carte NFC (biglietterie automatiche delle Ferrovie dello Stato, piuttosto che catene Autogrill, librerie Feltrinelli, MacDonald's ... ) e il risultato sarebbe lo stesso. Vero

76 Win Magazine Dicembre 2014

I

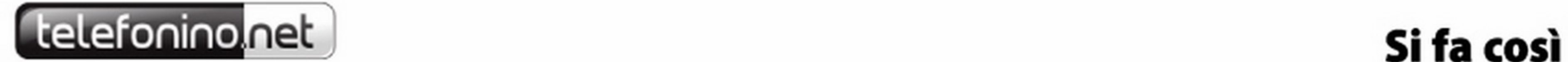

# Divertirsi a creare originali foto tridimensionali non è mai stato così semplice: servono solo il tuo smartphone e l'app giusta...

# **Fotografa in 3D** con l'iPhone!

moda pretesa anche nel mondo virtua- Seene potremo scattare fotografie trile: TV 30, stampanti 30, riprese video dimensionali grazie all'utilizzo dell'efin 3D... E allora perché non fare anche fetto parallasse, semplicemente inclifoto in 3D, magari con un "semplice" nando il telefono. Durante il processo

ne traccia virtualmente il soggetto tramite piccoli punti. li risultato può poi essere goduto anche su PC, usando un browser aggiornato come Chrome o Firefox che includono il supporto alla libreria grafica WebGL.

a tridimensionalità, sebbene sia la dispositivo? Perfetto, tiriamo fuori dalla di cattura dell'immagine, l'applicaziobase della quotidianità dell'esse- tasca il nostro iPhone e prepariamoci a re umano, è ormai diventata una dare sfogo alla creatività. Grazie all'app

### Foto sì.ma solo in 3D!

Siamo pronti a scattare in 3D. Suscattare in 3D.<br>Il trucco è riuscire a riprendere il soggetto dal basso all'alto, e da destra a sinistra: facciamo questo dopo aver premuto il pulsante di cattura finché il cerchio non si riempie tutto di verde. Possiamo perfino decidere dopo l'area da mettere a fuoco.

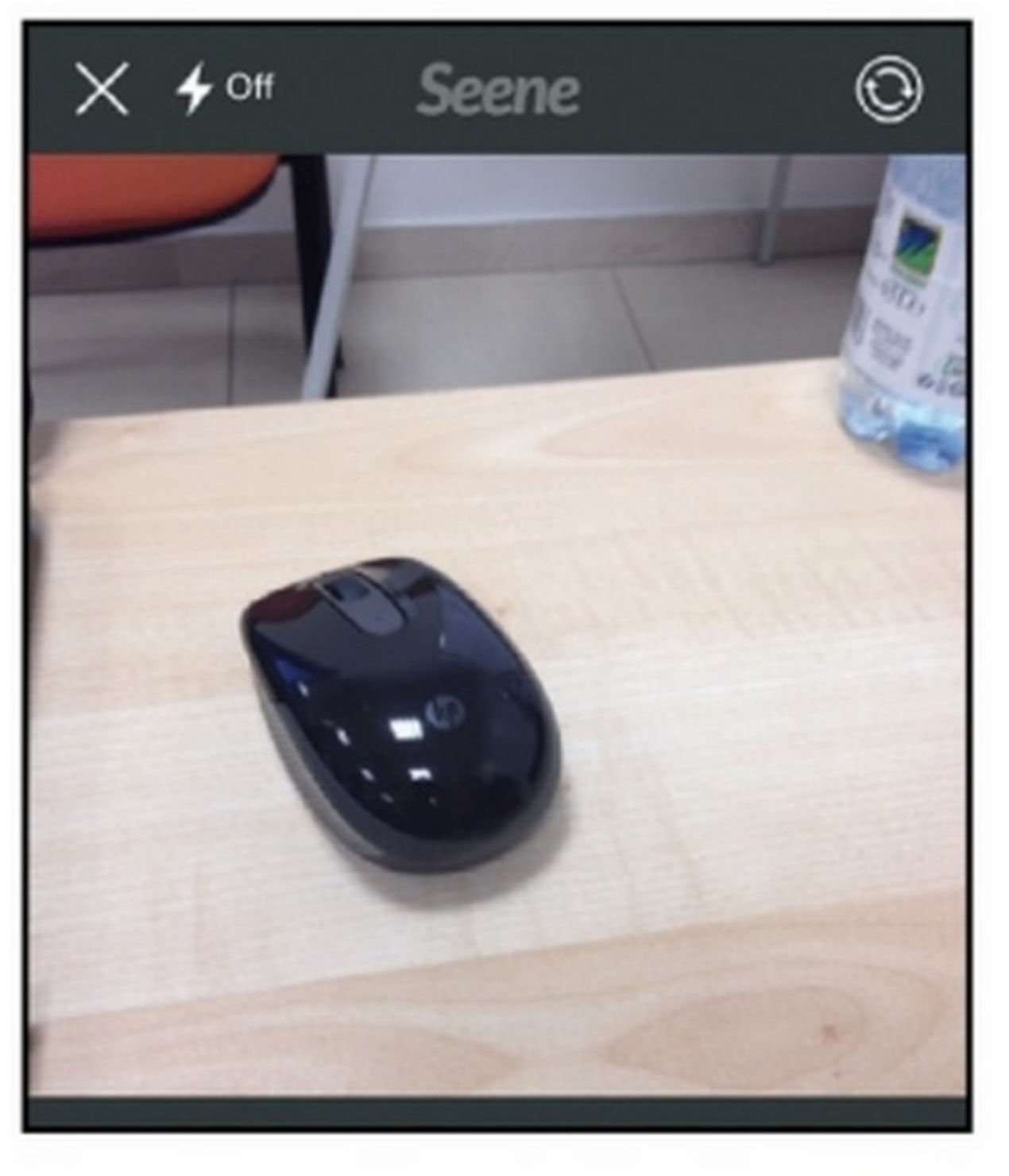

### Procuriamoci l'app giusta

Dal nostro iPhone accediamo all'App Store e cerchìamo l'applicazione che fa al caso nostro: Seene. Dalla pagina principale dell'app clicchiamo su *Installa* per avviare il processo di download e installazione. Finito il processo tacciamo tap sull'icona che troviamo direttamente nella Home dell'applicazione.

Welcome! Seene lets you easily capture and share 3D photos

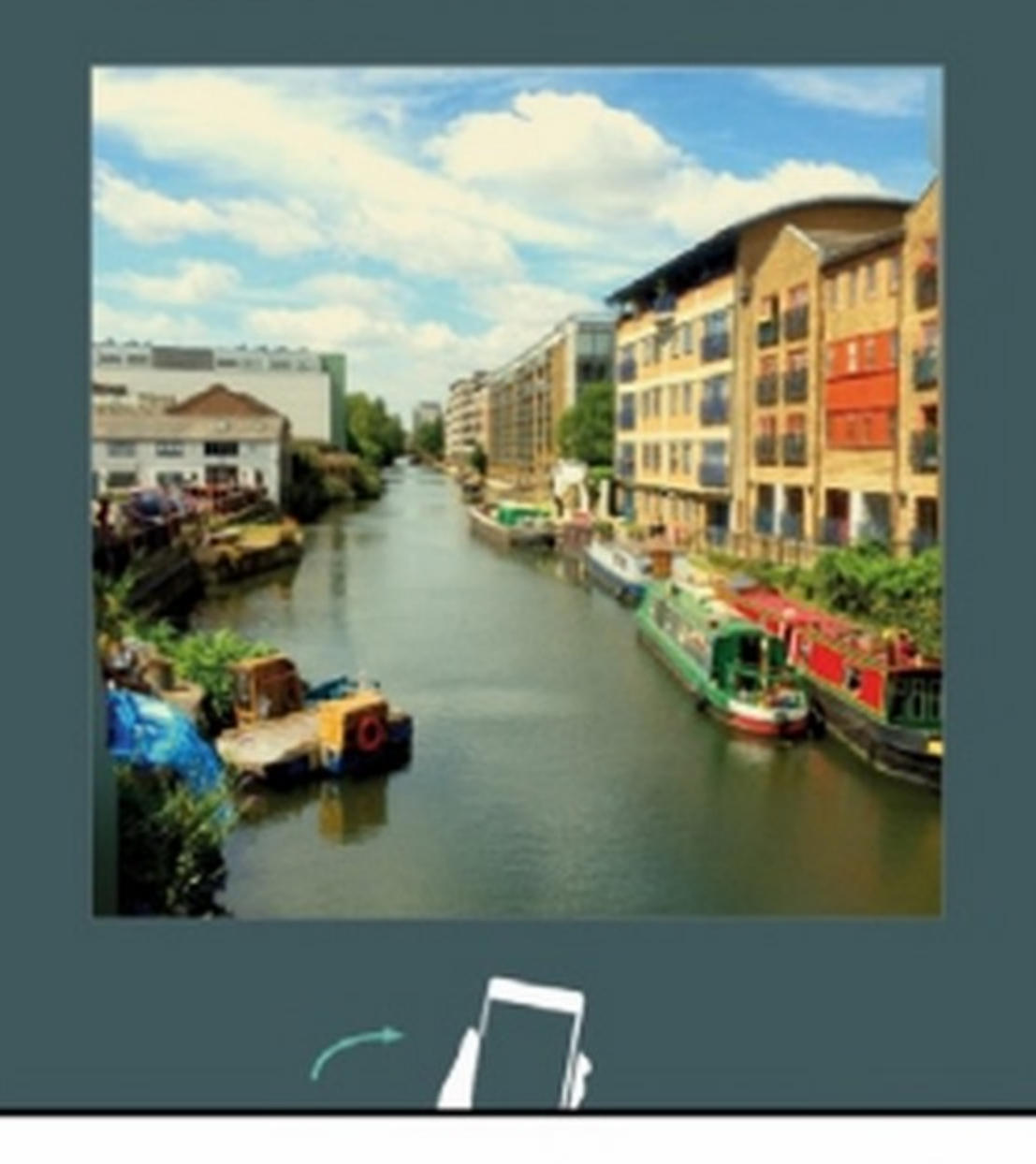

### servizio è un optional

### Scatta e condividi sui social

Ora che abbiamo ripreso il nostro il bel soggetto, ci penserà l'app a manipolare e comporre il tutto: attendiamo la fine del processo e decidiamo se salvare semplicemente la foto o condividerla

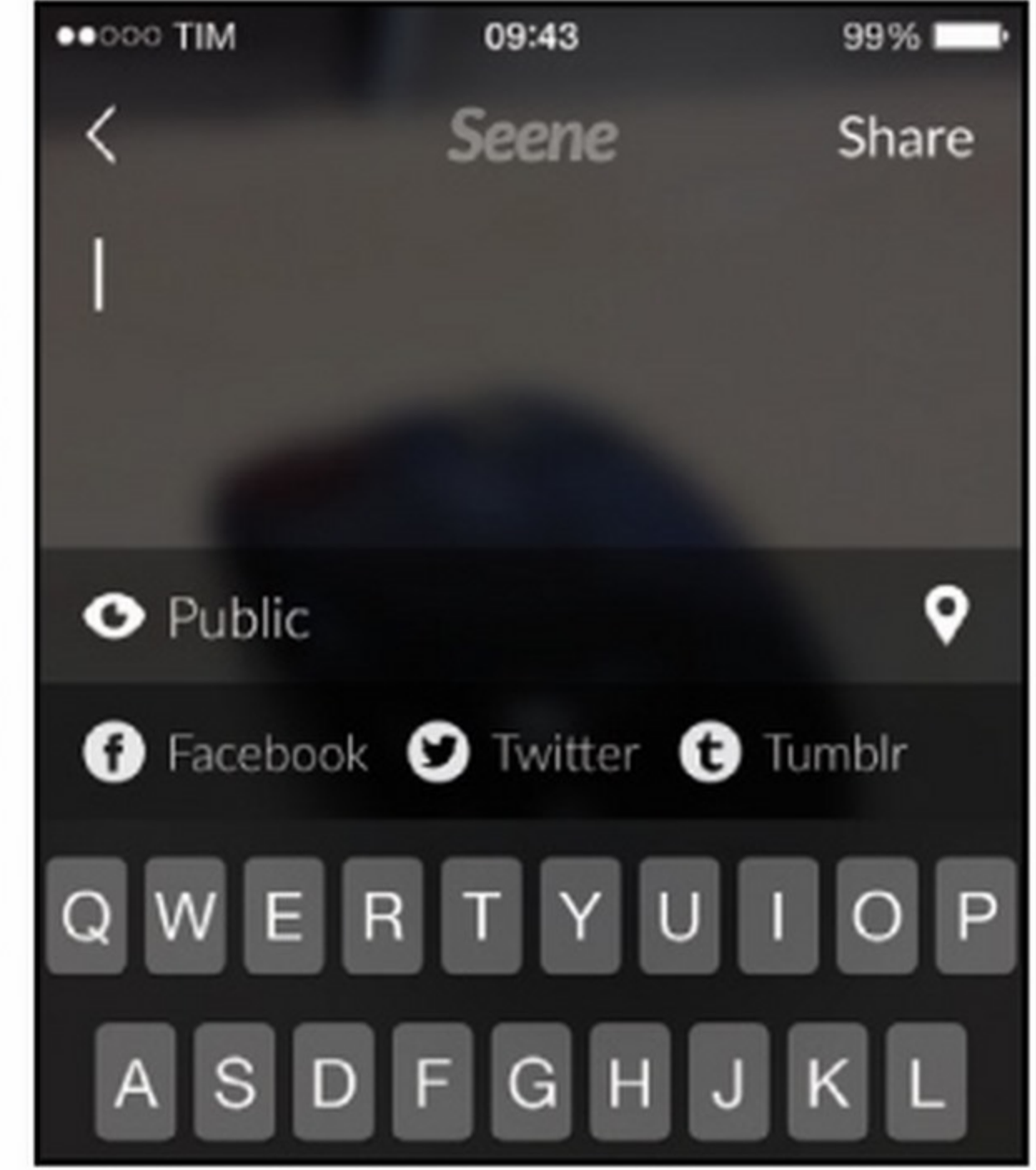

anche sui social. Muoviamo il telefono per godere appieno dell'effetto tridimensionale!

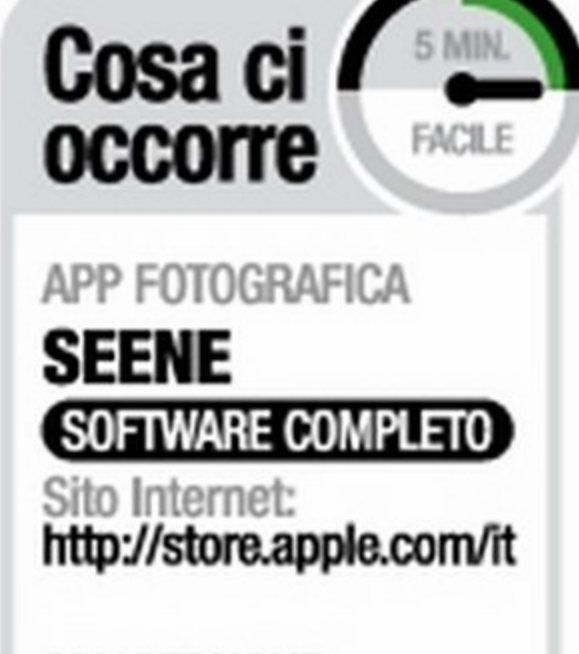

SMARTPHONE APPLE IPHONE 8 Quanto *costa:* € 729.m Sito Internet: www.apple.com/it

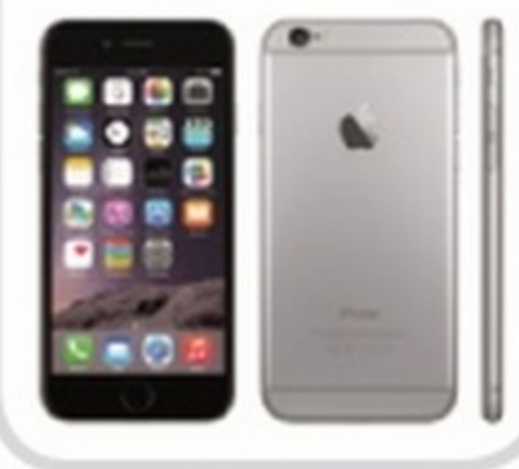

Registrarsi al

### **Create beautiful** depth-based effects

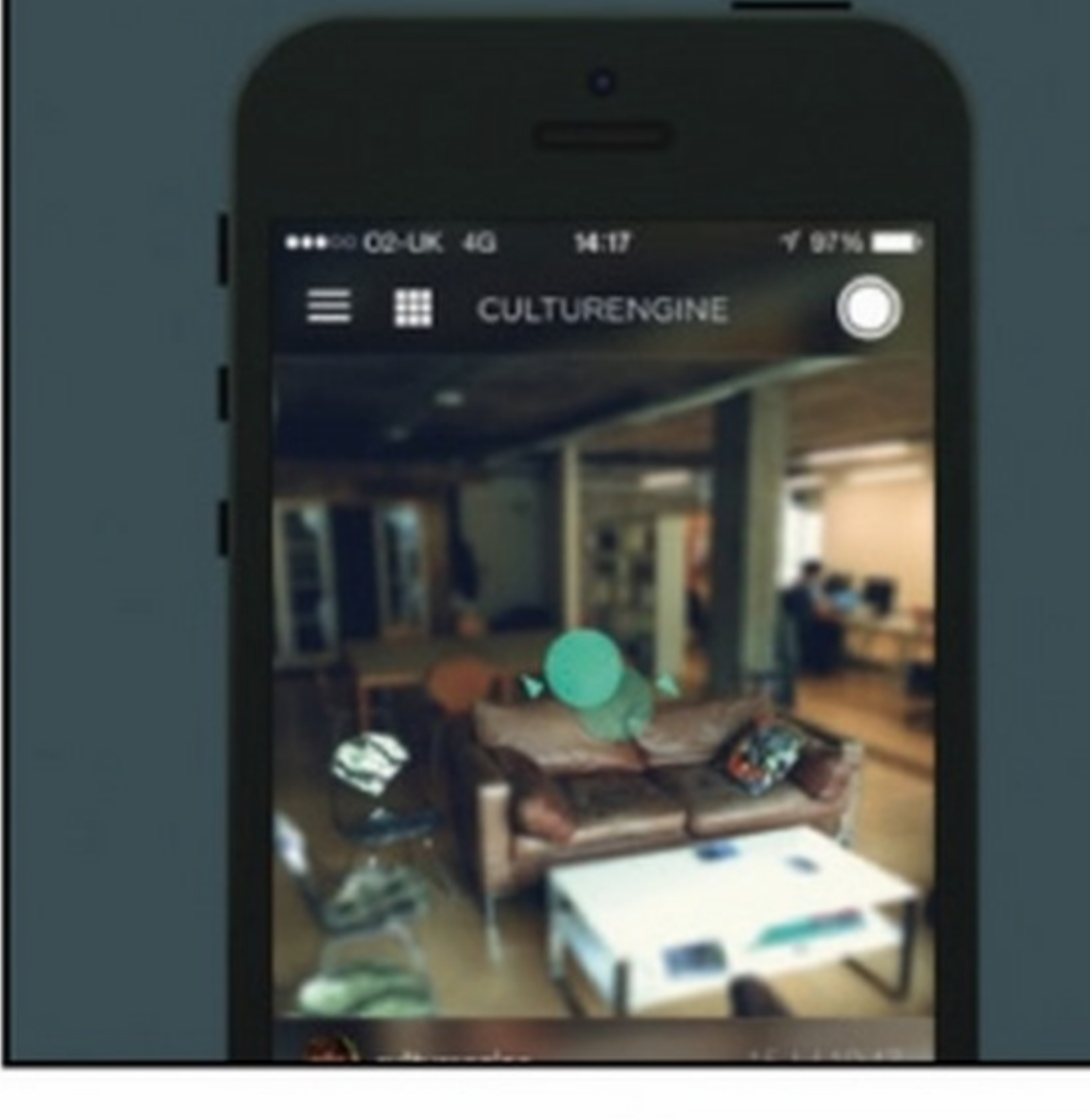

Una volta awiata l'app, vedre mo una piccola presentazione che ci spiegherà come funziona il meccanismo di creazione della foto in 3D. Al termine di tutto ciò potremo scegliere se registrarci al servizio offerto da Seen per la condivisione delle foto sui social oppure no.

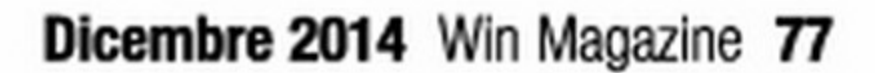

Ecco come trasformare la fotocamera del nostro smartphone in un visore digitale utile per scoprire le meraviglie del micro mondo!

# Un microscopio nel cellulare

osa si nasconde nel micro mondo che ci circonda? La superficie di un tavolo, apgrandita si mostra molto più "frastagliata" di quello che sembra. Al-

### Prepariamo l'occorrente

Cosa ci occorre SMARTPHONE ANDROID LG 63 0855 Quanto costa: € 599,00 Sito Internet: www.lg.comt

parentemente liscia al tatto, se inlo stesso modo, una foglia vista al microscopio rivela una complessa e affascinante struttura vegetale. Per questo motivo rimaniamo sempre affascinati quando buttiamo lo sguardo nelle lenti di un microscopio che ci proietta nel magico dell'infinitamente piccolo. Sembrerà incredibile, ma anche col nostro smartphone possiamo ora esplorare il micro mondo: apportando una semplice modifica alla lente della fotocamera me di cosa si tratta!

(senza metterne a rischio l'integrità) potremo infatti trasformarla in un potente microscopio digitale. Non serve installare alcuna applicazione o perdersi dietro complicate operazioni di fotoritocco: basterà solo inquadrare il soggetto e scoprirne tutti i segreti più piccoli. Vediamo insie-

Prendiamo l'oggetto da fotografare e posiamolo su un supporto per 3 tenerlo fermo ed evitare scatti mossi. Volendo fotografare materiali naturali come le foglie o comunque parzialmente trasparenti come un foglio di carta, è utile illuminarli da sotto con una torcia. A questo punto siamo pronti a mettere in funzione il nostro nuovo microscopio digitale!

### 78 Win Magazine Dicembre 2014

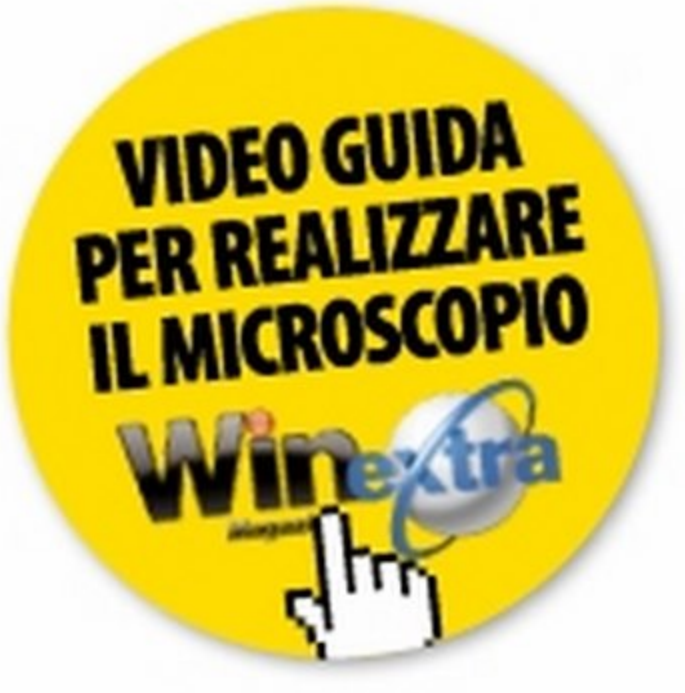

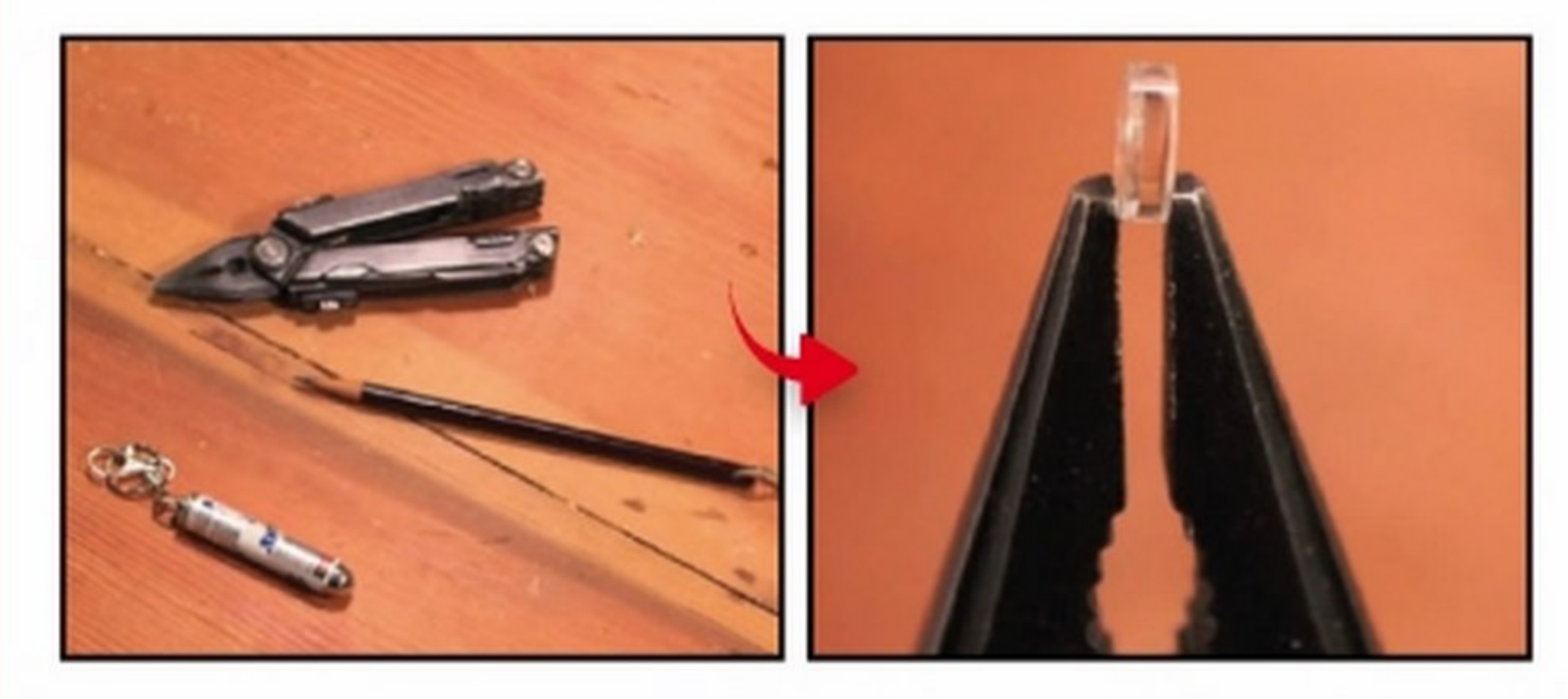

Per mettere a punto il nostro particolare microscopio digitale ci serve, ottre allo smartphone, anche una piccola lente di ingrandimento da applicare sopra l'obiettivo della fotocamera. A tal scopo, possiamo servirci della lente che concentra la luce nelle piccole torce portatili. Smontiamola delicatamente servendoci di un giravite e di una pinzetta.

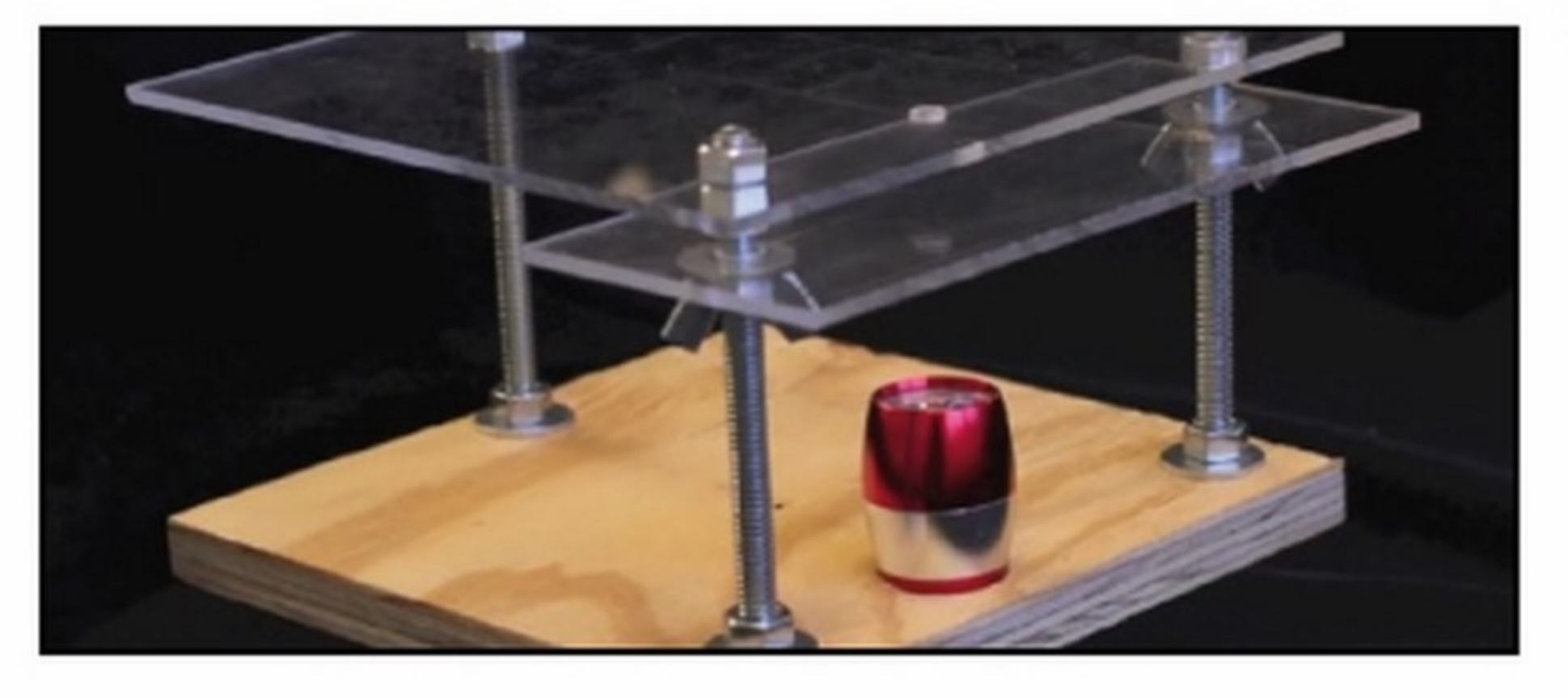

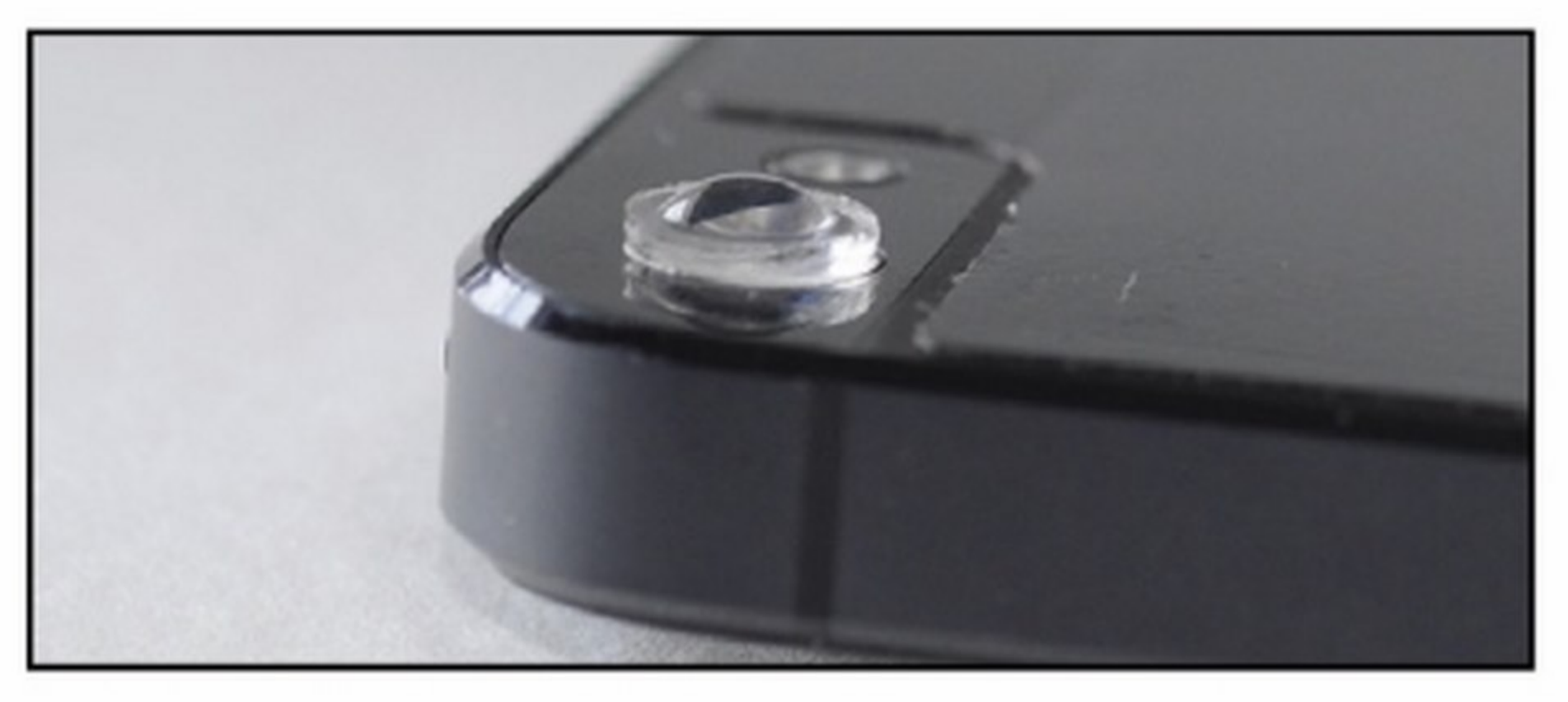

### La lente di ingrandimento

Servendoci di una piccola striscia di nastro adesivo fissiamo la lente sull'obiettivo della fotocamera, prestando attenzione, ovviamente, a <sup>2</sup> sull'obiettivo della fotocamera, prestando attenzione, ovviamente, a<br>non occludere l'obiettivo stesso. In alternativa, possiamo procurarci un supporto di vetro o di plexiglass trasparente su cui fissare la piccola lente e usarto poi come "supporto" per Il nostro microscopio.

## **SMARTPHONE CON LA LENTINA!**

Scattare una foto con lo smartphone usando un ingrandimento del 150x? È possibile grazie al progetto Micro Phone Lens 150x: Cell Phone Based Microscope. L'idea è venuta al ricercatore Thomas Larson di Seattle, che l'ha pubblicata sul sito KickStarter (www.winmagazine.it/ link/2839) con un budget di 50.000 dollari per metterla in pratica. E la sua intuizione è piaciuta a tal punto da aver raccolto, al momento in cui scriviamo, ben 111.645 dollari di donazioni! Il progetto prevede, in pratica, la realizzazione di una lente

ottica particolarmente sofisticata che si adatta a qualsiasi smartphone con almeno 5 megapixel di fotocamera e si attacca e stacca come un semplice adesivo. Il progetto è ancora "aperto" su KickStarter, ma la Micro Phone Lens può già essere preordinata a soli 29 dollari!

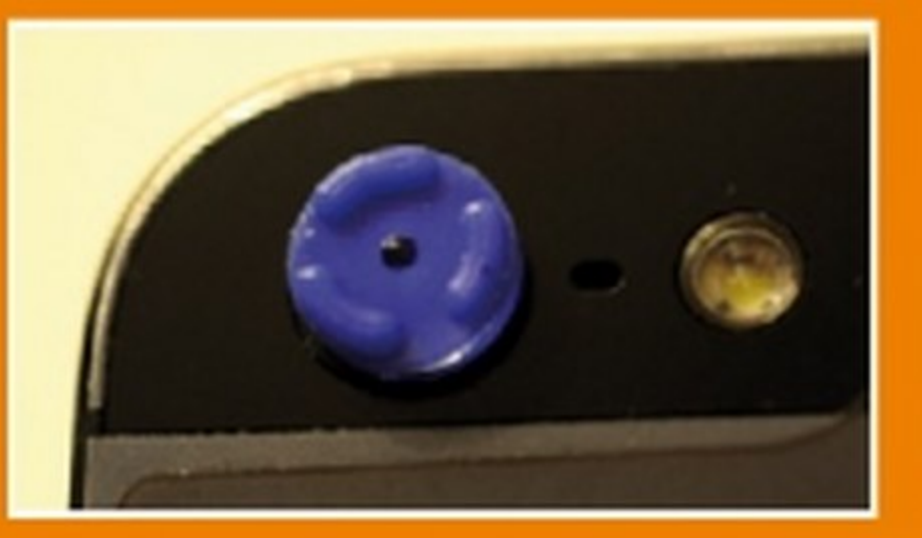

### Alla scoperta del micro mondo

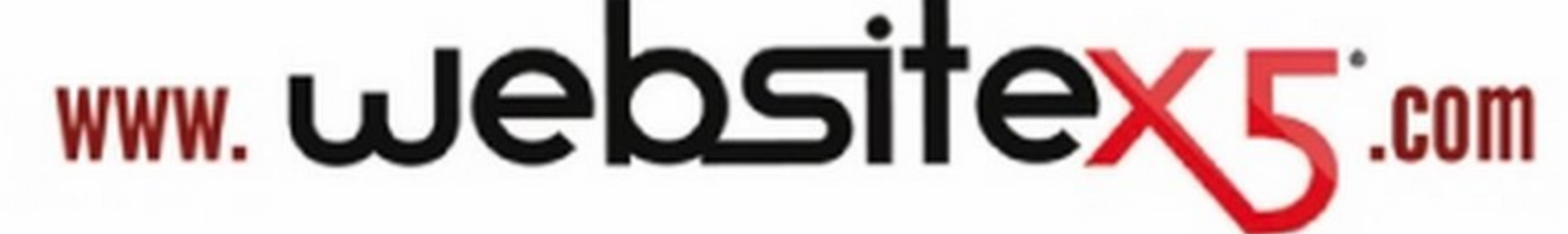

# FAI DECOLLARE IL TUO SITO WEB CON WEBSITE X5 EVOLUTION 11!

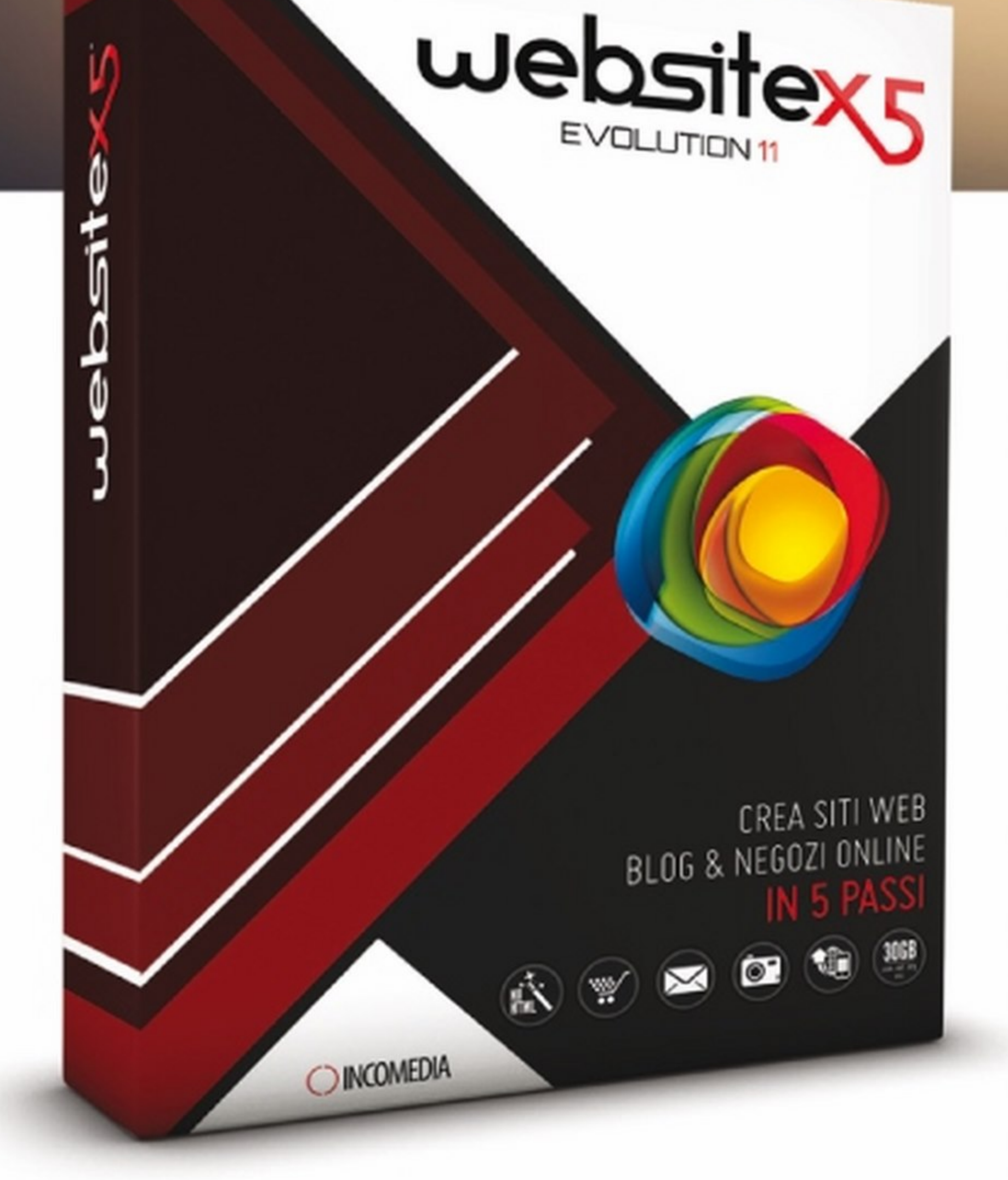

Stessa semplicità di sempre e molte novità per la nuova versione 11 di WebSite X5, il software per creare e aggiornare i tuoi Siti Web, Blog e Negozi online.

- Piccole e medie imprese
- Commercianti e professionisti
- Nessuna conoscenza di programmazione richiesta
- Crea tutti i siti che vuoi con pagine illimitate
- Oltre 1.500 modelli grafici personalizzabili
- 1 Dominio e 12 mesi di spazio web inclusi
- Compatibile con tutti i browser e dispositivi mobile
- Supporto tecnologia touch
- Pulsanti e box delle app social
- Libreria interna di oltre 200.000 immagini royalty-free

## Ideale per chiunque

### • Associazioni e club

### • Scuole, docenti e studenti

### Privati e appassionati

Disponibile nei punti vendita: UniEuro, Vobis, Wellcome, Marcopolo Expert, Supermedia, Comet, Euronics Andreoli, Mondadori

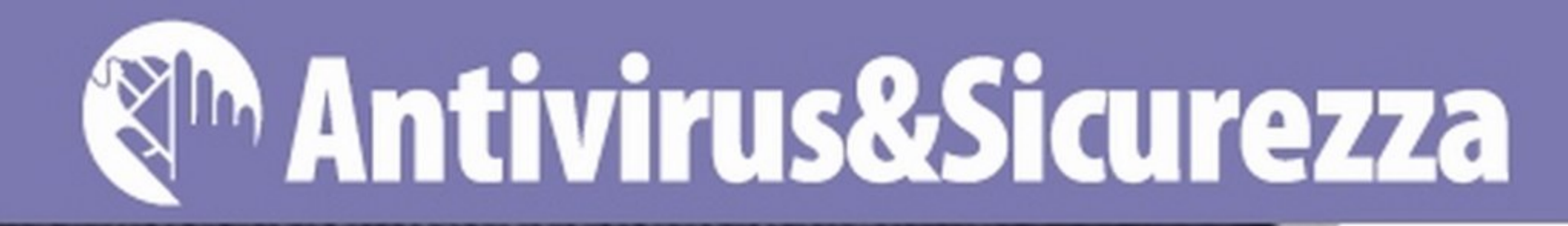

# iiavi virtuali, furto realé

Le stampanti 30 aprono un mondo intero di possibilità... compresa la tua porta di casa!

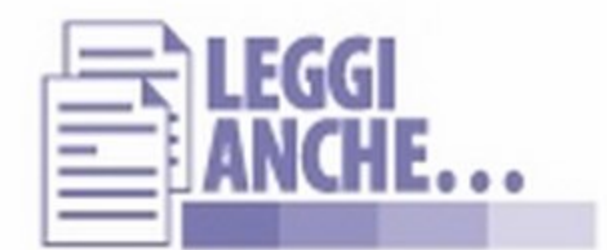

Ti piacerebbe sapere come funziona una stampante 3D? Scoprtlo sul numero 181 di Win Magazine, a pagina 108.

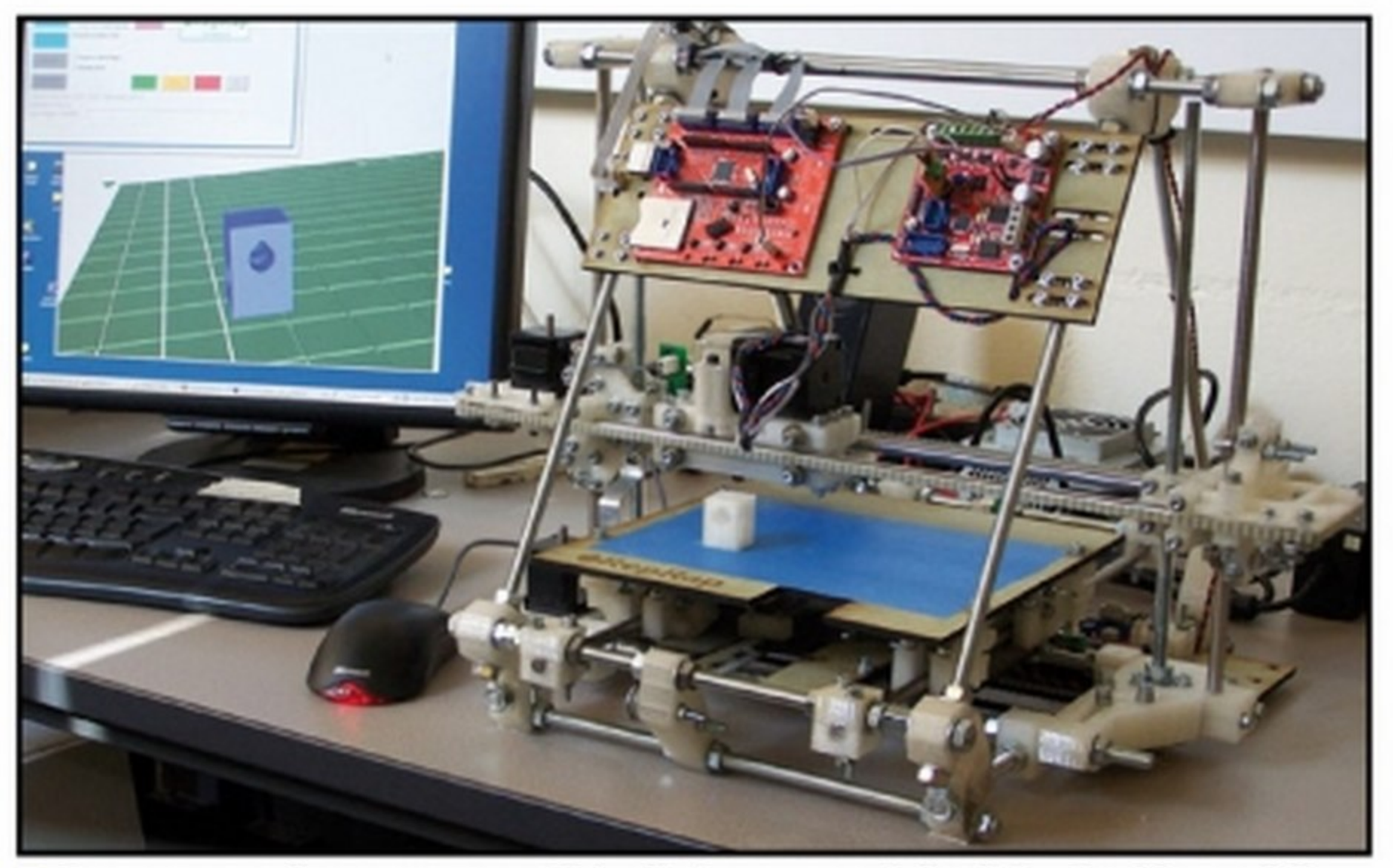

### ■ Con una semplice stampante 3D (nella foto un modello di RepRap) è possibile creare facilmente il duplicato di una qualsiasi chiave!

hiavi, hacker e sicurezza: tre parole che, affiancate, ci catapultano immediatamente nello spazio virtuale. Un mondo astratto in cui personaggi dai nomi bizzarri cercano di accedere a dati segretissimi, immagazzinati in forma digitale e protetti da firewall apparentemente invalicabili. Nulla a che vedere con il problema di chiudere bene la porta di casa prima *di* andare a scuola o al lavoro, giusto? Non esattamente, come stiamo per scoprire.

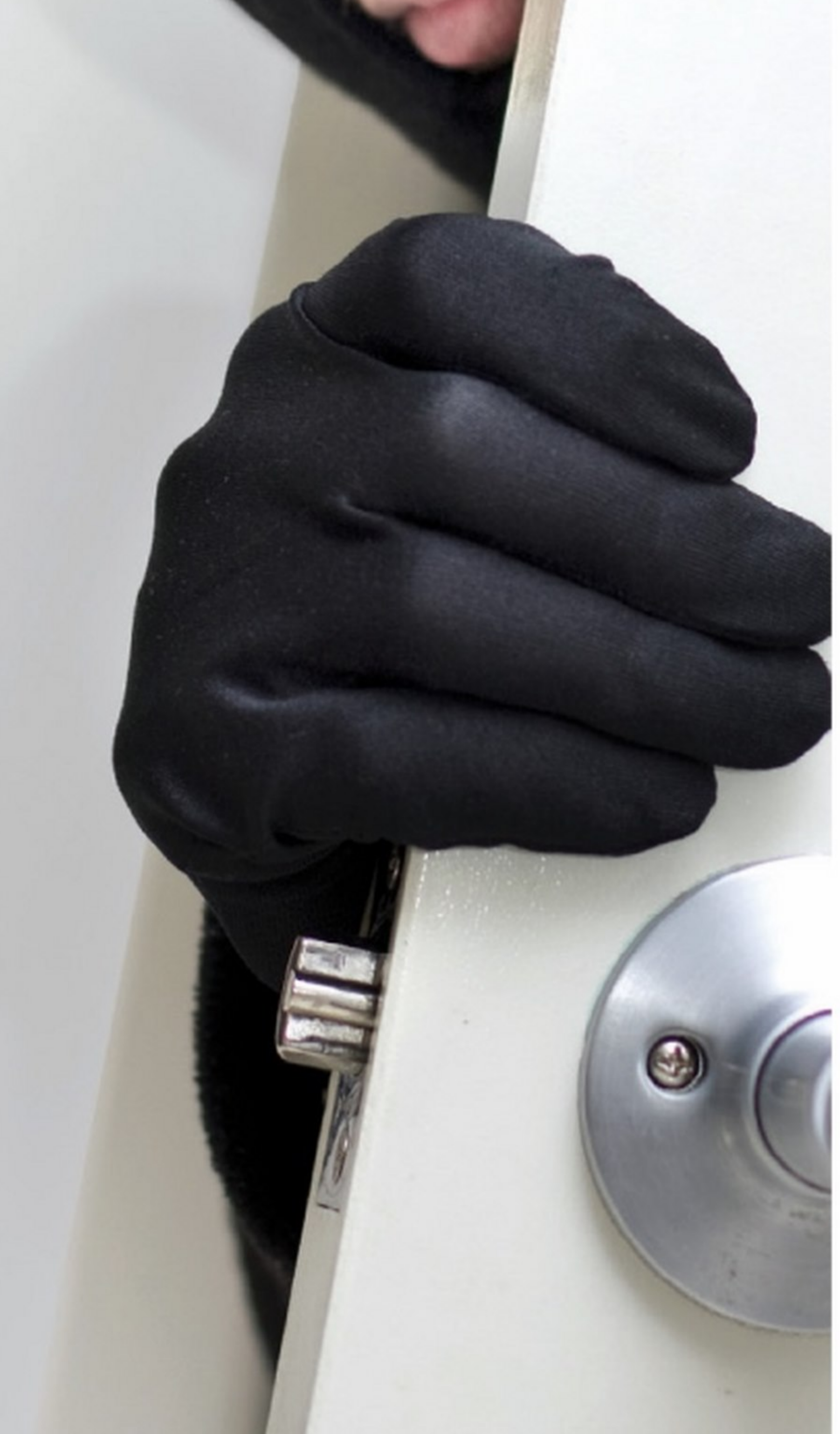

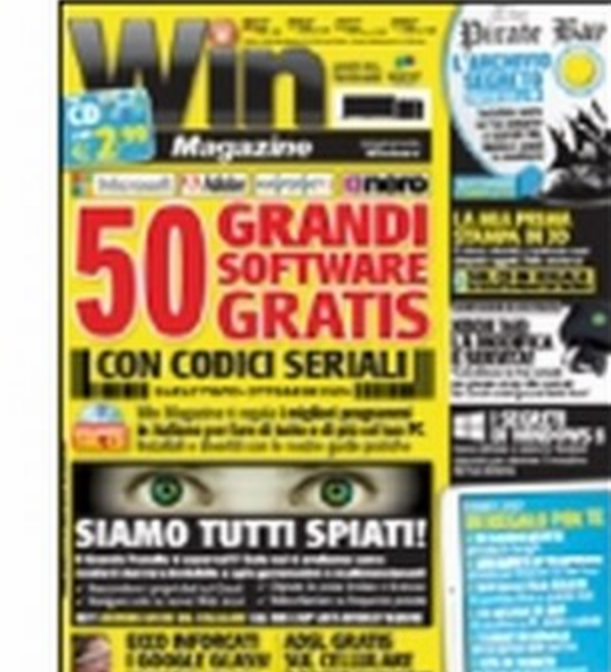

### Gli hacker della porta accanto

Il rinnovato successo della Realtà Virtuale è solo uno dei numerosi segnali di un cambiamento già in atto, in cui i confini tra ciò che è reale e ciò che non lo è tendono rapidamente a svanire. Se la realtà virtuale cerca di trasportaci "fisicamente" nel cyberspazio, la stampa 30 mira a rendere tangibile ciò che fino a poco fa era confinato nel mondo dei bit. Entrambe le tecnologie stanno progressivamente lasciando i laboratori di ricerca per rifugiarsi nelle case degli appassionati, dove trovano applicazioni alternative e spesso sorprendenti. La possibilità di stampare da sé i propri oggetti non ha portato

# Antivirus&Sicurezza &m

solo alla riscoperta dell'arte della gioielleria, ma anche a quella di attività artigianali, quali, ad esempio, la creazione di chiavi più o meno personalizzate. Il problema, in questo caso, è che le attuali tecnologie casalinghe non sono l'ideale per oggetti destinati a sopportare ripetuti sforzi meccanici.Anche supponendo di riuscire a realizzare una chiave perfettamente funzionante, quindi, la sua durata sarebbe per forza di cose limitata. E a chi potrebbe servire una chiave che si può utilizzare poche volte o, addirjttura, soltanto una? Bcco che, all'improvviso, la figura dell'hacker *sl* sovrappone a quella del ben più classico topo d'appartamento!

### Bump key, tradizione criminale

Mentre la sicurezza virtuale si confonde con quella reale, le nuove tecnologie riportano alla ribalta tecniche truffaldine che si credevano ormai debellate. Lo scenario è inquietante: per correre ai ripari sarebbe bene fare un salto alla tradizionale Lock Con, dedicata interamente alle serrature. Come si cura di precisare la pagina ufficiale, la conferenza è frequentata in egual misura da tecnici della sicurezza, hackers, spie e, occasionalmente, belle ragazze (https://toool. nl/LockCon). Accedervi però non è semplice (potrebbe essere altrimenti?), visto che l'ingresso avviene solo su invito. Per consolarci, possiamo

Cercando key generator su Google otterremo una lista praticamente infinita di "chiavi" che ci promettono di sbloccare programmi d'ufficio, videogiochi, reti Wi-Fi e sistemi operativi. Nessuno, però, sembra offrirsi di aprire la nostra porta di casa. La notizia sembrerebbe tranquillizzante, ma la verità è che stiamo semplicemente cercan-

sbirciare i progetti più interessanti su Internet. Tra le novità di quest'anno, merita un'attenzione particolare Photobump, un software che si propone di colmare il divario tra la teoria e la pratica delle bump key (www. winmagazine.it/link/2817). Le serrature a cilindro sensibili al key bumping sono talmente numerose che la tecnica viene presentata addirittura nella pagina di Wikipedia dedicata a queste chiusure (www.winmagazine. it/link/2818 ). Bump, in inglese, significa colpire: le bump key sono infatti speciali chiavi progettate ... per essere prese a martellate! In questo modo, si riesce a ottenere l'allineamento dei contropistoncini presenti nella serratura che, in teoria, dovrebbe avvenire solo inserendo la chiave originale. Il risultato è che la serratura si sbloccherà docilmente, senza riportare nessun segno di scasso. Si tratta di un metodo che non richiede abilità particolari, il cui utilizzo pratico è però limitato dalla difficoltà di procurarsi delle bump key adatte. Queste chiavi, infatti, devono potersi adeguare al profilo della serratura e avere i "denti» nella giusta posizione, benché tagliati alla massima profondità (indicata con il valore

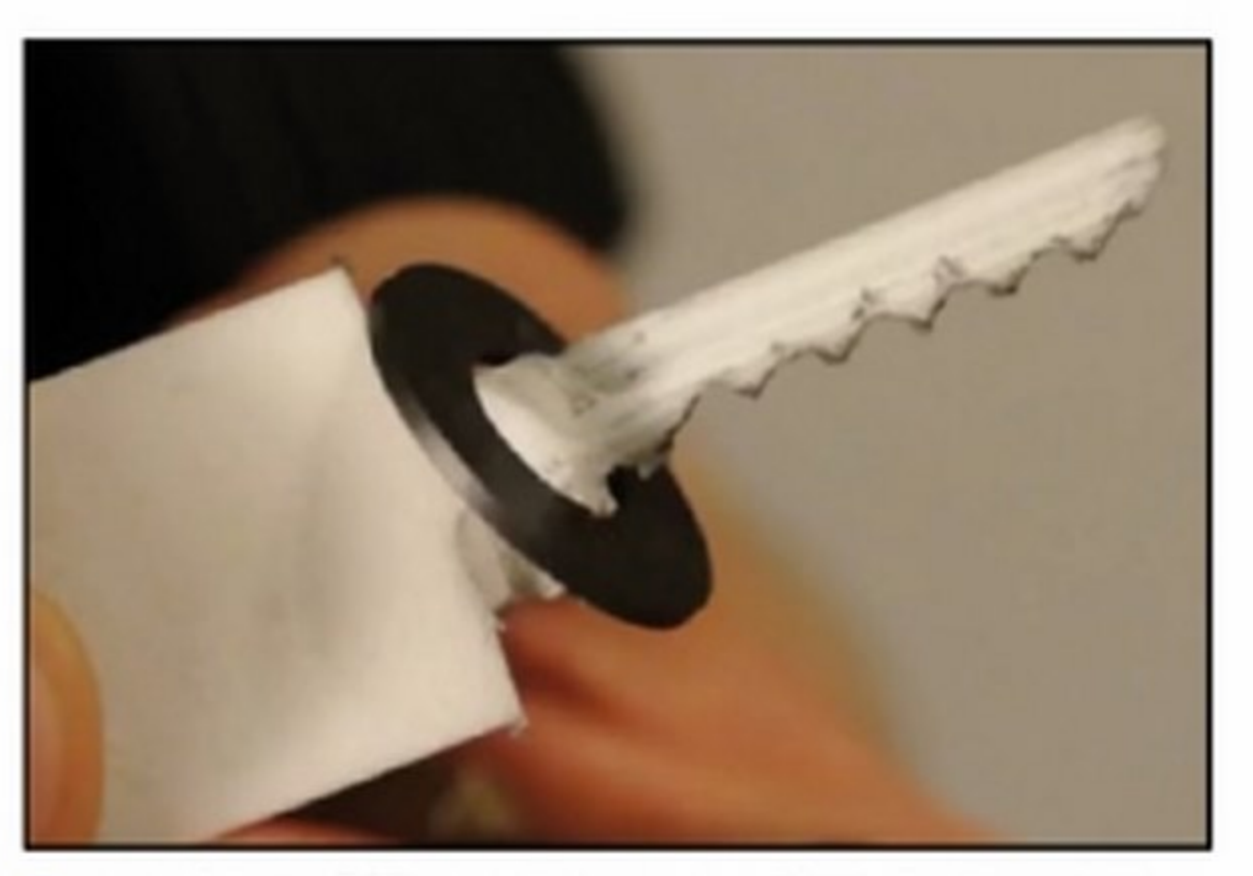

**Una chiave 999 progettata con Photobump. In** questo caso i "dentini" sono stati scavati a mano.

9 nelle macchine duplicatrici di chiavi che troviamo presso tutti i ferramenta). A quanto pare, Photobump consente di progettare chiavi 999 partendo da una foto della serratura e da pochi altri dati, relativamente facili da recuperare. Il

# • I i abusti I auplia Incredibile, ma vero: ad un ladro di appartamenti bastano la foto di una chiave, un software gratuito di modellazione 30 e uno script pronto all'uso per realizzare un passepartout e aprire così qualSiasi serratura! Chiavi In mano

# **Foto rubate di una chiave**<br>Aver accesso a software come come Pho-

modello virtuale della chiave però non basta e portare il file dal negozio di ferramenta sotto casa potrebbe destare qualche perplessità È qui che entra in gioco la stampa 30, che consente al potenziale hacker d'appartamento di c ompletare il progetto nell'intimità del proprio garage!

### Generatori di chiavi... fisiche!

tobump o Sneakey è difficile, ma scattare una foto col cellulare, per il ladio di appartamenti, è semplicissimo! L'inquadratura dev'essere parallela al piano di appoggio. Una volta a casa al sicuro, il ladro awia OpenSCAD (www.openscad.org). se.com/thing:162932), il ladro lo carica in OpenSCAD (File/Open) e genera la chiave di base (F5). Raddrizzata la foto con un editor grafico come GIMP, adegua la vista (View/Top o Bottom) e la ricalca modificando i parametri a sinistra. le, aJ ladro non rimane altro da fare che darlo in pasto alla sua stampante 3D. E se non ne ha una disponibile, si rivolge a servizi on-line come Shapeways (www.shapeways.com) che gliela recapitano direttamente a casa. Fatto il misfatto!

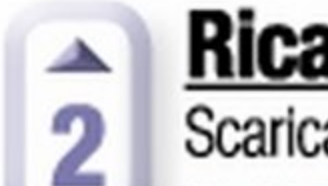

Ricalco parametrico<br>2 Scaricato lo script di Belfry (www.thingiver-Una volta realizzato il modello tridimensiona-

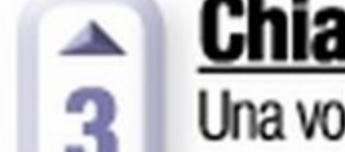

# **&MAntivirus&Sicurezza**

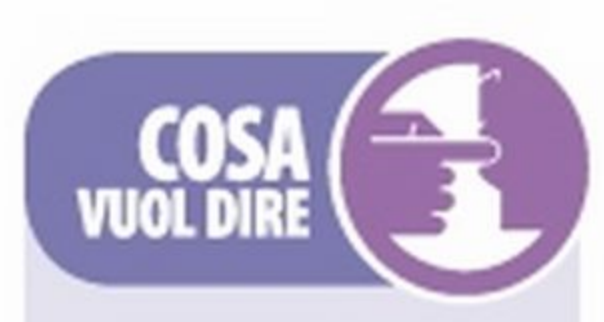

**LOCK CON** Conferenza lntemazlo· nale interamente dedicata a chiavi e serrature. Ospita presentazioni di prodotti innovativi e unici e durante i suoi lavori si svolgono anche campionati di lockpicking sullo sbloccaggio delle serrature stesse. È un luogo, insomma, dove i top lockpickers si incontrano per confrontarsi l'un l'altro.

### KEY BUMPING È una tecnica utilizzata per aprire le serrature a cilindro di porte e lucchetti con un'apposita chiave "ad urto". In pratica, nella serratura viene inserita una

chiave appositamente limata da utilizzare come tensore. La stessa viene poi colpita con un martelletto per far si che la forza d'urto alzi i pistoni superiori della serratura sbloccandola.

### FOTO GRAMMETRIA

Particolare tecnica di rilievo che permette di acquisire dati metrici di un oggetto (forma e posizione) mediante l'acquisizione e l'analisi di una coppia di foto· grammi stereometrici. Viene utilizzata In cartografia, topografia e in architettura, ma sempre più spesso anche per la stampa 3D.

è scaricabile senza bisogno di registrazione. Per vederlo all'opera dovremo solo aprire il progetto in OpenSCAD, un software libero disponibile per Windows, MaceLinux(www.openscad.org). Lo script è ampiamente commentato, quindi potremo divertirci a modificare i vari parametri per generare chiavi sempre diverse. L'obiettivo, in questo caso, è realizzare un esatto duplicato di una chiave già in nostro possesso. L'autore consiglia di scegliere una vista ortogonale dall'alto, accostare la chiave allo schermo e aggiustare con calma l'altezza dei "dentini". Belfry annuncia di essere riuscito a duplicare la chiave della propria cassaforte di casa, esperienza che, confessa, trova un po' inquietante. Lo script, naturalmente, consente di progettare con facilità anche le famigerate bump

HOMEBREW **COMPUTER CLUB** Rimasto attivo dal 5 marzo 1975 al dicembre del 1986, Il dub raccoglieva appassionati di computer (in inglese, homebrew significa "fatto in casa") che discutevano di tecniche per lo sviluppo dei primi PC. Tra i membri più illustri si possono annoverare anche Steve Jobs e Stephen Woznlak, fondatori della Appie.

do nel posto sbagliato. Questo genere di imprese viene studiato all'interno della comunità dei maker, i nuovi artigiani digitali. Proviamo a ripetere la stessa ricerca su Thingiverse (www.thingiverse.com) e ci ritroveremo di fronte a uno scenario diverso. Come nelle migliori comunità hacker, qui la parola d'ordine è "condivisione": al posto dello sfuggente Photobump, avremo quindi a disposizione degli strumenti con cui giocare in prima persona. L'utente Belfry, ad esempio, ha pubblicato uno script che promette di generare modelli di chiavi pronte per la stampa (www.winrnagazine.it/ link/2819). Il tutto

La necessità di possedere la chiave originale rende lo script di Belfry più adatto agli esperimenti che a vere imprese criminali. Se, ancora una volta, stiamo tirando il fiato, non saremo contenti di scoprire quanto accade nella prestigiosa Jacobs School di San Diego (www. jacobsschool.ucsd.edu). Stefan Savage, insegnante di Informatica, ha infatti messo a punto un software in grado di ricostruire il modello di una chiave a partire da una qualsiasi fotografia, anche scattata di nascosto! Il programma, realizzato in MatLab (www.mathworks. it/products/matlab), si chiama Sneakey (sneaksignifica "intrufolarsi") e mette seriamente in dubbio molte delle tradizionali certezze sulla sicurezza delle chiavi fisiche (www.winmagazine.it/ link/2820). La sua prima versione risale a qualche anno fa (2008): da allora, le fotocamere degli smartphone sono migliorate. Se è vero chele stampanti3D potrebbero rappresentare il nuovo "regalo tecnologico" di Natale, la minaccia di Sneaky è quindi più attuale che mai!

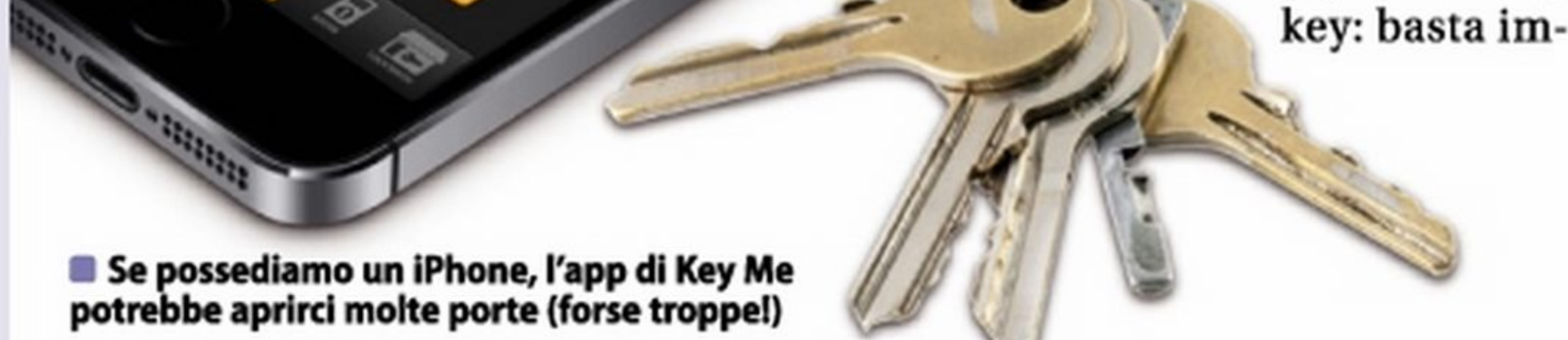

### LI SCASSINATORI IN 3D FINISCONO IN TELEVISIONE

postare a 9 il taglio di tutti dentini!

### Sbircia quella chiave!

Una serratura aperta a regola d'arte e senza traccia di scasso possiede un fascino antico, che non poteva certo sfuggire agli sceneggiatori hollywoodiani. Per un'introduzione alle tecniche di base, la scelta giusta è "The Next Three Days", pellicola del 2010 in cui l'arte delle bump key ci viene mostrata da Russell Crowe, qui nei panni di un marito deci-

so a far evadere la sua dolce metà. Qualche anno prima, nel 2006, fotogrammetria e stampa 30 avevano unito le forze per dar vita alle maschere ultra realistiche di "Mission: Impossible 3". Se il salto in avanti della pellicola di Tom Cruise ci sembra eccessivo, faremo bene ad accendere la TV. li piccolo schermo sembra

infatti essere il luogo giusto

per mettere d'accordo tradizione *e* innovazione.

### Crimini 3D In TV

Il punto di partenza ideale del nostro tour televisivo è "Il quinto uomo", ventesimo episodio della quinta stagione di #Numb3rs" (2009). Nel corso della puntata assistiamo a un'operazione di telerilevamento di una chiave in perfetto stile Sneakey, tanto da far sospettare un'ispirazione diretta da parte degli sceneggiatori (www.winmagazine. it/link/2822). Nel 2009, Il taglio laser era stato utilizzato dalla mitica auto senziente KITT per duplicare le chiavi di una Lamborghini. Accadeva in °Viaggio verso la fine del

pa 30 criminale, è però "CSI: New York", che già nel 2005 ci mostrava come applicare le tecniche di prototipazione rapida alla realizzazione di un proiettile (l'episodio è il nono della prima stagione, "Il cecchino"). Per completare il progetto e realizzare un'intera pistola dovremo attendere l'ultima stagione (2013), la cui undicesima puntata si intitola "Stampante 3D". La carrellata di esempi *è* facilmente ampliabile: se vogliamo buttarci alla ricerca di nuovi spunti, non limitiamoci a esplorare le serie "gialle". Le sorprese più divertenti sono altrove: chi avrebbe mai immaginato che l'inappuntabile Lisa Simpson si potesse servire di una foto

cavaliere", secondo episodio dello sfortunato remake di Supercar (in originale Knight Rider). A battere tutti sul tempo, almeno sul fronte della stamsu un giornale per replicare la chiave della stanza segreta della scuola elementare di Springfield? Le prove nell'episodio "500 chiavi" del 2011!

Basta una foto su un giornale per smascherare i veri bugiardi. Parola di Lisa Simpson!

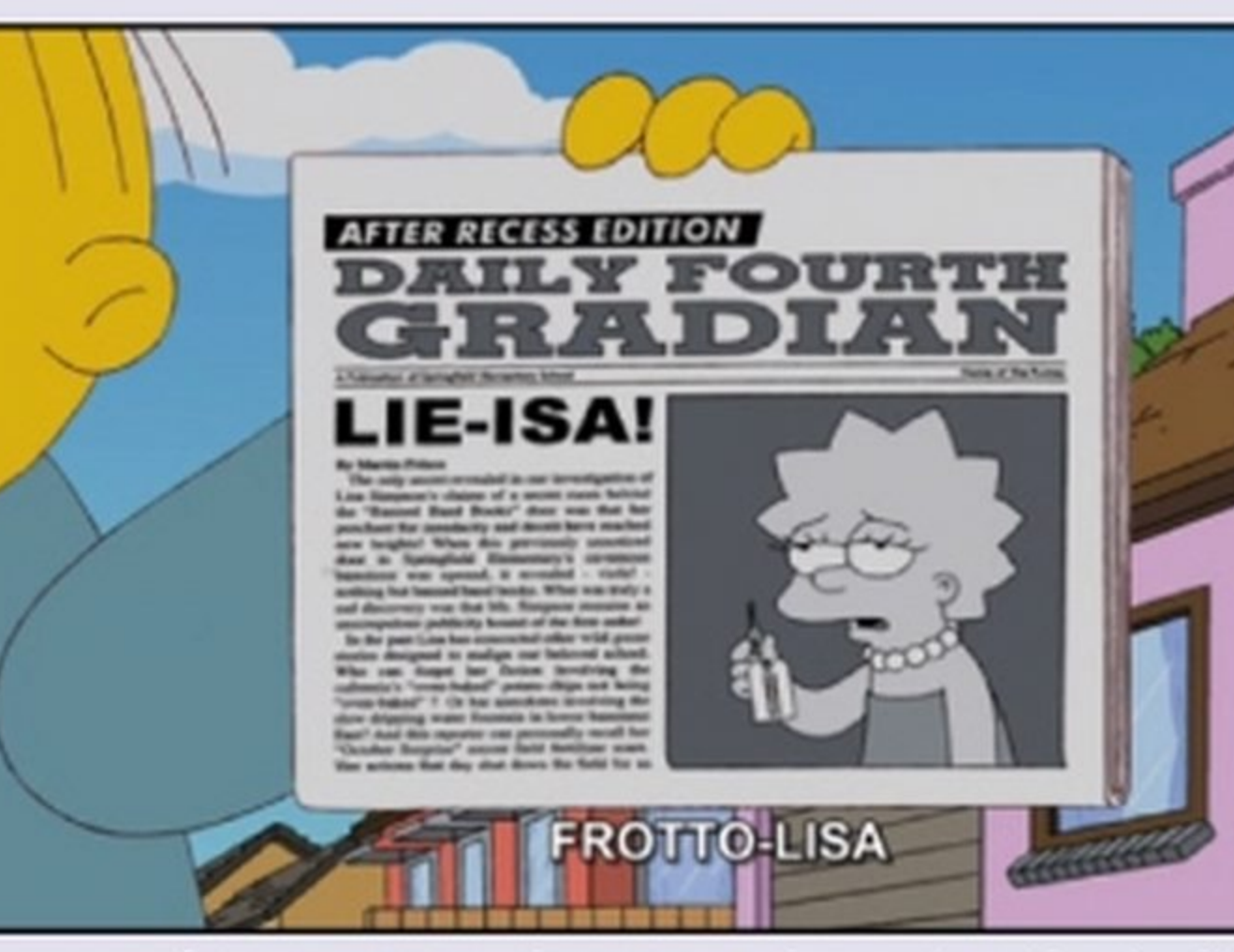

82 Wìn Magazine Dicembre 2014

Touch to start!

 $\lceil \cdot \rceil$ 

# Antivirus&Sicurezza

in casa, o quantomeno a tenere sempre ben custodite le chiavi del nostro appartamento, saremo felici di sapere che le tecniche di duplicazione fotografica possono essere impiegate anche in situazioni meno estreme... e decisamente più legali! Key Me (https://key.me) è un'applicazione gratuita per IPhone che, appoggiandosi ad un servizio on-line attivo al momento soltanto negli Stati Uniti d'America, permette di usare il proprio IPhone per conservare e condividere con gli amici e i parenti più fidati una copia delle chiavi di casa. li suo funzionamento è semplicissimo. In pratica, usando la fotocamera dello smartphone l'app permette di realizzare una scansione delle nostre chiavi. In caso di smarrimento, basterà richia· mare la copia dall'archivio dell'app e recarci presso uno dei ferramenta o dei chioschi interattivi che supportano il servizio per farci fare un duplicato reale della chiave stessa. In alternativa, se siamo rimasti chiusi fuori di casa possiamo usare Key Me per mandare un messaggio al nostro partner chiedendo di inviarci una copia della chiave. Il

E sufficiente aprire la scansione della chiave e recarsi presso uno dei chioschi interattivi compatibili con il servizio Key<br>Me (https://key.me) per farsi dare un

Me (https://key.me) per farsi dare un **L'app Key Me utilizza la fotocamera dell'**iPhone per effettuare una scansione 3D delle duplicato reale della chiave stessa.<br>duplicato reale della chiave stessa. Postre chiavi e creare nostre chiavi e creare un archivio facilmente consultabile dallo smartphone stesso.

SIAMO RIMASTI CHIUSI FUORI? Cl PENSA LO SMARTPHONE Mentre ci prepariamo a barricarci nostro interlocutore non dovrà fare altro che eseguire una scansione della chiave utilizzando la stessa app e inviarcela (su www.winmagazine.it/link/2821 il video che illustra il funzionamento di Key Me)!

### È sicuro condividere le proprie chiavi?

Molto simile a quella di Key Me è l'offerta di Keys Duplicated (https://keysduplicated. com) che, però, solleva anche gli stessi dubbi sui pericoli dell'eccesso di condivisione. L'attuale tendenza "social" della Rete fa sì che il problema sia destinato a crescere. Siti come Please Rob Me (il suo nome significa, letteralmente:"perfavore derubami") sono nati proprio per aiutarci a individuare ciò che è meglio tenere privato (http:/ /pleaserobme.com). I generatori di chiavi di casa, infatti, sono solo un assaggio di ciò che ci attende nel prossimo futuro. La nascente"lnternet delle cose" sarà composta da una miriade di oggetti in grado di dialogare tra loro. L'idea di comandare la lavatrice via smartphone potrà anche essere affascinante, ma venire spiati dalla telecamera della propria SmartTV lo è un po' meno, quindi prestiamo attenzione!

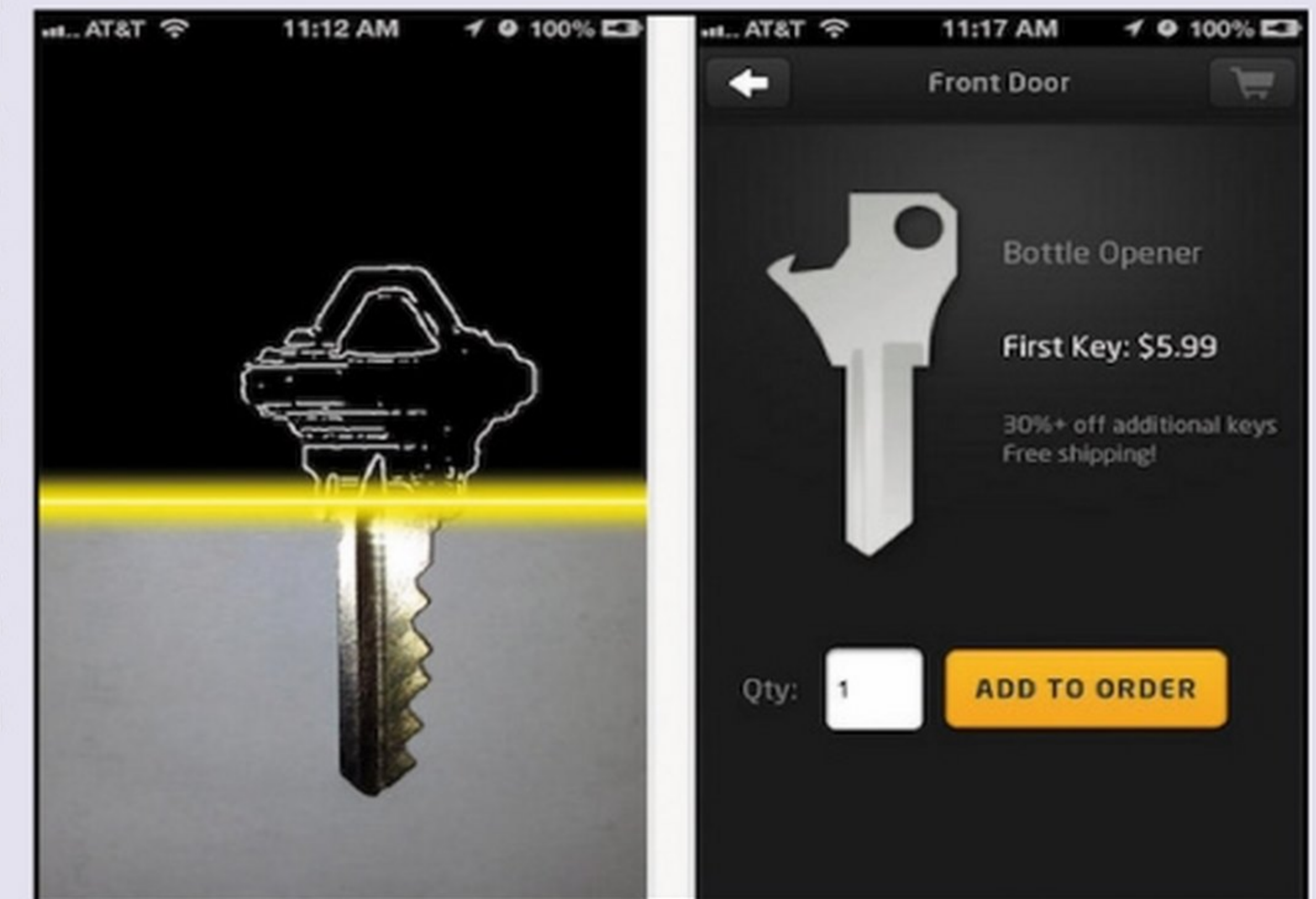

### Maker di tutto il mondo, unitevi! li fenomeno *è* di portata globale, quindi le occasioni per sbirciare nel futuro non mancano di certo. In più, la natura "non istituzionale" del movimento fa pa 30 in campo alimentare {www.winmagazjne. it/link/2823)! Non poteva mancare neppure una sfilata di moda, a ricordarci il lato più fashion della sperimentazione maker. L'organizzatore è il duo londinese di CuteCircuit, che già nel 2006 aveva stupito

## DALLA MODA ALLE AUTOMOBILI: LA STAMPA 3D È DAWERO SENZA LIMITI

Anche mettendone da parte gli impieghi criminali, la stampa 30 sta dando vita a una quantità di applicazioni davvero sorprendente. L'aspetto più interessante è che molte di queste iniziative nascono "dal basso" e tendono a organizzarsi in comunità, sia reali, sia virtuali. Il fulcro di questo fenomeno è il maker, un appassionato capace di unire l'approccio astratto degli hacker con quello concreto degli artigiani. Sembra quasi di assistere alla rinascita del leggendario Homebrew Computer Club, che alla metà degli Anni 70 rivoluzionò Vinformatica, facendola finalmente uscire dai laboratori universitari. Osservare un maker al lavoro è dare un'occhiata al futuro che ci attende!

sì che anche l'Italia possa parteciparvi a testa alta. L'edizione europea della Maker Faire 2014 ha avuto luogo proprio a Roma (ne parliamo a pagina 6 di questo numero diWìn Magazine). Dal 3 al 5 ottobre, I 70.000 mq dell'auditorium Parco della Musica hanno ospitato creazioni di ogni genere, dando vita a un vero e proprio villaggio dell'innovazione. In un luogo dove l'eterogeneità è la regola, la stampa 30 rappresenta il filo rosso che unisce molte delle esperienze. A volte, poi, sono le stampanti stesse a rubare la scena. È il caso della Choco 3Drag, che usa come materiale di stampa il cioccolato. Un modo decisamente goloso per introdurre le possibili applicazioni della stamil mondo con la sua Hug Shirt, la maglìetta in grado di trasmettere a distanza gli abbracci (www.winmagazine.it/link/2824). Dalle action figures dei supereroi alle protesi su misura, le stampanti 30 sembrano in grado di creare qualsiasi cosa. Difficile lasciare la fiera senza desiderare di averne una in casa! Se così non fosse, non dimentichiamoci dello storico progetto Rep Rap, che mira a creare stampanti 30 auto-repllcabill {http://reprap.org). Se uno dei nostri amici ha una Rep Rap, è tempo di fargli una visita!

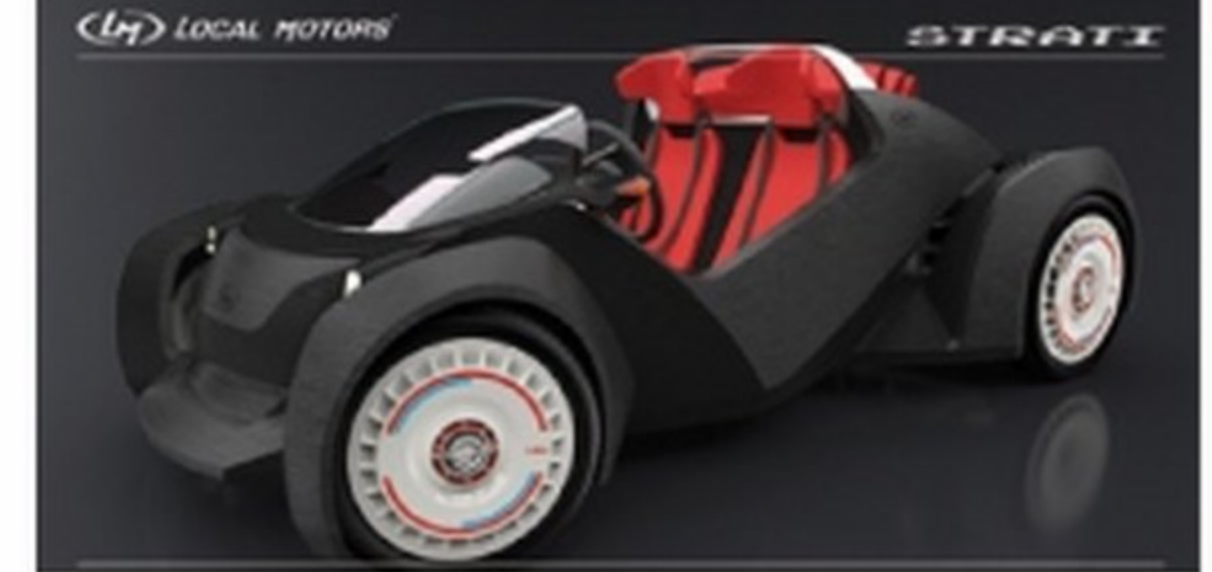

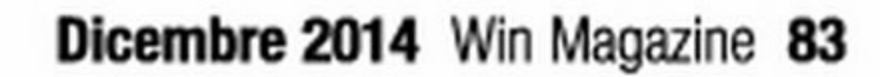

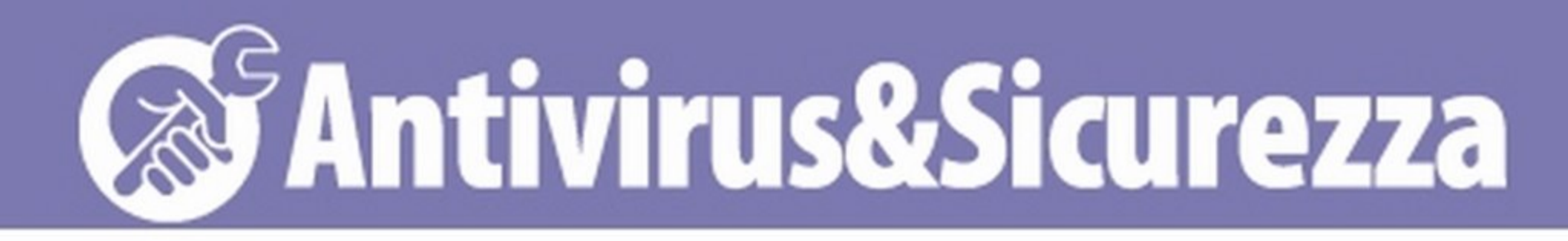

Riflettori su | Prese, filtri e gruppi UPS |

# Metti il tuo PC sotto protezione Ecco i migliori gruppi di continuità e le prese filtrate per mettere al sicuro il computer da fulmini e sbalzi di tensione

'inverno porta con sé piogge e temporali. Un fulmine o una sbalzo di tensione possono seriamente danneggiare le nostre apparecchiature elettriche tra cui naturalmente anche il nostro computer con le sue periferiche. Senza contare che un'interruzione di corrente può farci perdere il lavoro che stavamo svolgendo. Problemi che si verificano maggiormente nelle zone rurali dove la rete elettrica è molto meno affidabile. Per proteggerci ci sono diverse soluzioni, dalle semplici prese filtrate ai gruppi di continuità. Le prime consentono di bloccare eventuali picchi di tensione che potrebbero danneggiare i componenti hardware: costano pochi euro e sono indicate più per le periferiche. I gruppi di continuità, invece, rappresen-

www.wlnmagazlne.tt/ link/2826 Tool on-line utile per<br>calcolare il consumo energetico del computer in base alla sua configurazione hardware e scegliere di conseguenza il gruppo di continuità più adatto alle nostre esigenze.

## **GRUPPO DI CONTINUITÀ: COSA VALUTARE DURANTE L'ACQUISTO**

tano una soluzione più completa perché oltre a filtrare la corrente, consentono di continuare ad alimentare i dispositivi collegati anche in caso di blackout cosl da permettere il salvataggio dei dati. I gruppi di continuità, invece, chiamati anche UPS (Uninterruptible Power Supply), sono dotati di una batteria interna tenuta costantemente sotto carica e garantiscono un'autonomia di almeno 5-10 minuti al massimo carico giusto il tempo per mettere in salvo il lavoro e spegnere il computer. Nelle pagine seguenti abbiamo quindi selezionato alcune tipologie di prese filtrate e i gruppi di continuità in grado di soddisfare sia l'esigenza di piccoli ambienti domestici, sia chi possiede potenti sistemi da gioco. Analizziamoli in dettaglio.

• *Online:* sono i migliori e anche i più costosi perché filtrano la corrente in ingresso isolando completamente i dispositivi collegati. · Offline: sono i più economici e anche i più L'ultimo aspetto da considerare quando si acquista un UPS è l'autonomia, owero il tempo per il quale sarà in grado di fornire energia ai dispositivi collegati in caso di blackout. Solitamente il valore dichiarato si riferisce alla situazione a "pieno carico". Se, quindi, si sceglie un gruppo di continuità sovradimensionato rispetto alle proprie esigenze, l'autonomia

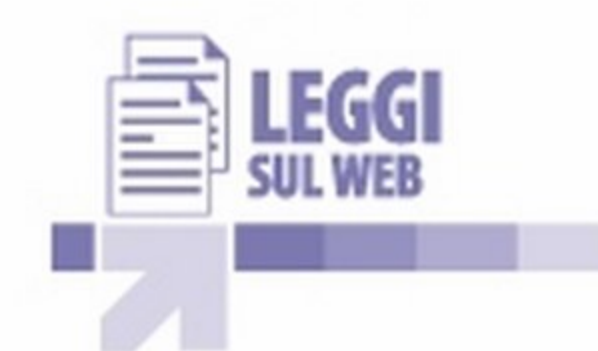

· Line-interactive: sono una via di mezzo perché hanno un inverter che si attiva filtrando la corrente solo quando necessario, owero quando ci sono disturbi gravi come sbalzi o picchi di tensione.

- I migliori sono quelli che forniscono una corrente con forma Sinusoidale pura (quelli online e alcuni line-interactive).
- Ci sono poi quelli con forma *pseudo si*nusoidale (quasi tutti i line-interactive).
- Infine, i peggiori, sono quelli che forniscono una forma Quadra che sarebbe meglio evitare o al limite usare solo con dispositivi dotati di alimentatore.

Sicuramente il primo aspetto da valutare per la scelta dell'UPS è la potenza erogata, che dipenderà dai dispositivi che andremo a collegare. La potenza di un UPS viene espressa in Watt o in VA (voltampere). Il valore più importante è quello espresso in Watt che si può ottenere in modo approssimativo moltiplicando il valore VA per 0,6. Il consumo delle varie periferiche è di solito indicato nelle specifiche tecniche, mentre per il PC dipenderà dalla sua configurazione hardware. Per calcolare il consumo del proprio computer ci si può affidare ad alcuni servizi on-line come ad esempio www.winmagazine.it/link/2826 oppure www.winmagazine.it/link/2827. Sommando la potenza assorbita dal computer e dalle varie periferiche potremo cosl conoscere quella che dovrà fornire il nostro UPS. Possiamo poi dividere i gruppi di continuità in tre tipologie:

diffusi perché la corrente non viene filtrata

ma passa direttamente ai dispositivi.

Una seconda suddivisione può essere fatta in base al tipo di corrente erogata.

che potrò fornire sarà maggiore.

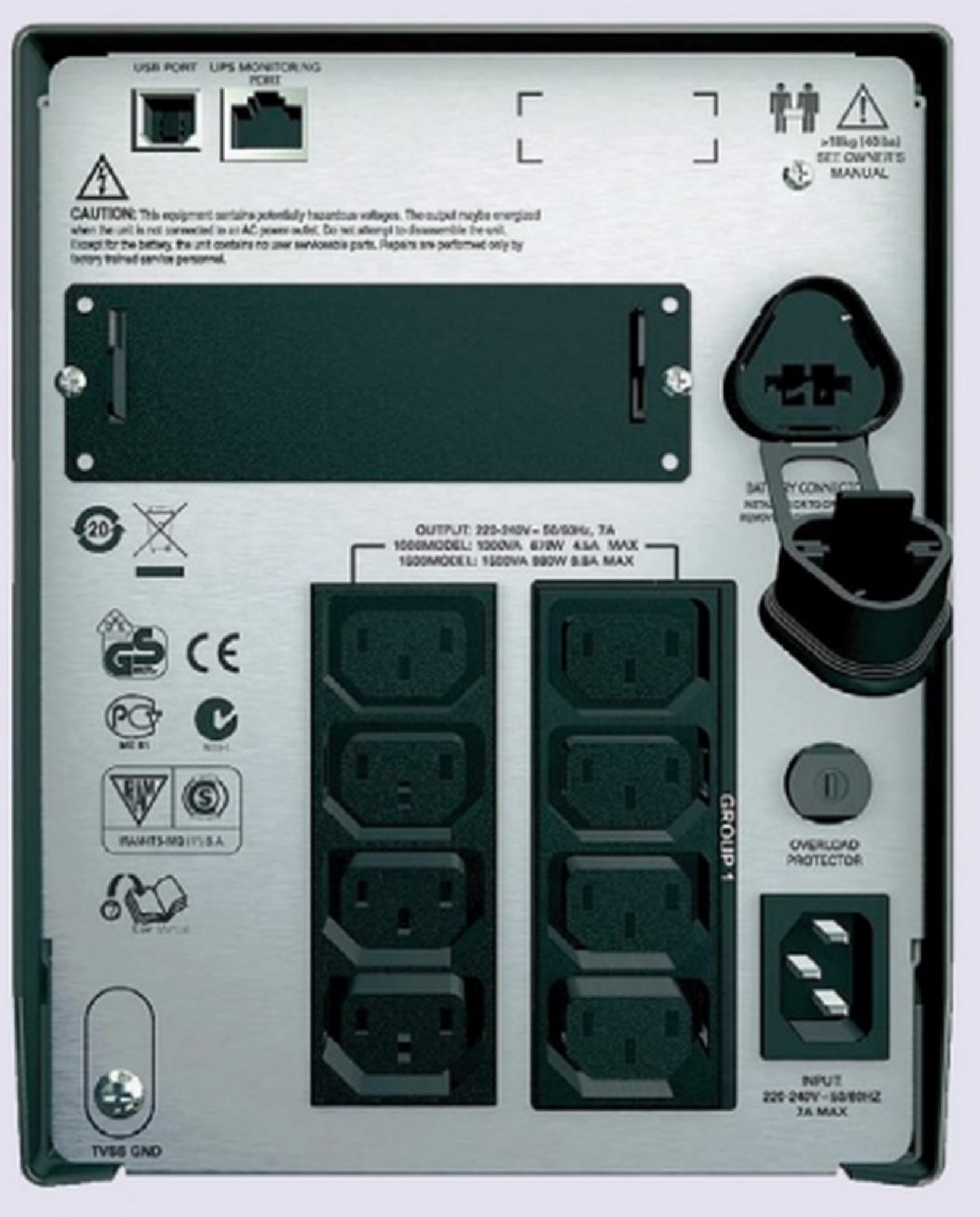

84 Win Magazine Dicembre 2014

# Antivirus&Sicurezza

# UPS CASALINGHI: SOLUZIONI PER TUTTE LE TASCHE ----------------------------------

'

### RIELLO IDIALOG IDG 800 Perfetto per la casa

Il design compatto ed elegante, unito ad un prezzo molto contenuto, lo rende perfetto per gli ambienti domestici. È dotato di 4 porte protette da blackout ed è molto silenzioso. La ricarica awiene in circa 4 ore ed è dotato di funzione per il riawio automatico quando ritorna la corrente. È prowisto inoltre della porta USB attraverso la quale può essere collegato al computer e gestito mediante il software PowerShield scaricabile dal sito del produttore.

Potenza (VA): 800 Potenza (Watt): 480 Tipologia: Line Interactive **Forma d'onda:** Pseudo sinusoidale **Autonomia:** 5-12 minuti **·** Connettori d'uscita: 4 IEC 320 C13 **Dimensioni:**  $192 \times 90 \times 232$  mm  $P$ eso: 3,2 Kg

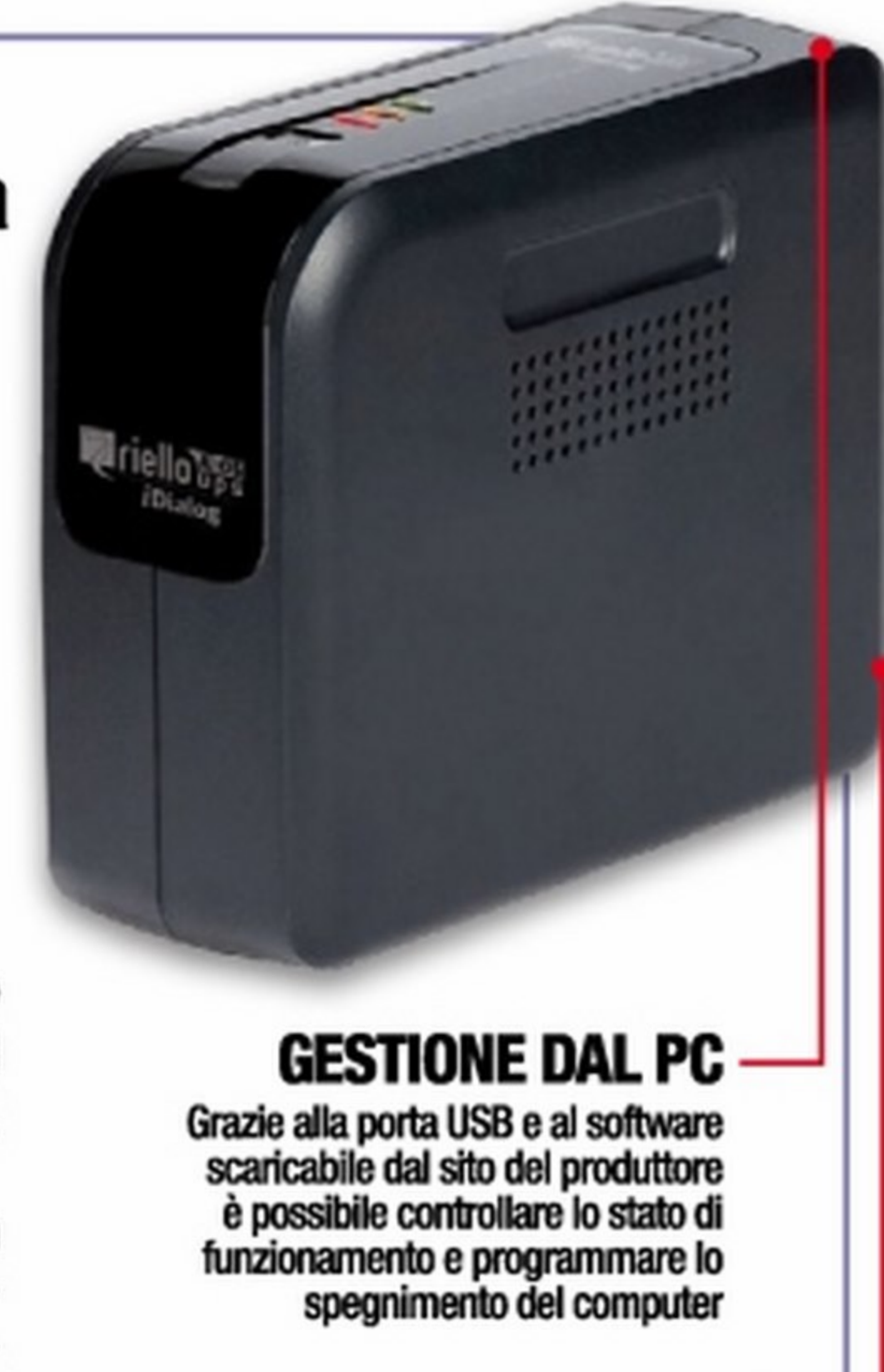

### PRESE A VOLONTA .........

Questo UPS è provvisto di 4 prese protette contro blackout per proteggere i dispositivi da picchi di tensione e problemi alla linea elettrica

 $\blacksquare$  Quanto costa:  $\epsilon$  64,00  $\blacksquare$  Contatta: Riello UPS - Tel. 0442 - 635811 Sito Internet: www.riello-ups.it d'onda: Pseudo sinusoidale Autonomla: 10-30 minuti • Connettori d'uscita: 4 Dimensioni: 100 x140x292mm ~ **eso: 5 Kg** 

### CONCEPTRONIC CUPSOF600 Ideale per piccoli ambienti

Il design compatto ed elegante rende questo UPS ideale per la casa e i piccoli uffici. Può essere anche un'ottima soluzione per collegare un NAS o un modem con la videocamera in modo che un eventuale sistema di videosorveglianza installato in casa possa continuare a funzionare anche In caso di blackout. Per la ricarica della batteria occorrono circa 10 ore ed è dotato anche di protezione per Modem/LAN.

**• Potenza (VA):** 600 **• Potenza (Watt):** 300 **• Tipologia:** Standby **•** Forma d'onda: n.d. Autonomia: n.d. Connettori d'uscita: 6 Schuko **Dimensioni:**  $320 \times 125 \times 86$  mm **Peso:**  $3,7$  kg

■ Quanto costa:  $∈$  49,00 ■ Contatta: Conceptronic ■ Sito Internet: www.conceptronic.net/it

### ATLANTISLAND ONEPOWER S120 Funzionale e affidabile

Questo gruppo di continuità offre una soluzione completa per la protezione del PC. È dotato di 4 porte protette da blackout e garantisce un'autonomia in caso di interruzione di corrente superiore ai 20 minuti. Sul pannello è presente un ampio display per monitorarne le funzioni ed è anche dotato di porta USB per la gestione da PC. E quando la batteria giunge alla fine del suo ciclo di vita, può essere sostituita senza dover acquistare un nuovo UPS.

**OAtlantk** 

### Potenza (VA):  $1000$  Potenza (Watt): 500 Tipologia: Line Interactive  $\blacksquare$  Forma

Quanto costa:  $\epsilon$  67,39 Contatta: Atlantisland - Tel. 800  $-098580$  Sito Internet: www. atlantisland. it

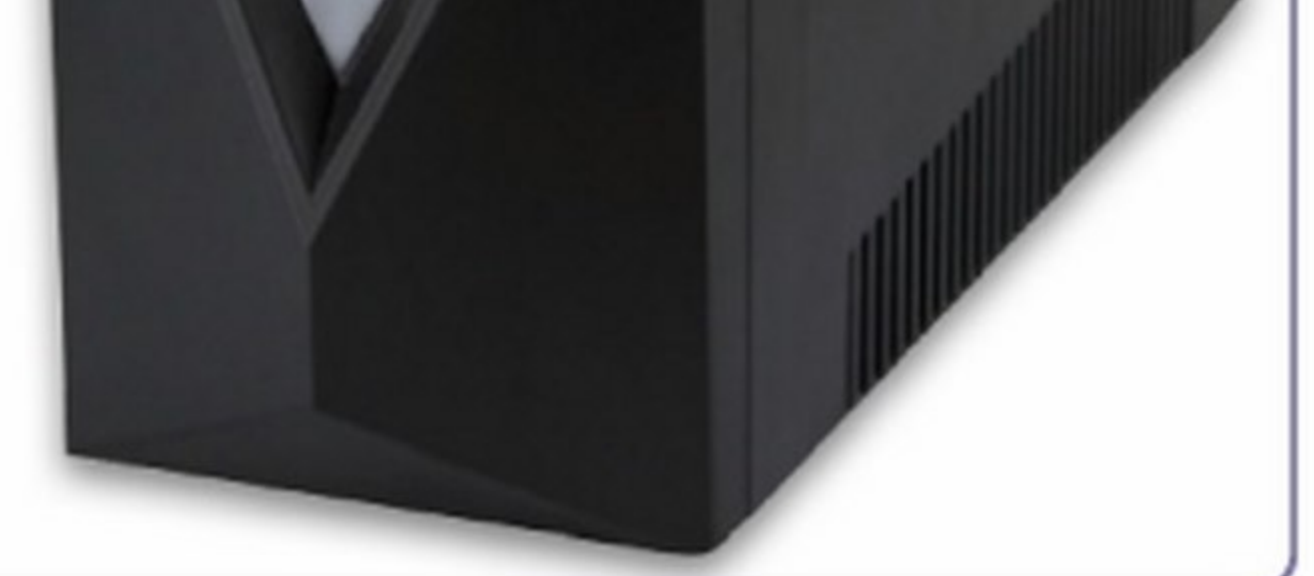

### VULTECH GS-1200VA L 1 UPS dal prezzo imbattibile

Difficile trovare un UPS da 1200VA a questo prezzo. Ottimo, quindì, per chi vuole proteggere PC, console, monitor e altre periferiche dagli sbalzi di tensione. È facilissimo da utilizzare perché è dotato di tre prese tradizionali, 2 Schuko e una italiana, e integra anche la protezione per il telefono. Per la ricarica occorrono 8 ore, in linea con altri gruppi di continuità, ma è un po' rumoroso e questo potrebbe complicarne l'installazione.

**• Potenza (VA):** 1200 **• Potenza (Watt):** n.d. **• Tipologia:** n.d. **• Forma d'onda: PWM/DC Autonomia:** fino a 25 minuti **Connettori d'uscita:** 2 Schuko + 1 Bipasso standard italiana **Dimensioni:**  $41,9 \times 29,5 \times 20,6$  cm **Peso:** 8 Kg

**Quanto costa:**  $\in$  **65,00**  $\blacksquare$  **Contatta: Amazon Sito Internet: www.vultech.it** 

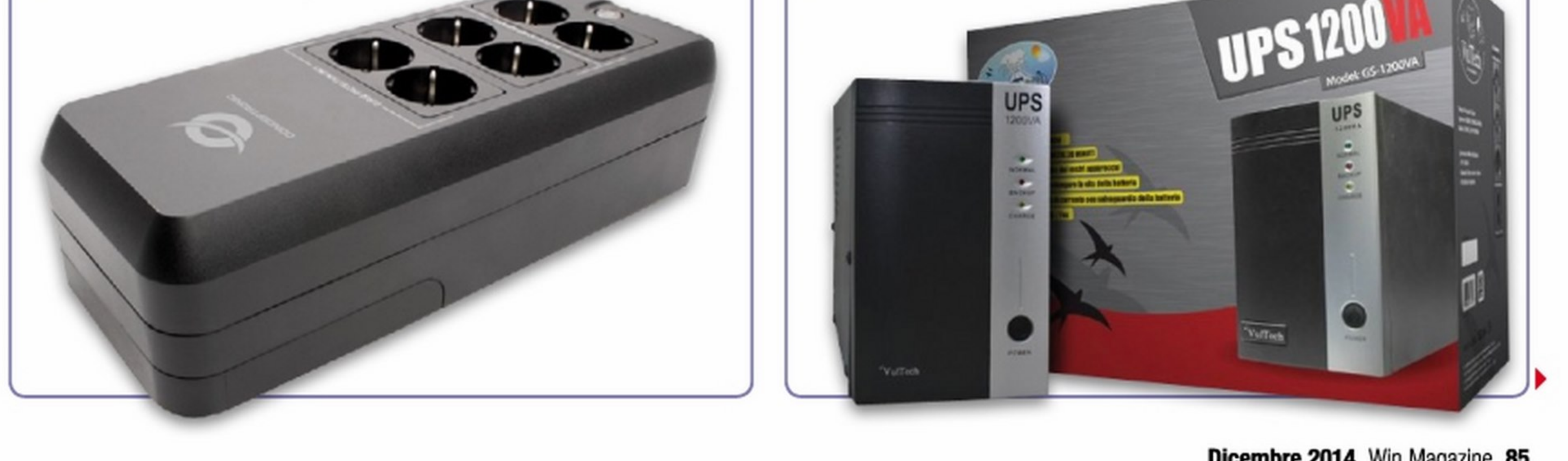

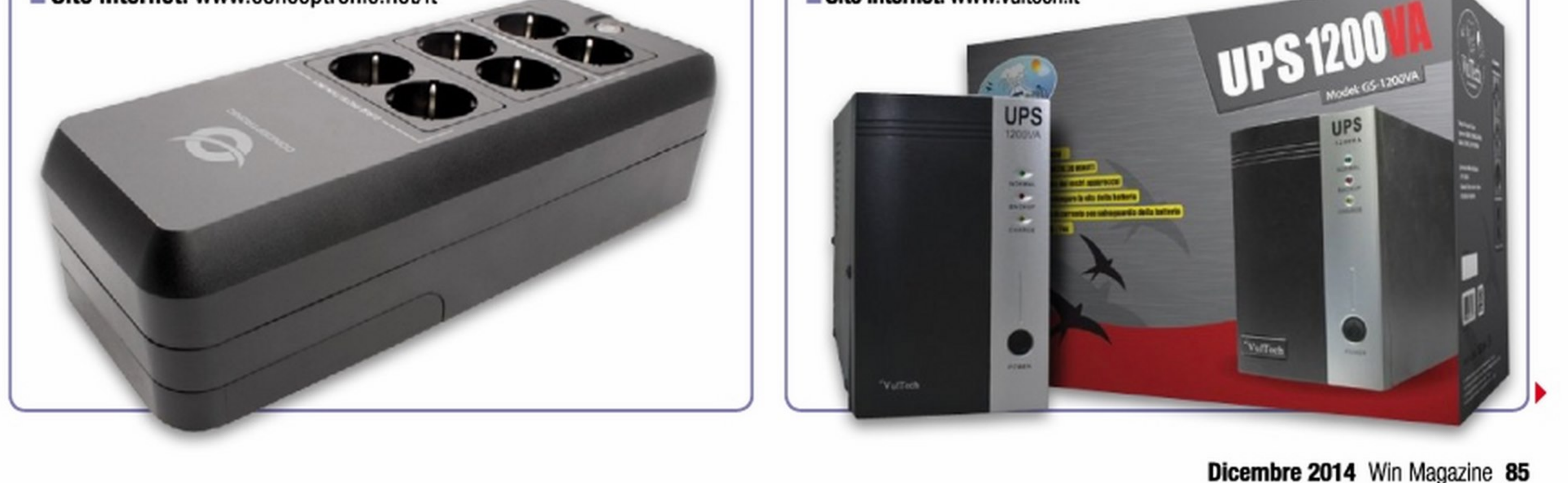

### Riflettori su | Prese, filtri e gruppi UPS |

## **ACCESSORI**

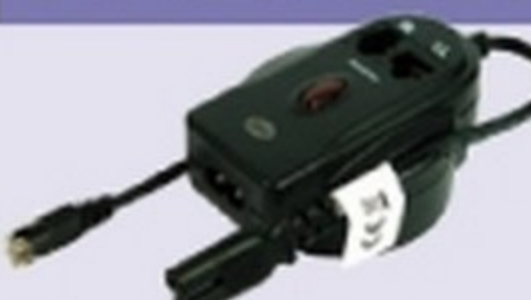

**SBS SP260** Questa presa portatile progettata per i notebook consente di protegge linea telefonica, fax, modem e rete. È dotata di un LED per indicare la protezione e cavo retraibile da 1,5 m.

■ Quanto costa: € 19,90 Sito Web: www.sbsmobile.it

### ISOLATORE ANTENNA

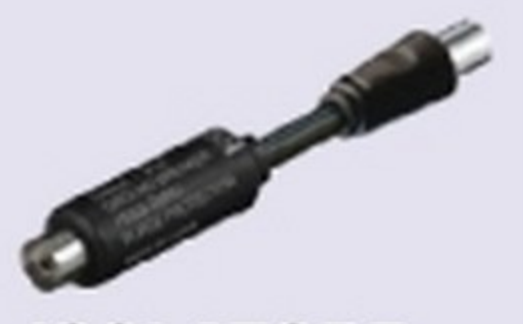

# I GRUPPI DI CONTINUITÀ IDEALI PER I PC GAMING

成功

■ Quanto costa:  $6,50$  Sito Web: www.nelloshop.lt

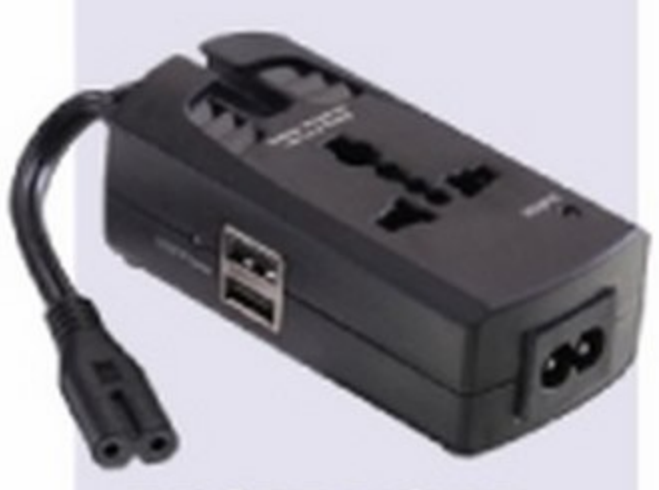

Questo separatore galvanico per cavi antenna consente di prevenire le scariche proteggendo televisore, decoder, VCR e altri apparecchi televisivi.

**USB E RS232** Mediante il software in dotazione permettono di controllare il PC e programmare l'accensione e lo spegnimento DISPLAY --- Cionsente di cootrollare I parametri

di funzionamento dell'UPS

### PROTEZIONE DA SBALZI

Molto utile per chi è sempre in viaggio, protegge da sovratensioni il notebook ed è anche dotato di prese USB per la ricarica del dispositivi mobile. • Quanto costa:  $£ 19,50$  Sito Web: www.lndy.it Potenza (VA):  $1500$  **• Potenza (Watt):**  $1050$  **• Tipologia:** Line Interactive **Forma d'onda:** Sinusoidale **· Autonomia:** 10 minuti **·** Connettori d'uscita: 4 alimentate e 2 filtrate Dimensioni:  $14.5 x$  $20 \times 38$  cm **Peso:** 13,8 Kg

**Quanto costa:**  $\in$  340,00 **Contatta:** Tecnoware **Sito Internet:** www.tecnoware.com

### TECNOWARE UPS EXA LCD 1.5 Soddisfa ogni esigenza

Grazie alla tecnologia Line lnteractive Sinusoidale è perfetto per proteggere computer dotati di alimentatori con PFC Attivo. È dotato di sistema per ottimizzare i consumi energetici, display LCD, protezione per modem e telefono. Oltre a 4 uscite protette da blackout, ha anche 2 uscite protette da sovratensioni, interferenze e fulmini. Non manca l'interfaccia USB e quella seriale per il controllo e la gestione via PC.

 $sta: \text{ } \in 280,00$ Contatta: Eaton Sito Internet: http://powerquality. eaton.com

I

### NILOX 17NXGCLI07001 Bada al sodo

### EATON 5E20001USB Per carichi pesanti

Adatto a sistemi che richiedono un'elevata potenza, questo UPS è dotato di tecnologia line-interactive avanzata con regolazione automatica della tensione (AVR), che compensa gli sbalzi di tensione sulla rete elettrica, senza attingere dalle batterie. È provvisto di ben 6 porte alimentate così da poter essere utilizzato con più PC. protezione per la linea telefonica e ha la porta USB per la gestione via software.

**• Potenza (VA): 2000 • Potenza (Watt): 1200 • Tipologia:** Line Interactive **Forma d'onda:** 

> **Quanto costa:**  $\in$  179,00 **Contatta:** Nilox **Sito Internet:** www.nilox.com

86 Win Magazine Dicembre 2014

Pseudo sinusoidale ■ Autonomia: fino a 50 minuti • Connettori  $d'$ uscita: 6 **• Di**mensioni: 330 x 180 x 133 cm Peso: 10,46 kg

• Quanto co-

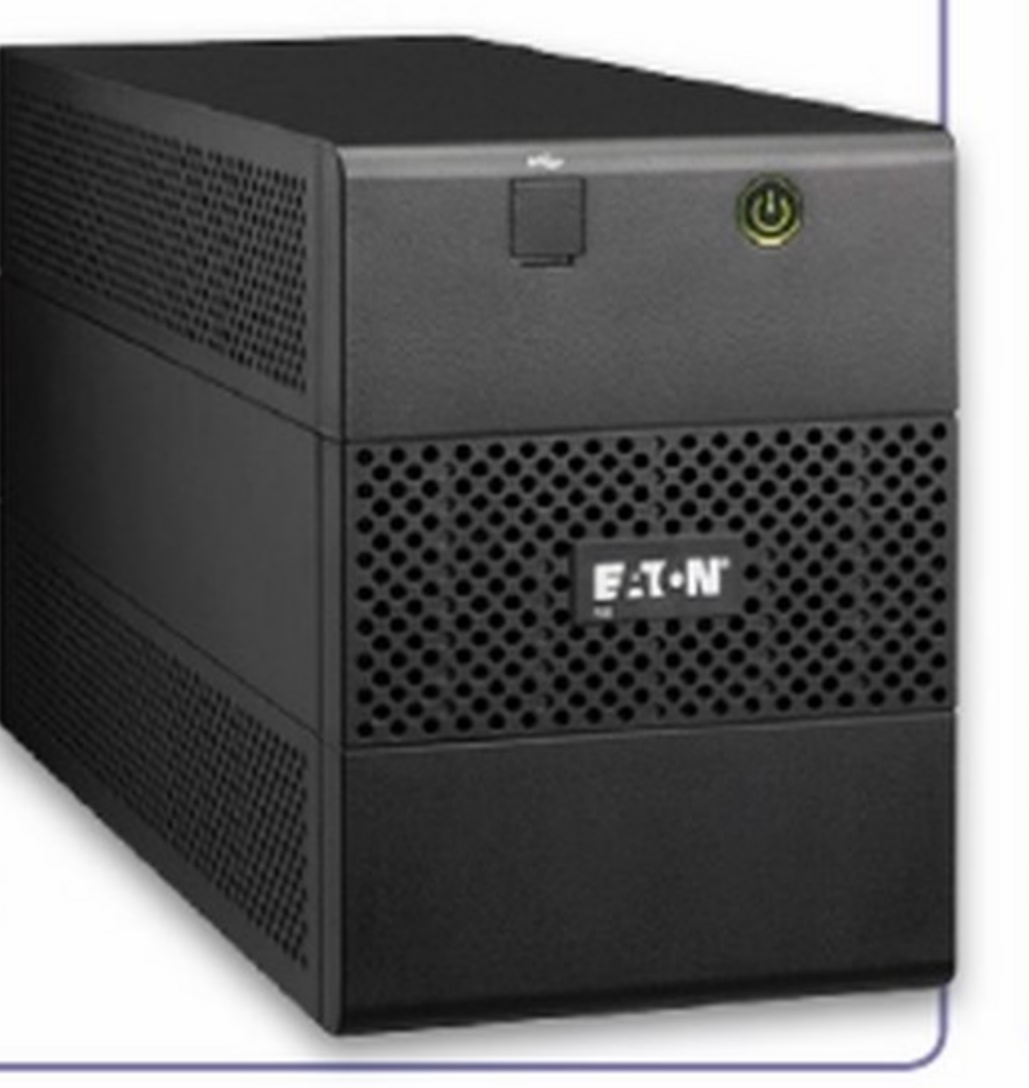

**• Potenza (VA):** 1500 **• Potenza (Watt):** 856 **• Tipologia:** Line lnteractive Forma d'onda: Approssimazione a gradini ad una sinusoide **Autonomia:** n.d. Connettori d'uscita: 5 uscite UPS + 5 uscita filtrata **Dimensioni:**  $30,2 \times 11,2 \times 38,1$  cm **Peso:** 13,4 Kg

**Quanto costa:**  $\in$  379,99  $\blacksquare$  **Contatta:** APC  $\blacksquare$  Sito Internet: www. apc.com

### APC BACK-UPS PRO 1500 Solo il meglio

Per chi non ha problemi di budget, questo è sicuramente uno dei migliori UPS per casa e piccoli uffici. Questo è ìl modello di punta, ma sono disponibili modelli con capacità inferiori per venire incontro a ogni esigenza. Offre ben 5 porte protette da blackout e altrettante dalle sovratensioni. È dotato di display LCD, protezione per il modem, può essere gestito dal PC via USB e, in caso di esigenze particolari, si può persino collegare una batteria esterna.

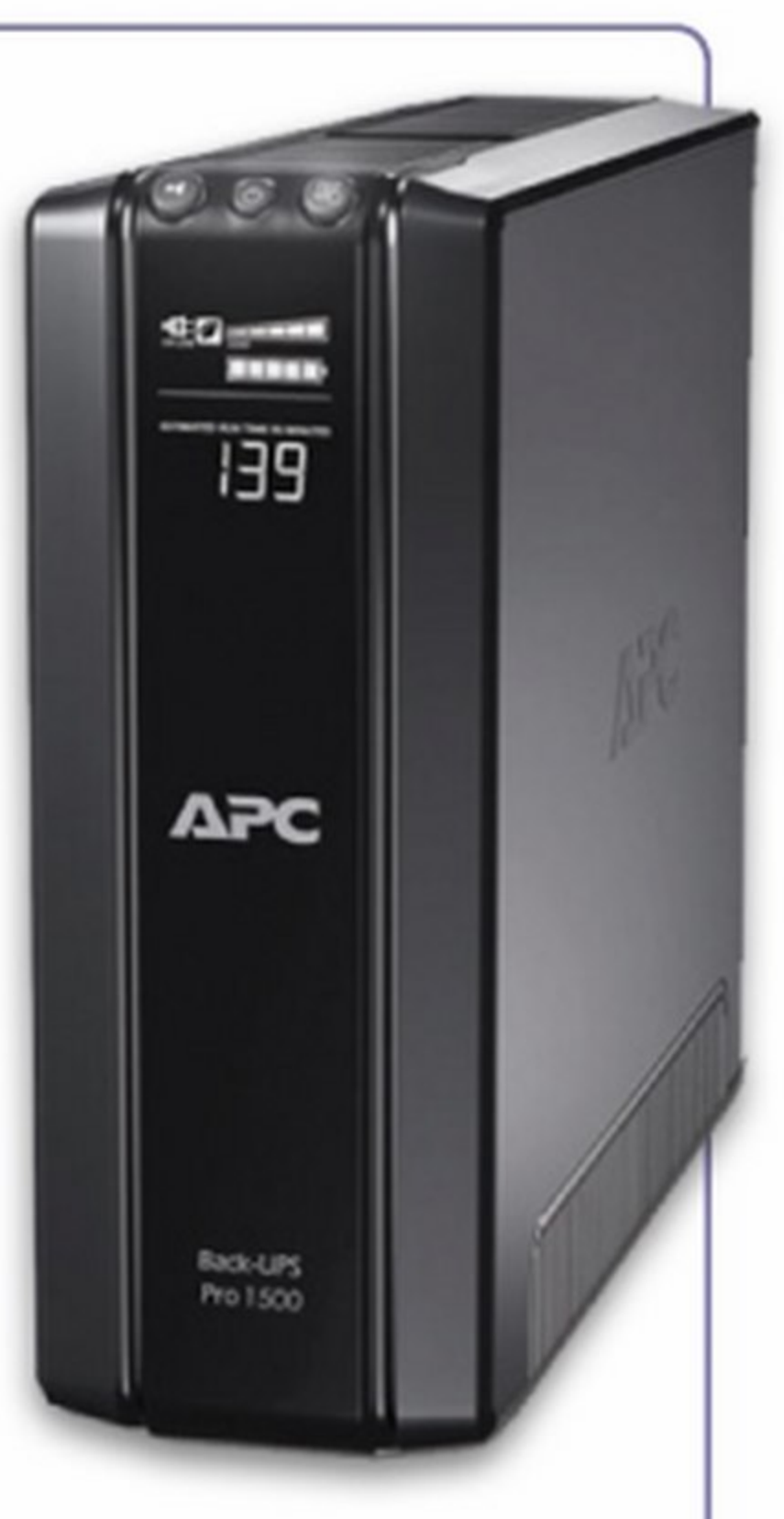

Ideale per chi cerca un UPS capace di supportare carichi elevati ma ha un budget di spesa limitato. È privo di display LCD, ma può essere facilmente gestito via PC attraverso la porta USB e Il software sca-

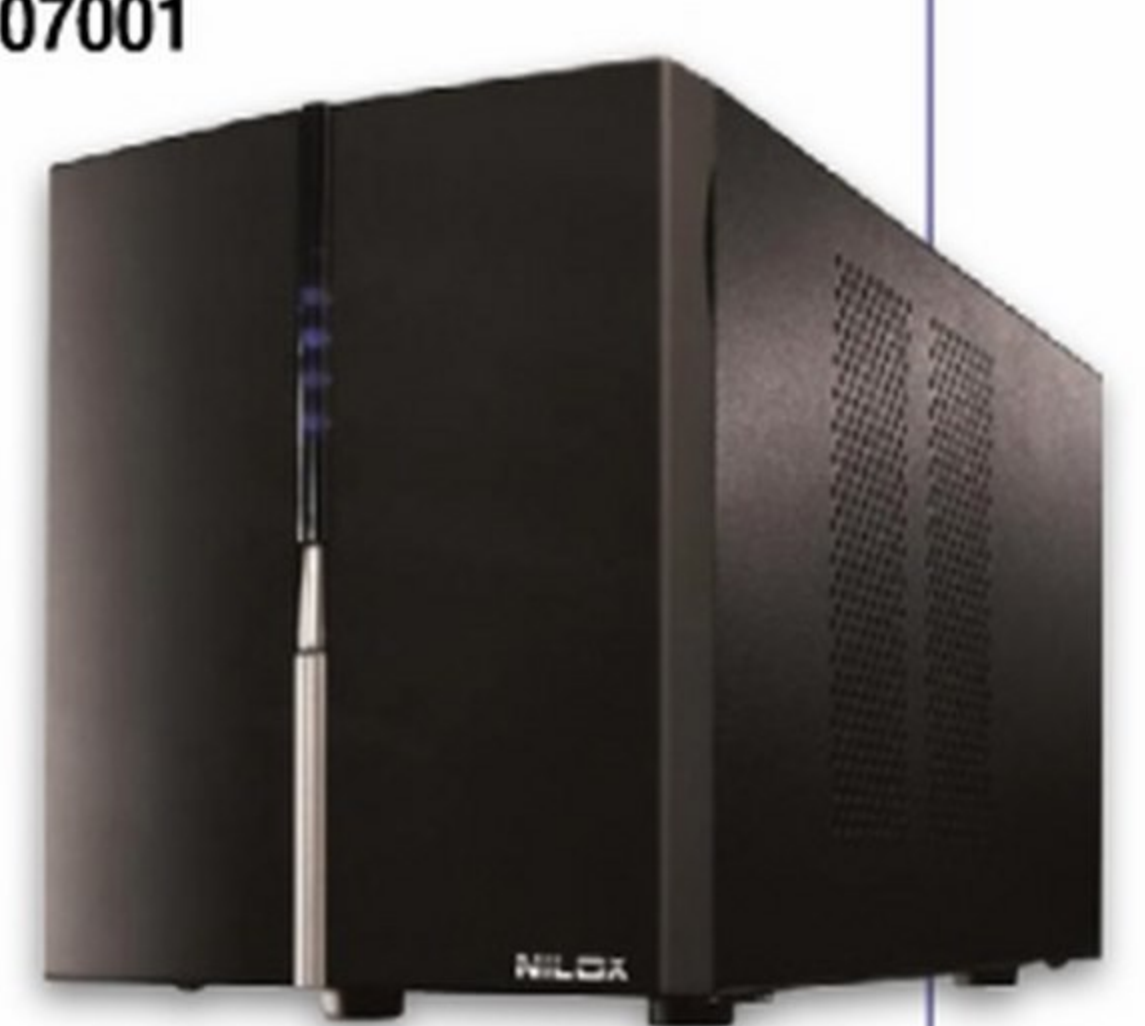

ricabile dal sito del produttore. È dotato di 4 uscite protette da blackout e di dispositivo di regolazione automatica di tensione, AVR. Un UPS affidabile ed essenziale.

Potenza (VA):  $2100$  Potenza (Watt):  $1050$  Tipologia: Line Interactive ■ Forma d'onda: Pseudo sinusoidale ■ Autonomia: 5 minuti a pieno carico **Example Connettori d'uscita:** 4 uscite UPS **Example 20 Dimensioni:**  $18 \times 14 \times 36,8 \text{ cm}$  **Peso:**  $14,3 \text{ kg}$ 

# Antivirus&Sicurezza

## LE PRESE FILTRATE CONTRO I PICCHI DI TENSIONE

Ficialaje

the all and the control was comed a distance by

### MEDIACOM M-PM61 Soluzione compatta per mettere al sicuro fino a sei dispositivi

Nonostante le dimensioni compatte, mette a disposizione ben 6 prese con protezione elettronica, di cui due di tipo Schuko e quattro italiane. È provvista di un interruttore che blocca la corrente in caso di temporali, ma che può anche essere utile per abbattere i consumi togliendo, quando non serve, l'alimentazione ai dispositivi collegati.

**Tipologia:** Presa Multipla con protezione elettronica  $\blacksquare$ Prese: 2 Schuko, 4 italiane **■ Dimensioni:** n.d.

■ Quanto costa:  $∈ 7,89$  ■ Contatta: Mediacom - Tel. 02 -28506345 **Sito Internet:** www.mediacomeurope.it

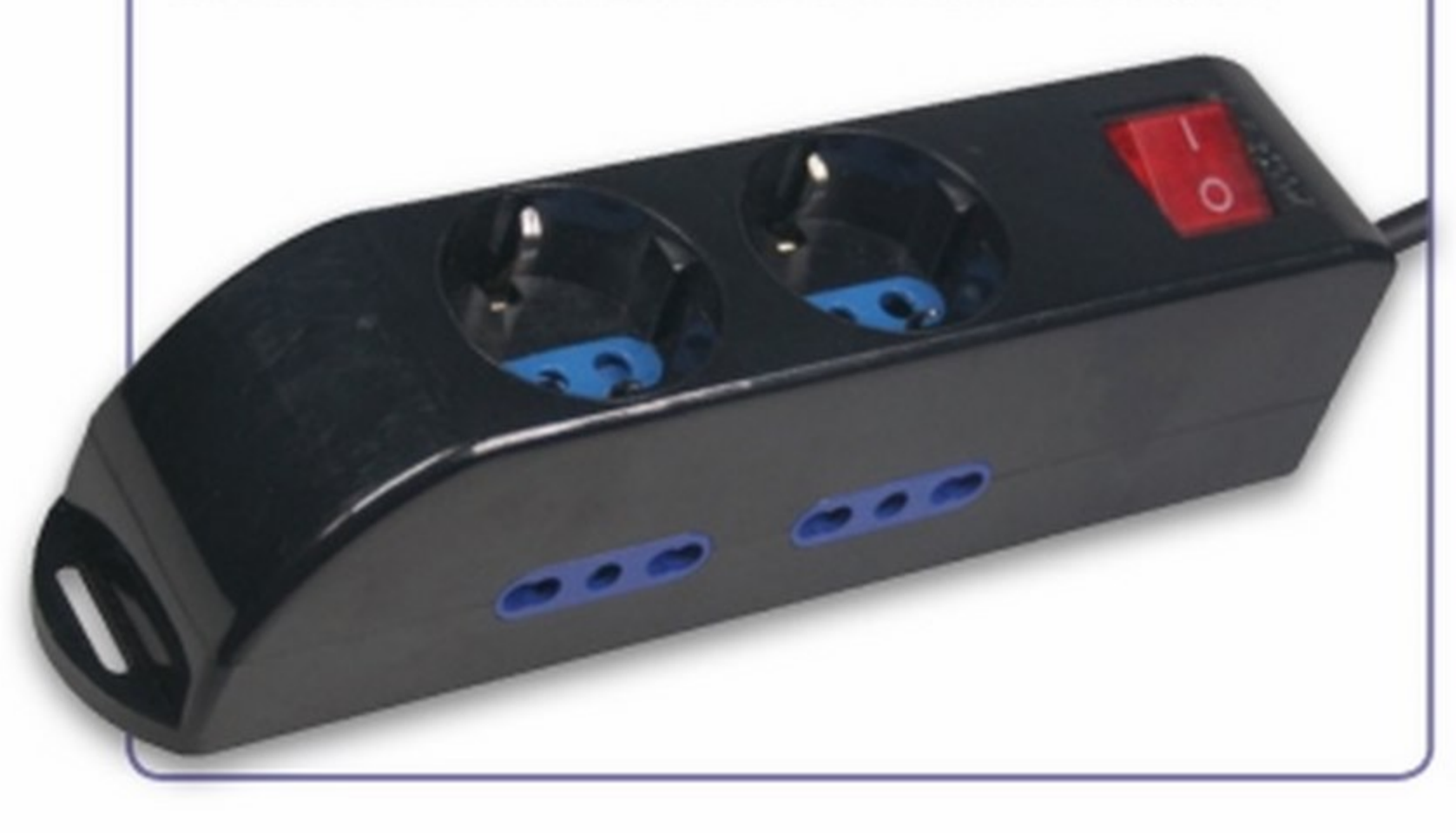

Tipologia: Presa filtrata con protezione telefonica Prese: 1 Schuko · Dimensioni: 11,8 x 9 x 8,4 cm

Quanto costa: €  $20.89$  Contatta: Amazon Sito Internet: www.amazon.it

### APC P1T-IT Piccola ma efficace contro gli sbalzi di tensione

220-240V<br>16 A MAX

Per chi vive in zone rurali, i temporali possono rappresentate un problema. Basta a volte un fulmine per mandare in tilt modem, computer o altri dispositivi. Questa piccola presa filtrata è sicuramente un'ottima soluzione. Si installa facilmente inserendola direttamente alla presa a muro, è dotata di un LED per controllare lo stato della rete e ha anche la protezione telefonica.

• Quanto costa:  $€ 3,99$   $\blacksquare$  Sito Web: www.vimar.it

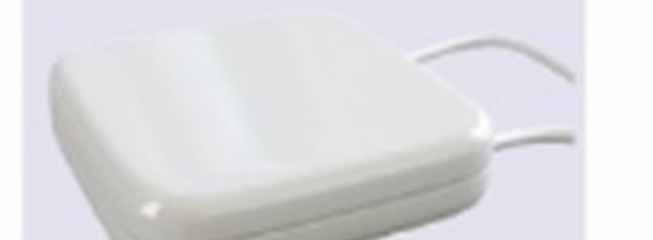

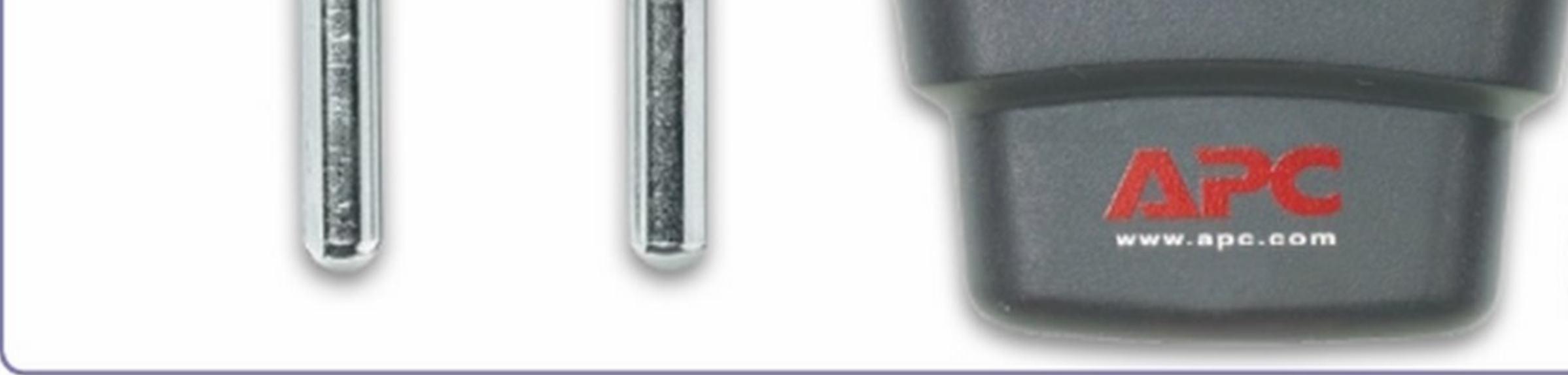

 $\bf\omega$ UPS POWERSTOK Questo piccolo UPS è stato progettato per modem/router. Riesce a fornire circa 3 ore di autonomia in caso di blackout elettrico per continuare a navigare in internet o telefonare in VolP.

■ Quanto costa:  $€ 29,90$  Sito Web: www.amazon.it

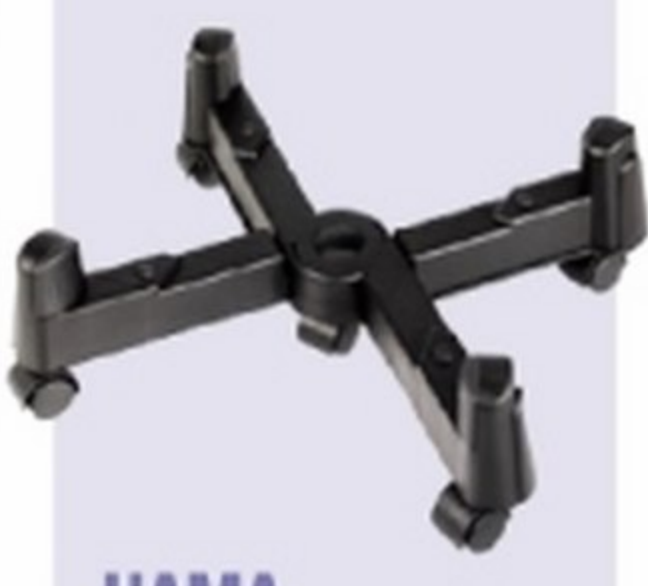

**HAMA** PC STAND "X" Questa base consente di sollevare da terra il PC per spostarlo facilmente ma può rivelarsi anche utile per pro-

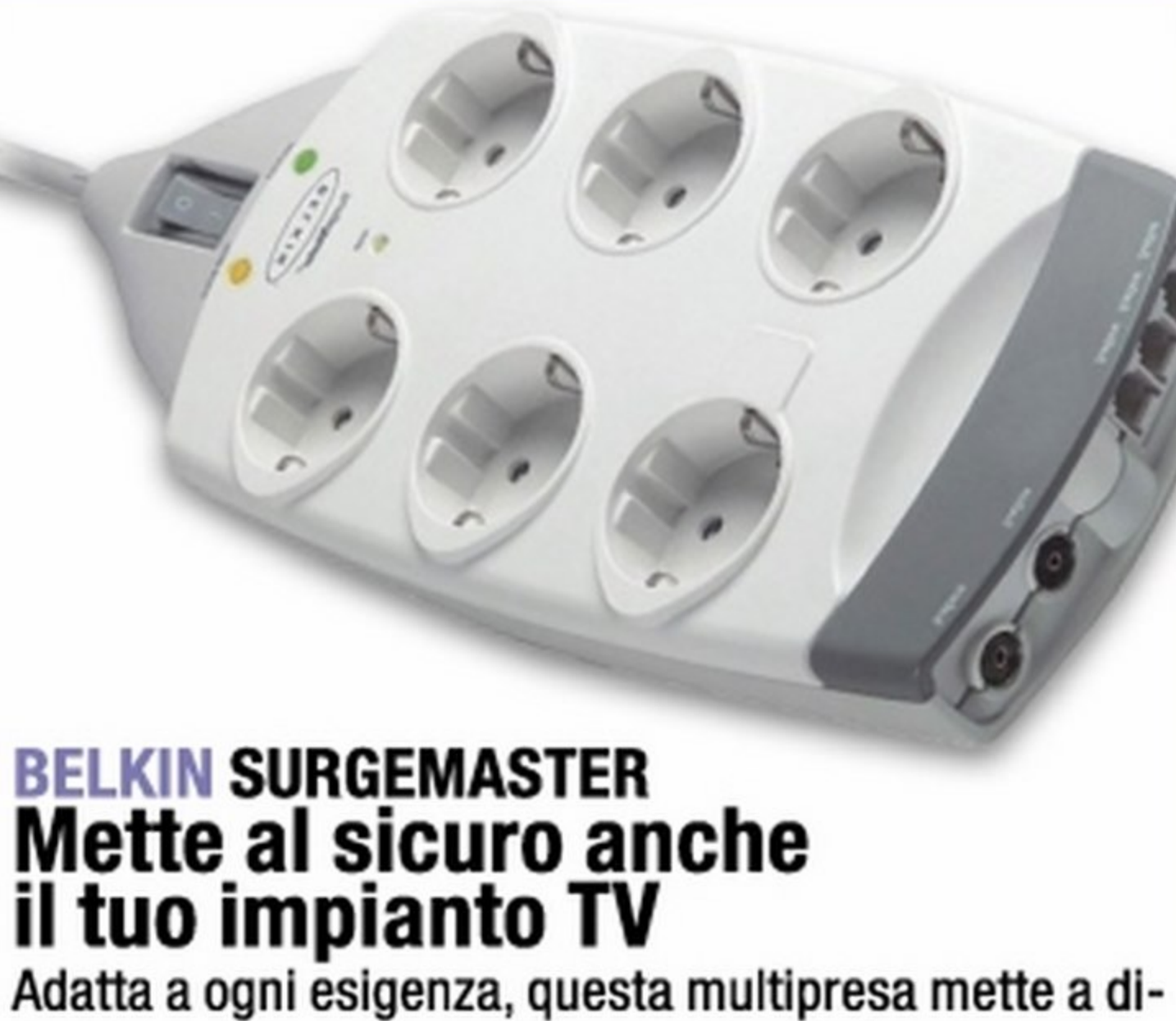

sposizione ben 6 prese di tipo Schuko, più la protezione per telefono, fax e modem, e anche quella per TV, VCR e DVD. Grazie al cavo da 2 metri può essere posizionata liberamente sul pavimento ed è dotata di una guida per i cavi utile per evitare il disordine.

**Tipologia:** Presa filtrata con protezione telefonica e  $TV$ **Prese:** 6 Schuko **• Dimensioni:**  $18 \times 6 \times 33$  cm

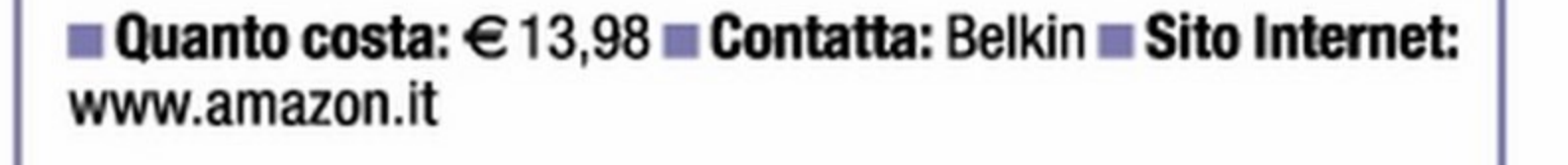

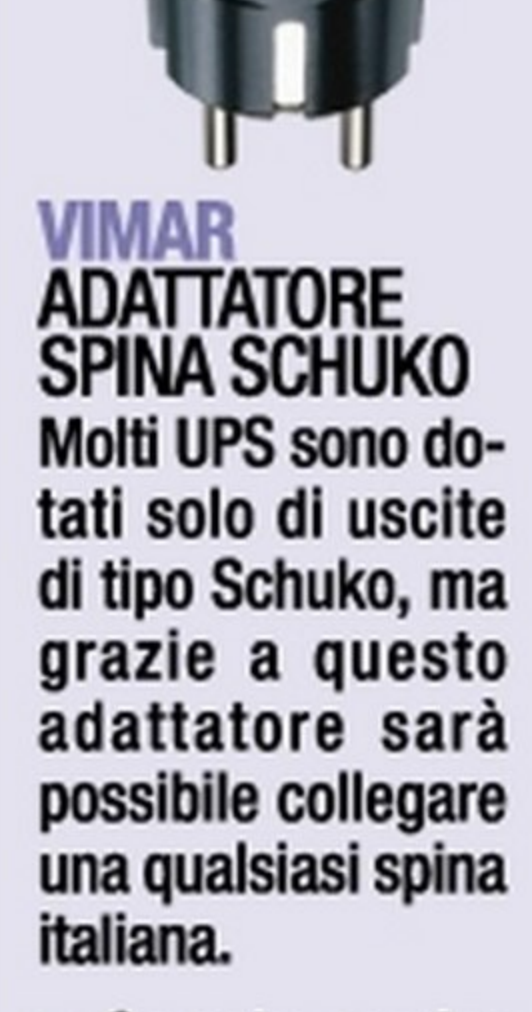

**ACCESSORI** 

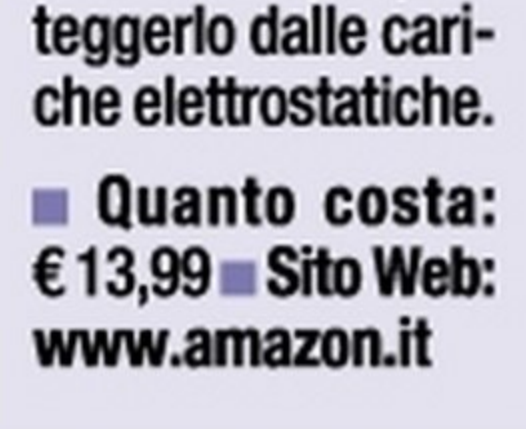

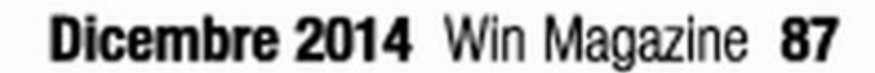

•

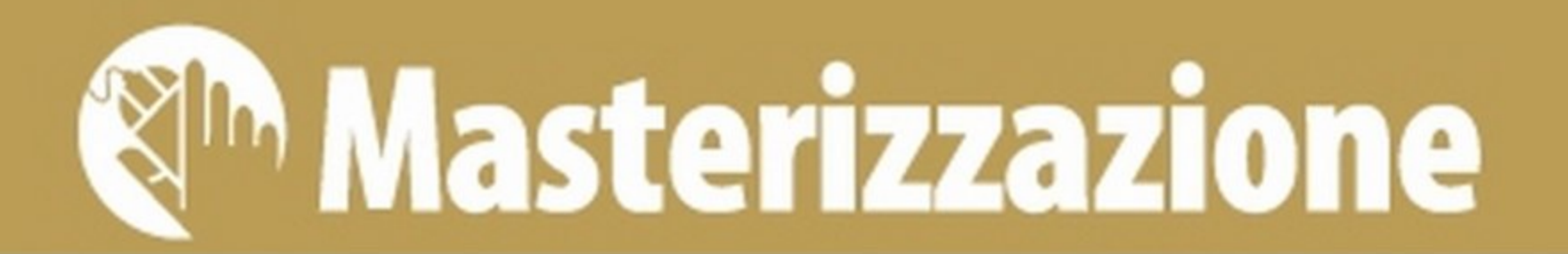

# **Nero 2015 Media Home**

Alla scoperta della suite numero 1 per organizzare e masterizzare i nostri file multimediali

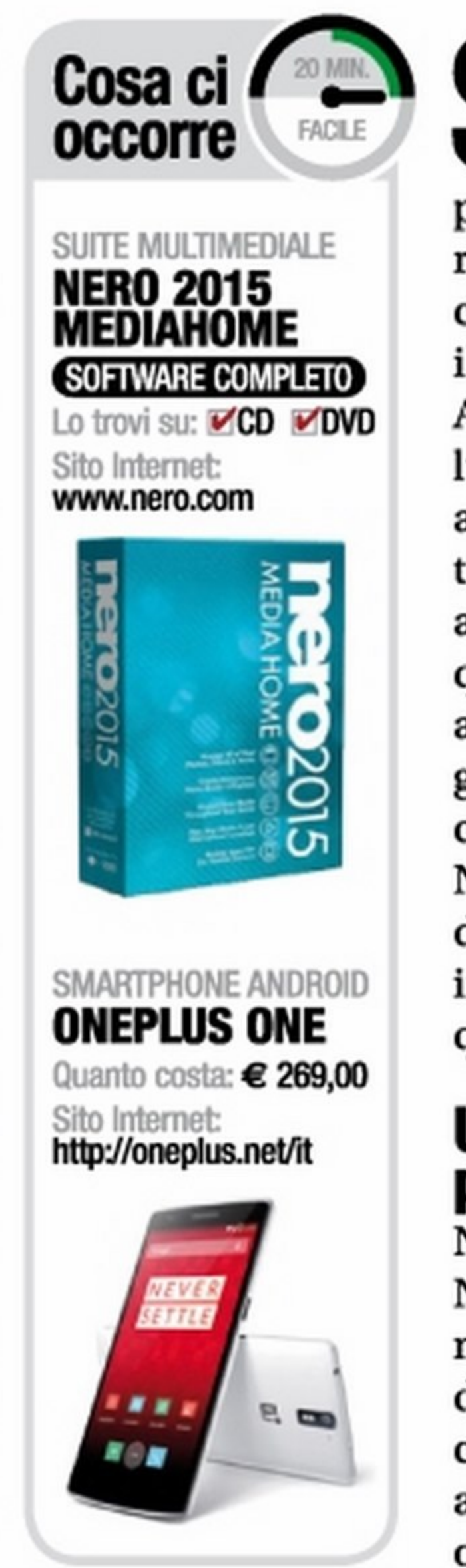

ono ormai lontani i tempi in cui Nero era solo un ottimo software per la masterizzazione dei CD e poi dei DVD: talmente valido da essere rappresentato da una fiamma che "bruciava" , non solo i dischi ottici, ma anche il Colosseo! Negli anni, però, la vecchia Ahead (ora Nero AG), ha continuato a sviluppare e fare evolvere il "suo" software, aggiungendo sempre nuove funzionalità e ascoltando le richieste degli utenti, allargando così i propri orizzonti. Tutto questo insieme di innovazioni ha portato al rilascio di Nero 2015, un software in grado di gestire in maniera semplice e completa l'intrattenimento domestico. Nero 15 è un'ottima soluzione, tanto da dover ritenere la sua installazione se non indispensabile, fortemente consigliata su qualsiasi computer.

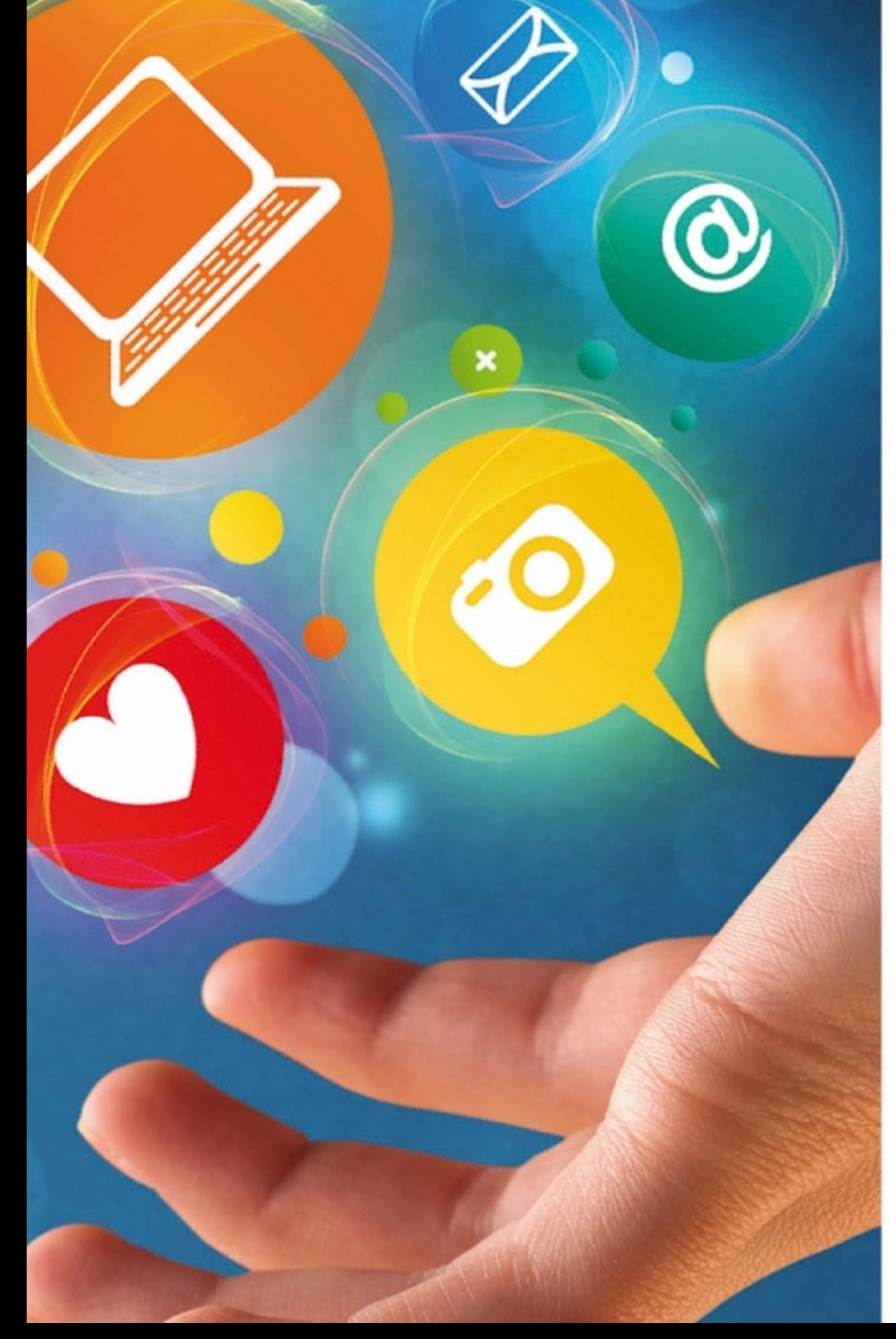

### Una suite tuttofare pronta da installare

Nelle sue versioni Classic e Platinum, Nero 2015 integra molte utility, che vanno dalla semplice ma pur sempre validissima masterizzazione, effettuabile con Nero Burning ROM o Nero Express, a software creativi come video editor o sound editor, in grado di importare, modificare e gestire file multimediali. L'ultima versione di Nero è addirittura in grado di tentare il recupero di file cancellati accidentalmente da hard disk e chiavette USB. Ma la parte più ci piace è quella relativa alla gestione dei file multimediali. Stiamo parlando di Nero MediaHome. Questo nuovo software, può essere installato separatamente o insieme alla suite Nero 2015 Platinum. Nero MediaHome è del tutto gratuito e così ricco di funzioni innovative da tra-

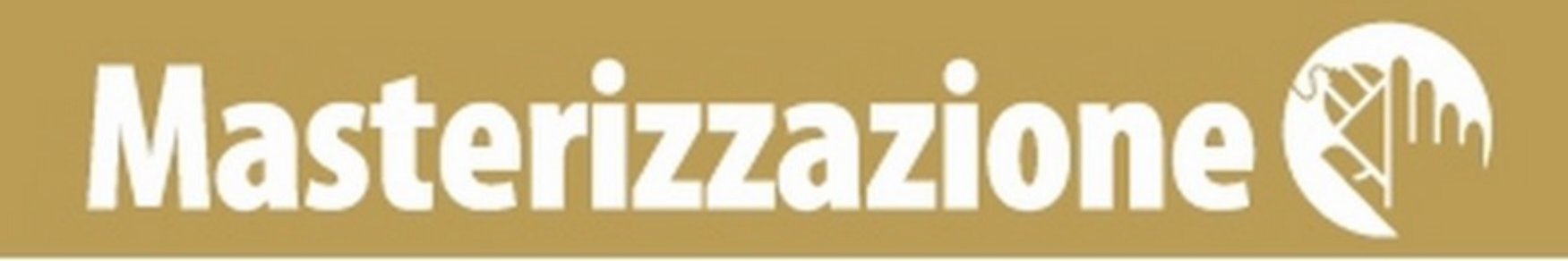

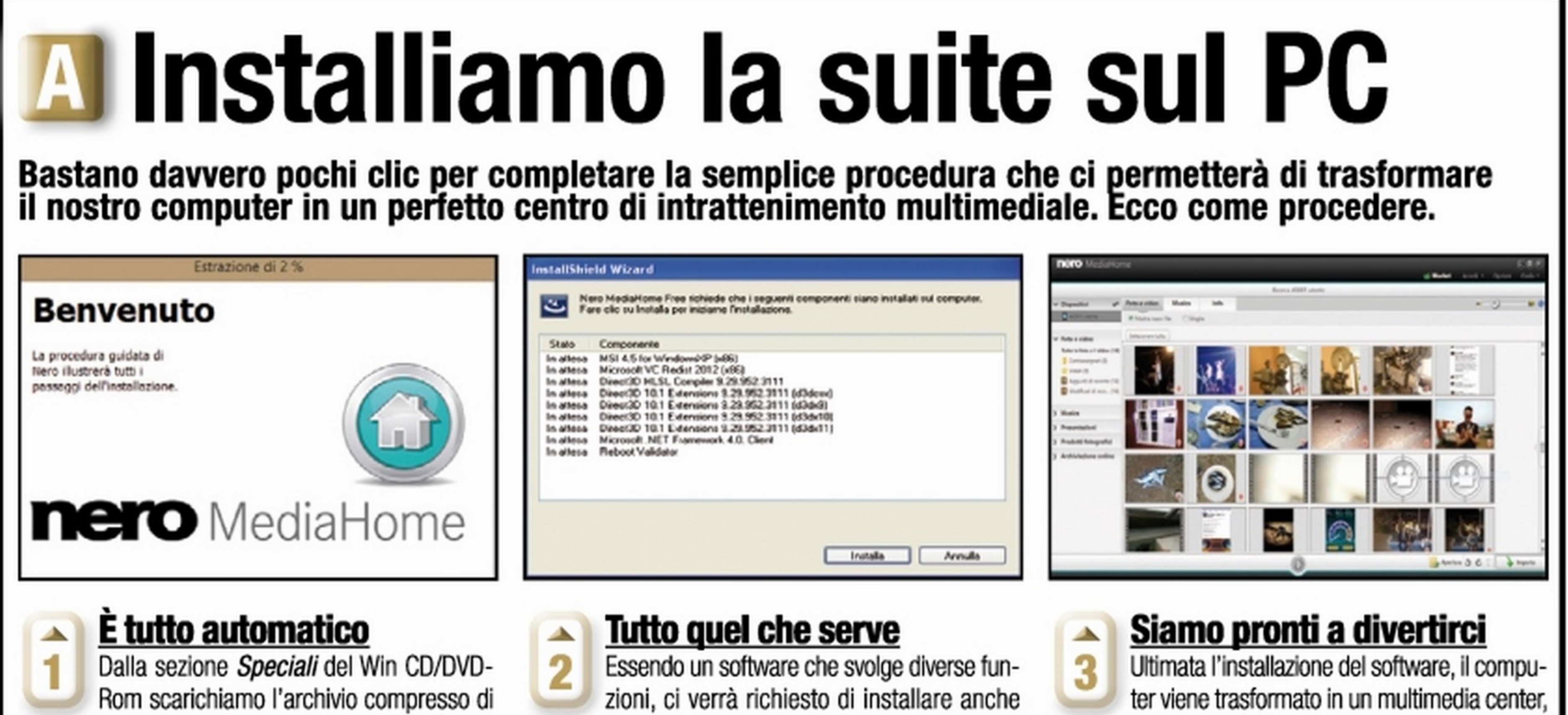

Nero MediaHome 2015 e scompattiamolo in una qualsiasi cartella dell'hard disk (ad esempio, sul Desktop). Quindi clicchiamo due volte sul file Nero MediaHome\_16.exe per avviare l'installazione.

alcuni componenti aggiuntivi e per farlo avremo bisogno della connessione a Internet attiva. Procediamo quindi con la normale installazione del software seguendo le istruzioni a video.

con possibilità di creare e riprodurre presentazioni ed effettuare lo streaming dei contenuti direttamente su Smart TV, smartphone e tablet. Avviamo quindi l'app Nero MediaHome 2015.

# ECCO COME SI PRESENTA L'INTERFACCIA PRINCIPALE DEL SOFTWARE

Nero Media Home mette a disposizione numerose funzioni facilmente richiamabili dalla home. Ecco cosa permette di fare.

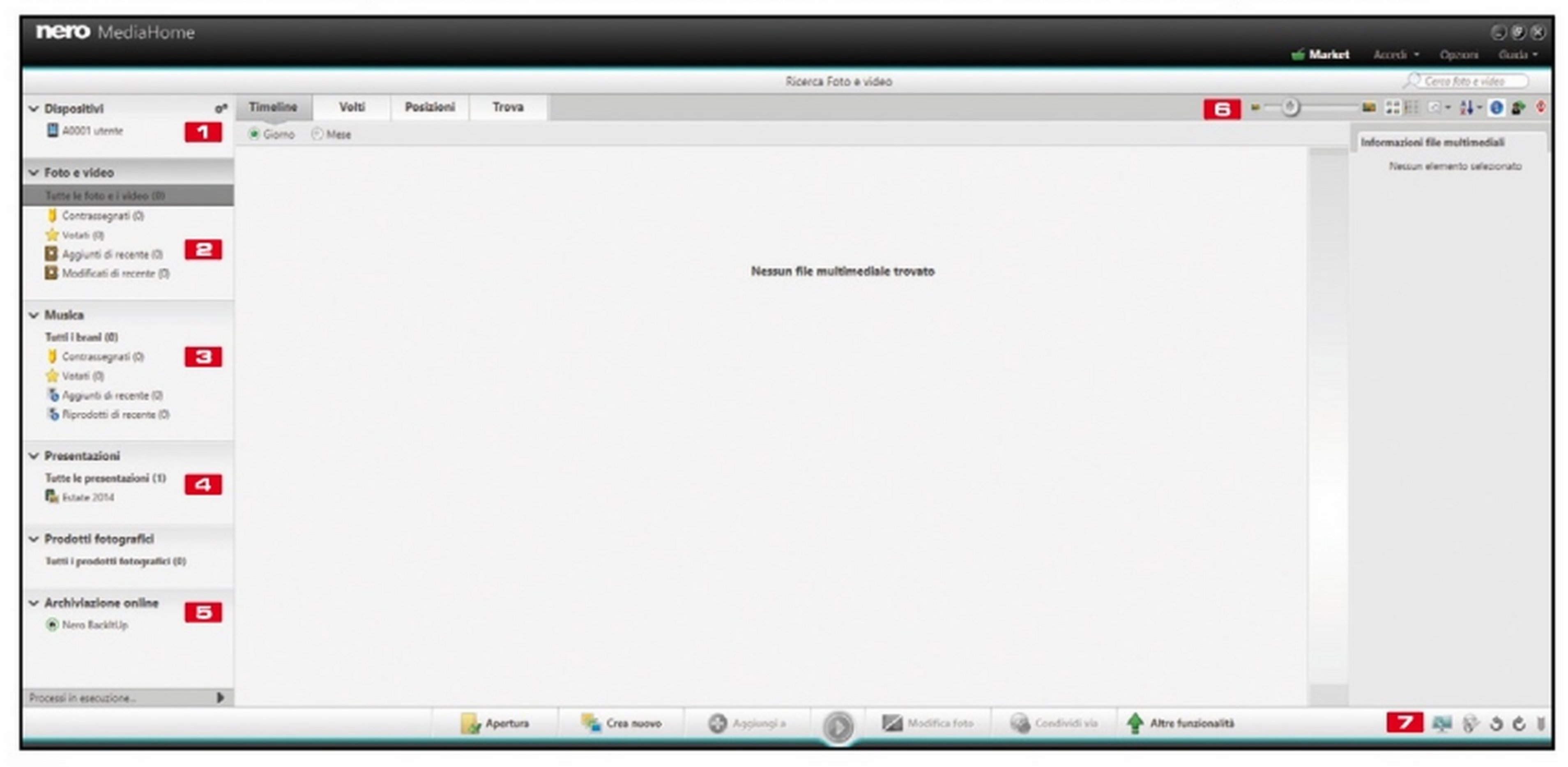

### **Edi** dispositivi Da questo tab è

**EXECUTE EN VIDEO** 

Spazio dedicato alla

catalogazione di foto

e video. È possibile aggiungere tag,

playlist anche su dispositivi mobile Android e iOS

lo stile grafico tra numerosi modelli pronti all'uso

spazio cloud a noi riservato

le modalità di visualizzazioni

possibile gestire lo streaming sui dispositivi mobili connessi tramite rete Wi-Fi

voti ed effettuare il riconoscimento facciale

**Ed MUSICA** Possiamo riprodurre, aggiungere ed eliminare i brani preferiti, oppure creare e riprodurre

**ES PRESENTAZIONI** È possibile creare presentazioni personalizzate con effetti speciali e musica di sottofondo, scegliendo **ES ARCHIVIAZIONE ONLINE** Con nero BackItUp possiamo salvare tutti i file multimediali direttamente nello

**6** ORGANIZZA **MINIATURE** È possibile scegliere come visualizzare il nostro archivio multimediale, filtrare gli elenchi e cambiare

**EZ IMPORTA** Permette di aggiungere file e cartelle alla nostra raccolta di file multimediali

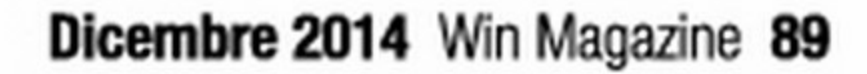

# **K<sup>II</sup>n Masterizzazione**

sformare qualsiasi computer in un perfetto ed evoluto Media Center.

### **Un mondo ricco di intrattenimento**

i nostri scatti digitali. Riduzione occhi rossi, luminosità, contrasto: modificare questi parametri sarà davvero semplice e veloce. Possiamo ritagliare, ridimensionare o addirittura applicare effetti speciali a tutte le nostre foto, senza più ricorrere a pesanti software di fotoritocco esterni, come Adobe Photoshop o Corel Paint Shop.

La suite Nero MediaHome è un catalogo multimediale che ci permette di raccogliere in un'unica schermata, e quindi di ordinare, le foto salvate sul nostro computer o addirittura nei dispositivi portatili come smartphone e tablet (con l'app apposita Nero MediaHome WiFi Sync). Le foto possono essere catalogate con vari criteri e taggate con un posizionamento geografico (geotag), per tenere traccia della posizione in cui sono state scattate (ad esempio nel nostro ultimo viaggio alla Maldive o a Santo Domingo). Ma possono essere taggati anche i volti delle persone che compaiono nelle immagini, in modo da poter effettuare ricerche pulite e precise, permettendoci di selezionare in automatico tutte le foto di nostro figlio o del nostro partner. La ricerca dei volti avviene in maniera automatica: è il software che si occupa di individuarli nelle foto seguendo le nostre segnalazioni e a noi spetterà soltanto il compito di confermare la scelta. Le immagini possono inoltre essere catalogate per punteggio, in modo da dividere quelle "speciali" o semplicemente quelle da post produrre: si perché Nero MediaHome 2015 integra al suo interno anche un utilissimo software di foto editing che ci permette di modificare in maniera rapida e semplice

### • • • **VI**

Ecco come creare presentazioni personalizzate delle nostre foto e dei video con tanto di effetti speciali,<br>musica di sottofondo e transazioni. Al termine, potremo riprodurle direttamente su Smart TV, smartphone e tablet.

### **PRESENTAZIONI D'AUTORE: Dalla scelta del template all'applicazione di effetti e**

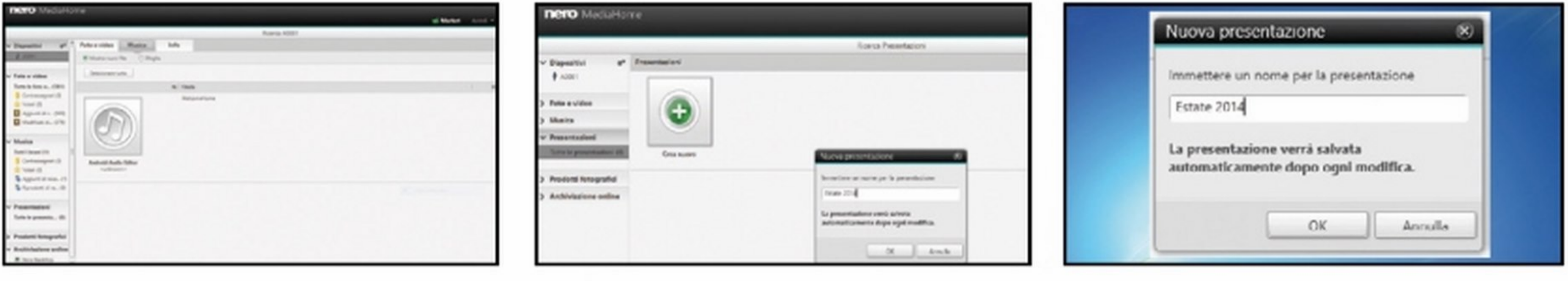

# **Con Media Home \_puoi gestire non solo foto**

Il software cataloga e gestisce anche altri tipi di file multimediali, come musica e video, dando la possibilità di creare playlist riproducibili anche sugli smartphone dotati di sistema operativo iOS e Android. Grazie all'integrazione con le due app esterne appositamente sviluppate, Nero MediaHome è in grado di effettuare lo streaming in tempo reale dei file multimediali dallo smartphone al computer e viceversa. Potremo quindi avviare la riproduzione del video che abbiamo scaricato e salvato sul computer del salotto, direttamente dal nostro smartphone, mentre siamo comodamente seduti sul divano o ci troviamonel giardino di casa. Il tutto è possibile in maniera davvero semplice ed istantanea se ci troviamo sotto copertura Wireless. Ma vediamo insieme tutte le funzionalità messe a disposizione da questa nuova versione di Nero Media-Home partendo dalla creazioni di splendidi fotoalbum digitali completi di titoli, effetti speciali e colonna sonora. Ecco la nostra guida passo passo.

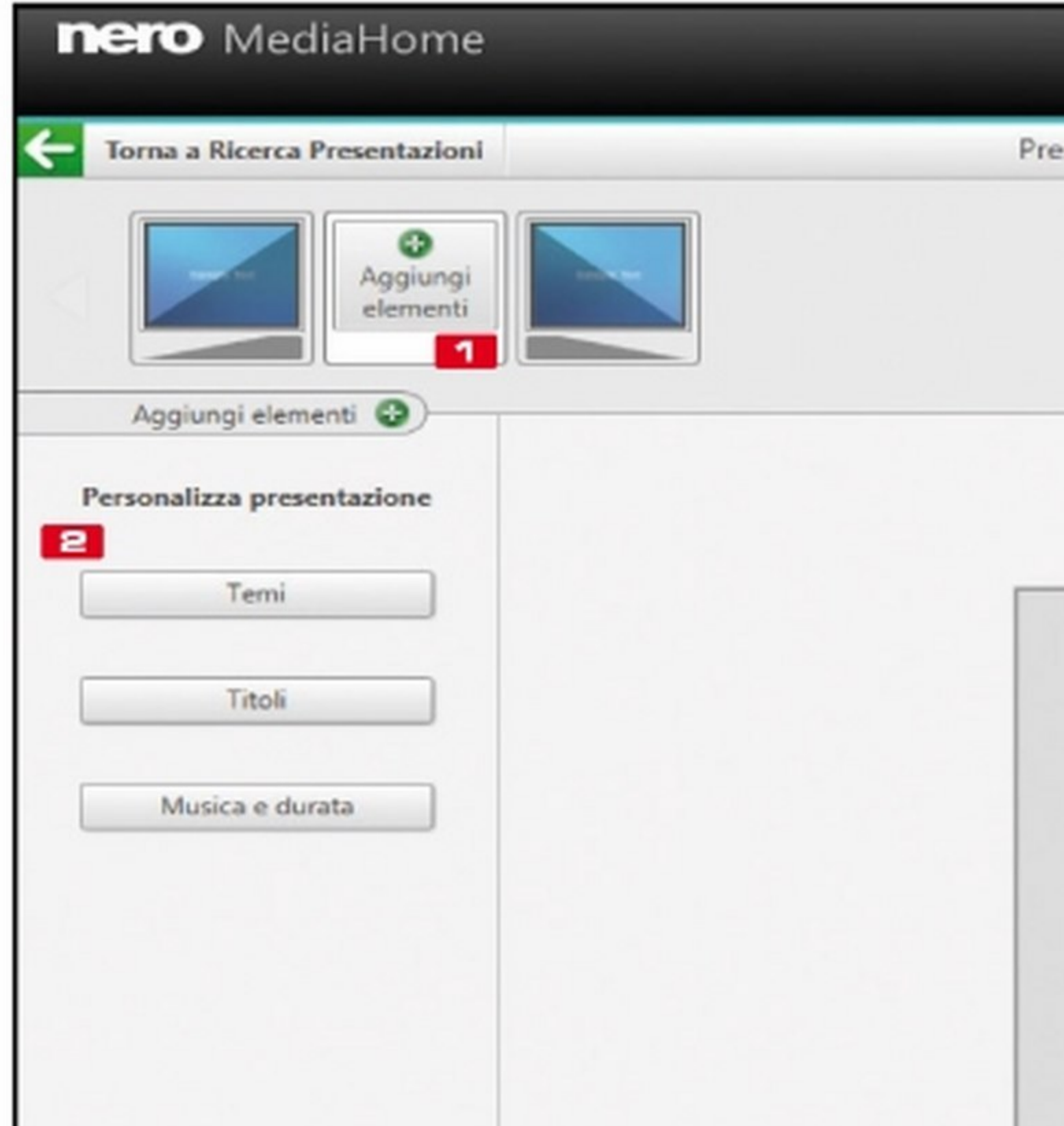

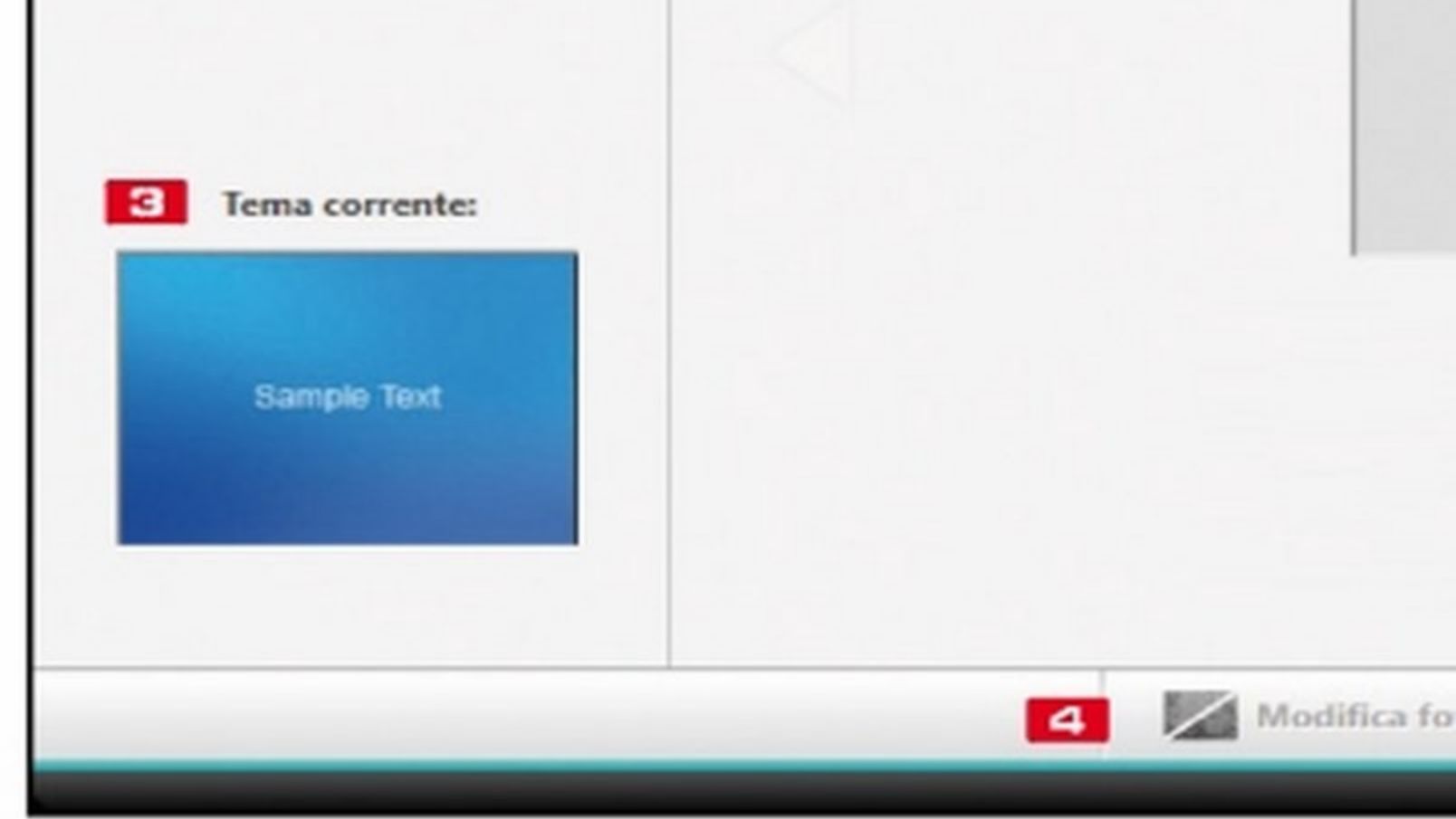

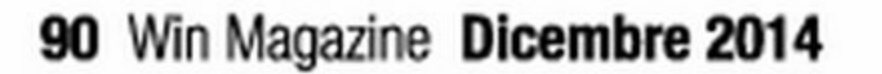

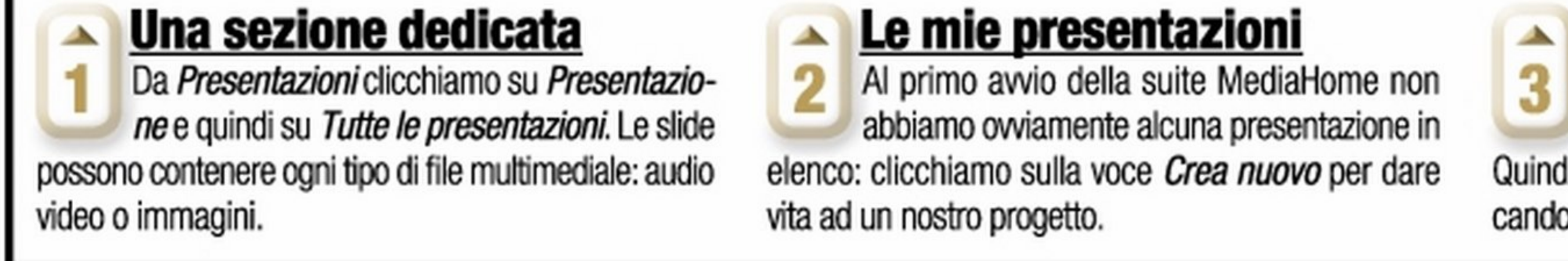

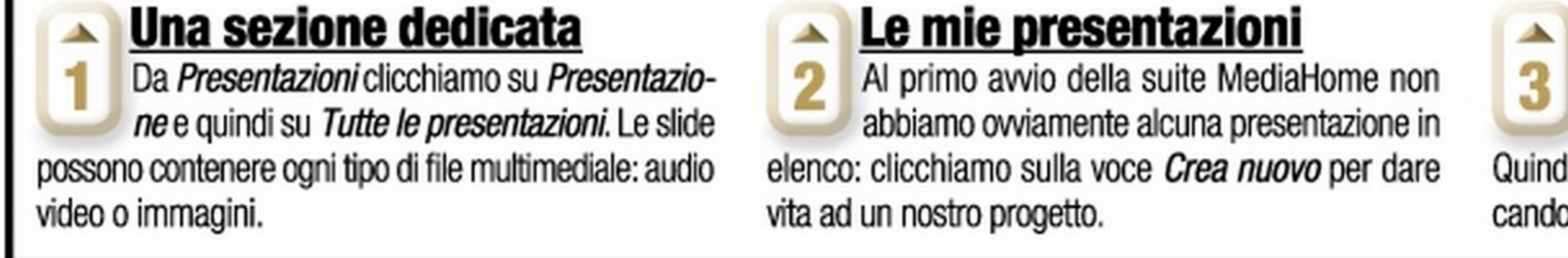

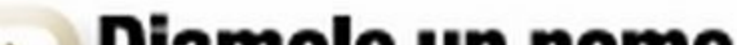

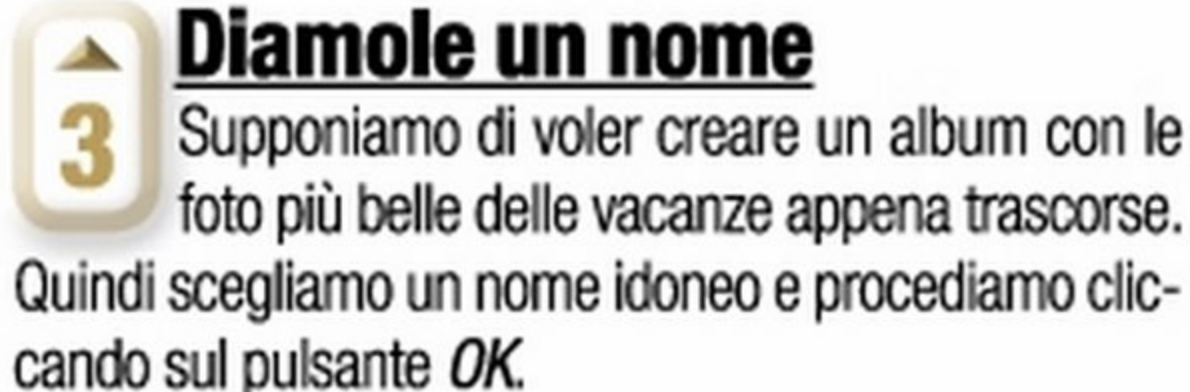

# Masterizzazione <sup>en</sup>

# CON MEDIA HOME LI CREI FACILMENTE IN POCHI CLIC!

colonna sonora. Ecco le funzioni principali messe a disposizione dal programma.

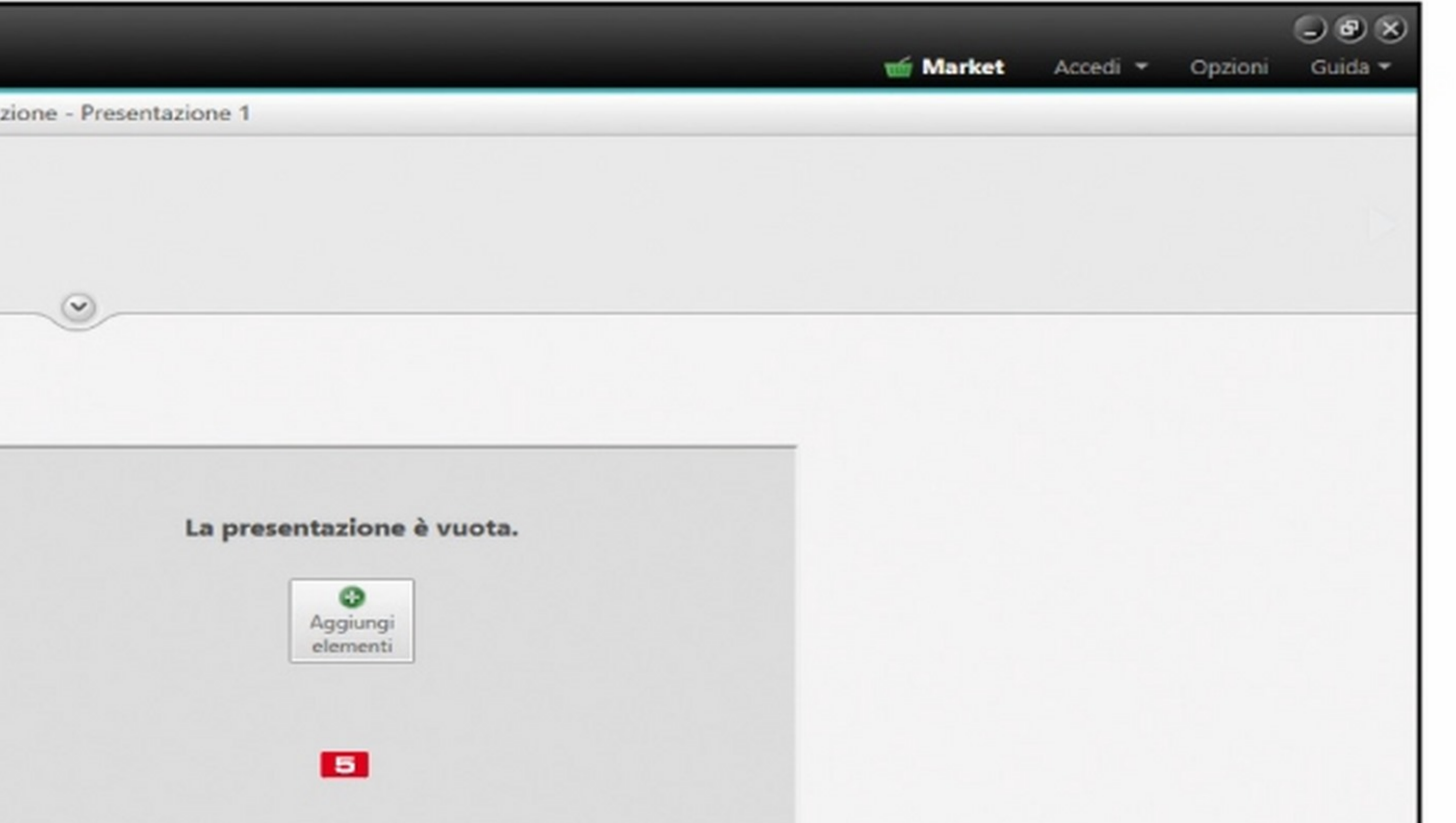

### **ELE** AGGIUNGI ELEMENTI

### Elementi di contorno  $\blacktriangle$

È possibile aggiungere con un clic foto e video alla nostra presentazione

### **E PERSONALIZZA PRESENTAZIONE**

Possiamo gestire i template della presentazione, aggiungere e modificare i titoli di testa e di coda e una musica di sottofondo

### **EEI TEMA CORRENTE**

È possibile gestire ogni singola slide, che sia un video o una foto. Per ognuna verranno abilitate le funzioni opportune

Possiamo tenere sempre d'occhio l'anteprima<br>del template che abbiamo selezionato per la presentazione

### **B** ANNULLA O RIPETI

Possiamo tenere sempre d'occhio l'anteprima del template che abbiamo selezionato per la presentazione

### **ICE MODIFICA FOTO**

La presentazione appena creata non con-4 gini per effettuare semplici ritocchi, applicare tiene elementi: clicchiamo Aggiungi elesinistra: nella schermata che appare sareeffetti o ridurre il fastidioso effetto occhi rossi. È posmenti in alto e tramite Nero Media Browser sfomo in grado di gestire alcuni aspetti fondamentali per la nostra presentazione, come il Tema, il Titolo sibile anche taggare i volti presenti nelle foto. La pregliamo il nostro catalogo di video e foto, fino a ed eventualmente la musica di sottofondo. Possiasentazione viene salvata in automatico ad ogni moditrovare i file di che vogliamo includere. Selezioniamoli e clicchiamo Aggiungi. mo anche regolare la durata delle slide. fica che apportiamo.

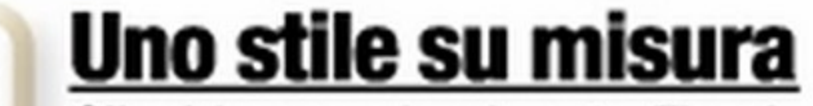

**A Uno stile su misura**<br>5 Clicchiamo sul pulsante Temi nel menu a 6 Se necessario, awiamo l'editor delle imma-

### • Modifichiamo le nostre foto

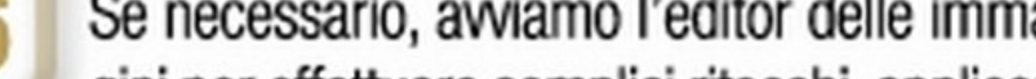

Un semplice editor che permette di modificare i parametri fondamentali come: ritaglio, occhi rossi, colore ed esposizione

### **ESI FOGLIO DI LAVORO**

El CONDIVIDI VIA

Possiamo decidere di inviare la presentazione

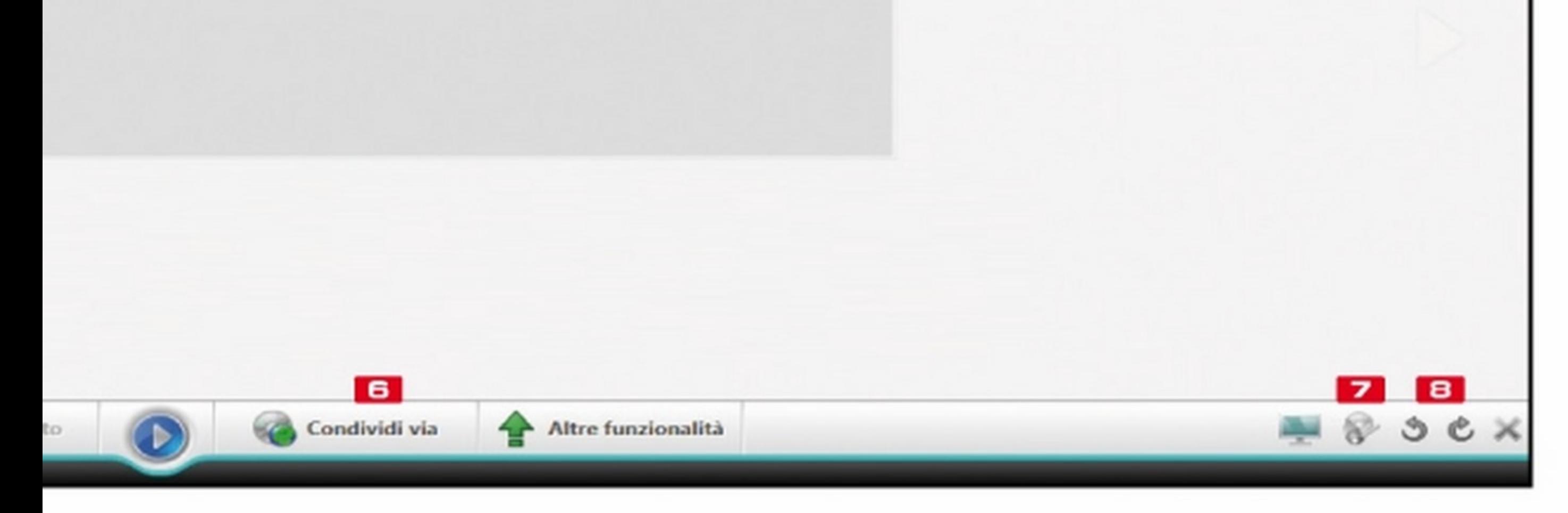

al tablet o allo smartphone, direttamente in streaming tramite Wi-Fi

### **EZI MASTERIZZA**

Se sbagliamo qualcosa nella creazione della presentazione possiamo annullare o ripetere le operazioni eseguite

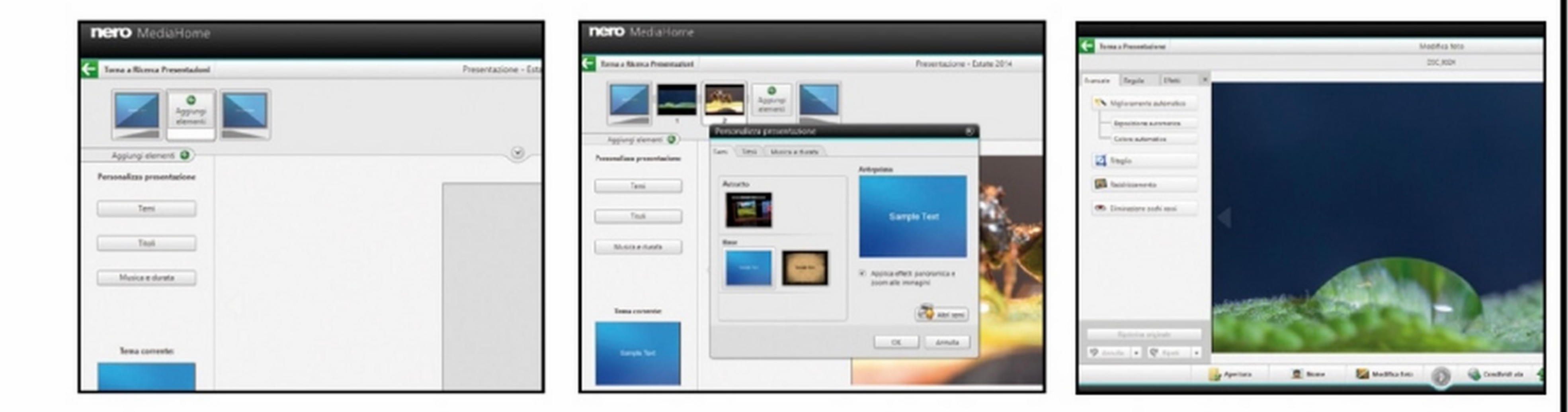

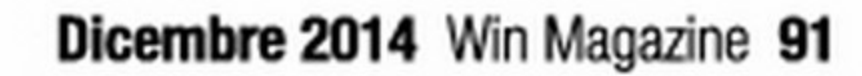

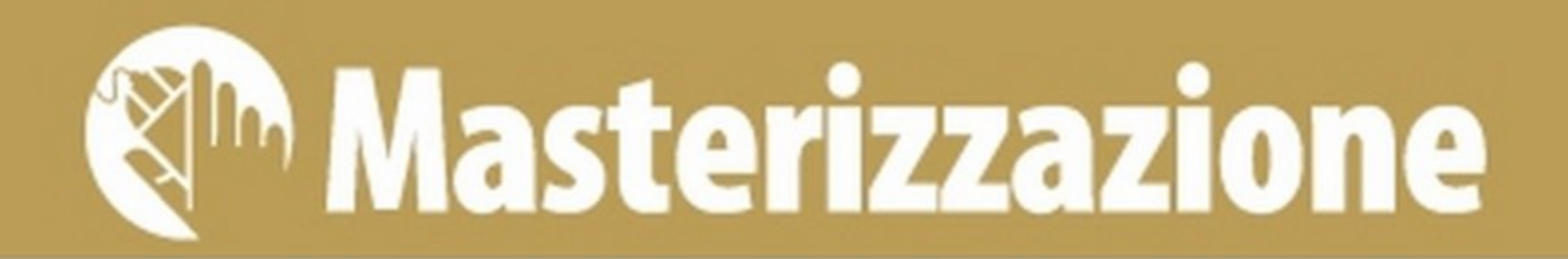

# **G Bruciamo il nostro primo disco**

Grazie agli strumenti integrati in Nero 2015 MediaHome possiamo masterizzare direttamente i video e le foto<br>archiviati nella memoria dello smartphone o del tablet. Scopriamo come sfruttare al meglio questa opzione.

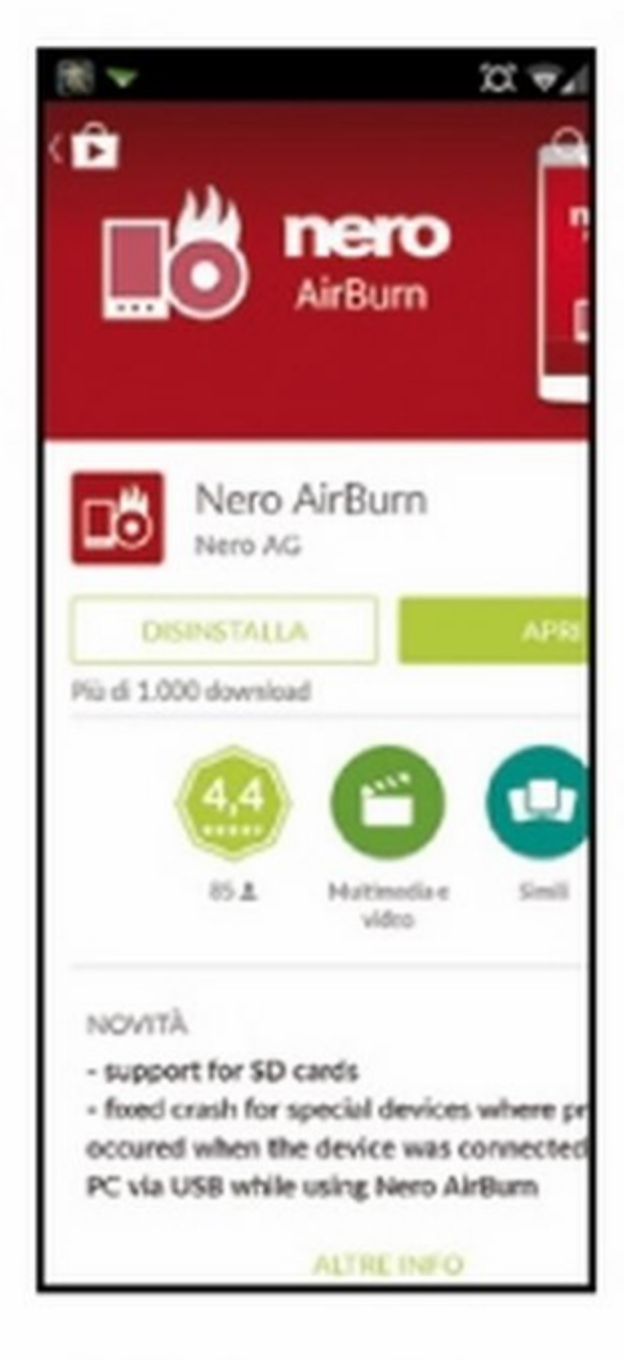

### **Installiamo** prima AirBūrn…

Dallo smartphone andiamo sul Play Store (Android) o sull'Apple-Store (iOS), scarichiamo e installiamo l'app gratuita AirBurn. Lo smartphone deve essere connesso alla stessa rete Wi-Fi del PC affinché il processo di masterizzazione venga awiato e ultimato correttamente.

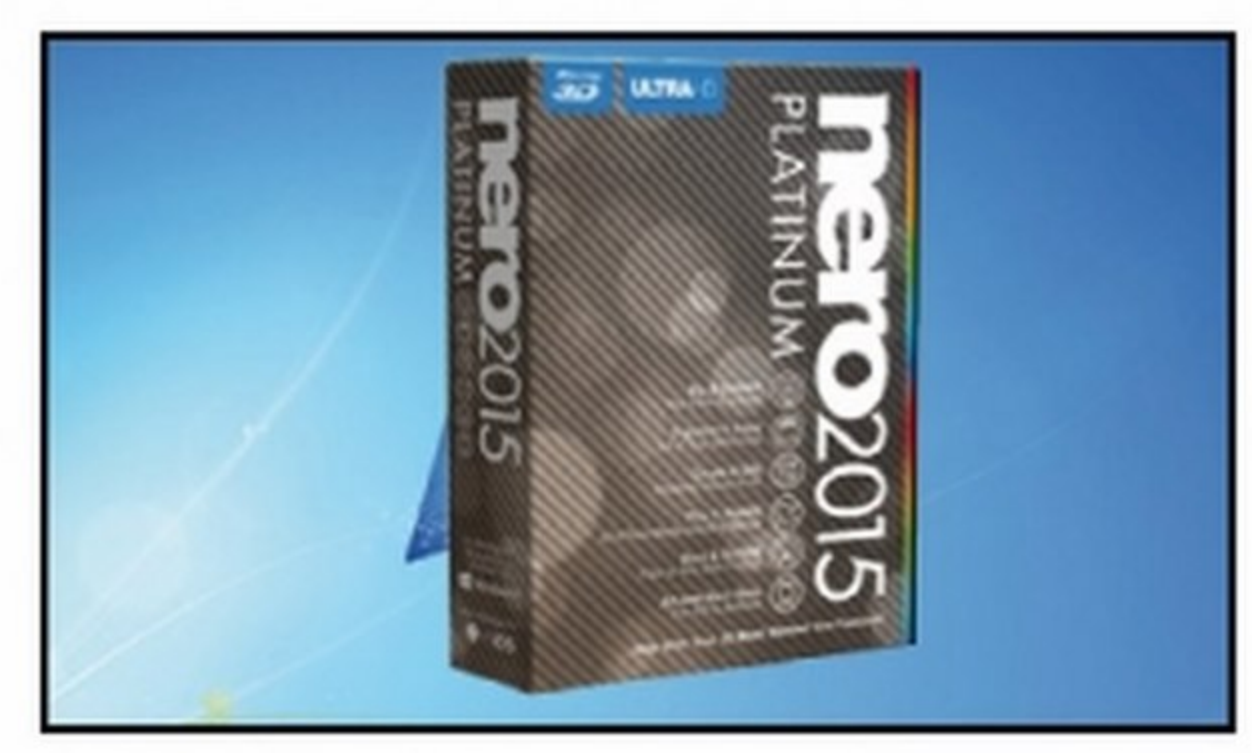

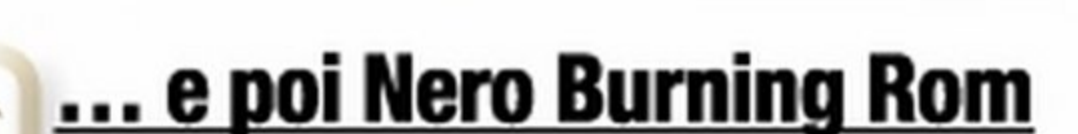

 $\overline{2}$ Spostiamoci sul computer e, dalla sezione Speciali del Win CD/DVD-Rom, scarichiamo NeroBurning.zip. Scompattiamolo ed eseguiamo il file EXE contenuto al suo interno per installare Nero Burning ROM.

### **Dero Airkan** 1 File selezionato > Memoria interna / DCIM / Camera Con Nero Airburn potrete creare alsiasi tipo di file sui dispositivo e reame una copia su disco-IMG\_20141008\_084430... IMG\_20141008\_115039... s VID\_20140815\_153955... VID\_20141006\_103516... Compilation vuota. IMG\_20141008\_115044... er agglungere file, toccare qui o utilizzare

### **Cosa masterizzare?**  $\blacktriangle$

 $3<sup>1</sup>$ Dallo smartphone avviamo AirBurn.Clicchiamo sul pulsante + e andiamo a sfogliare la memoria del dispositivo fino a trovare i file multimediali desiderati. Selezioniamoli cliccando sul quadratino di fianco ad essi.

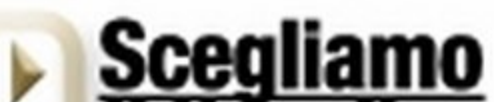

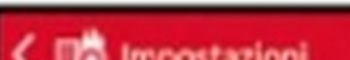

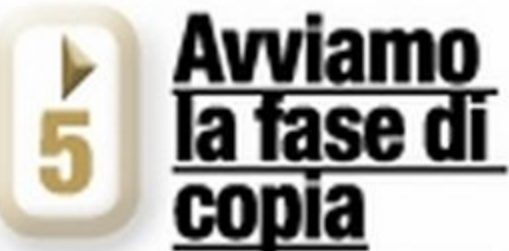

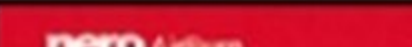

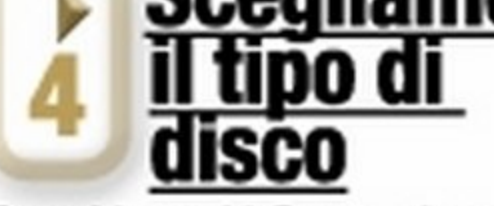

Con Nero AirBurn siamo in grado di masterizzare su qualsiasi supporto ottico: non dobbiamo quindi preoccuparci della capienza del disco. Clicchiamo sulla barra delle dimensioni posta in basso e scegliamo il tipo di disco idoneo alle dimensioni della nostra compilation.

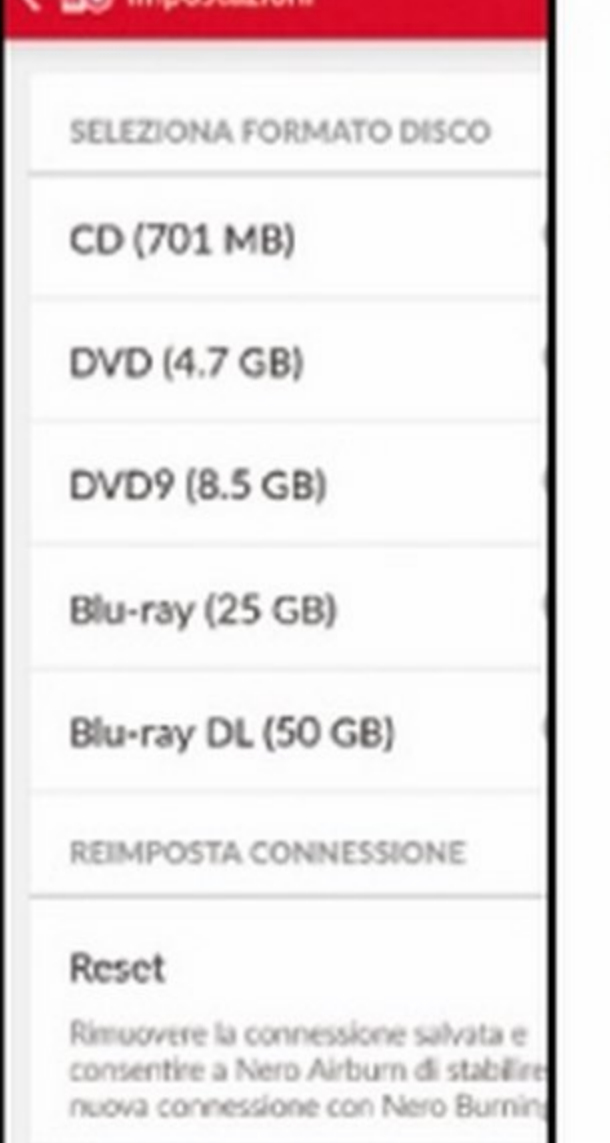

Finito di selezionare tutti i file necessari, non ci resta che avviare il processo di masterizzazione del disco: per farlo clicchiamo Masterizza Ora, posizionato sulla parte bassa dello schermo, quindi scegliamo il PC col masterizzatore e attendiamo il trasferimento dei file.

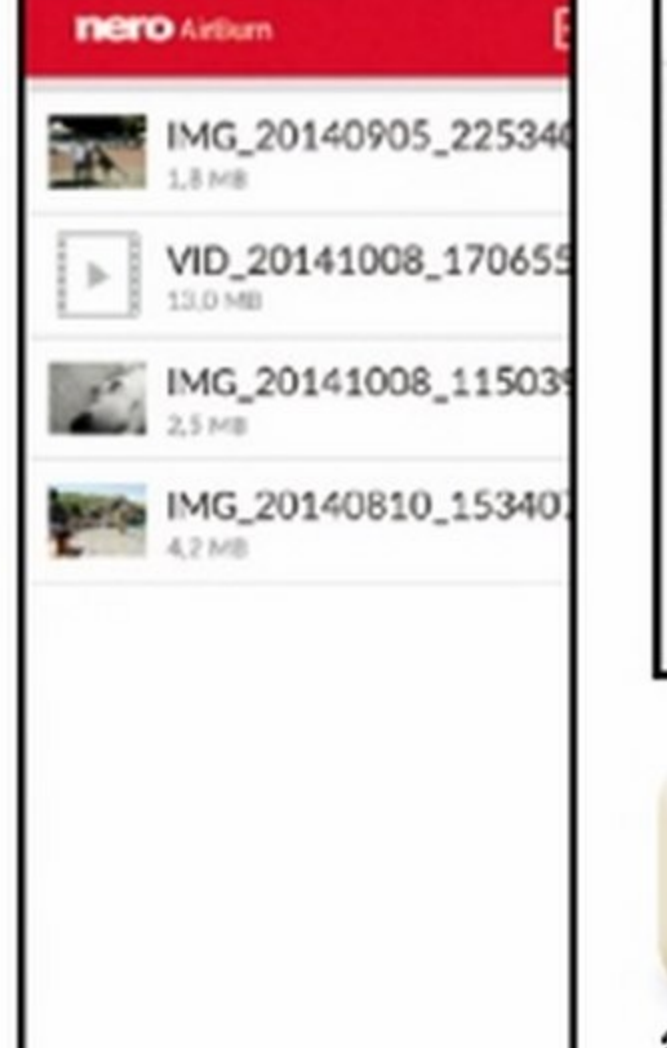

Masterizza

4 File/21.5NB (CD 701MB)

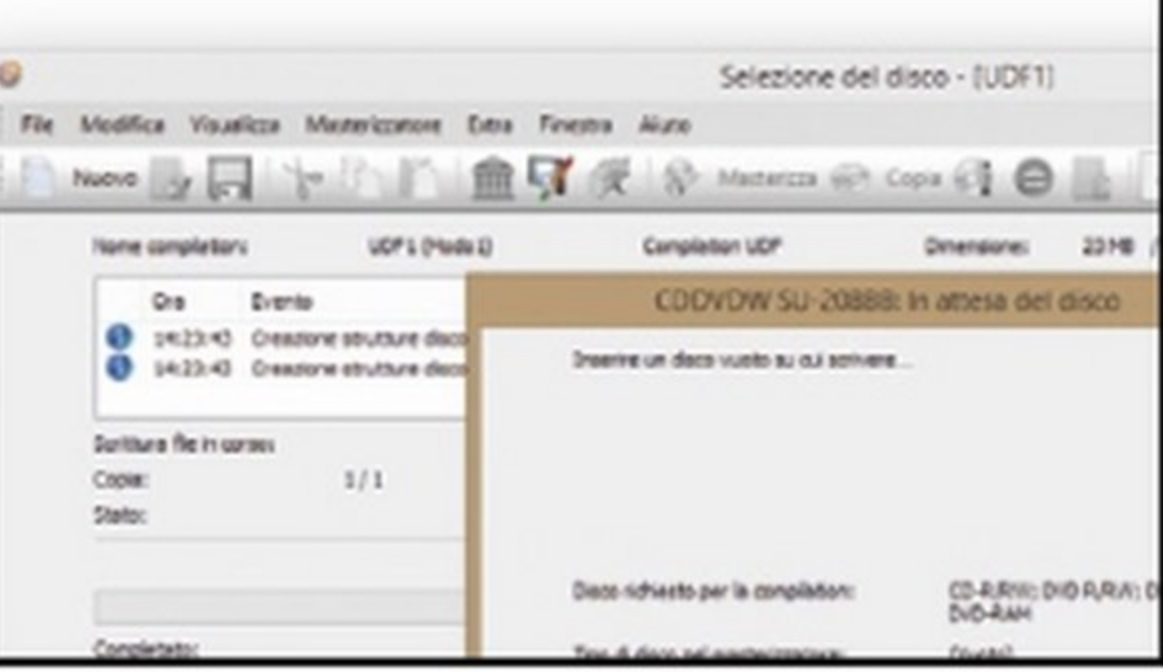

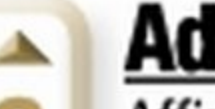

### Adesso si masterizza!

Affinché la copia avvenga correttamente, smartphone e PC devono essere connessi alla stessa rete e il PC deve essere acceso, con Nero avviato. Inseriamo il disco vuoto quando richiesto ed attendiamo la fine del processo di scrittura del disco.

# LE FUNZIONI PIÙ UTILI PER MASTERIZZARE DALLO SMARTPHONE

Una caratteristica interessante di Nero AirBurn è quella che permette di aggiungere i file alla compilation direttamente da qualsiasi applicazioni esterna. Se stiamo sfogliando la Galleria e troviamo una foto che ci piace, ci basterà selezionarla, tappare su Condividi con e scegliere Nero AirBurn: in questo modo il file verrà automaticamente aggiunto ad una nuova compilation. Tra le altre opzioni messe a disposizione di AirBurn, c'è la possibilità di ricevere una notifica ogni qual volta un processo di scrittura viene ultimato. Nero AirBurn, è anche in grado di riformattare i dischi riscrivibili direttamente dallo smartphone. Per migliorare la velocità di trasferimento dei file tra dispositivo mobile e computer, è possibile creare una rete Wi-Fi ad hoc, al quale connettere entrambi i dispositivi, tenendoli ovviamente a breve distanza l'uno dall'altro.

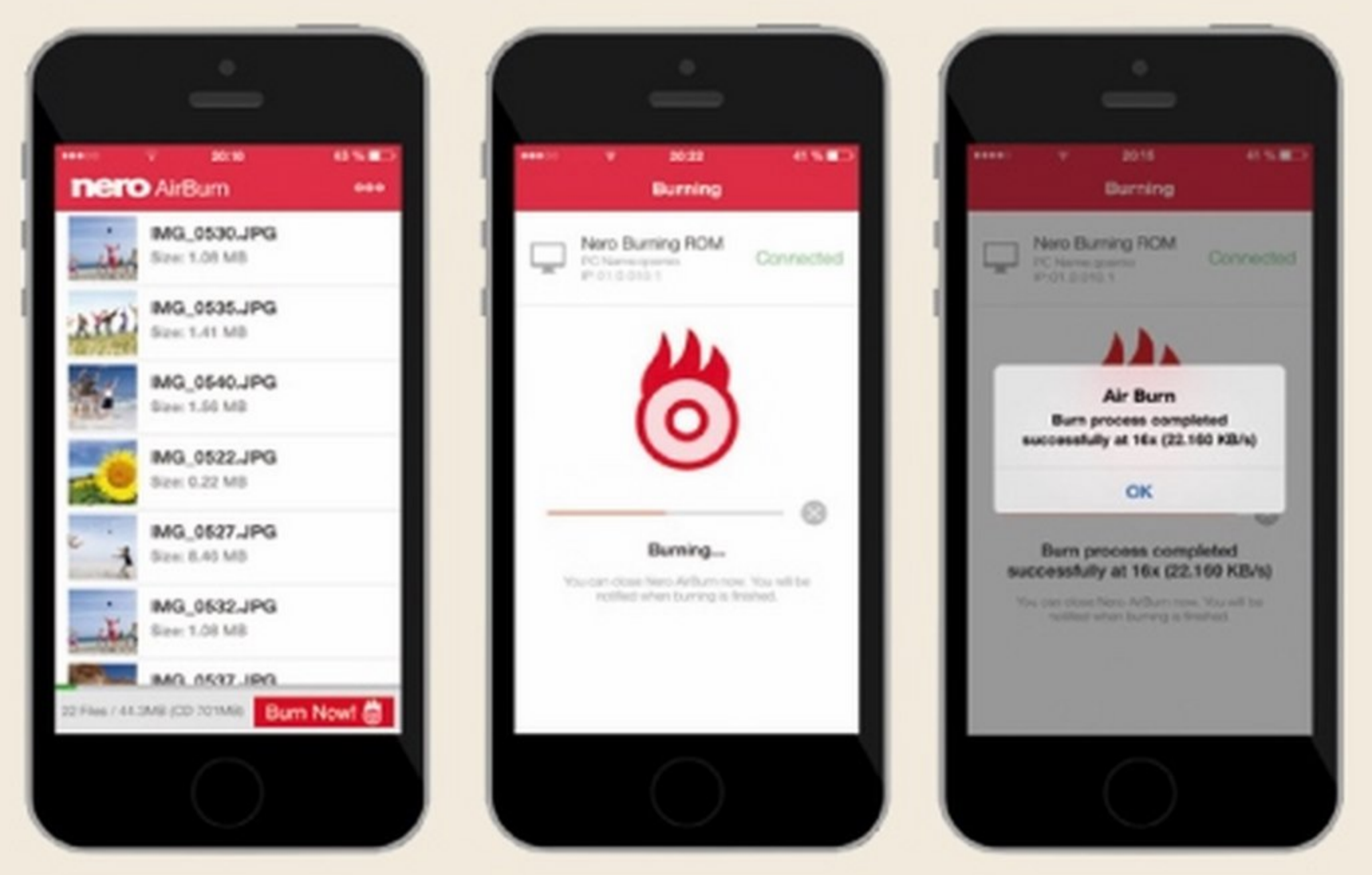

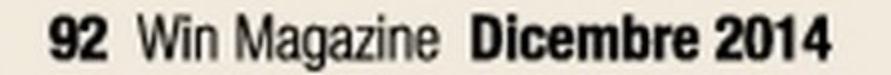

# Masterizzazione <sup>@m</sup>

# IL PC TRASMETIE FOTO, VIDEO E MUSICA SULLO SMARTPHONE

Tra le varie funzioni mes- zione. Possiamo anche di foto, video, playlist se a disposizione dal sof- sincronizzare le playlist o presentazioni che si tware, vi è anche quella di iTunes sui dispositivi trovano nel PC su tablet che permette di effettua- Android. Ma c'è dell'al- o telefono. Per farlo, bare trasferimenti di foto, tro: Nero, infatti, mette a sterà scaricare l'app e musica e video tra PC e disposizione anche una cliccare su Riproduci in dispositivi Android o iOS, terza app, Nero Media- nella selezione dei didirettamente in modali- Home Receiver App, che spositivi, quindi seleziotà "drag and drop". I file permette di effettuare lo nare il proprio tablet o trasferiti verranno con- streaming Wi-Fi, dal PC smartphone e scegliere vertiti automaticamente direttamente sui dispo- il video, la foto, la prenel formato più idoneo sitivi mobili: potremo sentazione o la playlist al dispositivo di destina- eseguire lo streaming in Nero MediaHome.

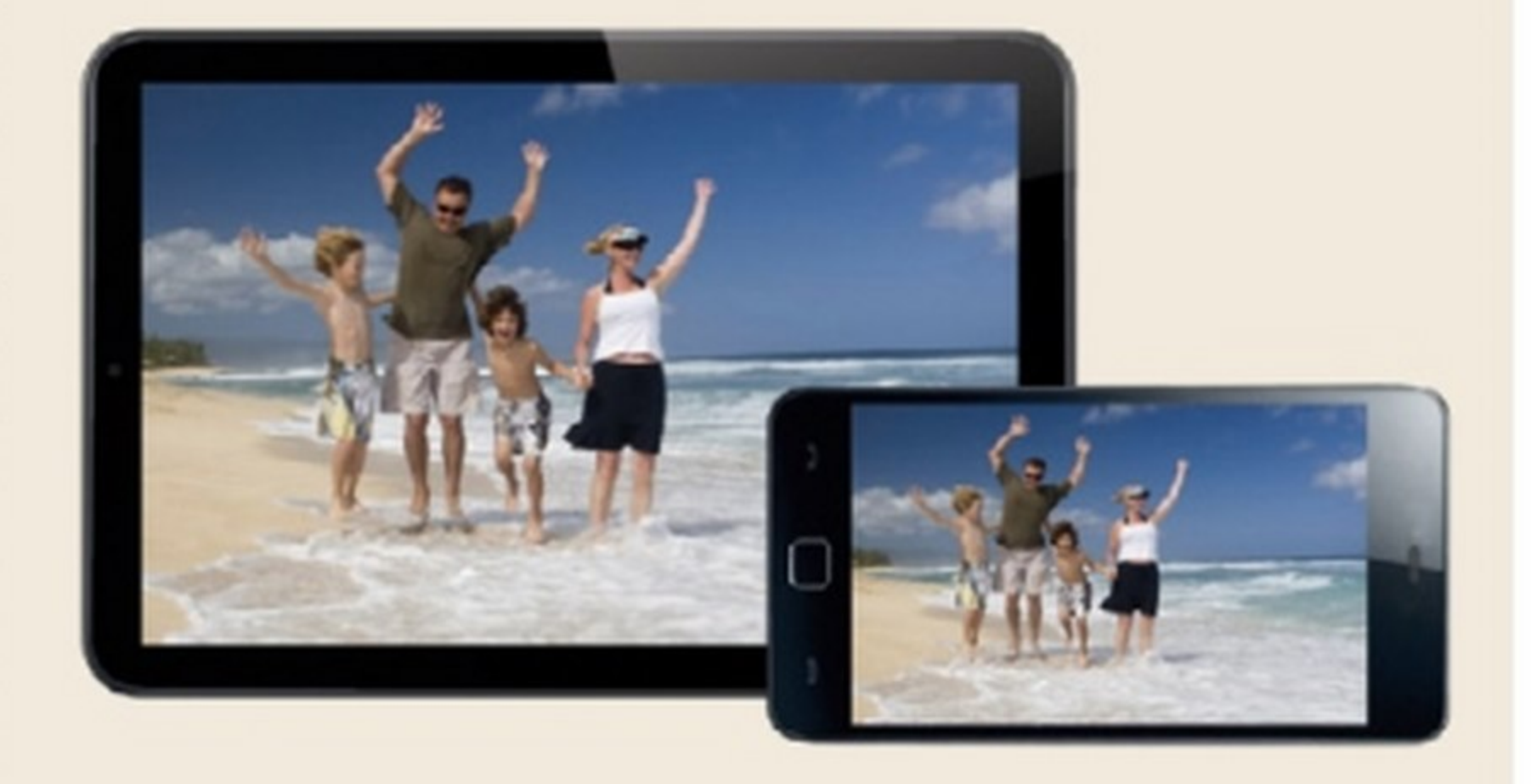

# **DI Lo streaming perde i** I

Vediamo adesso come utilizzare l'applicazione Nero MediaHome WiFi Sync per visualizzare su qualsiasi altro dispositivo la musica, i video e le foto archiviati nella memoria dello smartphone.

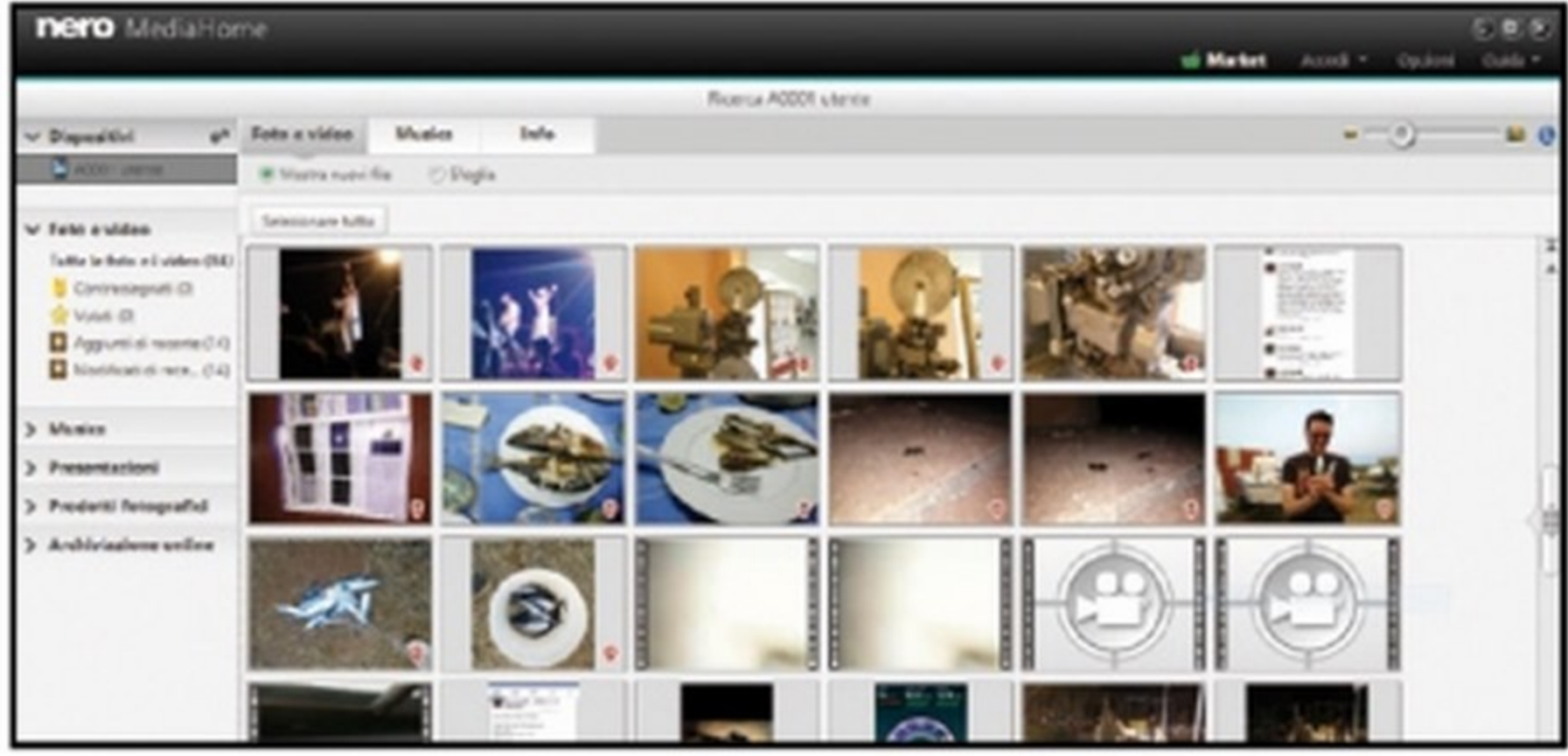

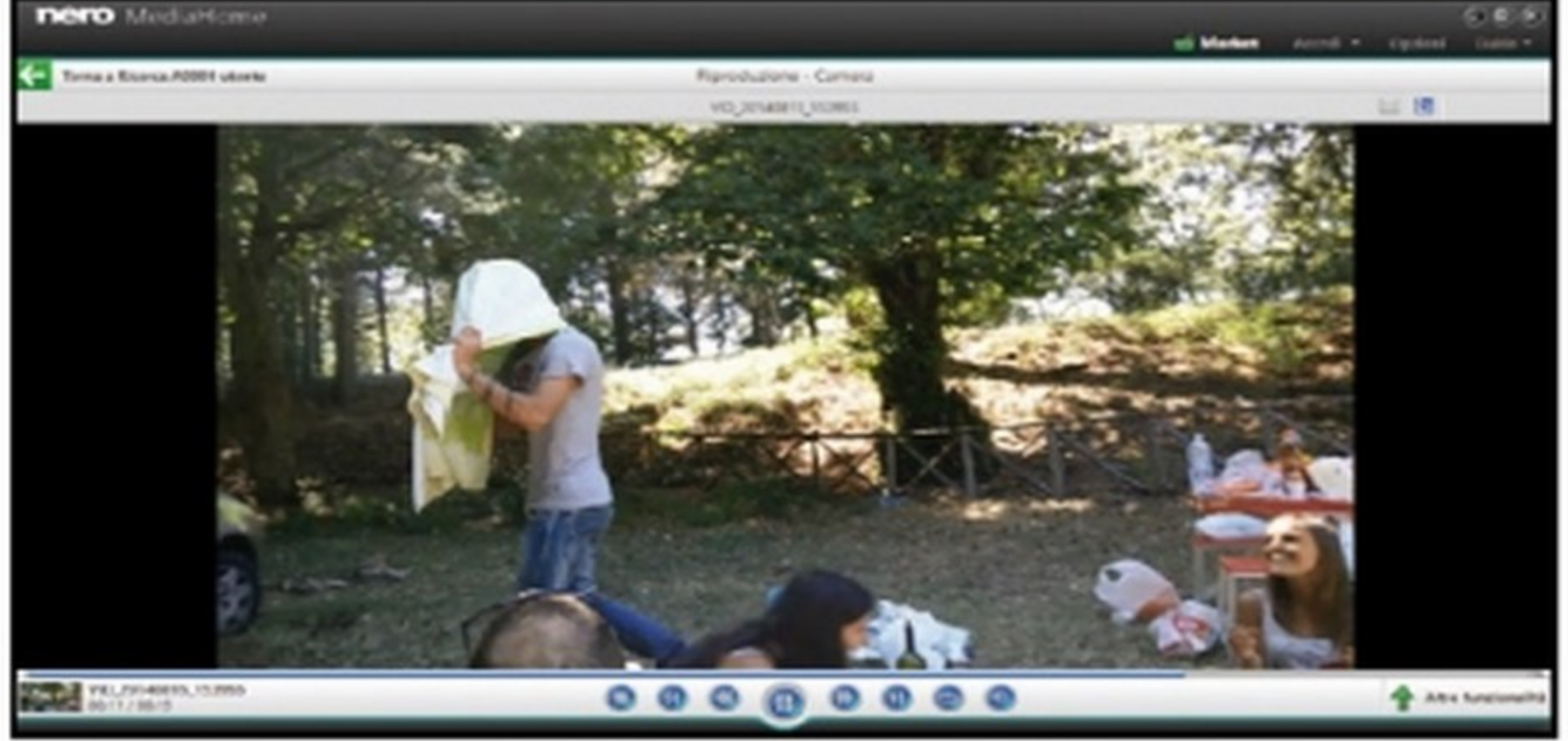

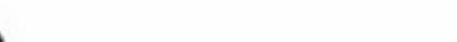

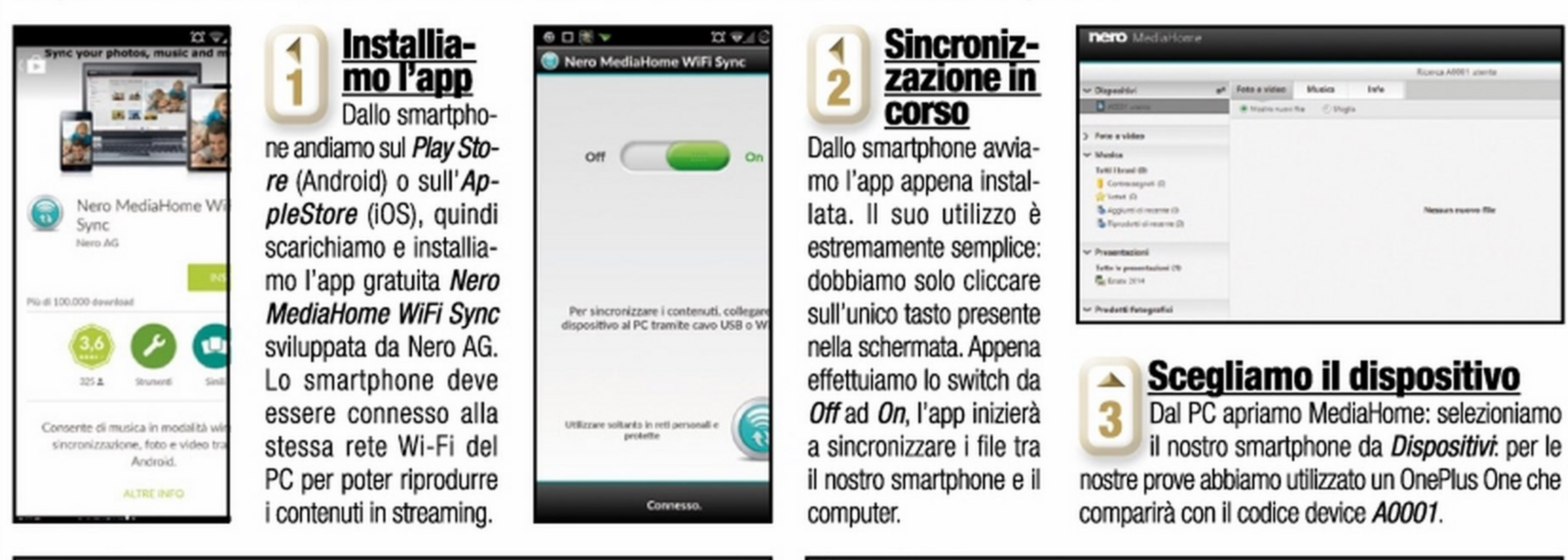

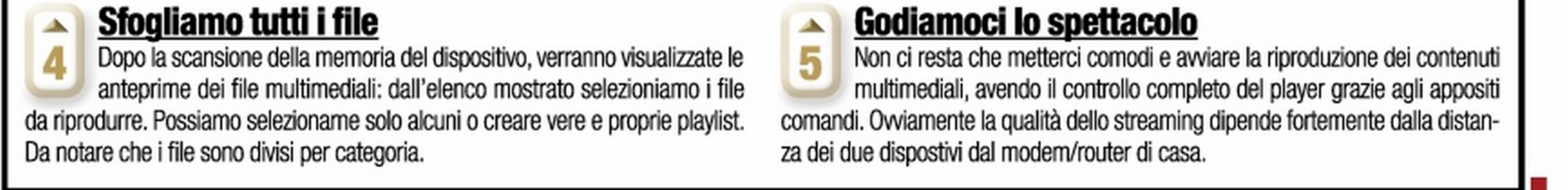

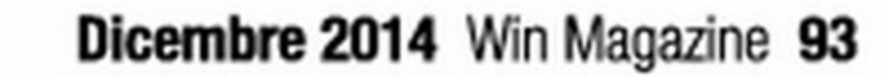

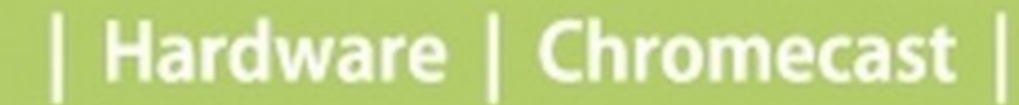

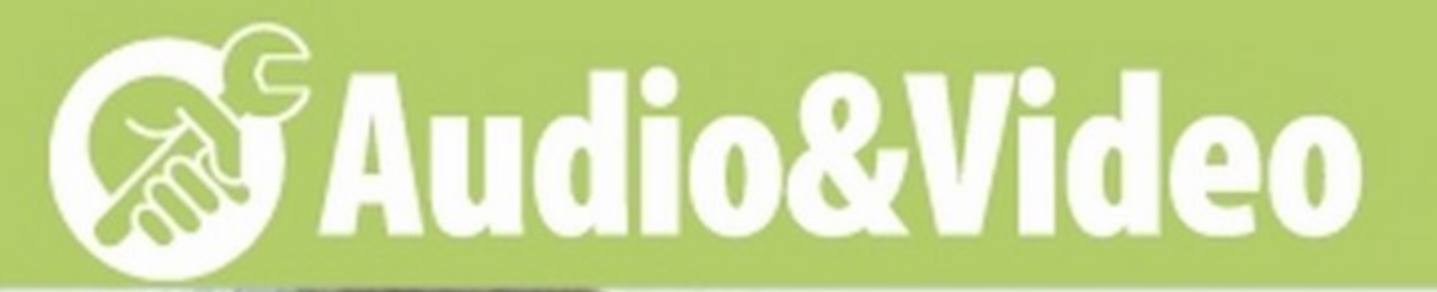

# A tutto streaming con la Chromecast!

Scopri come utilizzare al meglio le funzionalità multimediali della chiavetta di Google

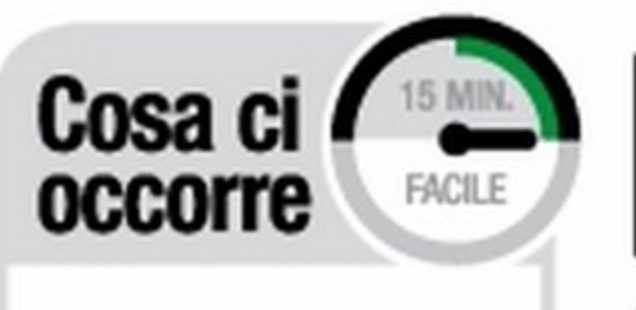

DJSPOSfTJVO DI STREAMING

**APP ANDROID** CHROMECAST Quanto costa: Gratuita Sito Internet: https://play.google.com

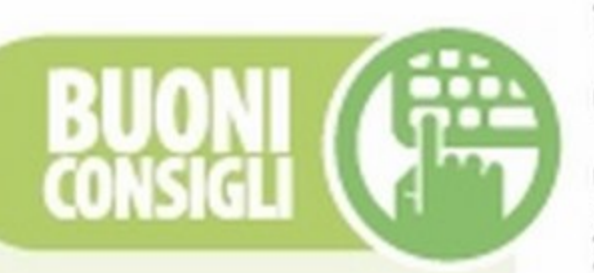

UNA CHIAVETTA SEMZA LIMITI le potenzialità della chiavetta di Google sono notevoli, tutto sta alla fantasia degli sviluppatori ora che è stata rilasciata una suite di sviluppo che ne amplia le funzionalità. Una delle applicazioni più riuscite è Locai Cast: qualsiasi contenuto presente nel nostro smartphone, pub essere riprodotto attraverso la Chromecast sul televi-

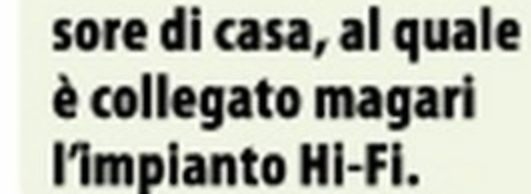

el luglio dello scorso anno Google aveva lanciato un nuovo prodotto sul mercato, destinato a stuzzicare la curiosità e lo stupore di tutti gli amanti della tecnologia. Col nome Chromecast era stata infatti presentata una piccola chiavetta che ha due soli connettori: uno HDMI, per il collegamento al televisore, e uno USB, per l'alimentazione. "Ma come si usa e a cosa serve realmente questo Chromecast?" era la domanda più digitata nei forum specializzati di tutto il mondo. Eppure il suo comparto hardware era alquanto "povero", con un processore dual core prodotto da MarvelJ e 512 MB di RAM, nonché un modulo Wi-Fi. Google inizialmente lo aveva pubblicizzato come una valida ed economica soluzione per trasformare un qualsiasi televisore in smartTv, offrendo servizi come YouTube e Netflix (non disponibile in Italia); tutto qui? Eppure il suo funzionamento era legato ad uno smartphone o tablet, siaAndroid che iOS, per cui non poteva funzionare in maniera autonoma.

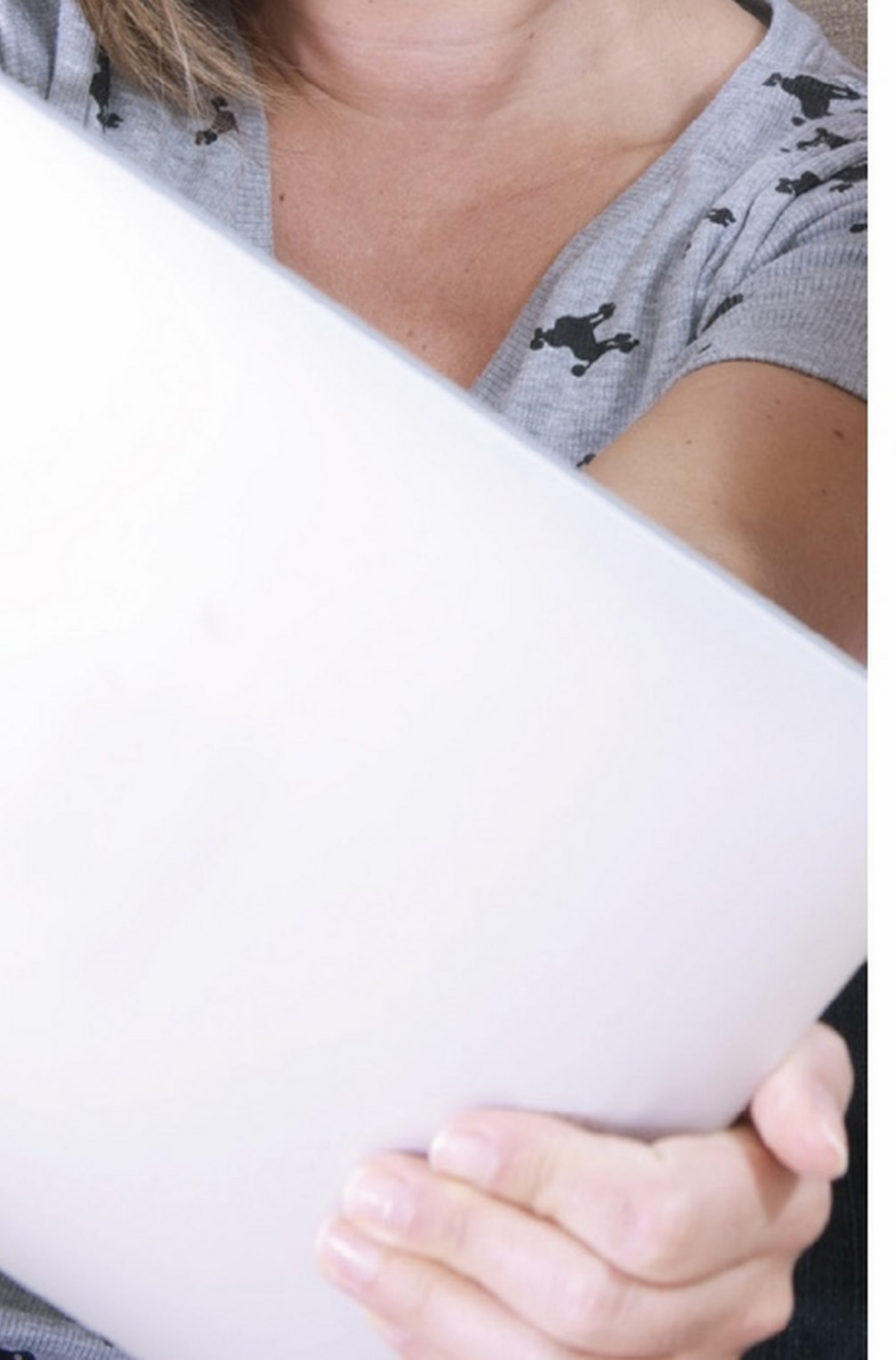

MULTIMEDIALE **CHROMECAST** Quanto costa:  $\epsilon$  35,00 Sito Internet: www.google.it/chrome/ devices/criromecast

### Una chiavelta ancora più potente

Dopo l'ultimo evento Google, tenutosi a giugno, finalmente le potenzialità della Chromecast sono state ampiamente estese, fornendo agli sviluppatori gli strumenti giusti per usarla e sfruttarla al meglio. Ora, ad esempio, abbiamo la possibilità di sdoppiare la schermata dello smartphone sul televisore al quale abbiamo collegato la chiavetta, godendoci qualche giochino, le foto delle vacanze o i video in Full HD che abbiamo registrato. Il tutto in streaming: sia 1a Chromecast sia il telefono devono essere collegati alla stessa rete Wi-Fi, cosi che possano comunicare e scambiarsi i dati in tempo reale. Inoltre funziona anche col PC o Mac! Basta Infatti usare il browser Chrome, installare il plug-in Google Cast e ci godremo sul televisore tutti i contenuti che visualizziamo sulla scheda in cui stiamo navigando.

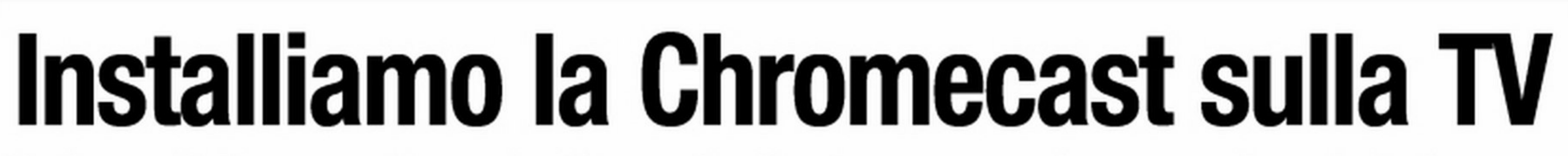

Vediamo quindi come configurare la chiavetta Google e il nostro smartphone per vedere sul televisore tutto ciò che appare sul telefono in ''modalità specchio''.

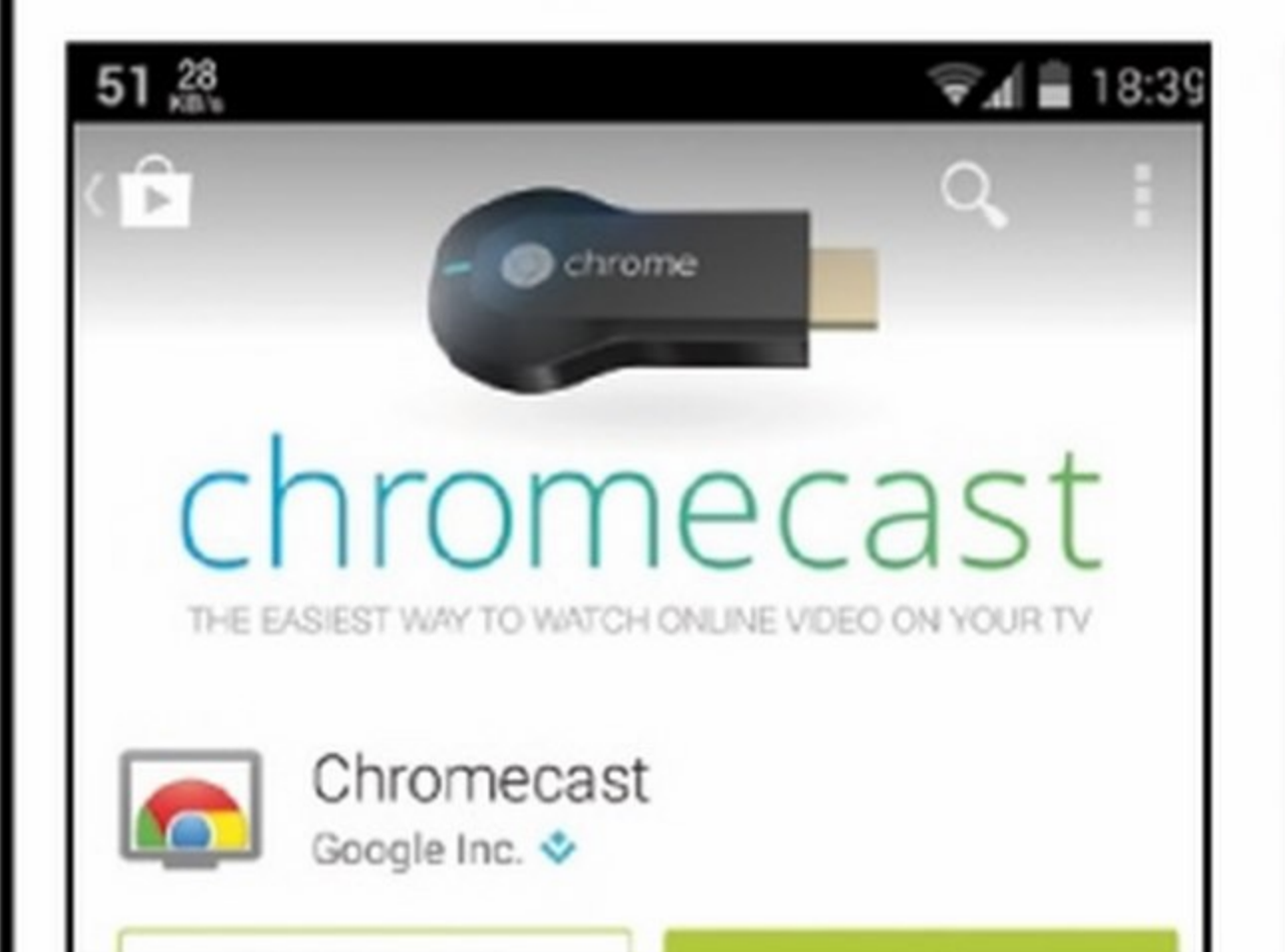

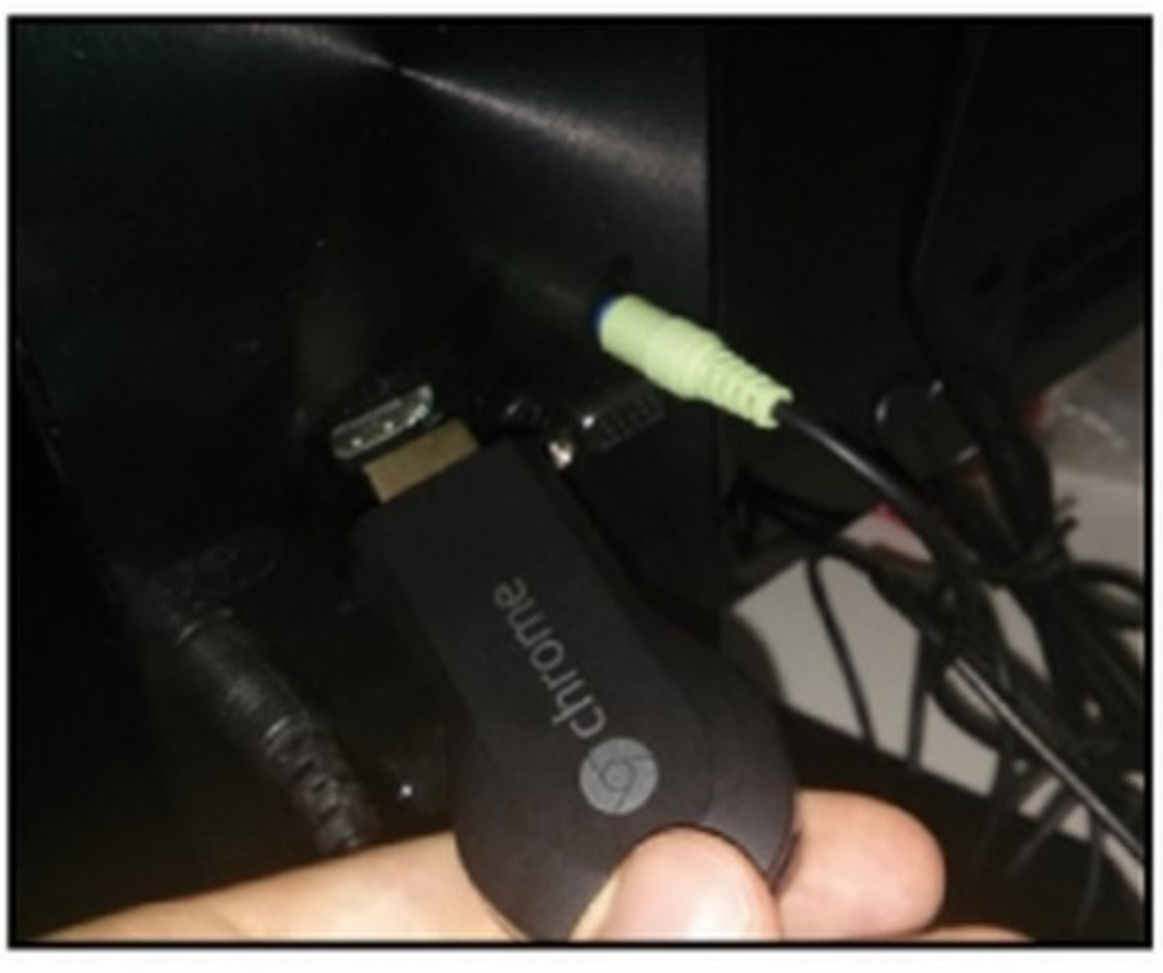

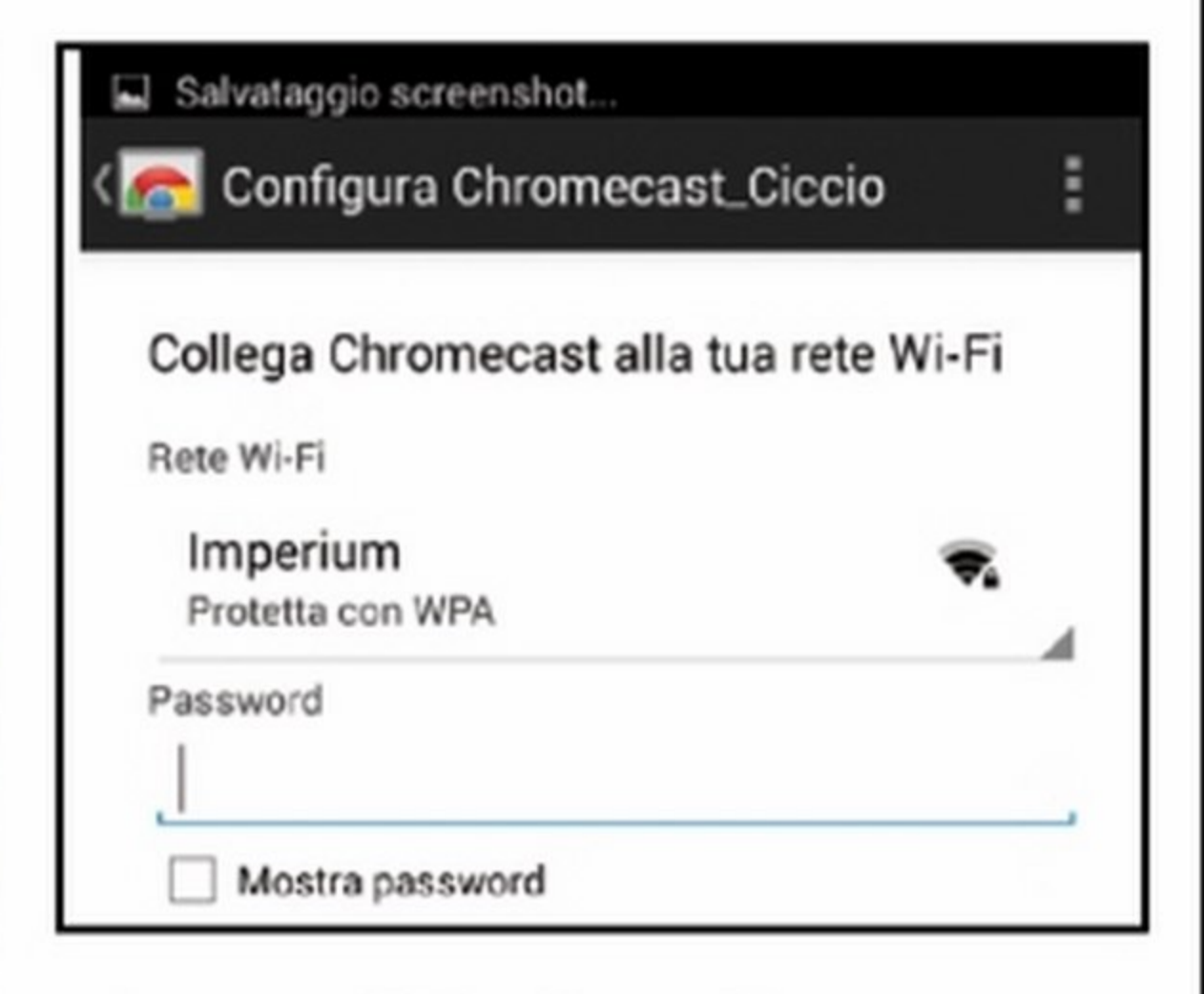

**Audio&Video&** 

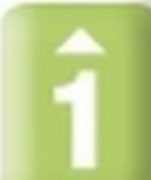

Apriamo il *Play Store* sul nostro smartpho*ne,* tocchiamo il simbolo della lente di ingrandimento e digitiamo la parola chiave chromecast. Cosl facendo troveremo l'app che ci serve, omonima della chiavetta. Installiamola toccando il pulsante Installa.

### <u>Prima di tutto l'app colleghiamo la Chromecast alla TV l'accoppiata vincente</u>

Ora che la Chromecast è collegata ed accesa, awiamo l'app sullo smartphone: verrà ricercato automaticamente il dispositivo. Tocchiamo *Configura*: dovremo impostare cose semplici come il nome e la password della rete Wi-Fi di casa alla quale collegarci.

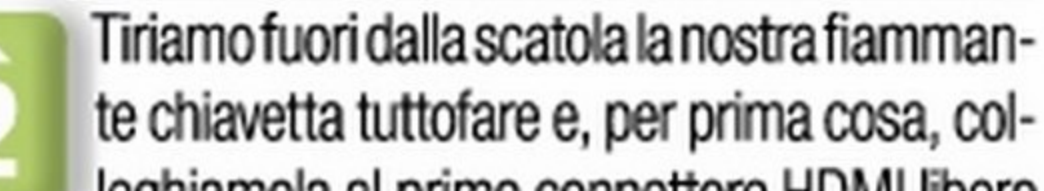

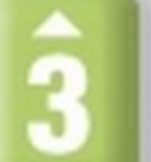

leghiamola al primo connettore HDMI libero nella nostra TV. Poi il cavo USB per l'alimentazione, che può essere collegato ad una porta libera del televisore *o,* in caso, tramite l'adattatore di rete incluso.

> Avviamo YouTube dallo smartphone e scegliamo un video<br>da riprodurre: possiamo apprezzare la qualità dello streaming vista l'integrazione ben ottimizzata cellulare-TV.

Da https://chrome.google. com/webstore scarichiamo IGoogle Cast: in alto a sinistra apparirà il simbolo del cast: premiamolo per riprodurre in TV ciò che vediamo nel browser.

Avviamo la visualizzazione in streaming su Chrome dal PC e, tramite il pulsante cast, inviamo tutto in streaming alla Chromecast che si trova in un'altra stanza!

Proviamo ad avviare dal nostro smartphone un bel titolo 30 per provare l'ebbrezza di giocare su grande schermo in alta risoluzione. Lo spettacolo è garantito!

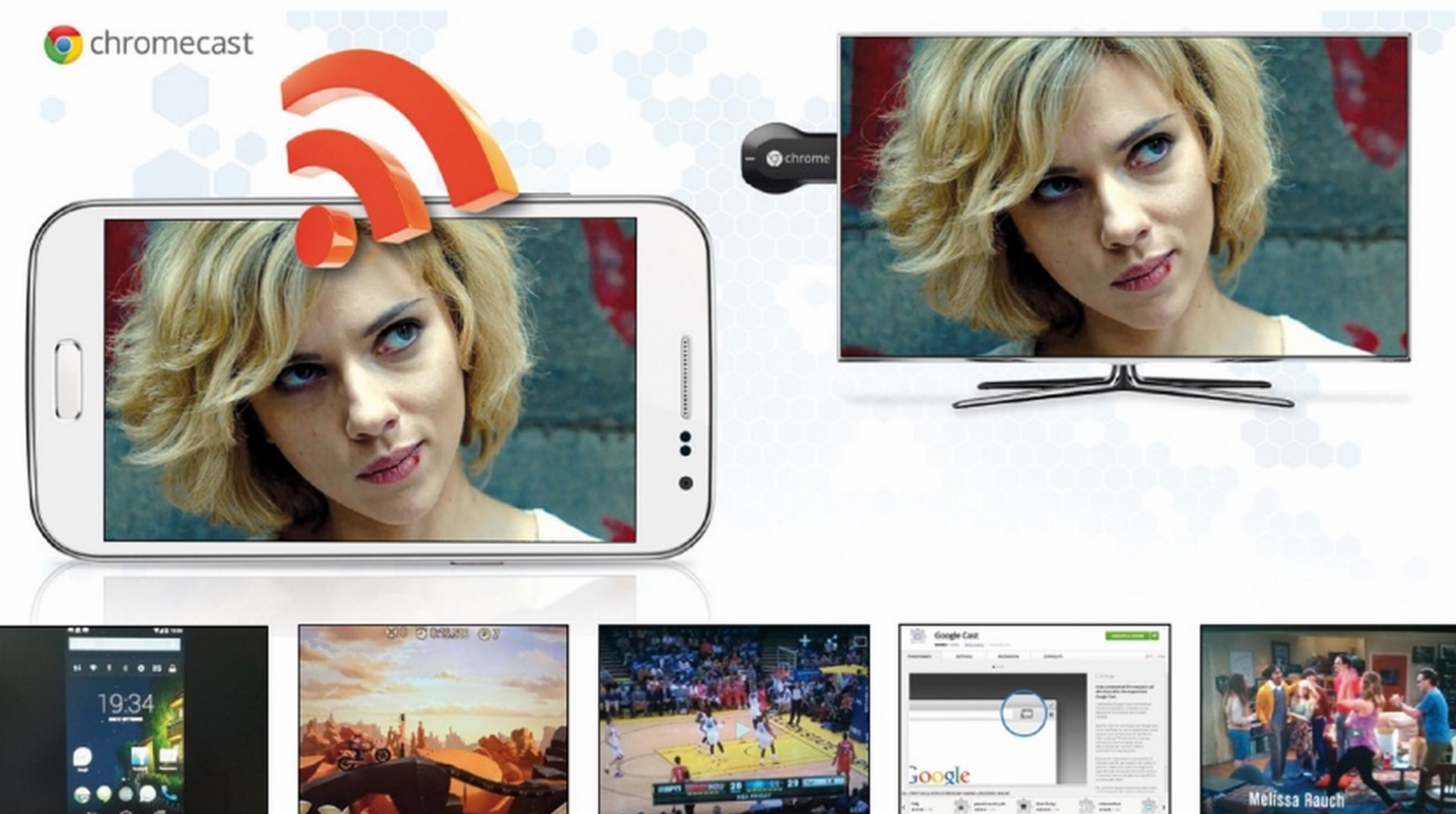

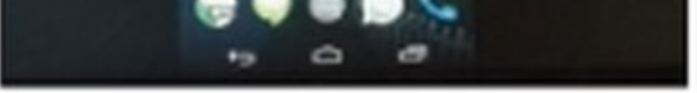

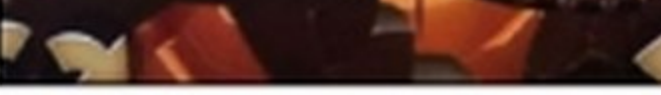

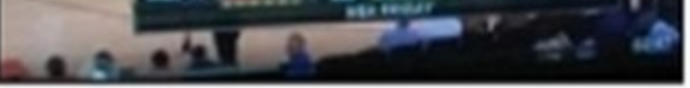

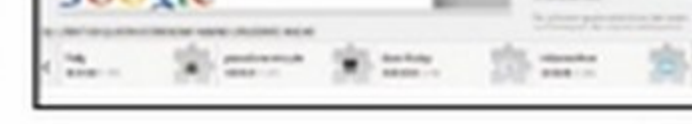

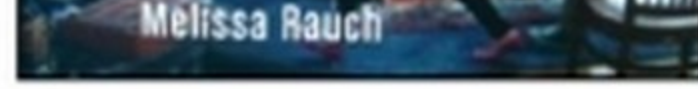

Effettuato il collegamento tra smartphone e Chromecast, vedremo apparire come per magia sul televisore lo schermo del cellulare (si tratta della modalità specchio).

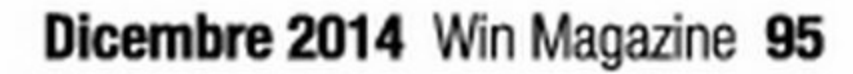

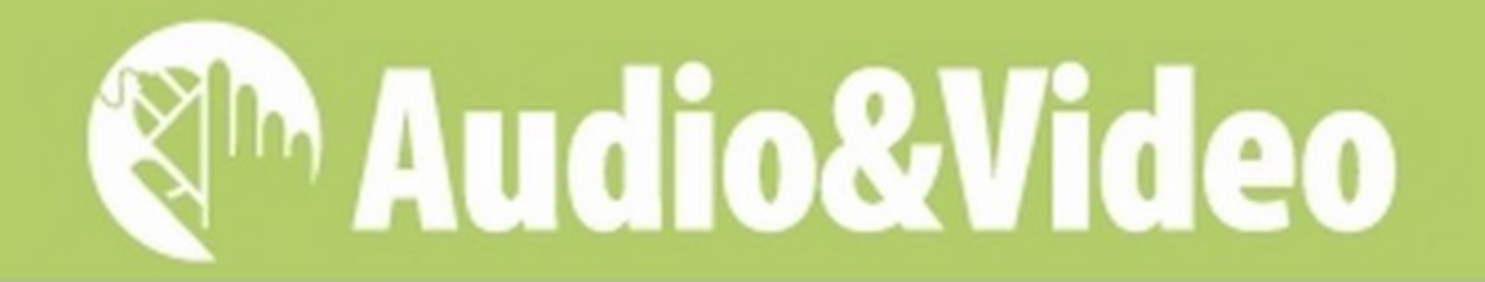

occorre

Shazam vs SoundHound: qual è la migliore applicazione di riconoscimento musicale? Scoprilo con il nostro test! cosa ci

tutti è capitato di scervellarsi cercando di ricordare il titolo di una bella canzone ascoltata alla radio, oppure mentre eravamo in fila alle casse di un supermercato o ancora origliata di sfuggita passando davanti ad un locale pubblico. Per fortuna, a suggerirci il titolo del brano adesso ci pensa lo smartphone! Proprio così: è sufficiente installare un'app per il riconoscimento musicale, mettere il nostro "orecchio digitale" in ascolto orientando il microfono verso la sorgente sonora e, in pochi secondi, sul display vedremo

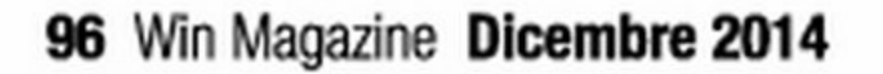

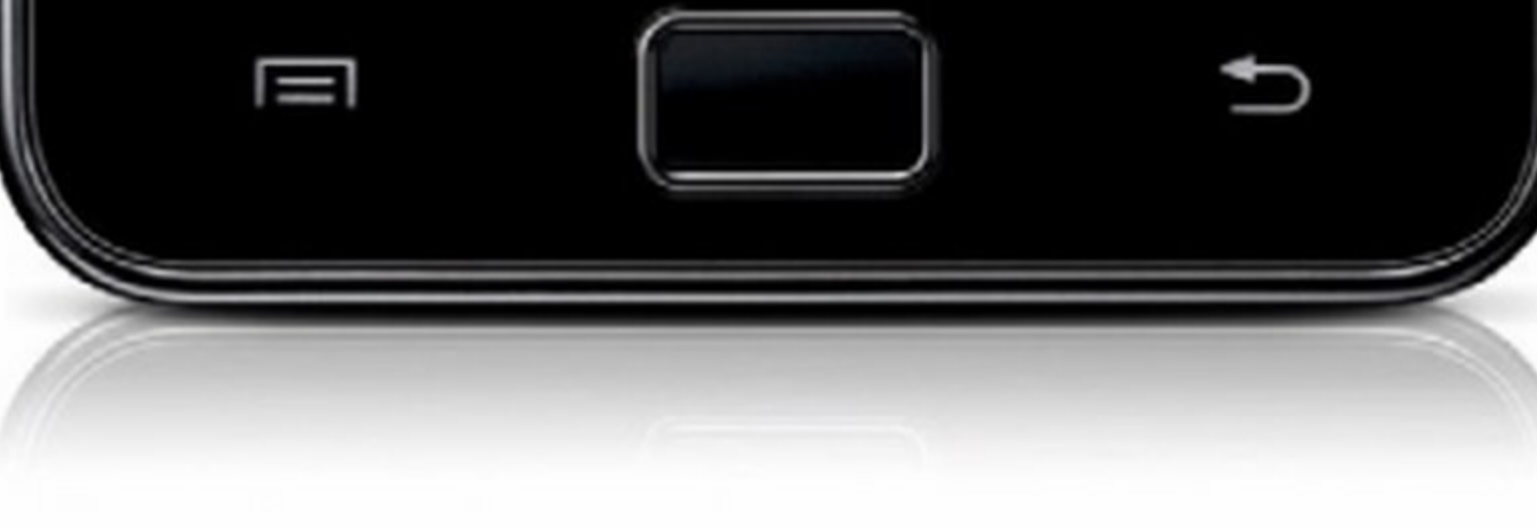

comparire non solo il titolo della canzone, ma anche la copertina dell'album, la foto del cantante, la valutazione data da altri ascoltatori e, in alcuni casi, anche il link per acquistare il brano on-line: una pacchia per tutti gli smemorati musicali come noi! Tra le migliori app musicali del genere possiamo annoverare sicuramente Shazam e SoundHound. Quale tra le due ha la maggiore sensibilità musicale? Per scoprirlo le abbiamo messe a confronto facendo loro "ascoltare" i brani della nostra playlist preferita, con risultati che

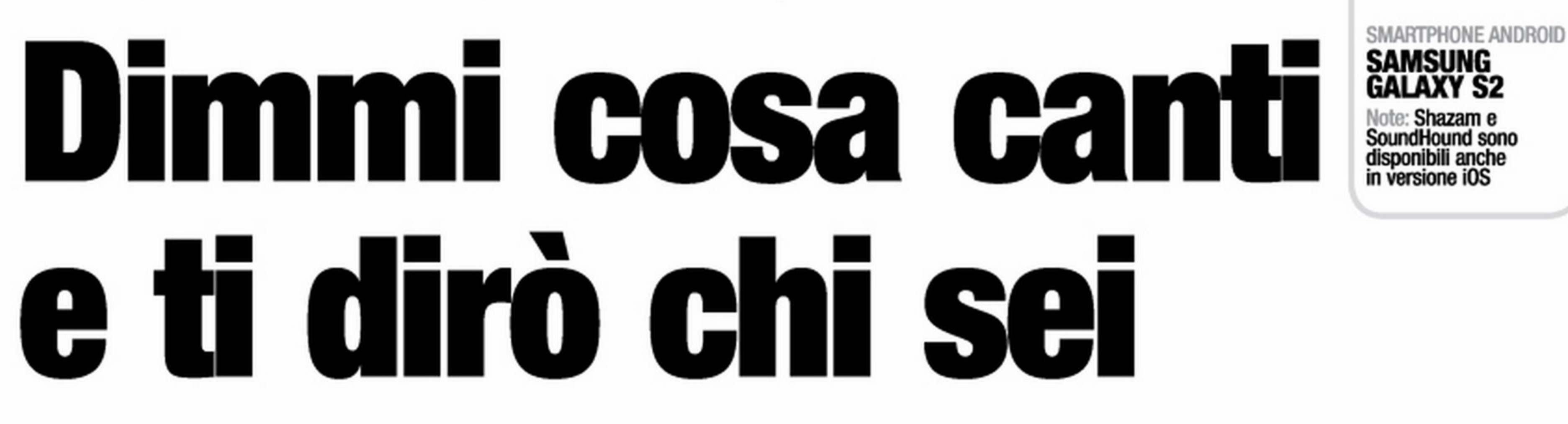

neanche il più scaltro e veloce concorrente de "Il Musichiere" di Mario Riva avrebbe potuto ottenere!

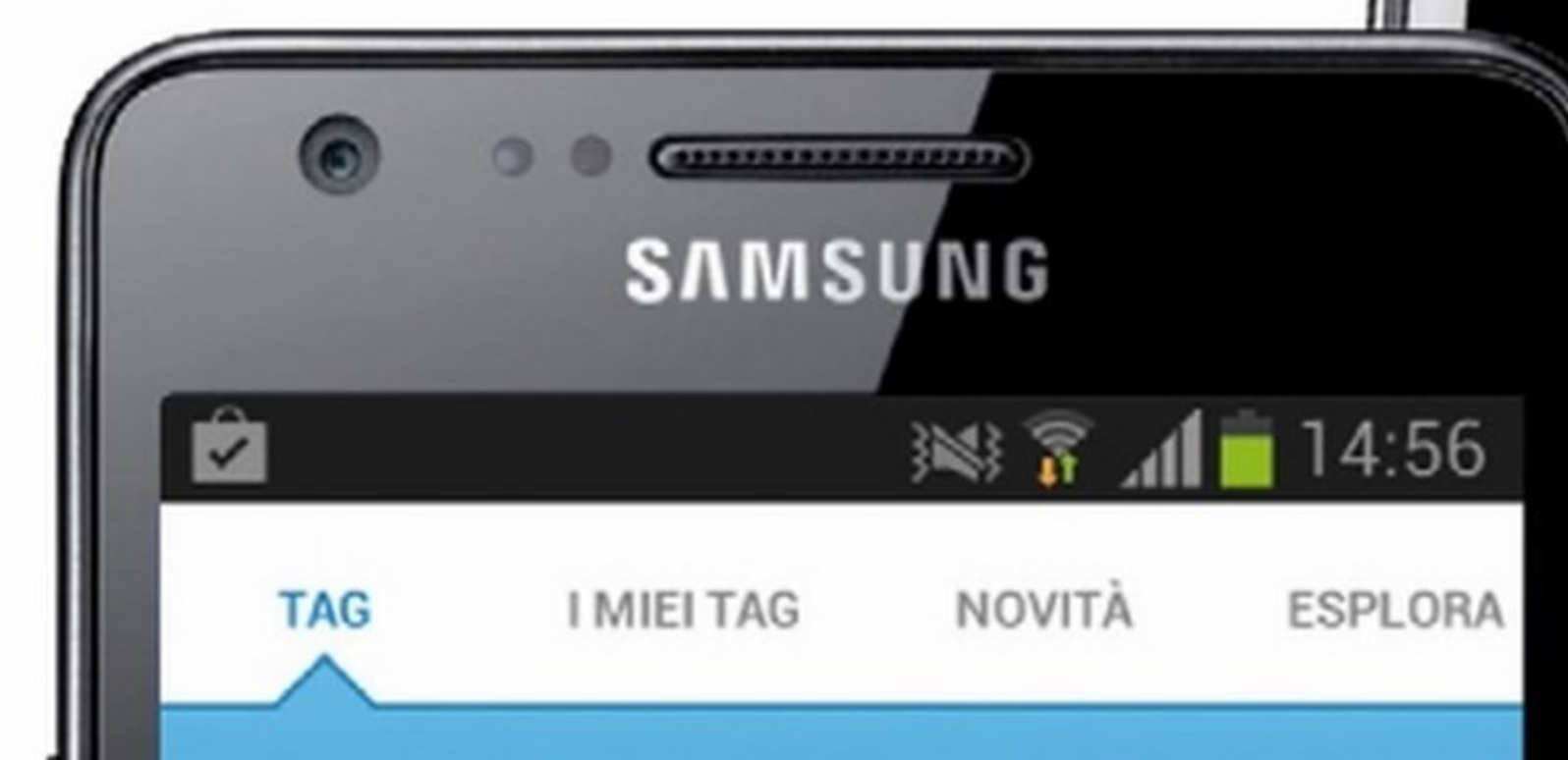

Ider

# Tocca per Shazam

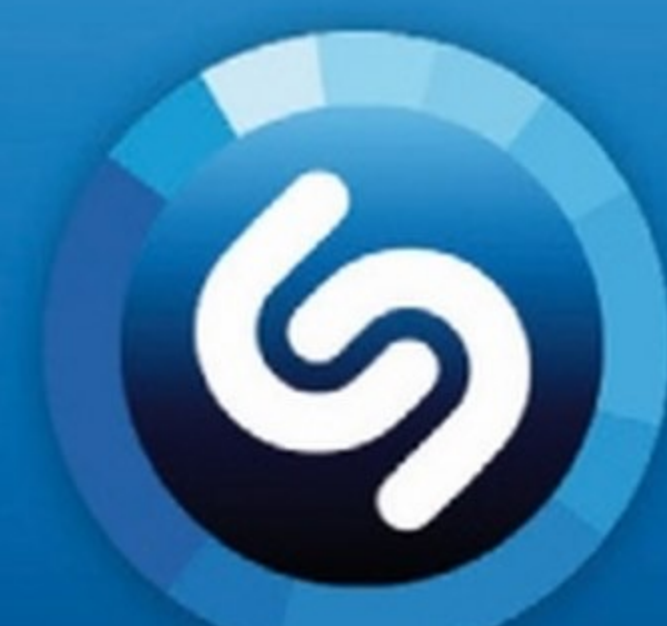

sHazaM GRATIS | www.winmagazine.it/link/2840

Una volta scoperta la canzone, è possibile: Ascoltarne un'anteprima Ascoltarne un anteprime<br>Acquistarla su Amazon o Google Play Acquistarla su Amazon o Google : ">>><br>V Cantare a tempo leggendo i testi in tempo reale Cantare a tempo leggendo recontrarea.<br>Condividere le "scoperte" sui social network Condividere le Scoperre<br>Cuardare il video musicale su YouTube Connettersi a Rdio per creare una playlist<br>Connettersi a Rdio per creare una playlist Connettersi a Rdio per create una provinti utenti<br>V Leggere i suggerimenti di canzoni di altri utenti Leggere i suggerimenti di calle Calle Video<br>Controllare le Notizie per scoprire nuovi video Controllare le Notizie per scoprire de la mondo<br>V Esplorare le tendenze musicali da tutto il mondo V Esplorare le tendenze musicali da tutto il meredio<br>V Aacquistare i biglietti per i concerti degli artisti scoperti

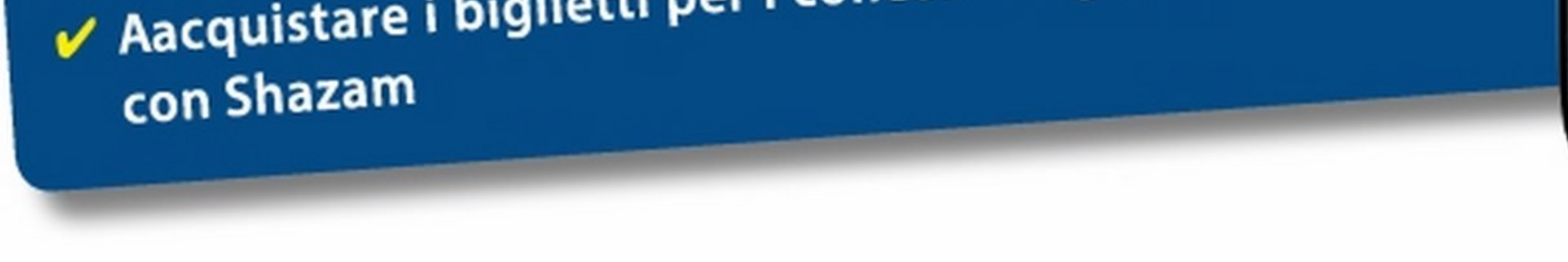

• •

• • •

• • . . • ••

П,

Cartina

⊖

• •

•• •

•

•

Leggere le biografie degli artisti

## **E LA SFIDA? ECCO I RISULTATI DEI TEST**

• •

Classifiche

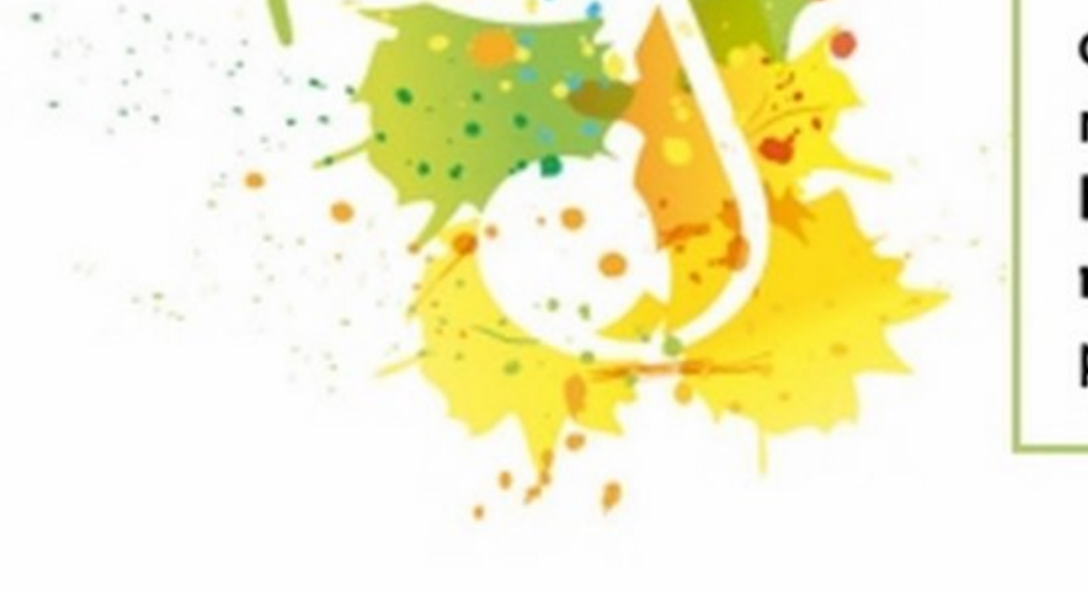

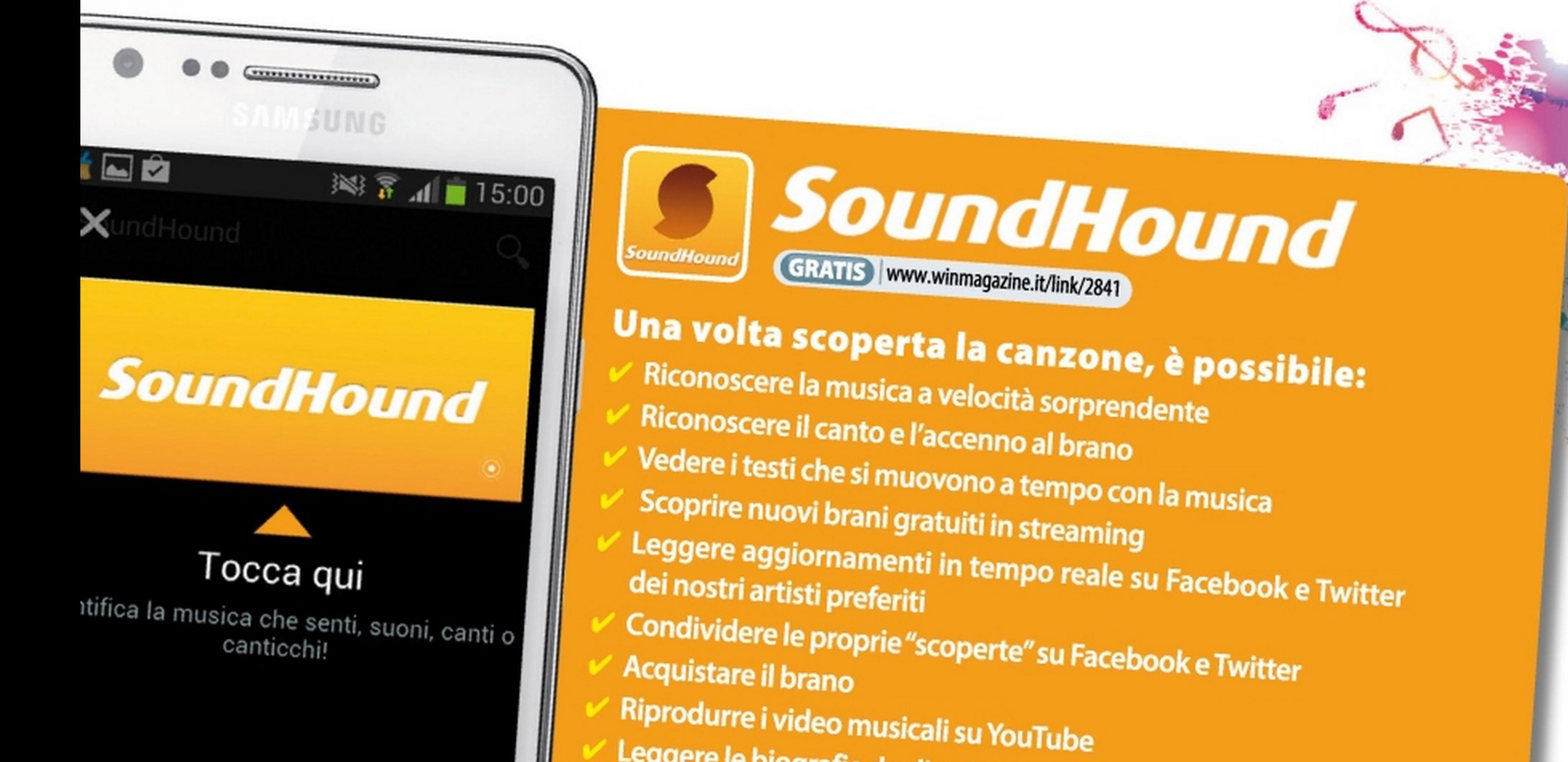

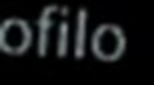

•

• • •

•

• •

•

David Gilmour semplicemente non usando il Samsung Galaxy S2 e l'iPhoesiste! C'è da dire, comunque, che i risul- ne 4S dei nostri test, probabilmente a tati possono variare in funzione di molti causa di una diversa potenza di calcolo parametri: per il riconoscimento sonoro, dei due dispositivi. Ciononostante, è ad esempio, gioca un ruolo importante dawero incredibile scoprire come le la sensibilità del microfono integrato due applicazioni riescano a riconoscere nello smartphone (oltre, chiaramente, al un brano "ascoltando" solo poche note rumore di sottofondo e alla qualità della (non necessariamente quelle iniziali, ma sorgente sonora). Per quanto riguarda anche i ritornelli e i passaggi intermedi la velocità di riconoscimento, invece, delle canzoni)!

Sarebbe stato troppo facile testare le due app in una stanza insonorizzata: gli algoritmi di riconoscimento musicale di Shazam e SoundHound non avrebbero avuto problemi a riconoscere i brani musicali. Abbiamo quindi cercato di ricreare le tipiche condizioni di ascolto, con i normali rumori di sottofondo tipici della vita reale (traffico, squilli dello smartphone, rumori delle ventole del PC ecc.). Owiamente i nostri test non pretendono di avere accuratezza scientifica, ma hanno fornito risultati sostanzialmente paritari tra le due applicazioni, con una leggera prevalenza di SoundHound per quanto riguarda la velocità di riconoscimento del brano (per l'occorrenza abbiamo selezionato 1 O brani stranieri e 1 O italiani di ogni genere musicale): parliamo comunque di qualche attimo di differenza. Solo in due casi le app non sono riuscite a riconoscere il brano: SoundHound non ne ha voluto sapere di rlconoscere"Morirò d'amore" di Giuni Russo, mentre per Shazam la versione acustica di RICONOSCIMENTO

"Echoes" dei Pink Floyd suonata da abbiamo notato leggere differenze

SHAZAM SoundHound

> "Morirò d'amore" di Giuni Russo. Anche in questo caso, però, bisogna dare atto all'app di aver riconosciuto brani dawero sconosciuti.

### VELOCIUTA DI CARICAMENTO

**STABILITÀ** 

DEI BRANI

Su entrambi gli smartphone utilizzati nei test, l'awio di Shazam e SoundHound ha richiesto lo stesso tempo: ciò significa che possiamo awiare entrambe le app senza rischiare di perdere secondi preziosi nell'ascolto del brano.

In nessun caso le due app hanno mostrato problemi di funzionamento conseguenti a qualche bug. D'altronde, sono le migliori applicazioni in questo campo, e sarebbe strano li contrario!

In un solo caso l'applicazione non ha riconosciuto il brano in ascolto: "Echoes" dei Pink Floyd suonata da David Gilmour. Il database a cui attinge l'app è talmente vasto da riconoscere anche i brani più sconosciuti.

Anche SoundHound è inciampata con un brano:

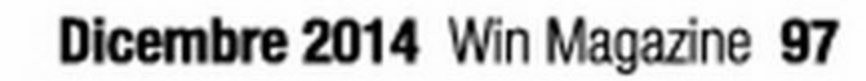

### Shazam vs Sounhound | Software |

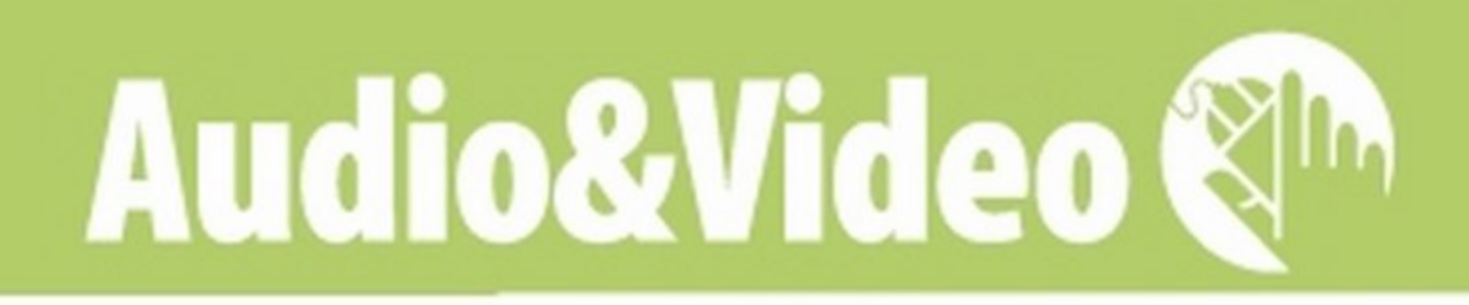

..

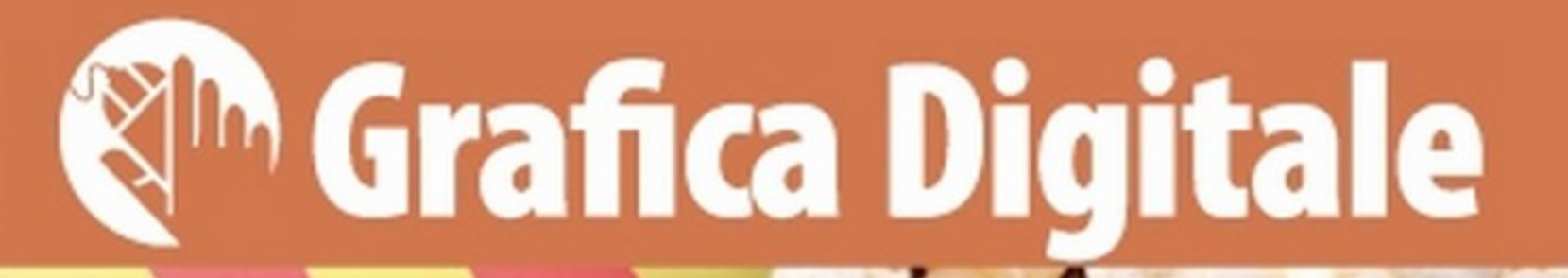

Fai da te | Realtà virtuale... di cartone! |

# **Realtà Virtuale** fatta in casa

•

# Realizza il tuo visore di cartone e immergiti subito nell'affascinante mondo del 30

GOOGLE NEXUS 5 Quanto costa: € 349,00 Sito Internet: www.google.iVnexus/5 VISORE 3D

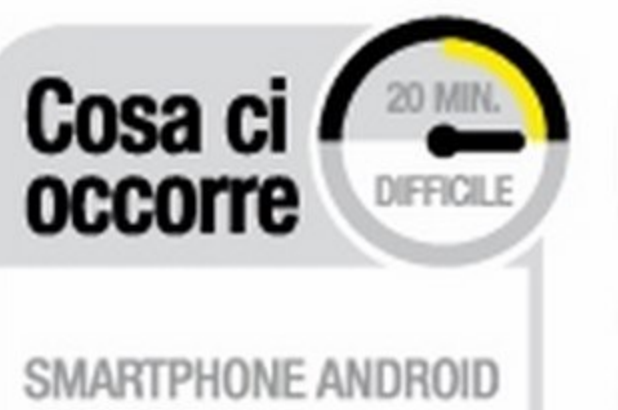

DUROVIS DIVE Quanto costa: € 67;83 Sito Internet: www. durovis.com/dive.html

SOFTWARE DI MODELLAZIONE 3D BLENDER SOFTWARE COMPLETO Lo trovi su: CD **DVD** Sito Internet:<br>www.blender.org

**APP ANDROID** l:ARDBOARD SOFTWARE COMPLETO Lo trovi su: CD DVD Sito Internet: https://play.google.com

Nella sezione Grafica Digitale del Win CO/DVD trovi Il POF del Cardboard pronto da stampare e costruire.

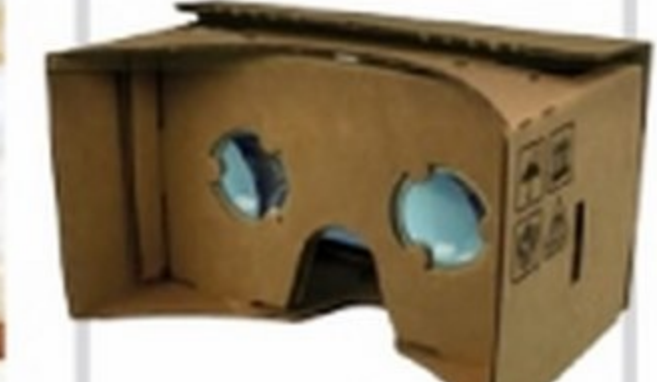

ome tutte le storie che vale la pena raccontare, anche quella dell'Informatica ha i suoi luoghi oscuri. Per ogni garage della famiglia Jobs (la casa dei primi Apple) esistono interi magazzini di sogni infranti, di cui si preferisce tacere. Lanciata nei primi Anni 90 come la prossima rivoluzione informatica, la Realtà Virtuale si trasformò presto in una curiosità un po' imbarazzante. Tutto cambiò il primo settembre 2012, quando il visore proposto da Palmer Luckey raccolse su Kickstarter più di 2,4 milioni di dollari, partendo da un obiettivo iniziale di 250.000 S. L'Oculus Rift era ufficialmente nato!

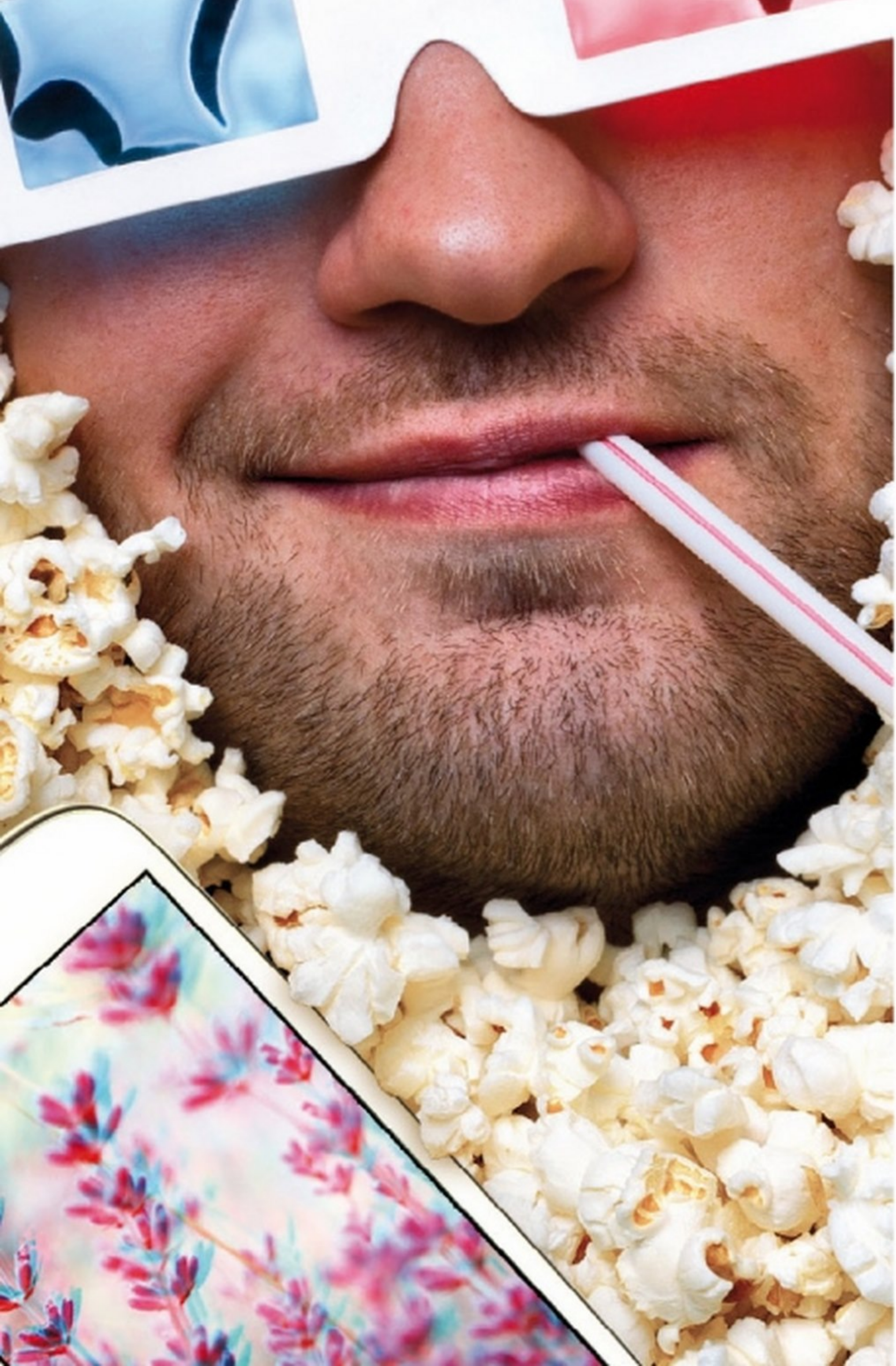

### Passione reale

L'inaspettato ritorno alla ribalta della Realtà Virtuale aprlnuovi orizzonti, riportando la sperimentazione nelle mani degli appassionati. È il 2013 quando Stefan Welker presenta Open Dive. L'idea di base è semplice: le persone hanno già in tasca tutta la tecnologia "costosa" necessaria alla Realtà Virtuale. I moderni smartphone sono dotati di giroscopio e accelerometro, mentre la risoluzione degli schermi cresce ogni anno. Mancano solo due lenti, una mascherina e un elastico. Il Durovis Dive, versione commerciale del progetto, promette esperienze VR per circa 60 euro. Troppo costoso? Nessun problema: in fondo, l'unico elemento indispensabile sono le lenti che però possono sostituire col display del nostro telefonino. Il resto possiamo costruirlo noi, magari con il cartone della pizza (nella sezione Grafica Digitale del Win CD/DVD-Rom trovi il PDF pronto da stampare e ritagliare)! L'idea, di David Coz e Damien Henry, dà vita al progetto Google Cardboard (estate 2014). In Rete possiamo ormai trovare visori di ogni tipo, mentre l'app Cardboard è disponibile su Google Play. Scopriamo come utilizzarla per immergerci a 360° nelle nostre foto, quindi passiamo a Blender per visitare lo spazio virtuale. La fantascienza di Tron e Matrix è realtà!

# ioti nal oukovonosi isti nei cyberspazio

Una funzione nascosta di Street View ci immerge a 360° nei paesaggi. Per un approccio più personalizzato, bastano una Photo Sphere e l'app Cardboard!

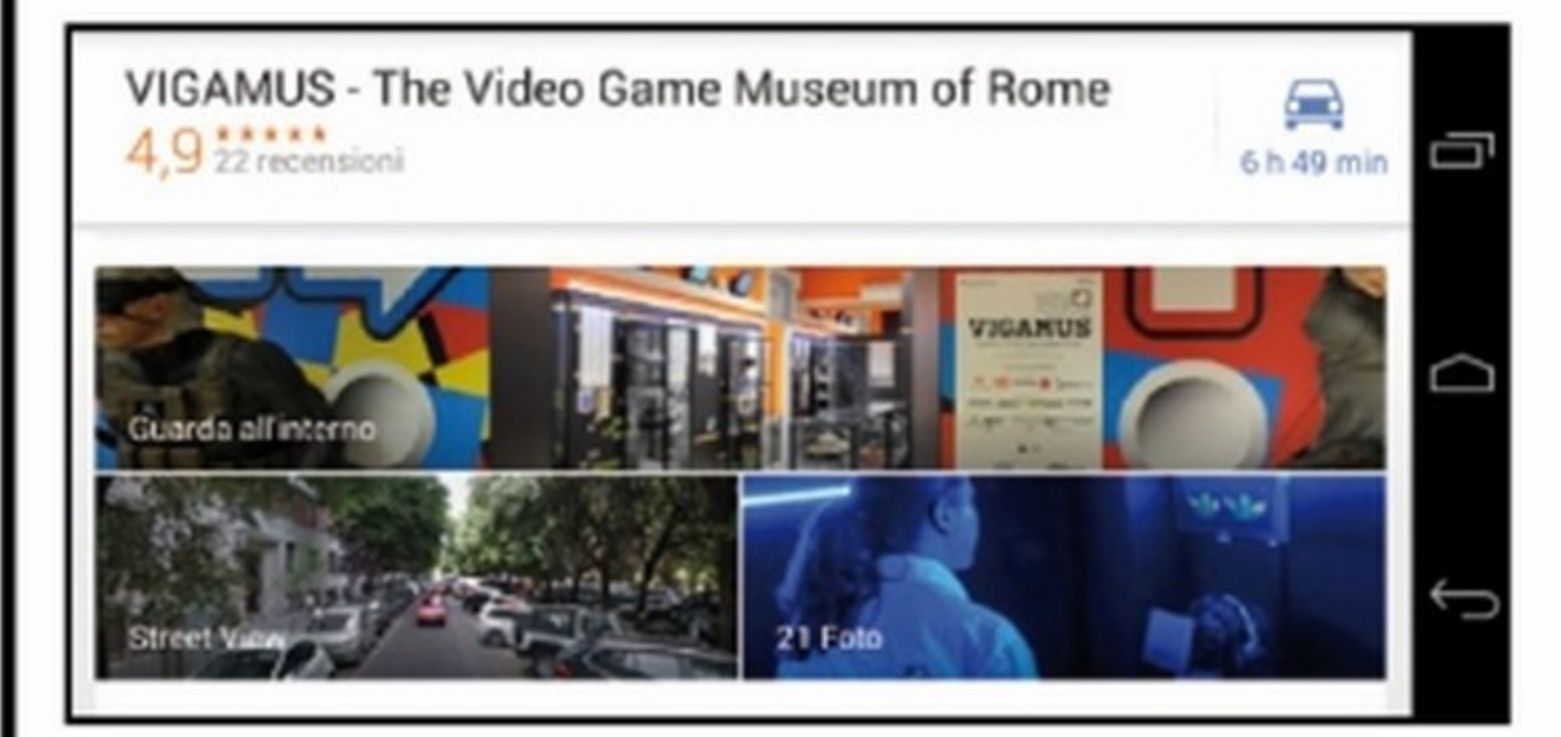

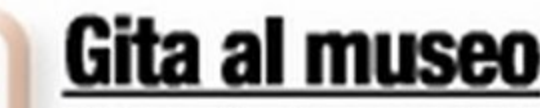

**Gita al museo**<br>Afferrato lo smartphone, cerchiamo su Google Maps una località a piacere. Per un tour virtuale nel primo museo italiano dei videogiochi digitiamo Vigamus (vedi box finale). Tappando sul segnaposto apparirà l'opzione Guarda all'interno: selezioniamola.

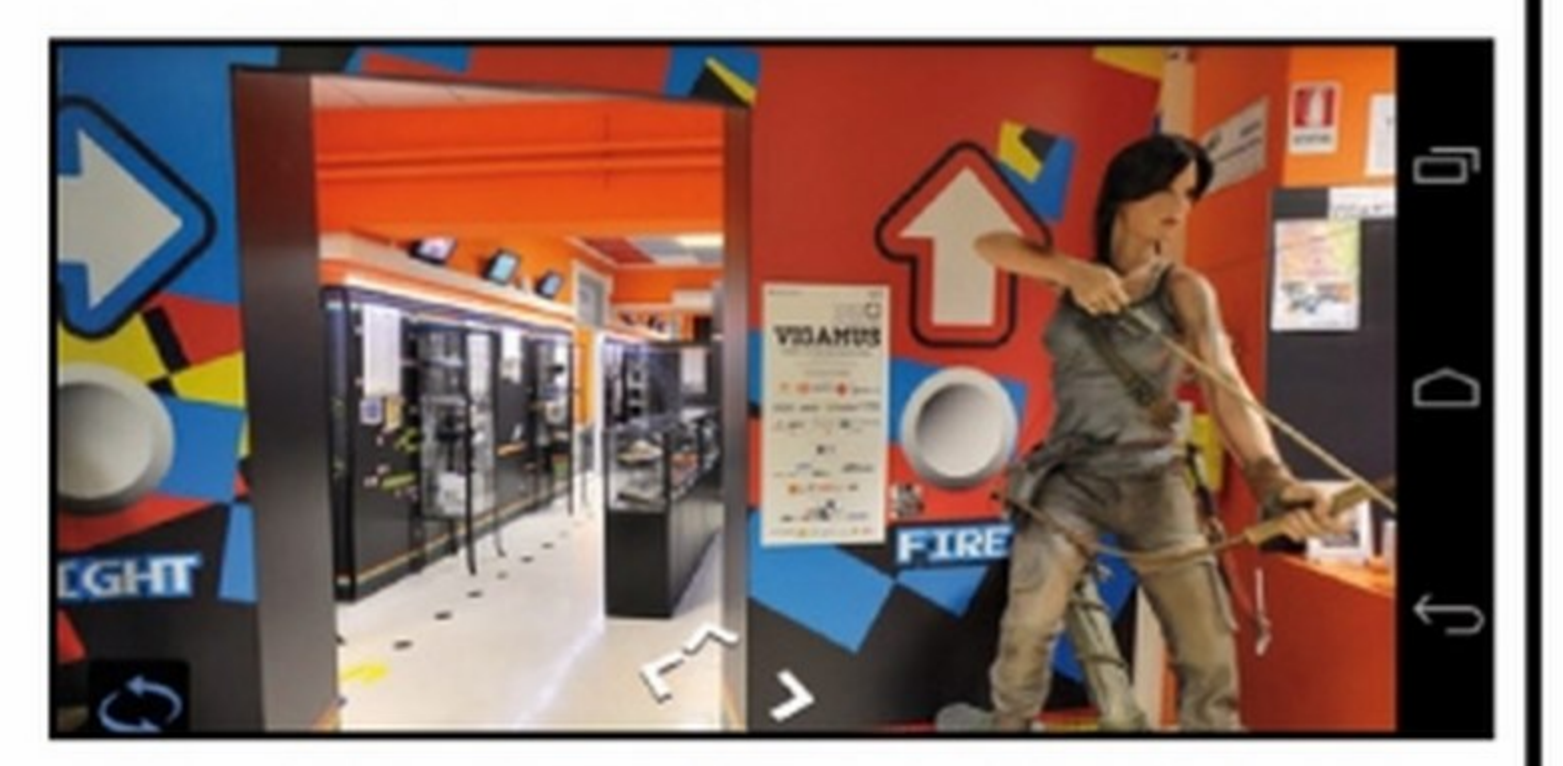

**3** Mossa speciale Invece che con un solo tocco, attiviamo il giroscopio con un doppio tap: lo schermo si dividerà in due, mostrando una vista per occhio! Inserito lo smartphone nel Durovis Dive (o in un altro visore compatibile) esploriamo il museo in realtà virtuale!

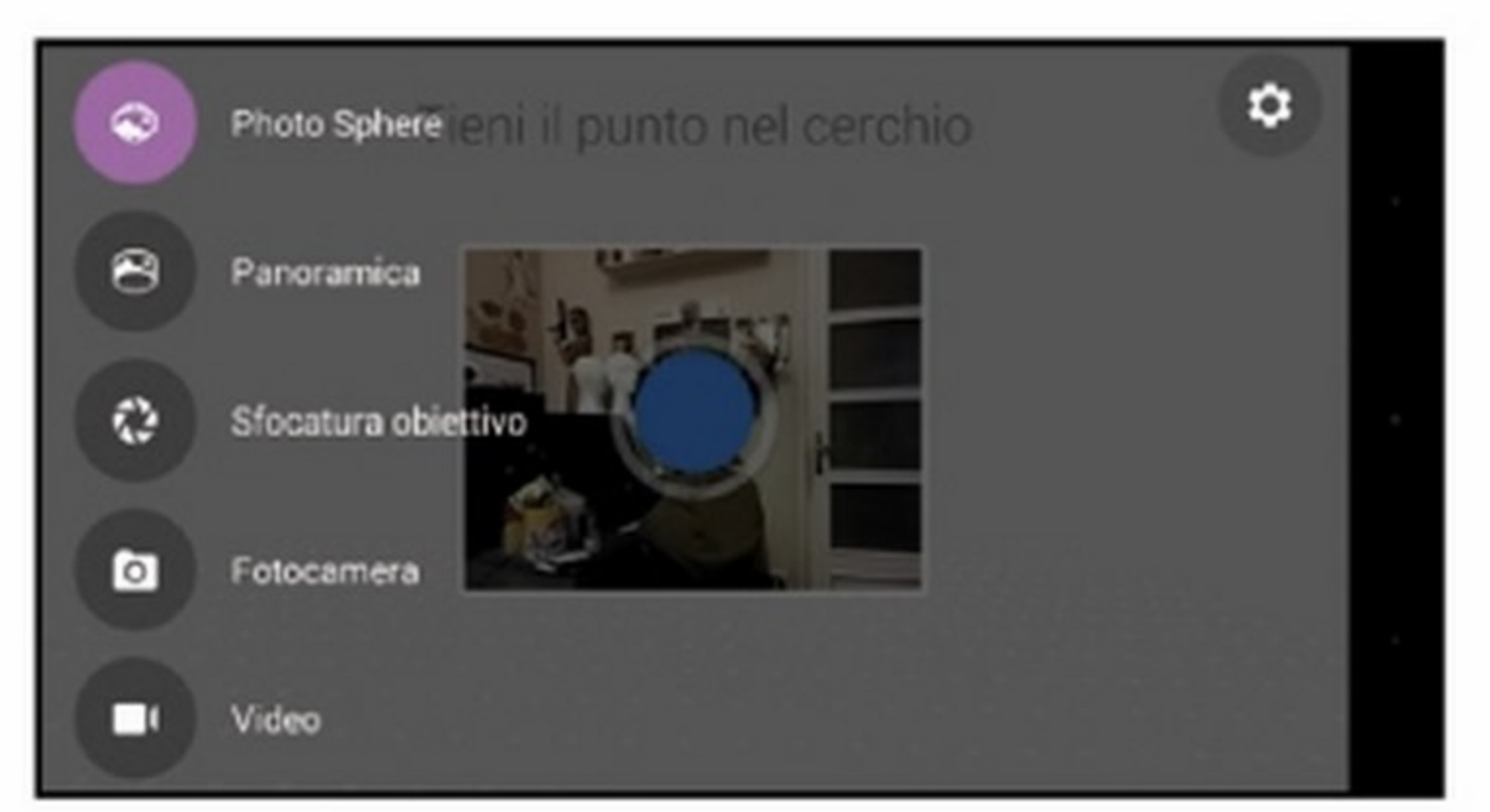

telefono. Il nome del file è in formato PANO\_[data]\_ [ora].jpg, un dato che ci sarà utile nel Passo C4. Per creare una sfera tutta nostra usiamo la fotocamera in modalità Photo Sphere (prima icona).

**• L'angolo segreto**<br>2 Potremmo visitare il museo tramite touchscreen, ma noi vogliamo di più. Un tap nell'angolo inferiore sinistro farà apparire la doppia freccia che attiva l'esplorazione tramite giroscopio. Un altro tap e potremo guardarci intorno ruotando il telefono!

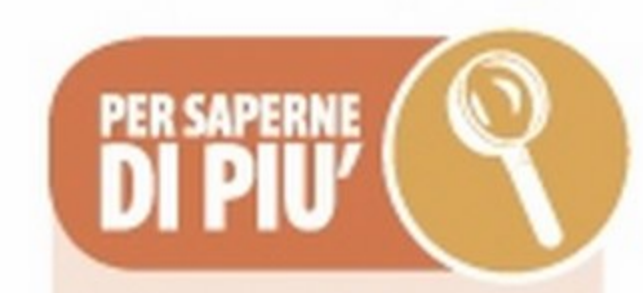

**Grafica Digitale &M** 

**HOLLYWOOD** VIRTUALE Cardboard, con la possibilità che offre di "entrare" nelle foto, è la via più rapida per diventare creatori di contenuti VR. l'app perb offre molte altre opzioni, fomendo un'anteprima di ciò che ci attende prossimamente. A fianco delle nostre amate Photo Sphere troviamo un esempio della loro più logica evoluzione: I film a 360°! Questo nuovo modo di fare cinema ha già attirato l'attenzione dei produttori hollywoodiani. L'anteprima de I *titlardlanl* della *titl*lassia è stata filmata in Realtà Virtuale grazie a un sistema Jaunt composto da 14 telecamere HD. Una volta Indossato il proprio visore, sembrerà di trovarsi sul tappeto rosso insieme alle star!

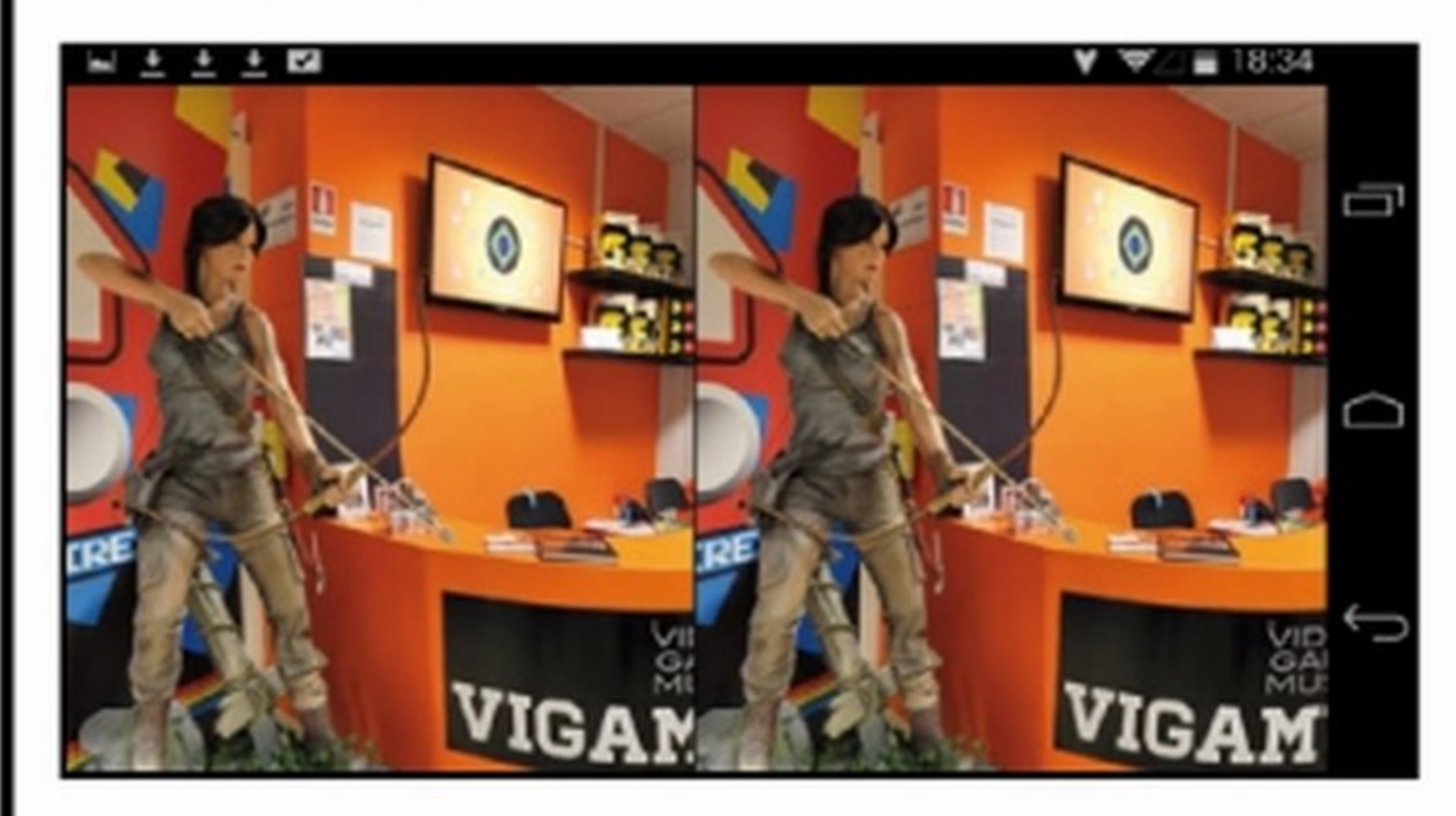

**4 Per immergerci nelle nostre foto ci serve l'app gratu**ita Cardboard. installiamola da Google Play. La mossa successiva è procurarci una Photo Sphere. Nella sezione Grafica Digitale del Win/CD DVD troviamo una veduta del Temporary Museum di Torino.

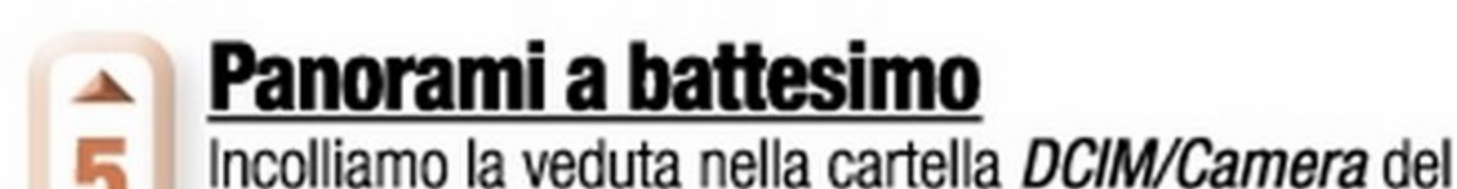

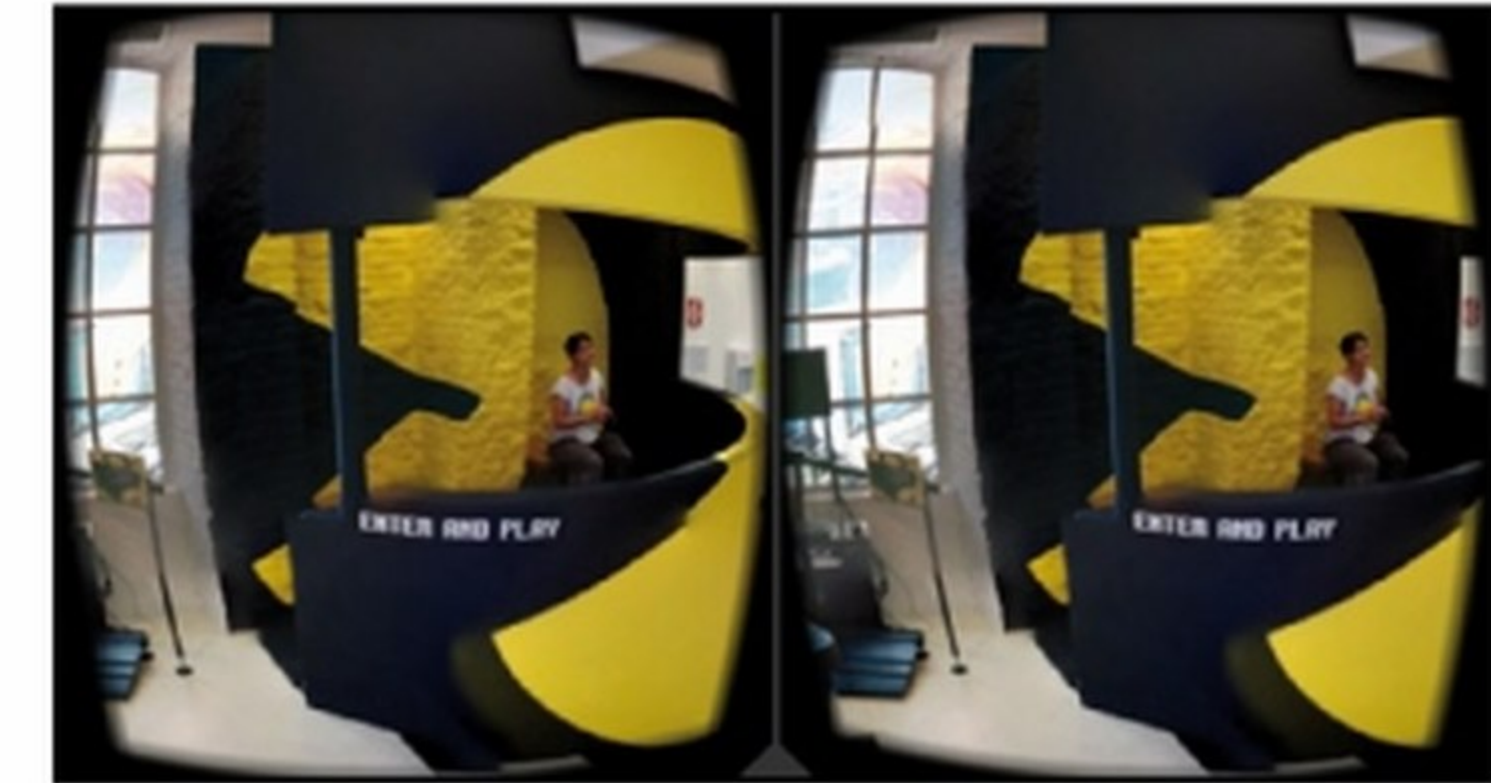

# A spasso tra le sfere **dividendità**<br>Avviata Cardboard, indossiamo il visore e inquadria-

Nel caso dei filmati, passare dal ruolo di spettatori a quello di artisti richiede qualche spesa in più. A differenza delle Photo Sphere, che si possono realizza. re anche via software, i video richiedono telecamere apposite. La buona notizia è che non dovremo attrezzard come per una prima hollywodiana, ma potremo rivolgerd a Giroptic (www.360. tv) o a Bublcam (www. bublcam.com). Se d Interessa la computer grafica, invece, l'unico costo sarà quello di un'app per la visualizzazione, come CmoarVR 360° Player (disponibile

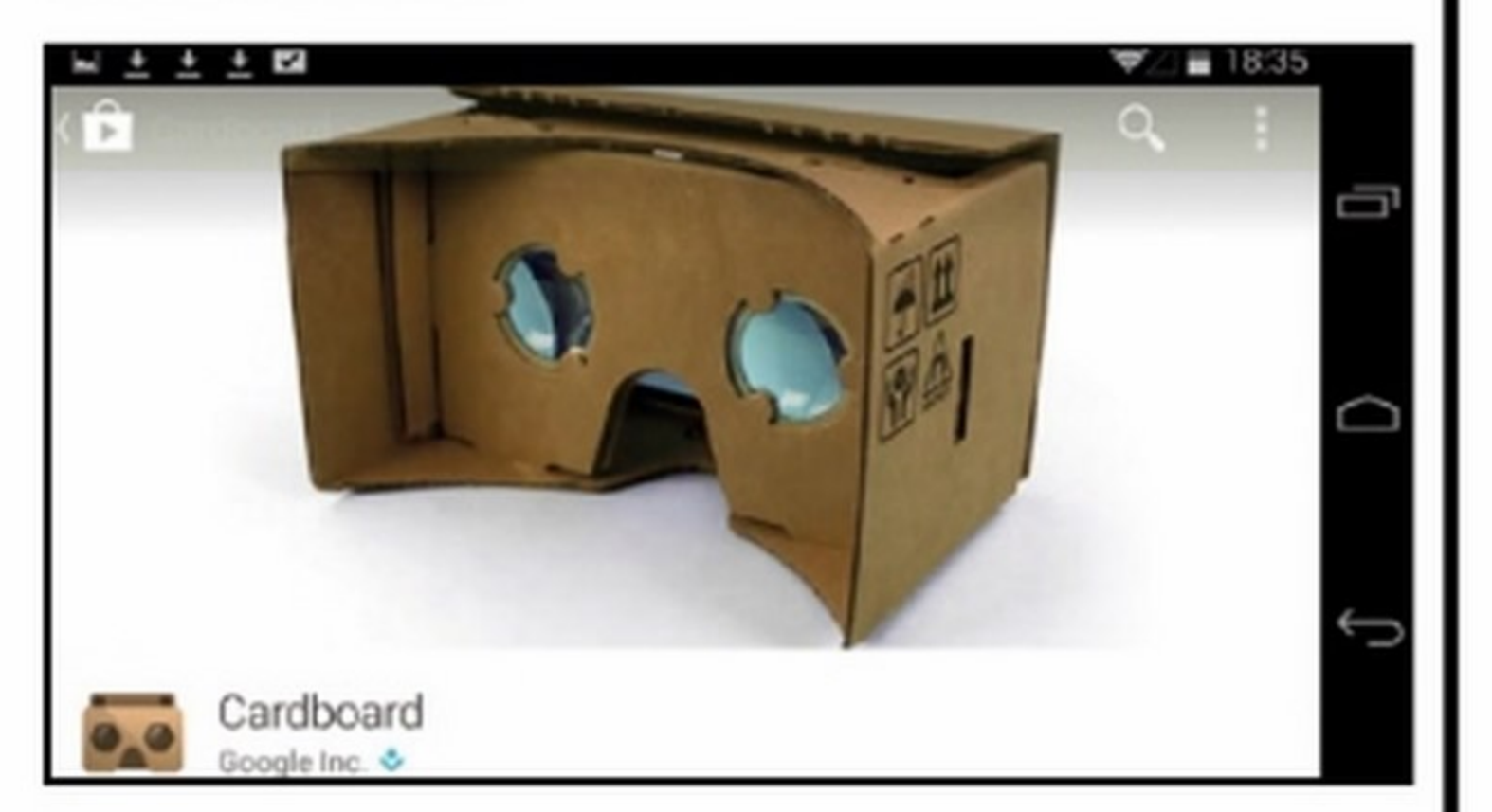

### Viaggi su misura

mo l'icona Photo Sphere. Un doppio tap ci catapulterà nella foto sferica più recente! Possiamo caricare la sfera precedente (ancora doppio tocco) o tornare al menu (ruotiamo il telefono in verticale).

### REGISTI A TUTIOTONDO

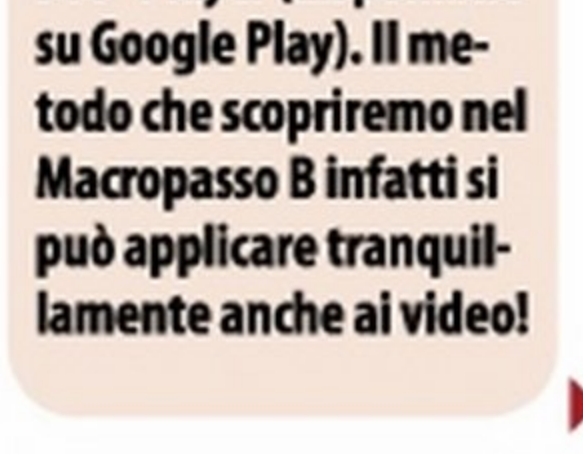

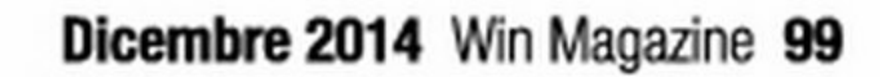

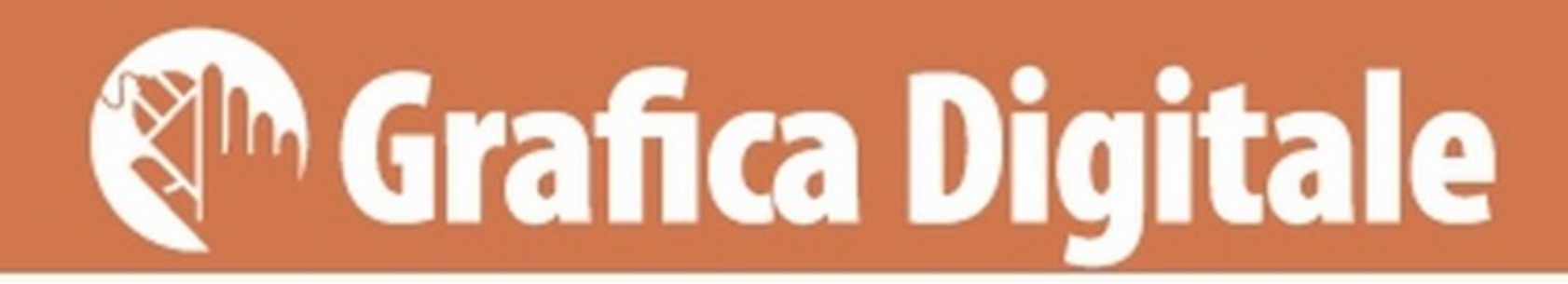

# ina anadik ine spean

Presa confidenza con le Photo Sphere, inizia la vera sfida. Ci serve un paesaggio alieno, impossibile da fotografare. Che cosa c'è di meglio del mitico Pianeta Rosso? E poi il viaggio lo offre Blender!

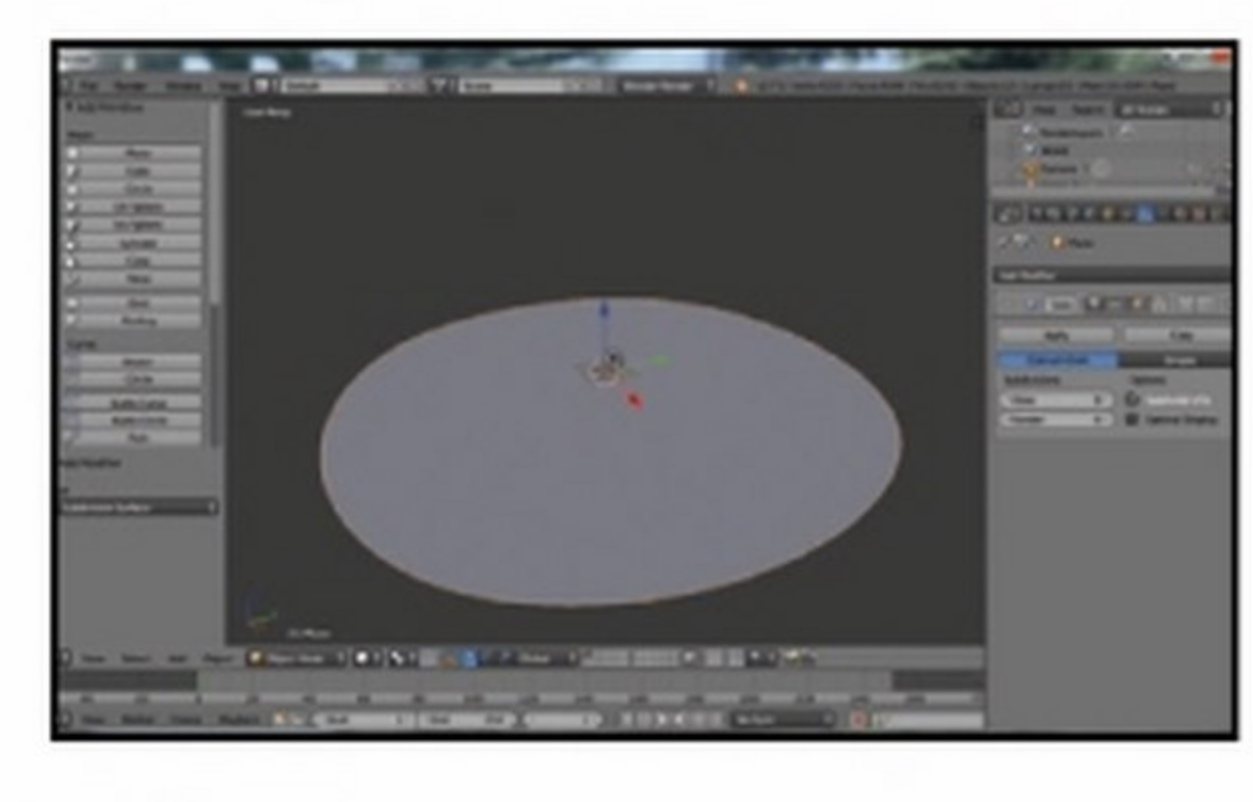

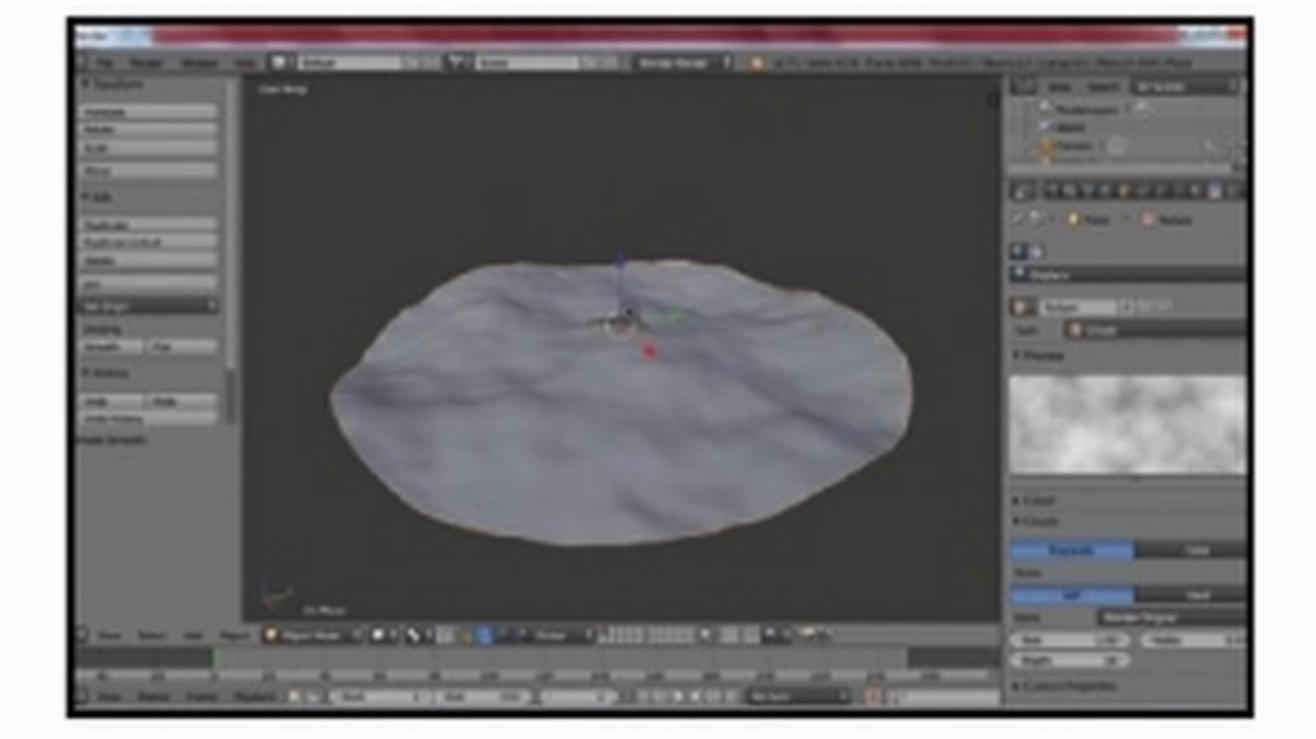

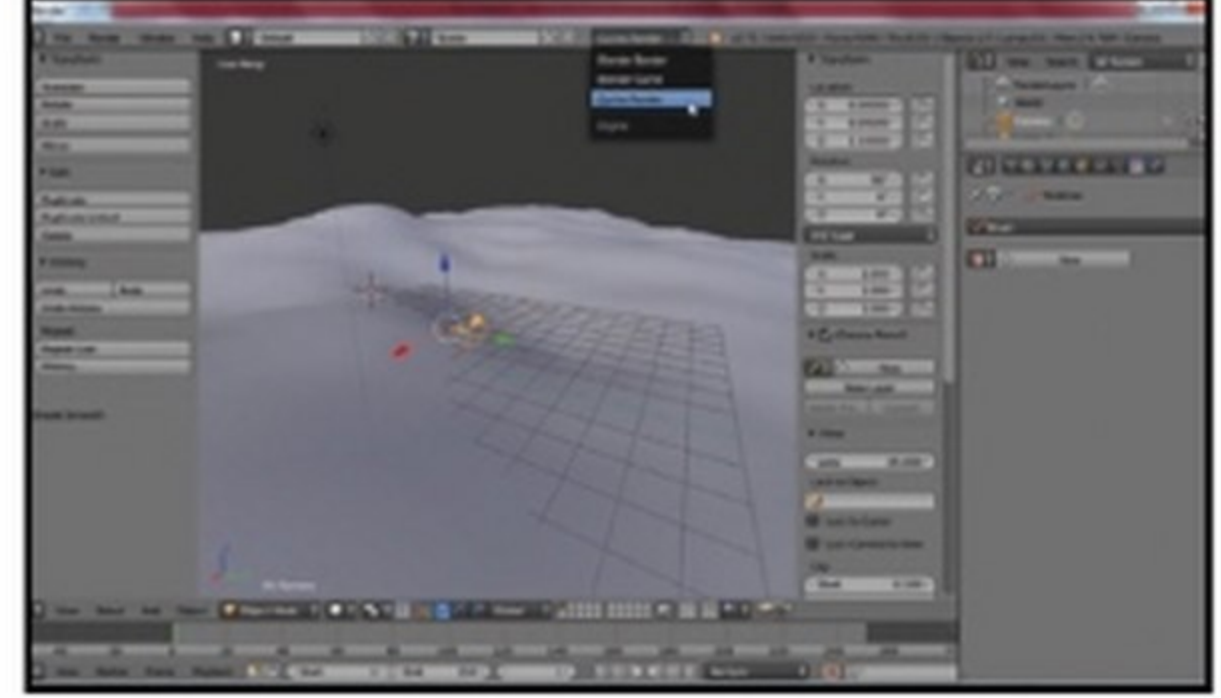

Calma piatta<br>Avviamo Blender, cancelliamo il cubo predefinito (*Canc*) e portiamo in scena un piano (dal tab Create/Piane, a sinistra). Ingrandiamolo (S, 85) e aggiungiamo Modifier/Subdivision Surface (l'icona della chiave inglese, a destra). Impostiamo View: 6 e Render: 6.

I colori della rampa vanno da O a 1 . Regoliamo 0 su Hex: 853C24 e 1 su Hex:DAB495. Un render *(F12)* ci premierà con un'atmosfera rossastra. Tornati in 3D View (Passo B6), selezioniamo il terreno (RMB). Clicchiamo l'icona *Material*, poi New e diamo Color Hex: A34E32.

Dal *Node Editor (Passo B6*) clicchiamo l'icona del cubo (in basso) per mostrare il materiale del terreno Q'oggetto selezionato). Aggiunto un nodo Texture/Noise Texture (Add) con Scale: 1000e Oetail: 4, colleghiamo l'uscita Colorcon l'ingresso Normal del primo nodo.

**g** Il render (F12) ci mostra un mare di sabbia increspato da dune. L'orizzonte è troppo spigoloso: in 3D View (Passo B6) aggiungiamo un nuovo Modifier/Subdivision Surface (Passo B2) coi valori predefiniti. Il paesaggio è pronto: è tempo di fantascienza!

Segreti a 360°

(icona macchina fotografica).

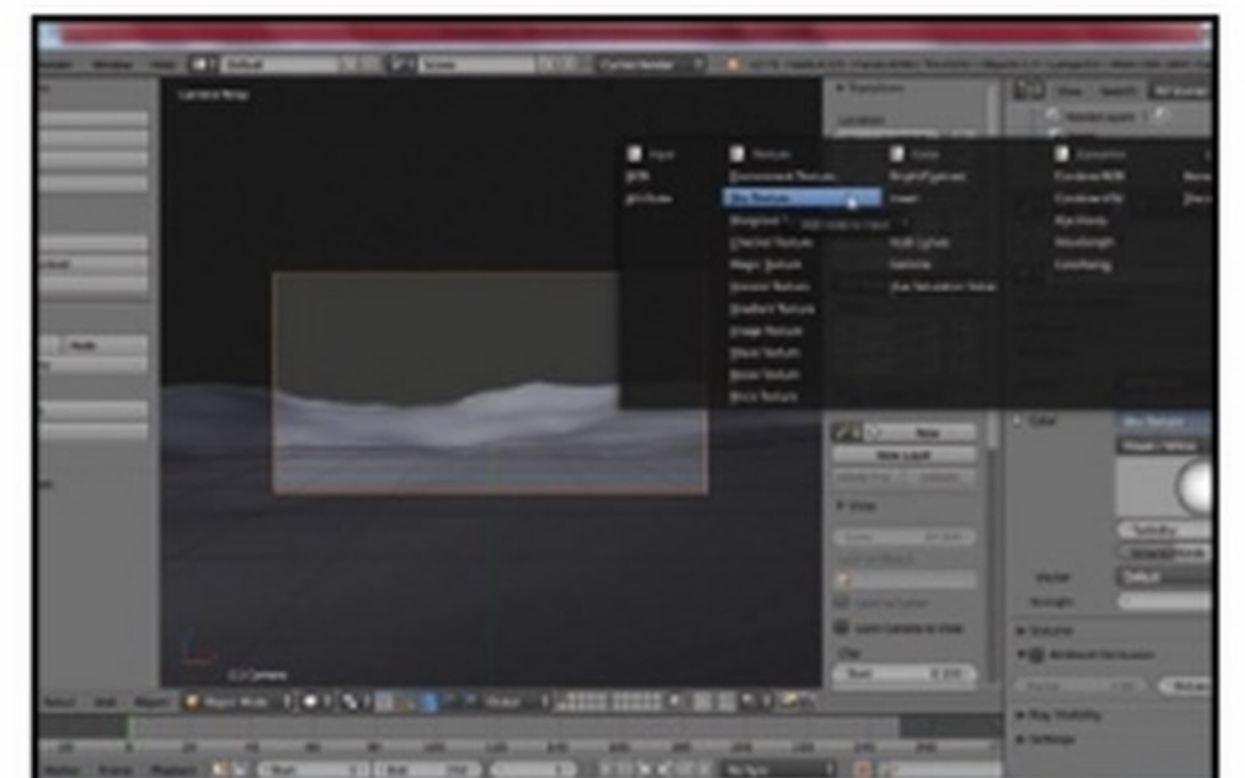

menu in basso). clicchiamo l'icona della

telecamera (a destra). Impostiamo Lens: Panoramic

e Type: Equirectangular. Per ottenere lo stesso for-

mato delle Photo Sphere manca solo il tab Render

**Dune all'orizzonte**<br>2 Aggiunto Modifier/Displace, addolciamone l'effetto (Strength: 0.3). Modifichiamo l'immagine che regola i dislivelli da Texture/New (icona a scacchi). Dalla scheda Clouds regoliamo Size: 1 e *Depth: 16*. Dal tab Tools (a sinistra) lisciamo con Shading Smooth.

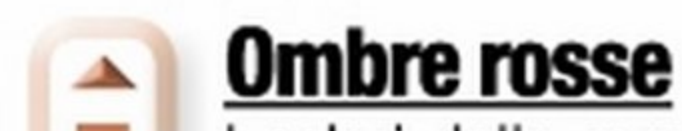

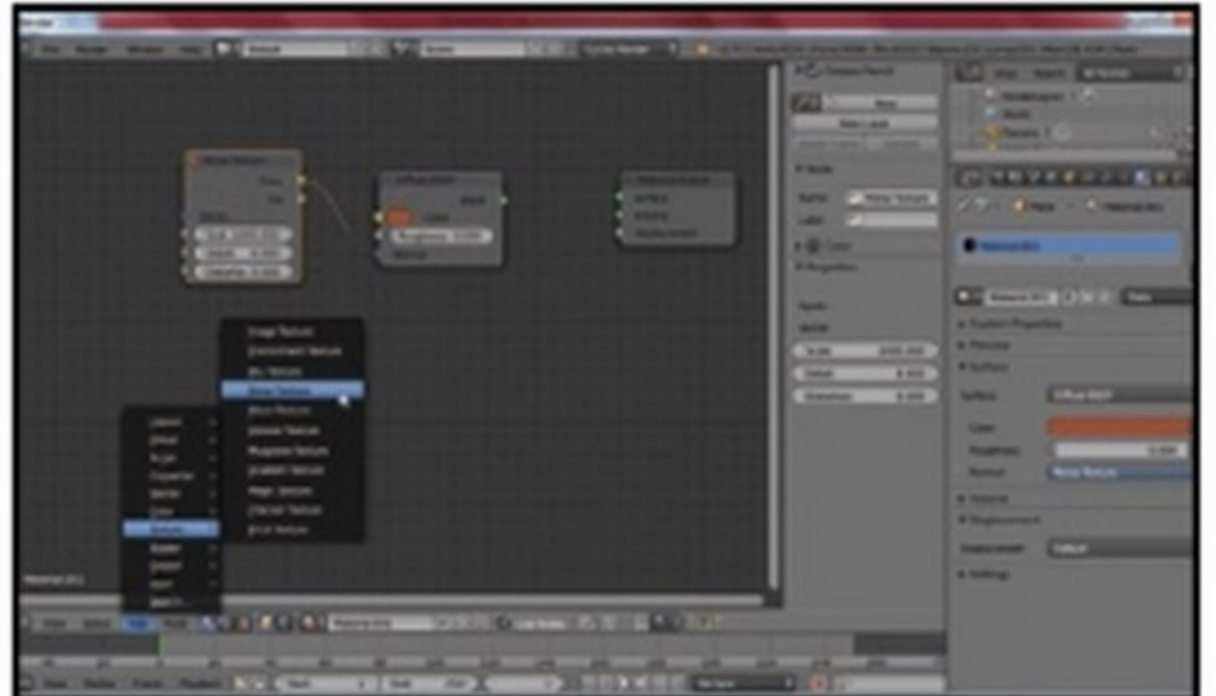

**La foto impossibile**<br>5 Impostiamo Resolution X:4000, Y:2000 (le proporzioni delle Photo Sphere). Un render di prova (F12) non ci mostrerà la vista della telecamera, ma la scena a 360°. Diamo Esc e clicchiamo l'icona World. Settiamo Surface: Background e Color: Sky Texture.

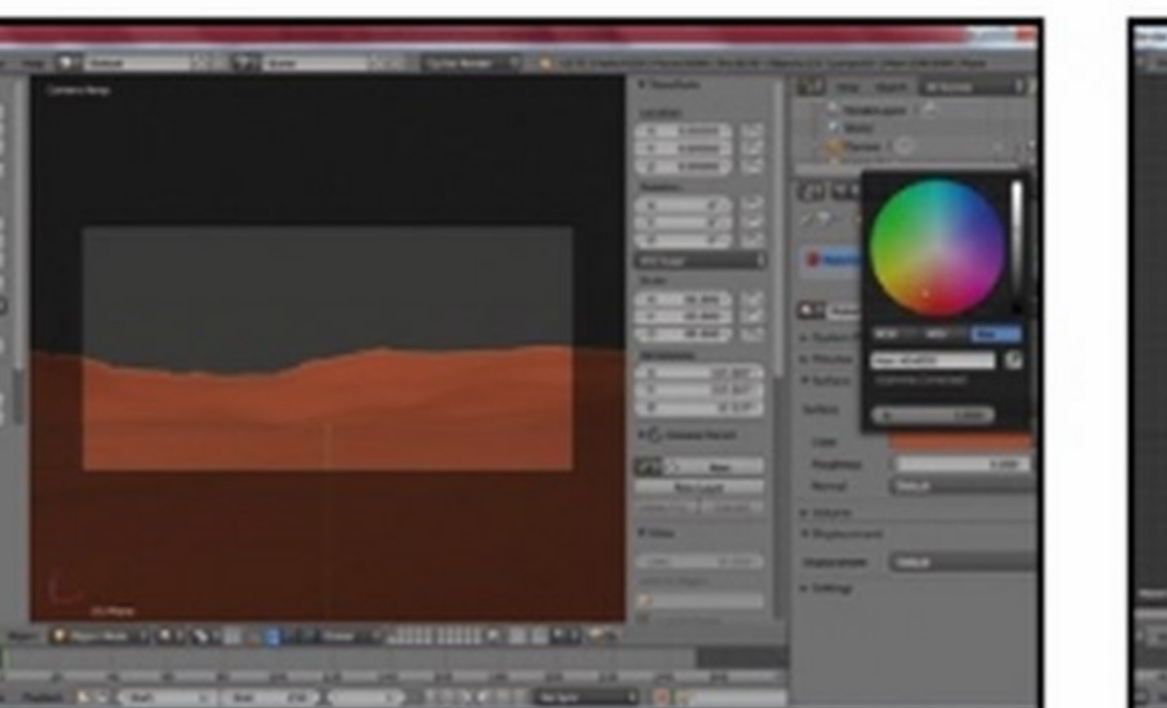

Ammirato il paesaggio (View/Camera,

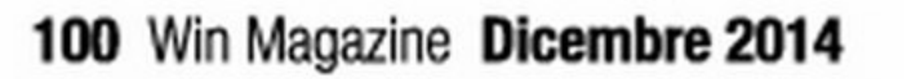

3 In alto, sostituiamo Blender Render con Cycles Render per creare una vista sferica. Selezioniamo la telecamera attuale (tasto destro del mouse, RMB) e diamo N per spostarla al centro della scena (Location X:0, Y:0, Z:1.1 e Rotation X:90, Y:O, Z:O,.

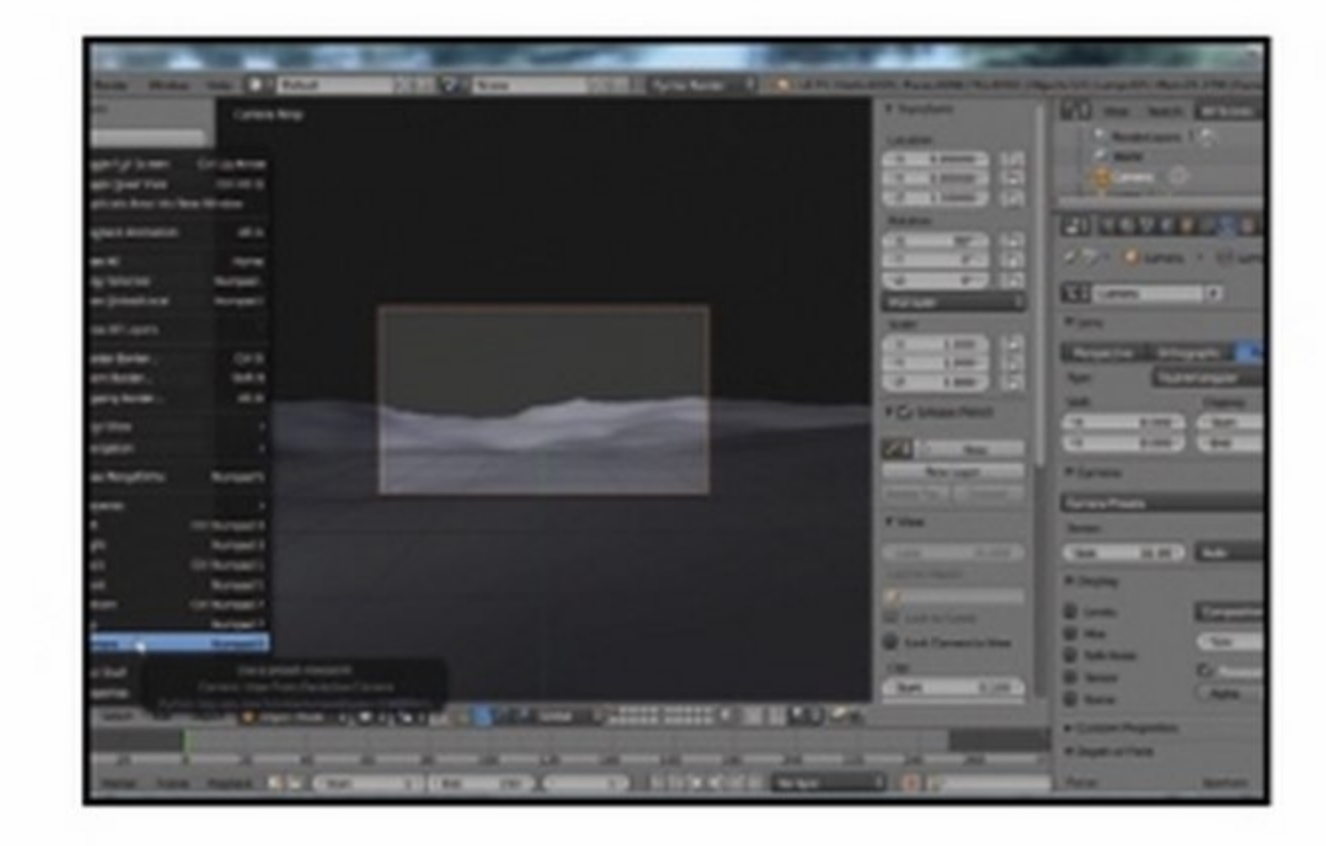

6 In basso a sinistra, passiamo dalla 3D View (icona cubo) al Node Editor. Premuta l'icona World in basso, appariranno i tre nodi che attualmente controllano il cielo. In basso, da Add, aggiungiamo un *Converter/Color Ramp* tra il primo e il secondo nodo.

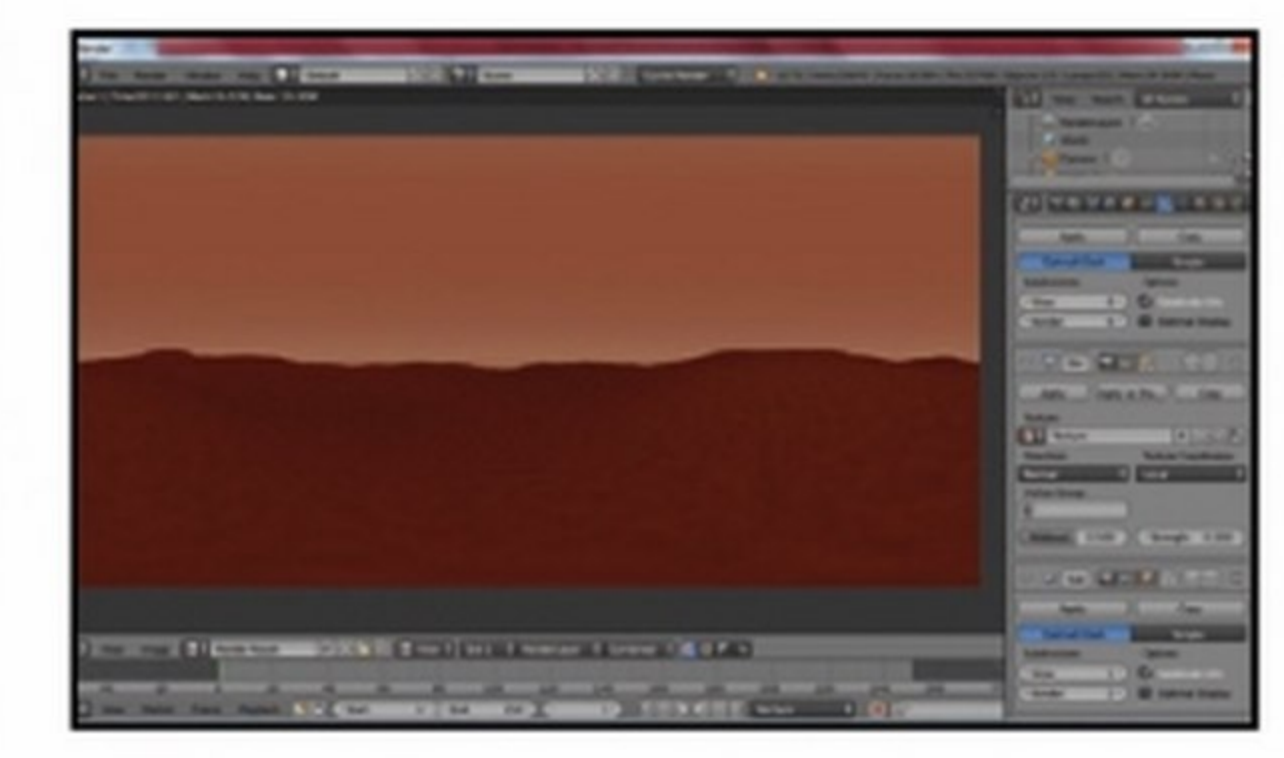

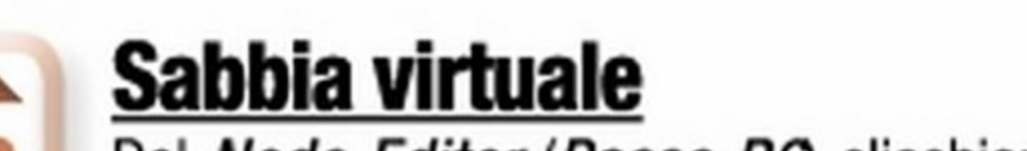

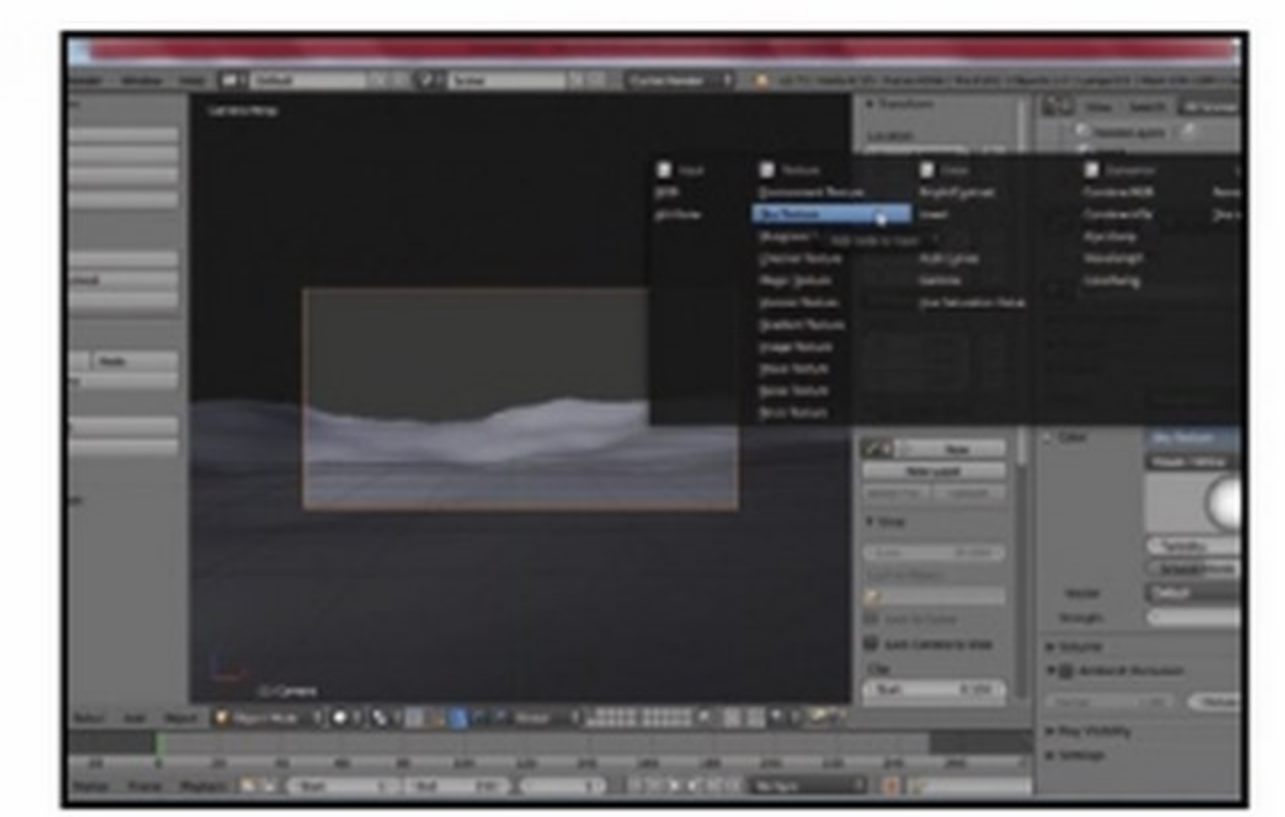

Al centro del nulla

### I nodi del cielo

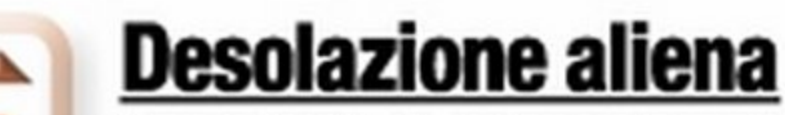

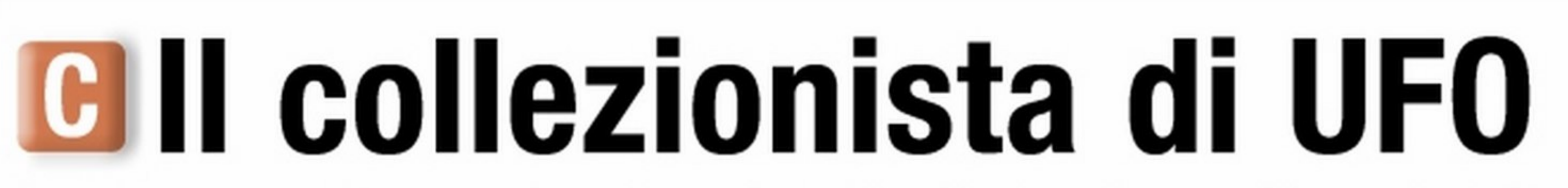

Diamo carattere al paesaggio! Iniziamo dal sole, quindi passiamo agli oggetti alieni. Una volta soddisfatti,<br>esportiamo in formato Photo Sphere e inforchiamo il visore. La scena è diventata realtà!

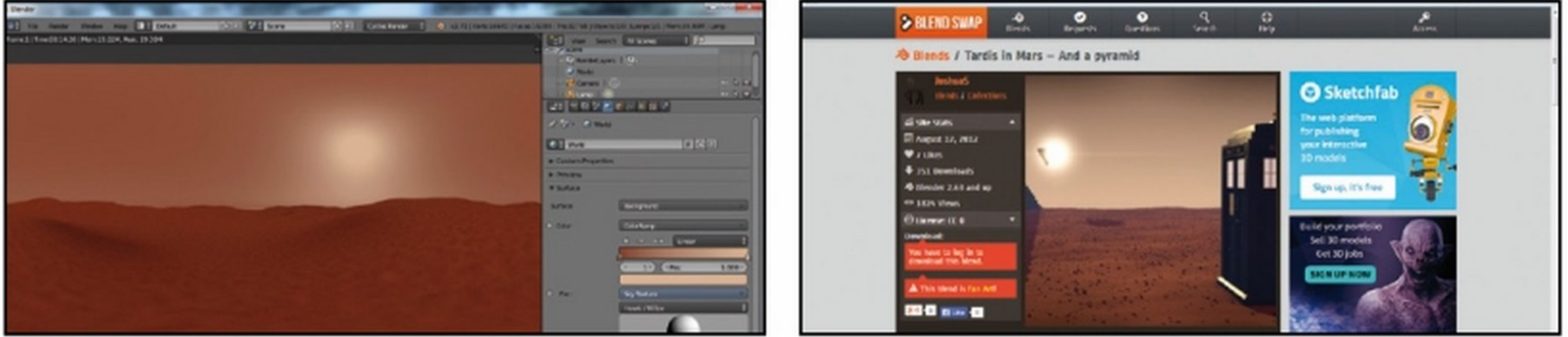

**Tramonto di fuoco**<br>Spostiamoci in *View/Top*: selezionata la luce (RMB), clicchiamo<br>**Dottori e piramidi** Konstantia u l'icona del punto luminoso (a destra) e scegliamo Sun invece di Point. A lato, impostiamo Rotation X:73, Y:-7, Z:78. Dal tab World/Fac usiamo la sfera per abbassare il sole sull'orizzonte con Torbidity: 9.

Il render (F12) ci offrirà una vista desolata, dominata da un sole morente. Per popolarla cerchiamo mars su Blend Swap (www.blendswap.com). La scena Tardis in Mars si ispira a Le piramidi di Marte, della serie televisiva Doctor Who: scarichiamola subito!

**Grafica Digitale Q<sup>m</sup>** 

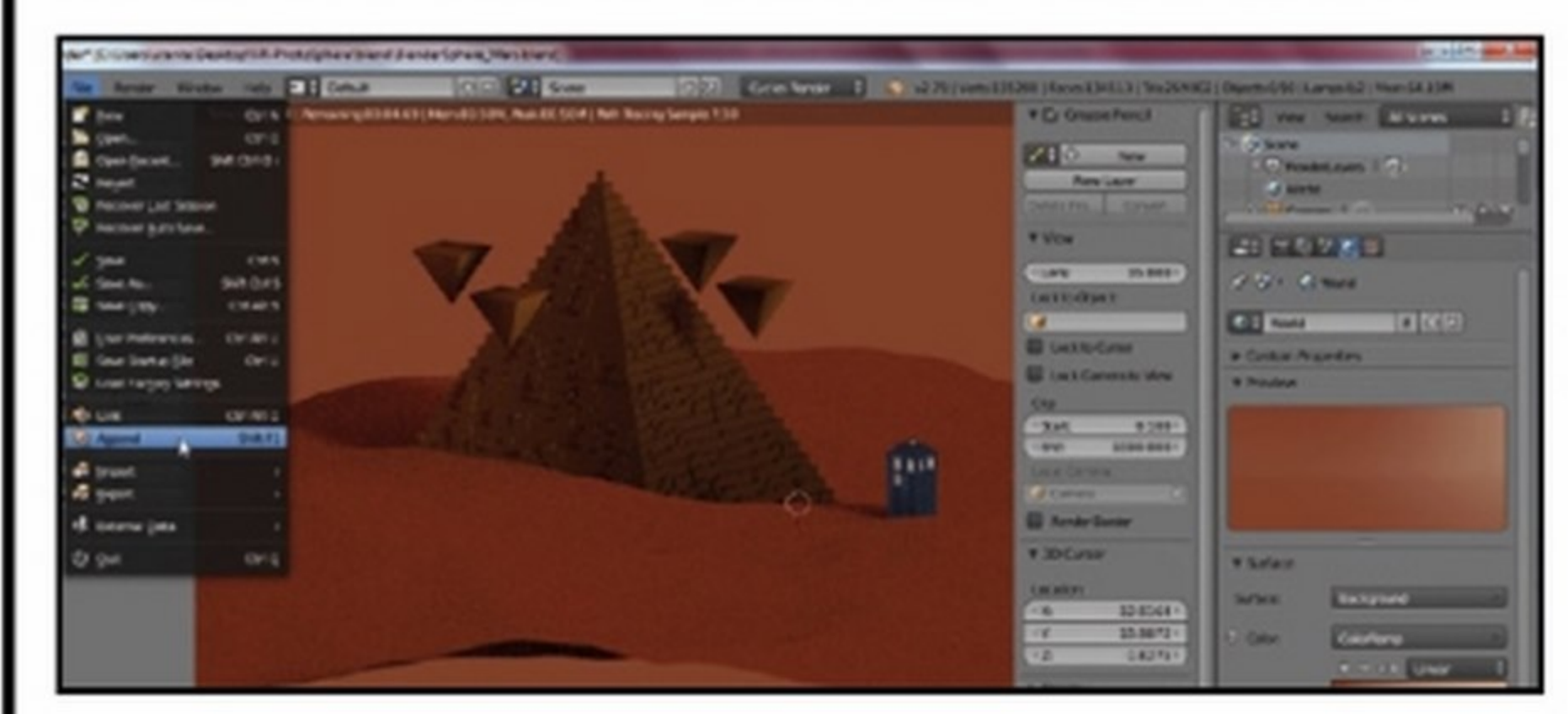

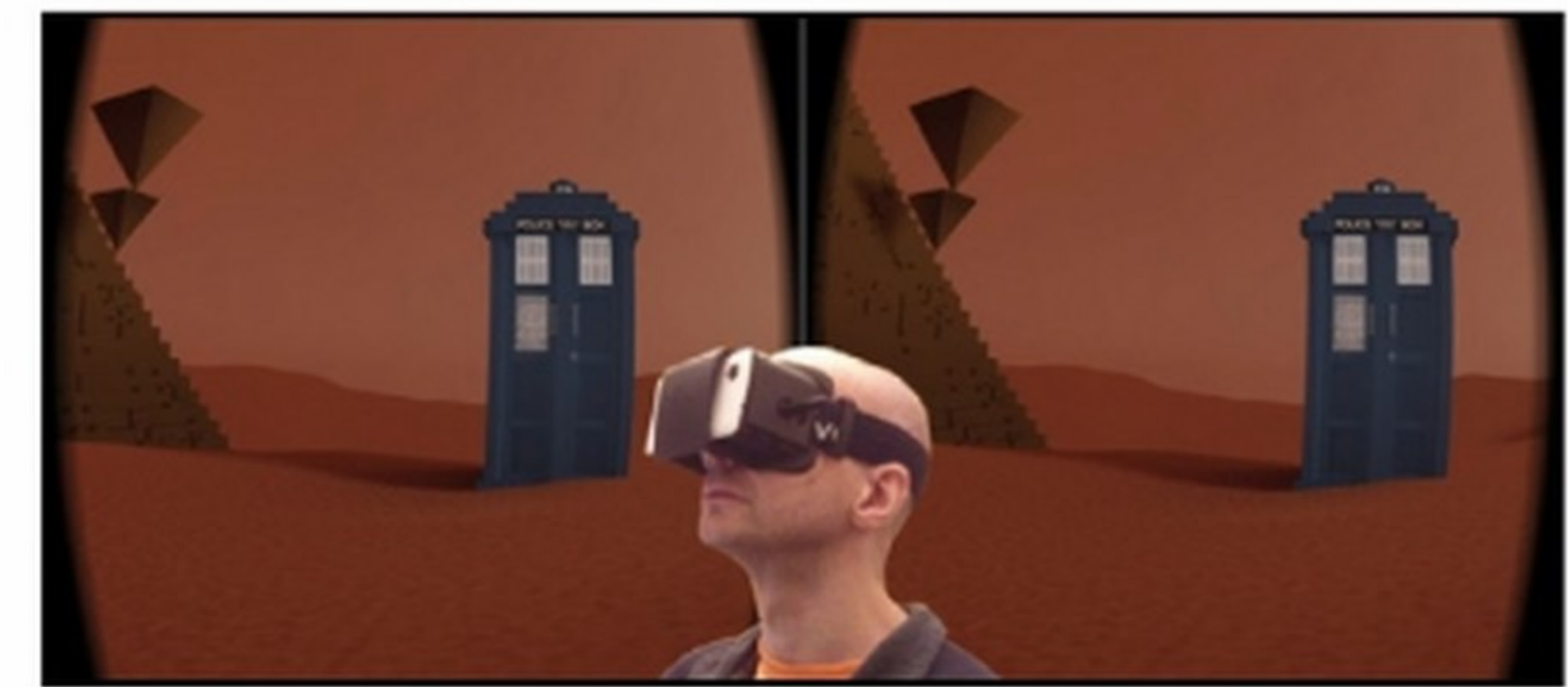

Clicchiamo File/Import. scelto Tardis in mars.blend, entriamo in Object. Carichiamo tutto tranne i tipi Camera e Sun. Dalla Vista 3D selezioniamo (RMB) e cancelliamo (Canc) gli elementi inutili (iniziando dal "pavimento" e dai sassi). Spostiamo meglio gli altri  $(G)$ .

### Scenografie aliene Indossiamo il casco

**4** Piramidi e alieni? Stargate! Cerchiamolo su Blend Swap e aggiungiamolo alla scena. Renderizziamo (F12}, salviamo come PANO\_20140914\_212800.jpg (premendo F3) e spostiamo il file in DCIM/ Camera (Passo A5). Avviata Cardboard, la passeggiata marziana ha inizio!

## **OCULUS RIFT IN PROVA GRATUITA, ANCHE IN ITALIA!**

Progetti come Open Dive hanno portato la Realtà Virtuale sui dispositivi mobili, risvegliando l'interesse dei produttori hardware. Il nuovo Galaxy Note 4 sarà affiancato dal visore Gear VR, progettato in collaborazione con Oculus (www.oculusvr.com). Provare il Rift, però, possiede un fascino unico. Fino a poco tempo fa, l'unica opzione era effettuare un preordine presso Oculus e... aspettare! Il Rift, infatti, non è ancora disponibile per il pubblico e la lista d'attesa per i Development Kit riservati solo agli sviluppatori (in teoria!) è lunga. Musei per gioco Su Win Magazine 186, a pag. 113, avevamo incon· trato il "nonno" del Rift, un sistema di realtà virtuale del 1994. Possiamo provarlo tutti i lunedì al Computerspielemuseum di Berlino, il primo museo dei videogiochi (www.computerspielemuseum.de). Se ci stiamo chiedendo perché queste iniziative nascano sempre all'estero, per una volta ci sbagliamo. L'Oculus Room ci aspetta ogni giorno al Vigamus di Roma (www.vigamus.com). Oltre al DK2 (il Rift più recente) affronteremo una quantità impressionante di giochi, su piattaforme antiche e nuove! Se siamo ancora ~~ indecisi, ci convincerà il tour virtuale del Macropasso ryMuseum Torino 1). All'interno ci aspetta la replica 1. Tornati casa, potremo tenerci aggiornati su Oculus del garage di Steve Jobs, un Appie I funzionante e, Rift Italia, media partner ufficiale del museo (www. naturalmente, l'Oculus Rift! In questo caso si tratta oculusriftitalia.com). Chi è di Torino (e dintorni) non del DK1, l'incarnazione che, per prima, incantò gli può invece perdersi il Temporary Museum, il cui sviluppatori di tutto il mondo. E a Torino anche il ingresso è gratuito (www.facebook.com/Tempora- caffè è gratis: che cosa potremmo chiedere di più?

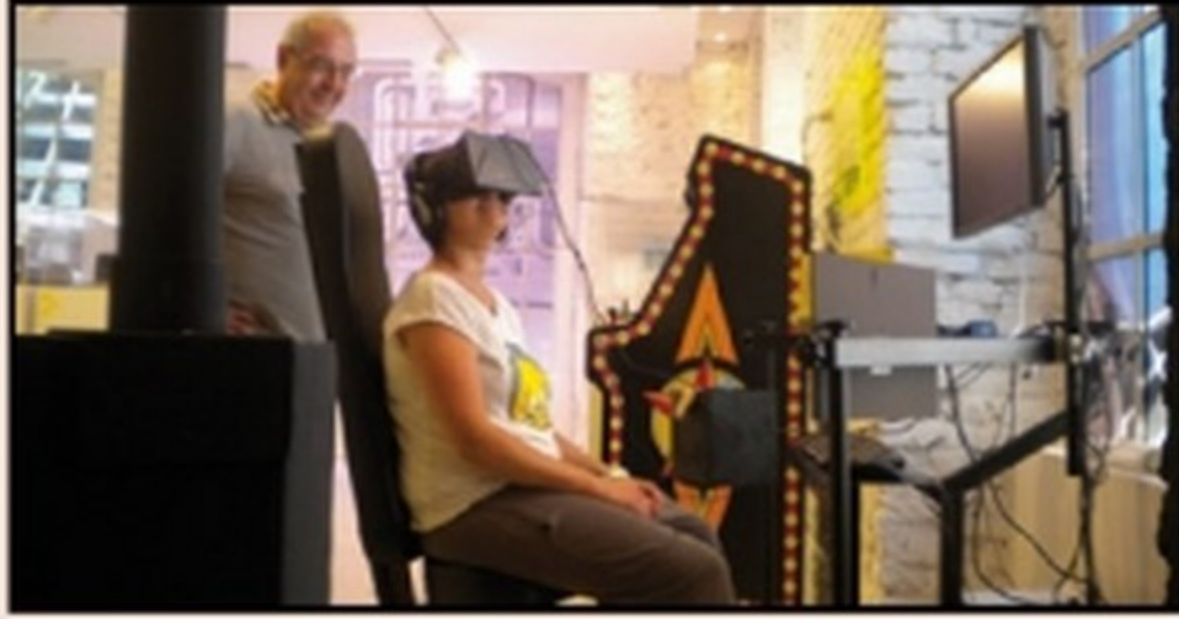

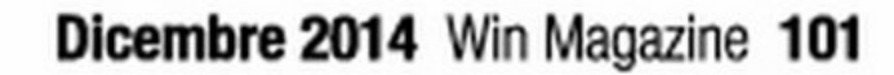

•

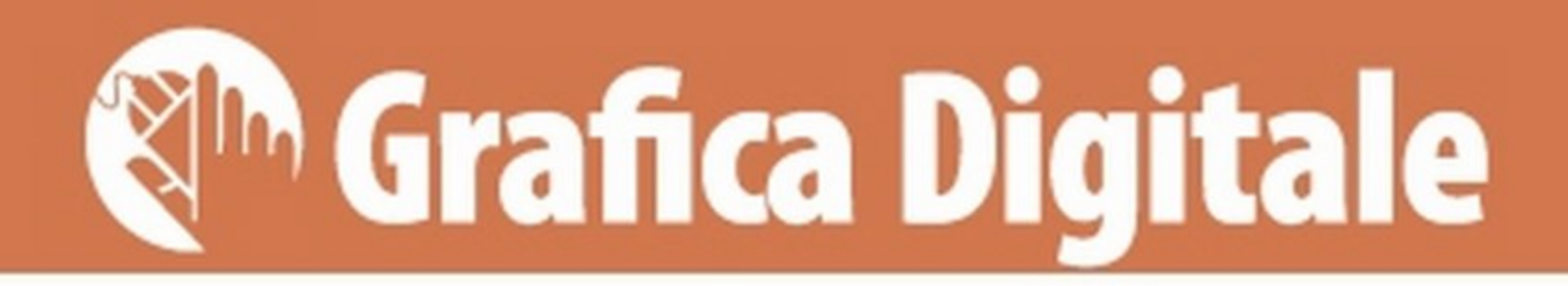

# Ricordi che risplendono

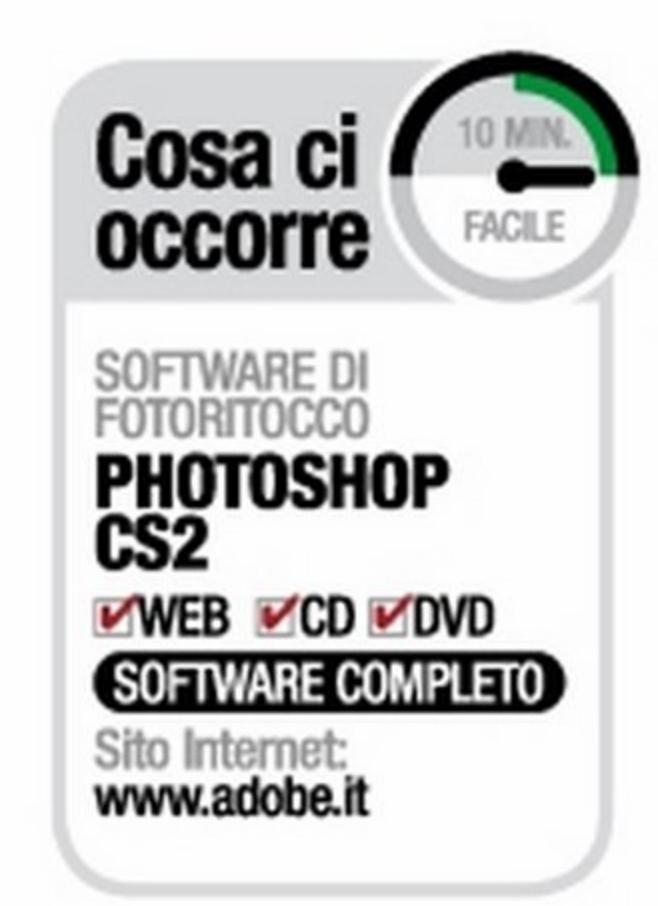

# Così usi il filtro Effetti di luce messo a disposizione da Photoshop per aggiungere un tocco di originalità alle tue foto

a, al contrario, tramite il filtro Effetti di care aJJa nostra immagine una luce che simula magine. Tramite le regolazioni che ci mette a

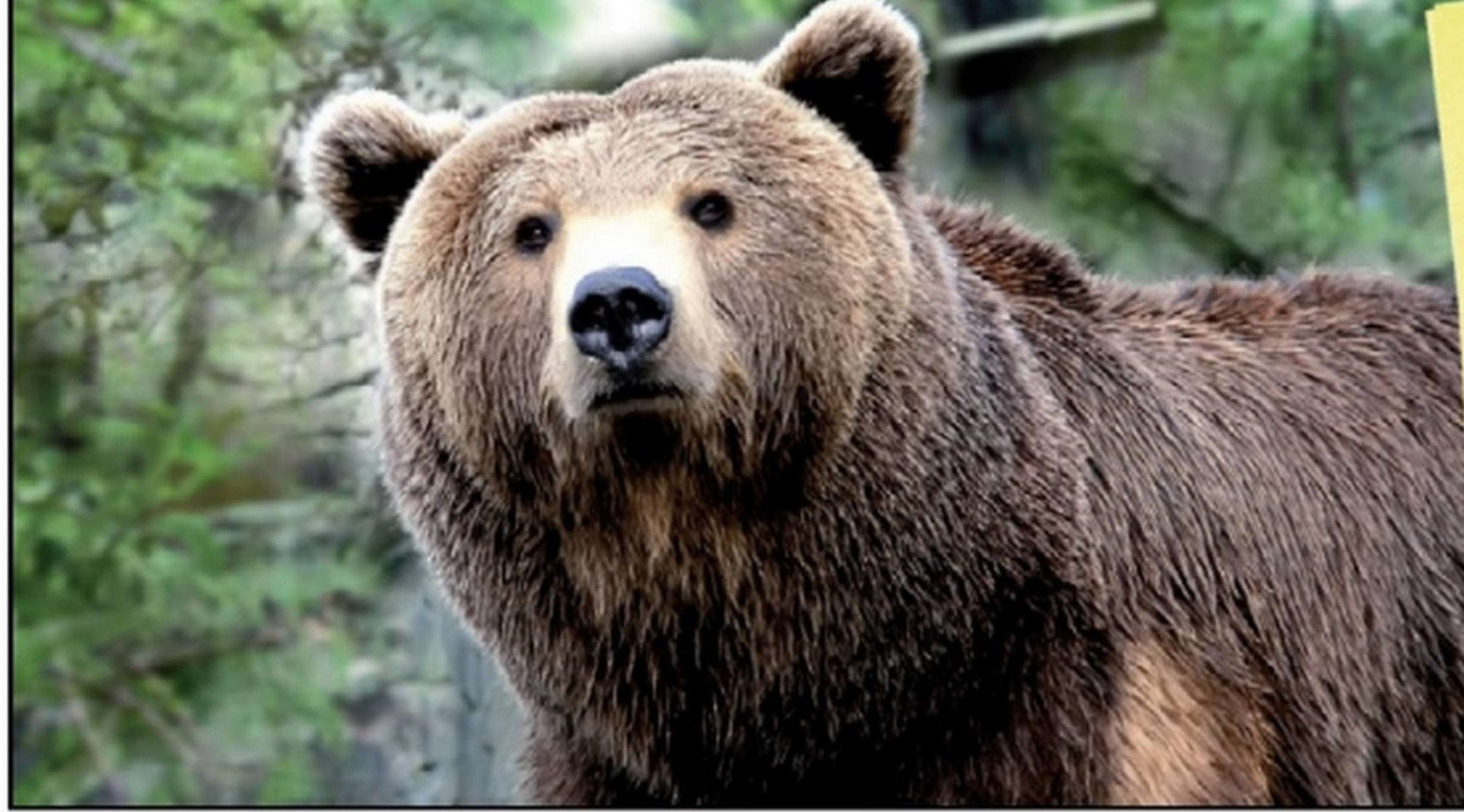

È possibile utilizzare lo strumento come un cielo tti di luce per creare etterno. Proviamo al chiaro di luna, alba o tramonto. Proviamo<br>ad aprire una foto con un normale paesaggio ad aprire una toto con un priamo lo strumento in una giornata di sole. Epitano la luce come Effetti di luce e posizioniamo in luce gialla provenisse dal basso. ""possine nelle proprietà. e scegliamo il colore arancione nelle proprietà.<br>Creiamo un nuovo livello e facciamo su di esso<br>una sfumatura dall'arancione al trasparente Creiamo un nuovo livello e facciamo su di esso partendo dall'alto. Abbassiamo l'opacità del partendo dallano. Popula il gioco è fatto. livello appena creat

pplicare un effetto di luce potrebbe sem- subito la presenza, nel menu Style, di vari effetti una comoda anteprima dell'effetto luce che<br>brare un'operazione lunga e complessa già preimpostati che ci permetteranno di appligià preimpostati che ci permetteranno di appli- ci permette di vedere il risultato su tutta l'imluce risulta un'operazione semplice e, allo stesso quella del sole piuttosto che l'illuminazione di disposizione Photoshop, possiamo regolare tempo, in grado di regalare un grande valore faretti. Avremo la possibilità, inoltre di scegliere l'intensità della luce, l'esposizione dell'ambiente aggiunto alle nostre foto. Una volta entrati nel anche il colore della luce. Nella finestra di con- e la quantità di luce riflessa dalla superficie. Ecco pannello di controllo del filtro possiamo notare figurazione del filtro è presente, sulla sinistra, come migliorare l'aspetto di una nostra foto.

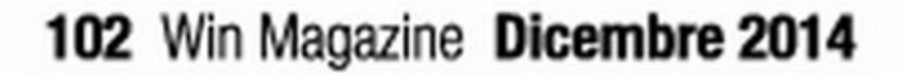

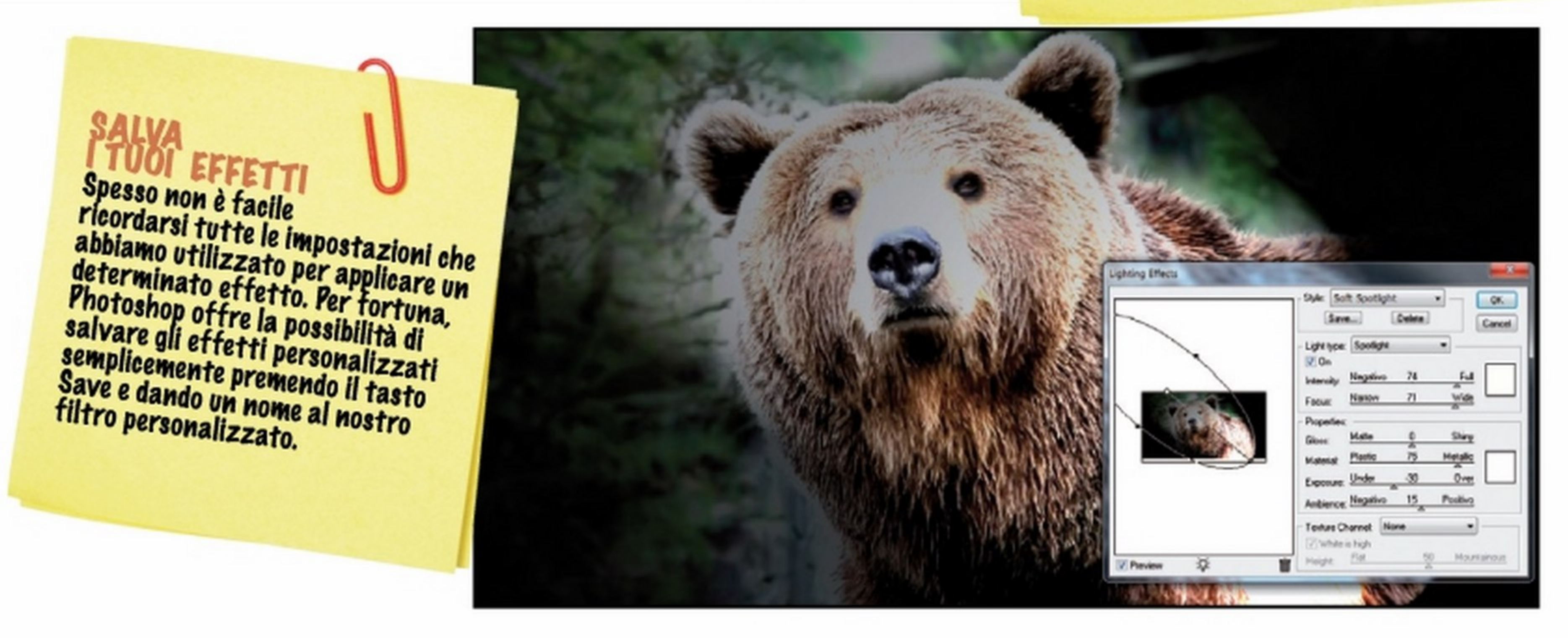

### Adobe Photoshop CS2 | Software |

# **Grafica Digitale &<sup>m</sup>**

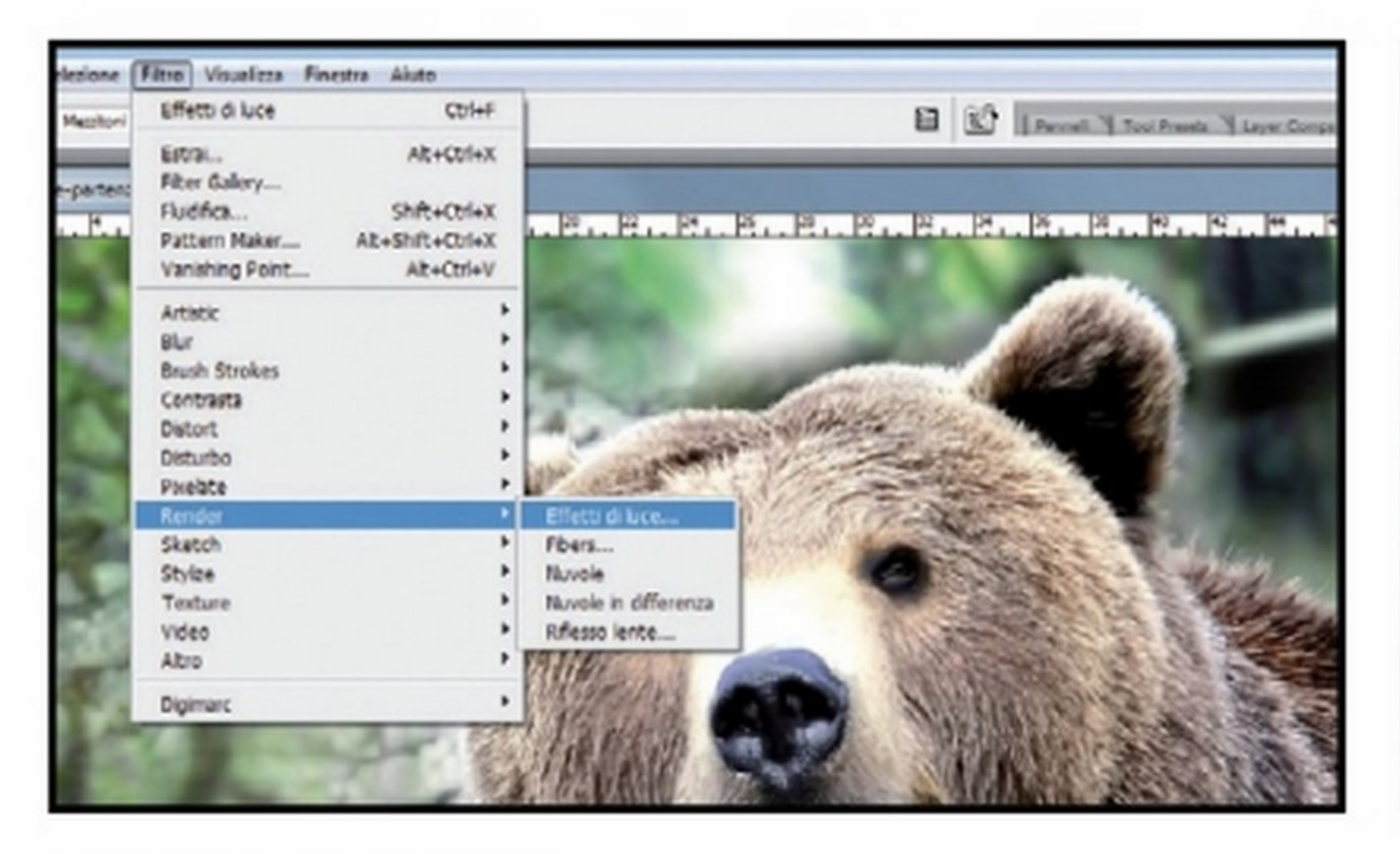

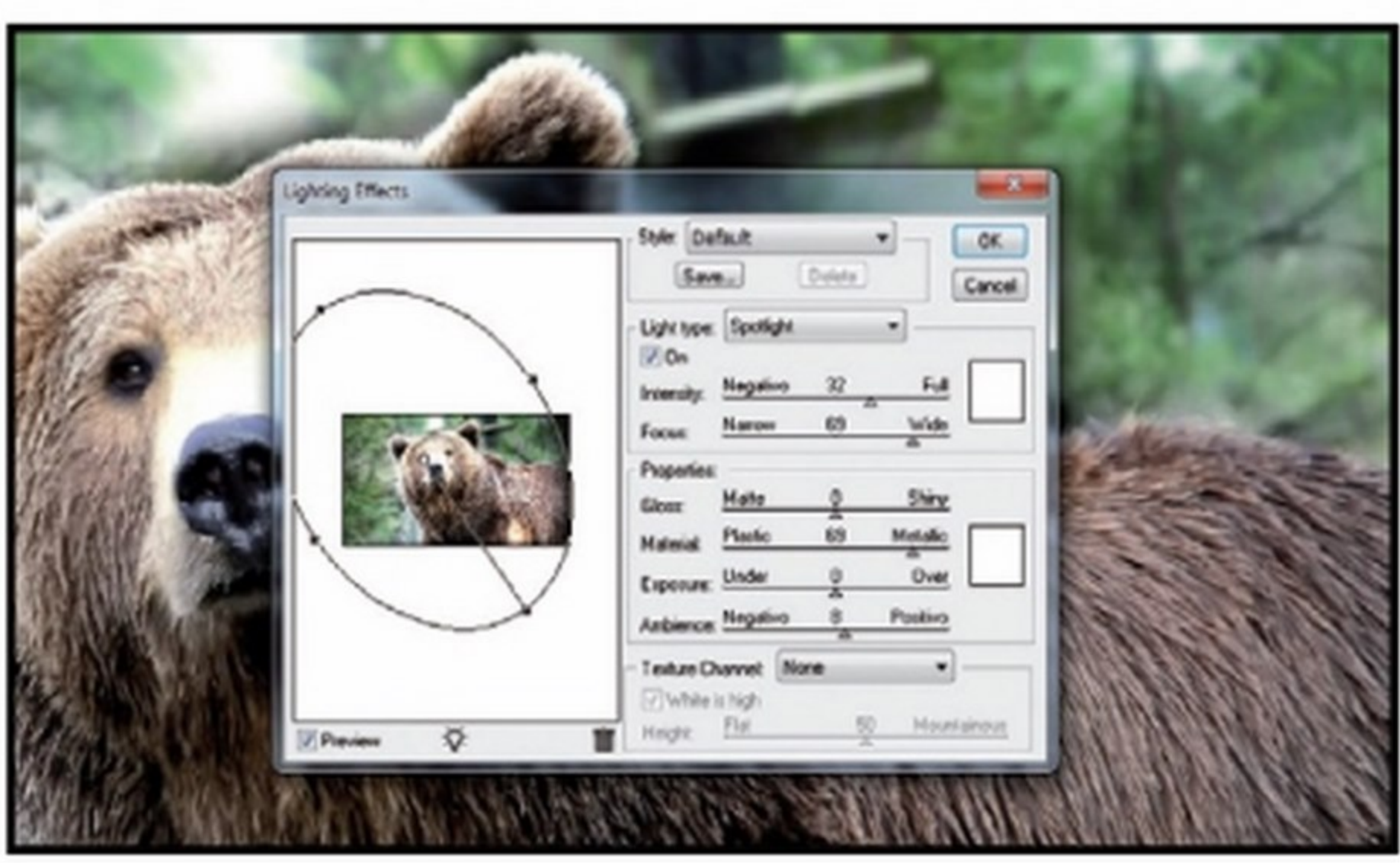

### Applichiamo il filtro

Importiamo innanzitutto la nostra immagine in Photoshop: per farlo, basta cliccare sulla voce di menu File/Apri, sfogliare le cartelle del nostro hard disk per trovarla e caricarla con Apri. Fatto questo, apriamo il filtro utilizzando il menu Filtro/Render/Effetti di luce.

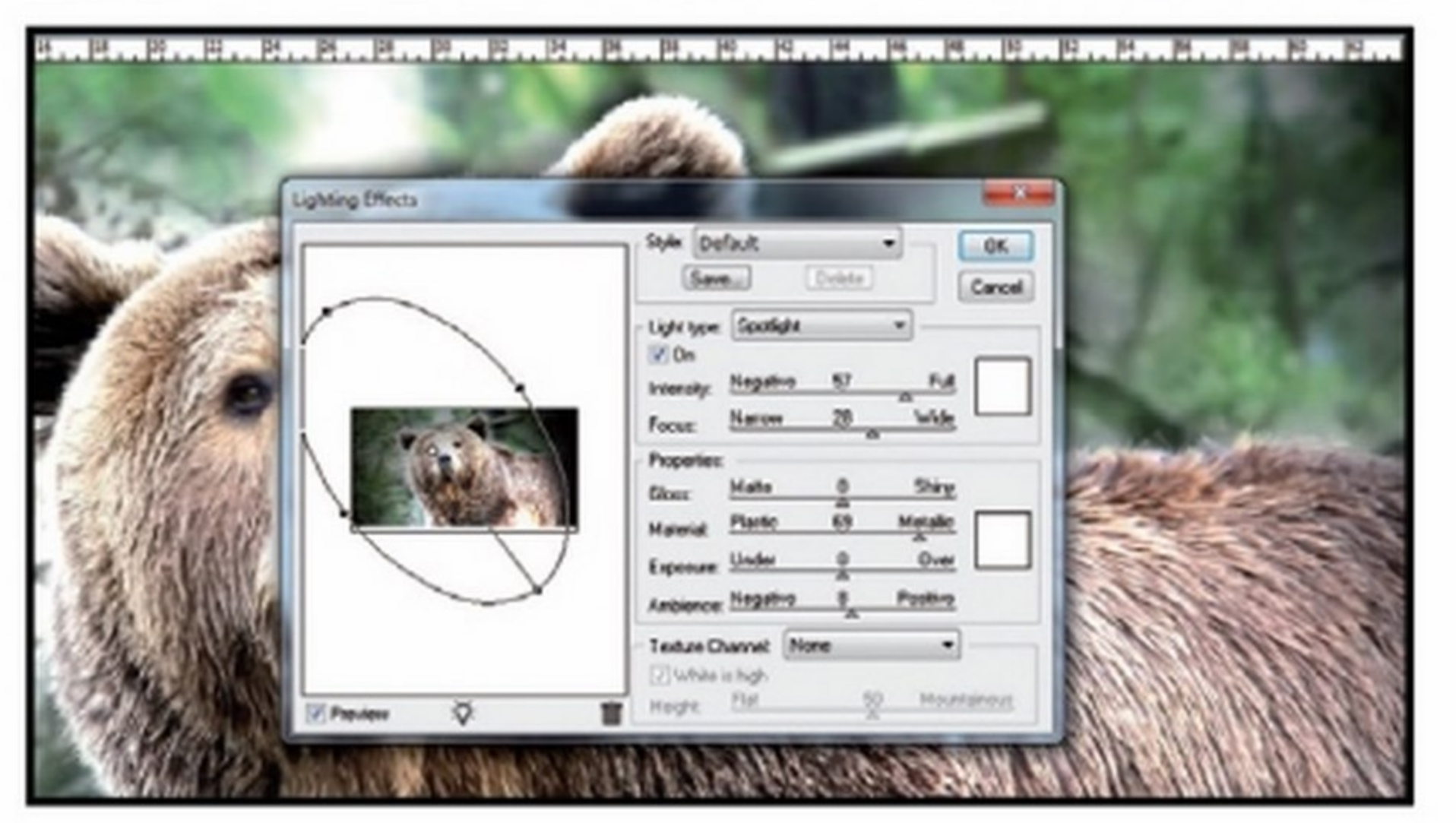

### Posizioniamo la luce

L'effetto di luce che applicheremo all'immagine viene visivamente  $\blacktriangle$  $\bar{\bf 2}$ rappresentato da Photoshop CS2 mediante un ovale che è possibile spostare e modificare trascinando i quattro punti di ancoraggio posti alle estremità dell'ovale: sistemiamolo come meglio riteniamo opportuno.

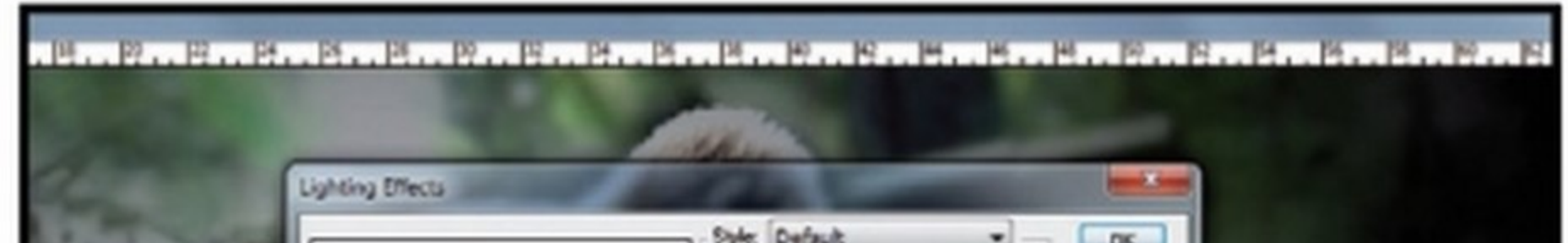

### La giusta intensità

Regoliamo adesso il cursore *Intensity* a destra per incrementare l'in- $\bar{3}$ tensità della luce, ma senza esagerare per non ottenere effetti visivi poco credibili. Dal menu a tendina Light type scegliamo invece Spotlight come tipo di luce che dovrà illuminare il nostro soggetto.

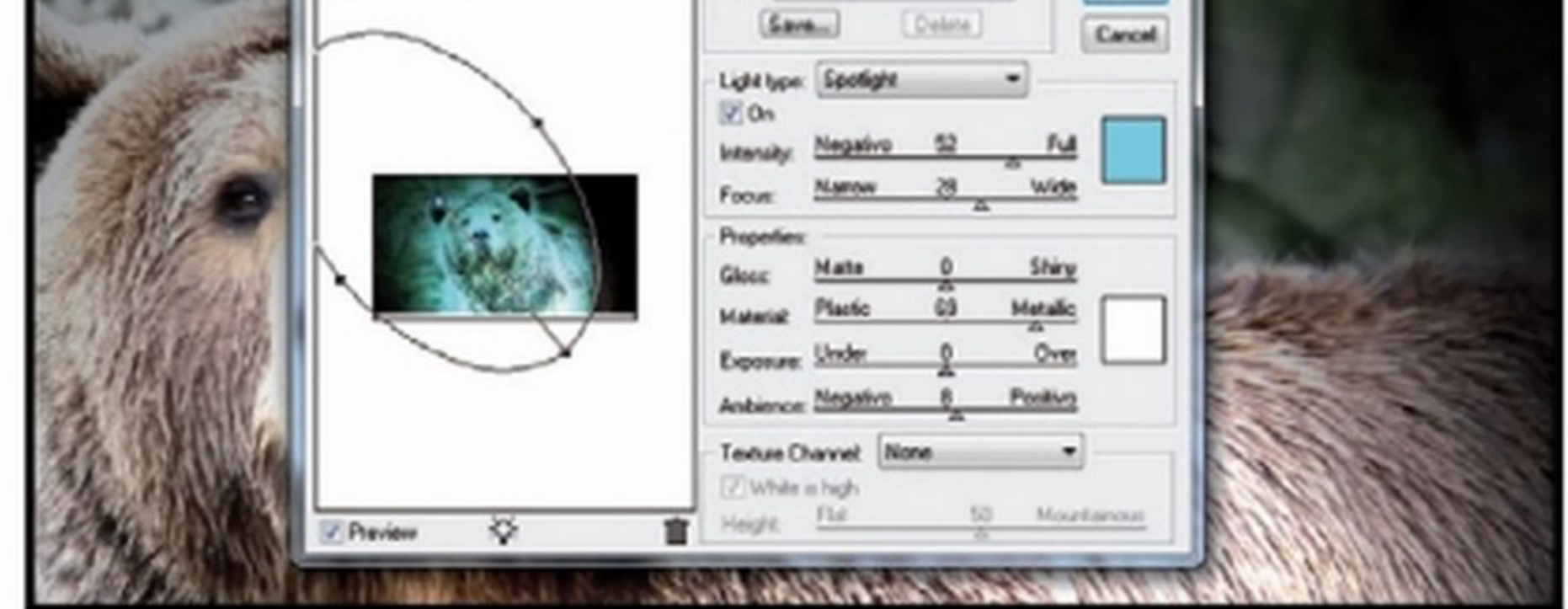

### **Illuminazioni colorate**

Sempre nel riquadro Light Type clicchiamo sul primo quadrato bian-4 co per scegliere di che colore deve essere la luce che illumina la nostra scena. Il valore di default è bianco, ma possiamo scegliere qualsiasi colore per dare un ulteriore tocco in più alla nostra immagine.

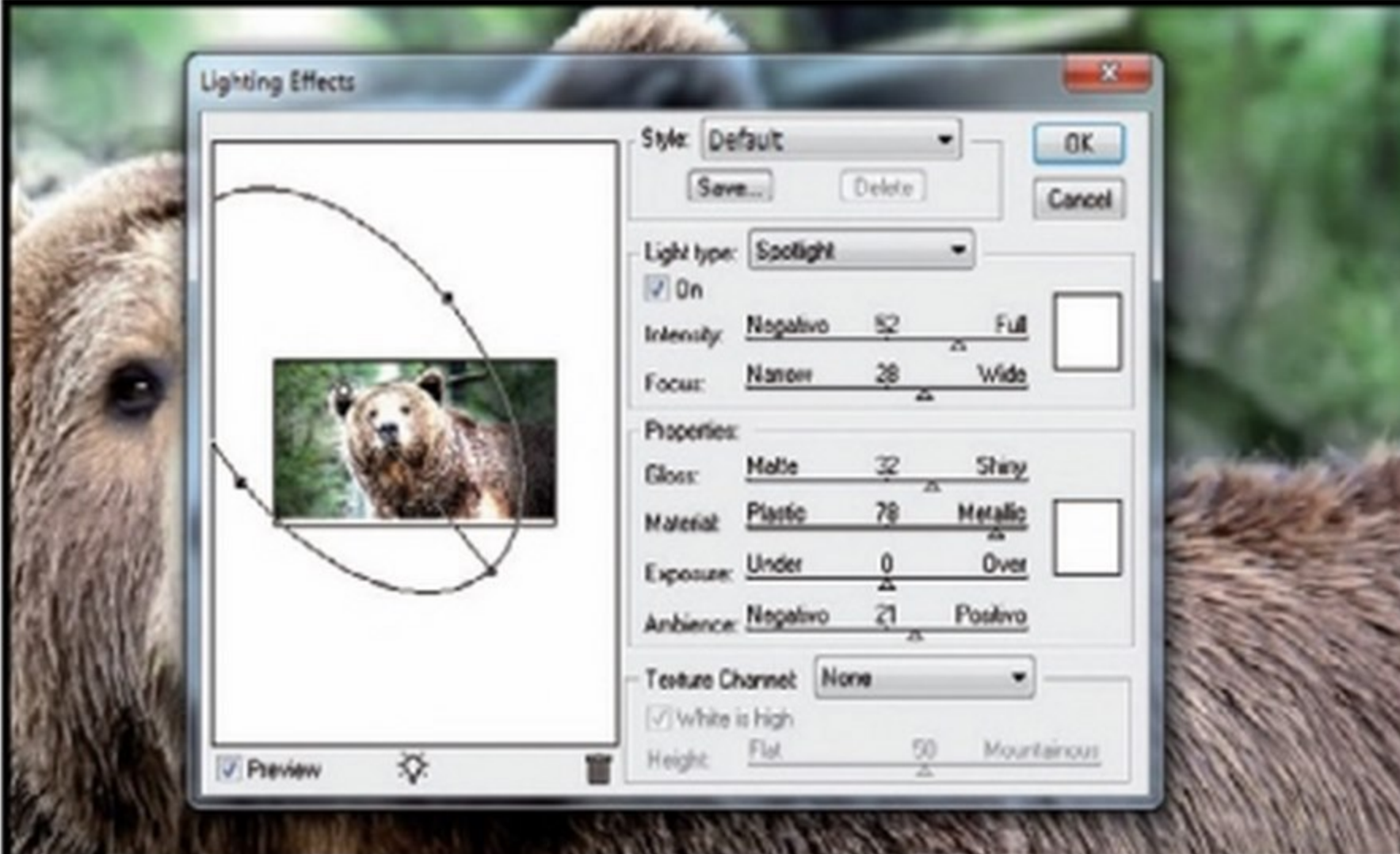

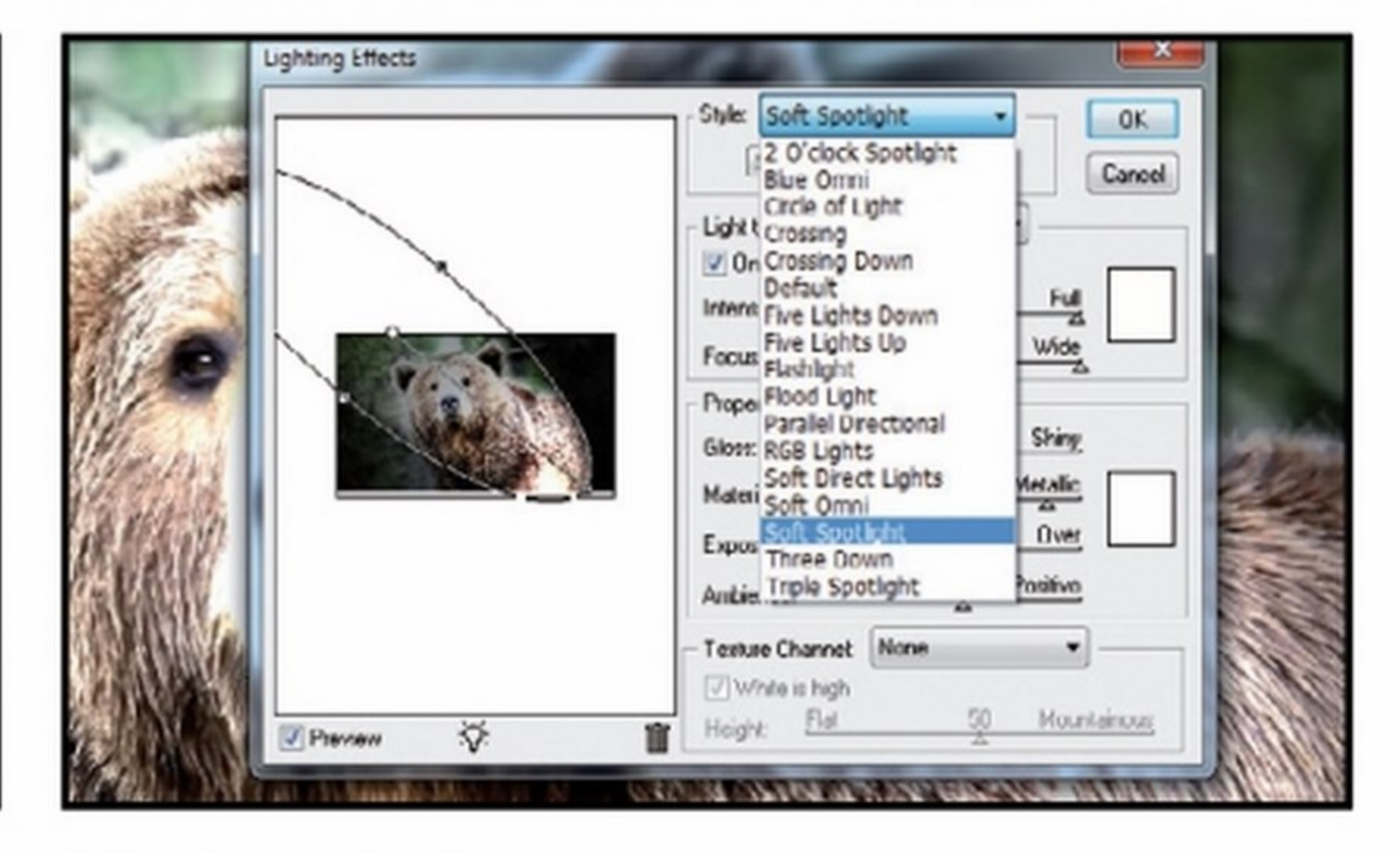

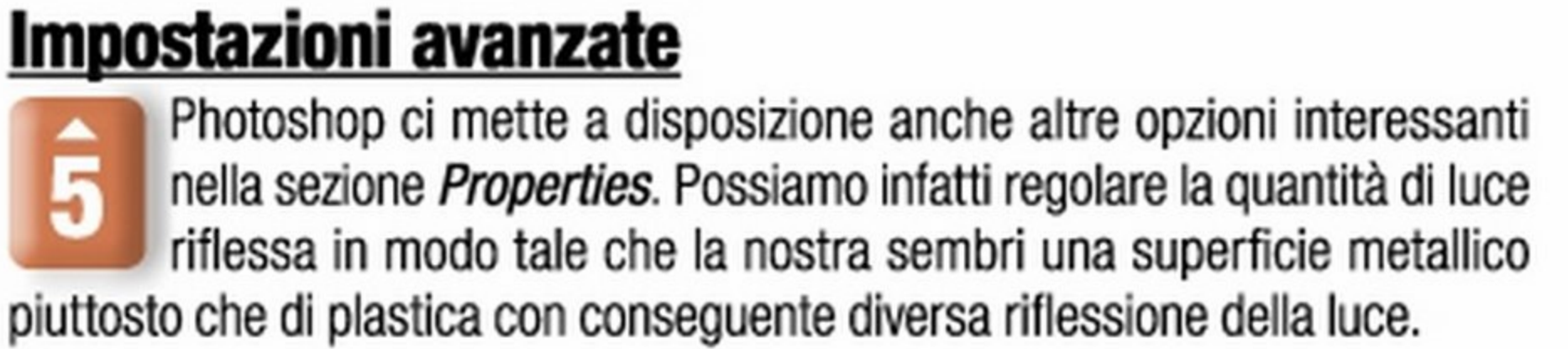

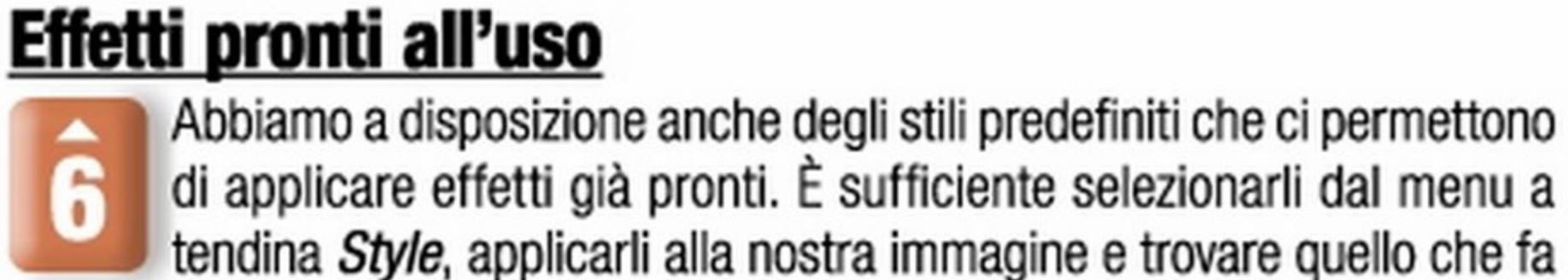

per noi, visionando di volta in volta l'anteprima sulla sinistra.

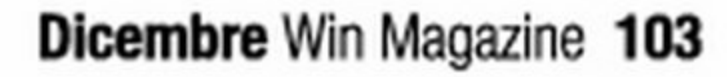

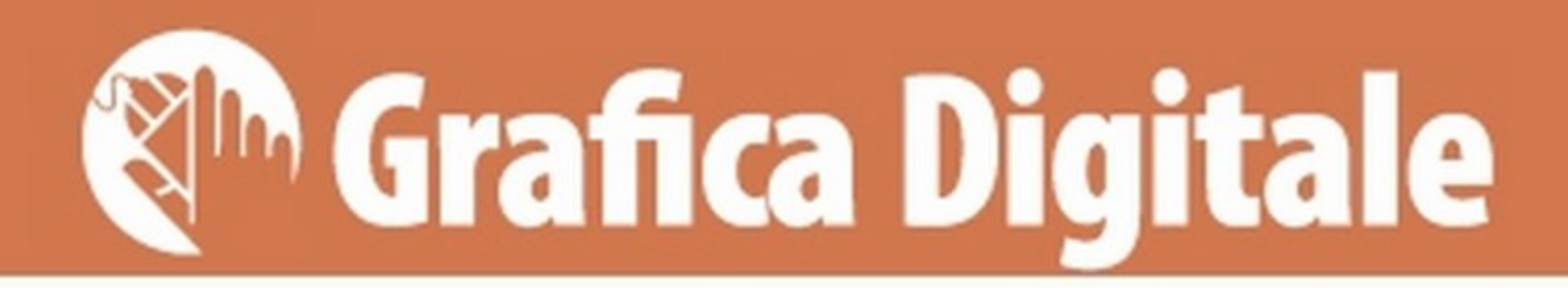

# Ottimizza in un clic tutte le tue foto

# Ecco come convertire, ridimensionare e correggere intere collezioni di immagini in maniera automatica

ggigiorno è abbastanza normale ritrovarsi l'hard disk pieno di immagini digitali. Scaricando periodica mente sul PC gli scatti catturati con la digicam., la reflex o lo smartphone si finisce sempre per avere migliaia di foto memorizzate, sparse tra le varie cartelle. Un vero problema diventa poi la gestione di tutte queste immagini, soprattutto se abbiamo la necessità di ridurle, ingrandirle o convertirle in un formato diverso. Qualora decidessimo di elaborare ciascuna foto al computer, dobbiamo mettere in conto che l'operazione potrebbe richiedere tantissimo tempo. Molto dipende dalla qualità

degli scatti: spesso e volentieri siamo costretti ad intervenire per correggere errori di esposizione e di contrasto.

### Ci viene in aiuto un tool ''automatizzato''

Per fortuna esiste una soluzione a tutti questi problemi e consiste nell'utilizzare uno strumento ad hoc, Ashampoo Photo Converter 2, in regalo per tutti i lettori delle versioni DVD e Gold di questo numero di Win Magazine. Grazie a questo efficiente strumento potremo infatti selezionare un gruppo di foto da elaborare, decidere il formato grafico

in cui convertirle e ridimensionarle secondo le nostre necessità. Inoltre, senza dover ricorrere ad alcun software di fotoritocco esterno, potremo ottimizzare automaticamente tutti le immagini, correggendone il colore, il contrasto e persino gli artefatti dovuti alla compressione. Una volta completate le impostazioni del programma e premendo un solo pulsante, il gruppo di foto da noi scelto verrà rapidamente elaborato secondo le nostre indicazioni e troveremo le immagini belle e pronte nella cartella di destinazione. Facile, no? Vediamo subito come fare.

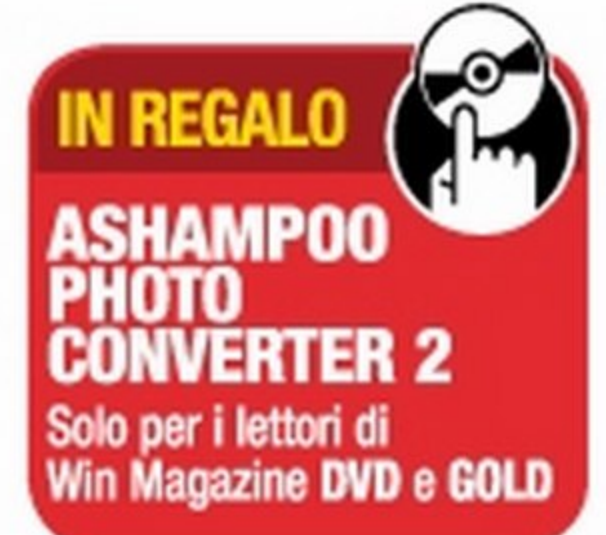

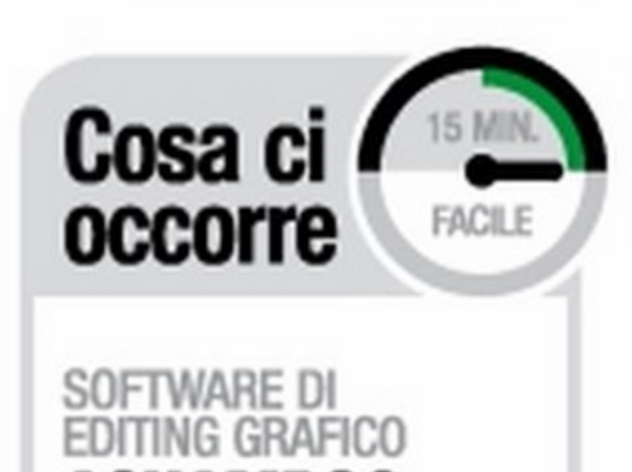

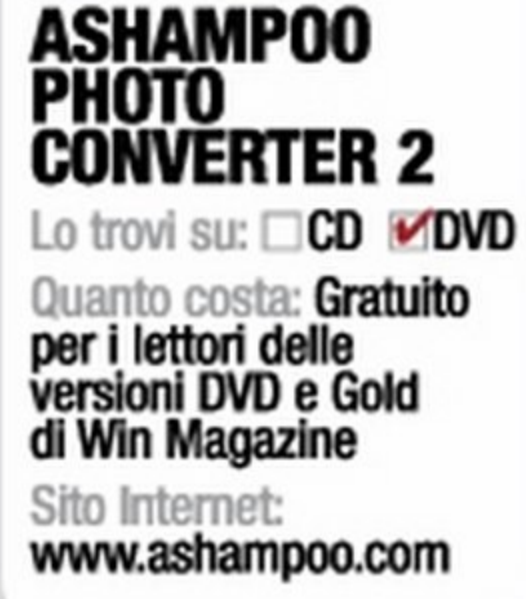

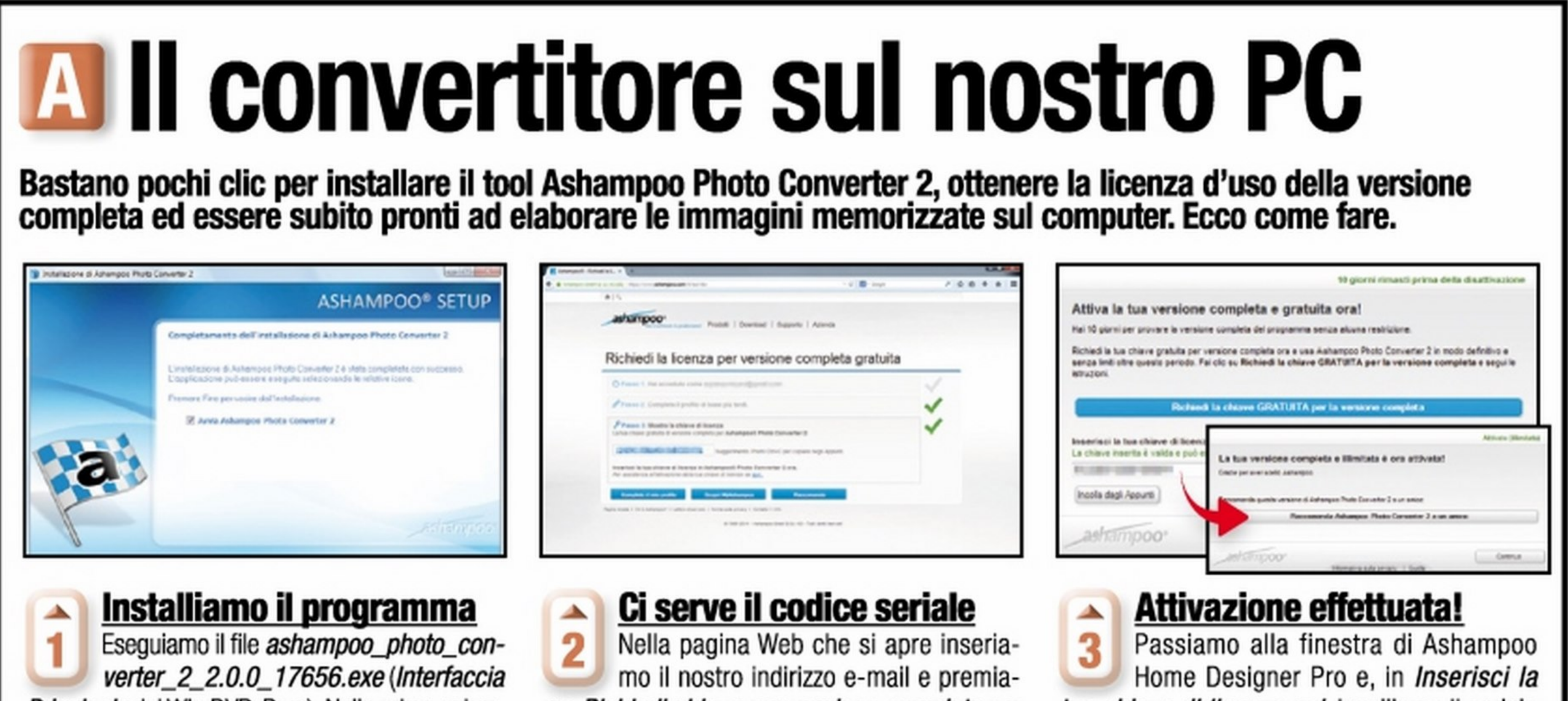

Principale del Win DVD-Rom). Nella prima schermata lasciamo selezionato Italiano e premiamo OK. Clicchiamo Accetto e procedo, poi Avanti. Selezioniamo No, grazie e premiamo Avanti. Al termine premiamo Fine. mo Richiedi chiave per versione completa per ottenere la licenza: se siamo registrati sul sito di Ashampoo, effettuiamo il login e recuperiamo il seriale di attivazione. Selezioniamo il codice e copiamolo  $(Ctrl + C)$ . tua chiave di licenza qui, incolliamo il seriale ottenuto al passo precedente premendo *Incolla* dagli appunti. Clicchiamo Attiva ora per attivare la versione completa del software. Premiamo Continua per chiudere.

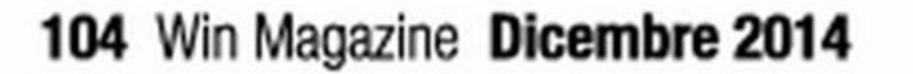

# **B II segreto per avere foto d'autore**

Una volta installato Ashampoo Photo Converter 2, possiamo procedere con l'elaborazione delle immagini. In particolare vediamo come cambiarne formato e dimensioni e correggere automaticamente gli errori di esposizione.

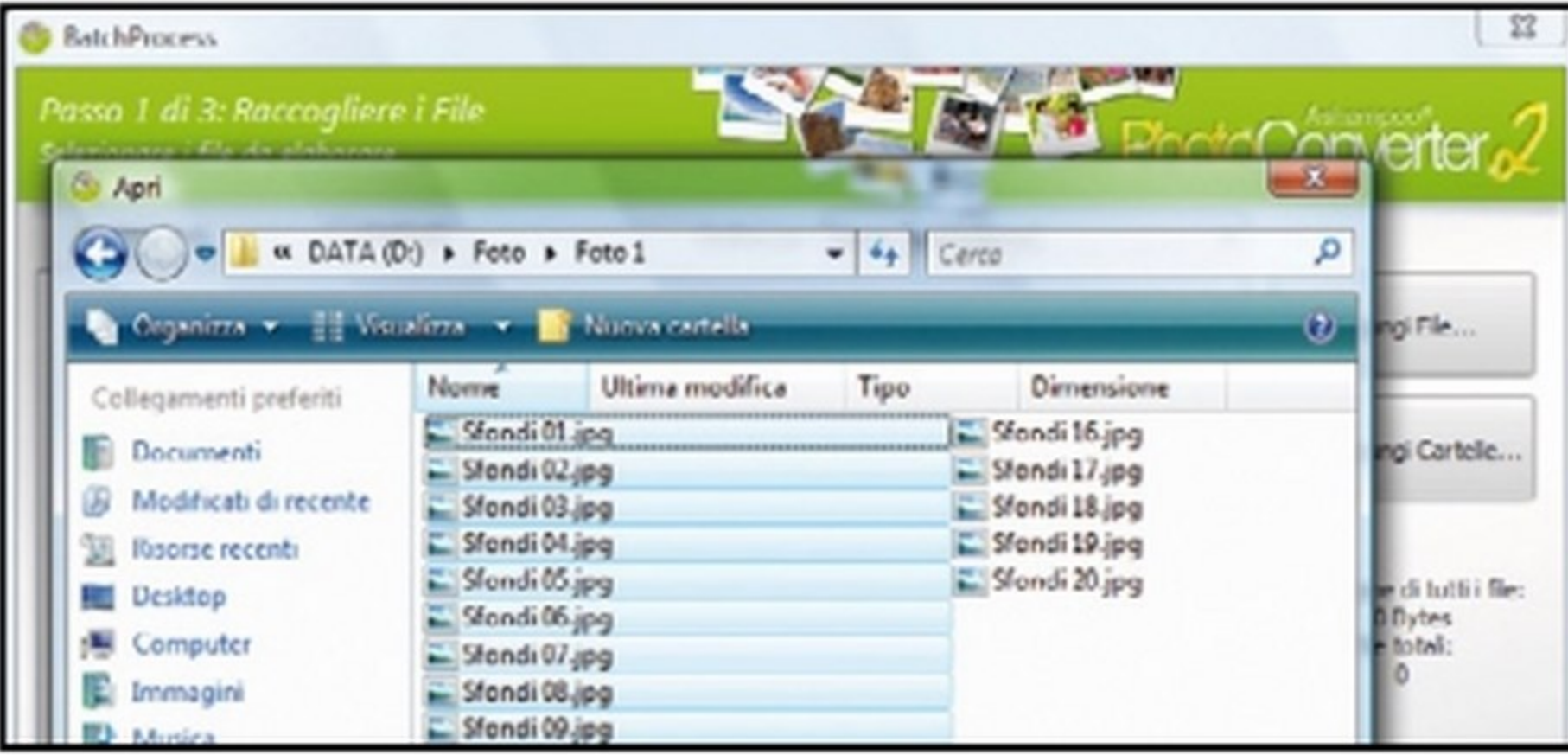

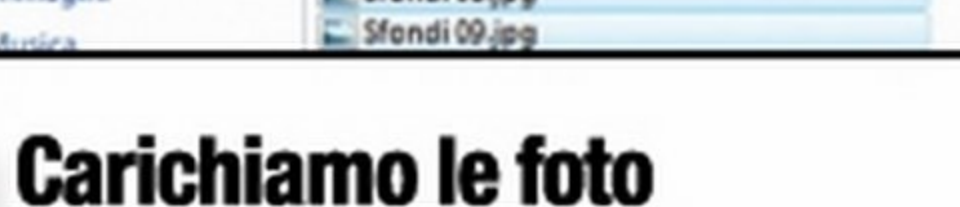

Avviato il programma, premiamo Avvia Photo Converter!. Per caricare le immagini da convertire facciamo clic su Aggiungi File, selezioniamo le foto col mouse tenendo premuto il tasto Ctrl e facciamo clic su Apri.

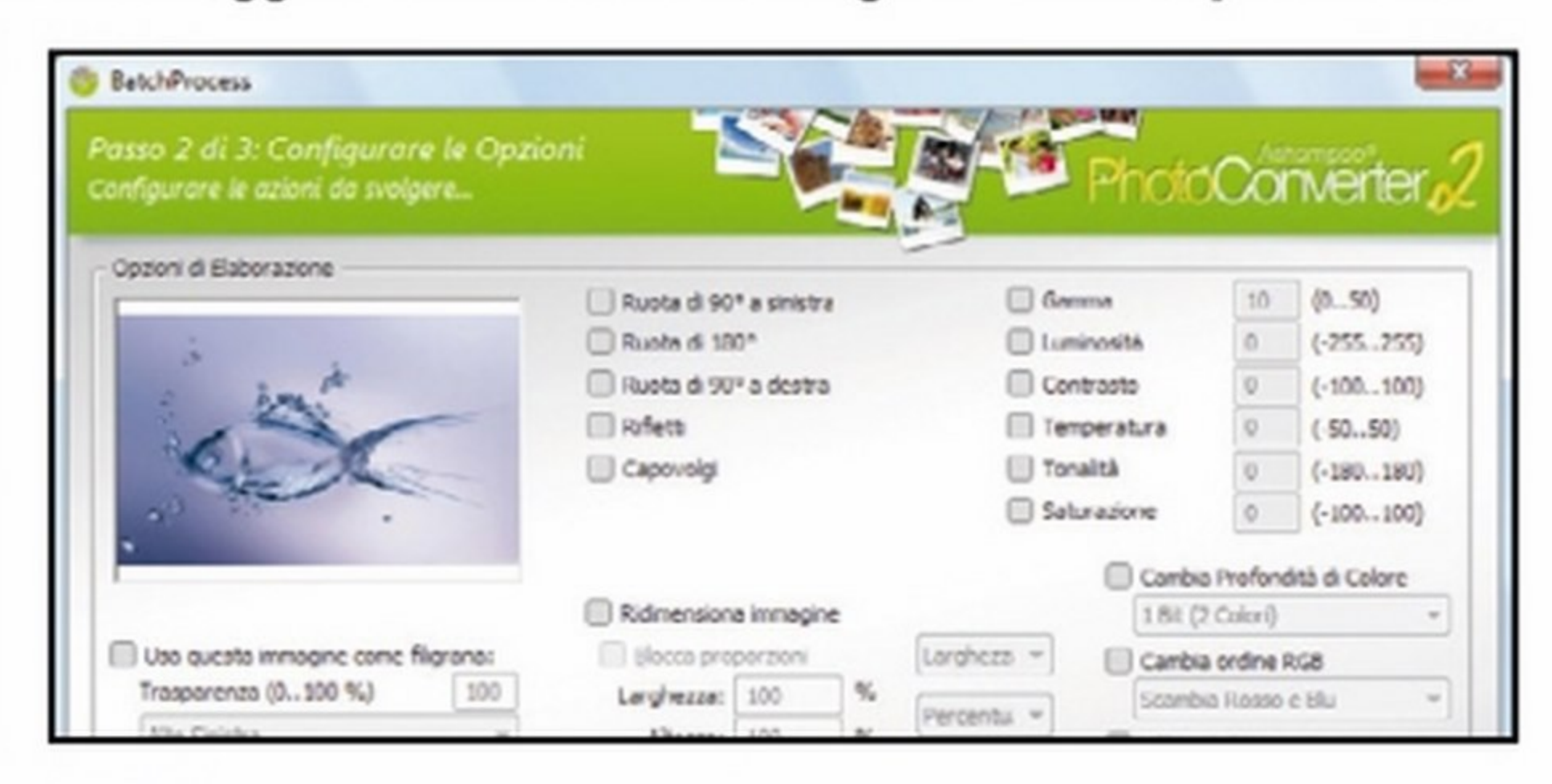

**Grafica Digitale Q<sup>n</sup>** 

### Da un formato all'altro

2 Visualizzeremo l'elenco delle foto selezionate: proseguiamo con Avanti. Comparirà la schermata delle impostazioni della conversione. Supponiamo di voler convertire tutte le foto JPG nel formato BMP. Dal menu Formato Destinazione selezioniamo BMP - Windows Bitmap (\*.bmp).

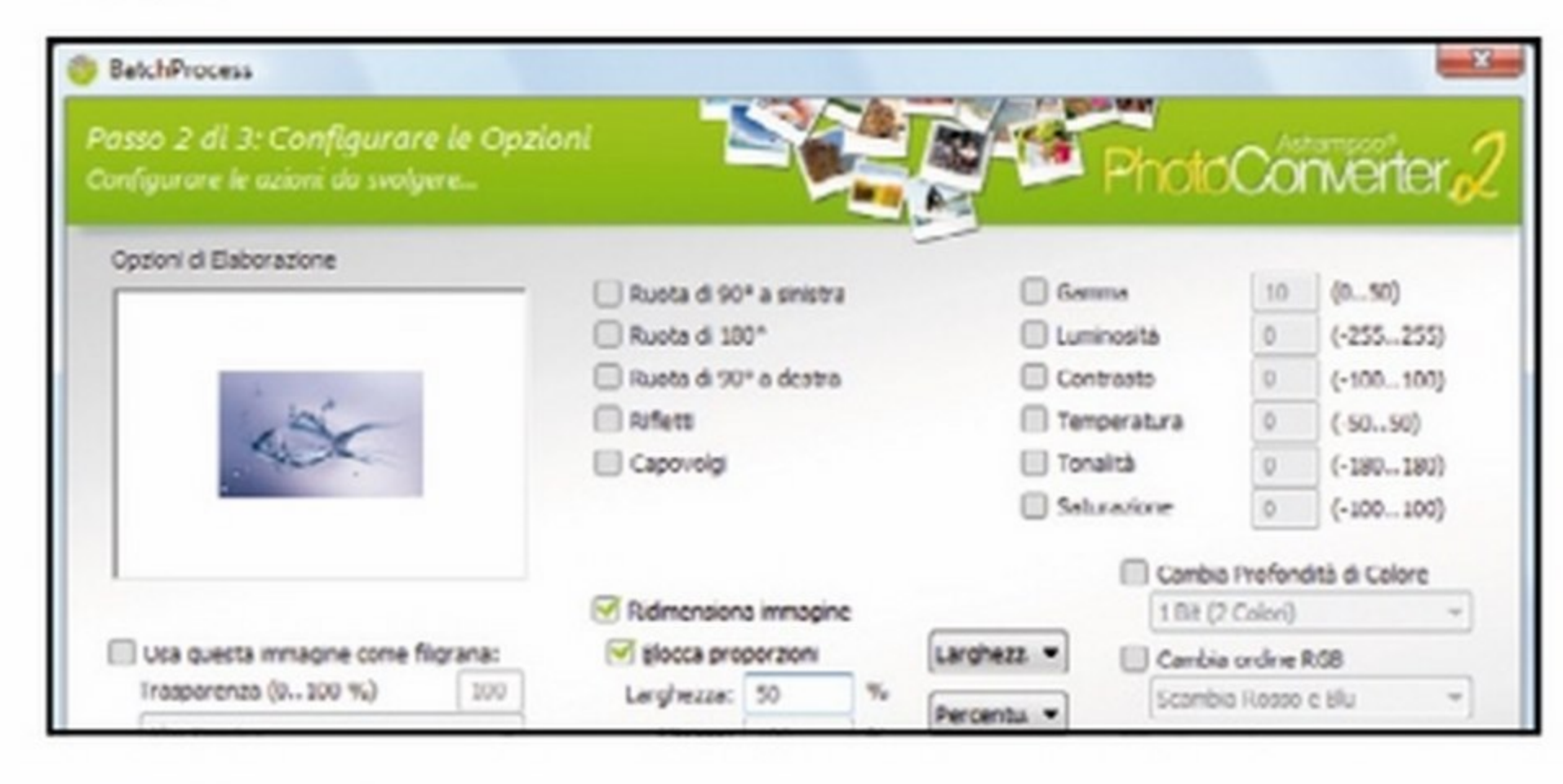

### Questione di dimensioni

3 Se desideriamo ridimensionare le foto, selezioniamo Ridimensiona *immagine*, quindi spuntiamo *Blocca proporzioni* (in modo da mantenere le proporzioni) e digitiamo in Larghezza il valore percentuale di ridimensionamento (ad esempio 50 per ridurre della metà le dimensioni delle immagini).

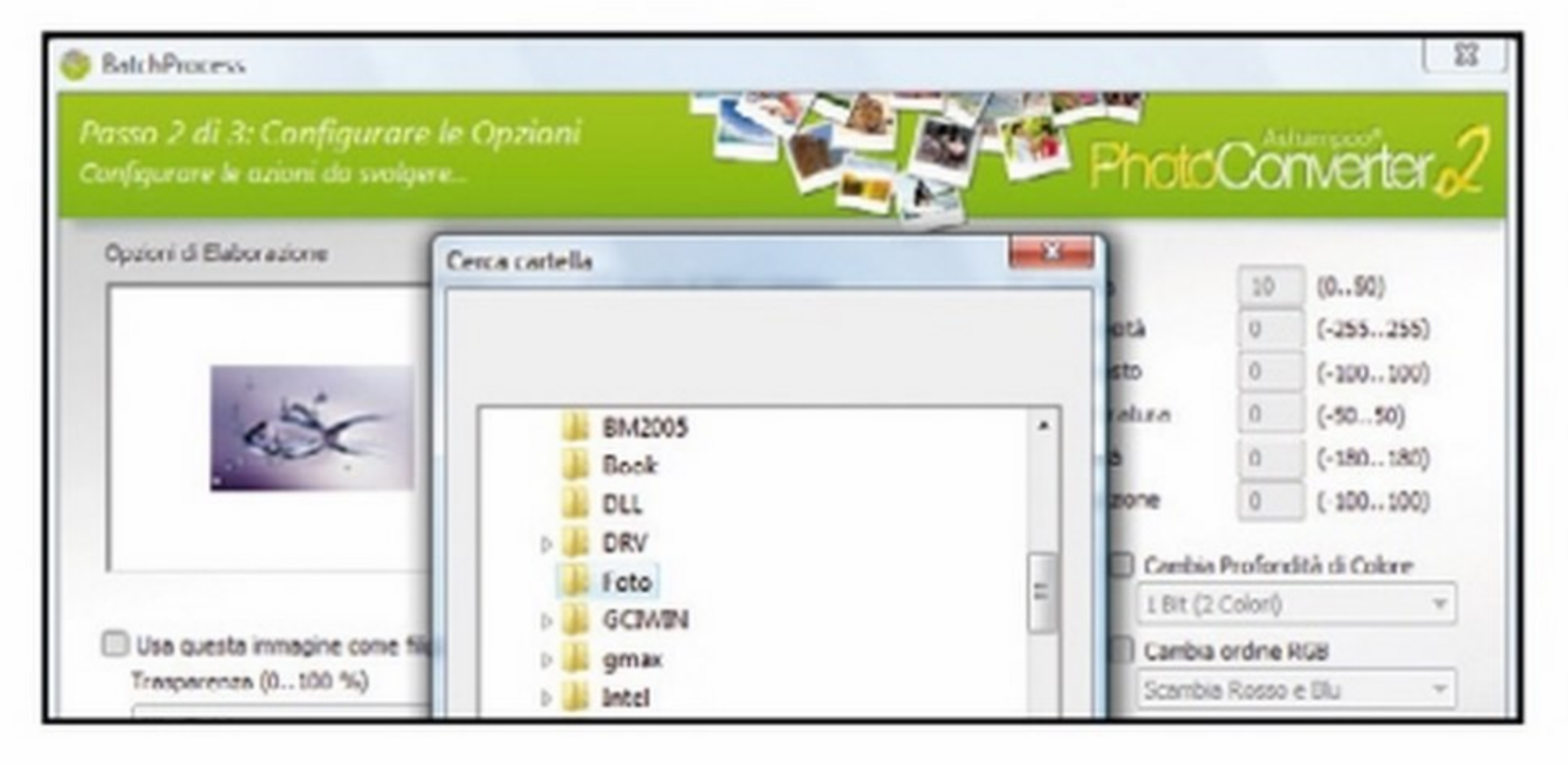

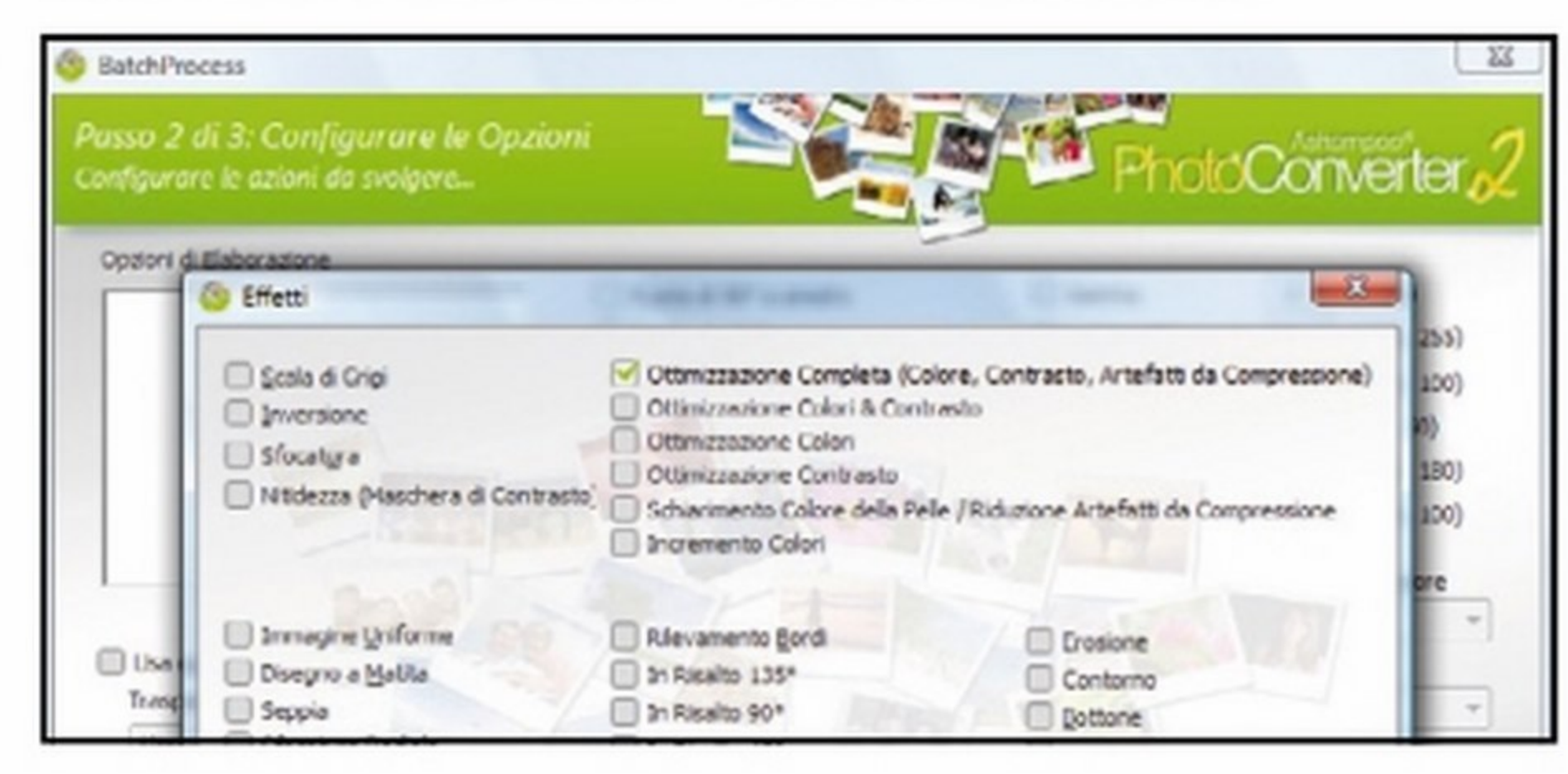

### Immagini ottimizzate

Per far si che Ashampoo Photo Converter 2 effettui anche un'otti-4 mizzazione delle immagini e corregga eventuali errori di contrasto, di colore o di compressione presenti in esse, spuntiamo Effetti e clicchiamo su Scegli Effetti. Nella finestra che compare selezioniamo la voce Ottimizzazione completa e premiamo OK.

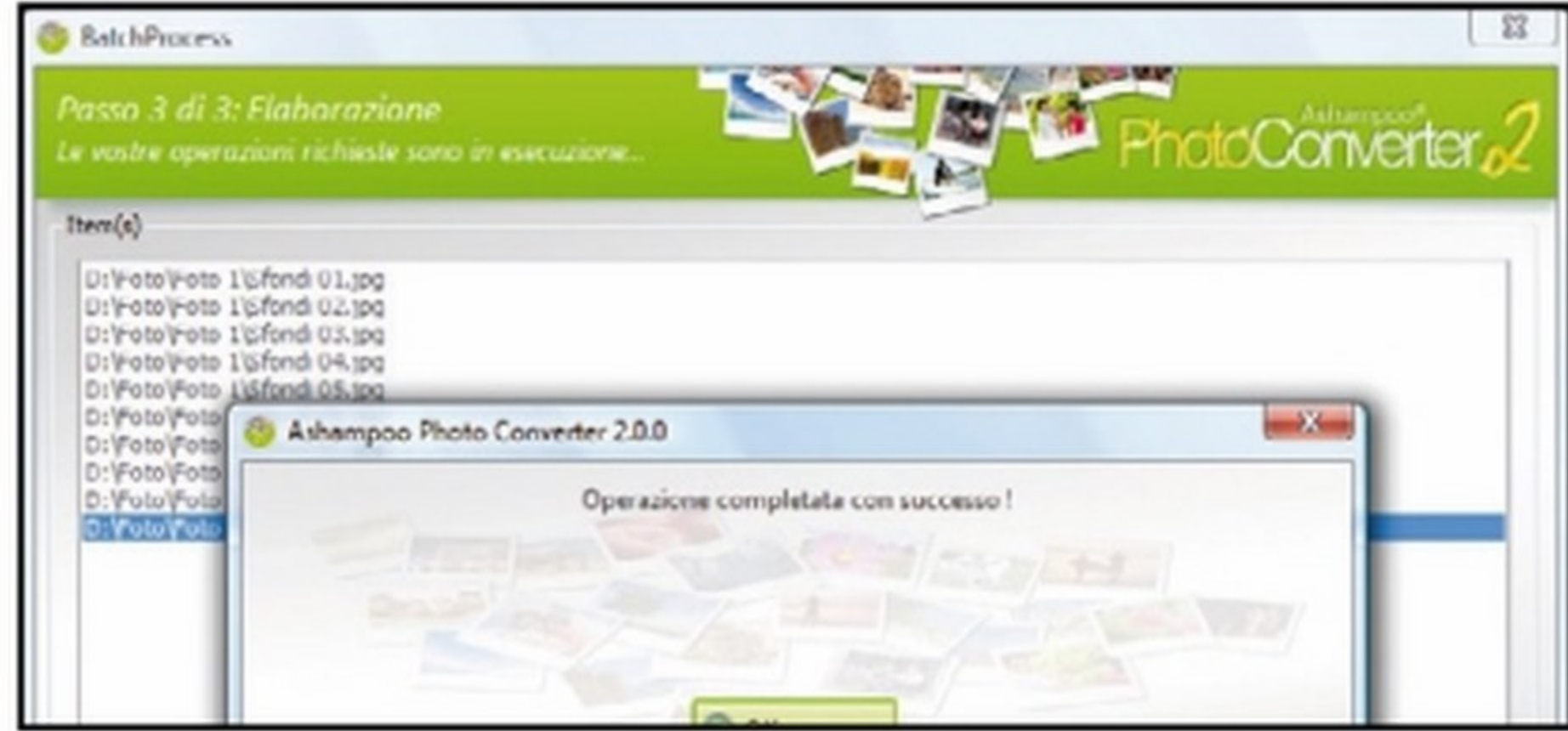

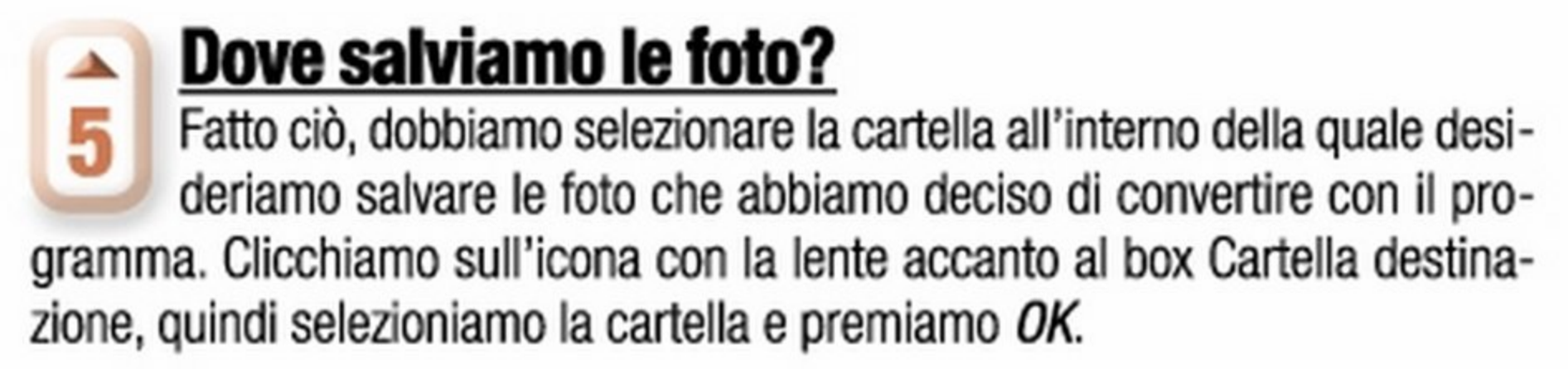

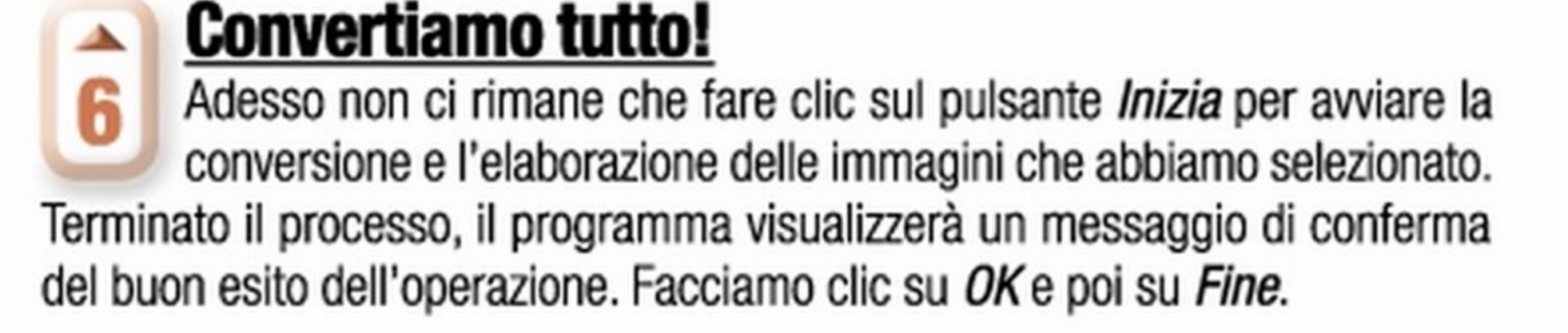

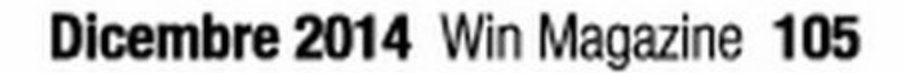

# WOYACER MAGAZINE il mensile di domande a caccia di RISPOSTE!

Inchieste condotte senza pregiudizi, direttamente sul posto, dalla viva voce dei testimoni

Roberto Giacobbo

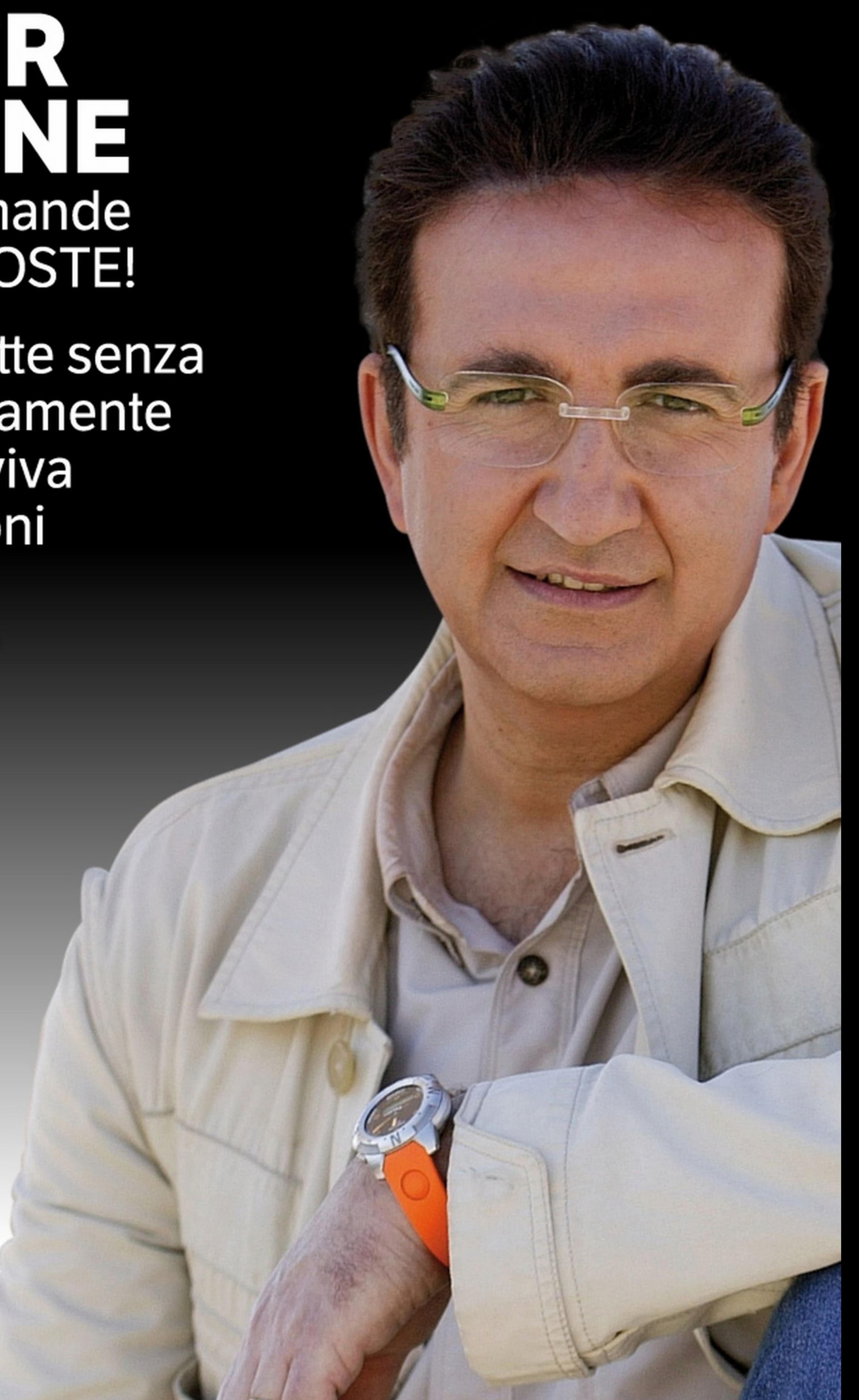

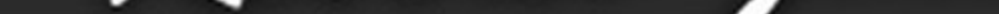

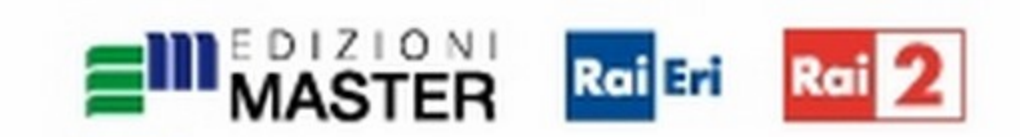

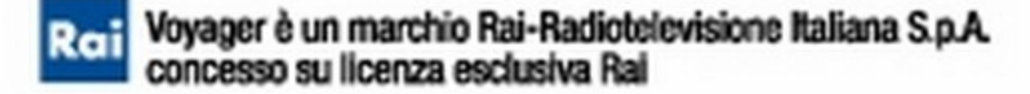

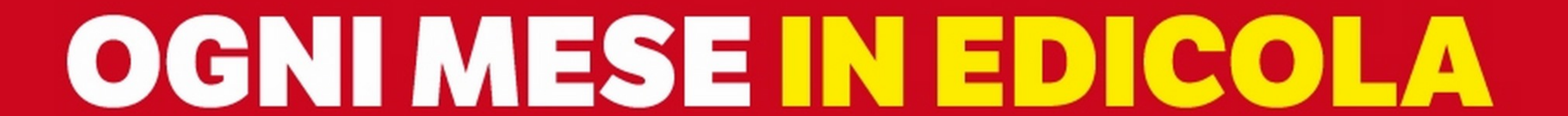

STORIA **CURIOSITÀ MISTERI** LEGGENDE VIAGGI **SCIENZA** TECNOLOGIA **NATURA** 

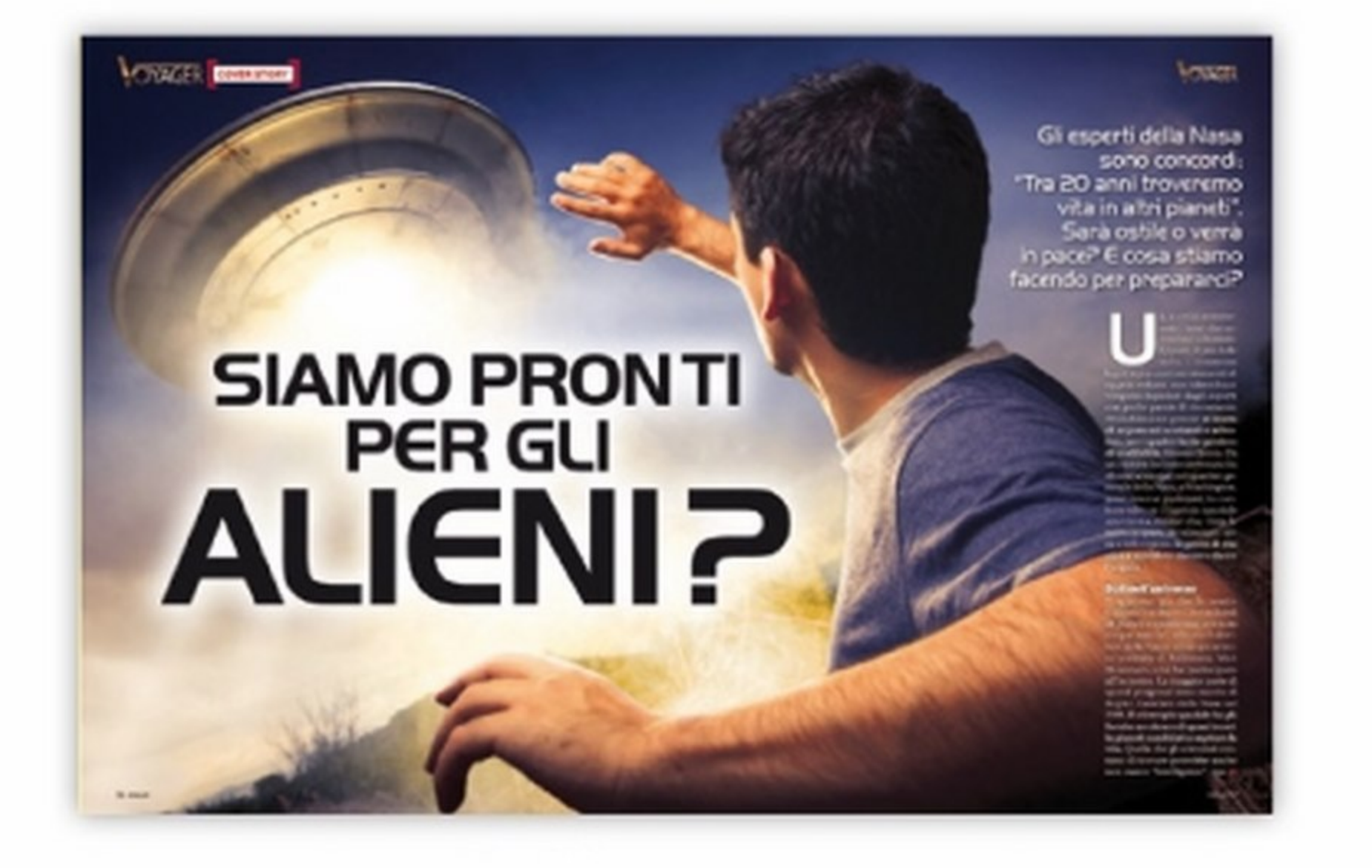

**MORE** [Accessoro]

 $\begin{tabular}{|c|c|} \hline \textbf{MSE} & \textbf{I} & \textbf{I} & \textbf{I} \\ \hline \textbf{MSE} & \textbf{I} & \textbf{I} & \textbf{I} \\ \hline \textbf{MSE} & \textbf{MSE} & \textbf{I} & \textbf{I} \\ \hline \textbf{MSE} & \textbf{MSE} & \textbf{MSE} & \textbf{I} \\ \hline \textbf{MSE} & \textbf{MSE} & \textbf{MSE} & \textbf{I} \\ \hline \textbf{MSE} & \textbf{MSE} & \textbf{MSE} & \textbf{I} \\ \hline \textbf{MSE$ 

### L'uomo che inventò l'antico Egitto

La vita dell'architetto del faraone Djoser è ancora un rebus. Uno degli ultimi della civiltà egizia.<br>Qualcuno l'ha definito il Leonardo Da Vinci dell'antichità. Quel che è certo, è che il suo potere era quasi pari a quello del sovrano

**Bench'd Grantis norms** 

**VOID** 

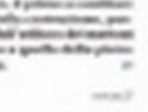

**VOSSE** 

### Gli animali hanno un sesto senso?

Anticipano le catastrofi, si orientano ovunque, capiscono il pericolo. Intuito, preveggenza, telepatia... di cosa si tratta? È possibile che abbiano poteri sconosciuti agli studiosi?

 $\mathcal{N}$ 

to if installport fill and

Mangeremo insetti!

Presto locuste, formiche

e grilli faranno parte<br>dei menu in tutto il pianeta

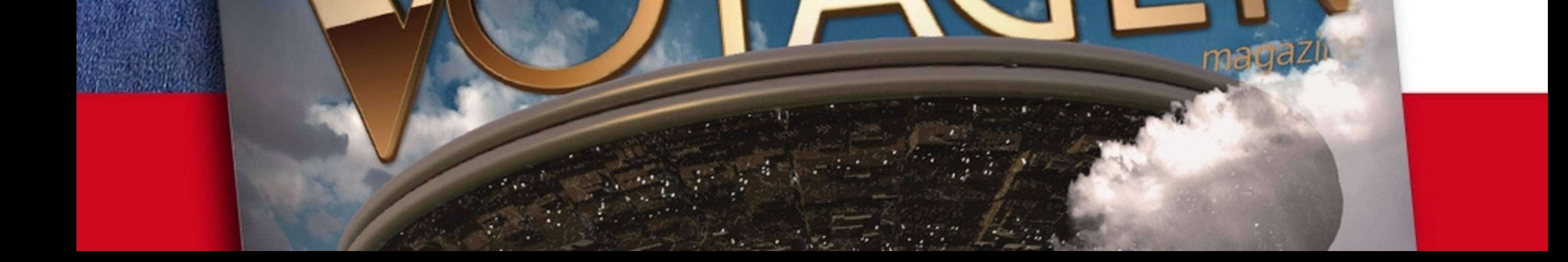

LA RIVISTA UFFICIALE DEL PROGRAMMA TV Rai 2

Periodicità mensile • Ottobre 2014 • Anno III • Numero 10 (25) • €3,50

Poste Italiane S.p.A. - Spedizione in abbonamento postale - O.L. 353/2003 (conv. in L. 23/02/2004 n.46) art. 1, comma 1 Aut. OIPA/ S/ SA/33/2013

AI CONFINI DELLA CONOSCENZA Railett

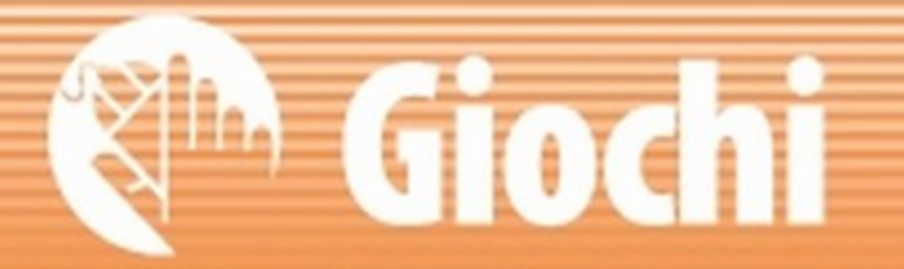

# Giocare live<br>We meglio C'è un modo per risparmiare fino al 50% sull'acquisto di un abbonamento per la console

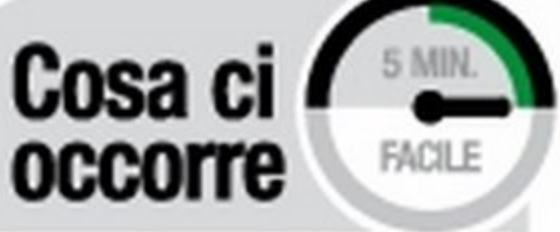

www.amazon.it ABBONAMENTO XBOX UVE Quanto costa: i prezzi<br>variano in base ai mesi di abbonamento Sito Internet: www.ebay.it

**BOXLI** 

CONSOLE

XBOX ONE

Sito Internet:

Quanto costa: € 399,00

scaricare demo e contenuti aggiuntivi di vario genere. A tale scopo Sony e Microsoft già da molti anni hanno attivato rispettivamente PSN (PlayStation Network) e Xbox LIVE, vale a dire due infrastrutture di rete che consentono di accedere, tramite la console, a tutta una serie di servizi, la maggior parte gratuiti. È cosi possibile, ad esempio, per chi possiede una PS3 o una PS4 registrarsi al PSN e collegarsi a questa rete per effettuare l'aggiornamento del firm\vare della console, comunicare con altri utenti, scaricare nuovi contenuti o patch per i propri giochi e cosl via. Allo stesso modo chi ha in casa una Xbox 360 o una Xbox One può accedere aXbox LIVB per effettuare operazioni del tutto simili, come scaricare trailer, nuovi personaggi da utilizzare nei giochi e così via. In entrambi i casi è possibile inoltre acquistare dei giochi da scaricare sulla console.

 $J-QW7VQ -$ 

**USDOR** 

TO ACTIVATE YOUR XBOX LIVE CODE O ACTIVATE YOUR ABOUT BCCOUTE

4. Select Redeem Code & enter code

Navigate to Games tab

Sign in to your Microson and Guide Button

odes can also be redeemed at live xbox.com

li appassionati di videogame sanno

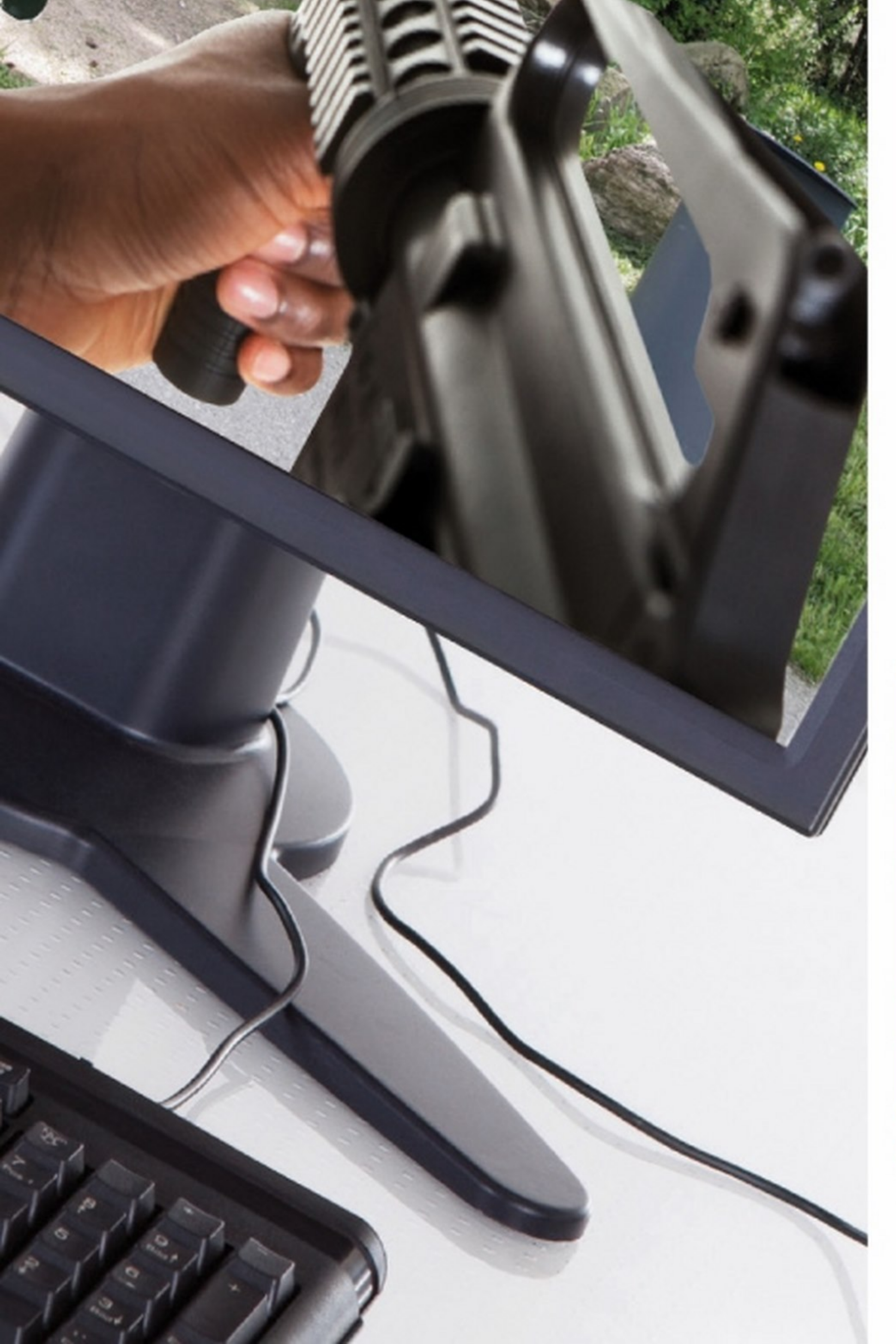

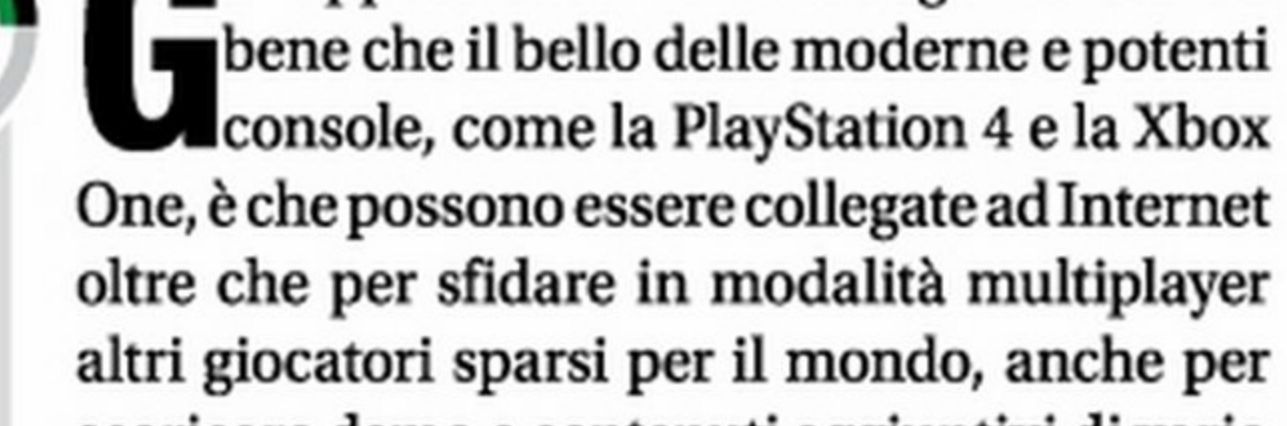

•

633863170086102

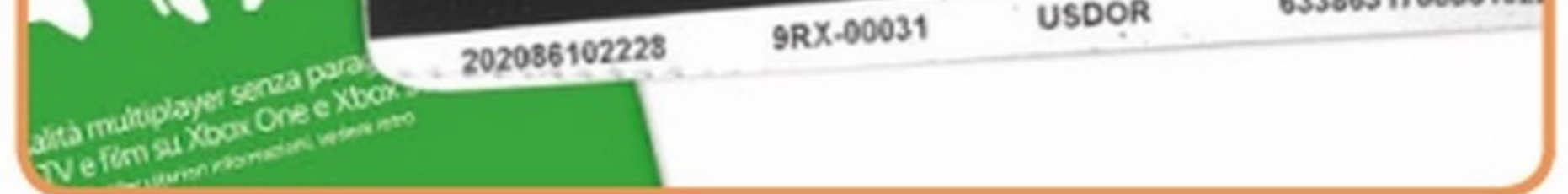

•

 $\ddot{\phantom{1}}$ 

Microsoft® account

NOT AN XBOX LIVE" MEMBER YET?

WOT AN XBOX LIVE" MEMBER TET!<br>Fullow these steps first before redeeming code:

hese steps first before redeeming countries connection

Connect your Xbox 360° to a broadband on the controller.<br>Press the silver/green Xbox Guide Button on the controller.

Press the silver/green Xbox Guide Button on treate profile<br>Select Create Profile & follow instructions to create profile

en name & pratar.<br>4. Select Join Xbox LIVE & follow instructions to setup you

■ Ecco la carta con il codice, ricevuta via e-mail, per attivare un abbonamento ad Xbox Live Gold per 12 mesi che abbiamo acquistato su eBay. Per attivare l'abbonamento utilizzando il codice ci siamo connessi con il nostro account a Xbox LIVE e abbiamo cliccato su Riscatta codice.
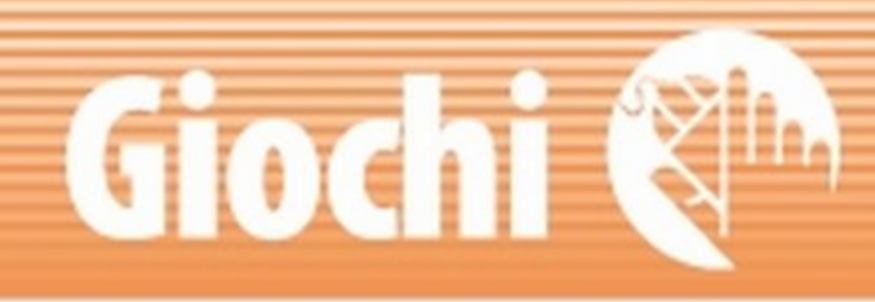

### **Tutto un altro livello**

Esistono poi dei veri e propri abbonamenti a pagamento, PlayStation Plus e Xbox LIVE Gold, che consentono, per tutta la durata dello stesso, di accedere a dei servizi avanzati, come spazio on-line per archiviare i propri dati di gioco, download di giochi, sconti esclusivi, e così via. Per poter sottoscrivere un abbonamento (mensile, trimestrale o annuale) è necessario acquistare una card contenente un codice seriale da riscattare direttamente on-line utilizzando l'account creato quando ci siamo registrati al network della propria console.

### **Il risparmio è on-line**

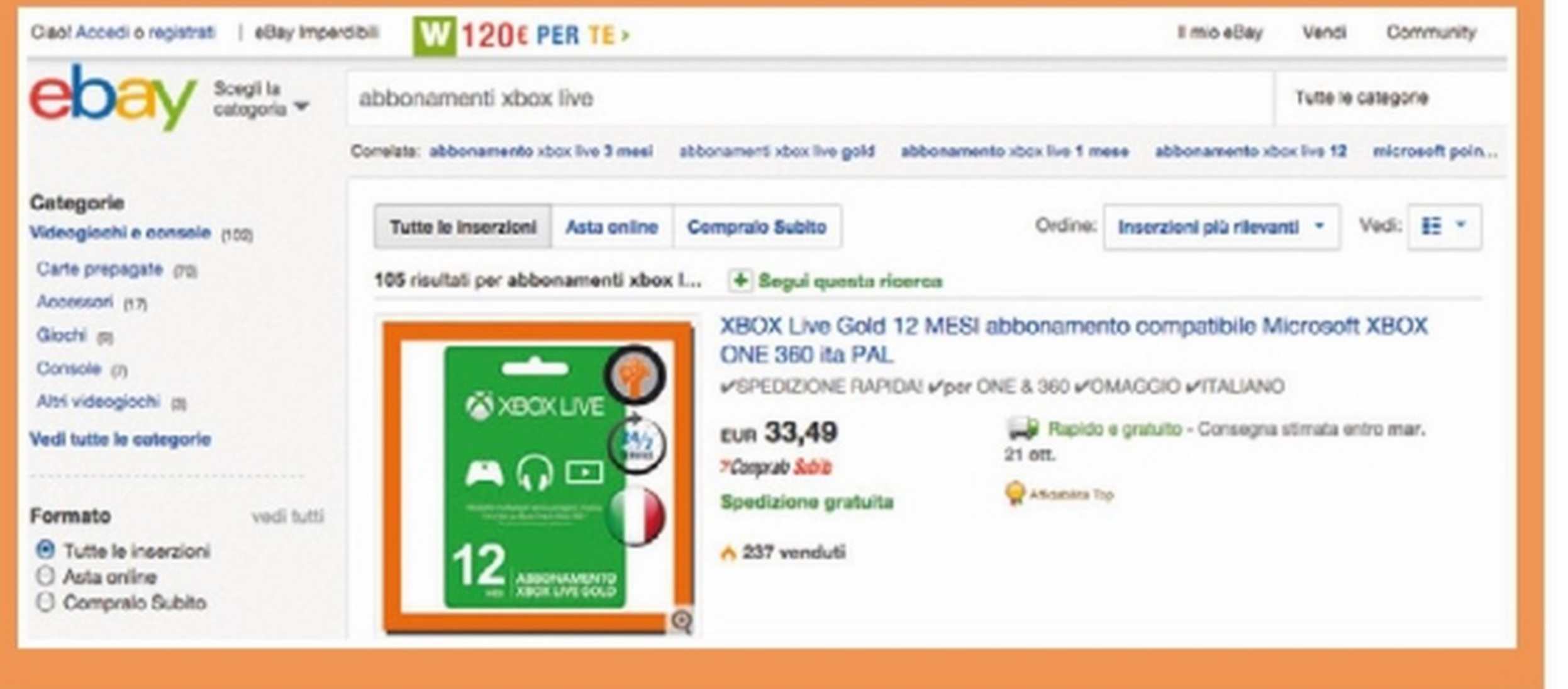

Gli abbonamenti a questi servizi, soprattutto se si sceglie quello a lungo periodo (12 mesi) hanno un costo che si aggira intorno ai 50 euro per PlayStation Plus e ai 60 euro per Xbox LIVE Gold. Quello che molti non sanno è che è possibile trovare in vendita on-line card a prezzo scontato. Uno dei siti principali per recuperare una card e abbia un prezzo abbordabile è ad esempio eBay. Su questo famosissimo portale è infatti possibile fare dei veri e propri affari e acquistare un abbonamento a PlayStation Plus o a Xbox LIVE Gold, risparmiando un bel po' di euro. L'unica accortezza è quella di fare attenzione ai feedback ricevuti dal venditore. In redazione abbiamo provato a cercare e comprare sul Web una card scontata e ti sveliamo adesso tutti i segreti per effettuare un acquisto sicuro al 100% e risparmiare un bel po' di euro.

## PERCHÈ FIDARSI DI UN VENDITORE EBAY?

Sin dagli inizi eBay ha puntato su un sistema di commercio elettronico basato sui "feedback" e cioè sulla possibilità per gli utenti di rendere pubblica la propria esperienza d'acquisto con ogni singolo venditore. Tale feedback si estrinseca in 3 principali valori: il primo è numerico ed indica il numero di feedback lasciati dagli utenti, che siano questi positivi o negativi, il secondo (in percentuale) indica il livello di soddisfazione degli utenti (100% significa che ogni feedback lasciato è positivo), mentre il terzo è un testo che descrive l'esperienza soggettiva dell'utente col venditore. Ogni utente può consultare i dati di feedback di ogni venditore e verificare in questo modo se sia affidabile o meno. Naturalmente un venditore che abbia 3.000 feedback per un punteggio in percentuale di 95% è già più che affidabile: il dato sta infatti a significare che su 3.000 transazioni solo 15 non sono

andate a buon fine (in questo caso spesso si tratta di malintesi o di clienti un po'troppo esigenti). Teniamo presente che un venditore con 3.000 transazioni non ha nessuna voglia di "sporcare" il proprio feedback per un acquisto di poche decine di euro quindi ha tutto l'interesse a trattarci bene. Lo stesso non si può dire di un venditore con 50 feedback che, messo alle strette, può chiudere il proprio account ed aprime uno nuovo ricominciando da zero senza alcuna fatica e soprattutto senza perdere il tempo necessario a conquistare un alto punteggio. Anche la possibilità di pagare con Paypal può essere un ulteriore elemento di affidabilità, tuttavia è bene tener presente che trattandosi di beni virtuali (in realtà ci viene spedito un numero), è difficile provare che il prodotto non sia stato consegnato e quindi l'eventuale contestazione non andrà a buon fine.

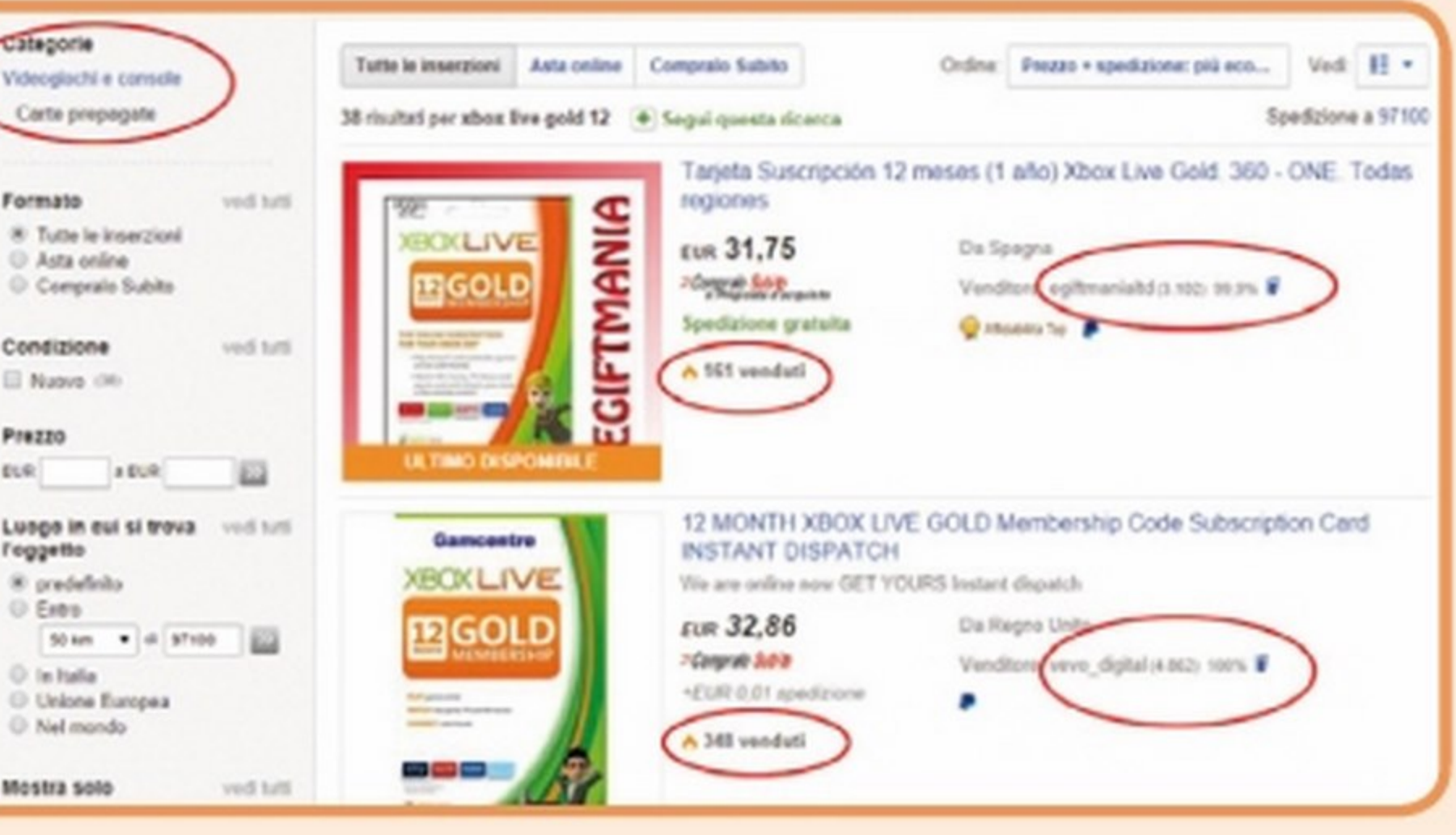

### **Registriamoci sul portale di vendita eBay** eBay è il sito più fornito se siamo alla ricerca di acquisti "alternativi" e anche il più sicuro. Per registrare un account eBay abbiamo digitato www.ebay.it nella barra degli indirizzi del browser e dalla voce *regi*strati in alto a sinistra, abbiamo compilato i campi richiesti.

### • • • I

**Su eBay abbiamo scovato e acquistato un abbonamento Xbox live per 12 mesi risparmiando fino al 50%. Ecco come.** 

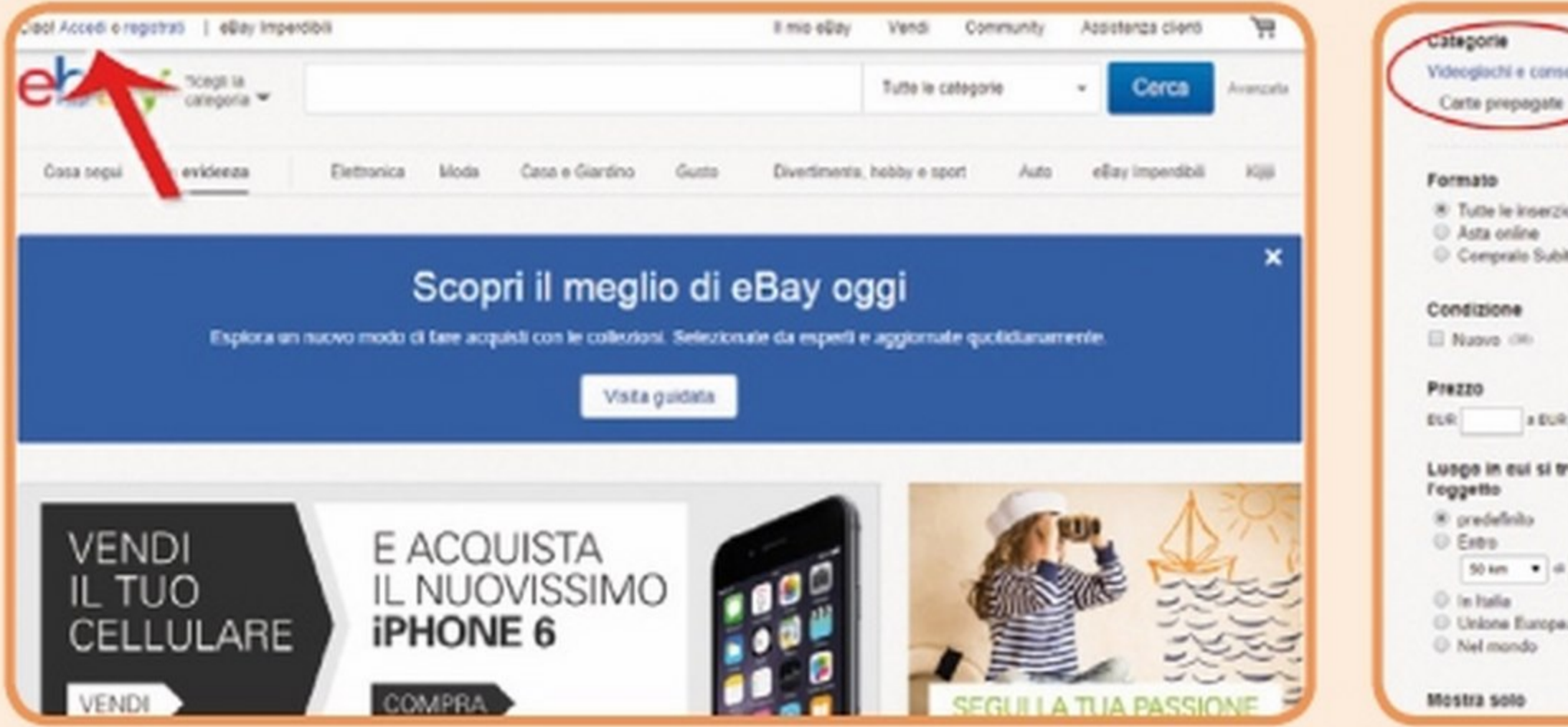

### **La ricerca dell'abbonamento**

Tornati nell'home page abbiamo selezionato categoria Videogiochi e console/ Carte prepagate e digitato nell'appositto campo di ricerca Xbox Live Gold 12. Tra i risultati è comparsa la carta con prezzo, numero di unità vendute e il feedback del venditore.

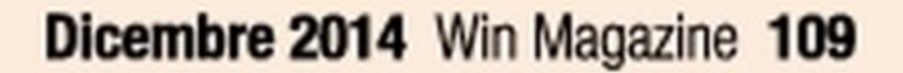

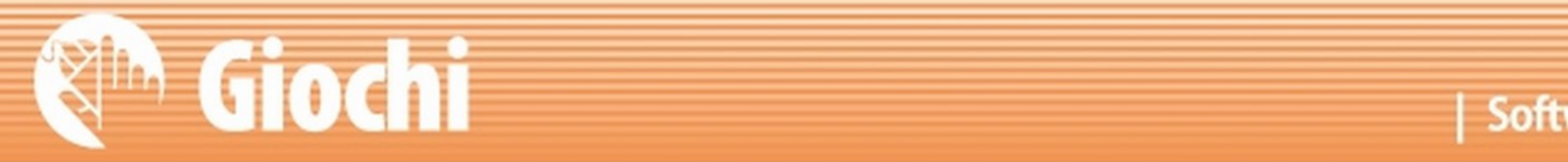

## **AXBOXONE XBOX LIVE**

Come nel caso di PSN, Xbox LIVE è uno spazio on-line dedicato agli utenti di Xbox 360 e One di Microsoft. Una versione aggiornata, chiamata Live Anywhere, permette l'accesso al servizio anche a dispositivi con sistema operativo Windows e Windows Phone. Esistono due tipologie di abbonamento ad Xbox Live: Silver e Gold. L'abbonamento Silver è gratuito e permette di collegarsi alla community e creare la propria identità digitale. Gli utenti Silver possono inviare e ricevere messaggi vocali e di testo ad altri utenti e naturalmente aggiungerli alla propria lista di amici. Oltre a questo è possibile

acquistare giochi tramite l'Xbox Live Marketplace, visualizzare trailer, demo e contenuti extra. L'abbonamento Gold invece è l'opzione a pagamento per tutti gli utenti Xbox Live che vogliono utilizzare le funzionalità multiplayer dei loro giochi e avere la possibilità di accedere ad ulteriori strumenti quali anteprime, bonus, video chat e molto altro. Attenzione: proprio come Sony, anche Microsoft ha reso inaccessibile il servizio a tutti gli utenti che hanno modificato la propria console.

### **ECCO I COSTI DELL'ABBONAMENTO A XBOX LIVE GOLD:**

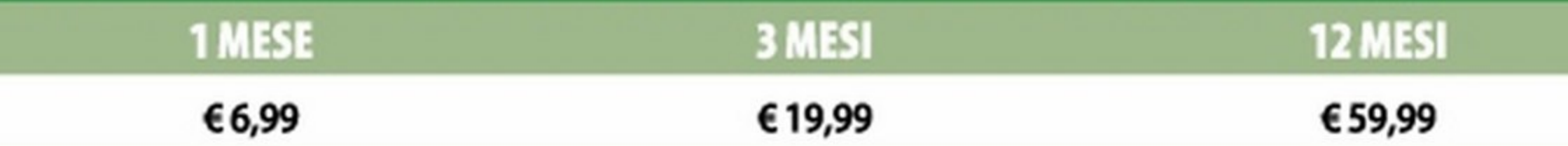

## **DA SAPERE PRIMA DI ACQUISTARE UNA CARD XBOX LIVE**

A differenza di Sony, to, ci permetterà di uti- caso la dicitura Ven-Mlcrosoft permette ai llzzare il servizio Xbox duto e Spedito da propri utenti Xbox Li- Live Gold come se lo Amazon è la migliore ve di utilizzare anche avessimo comperato a garanzia di affidabilità prezzo pieno. che possiamo trovare Anche il sito Amazon considerata l'ottima offre un abbonamento Xbox Uve Gold 12 mesi a prezzo scontato e, nello specifico a 47,89 euro inclusa la spedizione (www.winmagazine. it/link/2838). In questo reputazione del noto negozio on-line. Come già detto per le card PSN, i prezzi di queste offerte sono suscettibili di variazioni.

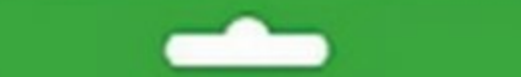

**CONTRACTOR** 

carte di abbonamento acquistate all'estero. Grazie a eBay e a negozi specializzati possiamo quindi risparmiare anche il 50% del costo dell'abbonamento acquistando un codice che, una volta riscatta-

## **AN XBOX LIVE**  $\blacktriangleright$

IV e film su Xbax One e Xbax 360." iuega online con tus amigos y disfruta de películas.<br>TV y música en tu Xbox One y Xbox 360.\* afternas critorizationi, vadere i<br>"Milo detailecuri al inserio"

ABBONAMENTO **SUSCRIPCIÓN XBOX LIVE MESI**<br>MESES **GOLD** 

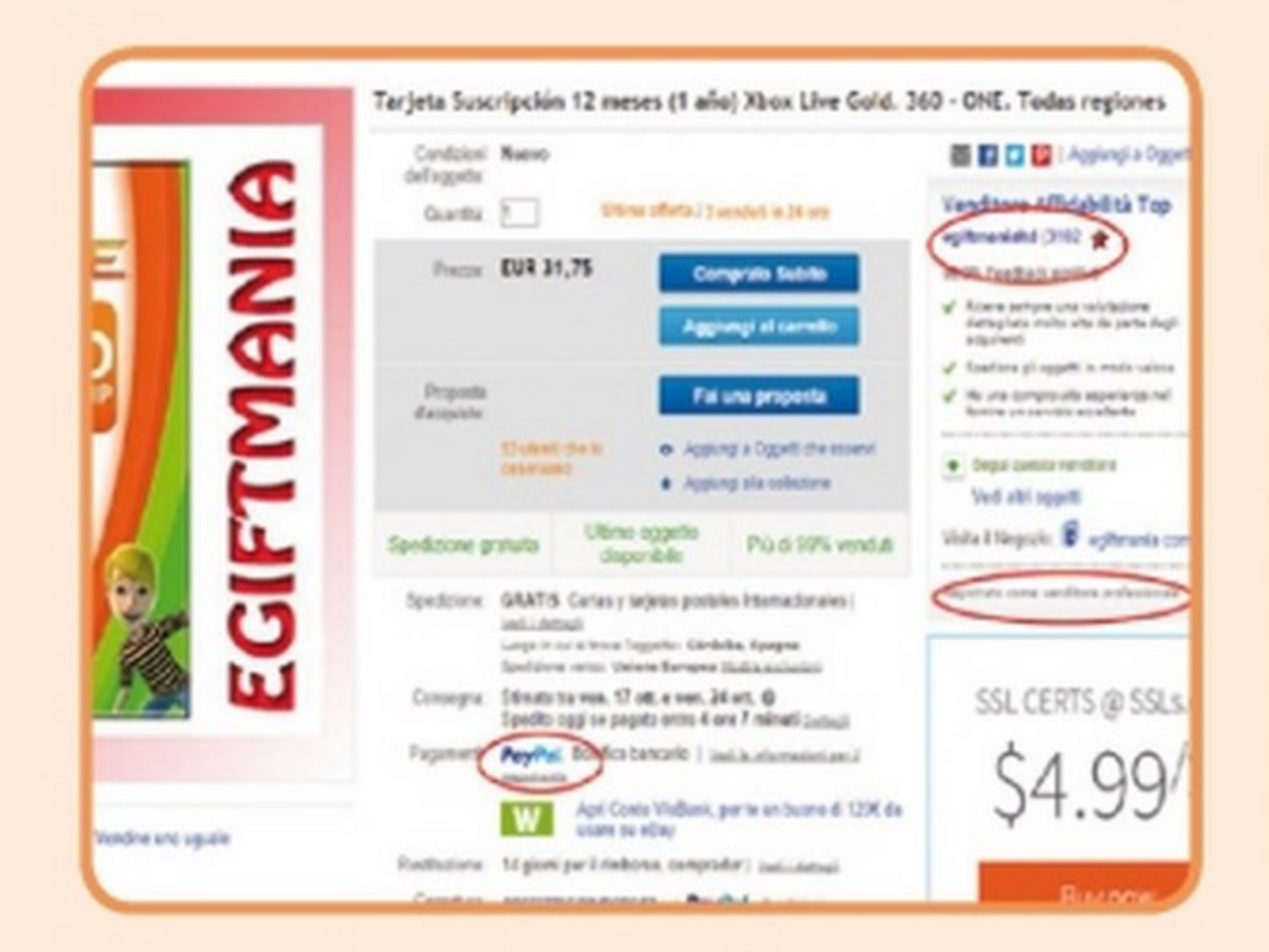

### **Attenzione al feedback**

Ci siamo anzitutto sincerati del feedback, 3 espresso sotto forma di numero (in figura 3102) e da una percentuale che definisce il livello di soddisfazione del cliente. Più alti sono questi valori, maggiore è il grado di affidabilità del venditore. Abbiamo quindi proceduto all'acquisto.

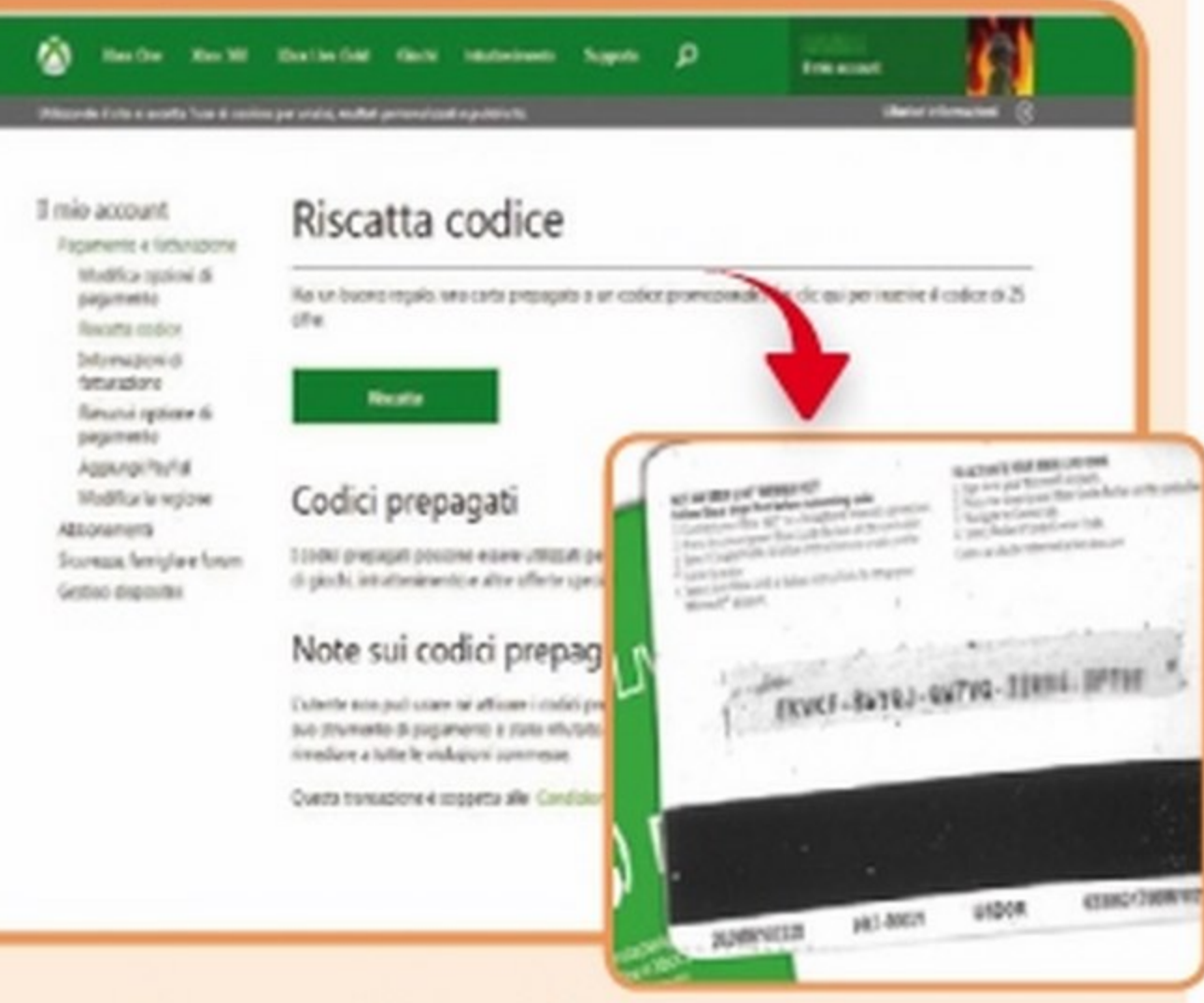

### **La carta con il** codice

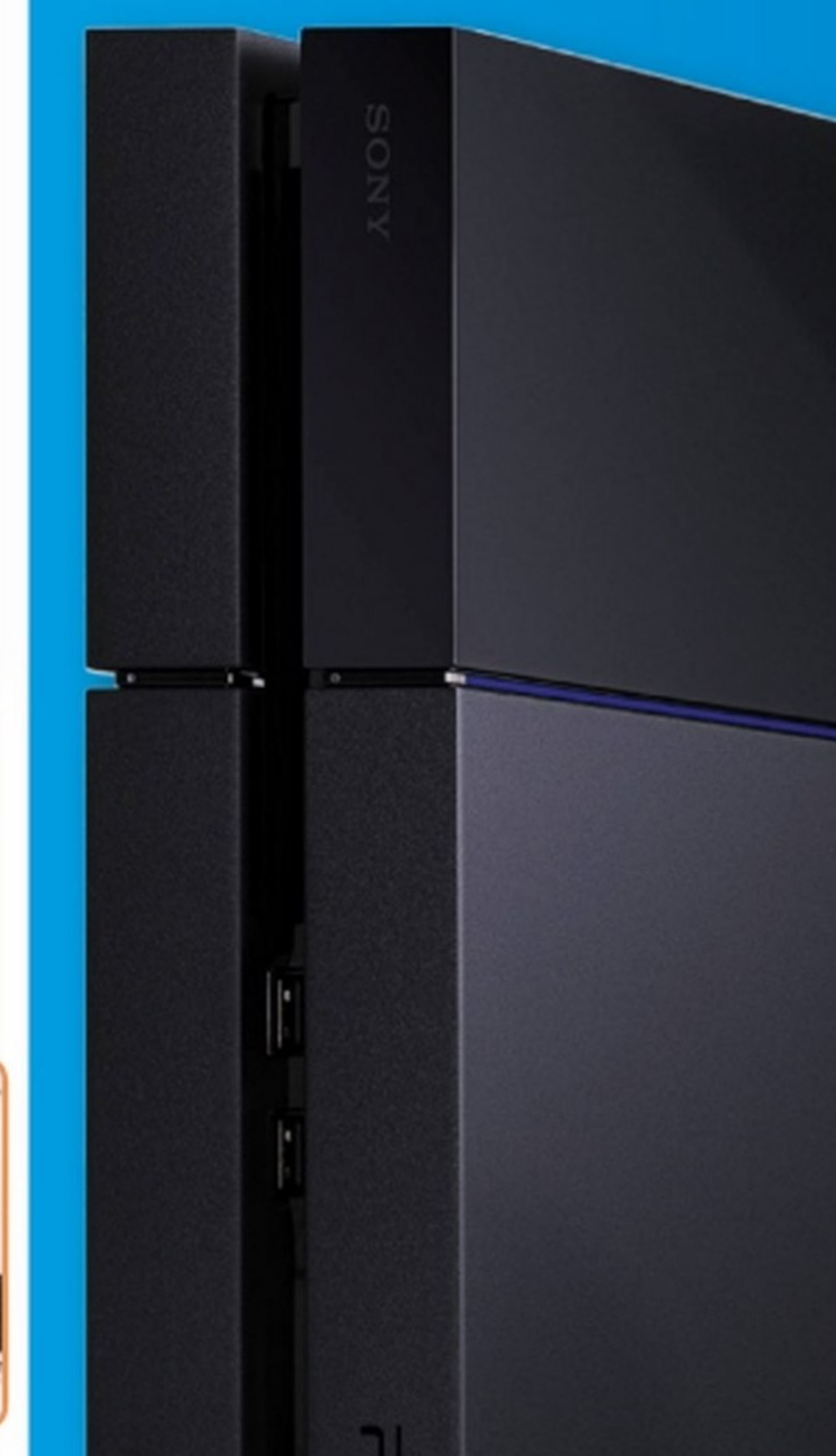

Acquistando un abbonamento ad Xbox Live Gold Д per 3 mesi, ci è stata inviata un'e-mail con la scansione della card già "grattata" per evitarci il costo della spedizione. Per usare il codice ci siamo connessi a https://accountbox.com e abbiamo cliccato su Il mio account/Riscatta codice.

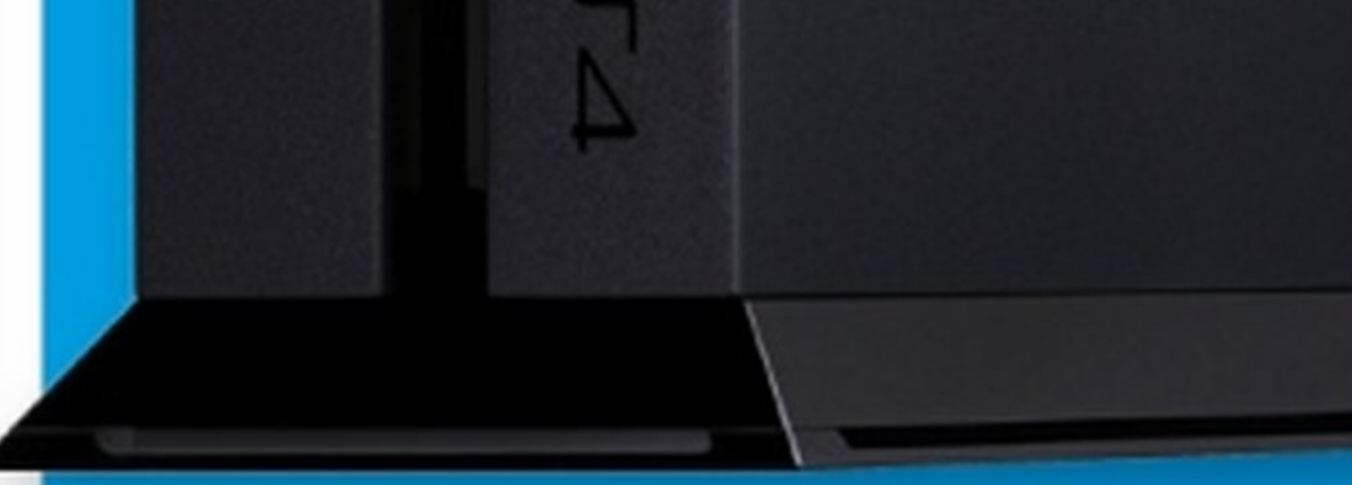

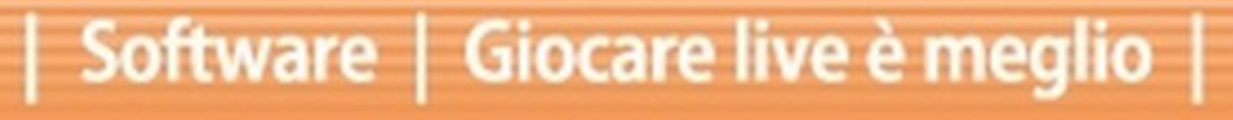

### Giocare live è meglio | Software |

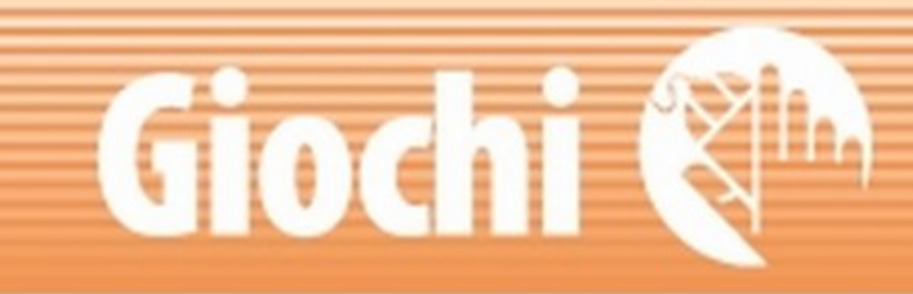

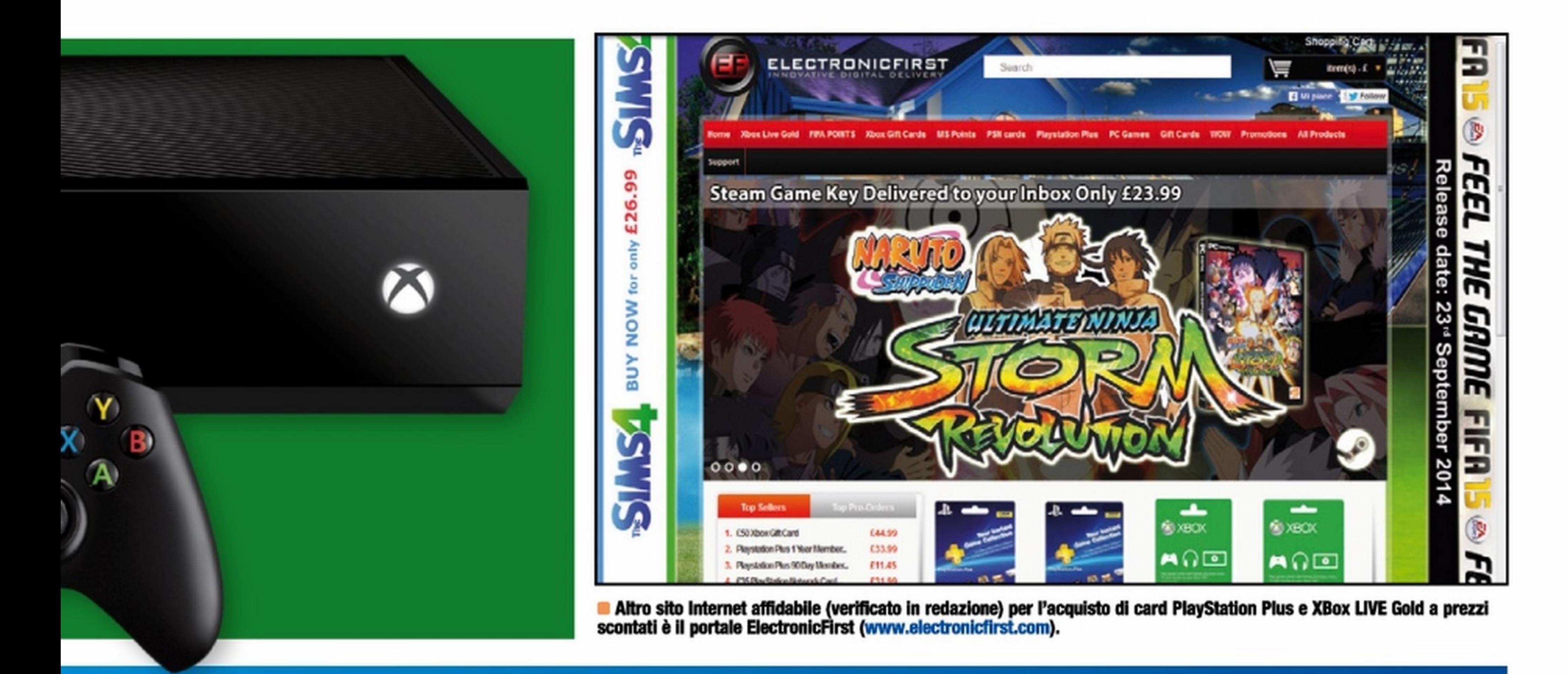

## **4** 254 PSN (PLAYSTATION NETWORK)

Il PlayStation Network è un servizio lanciato da Sony nel 2006 per le console PlayStation 3, 4, Portable e Vita che consente a tutti gli appassionati di videogame di giocare in modalità multiplayer tramite Internet. Solo due anni fa il PlayStation Network è diventato anche un negozio dove poter acquistare giochi, applicazioni, film e serie TV. Le funzionalità offerte dal servizio non si limitano tuttavia al solo multiplayer: tramite Playstation Eye o PlayStation Camera è possibile anche effettuare videoconferenze con i propri amici, scaricare patch di aggiornamento dei giochi come anche elementi aggiuntivi, socializzare nel MUVE (un mondo virtuale simile a Second Life) e utilizzare applicazioni per la fruizione di contenuti terze parti come YouTube o Infinity.

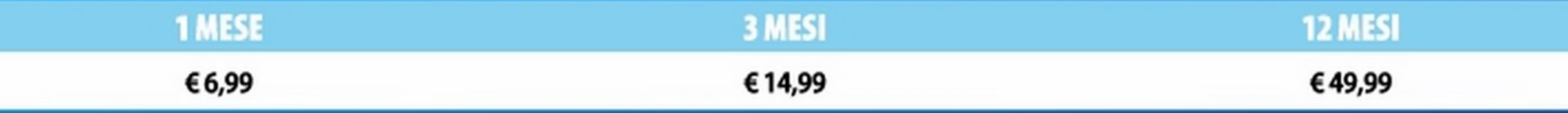

A tutto questo da circa quattro anni si è aggiunto un nuovo servizio chiamato Playstation Plus che consente agli utenti PSN di accedere a ser-

 $\Box$   $\equiv$ 

vizi avanzati tra i quali la possibilità di scaricare automaticamente le DEMO dei nuovi giochi in uscita, archiviare on-line i dati di gioco (fino a 1 GB), ricevere premi e altri contenuti esclusivi. L'unico limite è la tolleranza zero nei confronti di chi ha hackerato la propria console: tentare l'accesso al PSN con una console modificata significa essere "bannati" seduta stante e a tempo indeterminato dal PlayStation Network, persino riportando la console alle condizioni di fabbrica.

americano, così per quelle di altre nazioni pertanto, se la carta non è stata fabbricata per il mercato italiano, non potrà essere utilizzata all'interno dello store italiano.

## DA SAPERE AL MOMENTO DI ACQUISTARE UNA CARD PSN

a prezzo scontato presso i supermercati come Auchan (che qualche tempo fa ha venduto l'abbonamento per un anno a 35 euro). Anche il popolare store on-line Amazon ven-**Ea. D.** de un abbonamento per 365 giorni al prezzo di circa 44,99 euro (www. win magazine.it/link/2836), mentre con 15,99 euro si può acquistare l'abbonamento per 3 mesi (www. win magazine.it/link/2837).

Quando troviamo in Rete una scheda di abbonamento a prezzo scontato, prima di acquistarla dobbiamo tenere a mente che una carta PSN americana varrà solo per Il negozio

...................... \_\_\_\_\_ .......\_\_ .. .\_

Un'ultima cosa importante: faccia-

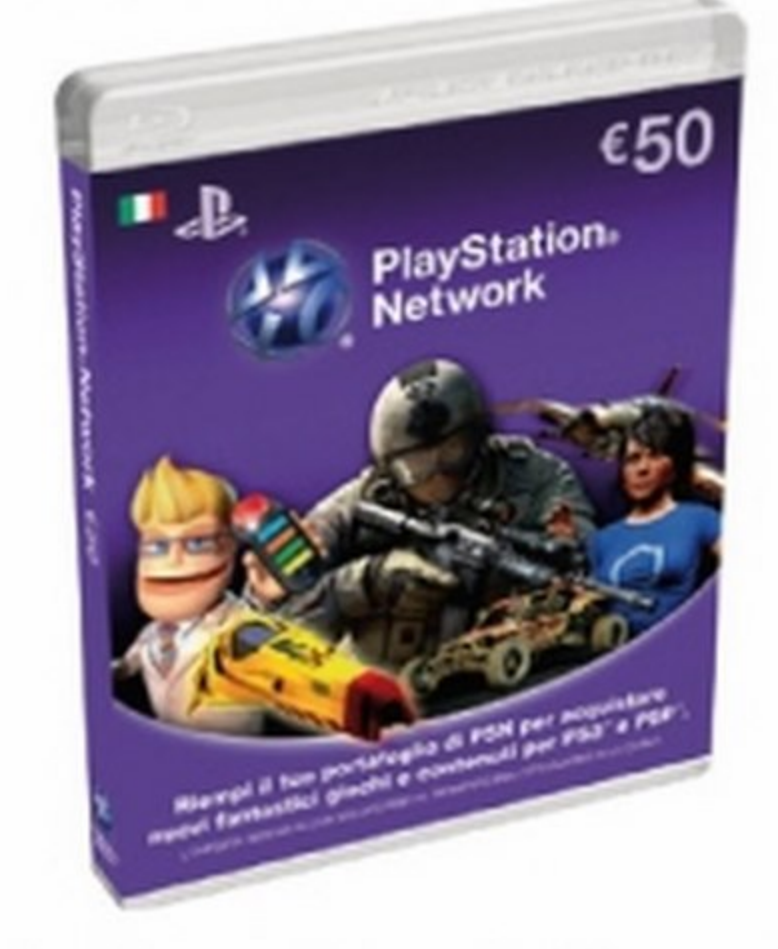

.....\_.-............ -........ - mo attenzione a non confondere le Anche se Sony ha una politica di prezzi piuttosto rigida, non è raro trovare delle card card di abbonamento con la PlayStation Network Card, una prepagata che consente di aggiungere fondi al portafoglio PSN per valori che vanno da 20 euro a 50 euro. A differenza di un abbonamento queste carte servono semplicemente per acquistare contenuti sul PSN quali film, canzoni, giochi e applicazioni.

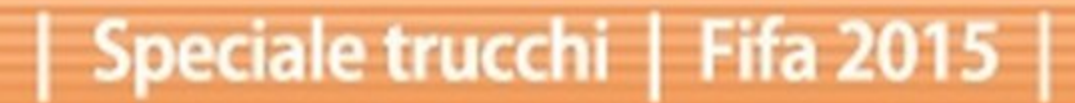

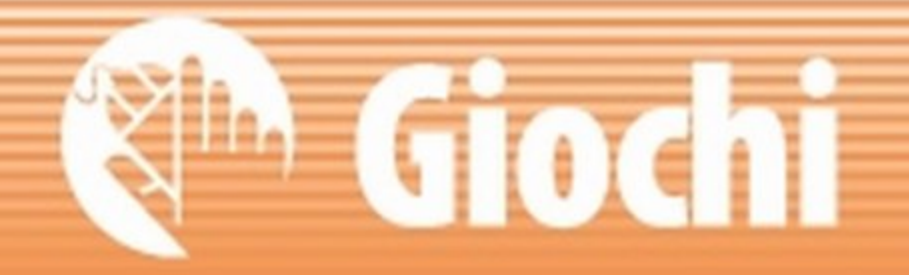

# Tutto pronto per il fischio d'inizio!

Nonostante la carriera pluridecennale, il simulatore di EA è oggi più in forma che mai, e si vede sia nella grafica sia nel gameplay. Ecco tutte le novità

opo un FIFA 14 rivelatosi sostanzialmente un capitolo di transizione, EA Sports Vancouver è scesa in campo quest'anno per dimostrare di non essersi seduta sugli allori. Da quando ha trovato la quadratura del cerchio con FIFA 08, la prima versione del gioco disponibile anche su PS3, lo studio canadese non ha mai smesso di rifinire la punta di diamante della sua produzione, stagione dopo stagione. Anche l'anno scorso, quando si è fatto trovare pronto al lancio della nuova generazione, il risultato è stato comunque notevole, supe-

riore sotto tutti i punti di vista a PS3, benché non rivoluzionario: malgrado l'utilizzo di un nuovo motore grafico, infatti, non si è avvertito quel salto di qualità che ci si attendeva.

### Giochi di precisione

Dopo una prima stagione di rodaggio, però, il titolo calcistico di EA Sports è tornato ora in piena forma. Anche se la base di partenza è sempre la stessa, con il motore Ignite come punto di forza, i numerosi miglioramenti apportati al comparto visuale e alla giocabilità

hanno reso davvero le partite quasi indistinguibili da quelle trasmesse in TV. La qualità di un simulatore sportivo si misura solitamente in proporzione alla bontà dei suoi controlli e da questo punto di vista FIFA 15 porge il fianco a poche critiche.

## MASSIMO REALISMO PER OGNI DETTAGLIO

Dal motore fisico che gestisce le azioni di gioco, fino alle licenze per i campionati di 26 paesi, passando per un controllo sopraffino dei giocatori: tutto in Fifa 2015 è stato migliorato fin nei minimi particolari.

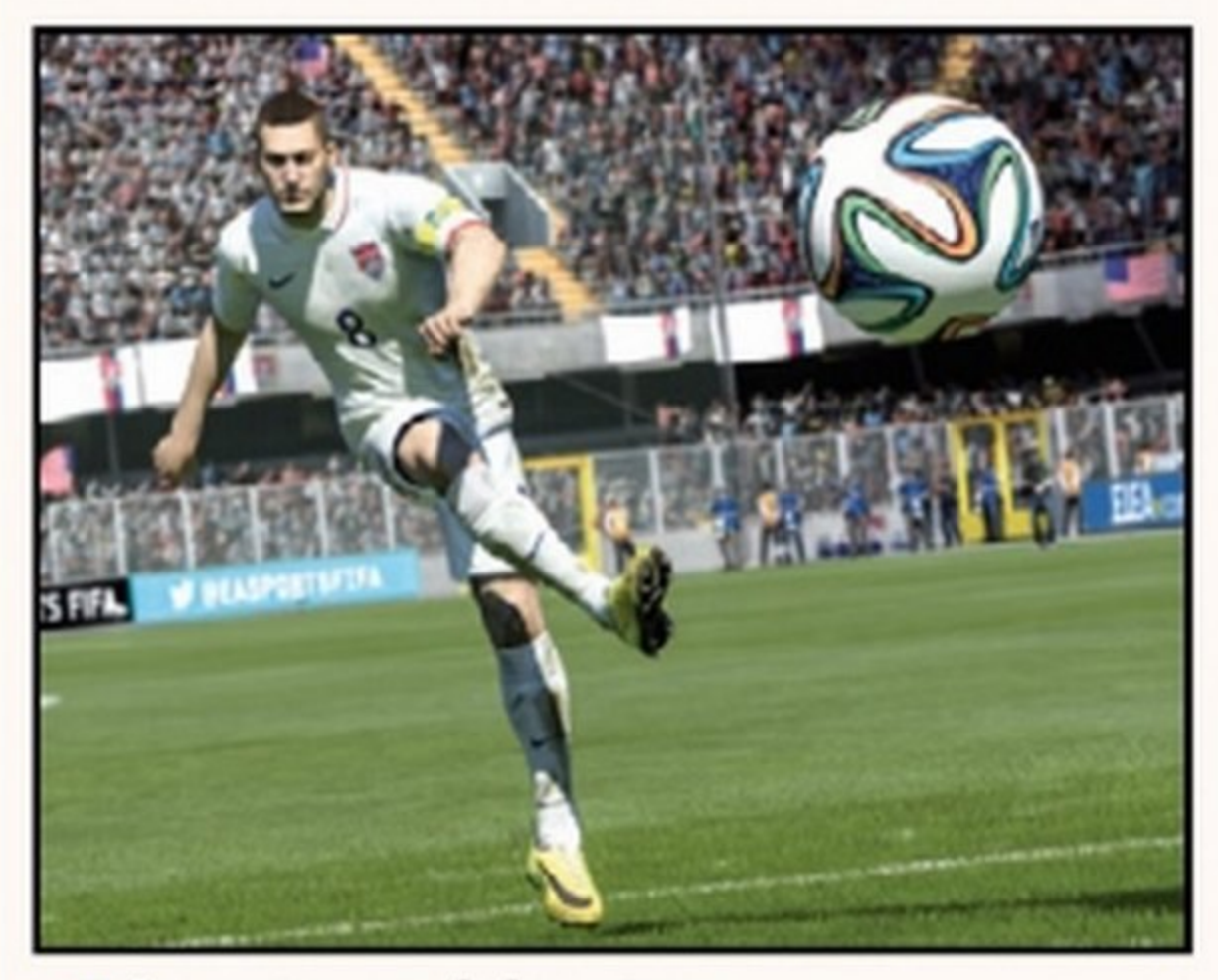

La potenza del motore

di sempre, ma adesso si percepisce qualcosa di diverso: i tiri sono diventati decisamente più difficili e i giocatori meno incollati alla palla e più attenti alle tattiche suggerite dal proprio allenatore...

112 Win Magazine Dicembre 2014

Dopo il debutto del nuovo motore gra-Nella nuova versione di Fifa, sono presenti i campionati di 26 paesi (con tanto di seconda divisione per molti). Turchia e tutti gli stadi inglesi sono le novità, giusto per non farci mancare nulla e rivivere tutte le emozioni dei campionati di calcio

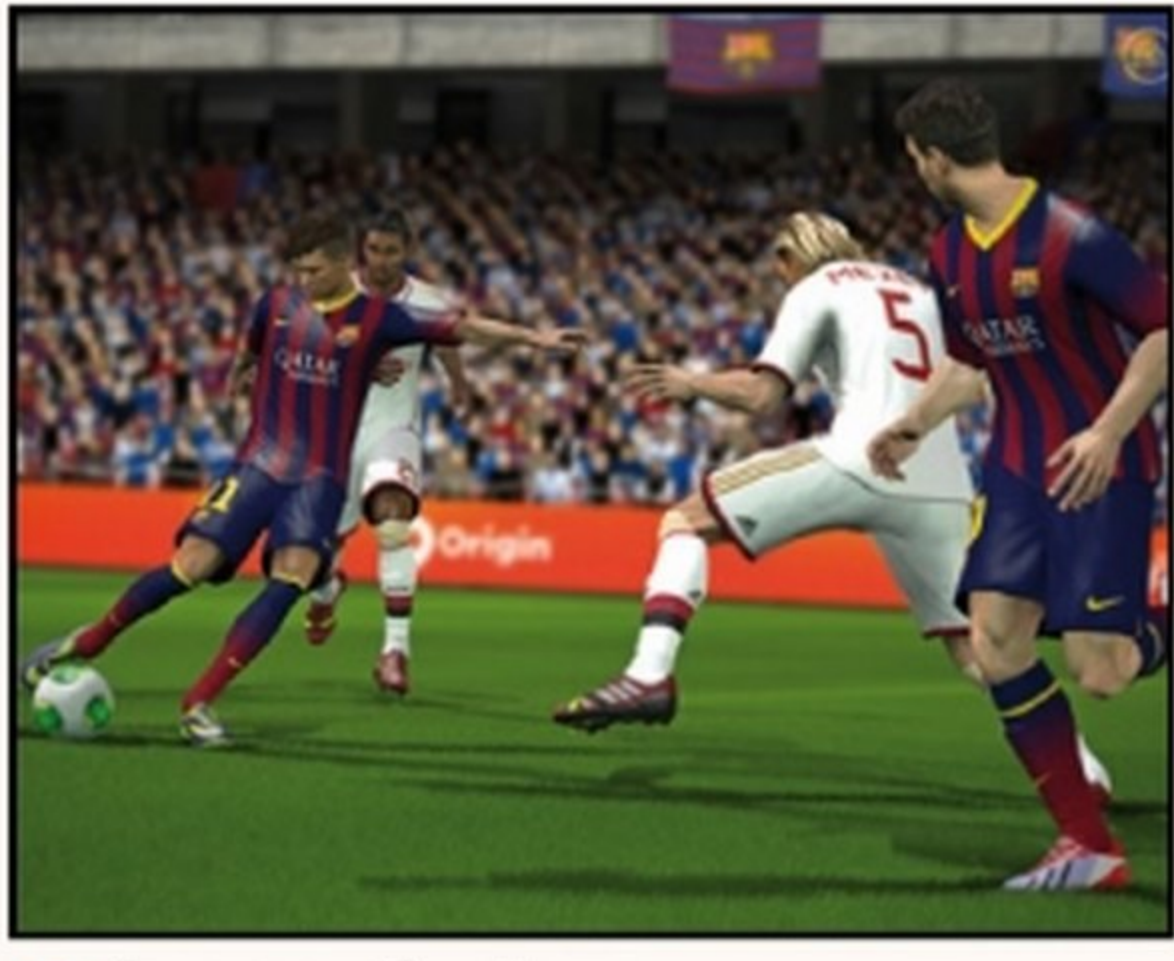

Ce n'è per tutti i gusti

fico lgnite nel 2013, quest'anno EA Sports si è concentrata sull'aggiunta di decine di dettagli visuali. A guadagnarci è stato innanzitutto un realismo di gioco mai visto prima: sembra di essere davvero sul campo di gioco! internazionali.

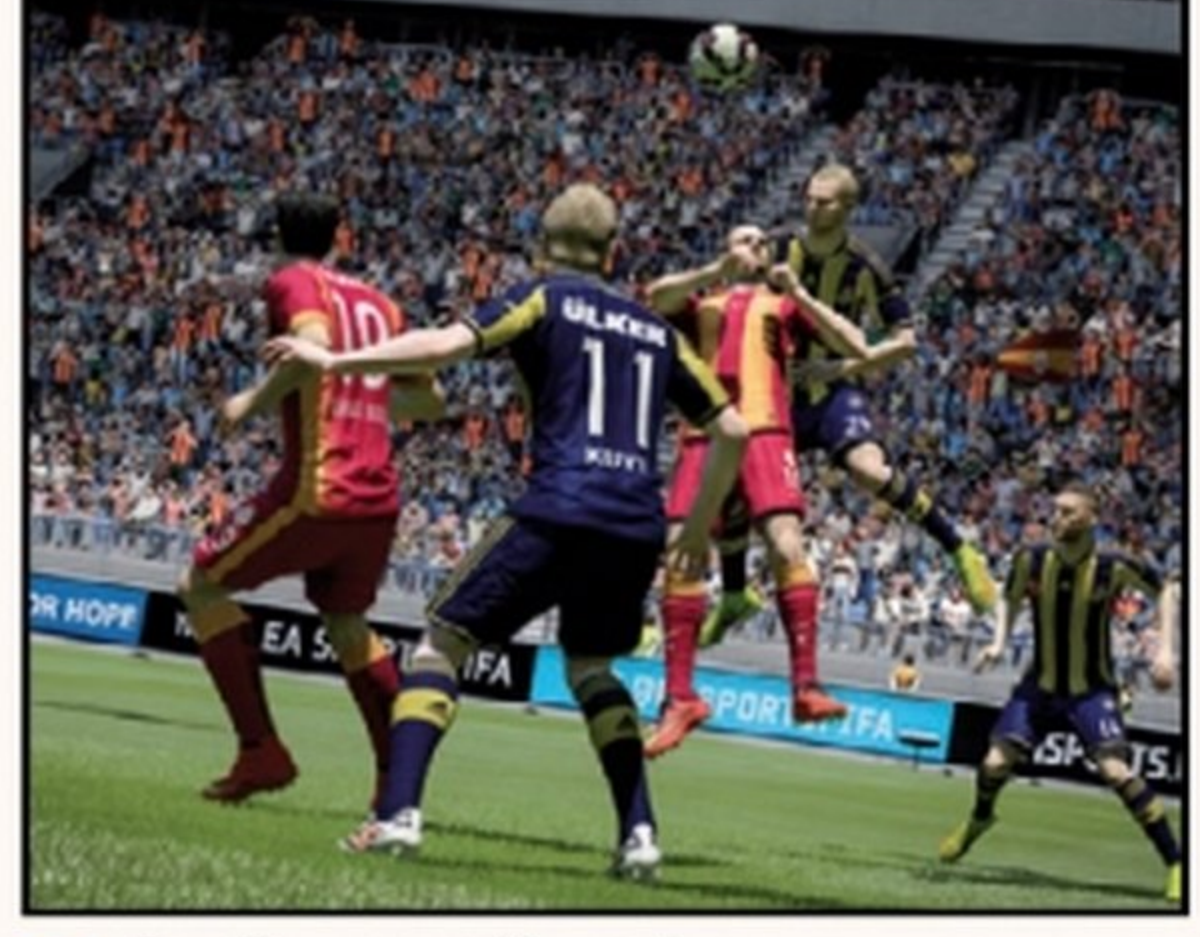

Possesso di palla La base di partenza per il controllo di palla e le dinamiche di gioco è quella

### Fifa 2015 | Speciale trucchi

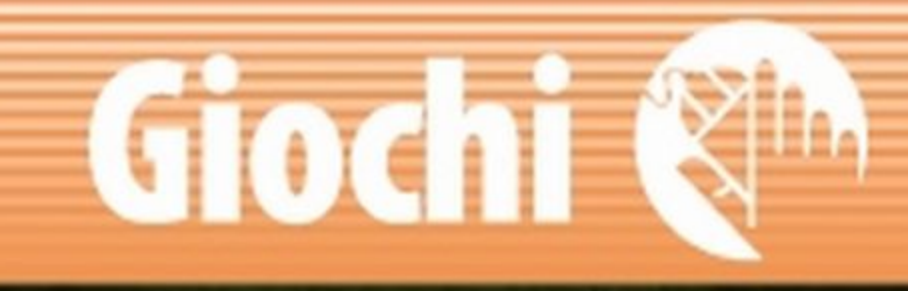

Oltre a tutte le caratteristiche introdotte nel corso degli ultimi anni (la difesa tattica, protezione della palla col corpo, controlli manuali), in questo nuovo capitolo sono stati rimodellati diversi elementi per rendere ancora più fluido il movimento dei giocatori e trasmettere maggiore naturalezza. Alla costruzione di un contesto realistico contribuiscono sia la nuova fisica della palla, meglio calcolata per garantire

traiettorie più fe-

deli a quelle che si vedono nelle partite vere (attenzione ai lanci lunghi), sia le nuove animazioni con cui vengono gestite le palle alte (come i colpi di testa portati con la nuca quando ci si trova di spalle). Tuttavia quel che ci ha più colpito è la scomparsa quasi totale del famigerato "effetto calamita" che incollava la palla ai piedi dei giocatori. In generale il giocatore in nostro controllo non sembra più dirigersi da sé verso la sfera, ma deve essere indirizzato tenendo conto della traiettoria, e il rischio di lisciare la palla è sempre dietro l'angolo. Un retaggio di questo "effetto calamita" è rimasto solo durante la corsa, ma il solo tentativo di sistemarsi la palla per il tiro regala sensazioni praticamente inedite.

più fare affidamento su vecchi punti saldi, come l'efficacia dei tiri sul secondo palo. Gli estremi difensori possono esibirsi infatti in una maggiore varietà di parate e respinte, inoltre la maggiore potenza di calcolo permette loro di elaborare reazioni più efficaci anche nelle situazioni più complesse, come un tiro deviato all'ultimo. Certo, li abbiamo visti commettere qualche papera di troppo, specialmente nelle conclusioni sul loro palo, ma è probabile che questi problemi siano dovuti alla versione non definitiva del gioco da noi provata e speriamo spariscano in tempo per l'arrivo del gioco nei negozi. È aumentata inoltre la profondità strategica sul piano gestionale: oltre alle consuete opzioni presenti nel relativo menu, si può ora gestire al volo la propensione offensiva e difensiva della squadra. Anche rimesse laterali e calci di punizione sono stati leggermente rivisti, introducendo la possibilità di controllare il giocatore a cui abbiamo intenzione di lanciare la sfera.

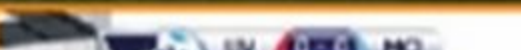

### IL CALCIO... COME **QUELLO IN TV**

Qui studio, a voi stadio: piccoli dettagli che rendono la partita giocata sulla console ancora più simile a quelle che guardiamo in televisione!

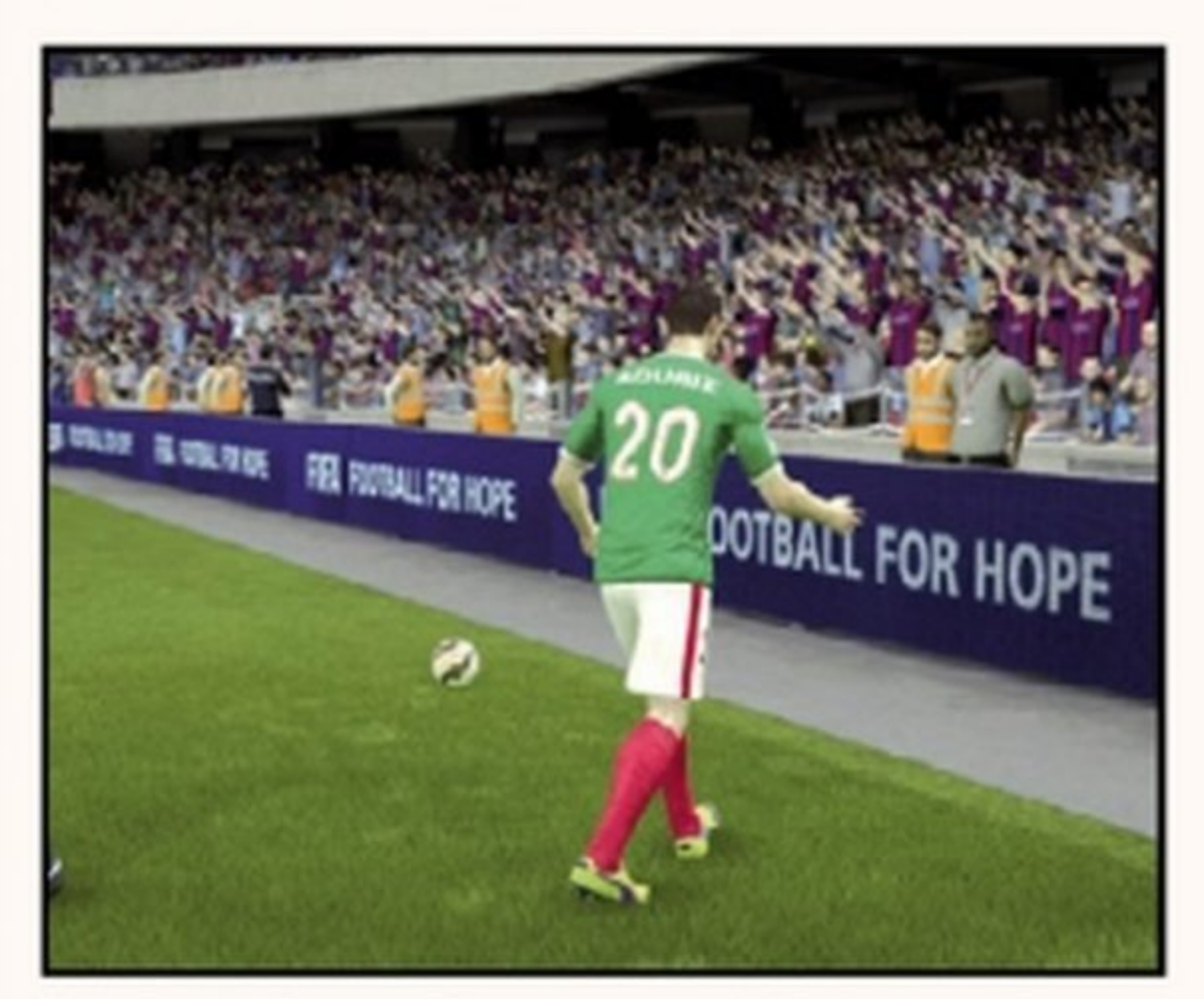

### Una regia perfetta

Gioco e video si concatenano in maniera fluida, grazie a un'abile e spettacolare regia di stampo televisivo.

Una difesa invalicabile Un'altra novità molto pubblicizzata relativa

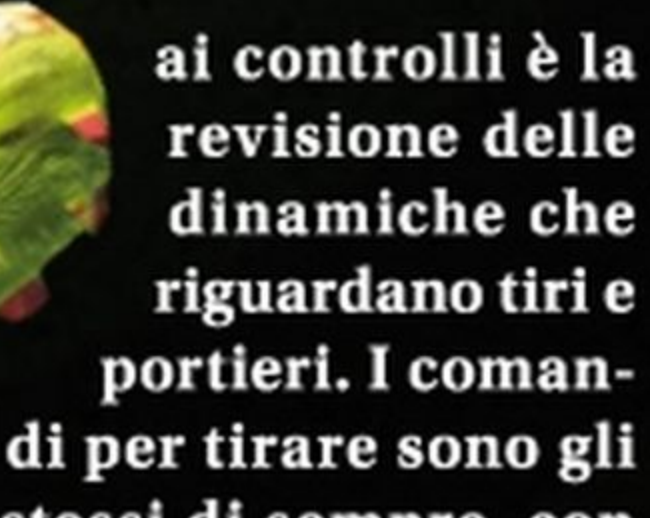

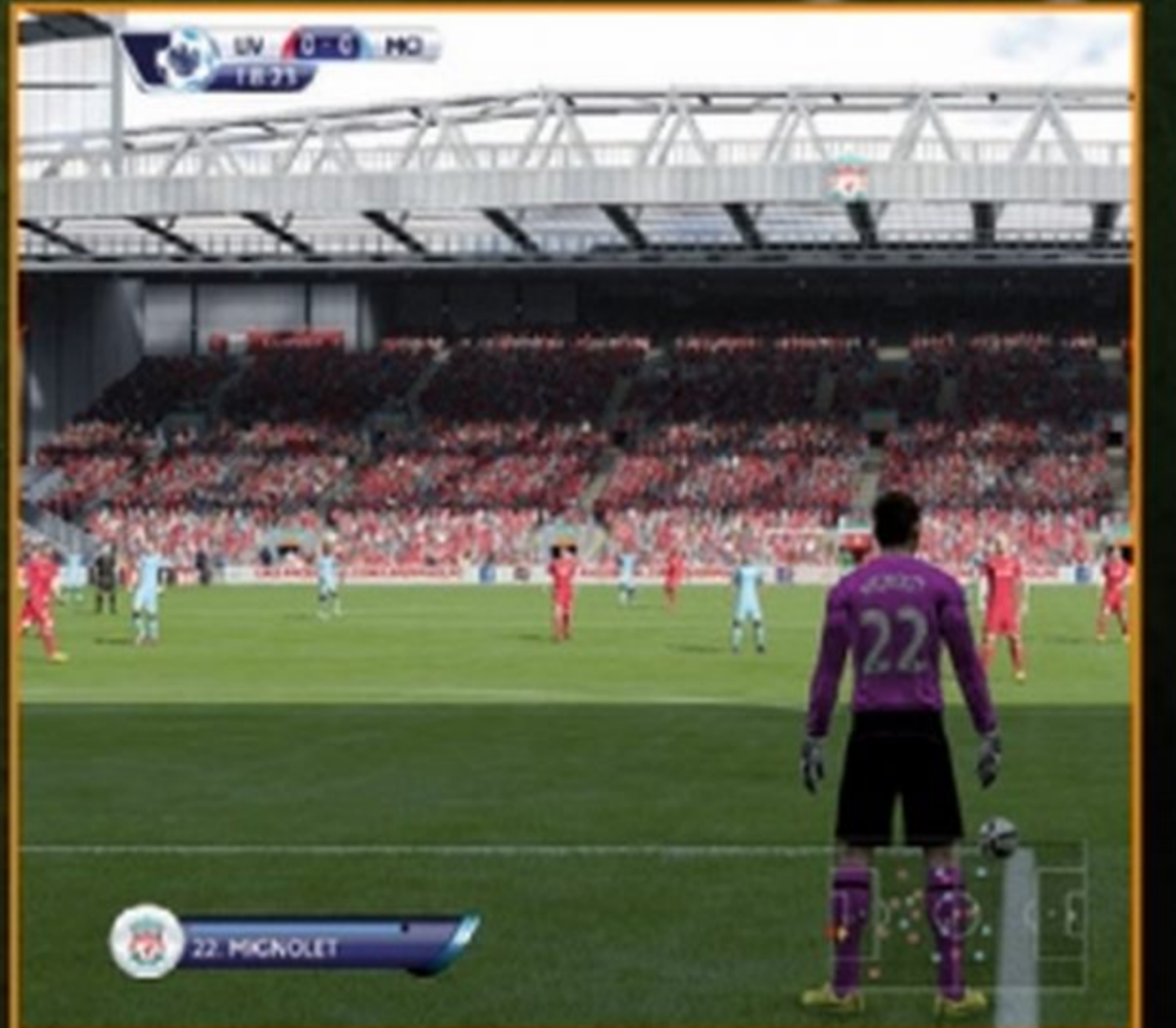

Sono stati ricreati i momenti tipici di alcuni stadi. Vedere i tifosi del Liverpool nello stadio Anfield che cantano all'unisono "You'll Never Walk Alone" è davvero una grande emozione.

### Il realismo è massimo

Un altro aspetto in cui FIFA 15 mostra i muscoli è il suo comparto visuale, che grazie all'aggiunta di un'infinità di piccoli dettagli ha mosso decisi passi avanti verso il realismo. Le novità più evidenti riguardano le condizioni emotive dei giocatori, che ora tra un'azione e l'altra ridono tra loro, si lamentano, litigano, si applaudono o ringraziano il pubblico per l'incoraggiamento. Anche l'usura del manto erboso che si rovina nel corso dei 90 minuti è molto ben realizzata.

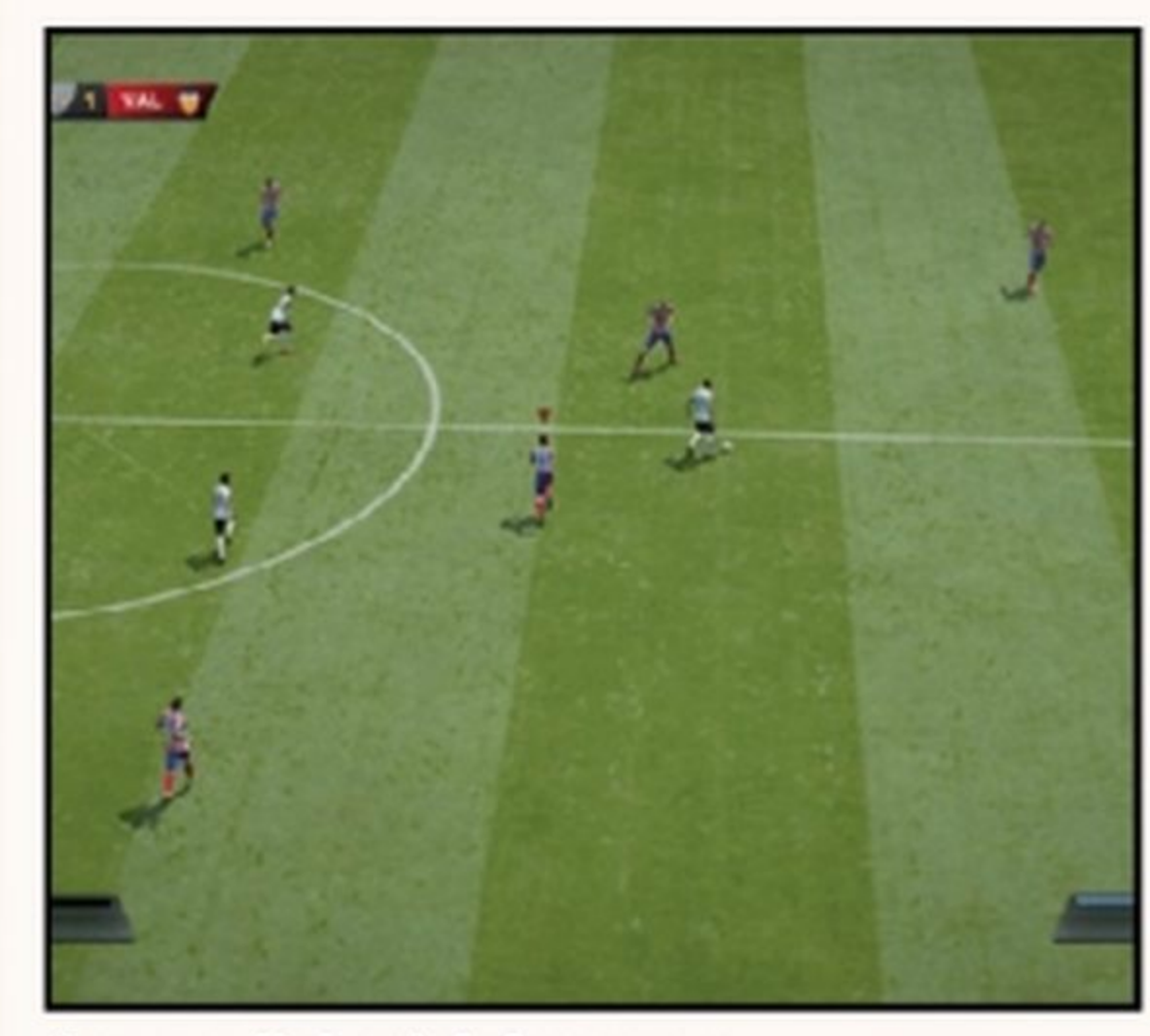

Le condizioni del campo

Il terreno di gioco si riempie dei segni di tacchetti e scivolate in tempo reale, mentre le divise si sporcano.

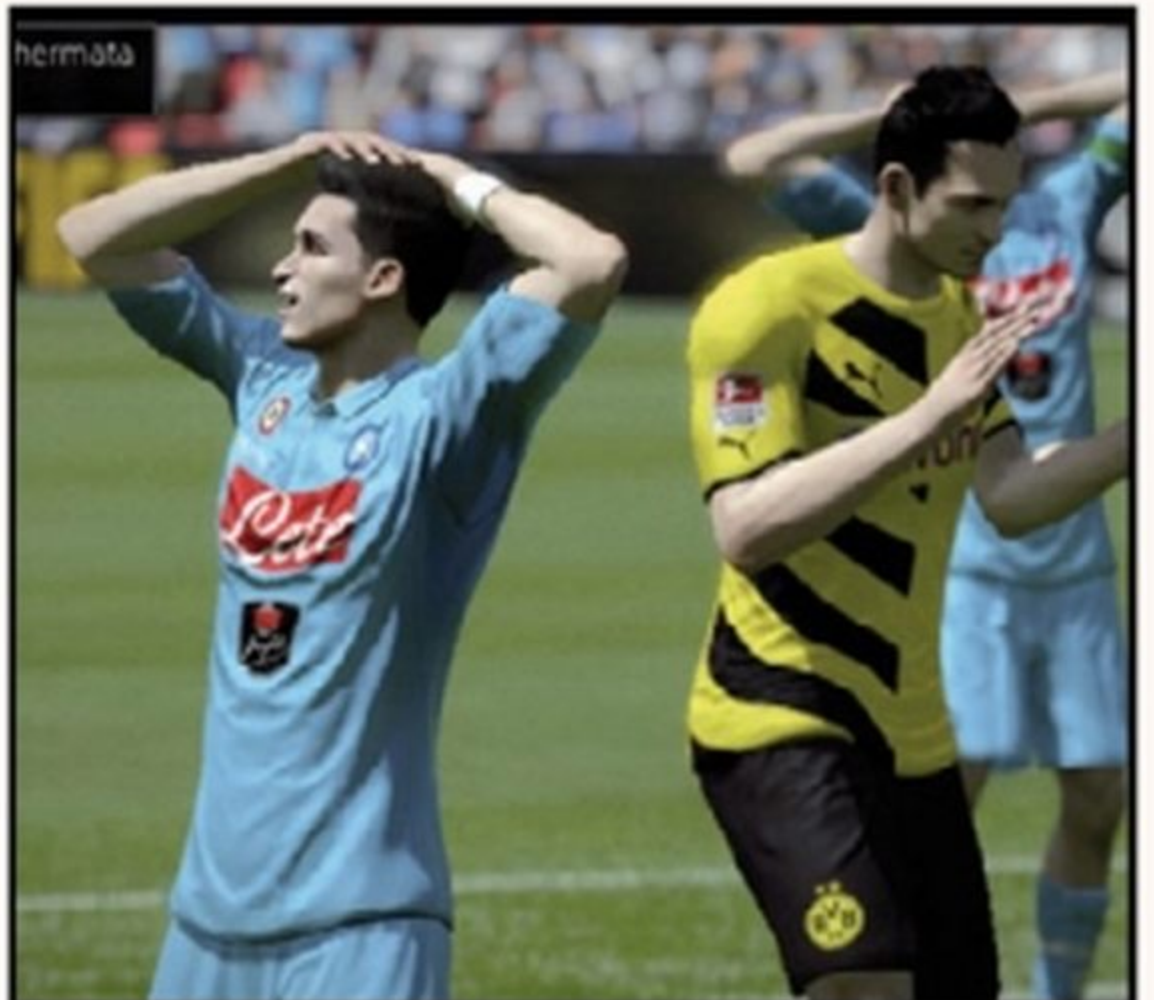

Ma il cambiamento più vistoso riguarda stessi di sempre, con una barra legata alla il taglio più marcatamente televisivo con potenza della conclusione cui vengono rappresentate le partite. Non verso la porta, ma ora c'è bisogno di più c'è più uno stacco netto tra le fasi di gioco astuzia perché grazie alla revisione del e gli intermezzi. La regia, chiaramente spirata alla TV, alterna con fluidità le azioni di comportamento dei portieri non si potrà

Emozioni in campo I giocatori modificano il loro atteggiamento a seconda di ciò che accade, tra applausi, grida, scontri e rimproveri.

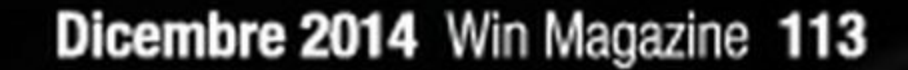

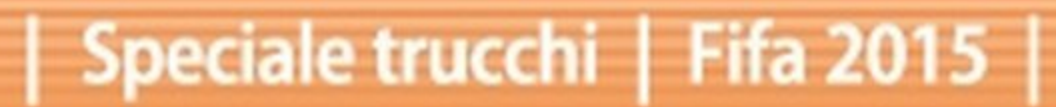

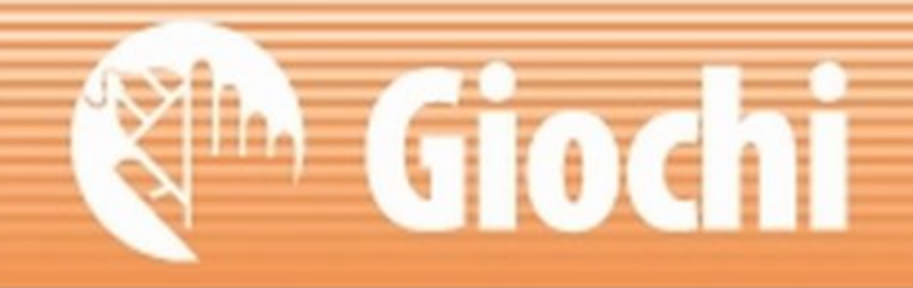

### GODITI IL CALCIO **NEL SALOTTO DI CASA**

Non solo partite: con il nuovo Fifa 2015 abbiamo la possibilità di dimostrare a tutti anche le nostre capacità di manager oltre che di giocatore.

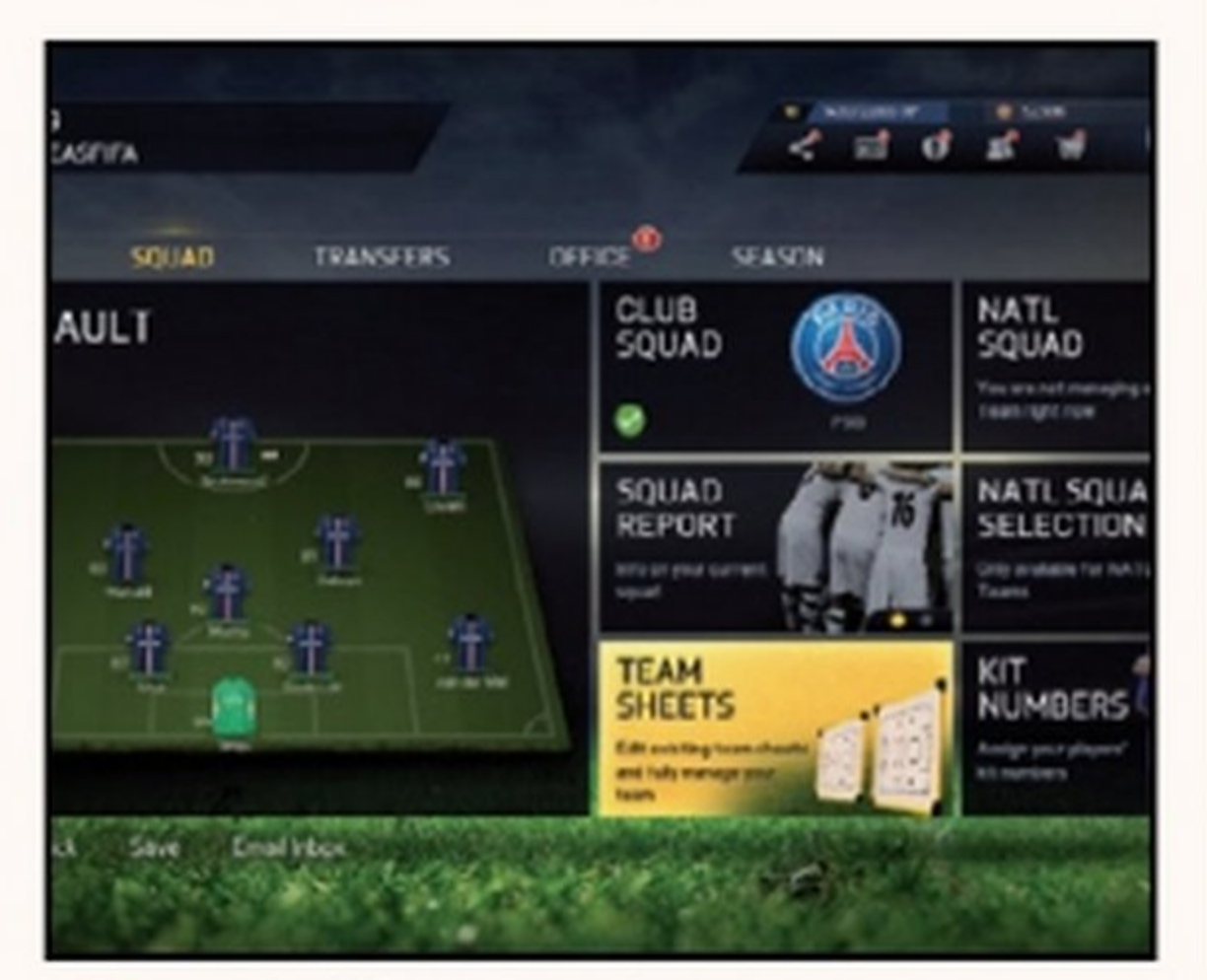

### Una brillante carriera

La più profonda tra le modalità online, nei panni di un manager o un giocatore. Ci sono acquisti, contratti, scouting ...

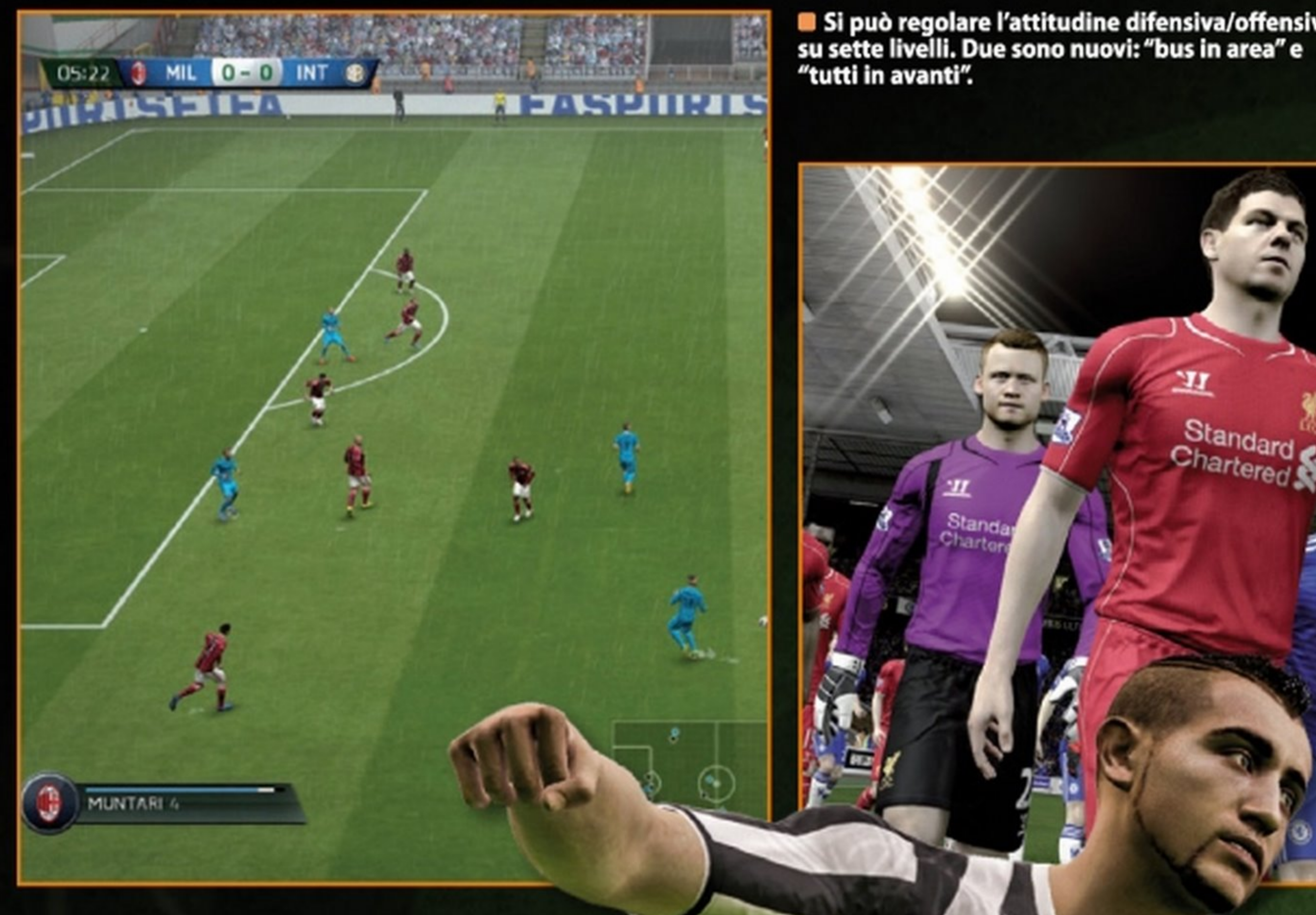

gioco a primi piani dei giocatori, panoramiche degli spalti o replay delle azioni più importanti. Spicca in particolare il lavoro dei raccattapalle, più attivi rispetto a FIFA 14, e l'intraprendenza dei giocatori che, per esempio, collocano da soli il pallone sul corner dopo averlo recuperato. Allo stesso modo anche le grafiche in sovrimpressione sono più puntuali, presentando ad esempio l'undici titolare a inizio partita o sottolineando la bella prestazione di un giocatore con una serie di statistiche sulla sua stagione. I giocatori più famosi sono riprodotti con discreta fedeltà, ma restano comunque maggiori margini di miglioramento. I volti hanno guadagnato in espressività, ma il livello di un NBA 2K è ancora ben lontano: avete mai visto un calciatore senza una goccia di sudore a fine gara? Un discorso simile vale anche per il pubblico, ottimo nel ricreare l'atmosfera da stadio con cori e grida, ma composto da un po' troppi cloni, come evidente nelle inquadrature ravvicinate.

Si può regolare l'attitudine difensiva/offensiva su sette livelli. Due sono nuovi: "bus in area" e

SAMSUN-

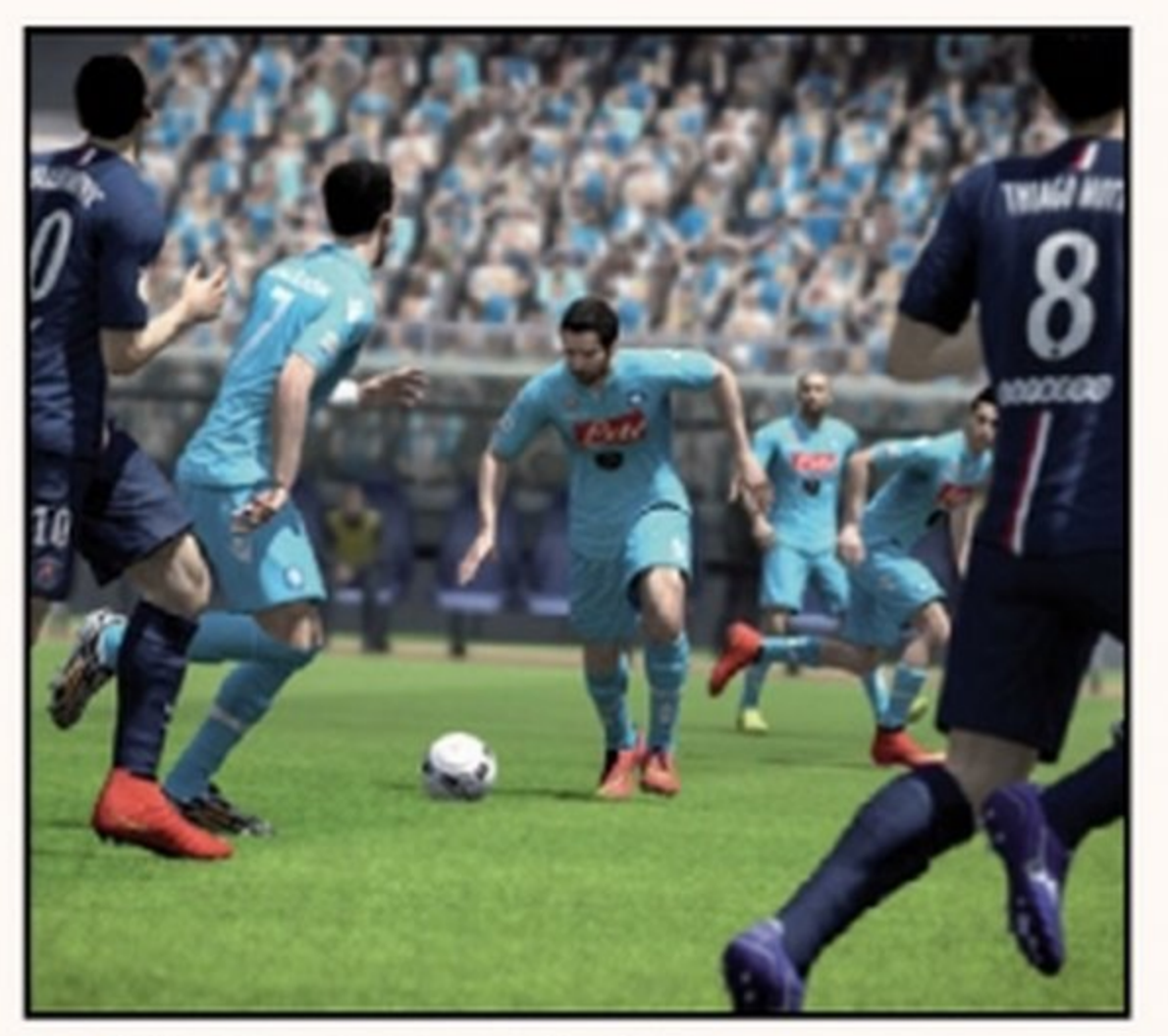

Un torneo su misura Oltre a disputare i campionati sotto licenza, si possono creare tornei personalizzati, opzione non presente in RFA 14 su PS4.

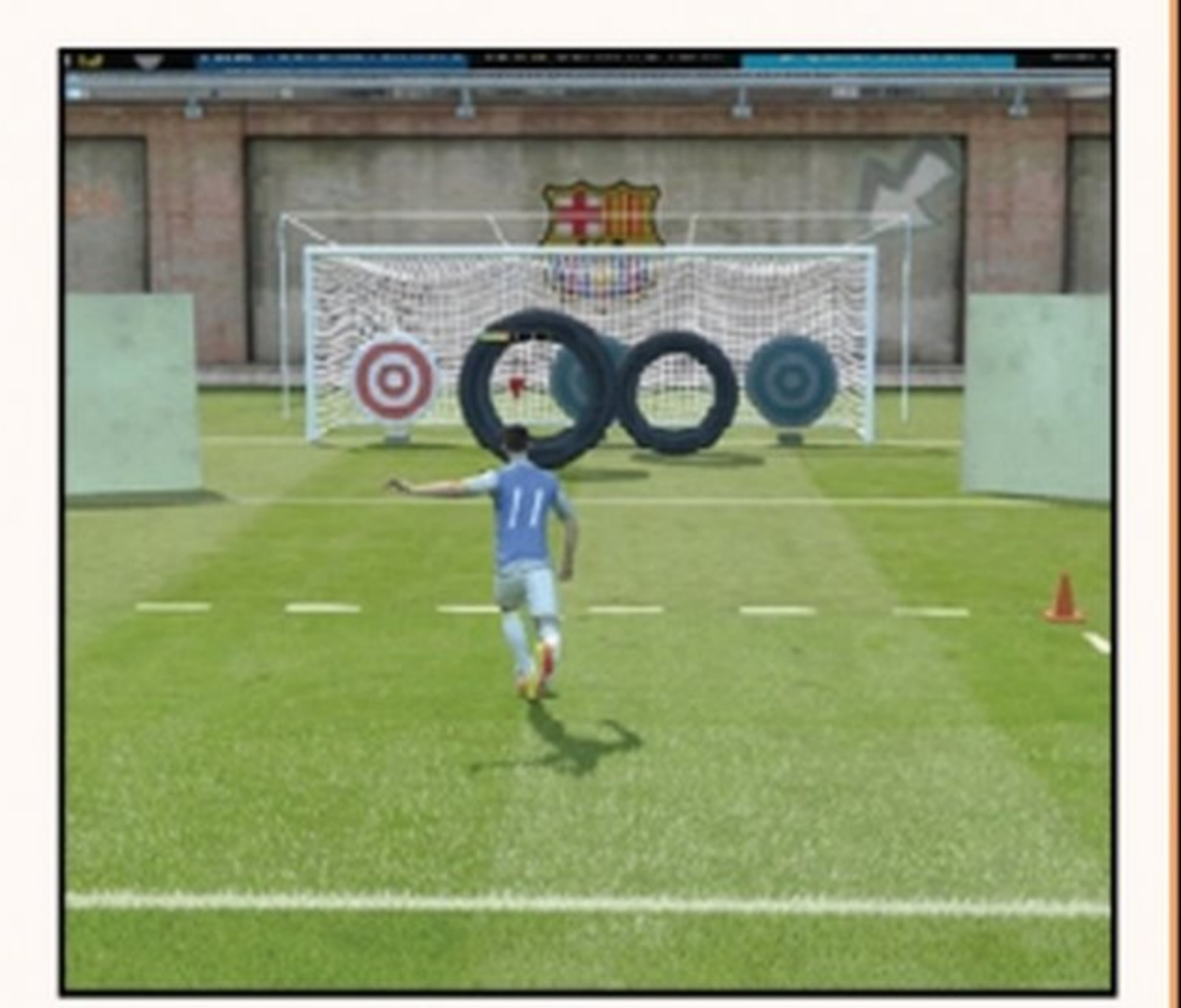

### Telecronaca in diretta

Al commento, la nuova coppia di telecronisti formata da Pierluigi Pardo e Stefano Nava mostra un buon affiatamento, e grazie alla nuova tecnologia usata riesce ad offrire un commento a tutto tondo sulla stagione in corso, mentre la colonna sonora si è dimostrata accattivante e ricca come da tradizione nella serie. L'assenza di modalità di gioco del tutto nuove ci ha lasciato invece un po' di amaro in bocca. La novità più importante da questo punto di vista

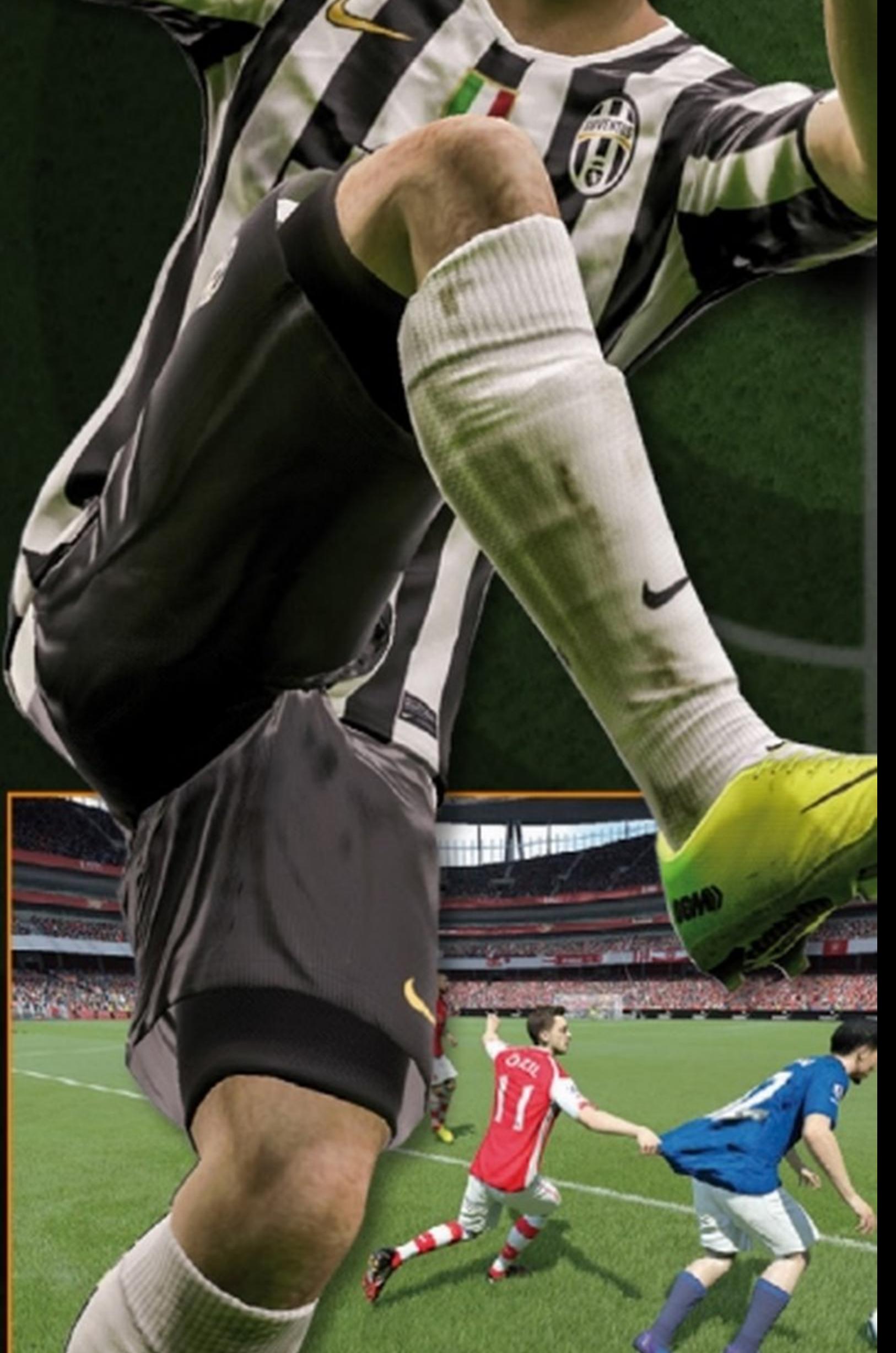

Prove di abilità In totale, in Fifa 2015 ci sono 56 minigiochi utili come tutorial o per sfidarsi tra amici. Quasi tutti sono nuovi.

114 Win Magazine Dicembre 2014

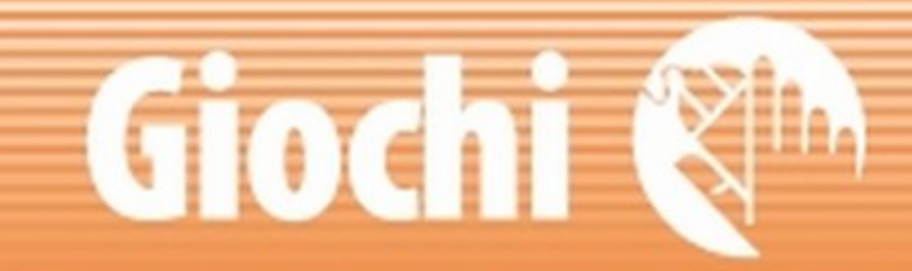

### **GIOCARE CON AMICI: IL BELLO DEL CALCIO**

L'on-line è da anni l'anima dei giochi di calcio: battere la CPU non è minimamente gratificante quanto battere un avversario umano...

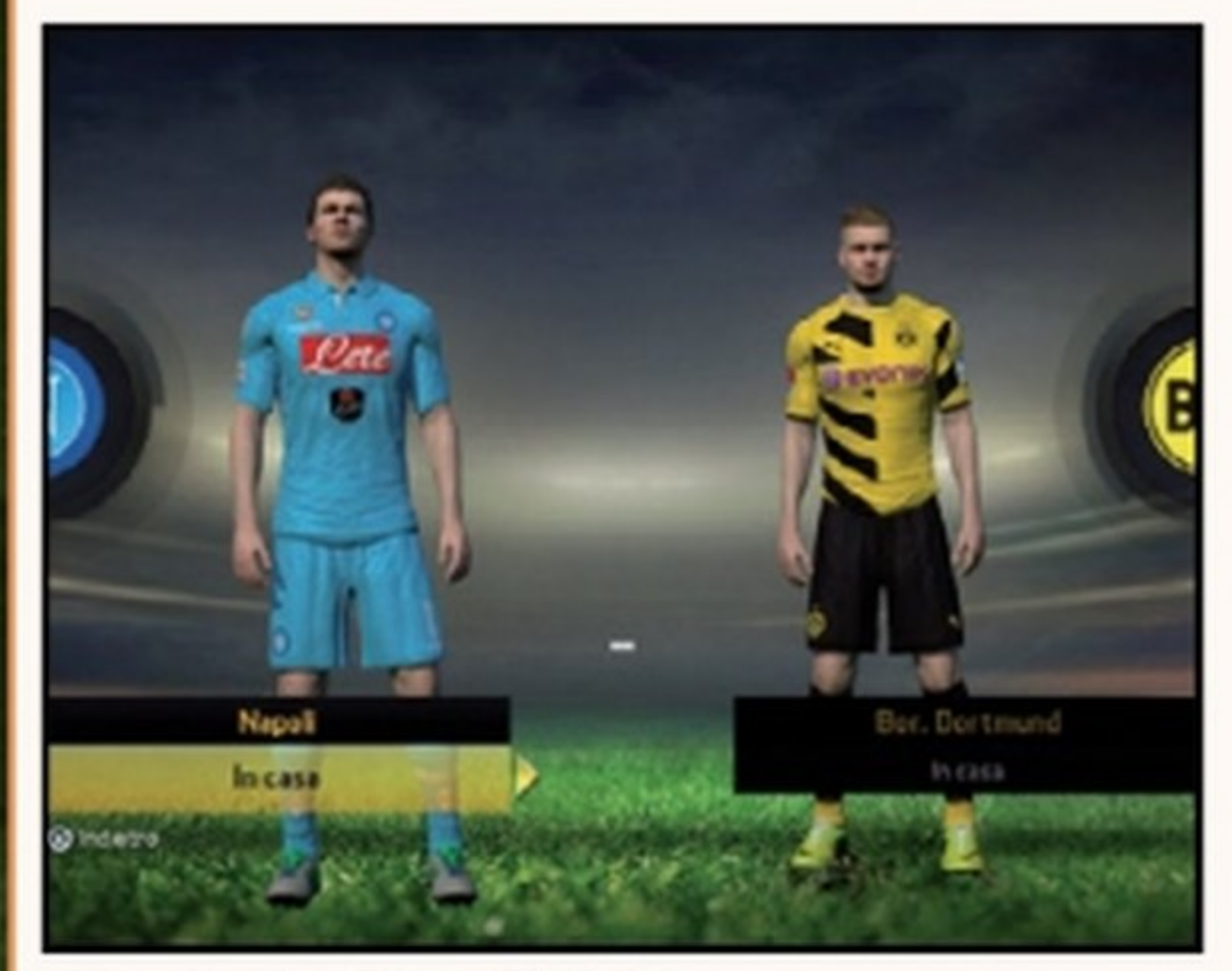

### Stagioni adrenaliniche

Da soli o con un amico, bisogna scalare la vetta di dieci sudatissime divisioni. Buona fortuna!

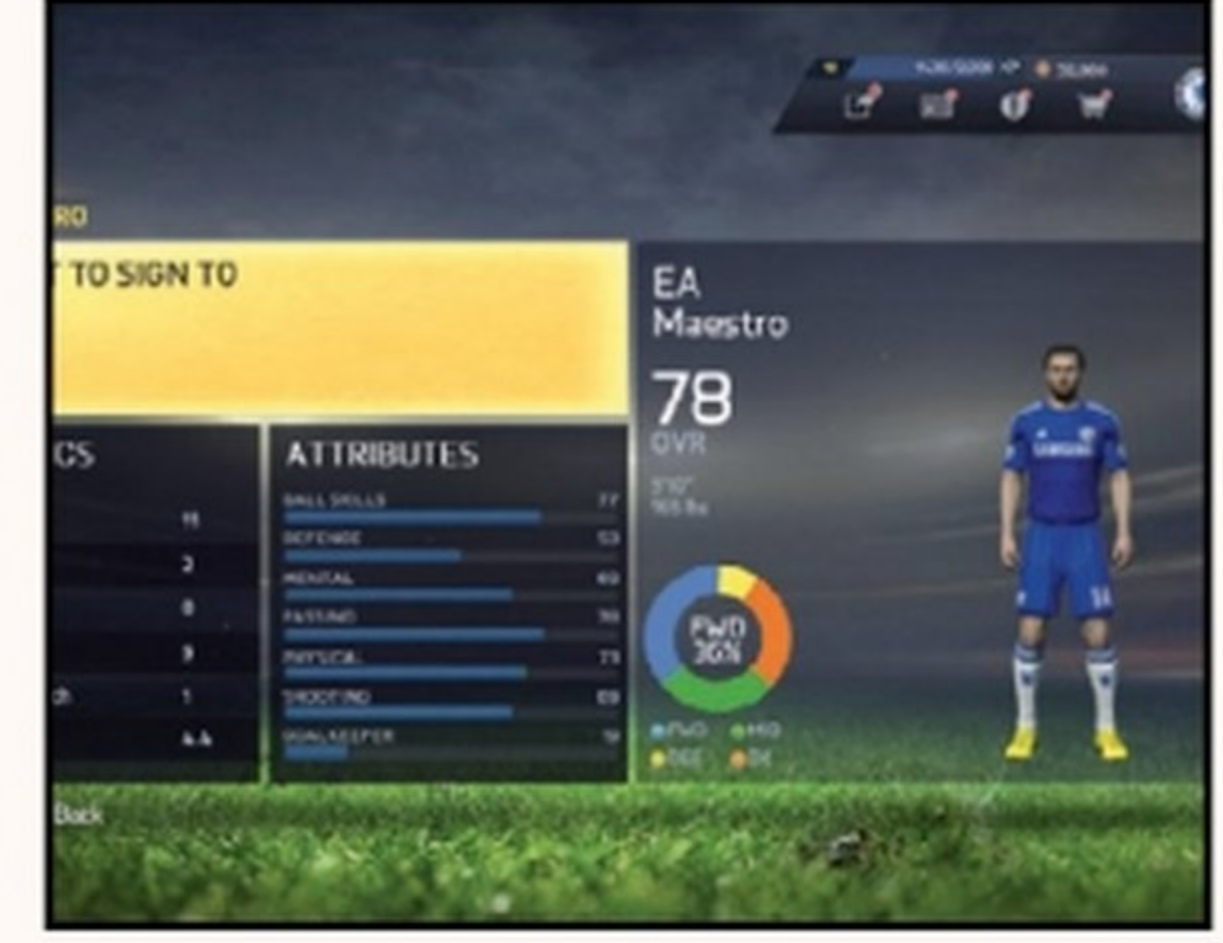

### Il campionato per i club

Permette di affrontare partite da 22 giocatori, controllandone uno solo a testa, incluso il portiere.

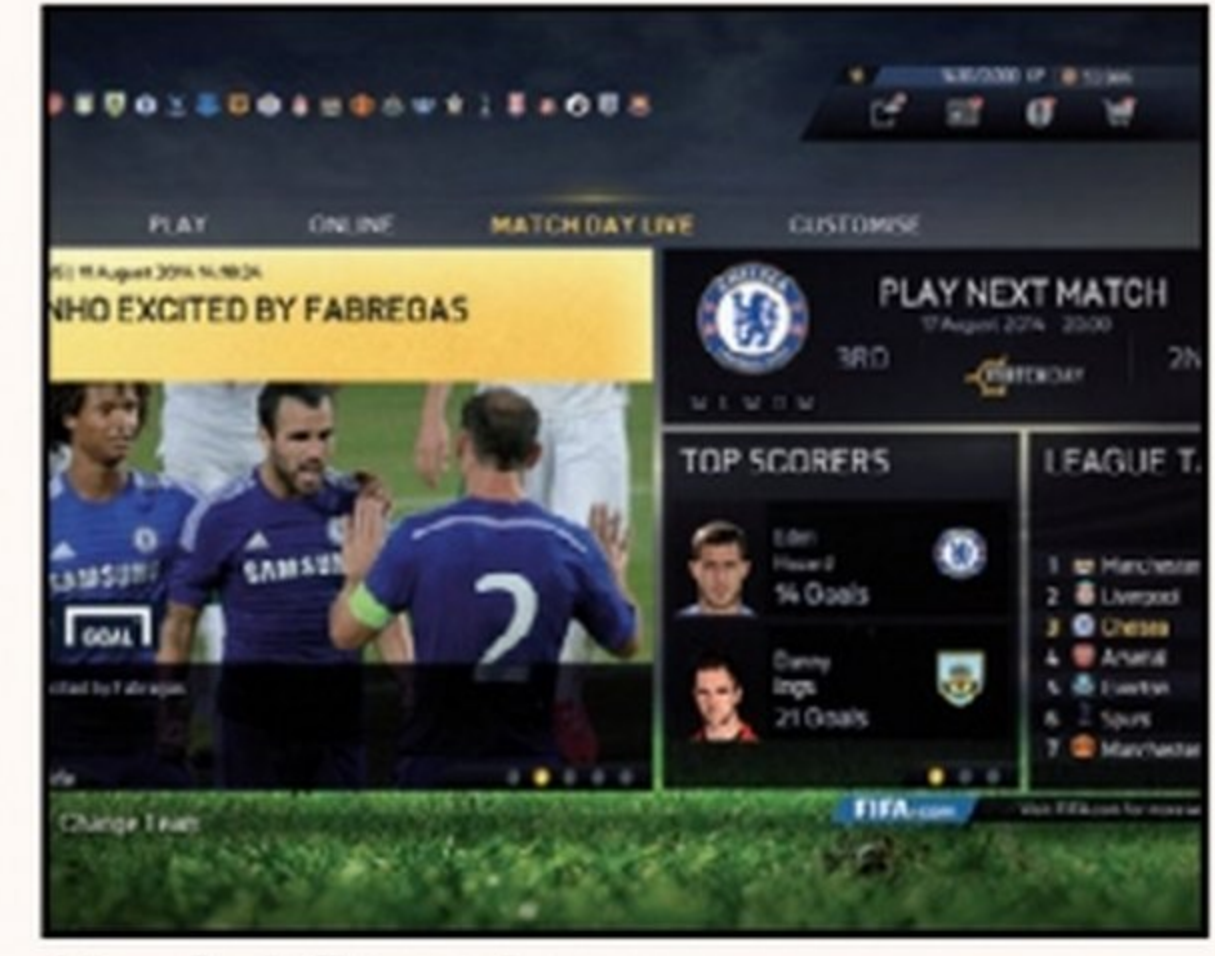

### Match della settimana

**DO REM DED PO F** 

Sono eventi ispirati alle partite di calcio reali, in cui bisogna realizzare obiettivi specifici.

è l'acquisto di nuove licenze ufficiali (su tutte la Serie A) che godranno dei

eventi on-line, la componente social... Ma a dirla tutta, questo ricco palinsesto era già presente nella passata edizione e la modalità Carriera, che mira a farci sentire nei panni di un allenatore e giocatore, è ispirata al lavoro fatto sulla serie NBA. Nonostante ciò, la fame di vittorie non sembra in procinto di esaurirsi. Dopo i timidi ritocchi estetici dell'anno passato, FIFA 15 spicca un notevole balzo in avanti sul piano della grafica e della giocabilità. Palla al centro e... si comincia a giocare!

costanti aggiornamenti e l'inserimento di tutti gli stadi della Premiere League. La modalità Ultimate team, le partite di Club Pro con 22 giocatori (modalità non disponibile su PS3) e le elettrizzanti Stagioni basterebbero per tenerci occupati per tutta la stagione. Se poi ci aggiungiamo anche le sfide di abilità, gli

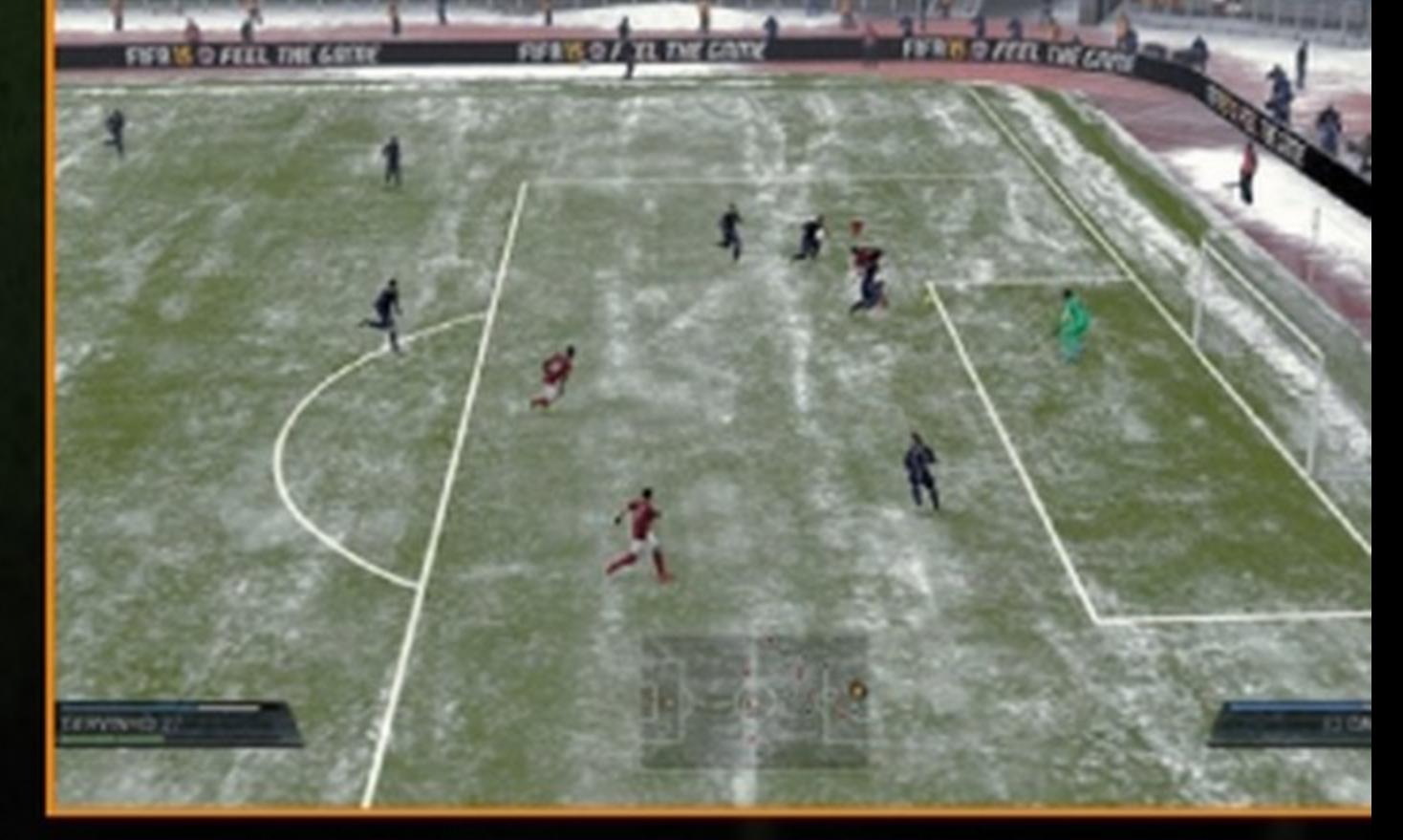

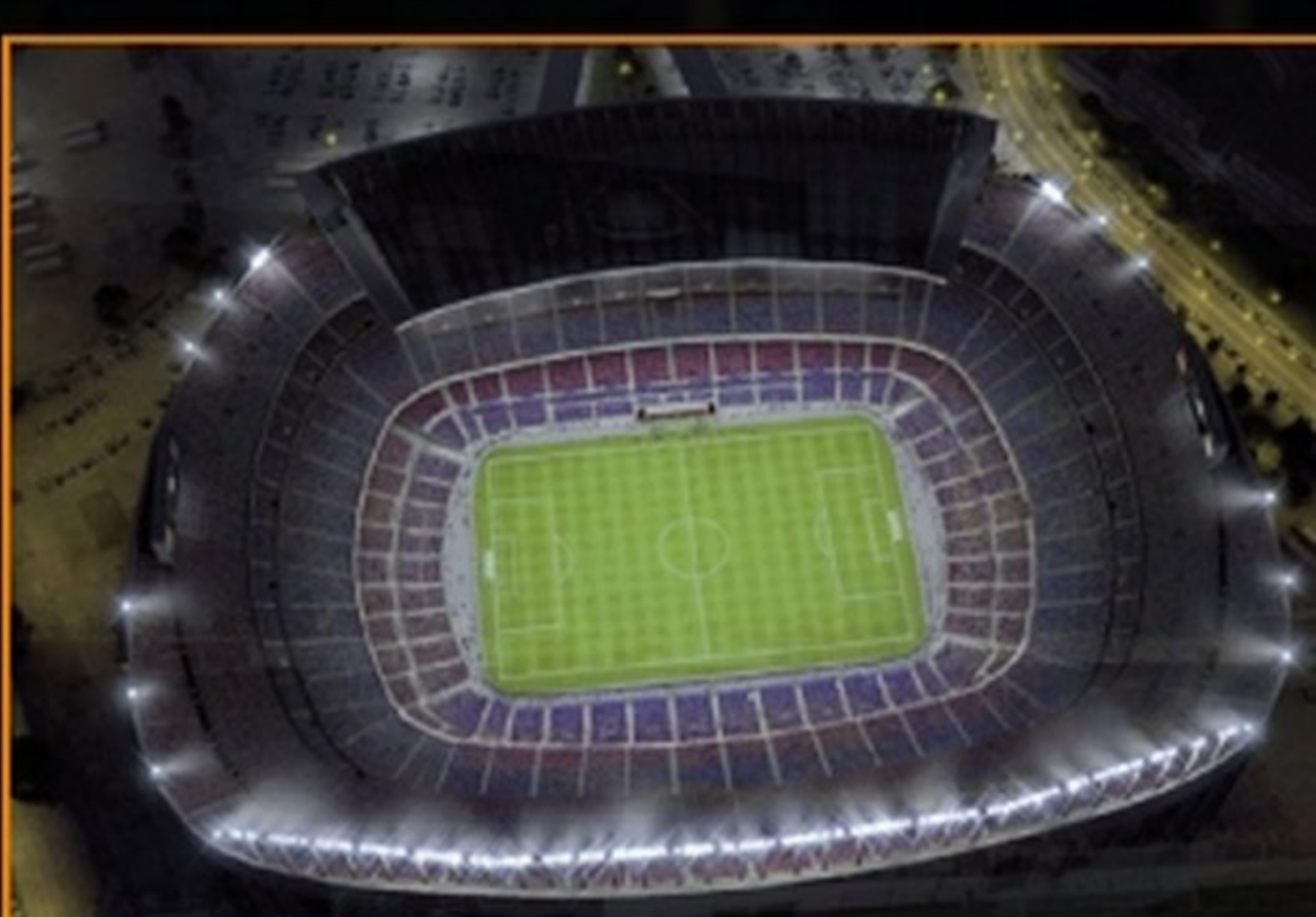

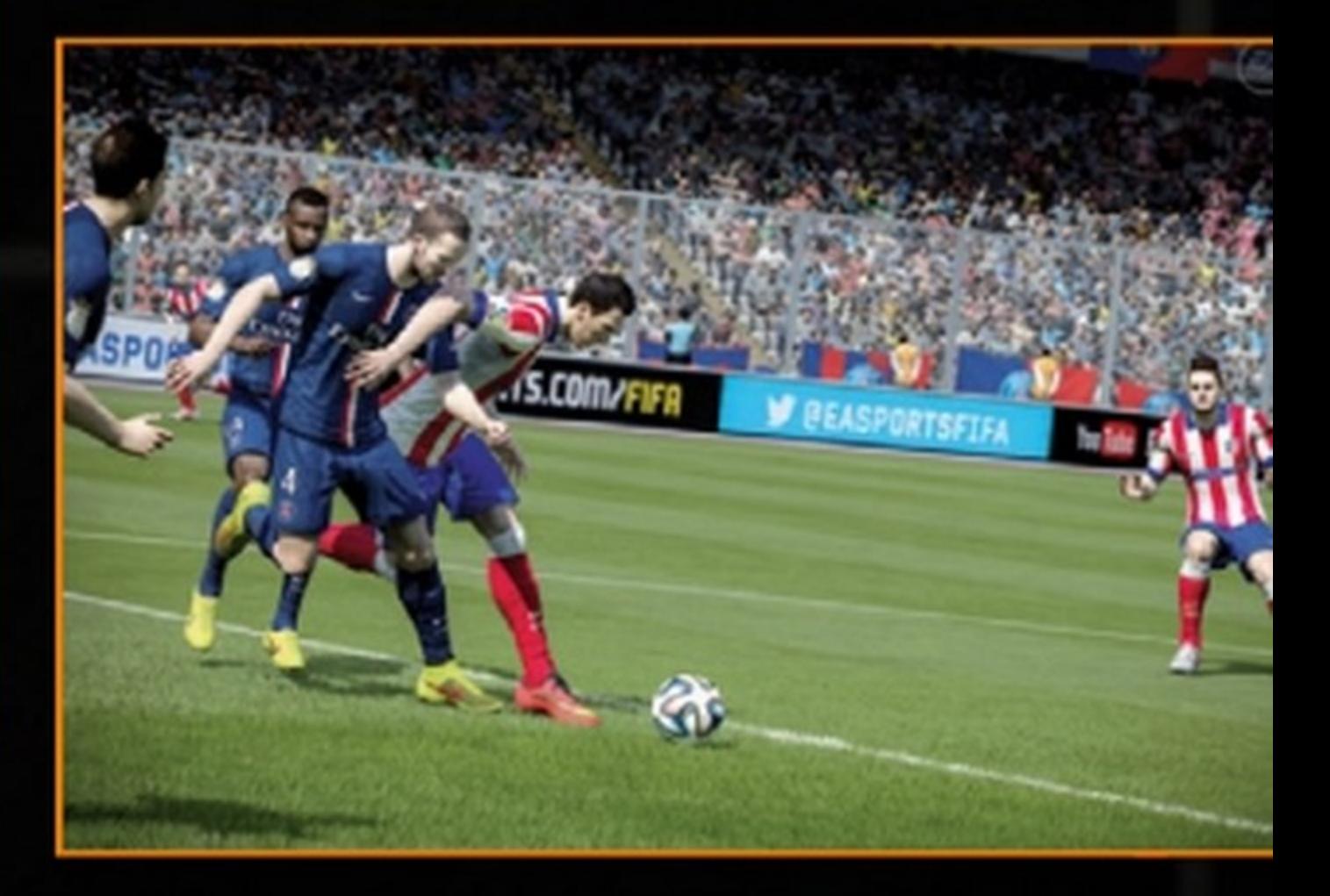

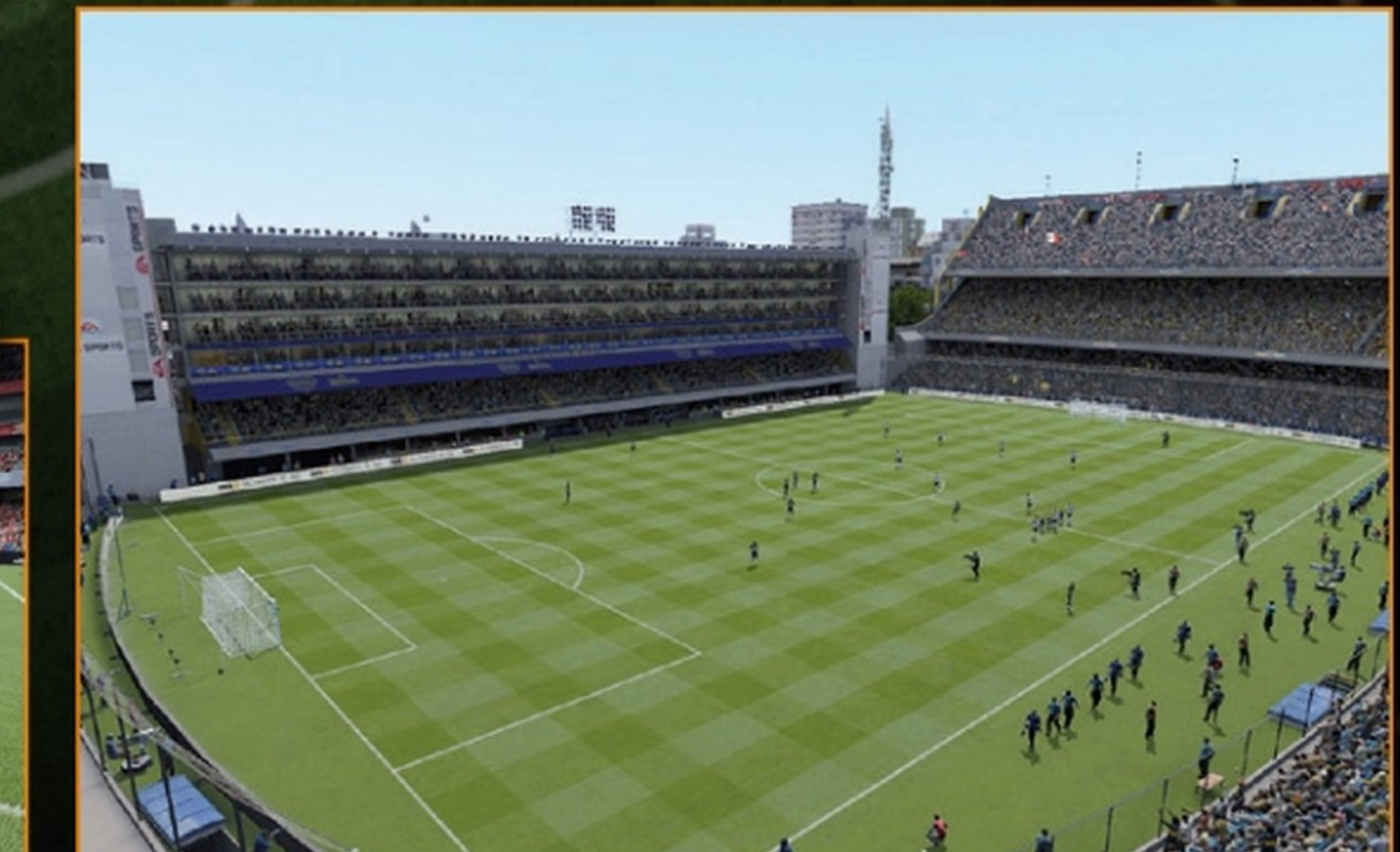

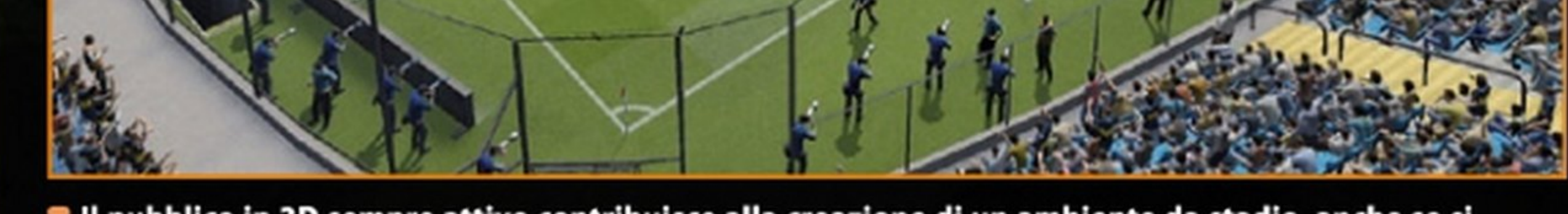

Il pubblico in 3D sempre attivo contribuisce alla creazione di un ambiente da stadio, anche se si notano troppi cloni.

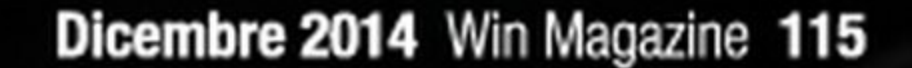

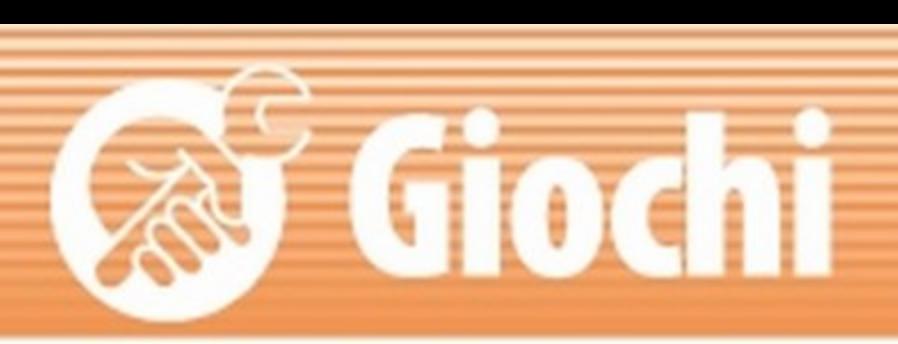

## Divertimento di altri tempi **C'era una volta il Commodore 64. Adesso invece c'è**

N el bene e nel male, gli Anni 80 sono stati  $\blacksquare$  anni d'oro. C'era la benzina "normale" e quella "super", che costava meno di novecento lire, al cinema vedevamo E.T. e Flashdance, mentre nasceva la mania degli Swatch e Reagan annunciava lo "scudo stellare", mandando su tutte le furie l'URSS. Per noi ragazzi, il jukebox del bar sotto casa suonava a tutto volume Karma Chameleon dei Culture Club, o Der Kommissar di Falco, mentre le teenager apprezzavano Bravi ragazzi di Miguel Bosè. Il mondo scopriva Louise Veronica Ciccone, più nota come Madonna, e sulla copertina di Playboy Italia si celebrava '10 splendido primo nudo di un'italiana vera", Marina Suma. Era il 1983 e nel mese di marzo di quel!' anno, dopo una lunga attesa, nelle vetrine dei negozi di elettrodomestici e nei grandi magazzini faceva la sua comparsa il Commodore 64, "C64" per gli amici, che da lì in avanti ingaggerà una

**Cosa ci occorre**  PC DESKTOP **AMIBYTE C64X** Sito Internet: www.amibyte.com EMULATORE SOFTWARE **C&4 FOREVER 2014 PWS**  EDITION  $\vee$ CD  $\vee$ DVD  $[$ SOFTWARE COMPLETO $]$ Sito Internet: www.c64forever.com

**il C64x, un vero e proprio computer per tutti gli amanti del retro gaming. Scopriamone di più** 

> C64 D.O.C. sapeva regalare! Ci è riuscito? Dal punto di vista estetico il risultato è notevole e anche l'odore di

## UN BUON COMPUTER DA SALOITO

Il C64x è un bel tuffo to alla TV e usarlo per nel passato, almeno per quanto riguarda l'estetica. Per la dotazione e le funzioni, invece, siamo sostanzialmente in presenza di un allin-one senza monitor nel quale possiamo inserire quello che più ci aggrada per realizzare il nostro prossimo PC. **Passando al versante** multimediale, ci siamo chiesti se il lettore **Blu-ray fosse lì solo** per leggere qualche **DVD o avremo potuto** piazzare il C64x accan-

vedere qualche film in HD. Ebbene, abbiamo **installato PowerDVD** 14, inserito un film nel lettore e atteso qualche istante. Diciamo che, a

parte il ronzio iniziale del lettore, i film su Blu-Ray vengono mandati in play con fluidità e la qualità di riproduzione su TV è simile a quella di un lettore da tavolo.

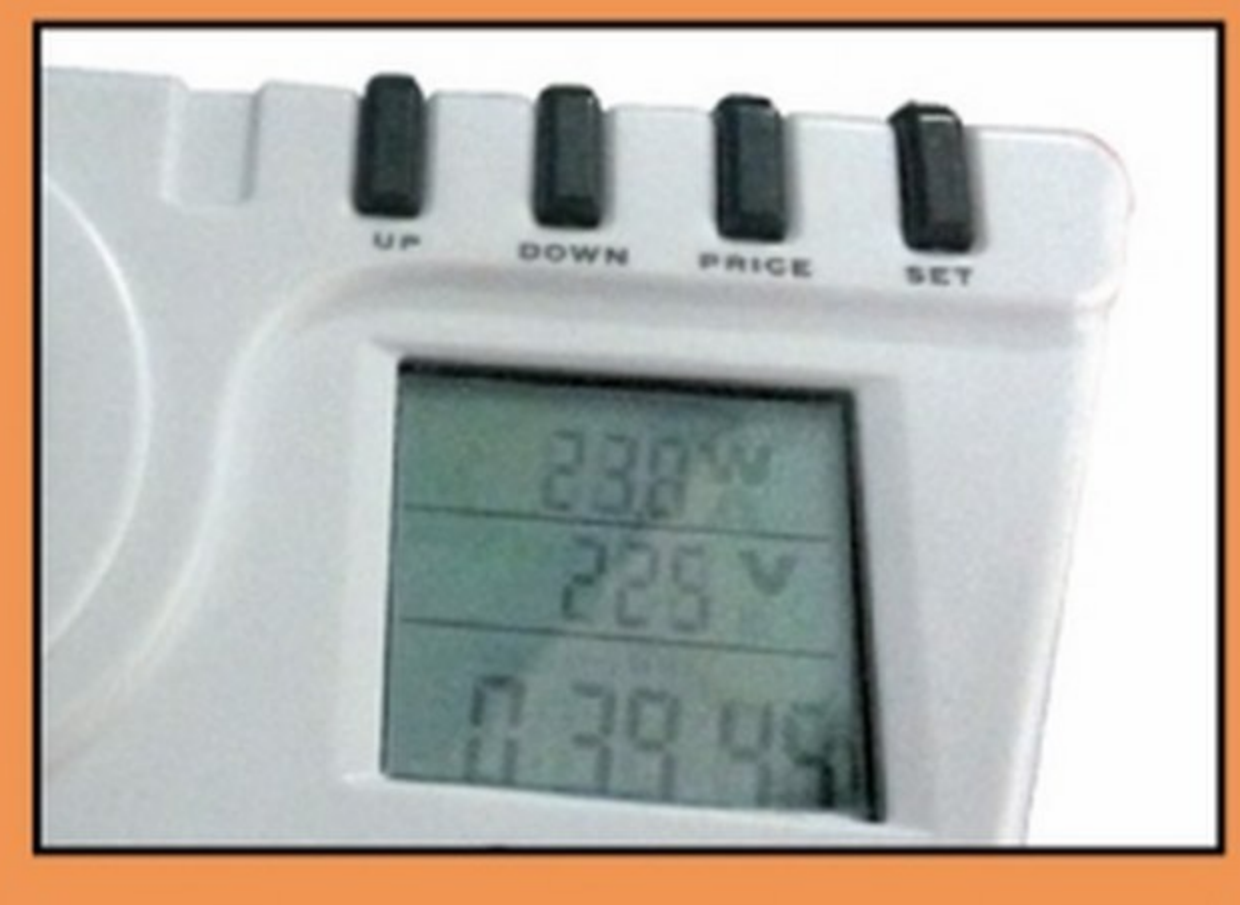

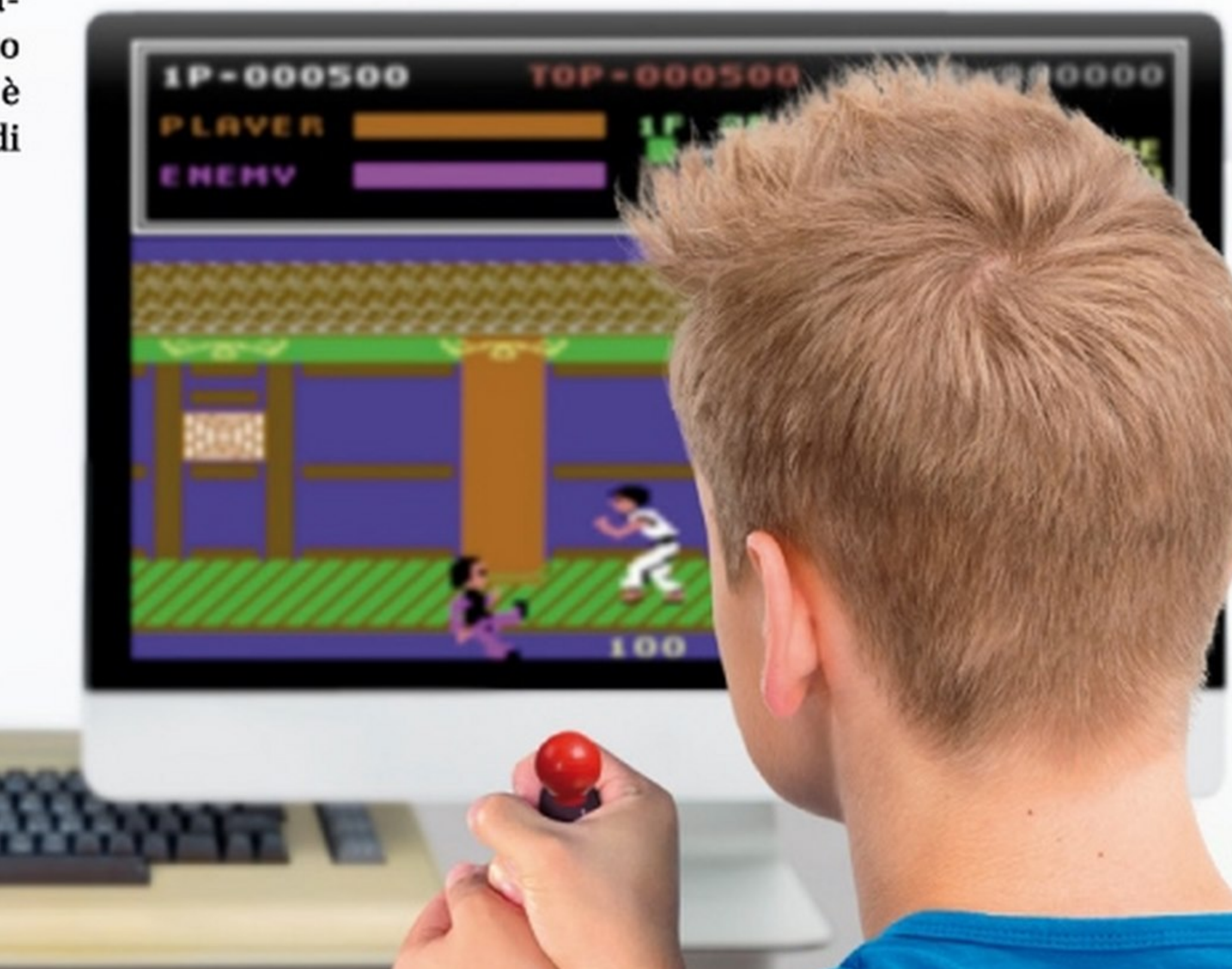

serrata lotta con i vari Sinclair ZX Spectrum, Amstrad CPC e Atari 800, finendo per sbaragliarli tutti e diventando il fedele compagno di giochi (e non solo) di milioni di persone, perlomeno fino alla sua uscita di scena, avvenuta nel 1993.

Altri tempi: oggi viviamo in un'epoca diversa, molto meno romantica, in cui non c'è spazio per la nostalgia. Il C64 non esiste più, o perlomeno non in quei termini. Il C64xè una replica esteticamente molto simile al mito degli Anni 80, ma funzionalmente aggiornata con componentistica attuale con lo scopo di far rivivere le antiche emozioni che solo il

circuiteria abbrustolita che si sprigiona alle prime accensioni ci catapulta indietro negli anni. La presenza del Blu-ray e del lettore di memory card, però, non lasciano dubbi: questo non è un C64 originale! Quando poi sul monitor appare il classico desktop di Wmdows 7, ogni ricordo nostalgico viene definitivamente richiuso nel cassetto. Il nuovo C64x è un normale personal computer rinchiuso in un case dal fascino irresistibile e con una potenza di certo superiore a quella del suo illustre antenato, ma di certo lontana dai moderni super PC. Una cosa, però, è certa: giocare con i titoli originali del C64 (tramite un emulatore) su questa nuova macchina è divertente e nostalgico allo stesso tempo!

### **A** volte ritornano

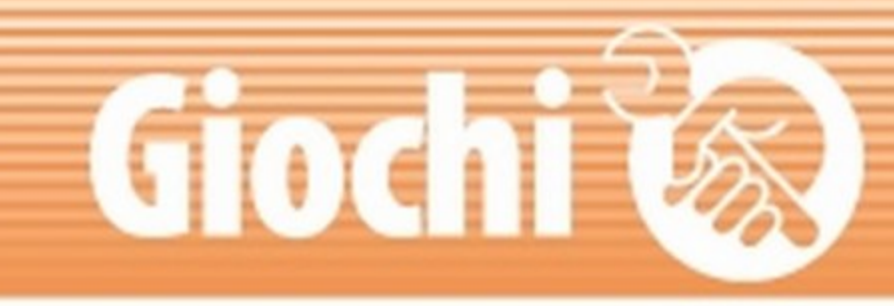

## IL C64 "VERO" E LA SUA INFLUENZA SUI PC MODERNI

Il Commodore 64, conosciuto anche come "C64", "CBM64" o ancor più amichevolmente "biscottone" (per via del suo colore) non è stato il primo home computer della serie Commodore. Il capostipite fu il meno noto (e da molti dimenticato) VIC 20. In effetti, pochi sanno che il C64 avrebbe dovuto chiamarsi VIC-30, salvo poi cambiare nome poco prima della commercializzazione, iniziata in America nell'agosto del 1982 a un prezzo di 595 dollari. L'arrivo in Italia, però, avverrà solo nel marzo del 1983, a un prezzo di 973.500 lire, dopo che a settembre del 1982 Commodore portò il suo gioiellino in mostra allo SMAU ottenendo un successo strepitoso. Per capirne la reale portata nel panorama informatico mondiale, il C64 va inquadrato bene nel contesto storico dell'epoca. Nel 1982 i computer non erano propriamente alla portata di tutti. L'arrivo sul mercato di un oggetto dotato delle identiche potenzialità di un computer, ma con in più una dotazione di memoria eccellente per l'epoca (64K), e la possibilità di visualizzare non solo i classici 40 caratteri per 25 righe, ma anche

grafica a colori, fu come la presa della Bastiglia: una rivoluzione! L'idea di computer confinati in studi, uffici e centri di ricerca sbiadì immediatamente per far posto all'home computer (il computer da casa). Era iniziata ufficialmente l'era dell'informatica di massa. Il grande merito del C64, oltre a quello di costare (relativamente) poco, era che permetteva di imparare i rudimenti della programmazione in Basic e in linguaggio

macchina. Il Basic, derivato dal Microsoft Basic che veniva utilizzato sui PC, permetteva di interagire con la macchina utilizzando comandi di alto livello. Grazie alla sua semplicità d'uso e alla facilità di programmazione, superiore sia ai suoi predecessori sia agli altri home computer concorrenti, e aiutato dal suo prezzo di vendita, in breve tempo divenne il computer più venduto nella storia dell'informatica.

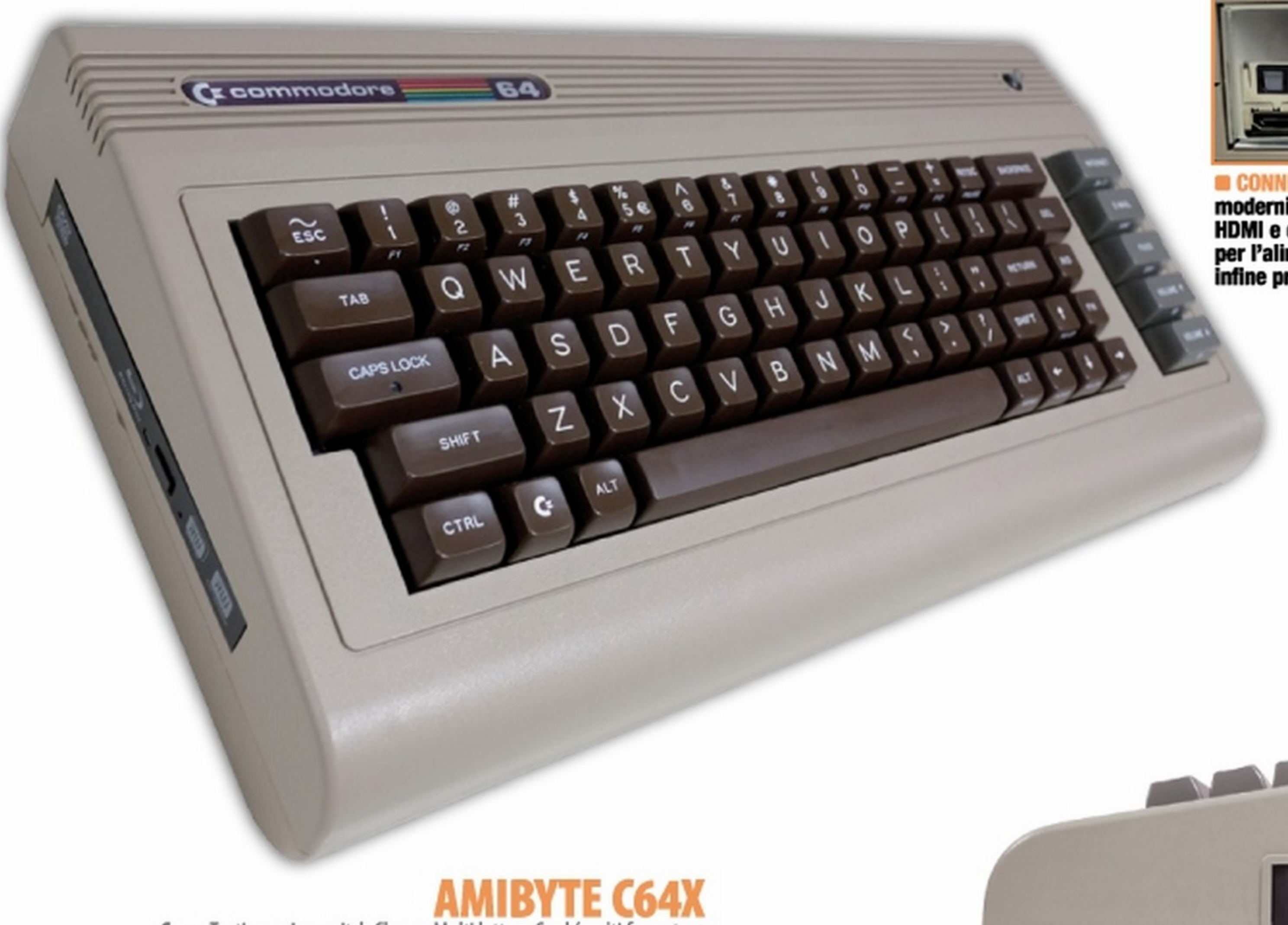

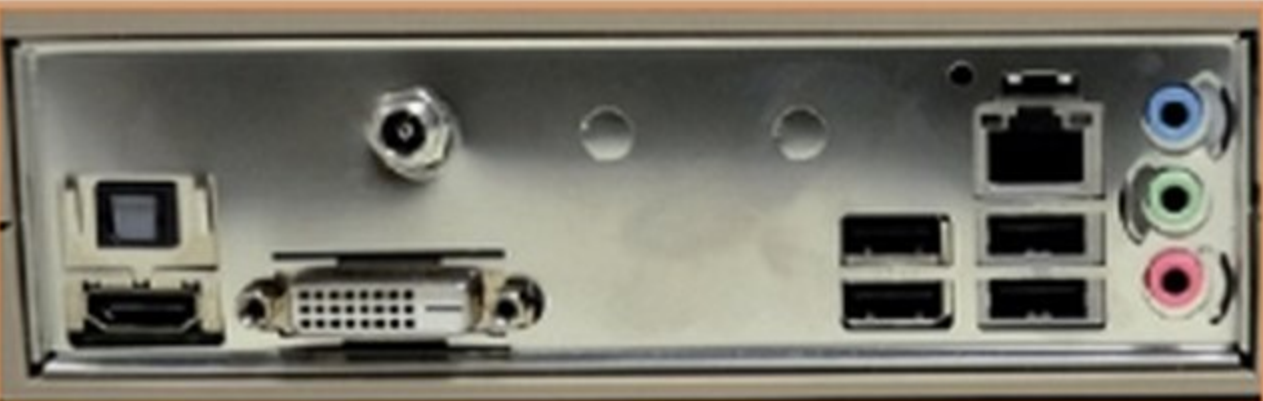

Il pannello posteriore accentua la modernità del C64x: da sinistra troviamo l'uscita video HDMI e quella audio ottica, la connessione DVI, l'ingresso per l'alimentazione, quattro porte USB, quella Ethernet e infine prese audio mini-jack.

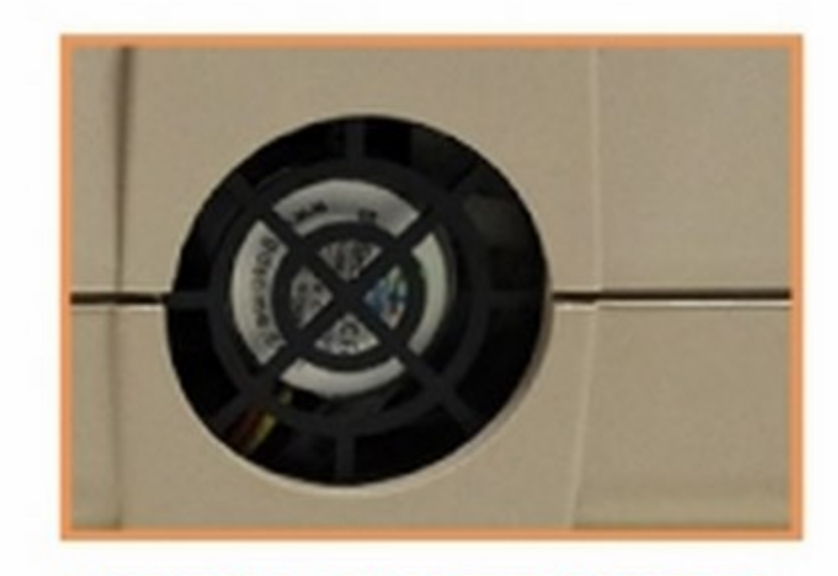

**B VENTOLA DI RAFFREDDAMENTO** Lunghe sessioni di gioco possono far aumentare la temperatura interna: la ventola sul retro riporterà il tutto, sebbene con qualche difficoltà, alla normalità.

mm

### Case: Tastiera microswitch Cherry, Multi lettore Card (multi formato + porta USB+HDMI) Scheda Madre: mini-ITX con processore integrato lntel Atom 02550 frequenza a 1.8 GHz Scheda Grafica: Integrata lntel NM10 RAM: 8 GB (DDR3) Connessioni: Wi-Fi 802.11 B/G/N e Bluetooth integrati Lettore ottico: Blu-ray Hard Disk: 500 GB Garanzia: 2 anni Sistema Operativo: Windows 7 Home preinstallato (in licenza)

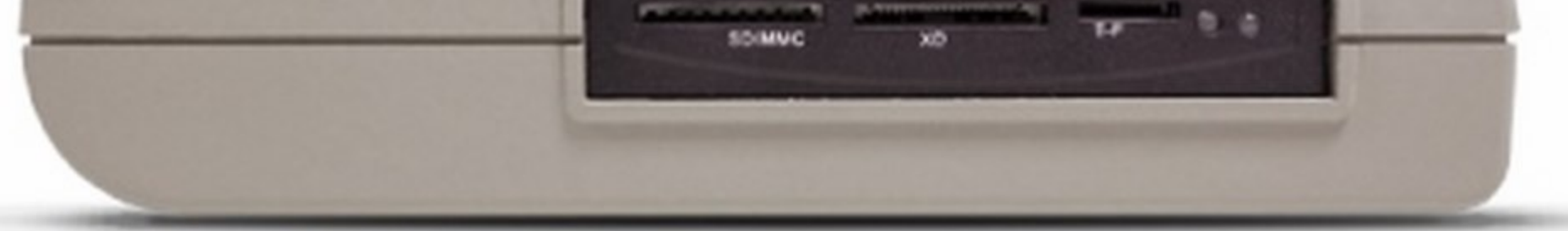

**CF/MO** 

### **In SLOT DI ESPANSIONE II C64x dispone anche di un completo multi lettore di** schede di memoria capace di gestire i formati più utilizzati.

### IL COMPUTER DEI RECORD

Dalla sua prima uscita ufficia· le al 1993, anno in cui fu poi tolto definitivamente dal mercato, Il Commodore 64 fu venduto in un numero di esemplari che si stima compreso tra i 12,5 e i 30 milioni, diventando cosl il computer più venduto al Mondo.

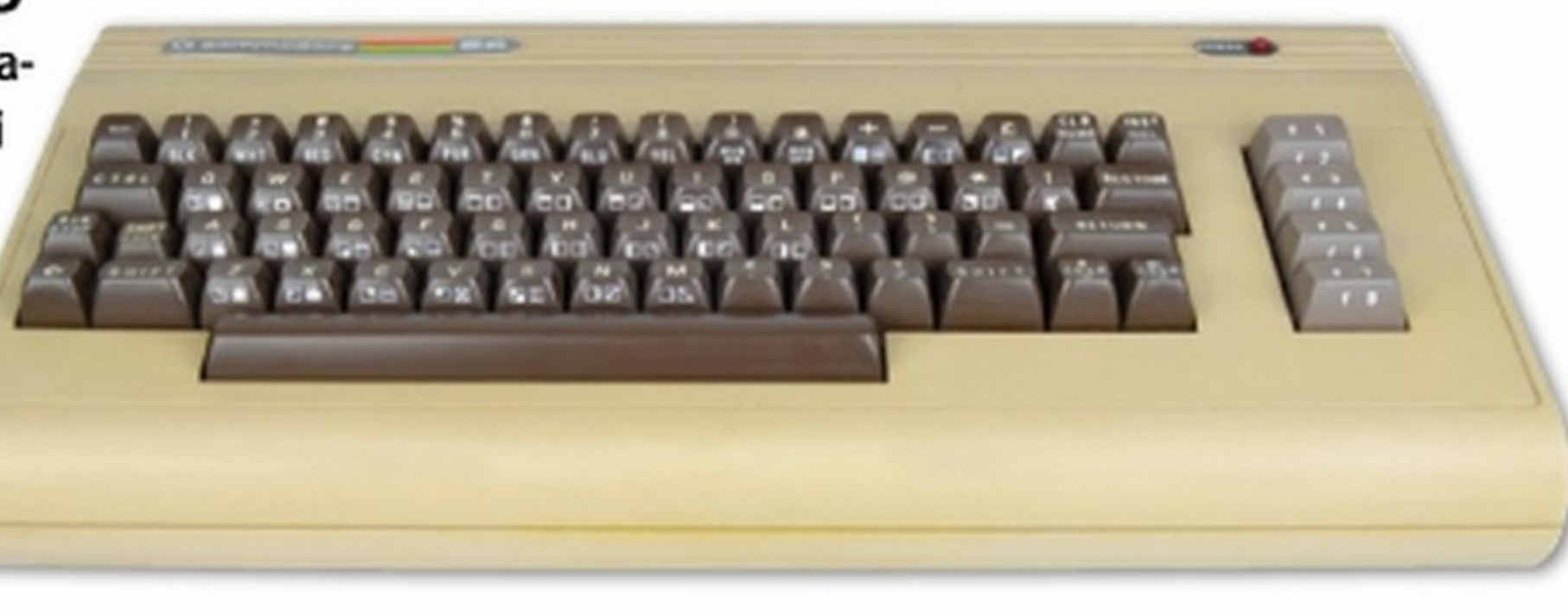

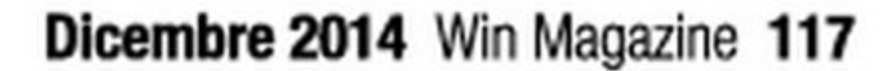

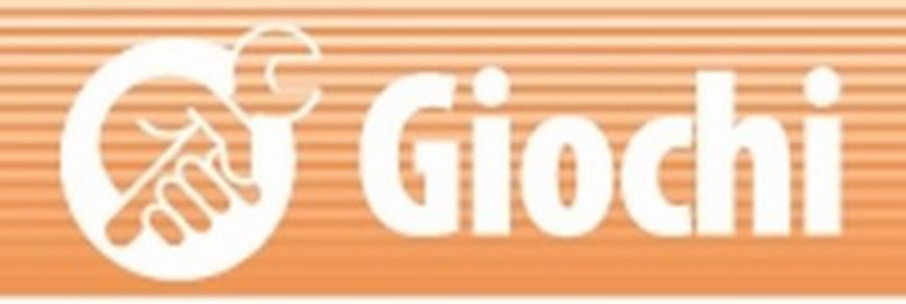

## **I 10 GIOCHI PIÙ GETTONATI IN REDAZIONE**

I geni del C64 erano quelli di una console da videogiochi. I chip nel suo interno, difatti, avrebbero dovuto essere utilizzati proprio per realizzare una console, se non fosse che il signor Commodore, ovvero Jack

Tramiel, decise che quei chip sarebbero diventati l'ossatura sulla quale realizzare un computer. Questo DNA ludico, però, lungi dal perdersi con il tempo, divenne uno dei caratteri distintivi del C64, per il

quale vennero realizzati migliaia di giochi, alcuni dei quali sono considerati delle vere e proprie pietre miliari. Ecco alcuni titoli rimasti impressi in modo indelebile nel cuore!

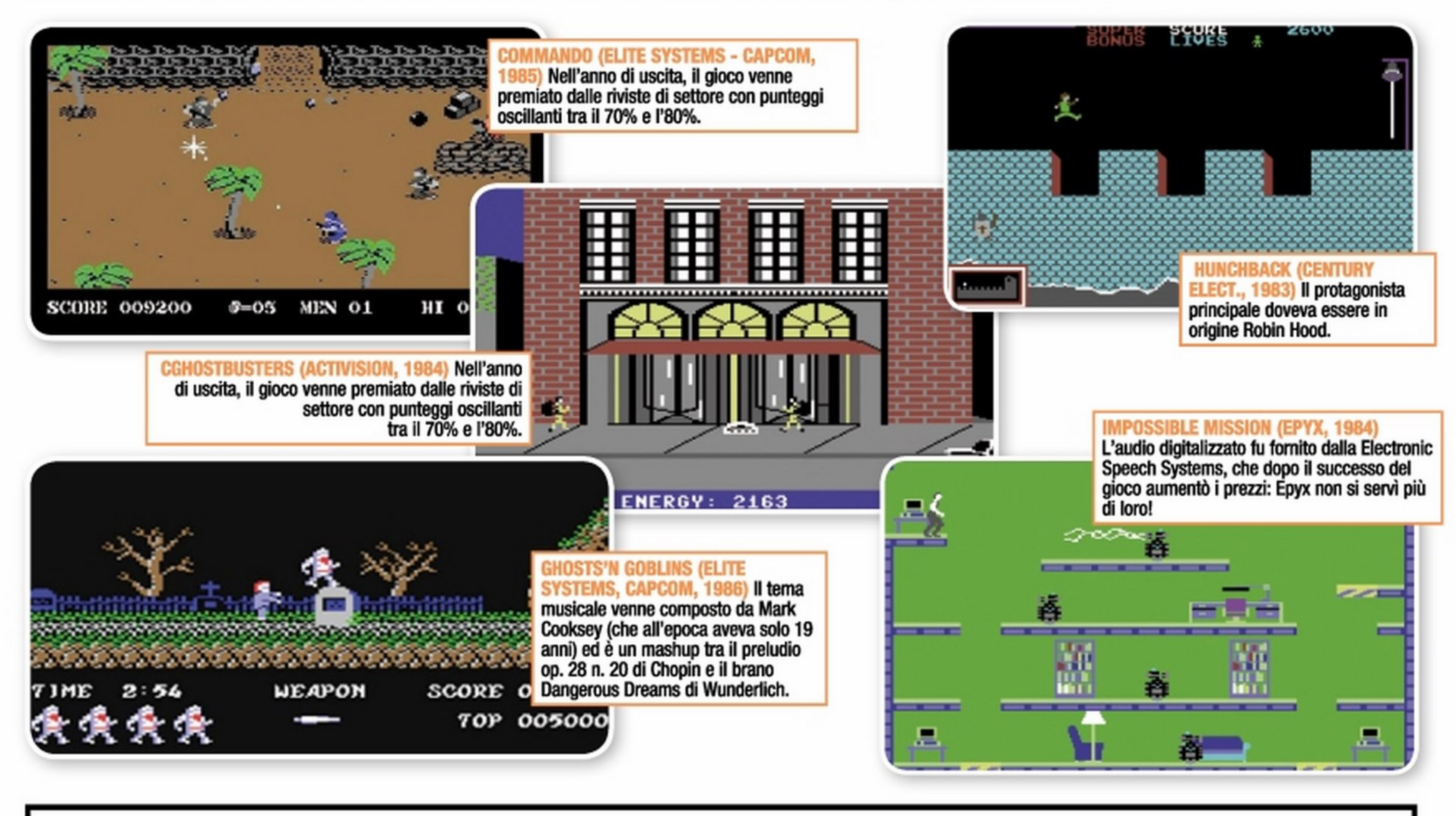

## Premi Play e... giochi subito!

Sul C64x è possibile far girare i vecchi giochi del Commodore 64. Basta installare l'emulatore C64 Forever<br>e verremo istantaneamente catapultati nel mondo a 8 bit del C64 originale. Ecco come procedere.

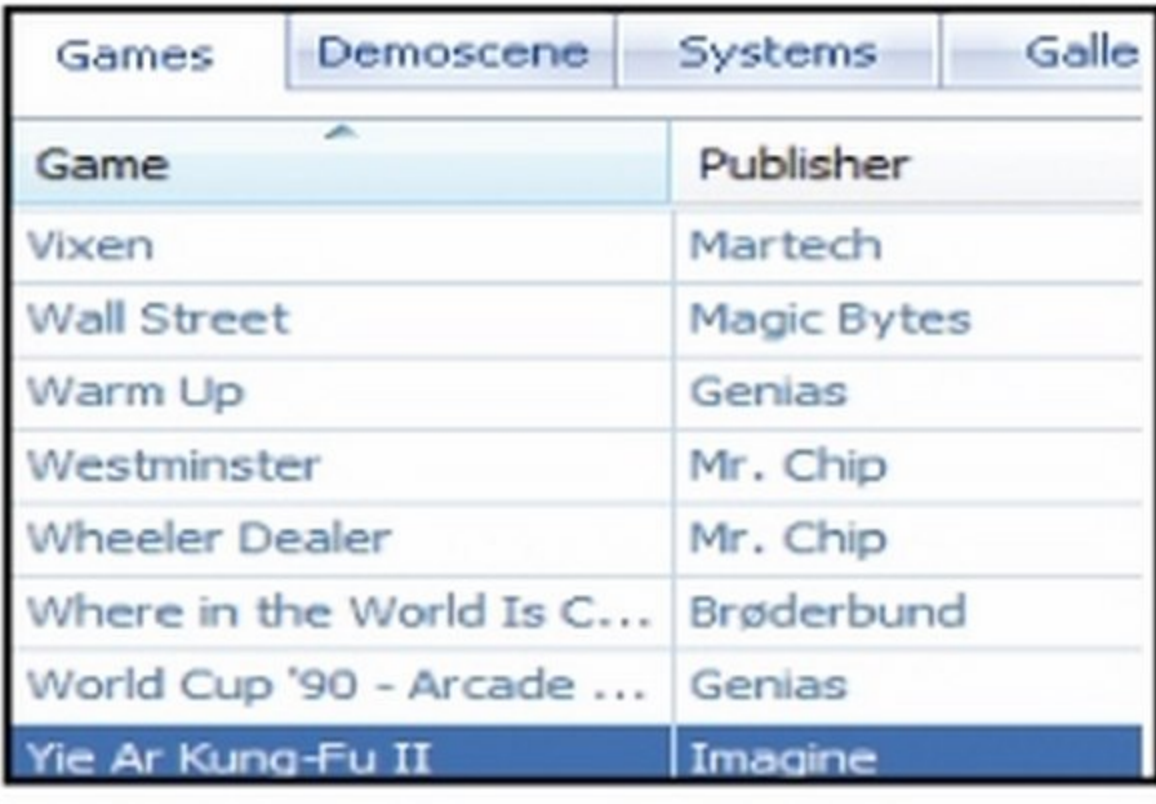

**Prepariamo l'emulatore** 

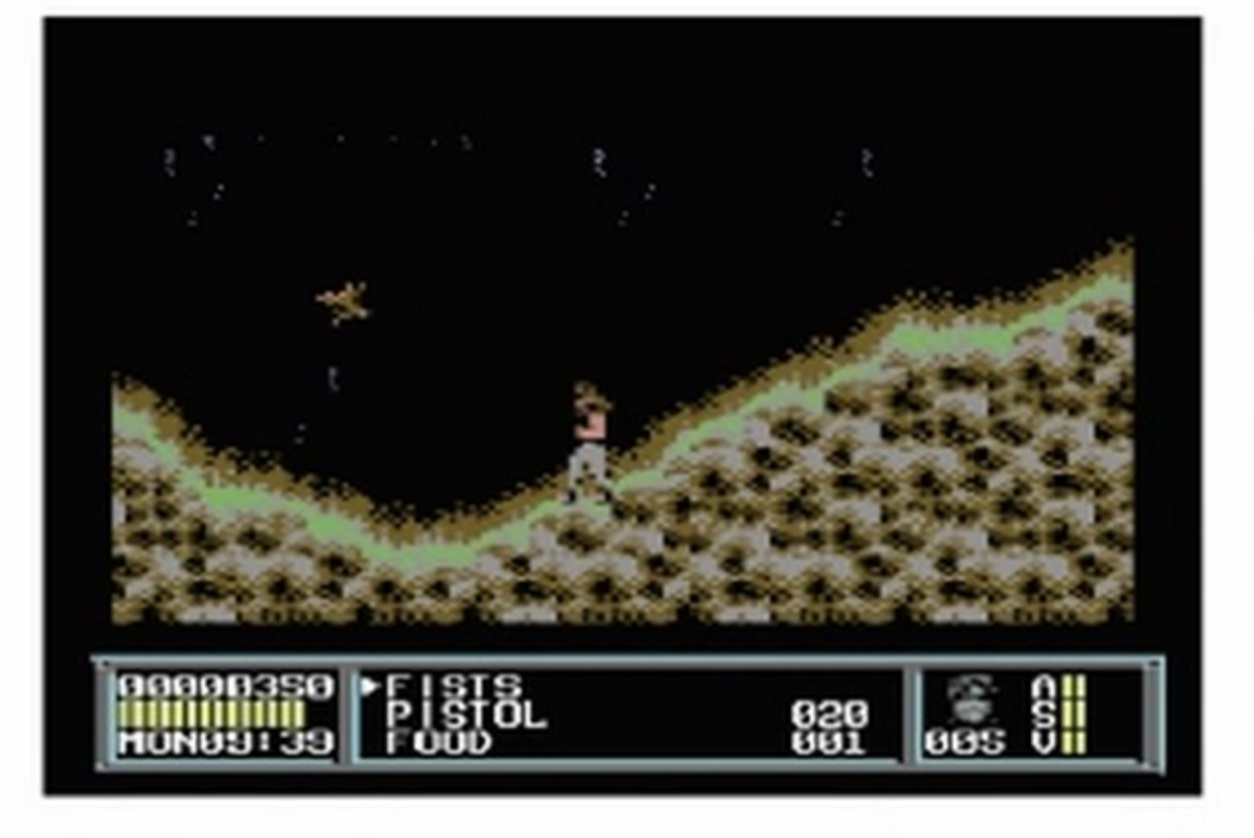

### Inizia il divertimento

Avviamo la procedura di installazione Avviamo il software e da Games clic-3 Su www.winmagazine.it/link/2825 trodel software C64 Forever (presente nelchiamo due volte su uno dei giochi (o viamo una ricca raccolta di giochi per C64. Scarichiamoli sull'hard disk, decomprila sezione Giochi del Win CD/DVD-Rom), accetdei contenuti) già inclusi nell'archivio di C64 tiamo i termini di licenza e digitiamo 29684-Forever per avviarlo. I tasti da usare dipendomiamoli e carichiamoli in C64 Forever con no dal gioco, ma di solito il tasto SPAZIO lo fa 11865-77032-09505 nel campo License Key. File/Open. Apriamo la cartella del gioco e cliciniziare, INVIO è usato per confermare e i tasti chiamo due volte sull'eseguibile. Scegliamo il Terminiamo quindi l'installazione, scegliamo un nome e clicchiamo Continue. freccia per muoversi. tipo, il genere e clicchiamo OK.

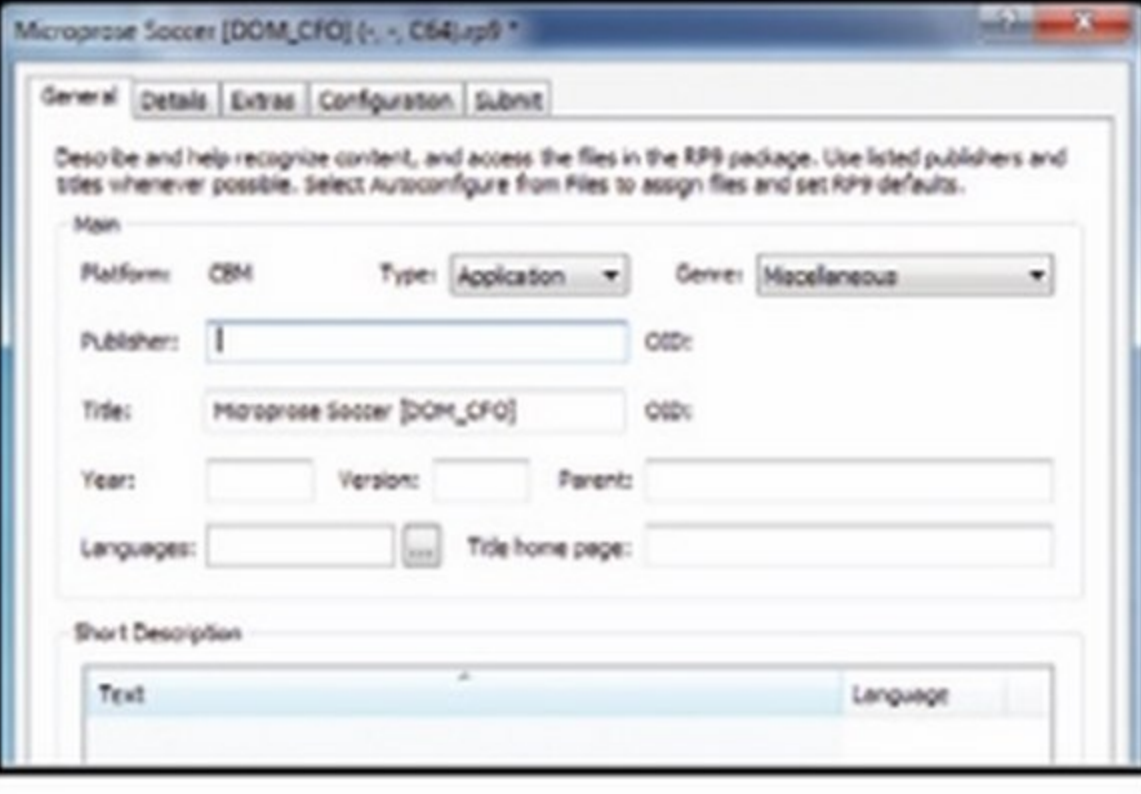

## Tanti nuovi giochi

118 Win Magazine Dicembre 2014

### C'era una volta il Commodore 64... | Fai da te |

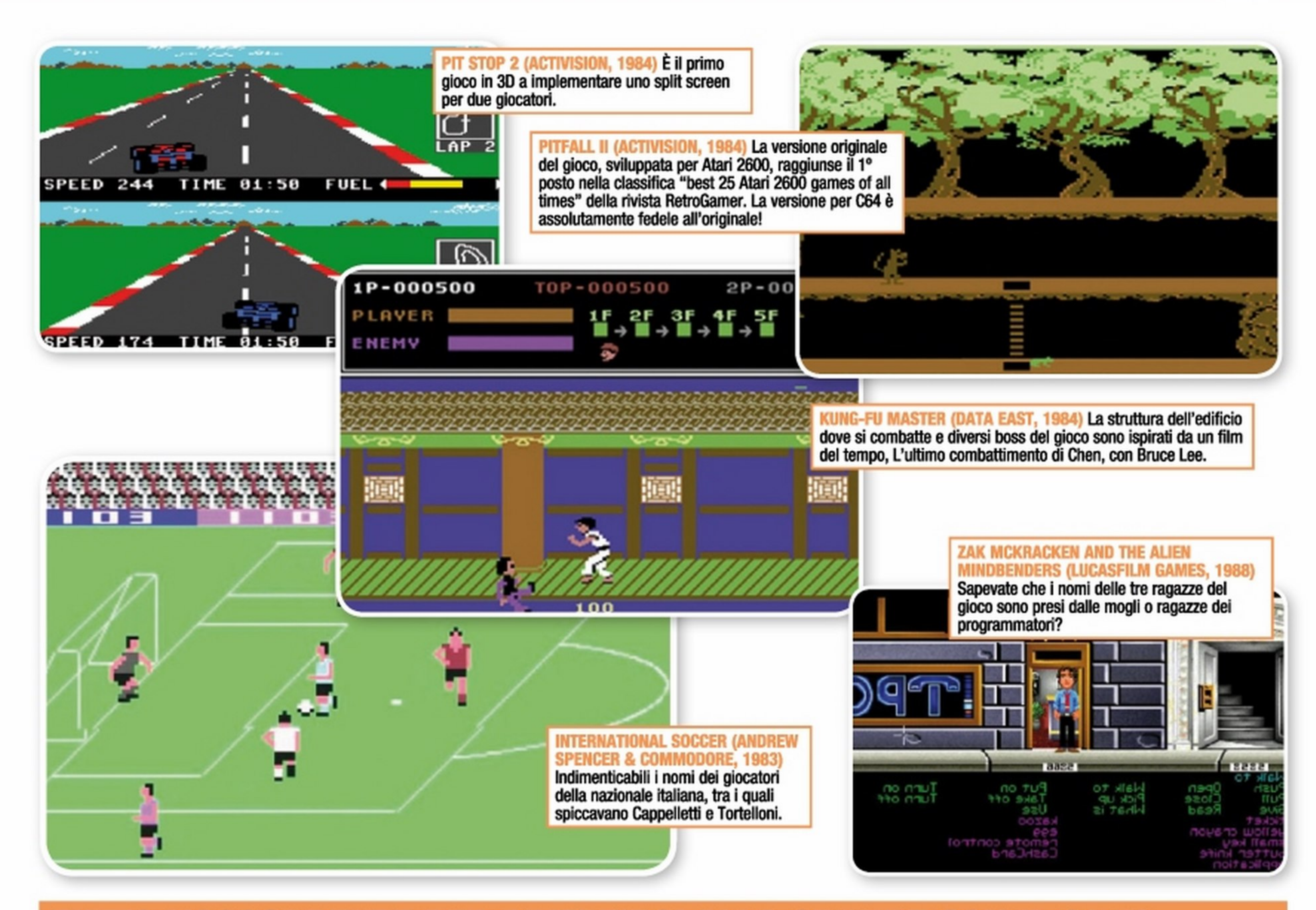

## **TUTTO L'OCCORRENTE PER DIVERTIRSI ALLA GRANDE CON IL C64X**

I classici joystick, quelli di una volta, sono tornati! Il Competition Pro è uno di questi: il design originale, stile anni 80, riporta indietro nel tempo, aJ periodo degli home computer. È dotato di stick molleggiato in metallo, 4 tasti dal suono originale e microinterruttori.

**In Quanto costa: €36,74 Sito Internet: www.amazon.it** 

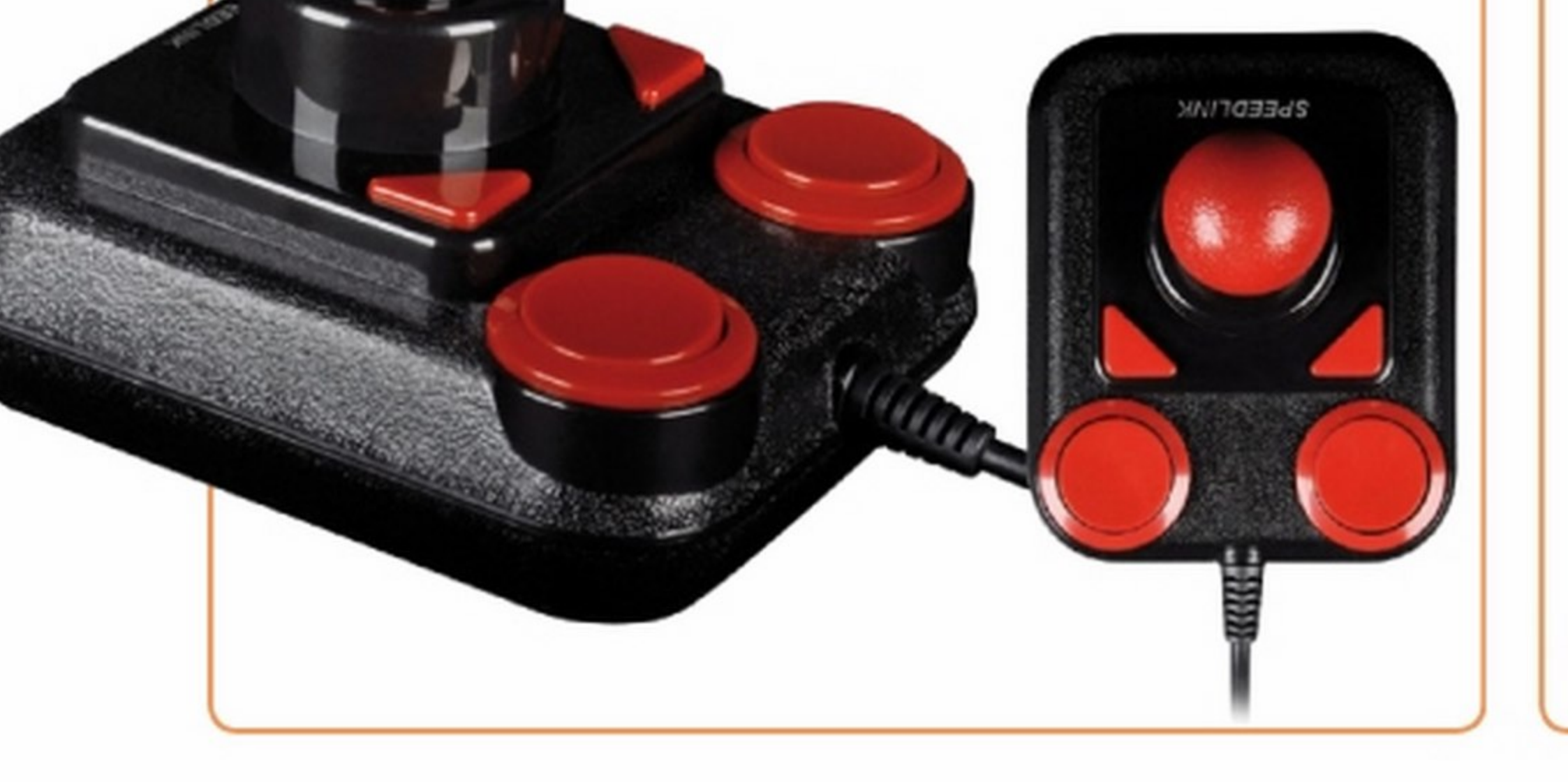

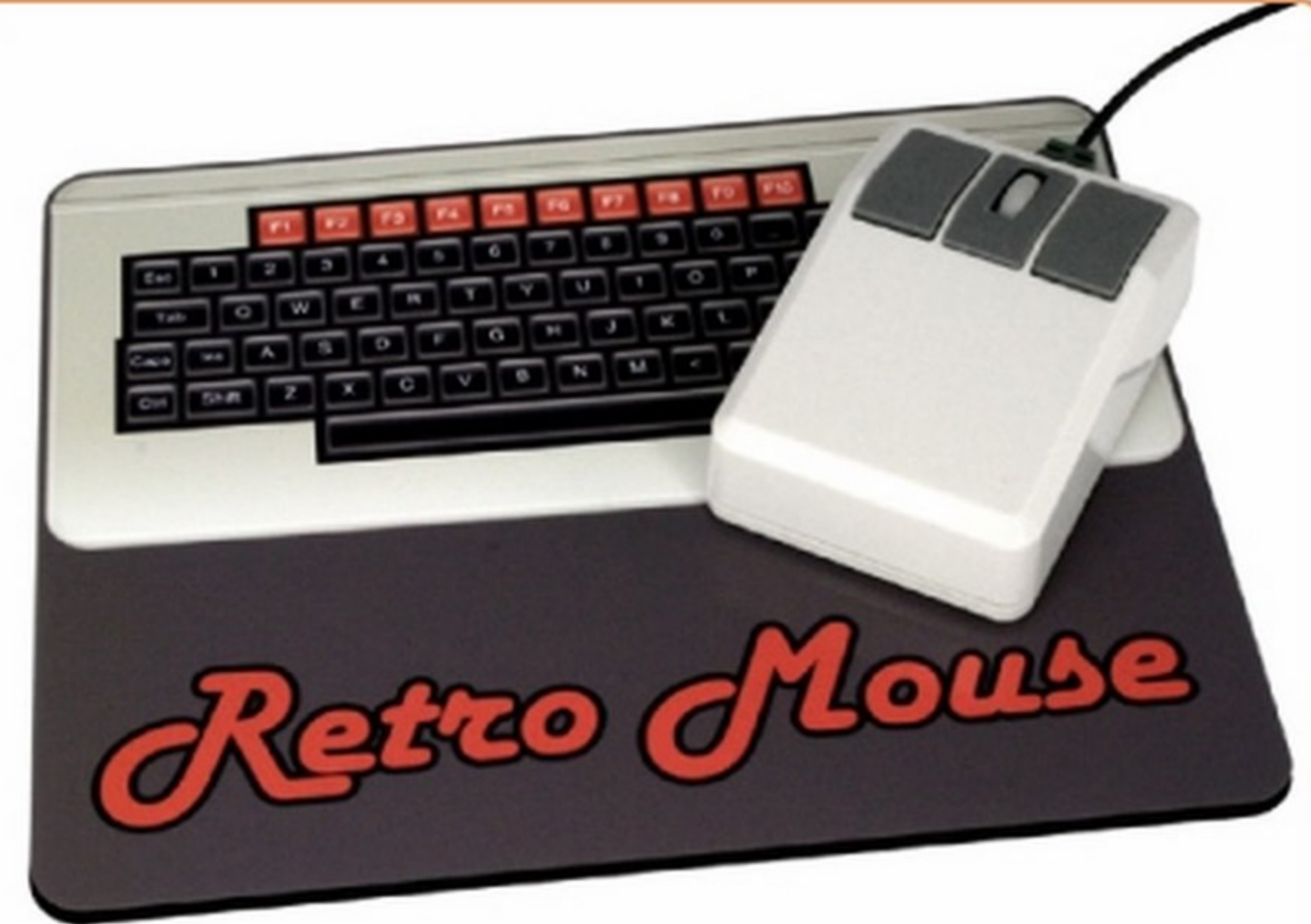

### **Speedlink Competition Pro USB**

### **Set Mouse Retrò**

L'utilizzo di questo mouse ci farà tornare indietro nel tempo, agli albori

dell'industria informatica Riprodotto in modo da somigliare ai primi disponibili in commercio, è stato dotato di un terzo tasto e di rotellina di scorrimento. Si connette tramite USB ed è compatibile con PC e Mac.

**Quanto costa:**  $\in$  16,90 Sito Internet: www.dottorgadget.it

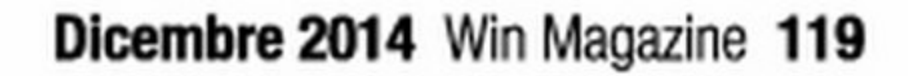

Giochi t&

## D3300

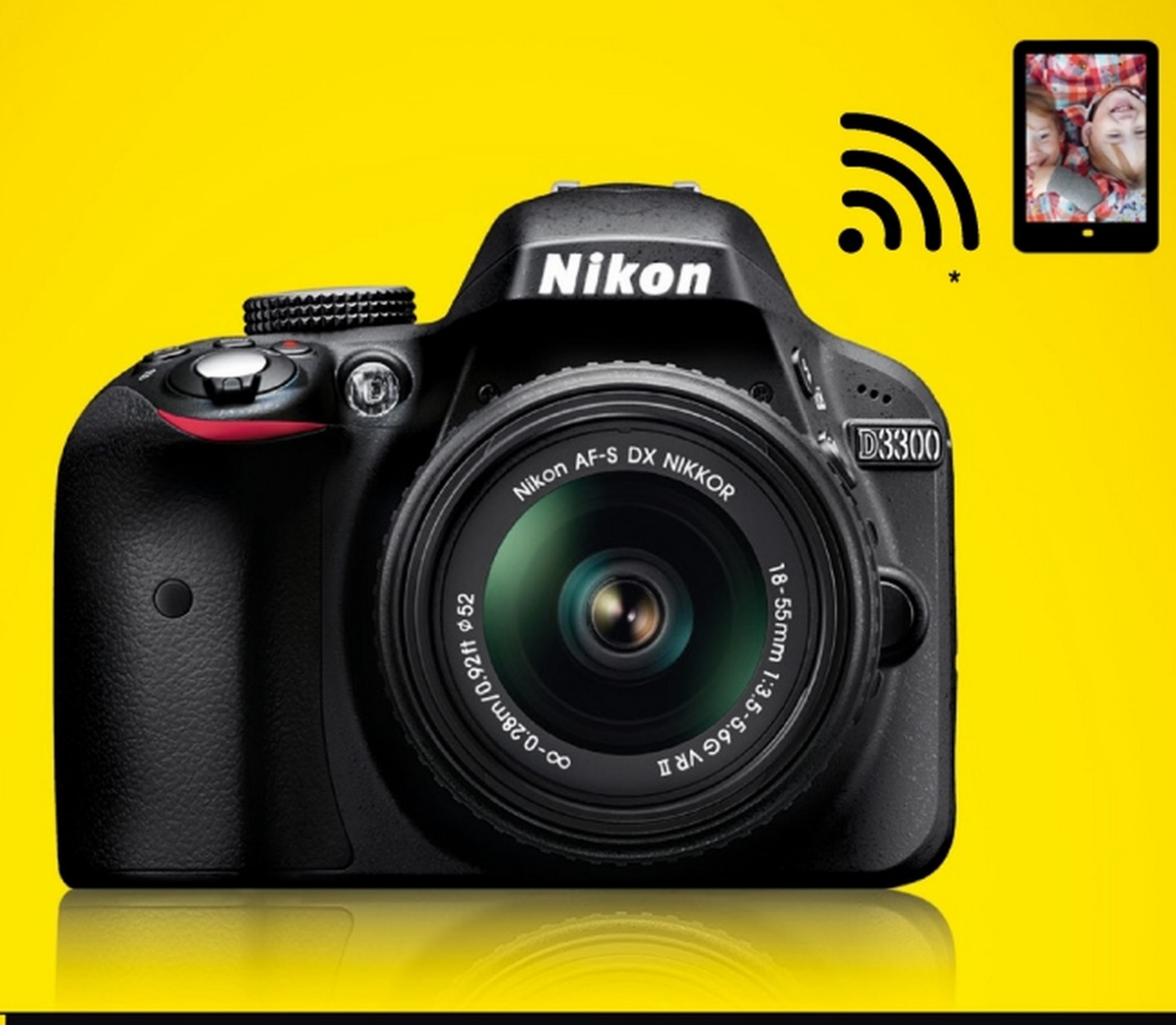

## **I AM YOUR PRECIOUS MEMORIES**

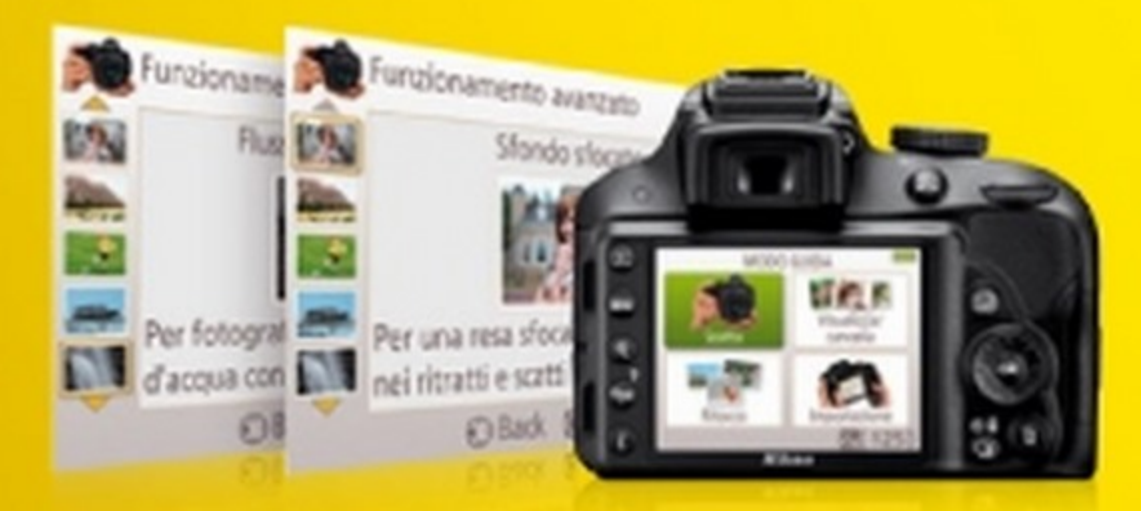

### **I AM NIKON D3300**

Il sorriso di tua madre, i primi passi dei tuoi bambini, la luce irripetibile di un tramonto... Sono istanti preziosi che vorresti far durare per sempre. Da oggi puoi! Il mio Modo Guida ti aiuterà a scegliere le impostazioni migliori in ogni condizione. Con il mio potente sensore CMOS da 24,2 megapixel, ogni particolare sarà esattamente come lo ricordavi. E grazie alla gamma ISO 100-12.800, non sarà un problema catturare l'attimo fuggente, anche in condizioni di scarsa luminosità. Gli 11 punti focali, poi, ti aiuteranno a mettere a fuoco le cose importanti della vita, prima di condividerle via Wi-Fi\*. Scoprimi su nikonreflex.it

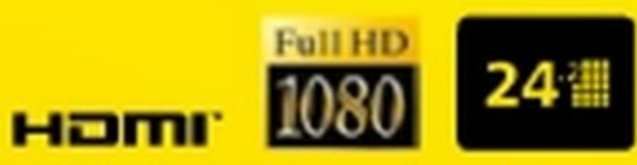

"Connessione Wi-Fi a dispositivi smart disponibile con adattatore wireless per la comunicazione con dispositivi mobili WU-1a, venduto separatamente. È necessario scaricare sullo smart device la Wireless Mobile Utility compatibile con iOS" e Android", disponibile gratuitamente su Google Play" e Apple App Store".

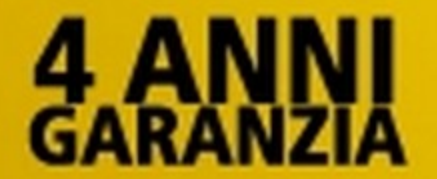

NITAL CARD assicura 4 anni di garanzia e assistenza più accurata con ricambi originali. Infoline 199.124.172. Per estendere la garanzia a 4 anni è necessario registrare il prodotto via web alle condizioni riportate all'interno della confezione o su www.nital.it

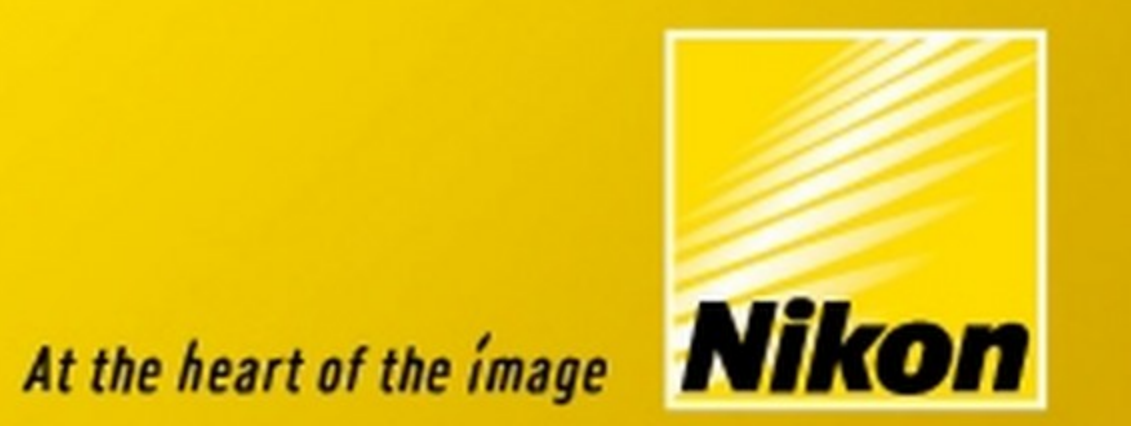

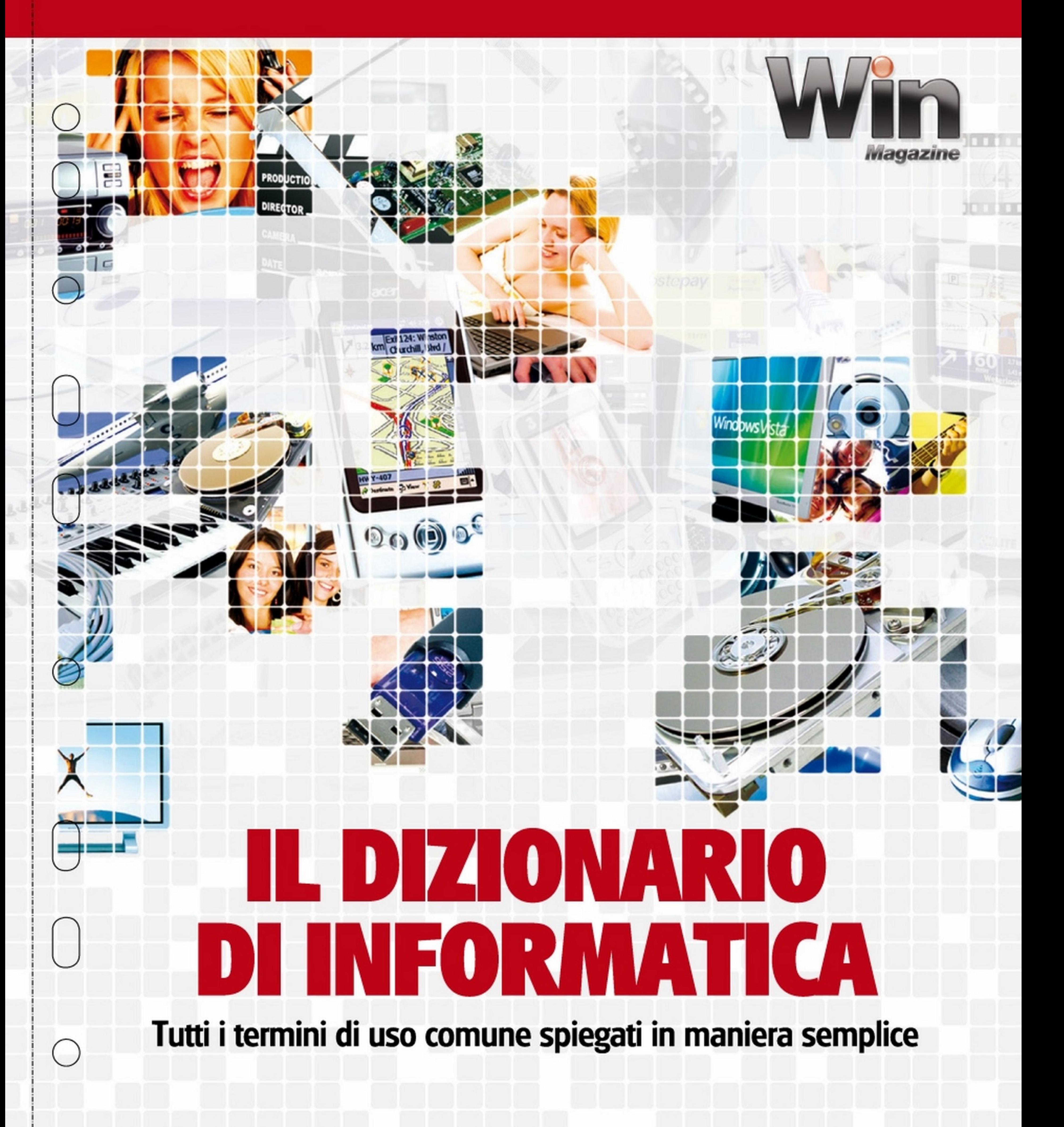

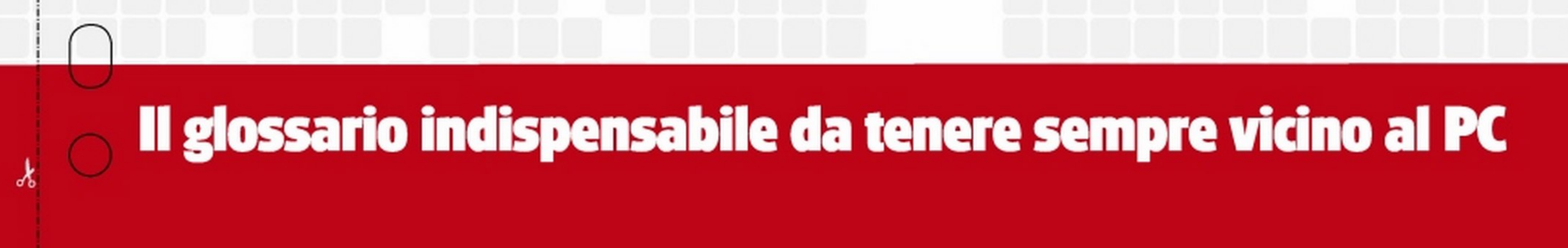

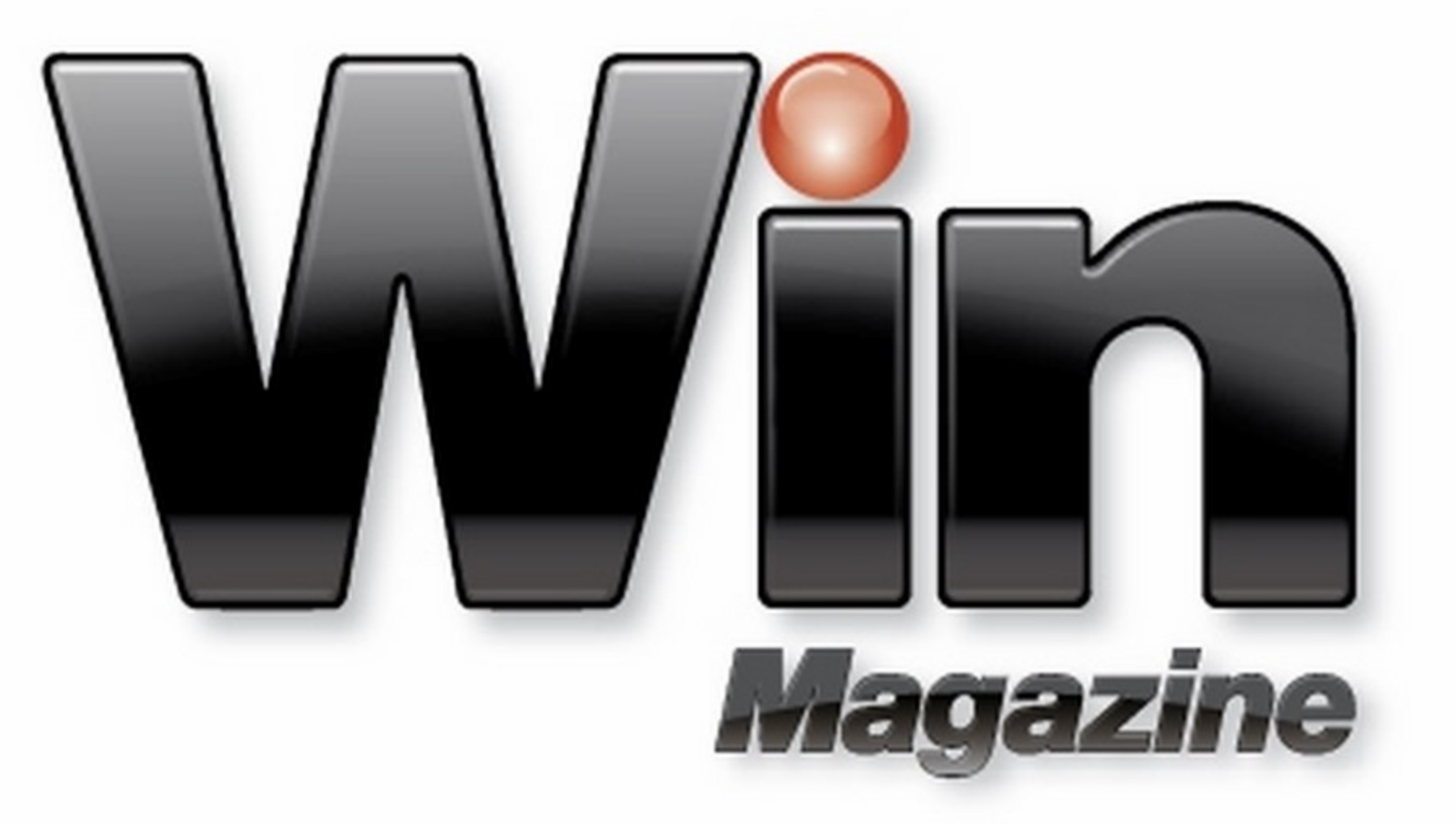

## Il dizionario di informatica

Tutti i termini di uso comune spiegati in maniera semplice

o

o

o

Per questo motivo avviamo realizzato "Il Dizionario di informatica di Win **Magazine**", un'opera che si propone di fornirci in modo chiaro e comprensibile le definizioni e le spiegazioni dei principali termini informatici e multimediali di uso comune. Una guida pratica e utile da tenere sempre a portata di mano, vicino al nostro inseparabile computer e da consultare ogni volta che troviamo scritto su Internet o nelle pagine della rivista un nuovo temine tecnico.

ome tutti sappiamo, l'informatica è la scienza che si occupa del trattamento dell'informazione mediante procedure automatiche. La parola informatica, infatti, fu utilizzata per la prima volta nel 1957 dallo scienziato tedesco Karl Steinbuch nell'articolo tecnico ''lnformatik: Automatische. lnformationsverarbeitung'' e fu poi ripresa nel 1962 nelle pagine del libro lnformatique del francese Philippe Dreyfus, un pioniera proprio dell'informatica stessa. Da allora, il mondo è diventato sempre più digitale e la tecnologia ha iniziato a correre talmente tanto che a volte diventa difficile starle dietro. Si è assistito, inoltre, ad un'evoluzione altrettanto veloce del linguaggio (non solo tecnico) utilizzato: parole come tweet, account, social network, access point, wireless, smartphone *e* chi più ne ha più ne metta, sono diventati di uso comune, tanto da dare vita ad un vero e proprio lessico del Web, una sorta di esperanto farcito di nuove sigle e termine spesso incomprensibili.

Piano dell'opera

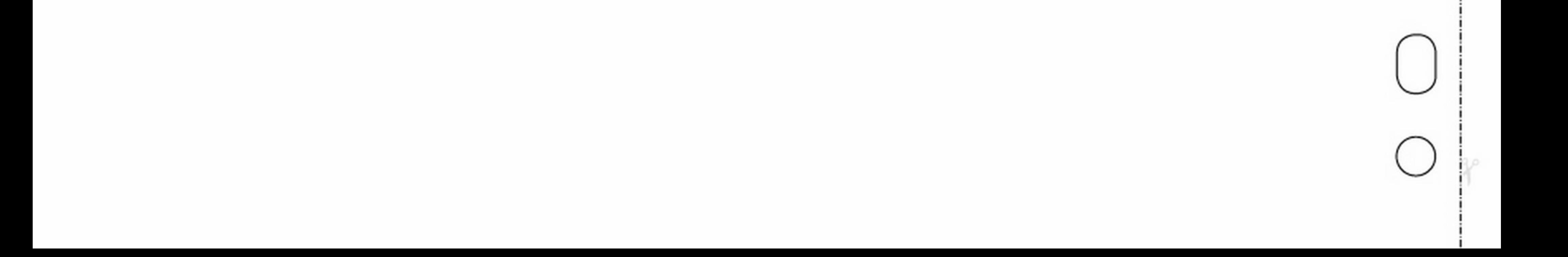

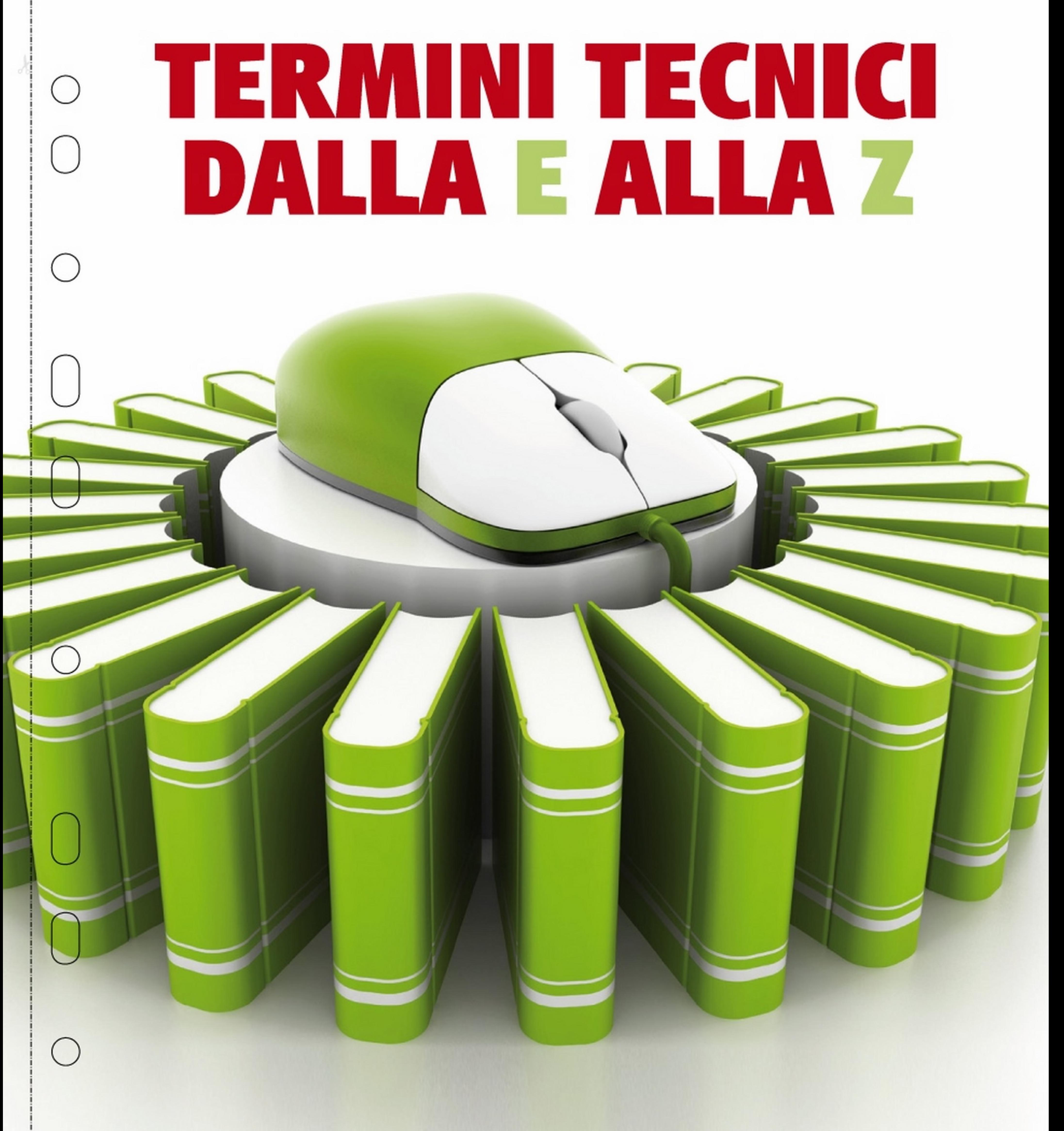

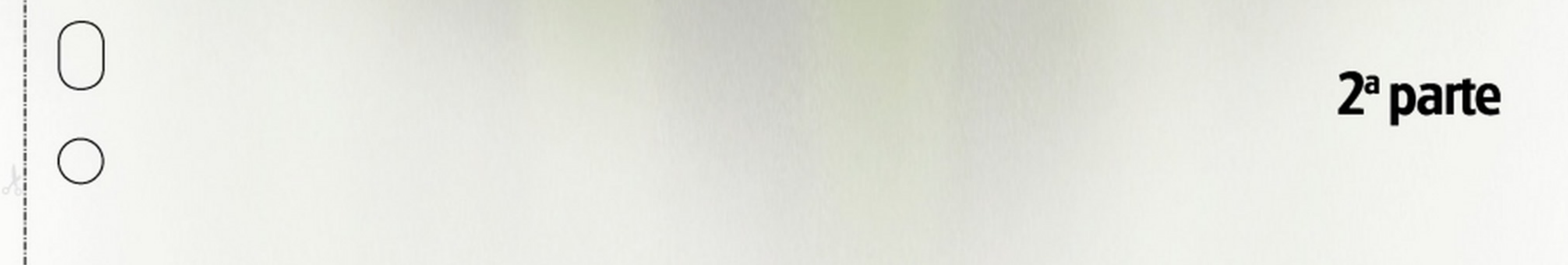

E-Cash - Electronic Cash (denaro elettronico) Forma di pagamento utilizzato su Internet che non prevede lo spostamento fisico di denaro.

E-Mail - Electronic Mail (posta elettronica) Servizio Internet tramite cui è possibile inviare o ricevere messaggi di testo con allegati. Tra le applicazioni Web è la più usata e diffusa.

**EASTER EGG (Uovo di Pasqua) Contenuto** innocuo nascosto dai programmatori all'interno di un software e con caratteristiche totalmente diverse dallo stesso. Questi contenuti, accessibili mediante particolari funzioni o tasti, vengono creati unicamente per divertimento.

**EAX** - Enviromental Audio eXtensions Tecnologia audio che permette, tramite un particolare algoritmo di codifica, di posizionare suoni in uno spazio tridimensionale in modo da avere una sensazione di immersione più realistica nell'ambiente d'ascolto.

**EBAY** Famoso sito di aste on line, fondato nel1995 da Pierre Omidyar, dove si possono mettere in vendita e acquistare oggetti di tutti i tipi nuovi o usati.

spetto al GPRS [Vedi GPRS]. EDGE è in grado di raggiungere velocità di trasmissione fino a 384 kbps.

EDI - Electronic Data Interchange (scambio elettronico di dati) Insieme di standard che definiscono le modalità per lo scambio di documenti elettronici commerciali in modo da uniformame le caratteristiche fra computer e reti di diverso tipo.

**EDIT - Editare, modificare, redigere Questa** operazione intende, genericamente, la modifica di dati o del formato di un file.

**EDIT MASK** Controllo o formato che serve per validare un dato immesso dall'utente.

**EDITARE** Da editing, termine inglese con il significato di modifica, modificare.

**EDITOR** Software usato per creare, modificare e salvare file generalmente di testo. Alcuni famosi esempi sono il Blocco note di Windows e il Vi molto diffuso in ambienti Unix.

EDO - Enhanced Data Output Particolare tipo di RAM utilizzata nei banchi di memoria [Vedi anche:] SIMM associata ai personal computer di tipo Pentium o successivi.

di comunicazione on-line.

**EFTPOS - Electronic Funds Transfer at Point** Of Sale (trasferimento elettronico di fondi dal punto vendita) Sistema di pagamento che avviene tramite uso di carta di credito o Bancomat e di codici elettronici (PIN), direttamente nel punto vendita.

**EGA - Enhanced Graphics Adapter (scheda** grafica potenziata) Standard per schede grafiche che richiede l'impiego di monitor con interfaccia digitale. È stato rimpiazzato dalla VGA che funziona invece con monitor analogici.

EIA - Electrical Industries Association Organizzazione statunitense che regola e stabilisce gli standard elettrici. Tra gli altri, ha definito quello che regola il funzionamento delle porte seriali RS232.

**EIDE - Enhanced Integrated Device Elec**tronic (disco con elettronica di controllo integrata e migliorata) Versione migliorata dell'interfaccia IDE usata per lo scambio dati tra periferiche hardware come hard disk e scheda madre. Ha aumentato di molto la velocità massima di trasferimento delle informazioni e consente di governare fino a quattro unità disco per PC.

**EMULAZIONE** Capacità di un componente del PC o di un intero sistema di funzionare imitando (emulando) le caratteristiche di funzionamento di un altro componente o sistema operativo.

**ENCODER** Dispositivo hardware o software utilizzato per la compressione digitale o per convertire file da un formato a un altro. Un encoder software viene utilizzato, ad esempio, per convertire un brano musicale dal formato WAVE in MP3.

**ENERGY STAR Marchio dell'agenzia EPA** (Environmental Protection Agency) che garantisce che l'apparecchiatura usata rispetti gli standard per il risparmio energetico.

**ENTERTAINMENT Divertimento.** 

**ENTRY LEVEL** Indica i computer a basso costo realizzati con i requisiti minimi richiesti per il corretto funzionamento della maggior parte del software in commercio.

EOB - End Of Block Byte che indica la fine di un blocco logico di dati.

EOF - End of File Byte che indica al file manager la fine di un file.

**EBONE (European BackbOne Network) Rete** dorsale geografica europea per la connessione a Internet.

EBOOK READER - Libri elettronici Dispositivo elettronico portatile che consente di leggere testi in formato digitale analogamente ad un libro cartaceo. I lettori di eBook sono stati pensati quasi esclusivamente per la lettura di testi.

ECC - Error Correction Code (codice di correzione automatica degli errori) Ad ogni settore logico dei CD-ROM viene associato un codice di 288 bytes per il rilevamento e la correzione degli errori, da parte del computer, durante la fase di lettura dei dati.

**ECDL - European Computer Driving License** (patente informatica europea) Certificazione europea attestante la comune abilità di utilizzare il computer.

**ECHELON** È il nome del sistema di sorveglianza globale creato durante la Guerra Fredda e gestito da vari stati (Stati Uniti, Regno Unito, Australia, Canada e Nuova Zelanda). Scopo del progetto è quello di intercettare tutte le possibili informazioni trasmesse via etere o via cavo.

**ECL - Execution Control List (lista di controllo** per l'esecuzione) Sistema di protezione contro la diffusione di virus inviati come allegati di posta elettronica.

**EDC - Error Detection and Correction (rile**vamento e correzione degli errori) Sistema di rilevamento degli errori nella memoria di sistema che usa codici di controllo a 32 bit inseriti tra i blocchi di dati invece dei 16 bit usati dal sistema ECC.

EDO RAM - Extended Data Output Random Access Memory (memoria ad accesso casuale con tempo in uscita esteso) Memoria RAM dinamica che mantiene archiviati i dati disponibili per la CPU mentre il successivo accesso alla memoria è in fase di inizializzazione, incrementando così la velocità del PC.

EDP - Electronic Data Processing (elaborazione elettronica dei dati) Termine usato per identificare l'elaborazione d'informazioni da parte di un computer di grandi dimensioni all'interno di particolari strutture conosciute con il nome di Centri di calcolo.

**EDRAM - Enhanced Dynamic Random** Access Memory (memoria dinamica ad accesso casuale migliorata) Evoluzione della DRAM che aumenta le prestazioni del sistema collocando una piccola porzione complementare di RAM statica ([Vedi SRAM], più veloce della RAM dinamica) in ciascun chip di DRAM e usando la SRAM come cache.

EEPLD - Electrically Erasable Programmable Logic Device (chip programmabile e cancellabile elettronicamente) Tipo di chip che può essere programmato o cancellato elettronicamente senza doverlo estrarre dalla scheda madre. In passato era utilizzato per memorizzare il BIOS delle motherboard.

**EEPROM - Electrically Erasable Program**mable Read Only Memory (memoria a sola lettura programmabile e cancellabile elettricamente) Particolare tipo di memoria a sola lettura programmabile (PROM) il cui contenuto può essere cancellato e riscritto sottoponendo il dispositivo all'azione selettiva di un impulso elettrico proveniente dall'esterno tramite uno specifico dispositivo di lettura.

**EISA - Extended Industry Standard Ar**chitecture (architettura di espansione standard estesa) Bus di comunicazione tra schede grafiche o altre schede di espansione. Ha un'architettura a 32 bit ed è stata promossa da Compaq come evoluzione del bus ISA e come alternativa all'architettura Micro Channel di IBM. A differenza di questa, è compatibile con tutte le schede di espansione a 8 e 16 bit sviluppate con tecnologie ISA

EL - Electro Luminescent (elettroluminascente) Tipo di monitor in fase di sviluppo, alternativo ai CRT ed LCD, composto da file di fosfori che si illuminano al passaggio della corrente.

**EMBEDDED** Sono i software (integrati) scritti non per far funzionare il computer ma apparati elettronici meno complessi (ad esempio gli sportelli elettronici delle banche).

**EMBEDDING** Integrare, incorporare, inserire.

**EMI - ElectroMagnetic Interference Interfe**renze elettromagnetiche dovute al passaggio di energia elettrica in un cavo o al rapido e continuo variare della corrente elettrica in un circuito. Possono influenzare il funzionamento di altre apparecchiature.

**EMOTICON [Vedi anche Smiley] Combinazio**ne di caratteri che raffigurano espressioni del volto umano stilizzato con varie espressioni. Le emoticon vengono utilizzate soprattutto nelle chat per indicare il proprio stato d'animo all'interlocutore.

E-PAPER Indica la carta elettronica, un supporto flessibile composto da un sottile foglio di materiale plastico in grado di visualizzare un'immagine a colori, anche senza l'ausilio di una alimentazione costante.

EPK - Explicitly Parallel Instruction Computing Indica la capacità di un chip di elaborare più comandi nello stesso istante (parallelamente) migliorando le prestazioni del sistema.

EPLD - Erasable Programmable Logic Device [Vedi EPROM]

EPP - Enhanced Parallel Port (porta parallela potenziata) Tipo di porta parallela per PC che consente un più rapido trasferimento dei dati rispetto alle normali porte parallele.

**EPROM - Erasable Programmable Read** Only Memory (memorie a sola lettura programmabili e cancellabili) Tipo di memoria a sola lettura programmabile (PROM) che può essere riprogrammata a condizione di cancellame il contenuto precedente mediante esposizione a forti raggi ultravioletti dopo averla smontata dalla scheda madre.

EPS - Encapsulated PostScript (PostScript incapsulato) Estensione del formato Post-Script ideato da Adobe, utilizzato per produrre stampe su carta e su pellicola tipografica di documenti elaborati al computer. Le immagini salvate con questo formato possono essere usate all'interno di file generati da un'applicazione diversa ma non modificate salvo che nelle dimensioni.

EPUB (electronic PUBlication, pubblicazione elettronica) Standard aperto specifico per la pubblicazione di libri digitali (eBook) e basato su XML II formato riadatta il testo consentendo di cambiare le dimensioni dei caratteri e l'impaginazione invece di effettuare solo l'ingrandimento della pagina, offrendo, quindi, la libertà di leggere i libri nel modo desiderato.

**EDGE (Enhanced Data rates for Global Evolution**) Tecnologia radio che permette agli operatori di aumentare la velocità e la capacità di trasmissione dati di 3/4 volte ri-

12

EFF - Electronic Frontier Foundation Associazione senza scopo di lucro che tutela e si batte per garantire le libertà civili e i diritti degli utenti Internet e, più in generale, dei sistemi

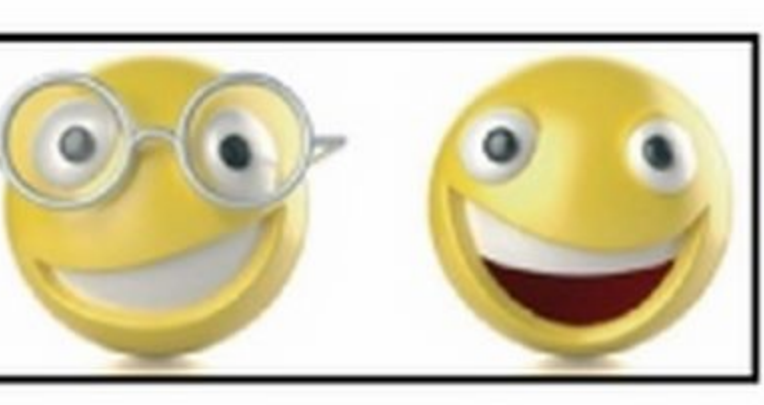

**ESADECIMALE** Sistema di rappresentazione numerica basato sulle potenze di 16. Per rappresentare qualsiasi numero, vengono utilizzate le cifre dallo 0 al 9 e le lettere dalla A alla F. Ad esempio, il numero 1.000.000.000 viene rappresentato da 3B9ACA00.

ESD - Electronic Software Distribution Vendita di software on-line (attraverso Internet) e non tramite i canali classici di rivendita. Il software acquistato potrà quindi essere scaricato direttamente dalla Rete.

**ESECUZIONE DINAMICA Modalità di lavoro** del processore a cui si ricorre per velocizzare le operazioni del sistema. In pratica, si cerca di anticipare statisticamente quelle che saranno le operazioni richieste dal software (o dall'utente), effettuandole in anticipo.

### **ESDRAM - Enhanced SDRAM (memoria** dinamica ad accesso casuale sincrona e potenziata) Sistema per ridurre il tempo di accesso alla memoria di sistema che intercorre tra quando i dati vengono richiesti e quando questi diventano effettivamente disponibili per l'elaborazione. Ciò è possibile montando nella SDRAM alcune veloci cache costruite con tecnologia SRAM (memoria statica).

controllo del PC. In genere l'exploit diviene obsoleto quando viene rilasciata una patch che corregge il bug che lo ha originato.

**FACEBOOK** Piattaforma sociale che consente di connettersi con gli amici e con chiunque lavori, studi e viva vicino a noi.

### **FACCINE [Vedi SMILEY]**

FADING (dissolversi, scolorarsi, sbiadirsi) Indica l'affievolimento della fluorescenza che inizia subito dopo che un elettrone "accende" un pixel del monitor. L'effetto fading risulta visibile, all'occhio umano, in circa un sessantesimo di secondo: impostando quindi un refresh-rate [Vedi] superiore a 60 Hz (es. 75-80 Hz) l'immagine visualizzata nel display risulta stabile e non "tremolante" (assenza di flikering).

FAGGIN, FEDERICO Scienziato italiano che, nel 1971, progettò presso la società americana Intel, il primo microprocessore. Poco tempo dopo progettò, per conto della società Zilog, lo Z80.

FAILED Fallito, non andato a buon fine.

**FAILOVER** Sistema di ripristino automatico

del disco rigido o di un floppy disk usata dai sistemi operativi per memorizzare informazioni sulla dimensione e localizzazione di tutti i file contenuti nel disco stesso e all'utilizzo dello spazio disponibile.

FAT16 - File Allocation Table 16 (tabella di allocazione file a 16 bit) Rappresenta un'evoluzione della FAT presentata in concomitanza con l'uscita di Windows 95. Permette di utilizzare dischi fissi (o partizioni) con capacità superiore ai 2 GB. È stata in seguito sostituita dalla FAT32 che permette di gestire file con dimensione massima di 4 GB.

**FAVICON** Contrazione delle parole favorites e icon (icona dei preferiti), indica un'icona associata ad una determinata pagina Web. Di solito rappresenta una piccola immagine o un logo, che rappresenta i contenuti del sito Web. Se presente, appare alla sinistra dell'URL nella barra degli indirizzi del browser in uso o sia nel menu dei preferiti del browser.

FAX (FAC Simile) Sistema che prevede l'utilizzo di linee telefoniche per l'invio e la ricezione di documenti cartacei.

**FCC - Federal Communications Commission** (commissione federale sulle comunicazioni) Organismo federale statunitense che rileva e guestbook (libro degli ospiti) [Vedi Guestbook].

FETCH (Acquisizione, recupero) Azione svolta dalla CPU che consiste nel localizzare nella memoria di sistema la prossima istruzione che dovrà essere mandata in esecuzione.

FHSS - Frequency Hopping Spread Spectrum Tecnica di modulazione radio che prevede un allargamento della banda di comunicazione variando la frequenza di trasmissione dei dati. Sia il trasmettitore che il ricevitore devono conoscere l'esatta sequenza di variazione della frequenza affinché la comunicazione possa essere effettuata correttamente. La tecnica FHSS è utilizzata nelle comunicazioni che usano lo standard Bluetooth.

**FIBRA OTTICA** Mezzo di trasmissione costituito da un cavo in fibra di vetro, quarzo o materiale plastico che, tramite impulsi di energia luminosa, permette lo scambio di grandi quantità di dati tra due computer.

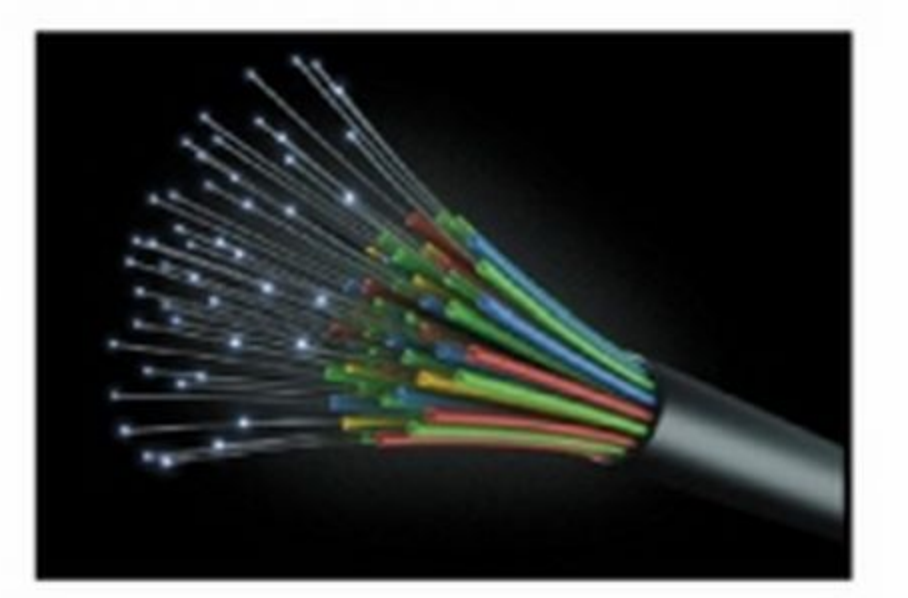

**ESS - Environmental Stress Screening (prova** di stress delle apparecchiature) Prove di durata dei computer e dei dispositivi hardware che prevedono test di caduta, schiacciamento, urti e sbalzi di temperatura.

**ESTENSIONE** Suffisso, solitamente di tre caratteri e anticipato da un punto, che contraddistingue i file identificandone il tipo o l'appartenenza ad un particolare programma.

**ETHERNET** Protocollo standard di schede e cavi per il collegamento veloce fra computer in rete locale (LAN) a 10 Megabit al secondo. Nel corso degli anni la tecnologia si è evoluta fino ad arrivare a 1.000 Mbps.

**EULA - End User License Agreement (Con**tratto con l'utente finale) È la licenza contenuta in tutti i software (ad eccezione dei software open-source) che l'utente finale deve necessariamente accettare per poter installare e usare il programma.

**EURISTICA - Heuristic Tecnologia usata dagli** antivirus per identificare codici malevoli non ancora conosciuti. Vengono controllate le operazioni di accesso e scrittura in memoria che ogni singolo file compie durante la sua esecuzione.

### **EVGA - Enhanced Video Graphics Array** [Vedi SVGA]

**EXCEL** Software Microsoft per la realizzazione di fogli di calcolo utili per l'immissione e la gestione di dati numerici e alfabetici in una griglia suddivisa in celle. È possibile utilizzare formule matematiche per relazionare tra loro le informazioni e ottenerne una rappresentazione grafica.

che entra in funzione a seguito di un guasto software.

FAILURE Indica genericamente un malfunzionamento di un software o di un sistema hardware.

FAKE (falso, falsificato) Sui canali del file sharing rappresenta un file "fasullo" che non contiene ciò che il nome descrive. Viene usato anche come FAKE LOGIN per indicare una falso accesso ad un sistema.

FAN (Ventola) Dispositivo usato nei computer per il raffreddamento delle CPU e/o degli alimentatori o di altre parti ad alta temperatura. Possono essere di tipo aspirante o soffiante (fan-blower).

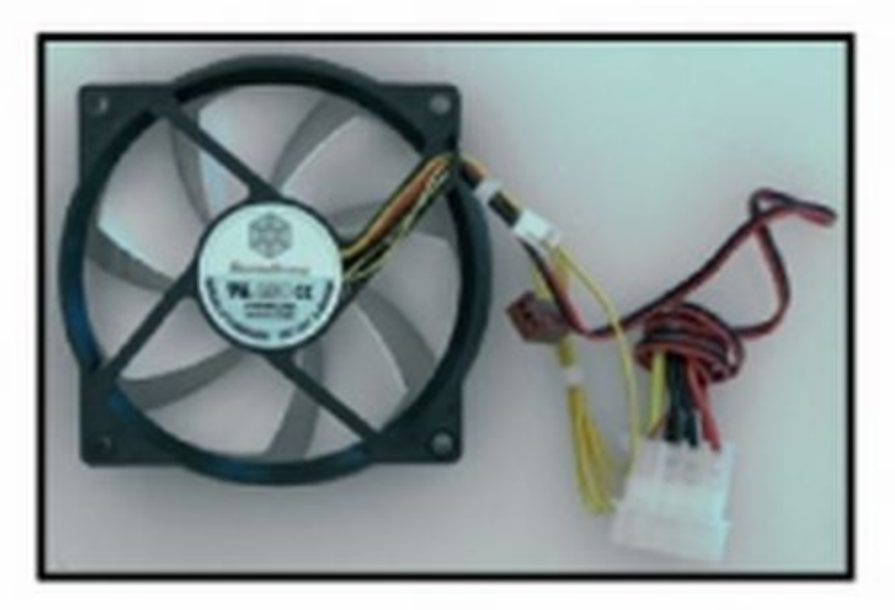

**FAQ - Frequently Asked Questions (do**mande ricorrenti) Elenco delle domande più frequenti riguardanti un prodotto hardware o software, con le relative risposte. Molto utilizzate nei gruppi di discussione, le FAQ evitano ai nuovi utenti di riprendere argomenti già approfonditi.

**FAST ETHERNET** Protocollo di rete che arriva alla velocità di 100 Mbit. Evoluzione della tecnologia Ethernet, è stata tecnicamente superata dalla Gigabit Ethernet e dalla 10 Gigabit Ethernet che sono, rispettivamente, 10 e 100 volte più veloci. FAT - File Allocation Table (tabella di allocazione file) Indica una particolare sezione

monitorizza l'eventuale dannosità per l'uomo delle apparecchiature elettroniche.

### FDD - Floppy Disk Drive Lettore di Floppy Disk

FDDI - Fiber Distributed Data Interface (interfaccia di distribuzione dati su fibra ottica) Standard tecnico per le reti realizzate con cavi in fibra ottica, che possono essere lunghe fino a 200 Km, ospitare migliaia di utenti e consentono una velocità di 100 Mbits al secondo.

**FDISK** Programma per MS-DOS che consente di creare partizioni che il DOS può riconoscere come unità disco. Fdisk può trasformare un intero disco fisso in un'unica partizione oppure dividere il disco in tante partizioni separate.

FEATURE Significato disambiguo. Dispositivo, attrezzatura, funzione. Oppure, caratteristiche, distinzioni. Così vengono definite le nuove caratteristiche (feature) di un programma.

FED - Field Emission Display (schermo a campo di emissioni) Tecnologia derivata dai monitor CRT. Ogni pixel viene letteralmente "coperto" da dozzine di cannoni elettronici. È utilizzato per i monitor a schermo piatto che garantiscono la stessa qualità dei monitor CRT. Il consumo elettrico, però, è molto alto e la produzione decisamente costosa.

FEED Si tratta di file che permettono l'interscambio dei contenuti di un blog con altri blog, siti Web o applicazioni tramite l'utilizzo di specifici software conosciuti come feed aggregator o news aggregator. La loro presenza nell'home page di un sito è in genere indicata da un'icona di color arancio o dalla scritta "syndicate".

**FIDONET Rete telematica costituita da BBS** [Vedi BBS] amatoriali, che consente di scambiare messaggi utilizzando il gruppo di discussione più vicino che poi provvederà a smistare il messaggio a destinazione.

FIELD (Campo) All'interno di una pagina Web o della procedura d'installazione di un software, indica un'area destinata all'immissione di dati da parte dell'utente.

FIFO - First In, First Out (il primo ad entrare, il primo ad uscire) Rappresenta un sistema di lettura sequenziale dei dati memorizzati all'interno di un file [Vedi File]: la procedura inizia con il primo dato inserito e prosegue fino alla fine del file.

FILE Insieme di dati omogenei che possono essere manipolati dall'utente o dai software come un'unica entità logica. Il nome del file deve essere unico all'interno della directory che lo contiene.

FILE ATTACH File in qualsiasi formato allegato ad un messaggio di posta elettronica in modo da essere recapitato al destinatario insieme al corpo dell'e-mail [Vedi E-Mail].

FILE ATTIVO Indica un file già caricato in memoria pronto per essere eseguito.

**FILE AUDIO** File contenente informazioni sonore. Esempi sono quelli con estensione WAV, MID, OGG o MP3.

FILE COMPRESSO È un file elaborato da un

**EXPLOIT** Termine utilizzato per identificare un sistema che, sfruttando un bug o una vulnerabilità di un sistema operativo (o anche di un programma) porta all'acquisizione del

**FEEDBACK** Indica, in genere, una risposta ad un comando. Nel linguaggio del Web rappresenta il riscontro dei visitatori di un sito o un negozio on-line attraverso messaggi o programma di compressione per diminuime le dimensioni e occupare meno spazio sul supporto di memorizzazione.

FILE DI INIZIALIZZAZIONE (File INI) Viene usato dalle applicazioni Windows per memo-

13

### Oltre 1.000 termini legati al mondo della tecnologia

rizzare le impostazioni utente e caricarle ogni volta che Il software viene awiato.

**FILE ESEGUIBILE** File il cui nome termina con estensione COM, EXE, BAT o MSI e che può essere mandato in eseruzione diccandoci sopra due volte con il tasto sinistro del mouse oppure selezionandolo e premendo Invio.

FILE NASCOSTO (File Hidden) Con questo temine si indicano quei file che, per impostazione predefinita, non vengono visualizzati dal sistema operativo. È comunque possibile rendere nascosto qualsiasi fie per impedine la cancellazione accidentale o per nasconderlo a occhi indiscreti.

FILE SHARING (Condivisione di file) Sistema che consente ad un utente di condividere i propri file con altri utenti collegati alla stessa rete di condivisione o su Internet.

FILE SYSTEM (File di sistema) Tipo di file contenente tutte le informazioni necessarie per avviare il sistema operativo.

FILE TEMPORANEI (Temporary files) File con estensione TMP che contengono dati momentaneamente inutilizzati. Vengono creati dai software per liberare spazio in memoria.

**FILTRO** Sistema che trasmette determinate bande di frequenza e ne sopprime altre. Può essere di tipo passivo oppure attivo. Lo stesso termine viene utilizzato anche per indicare una particolare funzione dei programmi di grafica digitale che permette di modificare l'aspetto di un'immagine. Infine, nei dient di posta elettronica indica una funzione utile per smistare le e-mail in base al mittente oppure bloccare quelle indesiderate.

rilevazione dell'impronta digitale per consentire l'accesso ad un computer o altra risorsa. Indica anche l'operazione di scansione di un sistema al fine di scoprire quale sistema operativo è in esecuzione. Questa operazione, spesso, viene effettuata dagli hacker al fine di pianificare la strategia migliore di attacco ad un computer.

FIREWALL (Muro di fuoco) Software o hardware realizzato per proteggere il computer da intrusioni provenienti dalla Rete, lasciando passare solo i pacchetti dati ritenuti sicuri o segnalati come tali dall'utente.

FINESTRA Indica l'area di lavoro utente all'intemo del sistema operativo. Ogni applicazione e ogni documento viene caricato all'interno della propria finestra. Le finestre possono essere spostate, ridimensionate o minimizzate nella barra delle applicazioni

FINESTRA A COMPARSA Detta anche finestra popup, appare sullo schermo quando viene premuto il tasto destro del mouse o per comunicare particolari eventi agli utenti. Tali finestre sono molto utilizzate su Internet per veicolare messaggi pubblicitari.

FINESTRA ATTIVA È la finestra in primo piano sul desktop, quella in cui si sta lavorando.

FINESTRA DI DIALOGO Utilizzata dai programmi per fornire o richiedere informazioni all'utente e solitamente fornita di pulsanti di risposta (ad esempio, OK, Si, No e Annulla).

FINESTRE IN CASCATA Metodo per visualizzare più finestre contemporaneamente sul desktop.

F1NGER Comando in ambito Internet che permette di reperire informazioni pubbliche su un utente o semplicemente visualizzare se è on-line.

FINGERPRINT Impronta digitale. Sistema di

FIREWIRE Standard di comunicazione identificato anche dalla sigla IEEE 1394. Permette di raggiungere una velocità di trasferimento dati massima di 400 Mbit/secondo e di collegare 64 periferiche in cascata. Molto utilizzato per il collegamento al PC di videocamere e macchine fotografiche digitai

FIRMA DIGITALE Rappresenta un'informazione che viene aggiunta ad un documento informatico al fine di garantirne integrità e provenienza e certificarne l'autenticità.

FIRMWARE Software archiviato in una memoria a sola lettura ROM [Vedi ROM] o EPROM [Vedi EPROM]. Un esempio di firmware è rappresentato dalle istruzioni del BIOS della scheda madre che consentono il caricamento del sistema operativo e il corretto funzionamento delle periferiche hardware del computer.

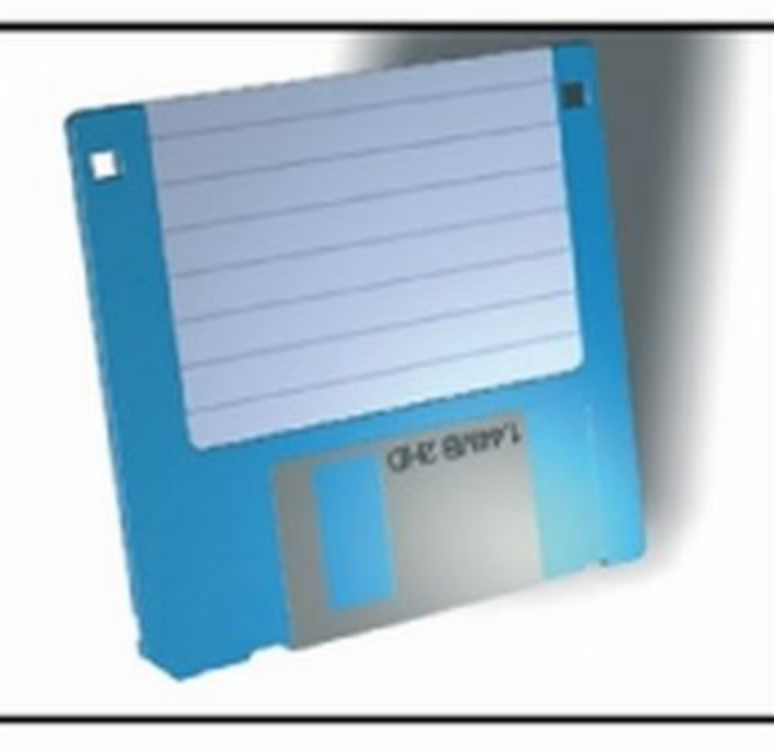

FOGLI DI STILE Tecnica che permette di fissare gli stili, cioè il tipo di carattere, i colori e le spaziature da applicare ai documenti HTML e, di conseguenza, alle pagine Web.

### **FOLDER [Vedi CARTELLA]**

FLAG Bandiera, indicatore, insegna. Nel linguaggio di programmazione così viene definita la variabile che consente di registrare le condizioni dell'applicazione in uso. Usando i valori booleani di vero/falso, un flag può essere usato ad esempio per controllare se l'utente ha già inserito un dato.

FLAME (Fiammata) Termine gergale che indica un messaggio di posta elettronica considerato sgradevole o di cattivo gusto.

FLASH ROM - Flash Read Only Memory Memoria di sola lettura simile alla EPROM che può essere cancellata elettricamente e riprogrammata senza essere rimossa dalla sua sede. È molto utilizzata come memoria interna nelle fotocamere digitali.

FLASH SMS Messaggi SMS che appaiono immediatamente sul display di chi li riceve, senza alcun messaggio di avvenuta ricezione.

**FLAT PANEL (Monitor a schermo piatto) Rap**presenta tutti i display costruiti con tecnologia a cristalli liquidi o al plasma.

FLICKERING Effetto tremolio dell'immagine visualizzata a monitor, dovuto ad un basso valore di refresh.

14

FLOPPY DISK (Disco flessibile) Supporto di memorizzazione che contiene, protetto da un contenitore di plastìca quadrato, un disco magnetico sottile e flessibile su cui vengono memorizzati i dati

FREQUENCY (Frequenza) Riferito a qualsiasi fenomeno periodico, esprime la velocità alla quale si ripetono i cicli. Si misura generalmente in cidi al secondo o hertz (Hz) o multipli di esso (esempio kHz, MHz).

FOREGROUND Elaborazione in primo piano, con alta priorità. È il contrario di [vedi Background].Questo termine viene utilizzato in ambienti dove è possibile la multiprogrammazione (multitasking) ossia l'esecuzione contemporanea di più processi applicativi. Durante l'esecuzione, ogni processo è caratterizzato dalla priorità ossia un indicatore che stabilisce quante risorse tale processo deve avere in più o in meno rispetto agli altri. Un processo in foreground è quello che ha la priorità più alta di tutti ed è quello generalmente che interagisce con l'utente ed è quindi in primo piano anche dal punto di vista visivo. I processi secondari, si dice allora, che girano in background.

### ad un altro.

FORZA BRUTA Indica un algoritmo che affronta un problema di tipo combinativo tentando tutte le soluzioni possibili senza mettere in pratica nessun affinamento diretto per ridurre le possibilità da analizzare.

FORM (Modulo) Strumento tipico delle pagine Web per l'invio di dati e informazioni tramite Internet. Vengono spesso usati nelle procedure di registrazione a servizi Internet (esempio: newsletter, forum ecc.).

FORMATO FILE Definisce il modo con cui sono memorizzati i dati in un file e come essi dovranno essere letti e interpretati. Un esempio è Il formato ASCII (o di testo) utilizzalo per i file di testo.

**FORMATTAZIONE** Procedura di suddivisione in aree logiche di un disco o nastro magnetico per consentirne la registrazione dei dati. La formattazione può essere fisica, detta anche a basso livello, per creare i dati necessari al funzionamento del dispositivo formattato. Suc-<br>. cessivamente avviene la formattazione logica o ad alto livello, effettuata dal sistema operativo, che si ocrupa di scrivere le informazioni sulla corretta allocazione di file e directory.

**FORUM** Bacheche elettroniche di incontro tra utenti Internet con interessi comuni. È un'area virtuale basata su un argomento specifico sul quale è possibile scambiare le proprie opinioni, spesso dopo una rapida registrazjone. FORWARD (Successivo, avanti) Messaggio telematico che viene "girato" da un utente

FOTOREAUSTICO Che simula la realtà. SI dice, ad esempio, del rendering di una scena tridimensionale che può "rendere" il risultato finale come se fosse stata ripresa la realtà con una macchina fotografica.

FOTORITOCCO Operazione con la quale vengono modificate ed editate le immagini digitali. fotoritocco.tif

FIX Rimedio, correzione.

FLAC (Free Lossless Audio Codec) un nuovo formato open source per la compressione, senza perdita di dati, dei file musicali.

FPS (Frame Per Second) fotogrammi al secondo Per ottenere una buona fluidità l'occhio umano ha bisogno di vedere immagini che scorrono a una velocità di almeno 25-30 fps.

FPU - Floating Point Unit Nei processori moderni indica un particolare circuito elettronico che effettua i calcoli in virgola mobile. In alcuni casi, si tratta di un secondo processore specializzato in questo compito e chiamato coprocessore matematico. Consente un alleggerimento del carico di lavoro dela CPU.

FIND Trova. In DOS è il comando che permette di cercare una stringa all'interno di un file.

FRAME (Cornice) Nel gergo di Internet, indica i riquadri in cui possono essere divise le pagine Web per visualizzare e organizzare al meglio le informazioni in esse contenute. Generalmente, le dimensioni di questi frame sono modificabili dall'utente. Il termine può essere usato anche per indicare una delle 25 immagini al secondo che fonnano un segnale video PAL

FRAMEWORK (Struttura) Termine utilizzato per descrivere l'insieme dei file di sistema e delle librerie necessarie per l'elaborazione di un software..

FRAMMENTAZIONE Immagazzinamento dei dati all'interno degli hard disk in maniera non contigua. Questo evento si verifica a seguito di continue scritture e cancellazioni di file e cartelle rendendo tutte le operazioni del PC progressivamente più lente. I software di deframmentazione sono stati appositamente sviluppati per rimettere ordine sul disco.

FREENET Comunità di BBS con e-mail, servizi di informazione, comunicazioni interattive e conferenze fondata e gestita da volontari. Di solito, è costituita da scuole, biblioteche o comunità per consentire l'accesso ai vari servizi offerti da Internet.

FREEWARE Tipologia di programmi completamente gratuiti, liberamente utilizzabili senza alcuna preventiva autorizzazione o pagamento di un corrispettivo economico. I sorgenti di un programma freeware non sono pubblici.

**FREEZE** congelarsi Termine usato per indicare quando il PC smette di funzionare improvvisamente o nei casi di blocco o sospensione volontaria dell'attività del computer.

FONT lettere, numeri e simboli tipografici rappresentati graficamente per poter essere correttamente riprodotti nei documenti digitali. Ogni font ha un suo stile (lineare, tondeggiante, con le grazie, marcato) e un nome identificativo, come Times New Roman. I font True Type sono quelli che garantiscono una migliore resa di stampa.

fonttif

o

o

o

o

o

o

**FRONT END** Indica le interfacce grafiche con cui l'utente può interagire con un programma.

FTP - File Transfer Protocol (protocollo di trasferimento file) Utilizzato per recuperare e spedire file su Internet. Solitamente l'accesso a server FTP su cui sono memorizzati i file è protetto da un nome (username) e da una password, ma molti server consentono i collegamenti anonimi [Vedi FTP Anonymous] in modo da permettere a chiunque di effettuare il prelevamento di file.

FTP ANONYMOUS - File Transfer Protocol Anonymus (protocollo di trasferimento file anonimo) Molti server FTP consentono collegamenti anonimi in modo da permettere a chiunque di effettuare il prelevamento di file, e l'utente che accede verrà identificato come "anonymous".

FULL DUPLEX Caratteristica dei modem che indica la capacità di inviare e ricevere segnali (o dati) simultaneamente.

**GAMMA** Misura il contrasto in uso nei programmi di elaborazione grafica per determinare i mezzitoni delle immagini.

massimo di 256 colori in forma compressa, senza comunque comportare perdite di qualità. Sono utilizzate anche nella animazioni delle pagine Web.

GIF-86 Formato di compressione di immagini grafiche molto utilizzato su Internet. Supporta l'effetto trasparenza.

**GIGABIT** Unità di misura che equivale a un miliardo di bit e viene utilizzata per esprimere la velocità di trasmissione al secondo dei dati nelle reti informatiche. Viene abbreviata in Gbit o Gb.

**GIGABYTE** Unità di misura che descrive la capacità di memorizzazione delle unità di memoria di massa come il disco rigido. 1 GB corrisponde a un miliardo di byte, per l'esattezza equivale a 1.073.741.824 byte.

**GIUSTIFICATO** Stile di formattazione del testo, che viene disposto in maniera tale da avere i margini sinistro e destro perfettamente allineati.

**GMR - Giant MagnetoResistive (magneto**resistiva gigante) Una variante della tecnologia magneto-resistiva usata nella fabbricazione delle testine di lettura dei dischi rigidi. Consente di memorizzare fino 2,6 miliardi di bit per pollice quadrato, ma nei nuovi sviluppi può arrivare anche a 11,6 miliardi.

**GPRS - General Packet Radio Service Tecno**logia wireless (senza fili) per la trasmissione dati ad alta velocità (fino a 114 Kilobit per secondo) utile per realizzare una connessione a Internet usando il cellulare come modem.

**GPS - Global Positioning System (sistema** di posizionamento globale) Sistema per la radiolocalizzazione globale che utilizza dei satelliti orbitanti attorno alla Terra per determinare, con la precisione di pochi decine di centimetri, la nostra posizione. Viene utilizzato nei sistemi di navigazione delle automobili, nei moderni sistemi di antifurto e in tutte le altre applicazioni in cui è necessario determinare, momento per momento, la posizione di un oggetto.

**GPU - Graphics Processing Unit Indica il** processore grafico montato sulle schede grafiche che, a differenza della tradizionale CPU, è specializzato nella creazione degli effetti di luce e ombra e alle trasformazioni degli oggetti tridimensionali. Operazioni che richiedono un'elevata potenza di calcolo e che, altrimenti, graverebbero sul processore rallentando le prestazioni di tutto il sistema.

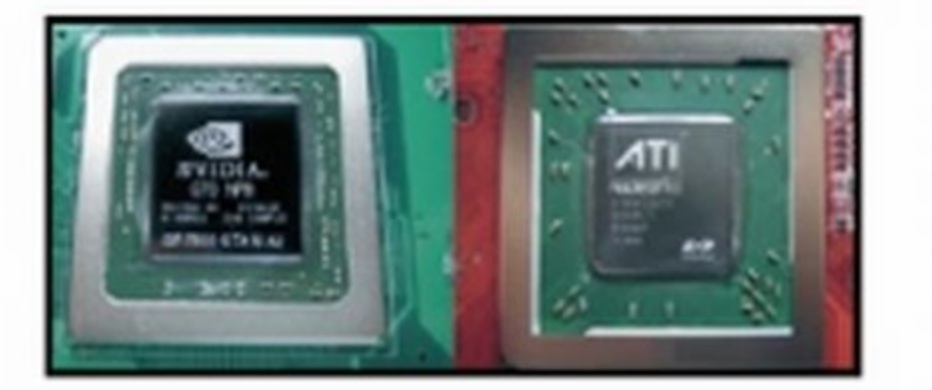

digitali. Ciascun utente viene identificato da una speciale scheda inserita nel telefonino chiamata SIM (Subscriber Identity Module). E diventato il sistema per telefonia mobile più diffuso al mondo.

GUESTBOOK (Libro degli ospiti) Utilità interattiva con la quale i visitatori di un sito possono esprimere il loro parere sui contenuti. Utilizzato per mantenere un costante rapporto con i propri utenti.

**GUI - Global Unique Identifier Interfaccia** grafica che consente di visualizzare diversi programmi in esecuzione sul PC all'interno di finestre separate sullo schermo e spostabili dall'utente mediante l'uso di un mouse.

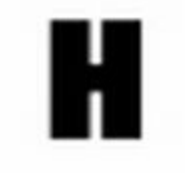

H.324 Standard che definisce il funzionamento hardware e software dei sistemi di videoconferenza su linee telefoniche ordinarie. Al suo interno sono contenuti diversi altri standard: H.263 per la compressione/decompressione video in tempo reale, G.723 per la compressione/ decompressione audio in tempo reale, H.245 per la gestione del protocollo e dei segnali di controllo, H.223 per il multiplexing dei canali audio e video in un singolo canale dati, V.80 per l'interfaccia del modem.

**GARR (Gruppo Armonizzazione Reti per la** Ricerca) Autorità competente in Italia per la registrazione dei nomi di dominio su Internet. È il corrispondente italiano dello statunitense **InterNIC** 

**GATEWAY (Passaggio) Dispositivo hardware/** software che gestisce la connessione tra due reti differenti. Un gateway opera come un traduttore linguistico permettendo agli utenti che utilizzano diverse reti di "parlarsi". Nelle reti aziendali, il gateway è un computer che spesso viene usato anche come firewall e proxy server.

### **GB** [ Vedi GigaByte]

GDI - Graphics Device Interface (interfaccia per dispositivi grafici) Componente del sistema operativo Windows che consente alle applicazioni di riprodurre immagini grafiche sullo schermo, sulle pagine di una stampante e su altri dispositivi di output. Fornisce funzioni utili per tracciare linee, cerchi e poligoni, per visualizzare caratteri tipografici (fonti tipografiche) e per interrogare i dispositivi di output.

**GENERAL PURPOSE (Uso generale) Dispositivi** hardware o pacchetti software capaci di risolvere problemi in generale, in modo non esaustivo. L'esempio è dato sicuramente dal personal computer (o PC). Al contrario dei dispositivi definiti special purpose che vengono realizzati per compiti specifici, come ad esempio i dispositivi di controllo che vengono installati sulle moderne autovetture che segnalano eventuali guasti o anomalie.

GNU - Gnu's Not Unix Progetto software portato avanti dalla Free Software Foundation con l'intento di realizzare un completo sistema operativo indipendente dall'hardware/software della macchina su cui viene istallato. È il progenitore di tutti i sistemi operativi gratuiti come Linux.

**GNU GPL (GNU General Public License) Li**cenza per la distribuzione dei software Open Source che consente di copiarli, modificarli e ridistribuirli liberamente, purché siano sempre accompagnati dal codice sorgente.

**GOOGLE** Società americana, fondata nel 1998 Larry Page e Sergey Brin, che gestisce il famoso motore di ricerca Internet.

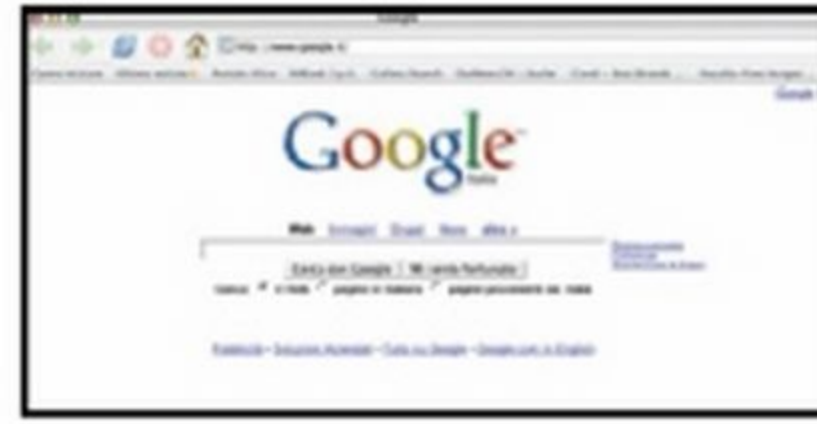

**GOOGLE BOMB** È una pratica che prevede l'inserimento di link ad una pagina Web su più blog o siti con lo scopo di ottenere una veloce indicizzazione su Google e altri motori di ricerca. Il più famoso esempio di Google bombing era quello per cui bastava scrivere "miserable failure" nel motore di ricerca per caricare la biografia di George W. Bush.

**GOPHER** Protocollo di navigazione Internet che permette di accedere facilmente alle risorse condivise presentandole sotto forma di menu organizzati a struttura gerarchica. Il Gopher è stato realizzato da un gruppo di studenti e ricercatori dell'Università del Minnesota e debuttò nel 1991 incrementando il traffico sulla Rete e consentendo un accesso facilitato a tutte le risorse Internet.

**GRAFICA BITMAP** Tecnica di visualizzazione grafica in cui le immagini sono rappresentate da puntini, denominati pixel, disposti su una griglia. A ogni puntino viene assegnato un colore. Gli sfondi di Windows sono esempi di immagini bitmap.

**GRAFICA VETTORIALE A differenza della** grafica bitmap, le immagini non vengono rappresentate da pixel colorati, ma da oggetti geometrici caratterizzati da precisi parametri per l'altezza, la larghezza, lo spessore, il riempimento colore e l'eventuale trasparenza. Queste caratteristiche fanno si che gli oggetti possono essere zoomati senza limiti e senza perdita di qualità.

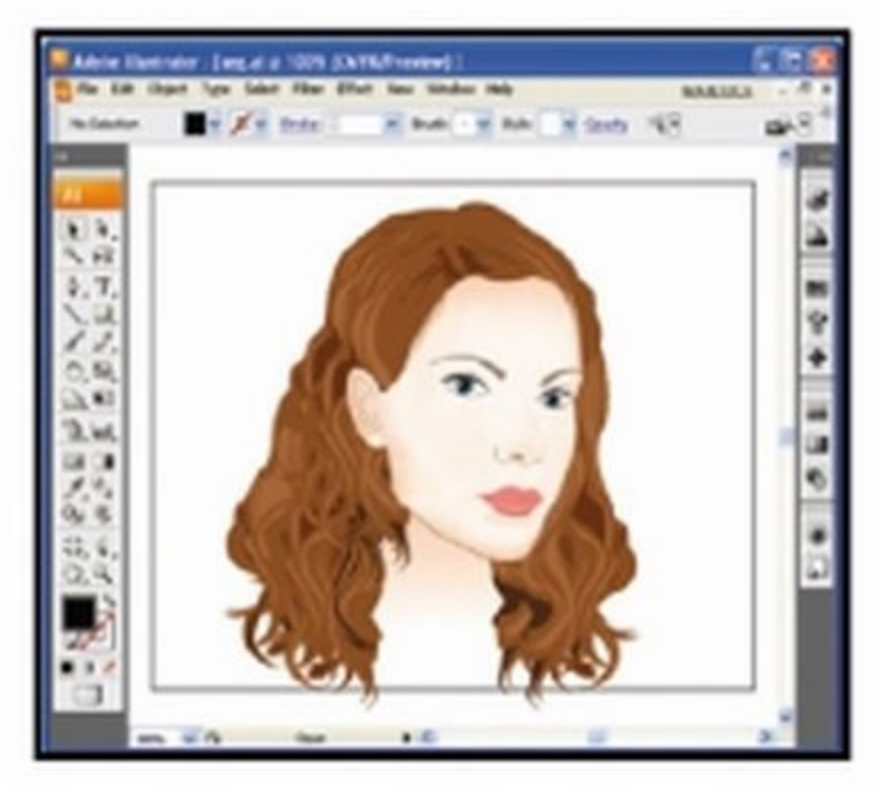

**GROUPWARE - GROUP softWARE Software** che consente a più persone di lavorare in maniera coordinata allo sviluppo di uno stesso progetto. Generalmente è impiegato dagli utenti di una rete locale (LAN). Il World Wide Web, ad esempio, è stato originariamente pensato come strumento di supporto per il groupware scientifico.

**HACKER** (Dall'inglese "To hack", fare a pezzi) Indica un bravo programmatore in grado di studiare e gestire al meglio tutte le caratteristiche e le funzionalità di un sistema hardware/ software. Nel gergo comune è invece associato ad una persona intenzionata a violare i sistemi informatici.

**HALF DUPLEX Collegamento che permette** la trasmissione dati tra due dispositivi, in due direzioni, ma non contemporaneamente.

**HANDLE** Sistema d'identificazione degli oggetti utile per distinguerli uno dall'altro. Solitamente si tratta di un numero da usare per accedere a un dispositivo, ad un servizio on-line, ad un file o ancora ad una finestra attiva sul desktop.

**HANDSHAKE (Stretta di mano)** Sequenza di messaggi scambiati da due computer collegati tra loro, necessari per assicurare la sincronizzazione delle trasmissioni e garantire il corretto invio e ricevimento delle informazioni.

### **HANDSHAKING [Vedi HANDSHAKE]**

HARD DISK (Disco rigido) Il suo scopo è quello di conservare le informazioni digitali in maniera permanente. Costruito con una tecnologia di tipo magnetico, ha una parte hardware composta da un motore e da testine elettromagnetiche semovibili che scrivono e leggono muovendosi sulla superficie magnetica del disco senza mai toccarla. I dischi moderni sono composti da diversi piattelli magnetici, disposti uno sopra l'altro e fissati allo stesso perno centrale che li fa ruotare ad altissima velocità (fino a 10.000 giri al minuto). Gascuno piattello dispone di una testina per faccia. La capacità dell'hard disk dipende dalla densità dei dati e dal numero di piattelli presenti.

GIF - Graphics Interchange Format Formato grafico di compressione delle immagini sviluppato da CompuServe per facilitarne lo scambio tra vari tipi di computer. Gestisce un

**GETTO D'INCHIOSTRO [Vedi Inkjet]** 

GSM - Global System for Mobile communications (sistema globale per le comunicazioni mobili) Standard per le comunicazioni cellulari

HARDWARE - (hard=duro,ware=merce) Rappresenta la parte fisica di un computer,

15

composta dall'insieme dei dispositivi meccanici, elettrici, magnetici ed elettronici (chip, schede, cavi, memorie e periferiche).

**HASH (Sminuzzare, pasticciare)** Funzione matematica utilizzata per trasformare un testo di lunghezza variabile in una stringa di bit a lunghezza fissa. Associata ad un file, tale stringa rappresenta "un'impronta digitale" unica e utile per garantirne l'unicità e l'integrità. Gli antivirus, ad esempio, controllano gli hash di tutti i file presenti sul computer per verificare che un virus non li abbia modificati.

HCI - Host Controller Interface Interfaccia di gestione a livello di scheda madre che gestisce qualche tipo di controller esterno, come ad esempio l'USB (Universal Serial Bus) [Vedi USB] presente sui computer moderni.

HD - High Density (sigla disambigua) Floppy disk in grado di contenere fino a 1.440 Kbyte di dati. La sigla HD è utilizzata anche come acronimo di High Definition e indica un contenuto multimediale ad alta definizione.

HD DVD - High Definition Digital Versatile Disc Formato ottico digitale sviluppato per sostituire lo standard DVD e adatto ai contenuti ad alta definizione, promosso da Toshiba, NEC, Sanyo, Microsoft e inizialmente supportato da Paramount Pictures, Dreamworks e da Universal Studios.

posta elettronica, gli indirizzi di origine e di destinazione oltre ad alcuni dati per il controllo degli errori.

**HERTZ** Unità di misura della frequenza equivalente ad un ciclo per secondo. La velocità di un microprocessore si misura in megahertz (MHz), cioè in milioni di hertz.

### **HEX [Vedi Esadecimale]**

HGC - Hercules Graphics Card Scheda grafica di vecchia generazione che permetteva una risoluzione grafica massima di 720x348 pixel e 2 colori (monocromatico) sviluppata dalla Hercules nel 1982.

HOAX (Bufala, burla, scherzo) Tentativo di trarre in inganno gli utenti Internet. Il termine viene utilizzato anche per identificare i messaggi che non solo invitano a non aprire certe e-mail ricevute perché contenenti fantomatici virus informatici, ma anche a inoltrare l'avviso a tutti i nostri contatti.

**HOME PAGE** Termine utilizzato su Internet per indicare la pagina principale di un sito Web oppure una pagina personale.

**HONEYPOT (Vasetto di miele) Indica un server** utilizzato come esca per attirare potenziali malintenzionati con il proposito di studiame, a loro completa insaputa, le attività e monitorare le tecniche utilizzate per introdursi nel sistema.

parola o un intero blocco di testo e un'altra pagina Web.

**HTTP - HyperText Transfer Protocol (proto**collo di trasferimento per ipertesti) È il protocollo di trasferimento utilizzato per trasferire su Internet le singole pagine Web. Le operazioni svolte in sequenza dal protocollo HTTP sono: connessione con il server che contiene il documento, richiesta del documento, recupero della pagina interessata attraverso la risposta del server e chiusura della connessione.

**HTTPS** È un'estensione del protocollo HTTP che integra un sistema di controllo e di accesso basato su un algoritmo crittografico. In pratica, viene creato un canale di comunicazione criptato tra il client e il server attraverso lo scambio di certificati digitali che garantiscono sulla loro attendibilità e autenticità. Questo tipo di comunicazione garantisce che solamente il client e il server siano in grado di conoscere il contenuto della comunicazione. In molti browser, la presenza di una connessione del genere viene indicata da un'icona a forma di lucchetto nella barra di stato.

HUB (Perno o concentratore) Apparecchiatura hardware diffusa nelle reti locali che consente di realizzare un sistema di cablaggio a stella in cui tutte le connessioni provenienti dai PC del gruppo di lavoro confluiscono verso un centro di connessione. Il vantaggio dell'impiego di un HUB e di un cablaggio a stella è che si possono aggiungere e togliere dient in qualsiasi momento senza interrompere la continuità di collegamento della rete.

IAB - Internet Activities Board (Consiglio per le attività di Internet) Organismo tecnico internazionale che si occupa di coordinare l'evoluzione architetturale di Internet. Coordina l'attività di due sue divisioni: l'IETF (Internet Engineering Task Force) e IRTF (Internet Research Task Force).

**IANA - Internet Assigned Numbers Authority** (autorità per l'assegnazione di numeri) Gestisce l'assegnazione degli indirizzi IP ai computer connessi a Internet. Si occupa anche di tenere traccia dei numeri (parametri) utilizzati dai vari protocolli di rete e coordinarne l'impiego.

**IBM - International Business Machines** Società multinazionale con sede ad Armonk (USA). È la più grande azienda d'informatica al mondo, oltre che una delle più vecchie: produce computer, software e servizi informatici. Vanta anche molte innovazioni come ad esempio: i floppy disk a singola e doppia densità, i chip di memoria ad alta densità e i linguaggi di programmazione FORTRAN, PL/1, APL, RPG.

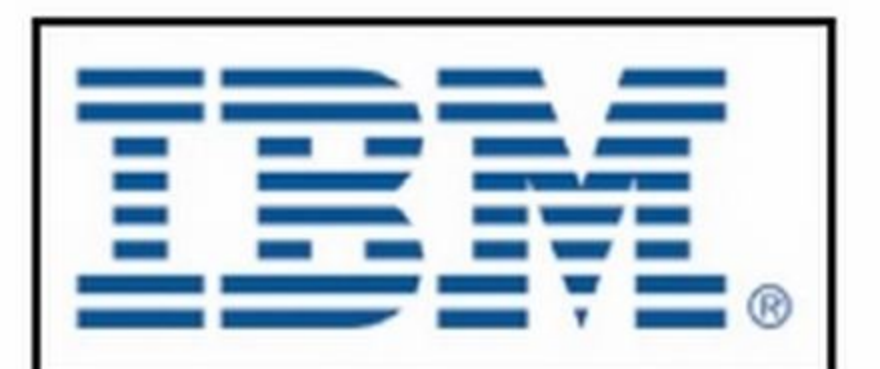

**HDMI High-Definition Multi-media Interface** (interfaccia multimediale ad alta definizione) Standard digitale per l'interfaccia dei segnali audio e video. Grazie all'ampiezza di banda che può raggiungere i 5 GB è di fatto diventato lo standard della TV digitale.

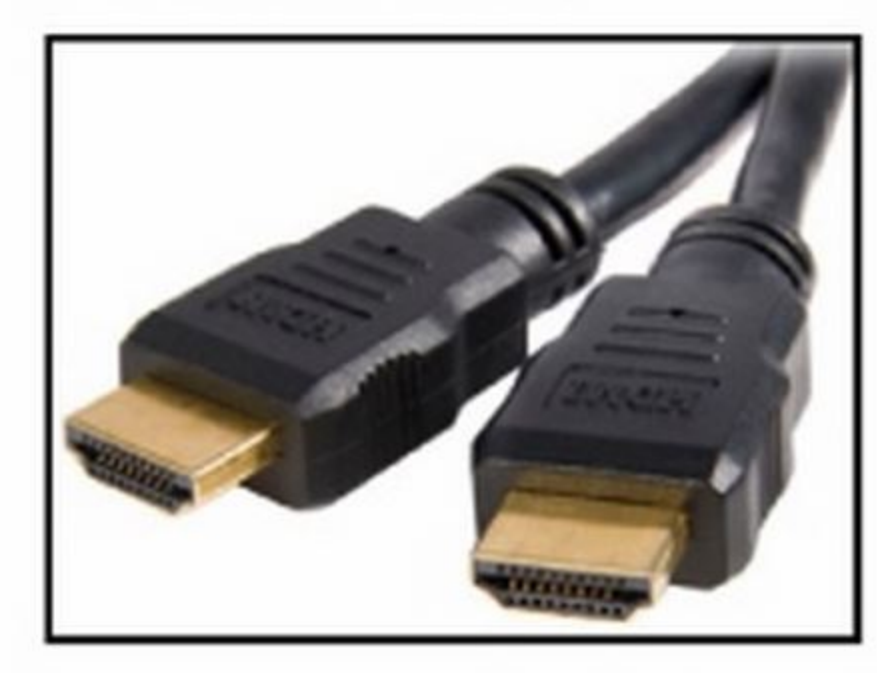

**HDML - Handless Device Markup Language** Estensione del linguaggio HTML utilizzato nella realizzazione di siti Web compatibili con il WAP e consultabili utilizzando il browser integrato nei telefoni cellulari di ultima generazione.

HDSL - High bit rate Digital Subscriber Line (linea utente digitale ad alta velocità) Modalità di trasmissione dati attraverso linee telefoniche convenzionali con tecnologia DSL, che consente di ricevere e trasmettere su due doppini ad una velocità di 48 Mbps.

HDTV - High Definition TV Standard televisivo ad alta definizione che permette di raggiungere una risoluzione verticale di 720p o 1080i linee (1.280x720 o 1.920x1.080 pixel) per le immagini riprodotte.

**HOST (Ospite)** Computer utilizzato come tramite per comunicare con altre macchine. L'host tipicamente è la macchina server alla quale ci si collega per prelevare file, ma può anche essere la propria stazione di lavoro se questa costituisce parte integrante della rete e dispone di un proprio indirizzo IP.

HOSTING (Ospitare) Servizio gratuito o a pagamento che ospita più siti Web su una singola macchina, assegnando a ognuno di essi un IP differente.

**HOSTNAME** Nome assegnato ad un computer per identificarlo univocamente in rete.

**HPC - Handheld Personal Computer Personal** computer portatile con dimensioni più piccole rispetto a quelle di un notebook e molto leggero, meglio conosciuto come Palmare. Dispone di una tastiera miniaturizzata, di un sistema di puntamento a stilo (ma a volte anche di un sensore a pressione su cui poggiare il pollice), di un display a colori a cristalli liquidi, di una certa quantità di memoria RAM, spesso espandibile, e della possibilità di aggiungere schede di espansione (come modern, memoria aggiuntiva e altro). Usa un sistema operativo e alcune applicazioni residenti nella sua memoria ROM (e che quindi vengono caricate all'istante e sono impossibile da cancellare) e si basa su processori a basso consumo.

### HTML - HyperText Markup Language (linguaggio per la codifica degli ipertesti attraverso marcatori) Linguaggio di programma-

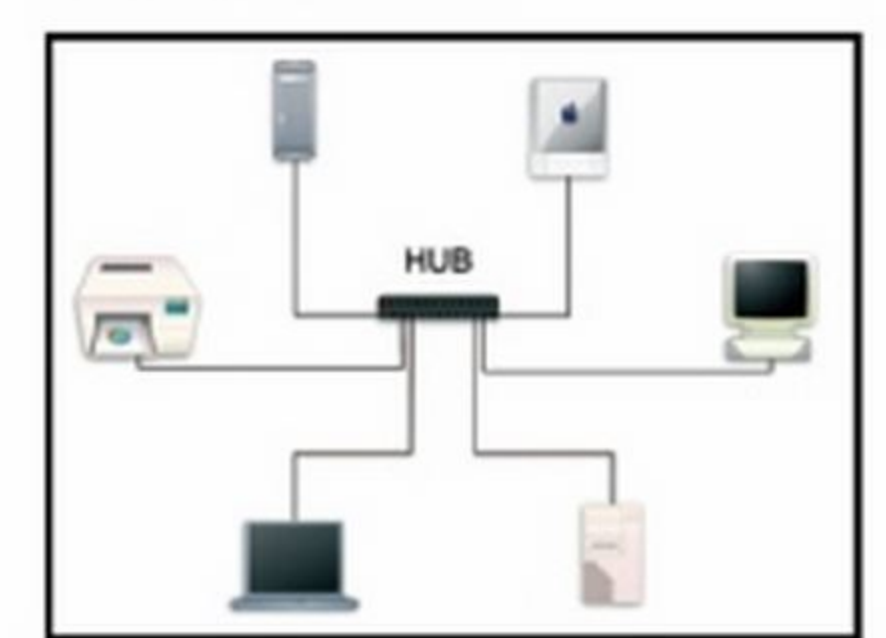

**HYPERLINK (collegamento ipertestuale)** È un rimando ad una sezione esterna al documento che si sta consultando: ad esempio, un'altra pagina o sito Web, un'immagine o un filmato. In alcuni casi, può rimandare l'utente anche ad una sezione interna del documento, come un capitolo o un paragrafo.

i-MODE Sistema di trasferimento dati simile al GPRS nato inizialmente per il mercato giapponese e ora utilizzato anche i Europa da alcuni operatori di telefonia mobile corne Wind.

I/O - Input/Output (Ingresso/Uscita) Sigla generica per indicare i dispositivi hardware, le istruzioni e le procedure d'ingresso o uscita dei dati (stampante, tastiera e monitor).

**IA-64 - Intel Architecture 64bit Architettura** 

**IC - Integrated Circuit Un circuito elettronico** completo realizzato all'interno di un singolo componente di silicio detto anche chip. Riunisce, in dimensioni ridottissime, gli stessi componenti che si troverebbero su una scheda di circuito stampato grande dieci, cento o mille volte tanto. I componenti vengono costruiti nel silicio per mezzo di processi fotografici e chimici capaci di disegnare linee grandi qualche decimillesimo di millimetro.

**ICMP - Internet Control Message Protocol** (protocollo per l'invio di messaggi di controllo su Internet) Viene usato per generare messaggi d'errore, di controllo e informativi, oltre che pacchetti di test relativi al protocollo IP (Internet Protocol). Un impiego importante è nel decongestionamento dei router. Per regolame il flusso dati in arrivo, invia un messaggio a ogni macchina (host) che trasmette dati chiedendo di sospendere le trasmissioni fino a quando la congestione viene risolta.

ICONA Immagine di dimensioni ridotte utilizzata in un sistema operativo dotato di interfaccia grafica per la rappresentazione simbolica di un programma, di un file, di una periferica ecc. L'icona, e quindi l'oggetto ad essa associato, vengono generalmente attivati con un doppio dic del mouse.

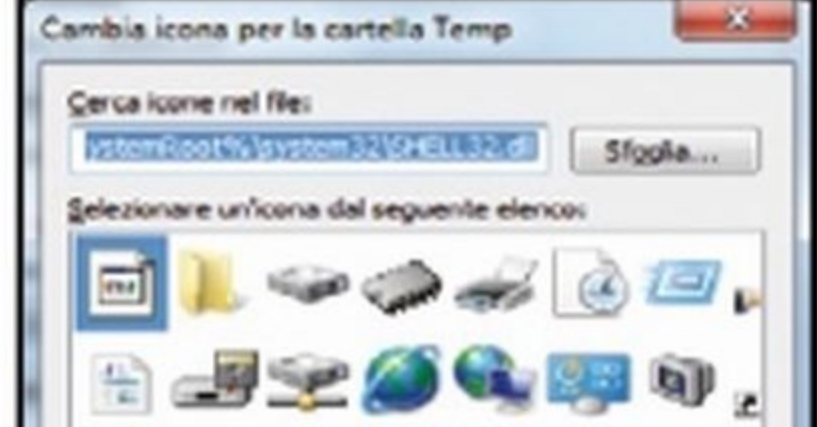

HEADER (Intestazione) Indica i primi byte di un file che memorizzano alcune informazioni sul creatore e sul contenuto. Rappresenta anche la porzione di un pacchetto spedito via Internet che precede i dati e che contiene interessanti informazioni come, nel caso della

16

zione utilizzato per la creazione di documenti ipertestuali per il World Wide Web che possono contenere testi e immagini. I marcatori che compongono la sintassi del linguaggio indicano al browser come visualizzare le pagine Web e permettono di stabilire collegamenti tra una

a 64 bit sviluppata da Intel e Hewlett-Packard e implementata sui processori Intel Itanium. Per sfruttare al meglio le caratteristiche di questa famiglia di processori, Microsoft ha sviluppato il sistema operativo Windows XP 64 bit Edition.

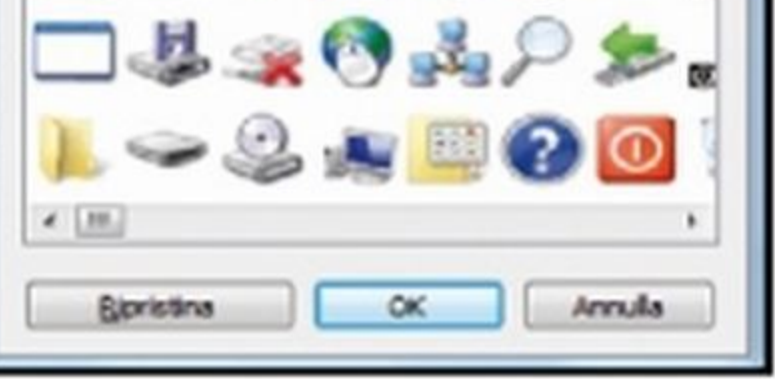

ICQ (I Seek You) Software di comunicazione in tempo reale (chat) su Internet. Permette anche di trasferire file, immagini e suoni ai nostri interlocutori.

ID - Identification Sequenza di caratteri alfanumerici che consente l'identificazione dell'utente (login) che vuole accedere al sistema o ad un servizio on-line. Ad esempio, all'indirizzo di posta elettronica "tuonome@yahoo.it" potrebbe corrispondere l'ID "tuonome".

**IDE - Integrated Device Electronics o Intelli**gent Drive Electronics (disco con elettronica di controllo integrata) Specifica tecnica per la definizione di un'interfaccia di collegamento tra la scheda madre e le unità di archiviazione di massa installate nel computer come hard disk e lettori/masterizzatori CD/DVD.

IEC - International Electrotechnical Commission (commissione Elettrotecnica Internazionale) Organizzazione internazionale per la definizione di standard in materia elettrica, elettronica e tecnologie correlate. Molti dei suoi standard sono definiti in collaborazione con l'International Organization for Standardization [Vedi ISO].

IEEE - Institute of Electrical and Electronics Engineers (istituto degli ingegneri elettrotecnici ed elettronici) Ente statunitense che definisce le norme per l'elettronica e l'informatica. I suoi standard più conosciuti sono quelli che riguardano le modalità di realizzazione fisica dei vari tipi di rete locale oggi usati nel mondo. modesta opinione".

**INDICIZZARE** Termine che può assumere diversi significati a seconda del contesto in cui è utilizzato. 1) Creare un indice dei contenuti. 2) Indicare l'indirizzo Web di un sito ai motori di ricerca per renderne facilmente raggiungibile l'URL. 3) Assegnare un indice ad un campo di un database per velocizzare la ricerca dei dati.

**INDIRIZZO** Termine che specifica la posizione dei dati in una locazione di memoria. Può anche essere riferito all'indirizzo Web di un sito Internet o di una casella di posta elettronica.

**INFORMATICA** - INFORmazione autoMATICA Termine che indica tutto il complesso delle scienze e delle tecnologie che ruotano attorno al mondo dei computer.

INI Estensione dei file testuali utilizzati per la memorizzazione delle configurazioni del sistema operativo o delle singole applicazioni. I principali file INI in ambiente Windows sono: Win.INI, System.INI e Protocol.INI.

**INIZIALIZZAZIONE** Procedura di avvio del computer eseguita dal BIOS [Vedi BIOS] che consiste nella verifica del corretto funzionamento dell'hardware e nel caricamento del sistema operativo.

fisici oppure tra due programmi software. L'interfaccia consente ai due elementi, diversi tra loro, d'interagire scambiando dati e comandi.

**INTERFACCIA UTENTE** Componente del sistema operativo che consente l'interazione diretta tra la macchina e l'utente, che in questo modo può impartire ordini al computer in maniera semplice ed intuitiva.

**INTERLACCIATO** Tecnica utilizzata per la riproduzione su monitor di immagini in movimento. Tutti i video sono composti da fotogrammi successivi, ciascuno diverso dal precedente e la loro visualizzazione avrebbe come risultato un fastidioso effetto "a scatti". Tenendo conto del fatto che ciascun fotogramma è composto da una serie di righe, esso viene suddiviso in due sezioni: una composta dalle righe pari e l'altra da quelle dispari. Il monitor riesce così a visualizzare la sequenza ad una velocità impercettibile dall'occhio umano e, mentre i fosfori ancora "ricordano" la prima sezione dell'immagine, il monitor visualizza la seconda, ottenendo così il fotogramma originale.

**INTERNET - INTERnational NETwork (rete** internazionale) Rete di computer diffusa a livello mondiale e alla quale si può accedere per trovare informazioni, fare acquisti, parlare con altri utenti, scaricare software e molto altro. Realizzata nel 1969 dal governo degli Stati Uniti per scopi militari col nome di ArpaNET, fu poi convertita per mettere in comunicazione tra loro le varie università statunitensi. Tutte le informazioni vengono scambiate per mezzo del protocollo di comunicazione TCP/IP (Transmission Control Protocol/Internet Protocol) [Vedi TCP].

IP ADDRESS (indirizzo IP) Sequenza di quattro numeri composti ciascuno da tre cifre e separati da un punto, che identifica univocamente un dispositivo (router, computer, server di rete, stampanti) collegato in una rete informatica che utilizza il protocollo di comunicazione IP (Internet Protocol) [Vedi IP] per lo scambio dati.

IP CONFIG Utility di diagnostica del sistema operativo che mostra tutti i valori di configurazione della scheda di rete installata nel PC.

**IP PHONE** Apparecchio telefonico realizzato con tecnologia VolP. A differenza dei dispositivi tradizionali che si interconnettono in analogico alla tradizionale rete telefonica (PSTN - Public Switched Telephone Network), I'lP Phone utilizza il protocollo TCP/IP [Vedi TCP/IP] per consentire la comunicazione tra gli utenti.

**IPOD** Player multimediale portatile prodotto dalla Apple per riprodurre la musica acquistata e scaricata da Internet sul portale iTunes Music Store. Nelle ultime versioni, è in grado di riprodurre anche video in formato MPEG.

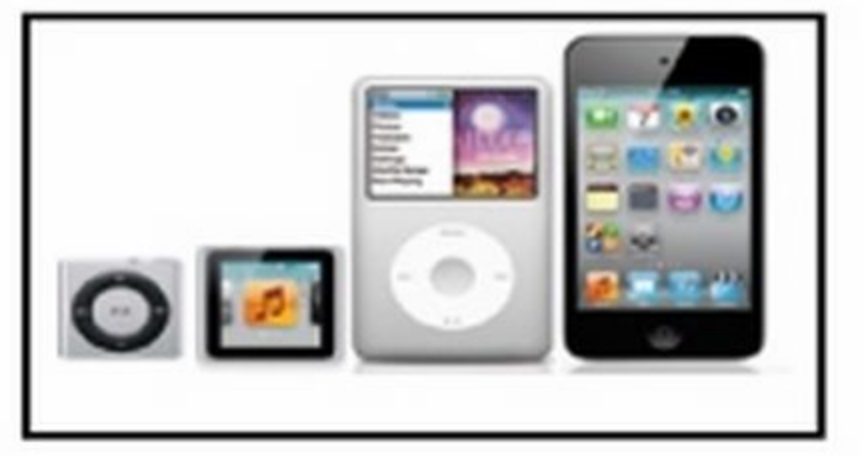

**IETF - Internet Engineering Task Force Isti**tuzione internazionale aperta a tutti i tecnici, specialisti e ricercatori interessati all'evoluzione tecnica e tecnologica di Internet.

**IIS - Internet Information** Server Software Microsoft fornito in dotazione a Windows NT o 2000/XP che serve per gestire siti Internet/ intranet, server FTP, server di posta e di news.

**IMAGEMAP (Mappa grafica attiva) Speci**fica tecnica introdotta nel linguaggio di programmazione HTML 3.0. Consente di creare immagini all'interno delle quali la selezione di determinate aree permette di spostarsi su documenti HTML differenti collegati tra loro in modalità ipertestuale.

**IMAP - Internet Messaging Access Proto**col (protocollo di accesso ai messaggi di posta su Internet) Permette di consultare contemporaneamente più di una casella su un solo server oppure su diversi server, di scaricare selettivamente parti del messaggio (ad esempio solo il testo e non l'eventuale allegato) e di eseguire ricerche e selezioni sui messaggi usando parole chiave. Costituisce un'evoluzione del protocollo POP (Post Office Protocol) [Vedi POP] che invece impone di scaricare la posta sulla propria macchina per poterla leggere off-line.

#### **IMEI - International Mobile Equipmet Identi-**

ty Numero seriale di quindici cifre che identifica

**INKJET (Getto d'inchiostro) Tecnologia di** stampa che permette di ricreare immagini grafiche su carta spruzzando microscopiche gocce d'inchiostro liquido sul foglio attraverso le testine di stampa.

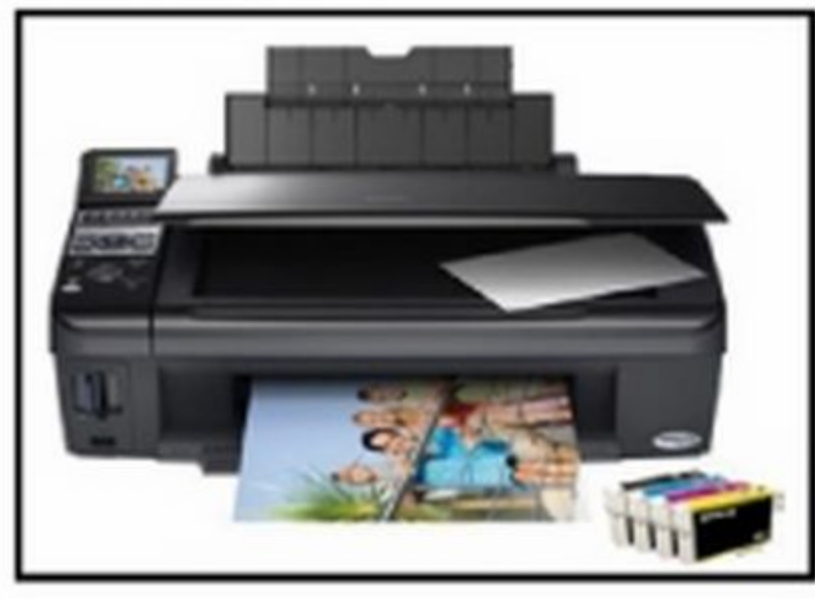

**INSTANT MESSAGER (Messaggistica istan**tanea) Software che consente agli utenti di un computer di comunicare tra loro in tempo reale e in qualsiasi parte del mondo si trovino. È consentito anche lo scambio di file.

**INTEL - INTegrated ELectronic Azienda multi**nazionale leader nel settore della produzione di processori e dispositivi di memoria per PC, fondata nel 1968 da R. Noyce e G. Moore a Santa Clara (California, Stati Uniti).

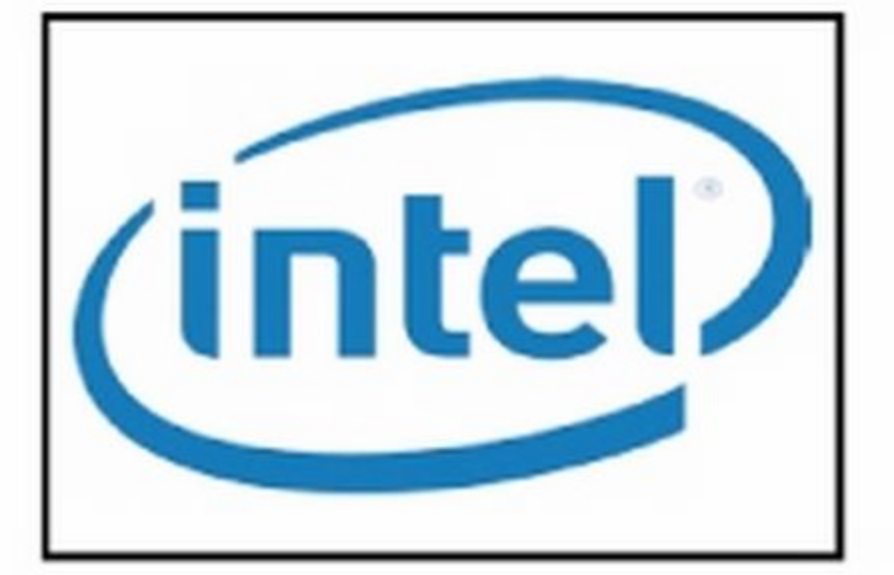

**INTERATTIVO** Tipico di un sistema che prevede un dialogo in tempo reale tra utente e computer utilizzando un meccanismo di domande e risposte.

**INTERNET 2** Nasce da un progetto comune delle università americane con lo scopo di sviluppare una rete molto veloce per lo scambio dati e per l'utilizzo di servizi rivolti alla ricerca e all'insegnamento.

### **INTERNET PROTOCOL [Vedi IP].**

### **INTERNET SERVICE PROVIDER [Vedi ISP].**

**INTERPOLAZIONE** Tecnica utilizzata per riprodurre tramite scanner, videocamere o fotocamera digitale immagini ad una risoluzione maggiore rispetto a quella consentita dall'hardware.

### **INTERRUPT [Vedi IRQ].**

**INTRANET** Rete di computer realizzata all'interno di aziende o abitazioni, invisibile dall'esterno, ma che permette l'accesso a Internet grazie all'utilizzo di gateway [Vedi GATEWAY] o firewall [Vedi FIREWALL]. Quando esce dai confini aziendali o domestici, prende il nome di Extranet.

#### IP - Internet Protocol (protocollo di Inter-

net) Principale strumento per lo scambio di pacchetti dati sulla rete Internet. La funzione principale è quella d'instradare i pacchetti attraverso le migliaia di reti che costituiscono

### IPv4 - Internet Protocol version 4 [Vedi IP].

IPv6 - Internet Protocol version 6 (protocollo di Internet versione 6) Nuovo protocollo Internet destinato a rimpiazzare l'ormai limitata versione 4. Utilizza indirizzi a 128 bit invece che a 32 bit, il che consente di avere una capacità d'indirizzamento praticamente illimitata. Offre anche funzioni di autoconfigurazione e sicurezza, oltre a consentire una buona trasmissione in tempo reale del traffico multimediale (voce e immagini in movimento).

IPX - Internetwork Packet eXchange Protocollo utilizzato nelle reti locali per l'instradamento di dati e servizi dal server ai client e viceversa.

**IRC** Acronimo di Internet Relay Chat, è un servizio che consente il dialogo tra utenti connessi a Internet tramite scambio di messaggi di testo in tempo reale.

**IRDA InfraRed Data Association Organizza**zione internazionale il cui scopo è quello di definire gli standard relativi alla trasmissione di informazioni e alla comunicazione fra dispositivi elettronici mediante un collegamento a raggi infrarossi. L'acronimo è di fatto diventato la sigla per indicare anche la tecnologia di comunicazione.

**IRDETO** Sistema utilizzato per codificare le trasmissioni satellitari.

IRQ - Interrupt ReQuest (richiesta d'interruzione) Rappresenta un segnale di controllo proveniente da un dispositivo hardware, come la tastiera oppure il controller del disco rigido, e indica che tale periferica richiede l'immediata attenzione da parte della CPU.

in maniera univoca ogni telefono cellulare e il relativo modello.

**IMHO - In My Humble Opinion Acronimo** utilizzato nei canali di chat e sui forum, la cui traduzione letterale è "Secondo la mia

**INTERFACCIA** Punto di contatto elettrico, meccanico oppure logico tra due elementi Internet, affinché raggiungano correttamente la destinazione. La versione attualmente in uso del protocollo IP è chiamata versione 4, oppure in forma abbreviata IPv4. La nuova versione che ha già iniziato a sostituirla è la IPv6.

**ISA - Industry Standard Architecture (ar-**

17

### Oltre 1.000 termini legati al mondo della tecnologia

chitettura di espansione standard) Bus a 8 e 16 bit utilizzato nei vecchi computer per il trasferimento dei dati fra motherboard e schede d'espansione come modem interni o schede sonore. I connettori ISA sono di colore nero. Questo tipo di bus sta pian piano scomparendo, sostituito dal più veloce PCI.

**ISDN - Integrated Services Digital Network** (rete numerica integrata nei servizi) Standard internazionale per convogliare sulla linea telefonica e ad alta velocità video e dati in formato digitale, usando interfacce comuni alle quali possono essere collegati diversi tipi di apparecchiature, come telefono, fax e computer.

ISO - International Organization for Standardization oppure International Standards Organisation (Organizzazione internazionale di standardizzazione) Ente ufficiale non governativo per la standardizzazione dei settori industriali diversi da quello elettrotecnico ed elettronico Ha contribuito in modo determinante a definire la relazione e le funzioni dei diversi protocolli in uso all'interno di una qualsiasi rete di computer.

ISP - Internet Service Provider (fornitore di servizi Internet) Società che fornisce servizi legati a Internet, come l'accesso alla rete, l'hosting di siti Web e l'account di posta elettronica.

JDBC - Java Database Connectivity (connessione a database ODBC da applicazioni Java) Permette ai programmi Java di colloquiare con database basati sul linguaggio SQL [Vedi SQL].

JDK - Java Development Kit (kit di sviluppo Java) Kit di sviluppo gratuito contenente tutte le librerie e gli strumenti necessari per programmare con il linguaggio Java.

**JITTER** Effetto tremolio che causa fastidiosi disturbi nei segnali digitali ad alta frequenza. Può produrre lo sfarfallio del monitor, introdurre rumori indesiderati in un file audio e la perdita di dati durante la loro trasmissione in rete.

**JOYSTICK** Dispositivo di input composto, in genere, da una leva che tramite appositi potenziometri permette lo spostamento del cursore sul monitor. Molto utilizzato nell'ambito videoludico, può essere dotato di uno o più pulsanti (fuochi) e rotelline (throttle) di controllo.

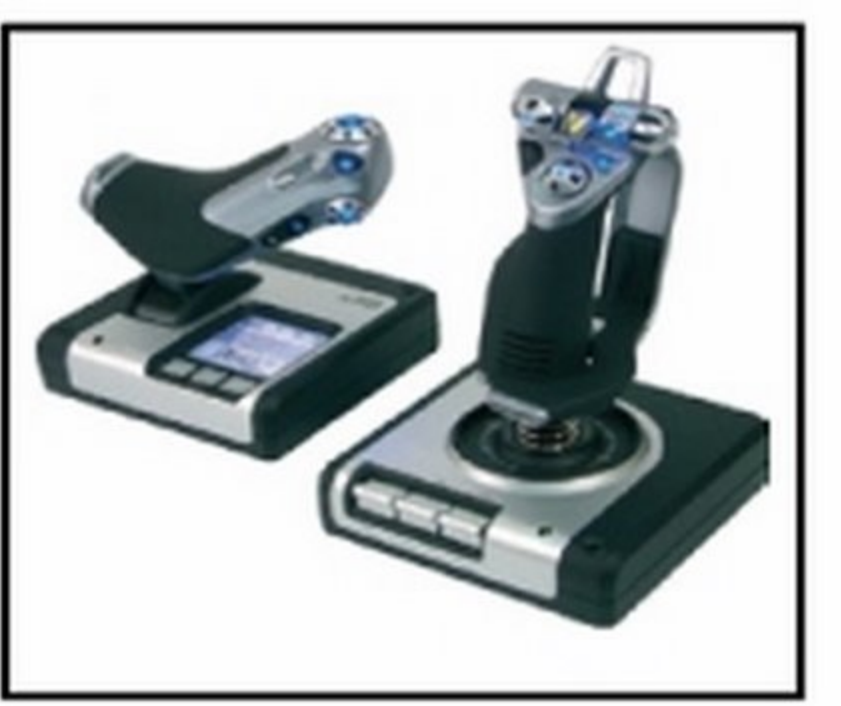

attivare o disattivare alcune particolari configurazioni hardware, oppure negli hard disk per impostarli come Master o Slave.

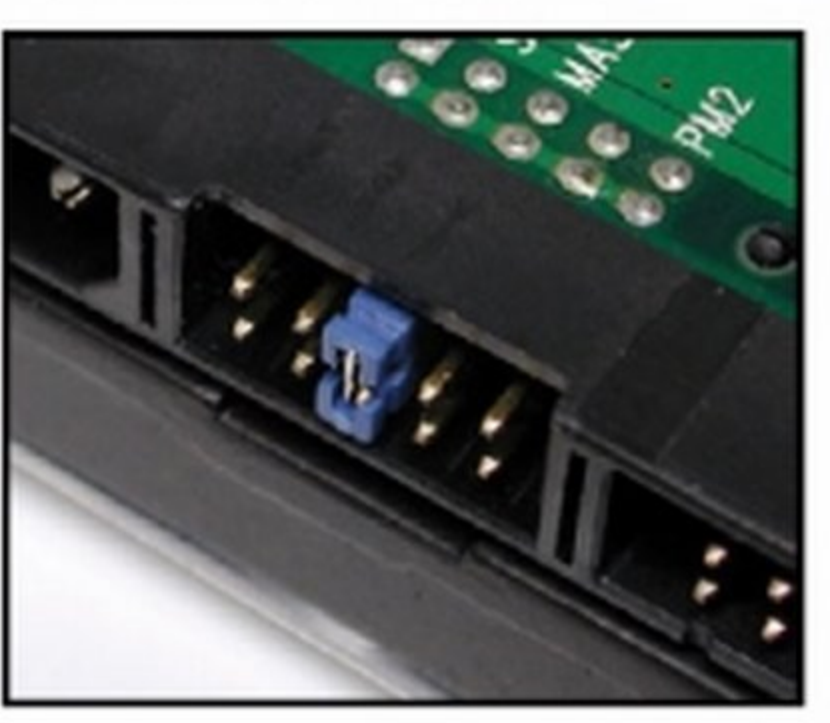

### **JVM [Vedi JAVA VIRTUAL MACHINE]**

K - Kilo Equivale a 1000 unità (nel contesto del sistema metrico decimale) oppure 1024 unità in un contesto informatico.

K56FLEX Tecnologia utilizzata nei modem per la trasmissione dati a velocità di 56 Kbps. È stata ormai sostituita con il più efficiente protocollo V.90.

KATMAI Nome in codice dato da Intel al progetto che ha portato alla realizzazione del Pentium III.

un sistema di controllo degli errori. Sviluppato presso la Columbia University (New York) da Frank Da-Cruz e Bill Catchings. Deve il nome alla ranocchia parlante del "Muppet Show" di J.Henson.

**KERNEL (Nucleo)** Parte centrale di una struttura a più livelli, che gestisce le operazioni fondamentali del sistema operativo, come ad esempio la ripartizione dei carichi di lavoro della CPU, ma gestisce anche le funzioni hardware del sistema.

**KEY (Chiave)** Viene utilizzata nelle tecniche di cifratura dei messaggi di testo in chiaro. La decifratura richiede la chiave che deve essere scambiata fra le due parti che comunicano.

**KEYFRAME (Fotogramma chiave) Singola** immagine utilizzata per comporre le animazioni computerizzate. Da questa si ricavano poi tutti gli altri fotogrammi intermedi.

**KEYLOGGER** Software in grado di registrare tutto ciò che avviene nel computer: siti visitati, applicazioni utilizzate e tutti i tasti premuti sulla tastiera. Può essere utilizzato per monitorare le attività degli utenti, ma anche per rubare informazioni personali come password e numeri di carta di credito.

KEYWORD (Parola chiave) Parola utilizzata per

**ITUNES** Player software multimediale sviluppato da Apple che, tra le altre cose, permette di acquistare musica on-line e trasferirla nella memoria interna dell'iPod.

JAR - Java ARchive (archivio Java) Tipo di file che raggruppa e comprime tutte le componenti che costituiscono una applet [Vedi APPLET] Java. Questo tipo di formato è usato anche per installare applicazioni software sui cellulari.

JAVA Linguaggio di programmazione orientato agli oggetti, ideato da Sun Microsystem con l'intento di facilitare lo sviluppo di applicazioni Web. Grazie alla Java Virtual Machine [Vedi JAVA VIRTUAL MACHINE], tutti i software scritti con questo linguaggio possono girare senza problemi qualsiasi sia il sistema operativo utilizzato.

### **JAVA APPLET [Vedi APPLET]**

**JAVA BEANS** Componente riutilizzabile per realizzare applicazioni Java in modo rapido. Spesso i beans vengono raggruppati in librerie e rilasciati liberamente su Internet.

### **JAVA SCRIPT [Vedi Javascript]**

18

**JAVA VIRTUAL MACHINE** (Macchina virtuale Java) Interprete realizzato per un determinato sistema operativo e che esegue le applica-

JOKE Software del tutto innocuo che, se eseguito, simula un'azione dannosa per il computer, come la formattazione del disco rigido. Sono realizzati con il solo scopo di spaventare gli utenti con poca esperienza. In alcuni casi, però, alcuni antivirus li riconoscono come potenzialmente pericolosi.

JOLIET Standard definito da Microsoft per la gestione del file system usato sui CD-ROM. Consente l'utilizzo di nomi dei file lunghi fino a 64 caratteri.

JPEG - Joint Photographic Expert Group (comitato unitario degli esperti fotografici) Inizialmente usato per indicare un comitato internazionale di esperti in materia fotografica e nella elaborazione delle immagini, indica un sistema di compressione delle foto digitali che, pur non assicurando un'elevata qualità della riproduzione, genera ottimi risultati ad occhio nudo.

JPG - Joint Photographic Group Suffisso utilizzato per identificare le immagini compresse tramite l'algoritmo di codifica JPEG.

**ISCRIPT** Linguaggio di scripting molto simile a Javascript adottato da Microsoft fin dalla versione 3.0 di Internet Explorer per la riproduzione di alcune animazioni presenti nelle pagine Web.

**JUMP (Salto)** Nei linguaggi di programmazione indica un salto ad un gruppo successivo di zioni Java garantendone quindi la perfetta istruzioni. Usato in un contesto Web, invece, compatibilità. indica l'azione di muoversi da una pagina ad **JAVASCRIPT** Linguaggio di programmazione un'altra diccando su un'icona o un collegasemplificata (scripting), più semplice da utilizmento ipertestuale. zare rispetto al linguaggio Java da cui deriva, **JUMPER (Ponticello)** Piccolo conduttore eletma è anche meno potente di quest'ultimo. Anch'esso necessita dell'interprete installato trico utilizzato per unire due parti di uno stesso nel sistema operativo. circuito. Vengono usati sulle schede madri per

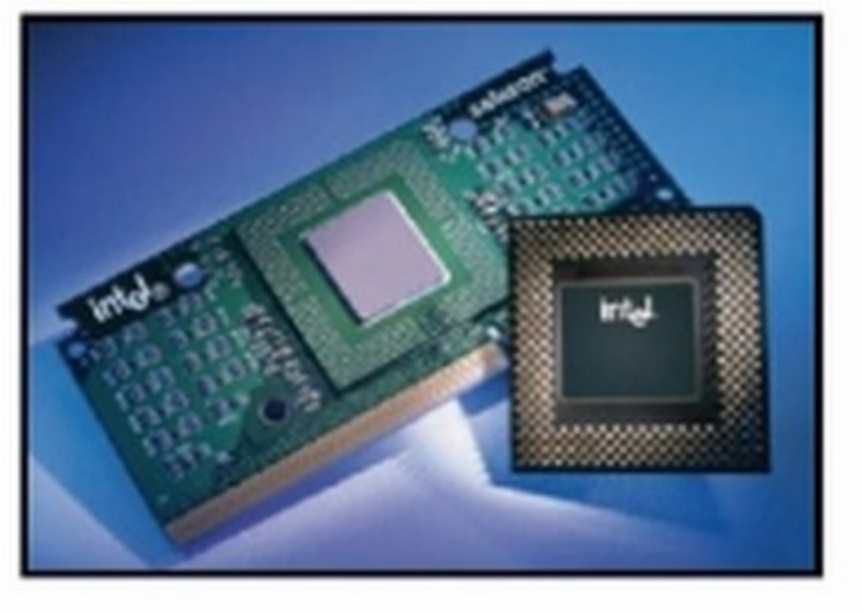

KB (KiloByte) Unità di misura della capacità di memorizzazione delle periferiche di archiviazione di massa. Equivale a 1024 byte.

Kb/sec (kilobit per secondo) Unità di misura equivalente a mille bit trasmessi in un secondo.

### **KByte [Vedi KB]**

Kbps-Kilobit per secondo [Vedi Kb/sec]

KDE - K Desktop Environment Interfaccia grafica per il sistema operativo Linux, sviluppata e aggiornata da molti sviluppatori su base volontaria. È rilasciata sotto licenza Open Source ed è quindi di uso gratuito.

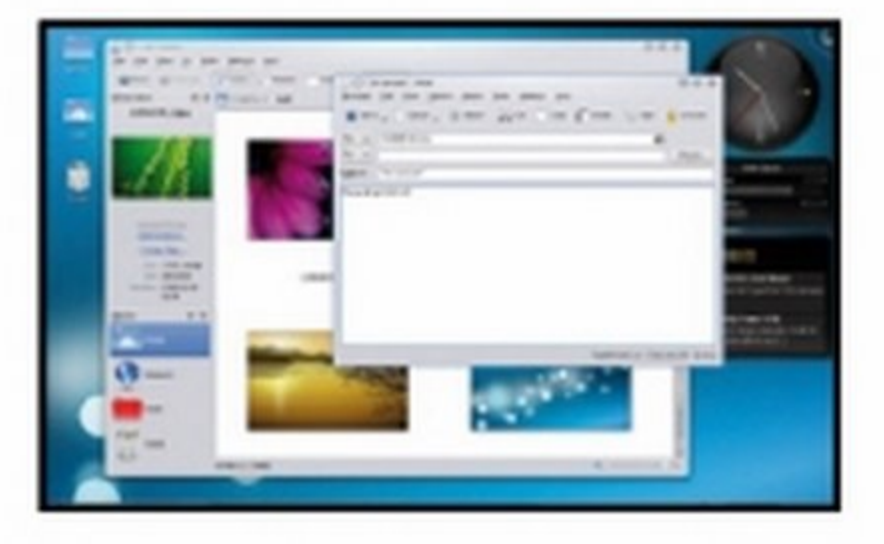

**KERBEROS** Protocollo di autenticazione per

effettuare una ricerca tra i contenuti dell'hard disk o di quelli disponibili sul Web.

KHz - KiloHertz Unità di misura della frequenza di funzionamento dei componenti elettronici che corrisponde a mille cicli al secondo, dove il singolo ciclo viene misurato in Hertz.

KILL (Uccisione) Procedura utile per terminare forzatamente l'esecuzione di un processo o di una applicazione bloccata.

KILOBIT Unità di misura che equivale a 1024 bit.

### **KILOBYTE [Vedi KB]**

KIT (Corredo) Termine usato genericamente per indicare un insieme di componenti hardware, di strumenti o di software.

**KLAMATH** Nome in codice del primo modello di processore Pentium II sviluppato da Intel.

KODAK PHOTO CD - Kodak Photo Compact Disc Standard per il formato di memorizzazione delle immagini digitali su CDROM ideato da Kodak.

l'accesso ai server Web basato su un sistema di crittografia a chiave simmetrica, sviluppato dal MIT (Massachusetts Institute of Technology).

**KERMIT** Protocollo di compressione file per la trasmissione via modem che integra anche

# **'Adsl con IP statico più economica del mercato!**

Naviga senza filtri, senza pensieri, senza limiti.

## **OnDSL Essential 7**

### Caratteristiche

Navigazione Internet fino a 7Mbps in Download e 384Kbps in Upload IP Statico

## - - - - - - - - - - - - -**OnDSL Essential 20**

Connessione FLAT (senza limiti di tempo e di volume di traffico) Traffico non filtrato

Mailbox con servizio AntiSPAM professionale omaggio

### Caratteristiche

Navigazione Internet fino a 20Mbps in Download e 384Kbps in Upload IP Statico Connessione FLAT (senza limiti di tempo e di volume di traffico) Traffico non filtrato Mailbox con servizio AntiSPAM professionale omaggio

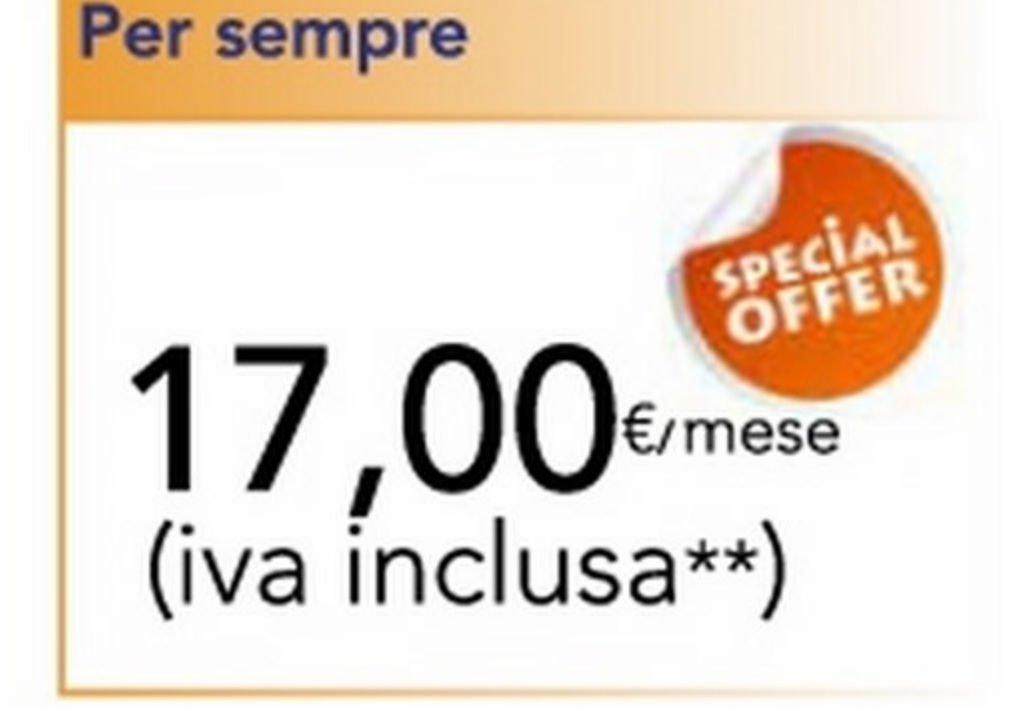

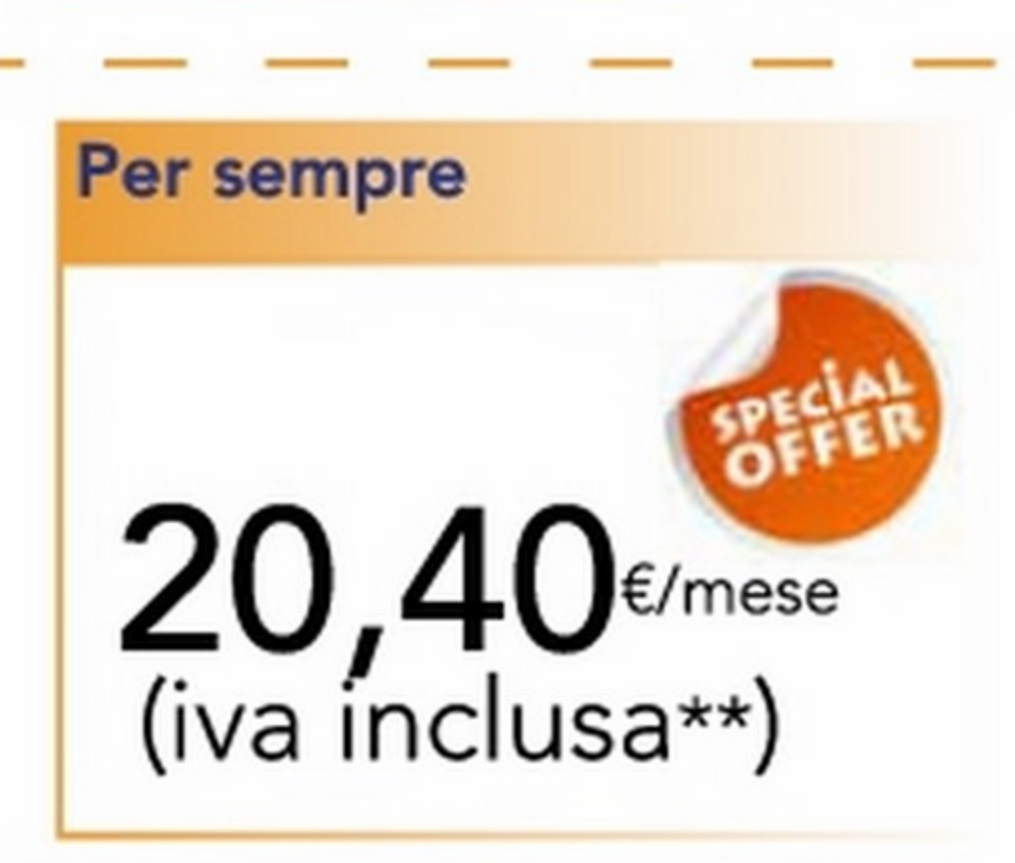

### **offerta riservata ai possessori di linea telefonica Telecom(\*\*\*)**

### Opzioni aggiuntive

- Router wifì in comodato 2,50€/mese
- Dominio personalizzato .it/.com/.eu 9,90€/anno
- Mailbox aggiuntiva 5€/anno

Contributo attivazione 40€ {una tantum) , contributo migrazione da altro operatore 50€ (una tantum)\*

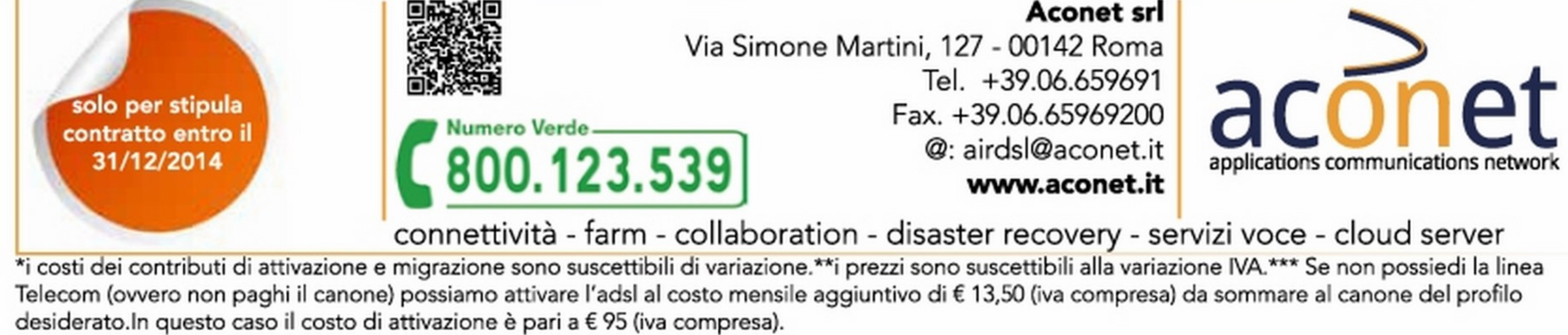

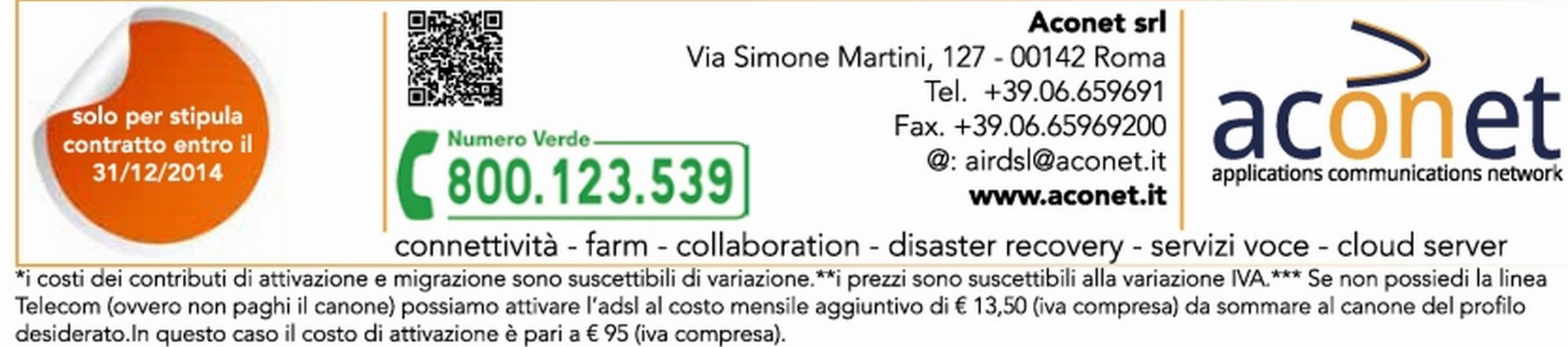

## Computer protetto e finalmente libero di essere veloce con 'eScan<sup>"</sup> Anti Virus **e**

Per sistemi Windows®, Linux e OS X

www.escanantivirus.it

Anti Virus

hotegge il tuo PC e la tua Pilvacy

Rendi Internet un luogo sicuro

## j J • J Jr: JJ ·JJ *:* J **mal** cJ <sup>e</sup> ... di avere una palla al piede?

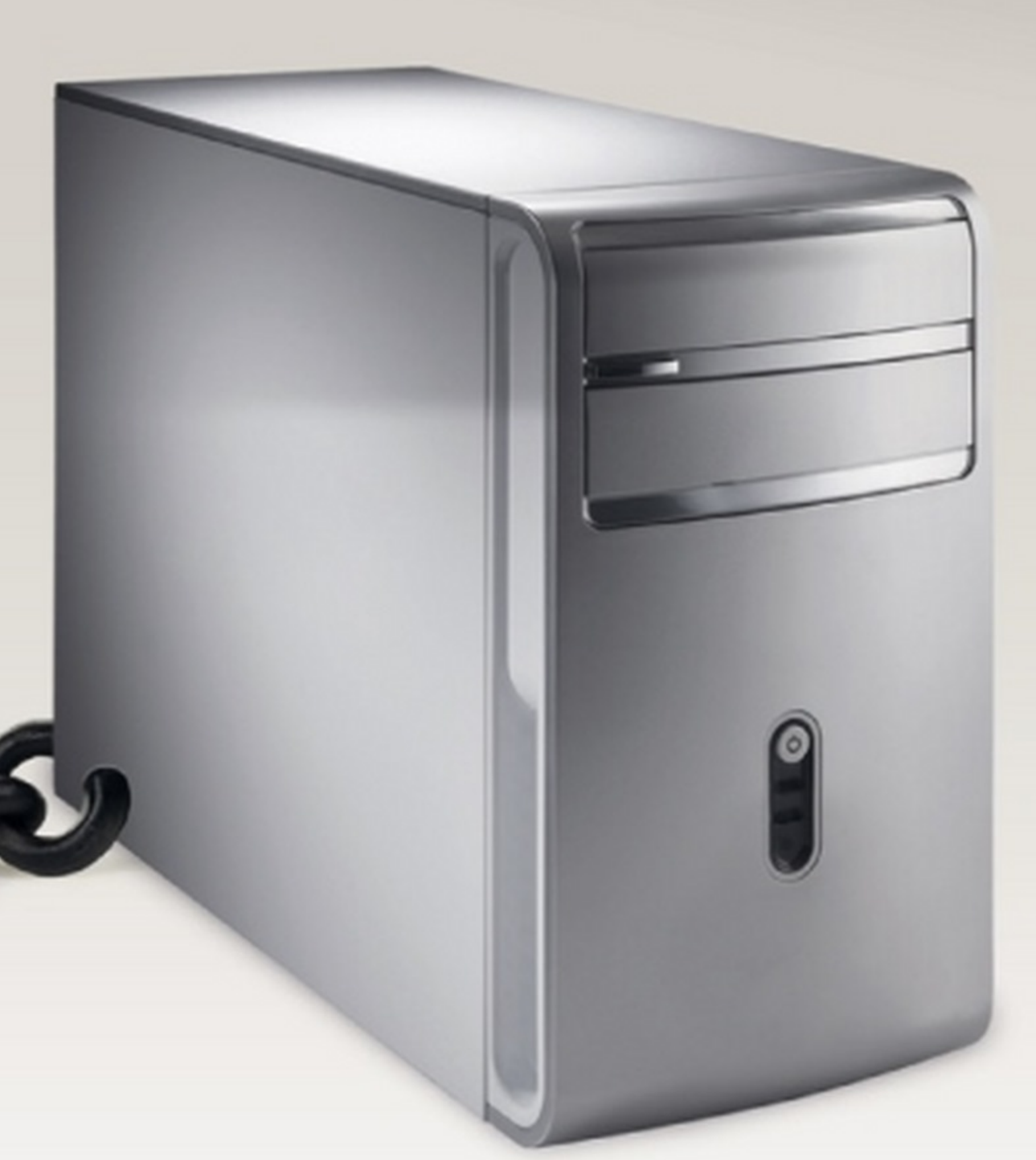

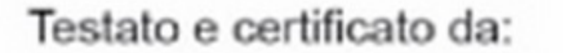

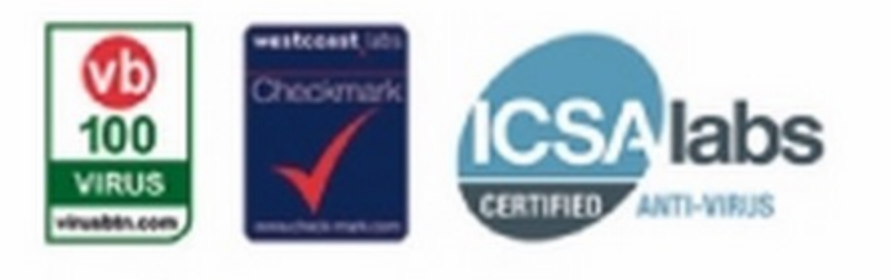

### Utilizzo medio della memoria RAM

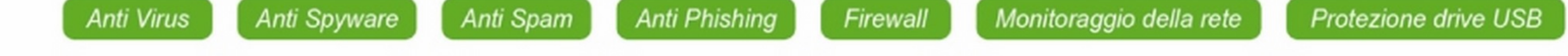

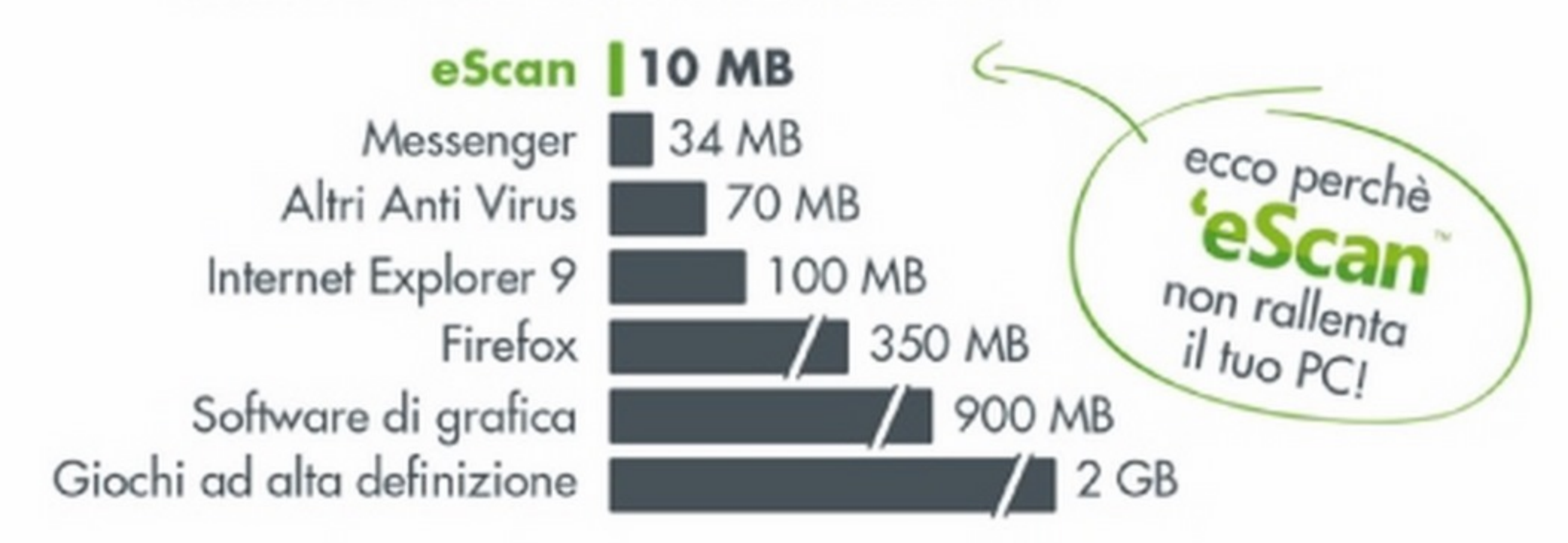

 $\overline{\phantom{a}}$ 

H

Fernal

Artivinus Arti-Spyware Arti-Phishing

Arti-Rootkit Arti-Spam

Modalità giocatore

Protezione file e cartelle Monitor traffico di rete

-----

**Frotezione anve OSB** 

-

Diventa rivenditore di eScan Anti Virus

partners.escanantivirus.it

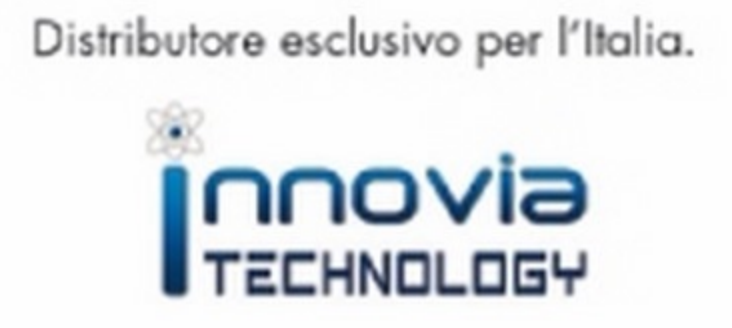